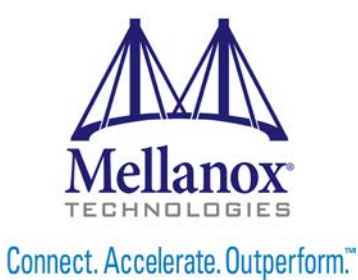

# **Mellanox MLNX-OS® User Manual for Ethernet**

Rev 4.60 Software Version 3.6.2102

www.mellanox.com

#### NOTE:

THIS HARD WARE, SOFTWARE OR TEST SUITE PRODUCT ("PRODUCT(S)") AND ITS RELATED DOCUMENTATION ARE PROVIDED BY MELL ANOX TECHNOLOGIES "AS-IS" WITH ALL FAULTS OF ANY KIND AND SOLELY FOR THE PURPOSE OF AIDING THE CUSTOMER IN TESTING APPLICATIONS THAT USE THE PRODUCTS IN DESIGNATED SOLUTIONS. THE CUSTOMER'S MANUFACTURING TESTENVIRONMENT HAS NOT MET THE STAND ARD S SET BY MELLANOX TECHNOL OGIES TO FULLY QUALIFY THE PRODUCT(S) AND/OR THE SYSTEM USING IT. THEREFORE, MELL ANOX TECHNOLOGIES CANNOT AND DOES NOT GUARANTEE OR WARRANT THAT THE PRODUCTS WILL OPERATE WITH THE HIGHEST QUALITY. ANY EXPRESS OR IMPLIED WARRANTIES, INCLUDING, BUT NOT LIMITED TO, THE IMPLIED WARRANTIES OF MERCHAN TABILITY, FITNESS FOR A PARTICULAR PURPOSE AND NONINFRINGEMENT ARE DISCLAIMED. IN NO EVENT SHALL MELL ANOX BE LIABLE TO CUSTOMER OR ANY THIRD PARTIES FOR ANY DIRECT, INDIRECT, SPECIAL, EXEMPLARY, OR CONSEQUENTIAL DAMAGES OF ANY KIND (INCLUDING, BUT NOT LIMITED TO, PAYMENT FOR PROCUREMENT OF SUBSTITUTE GOODS OR SERVICES; LOSS OF USE, DATA, OR PROFITS; OR BUSINESS INTERRUPTION) HOWEVER CAUSED AND ON ANY THEORY OF LIABILITY , WHE THER IN CONTRACT, STRICT LIABILITY, OR TORT (INCLUDING NEGLIGENCE OR OTHERWISE) ARISING IN ANY WAY FROM THE USE OF THE PRODUCT(S) AND RELATED DOCUMENTATION EVEN IF ADVISED OF THE POSSIBILITY OF SUCH DAMAGE.

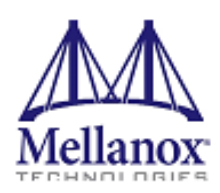

Mellanox Technologies 350 Oakmead ParkwaySuite 100 Sunnyvale, CA 94085 U.S.A. www.mellanox.com Tel: (408) 970-3400 Fax: (408) 970-3403

© Copyright 2016. Mellanox Technologies Ltd. All Rights Reserved.

, Mellanox®, Mellanox logo, Accelio®, BridgeX®, CloudX logo, Compustor X®, Connect-IB®, ConnectX®, Coo IBox® , CORE-Direct®, EZchip®, EZchip logo, EZappliance®, EZdesign®, EZdriver®, EZsystem®, GPUDirect®, InfiniHost®, , InfiniScale®, Kotura®,Kotura logo,Mellanox Federal Systems®,Mellanox Open Ethernet®, Mellanox ScalableHPC® , Mellanox Tune X® , Mellanox Connect Accelerate Outperform logo , Mellanox Virtual Modular Switch® , MetroDX® , Metro X® , ML NX-O S® , NP-1c® , NP-2®, NP-3® , Open Ethernet logo , PhyX® , PSIPHY®, SwitchX® , Tilera®, Tilera logo TestX®, Tune X®, The Generation of Open Ethernet logo, UFM®, Virtual Protocol Interconnect®, Voltaire® and Voltaire logo are registered trademarks of Mellanox Technologies, Ltd.

All other trademarks are property of their respective owners.

For the most up dated list of Mellano xtrademarks , visit http://www.mellanox.com/page/trademarks.

# **Table of Contents**

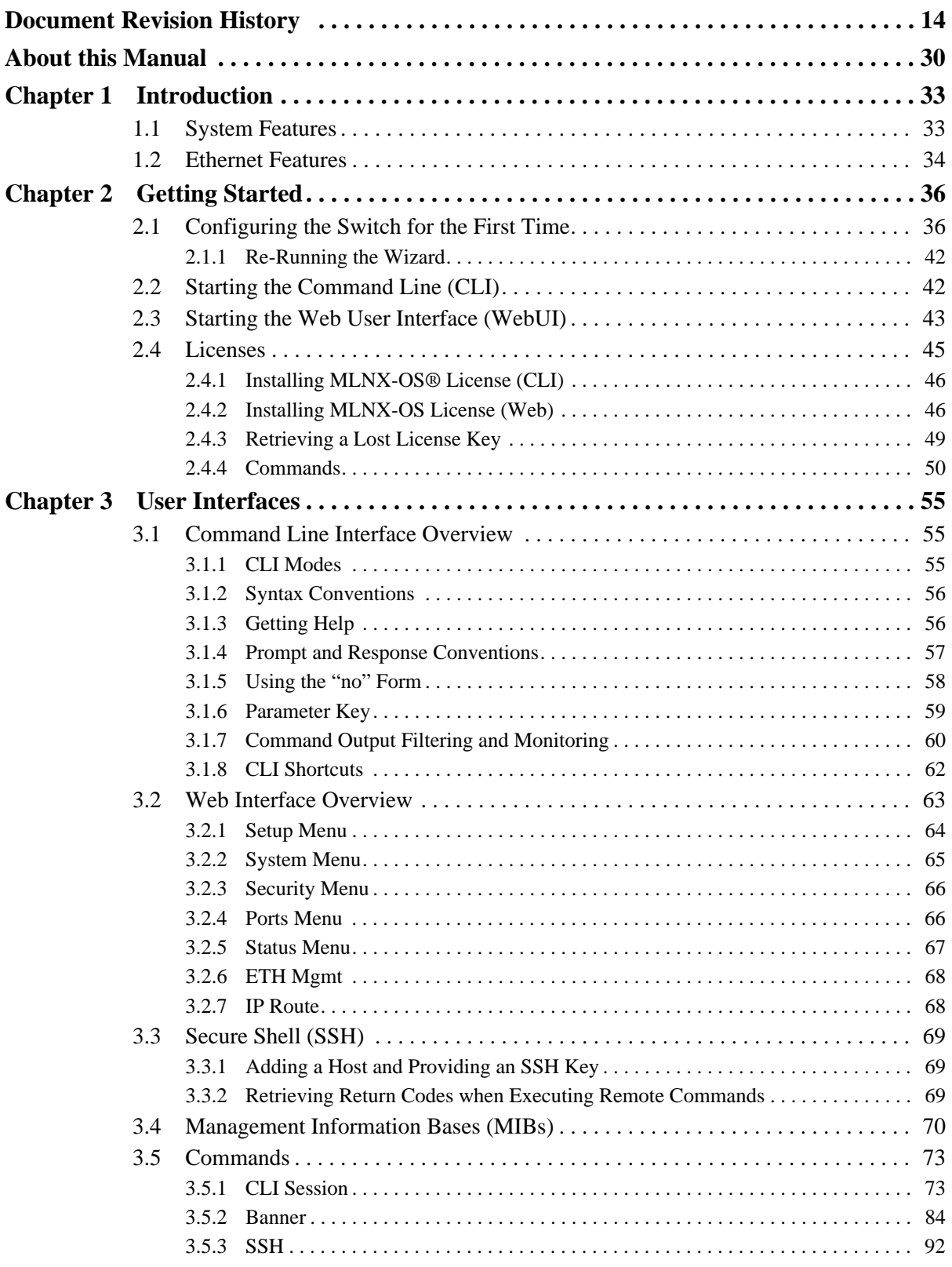

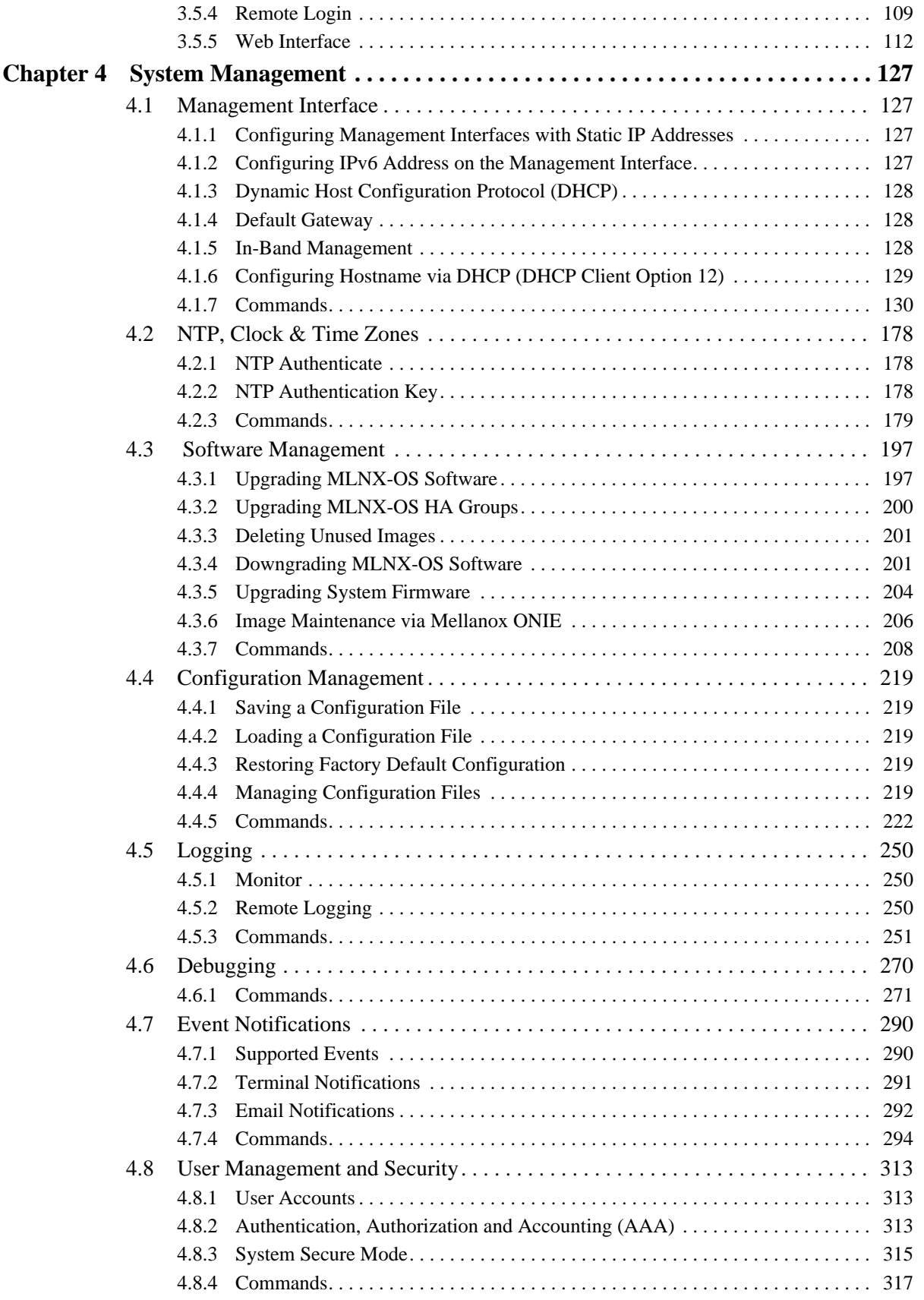

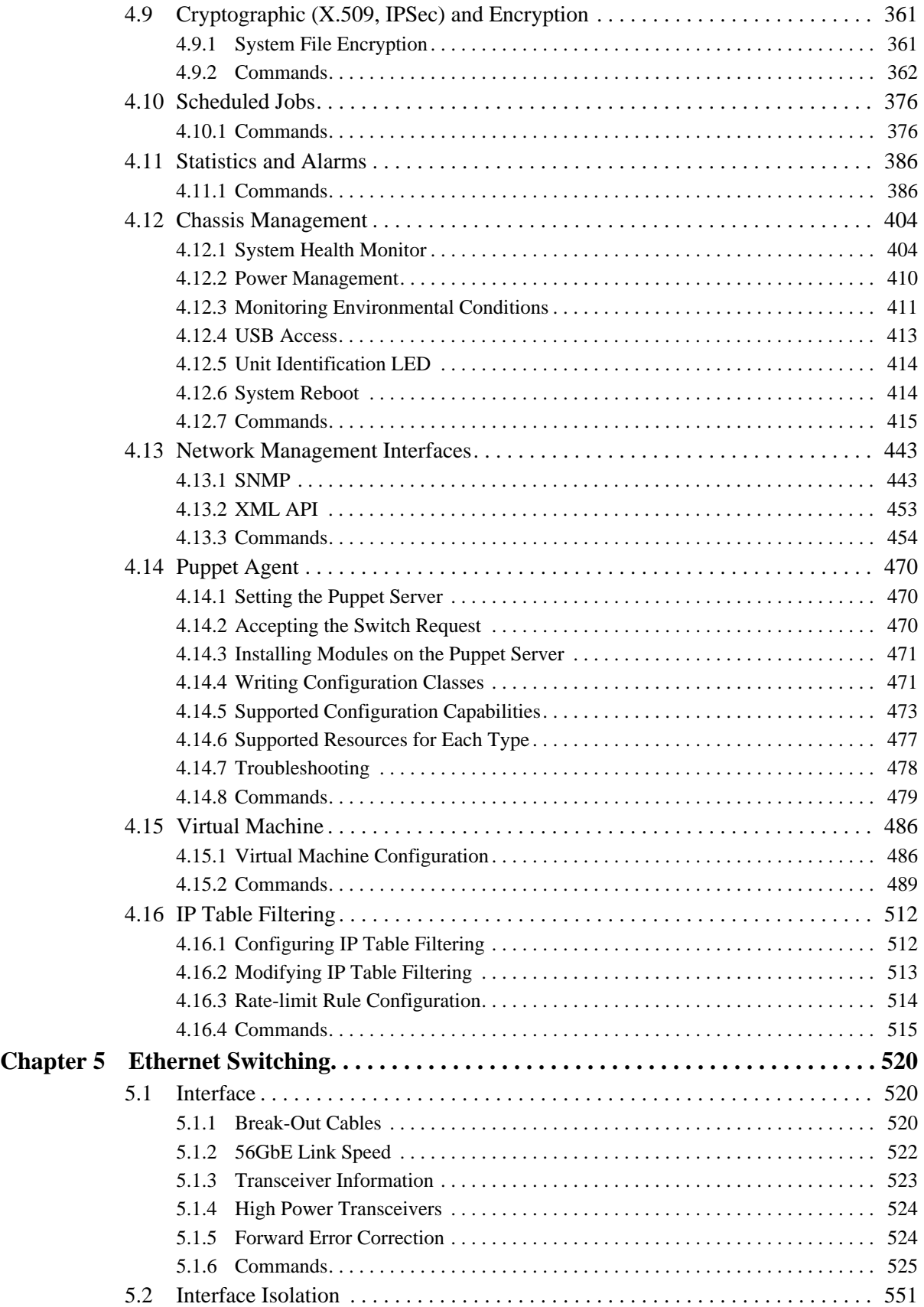

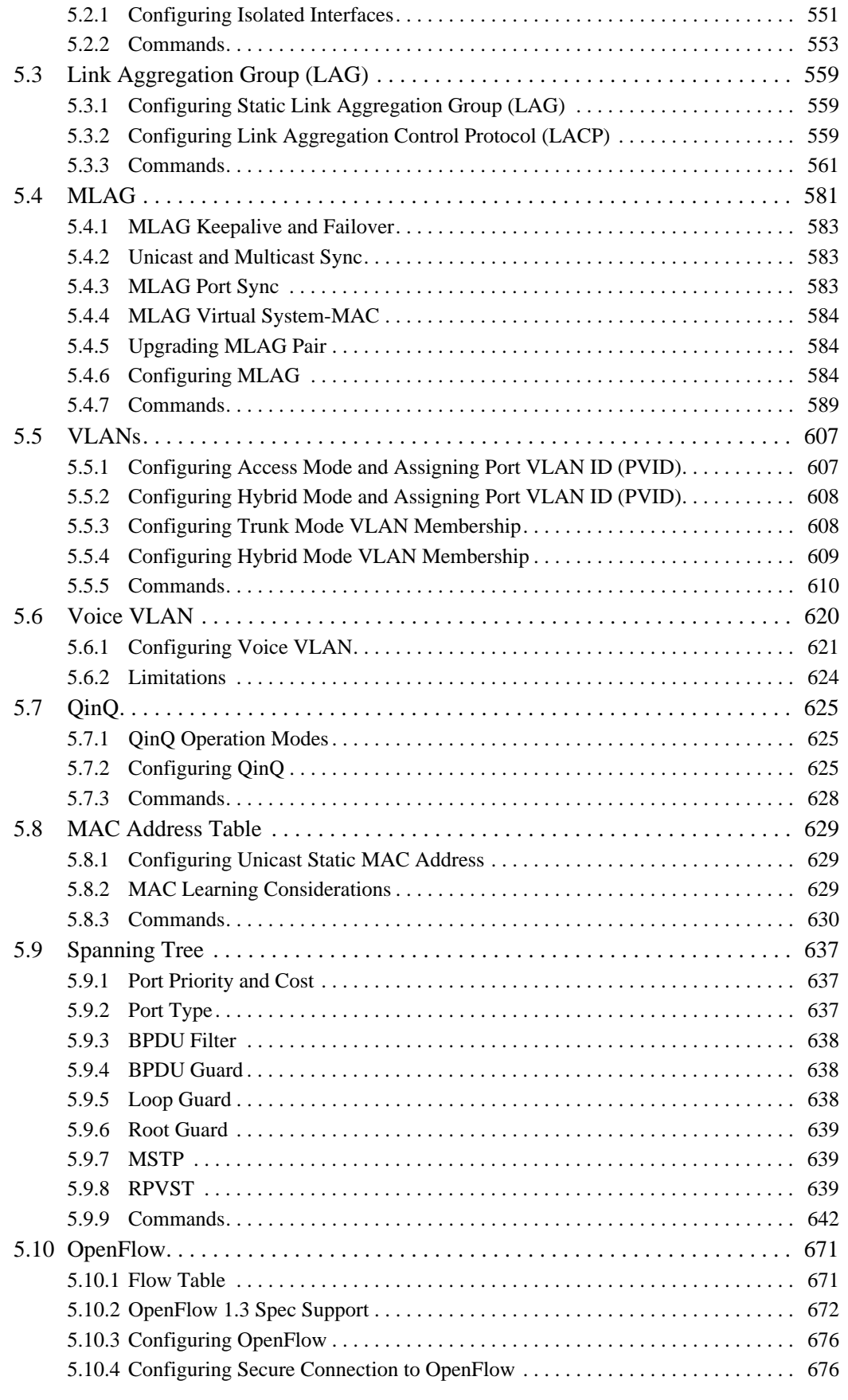

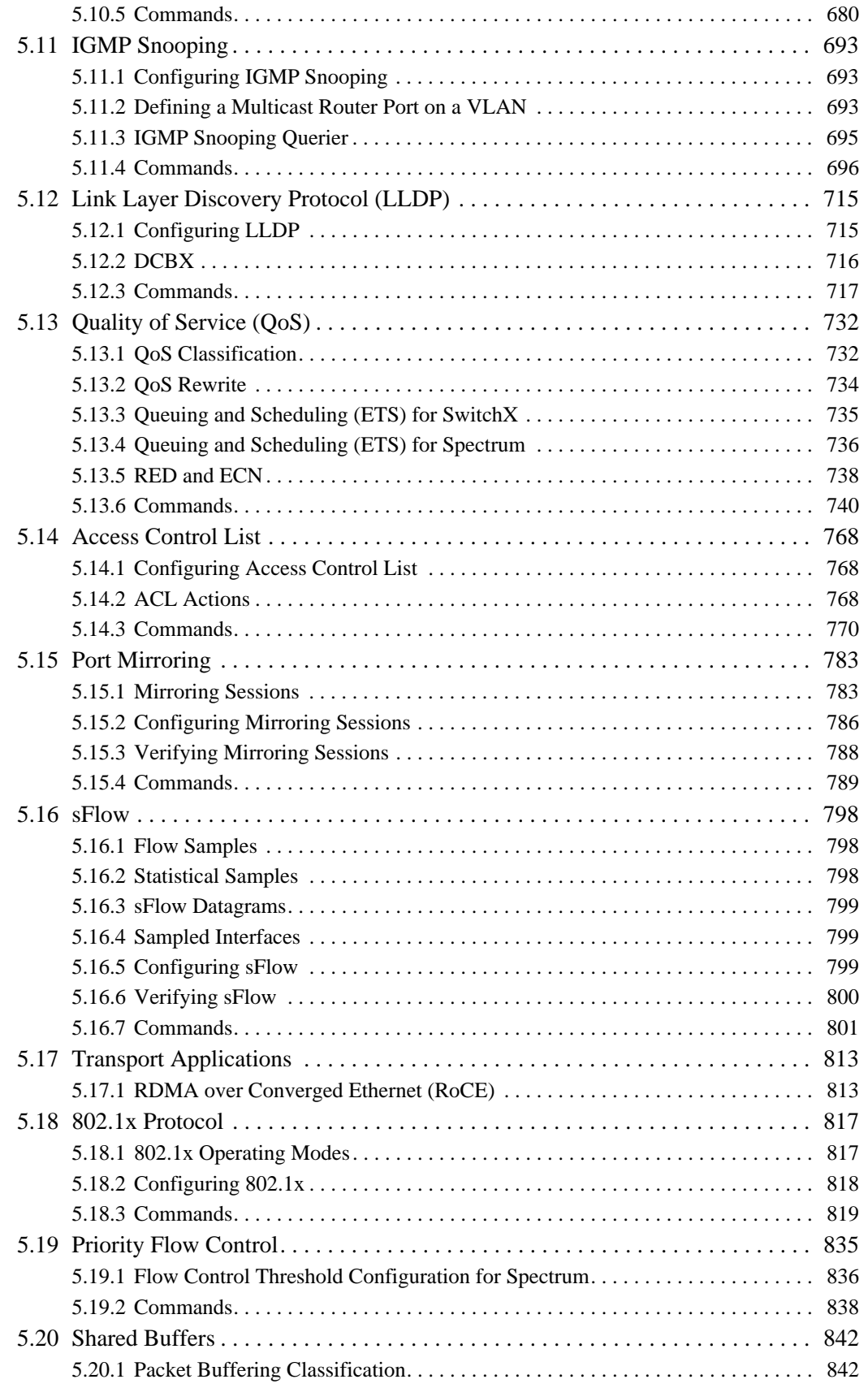

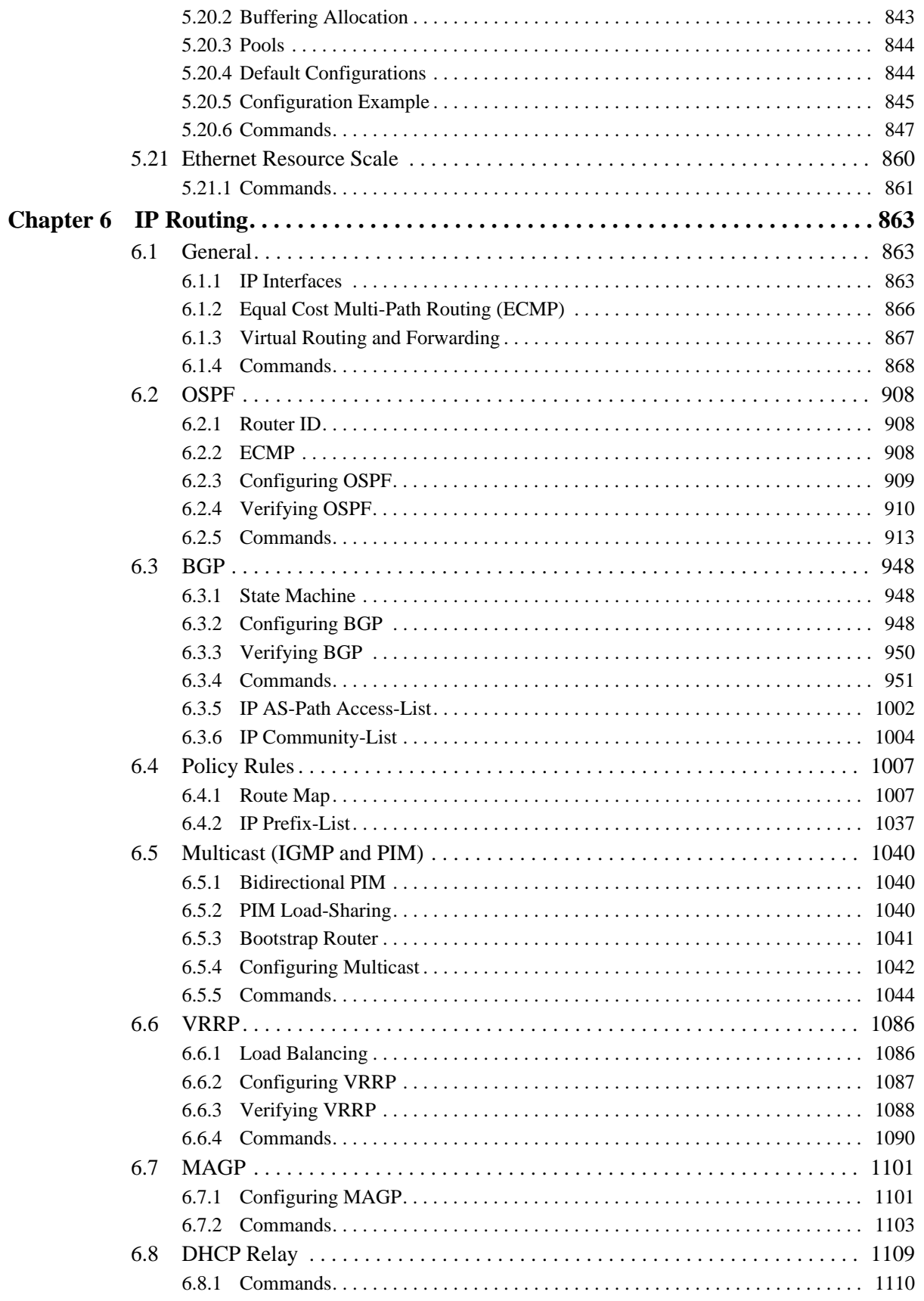

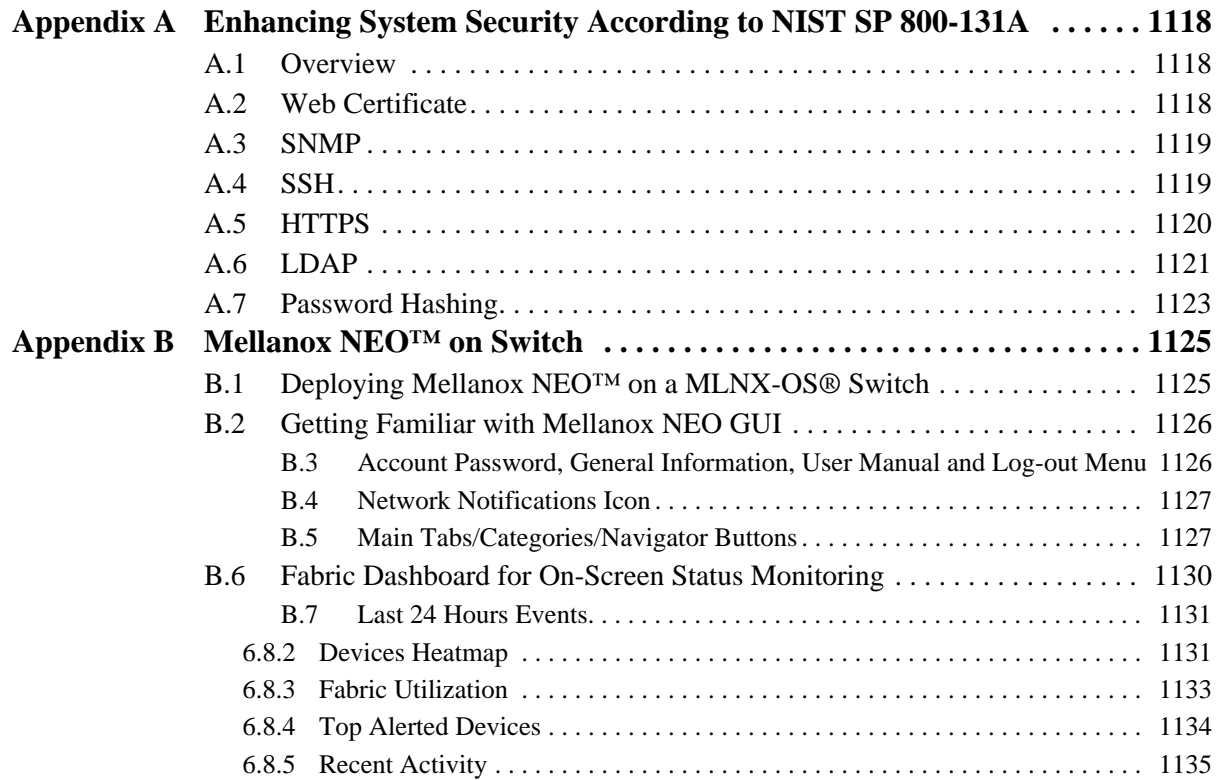

# **List of Tables**

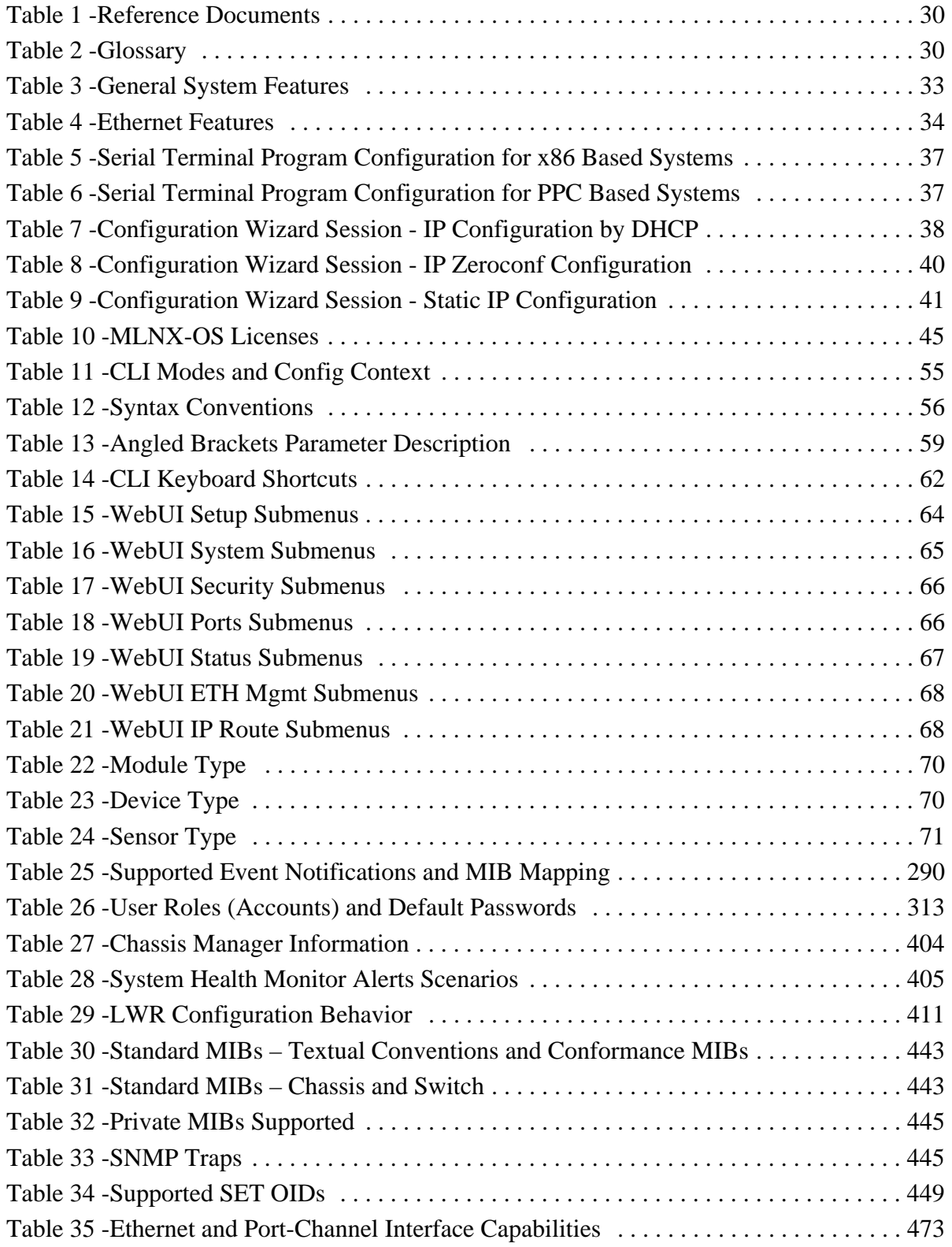

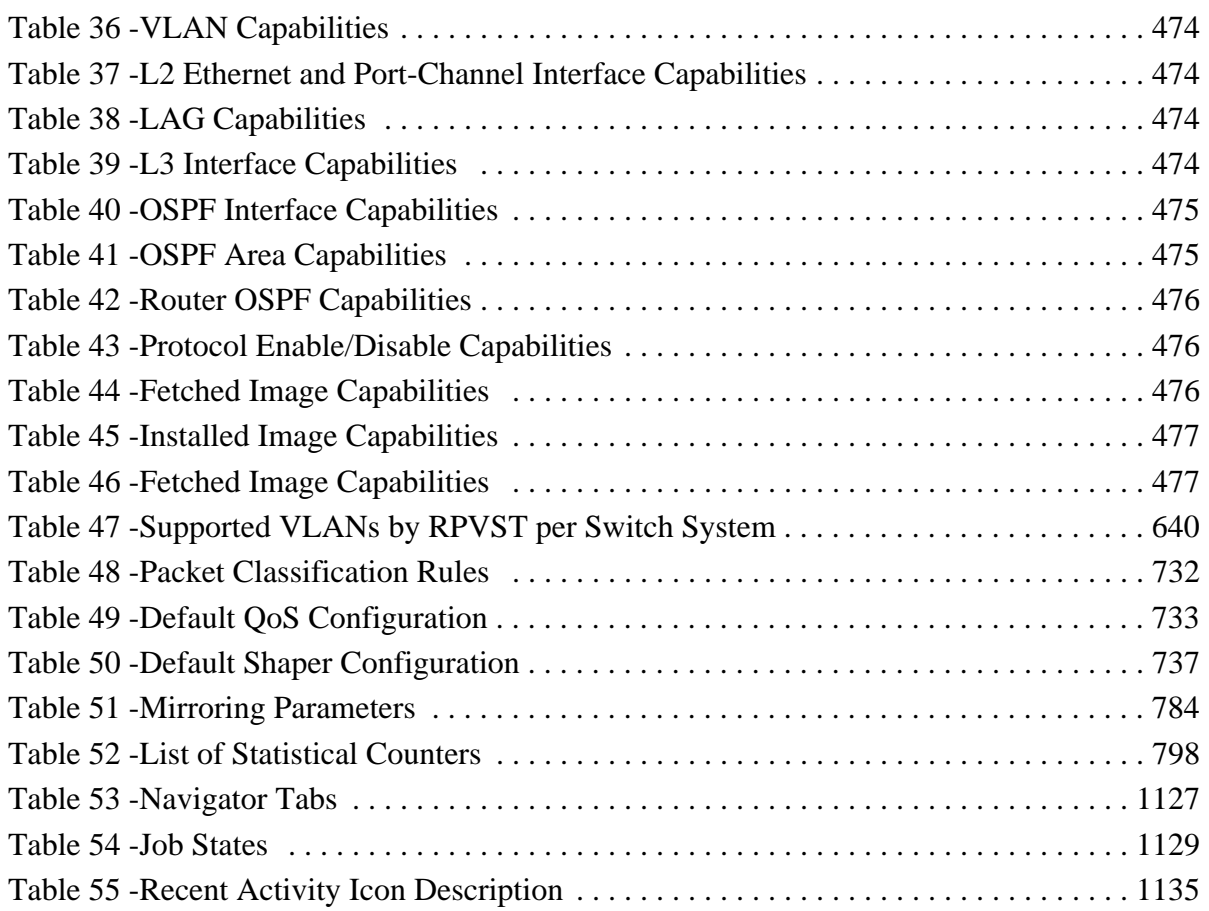

# **List of Figures**

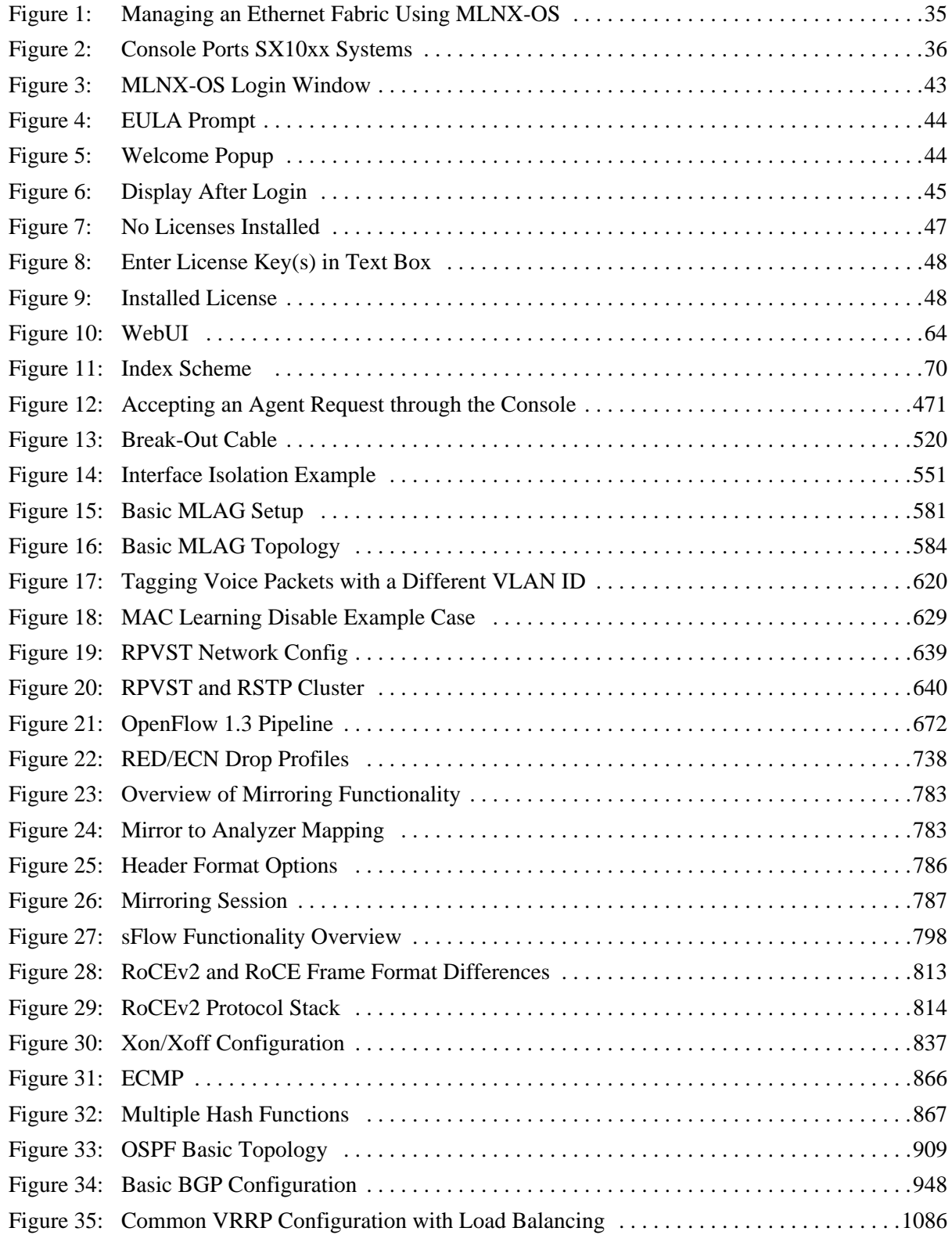

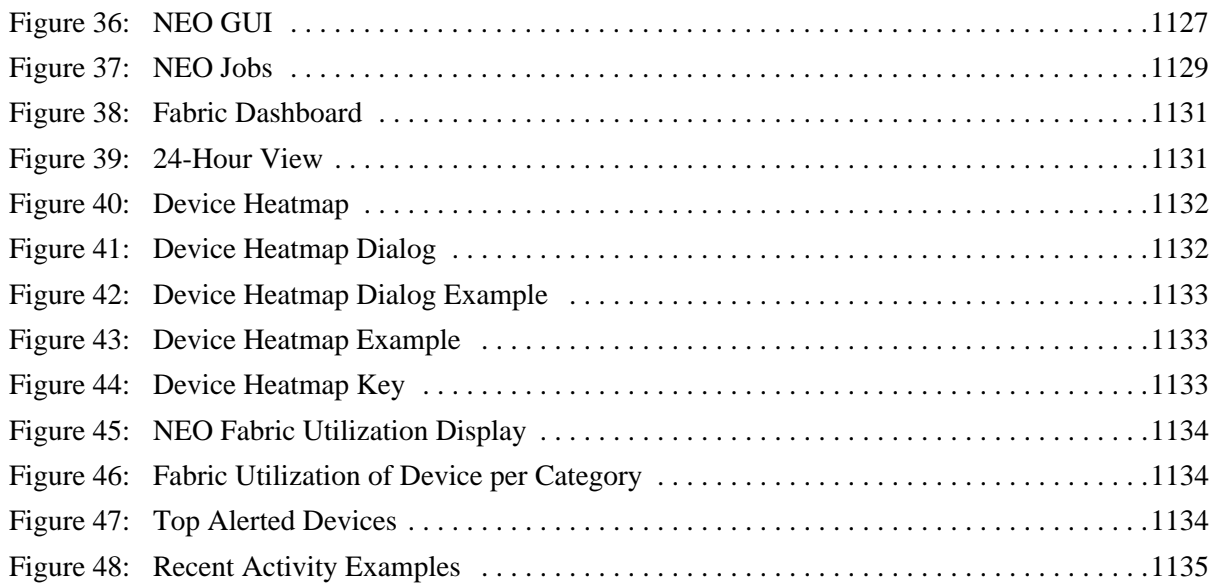

# <span id="page-13-0"></span>**Document Revision History**

### **Rev 4.60 – November 01, 2016**

#### Added:

- the command ["show ip igmp snooping membership" on page](#page-708-0) 709
- Section [5.10.2.1, "ACL Tables \(0-249\)," on page](#page-672-0) 673
- Section [5.10.2.2, "FDB Table \(250\)," on page](#page-674-0) 675
- Section [5.10.2.3, "Router Table \(251\)," on page](#page-674-1) 675

#### Updated:

- the command ["image options" on page](#page-215-0) 216 "serve all" parameter description
- Section [4.4.4.2, "Text Configuration Files," on page](#page-219-0) 220
- the command ["show running-config" on page](#page-247-0) 248
- the command ["fec-override" on page](#page-534-0) 535
- Section [5.10.2, "OpenFlow 1.3 Spec Support," on page](#page-671-2) 672
- the command ["ip igmp snooping static-group" on page](#page-700-0) 701
- the command ["ip igmp snooping version" on page](#page-702-0) 703
- the command ["openflow mode hybrid" on page](#page-681-0) 682
- the command ["show ip igmp snooping groups" on page](#page-706-0) 707
- the command ["show ip igmp snooping querier" on page](#page-710-0) 711
- the command ["show ip igmp snooping statistics" on page](#page-712-0) 713

## **Rev 4.50 – September 30, 2016**

#### Added:

- Section [3.1.7.2, ""watch" CLI Monitoring Option," on page](#page-60-0) 61
- the command ["ntp server trusted-enable" on page](#page-189-0) 190
- the command ["logging <syslog IP address> port" on page](#page-250-1) 251
- the command ["install-from-usb" on page](#page-494-0) 495
- the command ["boot-delay" on page](#page-525-0) 526
- the command ["show interfaces ethernet rates" on page](#page-542-0) 543
- the command ["show interfaces ethernet transceiver diagnostics" on page](#page-547-0) 548
- the command ["show mac-address-table summary" on page](#page-635-0) 636
- Section [5.10.2, "OpenFlow 1.3 Spec Support," on page](#page-671-2) 672
- Section 8.3, "Proxy-ARP Event Notifications," on page 1433
- [Appendix B, "Mellanox NEO™ on Switch" on page](#page-1124-2) 1125

#### Updated:

- Section [1.2, "Ethernet Features," on page](#page-33-2) 34 with Spectrum™ unicast addresses
- Section [4.4.4.1, "BIN Configuration Files," on page](#page-219-1) 220
- Section [4.4.4.2, "Text Configuration Files," on page](#page-219-0) 220

- the command ["reset factory" on page](#page-226-0) 227
- the command ["show running-config" on page](#page-247-0) 248
- Section [4.5.2, "Remote Logging," on page](#page-249-3) 250 with [Step 3](#page-249-4)
- the command ["username" on page](#page-316-1) 317
- Section [4.12.5, "Unit Identification LED," on page](#page-413-2) 414
- the command ["led uid" on page](#page-416-0) 417
- the command ["show leds" on page](#page-425-0) 426
- Section [4.13.1.2, "Private MIB," on page](#page-444-2) 445
- Section ["Changing Configuration with SNMP" on page](#page-450-0) 451
- Section [4.15.1, "Virtual Machine Configuration," on page](#page-485-2) 486
- the command ["show interfaces ethernet" on page](#page-536-0) 537
- Section [5.4.6, "Configuring MLAG," on page](#page-583-4) 584
- Section [5.9.7, "MSTP," on page](#page-638-4) 639
- Section [5.10.4, "Configuring Secure Connection to OpenFlow," on page](#page-675-2) 676
- the command ["controller-ip \(Spectrum\)" on page](#page-682-0) 683
- the command ["controller-ip \(SwitchX\)" on page](#page-683-0) 684
- Section [5.11, "IGMP Snooping," on page](#page-692-3) 693 with IGMPv3 note
- Section [5.14.2, "ACL Actions," on page](#page-767-3) 768
- the command ["deny/permit \(IPv4 TCP/UDP/ICMP ACL rule\)" on page](#page-773-0) 774
- the command ["monitor session" on page](#page-788-1) 789
- Section [6.7.1, "Configuring MAGP," on page](#page-1100-2) 1101

#### **Rev 4.40 – June 28, 2016**

Added:

- Section [4.3.4.3, "Switching to Partition with Older Software Version," on page](#page-203-1) 204 for clarity
- Section [4.4.4.1, "BIN Configuration Files," on page](#page-219-1) 220
- Section [4.9.1, "System File Encryption," on page](#page-360-2) 361
- Section [4.12.5, "Unit Identification LED," on page](#page-413-2) 414
- the command ["crypto encrypt-data" on page](#page-361-1) 362
- the command ["show crypto encrypt-data" on page](#page-373-0) 374
- the command ["led uid" on page](#page-416-0) 417
- the command ["show leds" on page](#page-425-0) 426
- the command ["show protocols" on page](#page-430-0) 431
- the command ["show system capabilities" on page](#page-432-0) 433
- Section [5.1.5, "Forward Error Correction," on page](#page-523-2) 524
- the command ["show interfaces ethernet transceiver counters" on page](#page-545-0) 546
- the command ["show interfaces ethernet transceiver counters details" on page](#page-546-0) 547

- the command ["show interfaces ethernet transceiver raw" on page](#page-549-0) 550
- Section [5.2, "Interface Isolation," on page](#page-550-3) 551
- the command ["show interfaces port-channel counters" on page](#page-576-0) 577
- ["Enabling L3 Forwarding with User VRF" on page](#page-587-0) 588
- the command ["show interfaces mlag-port-channel counters" on page](#page-603-0) 604
- the command ["switchport voice" on page](#page-617-0) 618
- Section [5.6, "Voice VLAN," on page](#page-619-2) 620
- the command ["ip igmp snooping clear counters" on page](#page-697-0) 698
- the command ["ip igmp snooping version" on page](#page-702-0) 703
- the command ["show ip igmp snooping querier counters" on page](#page-711-0) 712
- the command ["lldp med-tlv-select" on page](#page-723-0) 724
- Section [5.13.1, "QoS Classification," on page](#page-731-3) 732
- Section [5.13.2, "QoS Rewrite," on page](#page-733-1) 734
- Section [5.13.3, "Queuing and Scheduling \(ETS\) for SwitchX," on page](#page-734-1) 735
- Section [5.13.6.1, "QoS Classification," on page](#page-739-1) 740
- the command ["no area" on page](#page-924-0) 925
- the command ["neighbor send-community" on page](#page-983-0) 984

Updated:

- the command ["ip arp timeout" on page](#page-163-0) 164
- Section [4.3.6, "Image Maintenance via Mellanox ONIE," on page](#page-205-1) 206
- the command ["image fetch" on page](#page-212-0) 213
- the command ["configuration switch-to" on page](#page-239-0) 240
- ["Changing Configuration with SNMP" on page](#page-450-0) 451 with BinaryDelete and TextDelete commands
- the command ["show inventory" on page](#page-424-0) 425
- the command ["show interfaces ethernet" on page](#page-536-0) 537
- the command ["show interfaces ethernet counters" on page](#page-539-0) 540
- the command ["show interfaces port-channel" on page](#page-574-0) 575
- the command ["show interfaces mlag-port-channel" on page](#page-602-0) 603
- Section [5.8.1, "Configuring Unicast Static MAC Address," on page](#page-628-4) 629
- the command ["show openflow" on page](#page-686-0) 687
- the command ["show openflow detail \(SwitchX\)" on page](#page-687-0) 688
- the command ["show openflow flows" on page](#page-688-0) 689
- the command ["show openflow statistics \(SwitchX\)" on page](#page-689-0) 690
- the command ["ip igmp snooping static-group" on page](#page-700-0) 701
- the command ["show ip igmp snooping" on page](#page-705-0) 706
- the command ["show ip igmp snooping groups" on page](#page-706-0) 707
- the command ["show ip igmp snooping statistics" on page](#page-712-0) 713

- Section [5.12.2, "DCBX," on page](#page-715-1) 716
- the command ["show lldp interfaces" on page](#page-726-0) 727
- Section [5.20, "Shared Buffers," on page](#page-841-2) 842
- the command ["ip arp timeout" on page](#page-899-0) 900
- the command ["router ospf" on page](#page-913-0) 914
- the command ["area stub" on page](#page-922-0) 923
- the command ["show ip ospf" on page](#page-939-0) 940
- the command ["show ip ospf border-routers" on page](#page-940-0) 941
- the command ["show ip ospf database" on page](#page-941-0) 942
- the command ["show ip ospf interface" on page](#page-942-0) 943
- the command ["show ip ospf neighbors" on page](#page-943-0) 944
- the command ["neighbor peer-group" on page](#page-978-0) 979
- the command ["ip dhcp relay address" on page](#page-1109-1) 1110
- the command ["ip dhcp relay always-on" on page](#page-1111-0) 1112
- the command ["clear ip dhcp relay counters" on page](#page-1112-0) 1113
- the command ["ip dhcp relay information option circuit-id" on page](#page-1113-0) 1114
- the command ["show ip dhcp relay" on page](#page-1115-0) 1116
- the command ["show ip dhcp relay counters" on page](#page-1116-0) 1117

Removed "Security Vulnerabilities and Exposures" appendix and moved it to [www.mellanox.com/page/mlnx\\_os\\_security\\_vulnerabilities\\_and\\_exposures](www.mellanox.com/page/mlnx_os_security_vulnerabilities_and_exposures)

#### **Rev 4.30 – March 02, 2016**

#### Added:

- Section [3.1.8, "CLI Shortcuts," on page](#page-61-2) 62
- Section [3.4, "Management Information Bases \(MIBs\)," on page](#page-69-4) 70
- the command ["cli max-sessions" on page](#page-75-0) 76
- the command ["show cli max-sessions" on page](#page-81-0) 82
- the command ["show cli num-sessions" on page](#page-82-0) 83
- the command ["banner logout" on page](#page-86-0) 87
- the command ["banner logout-local" on page](#page-87-0) 88
- the command ["banner logout-remote" on page](#page-88-0) 89
- the command ["ssh server login attempts" on page](#page-95-0) 96
- the command ["ssh server login timeout" on page](#page-96-0) 97
- Section [4.1.6, "Configuring Hostname via DHCP \(DHCP Client Option 12\)," on](#page-128-1)  [page](#page-128-1) 129
- the command ["dhcp hostname" on page](#page-140-0) 141
- Section [4.2.1, "NTP Authenticate," on page](#page-177-3) 178
- Section [4.2.2, "NTP Authentication Key," on page](#page-177-4) 178
- the command ["ntp authenticate" on page](#page-182-0) 183

- the command ["ntp authentication-key" on page](#page-183-0) 184
- the command ["ntp peer disable" on page](#page-184-0) 185
- the command ["ntp peer keyID" on page](#page-185-0) 186
- the command ["ntp peer version" on page](#page-186-0) 187
- the command ["ntp server disable" on page](#page-187-0) 188
- the command ["ntp server keyID" on page](#page-188-0) 189
- the command ["ntp server version" on page](#page-190-0) 191
- the command ["ntp trusted-key" on page](#page-191-0) 192
- the command ["show ntp configured" on page](#page-194-0) 195
- the command ["show ntp keys" on page](#page-195-0) 196
- Section [4.3.6, "Image Maintenance via Mellanox ONIE," on page](#page-205-1) 206
- Section [4.8.2.1, "User Re-authentication," on page](#page-313-0) 314
- the command ["aaa authentication attempts fail-delay" on page](#page-323-0) 324
- the command ["show system type" on page](#page-435-0) 436
- Section [4.16, "IP Table Filtering," on page](#page-511-2) 512
- the command ["show interfaces ethernet counters" on page](#page-539-0) 540
- Section [5.13.5, "RED and ECN," on page](#page-737-2) 738
- Section [5.13.6.4, "RED & ECN," on page](#page-765-0) 766
- Section [5.21, "Ethernet Resource Scale," on page](#page-859-1) 860
- the command "ip multicast filter" on page 1475
- the command "show ip multicast interface proxy-arp" on page 1491
- the command "show ip multicast interface proxy-arp count" on page 1492
- the command "show ip multicast filter interface proxy-arp" on page 1494

Updated:

- the command ["show banner" on page](#page-90-0) 91
- the command ["ssh server login attempts" on page](#page-95-0) 96
- the command ["ssh server security strict" on page](#page-99-0) 100
- the command ["show ssh server" on page](#page-107-0) 108
- Section [4.1, "Management Interface," on page](#page-126-4) 127
- the command ["show interface configured" on page](#page-151-0) 152
- the command ["show ntp" on page](#page-193-0) 194
- the command ["show aaa authentication attempts" on page](#page-334-0) 335
- Table [28, "System Health Monitor Alerts Scenarios," on page](#page-404-1) 405
- the command ["show inventory" on page](#page-424-0) 425
- the command ["show power" on page](#page-428-0) 429
- the command ["show power consumers" on page](#page-429-0) 430
- Table [31, "Standard MIBs Chassis and Switch," on page](#page-442-4) 443
- Section [5.1.1, "Break-Out Cables," on page](#page-519-4) 520
- Section [5.1.2, "56GbE Link Speed," on page](#page-521-1) 522
- Section [5.1.5, "Forward Error Correction," on page](#page-523-2) 524
- the command ["speed" on page](#page-531-0) 532
- the command ["deny/permit \(MAC ACL rule\)" on page](#page-771-0) 772
- the command ["deny/permit \(IPv4 ACL rule\)" on page](#page-772-0) 773
- the command ["deny/permit \(IPv4 TCP/UDP/ICMP ACL rule\)" on page](#page-773-0) 774
- Section [5.15.1.2, "Destination Interface," on page](#page-783-1) 784
- the command ["add source interface" on page](#page-791-0) 792
- the command ["header-format" on page](#page-792-0) 793
- the command ["show monitor session" on page](#page-795-0) 796
- Section [5.20, "Shared Buffers," on page](#page-841-2) 842
- the command ["ip load-sharing" on page](#page-894-0) 895
- the command ["ip arp timeout" on page](#page-899-0) 900
- the command ["bgp listen range" on page](#page-958-0) 959
- the command ["show ip mroute" on page](#page-1070-0) 1071
- the command ["vrrp" on page](#page-1090-0) 1091
- Section A.6.1, "Upgrading Software on the MEX6200," on page 481
- Section [A.4, "SSH," on page](#page-1118-2) 1119

#### **Rev 4.20 – August 16, 2015**

#### Added:

- Section [4.3.6, "Image Maintenance via Mellanox ONIE," on page](#page-205-1) 206
- Section [4.8.3, "System Secure Mode," on page](#page-314-1) 315
- the command ["system secure-mode enable" on page](#page-358-0) 359
- the command ["show system secure-mode" on page](#page-359-0) 360
- the command ["switchport dot1q-tunnel qos-mode" on page](#page-614-0) 615
- Section [5.7, "QinQ," on page](#page-624-3) 625
- the command ["dot1x host-mode" on page](#page-821-0) 822
- the command ["show ip route" on page](#page-895-0) 896
- the command ["vlan-pop" on page](#page-777-0) 778
- the command ["vlan-push" on page](#page-778-0) 779

#### Updated:

- Table [7, "Configuration Wizard Session IP Configuration by DHCP," on page](#page-37-1) 38
- Section [2.4, "Licenses," on page](#page-44-3) 45
- the command ["ssh server host-key" on page](#page-92-0) 93
- notes of the command ["aaa authorization" on page](#page-331-0) 332
- Table [28, "System Health Monitor Alerts Scenarios," on page](#page-404-1) 405
- the command ["show module" on page](#page-427-0) 428

- the command ["snmp-server user" on page](#page-463-0) 464
- Section [5.1.2, "56GbE Link Speed," on page](#page-521-1) 522
- the command ["switchport mode" on page](#page-612-0) 613
- the command ["ip ospf authentication-key" on page](#page-936-0) 937
- the command ["neighbor password" on page](#page-977-0) 978
- the command ["neighbor peer-group" on page](#page-978-0) 979

### **Rev 4.10 – June 11, 2015**

Added:

- Section [2.1, "Configuring the Switch for the First Time," on page](#page-35-3) 36 with MLNX-OS<sup>®</sup> Boot Menu step
- the command ["ssh server security strict" on page](#page-99-0) 100
- the command ["ssh server tcp-forwarding enable" on page](#page-100-0) 101
- Section [4.1.5, "In-Band Management," on page](#page-127-3) 128 This feature can now be enabled with IP Routing. Also updated the flow of setting an in-band management channel.
- the command ["show module" on page](#page-427-0) 428
- Section [5.1.1, "Break-Out Cables," on page](#page-519-4) 520
- the command ["ip address dhcp" on page](#page-533-0) 534
- the command ["ip address dhcp" on page](#page-567-0) 568
- Section [5.4.4, "MLAG Virtual System-MAC," on page](#page-583-5) 584
- Section [5.4.5, "Upgrading MLAG Pair," on page](#page-583-6) 584
- Section [5.18, "802.1x Protocol," on page](#page-816-2) 817
- Section [6.1.3, "Virtual Routing and Forwarding," on page](#page-866-2) 867
- the command "ip 13" on page 868
- the command ["vrf definition" on page](#page-868-0) 869
- the command ["routing-context vrf" on page](#page-869-0) 870
- the command ["description" on page](#page-871-0) 872
- the command ["rd" on page](#page-872-0) 873
- the command ["vrf forwarding" on page](#page-873-0) 874
- the command ["show routing-context vrf" on page](#page-875-0) 876
- the command ["show vrf" on page](#page-876-0) 877
- the command ["ip address dhcp" on page](#page-881-0) 882
- Section 6.2, "IPv6," on page 990 commands by adding loopback interface configuration mode to the commands
- Section [6.5.2, "PIM Load-Sharing," on page](#page-1039-3) 1040
- the command ["ip pim multipath rp" on page](#page-1057-0) 1058

Updated:

the command ["tcpdump" on page](#page-176-0) 177

- Section [4.3.1, "Upgrading MLNX-OS Software," on page](#page-196-2) 197 with HA group note
- Section [4.3.2, "Upgrading MLNX-OS HA Groups," on page](#page-199-1) 200
- the command ["show inventory" on page](#page-424-0) 425
- the command ["show asic-version" on page](#page-419-0) 420
- Section [5.4.1, "MLAG Keepalive and Failover," on page](#page-582-3) 583
- Step 10 in Section [5.4.6, "Configuring MLAG," on page](#page-583-4) 584
- the example of the command ["upgrade-timeout" on page](#page-599-0) 600
- the command ["ip routing" on page](#page-870-0) 871
- the command ["show ip routing" on page](#page-874-0) 875
- the command ["show ip interface" on page](#page-888-0) 889
- the command ["interface loopback" on page](#page-889-0) 890 "id" parameter range
- the command ["ip route" on page](#page-893-0) 894
- the command ["show ip route" on page](#page-895-0) 896
- the command ["clear ip arp" on page](#page-900-0) 901
- the command ["show ip arp" on page](#page-901-0) 902
- the command ["ping" on page](#page-902-0) 903
- the command ["traceroute" on page](#page-903-0) 904
- the command ["tcpdump" on page](#page-905-0) 906

Removed:

- the command "interface vlan create" from Section [4.1.7, "Commands," on page](#page-129-1) 130
- the command "ipv6 dhcp client"

Split:

• the command "ipv6 dhcp"

### **Rev 3.70 – March 19, 2015**

Updated:

- the command "speed" on page 433
- the command "show interfaces ib" on page 437
- the command "show interfaces ib status" on page 438

### **Rev 3.70 – March 19, 2015**

No changes

### **Rev 3.60 – March 05, 2015**

Added:

- MLAG configuration [Step 10](#page-585-0)
- the command ["system-mac" on page](#page-598-0) 599
- the command ["upgrade-timeout" on page](#page-599-0) 600

• Section [5.9.4, "BPDU Guard," on page](#page-637-3) 638

Updated:

- MLAG configuration verification [Step 1](#page-585-1) with system MAC and upgrade timeout
- the command ["show mlag" on page](#page-600-0) 601
- Table [47, "Supported VLANs by RPVST per Switch System," on page](#page-639-2) 640

#### **Rev 3.60 – March 05, 2015**

No changes

### **Rev 3.50 – February 24, 2015**

Added:

• the command ["show version concise" on page](#page-439-0) 440

Updated:

• the command ["show uboot" on page](#page-437-0) 438

### **Rev 3.40 – February 11, 2015**

Added:

- "List of Tables" and "List of Figures" Sections
- Updated Section [2.4, "Licenses," on page](#page-44-3) 45
- the command ["license delete" on page](#page-51-0) 52
- the command ["license install" on page](#page-52-0) 53
- the command ["telnet" on page](#page-108-1) 109
- the command ["terminal" on page](#page-78-0) 79
- the command ["web cache-enable" on page](#page-112-0) 113
- the command ["ip default-gateway" on page](#page-131-0) 132
- the command ["boot system" on page](#page-209-0) 210
- the command ["configuration write" on page](#page-244-0) 245
- the command ["logging trap" on page](#page-266-0) 267
- the command ["email autosupport enable" on page](#page-293-1) 294
- the command ["email autosupport event" on page](#page-294-0) 295
- the command ["crypto ipsec ike" on page](#page-362-0) 363
- the command ["lacp-individual enable" on page](#page-566-0) 567
- the command ["show interfaces port-channel" on page](#page-574-0) 575
- the command ["show interfaces port-channel compatibility-parameters" on page](#page-577-0) 578
- the command ["show interfaces port-channel load-balance" on page](#page-578-0) 579
- the command ["show interfaces port-channel summary" on page](#page-579-0) 580
- Section [5.9.8, "RPVST," on page](#page-638-5) 639
- the command ["spanning-tree vlan forward-time" on page](#page-660-0) 661

- the command ["spanning-tree vlan hello-time" on page](#page-661-0) 662
- the command ["spanning-tree vlan max-age" on page](#page-662-0) 663
- the command ["spanning-tree vlan priority" on page](#page-663-0) 664
- the command ["show spanning-tree vlan" on page](#page-669-0) 670
- Section 6.2, "IPv6," on page 990
- the command ["auto-cost reference-bandwidth" on page](#page-916-0) 917
- •

• the command "show ip multicast interface proxy-arp" on page 1491

#### Updated:

- Section [2.3, "Starting the Web User Interface \(WebUI\)," on page](#page-42-2) 43
- the command ["image options" on page](#page-215-0) 216
- the command ["reload" on page](#page-225-0) 226
- Section [4.5.2, "Remote Logging," on page](#page-249-3) 250
- the command ["logging debug-files" on page](#page-253-0) 254
- Section [4.6.1, "Commands," on page](#page-270-1) 271
- Section [4.8.1, "User Accounts," on page](#page-312-4) 313
- the command ["username" on page](#page-316-1) 317
- the command ["aaa authentication attempts fail-delay" on page](#page-323-0) 324
- the command ["radius-server host" on page](#page-336-0) 337
- the command ["tacacs-server host" on page](#page-340-0) 341
- Table [28, "System Health Monitor Alerts Scenarios," on page](#page-404-1) 405
- the command ["snmp-server auto-refresh" on page](#page-453-1) 454
- the command ["snmp-server user" on page](#page-463-0) 464
- the command ["show interfaces ethernet description" on page](#page-541-0) 542
- the command ["show interfaces ethernet status" on page](#page-543-0) 544
- the command ["show interfaces port-channel summary" on page](#page-579-0) 580
- the command ["show interfaces mlag-port-channel summary" on page](#page-604-0) 605
- the command ["spanning-tree mode" on page](#page-642-0) 643
- the command ["show spanning-tree" on page](#page-664-0) 665
- the command ["show spanning-tree detail" on page](#page-665-0) 666
- the command ["show spanning-tree interface" on page](#page-666-0) 667
- the command ["show spanning-tree mst" on page](#page-667-0) 668
- the command ["show spanning-tree root" on page](#page-668-0) 669
- Section [5.11.2, "Defining a Multicast Router Port on a VLAN," on page](#page-692-4) 693
- the command ["dcb application-priority" on page](#page-724-0) 725
- the command ["dcb priority-flow-control enable" on page](#page-837-1) 838
- Section [5.16.1, "Flow Samples," on page](#page-797-5) 798
- the command ["ip arp timeout" on page](#page-899-0) 900

• the command ["redistribute" on page](#page-918-0) 919

#### **Rev 3.30 – November 19, 2014**

Added:

• Section [5.1.4, "High Power Transceivers," on page](#page-523-3) 524

Updated:

- the command ["web https" on page](#page-119-0) 120
- the command ["show interfaces ethernet" on page](#page-536-0) 537
- the command ["show interfaces ethernet transceiver" on page](#page-544-0) 545
- the command ["dcb application-priority" on page](#page-724-0) 725
- Section [A.5, "HTTPS," on page](#page-1119-1) 1120
- Section [A.7, "Password Hashing," on page](#page-1122-1) 1123

#### **Rev 3.20 – November 09, 2014**

Added:

- Section [4.15, "Virtual Machine," on page](#page-485-3) 486
- Section [5.8.2, "MAC Learning Considerations," on page](#page-628-5) 629
- the command ["mac-learning disable" on page](#page-631-0) 632
- Appendix [A,"Enhancing System Security According to NIST SP 800-131A," on page](#page-1117-3)  [1118](#page-1117-3)

Updated:

- Section [1.2, "Ethernet Features," on page](#page-33-2) 34
- Section [3.2, "Web Interface Overview," on page](#page-62-1) 63
- the command ["reset factory" on page](#page-226-0) 227
- Section [4.13.1.7, "SNMP SET Operations," on page](#page-447-0) 448
- the command ["interface port-channel" on page](#page-560-1) 561
- the command ["show lacp interfaces neighbor" on page](#page-570-0) 571
- Section [5.4, "MLAG," on page](#page-580-2) 581
- the command ["mlag-channel-group mode" on page](#page-595-0) 596
- the command ["show mlag statistics" on page](#page-605-0) 606
- the command ["ip icmp redirect" on page](#page-887-0) 888
- Section [6.3, "BGP," on page](#page-947-4) 948
- Section [6.6.2, "Configuring VRRP," on page](#page-1086-1) 1087

Replaced:

- the command "show lacp interfaces port-channel" with the command ["show lacp" on](#page-572-0)  [page](#page-572-0) 573
- the command "show lacp system-identifier" with the command ["show lacp interfaces](#page-573-0)  [system-identifier" on page](#page-573-0) 574

### **Rev 3.10 – July 20, 2014**

#### Added:

- Section [5.17, "Transport Applications," on page](#page-812-3) 813
- Section [6.1.1, "IP Interfaces," on page](#page-862-3) 863
- Section [6.3, "BGP," on page](#page-947-4) 948
- the command ["show ip pim upstream joins" on page](#page-1066-0) 1067

#### Updated:

- [Chapter 1, "Introduction" on page](#page-32-3) 33
- Section [4.13.1.8, "IF-MIB and Interface Information," on page](#page-451-0) 452
- Section [4.13.2, "XML API," on page](#page-452-1) 453
- MAC addresses note in Section [5.4, "MLAG," on page](#page-580-2) 581
- [Chapter 6, "IP Routing" on page](#page-862-4) 863 with the appropriate configuration modes for the new configuration contexts and commands added
- the command ["route-map" on page](#page-1007-0) 1008
- the command ["continue <sequence-number>" on page](#page-1008-0) 1009
- the command ["abort" on page](#page-1009-0) 1010
- the command ["exit" on page](#page-1010-0) 1011
- Section [6.5, "Multicast \(IGMP and PIM\)," on page](#page-1039-4) 1040
- the command ["ip pim join-prune-interval" on page](#page-1054-0) 1055
- the command ["show ip pim bsr" on page](#page-1060-0) 1061
- the command ["show ip mroute" on page](#page-1070-0) 1071

## **Rev 3.00 – June 05, 2014**

Updated:

- Section [6.5, "Multicast \(IGMP and PIM\)," on page](#page-1039-4) 1040
- Section [6.6.3, "Verifying VRRP," on page](#page-1087-1) 1088

# **Rev 2.90 – 19 May, 2014**

Added:

Section [6.5, "Multicast \(IGMP and PIM\)," on page](#page-1039-4) 1040

Updated:

- the command ["show configuration" on page](#page-246-0) 247
- the command ["show uboot" on page](#page-437-0) 438
- the command ["show voltage" on page](#page-440-0) 441
- Section [5.4, "MLAG," on page](#page-580-2) 581
- the command ["show mlag" on page](#page-600-0) 601
- Section [6.1.4.2, "IP Interfaces," on page](#page-877-0) 878
- Section [6.1.4.4, "Loopback Interface," on page](#page-889-1) 890

### **Rev 2.80 – May 08, 2014**

Added:

- supported versions note in Section [5.11, "IGMP Snooping," on page](#page-692-3) 693
- Section [6.6, "VRRP," on page](#page-1085-3) 1086
- Section [6.7, "MAGP," on page](#page-1100-3) 1101
- Section [6.8, "DHCP Relay," on page](#page-1108-1) 1109

### **Rev 2.70 – April 30, 2014**

Added:

- Appendix [A,"Enhancing System Security According to NIST SP 800-131A," on page](#page-1117-3)  [1118](#page-1117-3)
- supported versions note in Section [5.11, "IGMP Snooping," on page](#page-692-3) 693

Updated:

- the command ["show ssh server" on page](#page-107-0) 108
- the command ["web auto-logout" on page](#page-111-1) 112
- the command ["web https" on page](#page-119-0) 120
- the command ["show web" on page](#page-125-0) 126
- the command ["show usernames" on page](#page-318-0) 319
- the command ["ldap base-dn" on page](#page-343-0) 344
- the command "Idap ssl" on page 354

### **Rev 2.60 – April 10, 2014**

Updated:

• Table [32, "Private MIBs Supported," on page](#page-444-3) 445

## **Rev 2.50 – April 2014**

Updated:

- Section [3.1.7, "Command Output Filtering and Monitoring," on page](#page-59-1) 60
- the command ["show protocols" on page](#page-430-0) 431
- the command ["show mac-address-table" on page](#page-633-0) 634
- the command ["deny/permit \(MAC ACL rule\)" on page](#page-771-0) 772
- the command ["show mac/ipv4 access-lists" on page](#page-780-0) 781

Added:

- Section [5.4, "MLAG," on page](#page-580-2) 581
- configuration mode Config Interface MLAG Port Channel to the following commands:
	- ["flowcontrol" on page](#page-526-0) 527
	- ["mtu" on page](#page-528-0) 529
	- ["shutdown" on page](#page-529-0) 530

- ["description" on page](#page-530-0) 531
- ["speed" on page](#page-531-0) 532
- ["load-interval" on page](#page-532-0) 533
- ["clear counters" on page](#page-535-0) 536
- ["switchport mode" on page](#page-612-0) 613
- ["switchport access" on page](#page-615-0) 616
- ["spanning-tree port-priority" on page](#page-646-0) 647
- ["spanning-tree cost" on page](#page-647-0) 648
- ["spanning-tree port type" on page](#page-648-0) 649
- ["spanning-tree guard" on page](#page-649-0) 650
- ["ip igmp snooping fast-leave" on page](#page-698-0) 699
- ["dcb priority-flow-control mode on" on page](#page-839-0) 840
- ["ipv4/mac port access-group" on page](#page-770-0) 771
- ["sflow enable \(interface\)" on page](#page-810-0) 811

### **Rev 2.40 – February, 2014**

Updated:

- Section [4.3.5.2, "Importing Firmware and Changing the Default Firmware," on](#page-204-0)  [page](#page-204-0) 205 – updated Step 1
- the command ["show running-config" on page](#page-247-0) 248
- the command ["show log" on page](#page-268-0) 269
- Section [4.9, "Cryptographic \(X.509, IPSec\) and Encryption," on page](#page-360-3) 361
- Section [5.3.1, "Configuring Static Link Aggregation Group \(LAG\)," on page](#page-558-3) 559 removed unnecessary step
- the command ["lldp tlv-select" on page](#page-722-0) 723

Added:

- Section [3.1.7, "Command Output Filtering and Monitoring," on page](#page-59-1) 60
- FCoE and SX1700 GW license in Section [2.4, "Licenses," on page](#page-44-3) 45
- Section [4.13.1.8, "IF-MIB and Interface Information," on page](#page-451-0) 452

#### **Rev 2.30 – January, 2014**

Updated:

- Section [4.14.4, "Writing Configuration Classes," on page](#page-470-3) 471
- the command ["crypto certificate generation" on page](#page-367-0) 368
- the command ["crypto certificate name" on page](#page-368-0) 369

### **Rev 2.20 – January, 2014**

Updated:

• Section [4.14.5.11, "Installed Image Capabilities," on page](#page-476-3) 477

### **Rev 2.10 – January, 2014**

#### Added:

• Section [4.12.2.1, "Width Reduction Power Saving," on page](#page-409-1) 410

#### Updated:

- Section [2.2, "Starting the Command Line \(CLI\)," on page](#page-41-2) 42
- Section [2.3, "Starting the Web User Interface \(WebUI\)," on page](#page-42-2) 43
- Section [4.3.1, "Upgrading MLNX-OS Software," on page](#page-196-2) 197 with EULA note
- Section [4.14, "Puppet Agent," on page](#page-469-3) 470
- the command ["load-interval" on page](#page-532-0) 533 with Config Interface Port Channel
- the command ["spanning-tree port-priority" on page](#page-646-0) 647 with Config Interface Port Channel
- Section [5.10, "OpenFlow," on page](#page-670-2) 671
- the command ["openflow description \(SwitchX\)" on page](#page-680-0) 681
- the command ["show openflow" on page](#page-691-0) 692
- the command ["switchport {hybrid, trunk} allowed-vlan" on page](#page-616-0) 617 with Config Interface Port Channel
- the command ["spanning-tree cost" on page](#page-647-0) 648 with Config Interface Port Channel
- the command ["spanning-tree port type" on page](#page-648-0) 649 with Config Interface Port Channel
- the command ["spanning-tree guard" on page](#page-649-0) 650 with Config Interface Port Channel
- the command ["spanning-tree bpdufilter" on page](#page-650-0) 651 with Config Interface Port Channel
- the command ["deny/permit \(IPv4 ACL rule\)" on page](#page-772-0) 773
- the command ["sflow enable \(interface\)" on page](#page-810-0) 811 with Config Interface Port Channel
- Section [6.2, "OSPF," on page](#page-907-3) 908
- the command ["router-id" on page](#page-914-0) 915

### **Rev 2.00 – December 2013**

#### Added:

- Section [5.1.3, "Transceiver Information," on page](#page-522-1) 523
- the command ["run-interval" on page](#page-481-0) 482

#### Updated:

- Section [4.3.1, "Upgrading MLNX-OS Software," on page](#page-196-2) 197
- Section [4.3.3, "Deleting Unused Images," on page](#page-200-2) 201
- Section [4.6, "Debugging," on page](#page-269-1) 270
- the example of the command ["show cpld" on page](#page-421-0) 422
- "Notification Indicator" column in Section 8.4.2, "Standalone Proxy-ARP Configuration," on page 1435

• the command ["show puppet-agent" on page](#page-483-0) 484

• the command "lldp tly-select" on page 723

#### Moved:

Section [3.3, "Secure Shell \(SSH\)," on page](#page-68-3) 69 from 4.13.2 Removed:

- mention of the MLNX-OS Command Reference Guide
- the command "lldp tlv-select dcbx"

### **Rev 1.90 – November 2013**

Added Appendix A,"MEX6200 System," on page 467

### **Rev 1.80 – October 2013**

#### Added:

- Section [4.14, "Puppet Agent," on page](#page-469-3) 470
- Section [5.9.7, "MSTP," on page](#page-638-4) 639
- Section [5.10, "OpenFlow," on page](#page-670-2) 671
- Section [5.11.3, "IGMP Snooping Querier," on page](#page-694-1) 695
- the command ["ip igmp snooping querier"](#page-703-0)
- the command ["igmp snooping querier query-interval"](#page-704-0)
- the command ["show ip igmp snooping querier"](#page-710-0)
- Section [5.12.2, "DCBX," on page](#page-715-1) 716
- the command "lldp tlv-select dcbx"
- the command ["dcb application-priority"](#page-724-0)
- the command ["show dcb application-priority"](#page-730-0)

Updated:

• the command ["show lldp interfaces"](#page-726-0)

### **Rev 1.7.0 – October 2013**

Merged "MLNX-OS Command Reference Guide" Rev. 1.6.9 and "MLNX-OS User Manual" Rev. 1.6.9.

# <span id="page-29-0"></span>**About this Manual**

This manual provides general information concerning the scope and organization of this User's Manual.

### **Intended Audience**

This manual is intended for network administrators who are responsible for configuring and managing Mellanox Technologies' SwitchX based Switch Platforms.

### **Related Documentation**

The following table lists the documents referenced in this *User's Manual.*

#### <span id="page-29-1"></span>*Table 1 - Reference Documents*

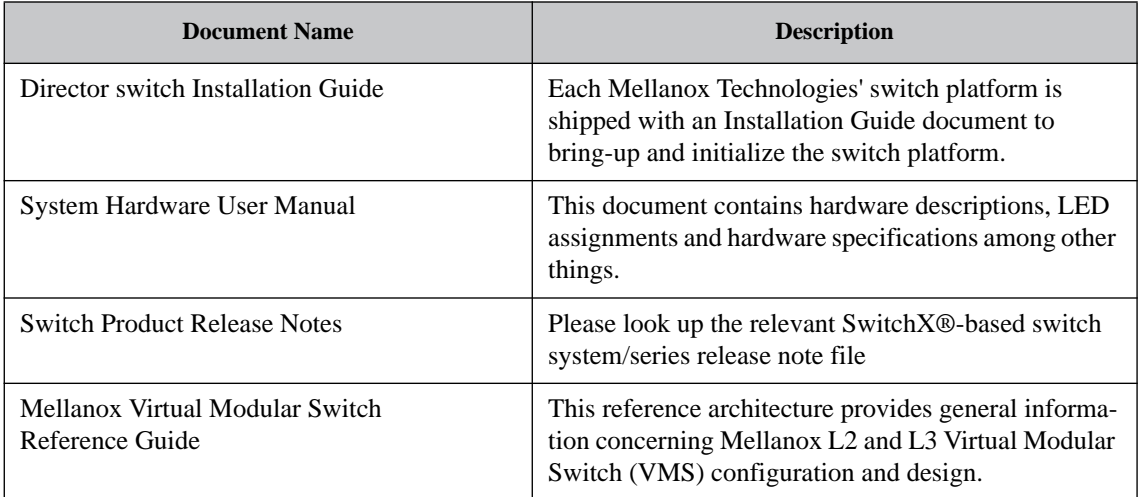

All of these documents can be found on the Mellanox website. They are available either through the product pages or through the support page with a login and password.

### **Glossary**

#### <span id="page-29-2"></span>*Table 2 - Glossary*

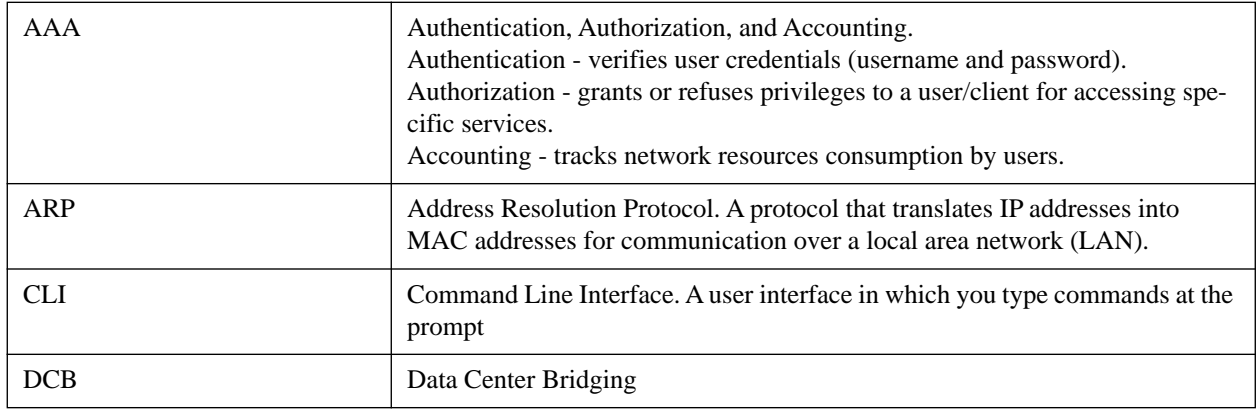

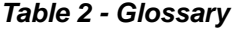

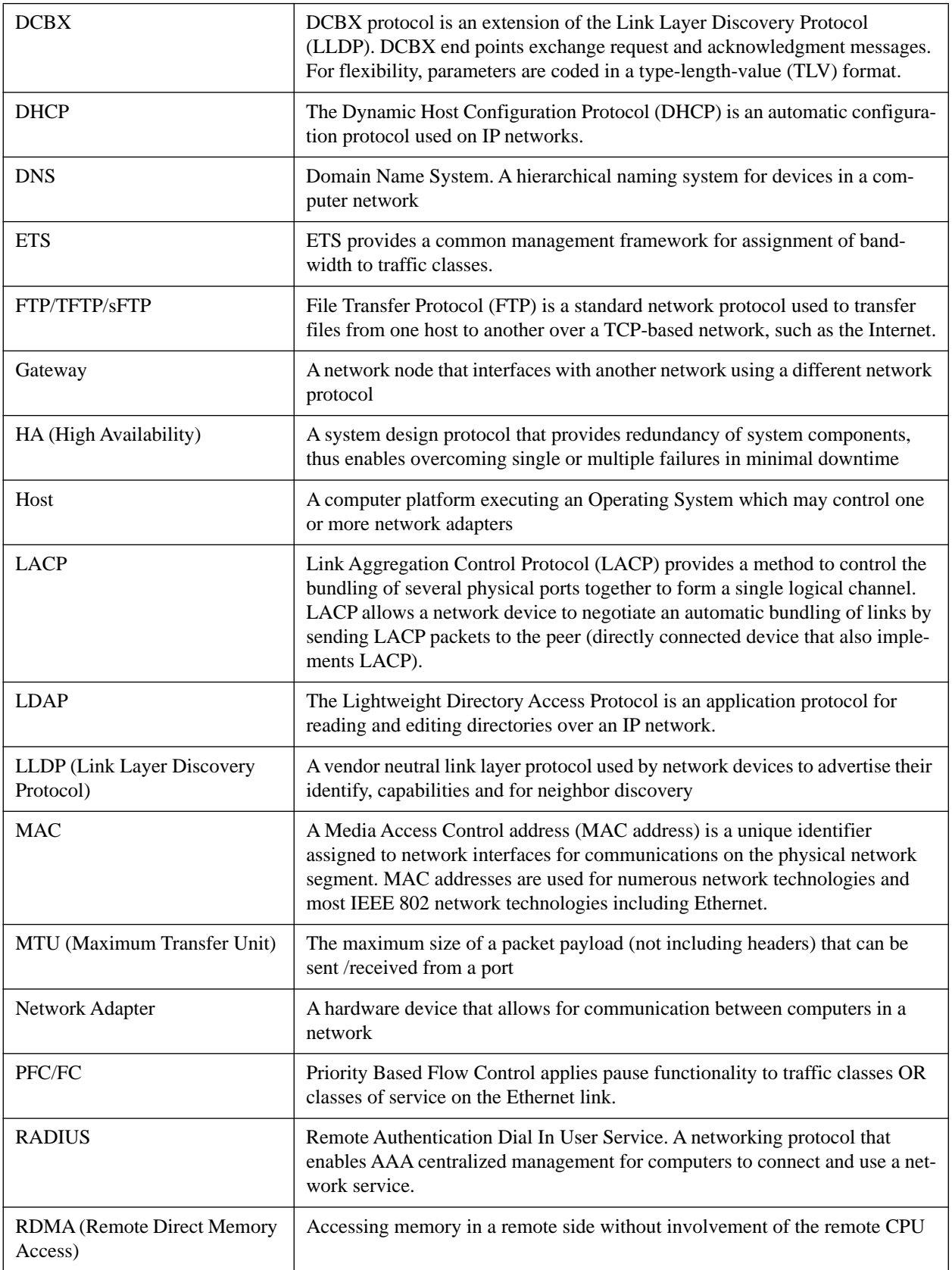

#### *Table 2 - Glossary*

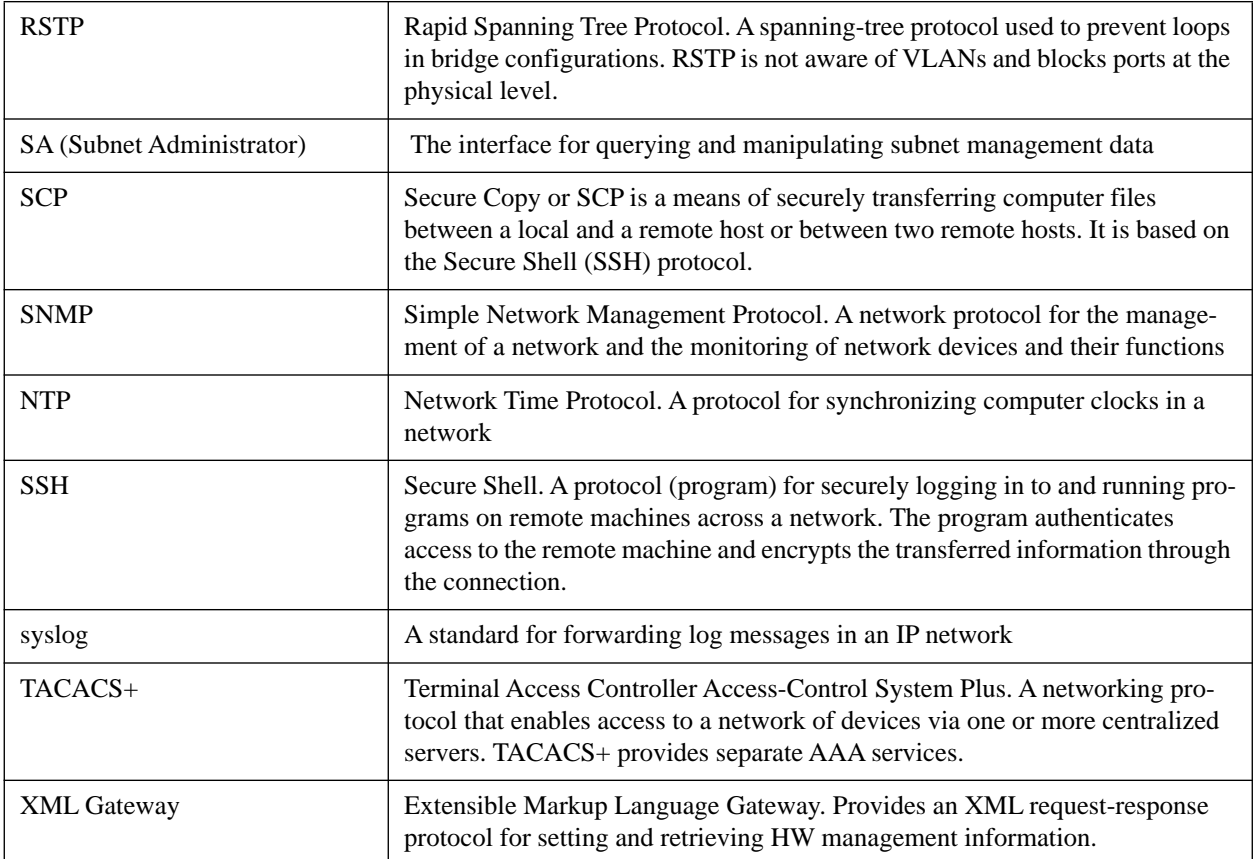

# <span id="page-32-3"></span><span id="page-32-0"></span>**1 Introduction**

Mellanox® Operating System (MLNX-OS®) enables the management and configuration of Mellanox Technologies' SwitchX® Family silicon based switch platforms.

MLNX-OS provides a full suite of management options, including support for SNMPv1, 2, 3, and web user interface (WebUI). In addition, it incorporates a familiar industry-standard CLI, which enables administrators to easily configure and manage the system.

## <span id="page-32-2"></span><span id="page-32-1"></span>**1.1 System Features**

#### *Table 3 - General System Features*

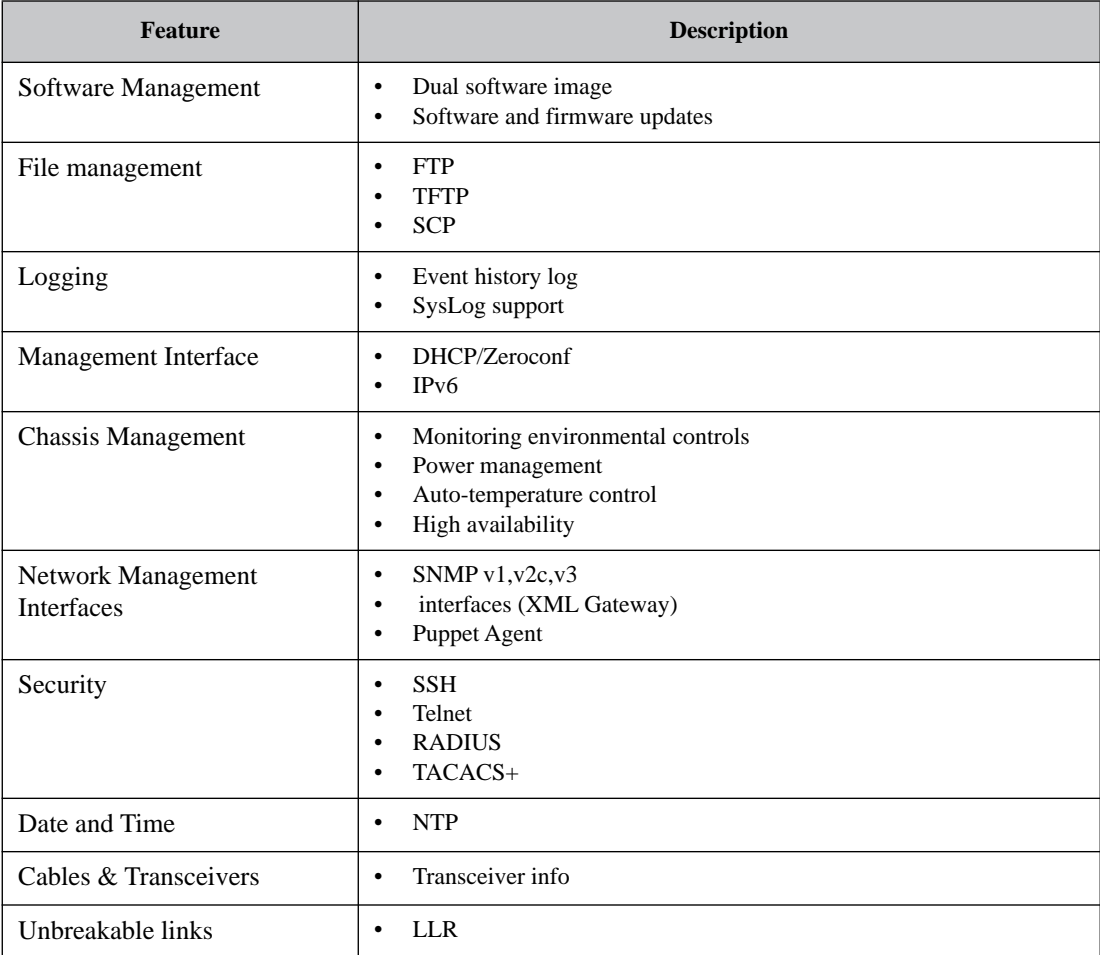

# <span id="page-33-1"></span><span id="page-33-0"></span>**1.2 Ethernet Features**

#### <span id="page-33-2"></span>*Table 4 - Ethernet Features*

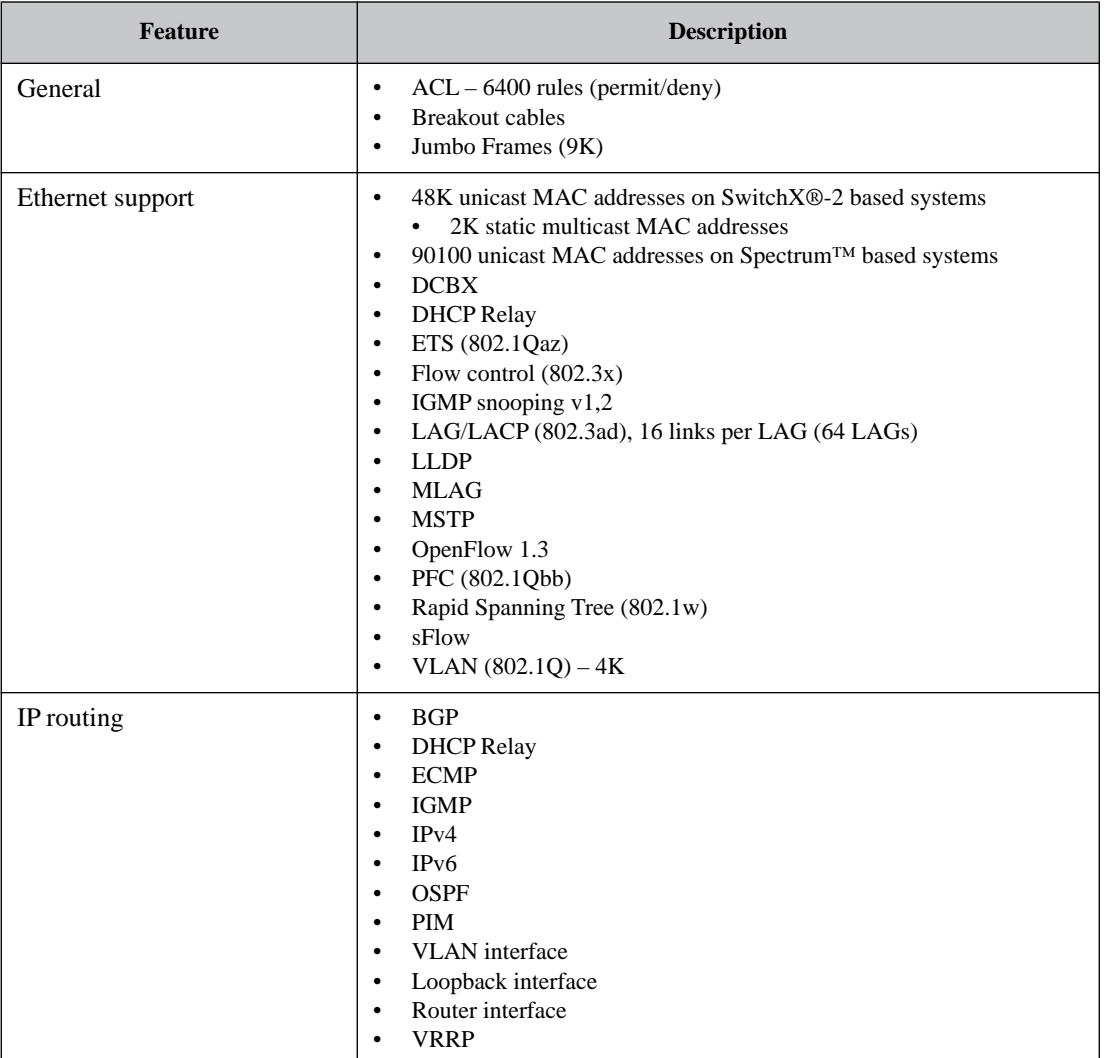

<span id="page-34-0"></span>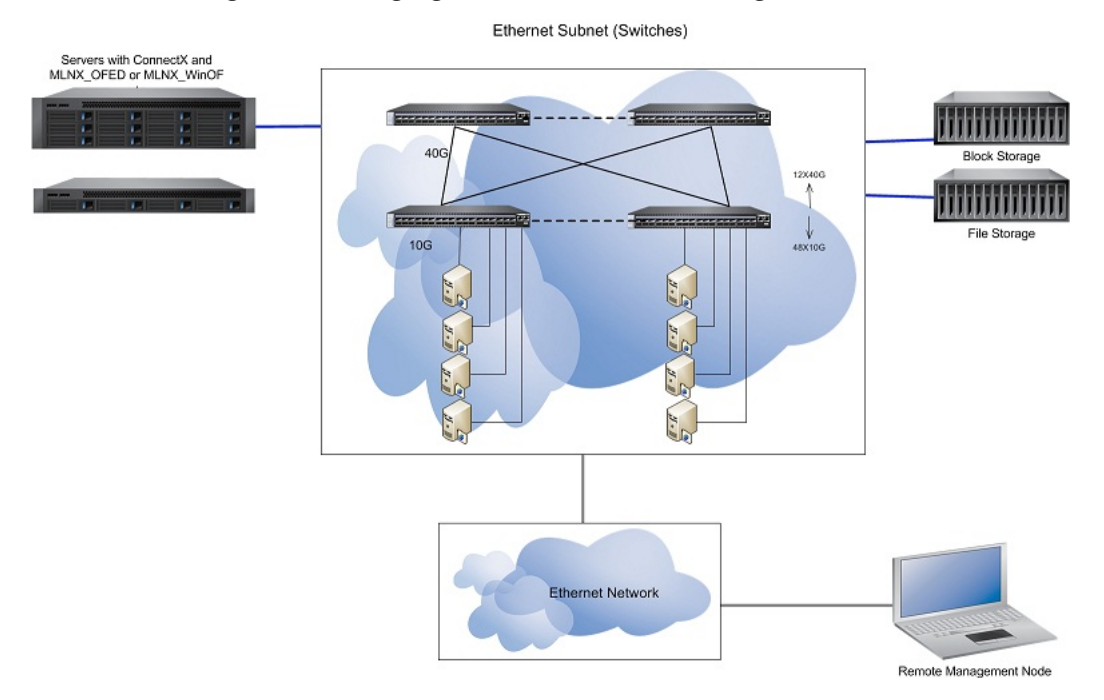

#### *Figure 1: Managing an Ethernet Fabric Using MLNX-OS*

# <span id="page-35-0"></span>**2 Getting Started**

The procedures described in this chapter assume that you have already installed and powered on your switch according to the instructions in the *Hardware Installation Guide*, which was shipped with the product.

# <span id="page-35-1"></span>**2.1 Configuring the Switch for the First Time**

#### <span id="page-35-3"></span>*To configure the switch:*

<span id="page-35-2"></span>**Step 1.** Connect the host PC to the console (RJ-45) port of the switch system using the supplied cable. The console ports for systems are shown below.

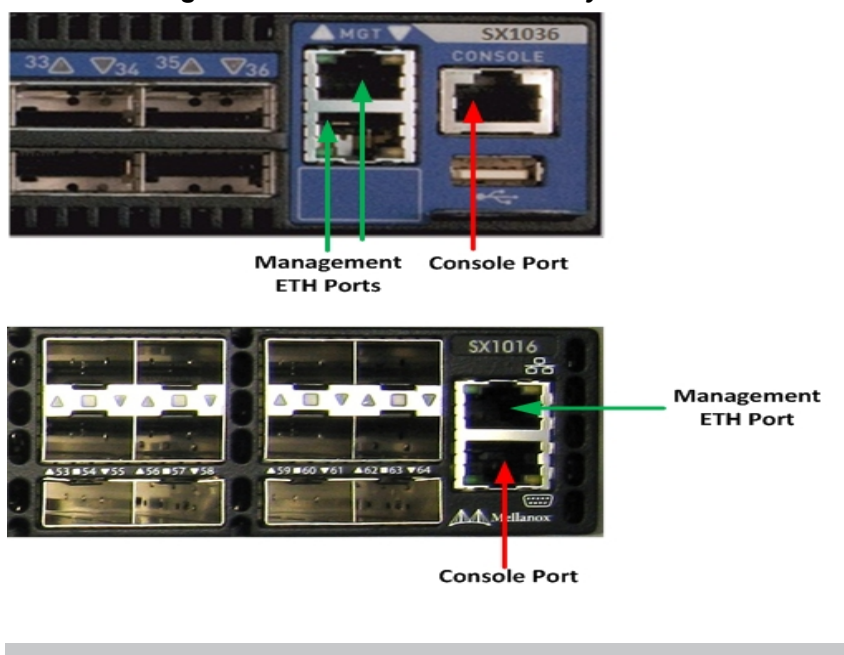

#### *Figure 2: Console Ports SX10xx Systems*

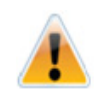

Make sure to connect to the console RJ-45 port of the switch and not to the MGT port.

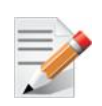

DHCP is enabled by default over the MGT port. Therefore, if you have configured your DHCP server and connected an RJ-45 cable to the MGT port, simply log in using the designated IP address.

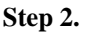

 **Step 2.** Configure a serial terminal with the settings described below.

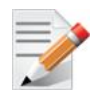

This step may be skipped if the DHCP option is used and an IP is already configured for the MGT port.
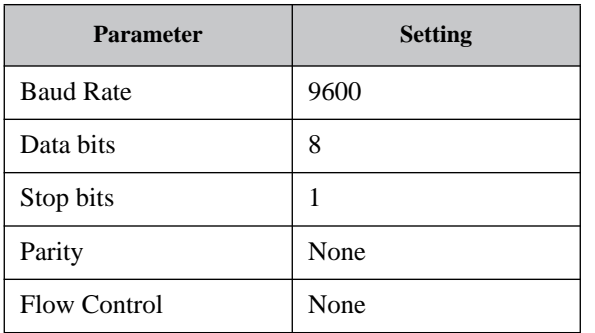

#### *Table 5 - Serial Terminal Program Configuration for PPC Based Systems*

### *Table 6 - Serial Terminal Program Configuration for x86 Based Systems*

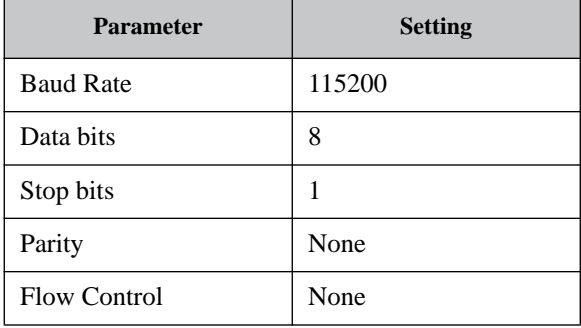

#### **Step 3.** You are prompted with the boot menu.

Mellanox MLNX-OS Boot Menu:

```
 1: <image #1>
 2: <image #2>
 u: USB menu (if USB device is connected) (password required)
 c: Command prompt (password required)
```
Choice:

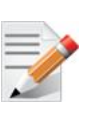

Select "1" to boot with software version installed on partition #1.

Select "2" to boot with software version installed on partition #2.

Selecting "u" is not currently supported.

Select "c" to proceed to advanced booting options – available to Mellanox Support only.

The MLNX-OS Boot Menu features a countdown timer. It is recommended to allow the timer to run out by not selecting any of the options.

 **Step 4.** Login as *admin* and use *admin* as password.

If the machine is still initializing, you might not be able to access the CLI until initialization completes. As an indication that initialization is ongoing, a countdown of the number of remaining modules to be configured is displayed in the following format: " $\langle$ no. of modules> Modules are being configured".

 **Step 5.** Go through the Mellanox configuration wizard.

The following table shows an example of a wizard session.

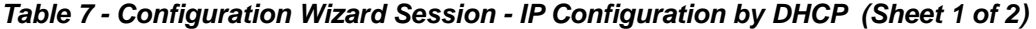

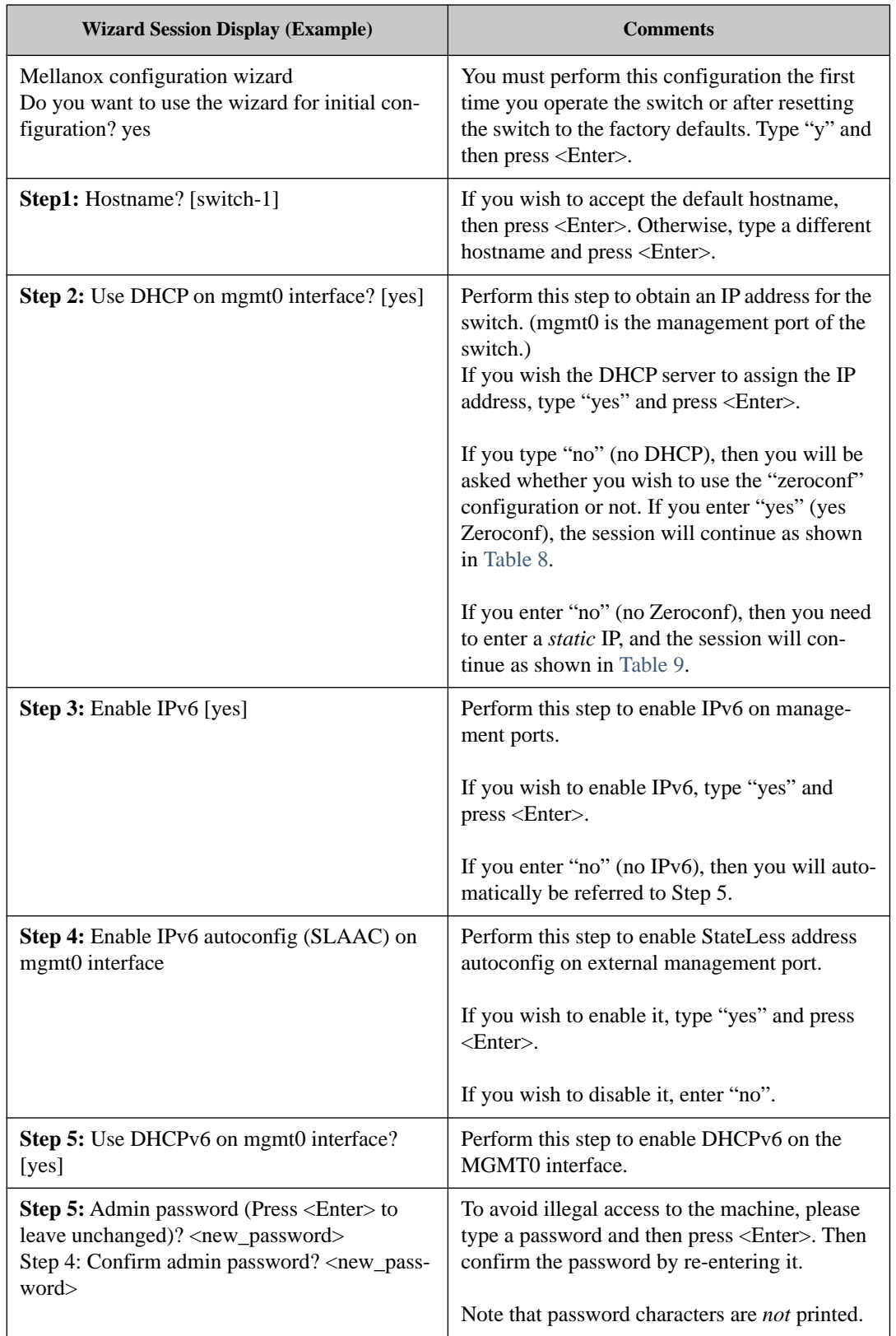

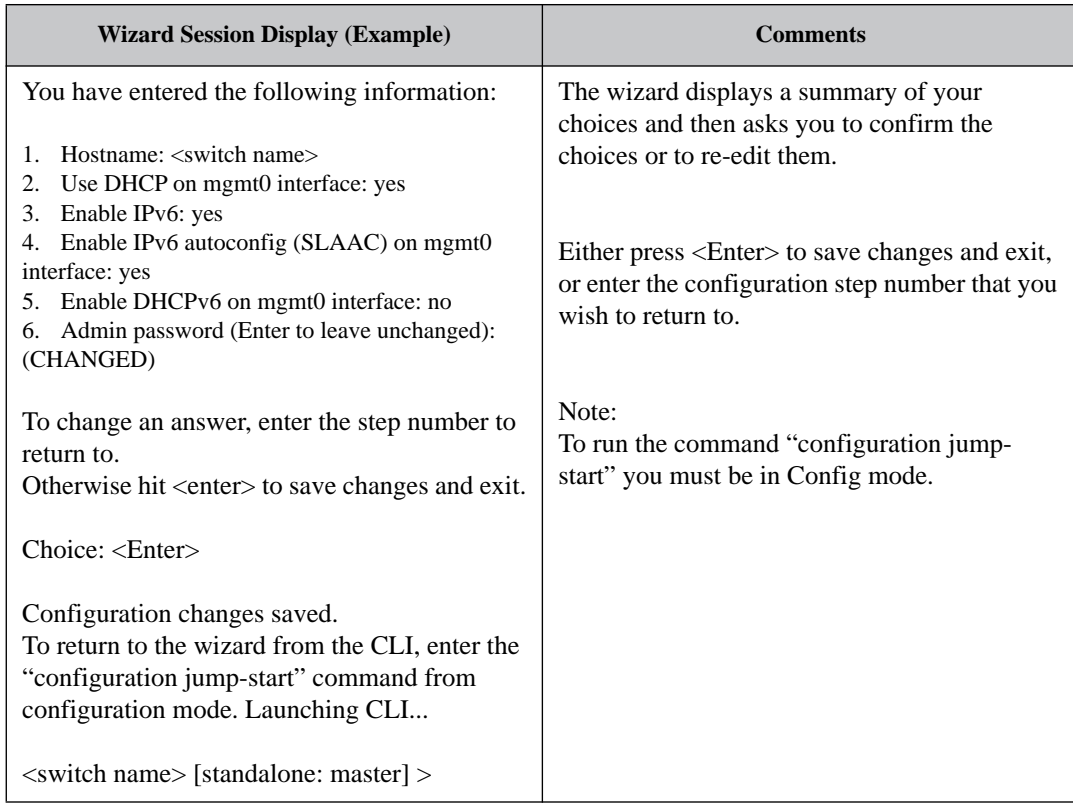

*Table 7 - Configuration Wizard Session - IP Configuration by DHCP (Sheet 2 of 2)*

### <span id="page-39-0"></span>*Table 8 - Configuration Wizard Session - IP Zeroconf Configuration*

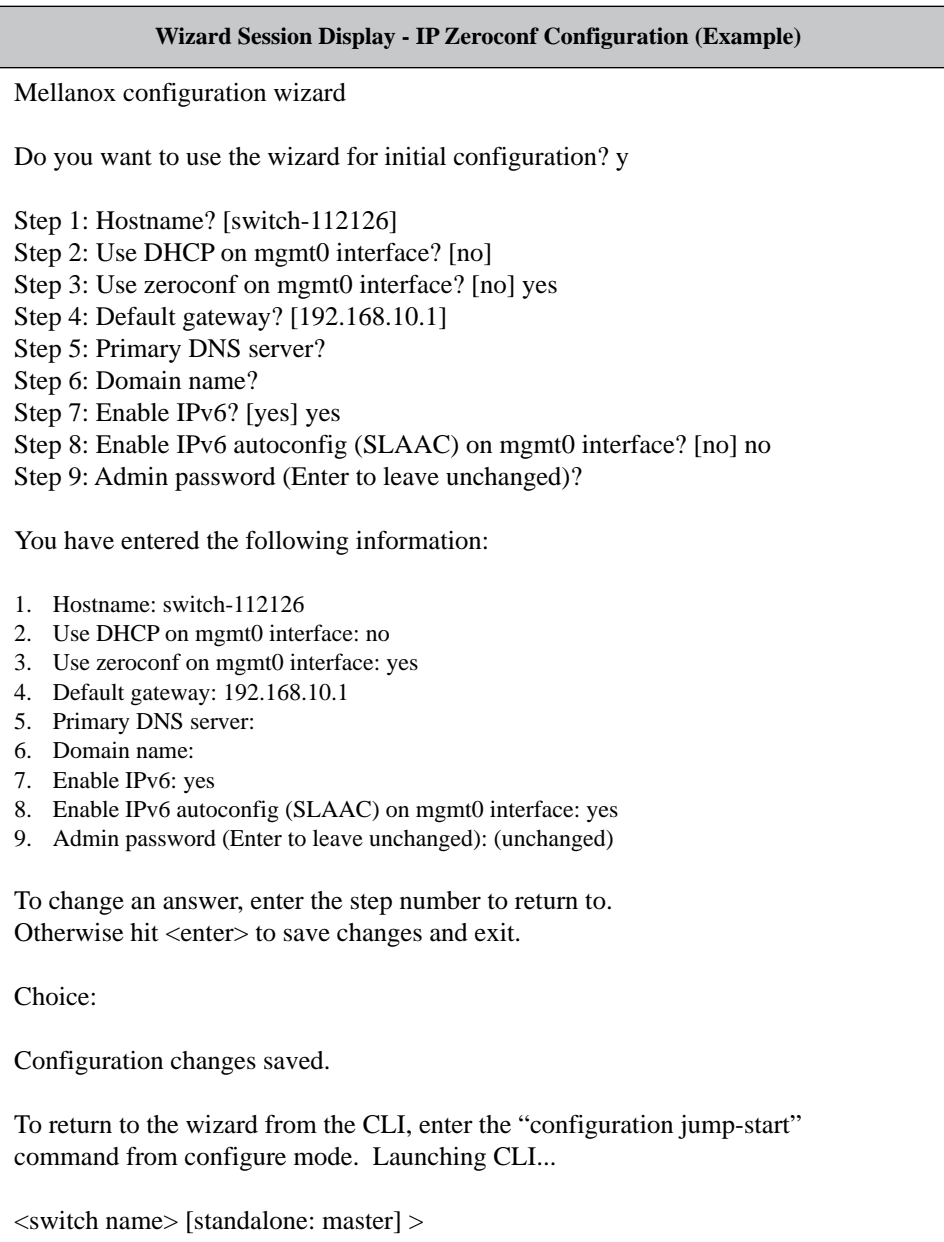

### <span id="page-40-0"></span>*Table 9 - Configuration Wizard Session - Static IP Configuration*

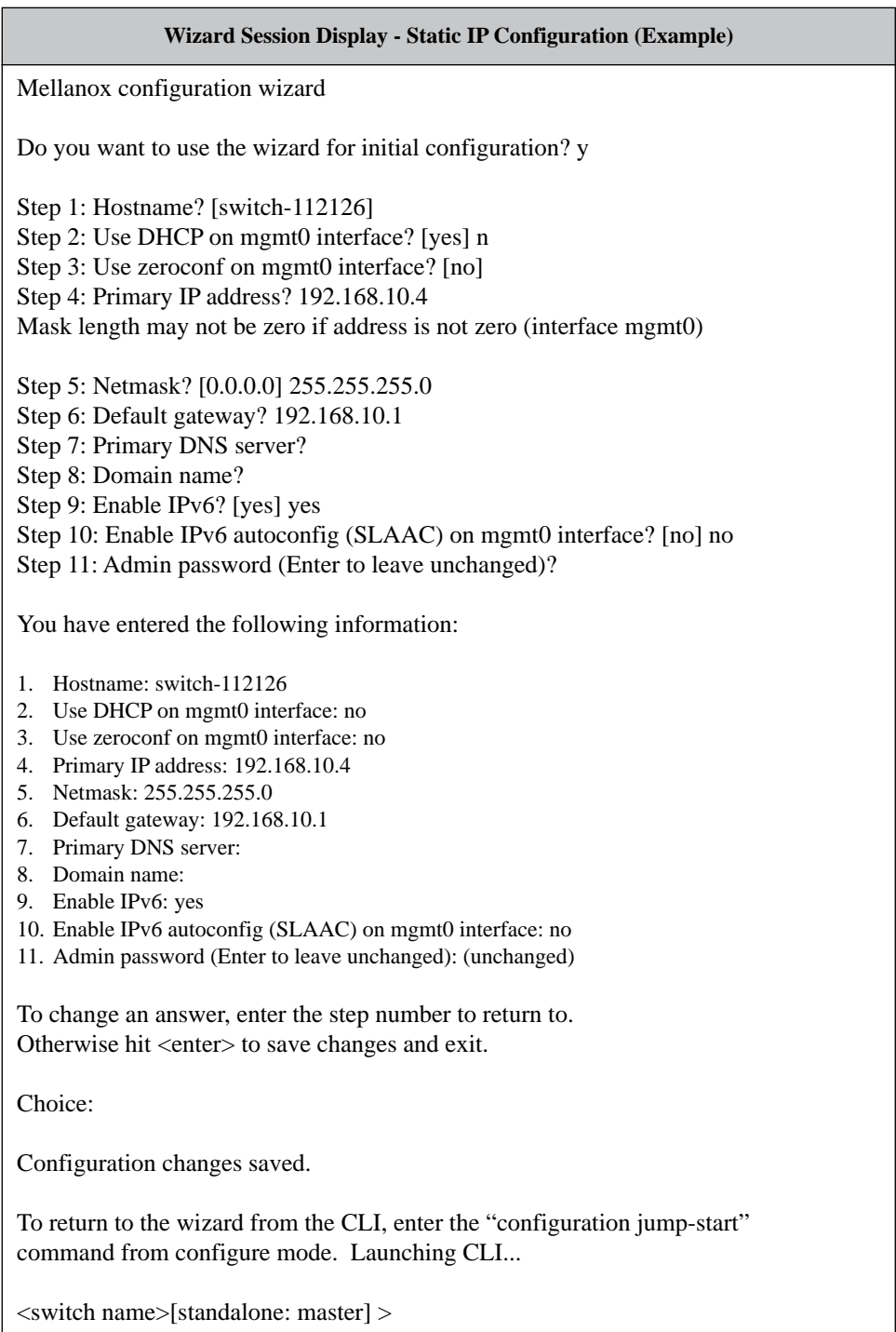

 **Step 6.** Check the mgmt0 interface configuration before attempting a remote (for example, SSH) connection to the switch. Specifically, verify the existence of an IP address.

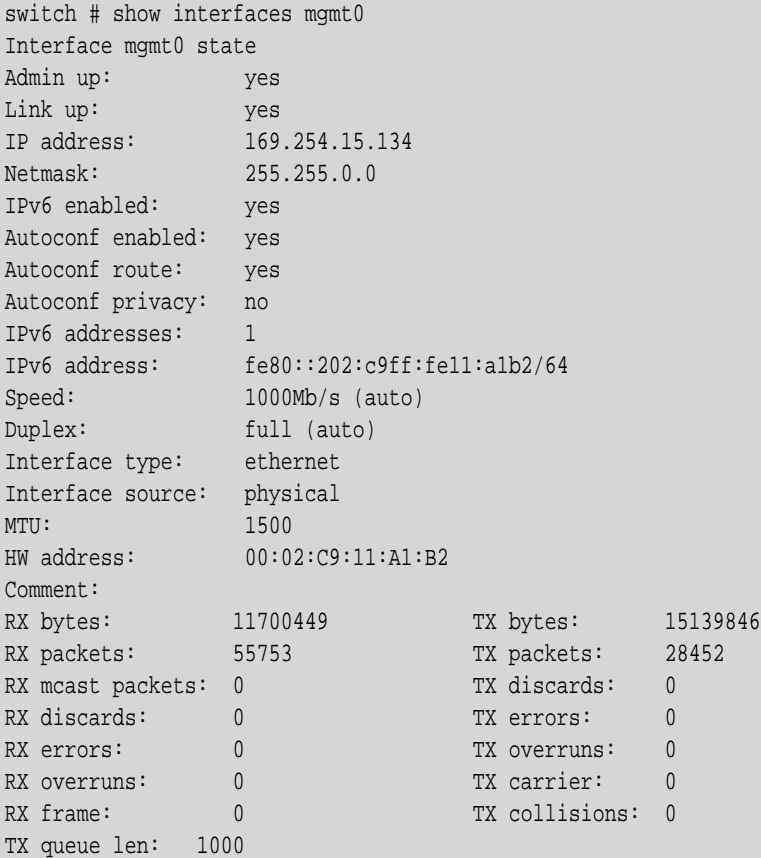

### **2.1.1 Re-Running the Wizard**

#### *To rerun the wizard:*

**Step 1.** Enter the config mode.

switch > enable switch # config terminal

 **Step 2.** Rerun the wizard.

```
switch (config) # configuration jump-start
```
# **2.2 Starting the Command Line (CLI)**

- **Step 1.** Set up an Ethernet connection between the switch and a local network machine using a standard RJ-45 connector.
- **Step 2.** Start a remote secured shell (SSH) to the switch using the command "ssh-I <username> <switch ip address>."

rem\_mach1 > ssh -l <username> <ip address>

- **Step 3.** Login to the switch (default username is *admin*, password *admin*)
- **Step 4.** Read and accept the EULA when prompted.

 **Step 5.** Once you get the prompt, you are ready to use the system.

Mellanox MLNX-OS Switch Management

Password: Last login: <time> from <ip-address>

Mellanox Switch Please read and accept the Mellanox End User License Agreement located at: http://www.mellanox.com/related-docs/prod\_management\_software/MLNX-OS\_EULA.pdf

switch >

# **2.3 Starting the Web User Interface (WebUI)**

### *To start a WebUI connection to the switch platform:*

- **Step 1.** Set up an Ethernet connection between the switch and a local network machine using a standard RJ-45 connector.
- **Step 2.** Open a web browser Firefox 12, Chrome 18, IE 8, Safari 5 or higher.

**Note:** Make sure the screen resolution is set to 1024\*768 or higher.

- **Step 3.** Type in the IP address of the switch or its DNS name in the format: http:// $\langle$ switch\_IP\_address>.
- **Step 4.** Login to the switch (default user name is *admin*, password *admin*).

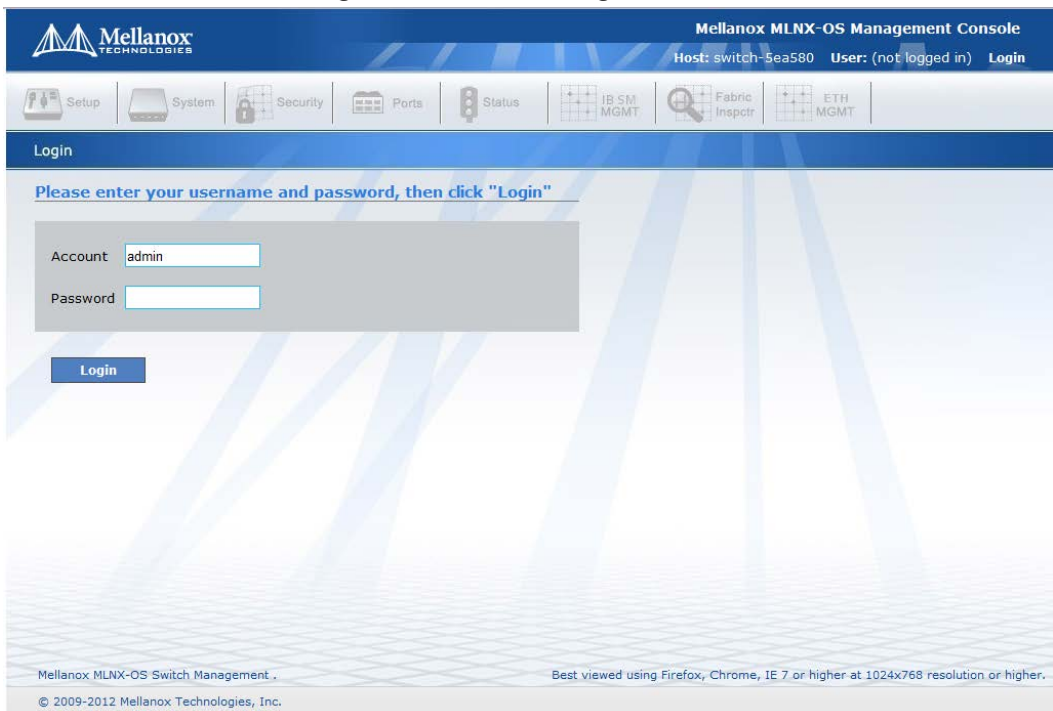

### *Figure 3: MLNX-OS Login Window*

### **Step 5.** Read and accept the EULA if prompted.

You are only prompted if you have not accessed the switch via CLI before.

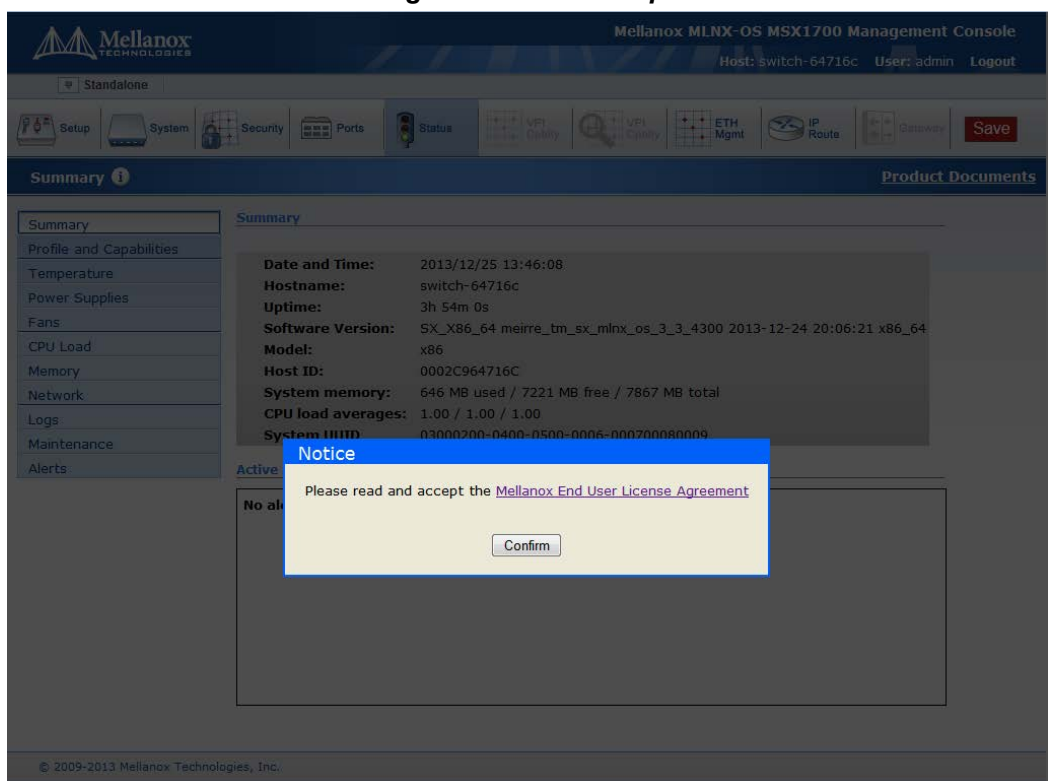

*Figure 4: EULA Prompt*

 **Step 6.** The Welcome popup appears. After reading through the content, click OK to continue. You may click on the links under Documentation to reach the MLNX-OS documentation. The link under What's New takes you straight to the RN Changes and New Features section.

#### *Figure 5: Welcome Popup*

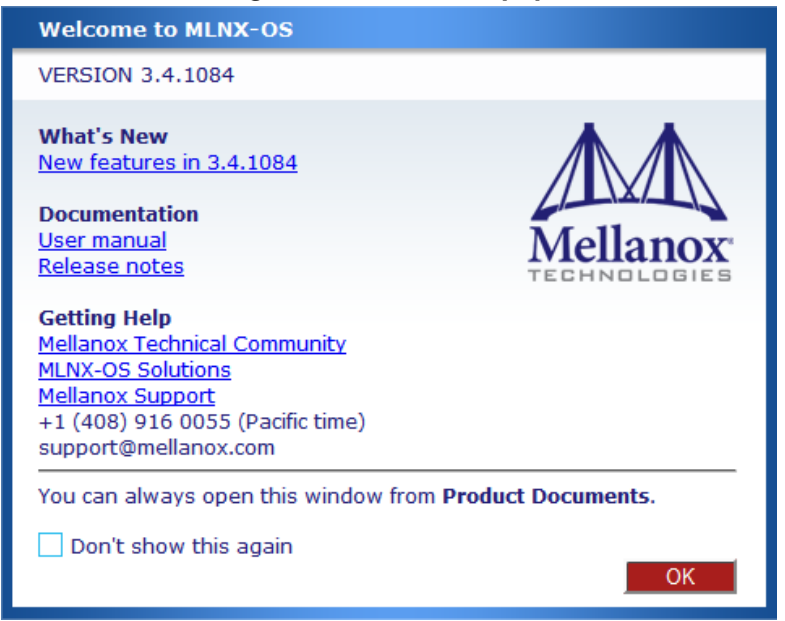

You may also tick the box to not show this popup again. But should you wish to see this window again, click "Product Documents" on the upper right corner of the WebUI.

<span id="page-44-0"></span>**Step 7.** A default status summary is displayed as shown in Figure [6](#page-44-0).

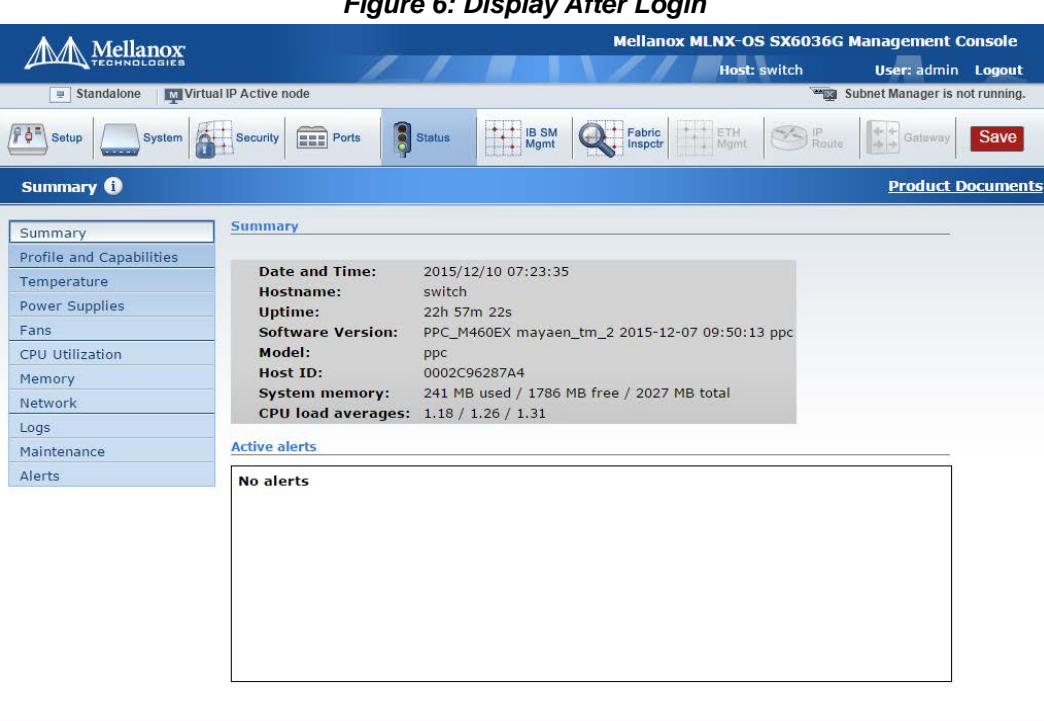

*Figure 6: Display After Login*

© 2009-2015 Mellanox Technologies, Inc.

# <span id="page-44-1"></span>**2.4 Licenses**

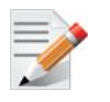

Gateway is not supported in MLNX-OS® release 3.4.1110.

MLNX-OS software package can be extended with premium features. Installing a license allows you to access the specified premium features.

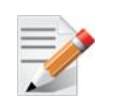

This section is relevant only to switch systems with an internal management capability.

The following licenses are offered with MLNX-OS software:

### *Table 10 - MLNX-OS Licenses*

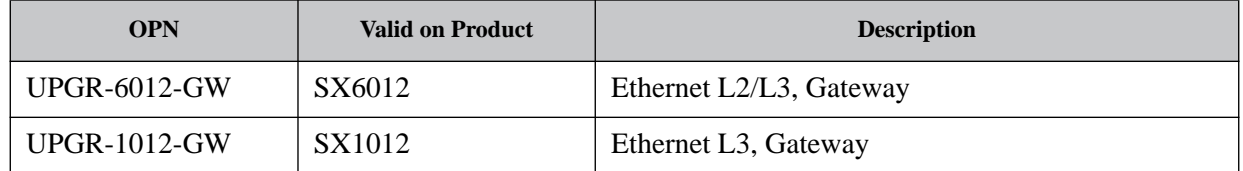

#### *Table 10 - MLNX-OS Licenses*

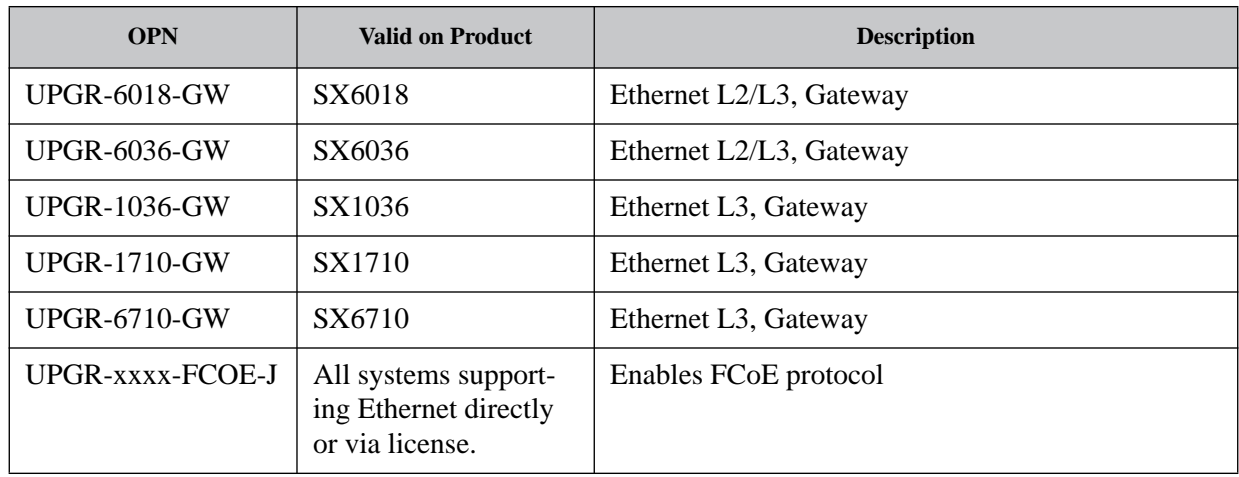

### **2.4.1 Installing MLNX-OS® License (CLI)**

### *To install an MLNX-OS license via CLI:*

 **Step 1.** Login as *admin* and change to *Config* mode.

switch > enable switch # config terminal

 **Step 2.** Install the license using the key. Run:

switch (config) # license install <license key>

**Step 3.** Display the installed license(s) using the following command.

```
switch (config) # show licenses
License 1: <license key>
Feature: EFM_SX
Valid: yes
Active: yes
switch (config) #
```
Make sure that the "Valid" and "Active" fields both indicate "yes".

 **Step 4.** Save the configuration to complete the license installation. Run:

switch (config) # configuration write

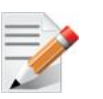

If you do not save the installation session, you will lose the license at the next system start up.

### **2.4.2 Installing MLNX-OS License (Web)**

### *To install an MLNX-OS license via WebUI:*

- **Step 1.** Log in as *admin*.
- **Step 2.** Click the **Setup** tab and then **Licensing** on the left side navigation pane.

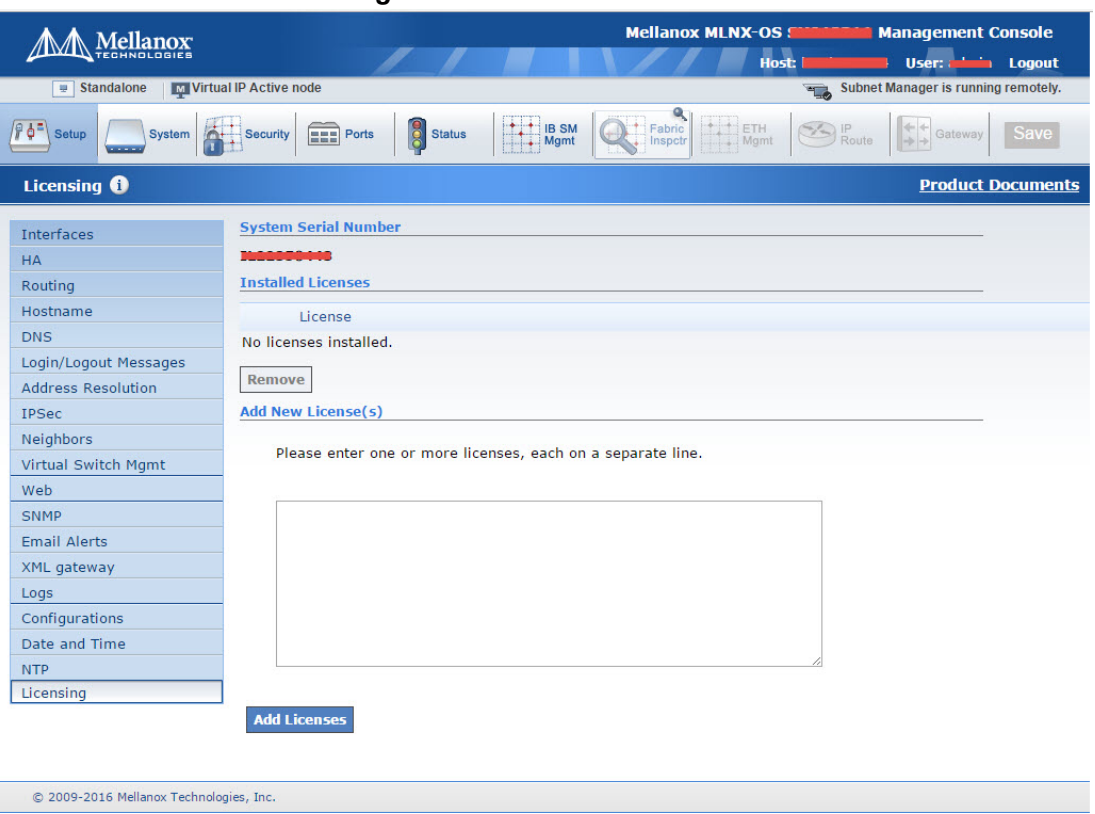

*Figure 7: No Licenses Installed*

**Step 3.** Enter your license key(s) in the text box. If you have more than one license, please enter each license in a separate line. Click "Add Licenses" after entering the last license key to install them.

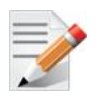

If you wish to add another license key in the future, you can simply enter it in the text box and click "Add Licenses" to install it.

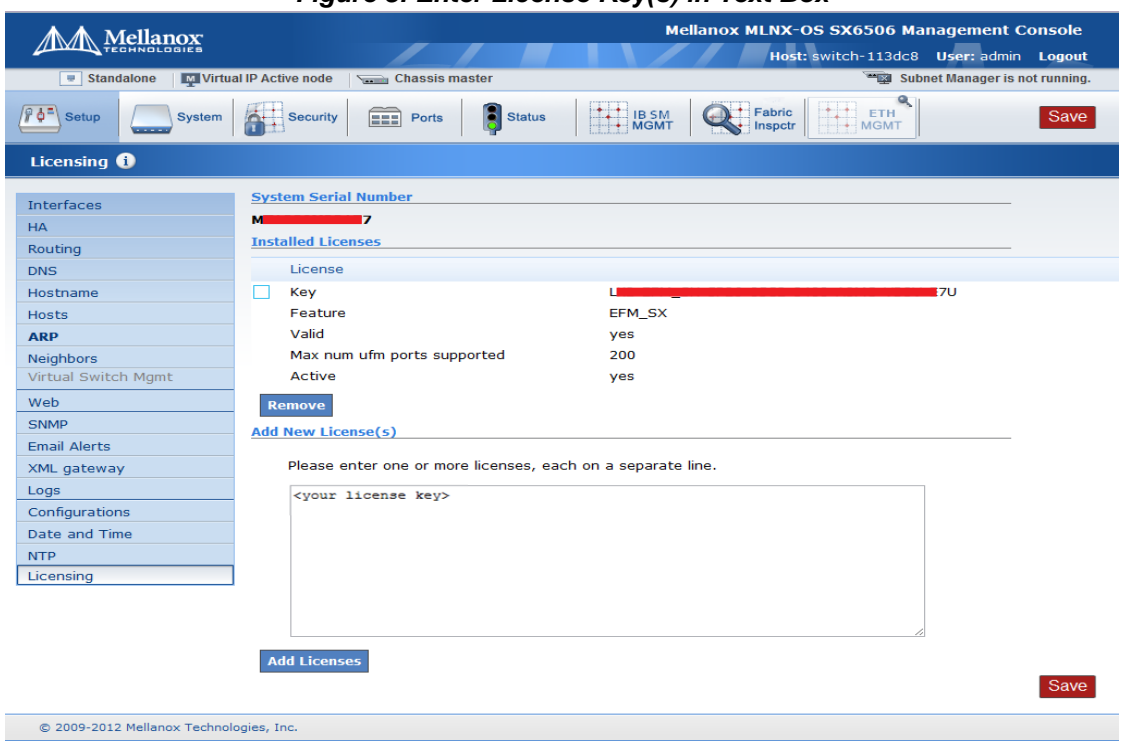

*Figure 8: Enter License Key(s) in Text Box*

All installed licenses should now be displayed.

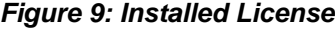

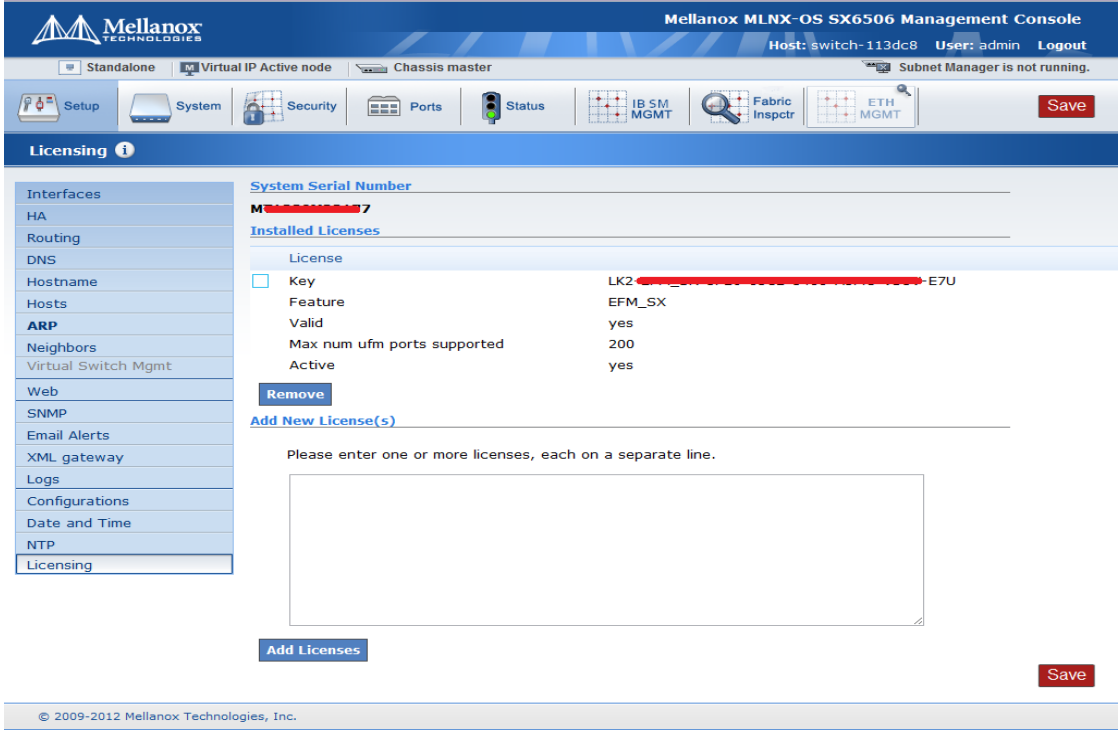

 **Step 4.** Save the configuration to complete the license installation.

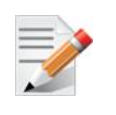

If you do not save the installation session, you will lose the installed licenses at the next system boot.

### **2.4.3 Retrieving a Lost License Key**

In case of a lost MLNX-OS® license key, contact your authorized Mellanox reseller and provide the switch's *chassis serial number*.

### *To obtain the switch's chassis serial number:*

- **Step 1.** Login to the switch.
- **Step 2.** Retrieve the switch's *chassis serial number* using the command "show inventory".

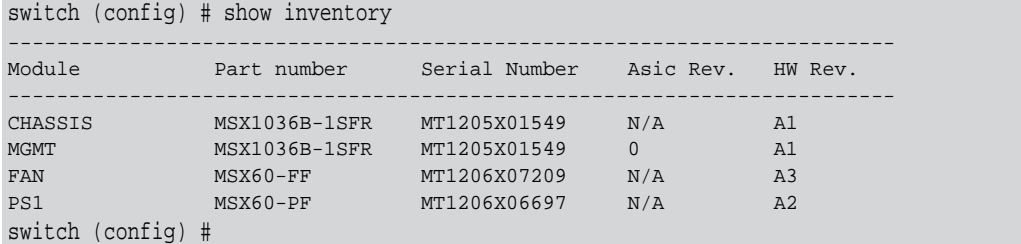

- **Step 3.** Send your Mellanox reseller the following information to obtain the license key:
	- The chassis serial number
	- The type of license you need to retrieve. Refer to ["Licenses" on page 45.](#page-44-1)
- **Step 4.** Once you receive the license key, you can install the license as described in the sections above.

# **2.4.4 Commands**

# **file eula upload**

### **file eula upload <filename> <URL>**

Uploads the Mellanox End User License Agreement to a specified remote location.

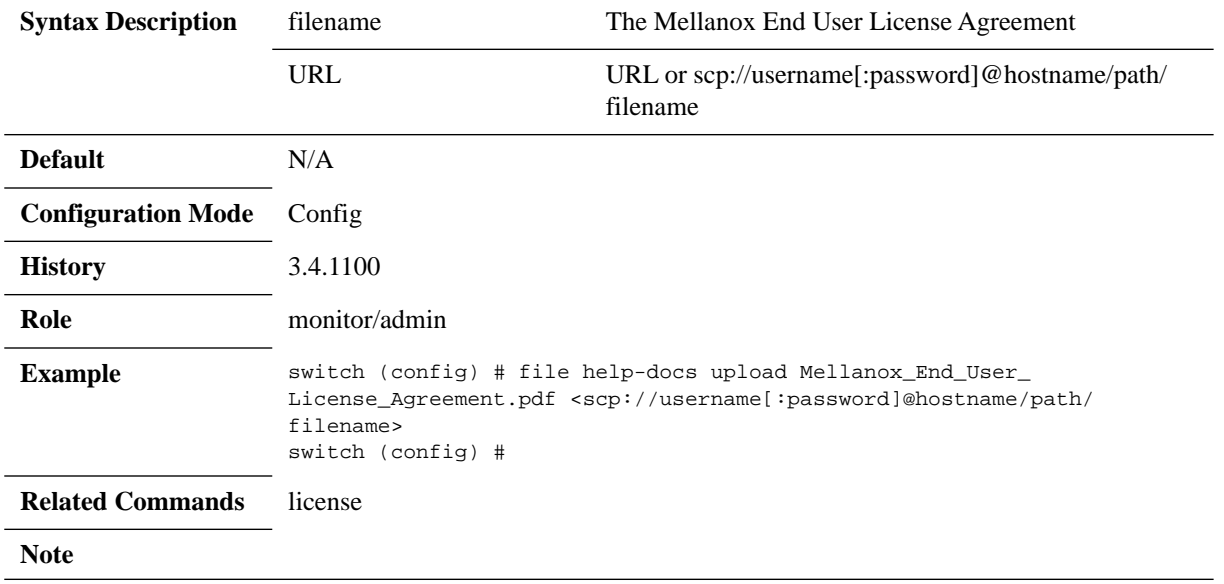

# **file help-docs upload**

**file help-docs upload <filename> <URL or scp://username[:password]@hostname/path/filename>**

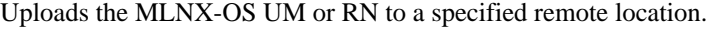

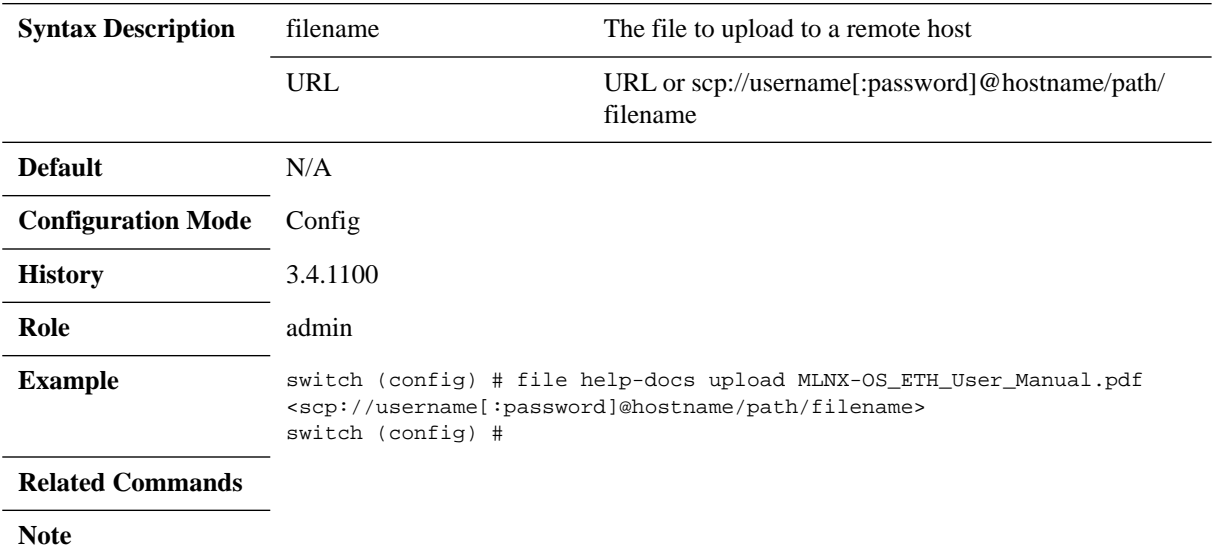

# **license delete**

### **license delete <license-number>**

Removes license keys by ID.

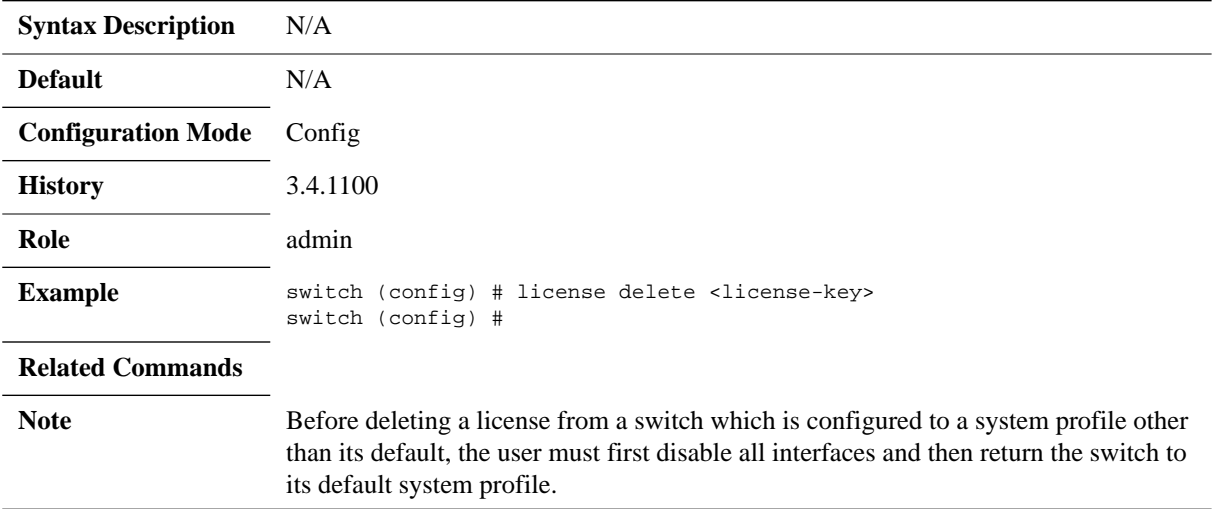

# **license install**

### **license install <license-key>**

Installs a new license key.

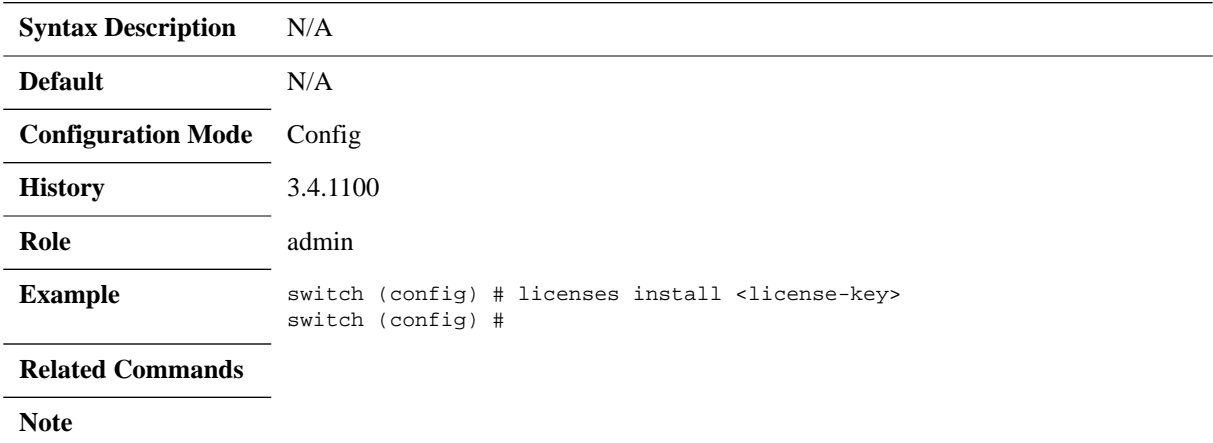

# **show licenses**

#### **show licenses**

Displays a list of all installed licenses. For each license, the following is displayed:

- a unique ID which is a small integer
- the text of the license key as it was added
- whether or not it is valid and active
- which feature(s) it is activating
- a list of all licensable features specifying whether or not it is currently activated by a license

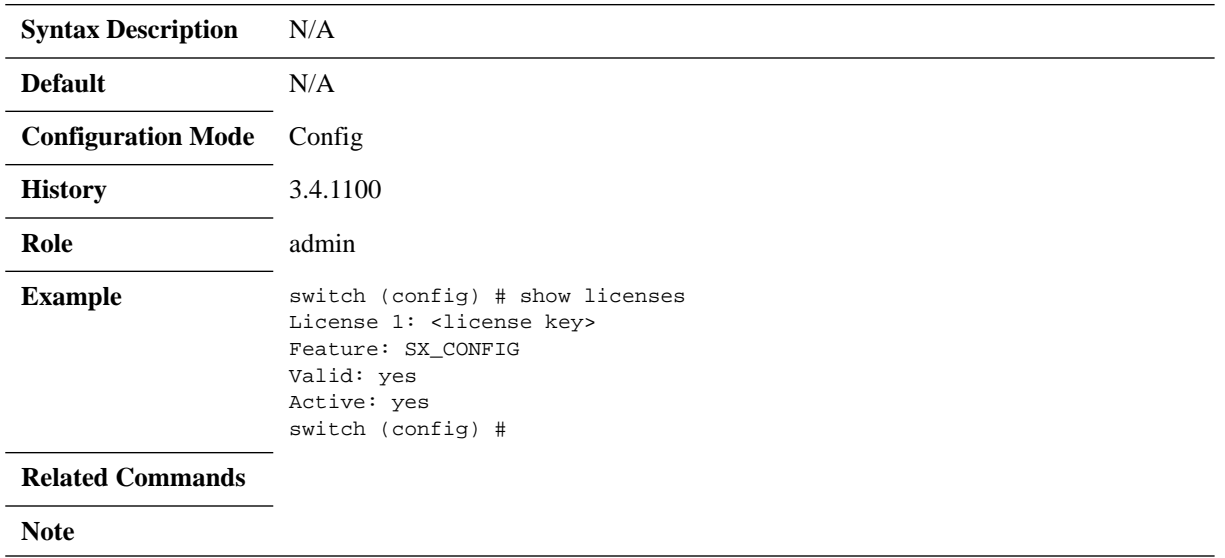

# **3 User Interfaces**

# **3.1 Command Line Interface Overview**

MLNX-OS® is equipped with an industry-standard command line interface (CLI). The CLI is accessed through SSH or Telnet sessions, or directly via the console port on the front panel (if it exists).

# **3.1.1 CLI Modes**

The CLI can be in one of following modes, and each mode makes available a certain group (or level) of commands for execution. The different CLI configuration modes are:

| <b>Configuration Mode</b>     | <b>Description</b>                                                                                                    |
|-------------------------------|----------------------------------------------------------------------------------------------------|
| Standard                      | When the CLI is launched, it begins in Standard mode. This is<br>the most restrictive mode and only has commands to query a<br>restricted set of state information. Users cannot take any actions<br>that directly affect the system, nor can they change any configu-<br>ration.                                                                                                    |
| Enable                        | The enable command moves the user to Enable mode. This<br>mode offers commands to view all state information and take<br>actions like rebooting the system, but it does not allow any con-<br>figurations to be changed. Its commands are a superset of those<br>in Standard mode.                                                                                                    |
| Config                        | The configure terminal command moves the user from<br>Enable mode to Config mode. Config mode is allowed only for<br>user accounts in the "admin" role (or capabilities). This mode has<br>a full unrestricted set of commands to view anything, take any<br>action, and change any configuration. Its commands are a super-<br>set of those in Enable mode. To return to Enable mode, enter<br>exit or no configure. |
|                               | Note that moving directly from/to Standard mode to/from Config<br>mode is not possible.                                                                                                    |
| Config Interface Management   | Configuration mode for management interface mgmt0, mgmt1<br>and loopback.                                                                                                    |
| Config Interface Ethernet     | Configuration mode for Ethernet interface.                                                                                                    |
| Config Interface Port Channel | Configuration mode for Port channel (LAG).                                                                                                    |
| Config VLAN                   | Configuration mode for VLAN.                                                                                                    |
| Any Command Mode              | Several commands such as "show" can be applied within any<br>context.                                                                                                    |

*Table 11 - CLI Modes and Config Context*

# **3.1.2 Syntax Conventions**

To help you identify the parts of a CLI command, this section explains conventions of presenting the syntax of commands.

| <b>Syntax Convention</b>    | <b>Description</b>                                                                                                    | <b>Example</b>                                                  |
|-----------------------------|----------------------------------------------------------------------------------------------------|-----------------------------------------------------------------|
| $\langle$ > Angled brackets | Indicate a value/variable that<br>must be replaced.                                                                                                    | $\langle 165535 \rangle$ or $\langle$ switch inter-<br>face $>$ |
| [] Square brackets          | Enclose optional parameters.<br>However, only one parameter out<br>of the list of parameters listed can<br>be used. The user cannot have a<br>combination of the parameters<br>unless stated otherwise. | $[destination-ip   destination-port  $<br>destination-mac       |
| Braces }                    | Enclose alternatives or variables<br>that are required for the parameter<br>in square brackets.                                                                                                    | $[mode {active   on   passive}]\]$                              |
| Vertical bars               | Identify mutually exclusive.<br>choices.                                                                                                    | active $ $ on $ $ passive                                       |

*Table 12 - Syntax Conventions*

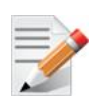

Do not type the angled or square brackets, vertical bar, or braces in command lines. This guide uses these symbols only to show the types of entries.

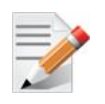

CLI commands and options are in lowercase and are case-sensitive.

For example, when you enter the enable command, enter it all in lowercase. It cannot be ENABLE or Enable. Text entries you create are also case-sensitive.

# **3.1.3 Getting Help**

You may request context-sensitive help at any time by pressing "?" on the command line. This will show a list of choices for the word you are on, or a list of top-level commands if you have not typed anything yet.

For example, if you are in Standard mode and you type "?" at the command line, then you will get the following list of available commands.

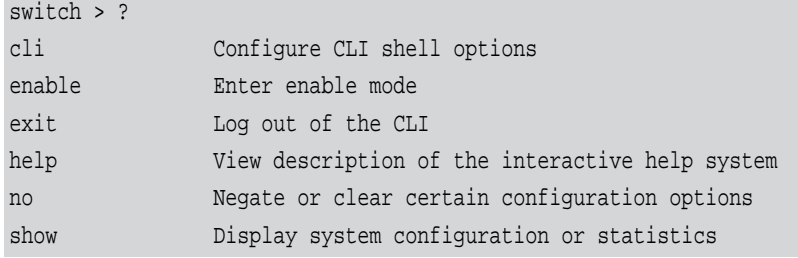

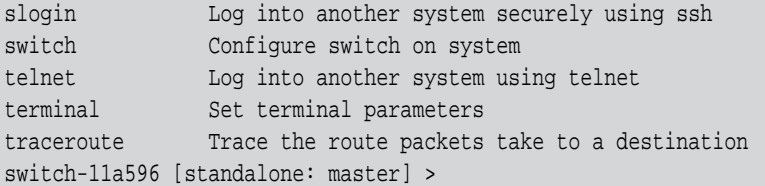

If you type a legal string and then press "?" *without* a space character before it, then you will either get a description of the command that you have typed so far or the possible command/ parameter completions. If you press "?" *after* a space character and "<cr>" is shown, this means that what you have entered so far is a complete command, and that you may press Enter (carriage return) to execute it.

Try the following to get started:

```
?
show ?
show c?
show clock?
show clock ?
show interfaces ? (from enable mode)
```
You can also enter "help" to view a description of the interactive help system.

Note also that the CLI supports command and/or parameter tab-completions and their shortened forms. For example, you can enter "en" instead of the "enable" command, or "cli cl" instead of "cli clear-history". In case of ambiguity (more than one completion option is available, that is), then you can hit double tabs to obtain the disambiguation options. Thus, if you are in Enable mode and wish to learn which commands start with the letter "c", type "c" and click twice on the tab key to get the following:

switch # c<tab> clear cli configure switch # c

(There are three commands that start with the letter "c": clear, cli and configure.)

### **3.1.4 Prompt and Response Conventions**

The prompt always begins with the hostname of the system. What follows depends on what command mode the user is in. To demonstrate by example, assuming the machine name is "switch", the prompts for each of the modes are:

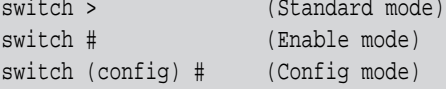

The following session shows how to move between command modes: \

```
switch > (You start in Standard mode)
switch > enable (Move to Enable mode)
switch # (You are in Enable mode)
switch # configure terminal (Move to Config mode)
switch (config) # (You are in Config mode)
switch (config) # exit (Exit Config mode)
switch # (You are back in Enable mode)
switch # disable (Exit Enable mode)
switch > (You are back in Standard mode)
```
Commands entered do not print any response and simply show the command prompt after you press <Enter>.

If an error is encountered in executing a command, the response will begin with "%", followed by some text describing the error.

### **3.1.5 Using the "no" Form**

Several Config mode commands offer the negation form using the keyword "no". This no form can be used to disable a function, to cancel certain command parameters or options, or to reset a parameter value to its default. To re-enable a function or to set cancelled command parameters or options, enter the command without the "no" keyword (with parameter values if necessary).

The following example performs the following:

- 1. Displays the current CLI session options.
- 2. Disables auto-logout.
- 3. Displays the new CLI session options (auto-logout is disabled).
- 4. Re-enables auto-logout (after 15 minutes).
- 5. Displays the final CLI session options (auto-logout is enabled)

```
// 1. Display the current CLI session options
switch (config) # show cli
CLI current session settings:
 Maximum line size: 8192
 Terminal width: 157 columns
  Terminal length: 60 rows
  Terminal type: xterm
  Auto-logout: 15 minutes
 Paging: enabled
 Progress tracking: enabled
 Prefix modes: enabled
  ... 
// 2. Disable auto-logout
switch (config) # no cli session auto-logout
// 3. Display the new CLI session options
switch-1 [standalone: master] (config) # show cli
CLI current session settings:
 Maximum line size: 8192
  Terminal width: 157 columns
  Terminal length: 60 rows
  Terminal type: xterm
  Auto-logout: disabled
 Paging: enabled
 Progress tracking: enabled
 Prefix modes: enabled
 ...
// 4. Re-enable auto-logout after 15 minutes
switch (config) # cli session auto-logout 15
```
// 5. Display the final CLI session options switch (config) # show cli CLI current session settings: Maximum line size: 8192 Terminal width: 157 columns Terminal length: 60 rows Terminal type: xterm Auto-logout: 15 minutes Paging: enabled Progress tracking: enabled Prefix modes: enabled ...

## **3.1.6 Parameter Key**

This section provides a key to the meaning and format of all of the angle-bracketed parameters in all the commands that are listed in this document.

| Parameter                         | <b>Description</b>                                                                                                    |
|-----------------------------------|----------------------------------------------------------------------------------------------------|
| $<$ domain $>$                    | A domain name, e.g. "mellanox.com".                                                                                                    |
| <hostname></hostname>             | A hostname, e.g. "switch-1".                                                                                                    |
| $\langle$ ifname $\rangle$        | An interface name, e.g. "mgmt0", "mgmt1", "lo" (loopback), etc.                                                                                                    |
| $\langle$ index $\rangle$         | A number to be associated with aliased (secondary) IP addresses.                                                                                                    |
| $\langle$ TP address $>$          | An IPv4 address, e.g. "192.168.0.1".                                                                                                    |
| $<$ log level $>$                 | A syslog logging severity level. Possible values, from least to most severe, are:<br>"debug", "info", "notice", "warning", "error", "crit", "alert", "emerg".                                               |
| <guid></guid>                     | Globally Unique Identifier. A number that uniquely identifies a device or compo-<br>nent.                                                                                                    |
| $<$ MAC address $>$               | A MAC address. The segments may be 8 bits or 16 bits at a time, and may be<br>delimited by ":" or ".". So you could say "11:22:33:44:55:66",<br>"1122:3344:5566", "11.22.33.44.55.66", or "1122.3344.5566". |
| $\le$ netmask $>$                 | A netmask (e.g. "255.255.255.0") or mask length prefixed with a slash (e.g. "/<br>24"). These two express the same information in different formats.                                                        |
| <network prefix=""></network>     | An IPv4 network prefix specifying a network. Used in conjunction with a net-<br>mask to determine which bits are significant. e.g. "192.168.0.0".                                                           |
| <regular expression=""></regular> | An extended regular expression as defined by the "grep" in the man page. (The<br>value you provide here is passed on to "grep -E".)                                                                         |
| <node id=""></node>               | ID of a node belonging to a cluster. This is a numerical value greater than zero.                                                                                                    |
| <cluster id=""></cluster>         | A string specifying the name of a cluster.                                                                                                    |
| $<$ port $>$                      | TCP/UDP port number.                                                                                                    |

*Table 13 - Angled Brackets Parameter Description*

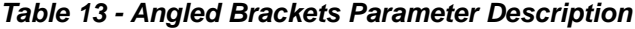

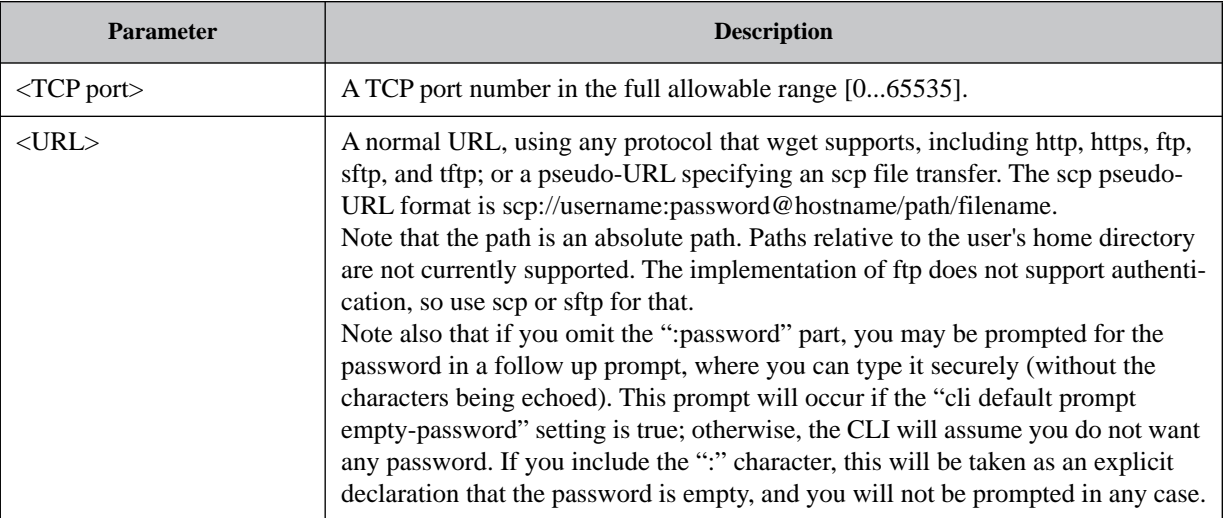

### **3.1.7 Command Output Filtering and Monitoring**

### **3.1.7.1 "include" and "exclude" CLI Filtration Options**

The MLNX-OS CLI supports filtering "show" commands to display lines containing or excluding certain phrases or characters. To filter the outputs of the "show" commands use the following format:

switch (config) # <show command> | {include | exclude} <extended regular expression> [<ignore-case>] [next <lines>] [prev <lines>]

The filtering parameters are separated from the show command they filter by a pipe character (i.e. "|"). Quotation marks may be used to include or exclude a string including space, and multiple filters can be used simultaneously. For example:

```
switch (config) # <show command> | {include <extended regular expression>} [<ignore-
case>] [next <lines>] [prev <lines>] | exclude <extended regular expression> [<ignore-
case>] [next <lines>] [prev <lines>]]
```
Examples:

```
switch (config) # show asic-version | include SX
MGMT SX 9.3.3150
arc-switch14 [standalone: master] (config) # show module | exclude PS
======================
 Module Status
 ======================
 MGMT ready
 FAN1 ready
 FAN2 ready
switch (config) # show interfaces | include "Eth|discard pac" 
Eth1/1
0 discard packets
0 discard packets
```

```
Eth1/2
0 discard packets
0 discard packets
Eth1/3
0 discard packets
0 discard packets
Fth1/40 discard packets
0 discard packets
switch (config) # show interfaces | include "Tx" next 5 | exclude broad
Tx
0 packets
0 unicast packets
0 multicast packets
0 bytes
--
Tx
0 packets
0 unicast packets
0 multicast packets
0 bytes
```
### **3.1.7.2 "watch" CLI Monitoring Option**

MLNX-OS also allows viewing a live feed of the progress of any "show" command by using the "watch" option as follows:

switch (config) # <show command> | watch [diff] [interval <1-100 secs>]

Running the command as such displays an output of the show command that gets updated at a time interval which may be specified using the "interval" parameter (2 seconds by default).

The "diff" parameter highlights the differences between each iteration of the command. For example running the command "show power | watch diff interval 1" yields something similar to the following:

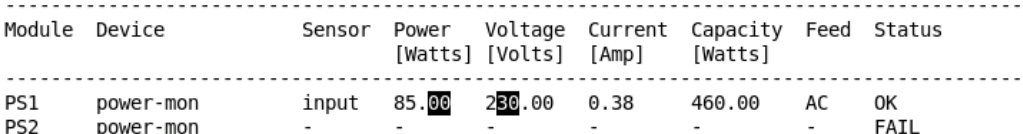

Total power used : 85.00 Watts Total power capacity :  $\overline{460.00}$  Watts Total power available : 375.00 Watts Maximum consumed power of all turned on modules: 462.00 Watts

With the highlighted black blocks indicating the change that has occurred between one iteration of the command from one second to the next.

To exit "watch" mode, press Ctrl+C.

The "watch" option may also be used in conjunction with the "include" and "exclude" options as follows:

```
switch (config) \# <show command> | {include | exclude} <extended regular expression>
watch [diff] [interval <1-100 secs>]
```
For example:

switch (config) # show power | include PS | watch diff interval 1

# <span id="page-61-0"></span>**3.1.8 CLI Shortcuts**

[Table](#page-61-0) 14 presents the available keyboard shortcuts on the MLNX-OS® CLI.

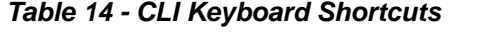

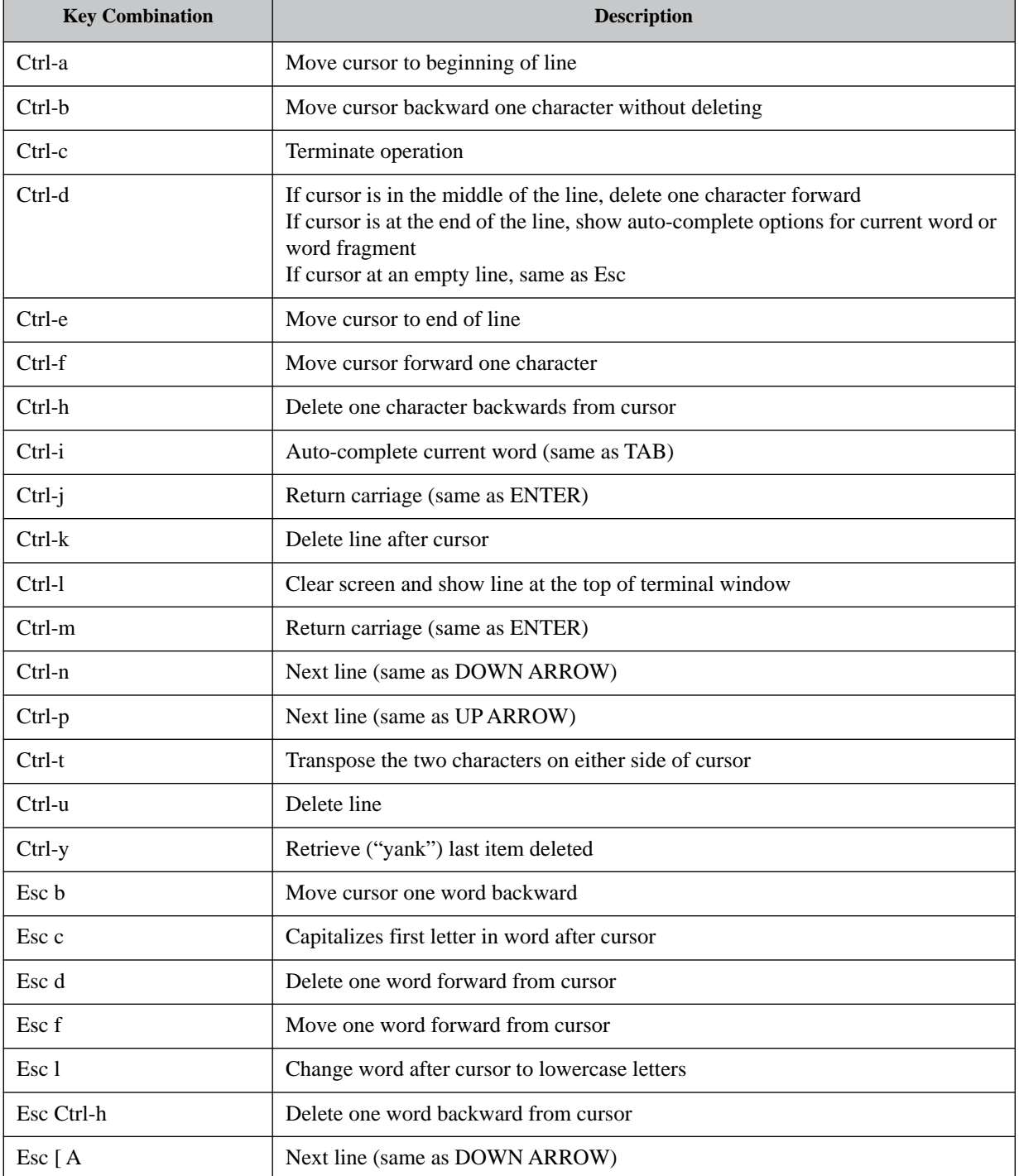

### *Table 14 - CLI Keyboard Shortcuts*

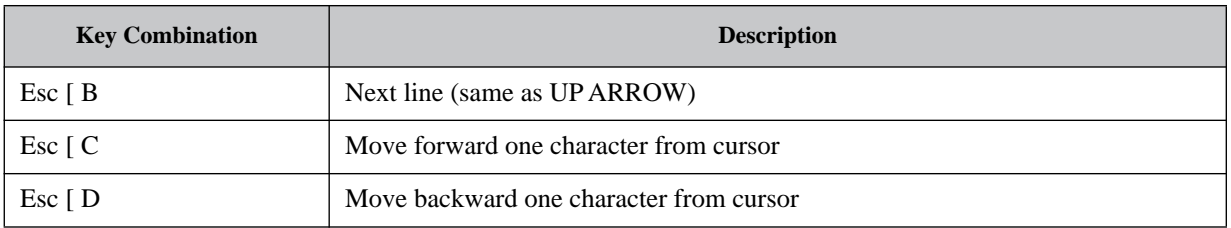

# **3.2 Web Interface Overview**

MLNX-OS® package equipped with web interface which is a web GUI that accept input and provide output by generating webpages which can be viewed by the user using a web browser.

The following web browsers are supported:

- Internet Explorer 8.0 or higher
- Chrome 18 or higher
- Mozilla Firefox 12 or higher
- Safari 5 or higher

The web interface makes available the following perspective tabs:

- Setup
- System
- Security
- Ports
- Status
- IB SM Management
- Fabric Inspector
- Ethernet Management
- IP Route
- Gateway

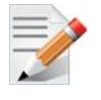

Make sure to save your changes before switching between menus or submenus. Click the "Save" button to the right of "Save Changes?".

*Figure 10: WebUI*

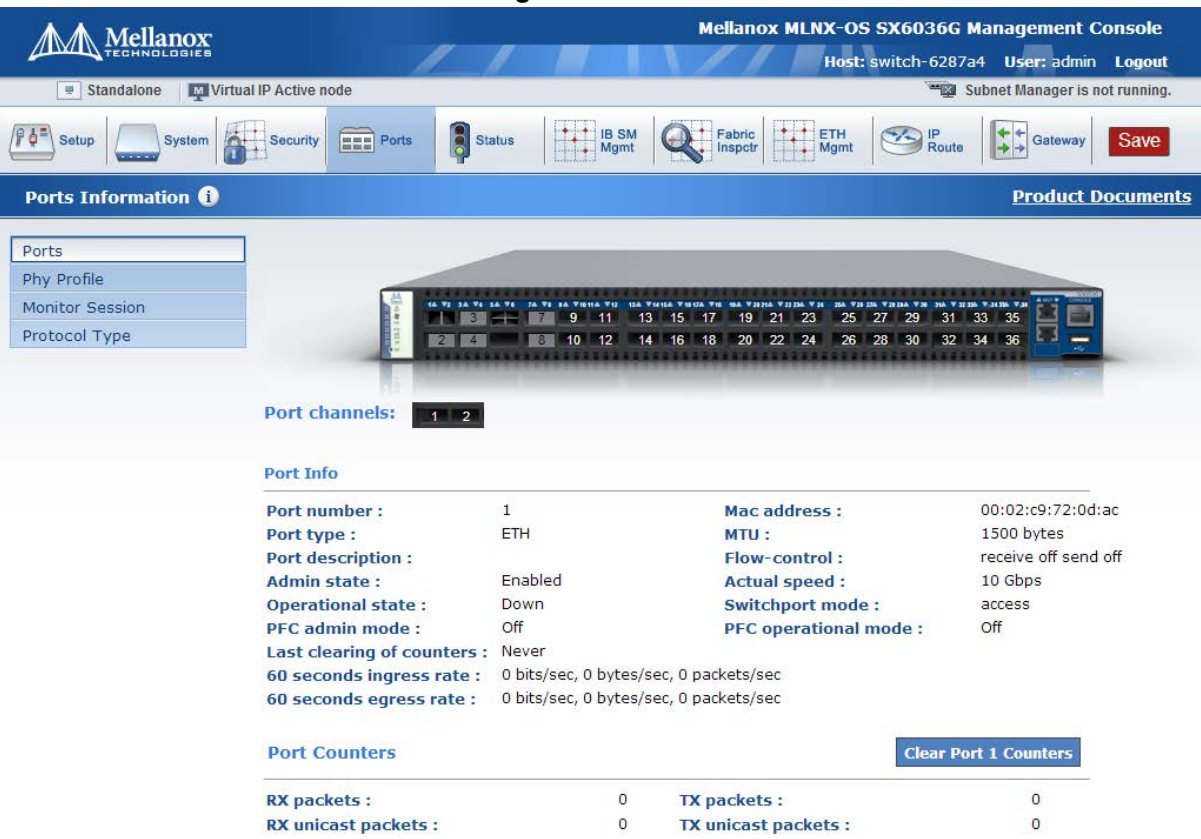

## **3.2.1 Setup Menu**

The **Setup** menu makes available the following submenus (listed in order of appearance from top to bottom):

| <b>Submenu Title</b>      | <b>Description</b>                                                                                                    |
|---------------------------|----------------------------------------------------------------------------------------------------|
| <b>Interfaces</b>         | Obtains the status of, configures, or disables interfaces to the fabric. Thus, you<br>can: set or clear the IP address and netmask of an interface; enable DHCP to<br>dynamically assign the IP address and netmask; and set interface attributes such<br>as MTU, speed, duplex, etc. |
| Routing                   | Configures, removes or displays the default gateway, and the static and dynamic<br>routes.                                                                                                    |
| Hostname                  | Configures or modifies the hostname.<br>Configures or deletes static hosts.                                                                                                    |
| <b>DNS</b>                | Configures, removes, modifies or displays static and dynamic name servers.                                                                                                    |
| Login Messages            | Edits the login messages: Message of the Day (MOTD), Remote Login message,<br>and Local Login message.                                                                                                    |
| <b>Address Resolution</b> | Adds static and dynamic ARP entries, and clears the dynamic ARP cache.                                                                                                    |
| <b>IPSec</b>              | Configures IPSec.                                                                                                    |

*Table 15 - WebUI Setup Submenus*

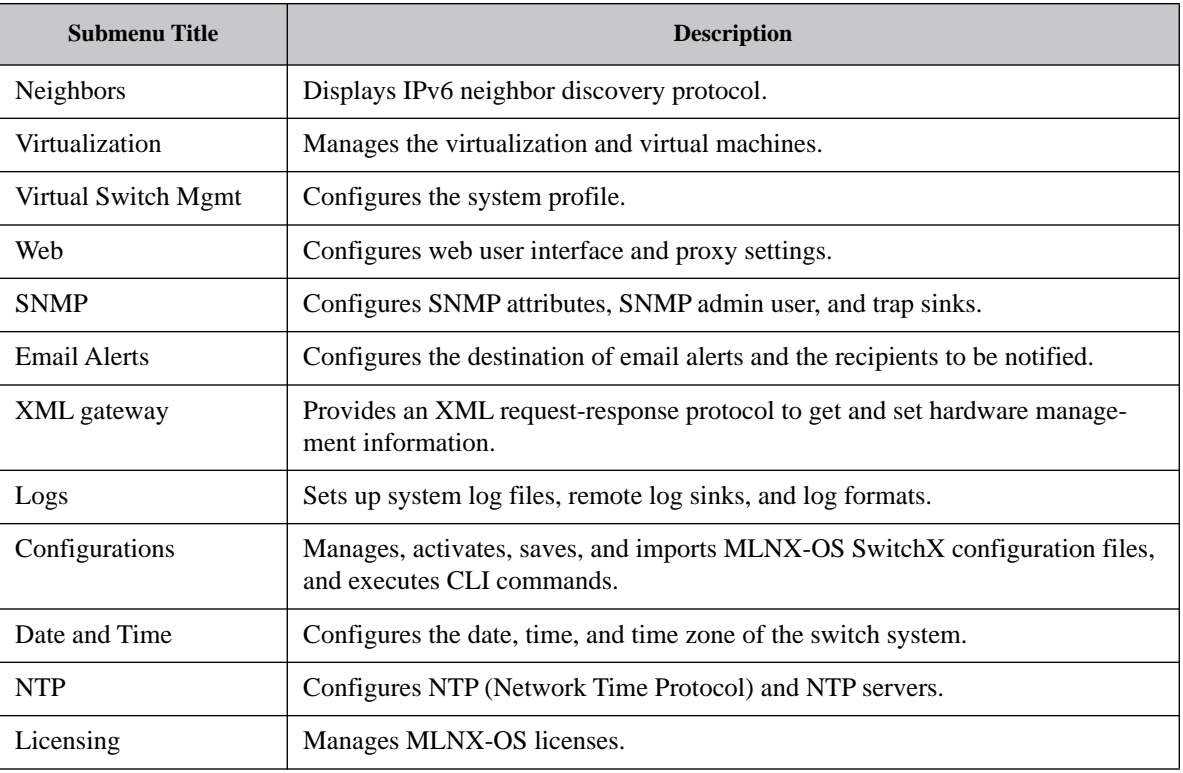

### *Table 15 - WebUI Setup Submenus*

## **3.2.2 System Menu**

The **System** menu makes available the following sub-menus (listed in order of appearance from top to bottom):

| <b>Submenu Title</b> | <b>Description</b>                                                                                                    |
|----------------------|----------------------------------------------------------------------------------------------------|
| Modules              | Displays a graphic illustration of the system modules. By moving the mouse<br>over the ports in the front view, a pop-up caption is displayed to indicate the sta-<br>tus of the port. The port state (active/down) is differentiated by a color scheme<br>(green for active, gray/black for down). By moving the mouse over the rear view,<br>a pop-up caption is displayed to indicate the leaf part information. |
| Inventory            | Displays a table with the following information about the system modules: mod-<br>ule name, type, serial number, ordering part number and Asic firmware version.                                                                                                    |
| Power Management     | Displays a table with the following information about the system power supplies:<br>power supply name, power, voltage level, current consumption, and status. A<br>total power summary table is also displayed providing the power used, the power<br>capacity, and the power available.                                                                                                    |
| MLNX-OS Upgrade      | Displays the installed MLNX-OS images (and the active partition), uploads a<br>new image, and installs a new image.                                                                                                    |
| Reboot               | Reboots the system. Make sure that you save your configuration prior to clicking<br>reboot.                                                                                                    |

*Table 16 - WebUI System Submenus*

# **3.2.3 Security Menu**

The **Security** menu makes available the following sub-menus (listed in order of appearance from top to bottom):

| <b>Submenu Title</b> | <b>Description</b>                                                                                                    |
|----------------------|----------------------------------------------------------------------------------------------------|
| <b>Users</b>         | Manages (setting up, removing, modifying) user accounts.                                                                                |
| Admin Password       | Modifies the system administrator password.                                                                                             |
| <b>SSH</b>           | Displays and generate host keys.                                                                                                    |
| AAA                  | Configures AAA (Authentication, Authorization, and Accounting) security ser-<br>vices such as authentication methods and authorization. |
| Login Attempts       | Manages login attempts                                                                                                    |
| <b>RADIUS</b>        | Manages Radius client.                                                                                                    |
| TACACS+              | Manages TACACS+ client.                                                                                                    |
| <b>LDAP</b>          | Manages LDAP client.                                                                                                    |
| Certificate          | Manages certificates.                                                                                                    |

*Table 17 - WebUI Security Submenus*

### **3.2.4 Ports Menu**

The Ports menu displays the port state and enables some configuration attributes of a selected port. It also enables modification of the port configuration. A graphical display of traffic over time (last hour or last day) through the port is also available.

*Table 18 - WebUI Ports Submenus*

| Submenu Title          | <b>Description</b>                                                                                  |
|------------------------|----------------------------------------------------------------------------------------------------|
| Ports                  | Manages port attributes, counters, transceiver info and displays a graphical<br>counters histogram. |
| Phy Profile            | Provides the ability to manage phy profiles.                                                        |
| <b>Monitor Session</b> | Displays monitor session summary and enables configuration of a selected<br>session.                |

# **3.2.5 Status Menu**

The **Status** menu makes available the following sub-menus (listed in order of appearance from top to bottom):

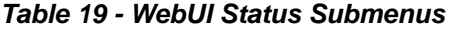

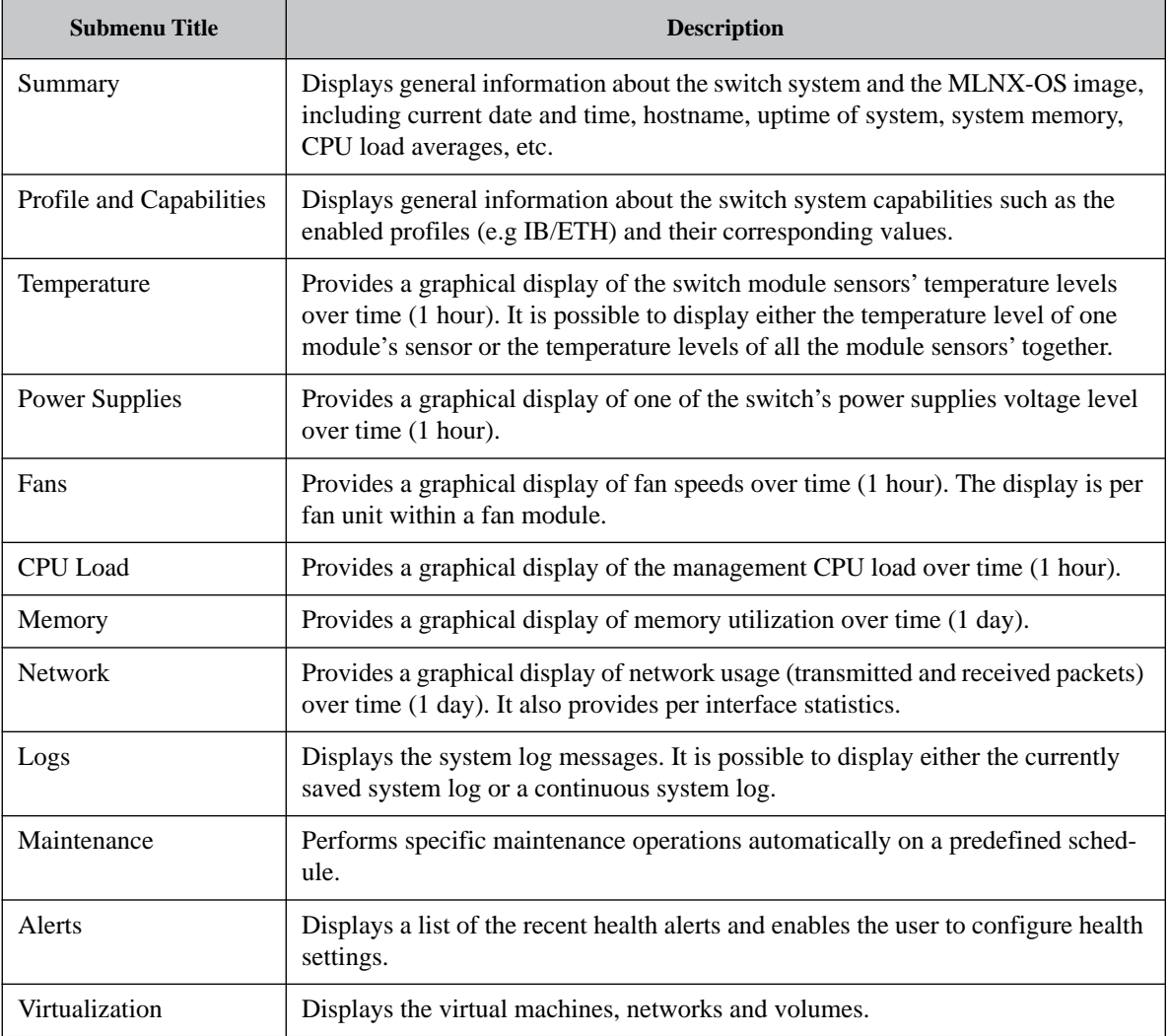

## **3.2.6 ETH Mgmt**

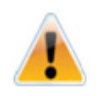

The Eth Mgmt menu is not applicable when the switch profile is not Ethernet.

The **ETH Mgmt** menu makes available the following sub-menus (listed in order of appearance from top to bottom):

| <b>Submenu Title</b>         | <b>Description</b>                                                                    |
|------------------------------|---------------------------------------------------------------------------------------|
| Spanning Tree                | Configures and monitors spanning tree protocol.                                       |
| <b>MAC</b> Table             | Configures static mac addresses in the switch, and displays the MAC address<br>table. |
| Link Aggregation             | Configures and monitors aggregated Ethernet links (LAG) and configures<br>LACP.       |
| <b>VLAN</b>                  | Manages the switch VLAN table.                                                        |
| <b>IGMP</b> Snooping         | Manages IGMP snooping in the switch.                                                  |
| <b>ACL</b>                   | Manages Access Control in the switch.                                                 |
| <b>Priority Flow Control</b> | Manages priority flow control.                                                        |

*Table 20 - WebUI ETH Mgmt Submenus*

# **3.2.7 IP Route**

The **IP Route** menu makes available the following sub-menus (listed in order of appearance from top to bottom):

*Table 21 - WebUI IP Route Submenus*

| <b>Submenu Title</b>      | <b>Description</b>                                   |
|---------------------------|------------------------------------------------------|
| Router Global             | Enables/disables IP Routing protocol on the machine. |
| <b>IP</b> Route           | Not implemented.                                     |
| <b>IP</b> Interface       | Not implemented.                                     |
| <b>Address Resolution</b> | Not implemented.                                     |
| IP Diagnostic             | Not implemented.                                     |

# **3.3 Secure Shell (SSH)**

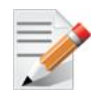

It is recommended not to use more than 50 concurrent SSH sessions to the switch.

### **3.3.1 Adding a Host and Providing an SSH Key**

### *To add entries to the global known-hosts configuration file and its SSH value:*

**Step 1.** Change to Config mode Run:

```
switch [standalone: master] > enable
switch [standalone: master] # configure terminal
switch [standalone: master] (config) #
```
 **Step 2.** Add an entry to the global known-hosts configuration file and its SSH value. Run:

```
switch [standalone: master] (config) # ssh client global known-host "myserver ssh-rsa 
AAAAB3NzaC1yc2EAAAABIwAAAIEAsXeklqc8T0EN2mnMcVcfhueaRYzIVqt4rVsrERIjmlJh4mkYYIa8hGGikNa+
t5xw2dRrNxnHYLK51bUsSG1ZNwZT1Dpme3pAZeMY7G4ZMgGIW9xOuaXgAA3eBeoUjFdi6+1BqchWk0nTb+gMfI/
MK/heQNns7AtTrvqg/O5ryIc="
switch [standalone: master] (config) #
```
### **Step 3.** Verify what keys exist in the host. Run:

switch [standalone: master] (config) # show ssh client SSH client Strict Hostkey Checking: ask

```
SSH Global Known Hosts:
     Entry 1: myserver
           Finger Print: d5:d7:be:d7:6c:b1:e4:16:df:61:25:2f:b1:53:a1:06
```
No SSH user identities configured.

No SSH authorized keys configured.

switch [standalone: master] (config) #

### **3.3.2 Retrieving Return Codes when Executing Remote Commands**

### *To stop the CLI and set the system to send return errors if some commands fail:*

- **Step 1.** Connect to the system from the host SSH.
- **Step 2.** Add the -h parameter after the cli (as shown in the example below) to notify the system to halt on failure and pass through the exit code.

ssh <username>@<hostname> cli -h '"enable" "show interfaces brief"'

# **3.4 Management Information Bases (MIBs)**

The inventory in the switch system can be accessed through a MIB browser. These devices are indexed (entPhysicalIndex) using three levels:

- 1. Module layer which includes modules located on system (e.g. cables, fan, power supply, etc.). See table [Table](#page-69-0) 22 for more details.
- 2. Device layer which includes system devices (e.g. switch devices, sensor aggregators, etc.). See table [Table](#page-69-1) 23 for more details.
- 3. Sensor layer which includes system sensors (e.g. fan, and temperature sensors) located in the devices. See table [Table](#page-70-0) 24 for more details.

Each layer is assigned a fixed position in the index number to represent it.

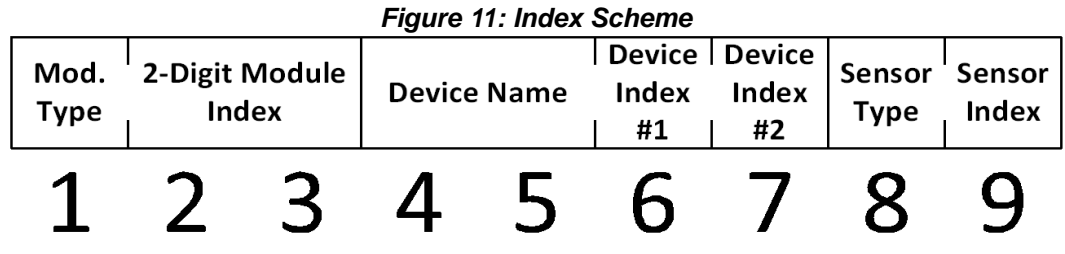

Each position could indicate different types of component according to the following criteria:

<span id="page-69-0"></span>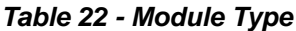

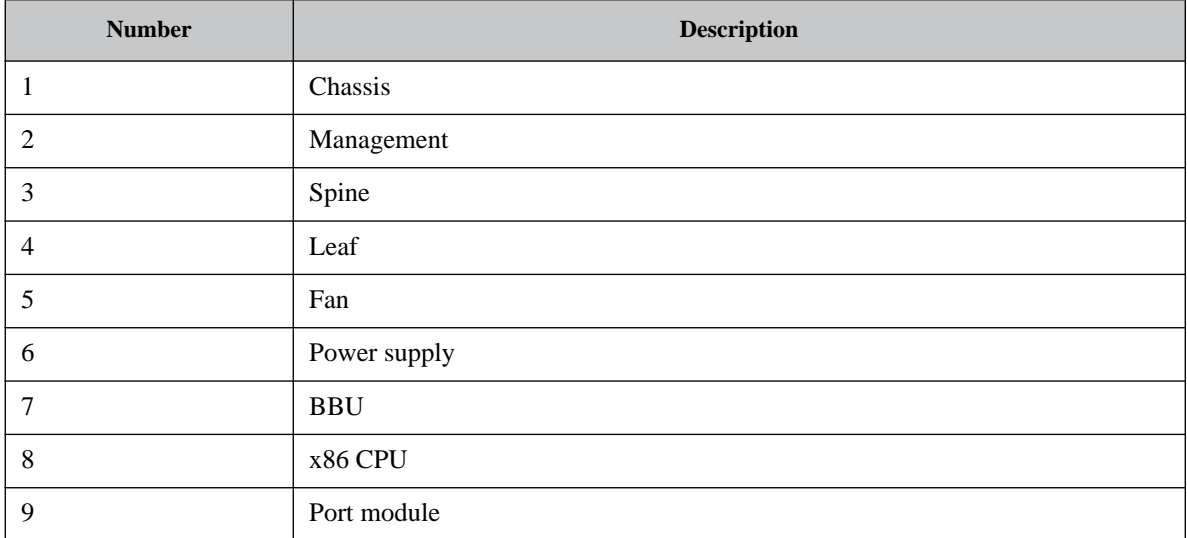

### <span id="page-69-1"></span>*Table 23 - Device Type*

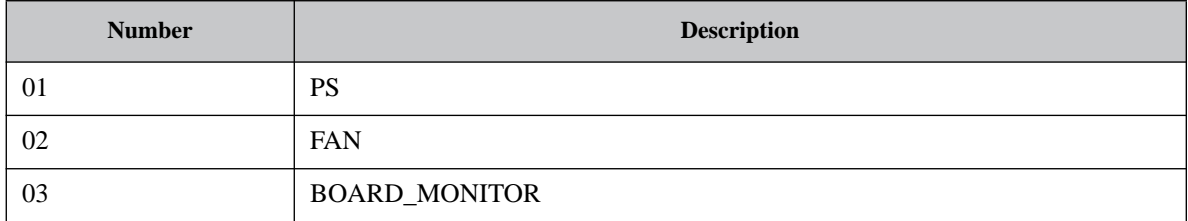

## *Table 23 - Device Type*

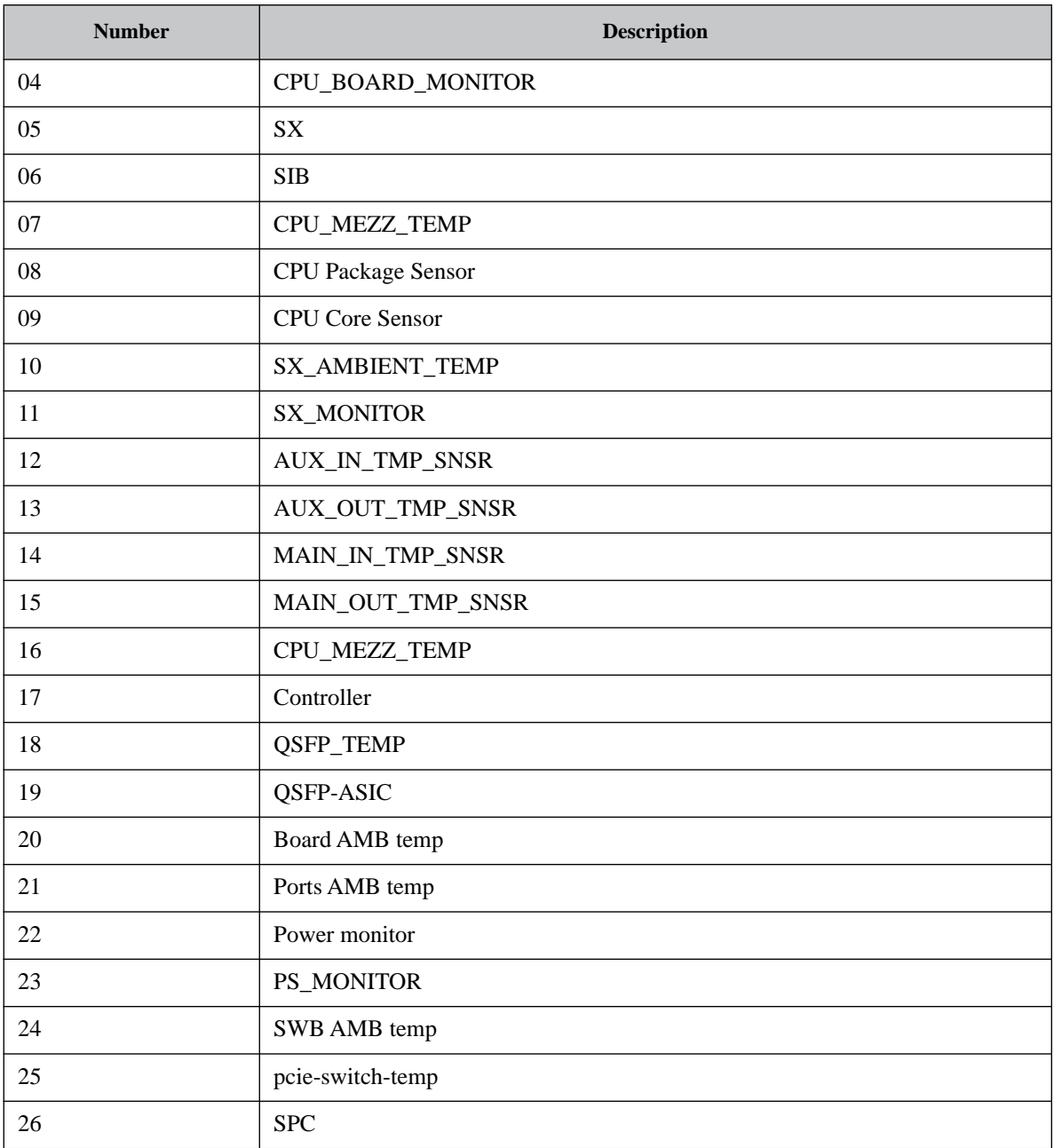

### <span id="page-70-0"></span>*Table 24 - Sensor Type*

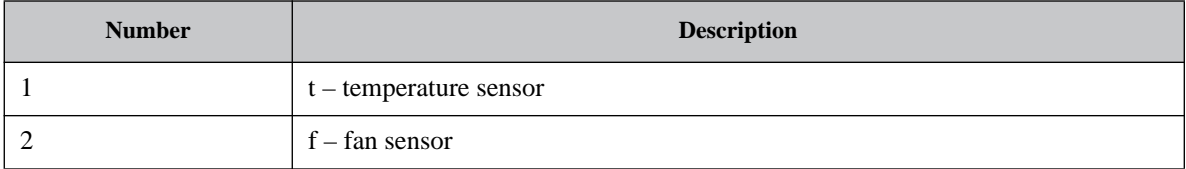

For example:

• 401191311

The first layer is "401" where:

- "4", according to [Table](#page-69-0) 22, indicates a leaf
- "01" indicates index #1 (Leaf #1)

The second layer is "1913" where:

- "19", according to [Table](#page-69-1) 23, indicates a QSFP ASIC
- "1" indicates ASIC #1
- "3" indicates sensor #3 (QSFP-ASIC1-3)

The third layer is "11" where:

- "1", according to [Table](#page-70-0) 24, indicates a temperature sensor
- "1" indicates sensor #1  $(T1)$

The resulting output in the entPhysicalDescr column of the MIB would be: L01/QSFP-ASIC-1/T1.

• 501020021

The first layer is 501 where

- "5", according to [Table](#page-69-0) 22, indicates a fan
- "01 indicates index  $#1$  (Fan  $#1$ )

The second layer is 0200 where:

- 02, according to [Table](#page-69-1) 23, indicates a fan
- $\bullet$  0 indicates that there is no first index
- $\bullet$  0 indicates that there is no second index

The third layer is 21 where:

- "2", according to [Table](#page-70-0) 24, indicates a fan sensor
- "1" indicates sensor  $#1$  (F1)

The resulting output in the entPhysicalDescr column of the MIB would be: FAN1/FAN/F1.
### **3.5 Commands**

### **3.5.1 CLI Session**

This chapter displays all the relevant commands used to manage CLI session terminal.

# **cli clear-history**

#### **cli clear-history**

Clears the command history of the current user.

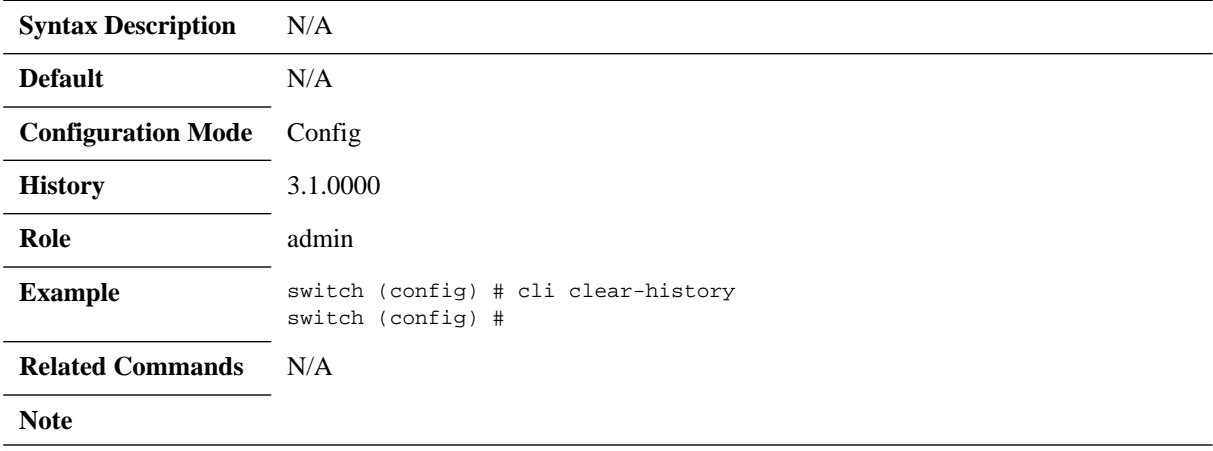

### **cli default**

**cli default {auto-logout <minutes> | paging enable | prefix-modes {enable | showconfig} | progress enable | prompt {confirm-reload | confirm-reset | confirmunsaved | empty-password}}**

**no cli default {auto-logout | paging enable | prefix-modes {enable | show-config} | progress enable prompt {confirm-reload | confirm-reset | confirm-unsaved | empty-password}** 

Configures default CLI options for all future sessions. The no form of the command deletes or disables the default CLI options.

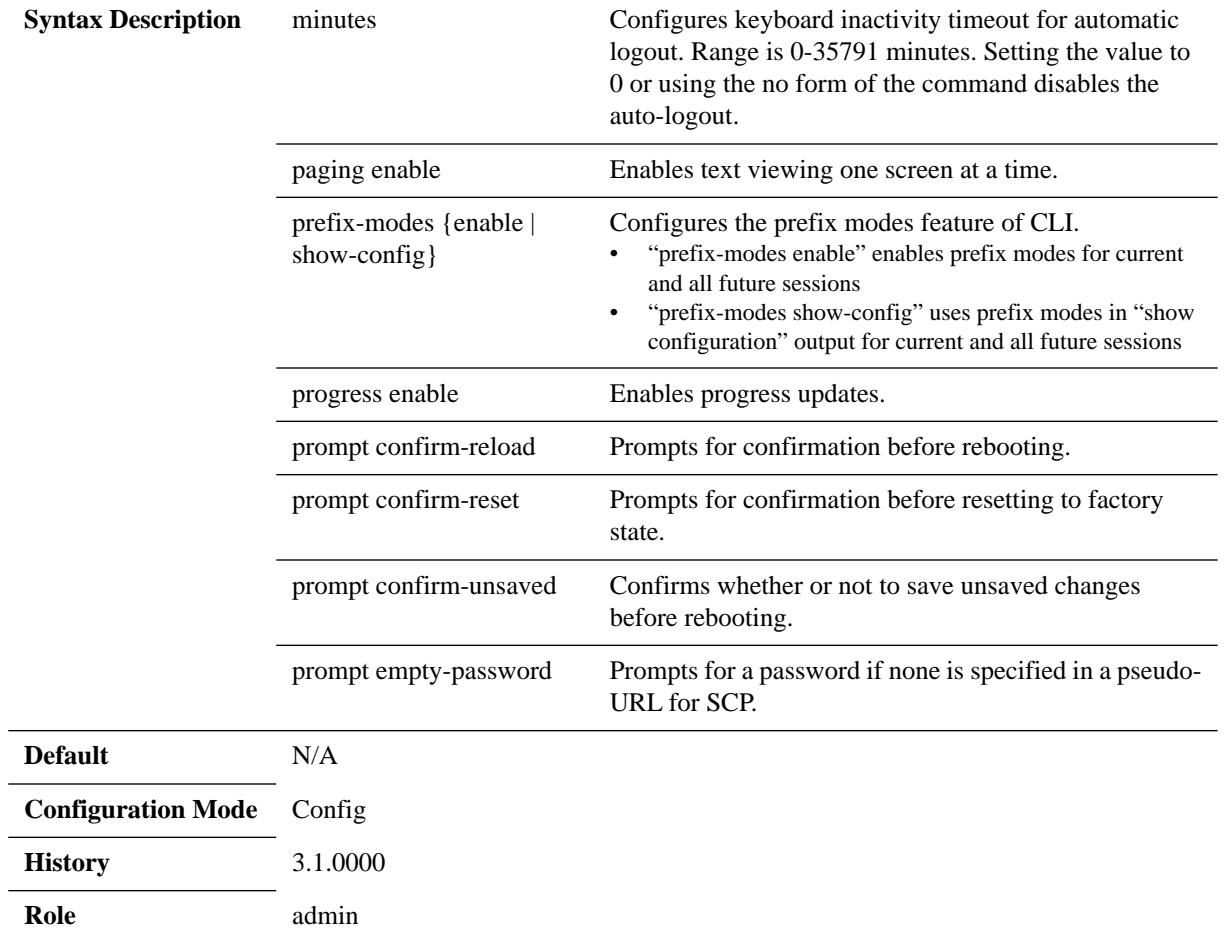

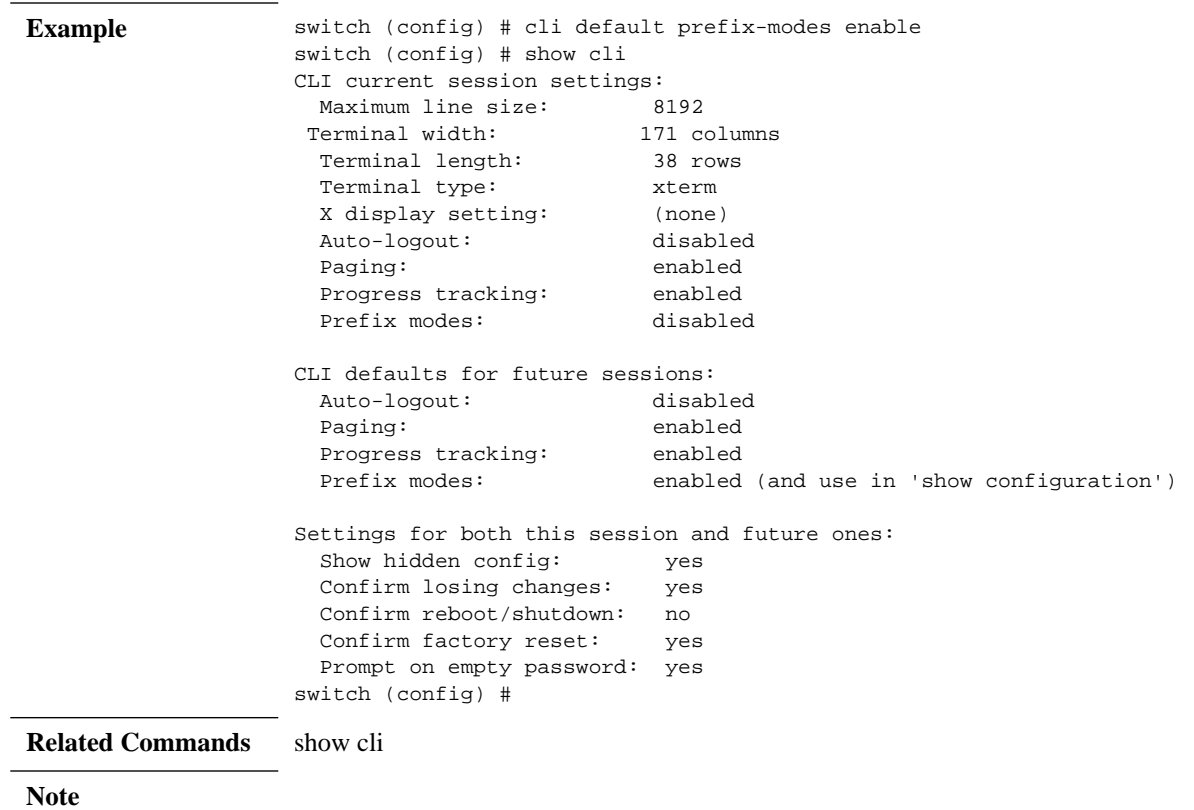

### **cli max-sessions**

#### **cli max-sessions <number> no cli max-sessions**

Configures the maximum number of simultaneous CLI sessions allowed. The no form of the command resets this value to its default.

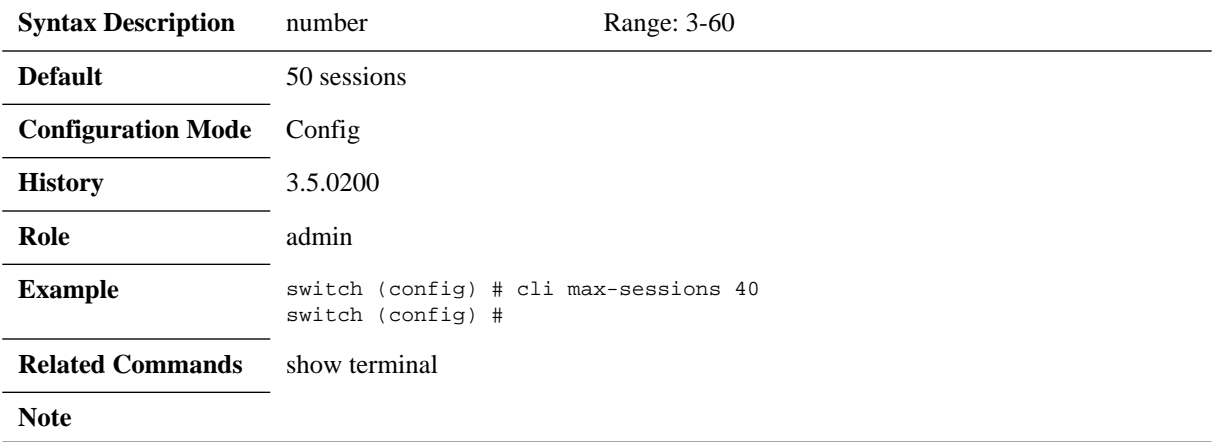

### **cli session**

**cli session {auto-logout <minutes> | paging enable | prefix-modes {enable | showconfig} | progress enable | terminal {length <size> | resize | type <terminal-type> | width} | x-display full <display>}**

**no cli session {auto-logout | paging enable | prefix-modes {enable | show-config} | progress enable | terminal type | x-display}** 

Configures default CLI options for all future sessions. The no form of the command deletes or disables the CLI sessions.

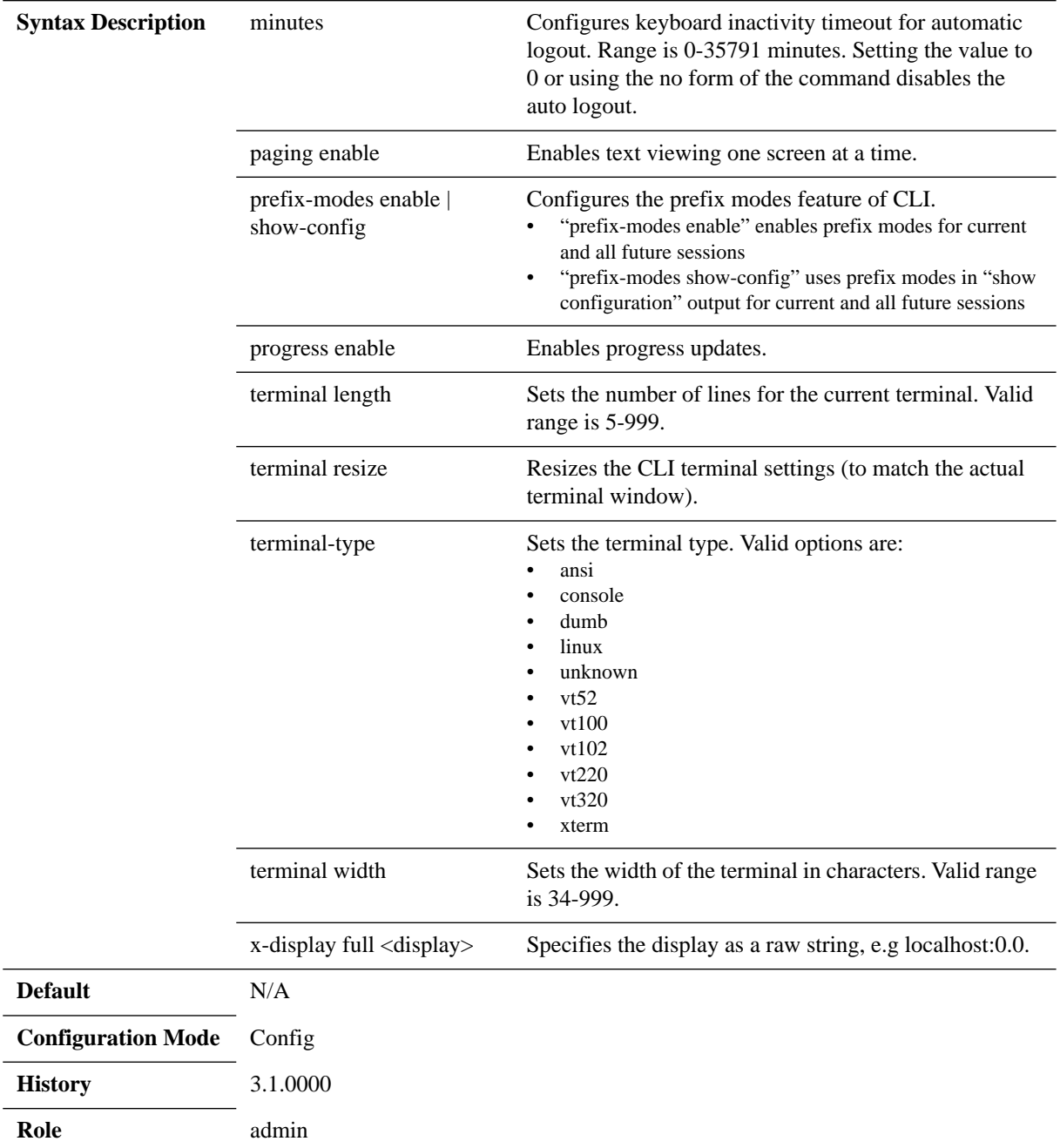

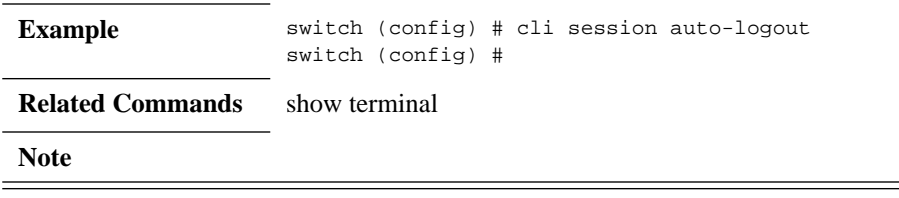

### **terminal**

**terminal {length <number of lines> | resize | type <terminal type> | width <number of characters>} no terminal type**

Configures default CLI options for all future sessions. The no form of the command clears the terminal type.

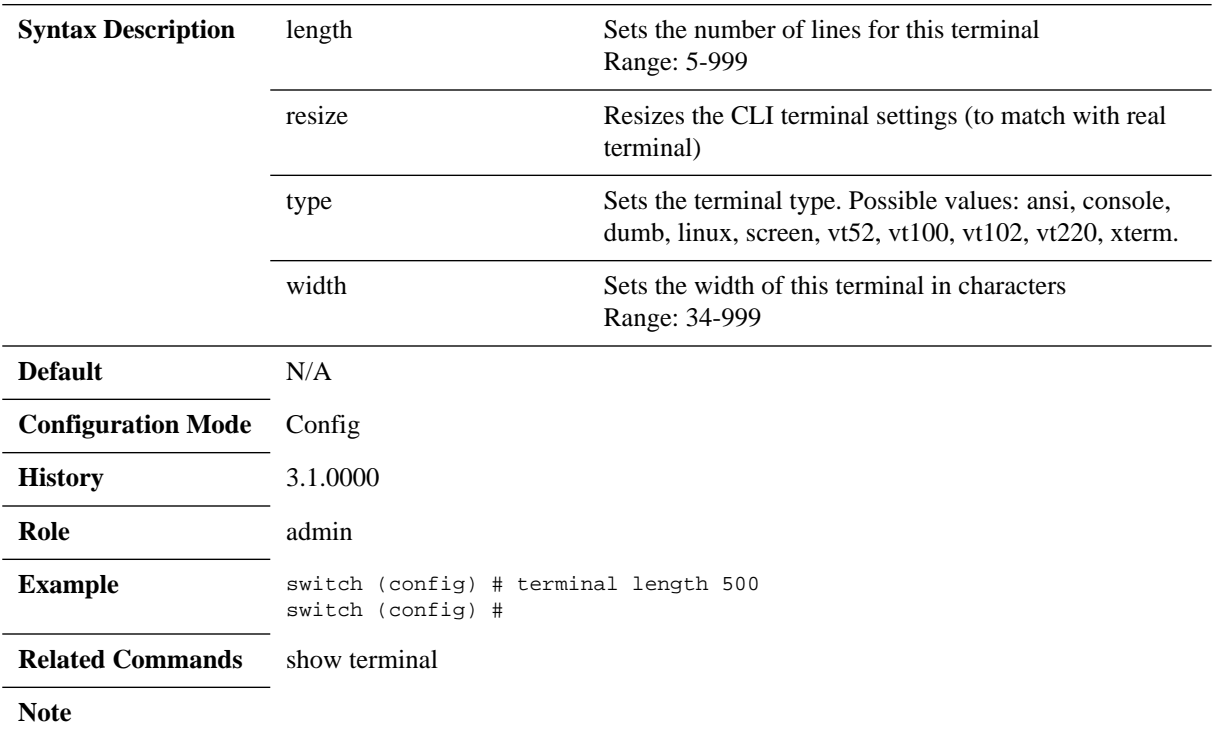

# **terminal sysrq enable**

#### **terminal sysrq enable no terminal sysrq enable**

Enable SysRq over the serial connection (RS232 or Console port). The no form of the command disables SysRq over the serial connection (RS232 or Console port).

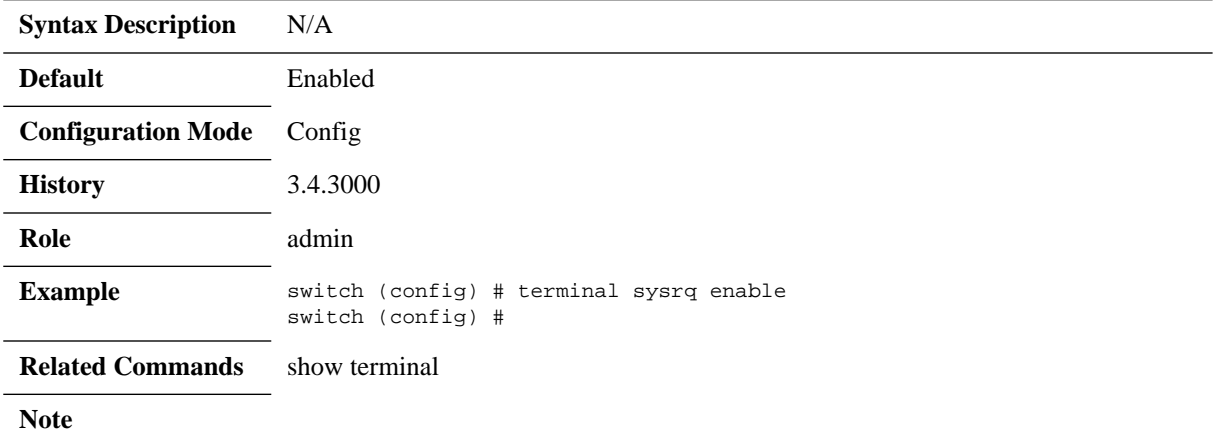

### **show cli**

#### **show cli**

Displays the CLI configuration and status.

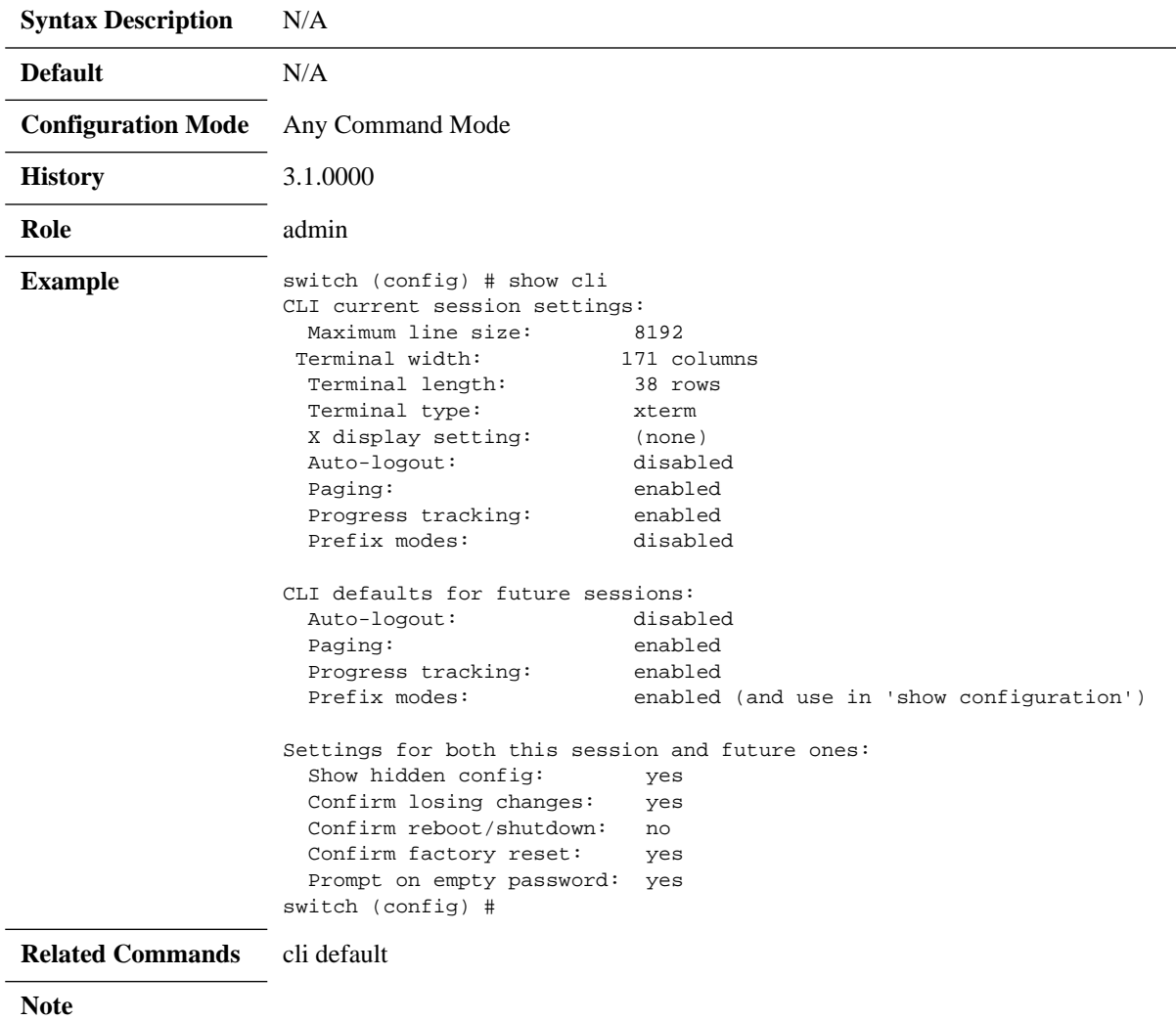

### **show cli max-sessions**

#### **show cli max-sessions**

Displays maximum number of sessions.

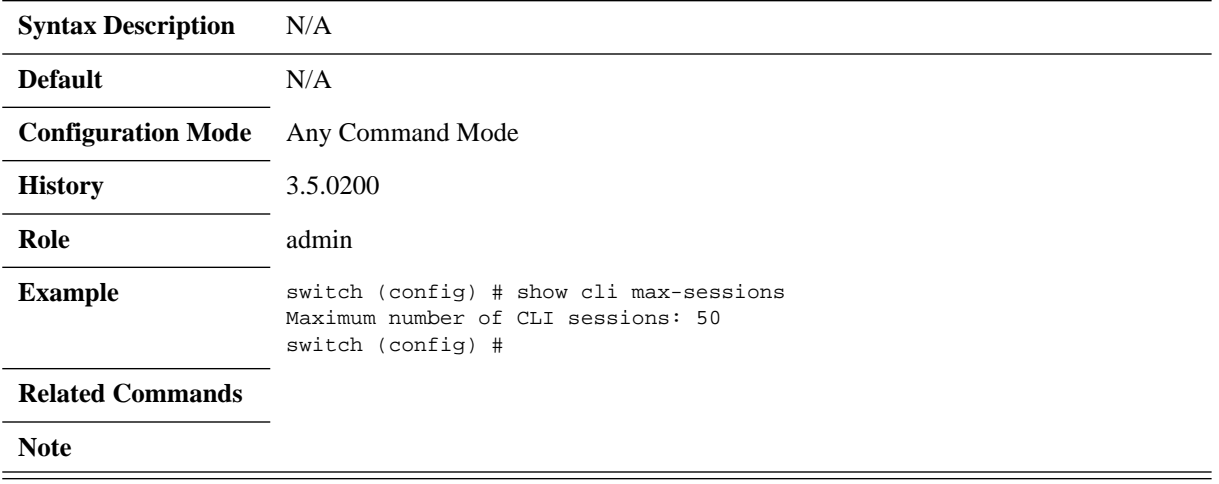

### **show cli num-sessions**

#### **show cli num-sessions**

Displays current number of sessions.

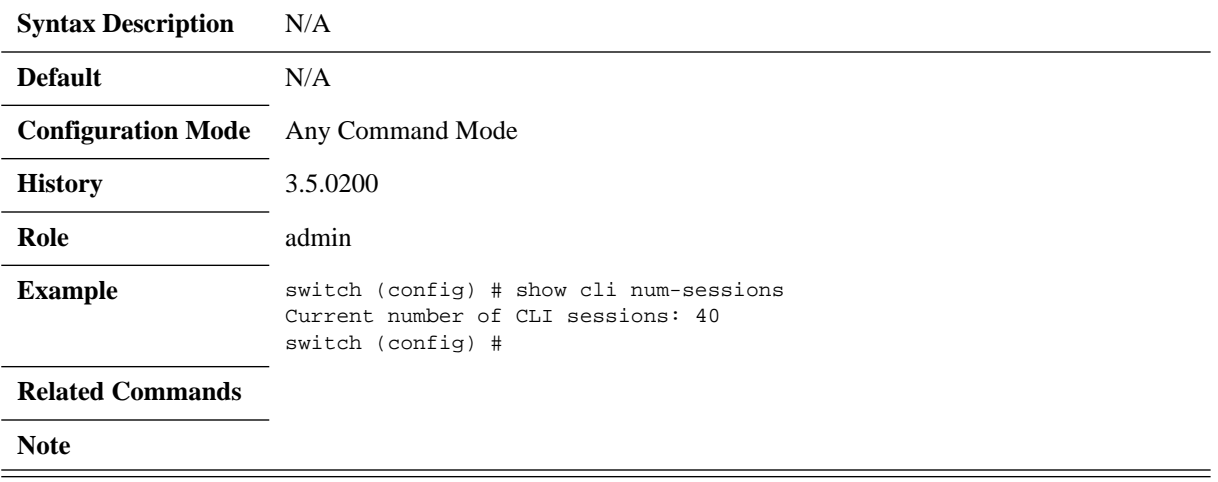

### **3.5.2 Banner**

# **banner login**

#### **banner login <string> no banner login**

Sets the CLI welcome banner message. The no form of the command resets the system login banner to its default.

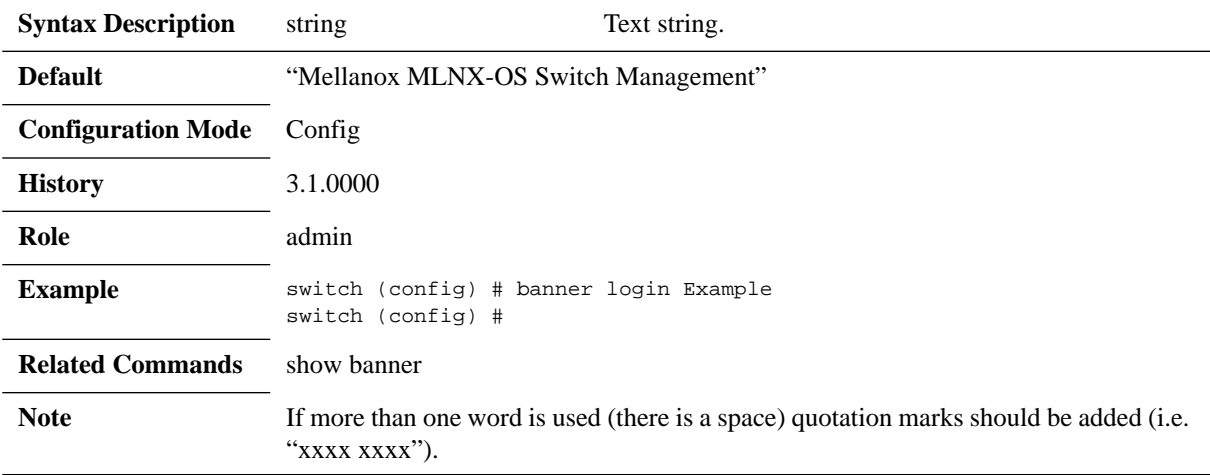

# **banner login-local**

#### **banner login-local <string> no banner login-local**

Sets system login local banner. The no form of the command resets the banner.

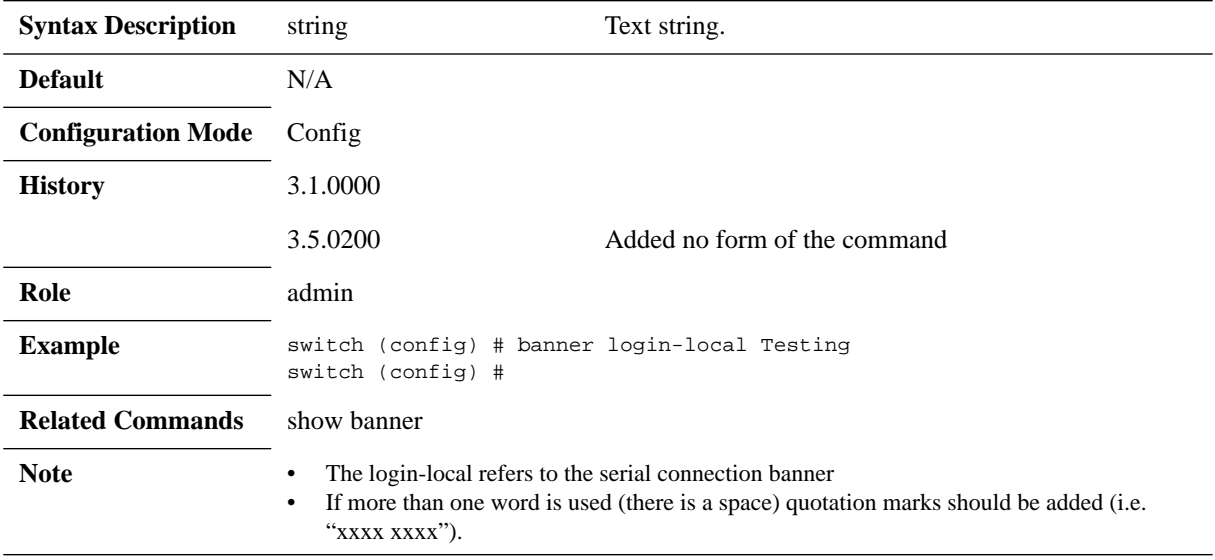

# **banner login-remote**

#### **banner login-remote <string> no banner login-remote**

Sets system login remote banner. The no form of the command resets the banner.

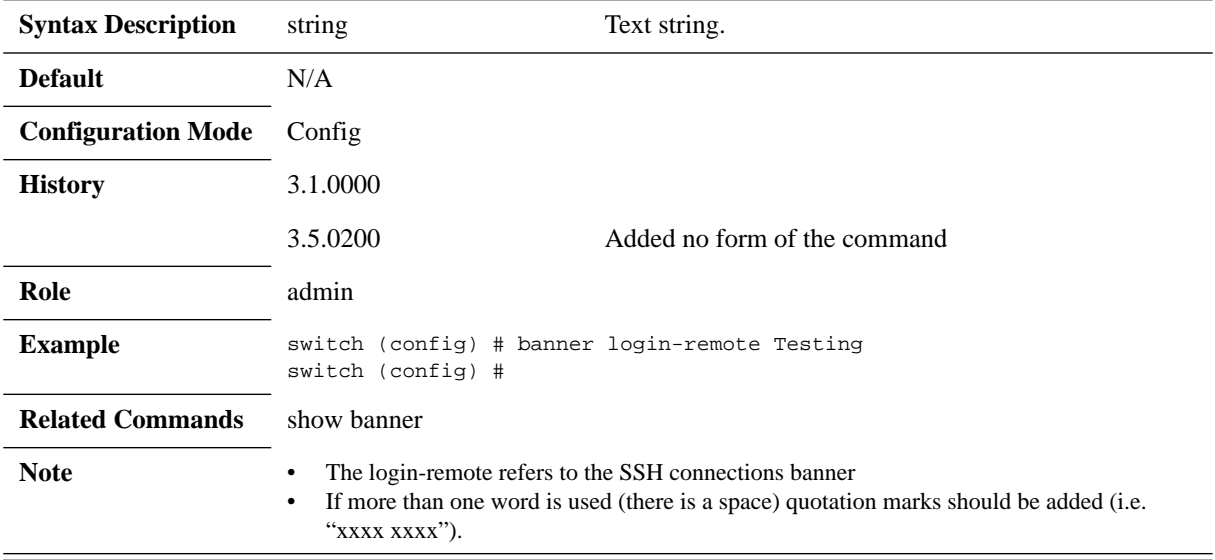

# **banner logout**

#### **banner logout <string> no banner logout**

Set system logout banner (for both local and remote logins). The no form of the command resets the banner.

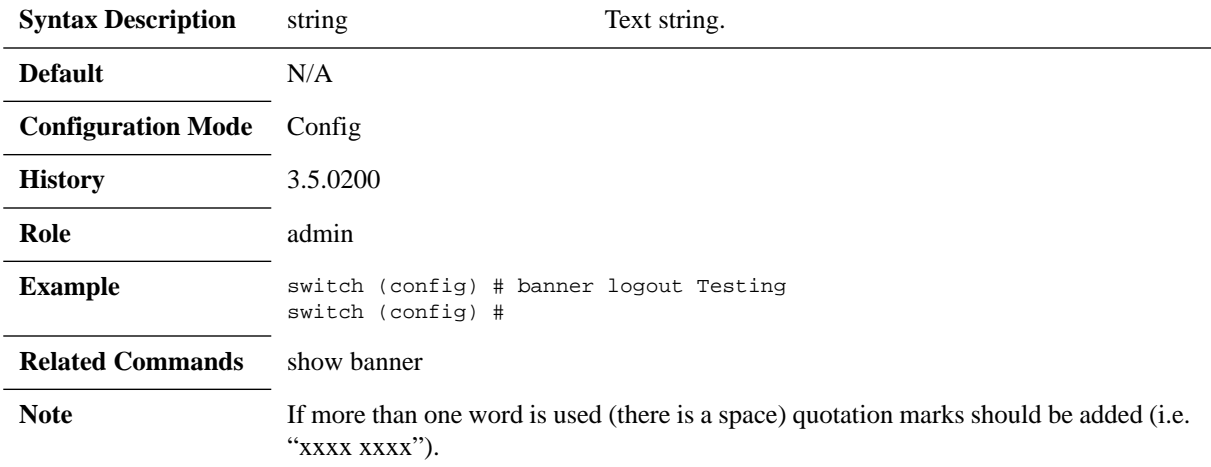

# **banner logout-local**

#### **banner logout-local <string> no banner logout-local**

Sets system logout local banner. The no form of the command resets the banner.

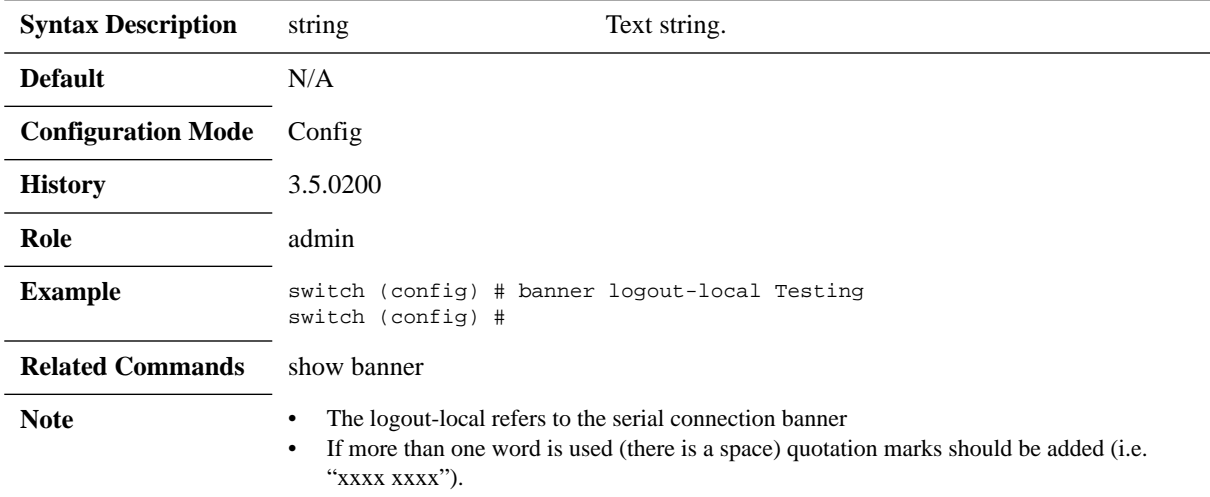

# **banner logout-remote**

#### **banner logout-remote <string> no banner logout-remote**

Sets system logout remote banner. The no form of the command resets the banner.

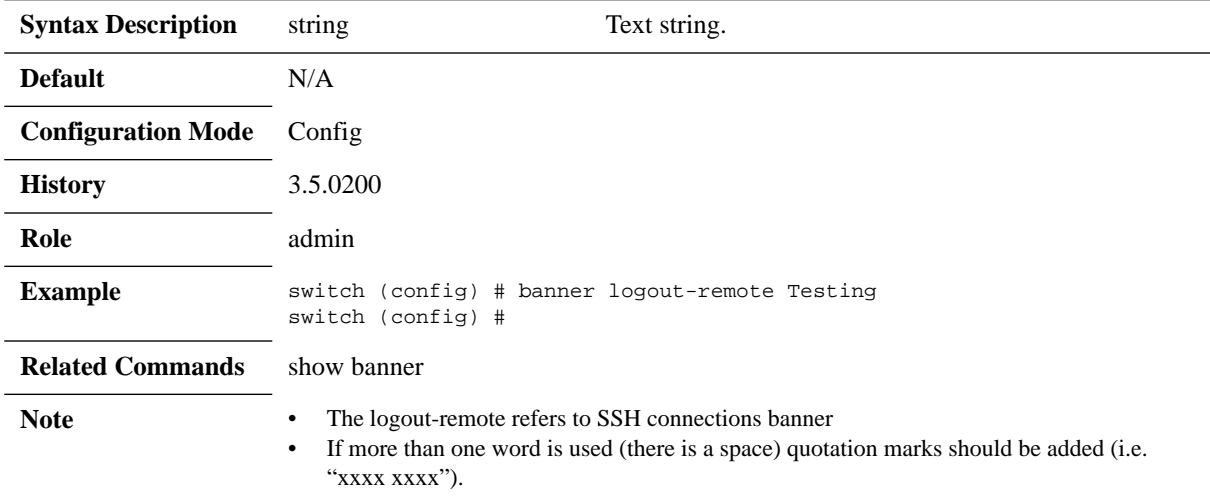

### **banner motd**

#### **banner motd <string> no banner motd**

Sets the message of the day banner. The no form of the command resets the system Message of the Day banner.

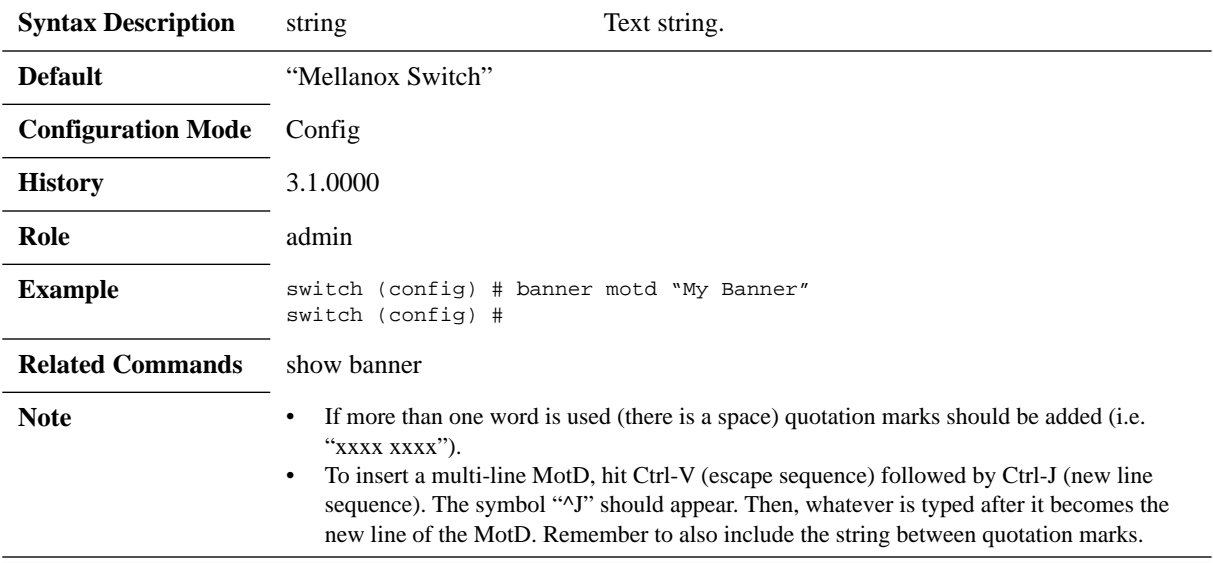

### **show banner**

#### **show banner**

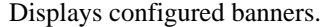

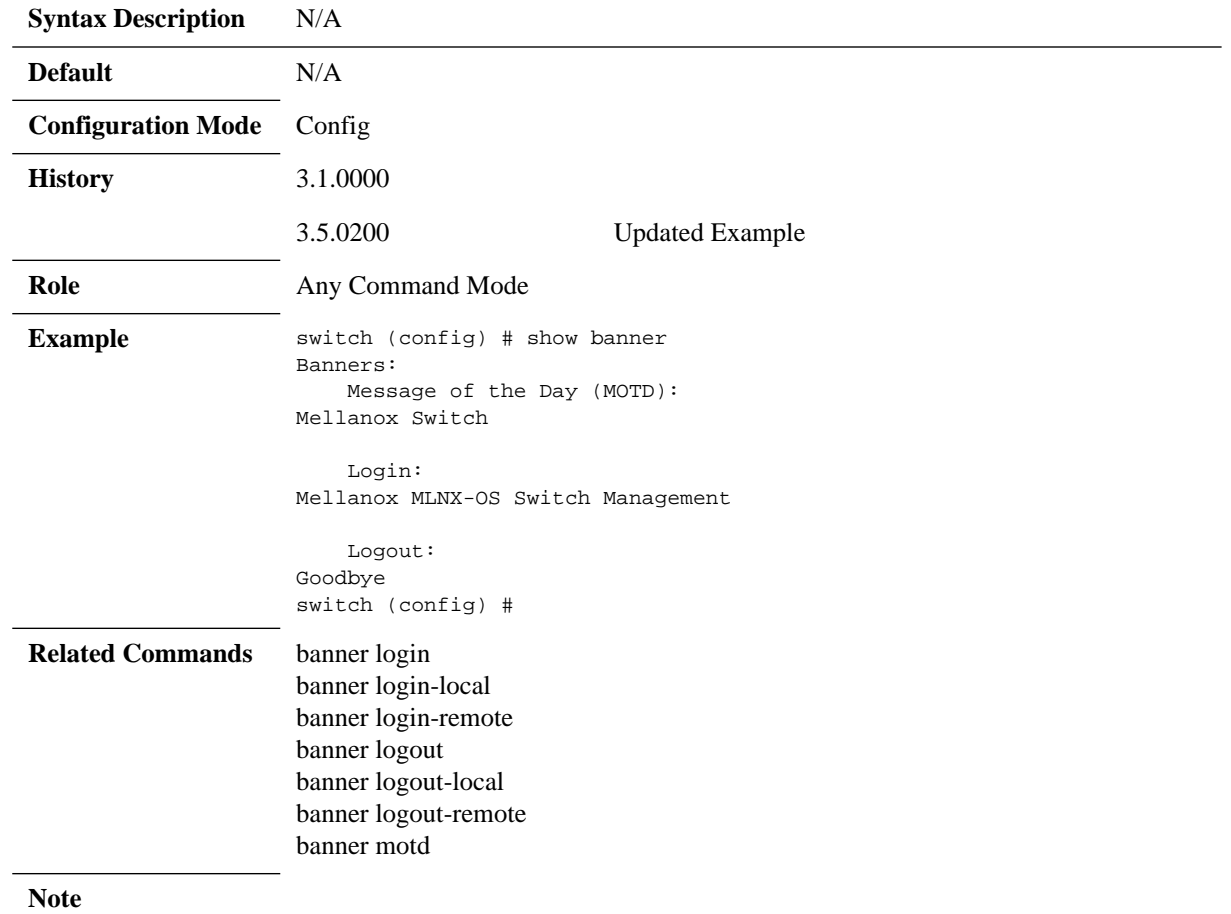

### **3.5.3 SSH**

### **ssh server enable**

#### **ssh server enable no ssh server enable**

Enables the SSH server. The no form of the command disables the SSH server.

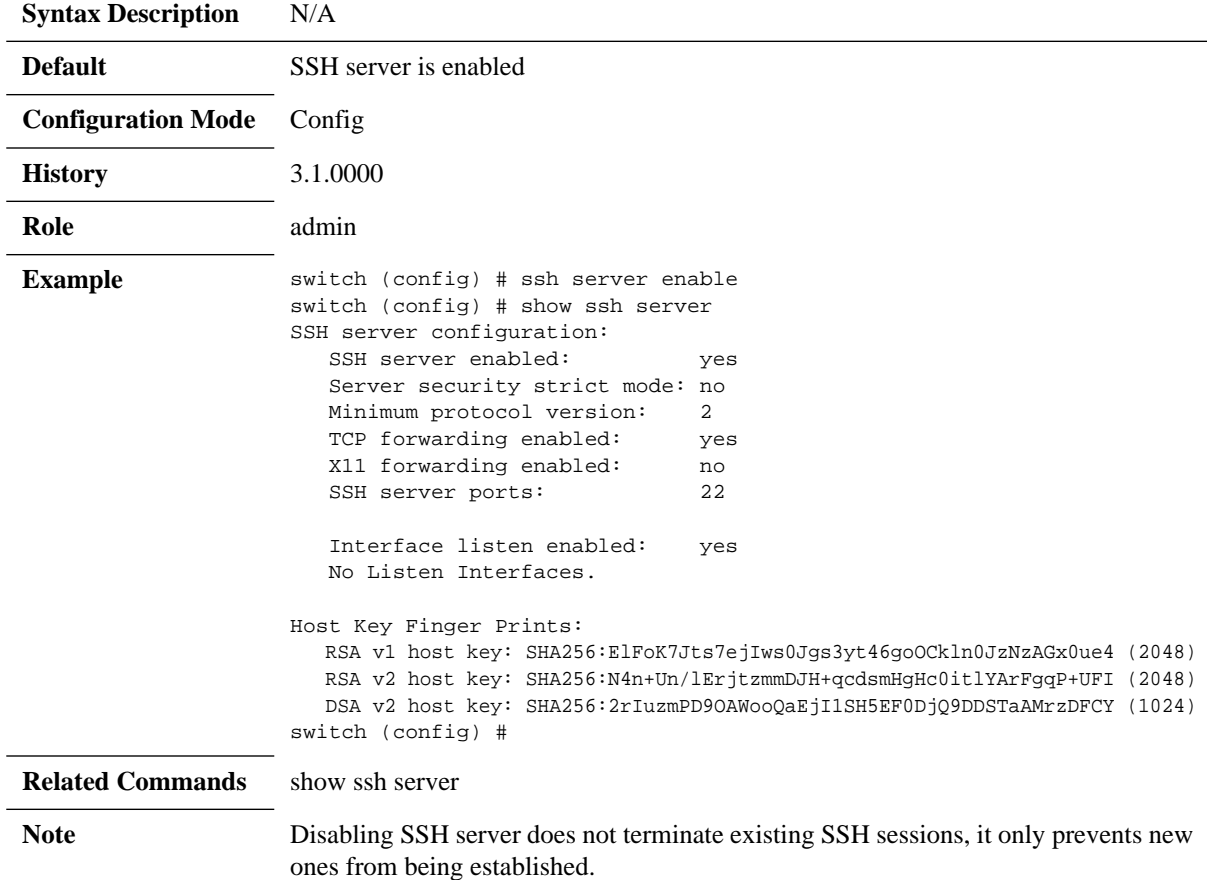

### **ssh server host-key**

**ssh server host-key {<key-type> {private-key <private-key>| public-key <publickey>} | generate}**

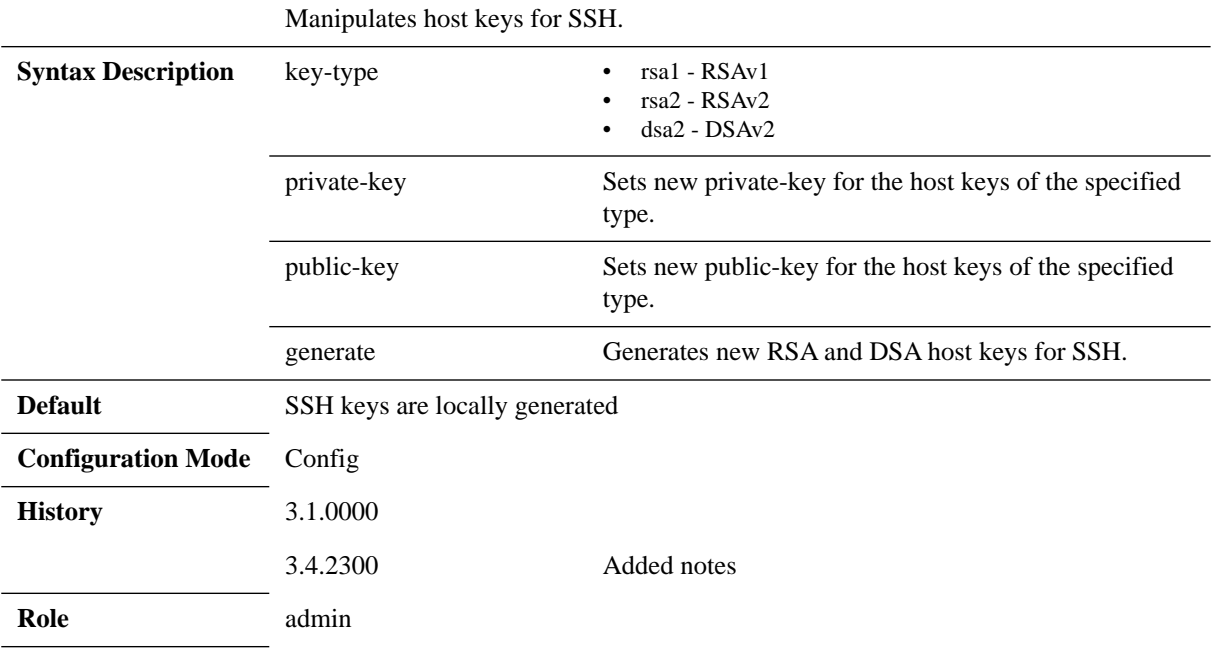

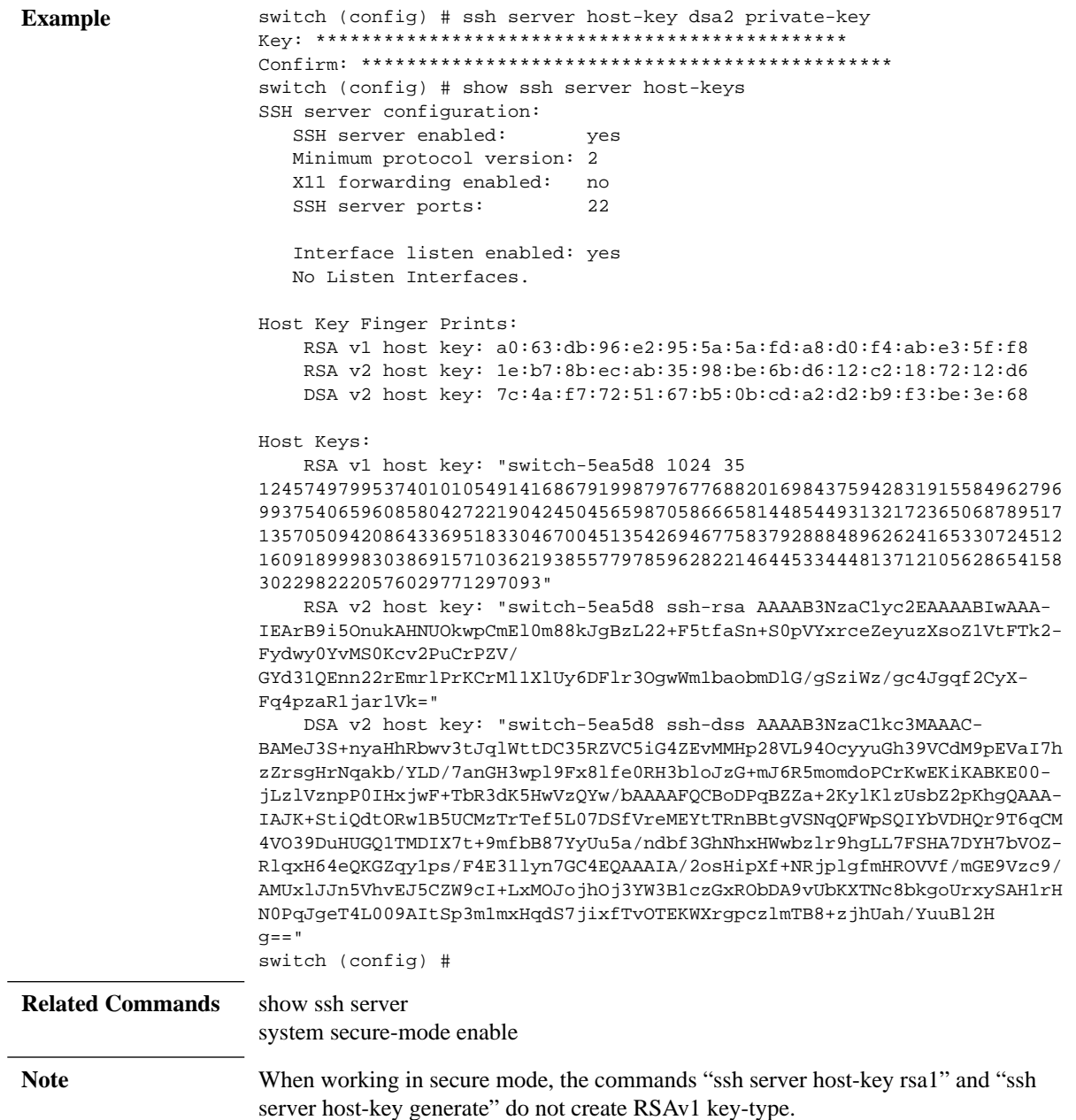

### **ssh server listen**

#### **ssh server listen {enable | interface <inf>} no ssh server listen {enable | interface <inf>}**

Enables the listen interface restricted list for SSH. If enabled, and at least one non-DHCP interface is specified in the list, the SSH connections are only accepted on those specified interfaces. The no form of the command disables the listen interface restricted list for SSH.

When disabled, SSH connections are not accepted on any interface.

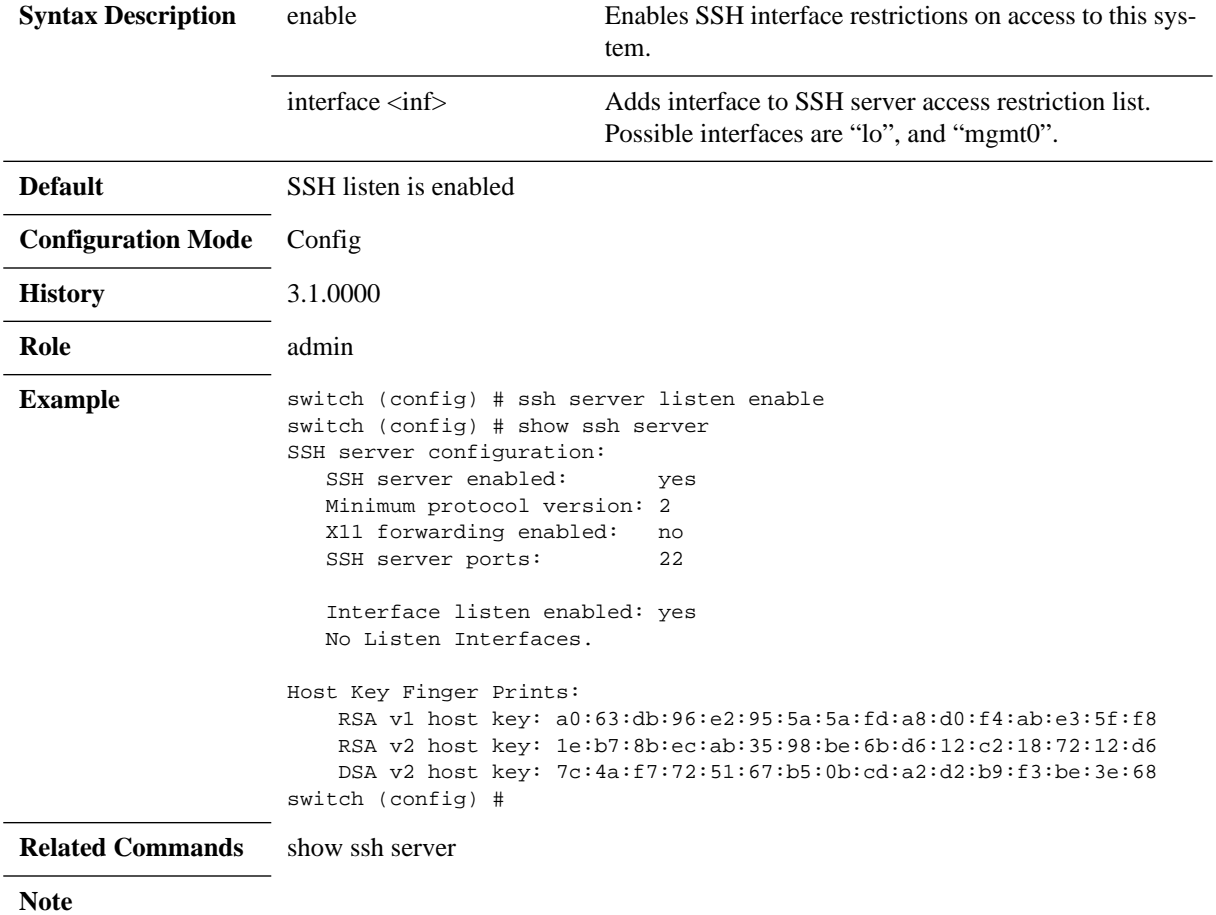

# **ssh server login attempts**

#### **ssh server login attempts <number> no ssh server login attempts**

Configures maximum login attempts on SSH server. The no form of the command resets the login attempts value to its default.

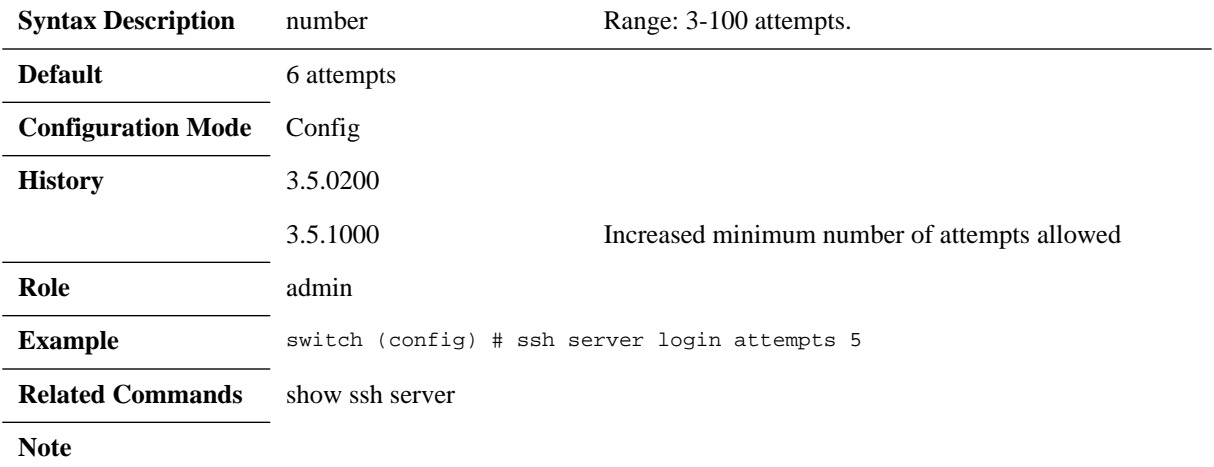

# **ssh server login timeout**

#### **ssh server login timeout <time> no ssh server login timeout**

Configures login timeout on SSH server. The no form of the command resets the timeout value to its default.

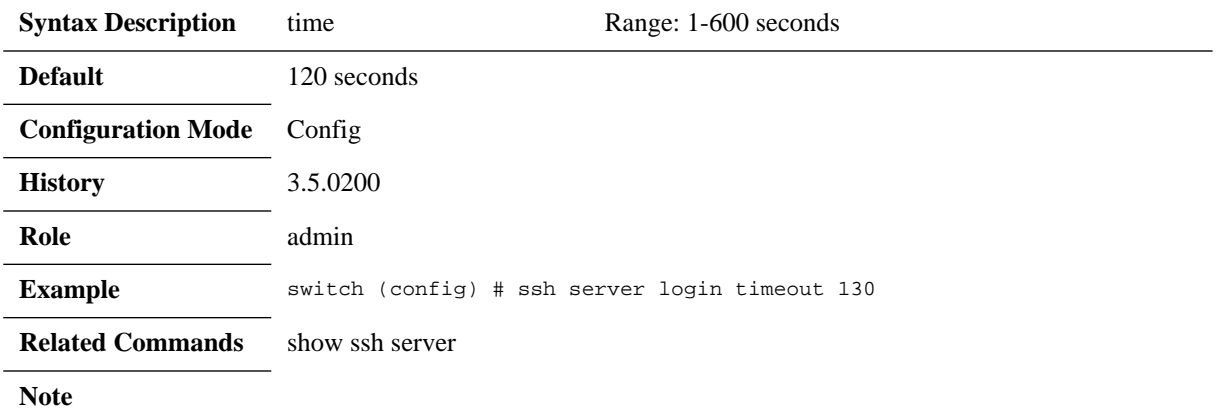

### **ssh server min-version**

#### **ssh server min-version <version> no ssh server min-version**

Sets the minimum version of the SSH protocol that the server supports. The no form of the command resets the minimum version of SSH protocol supported.

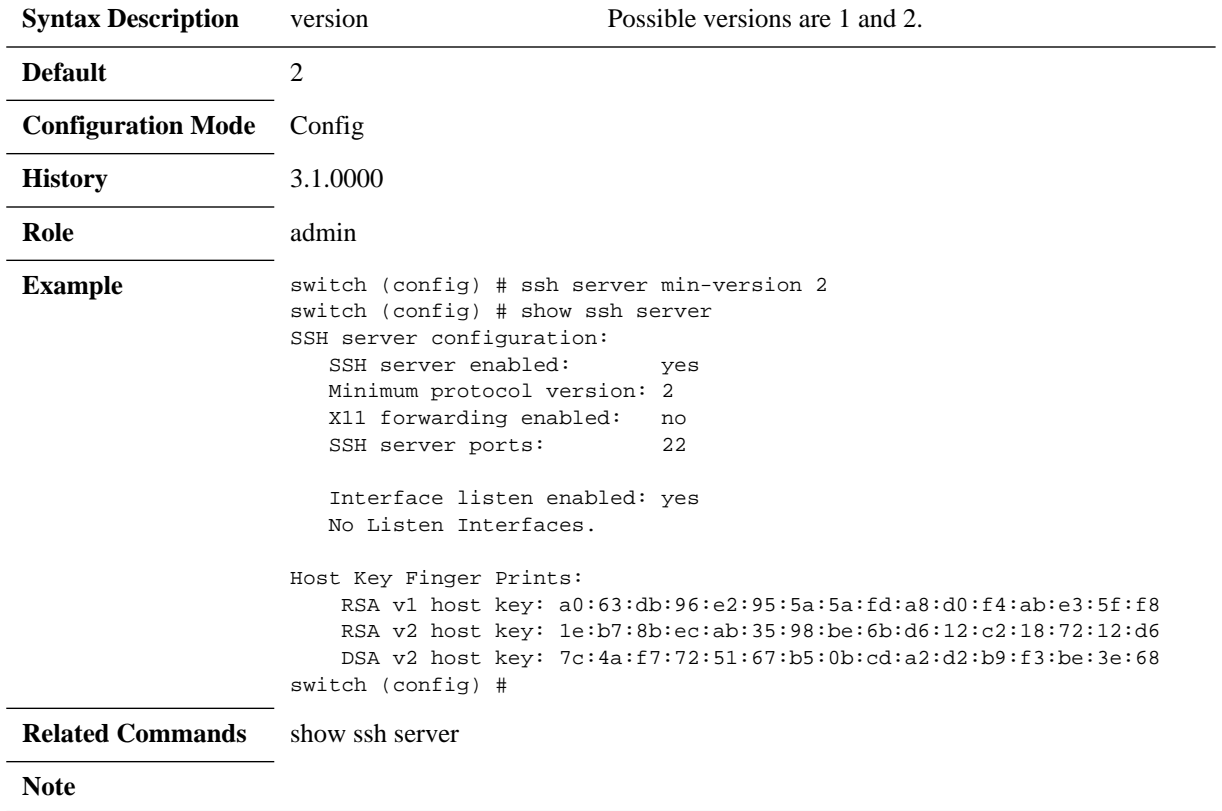

# **ssh server ports**

#### **ssh server ports {<port1> [<port2>...]}**

Specifies which ports the SSH server listens on.

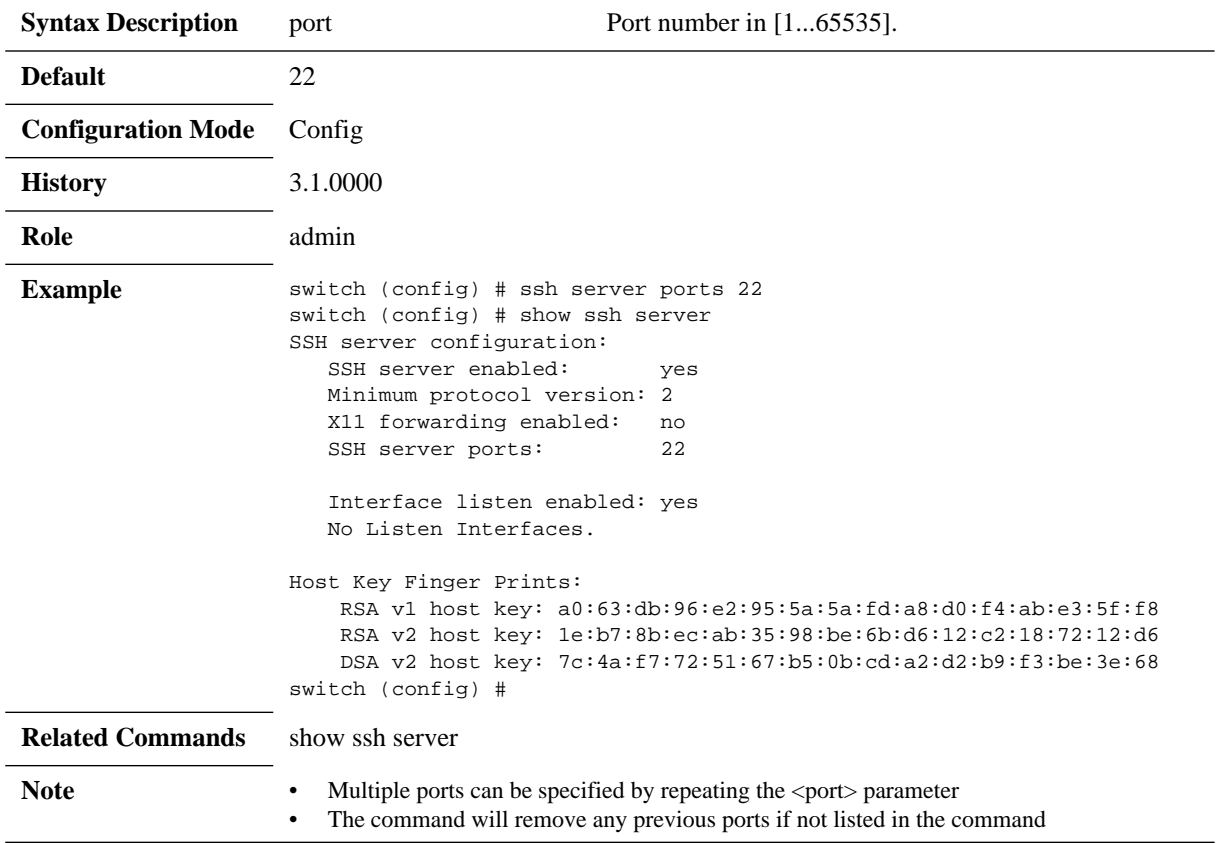

# **ssh server security strict**

#### **ssh server security strict**

Enables strict security settings. The no form of the command disables strict security settings.

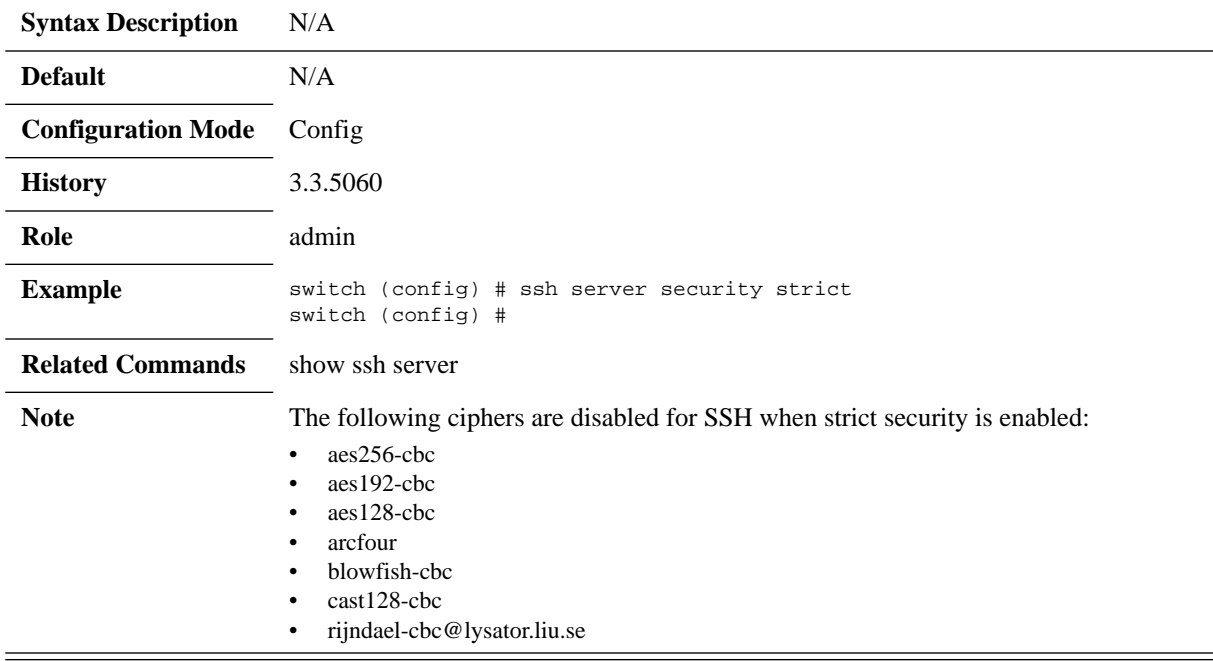

# **ssh server tcp-forwarding enable**

#### **ssh server tcp-forwarding enable**

Enables TCP port forwarding. The no form of the command disables TCP port forwarding.

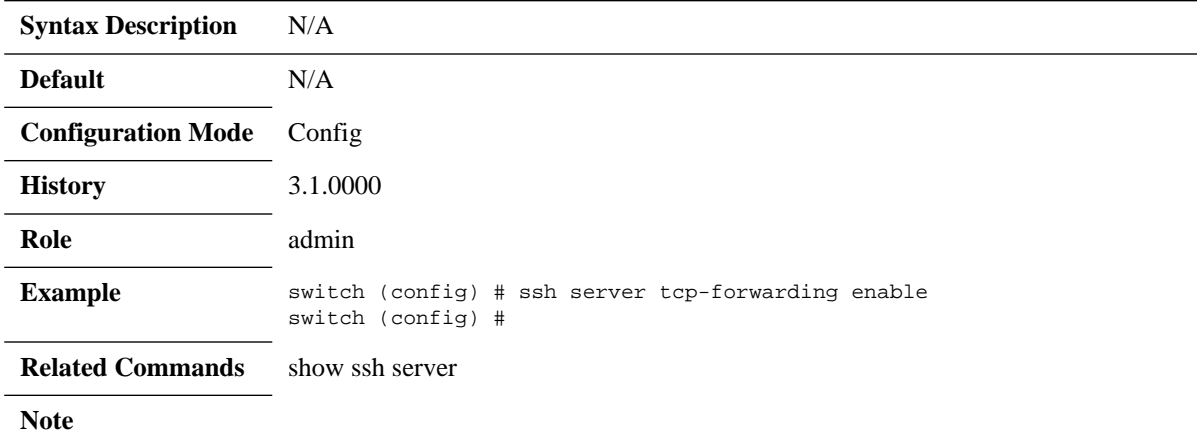

### **ssh server x11-forwarding**

#### **ssh server x11-forwarding enable no ssh server x11-forwarding enable**

Enables X11 forwarding on the SSH server. The no form of the command disables X11 forwarding.

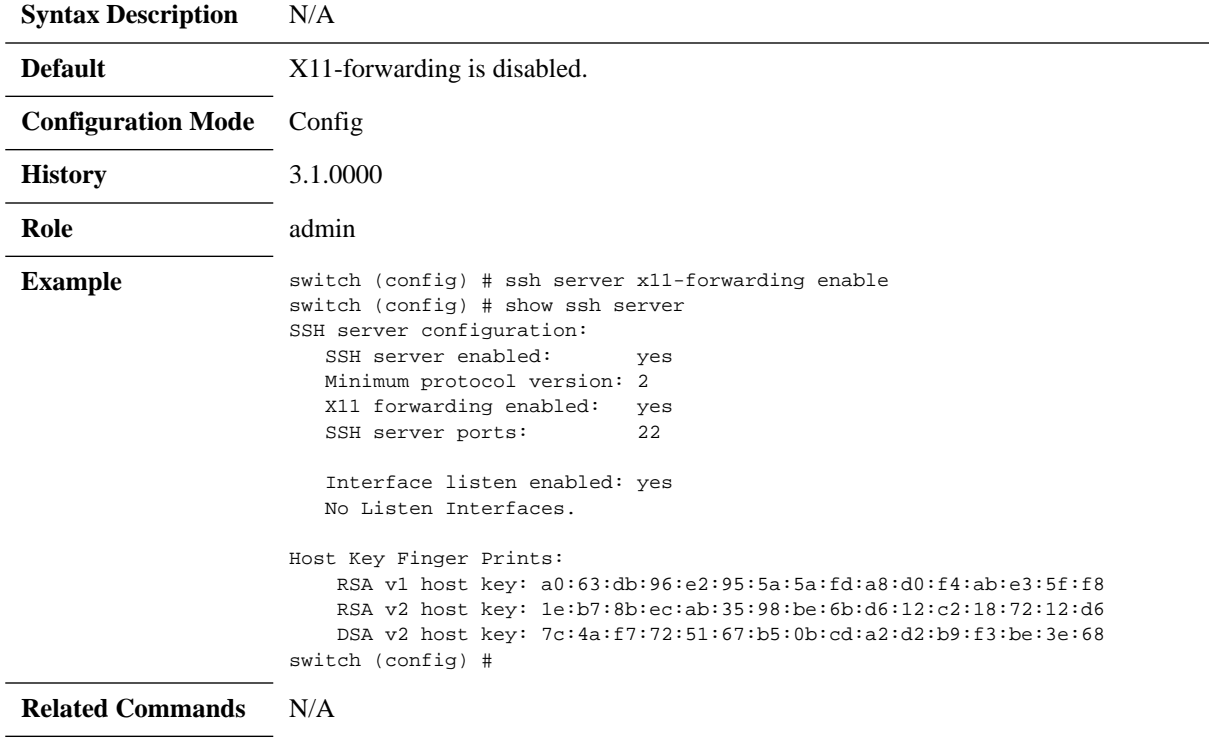

**Note**

# **ssh client global**

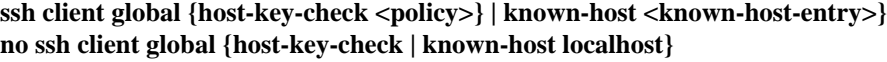

Configures global SSH client settings. The no form of the command negates global SSH client settings.

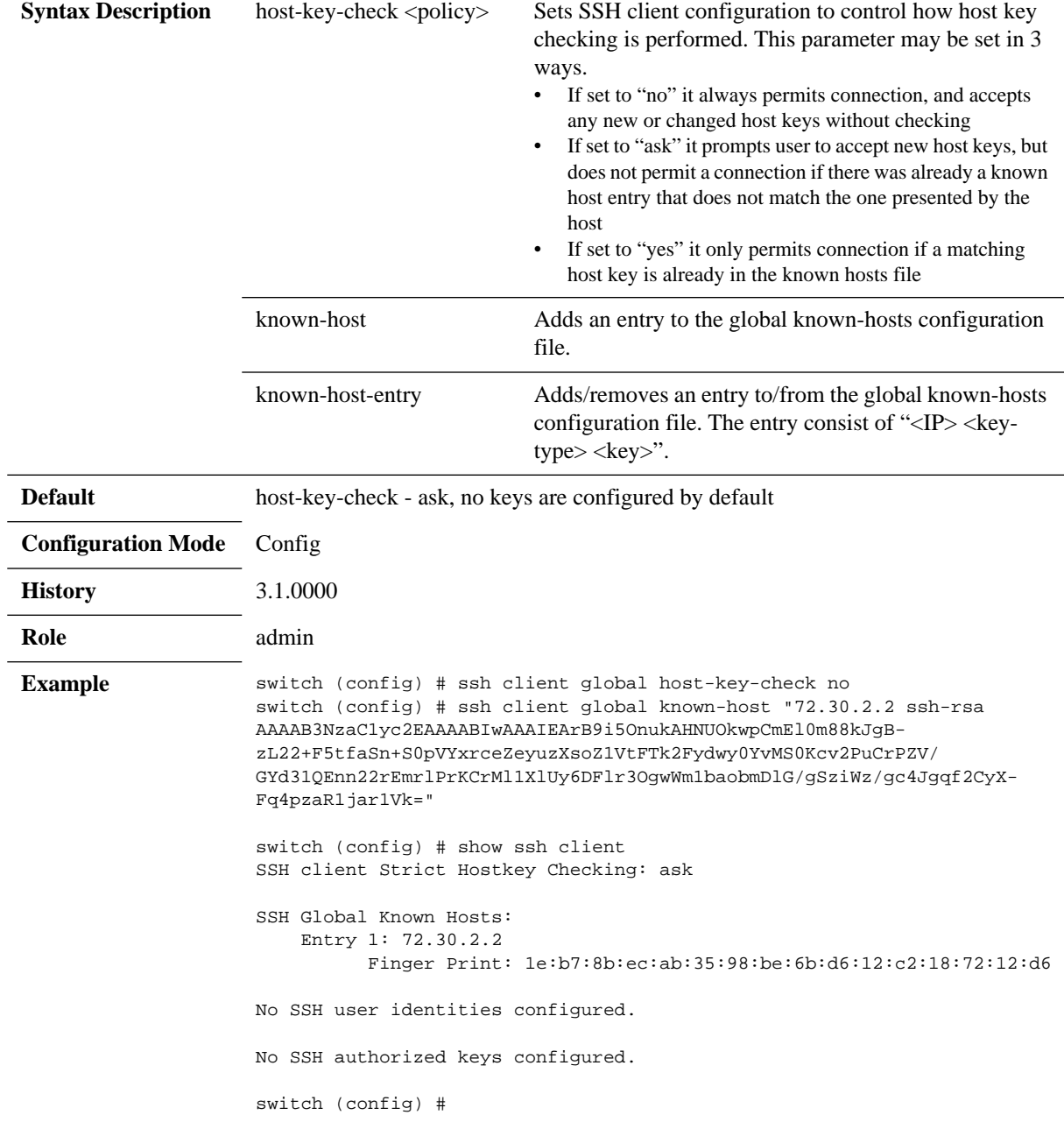

**Related Commands** show ssh client

**Note**

### **ssh client user**

**ssh client user <username> {authorized-key sshv2 <public key> | identity <key type> {generate | private-key [<private key>] | public-key [<public key>]} | known-host <known host> remove}** no ssh client user admin {authorized-key sshv2 <public key ID> | identity <key

**type>}**

Adds an entry to the global known-hosts configuration file, either by generating new key, or by adding manually a public or private key.

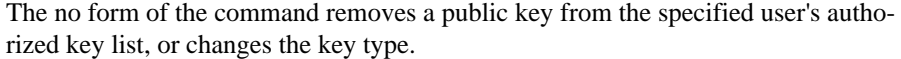

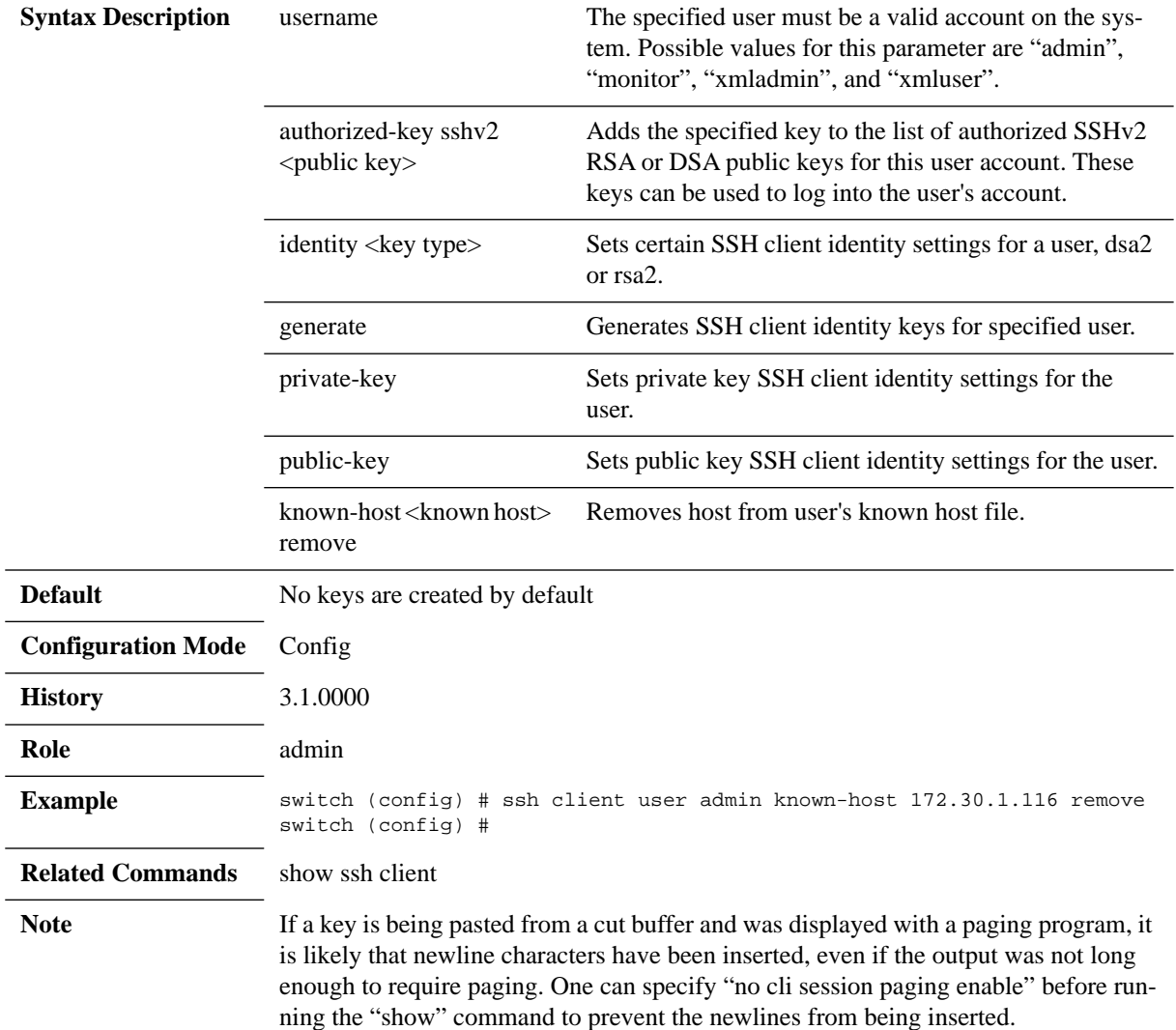

# **slogin**

#### **slogin [<slogin options>] <hostname>**

Invokes the SSH client. The user is returned to the CLI when SSH finishes.

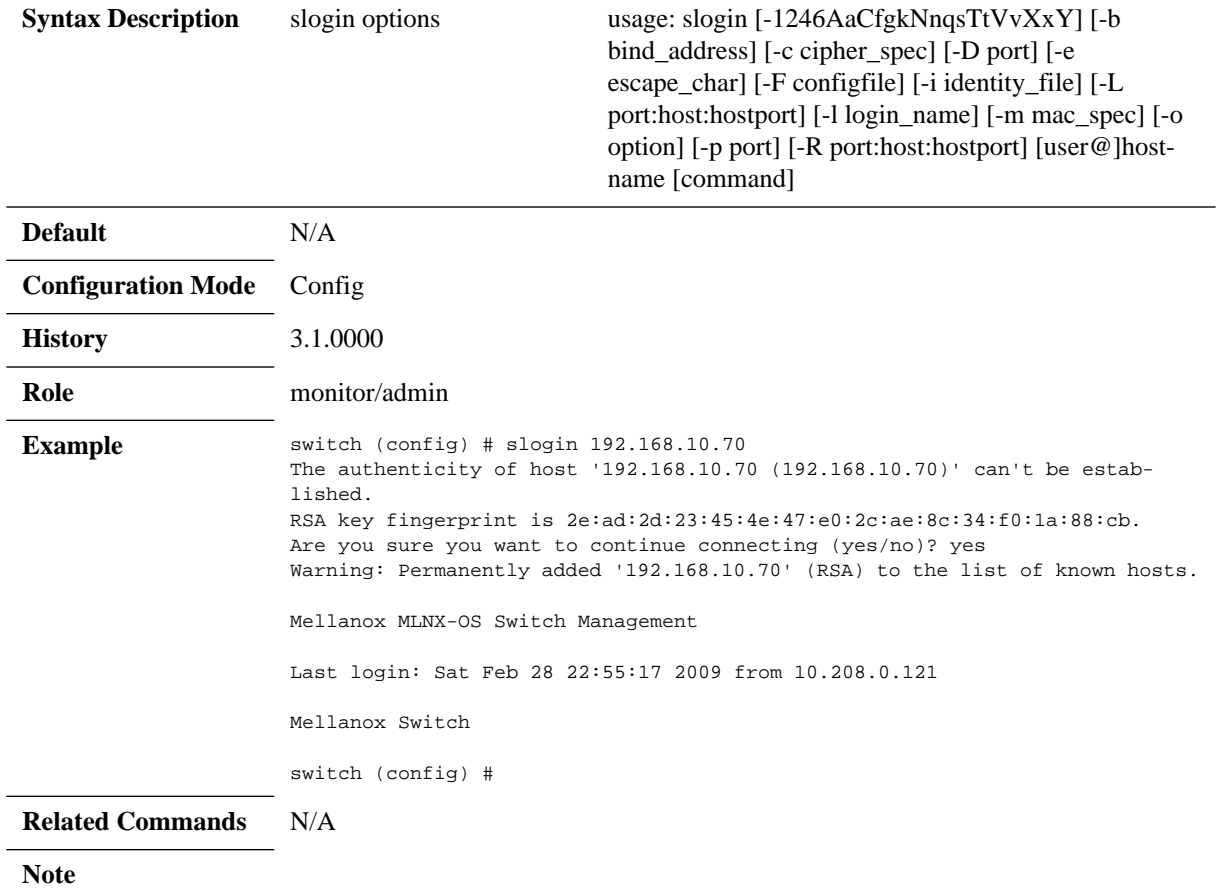

### **show ssh client**

#### **show ssh client**

Displays the client configuration of the SSH server.

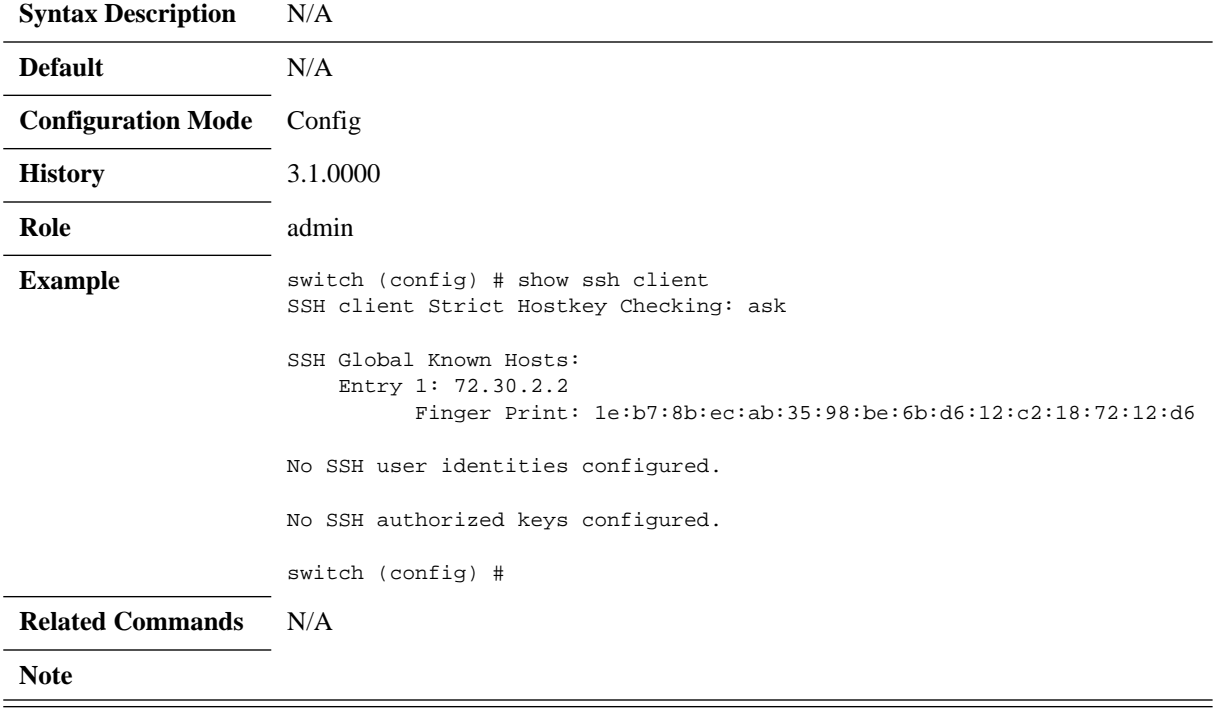

### **show ssh server**

**show ssh server**

Displays SSH server configuration.

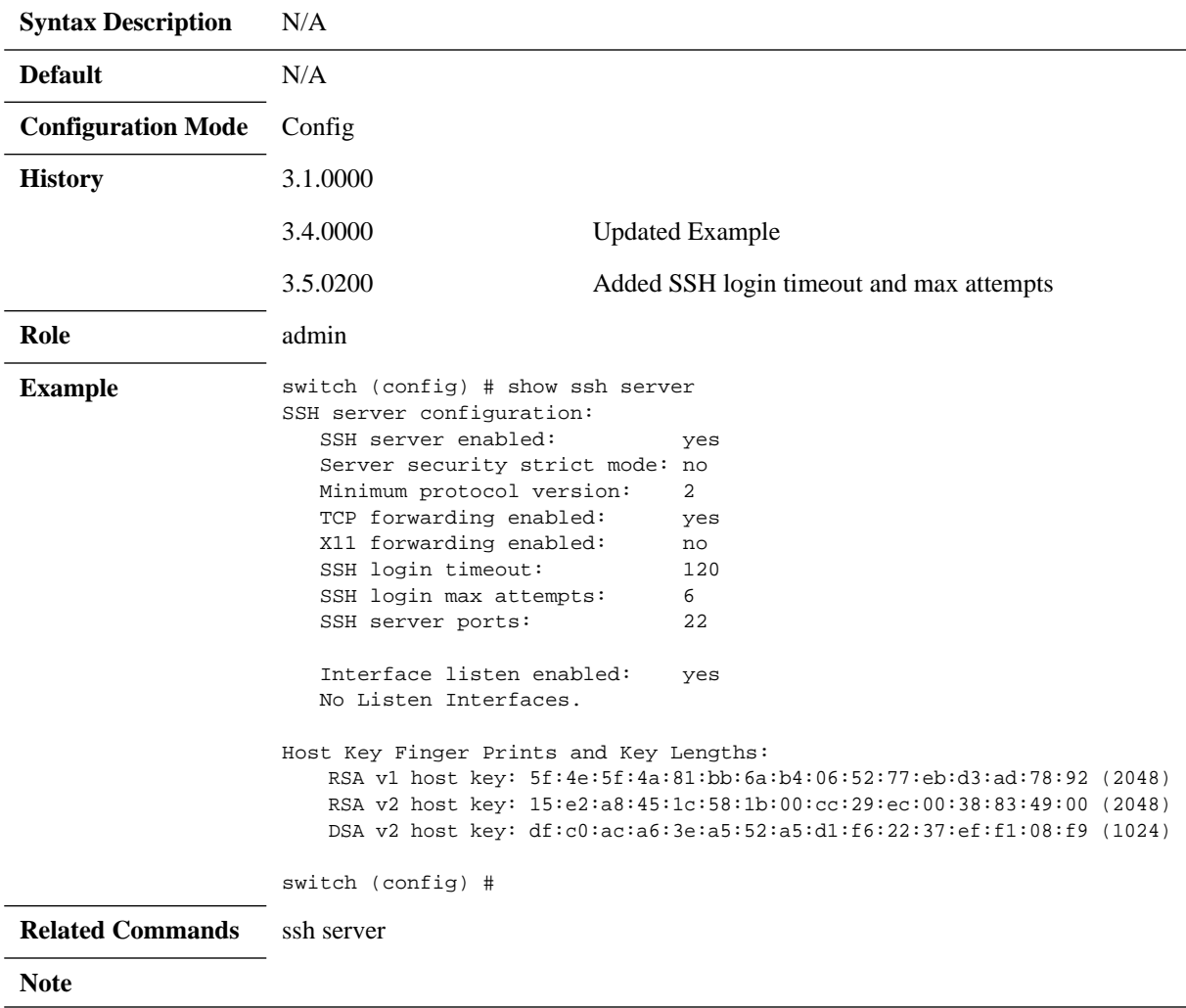
## **3.5.4 Remote Login**

## **telnet**

### **telnet**

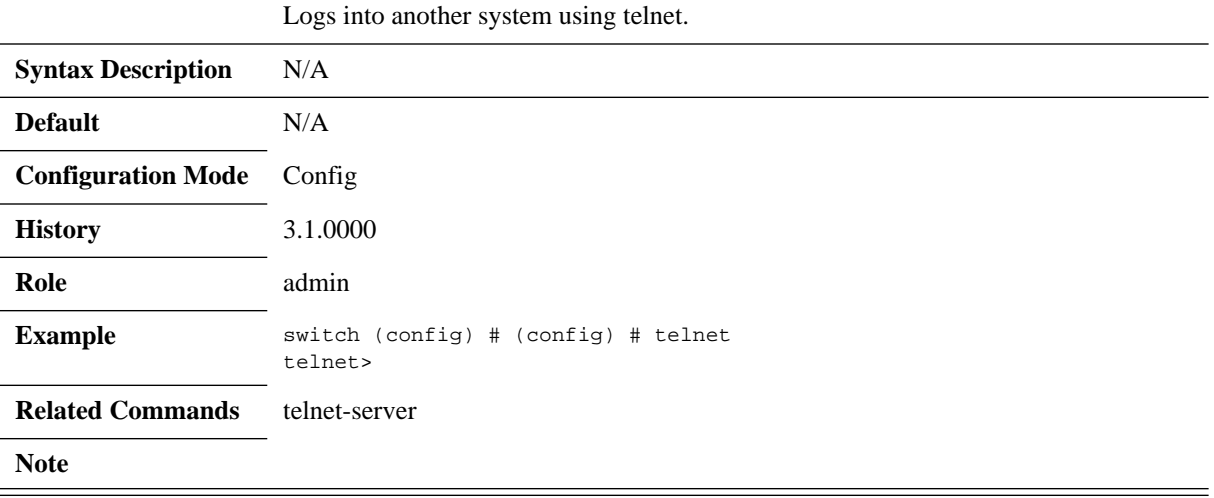

## **telnet-server enable**

### **telnet-server enable no telnet-server enable**

Enables the telnet server. The no form of the command disables the telnet server.

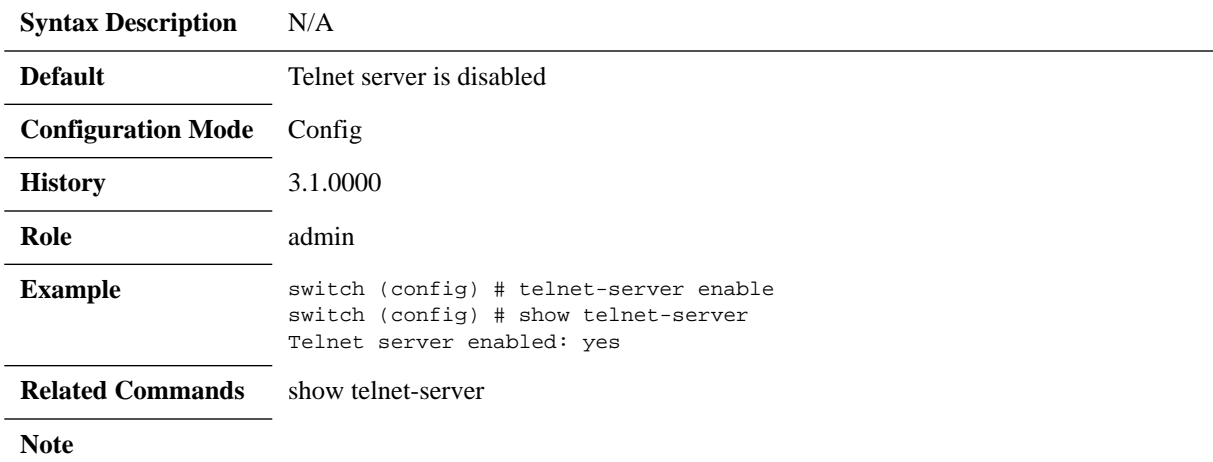

## **show telnet-server**

#### **show telnet-server**

Displays telnet server settings.

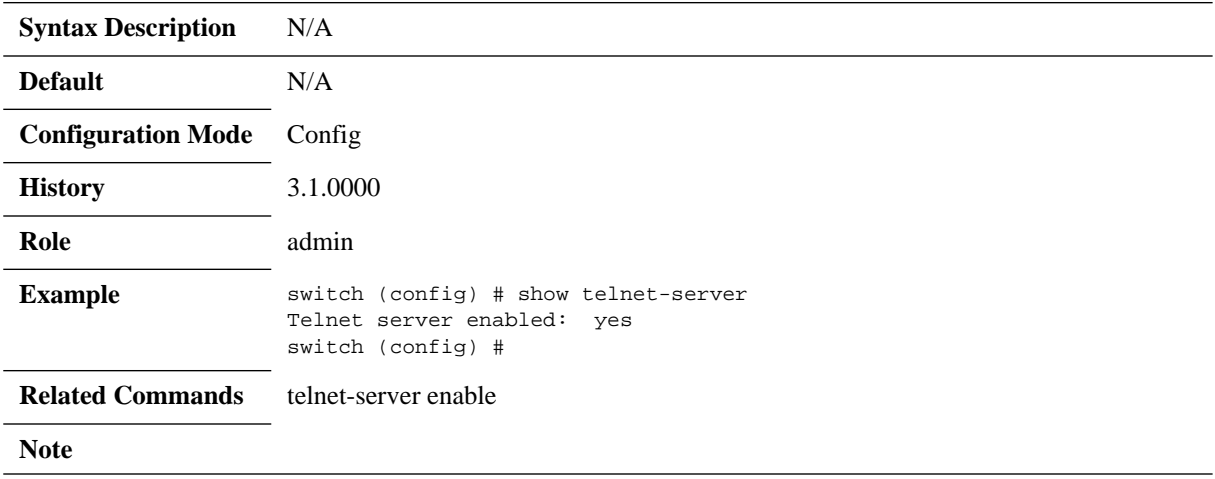

## **3.5.5 Web Interface**

## **web auto-logout**

#### **web auto-logout <number of minutes> no web auto-logout <number of minutes>**

Configures length of user inactivity before auto-logout of a web session. The no form of the command disables the web auto-logout (web sessions will never logged out due to inactivity).

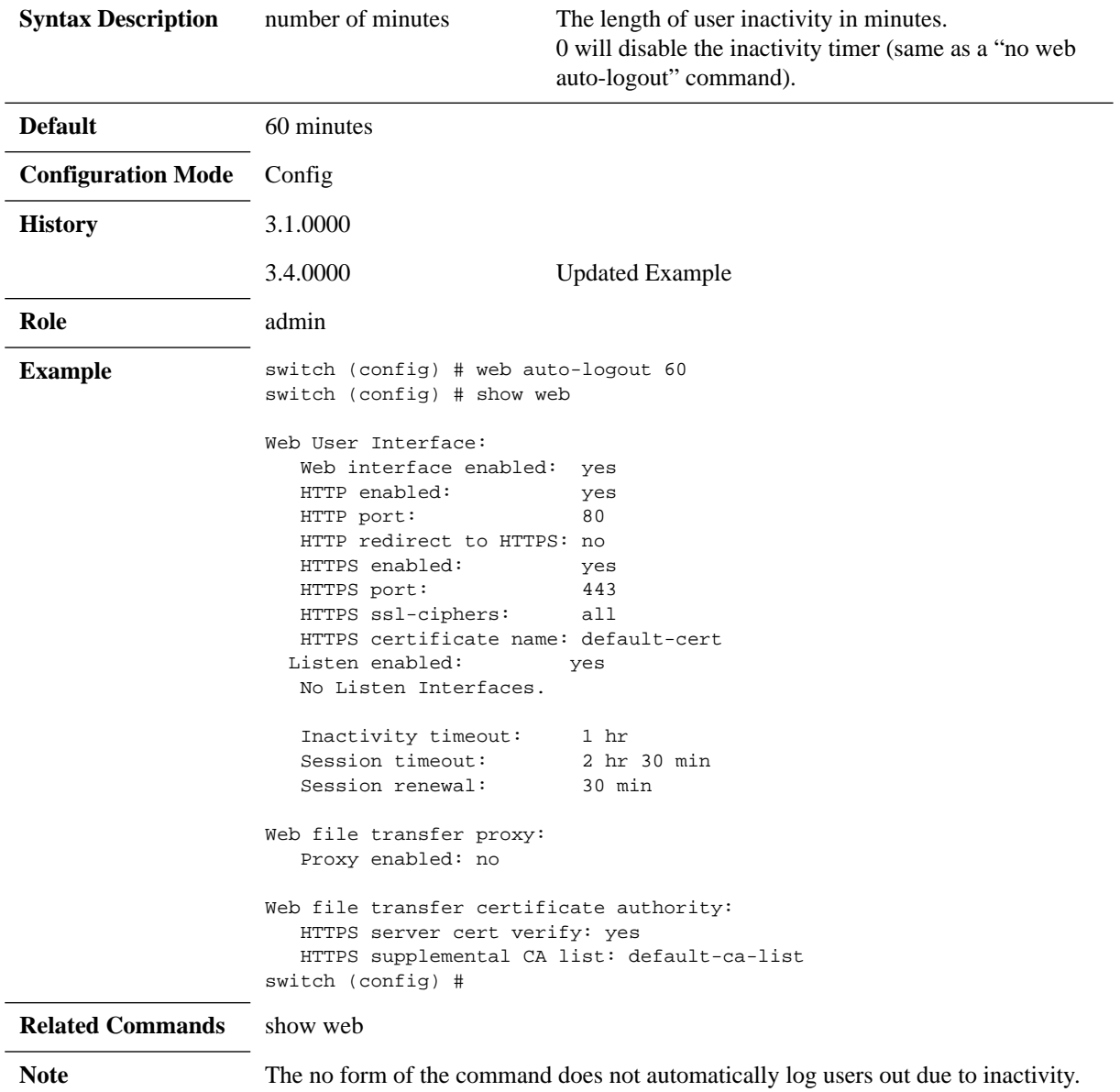

## **web cache-enable**

### **web cache-enable no web cache-enable**

Enables web clients to cache webpages. The no form of the command disables web clients from caching webpages.

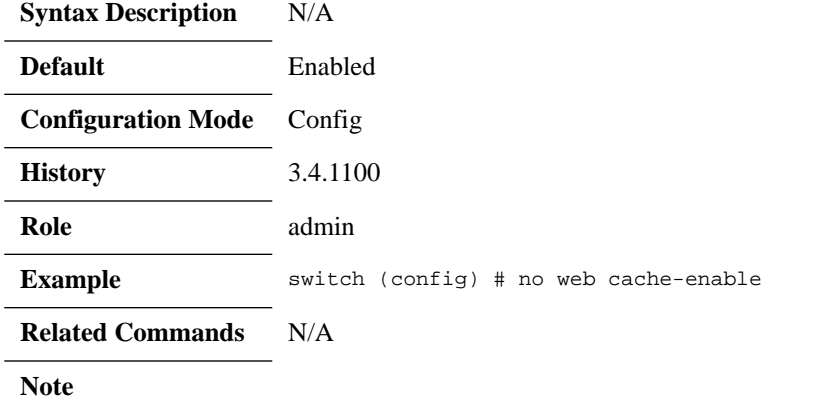

## **web client cert-verify**

### **web client cert-verify no web client cert-verify**

Enables verification of server certificates during HTTPS file transfers. The no form of the command disables verification of server certificates during HTTPS file transfers.

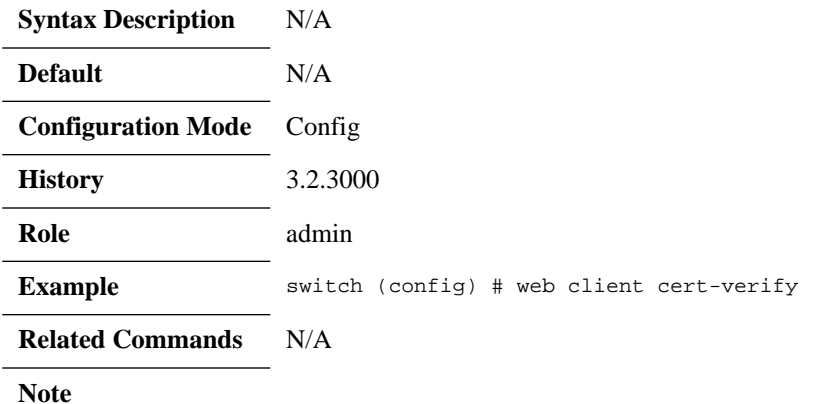

# **web client ca-list**

L.

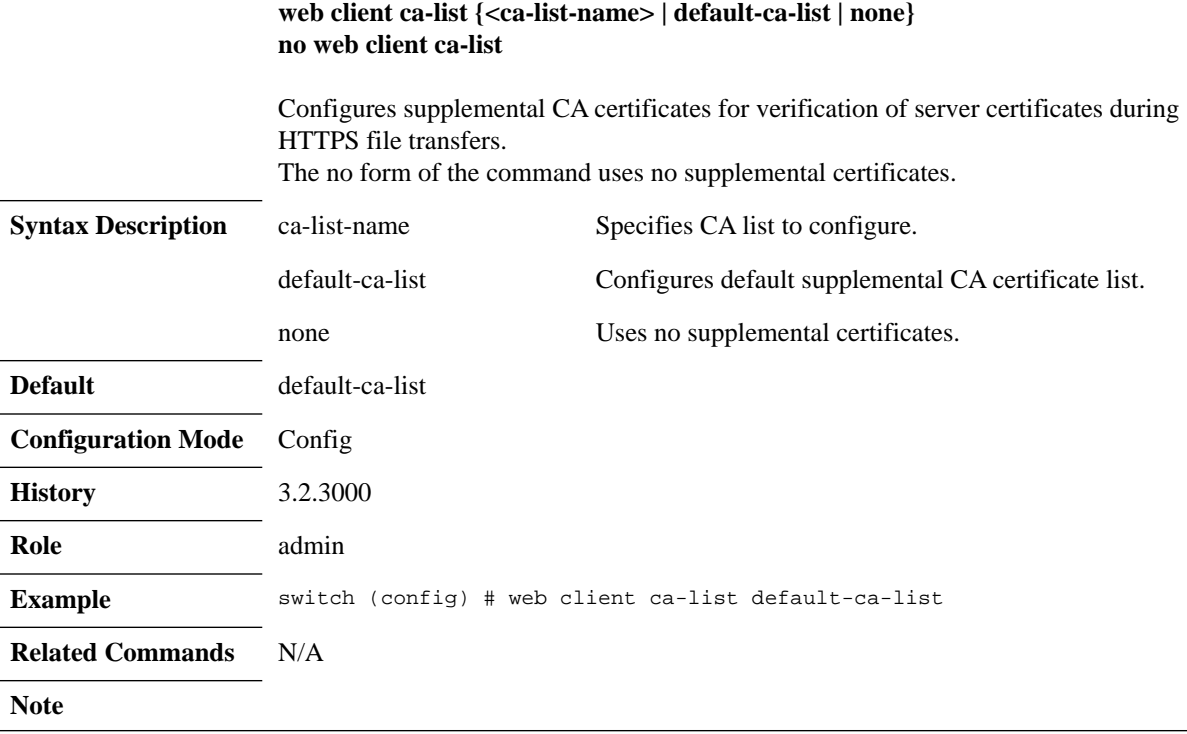

## **web enable**

#### **web enable no web enable**

Enables the web-based management console. The no form of the command disables the web-based management console.

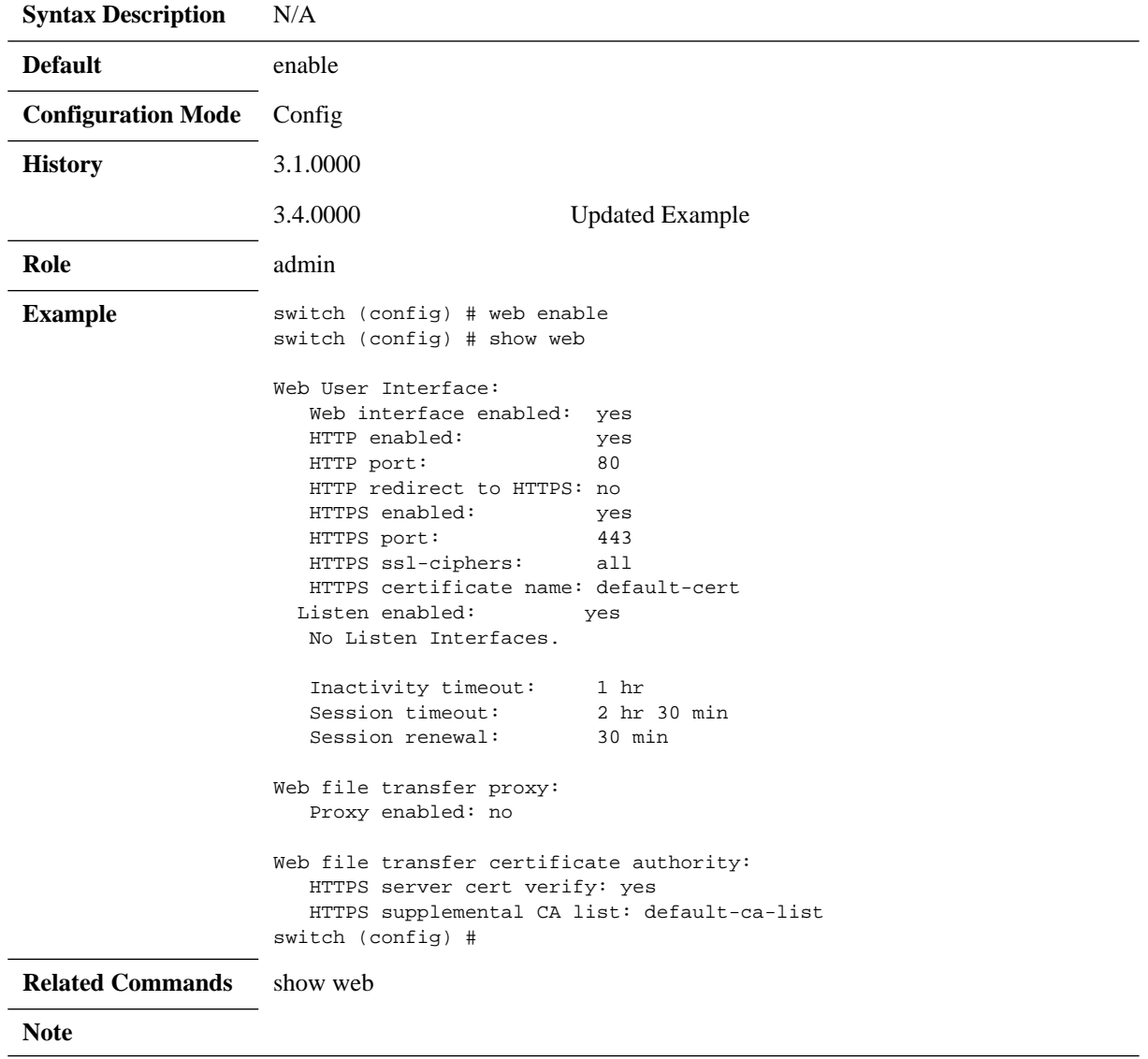

## **web http**

### **web http {enable | port <port number> | redirect} no web http {enable | port | redirect}**

Configures HTTP access to the web-based management console. The no form of the command negates HTTP settings for the web-based management console.

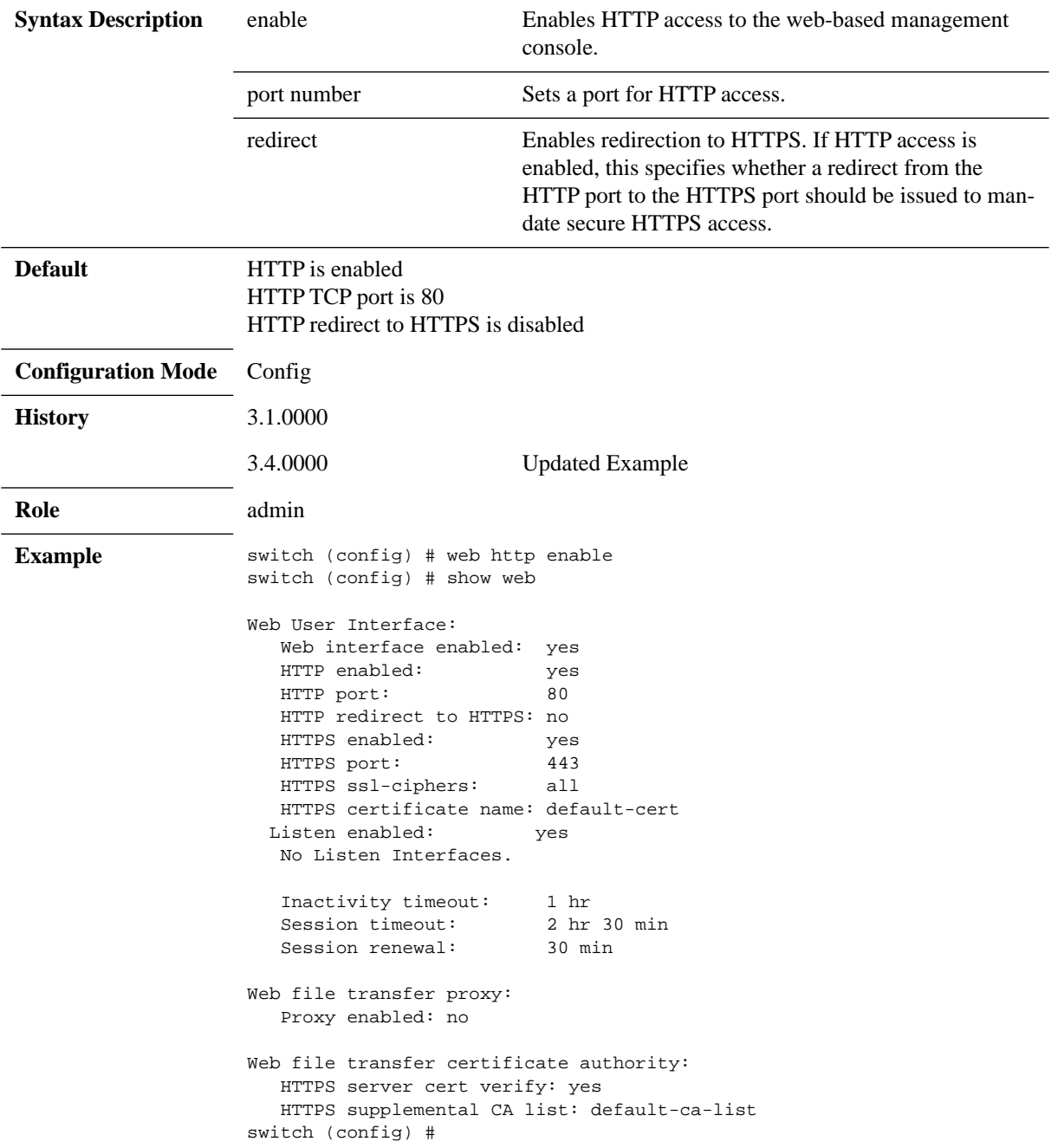

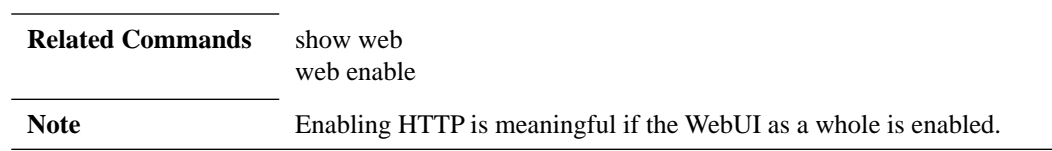

## **web httpd**

### **web httpd listen {enable | interface <ifName> } no web httpd listen {enable | interface <ifName> }**

Enables the listen interface restricted list for HTTP and HTTPS. The no form of the command disables the HTTP server listen ability.

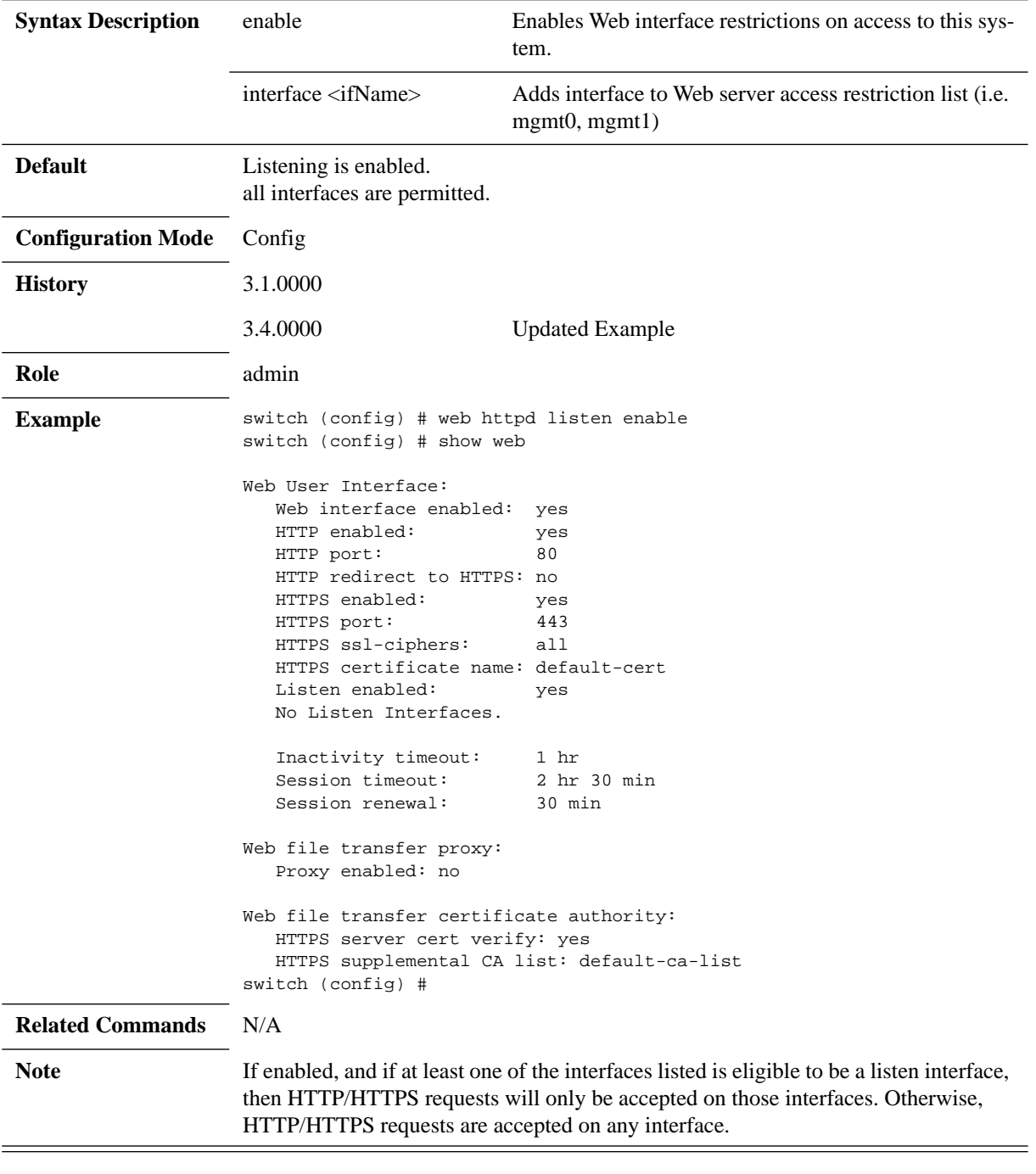

## **web https**

### **web https {certificate {regenerate | name | default-cert} | enable | port <port number> | ssl ciphers {all | TLS | TLS1.2}}** no web https {enable | port <port number>}

Configures HTTPS access to the web-based management console. The no form of the command negates HTTPS settings for the web-based management console.

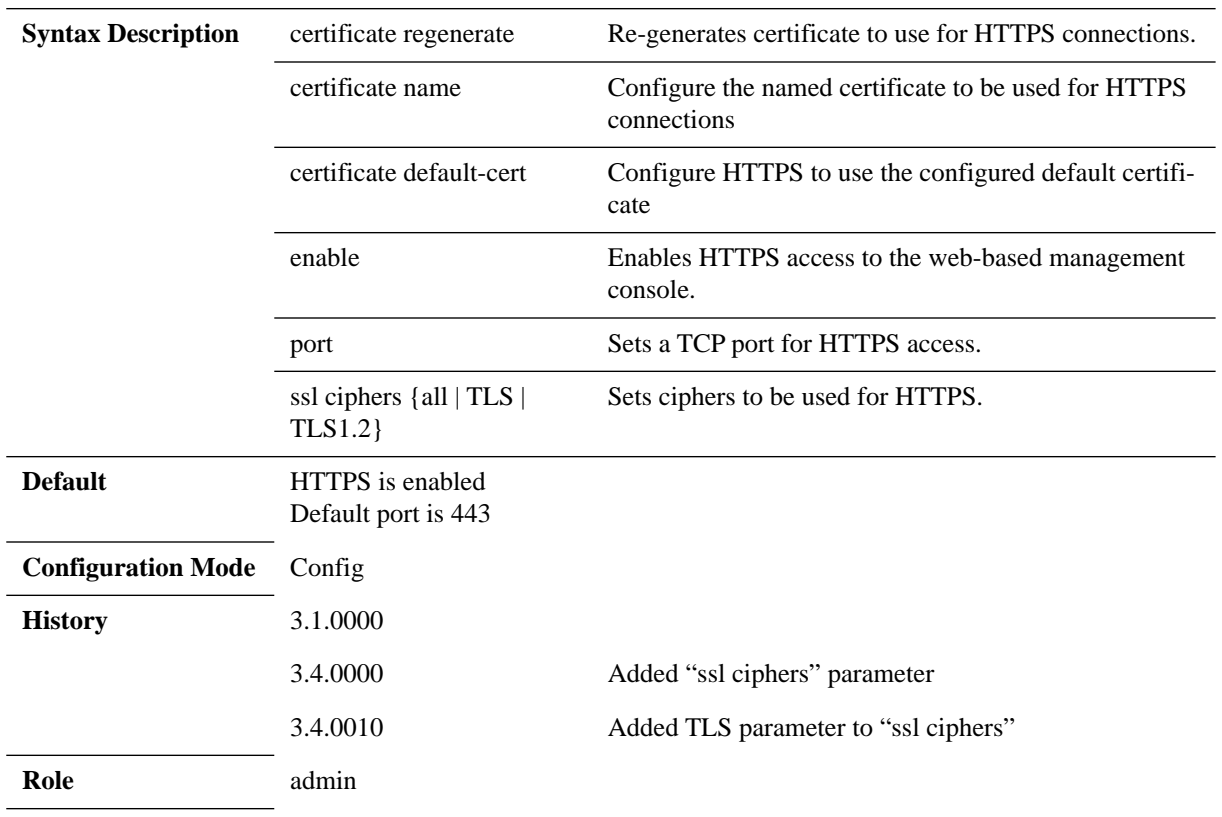

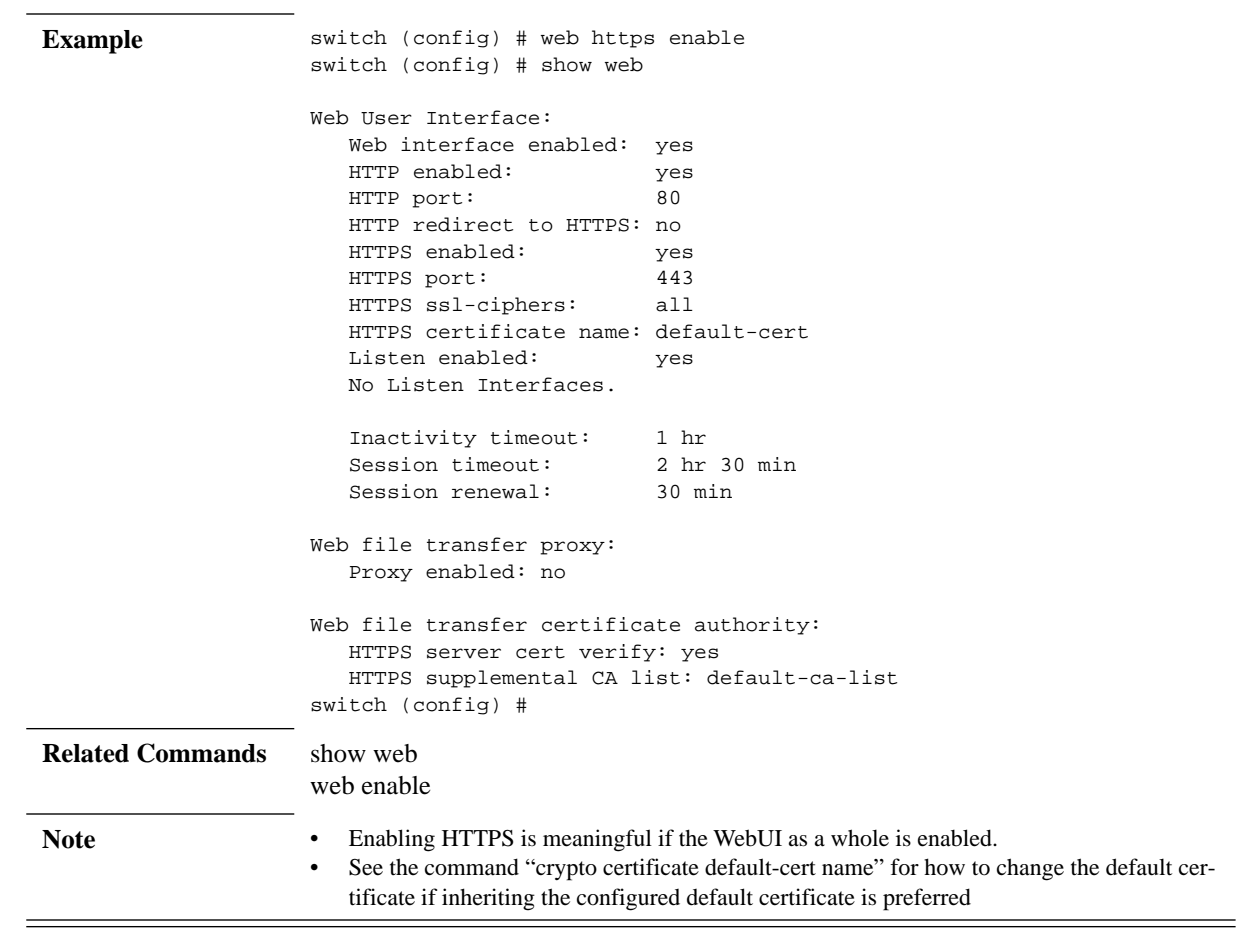

## **web session**

### **web session {renewal <minutes> | timeout <minutes>} no web session {renewal | timeout}**

Configures session settings. The no form of the command resets session settings to default.

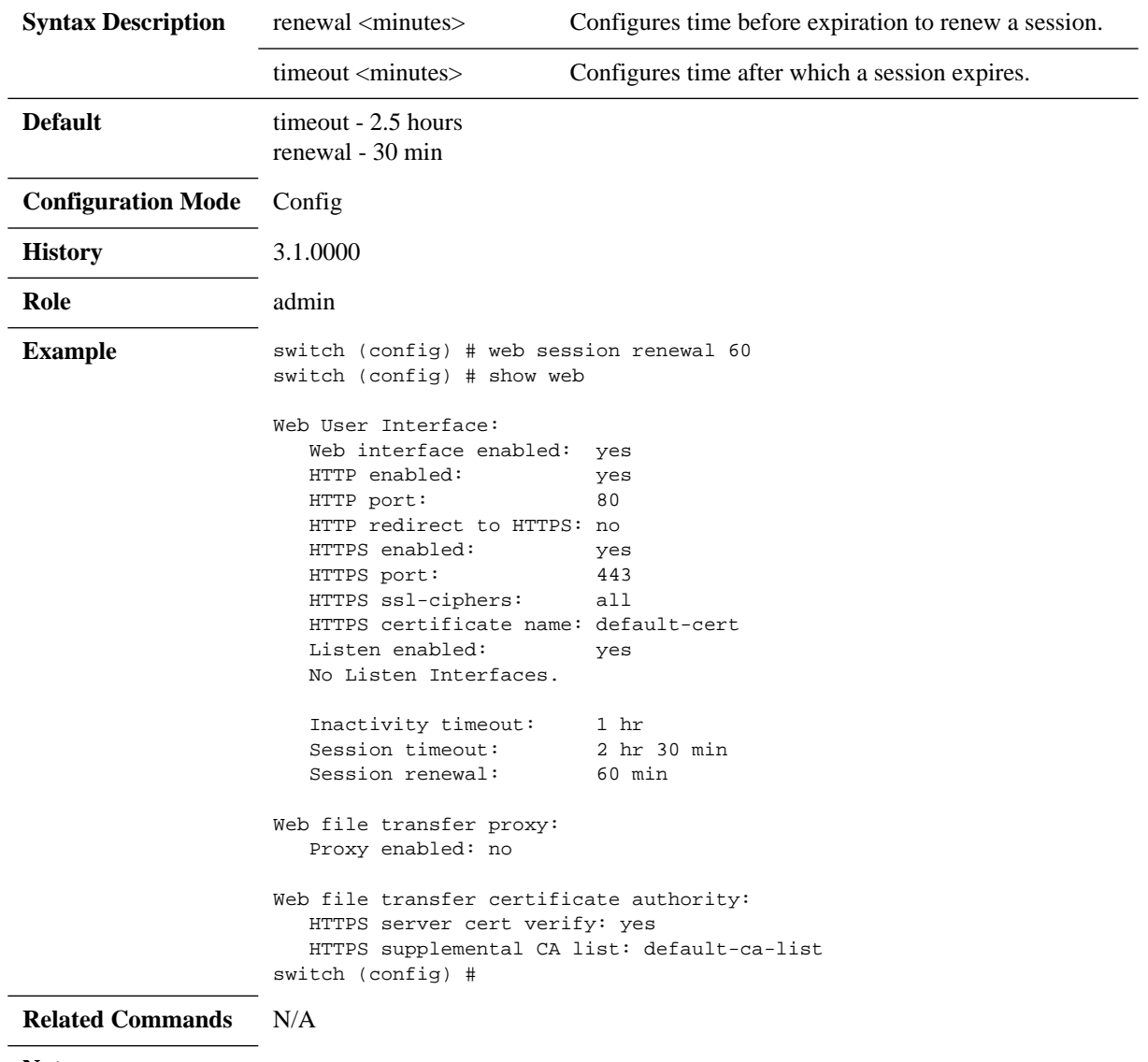

**Note**

## **web proxy auth**

#### web proxy auth {authtype <type>| basic [password <password> | username **<username>]} no web proxy auth {authtype | basic {password | username }**

Configures authentication settings for web proxy authentication. The no form of the command resets the attributes to their default values.

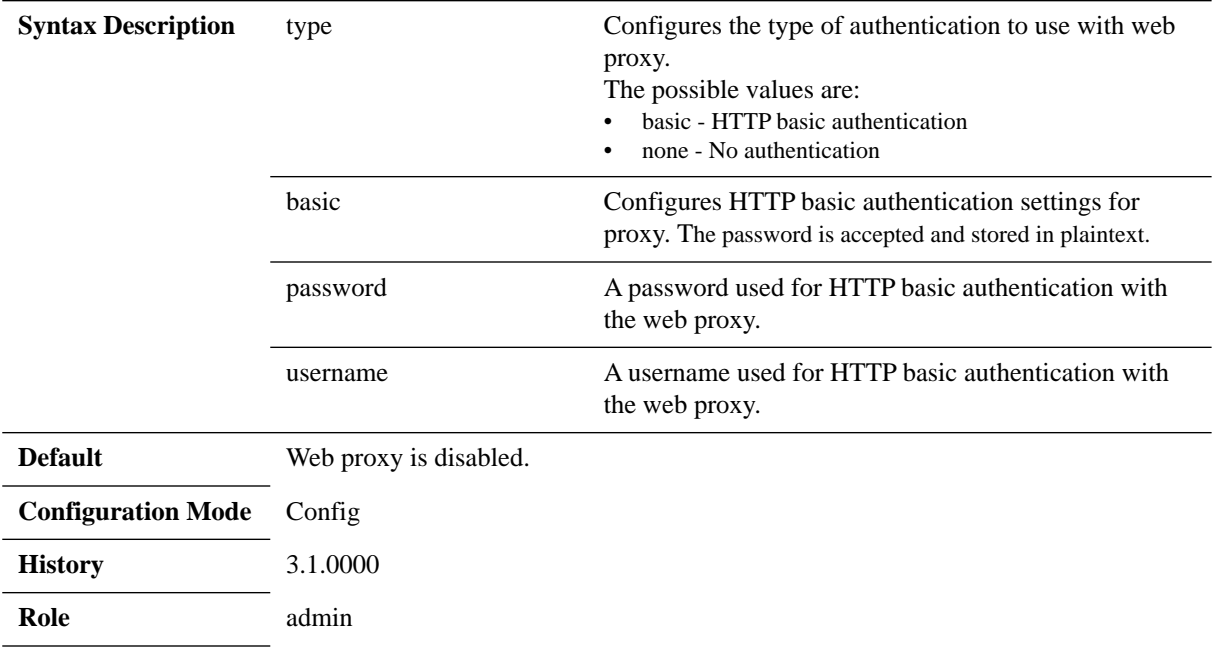

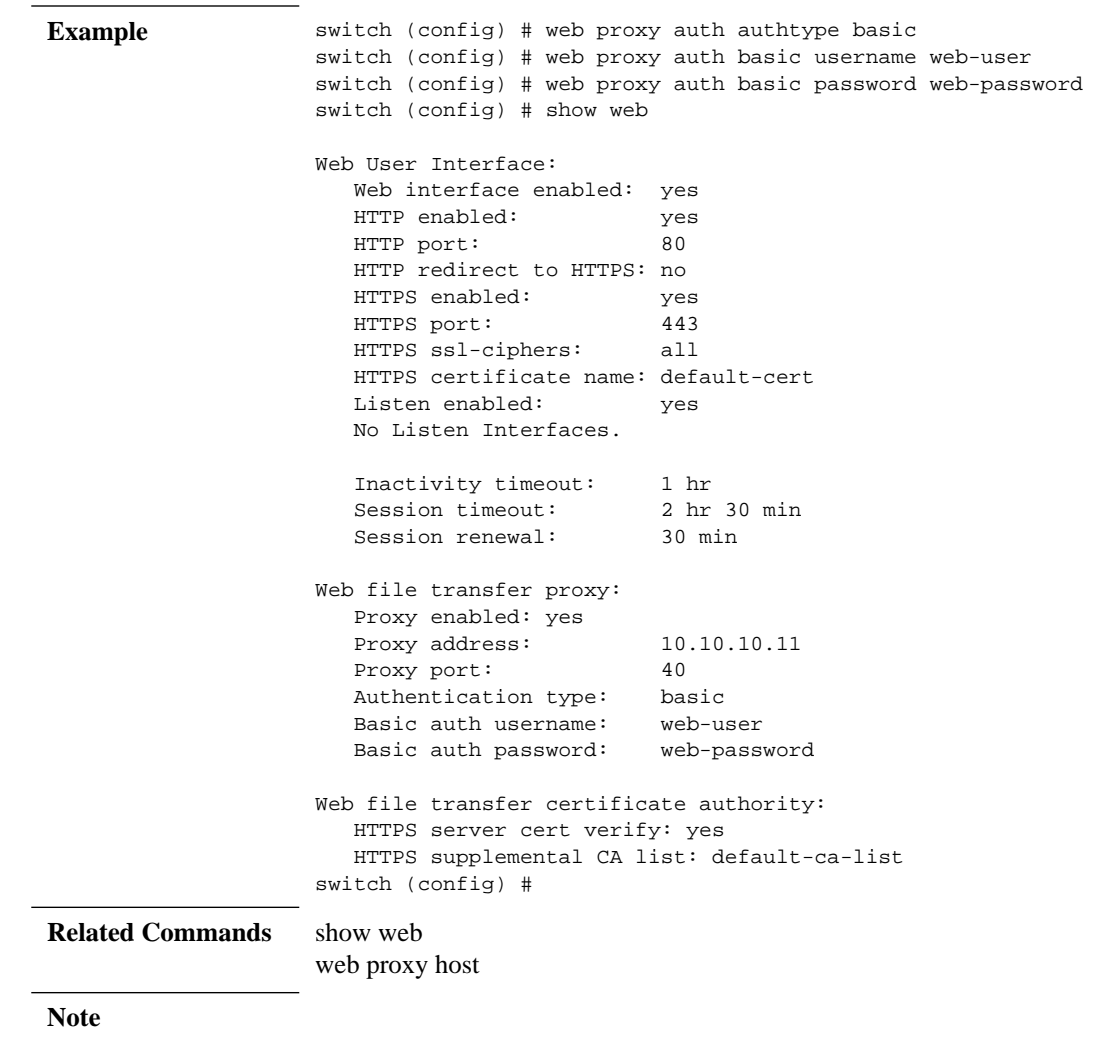

# **web proxy host**

### web proxy host <IP address> [port <port number>] **no web proxy**

Adds and enables a proxy to be used for any HTTP or FTP downloads. The no form of the command disables the web proxy.

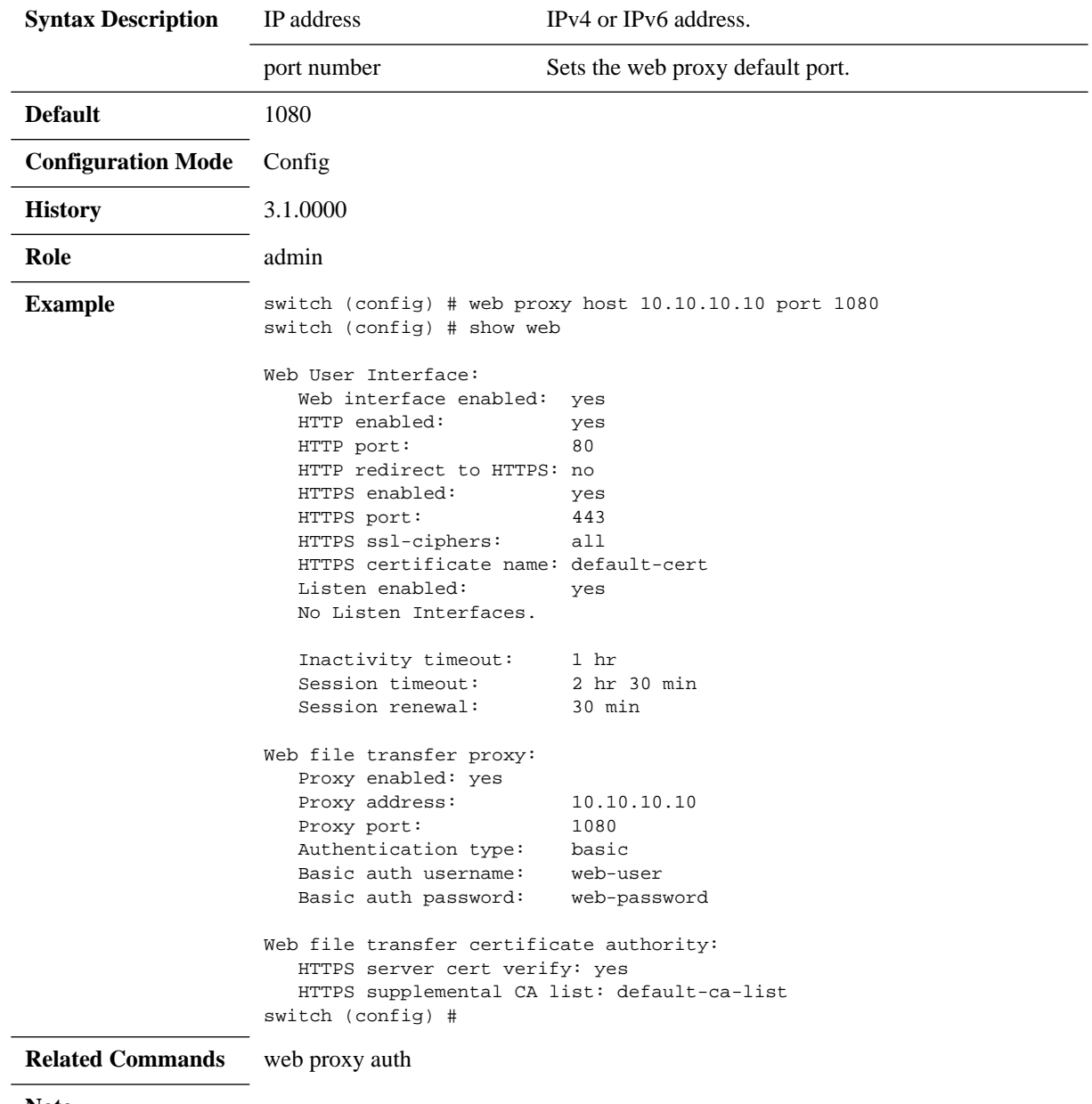

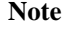

## **show web**

**show web**

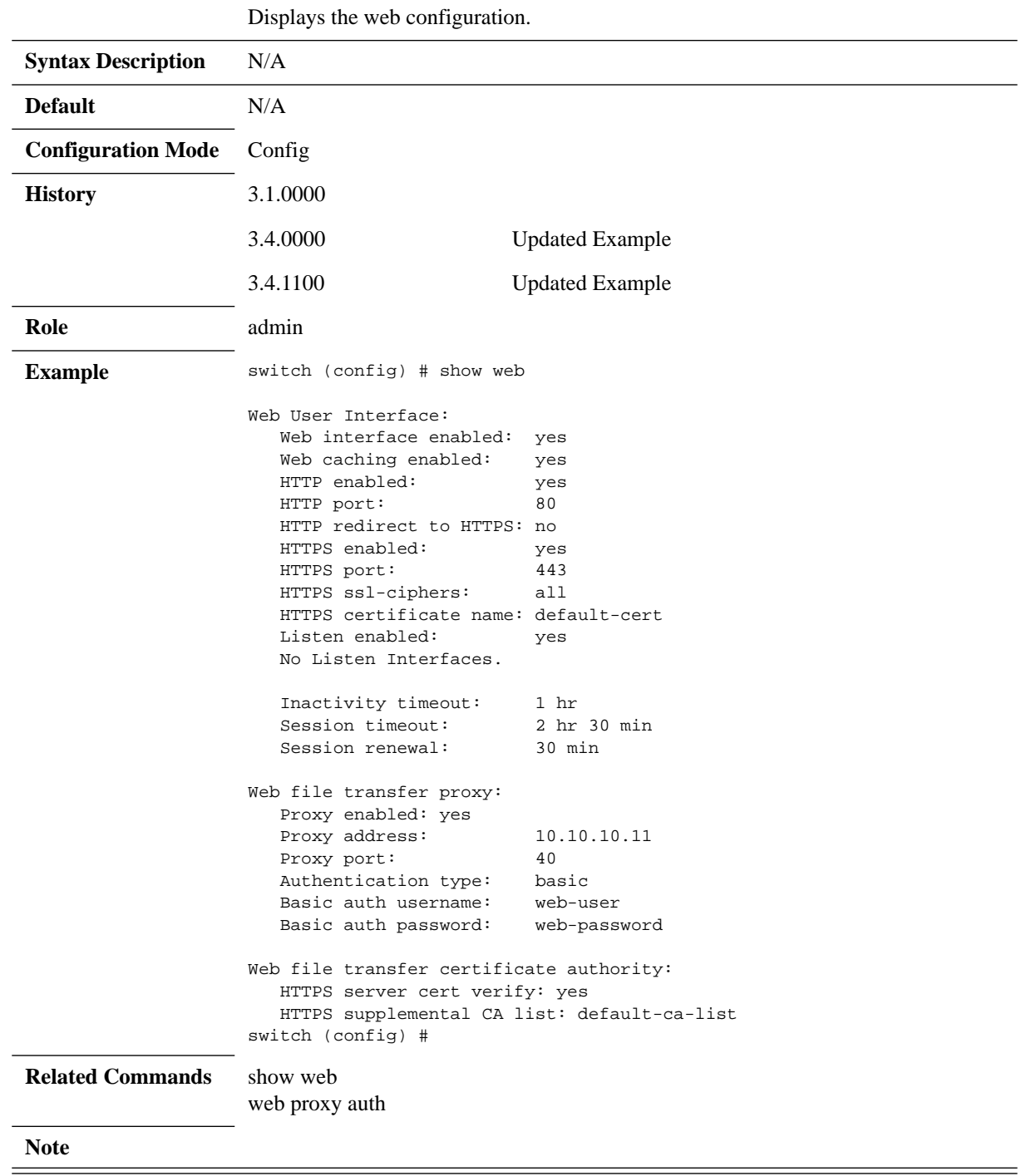

# **4 System Management**

## **4.1 Management Interface**

Management interfaces are used in order to provide access to switch management user interfaces (e.g. CLI, WebUI). Mellanox switches support out-of-band (OOB) dedicated interfaces (e.g. mgmt0, mgmt1) and in-band dedicated interfaces. In addition, most Mellanox switches feature a serial port that provides access to the CLI only.

On switch systems with two OOB management ports, both of them may be configured on the same VLAN if needed. In this case, ARP replies to the IP of those management interfaces is answered from either of them.

## **4.1.1 Configuring Management Interfaces with Static IP Addresses**

If your switch system was set during initialization to obtain dynamic IP addresses through DHCP and you wish to switch to static assignments, perform the following steps:

**Step 1.** Enter Config configuration mode. Run:

switch > switch > enable switch # configure terminal switch (config) #

 **Step 2.** Disable setting IP addresses using the DHCP using the following command:

switch (config) # no interface <ifname> dhcp

 **Step 3.** Define your interfaces statically using the following command: switch (config) # interface <ifname> ip address <IP address> <netmask>

## **4.1.2 Configuring IPv6 Address on the Management Interface**

**Step 1.** Enable IPv6 on this interface.

switch (config) # interface mgmt0 ipv6 enable

- **Step 2.** Set the IPv6 address to be configured automatically. switch (config) # interface mgmt0 ipv6 address autoconfig
- **Step 3.** Verify the IPv6 address is configured correctly. switch (config) # show interfaces mgmt0 brief

## **4.1.3 Dynamic Host Configuration Protocol (DHCP)**

DHCP is used for automatic retrieval of management IP addresses.

For all other systems (and software versions) DHCP is disabled by default.

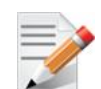

If a user connects through SSH, runs the wizard and turns off DHCP, the connection is immediately terminated as the management interface loses its IP address.

```
<localhost># ssh admin@<ip-address>
Mellanox MLNX-OS Switch Management
Password:
Mellanox Switch
Mellanox configuration wizard
Do you want to use the wizard for initial configuration? yes
Step 1: Hostname? [my-switch]
Step 2: Use DHCP on mgmt0 interface? [yes] no
<localhost>#
```
In such case the serial connection should be used.

### **4.1.4 Default Gateway**

To configure manually the default gateway, use the "ip route" command, with "0.0.0.0" as prefix and mask. The next-hop address must be within the range of one of the IP interfaces on the system.

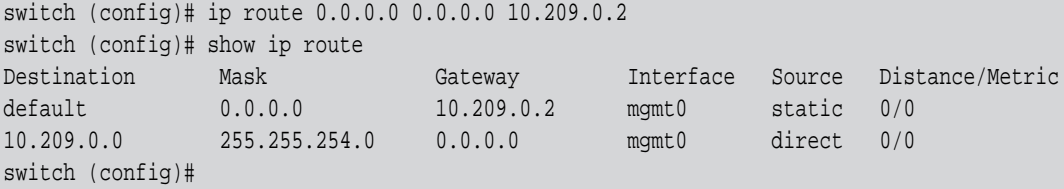

### **4.1.5 In-Band Management**

In-band management is a management path passing through the data ports. In-band management can be created over one of the VLANs in the systems.

The in-band management feature does not require any license. However, it works only for the system profile Ethernet. It can be enabled with IP Routing but not with IP Proxy-ARP.

#### *To set an in-band management channel:*

- **Step 1.** Create a VLAN. Run:
	- switch (config) # vlan 10 switch (config vlan 10) #
- **Step 2.** Create a VLAN interface. Run:

switch (config) # interface vlan 10

 **Step 3.** Enter the VLAN interface configuration mode and configure L3 attributes. Run:

```
switch (config) # interface vlan 10
switch (config interface vlan 10) # ip address 10.10.10.10 /24
```
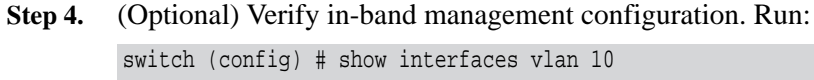

```
 Admin state: Enabled 
   Operational state: Up 
   Mac Address: f4:52:14:67:07:e8 
   Internet Address: 10.10.10.10/24 
   Broadcast address: 10.10.10.255 
   MTU: 1500 bytes 
   Arp timeout: 1500 seconds 
   Icmp redirect: Disabled 
   Description: N/A 
   VRF: default 
   Counters: Enabled 
RX
   0 Unicast packets 
   0 Multicast packets 
   0 Unicast bytes 
   0 Multicast bytes
   0 Bad packets 
   0 Bad bytes 
TX 
   0 Unicast packets 
   0 Multicast packets 
   0 Unicast bytes 
   0 Multicast bytes 
switch (config) #
```
## **4.1.6 Configuring Hostname via DHCP (DHCP Client Option 12)**

This feature, also known as the DHCP Client Option 12, is enabled by default and assigns the switch system a hostname via DHCP as long as network manager configures hostname to the management interfaces' (i.e. mgmt0, mgmt1) MAC address. If a network manager configures the hostname manually through any of the user interfaces, the hostname is not retrieved from the DHCP server.

*To enable fetching hostname from DHCP server, run:*

switch (config interface mgmt0) # dhcp hostname

*To disable fetching hostname from DHCP server, run:*

```
switch (config interface mgmt0) # no dhcp hostname
```
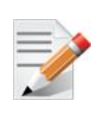

Getting the hostname through DHCP is enable by default and will change the switch hostname if the hostname is not set by the user. Therefore, if a switch is part of an HA cluster (e.g. , or MLAG) the user would need to make sure the HA master has the same HA node names as the DHCP server.

## **4.1.7 Commands**

### **4.1.7.1 Interface**

This chapter describes the commands should be used to configure and monitor the management interface.

## **interface**

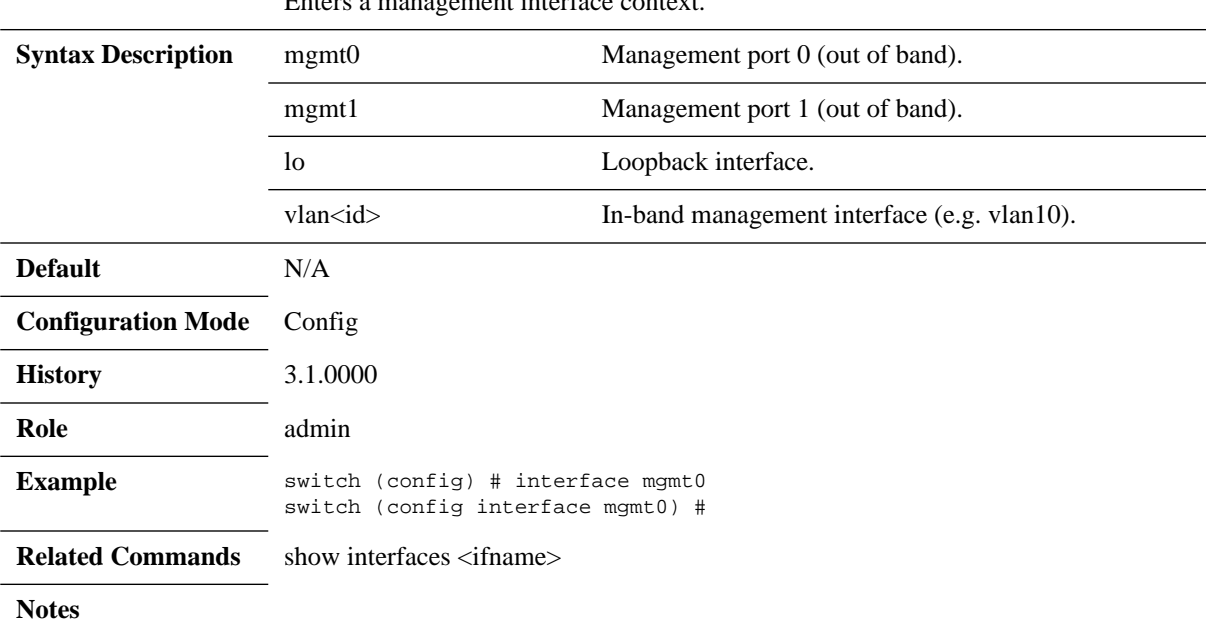

Enters a management interface context.

**interface {mgmt0 | mgmt1 | lo | vlan<id>}**

# **ip address**

#### **ip address <IP address> <netmask> no ip address**

Sets the IP address and netmask of this interface. The no form of the command clears the IP address and netmask of this interface.

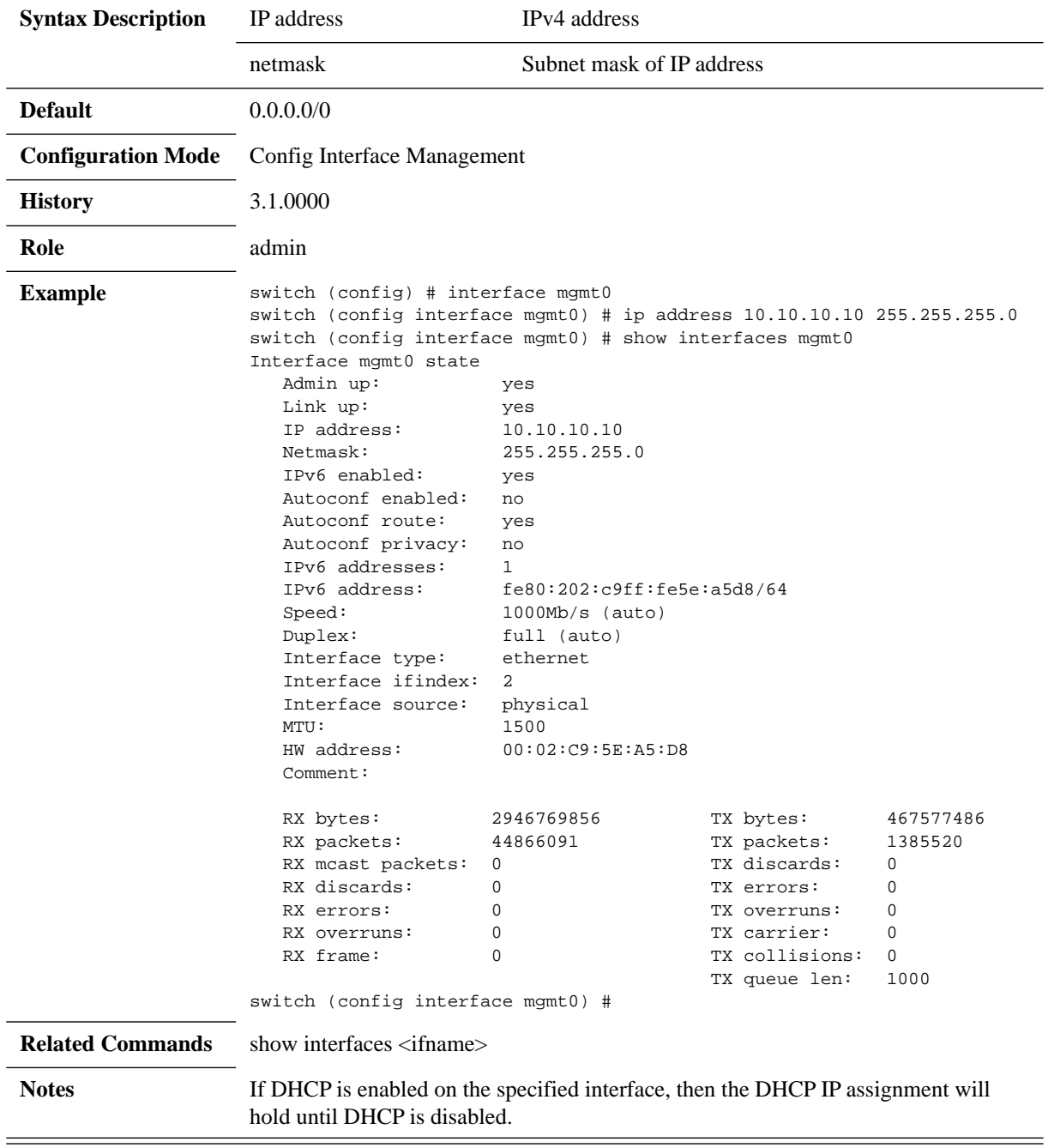

# **ip default-gateway**

### **ip default-gateway <next hop IP address or interface name> no ip default-gateway**

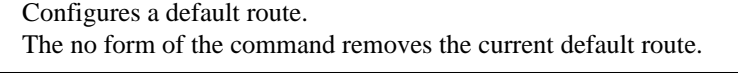

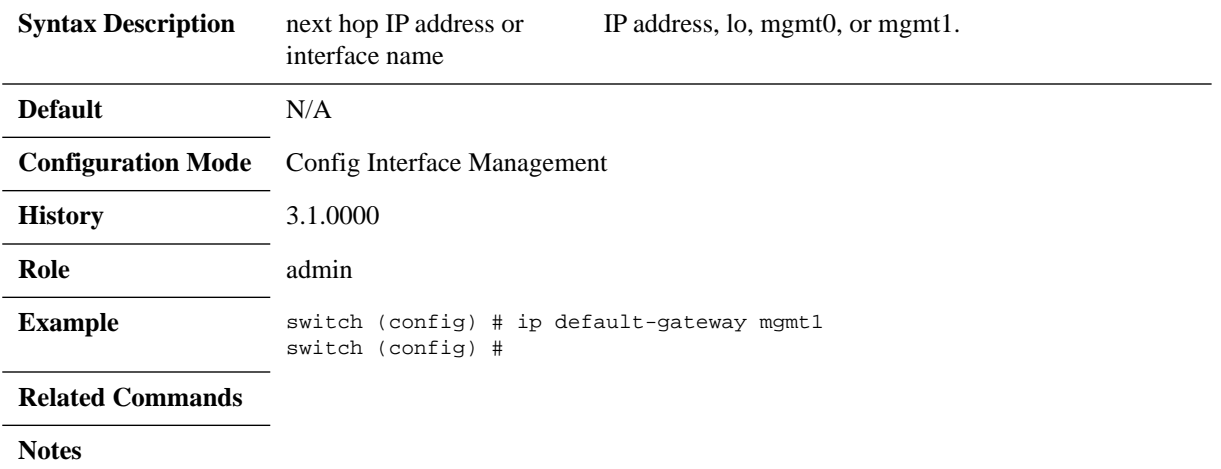

## **alias**

### **alias <index> ip address < IP address> <netmask> no alias <index>**

Adds an additional IP address to the specified interface. The secondary address will appear in the output of "show interface" under the data of the primary interface along with the alias.

The no form of the command removes the secondary address to the specified interface.

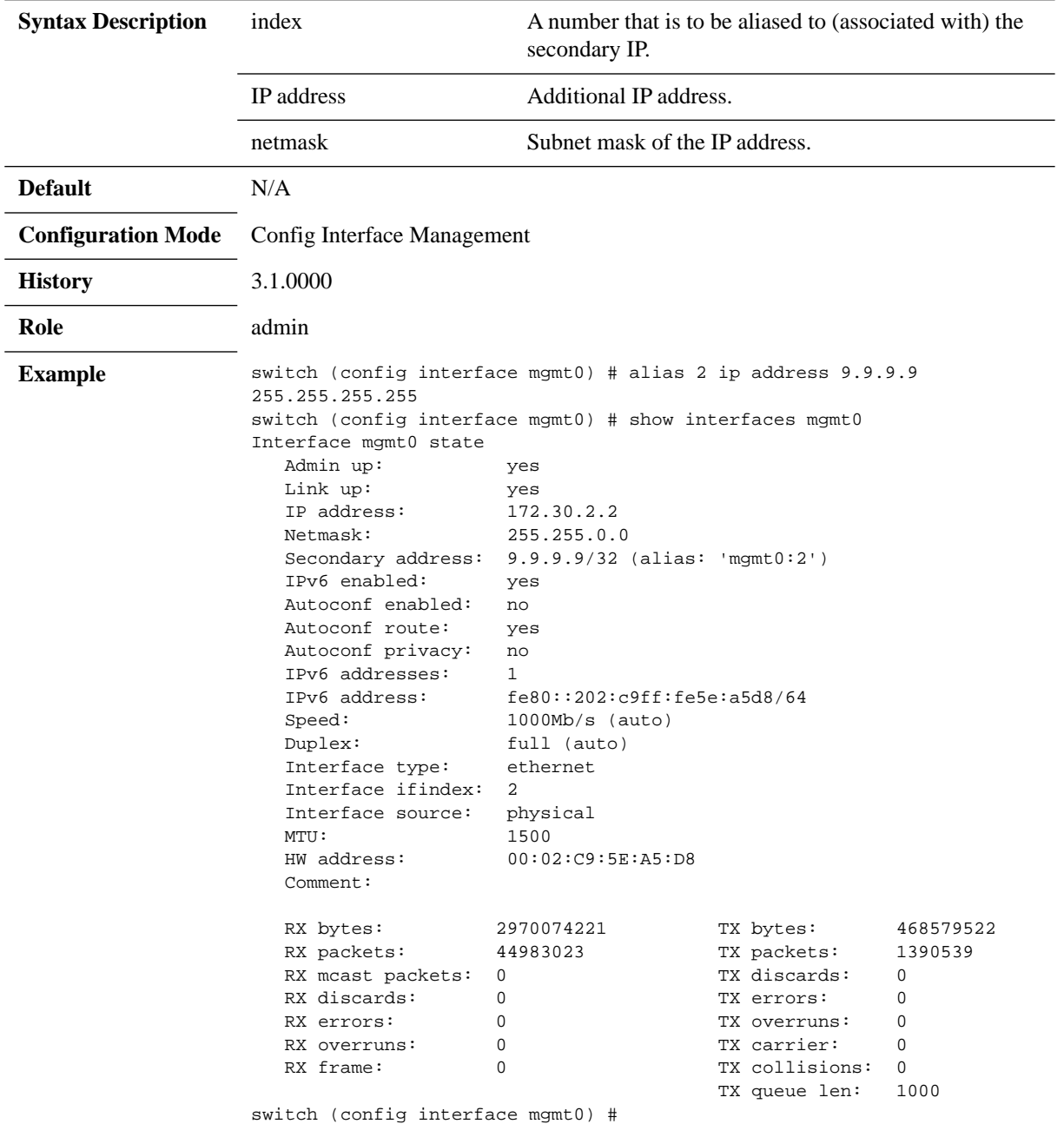

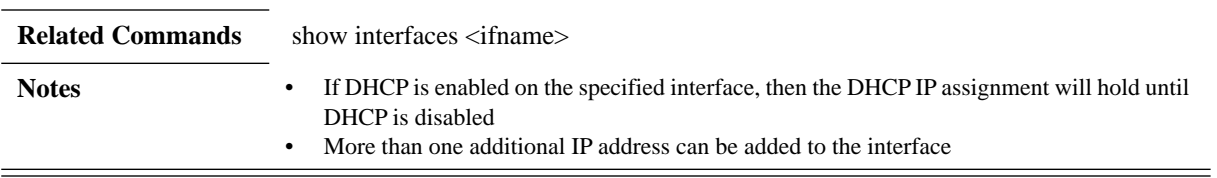

## **mtu**

#### **mtu <bytes> no mtu <bytes>**

Sets the Maximum Transmission Unit (MTU) of this interface. The no form of the command resets the MTU to its default.

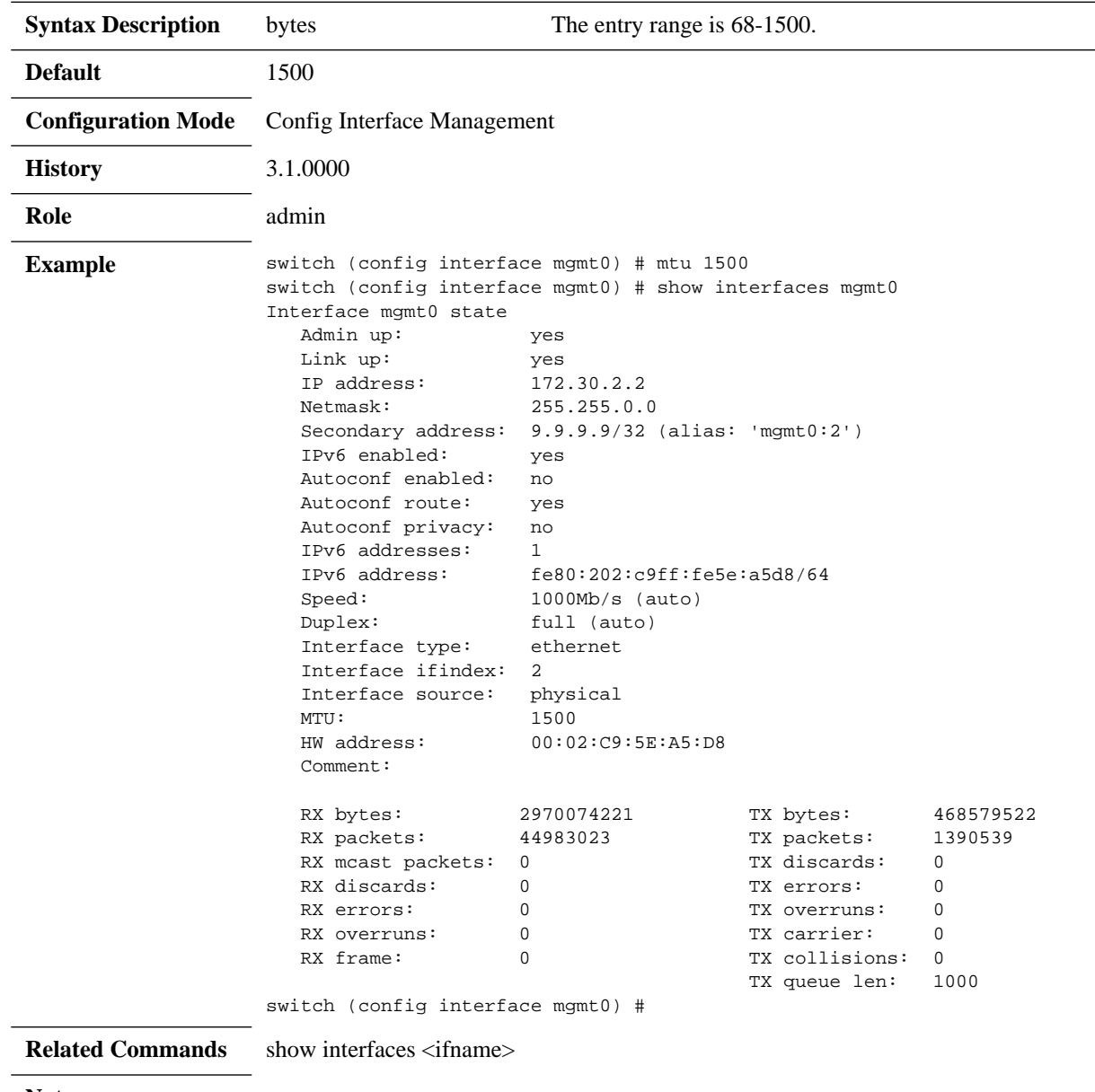

**Notes**

# **duplex**

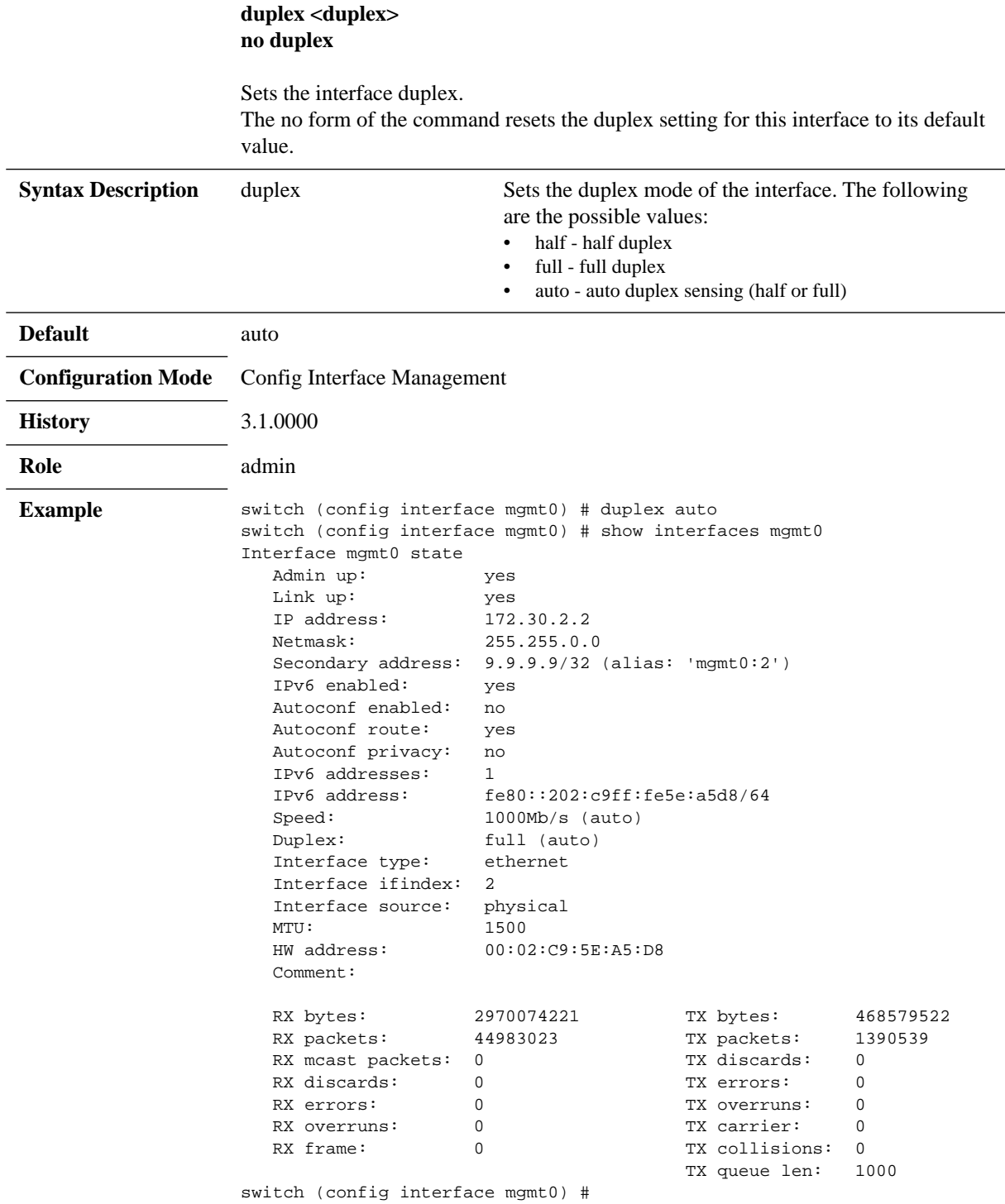

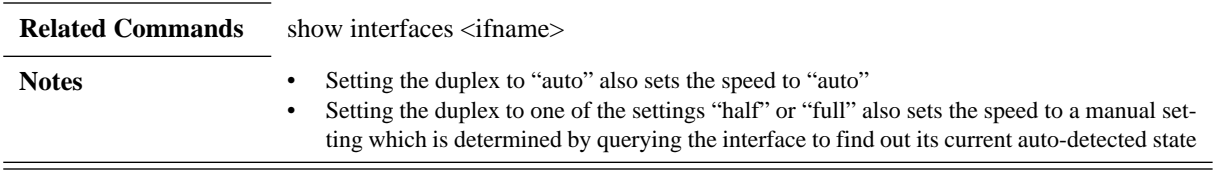

# **speed**

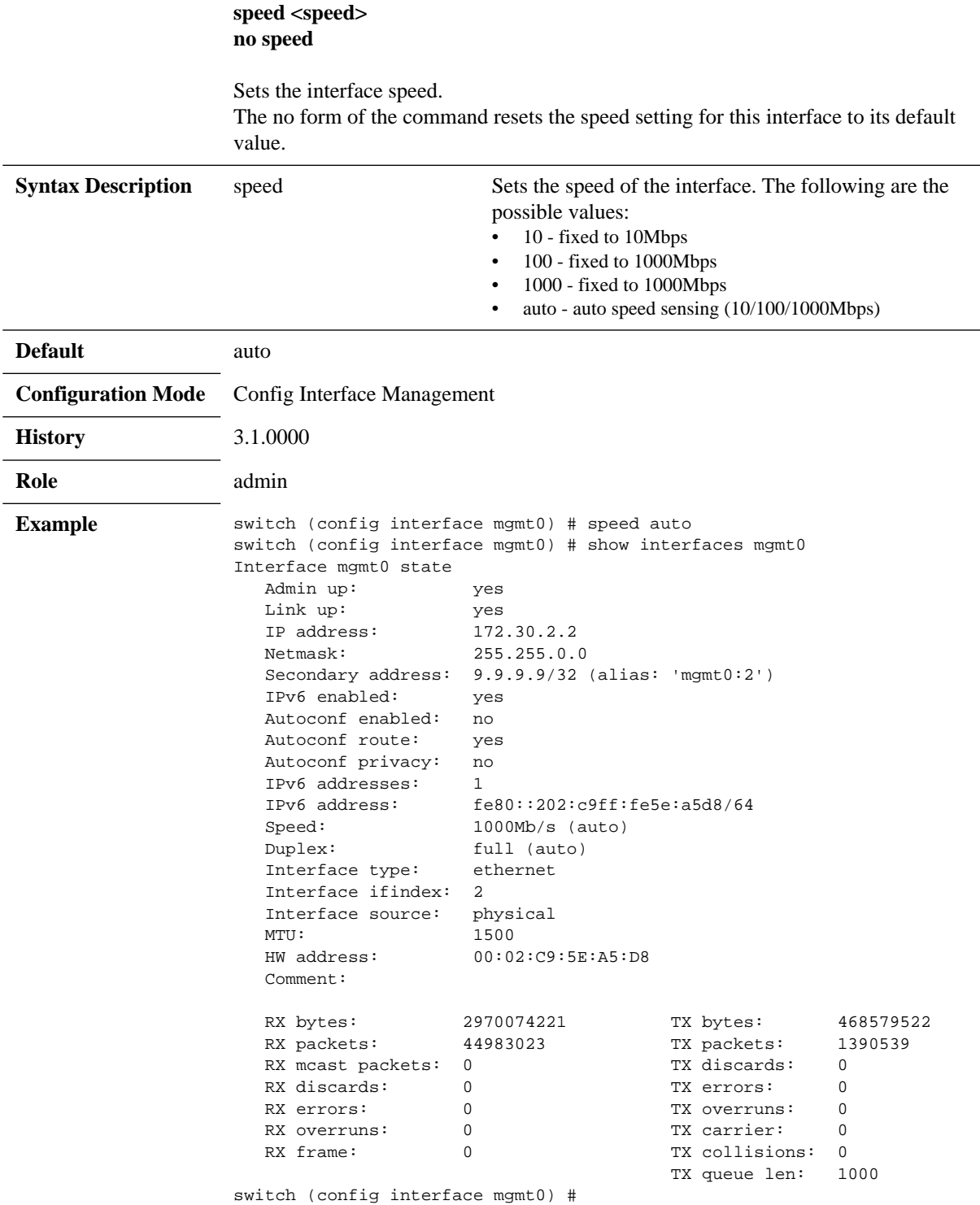

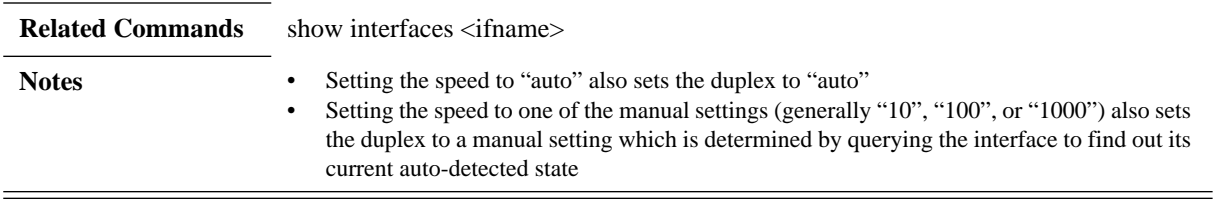

# **dhcp**

### **dhcp [renew] no dhcp**

Enables DHCP on the specified interface. The no form of the command disables DHCP on the specified interface.

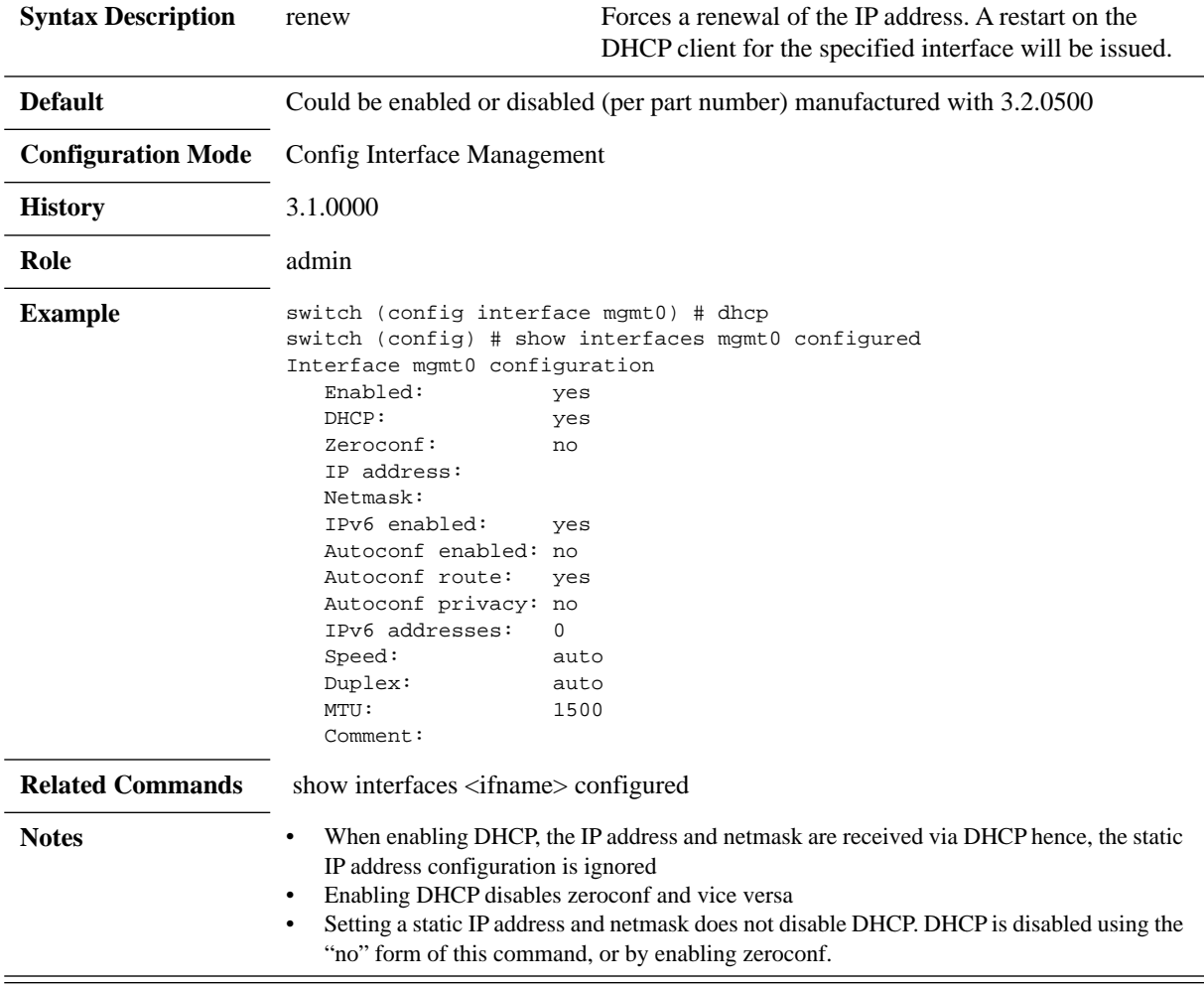

## **dhcp hostname**

#### **dhcp hostname no dhcp hostname**

Enables fetching the hostname from DHCP for this interface. The no form of the command disables fetching the hostname from DHCP for this interface.

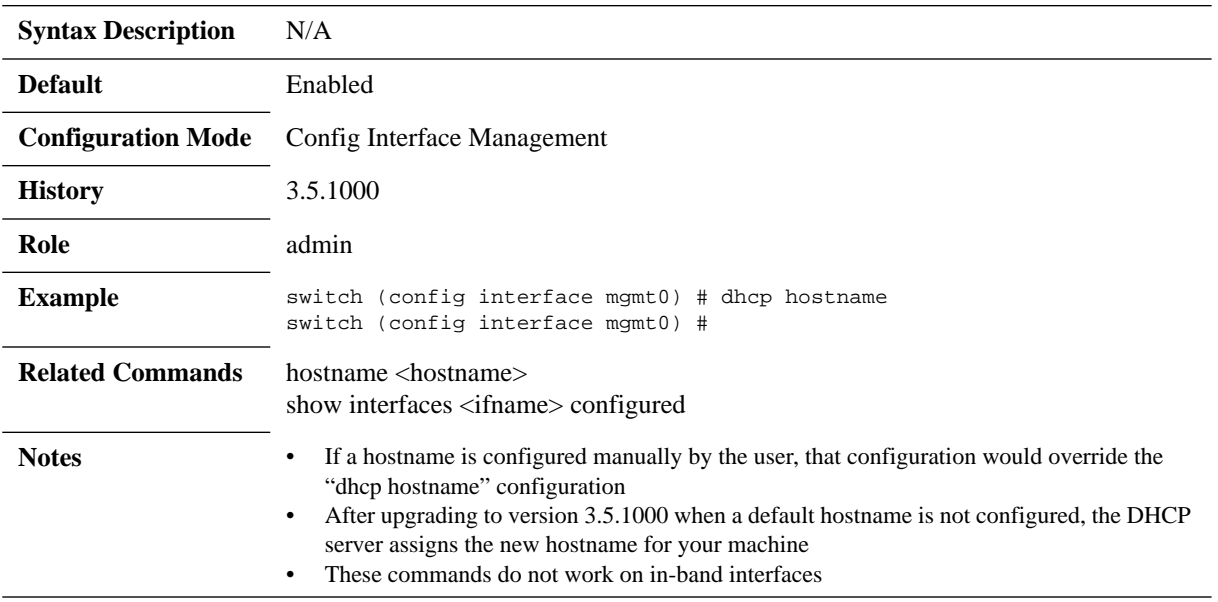

## **shutdown**

#### **shutdown no shutdown**

Disables the specified interface. The no form of the command enables the specified interface.

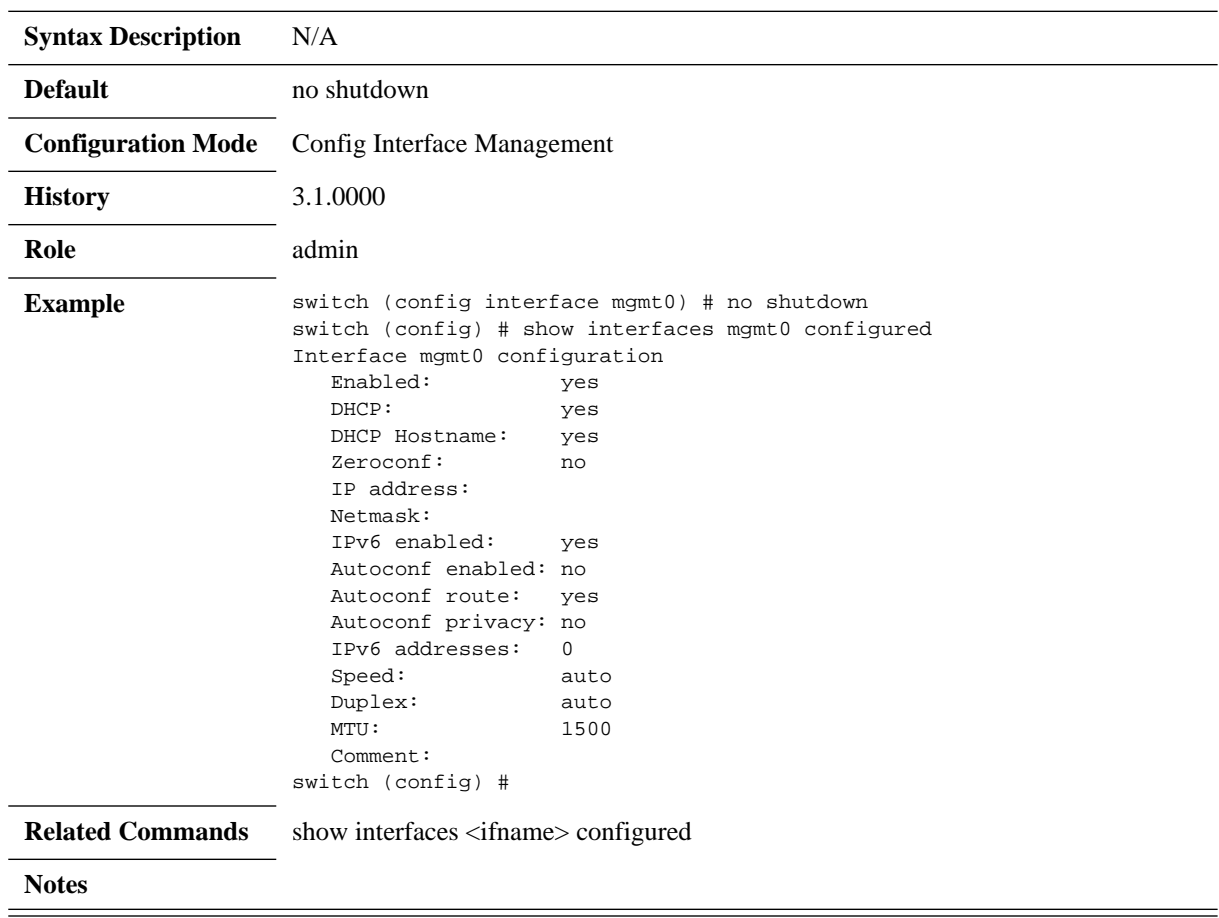

## **zeroconf**

#### **zeroconf no zeroconf**

Enables zeroconf on the specified interface. It randomly chooses a unique link-local IPv4 address from the 169.254.0.0/16 block. This command is an alternative to DHCP.

The no form of the command disables the use of zeroconf on the specified interface.

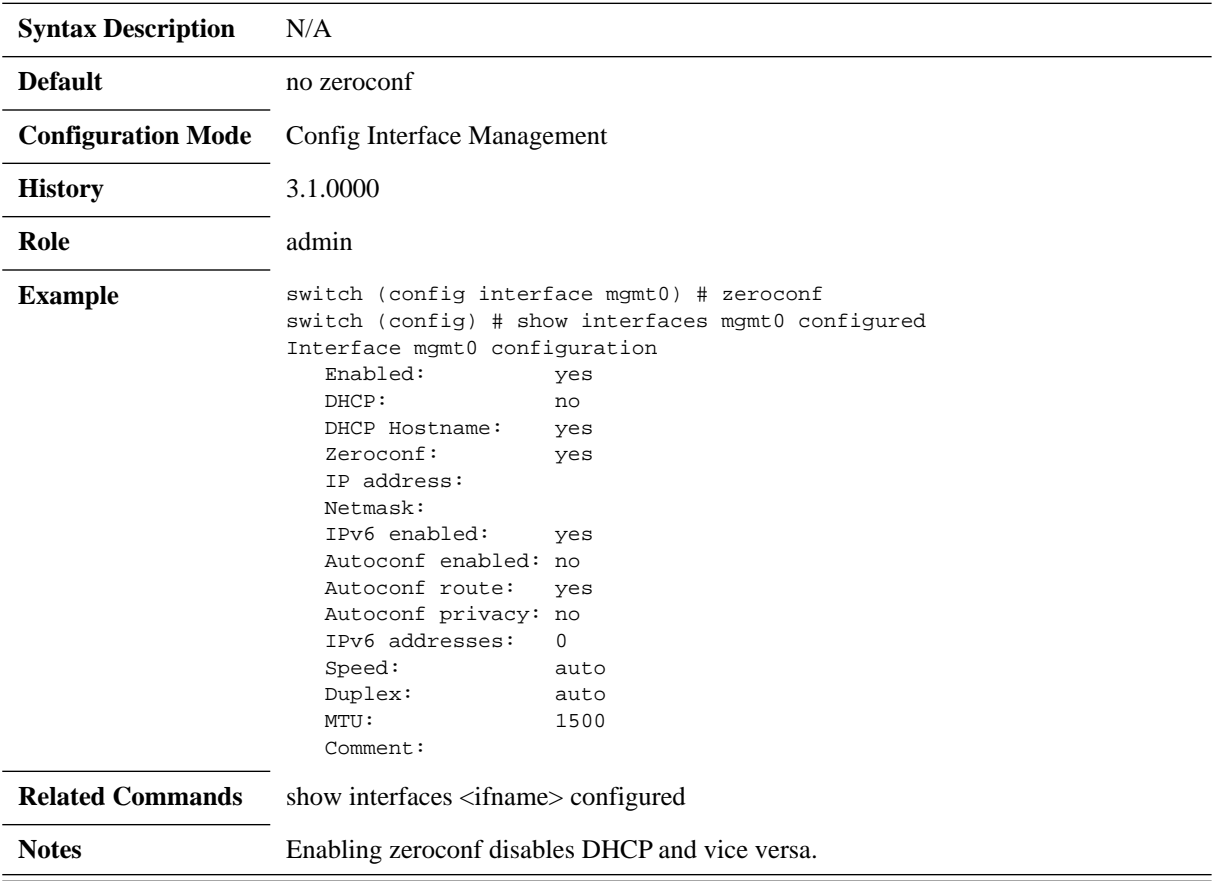

## **comment**

### **comment <comment> no comment**

Adds a comment for an interface. The no form of the command removes a comment for an interface.

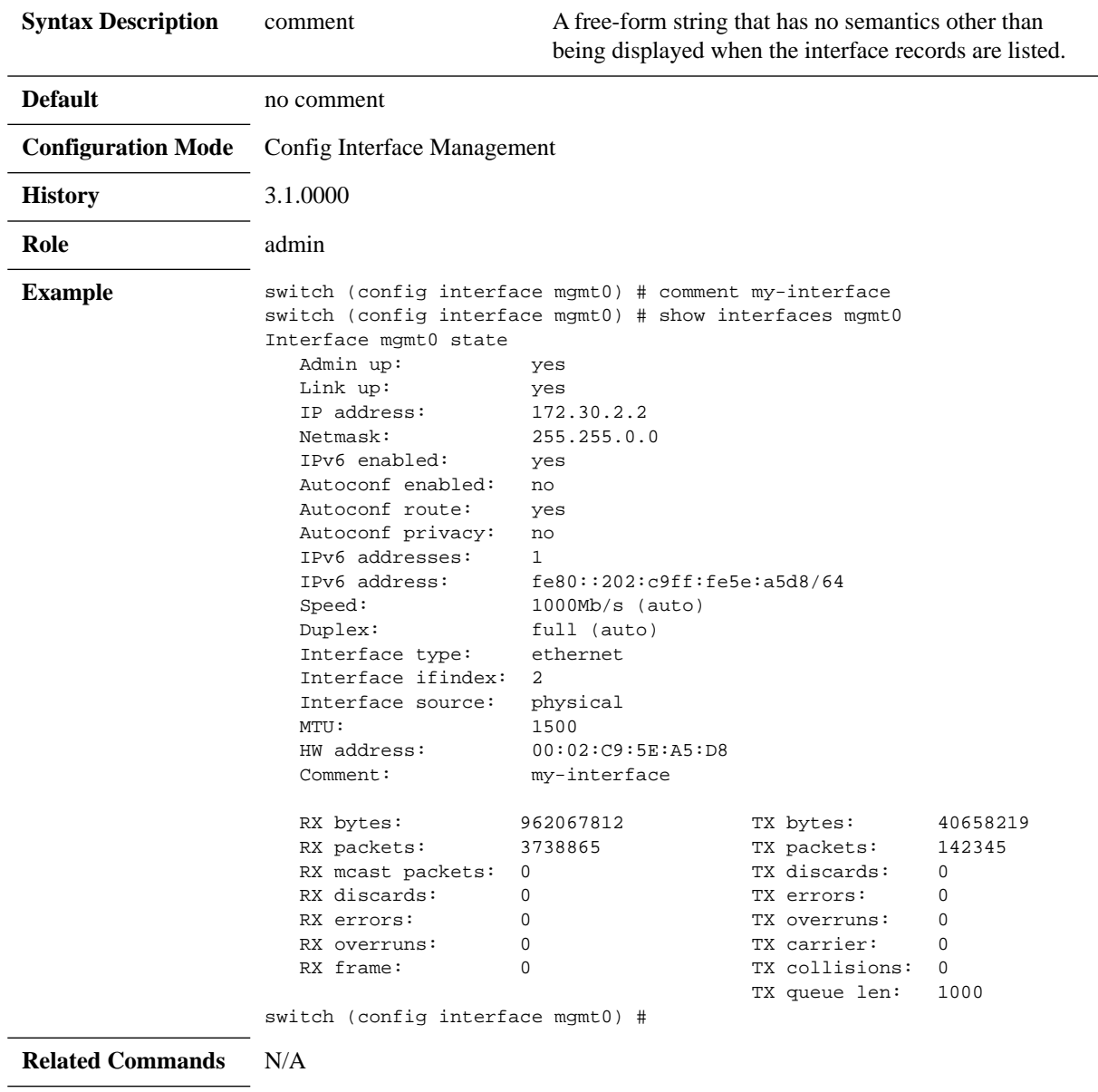

**Notes**
# **ipv6 enable**

#### **ipv6 enable no ipv6 enable**

Enables all IPv6 addressing for this interface. The no form of the command disables all IPv6 addressing for this interface.

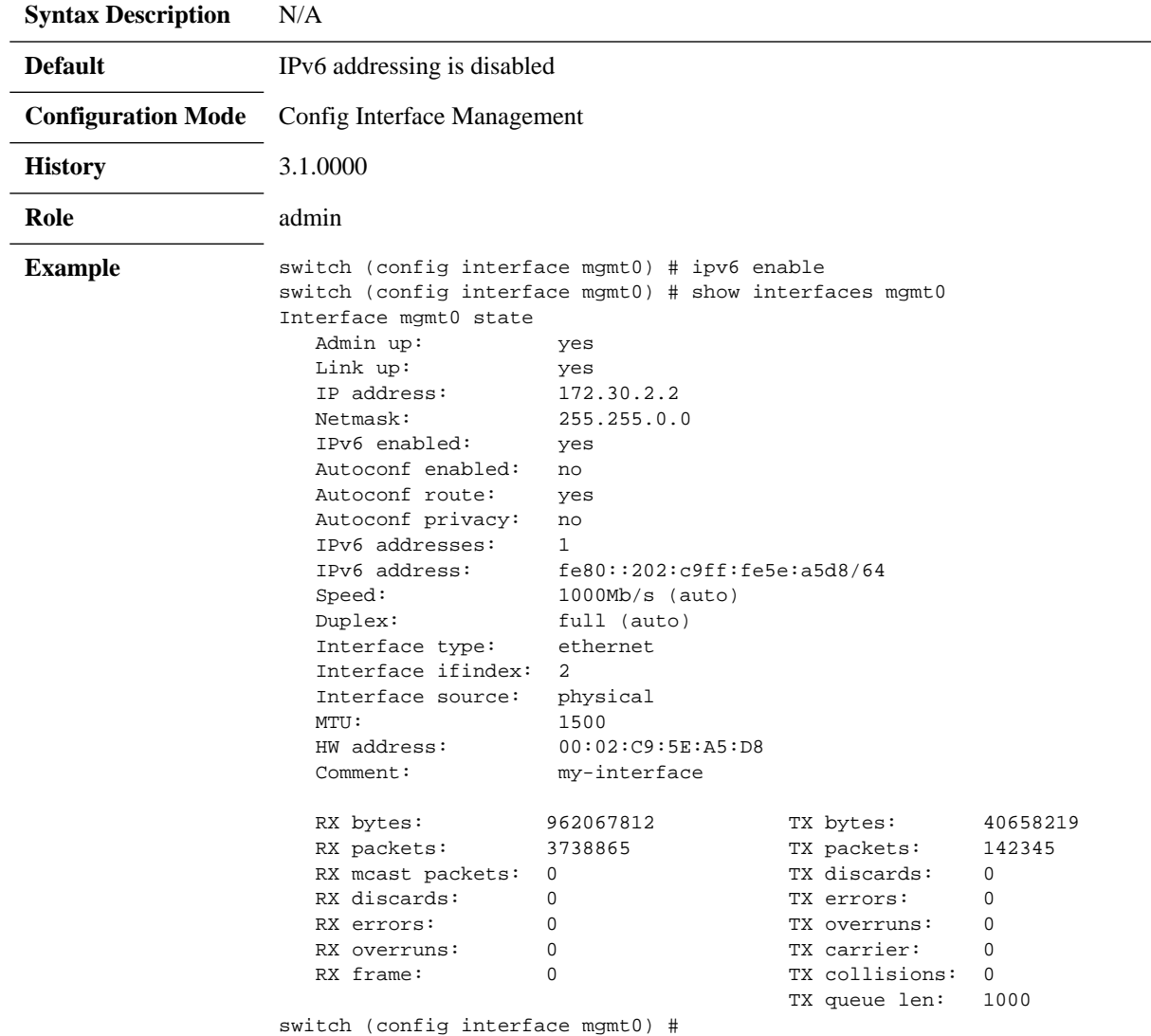

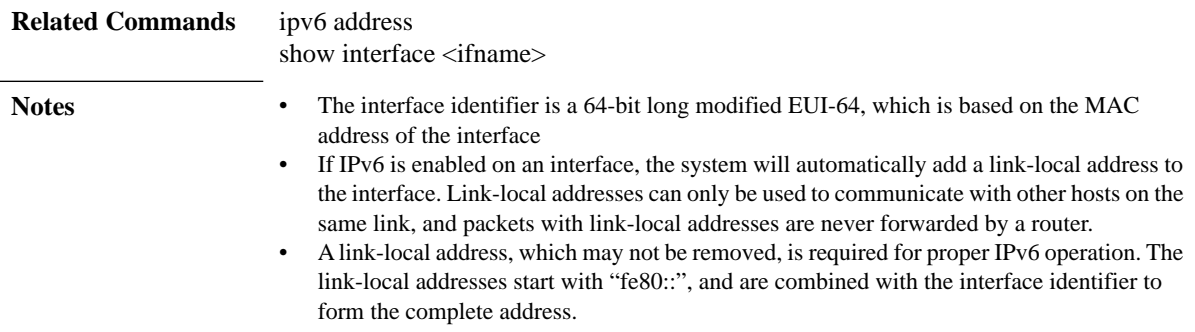

## **ipv6 address**

### **ipv6 address {<IPv6 address/netmask> | autoconfig [default | privacy]} no ipv6 {<IPv6 address/netmask> | autoconfig [default | privacy]}**

Configures IPv6 address and netmask to this interface, static or autoconfig options are possible.

The no form of the command removes the given IPv6 address and netmask or disables the autoconfig options.

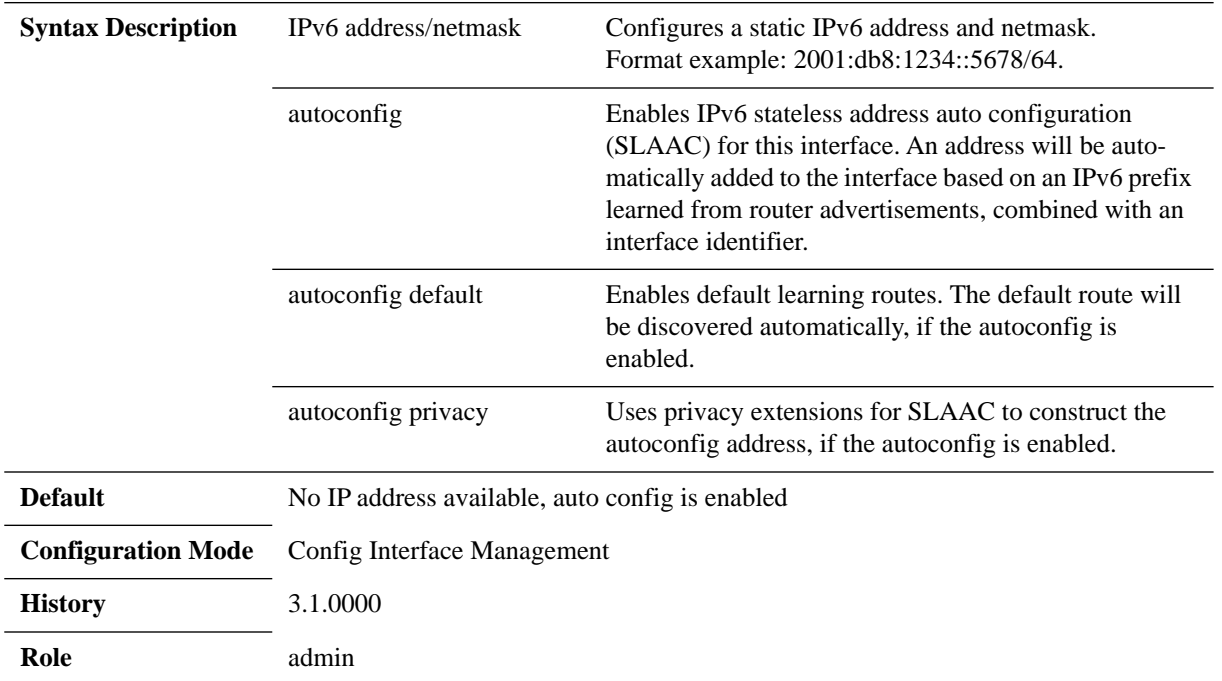

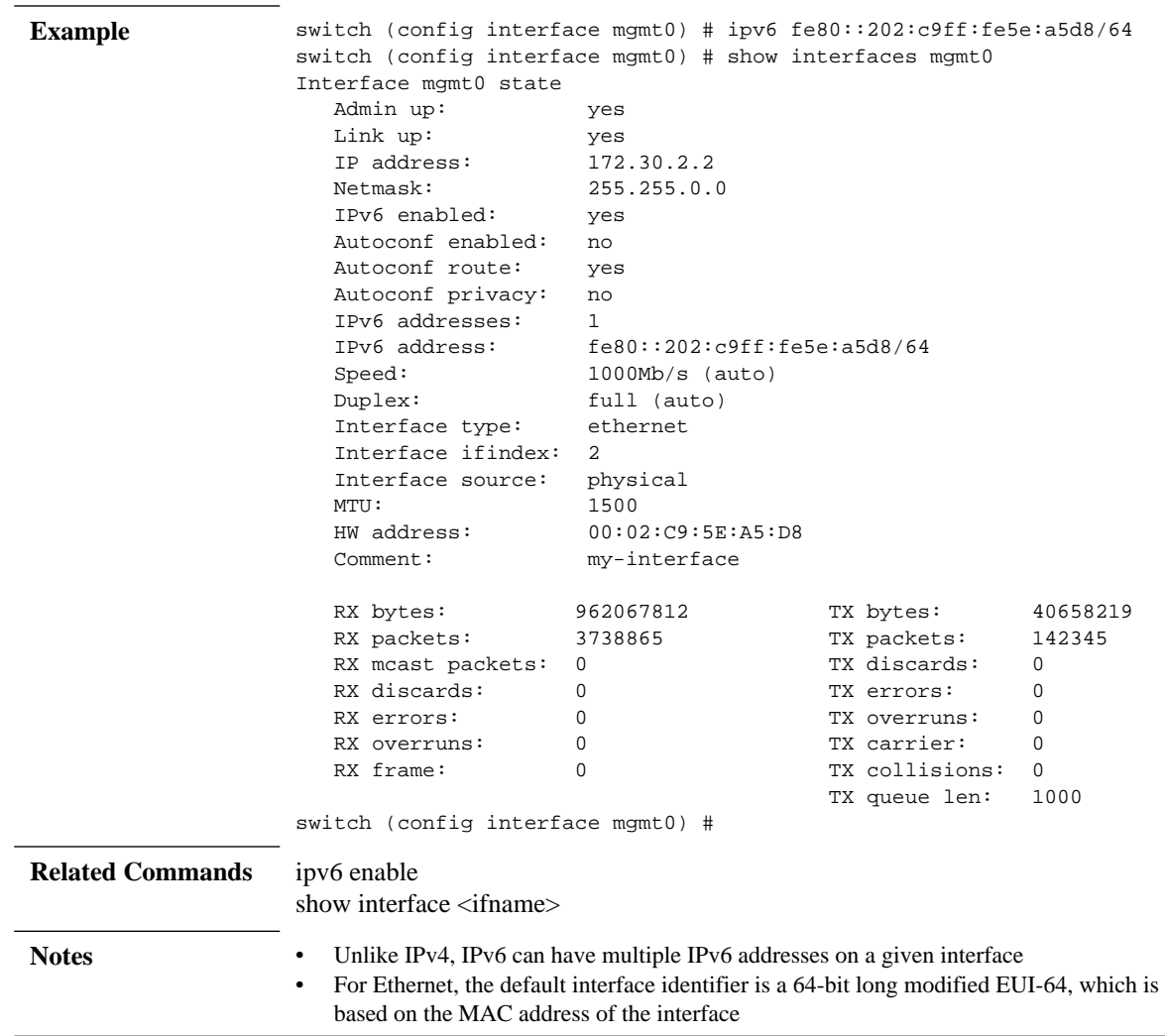

## **ipv6 dhcp primary-intf**

### **ipv6 dhcp primary-intf <if-name> no ipv6 dhcp primary-intf**

Sets the interface from which non-interface-specific (resolver) configuration is accepted via DHCPv6. The no form of the command resets non-interface-specific (resolver) configuration.

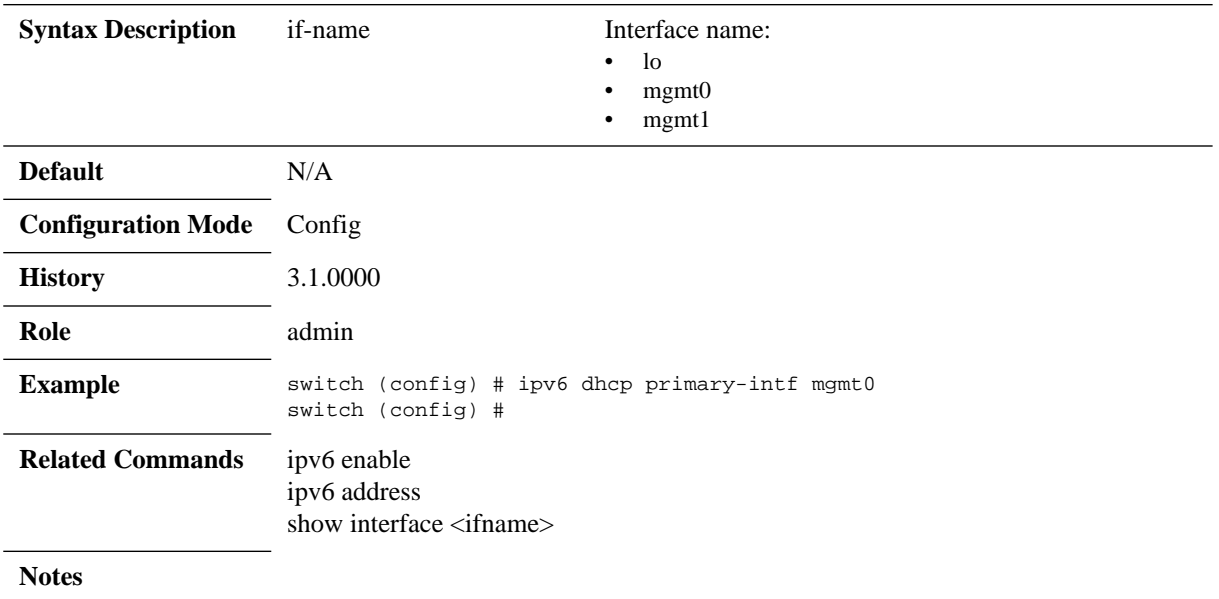

# **ipv6 dhcp stateless**

#### **ipv6 dhcp stateless no ipv6 dhcp stateless**

Enables stateless DHCPv6 requests. The no form of the command disables stateless DHCPv6 requests.

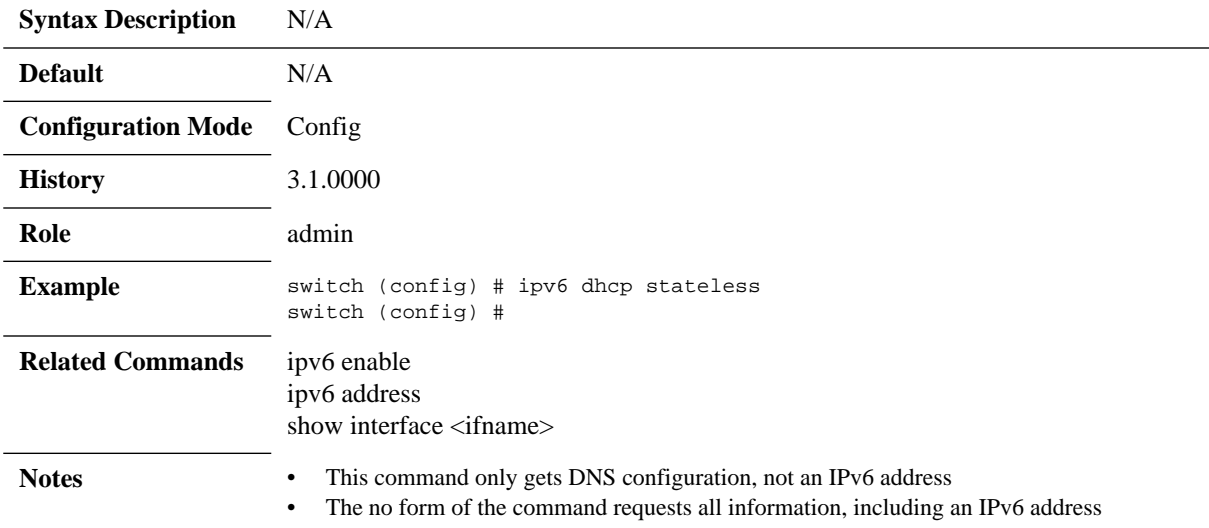

## **show interface brief**

#### **show interface <ifname> brief**

Displays a brief info on the interface configuration and status.

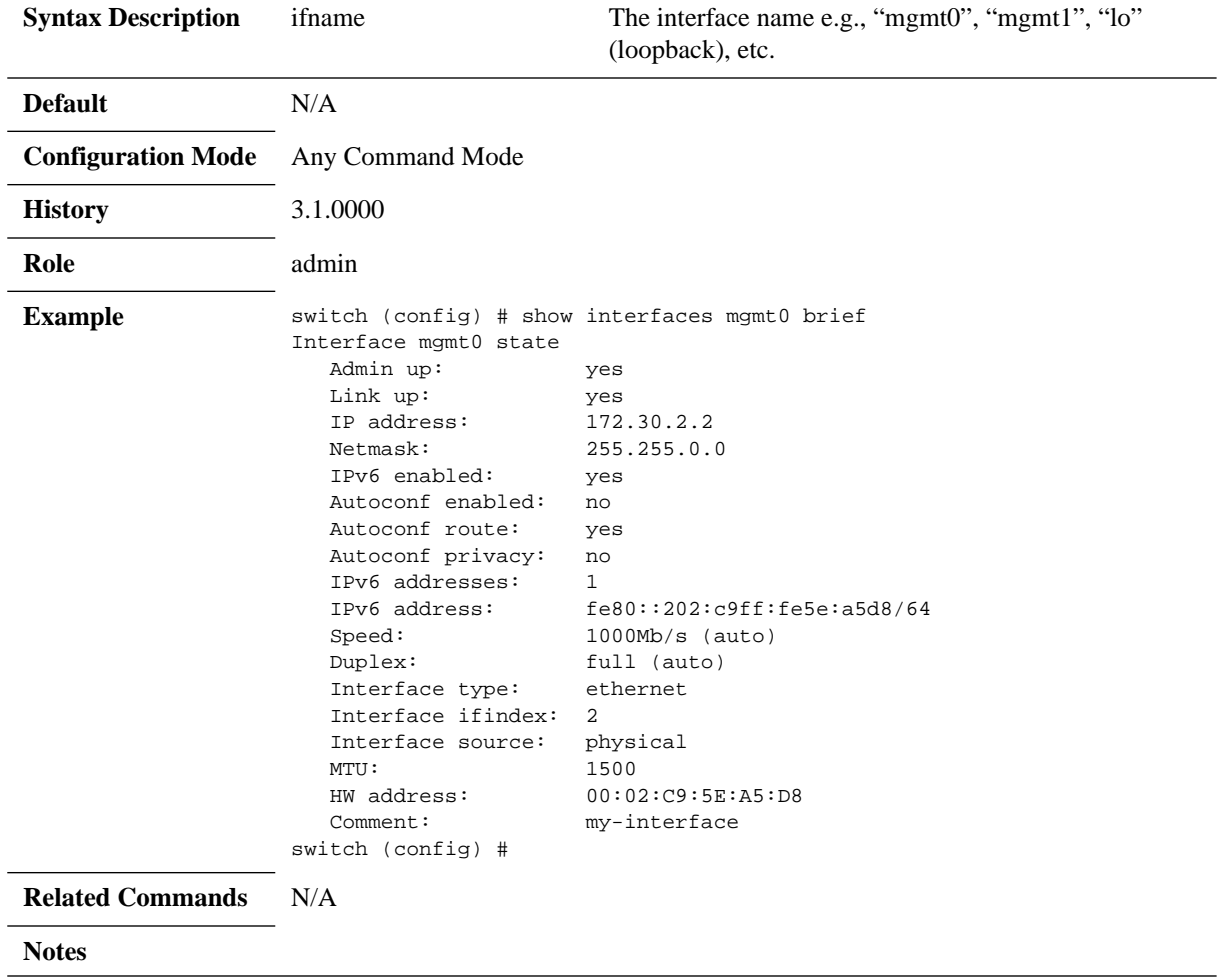

# **show interface configured**

### **show interface <ifname> configured**

Displays configuration information about the specified interface.

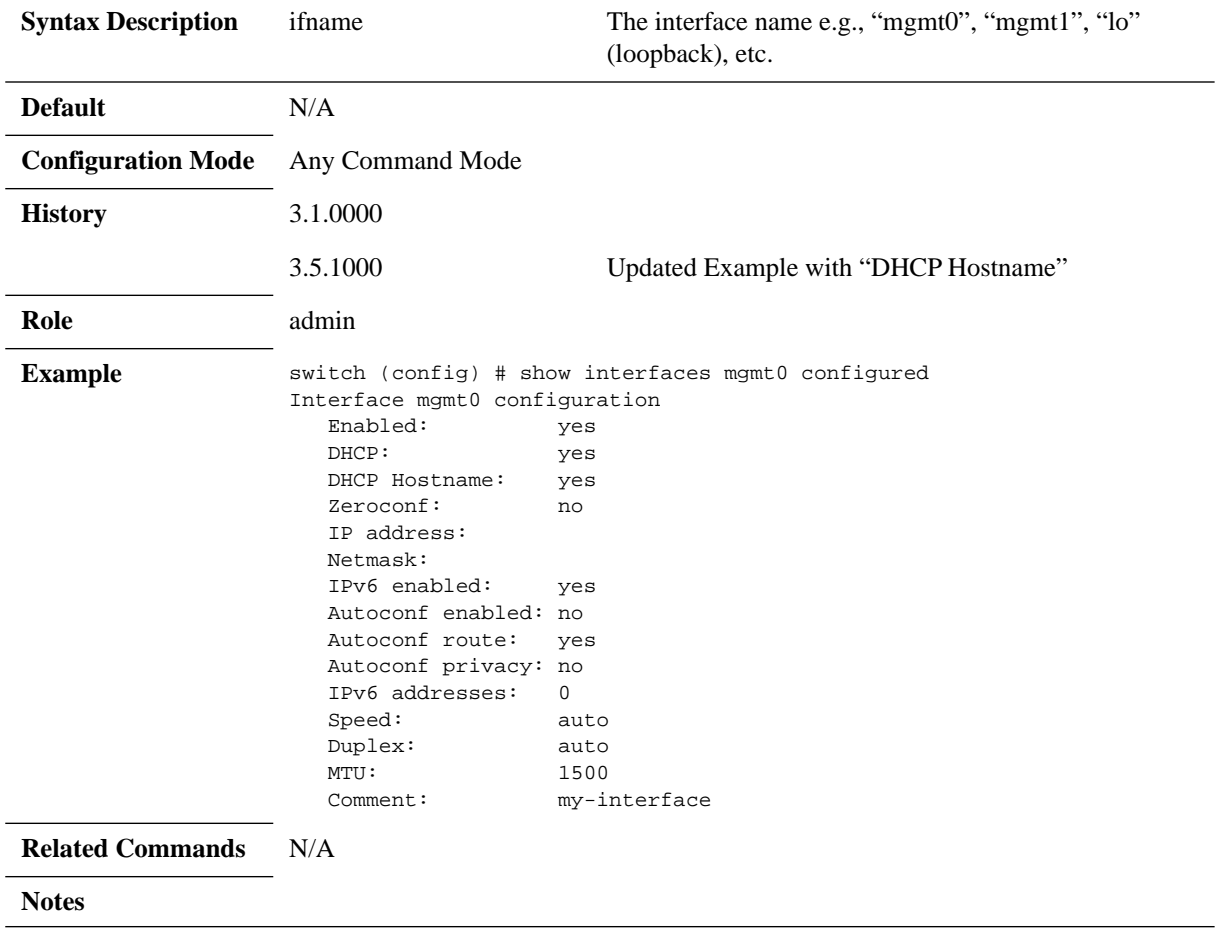

### **4.1.7.2 Hostname Resolution**

### **hostname**

#### **hostname <hostname> no hostname**

Sets a static system hostname. The no form of the command clears the system hostname.

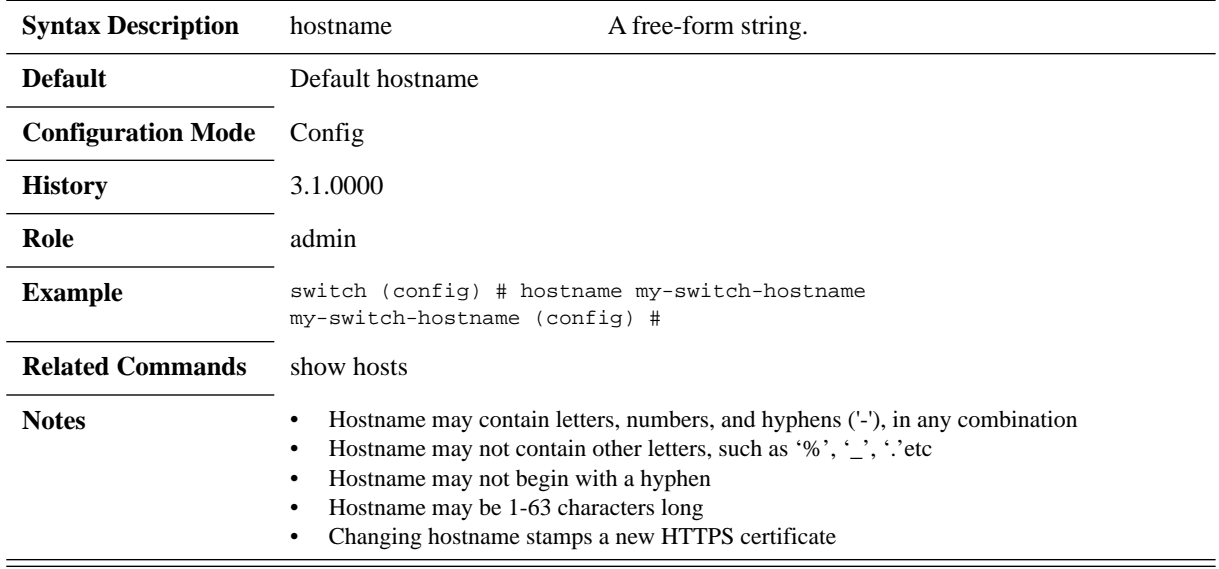

## **ip name-server**

#### **ip name-server <IPv4/IPv6 address> no name-server <IPv4/IPv6 address>**

Sets the static name server. The no form of the command clears the name server.

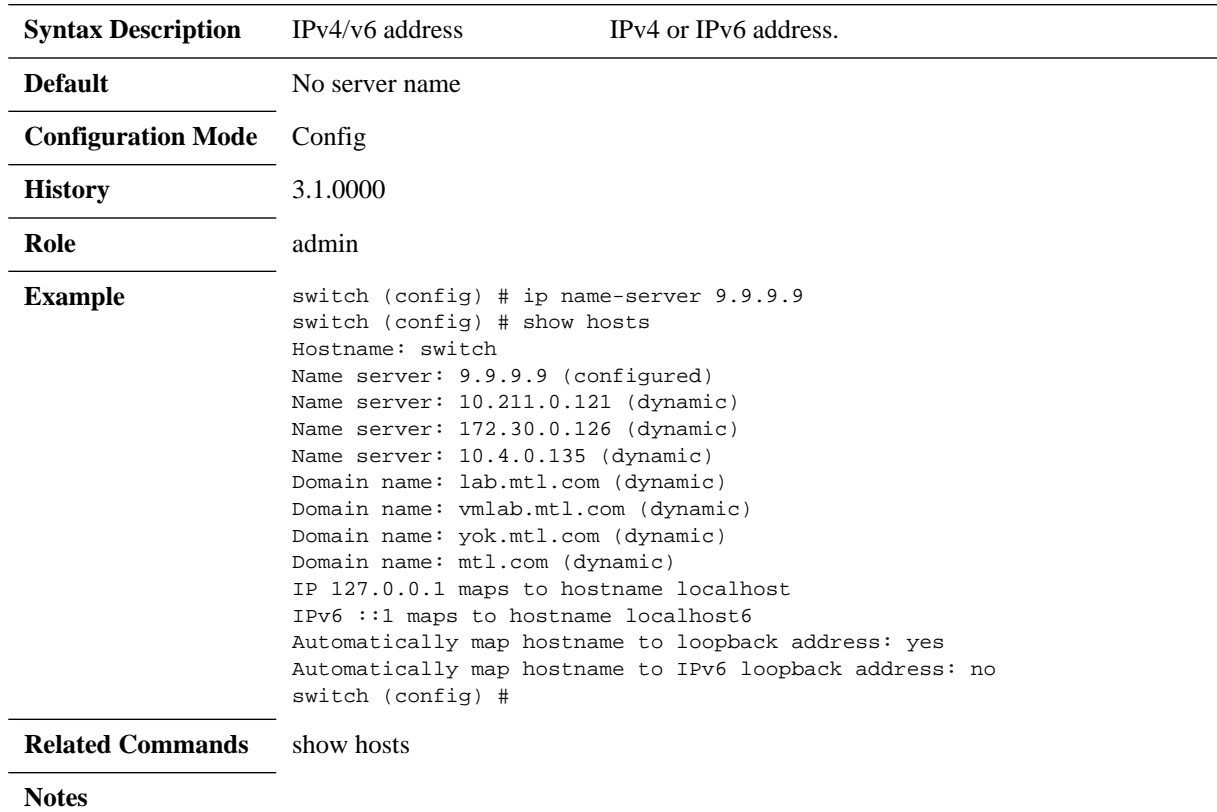

# **ip domain-list**

#### **ip domain-list <domain-name> no ip domain-list <domain-name>**

Sets the static domain name. The no form of the command clears the domain name.

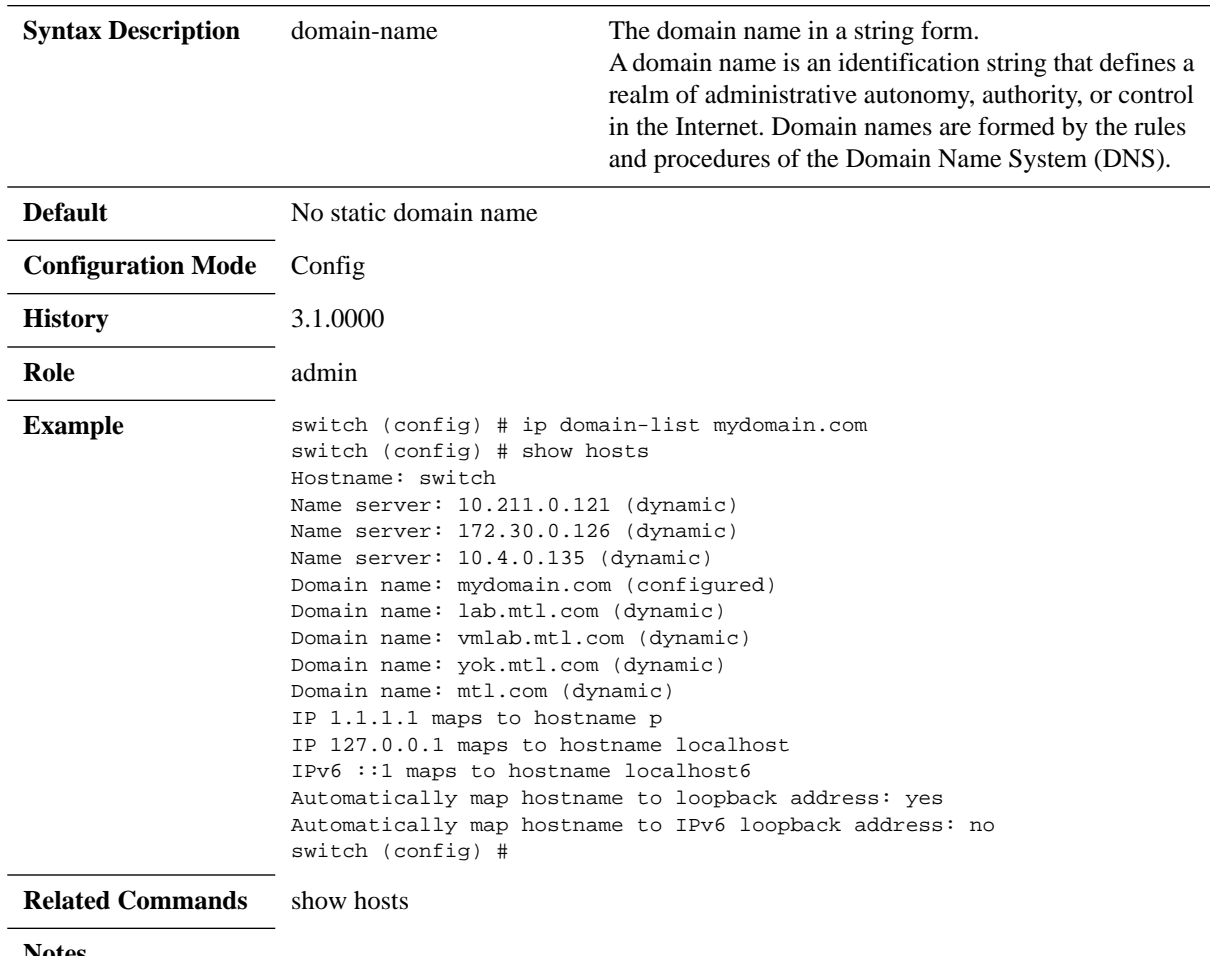

**Notes**

# **ip/ipv6 host**

#### **{ip | ipv6} host <hostname> <IP Address> no {ip | ipv6} host <hostname> <IP Address>**

Configures the static hostname IPv4 or IPv6 address mappings. The no form of the command clears the static mapping.

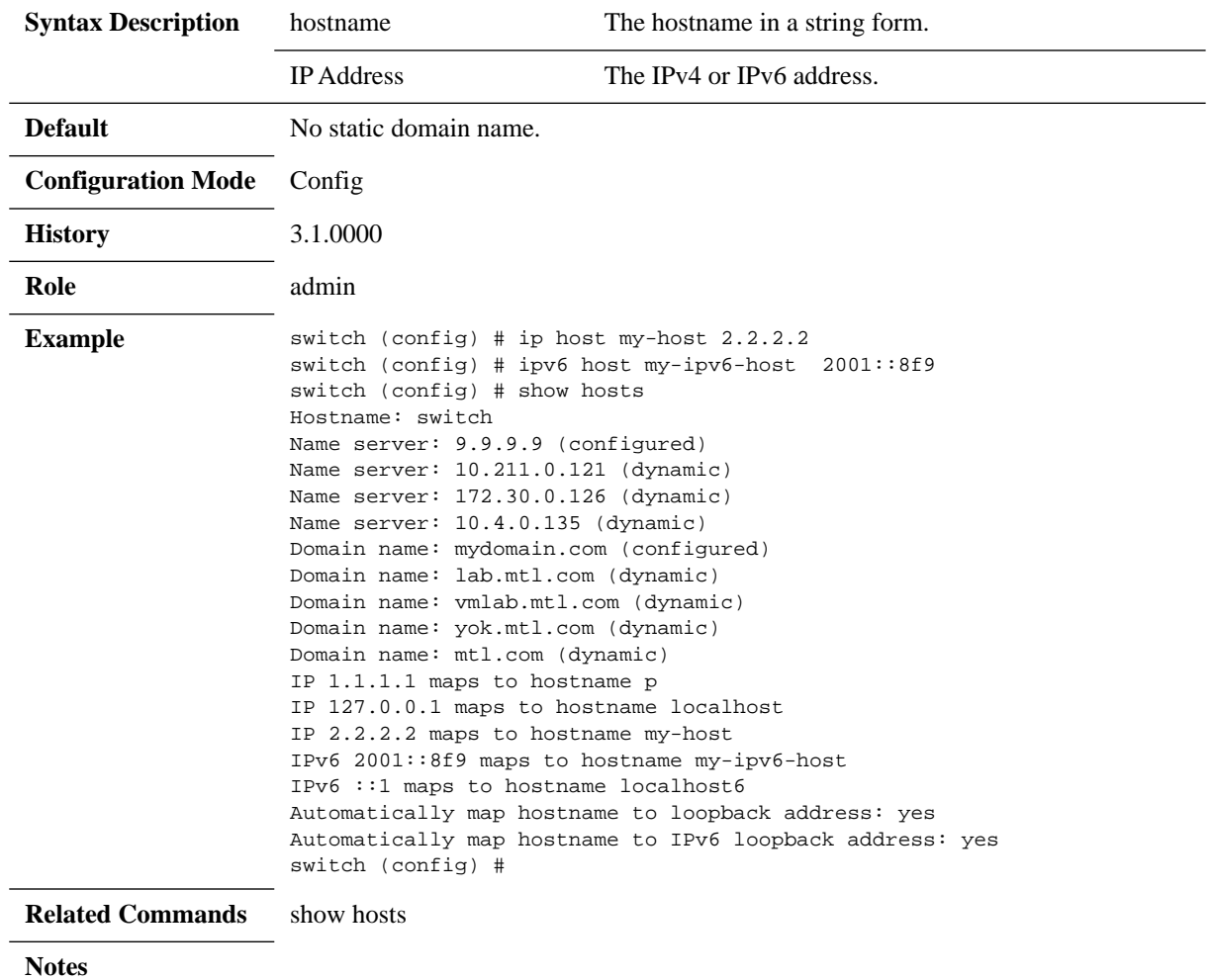

## **ip/ipv6 map-hostname**

#### **{ip |ipv6} map-hostname no {ip | ipv6} map-hostname**

Maps between the currently-configured hostname and the loopback address 127.0.0.1.

The no form of the command clears the mapping.

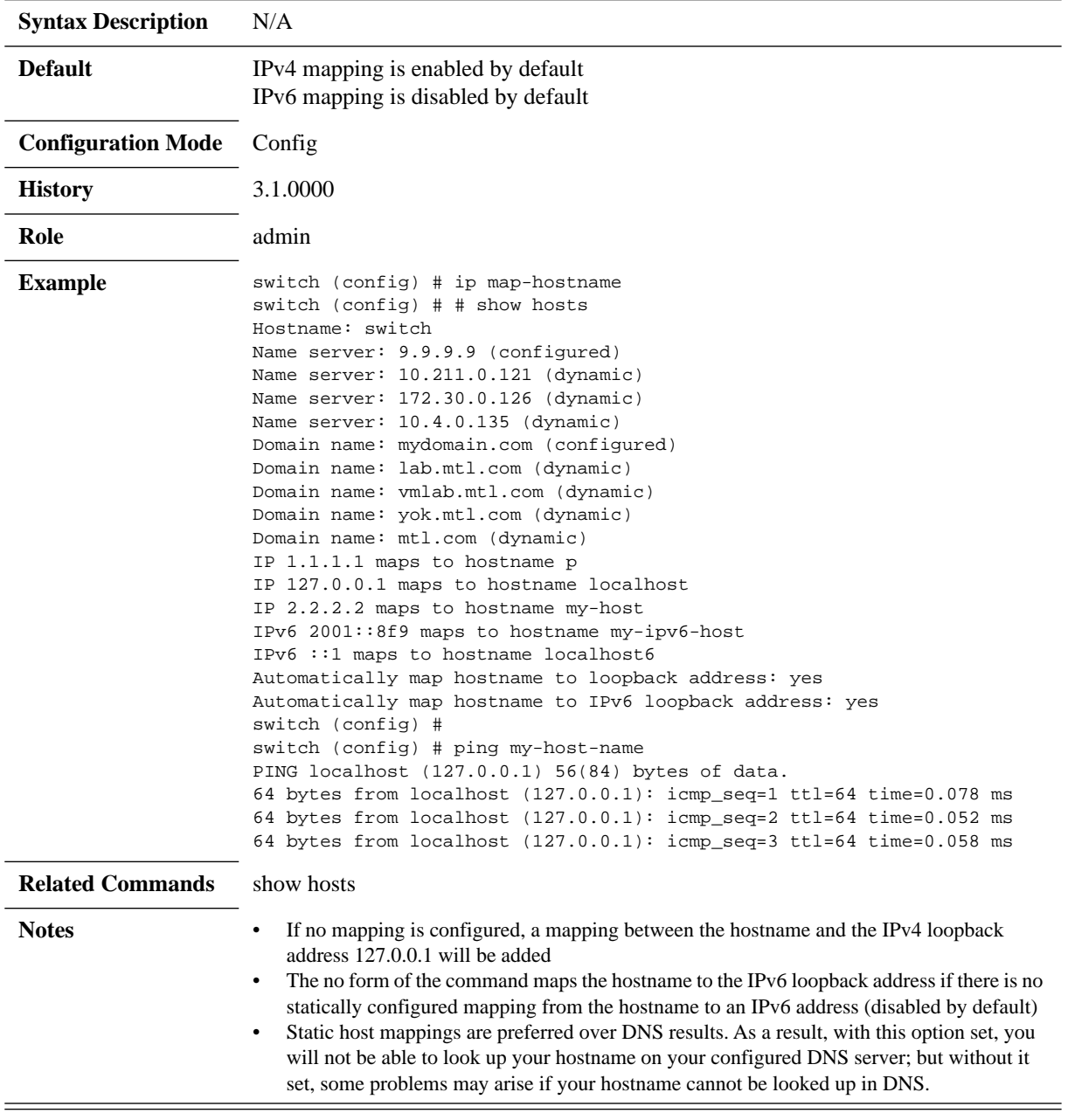

## **show hosts**

#### **show hosts**

Displays hostname, DNS configuration, and static host mappings.

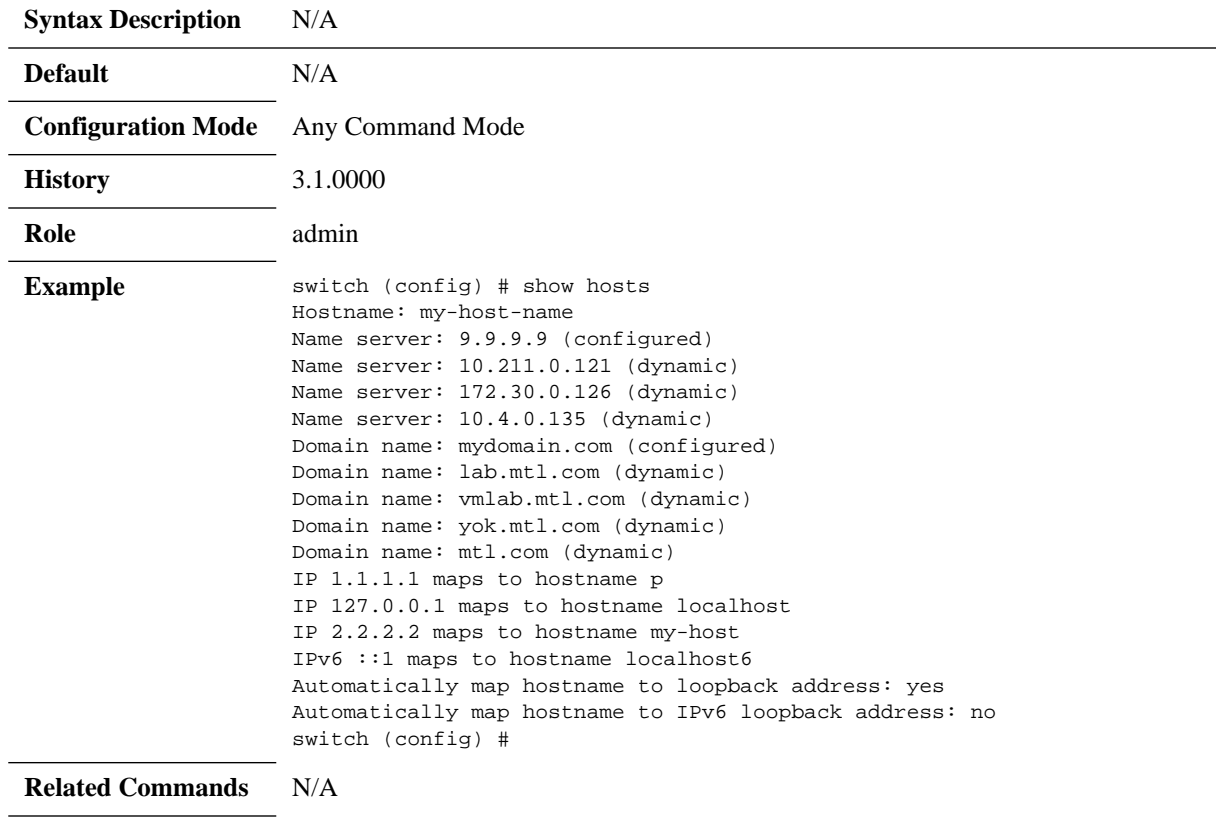

**Notes**

### **4.1.7.3 Routing**

## **ip/ipv6 route**

**no ip route <vrf-name> <network-prefix> <netmask> <next-hop> {ip | ipv6} route vrf <vrf-name> <network-prefix> <netmask> <next-hop>**

Sets a static route for a given IP. The no form of the command deletes the static route.

| <b>Syntax Description</b> | network-prefix                                                                                                    |                                                                                                    | IPv4 or IPv6 network prefix.                                         |                                                        |                                                           |
|---------------------------|----------------------------------------------------------------------------------------------------|----------------------------------------------------------------------------------------------------|----------------------------------------------------------------------|--------------------------------------------------------|-----------------------------------------------------------|
|                           | IPv4 netmask formats are:<br>netmask<br>/24<br>255.255.255.0<br>IPv6 netmask format is:<br>$/48$ (as a part of the network prefix) |                                                                                                    |                                                                      |                                                        |                                                           |
|                           | nexthop-address<br>The IPv4 or IPv6 address of the next hop router for this<br>route.                                              |                                                                                                    |                                                                      |                                                        |                                                           |
|                           | ifname                                                                                                    |                                                                                                    | The interface name (e.g., mgmt0, mgmt1).                             |                                                        |                                                           |
| <b>Default</b>            | N/A                                                                                                    |                                                                                                    |                                                                      |                                                        |                                                           |
| <b>Configuration Mode</b> | Config                                                                                                    |                                                                                                    |                                                                      |                                                        |                                                           |
| <b>History</b>            | 3.1.0000                                                                                                    |                                                                                                    |                                                                      |                                                        |                                                           |
| Role                      | admin                                                                                                    |                                                                                                    |                                                                      |                                                        |                                                           |
| <b>Example</b>            | Destination<br>default<br>10.10.10.10<br>20.10.10.10<br>20.20.20.0<br>172.30.0.0                                                   | switch (config) # ip route 20.20.20.0 255.255.255.0 mgmt0<br>switch (config) # show ip route<br>Mask<br>0.0.0.0<br>255.255.255.255<br>255.255.255.255<br>255.255.255.0<br>255.255.0.0 | Gateway<br>172.30.0.1<br>0.0.0.0<br>172.30.0.1<br>0.0.0.0<br>0.0.0.0 | Interface<br>mgmt0<br>mgmt0<br>mgmt0<br>mgmt0<br>mgmt0 | Source<br>DHCP<br>static<br>static<br>static<br>interface |
| <b>Related Commands</b>   | show ip route                                                                                                    |                                                                                                    |                                                                      |                                                        |                                                           |
| <b>Notes</b>              |                                                                                                    |                                                                                                    |                                                                      |                                                        |                                                           |

# **ipv6 default-gateway**

### **ipv6 default-gateway {<ip-address> | <ifname>} no ipv6 default-gateway**

Sets a static default gateway. The no form of the command deletes the default gateway.

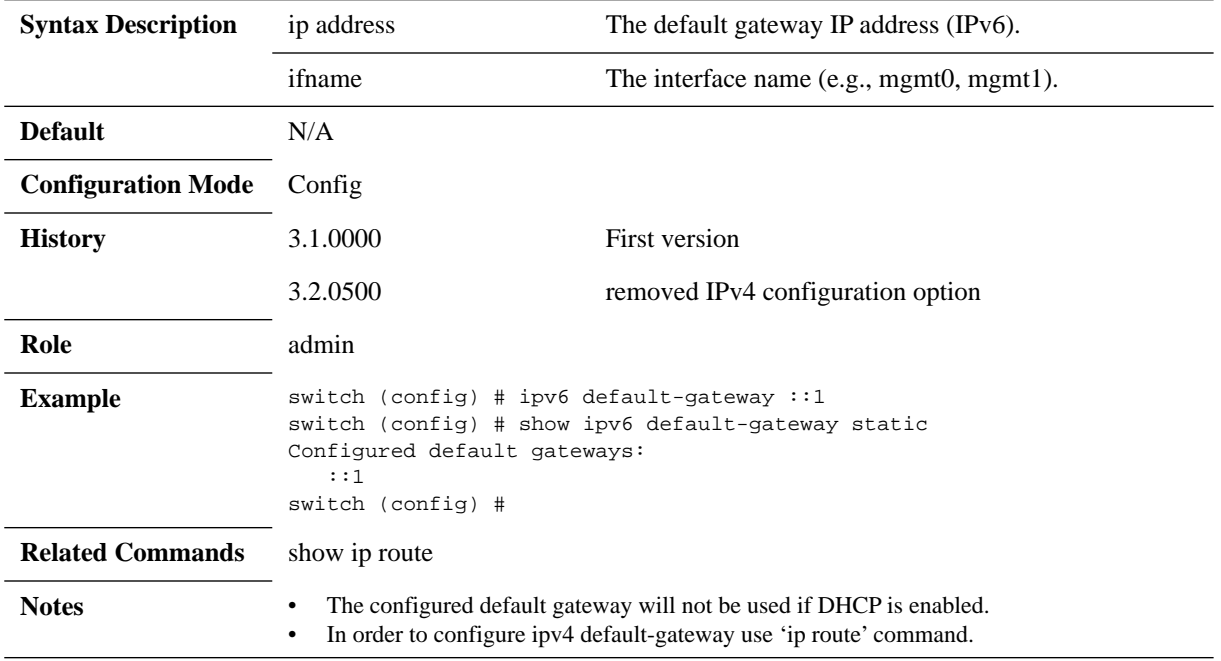

# **show ip/ipv6 route**

### **show {ip | ipv6} route [static]**

Displays the routing table in the system.

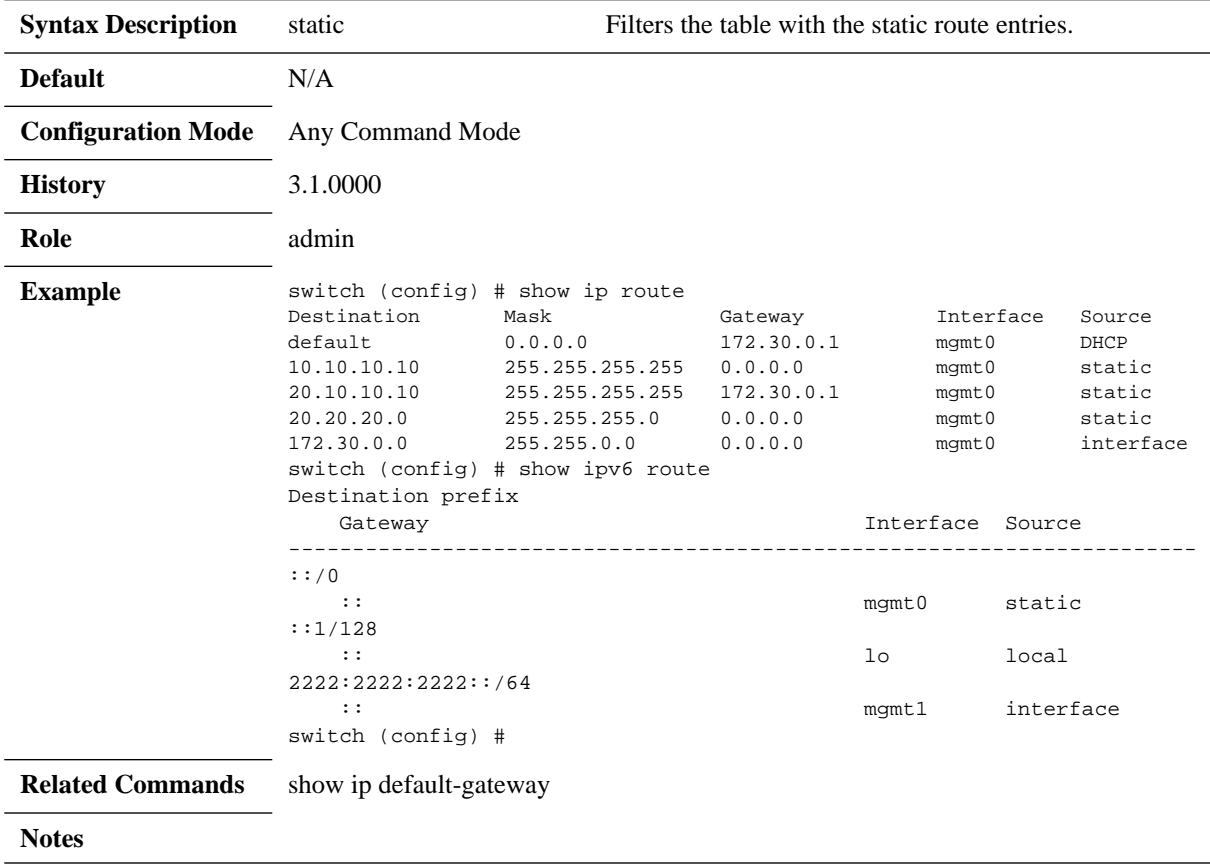

# **show ipv6 default-gateway**

### **show ipv6 default-gateway [static]**

Displays the default gateway.

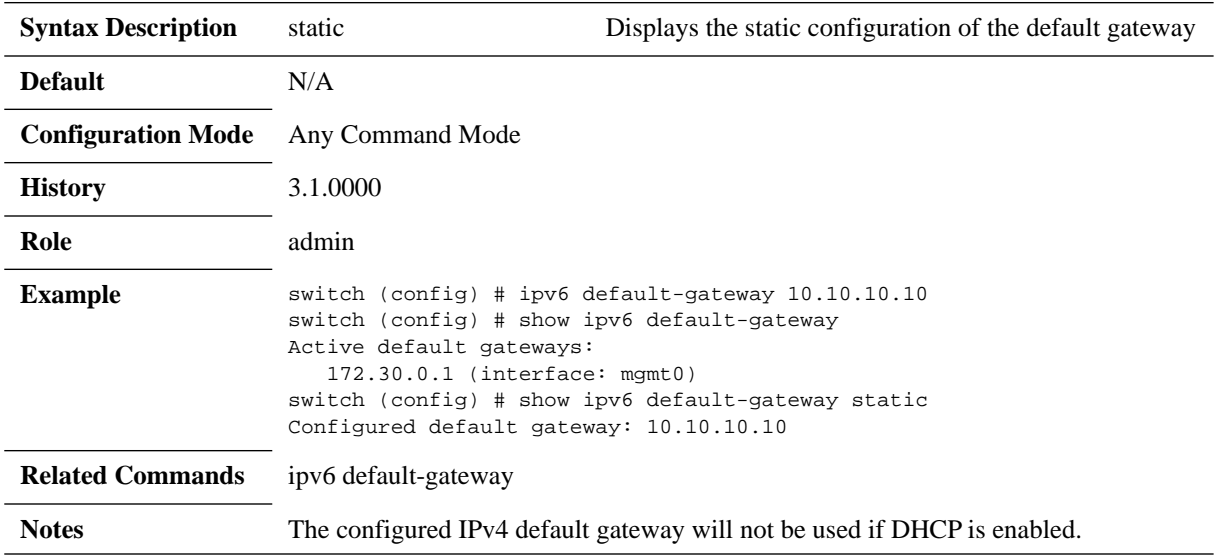

### **4.1.7.4 Network to Media Resolution (ARP & NDP)**

IPv4 network use Address Resolution Protocol (ARP) to resolve IP address to MAC address, while IPv6 network uses Network Discovery Protocol (NDP) that performs basically the same as ARP.

### **ip arp**

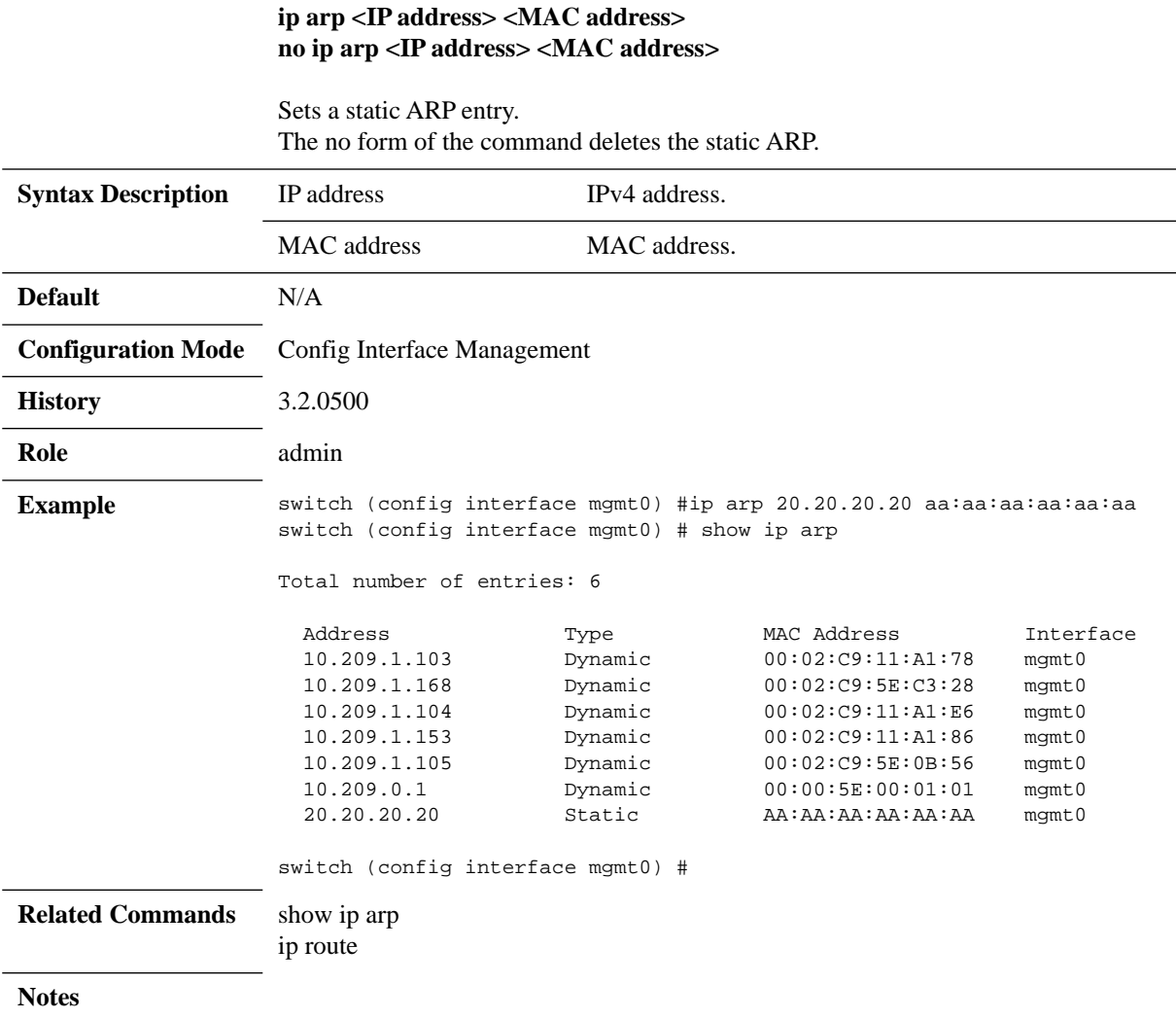

## **ip arp timeout**

### **ip arp [vrf <vrf-name>] timeout <timeout-value> no ip arp [vrf <vrf-name>] timeout**

Sets the dynamic ARP cache timeout. The no form of the command sets the timeout to default.

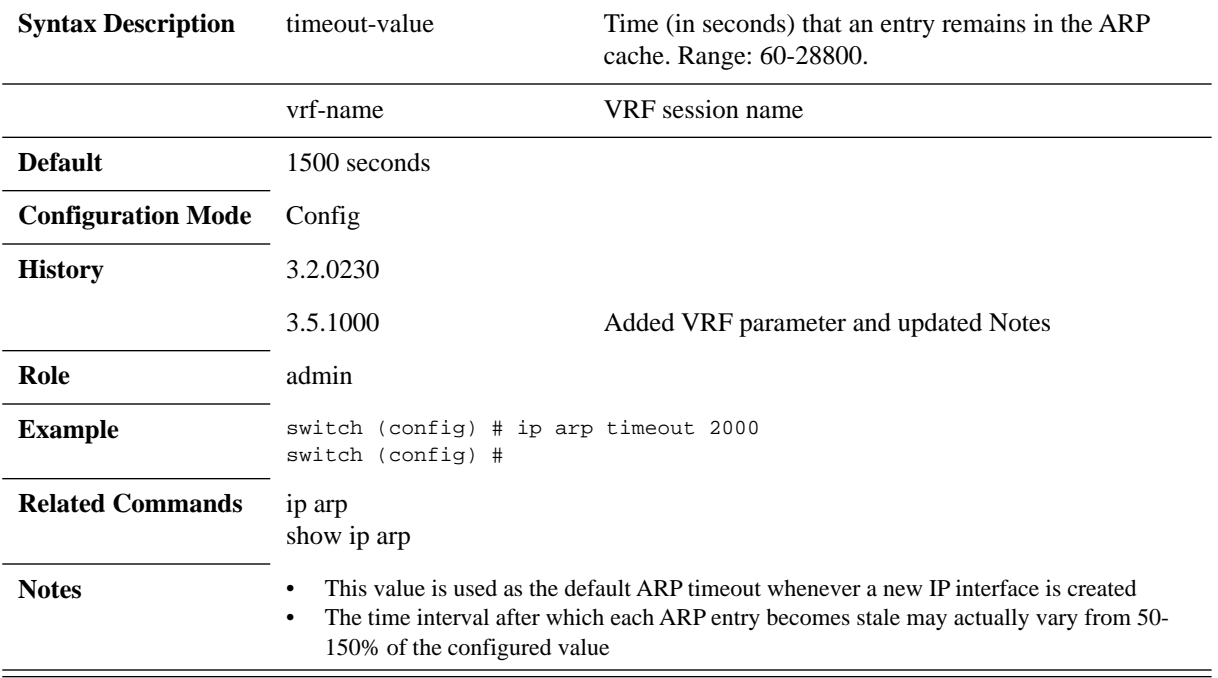

# **show ip arp**

### **show ip arp [interface <type>| <ip-address> | count]**

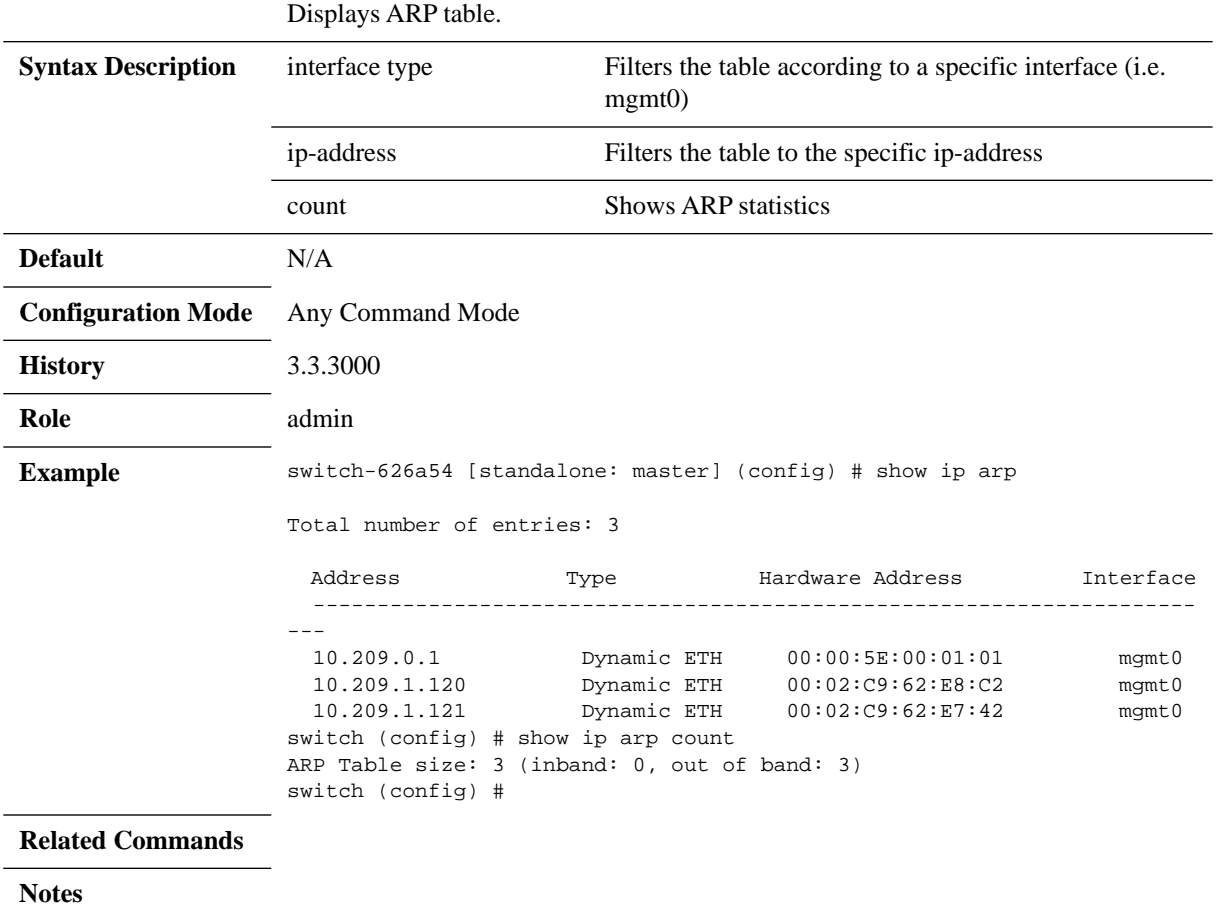

## **ipv6 neighbor**

### **ipv6 neighbor <IPv6 address> <ifname> <MAC address> no ipv6 neighbor <IPv6 address> <ifname> <MAC address>**

Adds a static neighbor entry. The no form of the command deletes the static entry.

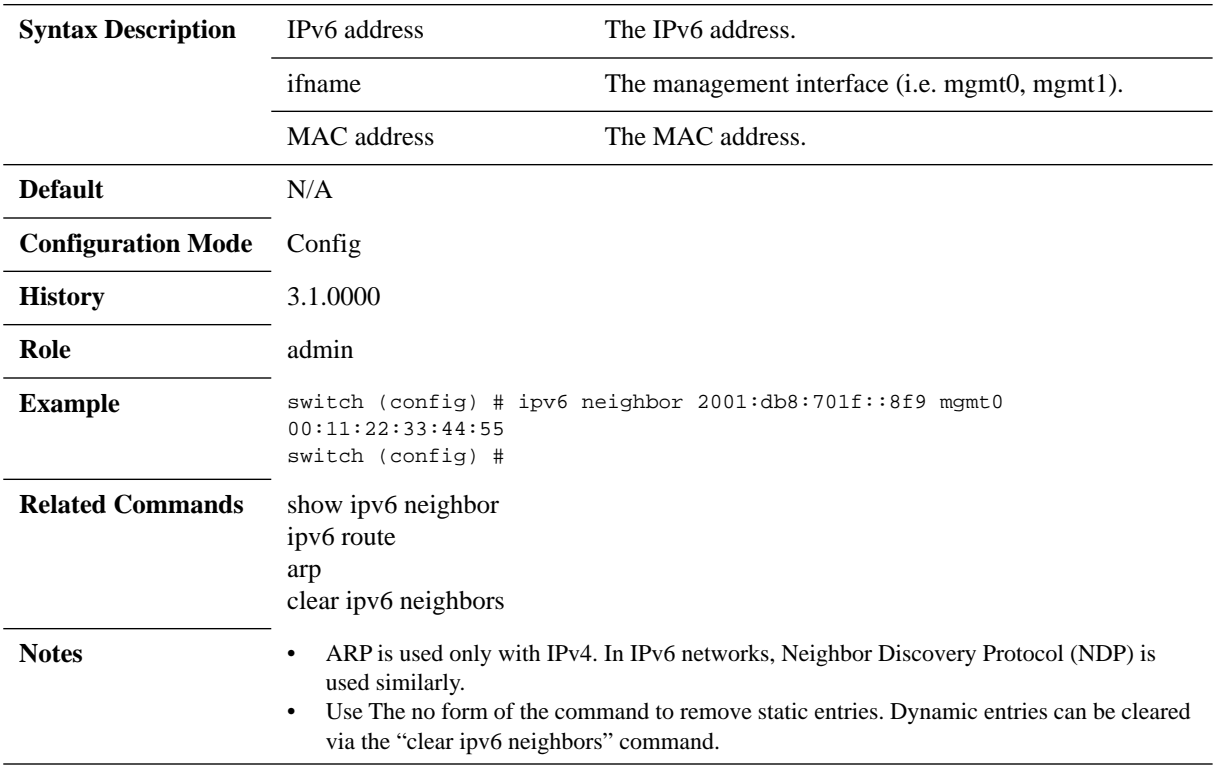

# **clear ipv6 neighbors**

### **clear ipv6 neighbors**

Clears the dynamic neighbors cache.

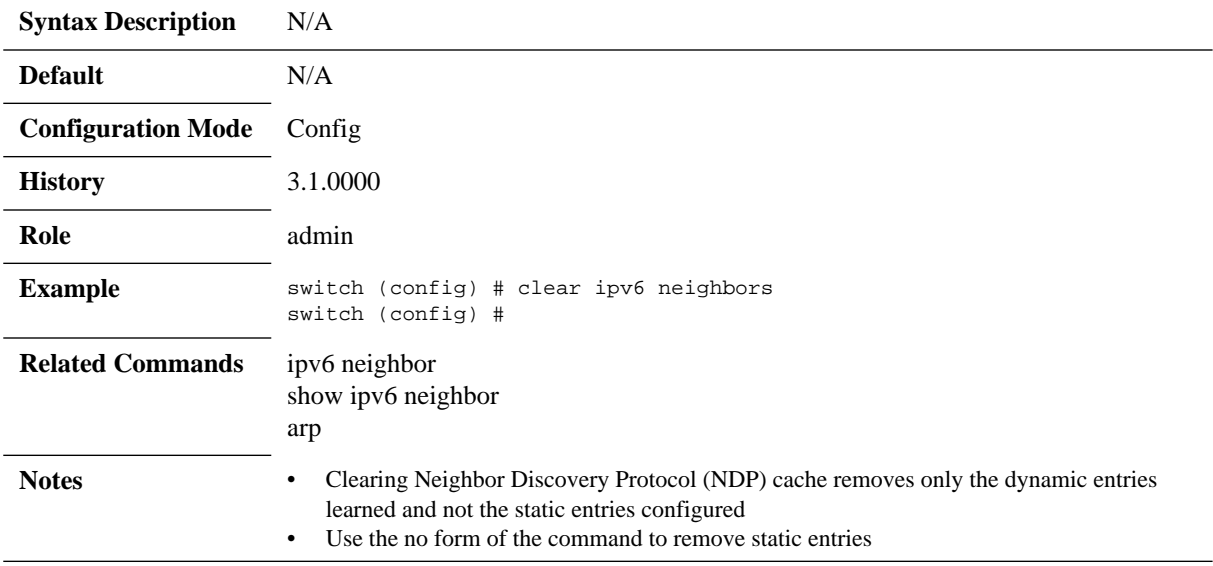

# **show ipv6 neighbors**

### **show ipv6 neighbors [static]**

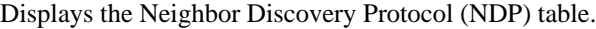

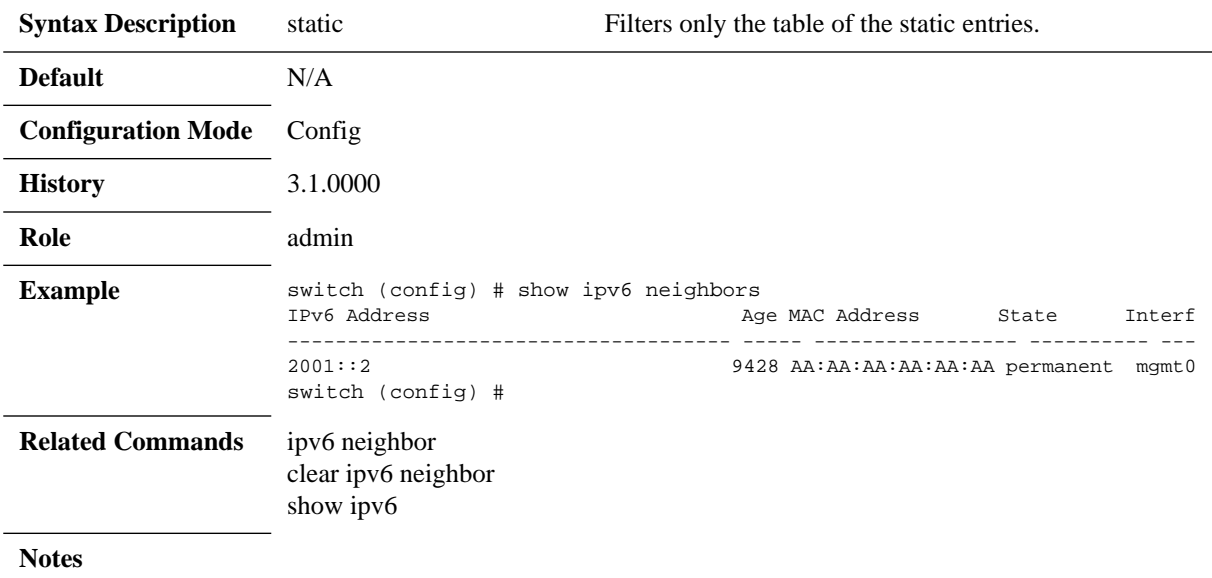

### **4.1.7.5 DHCP**

### **ip dhcp**

**ip dhcp {default-gateway yield-to-static| hostname <hostname>| primary-intf <ifname> | send-hostname } no ip dhcp {default-gateway yield-to-static| hostname | | primary-intf | send-host-**

**name}**

Sets global DHCP configuration. The no form of the command deletes the DHCP configuration.

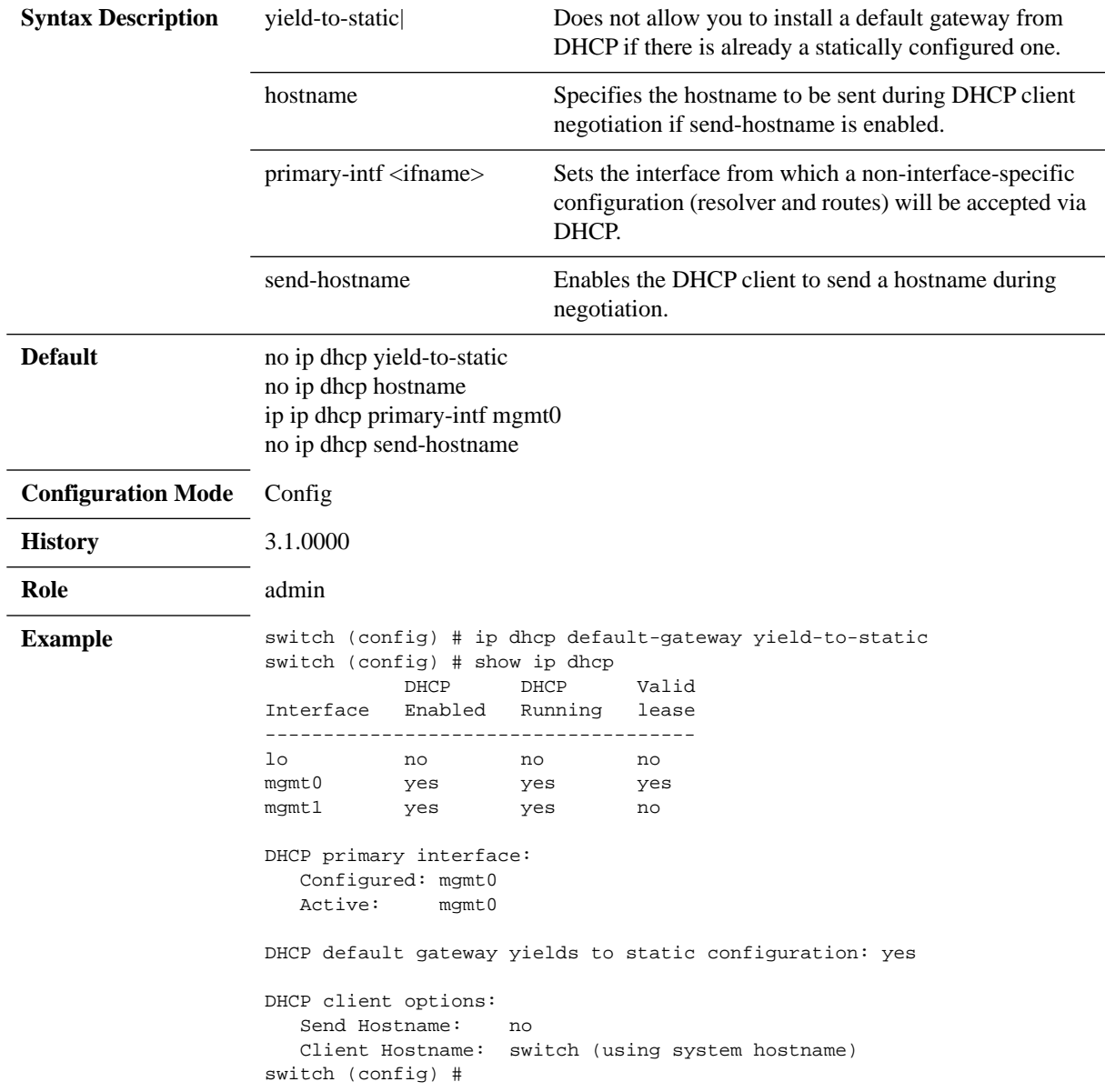

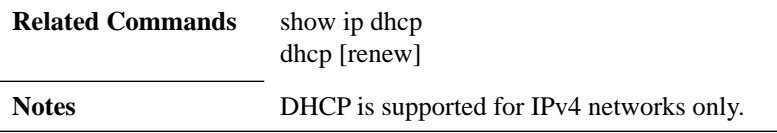

# **show ip dhcp**

### **show ip dhcp**

Displays the DHCP configuration and status.

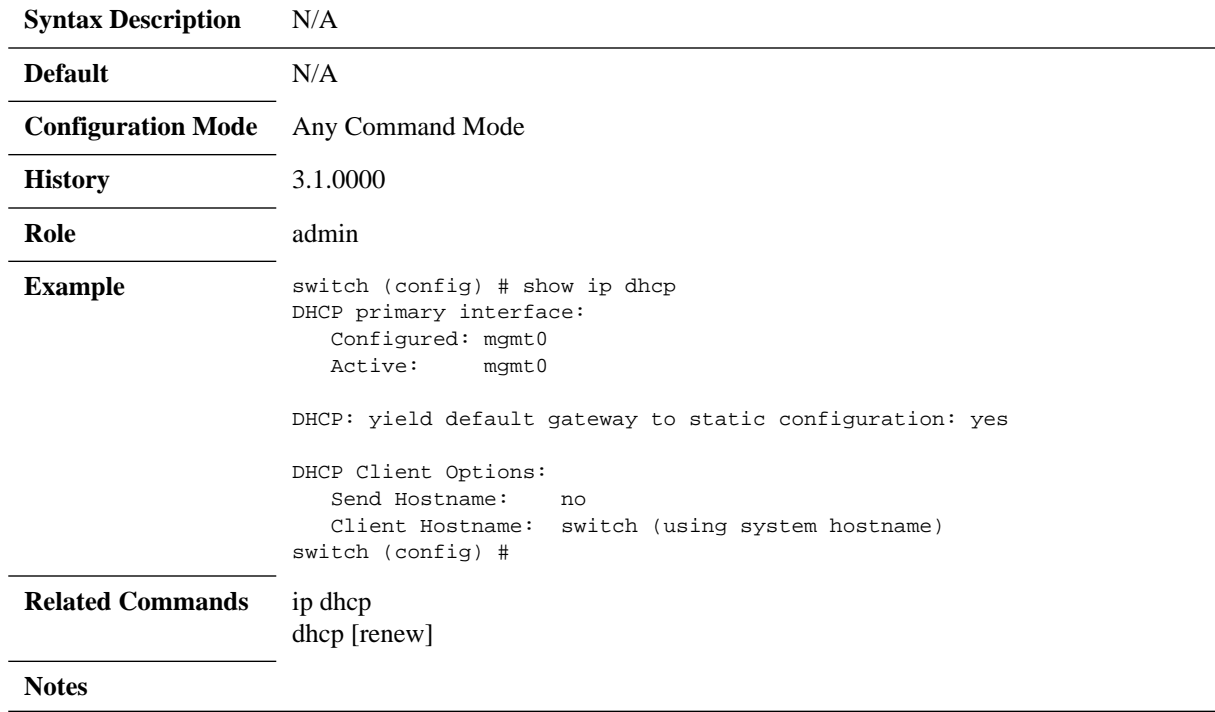

### **4.1.7.6 General IPv6 Commands**

## **ipv6 enable**

#### **ipv6 enable no ipv6 enable**

Enables IPv6 globally on the management interface. The no form of the command disables IPv6 globally on the management interface.

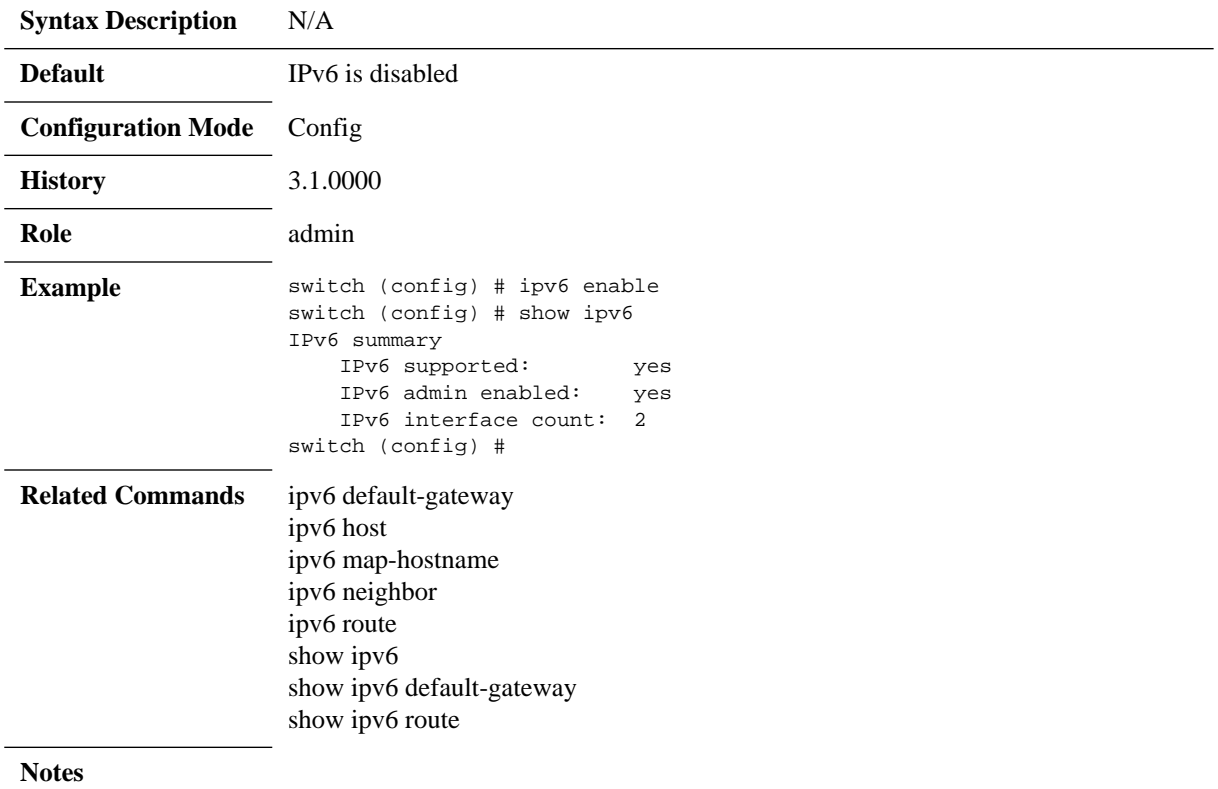

### **4.1.7.7 IP Diagnostic Tools**

## **ping**

#### **ping [-LRUbdfnqrvVaA] [-c count] [-i interval] [-w deadline] [-p pattern] [-s packetsize] [-t ttl] [-I interface or address] [-M mtu discovery hint] [-S sndbuf] [- T timestamp option ] [-Q tos ] [hop1 ...] destination**

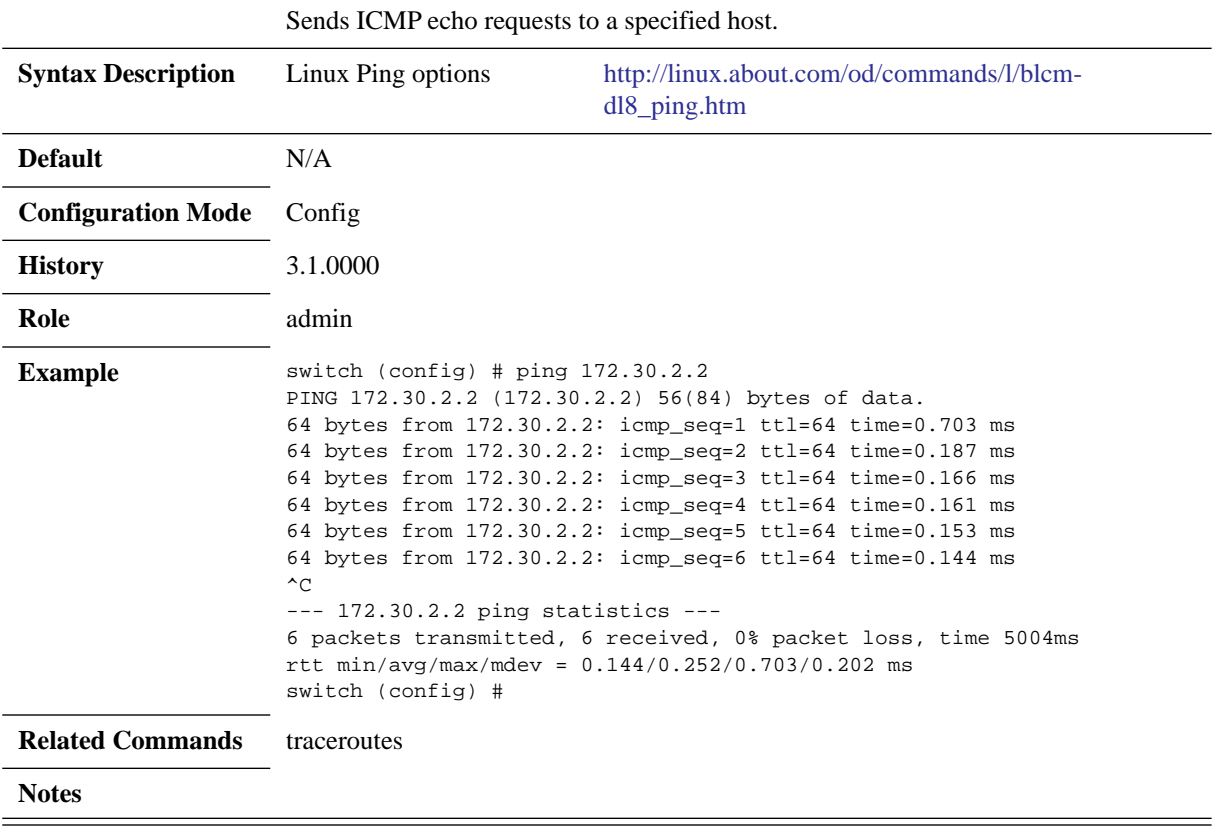

### **traceroute**

**traceroute [-46dFITUnrAV] [-f first\_ttl] [-g gate,...] [-i device] [-m max\_ttl] [-N squeries] [-p port] [-t tos] [-l flow\_label] [-w waittime] [-q nqueries] [-s src\_addr] [-z sendwait] host [packetlen]**

Traces the route packets take to a destination.

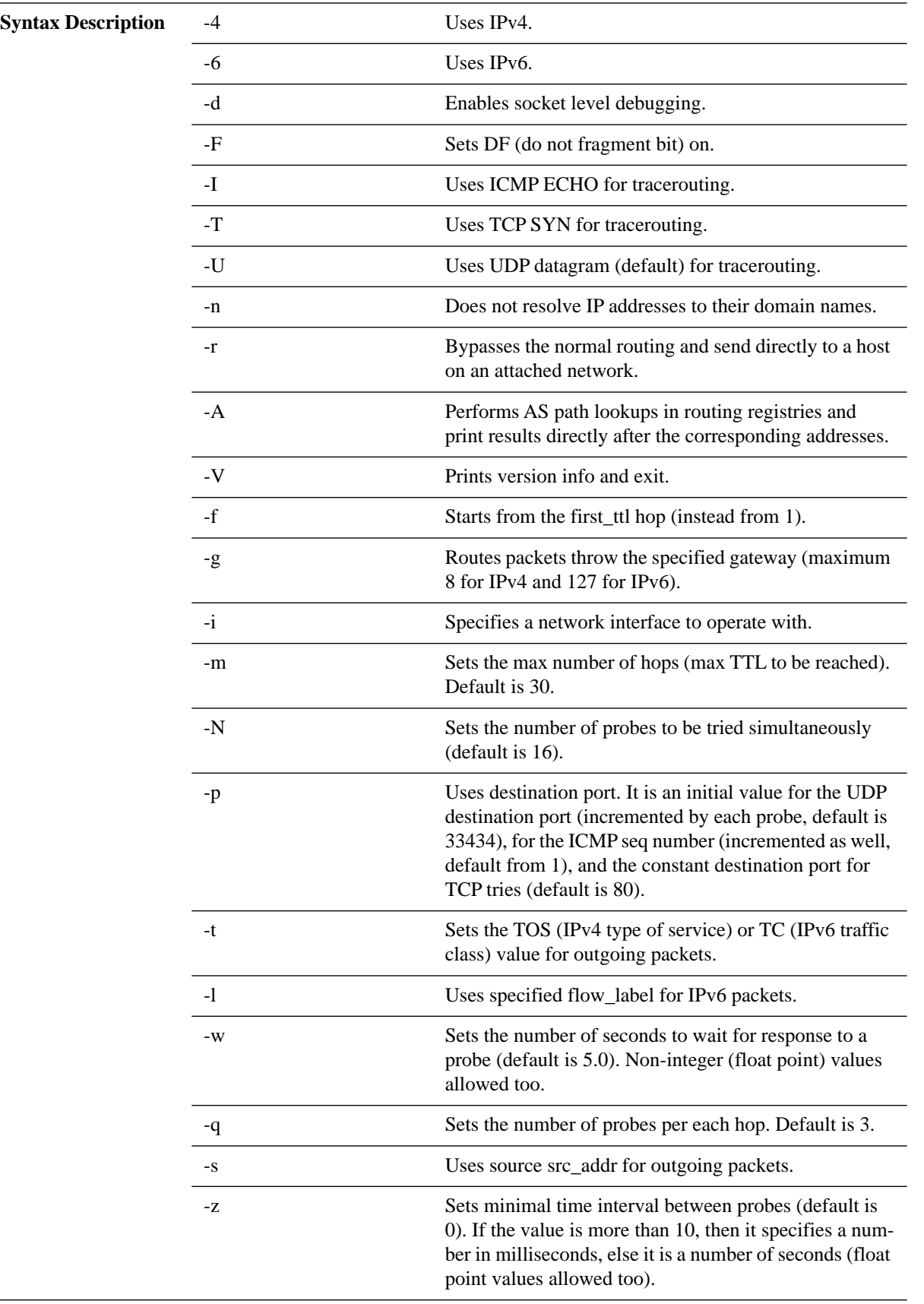

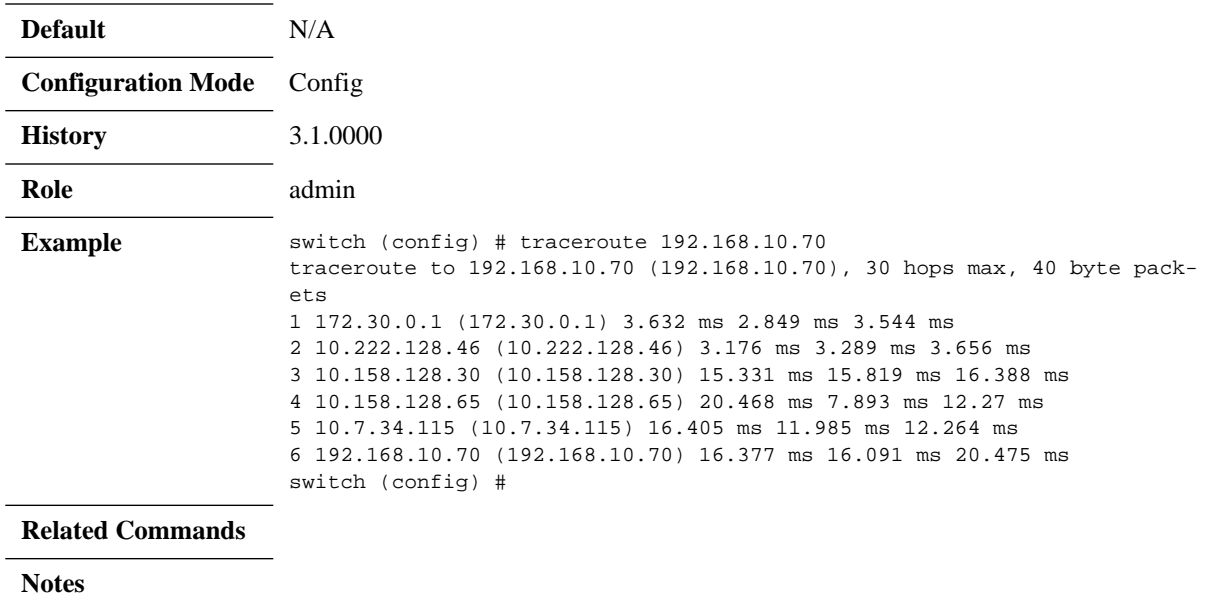

### **tcpdump**

### **tcpdump [-aAdDeflLnNOpqRStuUvxX] [-c count] [ -C file\_size ]**

- **[ -E algo:secret ] [ -F file ] [ -i interface ] [ -M secret ]**
	- **[ -r file ] [ -s snaplen ] [ -T type ] [ -w file ]**
	- **[ -W filecount ] [ -y datalinktype ] [ -Z user ]**
	- **[ -D list possible interfaces ] [ expression ]**

Invokes standard binary, passing command line parameters straight through. Runs in foreground, printing packets as they arrive, until the user hits Ctrl+C.

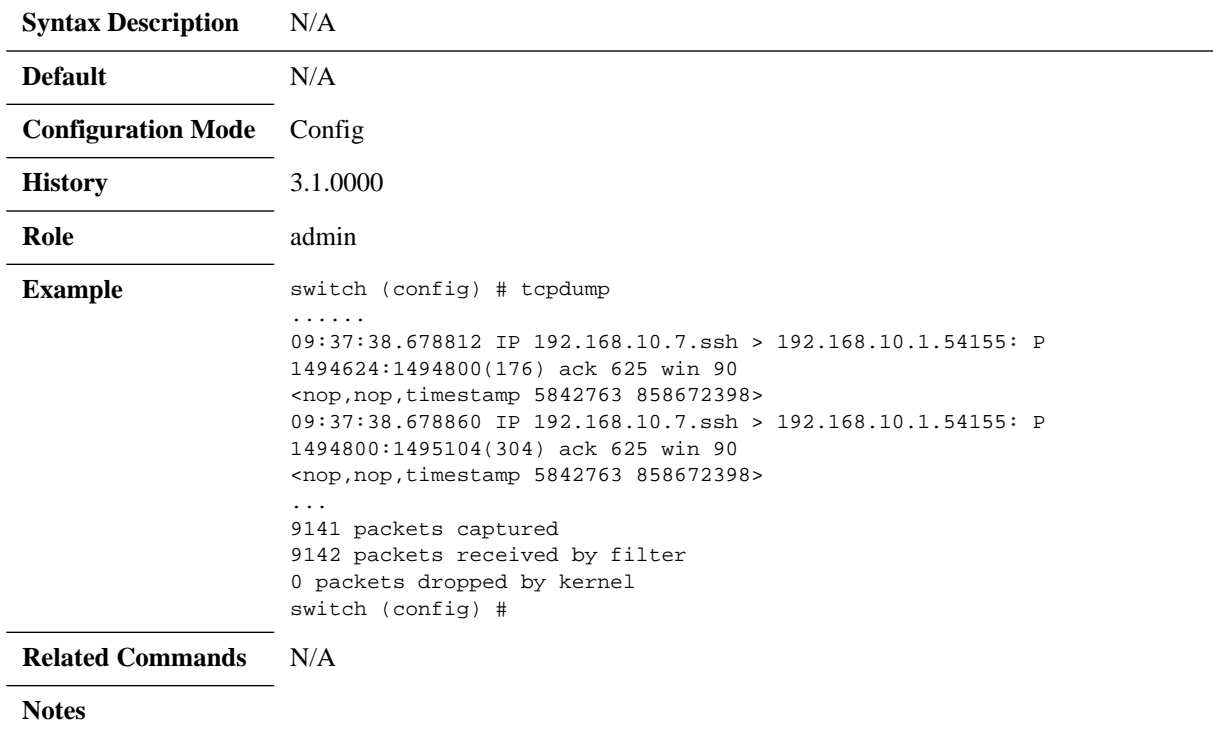

### **4.2 NTP, Clock & Time Zones**

Network Time Protocol (NTP) is a networking protocol for clock synchronization between computer systems over packet-switched, variable-latency data networks. NTP is intended to synchronize all participating computers to within a few milliseconds of Coordinated Universal Time (UTC) and is designed to mitigate the effects of variable network latency. NTP can usually maintain time to within tens of milliseconds over the public Internet, and can achieve better than one millisecond accuracy in local area networks under ideal conditions.

For an example, please refer to ["HowTo enable NTP on Mellanox switches"](http://community.mellanox.com/docs/DOC-2252) in the Mellanox Community (https://community.mellanox.com).

### **4.2.1 NTP Authenticate**

When authentication of incoming NTP packets is enabled, the switch ensures that they come from an authenticated time source before using them for time synchronization on the switch. Authentication keys are created and added to the trusted list.

#### *To add a key to be used for authentication*

 **Step 1.** Create the key. Run:

switch (config)# ntp authentication-key 1 md5 password

- **Step 2.** Add the key to the trusted list. Run: switch (config)# ntp trusted-key 1
- **Step 3.** Assign the key to the server/peer. Run:

switch (config)# ntp server 10.34.1.1 keyID 1

### **4.2.2 NTP Authentication Key**

An authentication key may be created and used to authenticate incoming NTP packets.

For the key to be used:

- 1. It should be shared with the NTP server/peer sending the NTP packet.
- 2. It should be added to the trusted list.
- 3. NTP authenticate should be enabled on the switch.

### **4.2.3 Commands**

### **clock set**

#### **clock set <hh:mm:ss> [<yyyy/mm/dd>]**

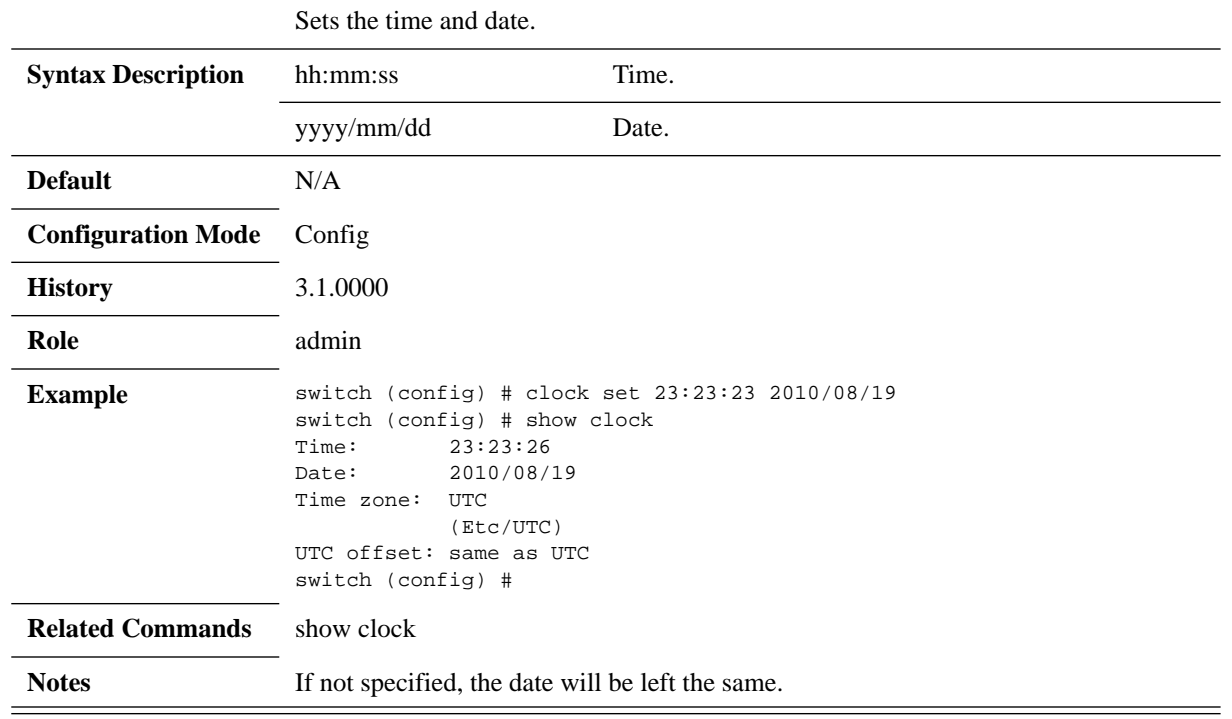

## **clock timezone**

### **clock timezone [<zone word> [<zone word> [<zone word>] [<zone word>]]]**

Sets the system time zone. The time zone may be specified in one of three ways:

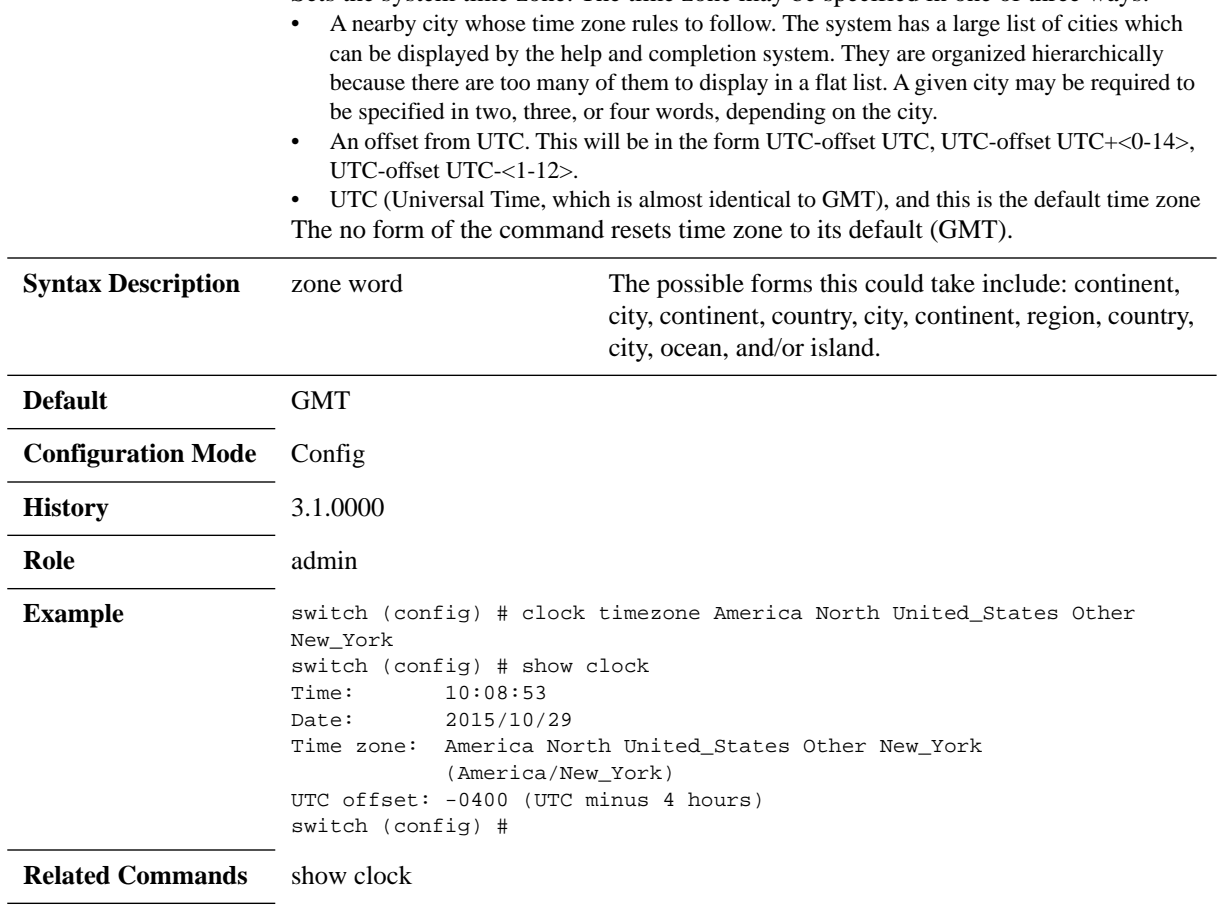

#### **Notes**
## **able]}** Configures NTP. The no form of the command negates NTP options. **Syntax Description** disable Disables NTP enable Enables NTP peer or server Configures an NTP peer or server node IP address IPv4 or IPv6 address version <number>
Specifies the NTP version number of this peer Possible values: 3 or 4 **Default** NTP is enabled NTP version number is 4 **Configuration Mode** Config **History** 3.1.0000 **Role** admin **Example** switch (config) # no ntp peer 192.168.10.24 disable switch (config) # **Related Commands** N/A **Notes**

**ntp {disable | enable | {peer | server} <IP address> [version <number> | disable]} no ntp {disable | enable | {peer | server} <IP address> [version <number> | dis-**

**ntp**

# **ntpdate**

## **ntpdate <IP address>**

Sets the system clock using the specified SNTP server.

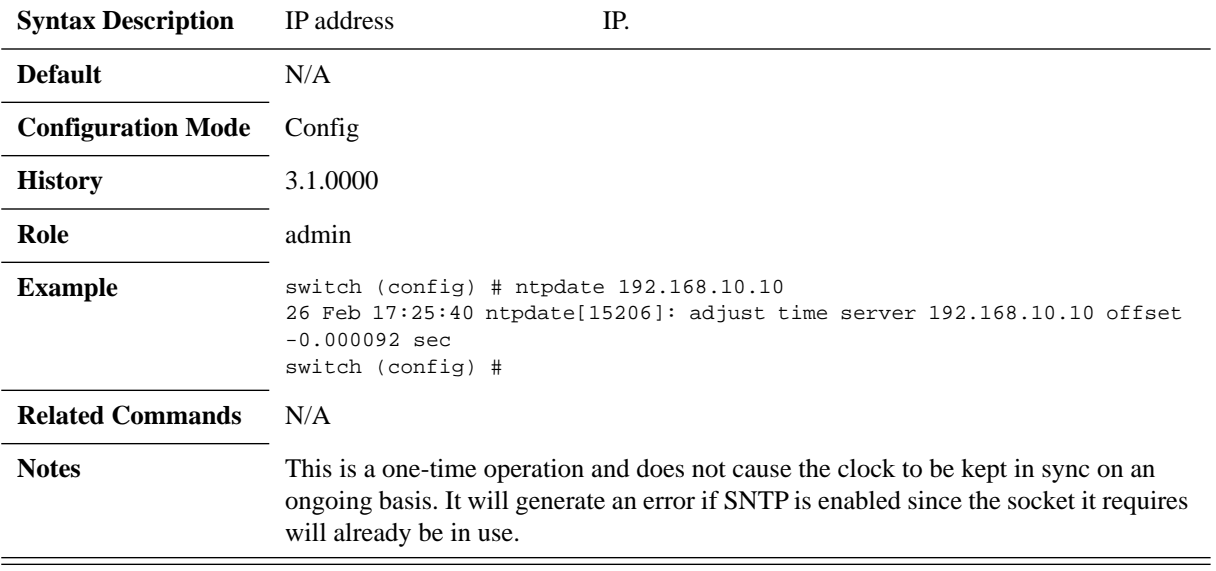

## **ntp authenticate**

### **ntp authenticate no ntp authenticate**

Enables NTP authentication. The no form of the command disables NTP authentication.

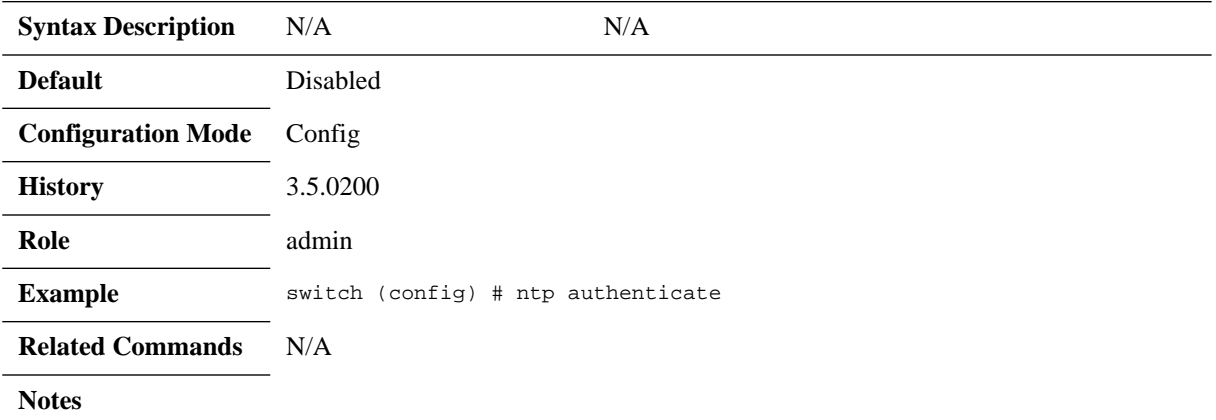

## **ntp authentication-key**

### **ntp authentication-key <key**\_**id> <encrypt\_type> [<password>] no ntp authentication-key <key\_id>**

Adds a new authentication key and stores it. The no form of the command removes key ID configuration if it exists.

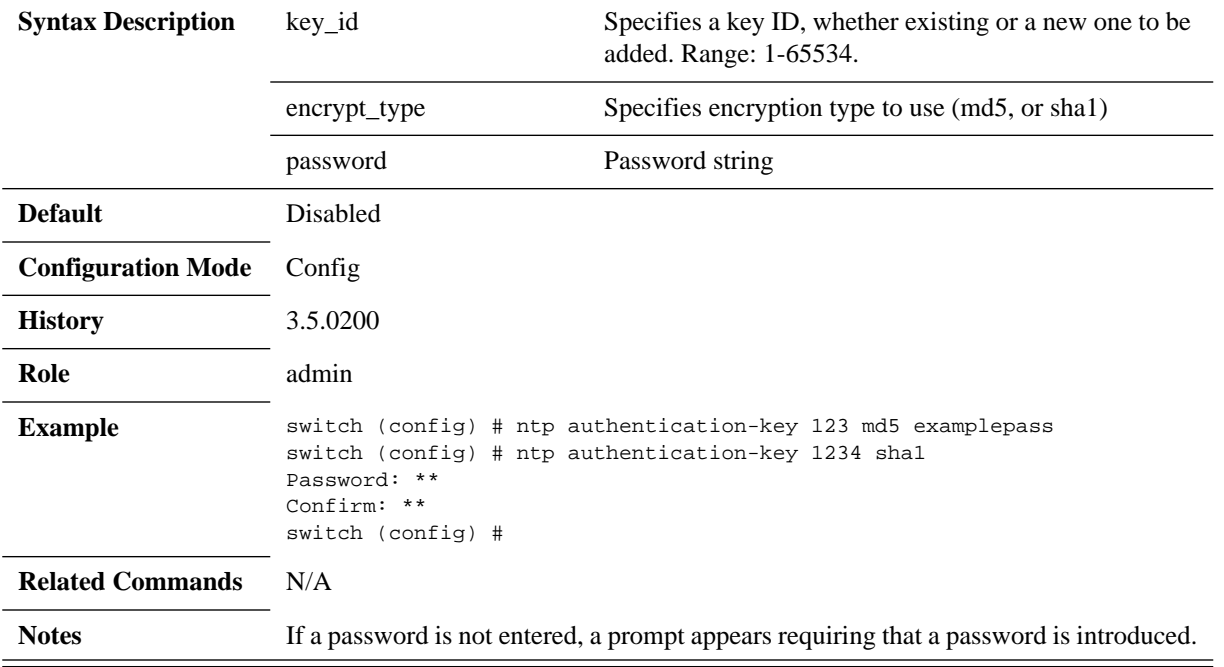

# **ntp peer disable**

### **ntp peer <ip\_address> disable no ntp peer <ip\_address> disable**

Temporarily disables this NTP peer. The no form of the command enables this NTP peer.

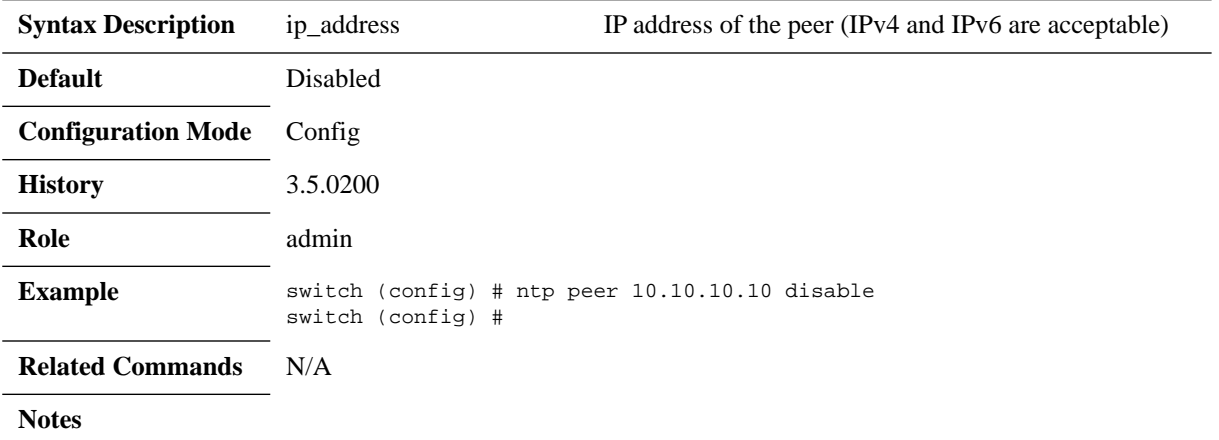

## **ntp peer keyID**

### **ntp peer <ip\_address> keyID <key\_id> no ntp peer <ip\_address> keyID <key\_id>**

Specifies the KeyID of the NTP peer. The no form of the command removes key ID configuration from the NTP peer.

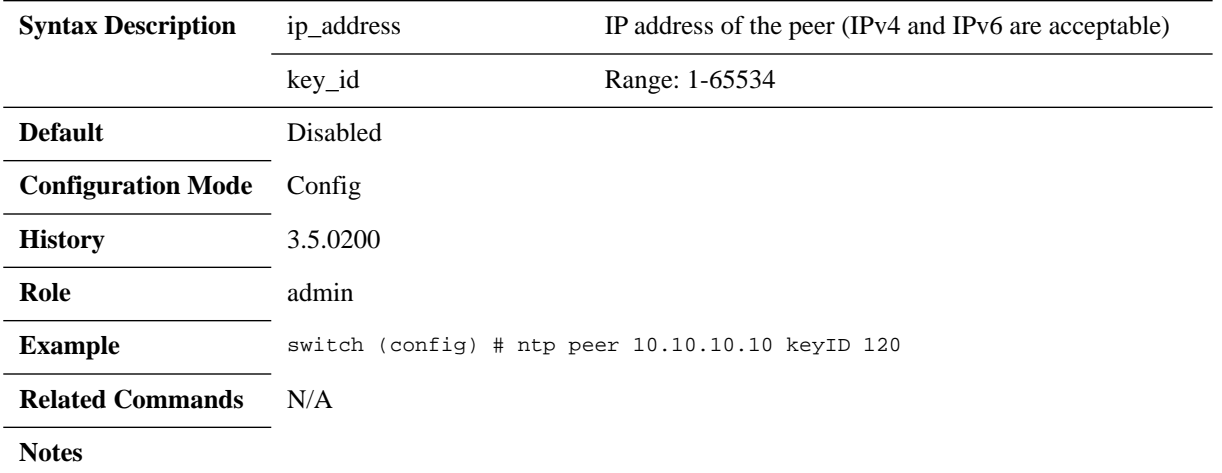

## **ntp peer version**

### **ntp peer <ip\_address> version <ver\_num> no ntp peer <ip\_address> version <ver\_num>**

Specifies the NTP version number of this peer. The no form of the command defaults NTP to version 4.

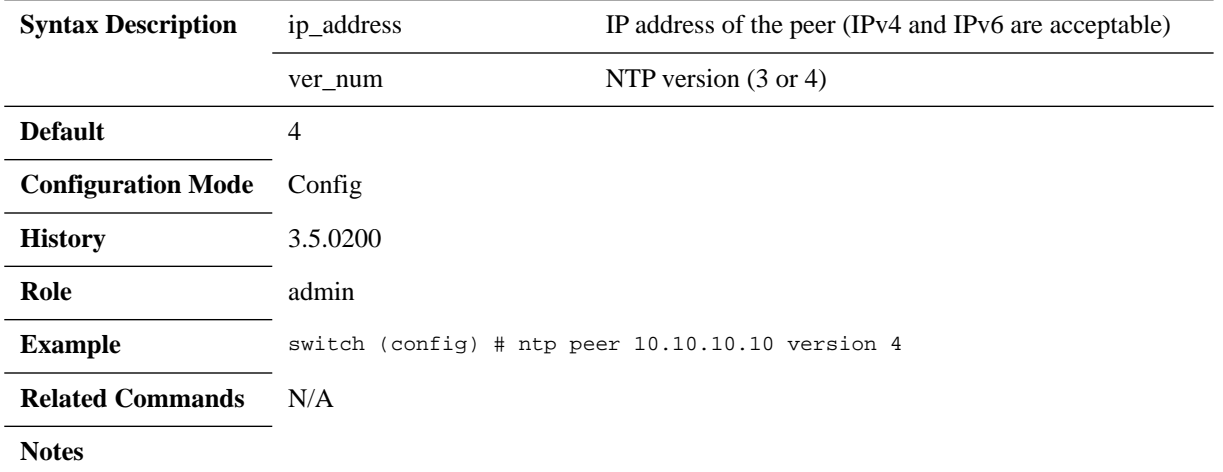

## **ntp server disable**

### **ntp server <ip\_address> disable no ntp server <ip\_address> disable**

Temporarily disables this NTP server. The no form of the command enables this NTP server.

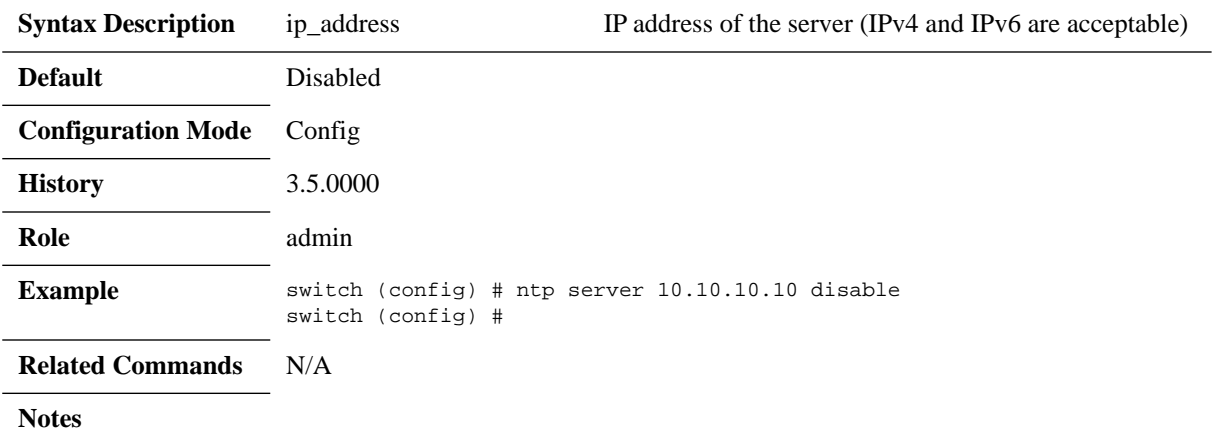

## **ntp server keyID**

### **ntp server <ip\_address> keyID <key\_id> no ntp server <ip\_address> keyID <key\_id>**

Specifies the KeyID of the NTP server. The no form of the command removes key ID configuration from the NTP server.

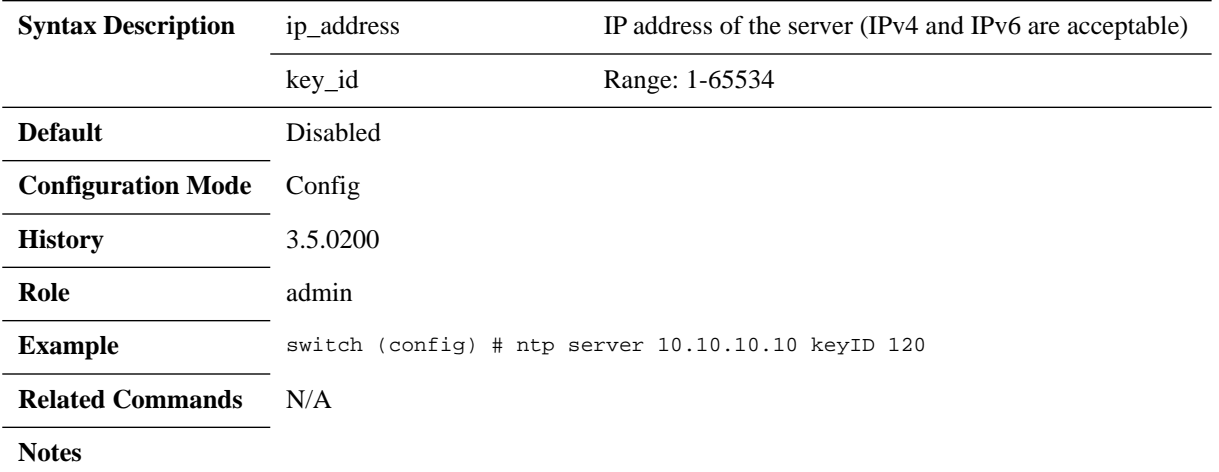

## **ntp server trusted-enable**

### **ntp server <ip\_address> trusted-enable no ntp server <ip\_address> trusted-enable**

Trusts this NTP server; if authentication is configured this will additionally force all time updates to only use trusted servers. The no form of the command removes trust from this NTP server

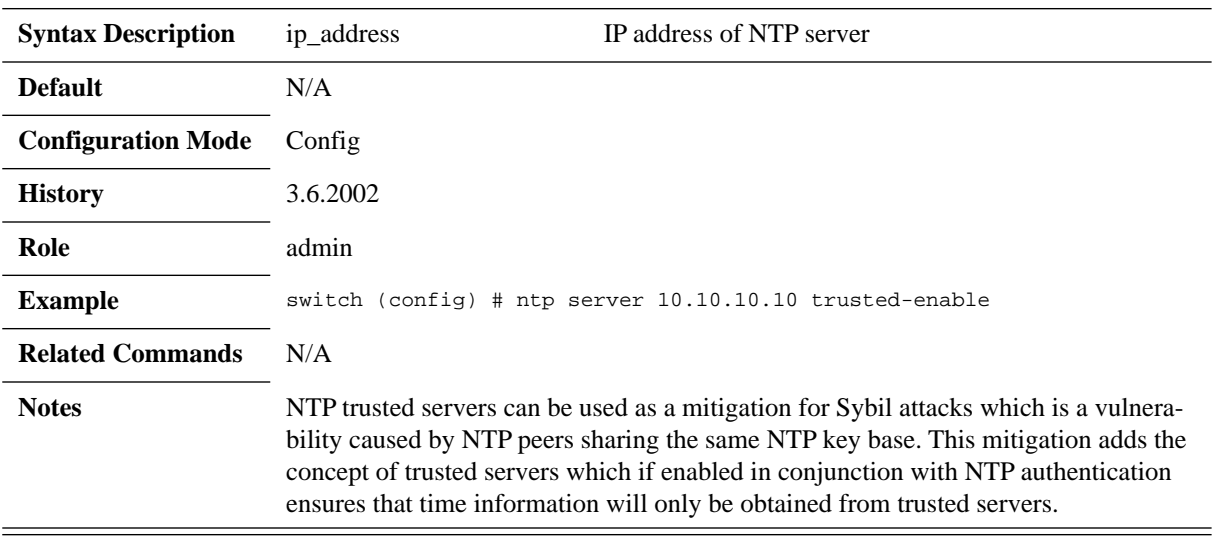

## **ntp server version**

#### **ntp server <ip\_address> version <ver\_num> no ntp server <ip\_address> version <ver\_num>**

Specifies the NTP version number of this server. The no form of the command defaults NTP to version 4.

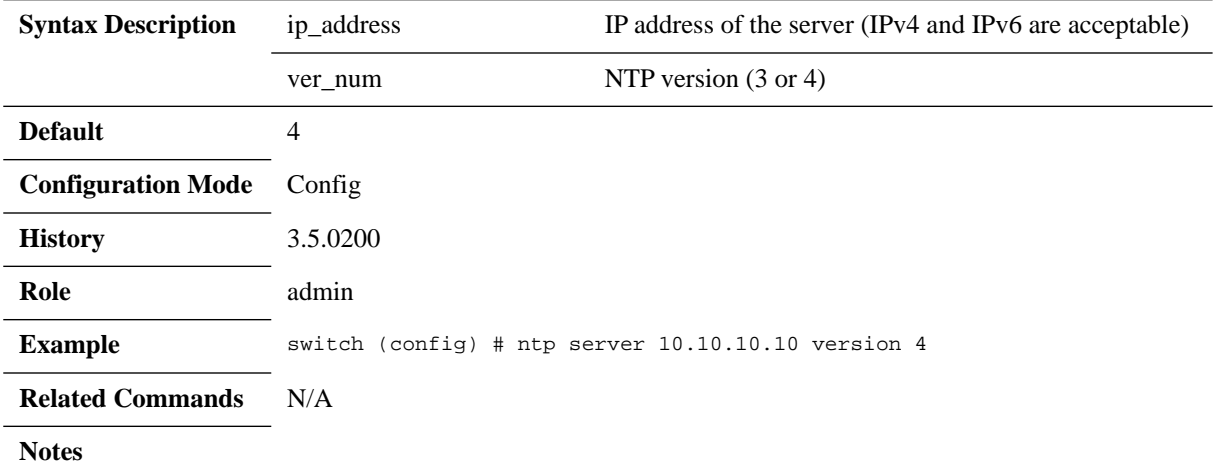

## **ntp trusted-key**

### **ntp trusted-key <key(s)> no ntp trusted-key <key(s)>**

Adds one or more keys to the trusted key list. The no form of the command removes keys from the trusted key list.

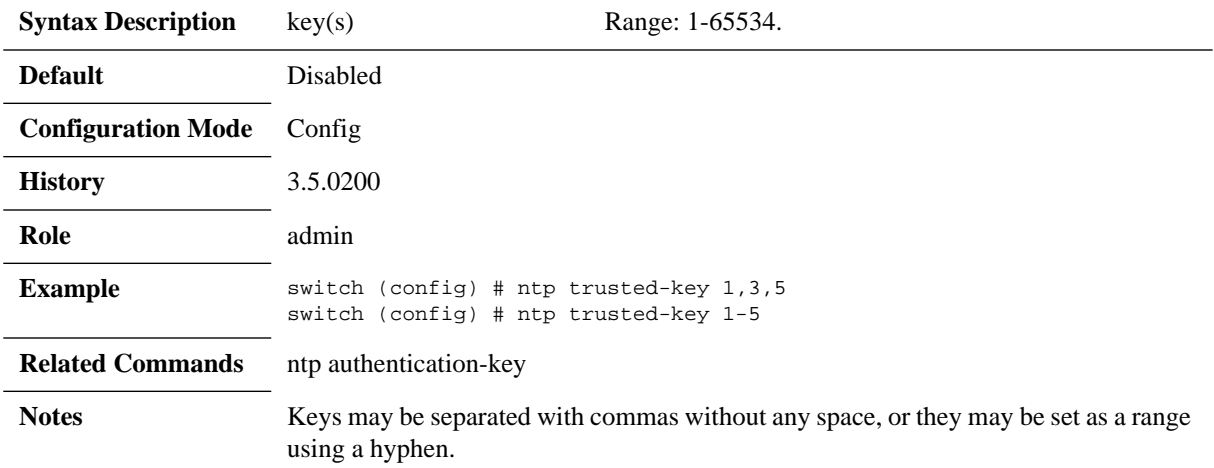

## **show clock**

#### **show clock**

Displays the current system time, date and time zone.

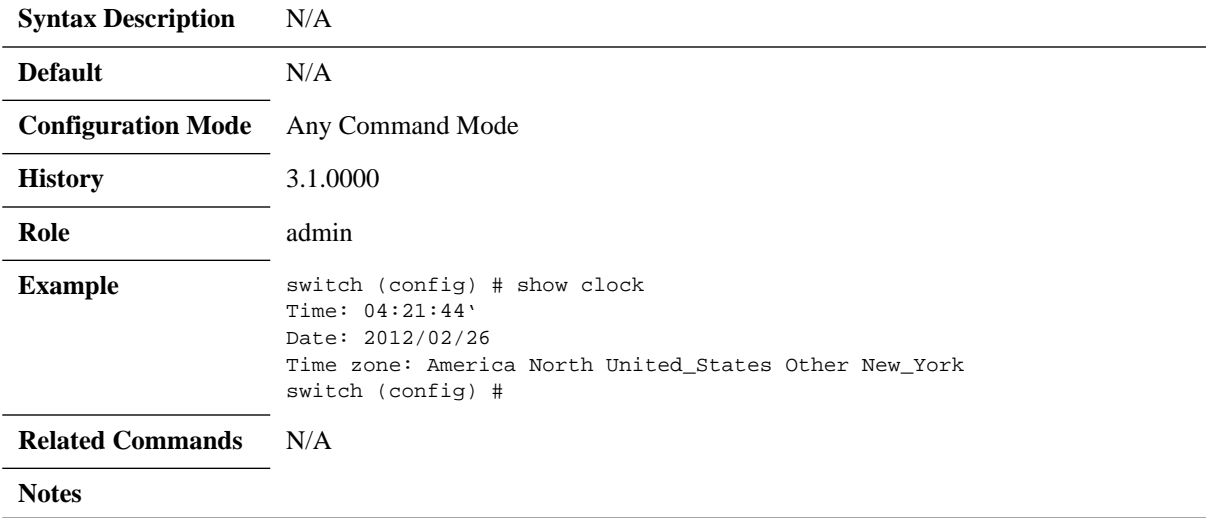

# **show ntp**

## **show ntp**

Displays the current NTP settings.

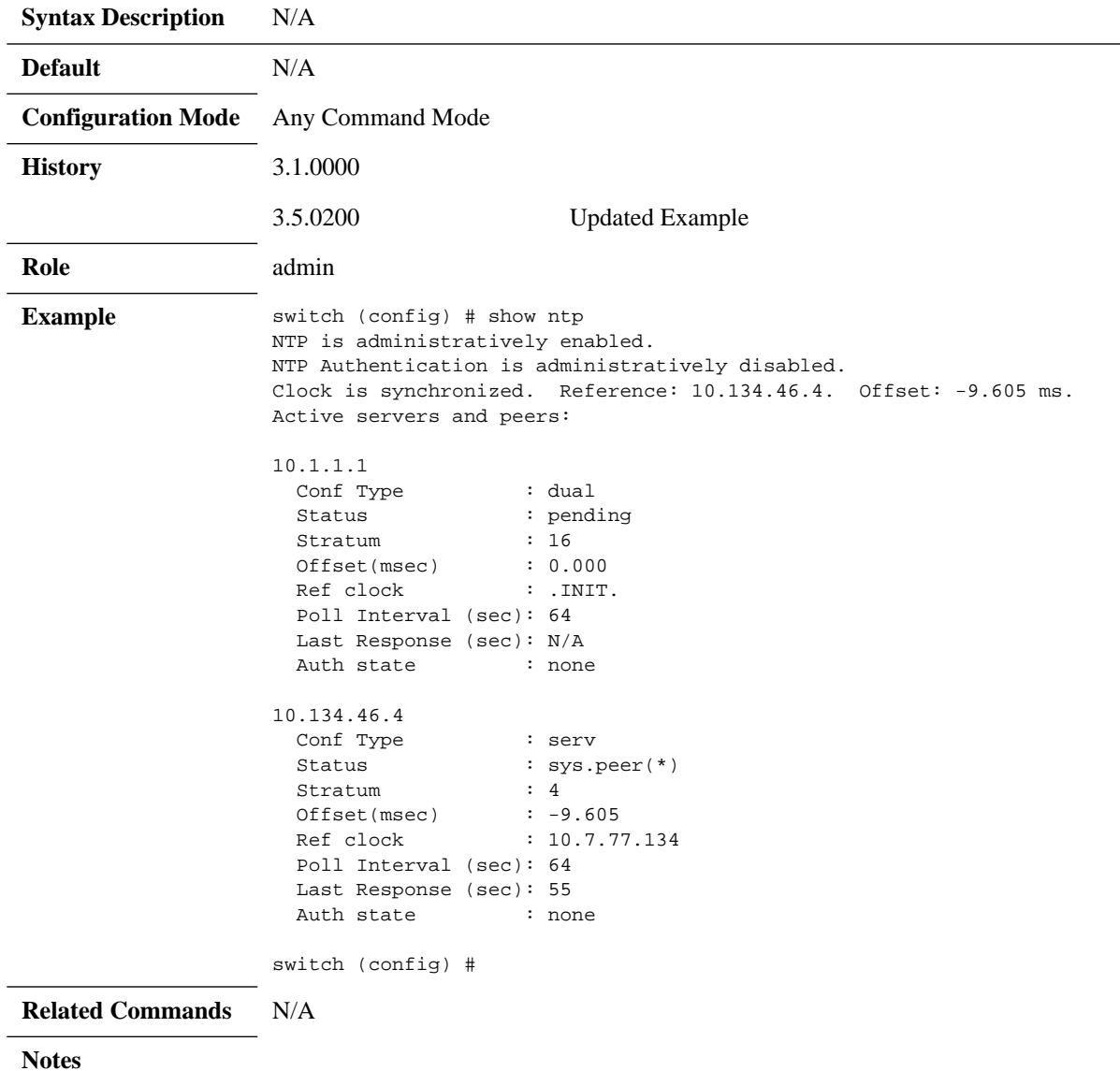

# **show ntp configured**

## **show ntp configured**

Displays NTP configuration.

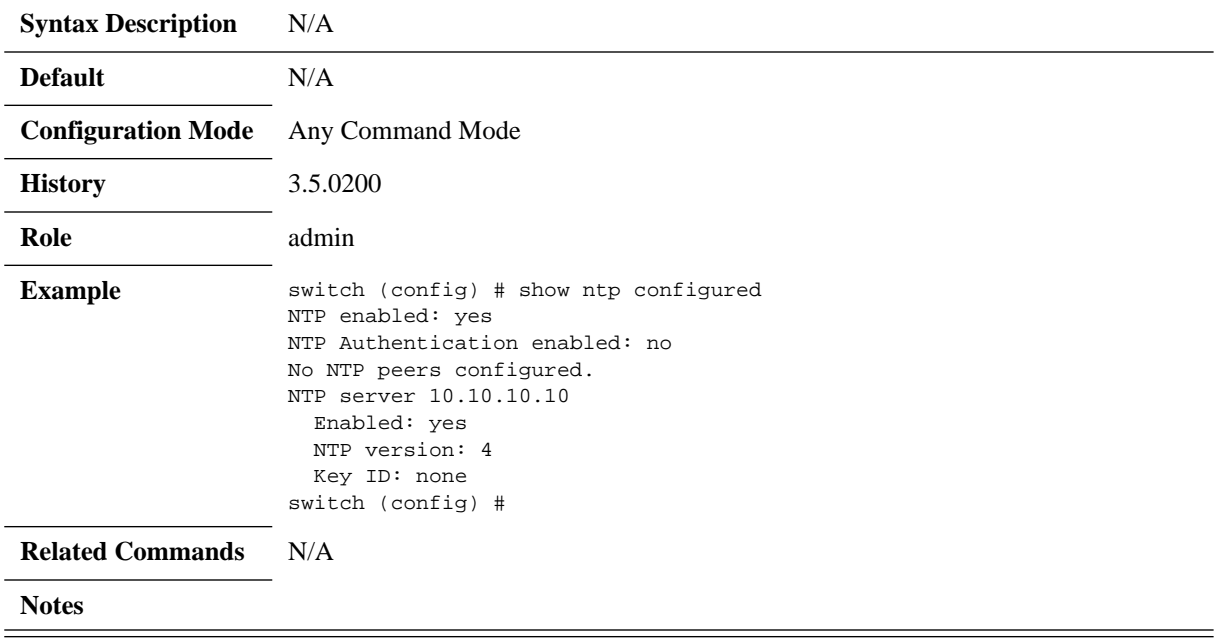

# **show ntp keys**

## **show ntp configured**

Displays NTP keys.

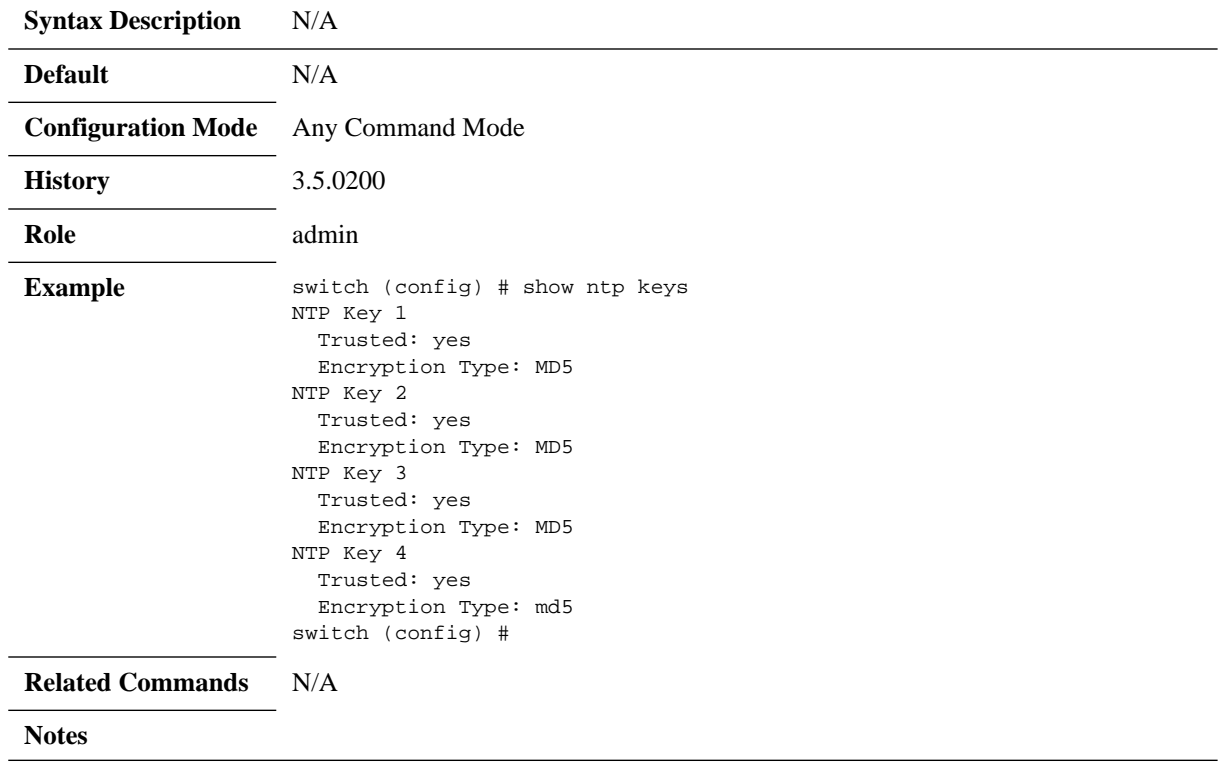

## **4.3 Software Management**

## <span id="page-196-0"></span>**4.3.1 Upgrading MLNX-OS Software**

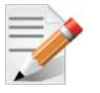

When upgrading from a software version older than 3.2.0100 to software version 3.3.0000 or higher, the upgrade procedure must be done in two steps. First update the software to 3.2.0506 , then update to the desired software version.

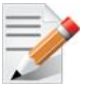

The system being upgraded becomes indisposed throughout the upgrade procedure.

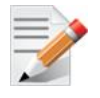

The upgrade procedure burns the software image as well as the firmware should there be a need.

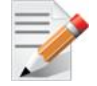

To upgrade the MLNX-OS version of on a gateway, SM, or MLAG cluster, please refer to [Section 4.3.2, "Upgrading MLNX-OS HA Groups," on page 200.](#page-199-0)

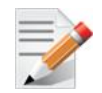

You have to read and accept the End-User License Agreement (EULA) after image upgrade in case the EULA is modified. The EULA link is only available upon first login to CLI.

To upgrade MLNX-OS software on your system, perform the following steps:

**Step 1.** Change to Config mode.

switch > enable switch # configure terminal switch (config) #

 **Step 2.** Obtain the previously available image (.img file). You *must* delete this image in the next step to make room for fetching the new image.

```
switch (config) # show images
Installed images:
   Partition 1:
  SX_PPC_M460EX_3.3.3130 2013-03-20 21:32:25 ppc
   Partition 2:
   SX_PPC_M460EX 3.3.3130 2013-03-20 21:32:25 ppc
```
Images available to be installed:

Rev 4.60

 image-PPC\_M460EX-SX\_3.3.3256.img SX\_PPC\_M460EX 3.3.3256 2013-03-20 21:32:25 ppc Serve image files via HTTP/HTTPS: no No image install currently in progress. Boot manager password is set. No image install currently in progress. Require trusted signature in image being installed: yes (default) switch (config) #

**Step 3.** Delete the old image (if one exists) that is listed under Images available to be installed prior to fetching the new image. Use the command image delete for this purpose.

```
switch (config) # image delete image-PPC_M460EX-3.0.1224.img
switch (config) #
```
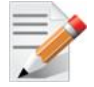

When deleting an image, you delete the file but not the partition. This is recommended so as to not overload system resources.

 **Step 4.** Fetch the new software image.

```
switch (config) # image fetch scp://username:password@192.168.10.125/var/www/html/
<image_name>
Password (if required): ****** 100.0%[################################################## 
###############]
switch (config) #
```
**Step 5.** Display the available images.

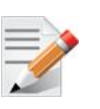

To recover from image corruption (e.g., due to power interruption), there are two installed images on the system. See the commands:

image boot next image boot location.

```
switch (config) # show images
Installed images:
   Partition 1:
   SX <old ver> 2013-04-28 16:02:50
   Partition 2:
   SX <new ver> 2013-04-28 16:52:50
Images available to be installed:
   new_image.img
   SX <new ver> 2013-04-28 16:52:50
```
 **Step 6.** Install the new image. Serve image files via HTTP/HTTPS: no No image install currently in progress. Boot manager password is set. No image install currently in progress. Require trusted signature in image being installed: yes (default) switch (config) # switch (config) # image install <image\_name> Step 1 of 4: Verify Image 100.0% [#############################################################] Step 2 of 4: Uncompress Image 100.0% [#############################################################] Step 3 of 4: Create Filesystems 100.0% [#############################################################] Step 4 of 4: Extract Image 100.0% [#############################################################] switch (config) #

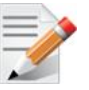

CPU utilization may go up to 100% during image upgrade.

```
 Step 7. Have the new image activate during the next boot. Run:
         switch (config) # image boot next
```
 **Step 8.** Run show images to review your images. Run:

switch (config) # show images Images available to be installed: new\_image.img SX <new ver> 2011-04-28 16:52:50

Installed images: Partition 1: SX <old ver> 2011-04-28 16:02:50 Partition 2: SX <new ver> 2011-04-28 16:52:50

Last boot partition: 1 Next boot partition: 2

No boot manager password is set. switch (config) #

 **Step 9.** Save current configuration. Run:

switch (config) # configuration write switch (config)#

 **Step 10.** Reboot the switch to run the new image. Run:

```
switch (config) # reload
Configuration has been modified; save first? [yes] yes
Configuration changes saved.
Rebooting...
switch (config)#
```
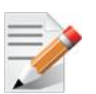

After software reboot, the software upgrade will also automatically upgrade the firmware version.

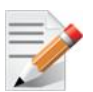

In order to upgrade the system on dual management system refer to Section 4.3.1, ["Upgrading MLNX-OS Software," on page 197.](#page-196-0)

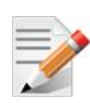

When performing upgrade from the WebUI, make sure that the image you are trying to upgrade to is not located already in the system (i.e. fetched from the CLI).

## <span id="page-199-0"></span>**4.3.2 Upgrading MLNX-OS HA Groups**

In case fallback is ever necessary in an HA group, all cluster nodes must have the same MLNX-OS version installed and they must be immediately reloaded.

#### *To upgrade MLNX-OS version without affecting an HA group:*

 **Step 1.** Identify the HA group master.

for MLAG. Run:

```
switch (config)# show mlag-vip
MLAG VIP
========
MLAG group name: my-mlag-group
MLAG VIP address: 1.1.1.1/30
Active nodes: 2
Hostname VIP-State IP Address
----------------------------------------------------
SwitchA master 10.10.10.1
SwitchB standby 10.10.10.2
```
**Step 2.** Upgrade standby nodes in the HA group according to steps 1-8 in section Section 4.3.1, on [page 197](#page-196-0).

- **Step 3.** Wait until all standby nodes have rejoined the group.
- **Step 4.** Upgrade the master node in the HA group according to steps 1-8 in section Section 4.3.1, [on page 197](#page-196-0).

### **4.3.3 Deleting Unused Images**

#### *To delete unused images:*

 **Step 1.** Enter Config mode. Run:

switch > switch > enable switch # configure terminal

#### **Step 2.** Get a list of the unused images. Run

```
switch (config) # show images
Images available to be installed:
   image-PPC_M460EX-3.1.1224.img
   SX-OS_PPC_M460EX 3.1.1224 2011-04-28 12:29:48 ppc
Installed images:
Partition 1:
SX-OS_PPC_M460EX 3.1.0000-dev-HA 2011-04-10 12:02:49 ppc
Partition 2:
SX-OS_PPC_M460EX 3.1.0000-dev-HA 2011-04-10 12:02:49 ppc
Last boot partition: 1
Next boot partition: 1
Boot manager password is set.
```
No image install currently in progress. Require trusted signature in image being installed: yes switch (config) #

 **Step 3.** Delete the unused images. Run:

switch config) # image delete image-PPC\_M460EX-3.1.1224.img switch (config) #

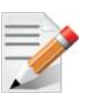

When deleting an image, you delete the file but not the partition. This is recommended so as to not overload system resources.

## **4.3.4 Downgrading MLNX-OS Software**

Prior to downgrading software, please make sure the following prerequisites are met:

- **Step 1.** Log into your switch via the CLI using the console port.
- **Step 2.** Backup your configuration according to the following steps:
	- **1.** Change to Config mode. Run:

```
switch-112094 [standalone: master] > enable
switch-112094 [standalone: master] # configure terminal
```
switch-112094 [standalone: master] (config) #

- **2.** Disable paging of CLI output. Run: switch-112094 [standalone: master] (config) # no cli default paging enable
- **3.** Display commands to recreate current running configuration. Run: switch-112094 [standalone: master] (config) # show running-config
- **4.** Copy the output to a text file.

### **4.3.4.1 Downloading Image**

- **Step 1.** Log into the system to obtain the serial number. Run: switch-112094 [standalone: master] (config) # show inventory
- **Step 2.** Download the requested MLNX-OS version from the following link: <http://support.mellanox.com/SupportWeb/>
- **Step 3.** Enter your username and password when prompted.
- **Step 4.** Log into the switch via the CLI using the console port.
- **Step 5.** Change to Config mode. Run:

switch > enable switch # configure terminal switch (config) #

**Step 6.** Delete all previous images from the Images available to be installed prior to fetching the new image. Run:

switch (config) # image delete image-EFM\_PPC\_M405EX-ppc-m405ex 20090531-190132.img

**Step 7.** Fetch the requested software image. Run:

switch (config) # image fetch scp://username:password@192.168.10.125/var/www/html/ <image\_name> 100.0%[################################################## ###############]

### **4.3.4.2 Downgrading Image**

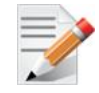

The procedure below assumes that booting and running is done from Partition 1 and the downgrade procedure is performed on Partition 2.

- **Step 1.** Log in as admin.
- **Step 2.** Enter config mode. Run:

switch > enable

switch # configure terminal

 **Step 3.** Show all image files on the system. Run:

switch (config) # show images Images available to be installed: new\_image.img <downgrade version> 2010-09-19 16:52:50 Installed images:

Partition 1: <current version> 2010-09-19 03:46:25 Partition 2: <current version> 2010-09-19 03:46:25 Last boot partition: 1 Next boot partition: 1 No boot manager password is set. switch (config) #

#### **Step 4.** Install the MLNX-OS image. Run:

switch (config) # image install <image\_name> Step 1 of 4: Verify Image 100.0% [#################################################################] Step 2 of 4: Uncompress Image 100.0% [#################################################################] Step 3 of 4: Create Filesystems 100.0% [#################################################################] Step 4 of 4: Extract Image 100.0% [#################################################################] switch (config) #

#### **Step 5.** Show all image files on the system. Run:

```
switch (config) # show images
Images available to be installed:
new_image.img
  <downgrade version> 2010-09-19 16:52:50
Installed images:
Partition 1:
  <current version> 2010-09-19 03:46:25
Partition 2:
  <downgrade version> 2010-09-19 16:52:50
Last boot partition: 1
Next boot partition: 2
No boot manager password is set.
switch (config) #
```
 **Step 6.** Set the boot location to be the other (next) partition. Run: switch (config) # image boot next

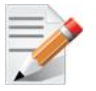

There are two installed images on the system. Therefore, if one of the images gets corrupted (due to power interruption, for example), in the next reboot the image will go up from the second partition.

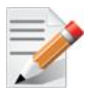

In case you are downloading to an older software version which has never been run yet on the switch, use the following command sequence as well: switch (config) # no boot next fallback-reboot enable switch (config) # configuration write

#### **Step 7.** Reload the switch. Run:

switch (config) # reload

### **4.3.4.3 Switching to Partition with Older Software Version**

The system saves a backup configuration file when upgrading from an older software version to a newer one. If the system returns to the older software partition, it uses this backup configuration file.

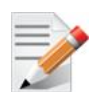

#### **\*\*\*IMPORTANT NOTE\*\*\***

All configuration changes done with the new software are lost when returning to the older software version.

There are 2 instances where the backup configuration file does not exist:

- The user has run "reset factory" command, which clears all configuration files in the system
- The user has run "configuration switch-to" to a configuration file with different name then the backup file

Note that the configuration file becomes empty if the switch is downgraded to a software version which has never been installed yet.

To allow switching partition to the older software version for the 2 aforementioned cases only, follow the steps below:

 **Step 1.** Run the command:

switch (config)# no boot next fallback-reboot enable

- **Step 2.** Set the boot partition. Run: switch (config)# image boot next
- **Step 3.** Save the configuration. Run: switch (config)# configuration write
- **Step 4.** Reload the system. Run: switch (config)# reload

## **4.3.5 Upgrading System Firmware**

Each MLNX-OS software package version has a default switch firmware version. When you update the MLNX-OS software to a new version, an automatic firmware update process will be attempted by MLNX-OS. This process is described below.

#### **4.3.5.1 After Updating MLNX-OS Software**

Upon rebooting your switch system after updating the MLNX-OS software, MLNX-OS compares its default firmware version with the currently programmed firmware versions on all the switch modules (leafs and spines on director-class switches, or simply the switch card on edge switch systems).

If one or more of the switch modules is programmed with a firmware version other than the default version, then MLNX-OS automatically attempts to burn the default firmware version instead.

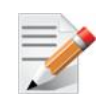

If a firmware update takes place, then the login process is delayed a few minutes.

To verify that the firmware update was successful, log into MLNX-OS and run the command "show asic-version" (can be run in any mode). This command lists all of the switch modules along with their firmware versions. Make sure that all the firmware versions are the same and match the default firmware version. If the firmware update failed for one or more modules, then the following warning is displayed.

Some subsystems are not updated with a default firmware.

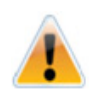

If you detect a mismatch in firmware version for one or more modules of the switch system, please contact your assigned Mellanox Technologies field application engineer.

### **4.3.5.2 Importing Firmware and Changing the Default Firmware**

To perform an automatic firmware update by MLNX-OS for a different switch firmware version without changing the MLNX-OS version, import the firmware package as described below. MLNX-OS sets it as the new default firmware and performs the firmware update automatically as described in the previous subsections.

#### **Default Firmware Change on Standalone Systems**

 **Step 1.** Import the firmware image (.mfa file). Run:

```
switch (config) # image fetch scp://root@1.1.1.1:/tmp/fw-SX-rel-9_2_6440-FIT.tgz
Password (if required): *******
100.0% [###############################################################################]
switch (config) # image default-chip-fw fw-SX-rel-9_2_6440-FIT.mfa
Installing default firmware image. Please wait...
Default Firmware 9.2.6440 updated. Please save configuration and reboot for new FW to 
take effect.
switch (config) #
```
 **Step 2.** Save the configuration. Run:

switch (config) # configuration write switch (config) #

**Step 3.** Reboot the system to enable auto update.

## **4.3.6 Image Maintenance via Mellanox ONIE**

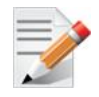

Supported only on MSX1710-BS2F2O, and Mellanox Spectrum™ based switch systems.

ONIE is an "open compute" Open Network Install Environment for bare metal network switches. ONIE enables a bare metal network switch ecosystem where end-users have a choice among different network operating systems.

MLNX-OS® is distributed in way that allows installation on an ONIE environment. Certain Mellanox switch models come pre-installed with ONIE and MLNX-OS and support changing to a different operating system (OS).

#### *To change the switch system's OS:*

**Step 1.** Reboot the switch and wait for it to reach the GRUB menu:

GNU GRUB version 2.02

```
X86_64 3.4.1932 2015-04-24 18:04:12 x86_64 1
X86_64 3.4.1932 2015-04-24 18:04:12 x86_64 2
ONIE
```
 **Step 2.** Select the ONIE option using the arrow keys. The following message appears:

Due to security constraints, this option will uninstall your current MLNX OS system. Are you sure ?

 **Step 3.** Type YES to continue.

Since MLNX-OS is being uninstalled and deleted from the hard drive, the process takes a few hours. After this is finished, the system reboots into the ONIE shell and auto discovery begins.

```
Info: Fetching tftp://10.224.13.11/7C-FE-90-5E-6A-4A/onie-installer-x86_64-mlnx_x86-
r5.0.1400...Failure: Unable to find installer: /installer
Info: Fetching tftp://10.224.13.11/0AE016FB/onie-installer-x86_64-mlnx_x86-r5.0.1400 ...
Failure: Unable to find installer: /installer
Info: Fetching tftp://10.224.13.11/0AE016F/onie-installer-x86_64-mlnx_x86-r5.0.1400 ...
...
```
 **Step 4.** In order to manually insert an install URL, press Enter and insert the command "install\_url  $\langle \text{http://tftp/~url/~simage name.bin/~}. For example:$ 

```
install url http://<ip_address>//sx_mlnx_os/sx_mlnx_os-3.5.1000-21/X86_64/X86_64-
3.5.1000-21-installer.bin
```
Once you hit Enter, you have about 4 second to insert the command so it is recommended to prepare the command in advance and simply pasting it in. At this stage, the OS installation begins.

 **Step 5.** Wait for the installation to end and reboot this switch to boot into the OS.

```
ONIE:/ # install_url http://<ip_address>//sx_mlnx_os/sx_mlnx_os-3.5.1000-21/X86_
64/X86_64-3.5.1000-21-installer.bin
Stopping: discover... done.
down.
ONIE: eth1: link down. Skipping configuration.
ONIE: Failed to configure ethl interface
Info: Fetching http://<ip_address>//sx_mlnx_os/sx_mlnx_os-3.5.1000-21/X86_64/X86_64-
3.5.1000-21-installer.bin ...
Connecting to <ip_address>
installer 100% |*******************************| 392M 0:00:00 ETA
ONIE: Executing installer: http://<ip_address>//sx_mlnx_os/sx_mlnx_os-3.5.1000-21/
X86_64/X86_64-3.5.1000-21-installer.bin
```
## **4.3.7 Commands**

This chapter displays all the relevant commands used to manage the system software image.

## **image boot**

#### **image boot {location <location ID> | next}**

Specifies the default location where the system should be booted from.

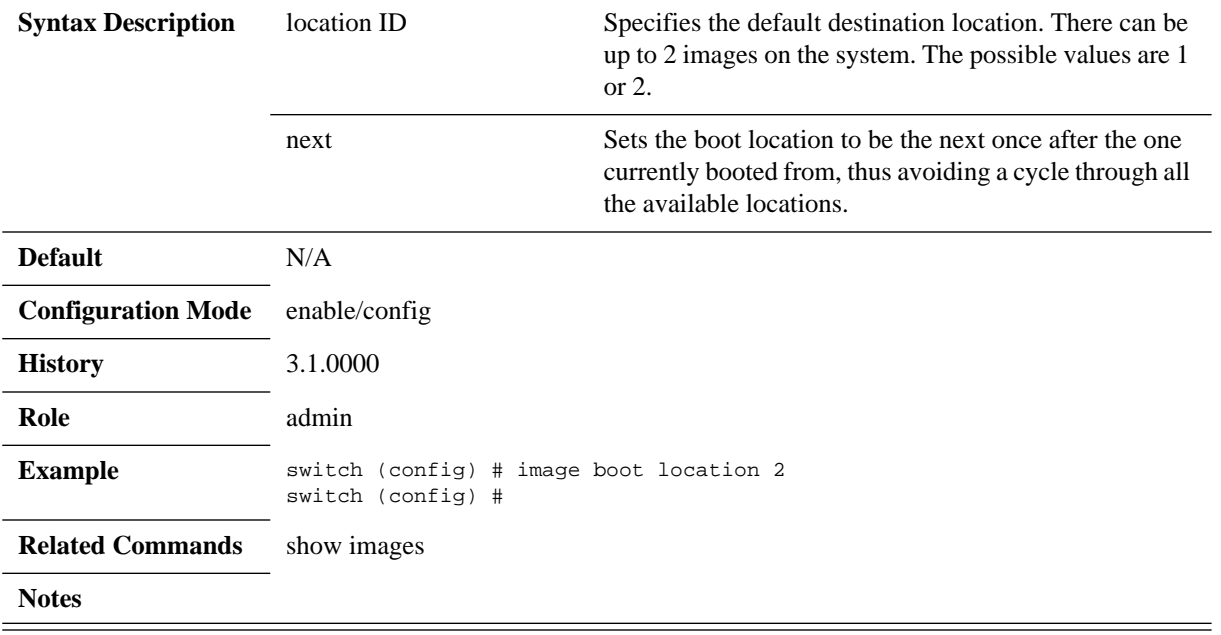

## **boot next**

### **boot next fallback-reboot enable no boot next fallback-reboot enable**

Sets the default setting for next boot. Normally, if the system fails to apply the configuration on startup (after attempting upgrades or downgrades, as appropriate), it will reboot to the other partition as a fallback.

The no form of the command tells the system not to do that, only for the next boot.

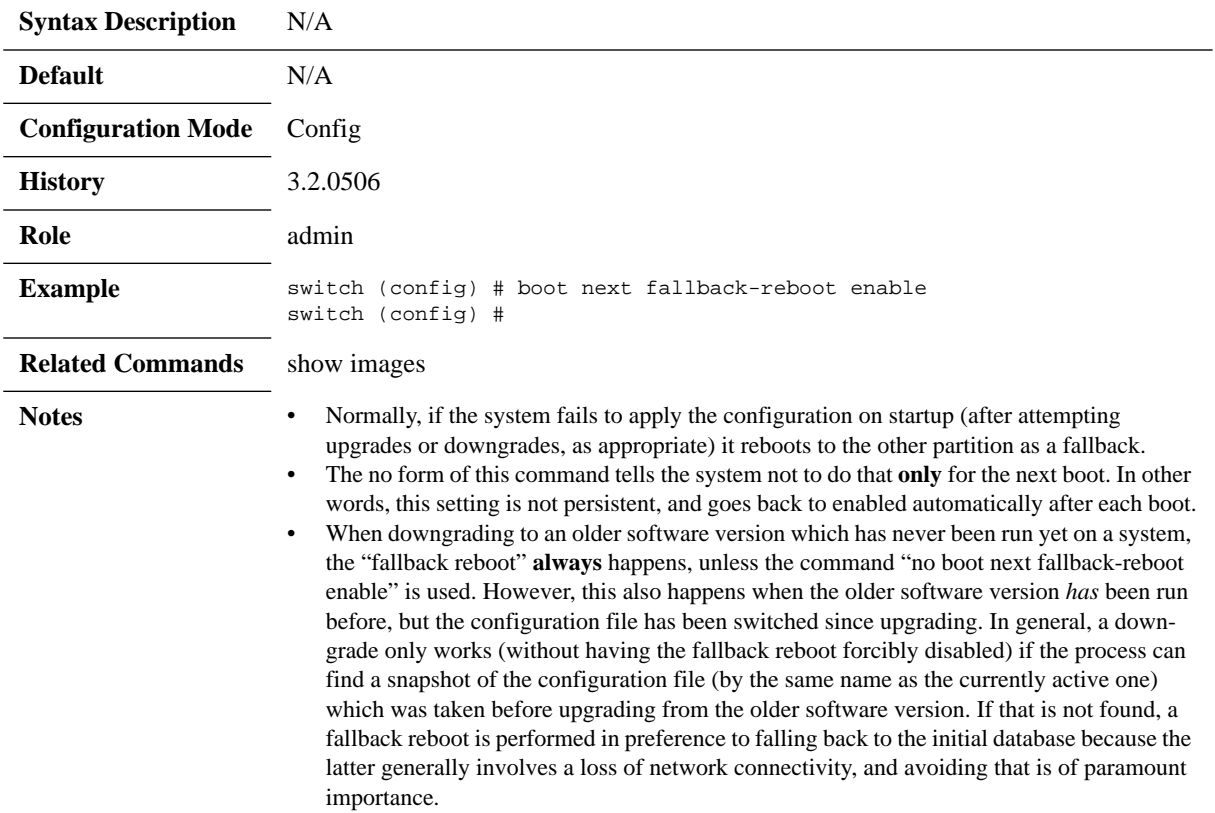

## **boot system**

### **boot system {location | next} no boot system next**

Configures which system image to boot by default. The no form of the command resets the next boot location to the current active one.

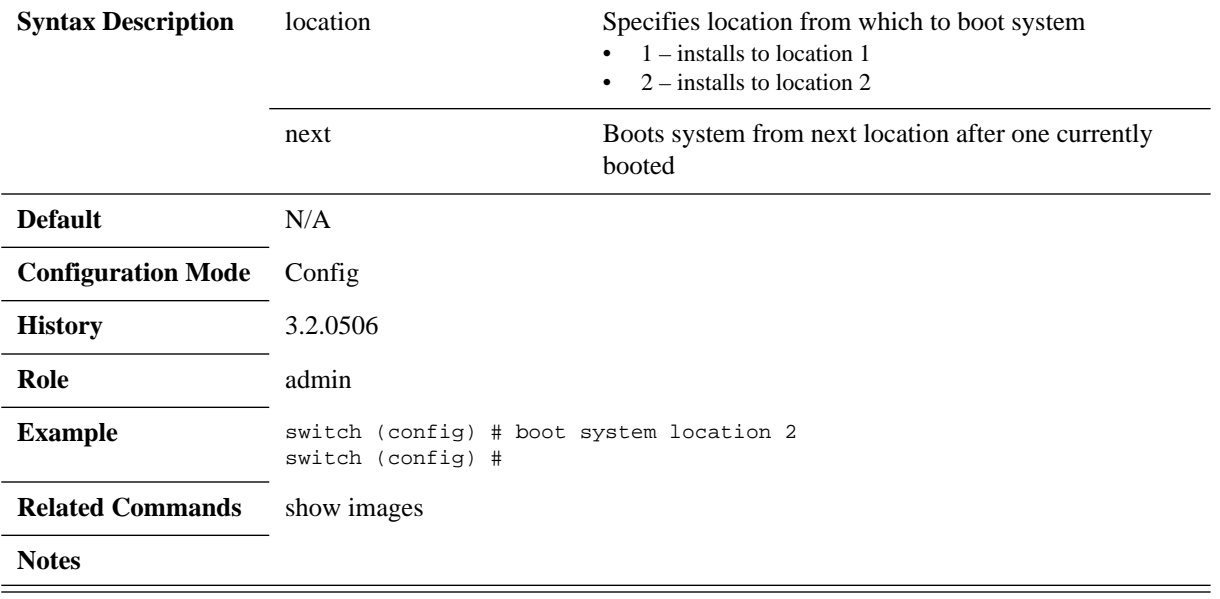

# **image default-chip-fw**

### **image default-chip-fw <file name>**

Sets the default firmware package to be installed.

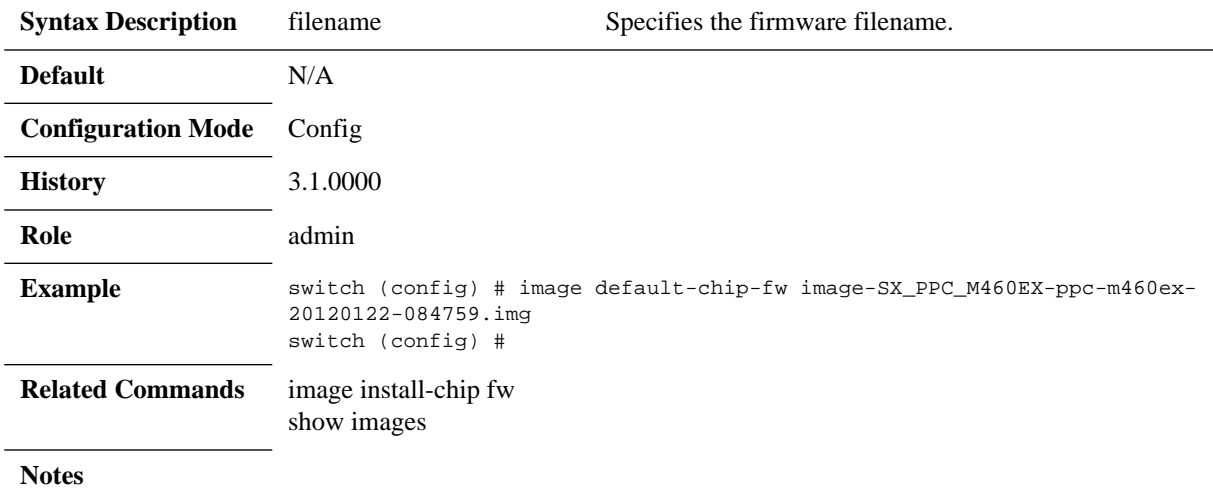

# **image delete**

### **image delete <image name>**

Deletes the specified image file.

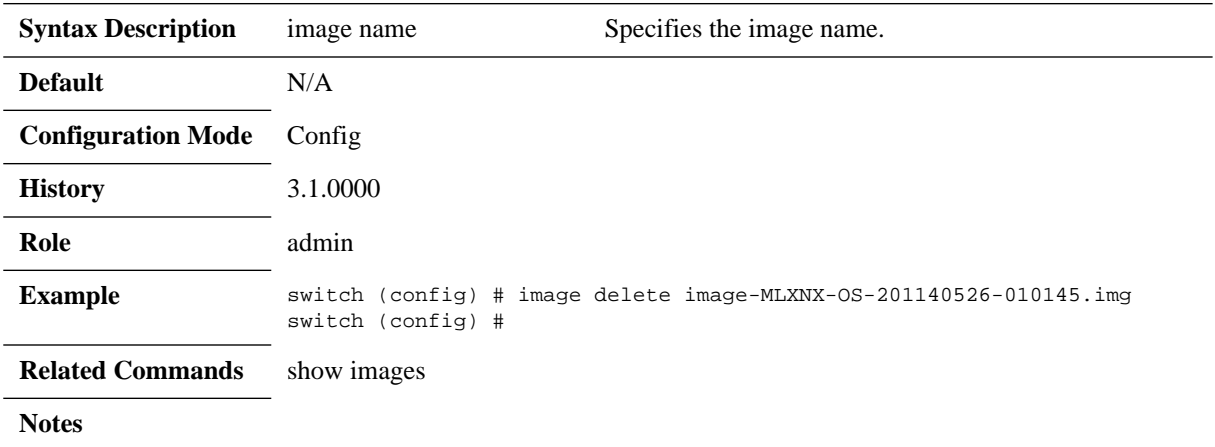

# **image fetch**

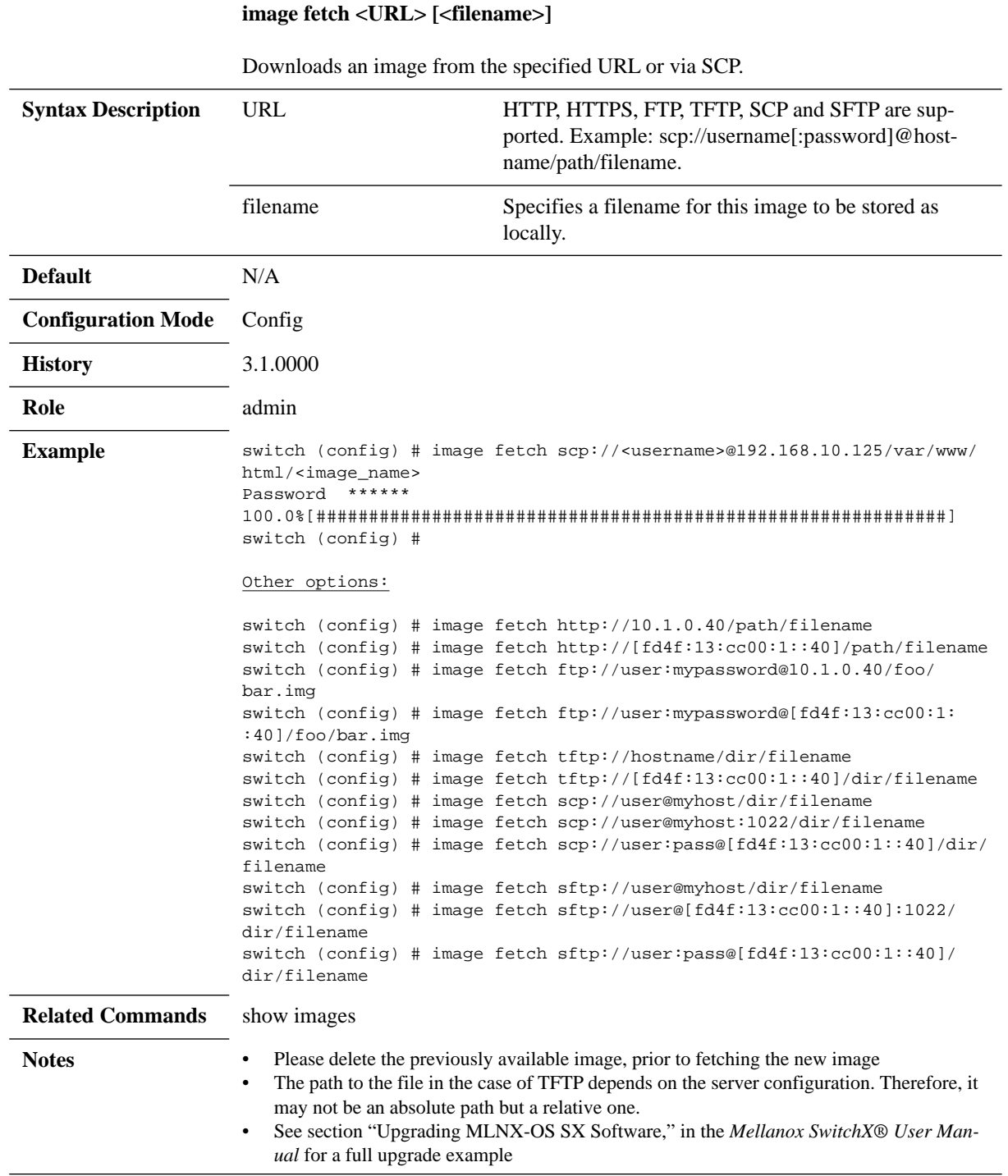

# **image install**

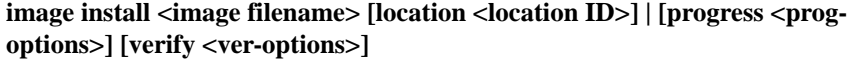

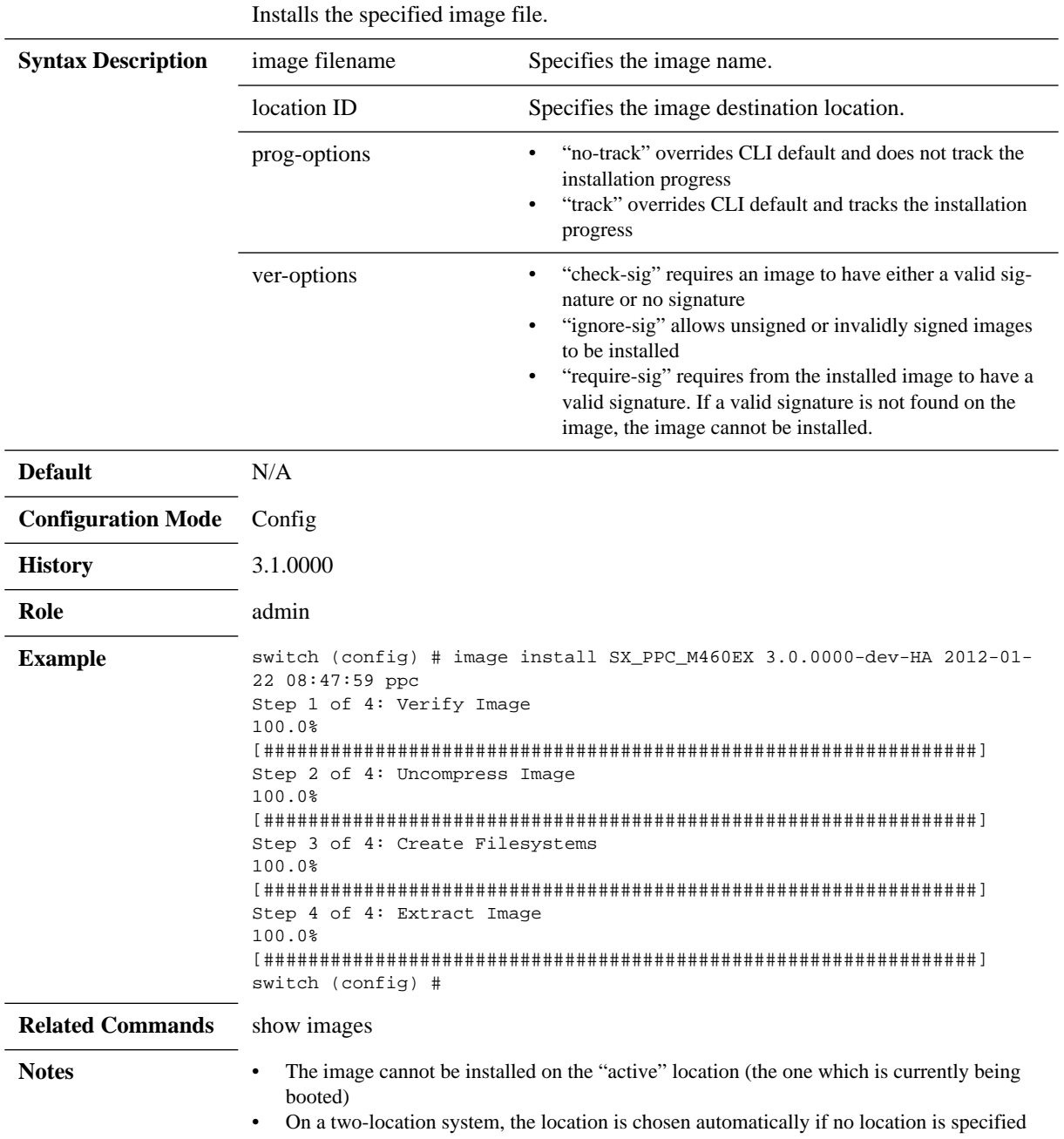

## **image move**

### **image move <src image name> <dest image name>**

Renames the specified image file.

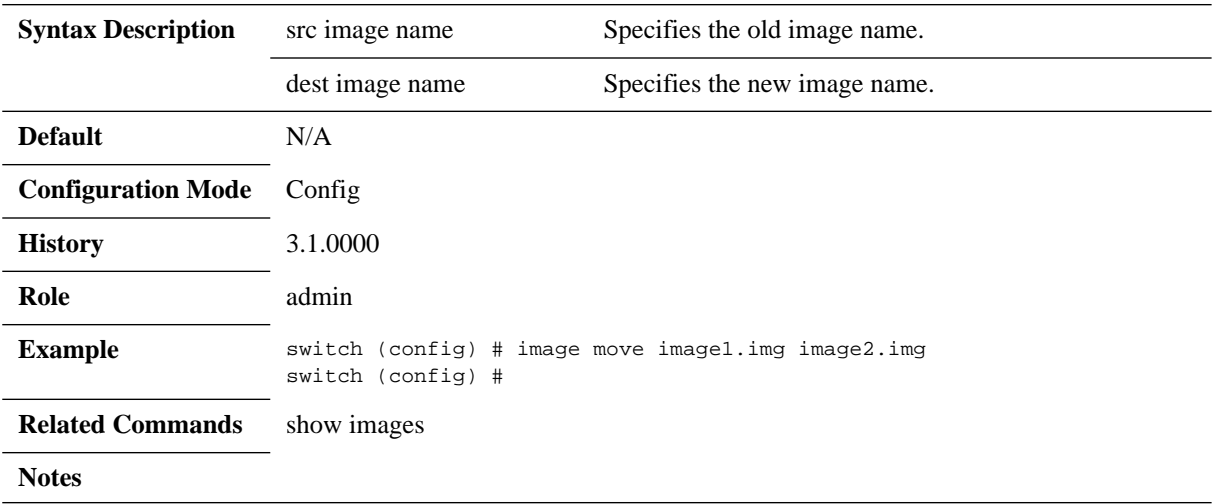

## **image options**

## **image options {require-sig | serve all} no image options {require-sig | serve all}**

Configures options and defaults for image usage. The no form of the command disables options and defaults for image usage.

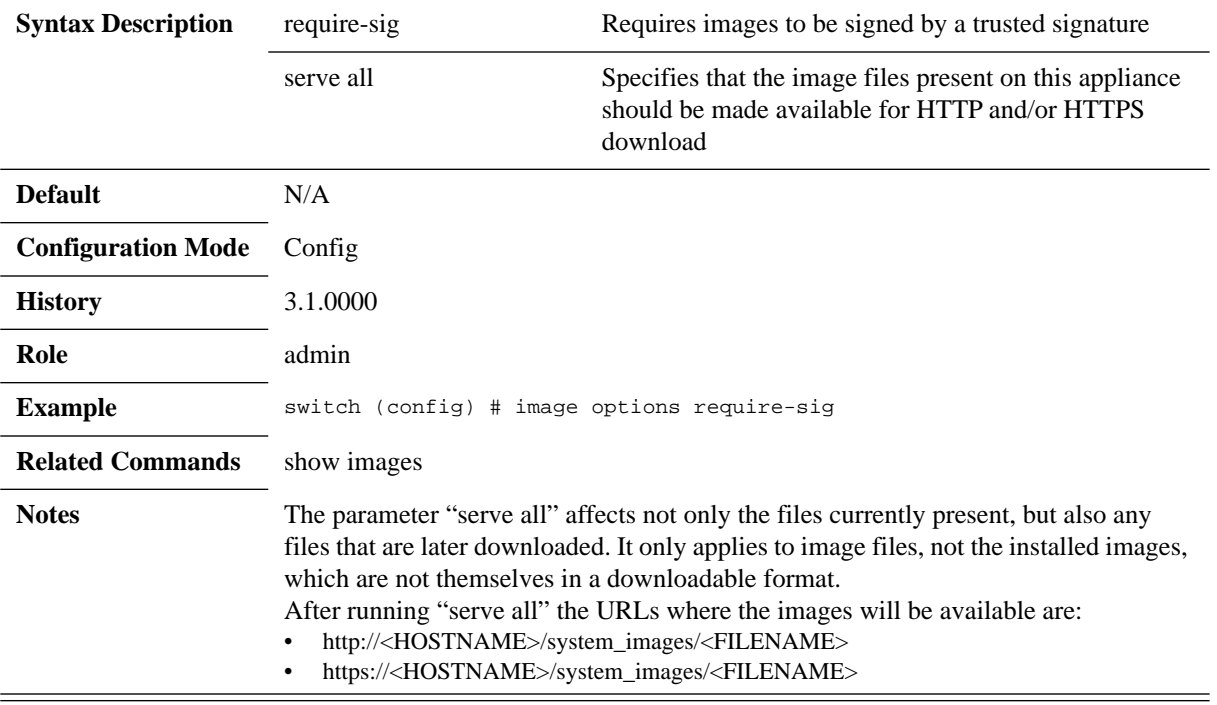
### **show bootvar**

#### **show bootvar**

Displays the installed system images and the boot parameters.

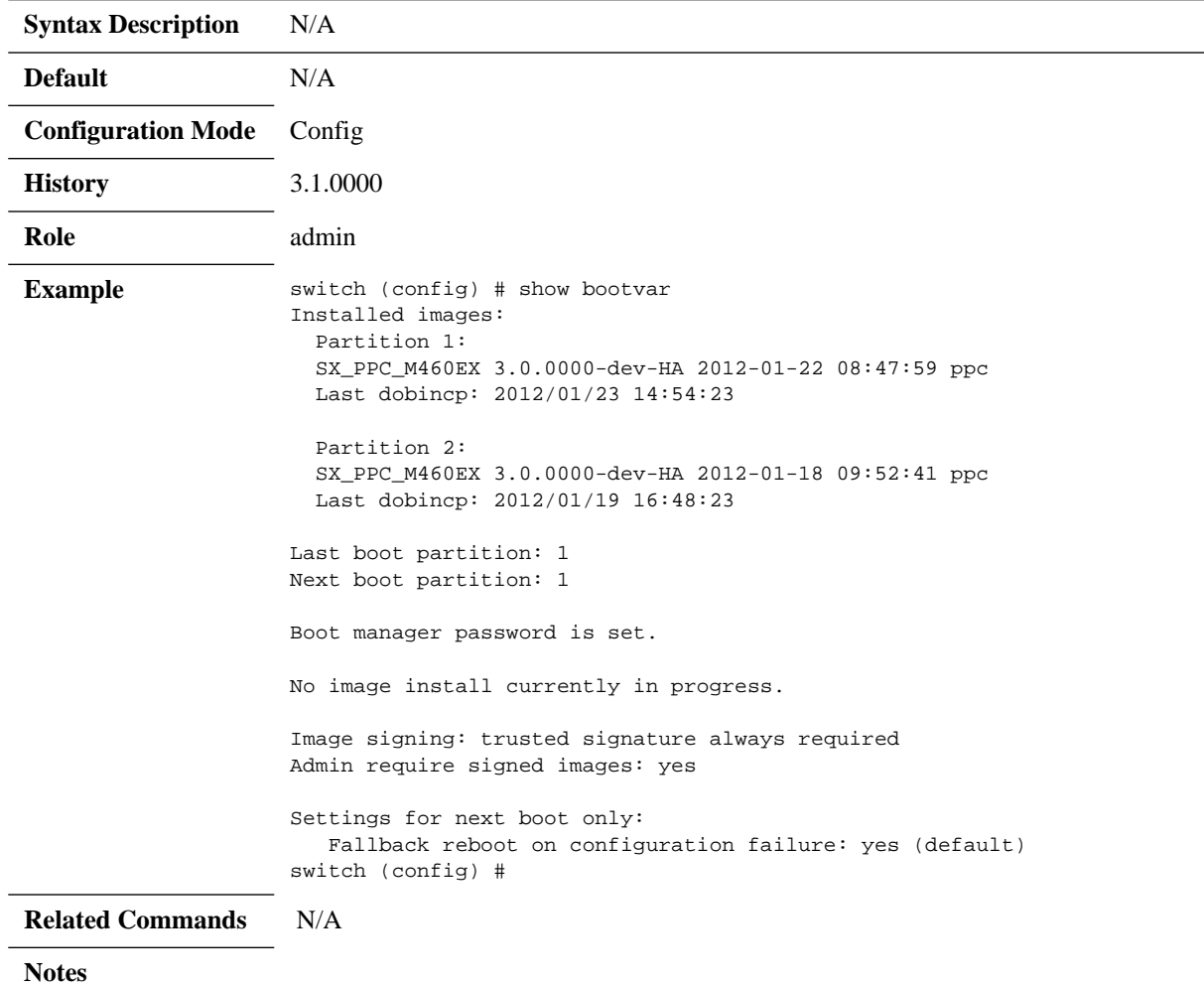

# **show images**

**show image**

Displays information about the system images and boot parameters.

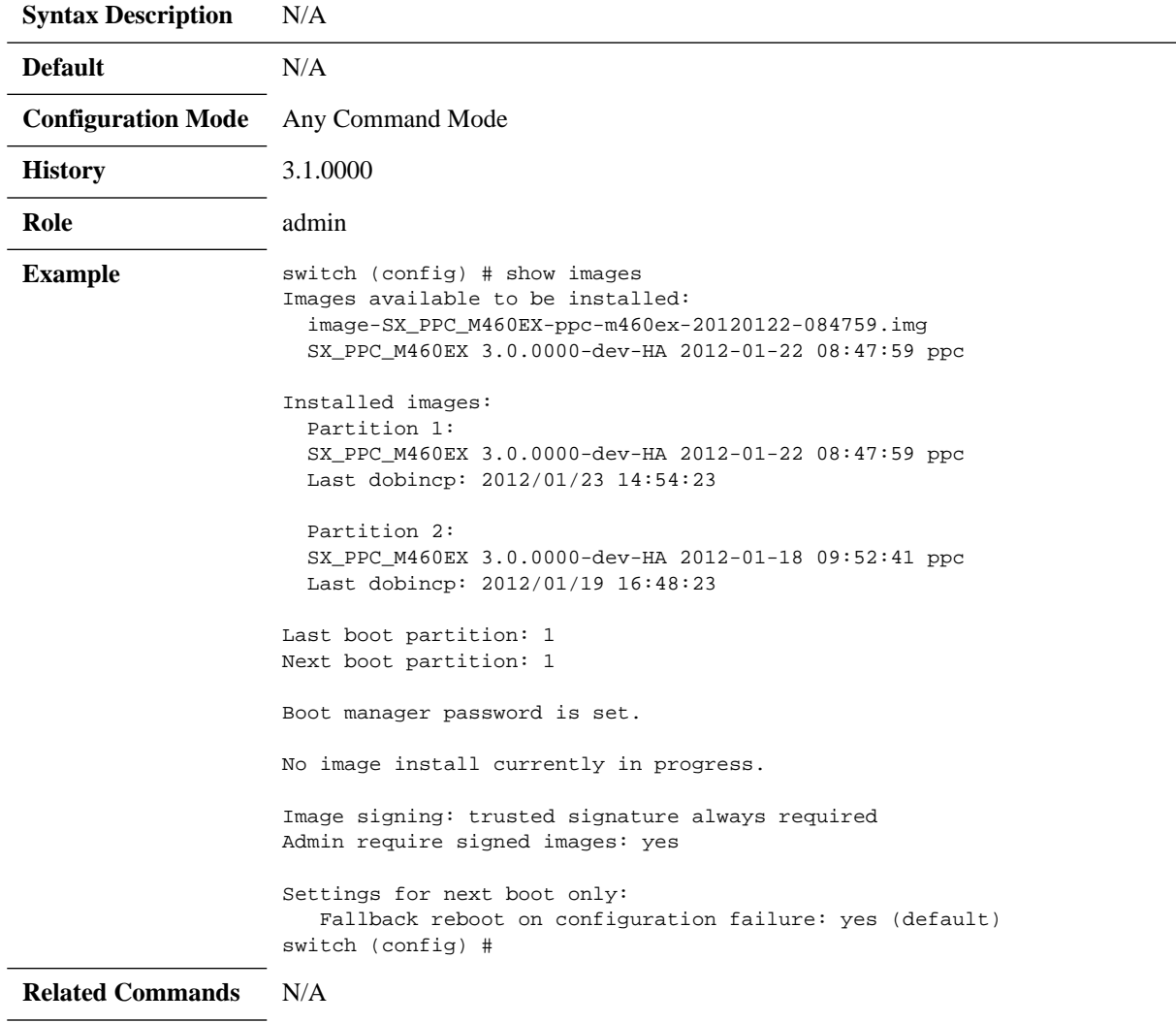

#### **Notes**  $\equiv$

### **4.4 Configuration Management**

### **4.4.1 Saving a Configuration File**

To save the current configuration to the active configuration file, you can either use the configuration write command (requires running in Config mode) or the write memory command (requires running in Enable mode).

• To save the configuration to the active configuration file, run:

```
switch (config) # configuration write
```
• To save the configuration to a user-specified file without making the new file the active configuration file, run:

```
switch (config) # configuration write to myconf no-switch
```
• To save the configuration to a user-specified file and make the new file the active configuration file, run:

switch (config) # configuration write to myconf

• To display the available configuration files and the active file, run:

```
switch (config) # show configuration files
initial
myconf (active)
switch (config) #
```
### **4.4.2 Loading a Configuration File**

By default, or after a system reset, the system loads the default "initial" configuration file.

*To load a different configuration file and make it the active configuration:*

```
switch [standalone: master] >
switch [standalone: master] > enable
switch [standalone: master] # configure terminal
switch [standalone: master] (config) # configuration switch-to myconfig
switch [standalone: master] (config) #
```
### **4.4.3 Restoring Factory Default Configuration**

In cases where the system configuration becomes corrupted it is suggested to restore the factory default configuration.

*To restore factory default configuration on a single management module system:*

```
 Step 1. Run the command reset factory [reboot] [keep-basic] [keep-all-config]:
        switch (config) # reset factory keep-basic
```
### **4.4.4 Managing Configuration Files**

There are two types of configuration files that can be applied on the switch, BIN files (binary) and text-based configuration files.

### <span id="page-219-0"></span>**4.4.4.1 BIN Configuration Files**

BIN configuration files are not human readable. Additionally, these files are encrypted and contain integrity verification preventing them from being edited and used on the switch.

#### *To create a new BIN configuration file:*

switch (config) # configuration new my-filename

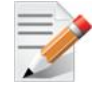

A newly created BIN configuration file is always empty and is not created from the running-config.

*To upload a BIN configuration file from a switch to an external file server*:

switch (config) # configuration upload my-filename scp://myusername@my-server/path/to/ my/<file>

*To fetch a BIN configuration file*:

switch (config) # configuration fetch scp://myusername@my-server/path/to/my/<file>

*To see the available configuration files*:

```
switch (config) # show configuration files
initial (active)
my-filename
Active configuration: initial
Unsaved changes: no
switch (config) #
```
*To load a BIN configuration file:*

switch (config) # configuration switch-to my-filename This requires a reboot. Type 'yes' to confirm: yes

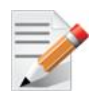

Applying a new BIN configuration file changes the whole switch's configuration and requires system reboot which can be preformed using the command reload.

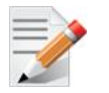

A binary configuration file uploaded from the switch is encrypted and has integrity verification. If the file is modified in any manner, the fetch to the switch fails.

### **4.4.4.2 Text Configuration Files**

Text configuration files are text based and editable. It is similar in form to the output of the command "show running-config expanded".

#### *To create a new text-based configuration file*:

switch (config) # configuration text generate active running save my-filename

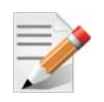

A newly created text configuration file is always created from the running-config.

#### *To apply a text-based configuration file:*

switch (config) # configuration text file my-filename apply

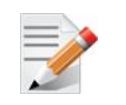

Applying a text-based configuration file to an existing/running data port configuration may result in unpredictable behavior. It is therefore suggested to first clear the switch's configuration by applying a specific configuration file (following the procedure in [Sec](#page-219-0)[tion 4.4.4.1](#page-219-0)) or by resetting the switch back to factory default.

*To upload a text-based configuration file from a switch to an external file server*

switch (config) # configuration text file my-filename upload scp://root@my-server/root/ tmp/my-filename

*To fetch a text-based configuration file from an external file server to a switch*

switch (config) # configuration text fetch scp://root@my-server/root/tmp/my-filename

*To apply a text-based configuration file:*

switch (config) # configuration text file my-filename apply

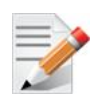

When applying a text-based configuration file, the configuration is appended to the switch's existing configuration. Only new or changed configuration is added. Reboot is not required.

### **4.4.5 Commands**

### **4.4.5.1 File System**

# **debug generate dump**

#### **debug generate dump**

Generates a debug dump.

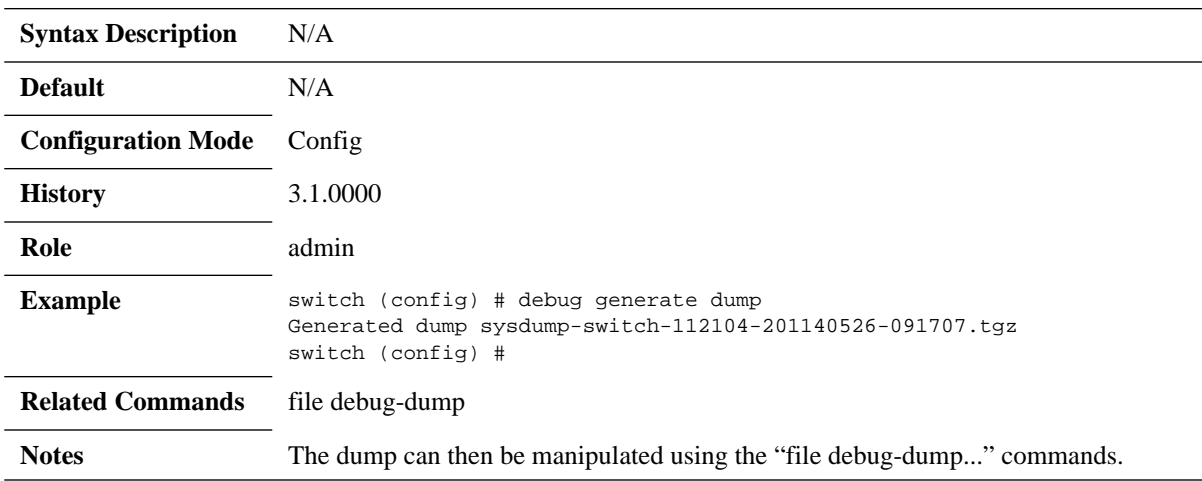

# **file debug-dump**

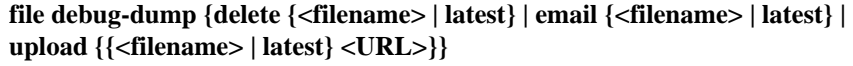

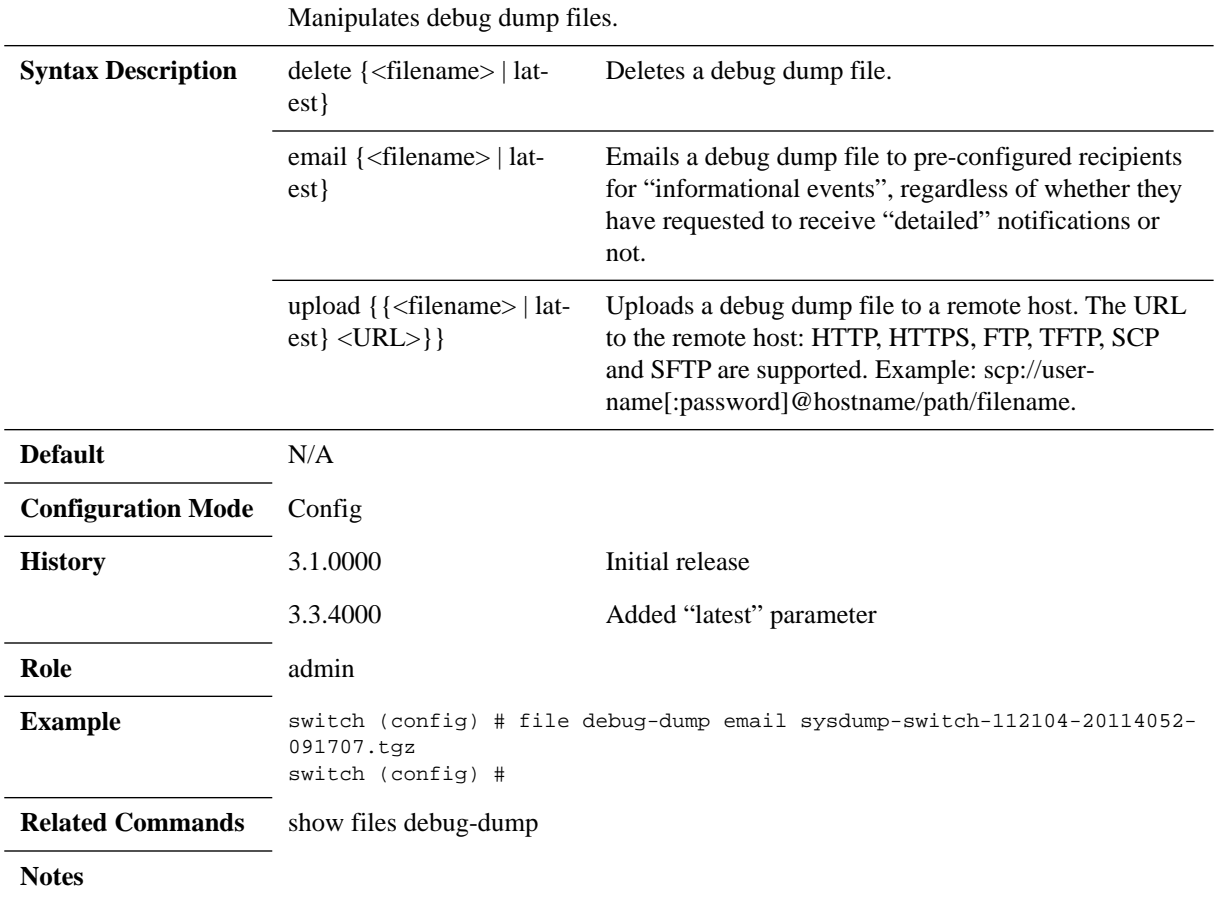

## **file stats**

**file stats {delete <filename> | move {<source filename> | <destination filename>} | upload <filename> <URL>}**

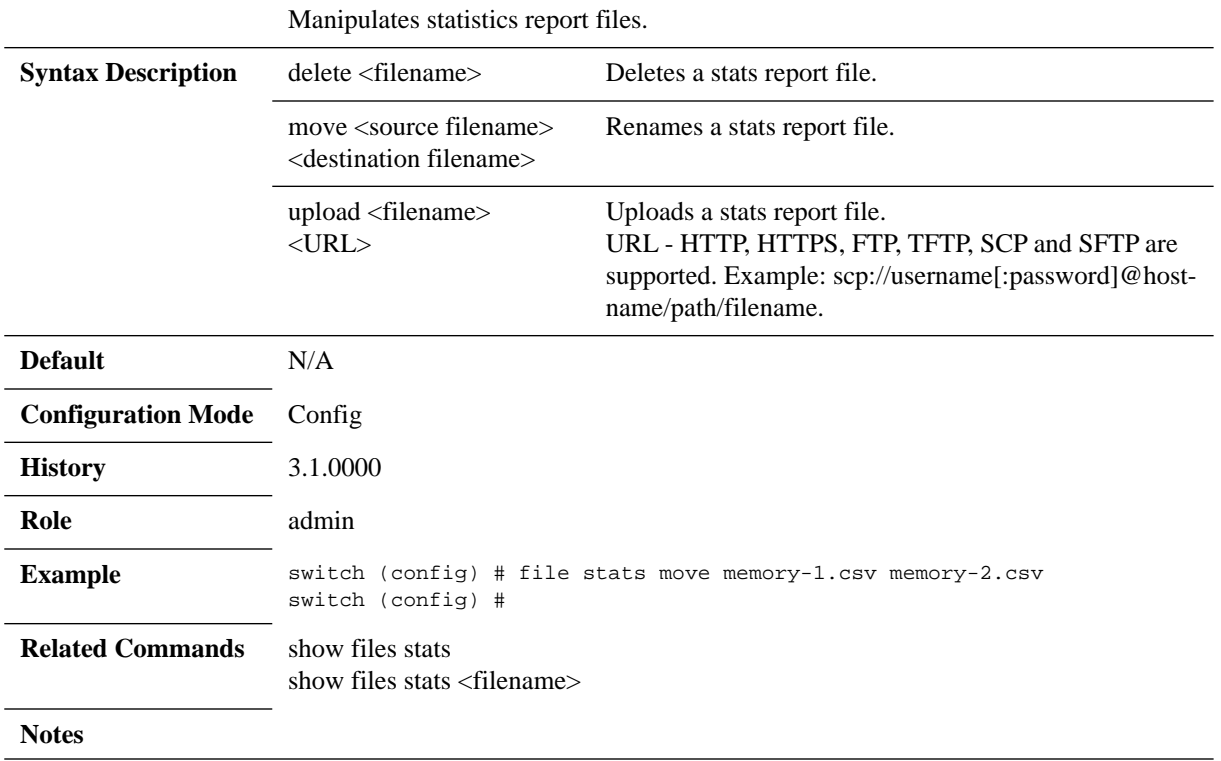

# **file tcpdump**

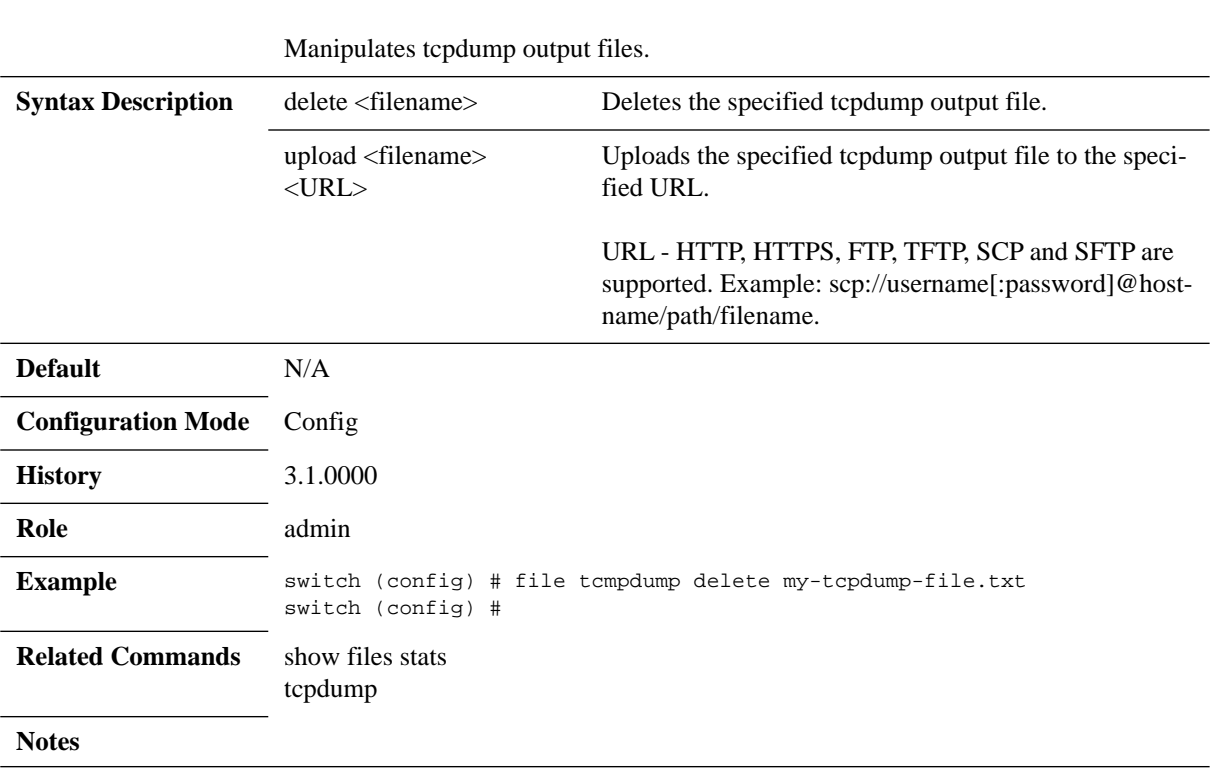

**file tcpdump {delete <filename> | upload <filename> <URL>}**

## **reload**

### **reload [force immediate | halt [noconfirm] | noconfirm]**

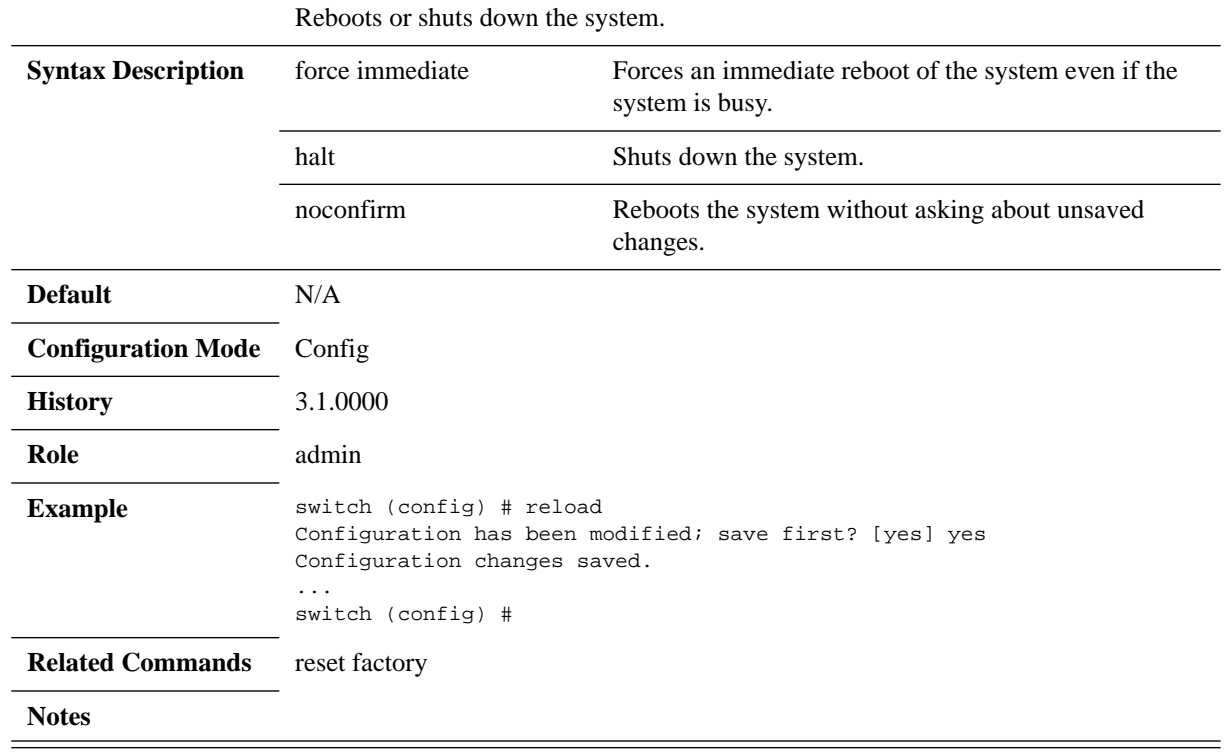

# **reset factory**

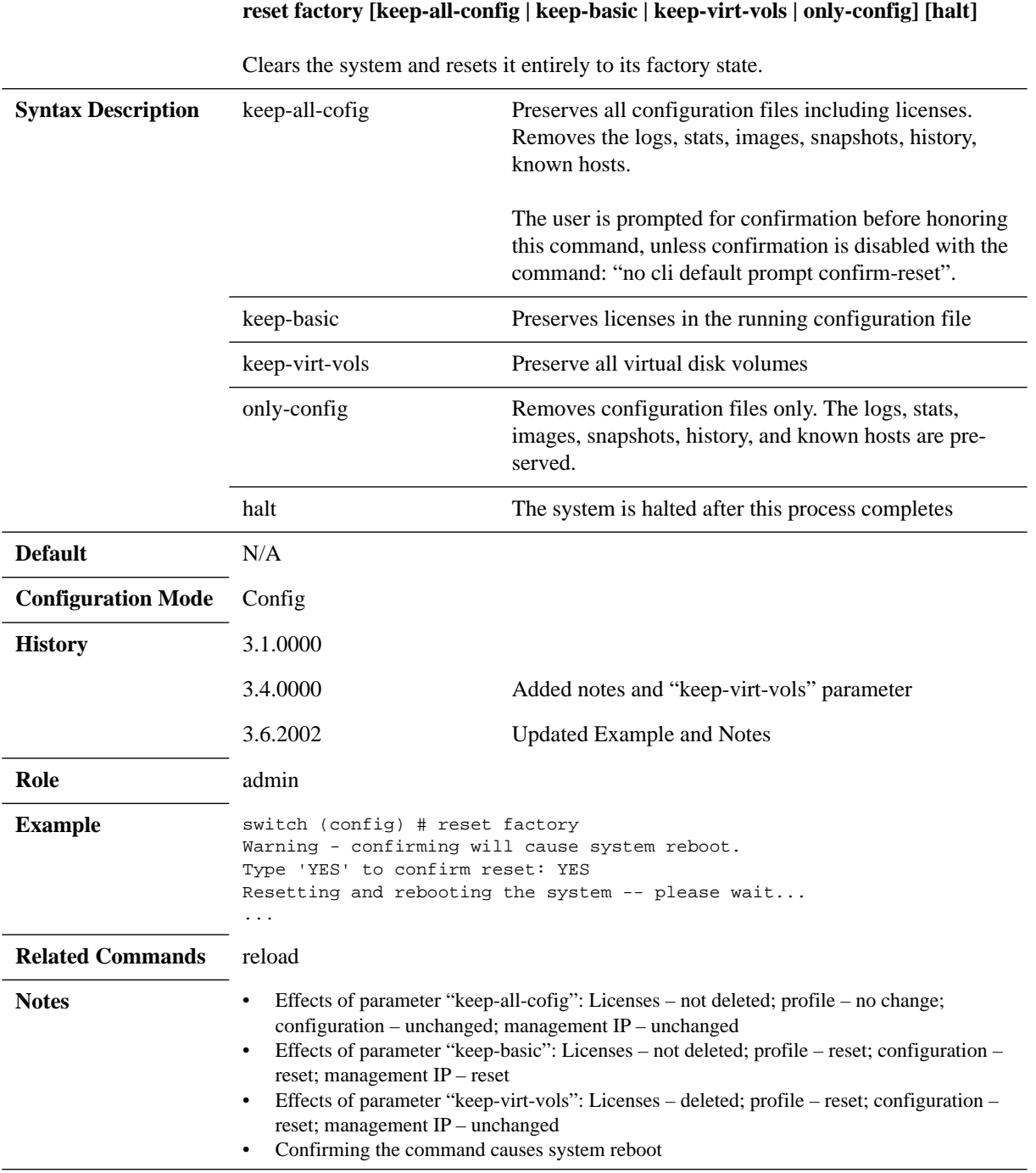

# **show files debug-dump**

### **show files debug-dump [<filename>]**

Displays a list of debug dump files.

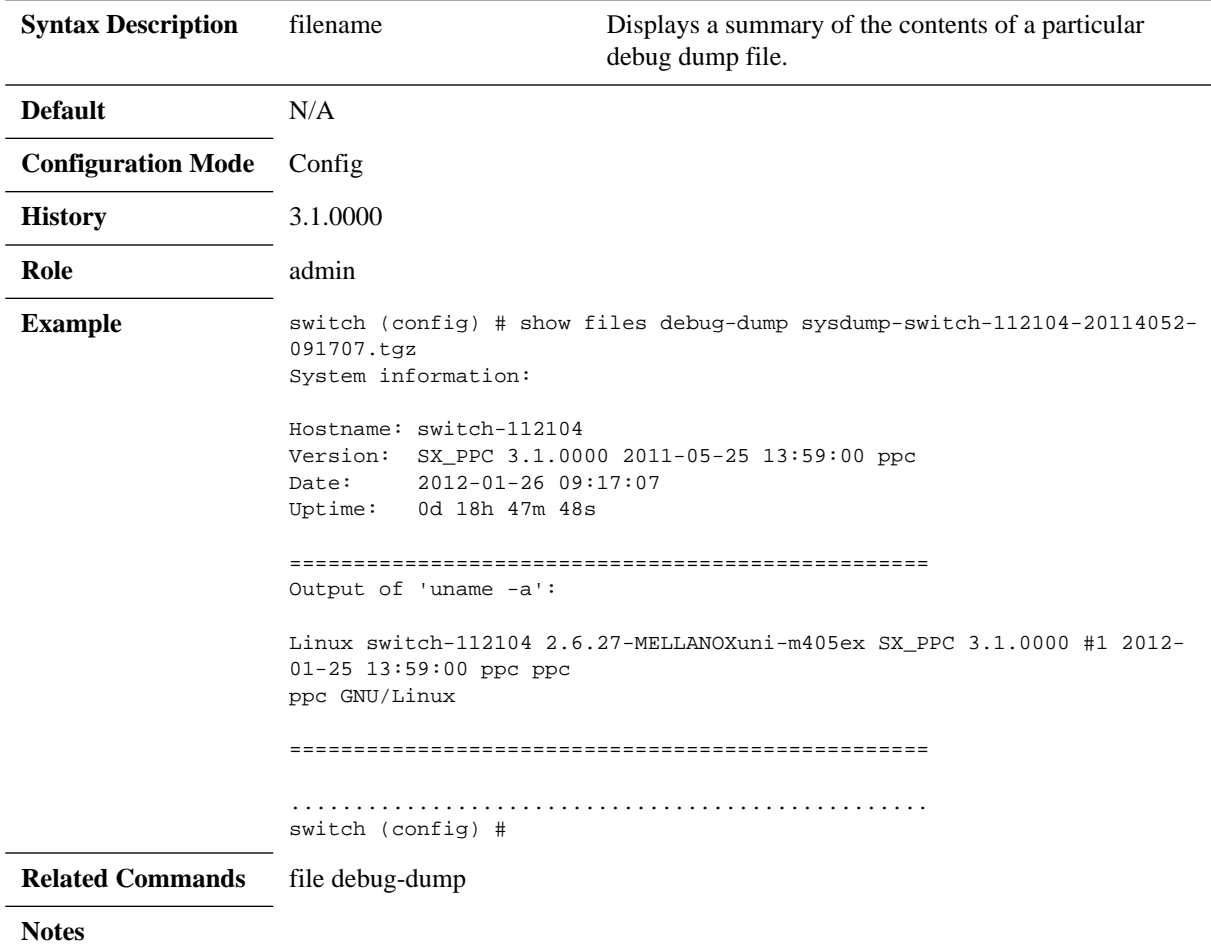

## **show files stats**

#### **show files stats <filename>**

Displays a list of statistics report files.

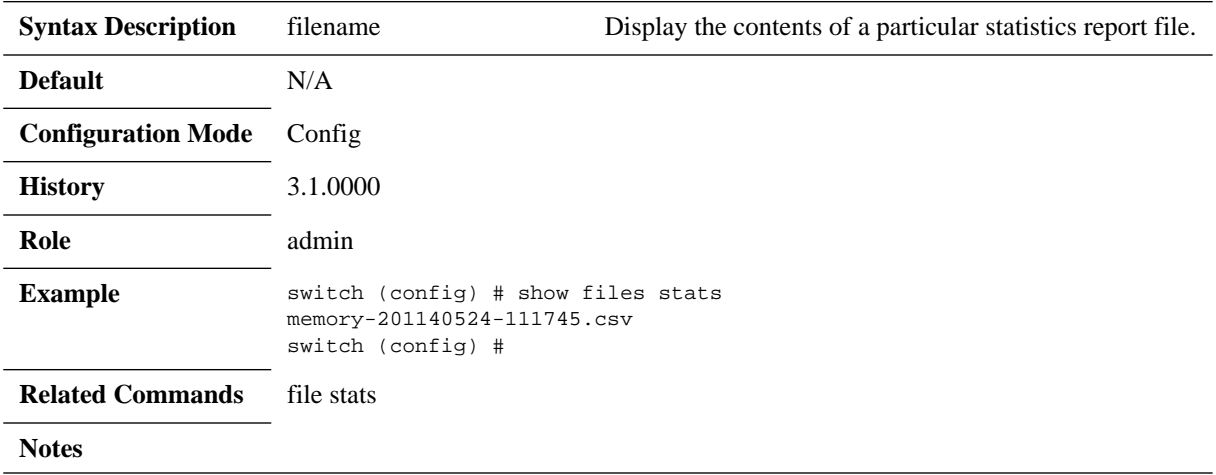

# **show files system**

### **show files system [detail]**

Displays usage information of the file systems on the system.

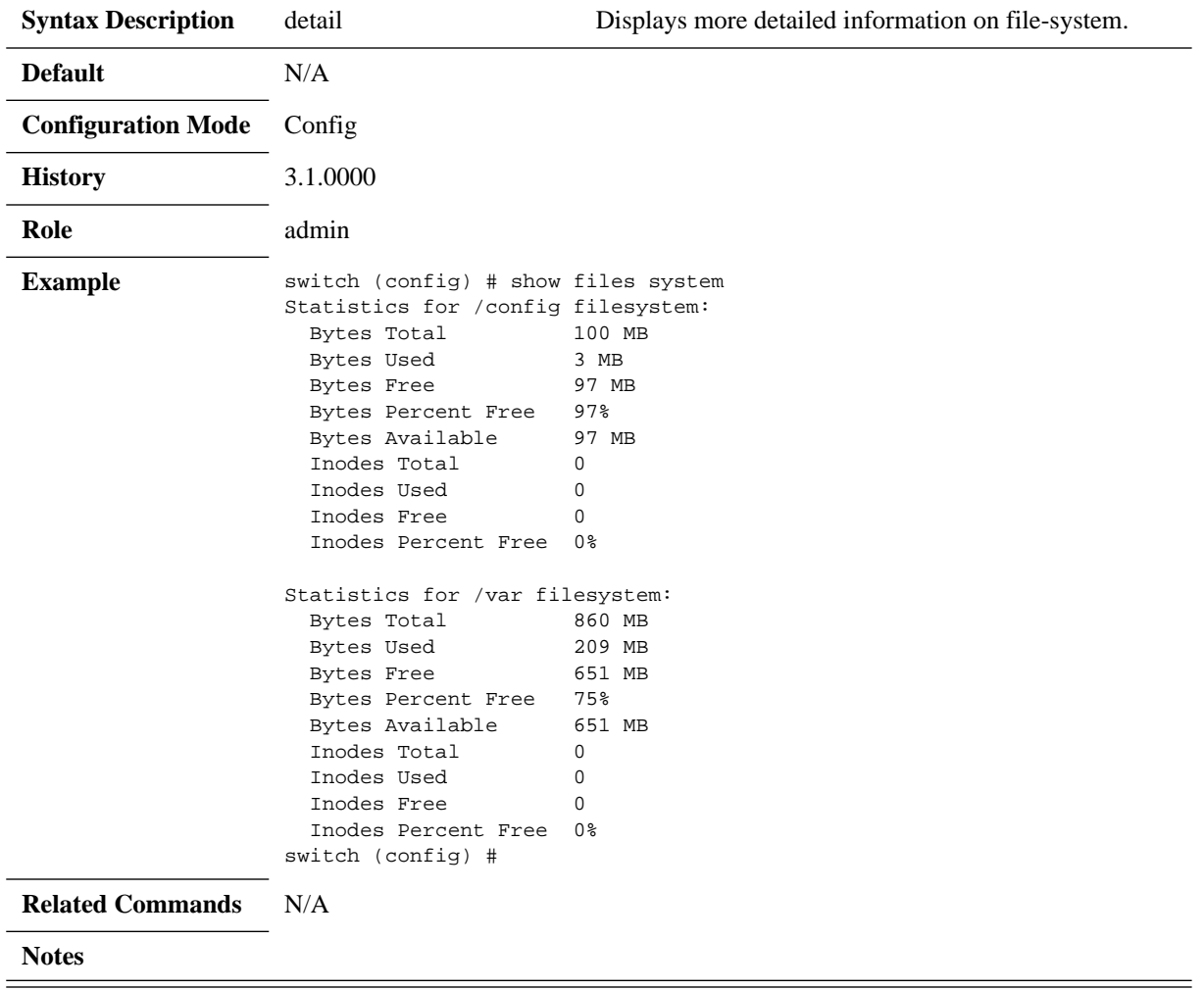

# **show files tcpdump**

### **show files tcpdump**

Displays a list of statistics report files.

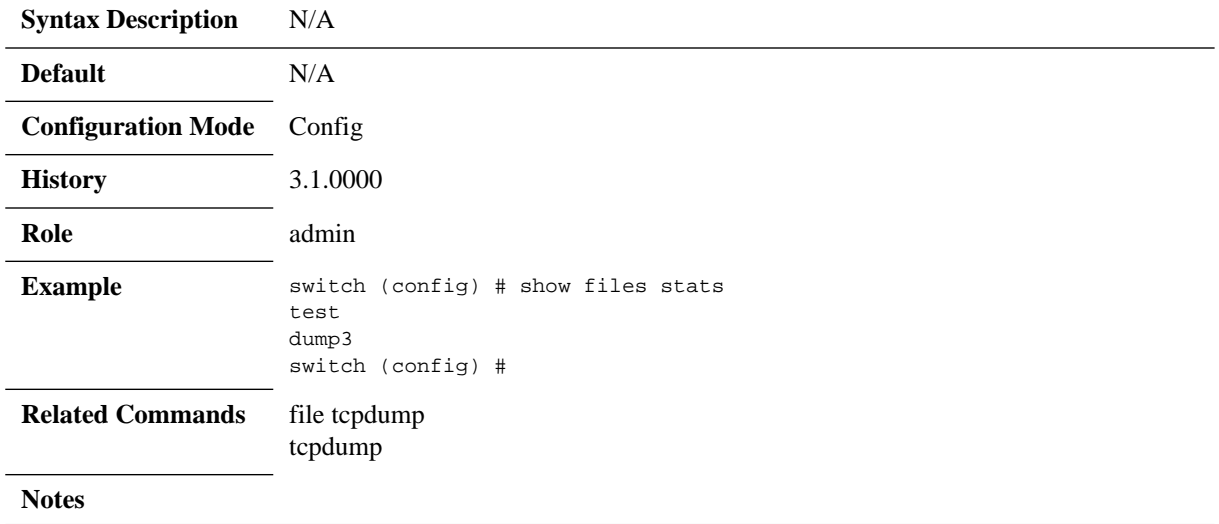

### **4.4.5.2 Configuration Files**

## **configuration audit**

#### **configuration audit max-changes <number>**

Chooses settings related to configuration change auditing.

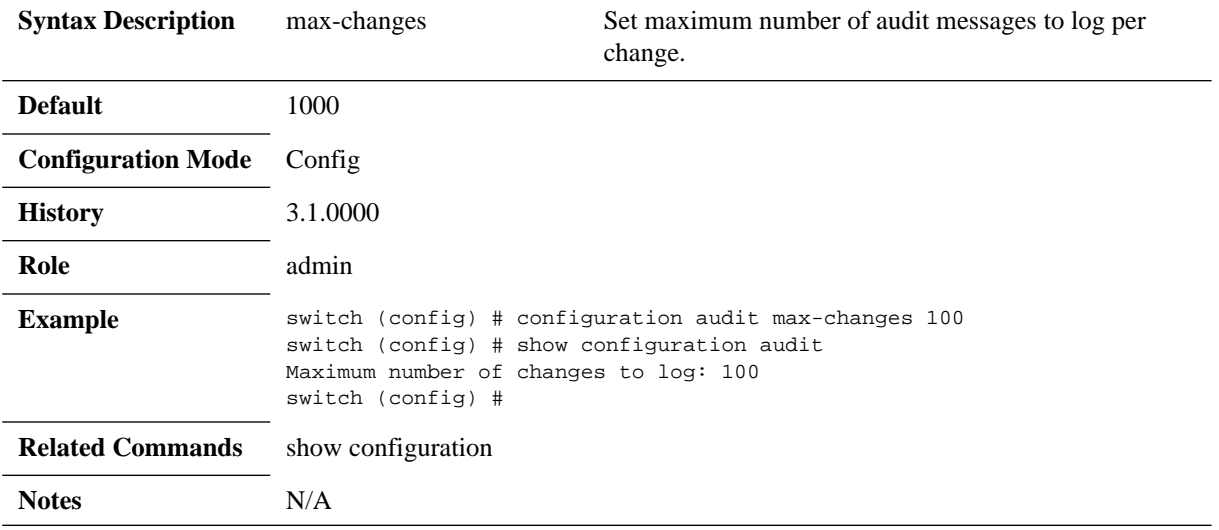

# **configuration copy**

### **configuration copy <source name> <dest name>**

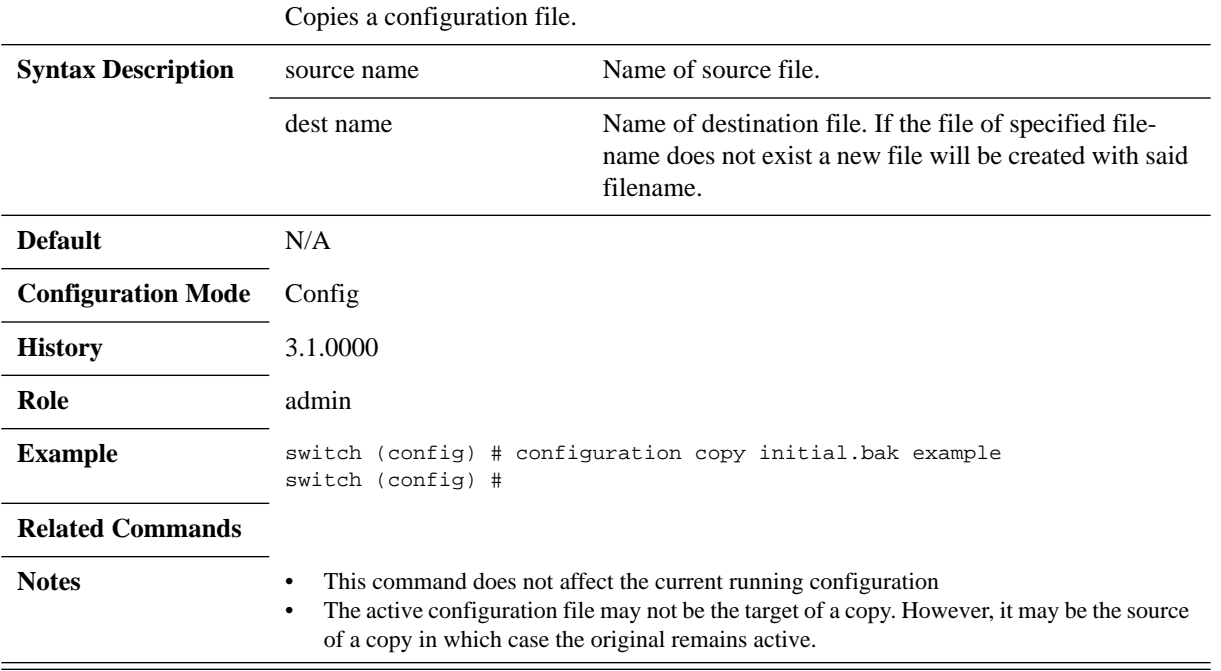

# **configuration delete**

### **configuration delete <filename>**

Deletes a configuration file.

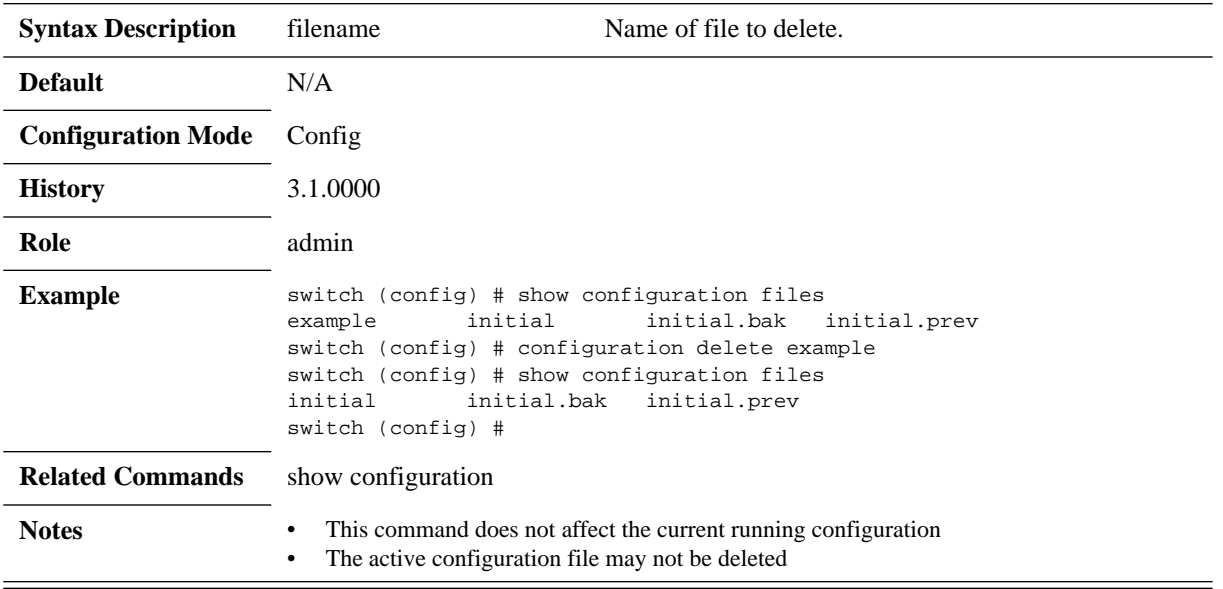

# **configuration fetch**

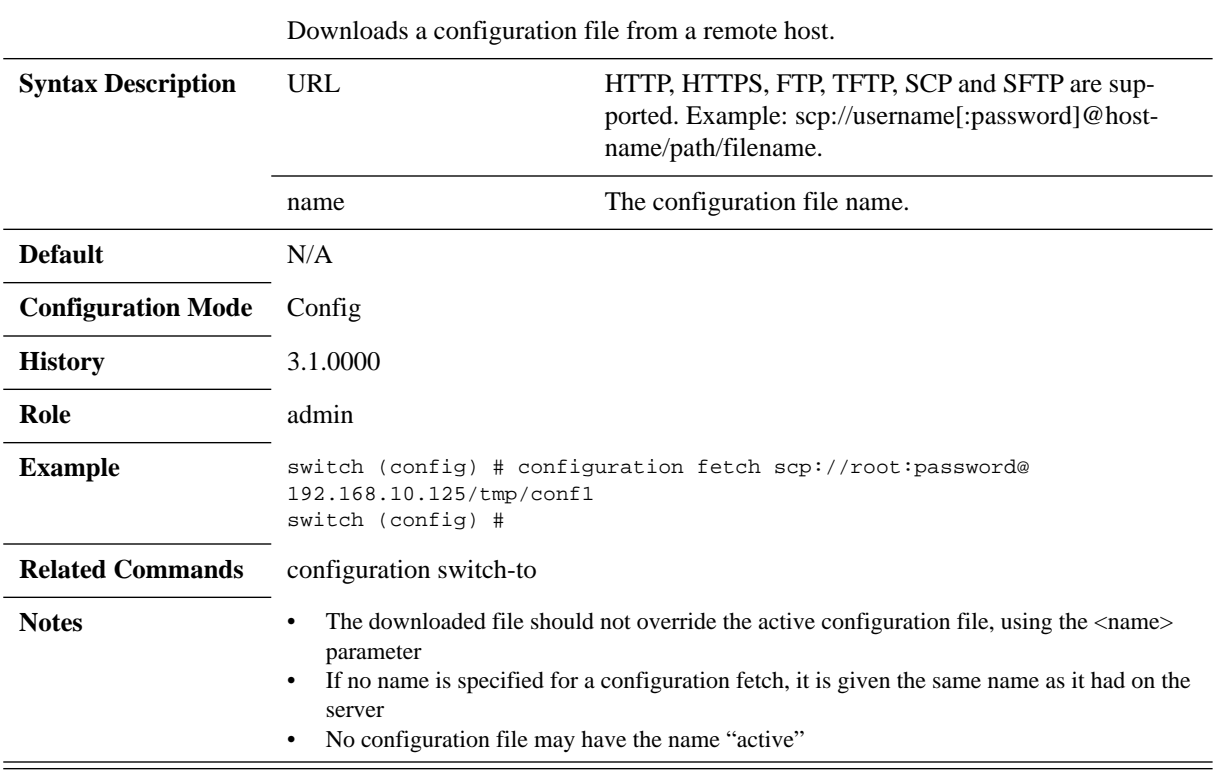

### **configuration fetch <URL> [<name>]**

# **configuration jump-start**

### **configuration jump-start**

Runs the initial-configuration wizard.

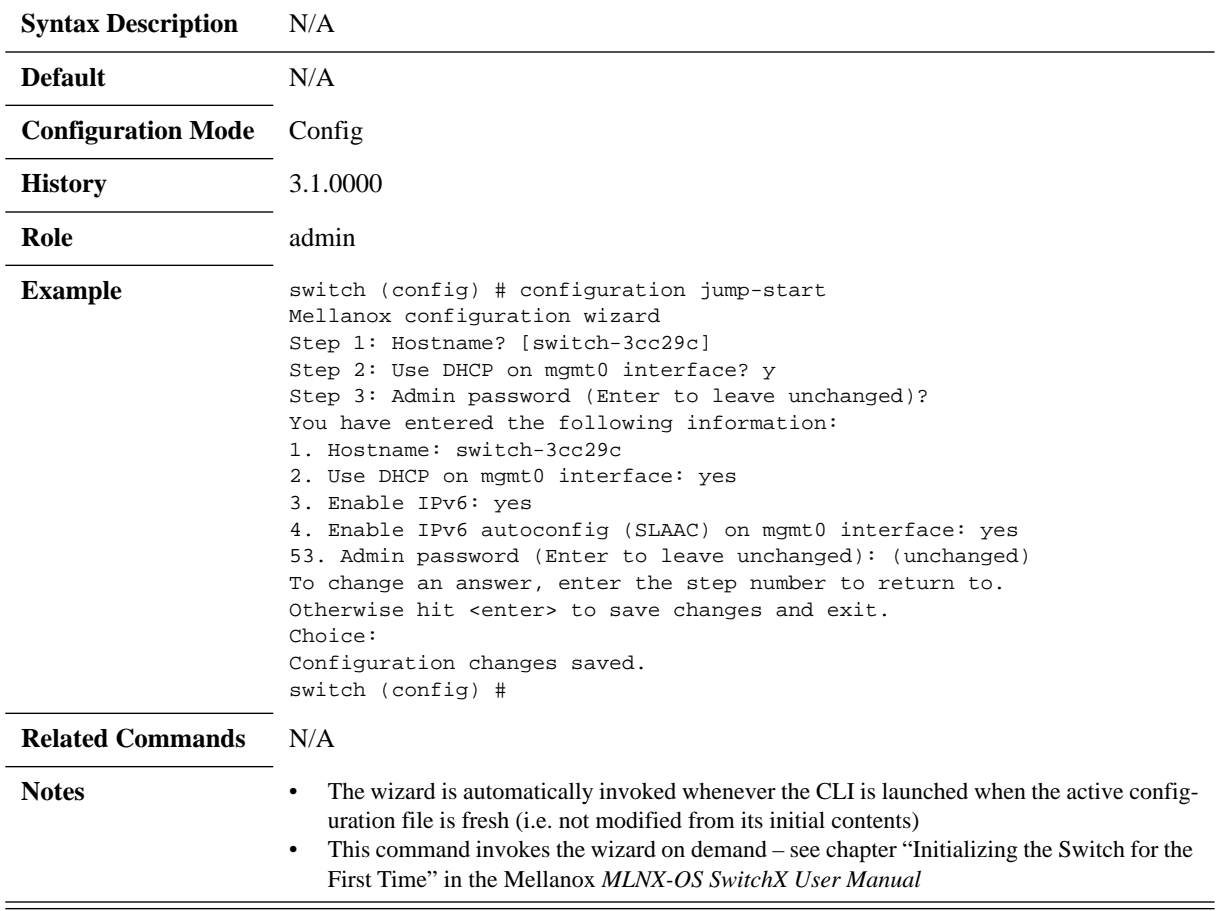

## **configuration merge**

#### **configuration merge <filename>**

Merges the "shared configuration" from one configuration file into the running configuration.

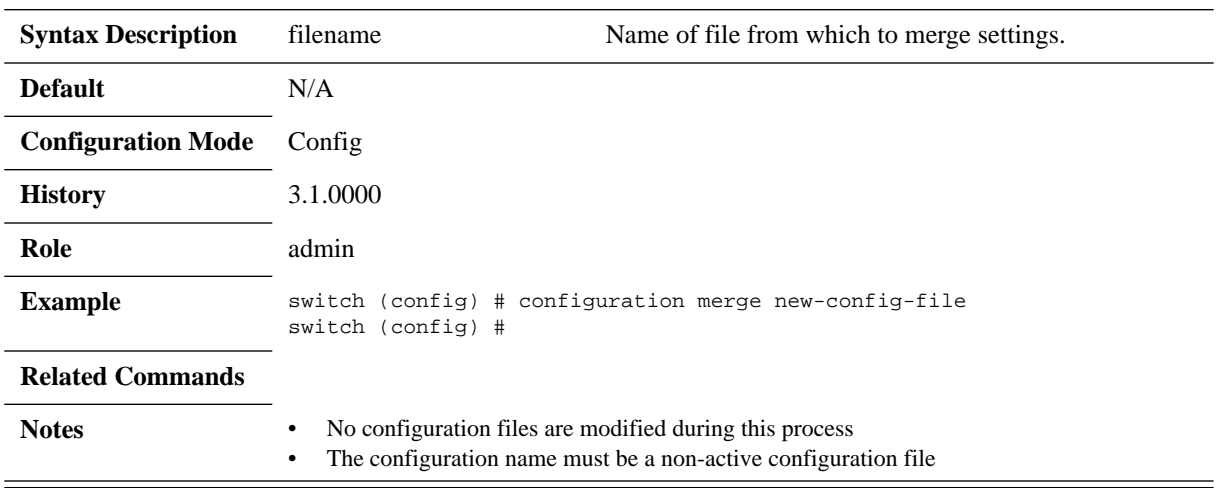

# **configuration move**

#### **configuration move <source name> <dest name>**

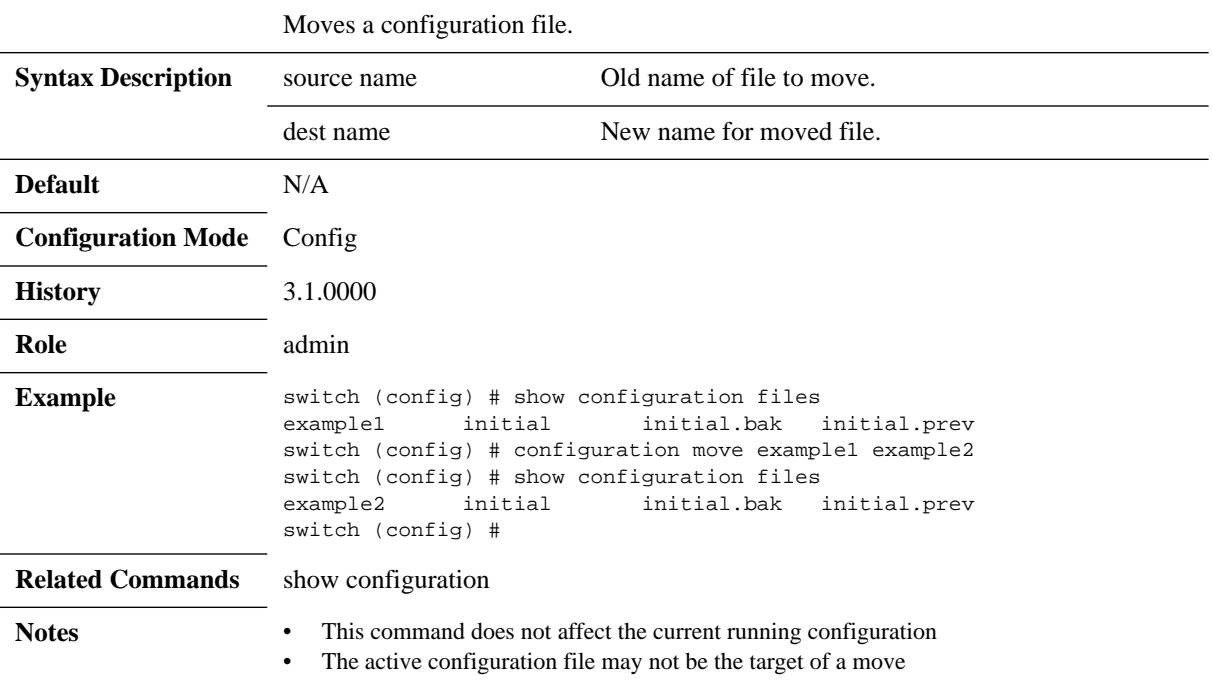

### **configuration new**

#### **configuration new <filename> [factory [keep-basic] [keep-connect]]**

Creates a new configuration file under the specified name. The parameters specify what configuration, if any, to carry forward from the current running configuration.

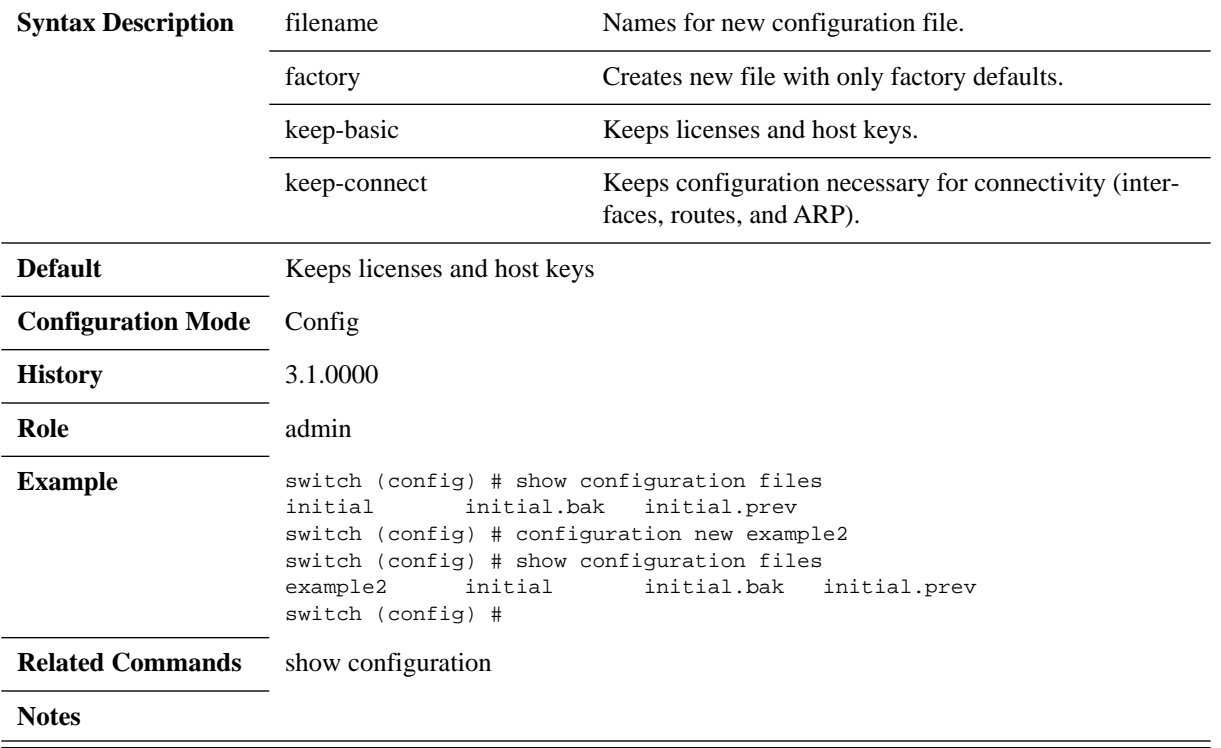

# **configuration switch-to**

### **configuration switch-to <filename> [no-reboot]**

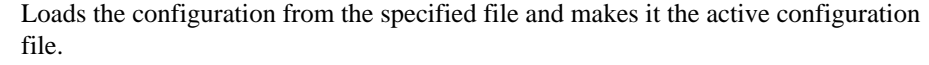

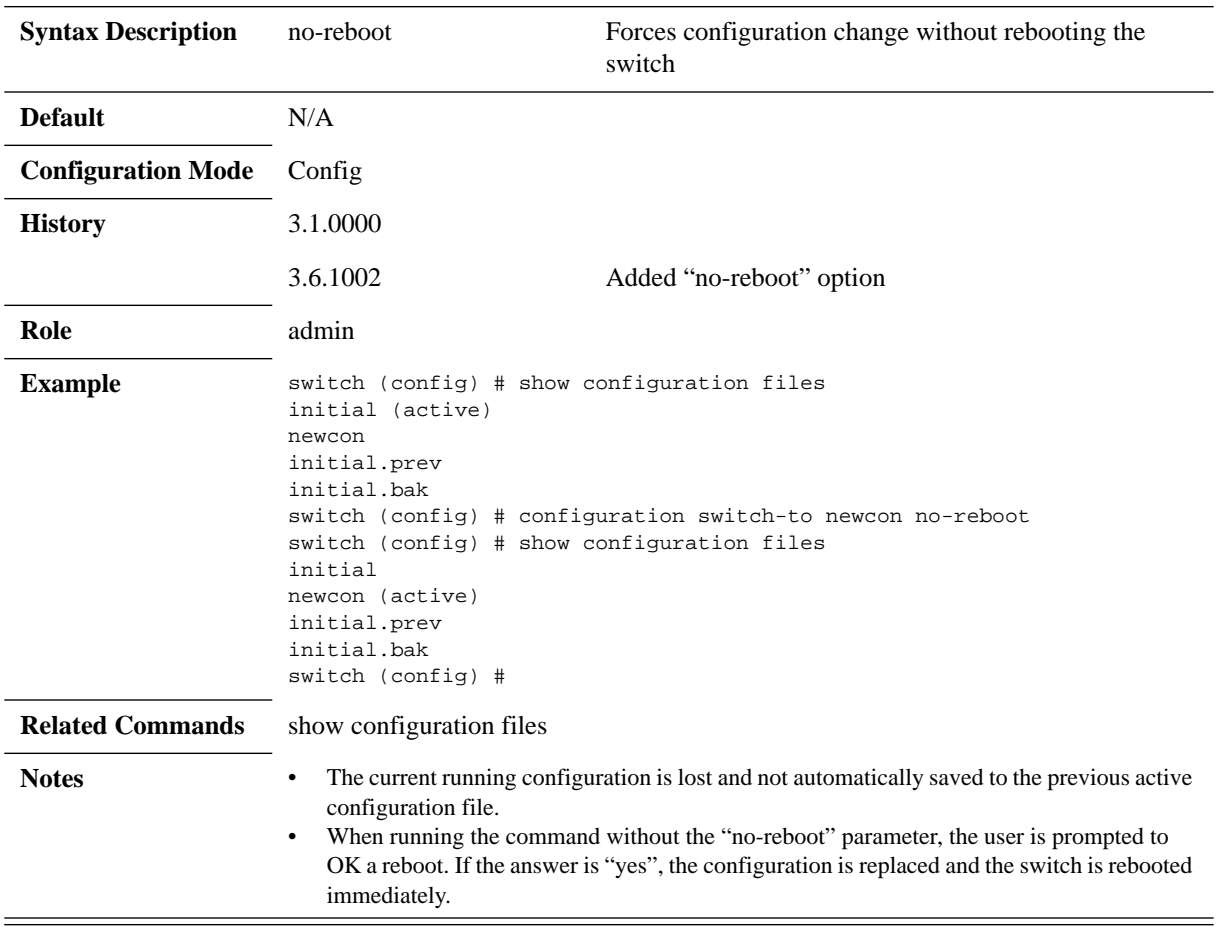

### **configuration text fetch**

**configuration text fetch <URL> [apply [discard | fail-continue | filename | overwrite | verbose] | filename <filename> | overwrite [apply | filename <filename>]]**

Fetches a text configuration file (list of CLI commands) from a specified URL.

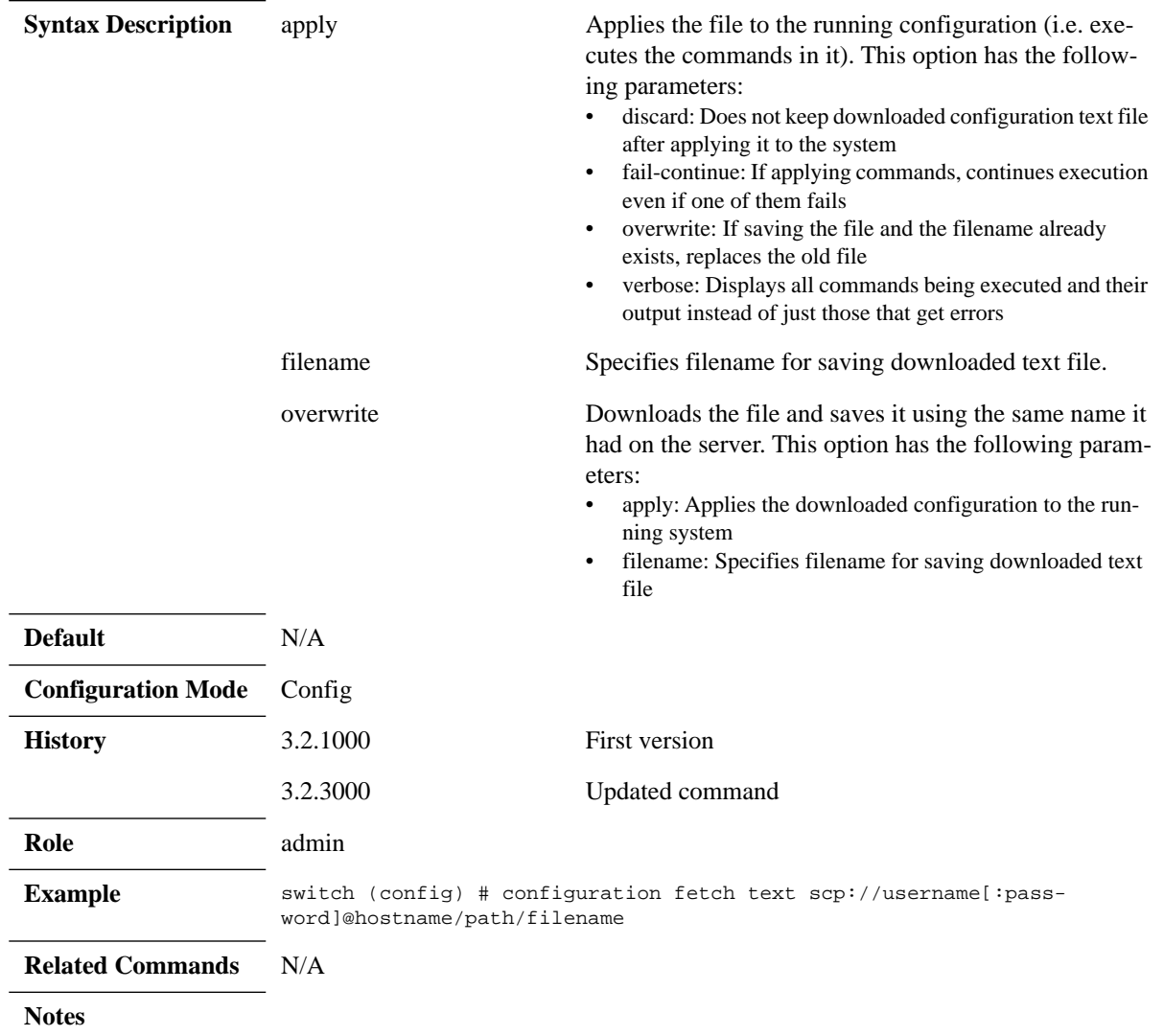

## **configuration text file**

#### **configuration text file <filename> {apply [fail-continue] [verbose] | delete | rename <filename> | upload < URL>}**

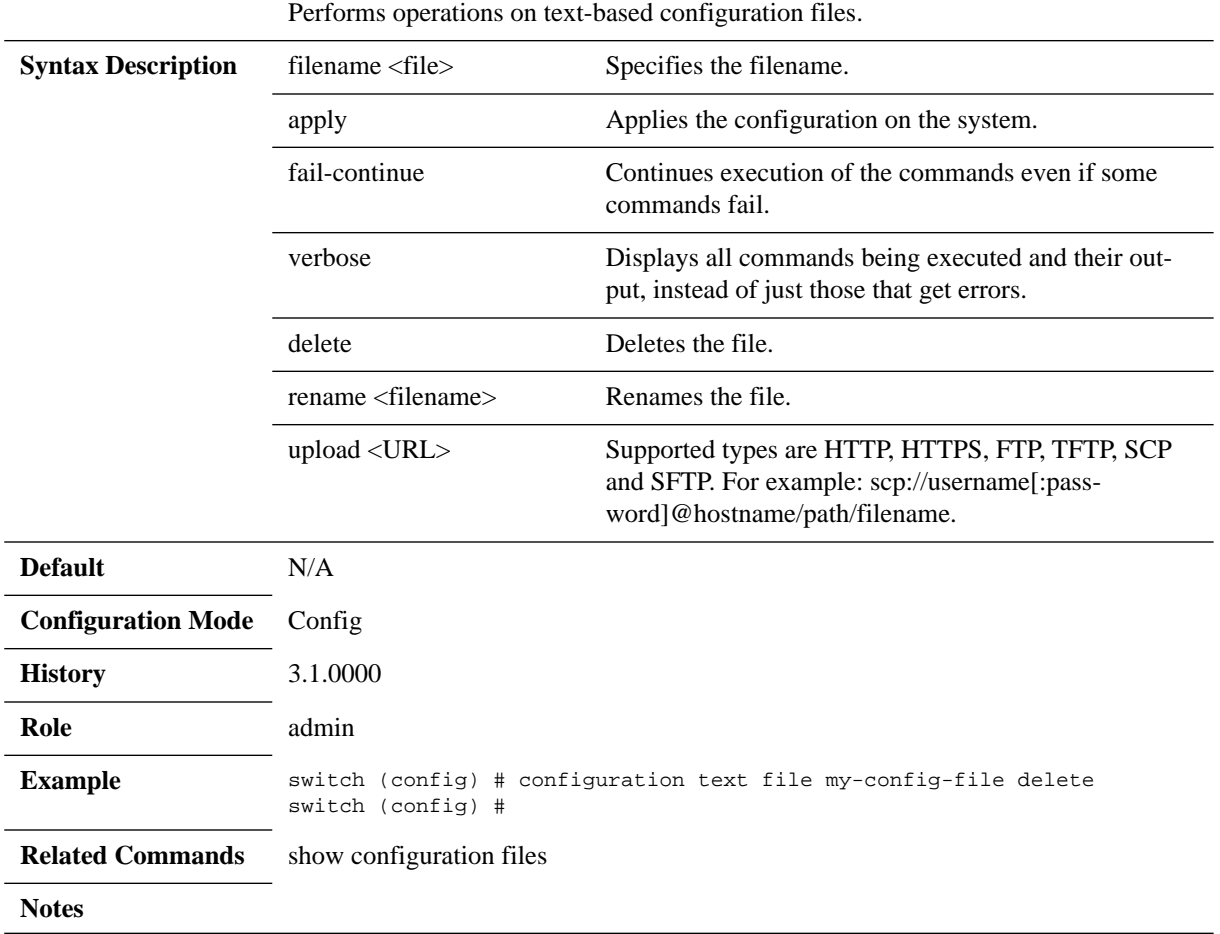

### **configuration text generate**

**configuration text generate {active {running | saved} | file <filename> } {save <filename> | upload <URL>}** 

Generates a new text-based configuration file from this system's configuration.

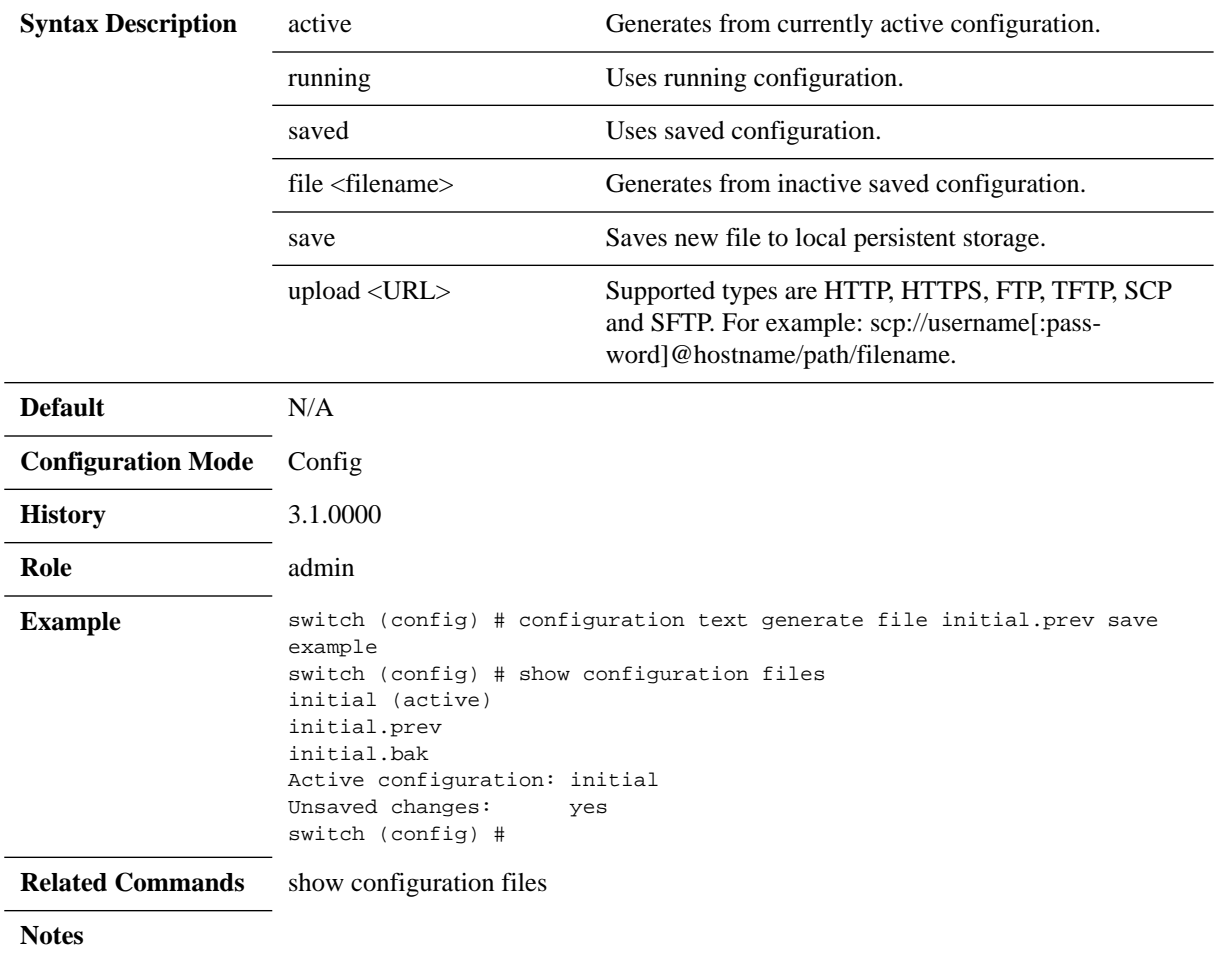

# **configuration upload**

#### **configuration upload {active | <name>} <URL or scp or sftp://username:password@hostname[:port]/path/filename>**

Uploads a configuration file to a remote host.

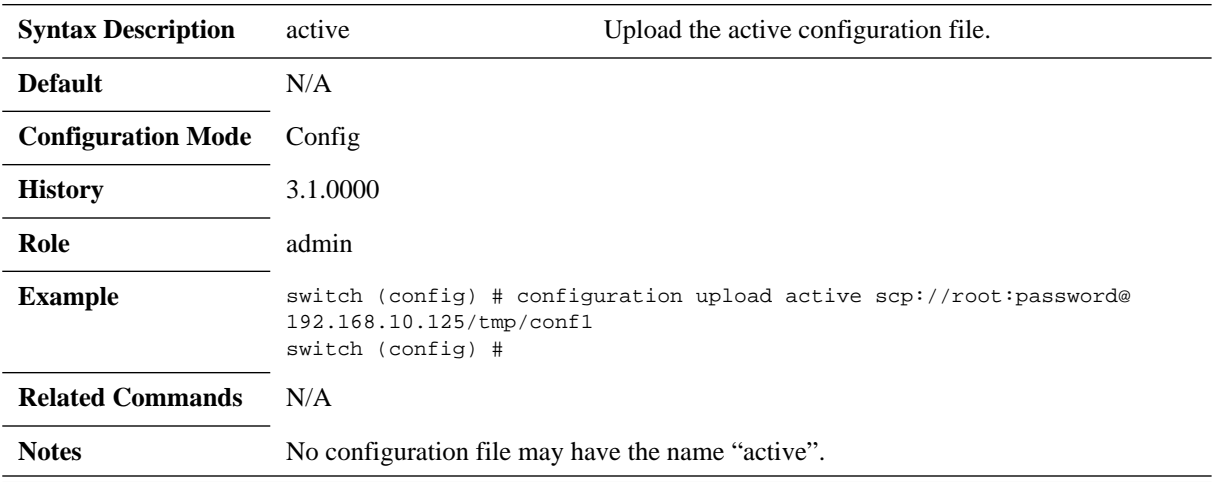

# **configuration write**

### **configuration write [local | to <filename> [no-switch]]**

Saves the running configuration to the active configuration file.

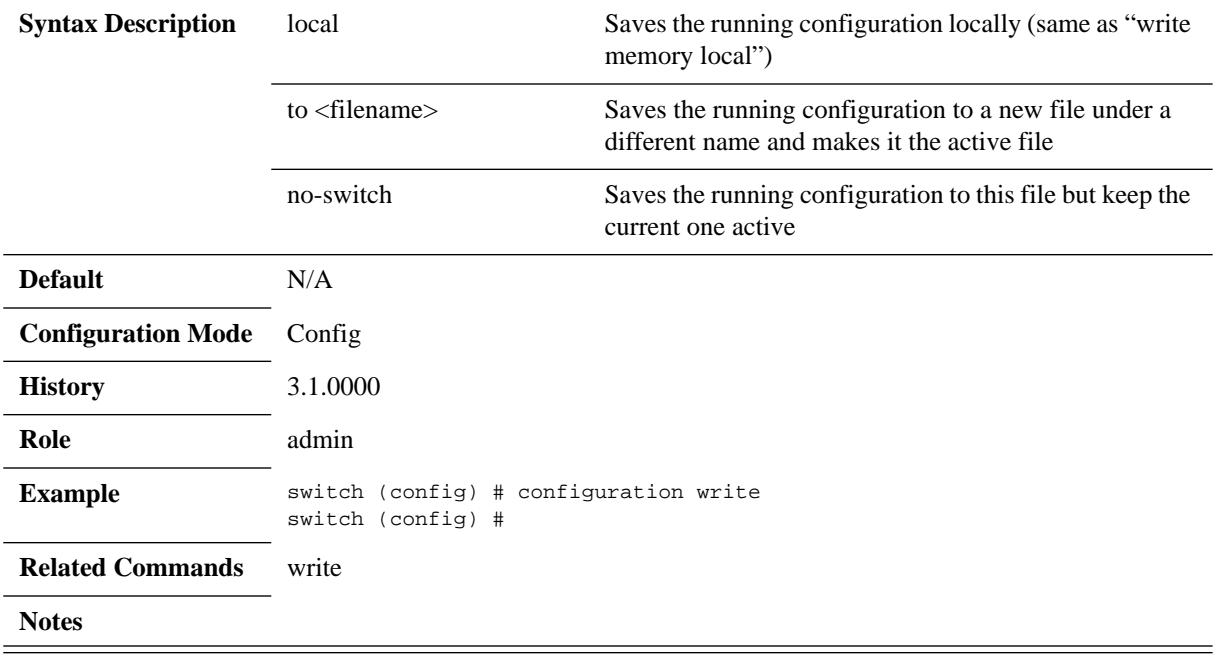

## **write**

### **write {memory [local] | terminal}**

Saves or displays the running configuration.

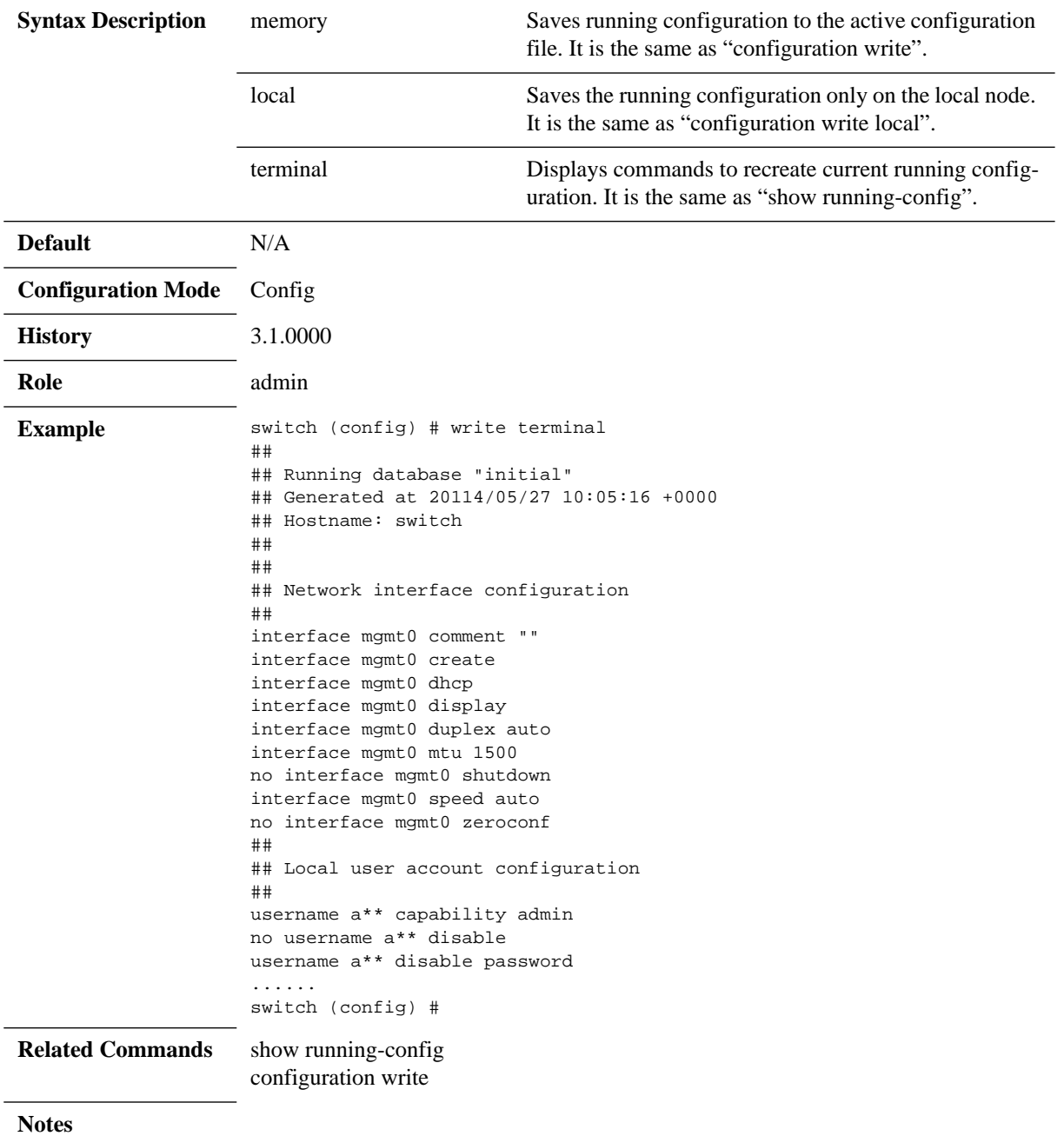

### **show configuration**

#### **show configuration [audit | files [<filename>] | running | text files]**

Displays a list of CLI commands that will bring the state of a fresh system up to match the current persistent state of this system.

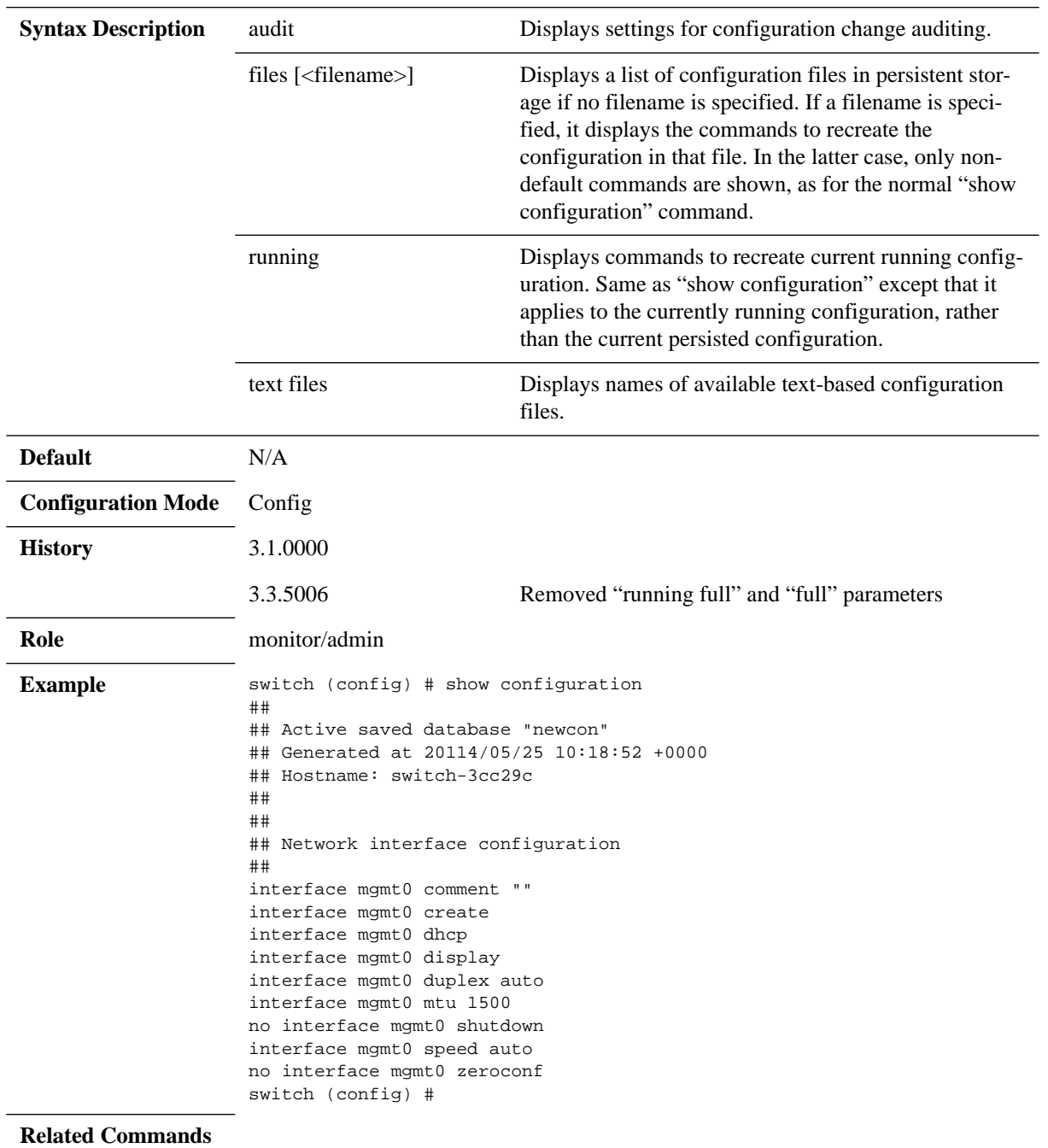

**Notes**

# **show running-config**

### show running-config [expanded | protocol <protocol>]

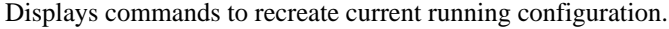

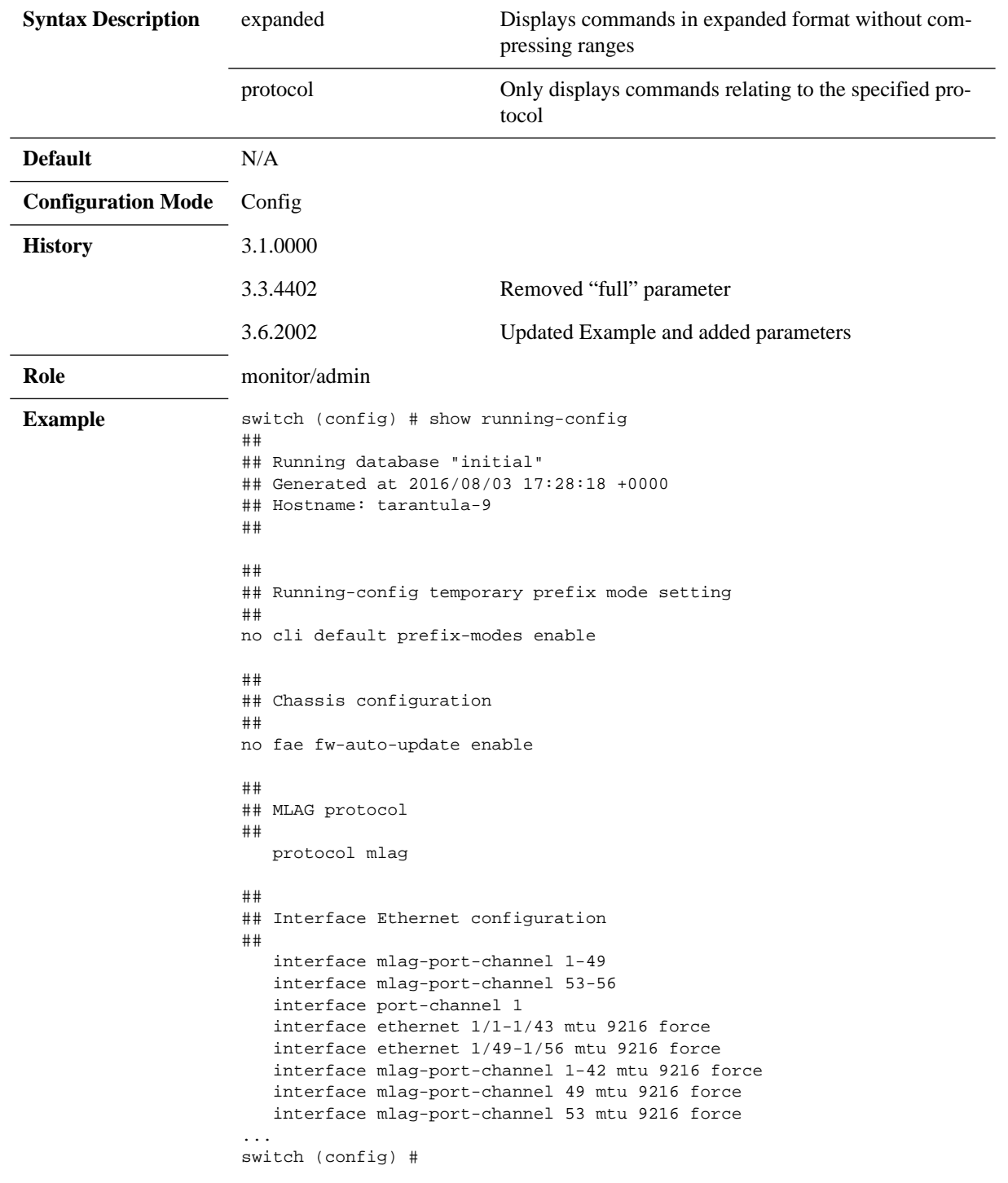

**Related Commands**

**Notes**

### **4.5 Logging**

### **4.5.1 Monitor**

*To print logging events to the terminal:*

Set the modules or events you wish to print to the terminal. For example, run:

switch (config) # logging monitor events notice switch (config) # logging monitor sx-sdk warning

These commands print system events in severity "notice" and sx-sdk module notifications in severity "warning" to the screen. For example, in case of interface-down event, the following gets printed to the screen.

```
switch (config) # 
Wed Jul 10 11:30:42 2013: Interface IB1/17 changed state to DOWN
Wed Jul 10 11:30:43 2013: Interface IB1/18 changed state to DOWN
switch (config) #
```
To see a list of the events, refer to Table [25, "Supported Event Notifications and MIB Mapping," on](#page-289-0)  [page](#page-289-0) 290.

### **4.5.2 Remote Logging**

- *To configure remote syslog to send syslog messages to a remote syslog server:*
- **Step 1.** Enter Config mode. Run:

switch > switch > enable switch # configure terminal

- **Step 2.** Set remote syslog server. Run switch (config) # logging <IP address>
- **Step 3.** (Optional) Set the destination port of the remote host. Run: switch (config) # logging <IP address> port <port>
- **Step 4.** Set the minimum severity of the log level to info. Run: switch (config) # logging <IP address> trap info
- **Step 5.** Override the log levels on a per-class basis. Run: switch (config) # logging <IP address> trap override class <class name> priority <level>

### **4.5.3 Commands**

### **logging <syslog IP address> port**

**logging <syslog IP address> port <destination-port> no logging <syslog IP address> port**

Configures remote server destination port for log messages. The no form of the command resets the remote log port to its default value.

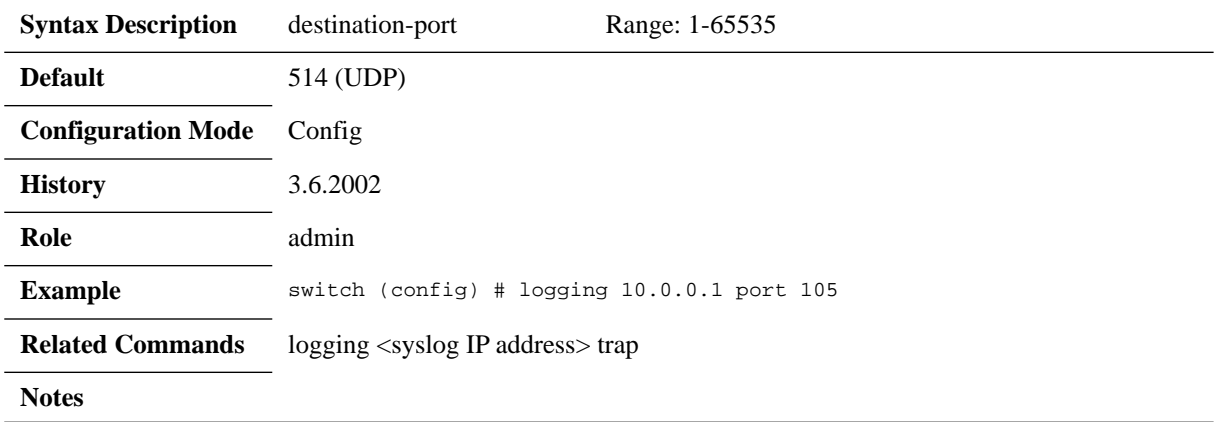

### **logging <syslog IP address> trap**

**logging <syslog IP address> [trap {<log-level> | override class <class> priority <log-level>}]**

**no logging <syslog IP address> [trap {<log-level> | override class <class> priority <log-level>}]**

Enables (by setting the IP address) sending logging messages, with ability to filter the logging messages according to their classes.

The no form of the command stops sending messages to the remote syslog server.

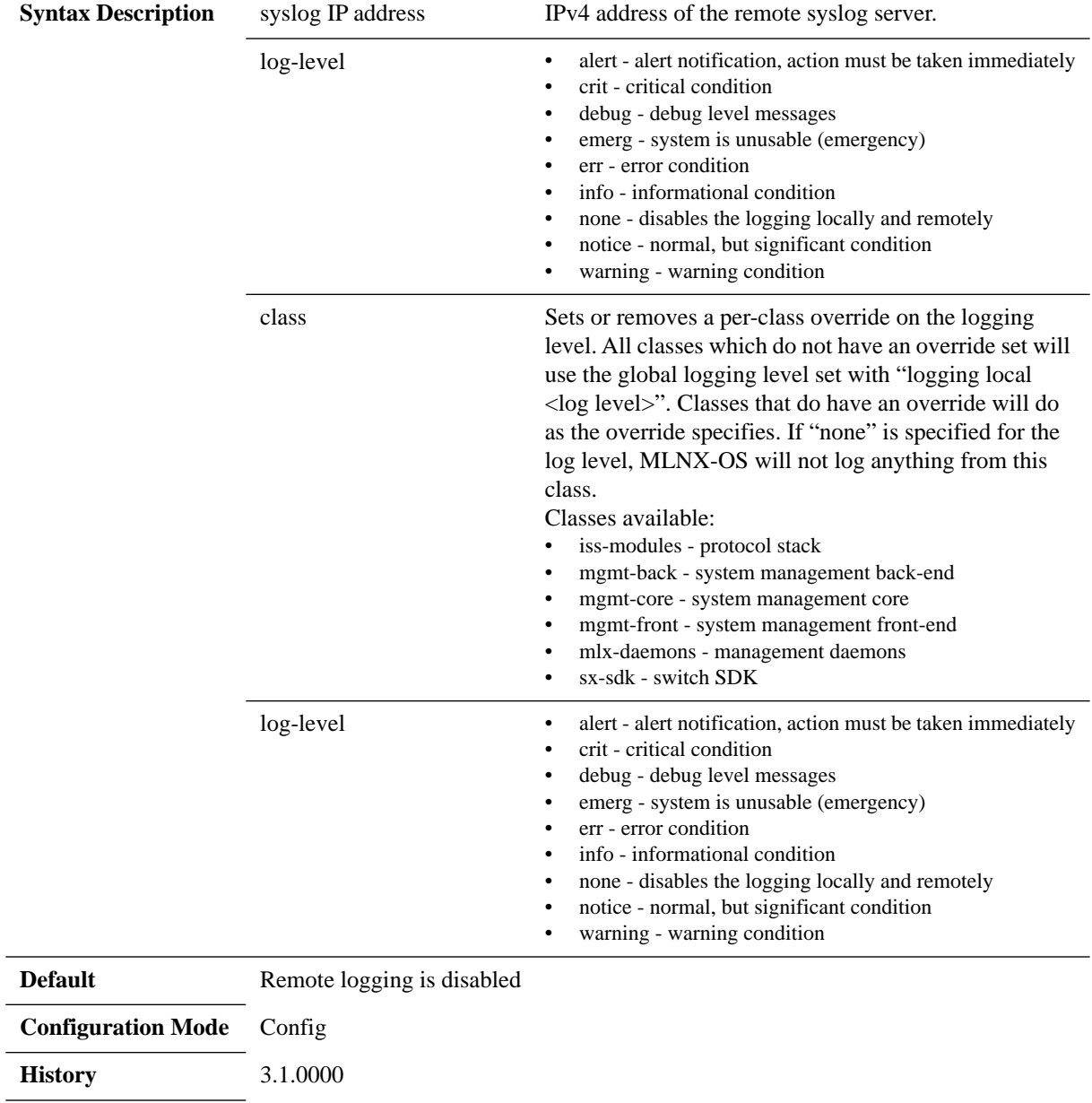

**Role** admin
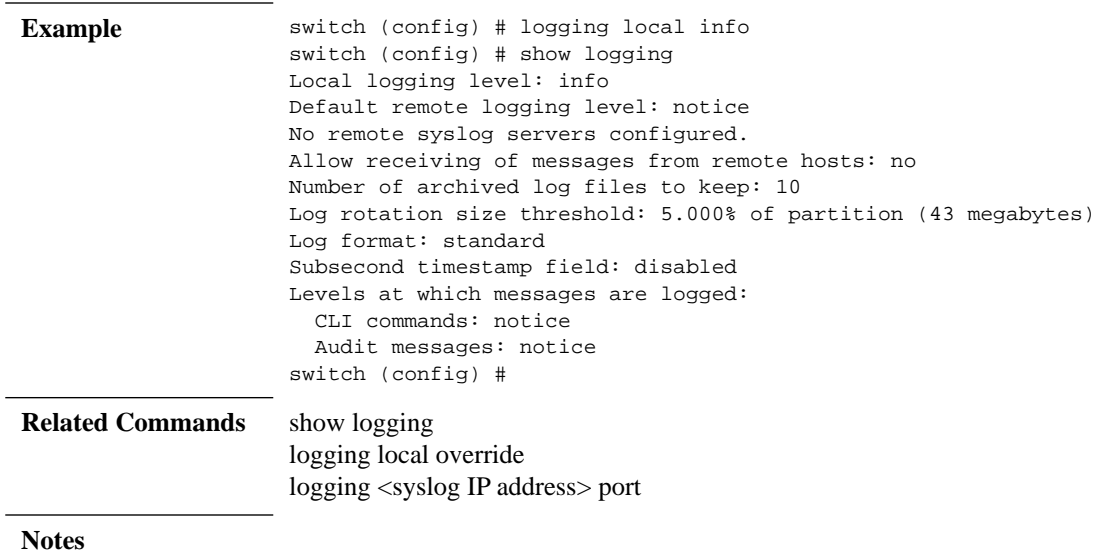

f

### **logging debug-files**

**logging debug-files {delete {current | oldest} | rotation {criteria | force | maxnum} | update {<number> | current} | upload <log-file> <upload URL>}**

Configures settings for debug log files. **Syntax Description** delete {current | oldest} Deletes certain debug-log files. current: Deletes the current active debug-log file • oldest: Deletes some of the oldest debug-log files rotation {criteria {frequency {daily | weekly | monthly} | size <size> | size-pct <percentage>} | force | max-num} Configures automatic rotation of debug-logging files. criteria: Sets how the system decides when to rotate debug files. • frequency: Rotate log files on a fixed time-based schedule size: Rotate log files when they pass a size threshold in megabytes size-pct: Rotate logs when they surpass a specified percentage of disk forces: Forces an immediate rotation of the log files max-num: Specifies the maximum number of old log files to keep update {<number> | current} Uploads a local debug-log file to a remote host. • current: Uploads log file "messages" to a remote host number: Uploads compressed log file "debug.<number>.gz" to a remote host. Range is 1-10 upload Uploads debug log file to a remote host log-file Possible values: 1-7, or current upload URL HTTP, HTTPS, FTP, TFTP, SCP and SFTP are supported (e.g.: scp://username[:password]@hostname/ path/filename) **Default** N/A **Configuration Mode** Config **History** 3.3.4150 **Role** admin **Example** switch (config) # logging debug-files delete current switch (config) # **Related Commands**

**Notes**

### **logging local override**

#### **logging local override [class <class> priority <log-level>] no logging local override [class <class> priority <log-level>]**

Enables class-specific overrides to the local log level.

The no form of the command disables all class-specific overrides to the local log level without deleting them from the configuration, but disables them so that the logging level for all classes is determined solely by the global setting.

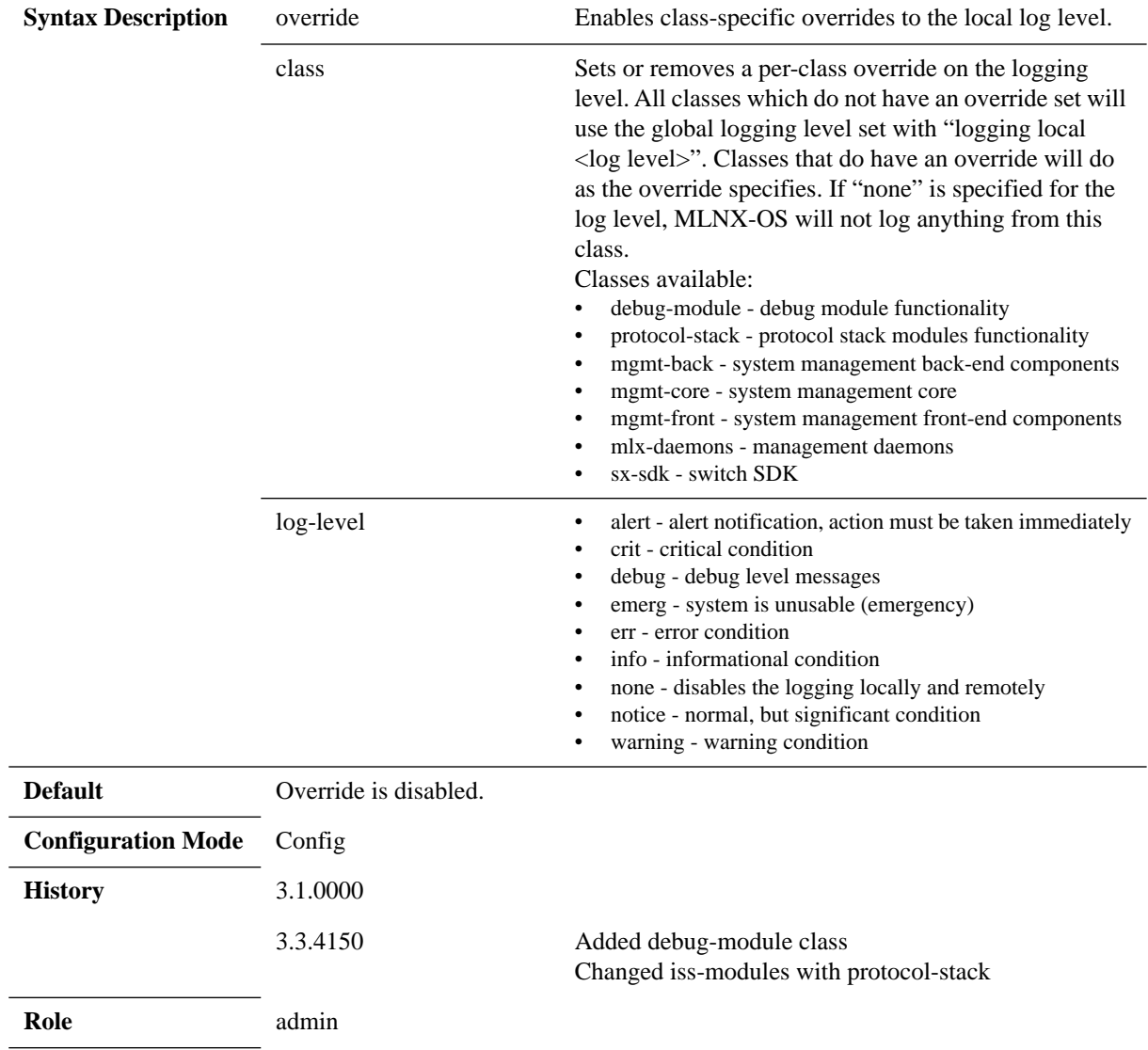

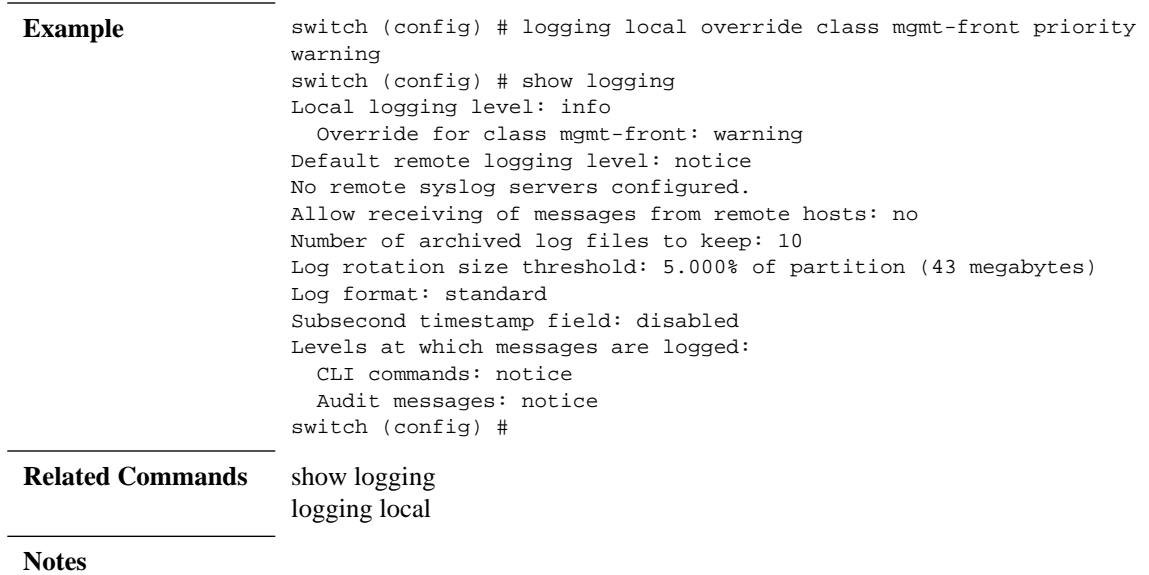

### **logging fields**

**logging fields seconds {enable | fractional-digits <f-digit> | whole-digits <wdigit>}**

**no logging fields seconds {enable | fractional-digits <f-digit> | whole-digits <wdigit>}**

Specifies whether to include an additional field in each log message that shows the number of seconds since the Epoch or not.

The no form of the command disallows including an additional field in each log message that shows the number of seconds since the Epoch.

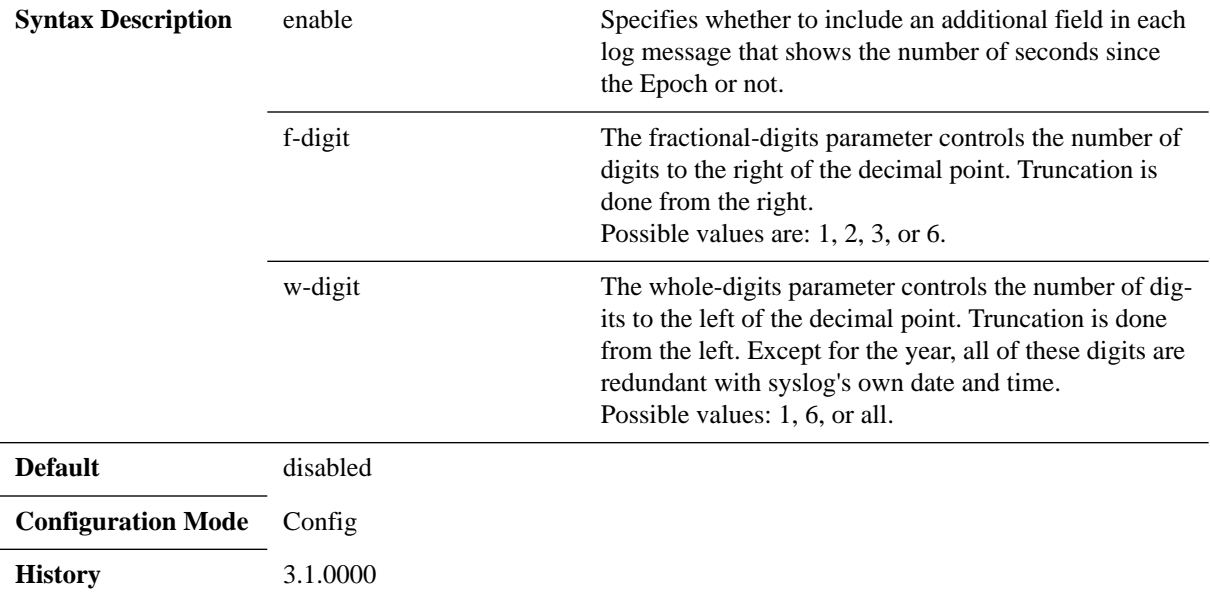

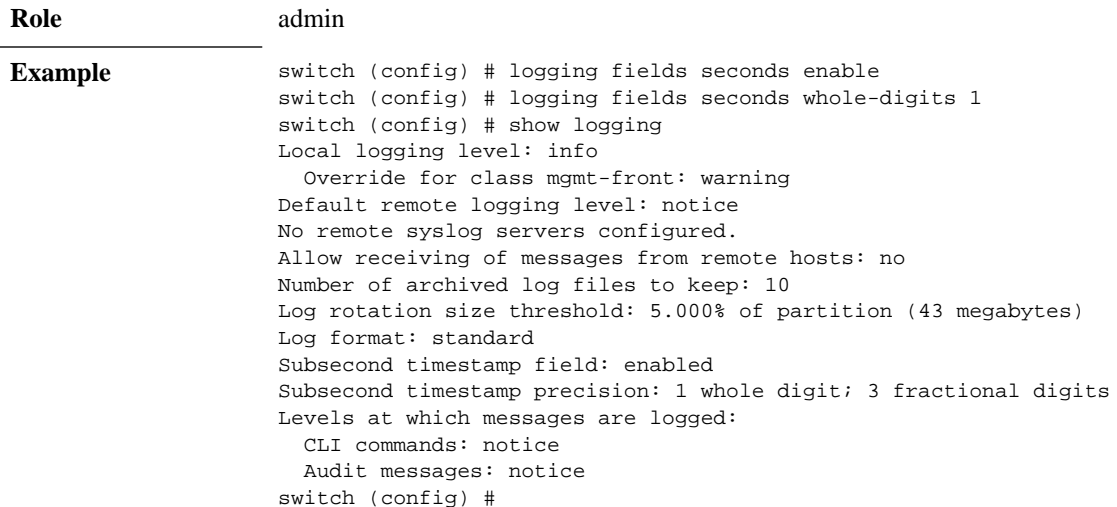

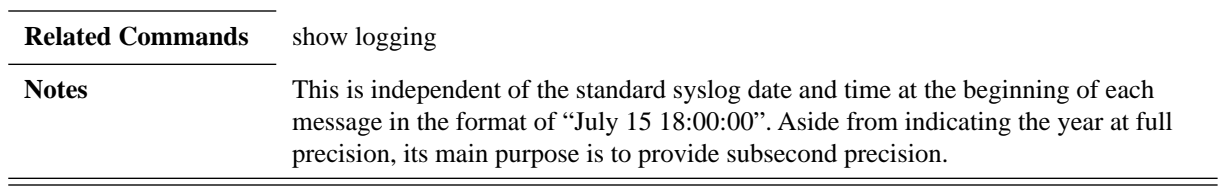

# **logging files delete**

### **logging files delete {current | oldest [<number of files>]}**

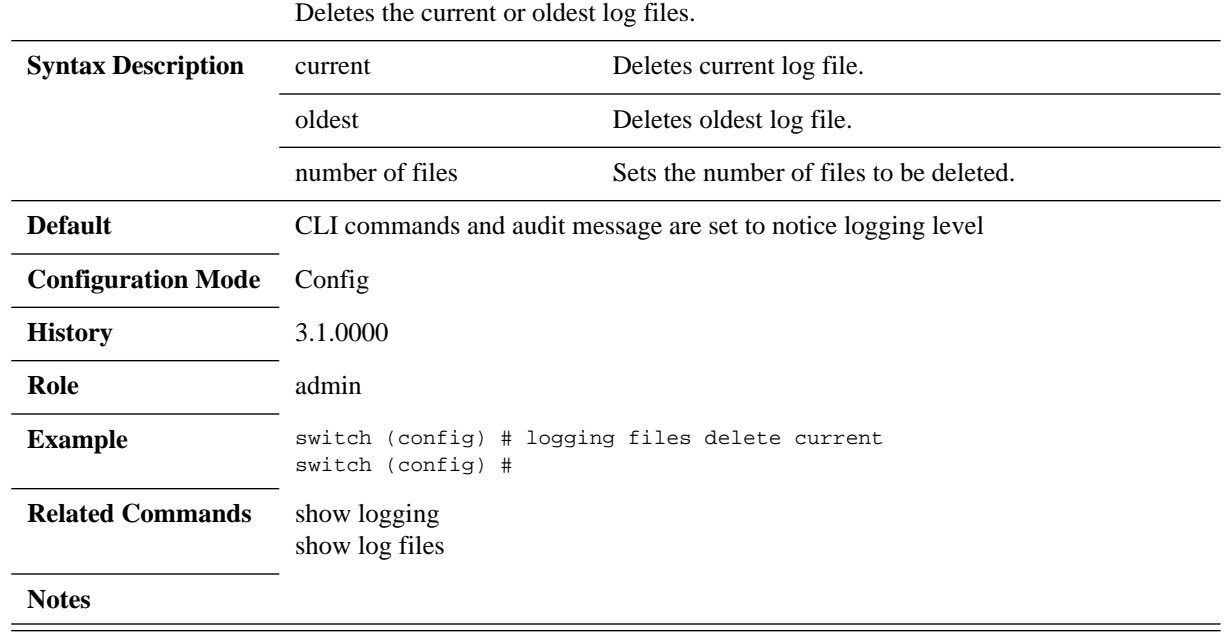

# **logging files rotation**

**logging files rotation {criteria { frequency <freq> | size <size-mb>| size-pct <sizepercentage>} | force | max-number <number-of-files>}**

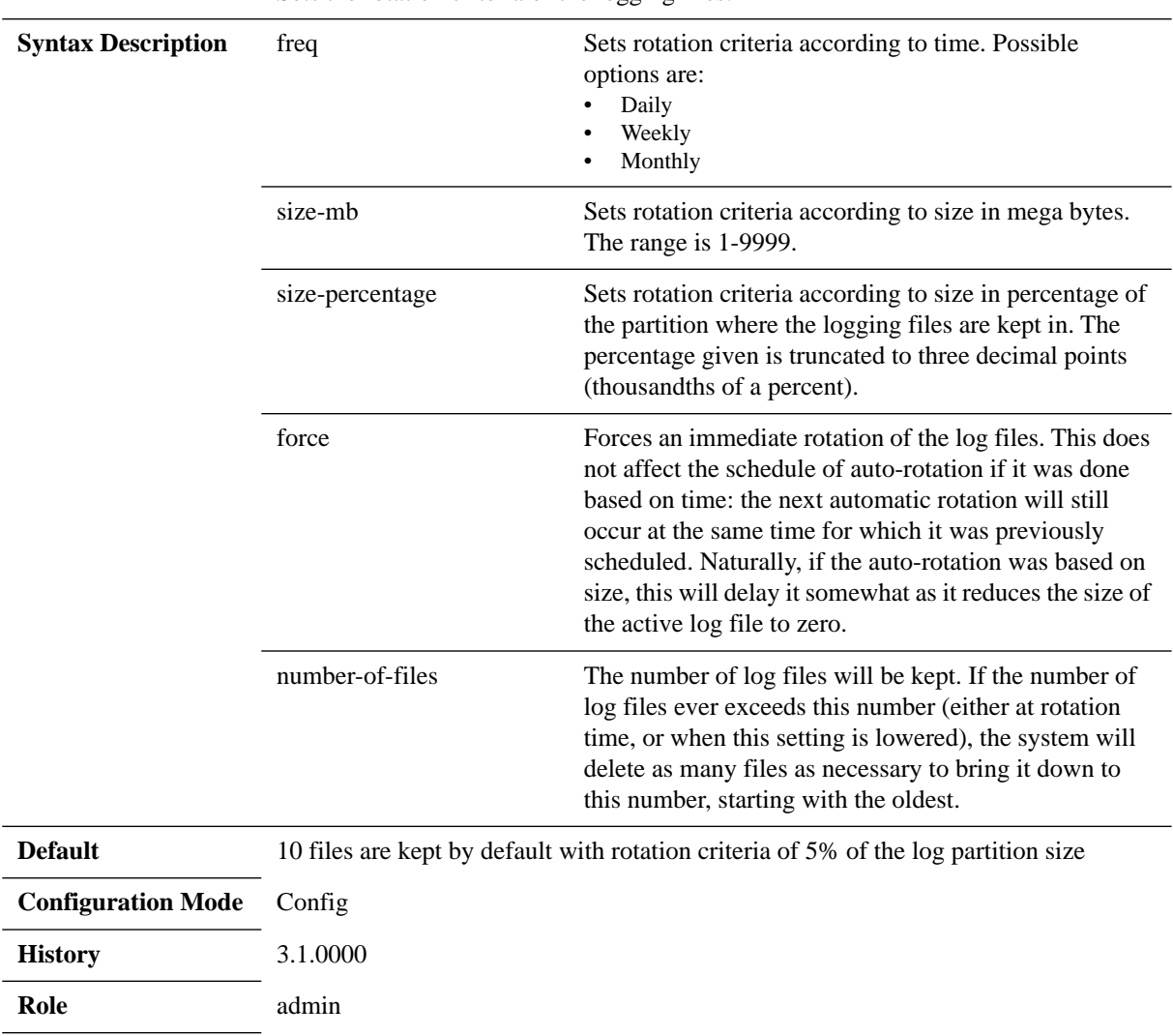

Sets the rotation criteria of the logging files.

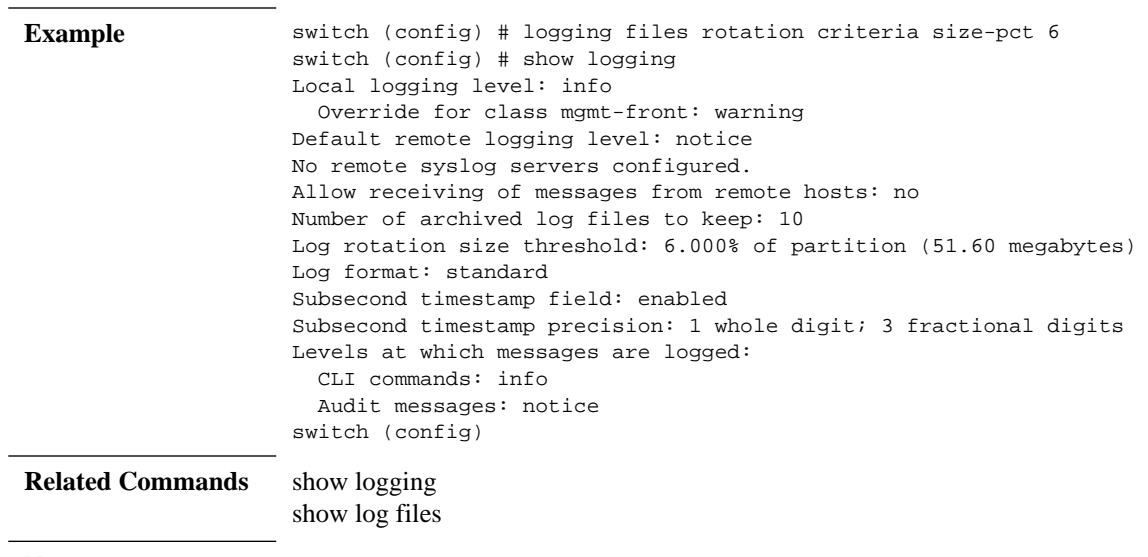

**Notes**

# **logging files upload**

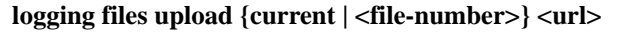

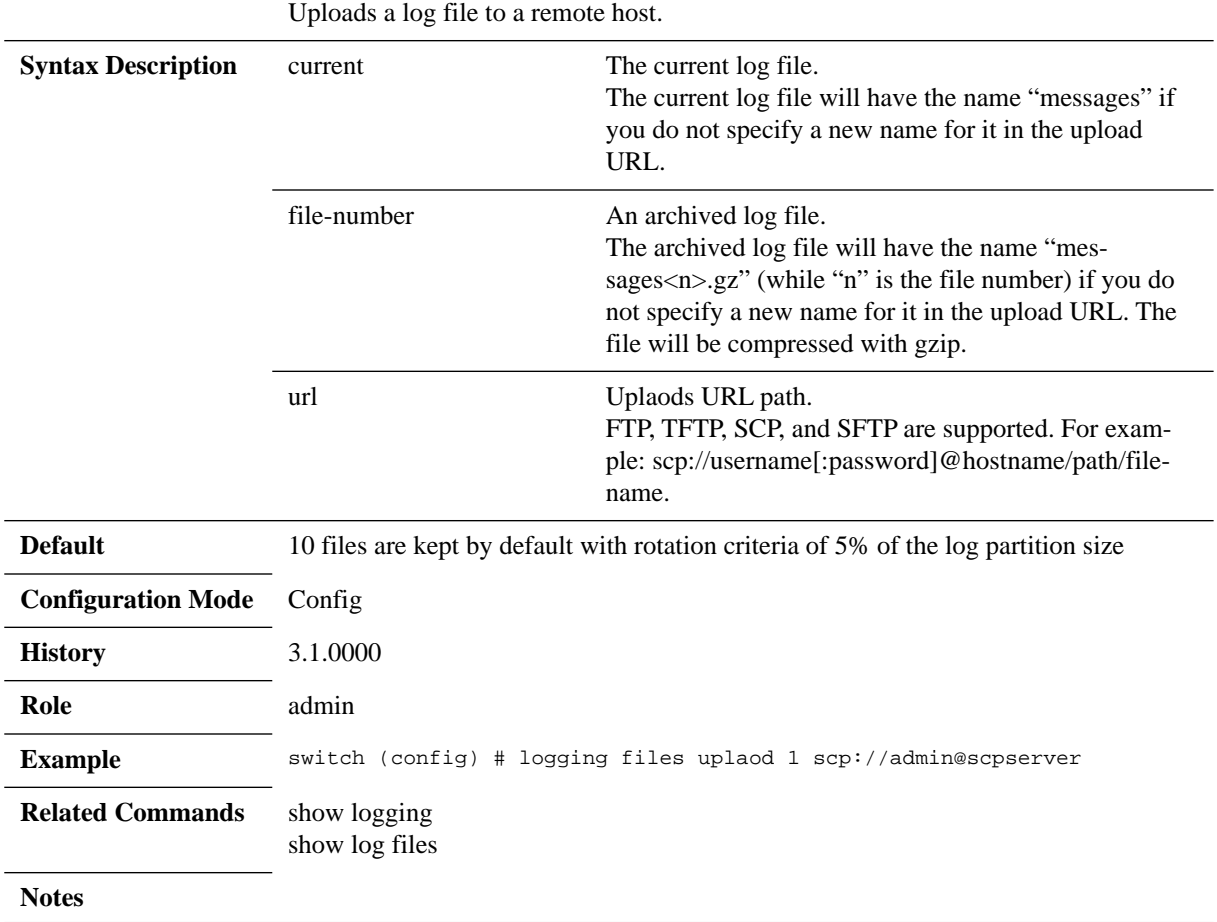

# **logging format**

#### **logging format {standard | welf [fw-name <hostname>]} no logging format {standard | welf [fw-name <hostname>]}**

Sets the format of the logging messages. The no form of the command resets the format to its default.

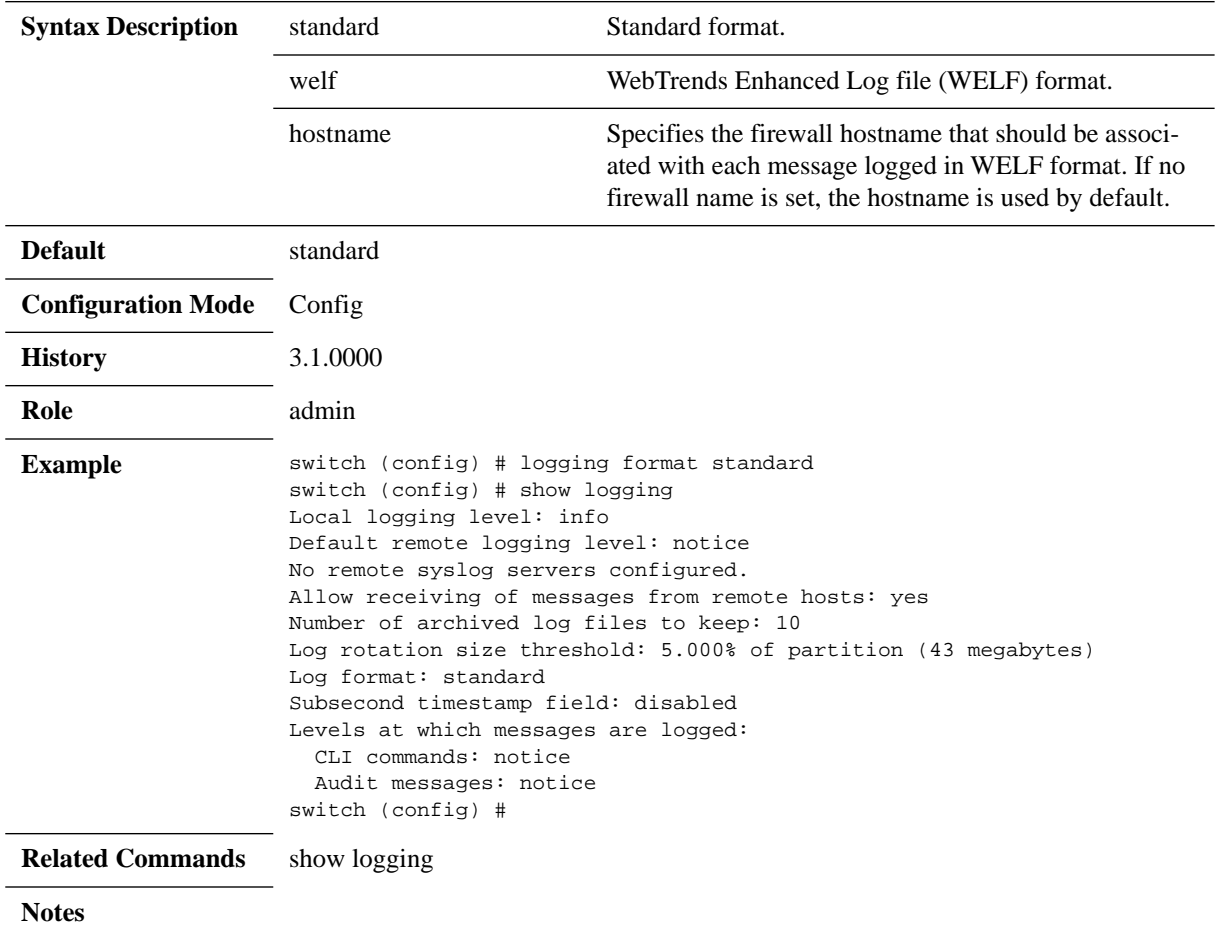

# **logging level**

#### **logging level {cli commands <log-level> | audit mgmt <log-level>}**

Sets the severity level at which CLI commands or the management audit message that the user executes are logged. This includes auditing of both configuration changes and actions.

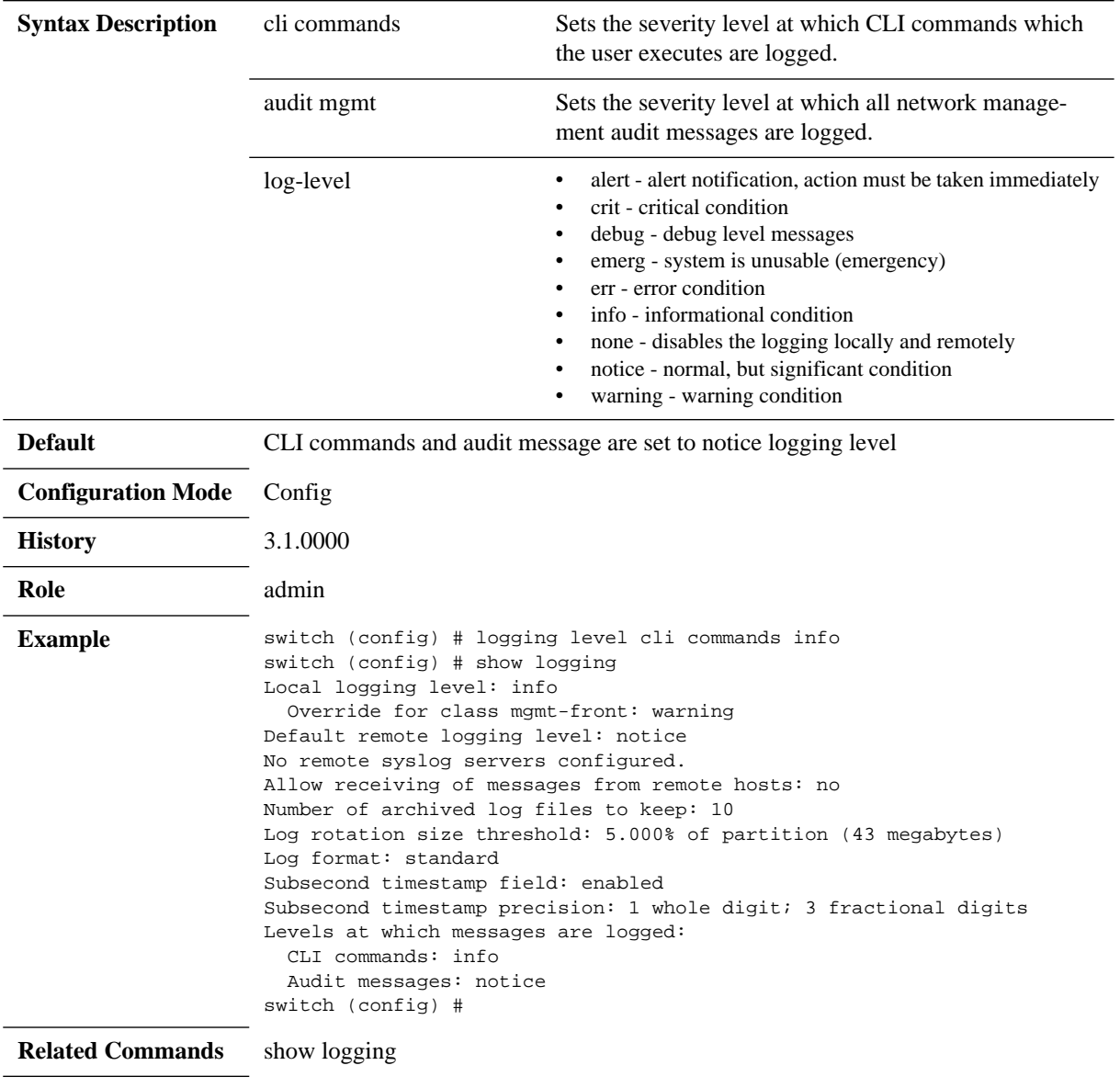

**Notes**

# **logging monitor**

#### logging monitor <facility> <priority-level> **no logging monitor <facility> <priority-level>**

Sets monitor log facility and level to print to the terminal. The no form of the command disables printing logs of facilities to the terminal.

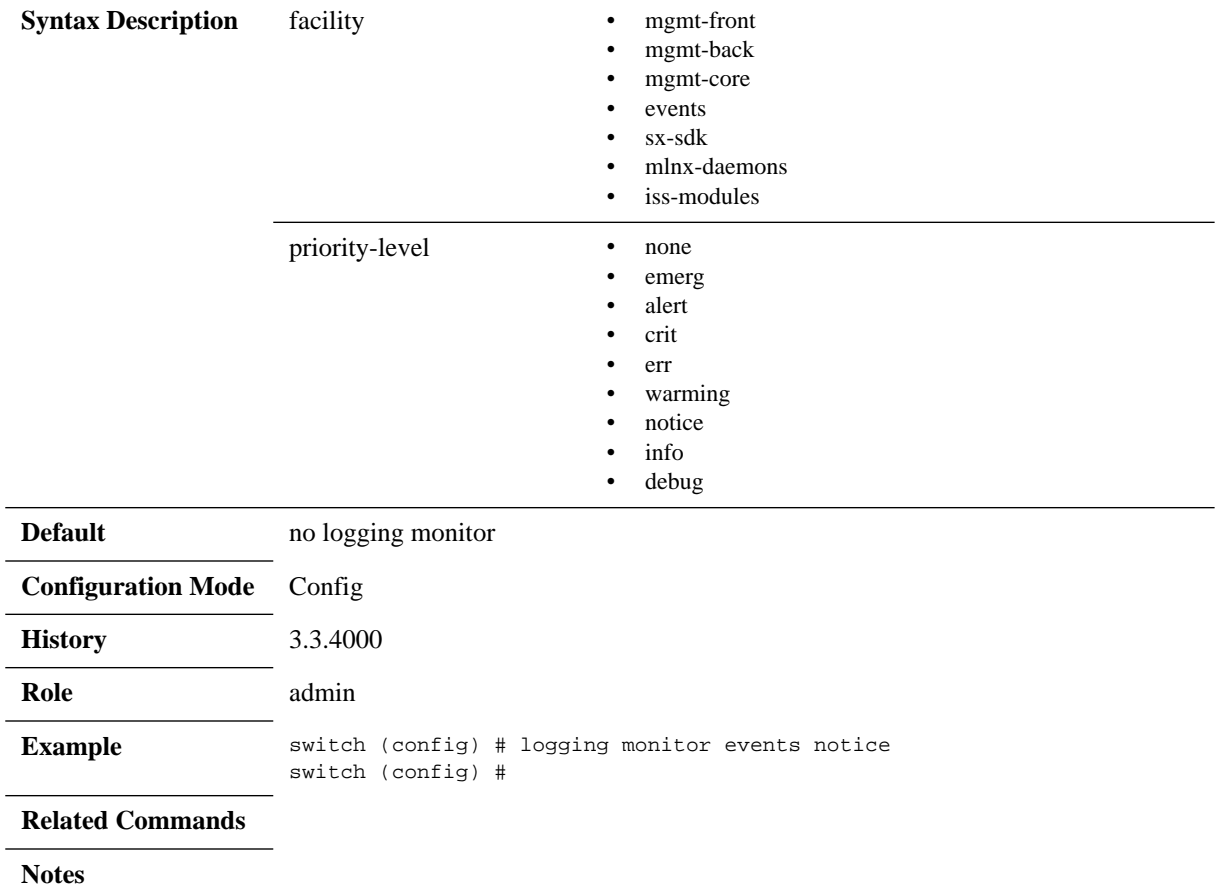

# **logging receive**

#### **logging receive no logging receive**

Enables receiving logging messages from a remote host.

The no form of the command disables the option of receiving logging messages from a remote host.

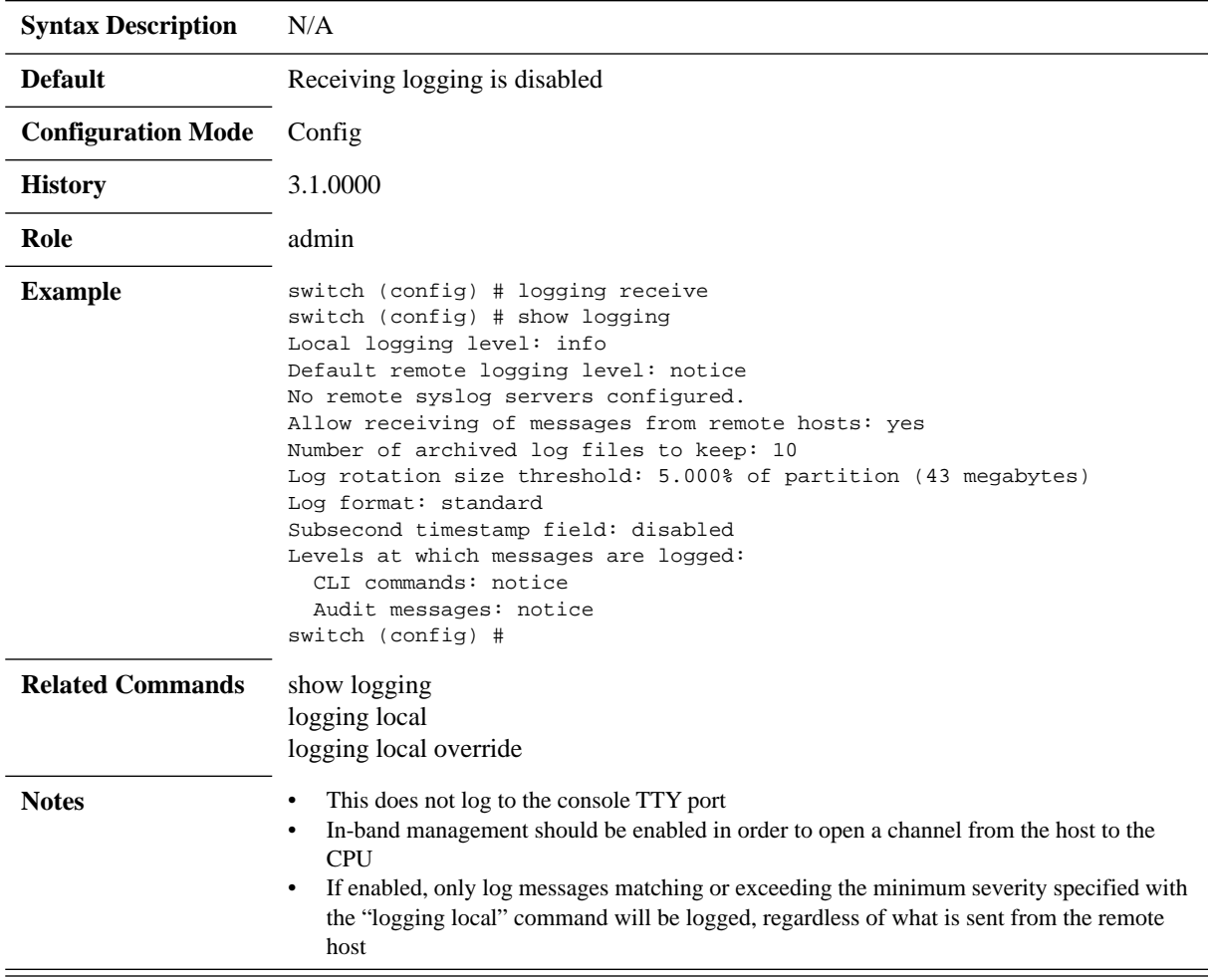

# **logging trap**

#### **logging trap <log-level> no logging trap**

Configures the minimum severity of log messages sent to syslog servers. The no form of the command disables sending event log messages to syslog servers.

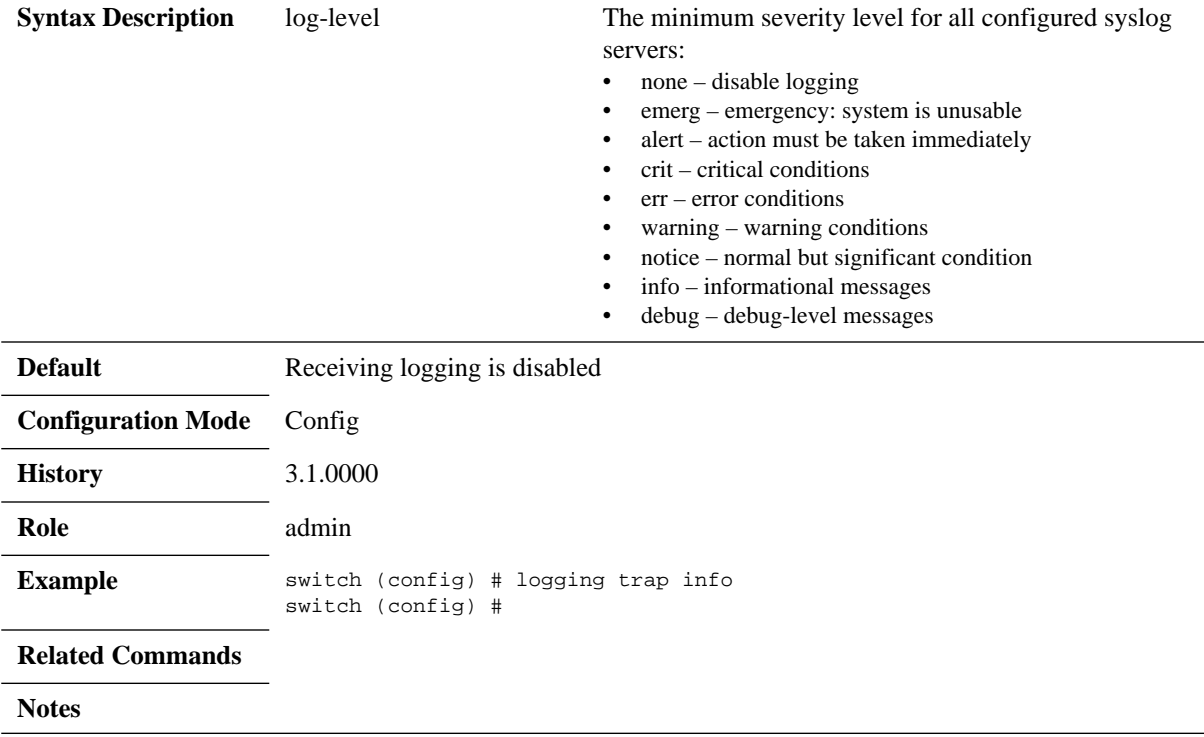

 $=$ 

# **show logging**

### **show logging**

Displays the logging configurations.

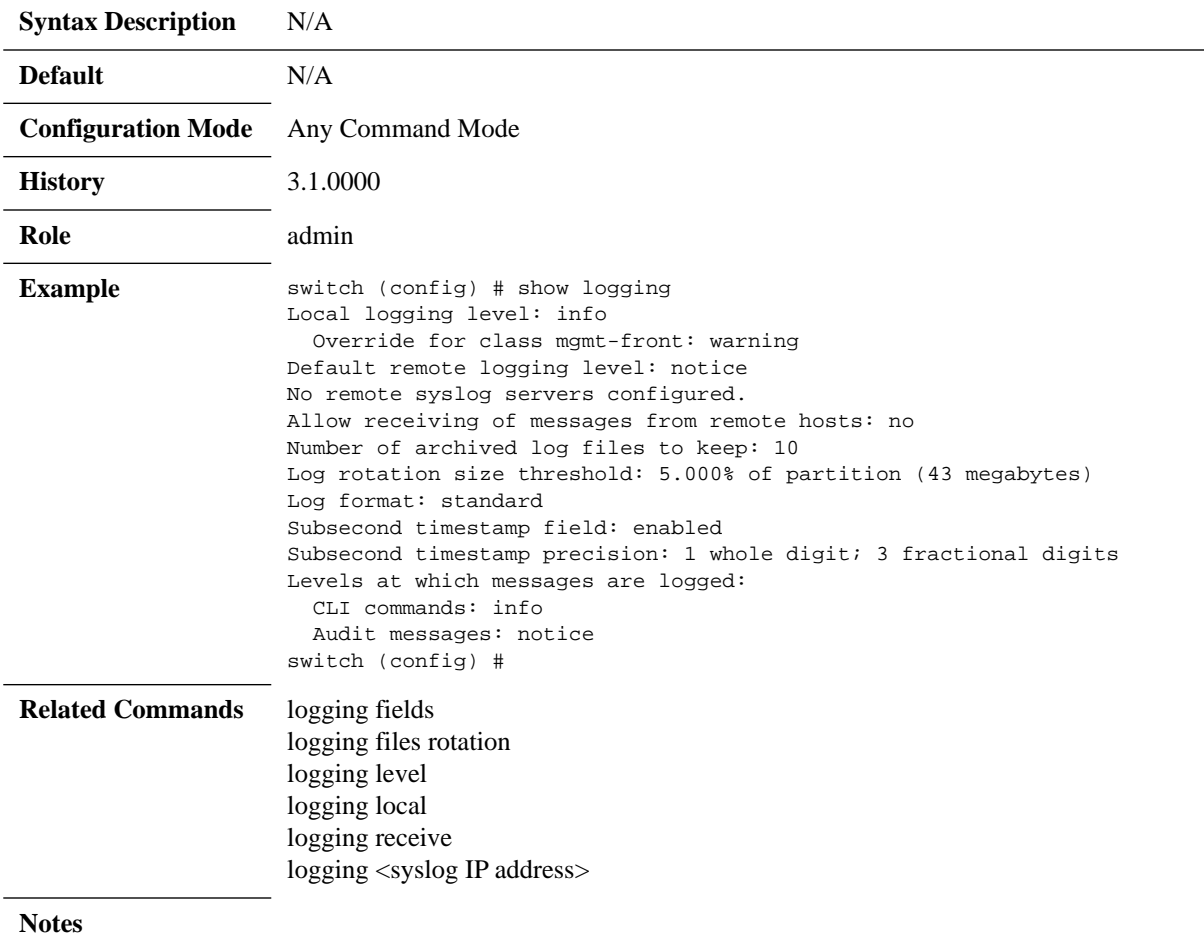

# **show log**

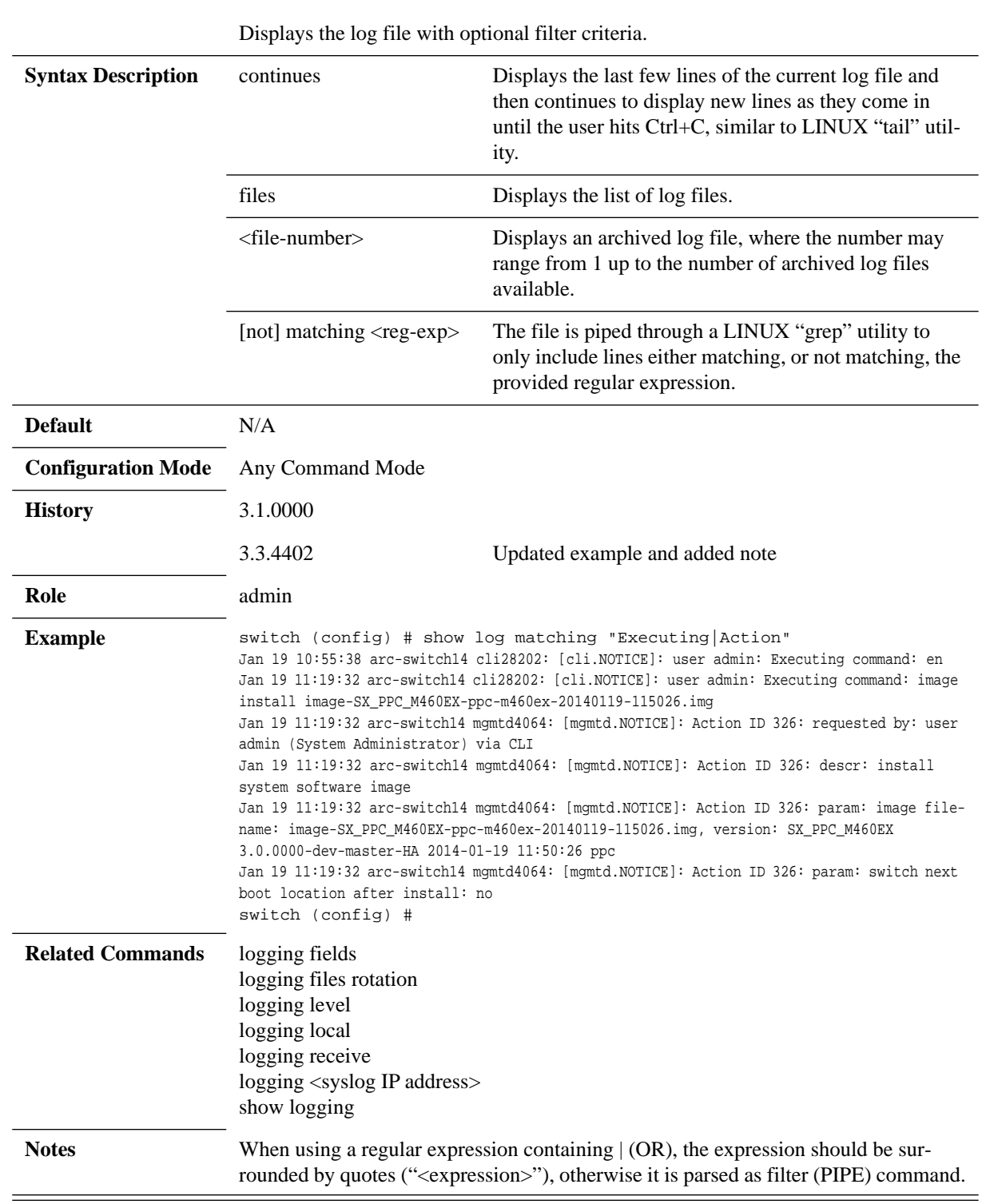

**show log [continues | files [<file-number>]] [[not] matching <reg-exp>]**

## **4.6 Debugging**

### *To use the debugging logs feature:*

- **Step 1.** Enable debugging. Run: switch (config) # debug ethernet all
- **Step 2.** Display the debug level set. Run: switch (config) # show debug ethernet
- **Step 3.** Display the logs. Run: switch (config) # show log debug {match|continue}

### **4.6.1 Commands**

## **debug ethernet all**

**debug ethernet all no debug ethernet all**

Enables debug traces for Ethernet modules. The no form of the command disables the debug traces for all Ethernet modules.

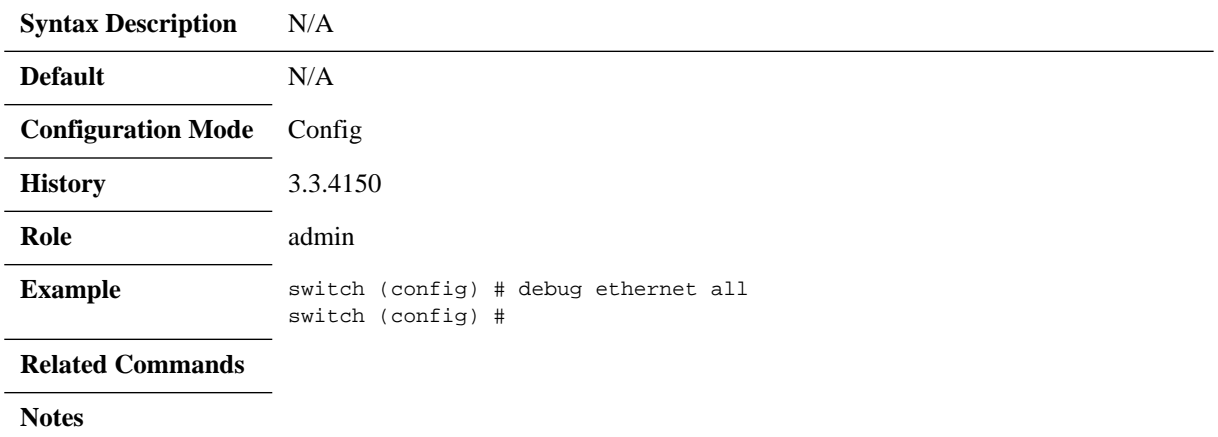

## **debug ethernet dcbx**

#### **debug ethernet dcbx {all | management | fail-all | control-panel | tlv}**

Configures the trace level for DCBX. The no form of the command disables the configured DCBX debug traces.

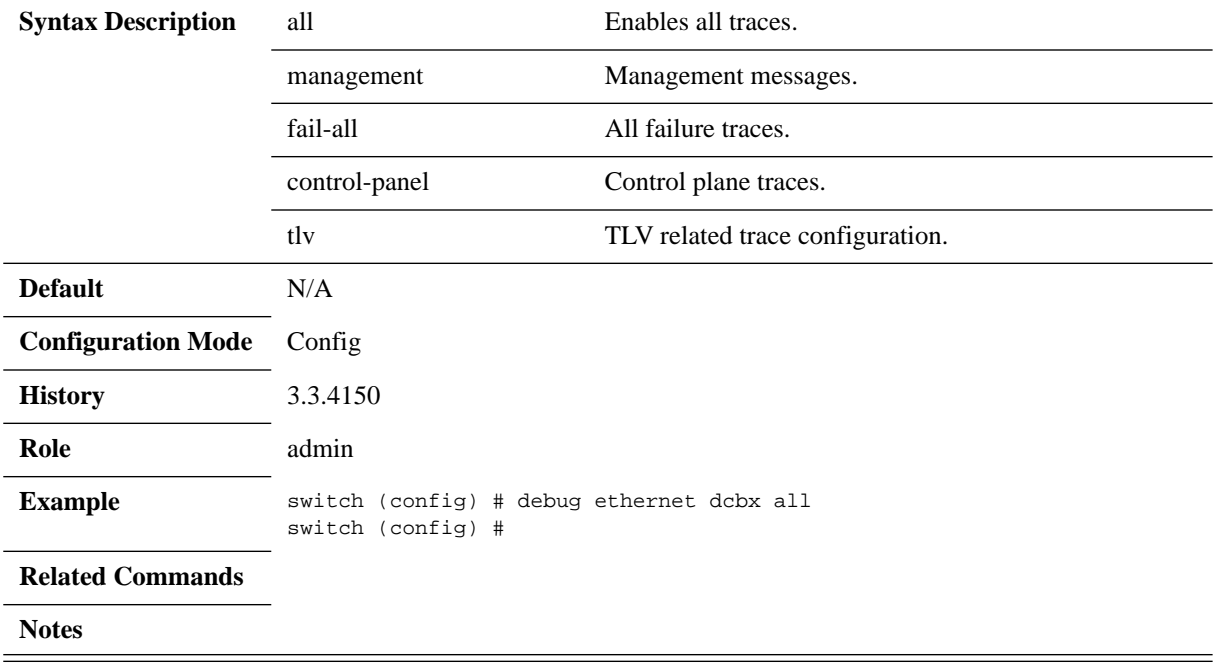

# **debug ethernet ip all**

#### **debug ethernet ip all**

Enables debug traces for all routing modules. The no form of the command disables debug traces for all routing modules.

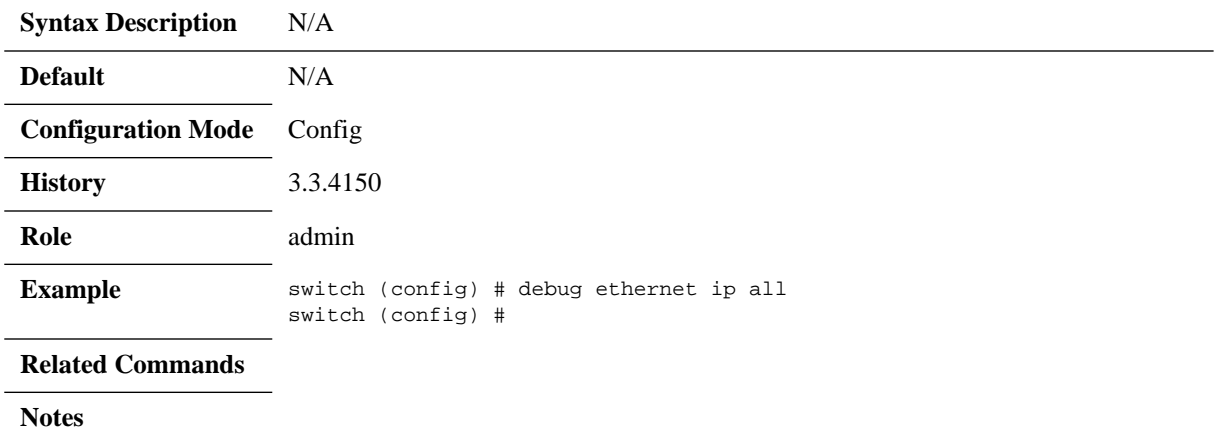

# **debug ethernet ip arp all**

#### **debug ethernet ip arp all no debug ethernet ip arp all**

Enables the trace level for ARP. The no form of the command disables the trace level for ARP.

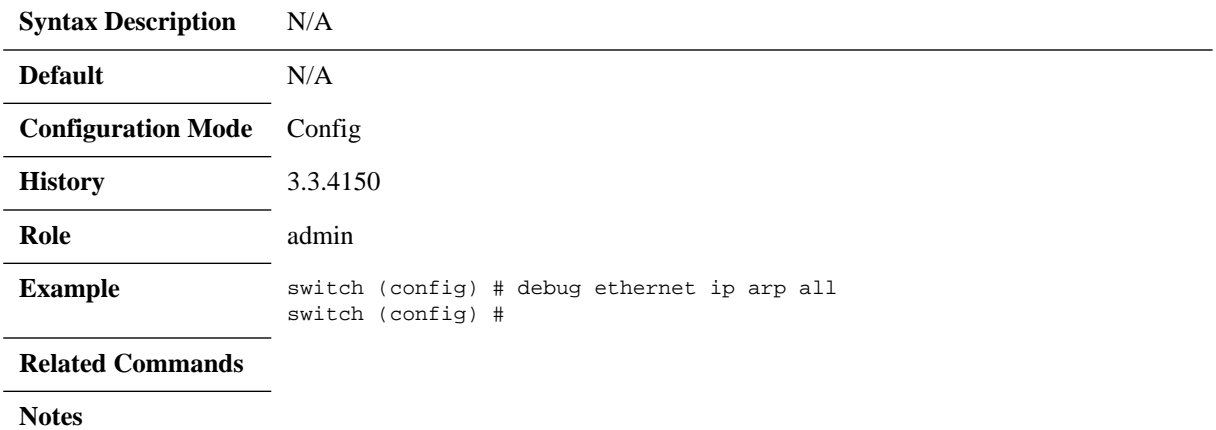

### **debug ethernet ip bgp**

**debug ethernet ip bgp {all | control-path | dampening | graceful-restart | internal | keep-alive | receive | resources | rtm | transmit | update} no debug ethernet ip bgp {all | control-path | dampening | graceful-restart | internal | keep-alive | receive | resources | rtm | transmit | update}**

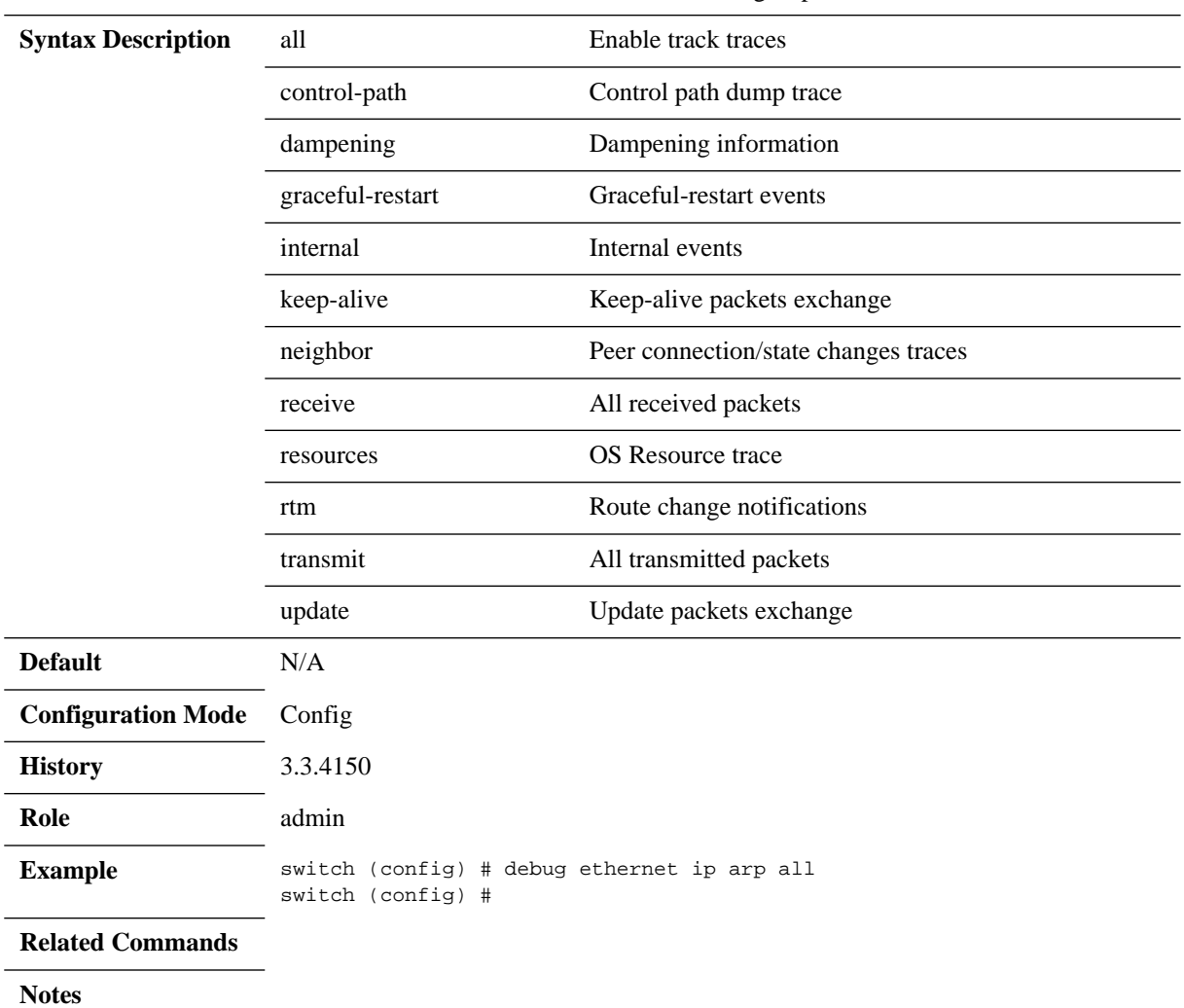

Enables the trace level for BGP. The no form of the command disables tracking a specified level.

## **debug ethernet ip dhcp-relay**

#### **debug ethernet ip dhcp-relay {all | error} no debug ethernet ip dhcp-relay {all | error}**

Configures the trace level for DHCP. The no form of the command disables tracking a specified level.

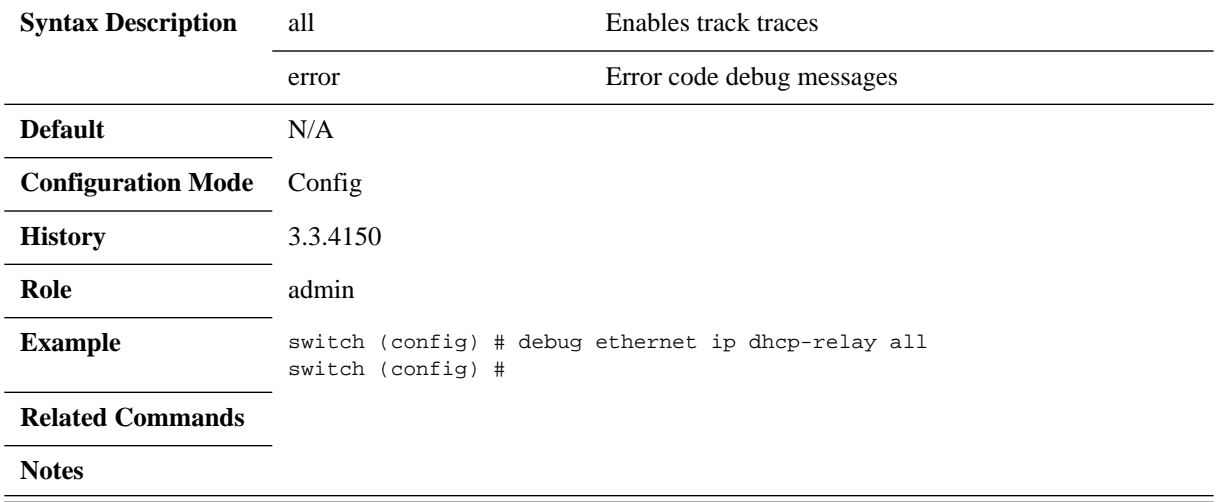

## **debug ethernet ip igmp-l3**

**debug ethernet ip igmp-l3 {all | control-plane | data-path | fail-all | init-shut | management | memory | packet-path | resources} no debug ethernet ip igmp-l3 {all | control-plane | data-path | fail-all | init-shut | management | memory | packet-path | resources}**

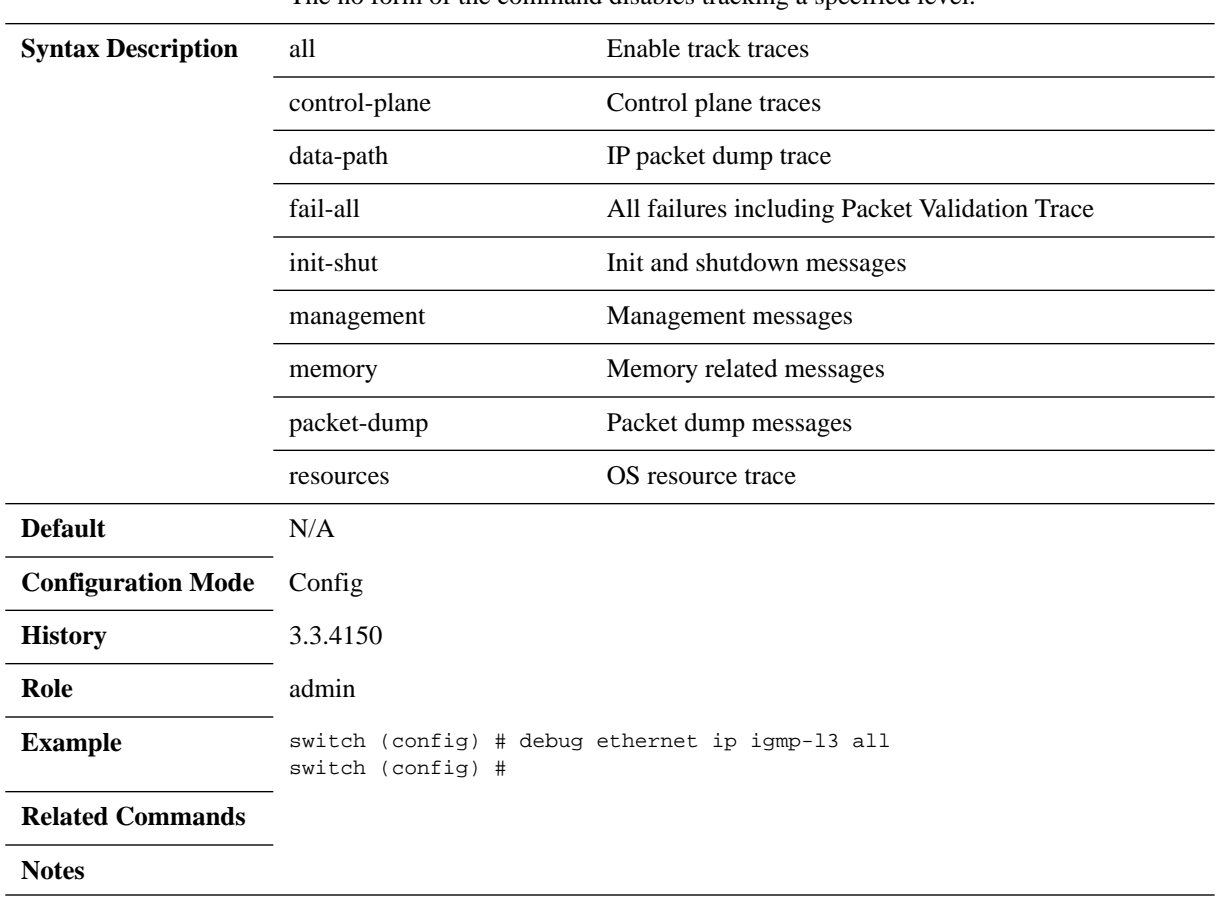

Configures the trace level for IGMP. The no form of the command disables tracking a specified level.

### **debug ethernet ip igmp-snooping**

**debug ethernet ip igmp-snooping {all | forward-db-messages | group-info | initshut | packet-dump | query | source-info | system-resources-management | timer | vlan-info}**

**no debug ethernet ip igmp-snooping {all | forward-db-messages | group-info | init-shut | packet-dump | query | source-info | system-resources-management | timer | vlan-info}**

Configures the trace level for IGMP snooping. The no form of the command disables tracking a specified level.

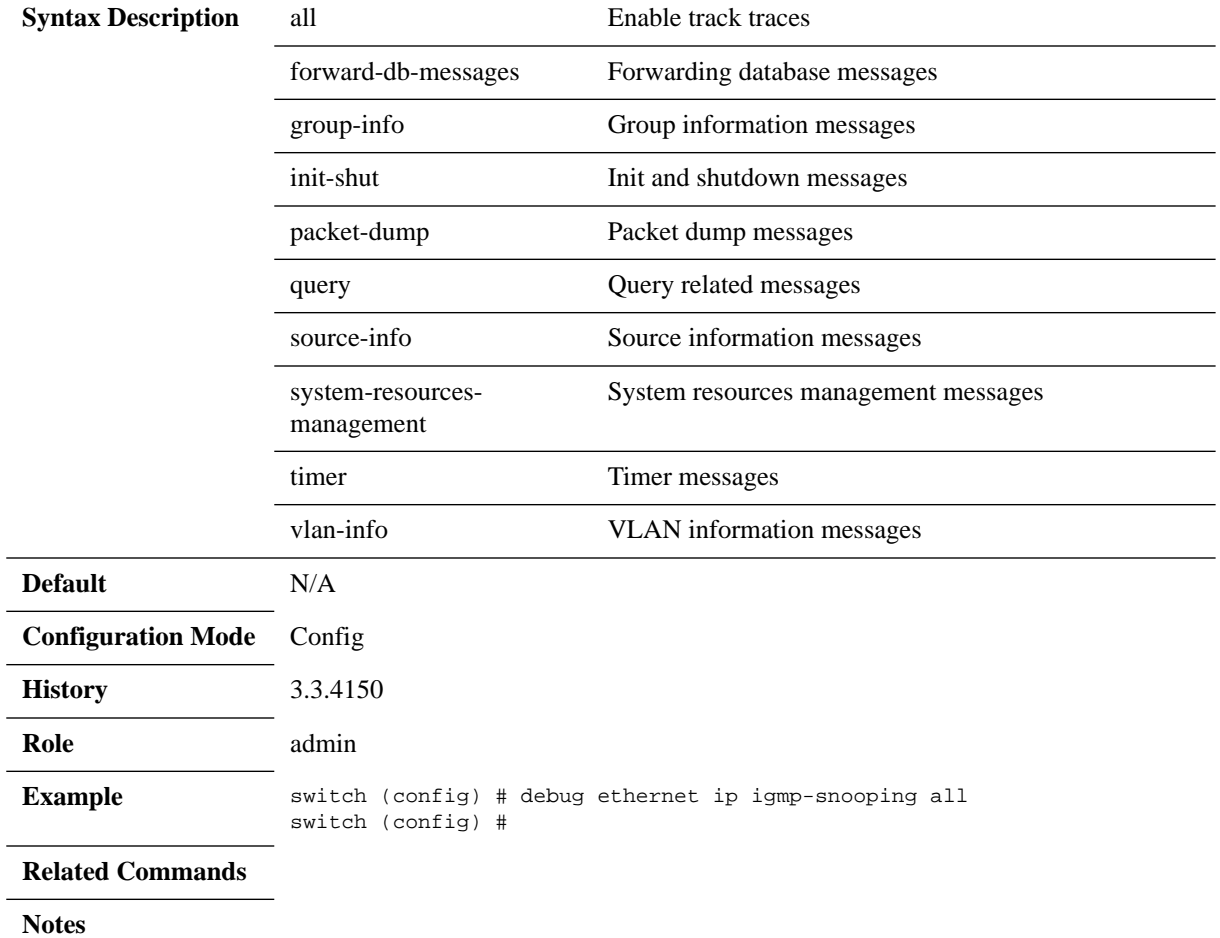

### **debug ethernet ip interface**

**debug ethernet ip interface {all | arp-packet-dump | buffer | enet-packet-dump | error | fail-all | filter | trace-error | trace-event} no debug ethernet ip interface {all | arp-packet-dump | buffer | enet-packetdump | error | fail-all | filter | trace-error | trace-event}**

Configures the trace level for interface. The no form of the command disables tracking a specified level.

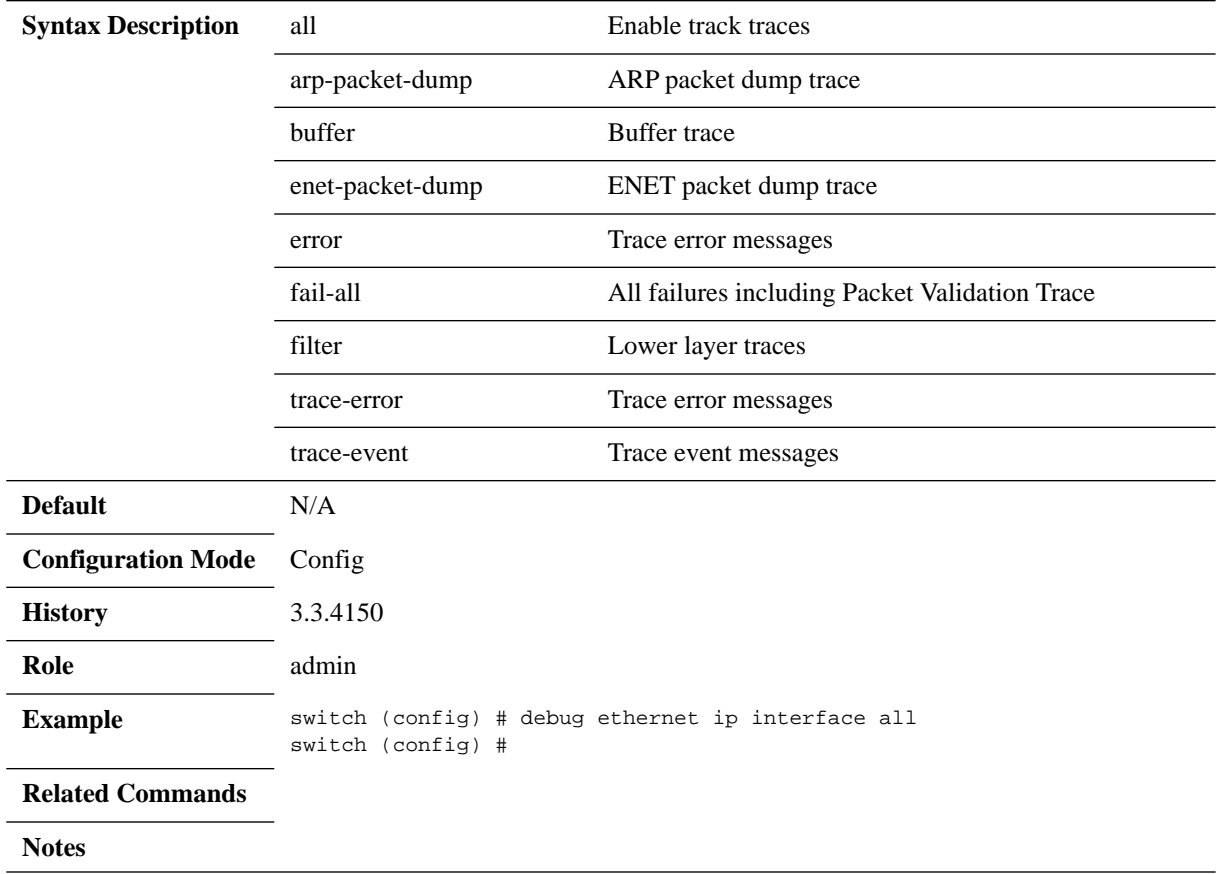

## **debug ethernet ip ospf**

#### **debug ethernet ip ospf {adjacency | all | configuration | ddp-packet | helper | Interface | ism | lrq-packet | lsa\_packet | lsu-packet}**

Configures the trace level for OSPF. The no form of the command disables tracking a specified level.

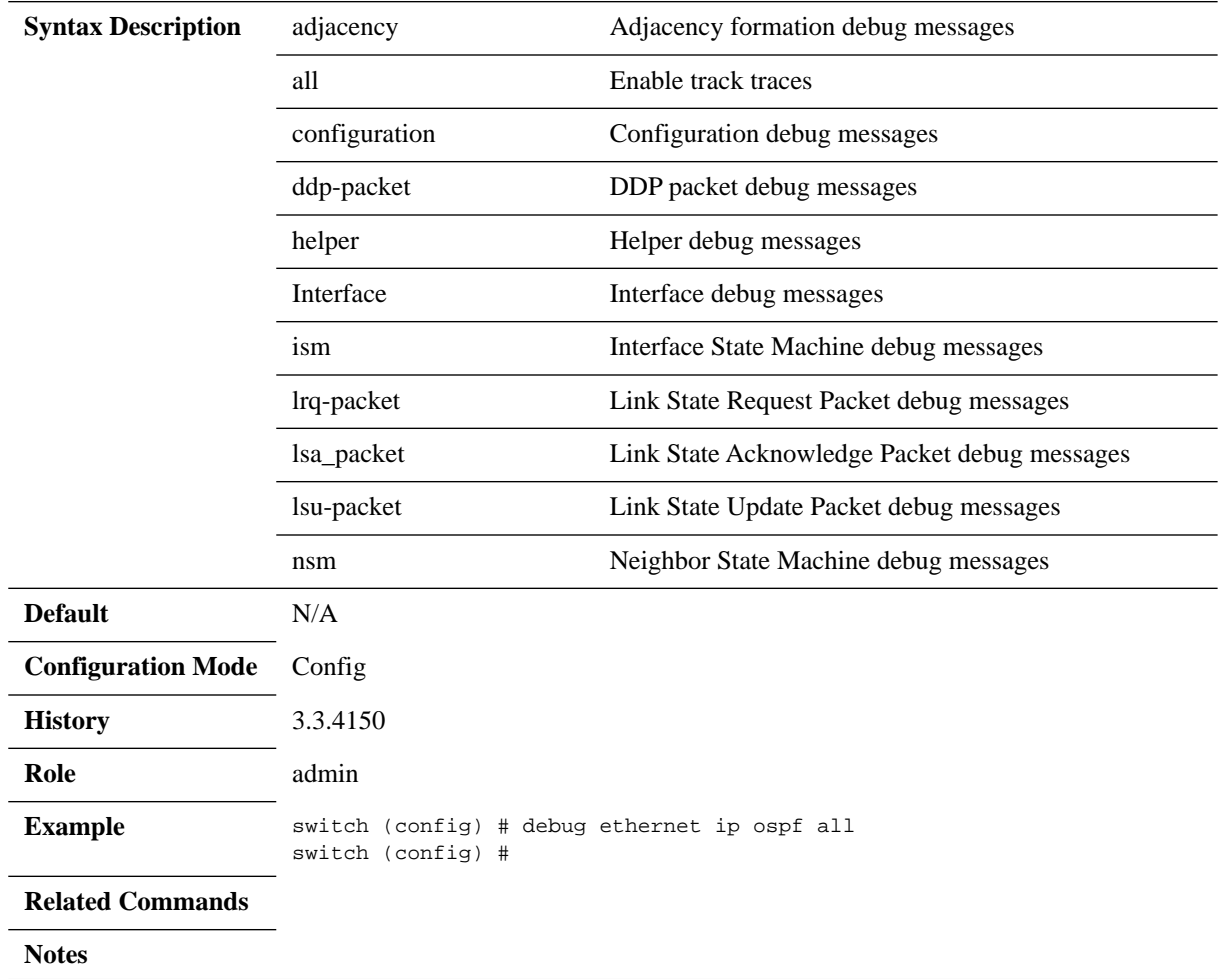

### **debug ethernet lacp**

**debug ethernet lacp {all | all-resource | data-path | fail-all | init-shut | management | memory | packet} no debug ethernet lacp {all | all-resources | data-path | fail-all | init-shut | management | memory | packet}**

Configures the trace level for LACP. The no form of the command disables the configured LACP debug traces.

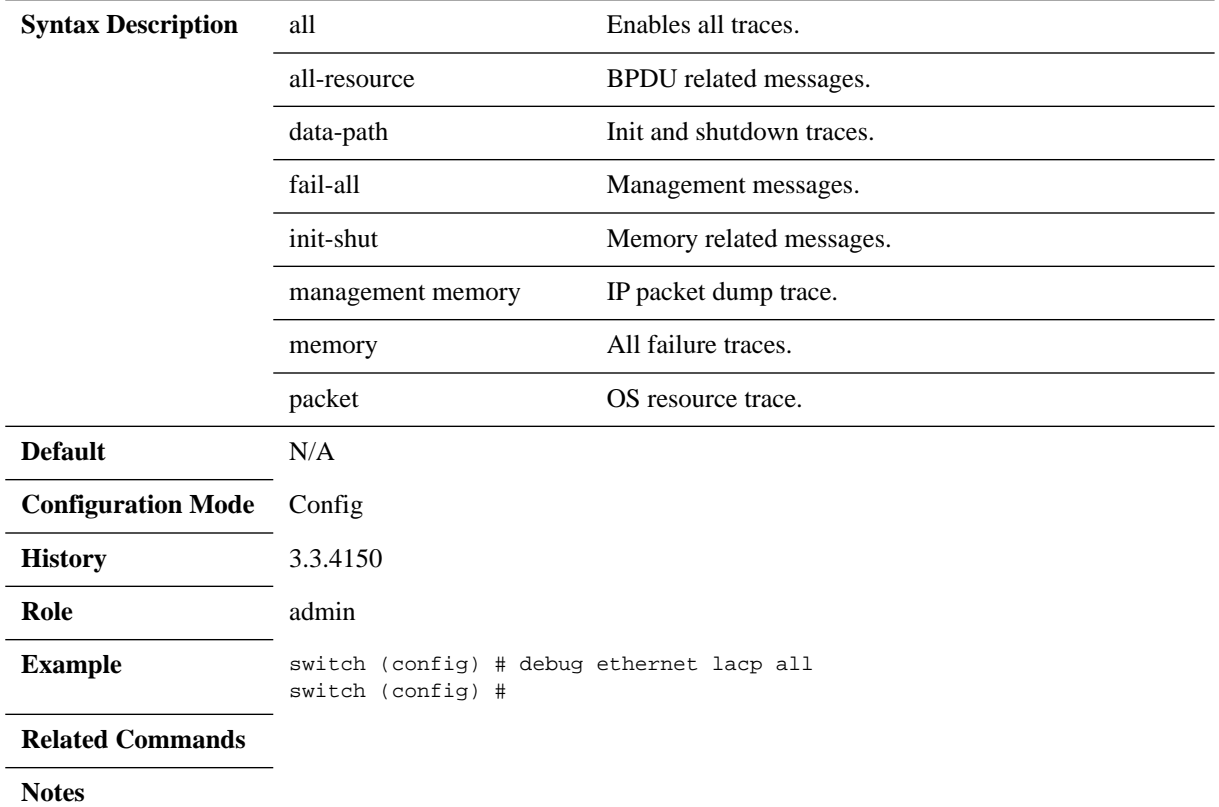

### **debug ethernet lldp**

**debug ethernet lldp {all | control-panel | critical-event | data-path | fail-all | initshut | management | memory | neigh-add | neigh-age-out | neigh-del | neigh-drop | neigh-updt | tlv}**

**no debug ethernet lldp {all | control-panel | critical-event | data-path | fail-all | init-shut | management | memory | neigh-add | neigh-age-out | neigh-del | neighdrop | neigh-updt | tlv}**

Configures the trace level for LLDP.

The no form of the command disables the configured LLDP debug traces.

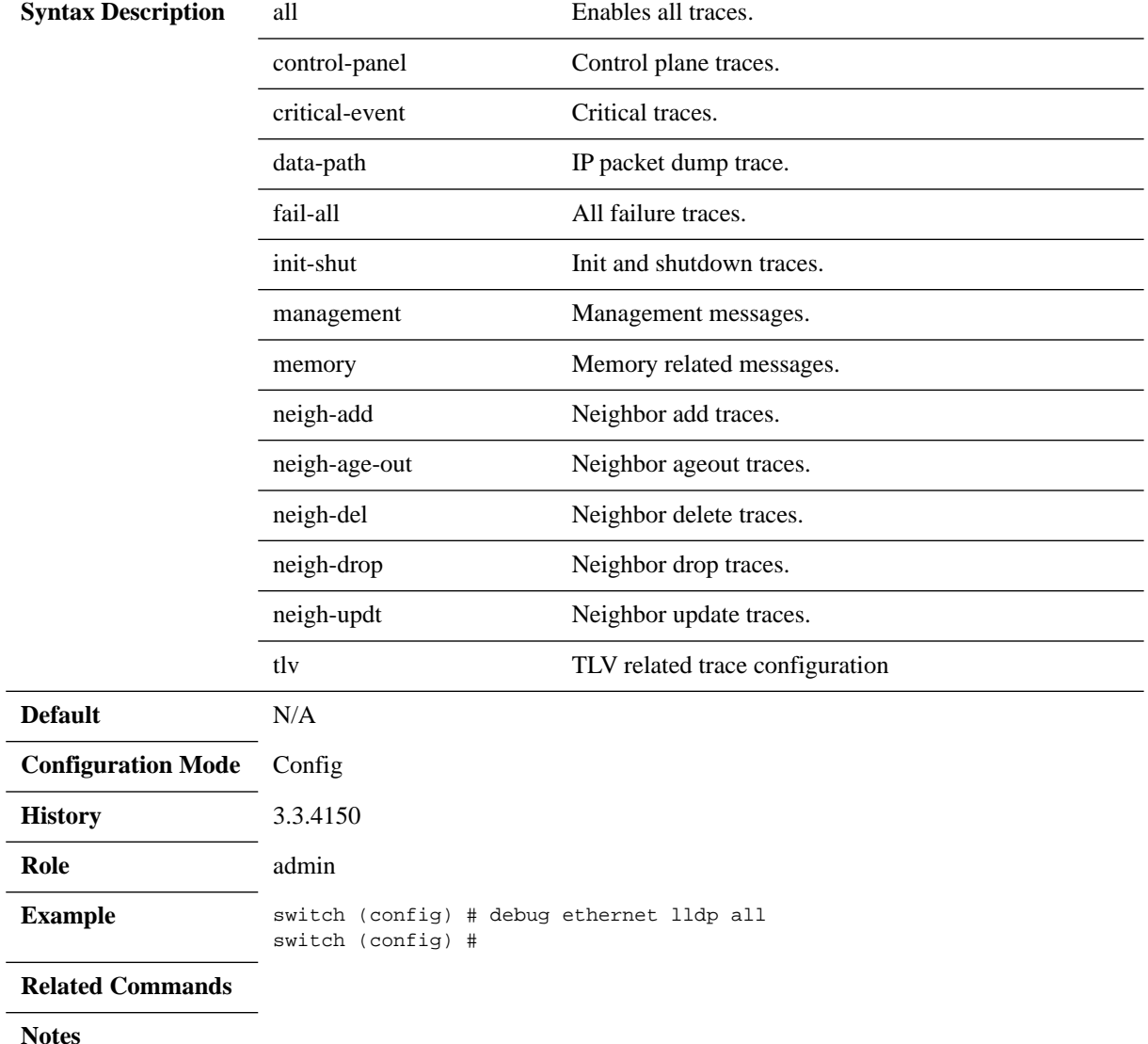

# **debug ethernet port**

#### **debug ethernet port all**

Configures the trace level for port. The no form of the command disables the configured port debug traces.

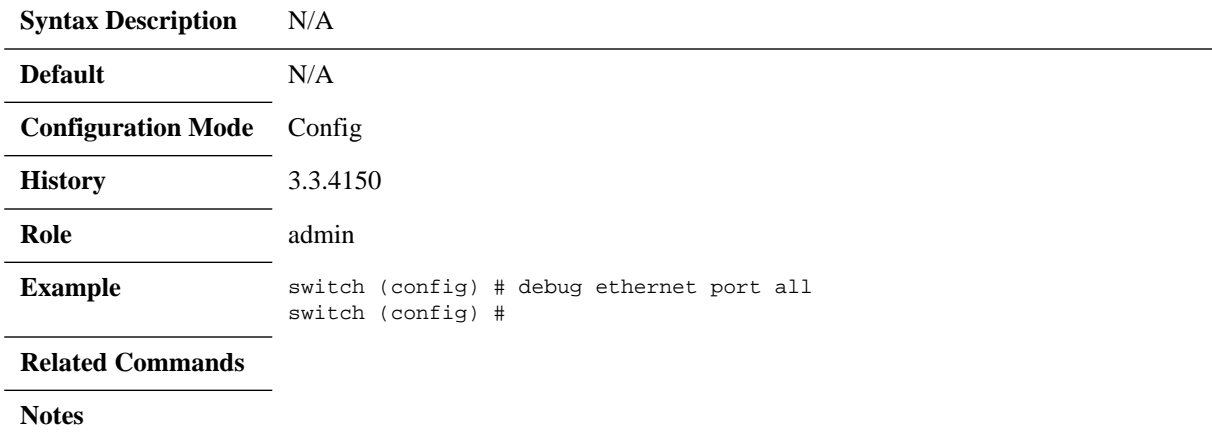

### **debug ethernet qos**

**debug ethernet qos {all | all-resource | control-panel | fail-all | filters | init-shut | management | memory | packet} no debug ethernet qos {all | all-resource | control-panel | fail-all | filters | init-shut | management | memory | packet}**

Configures the trace level for QoS. The no form of the command disables the configured QoS debug traces.

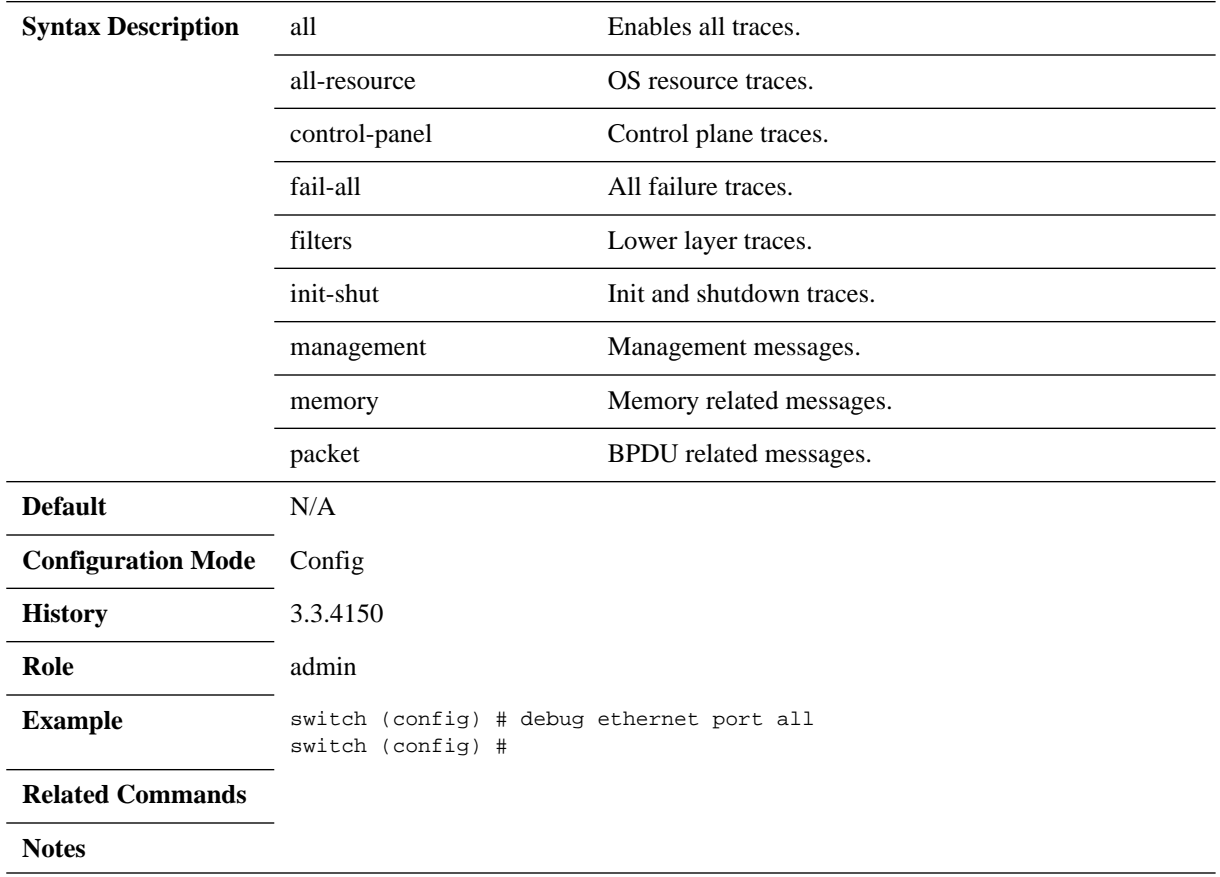

### **debug ethernet spanning-tree**

**debug ethernet spanning-tree {all | error | event | filters | init-shut | management | memory | packet | port-info-state-machine | port-receive-state-machine | portrole-selection-state-machine | port-transit-state-machine | port-transmit-statemachine | protocol-migration-state-machine | timers} no debug ethernet spanning-tree {all | error | event | filters | init-shut | management | memory | packet | port-info-state-machine | port-receive-state-machine | port-role-selection-state-machine | port-transit-state-machine | port-transmitstate-machine | protocol-migration-state-machine | timers}**

Configures the trace level for spanning-tree. The no form of the command disables the configured spanning-tree debug traces.

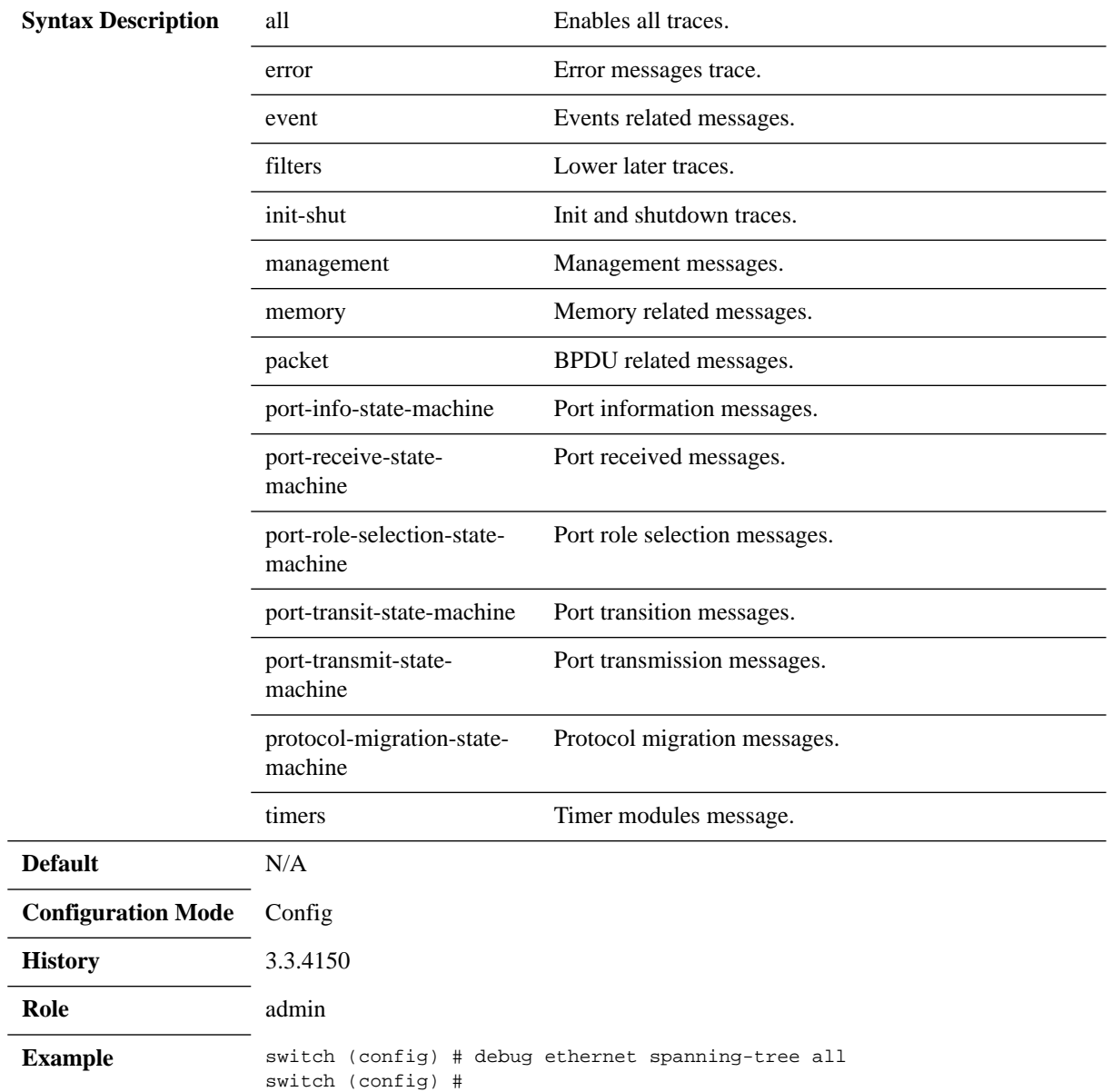

**Related Commands**

**Notes**

## **debug ethernet vlan**

#### **debug ethernet vlan {all | fwd | priority | filters} no debug ethernet vlan {all | fwd | priority | filters}**

Configures the trace level for VLAN. The no form of the command disables the configured VLAN debug traces.

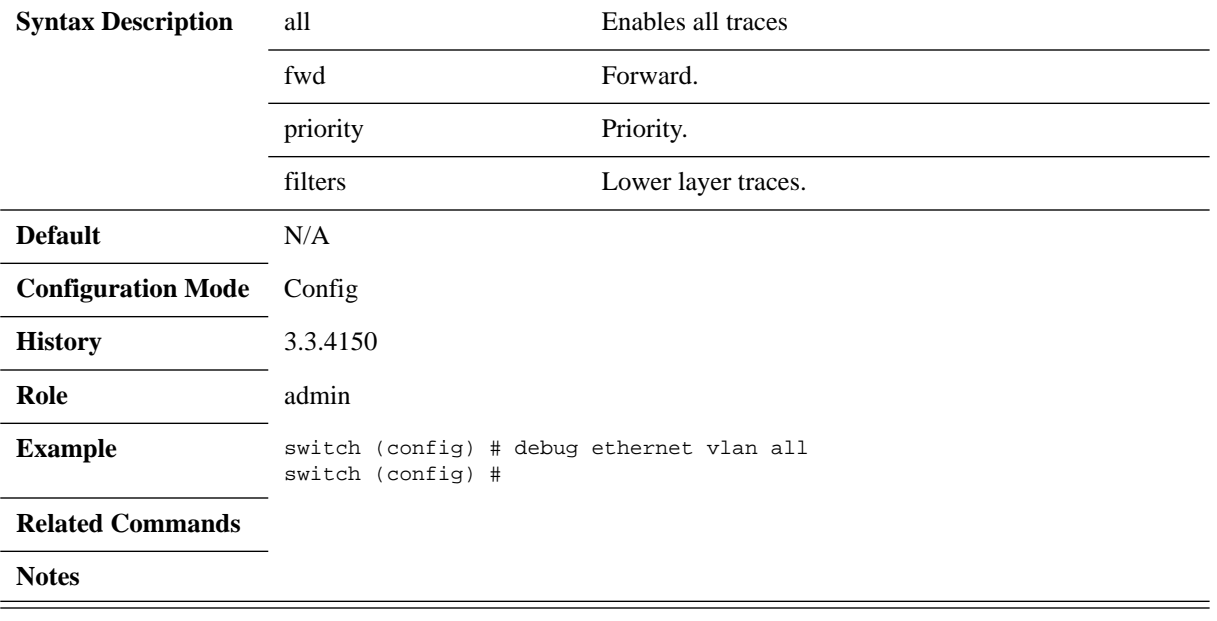

## **show debug ethernet**

**show debug ethernet {dcbx | ip {arp | dhcp-relay | igmp-snooping | interface | ospf} | lacp | lldp | port | qos | spanning-tree | vlan}**

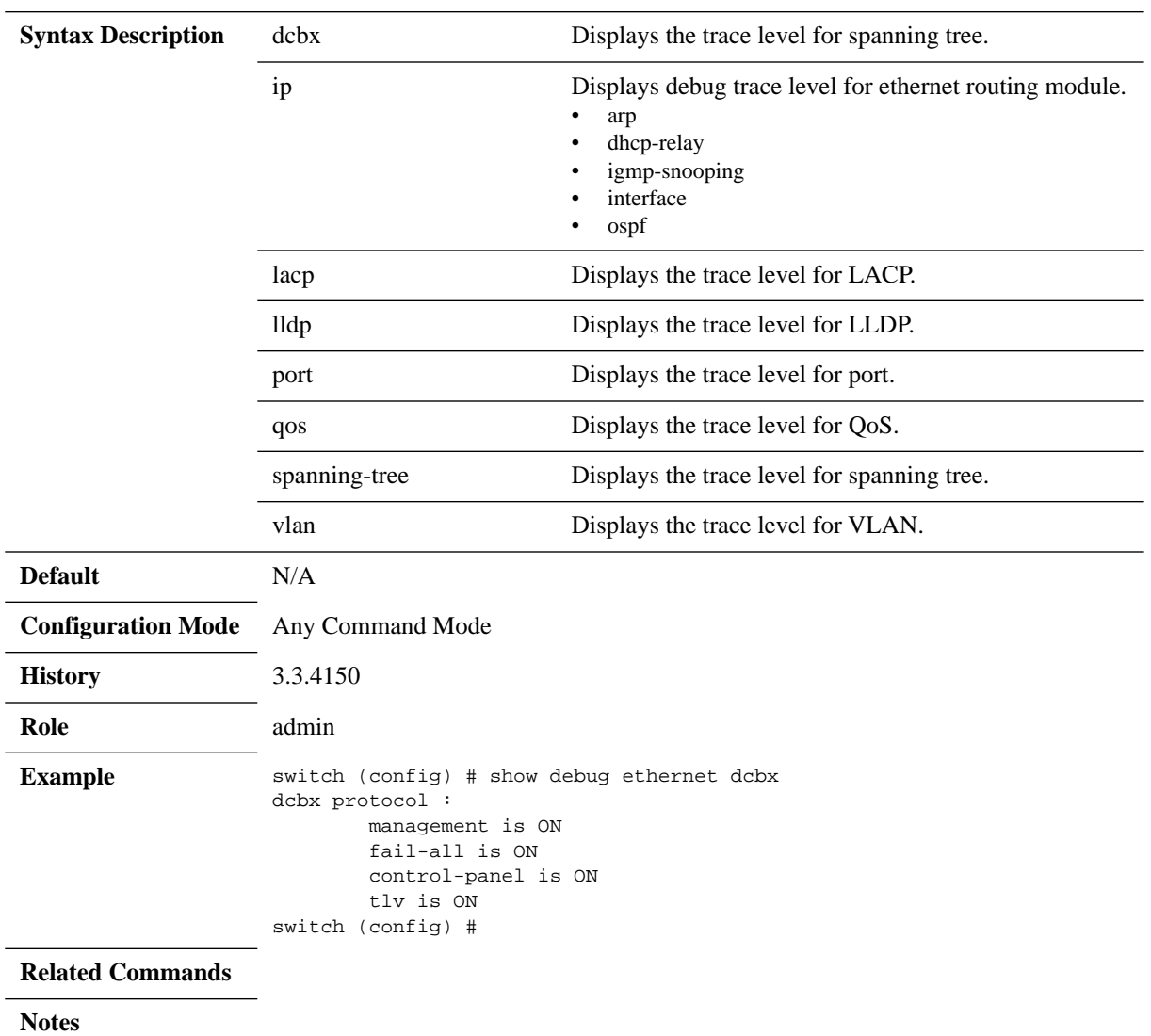

Displays debug level configuration on a specific switch.
# **show log debug**

## **show log debug [continuous | files | matching | not]**

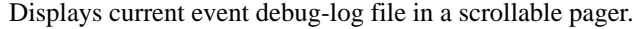

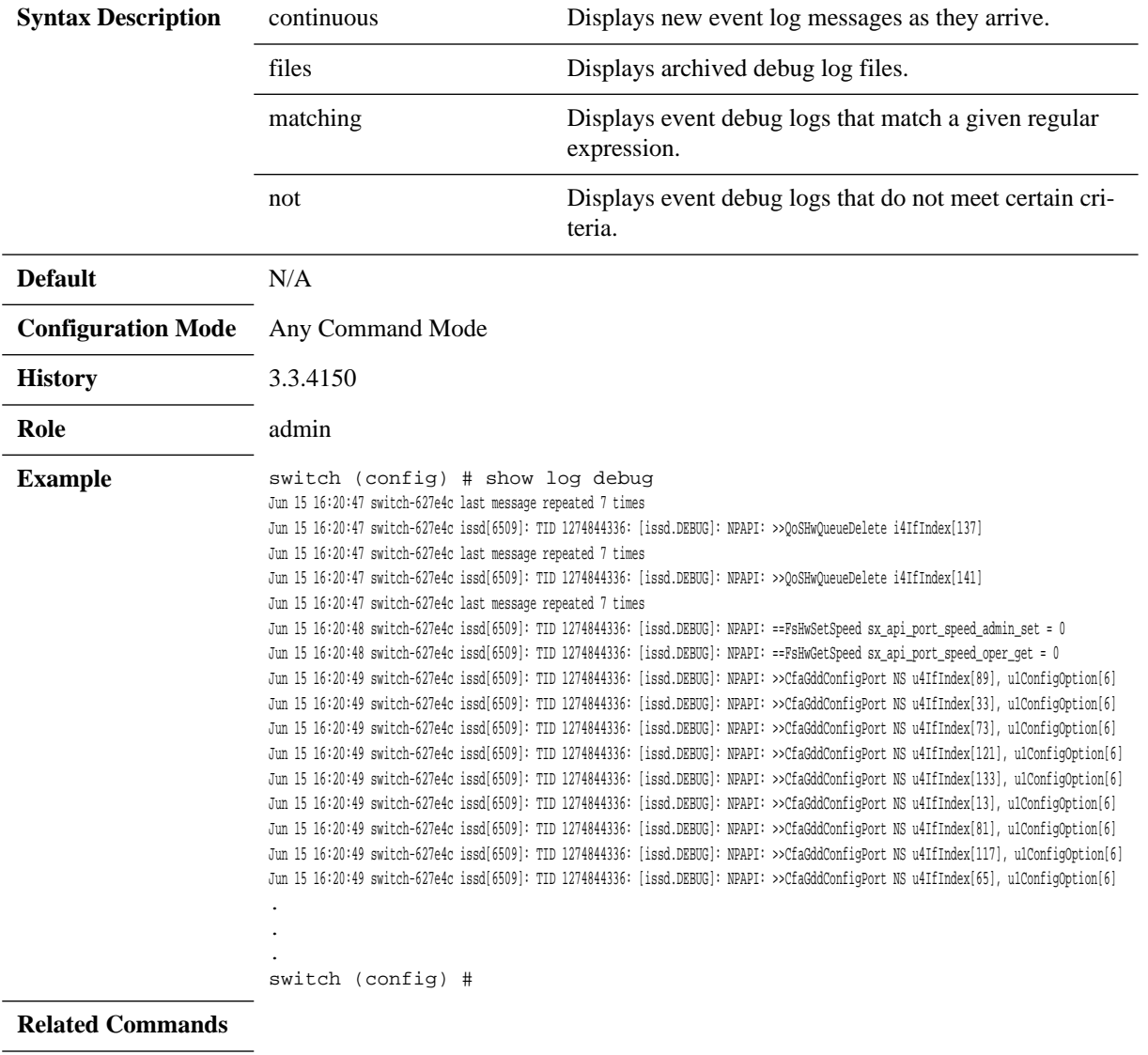

**Notes**

# **4.7 Event Notifications**

MLNX-OS features a variety of supported events. Events are printed in the system log file, and, optionally, can be sent to the system administrator via email, SNMP trap or directly prompted to the terminal.

## <span id="page-289-0"></span>**4.7.1 Supported Events**

[Table](#page-289-0) 25 presents the supported events and maps them to their relevant MIB OID.

*Table 25 - Supported Event Notifications and MIB Mapping*

| <b>Event Name</b>         | <b>Event Description</b>                           | <b>MIB OID</b>                                | <b>Comments</b>                                                                          |
|---------------------------|----------------------------------------------------|-----------------------------------------------|------------------------------------------------------------------------------------------|
| asic-chip-down            | ASIC (chip) down                                   | Mellanox-EFM-MIB:<br>asicChipDown             | Not supported                                                                            |
| cpu-util-high             | CPU utilization has risen<br>too high              | Mellanox-EFM-MIB:<br>cpuUtilHigh              | N/A                                                                                      |
| disk-space-low            | File system free space has<br>fallen too low       | Mellanox-EFM-MIB:<br>diskSpaceLow             | N/A                                                                                      |
| health-module-status      | Health module status<br>changed                    | Mellanox-EFM-MIB:<br>systemHealthStatus       | N/A                                                                                      |
| insufficient-fans         | Insufficient amount of fans<br>in system           | Mellanox-EFM-MIB:<br>insufficientFans         | N/A                                                                                      |
| insufficient-fans-recover | Insufficient amount of fans<br>in system recovered | Mellanox-EFM-MIB:<br>insufficientFansRecover  | N/A                                                                                      |
| insufficient-power        | Insufficient power supply                          | Mellanox-EFM-MIB:<br><i>insufficientPower</i> | N/A                                                                                      |
| interface-down            | An interface's link state<br>has changed to DOWN   | RFC1213: linkdown<br>(SNMPv1)                 | Supported for<br>Ethernet, and man-<br>agement interfaces<br>for 1U and blade<br>systems |
| interface-up              | An interface's link state<br>has changed to UP     | RFC1213: linkup<br>(SNMPv1)                   | Supported for<br>Ethernet, and man-<br>agement interfaces<br>for 1U and blade<br>systems |
| internal-bus-error        | Internal bus $(I^2C)$ error                        | Mellanox-EFM-MIB:<br>internalBusError         | N/A                                                                                      |
| liveness-failure          | A process in the system is<br>detected as hung     | Not implemented                               | N/A                                                                                      |
| low-power                 | Low power supply                                   | Mellanox-EFM-MIB:<br>lowPower                 | N/A                                                                                      |
| low-power-recover         | Low power supply recover                           | Mellanox-EFM-MIB:<br>lowPowerRecover          | N/A                                                                                      |

| <b>Event Name</b>                                                 | <b>Event Description</b>                       | <b>MIB OID</b>                                    | <b>Comments</b>                                  |
|-------------------------------------------------------------------|------------------------------------------------|---------------------------------------------------|--------------------------------------------------|
| new root                                                          | Local bridge became a<br>root bridge           | Bridge-MIB:<br>newRoot                            | Supported for<br>Ethernet                        |
| paging-high                                                       | Paging activity has risen<br>too high          | N/A                                               | Not supported                                    |
| power-redundancy-mismatch                                         | Power redundancy mis-<br>match                 | Mellanox-EFM-MIB:<br>powerRedundancyMis-<br>match | Supported only for<br>director switch<br>systems |
| process-crash                                                     | A process in the system<br>has crashed         | Mellanox-EFM-MIB:<br>procCrash                    | N/A                                              |
| process-exit                                                      | A process in the system<br>unexpectedly exited | Mellanox-EFM-MIB:<br>procUnexpectedExit           | N/A                                              |
| snmp-authtrap                                                     | An SNMPv3 request has<br>failed authentication | Not implemented                                   | N/A                                              |
| topology_change                                                   | Topology change triggered<br>by a local bridge | Bridge-MIB: topology-<br>Change                   | Supported for<br>Ethernet                        |
| unexpected-shutdown                                               | Unexpected system shut-<br>down                | Mellanox-EFM-MIB:<br>unexpectedShutdown           | N/A                                              |
| To send, use the CLI com-<br>mand snmp-server notify<br>send-test | Send a testing event                           | testTrap                                          | N/A                                              |
| N/A                                                               | Reset occurred due to<br>over-heating of ASIC  | Mellanox-EFM-MIB:<br>asicOverTempReset            | Not supported                                    |
| temperature-too-high                                              | Temperature is too high                        | Mellanox-EFM-MIB:<br>asicOverTemp                 | N/A                                              |

*Table 25 - Supported Event Notifications and MIB Mapping*

### **4.7.2 Terminal Notifications**

### *To print events to the terminal:*

Set the events you wish to print to the terminal. Run:

```
switch (config) # logging monitor events notice
```
This command prints system events in the severity "notice" to the screen. For example, in case of interface-down event, the following gets printed to the screen.

```
switch (config) # 
Wed Jul 10 11:30:42 2013: Interface IB1/17 changed state to DOWN
Wed Jul 10 11:30:43 2013: Interface IB1/18 changed state to DOWN
switch (config) #
```
#### **4.7.3 Email Notifications**

- *To configure MLNX-OS to send you emails for all configured events and failures:*
- **Step 1.** Enter to Config mode. Run:

```
switch >
switch > enable
switch # configure terminal
```
 **Step 2.** Set your mailhub to the IP address to be your mail client's server – for example, Microsoft Outlook exchange server.

switch (config) # email mailhub <IP address>

 **Step 3.** Add your email address for notifications. Run:

switch (config) # email notify recipient <email address>

- **Step 4.** Configure the system to send notifications for a specific event. Run: switch (config) # email notify event <event name>
- **Step 5.** Show the list of events for which an email is sent. Run:

switch (config) # show email events Failure events for which emails will be sent: process-crash: A process in the system has crashed unexpected-shutdown: Unexpected system shutdown

```
Informational events for which emails will be sent:
  asic-chip-down: ASIC (Chip) Down
  cpu-util-high: CPU utilization has risen too high
  cpu-util-ok: CPU utilization has fallen back to normal levels
  disk-io-high: Disk I/O per second has risen too high
  disk-io-ok: Disk I/O per second has fallen back to acceptable levels
  disk-space-low: Filesystem free space has fallen too low
.
```

```
.
.
```
switch (config) #

 **Step 6.** Have the system send you a test email. Run:

```
switch # email send-test
```

```
The last command should generate the following email:
-----Original Message-----
From: Admin User [mailto:do-not-reply@switch.]
Sent: Sunday, May 01, 2011 11:17 AM
To: <name>
Subject: System event on switch: Test email for event notification
==== System information:
Hostname: switch
Version: <version> 2011-05-01 14:56:31
 ...
Date: 2011/05/01 08:17:29
```
Uptime: 17h 8m 28.060s

This is a test email. ==== Done.

## **4.7.4 Commands**

### **4.7.4.1 Email Notification**

## **email autosupport enable**

#### **email autosupport enable no email autosupport enable**

Sends automatic support notifications via email. The no form of the command stops sending automatic support notifications via email.

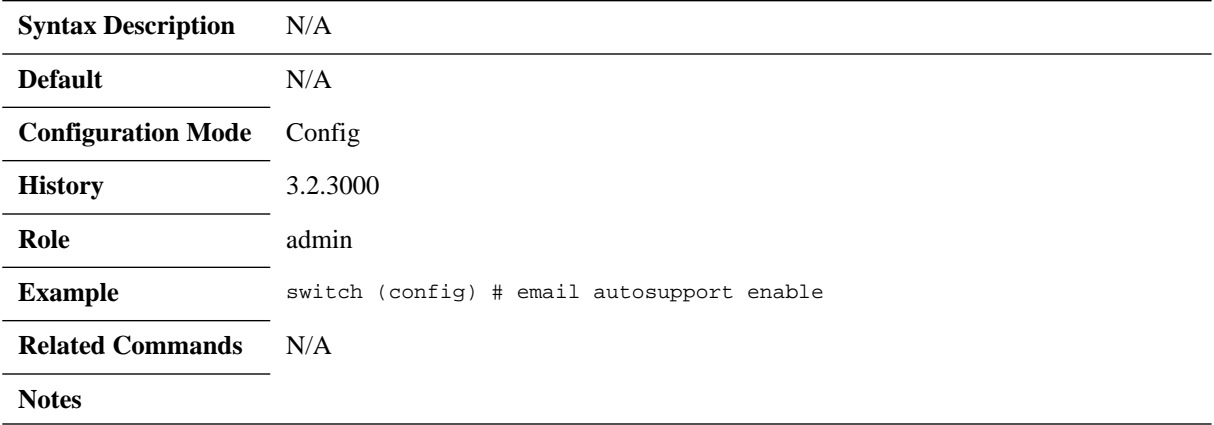

# **email autosupport event**

#### **email autosupport event <event> no email autosupport event**

Specifies for which events to send auto-support notification emails. The no form of the command resets auto-support email security mode to its default.

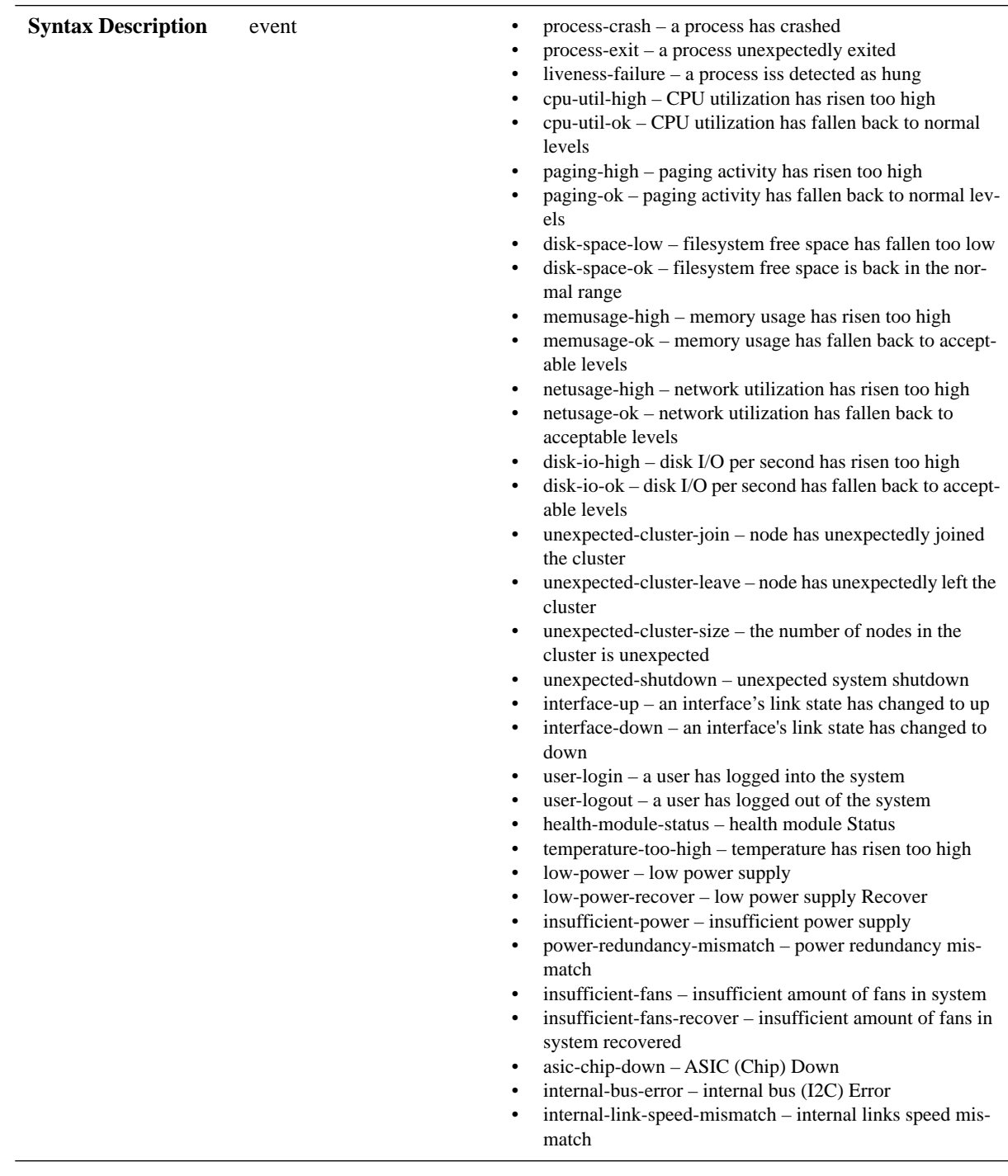

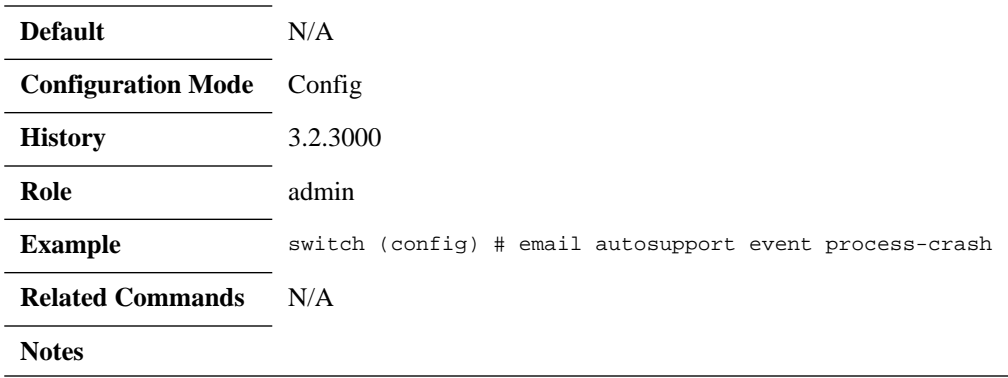

# **email autosupport ssl mode**

#### **email autosupport ssl mode {none | tls | tls-none} no email autosupport ssl mode**

Configures type of security to use for auto-support email. The no form of the command resets auto-support email security mode to its default.

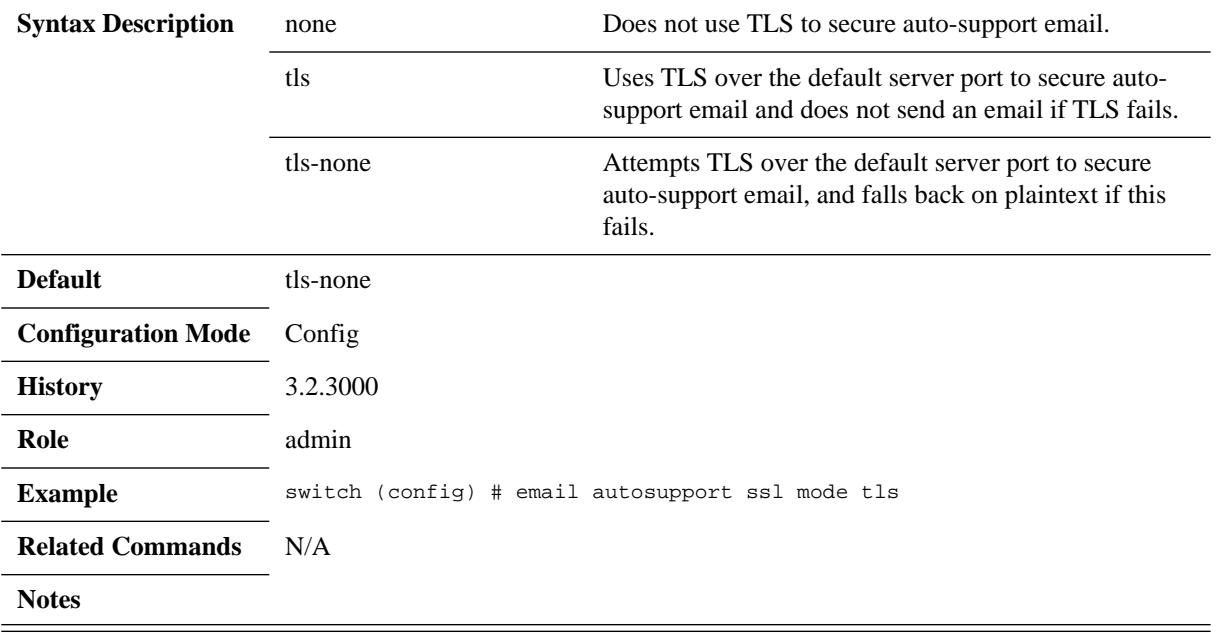

# **email autosupport ssl cert-verify**

#### **email autosupport ssl cert-verify no email autosupport ssl cert-verify**

Verifies server certificates. The no form of the command does not verify server certificates.

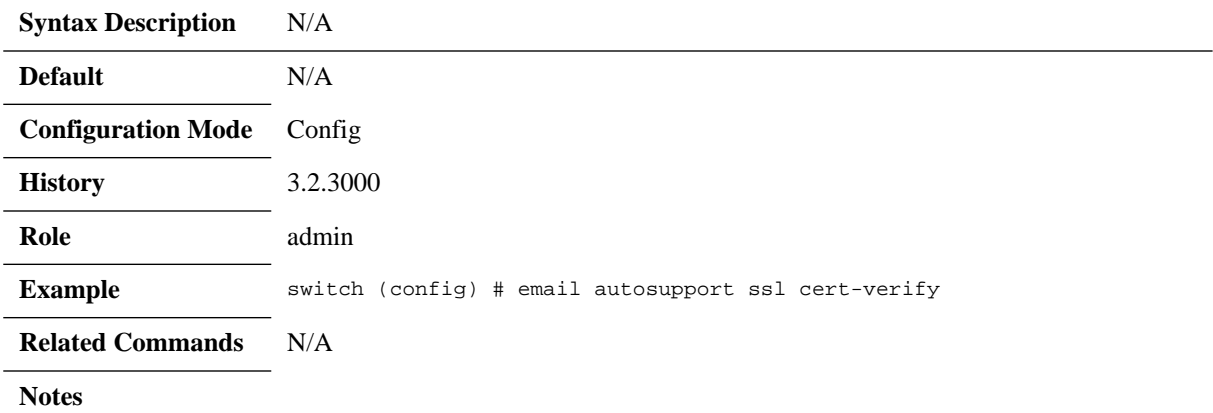

# **email autosupport ssl ca-list**

#### **email autosupport ssl ca-list {<ca-list-name> | default\_ca\_list | none} no email autosupport ssl ca-list**

Configures supplemental CA certificates for verification of server certificates. The no form of the command removes supplemental CA certificate list.

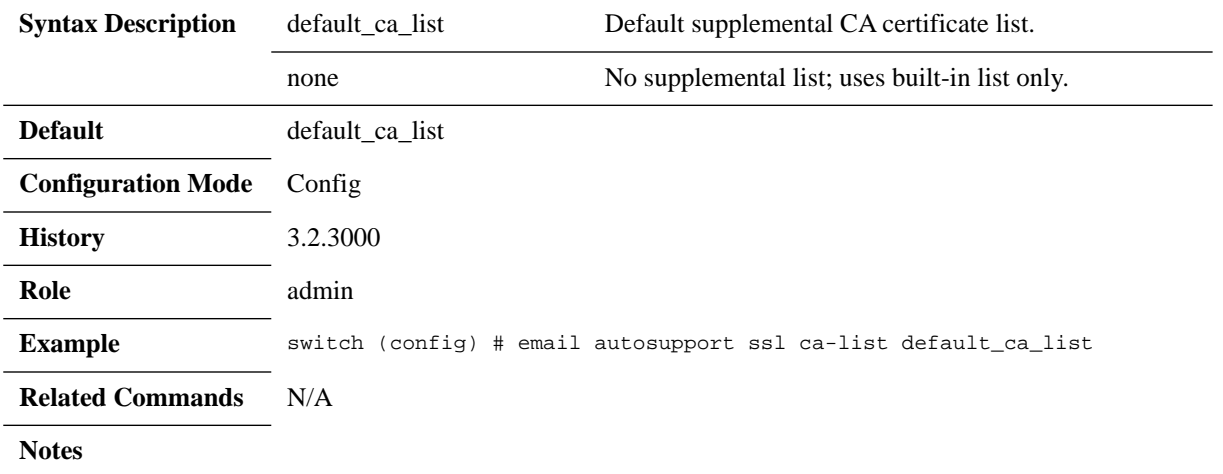

# **email dead-letter**

#### **email dead-letter {cleanup max-age <duration> | enable} no email dead-letter**

Configures settings for saving undeliverable emails. The no form of the command disables sending of emails to vendor auto-support upon certain failures.

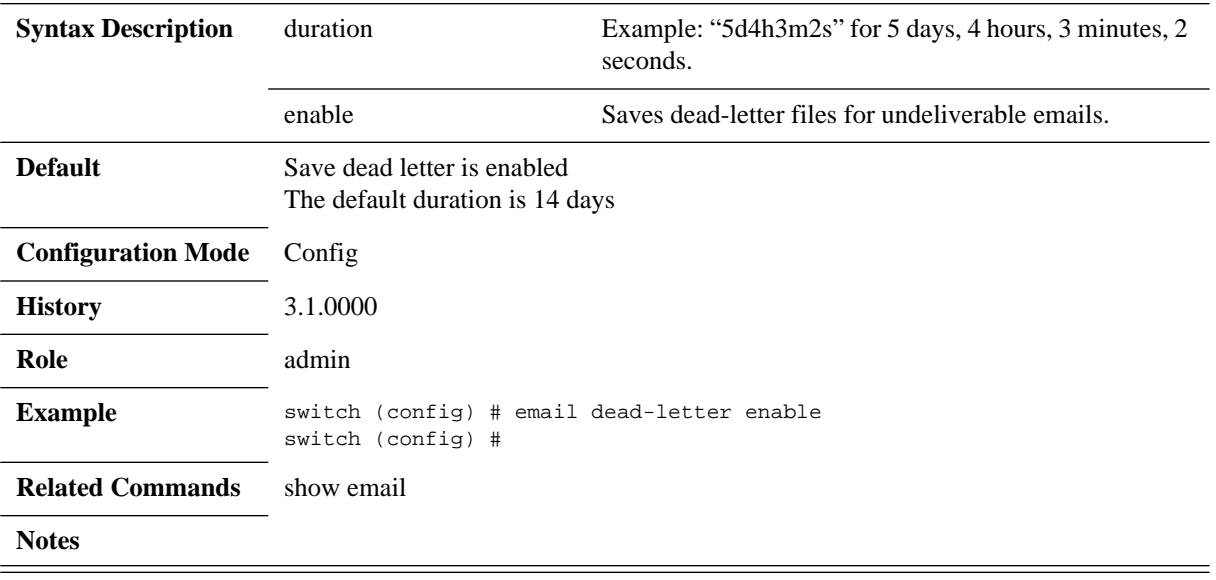

## **email domain**

#### **email domain <hostname or IP address> no email domain**

Sets the domain name from which the emails will appear to come from (provided that the return address is not already fully-qualified). This is used in conjunction with the system hostname to form the full name of the host from which the email appears to come.

The no form of the command clears email domain override.

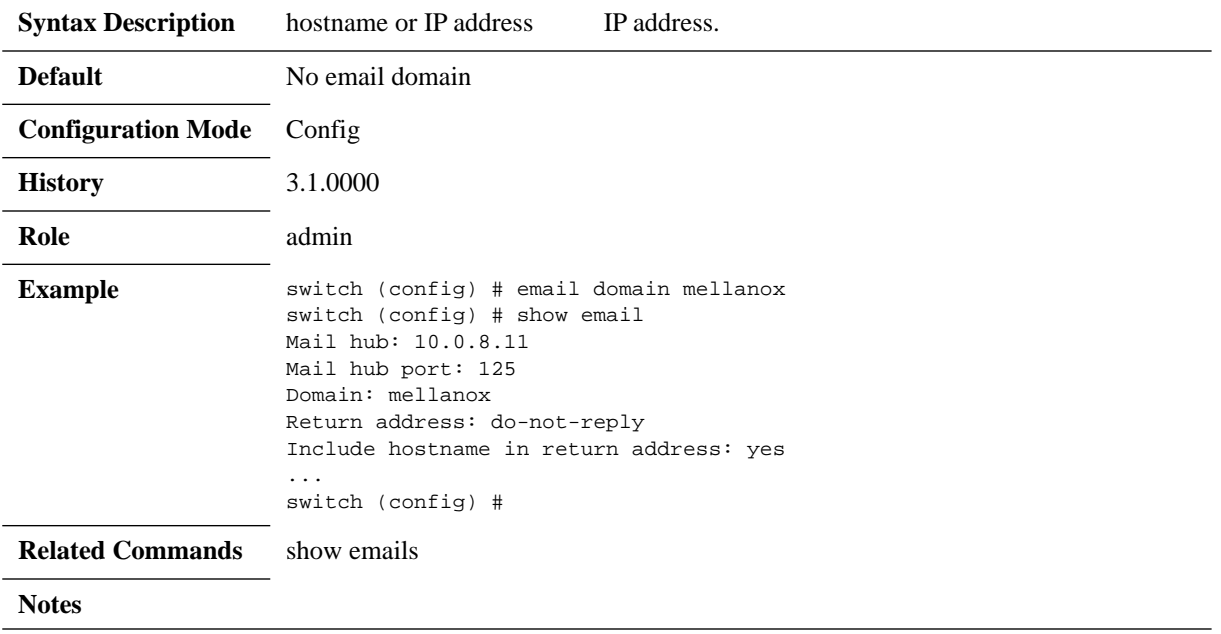

## **email mailhub**

#### **email mailhub <hostname or IP address> no email mailhub**

Sets the mail relay to be used to send notification emails. The no form of the command clears the mail relay to be used to send notification emails.

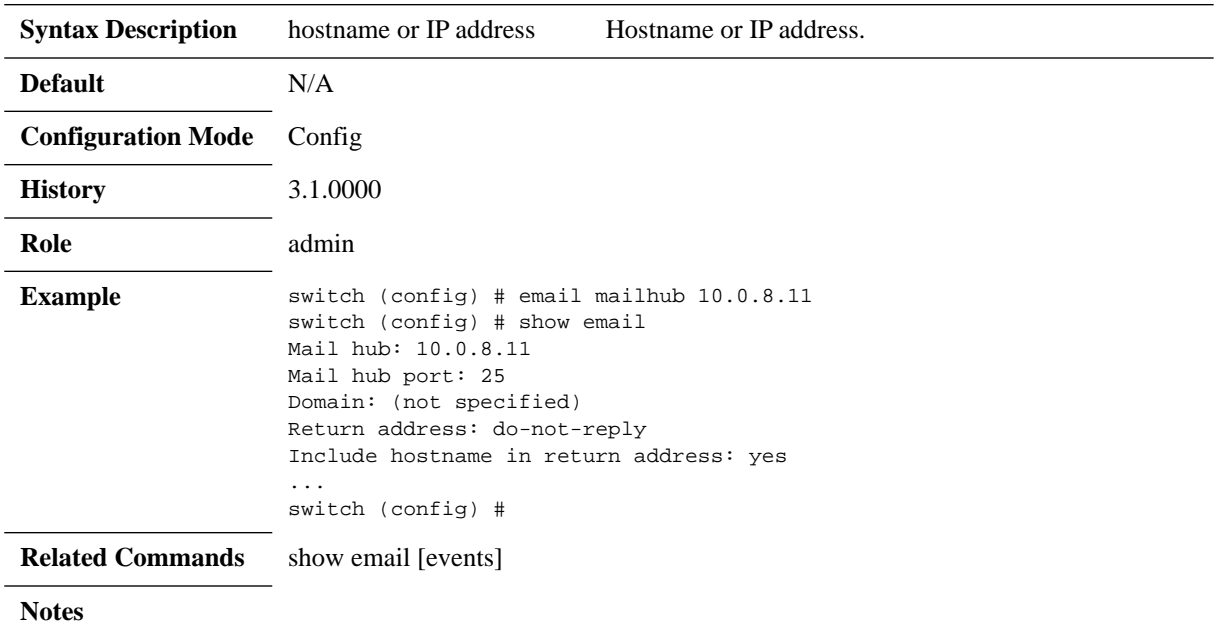

# **email mailhub-port**

#### **email mailhub-port <hostname or IP address> no email mailhub-port**

Sets the mail relay port to be used to send notification emails. The no form of the command resets the port to its default.

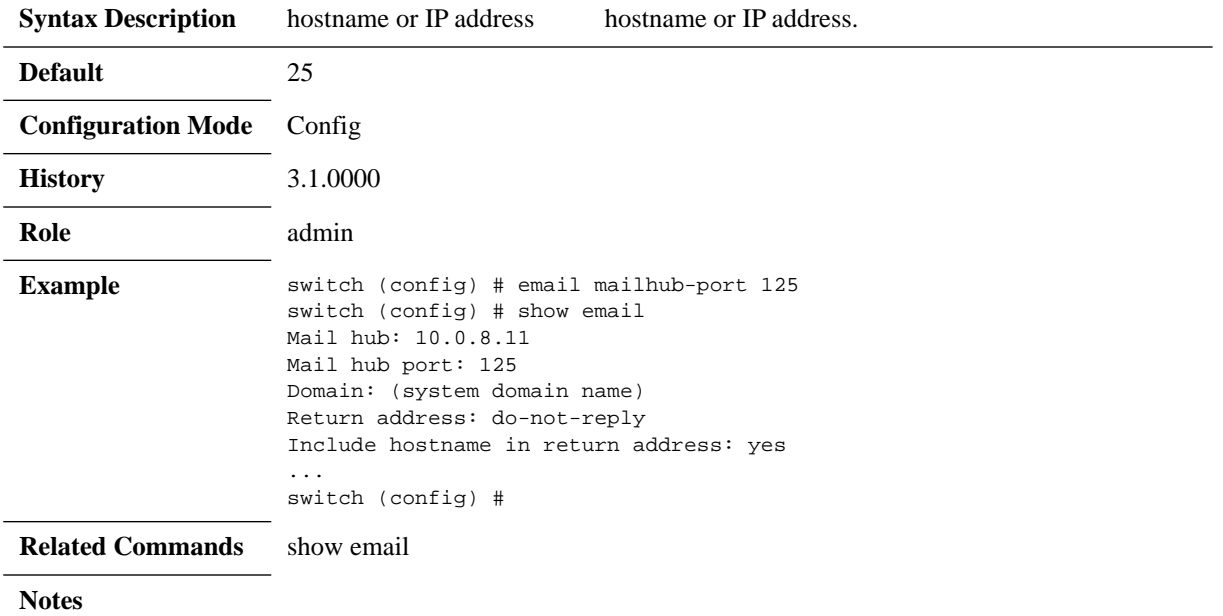

# **email notify event**

#### email notify event <event name> **no email notify event <event name>**

Enables sending email notifications for the specified event type. The no form of the command disables sending email notifications for the specified event type.

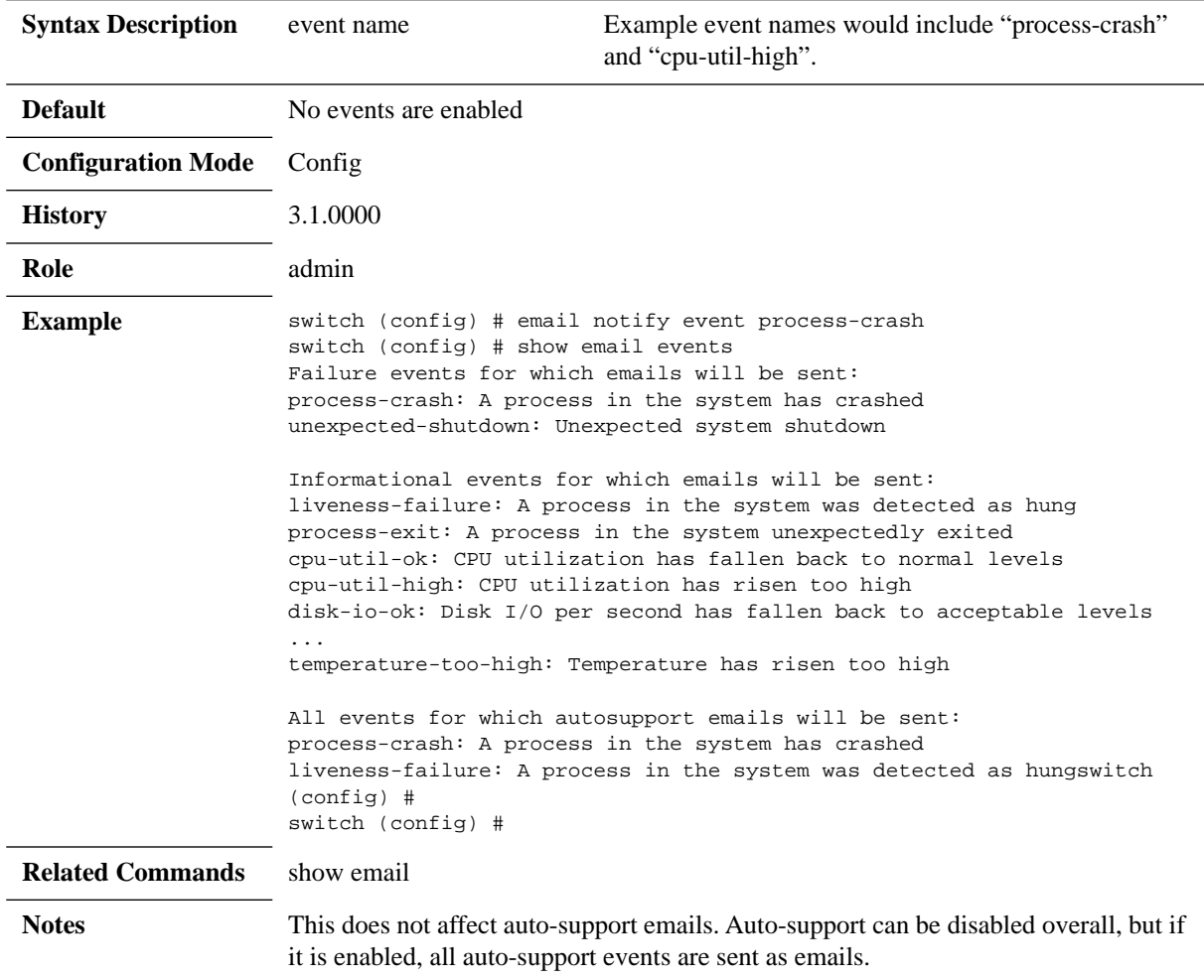

# **email notify recipient**

#### **email notify recipient <email addr> [class {info | failure} | detail] no email notify recipient <email addr> [class {info | failure} | detail]**

Adds an email address from the list of addresses to which to send email notifications of events.

The no form of the command removes an email address from the list of addresses to which to send email notifications of events.

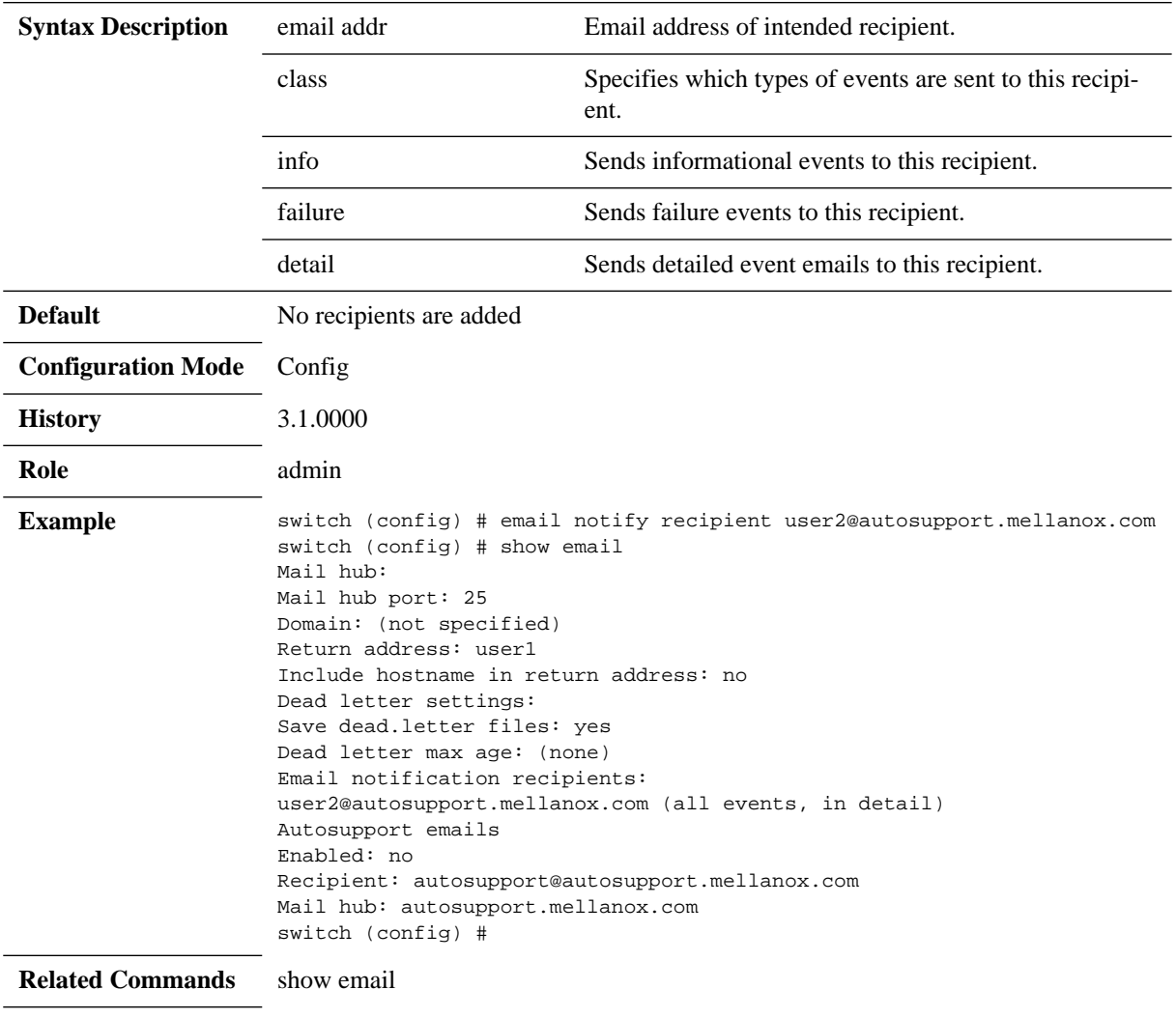

**Notes**

## **email return-addr**

#### **email return-addr <username> no email domain**

Sets the username or fully-qualified return address from which email notifications are sent.

- If the string provided contains an "@" character, it is considered to be fully-qualified and used as-is.
- Otherwise, it is considered to be just the username, and we append "@<hostname>.<domain>". The default is "do-not-reply", but this can be changed to "admin" or whatnot in case something along the line does not like fictitious addresses.

The no form of the command resets this attribute to its default.

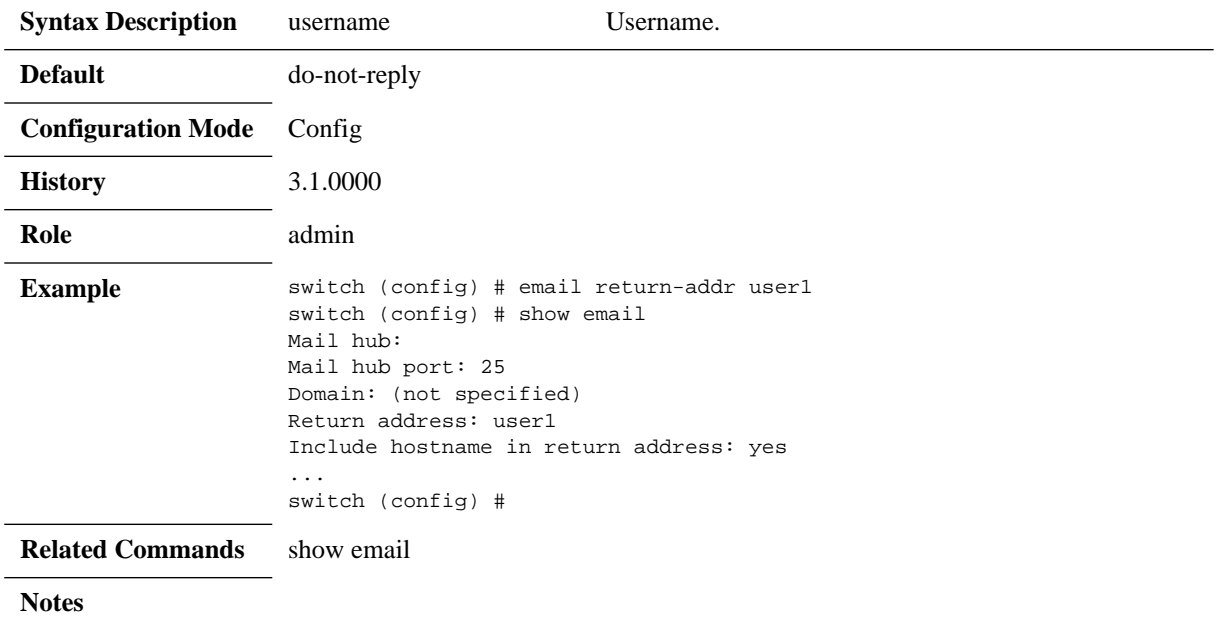

## **email return-host**

#### **email return-host no email return-host**

Includes the hostname in the return address for emails. The no form of the command does not include the hostname in the return address for emails.

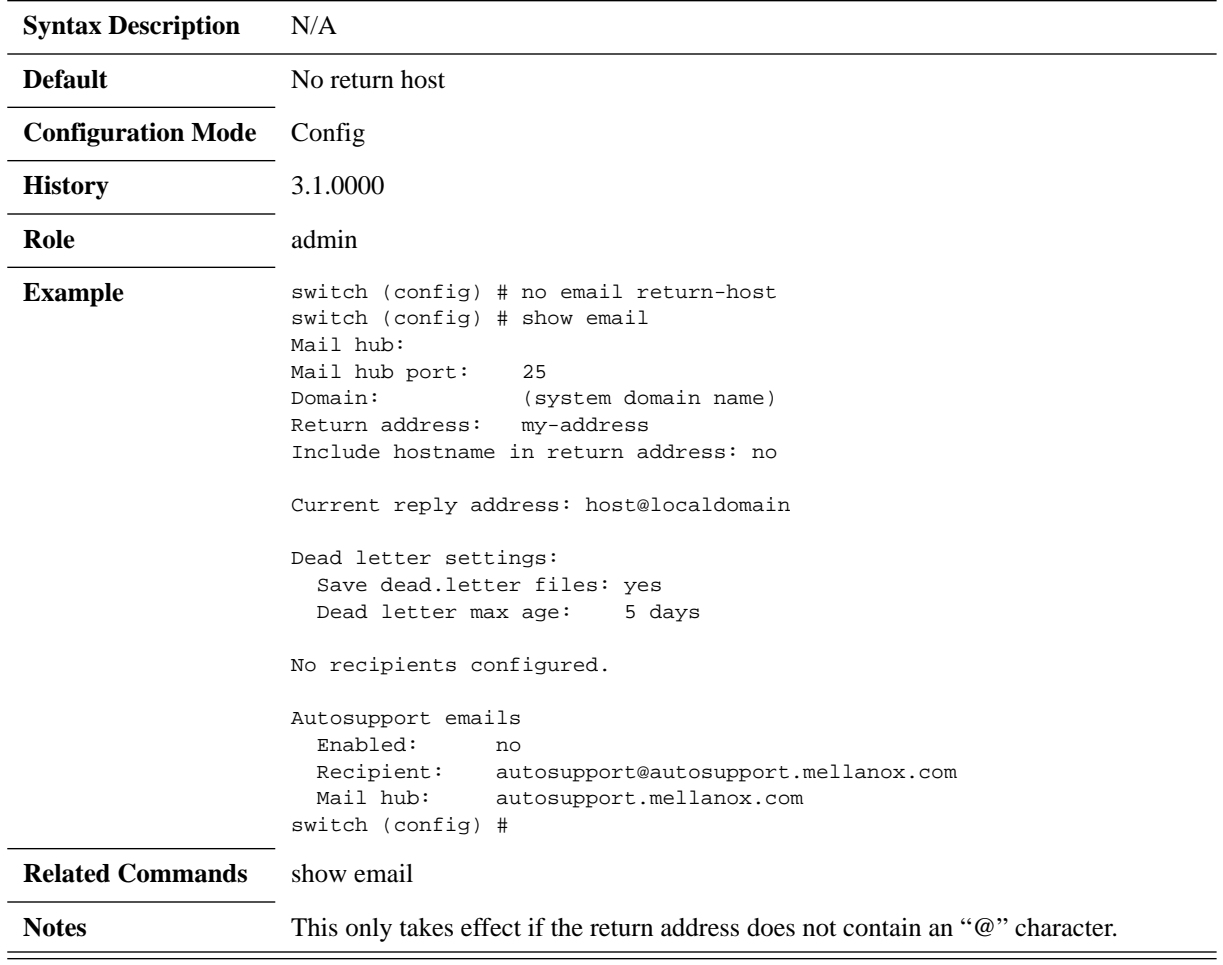

# **email send-test**

#### **email send-test**

Sends test-email to all configured event and failure recipients.

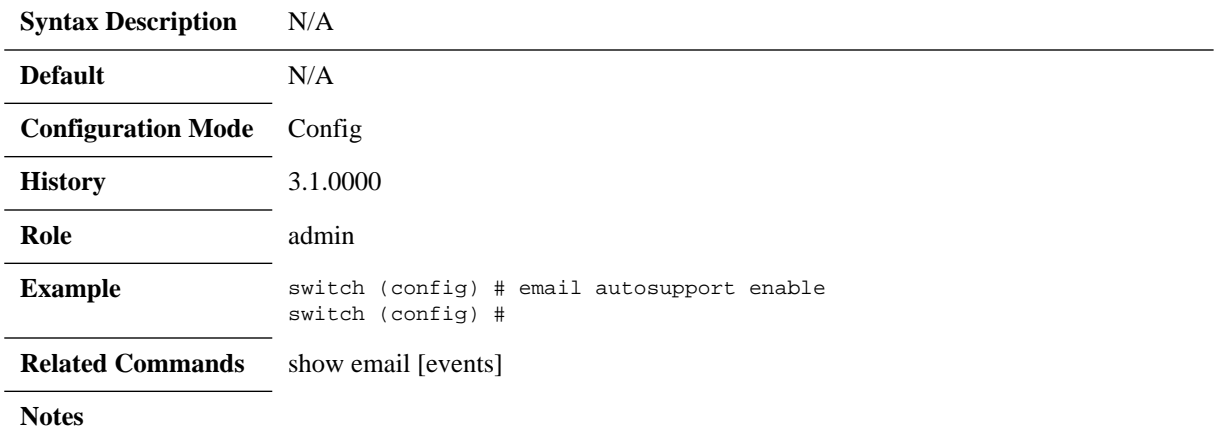

## **email ssl mode**

#### **email ssl mode {none | tls | tls-none} no email ssl mode**

Sets the security mode(s) to try for sending email. The no form of the command resets the email SSL mode to its default.

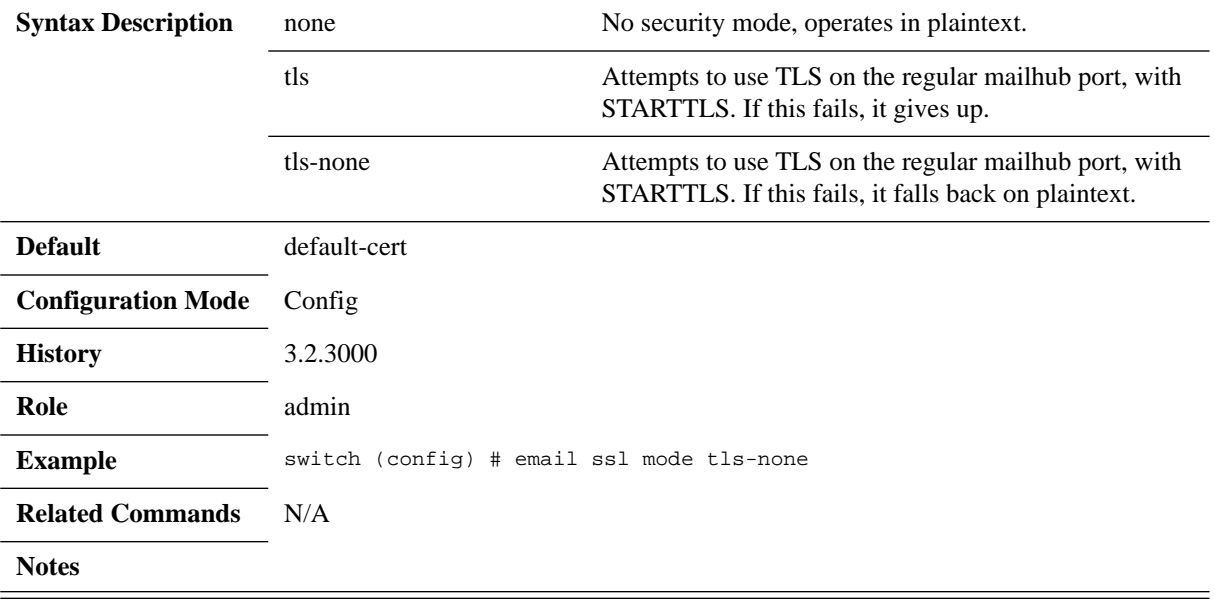

# **email ssl cert-verify**

### **email ssl cert-verify no email ssl cert-verify**

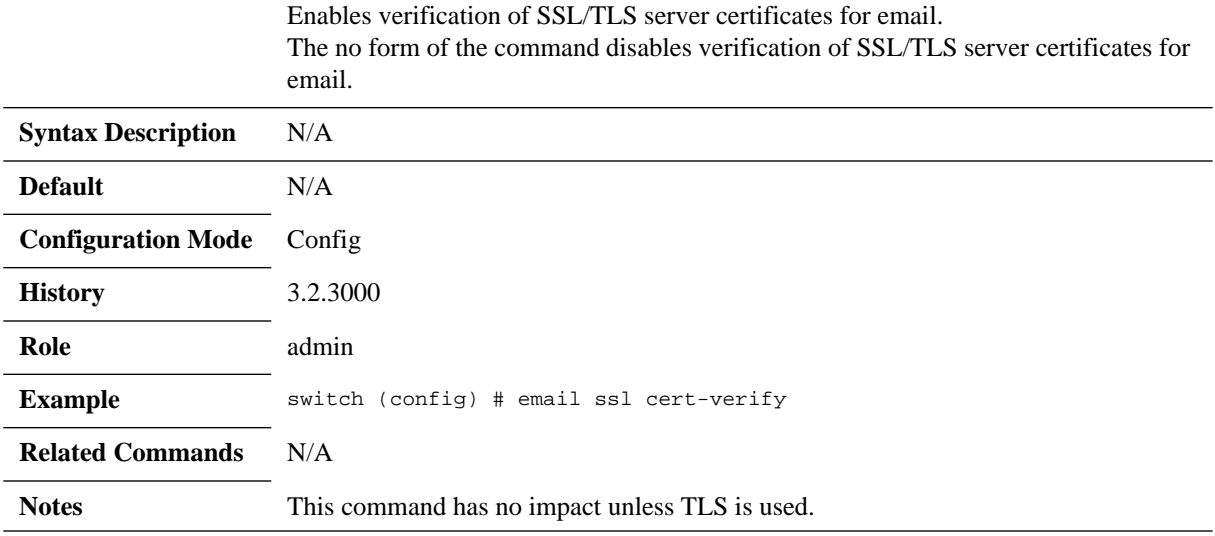

# **email ssl ca-list**

#### **email ssl ca-list {<ca-list-name> | default-ca-list | none} no email ssl ca-list**

Specifies the list of supplemental certificates of authority (CA) from the certificate configuration database that is to be used for verification of server certificates when sending email using TLS, if any.<br>The no form of the command use

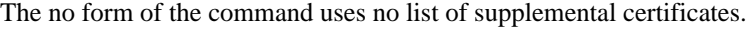

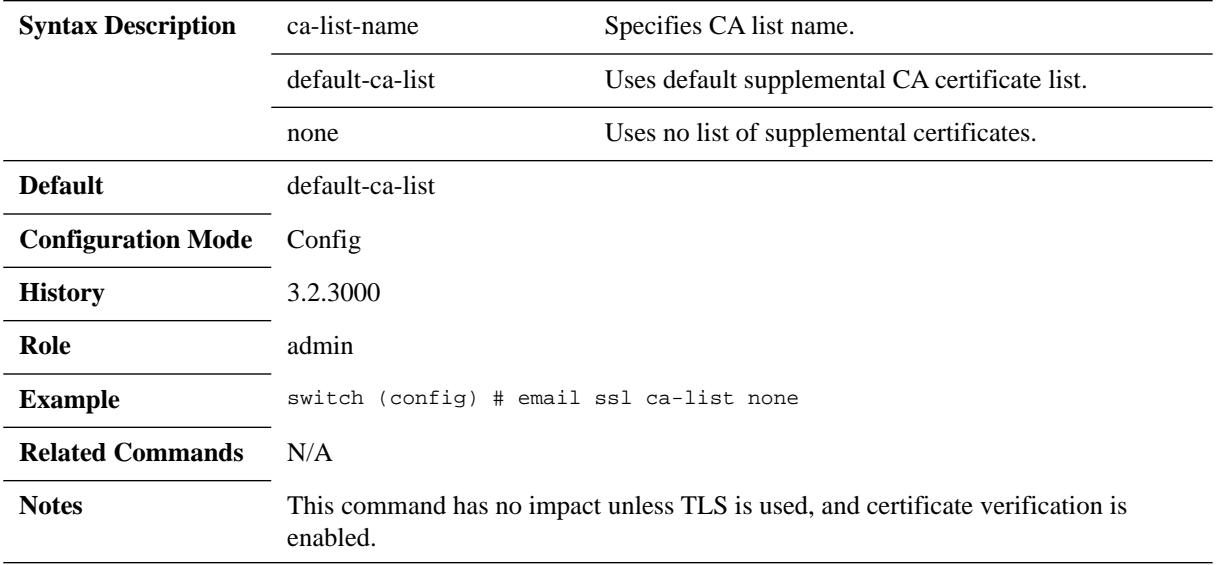

## **show email**

### **show email [events]**

Shows email configuration or events for which email should be sent upon.

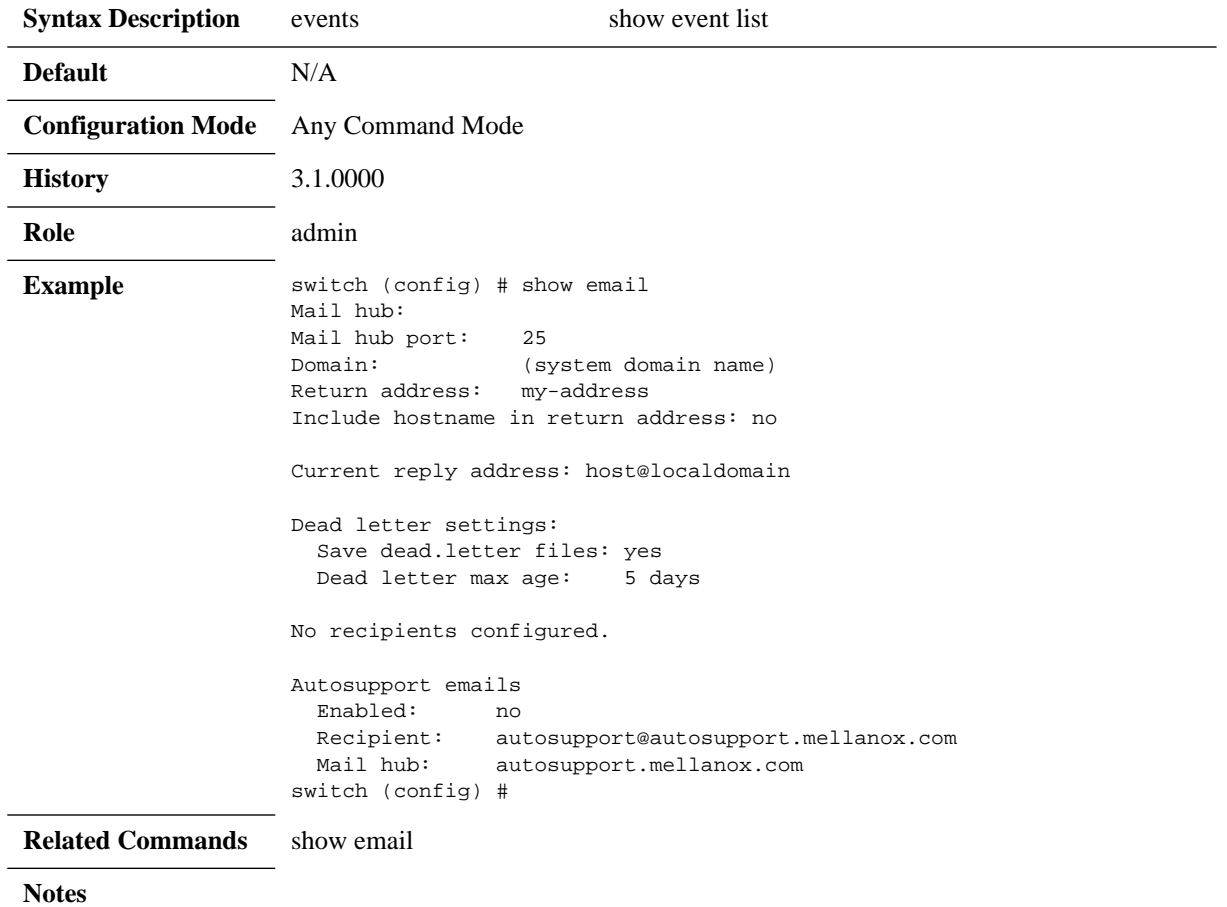

## **4.8 User Management and Security**

### **4.8.1 User Accounts**

There are two general user account types: *admin* and *monitor*. As *admin*, the user is privileged to execute all the available operations. As *monitor*, the user can execute operations that display system configuration and status, or set terminal settings.

*Table 26 - User Roles (Accounts) and Default Passwords*

| <b>User Role</b> | <b>Default Password</b> |  |
|------------------|-------------------------|--|
| admin            | admin                   |  |
| monitor          | monitor                 |  |
| xmladmin         | xmladmin                |  |
| xmluser          | xmluser                 |  |

To remove passwords from the XML users, run the command username <username> nopassword.

## **4.8.2 Authentication, Authorization and Accounting (AAA)**

AAA is a term describing a framework for intelligently controlling access to computer resources, enforcing policies, auditing usage, and providing the information necessary to bill for services. These combined processes are considered important for effective network management and security. The AAA feature allows you to verify the identity of, grant access to, and track the actions of users managing the MLNX-OS switch. The MLNX-OS switch supports Remote Access Dial-In User Service (RADIUS) or Terminal Access Controller Access Control device Plus (TACACS+) protocols.

- **Authentication** authentication provides the initial method of identifying each individual user, typically by entering a valid username and password before access is granted. The AAA server compares a user's authentication credentials with the user credentials stored in a database. If the credentials match, the user is granted access to the network or devices. If the credentials do not match, authentication fails and network access is denied.
- **Authorization** following the authentication, a user must gain authorization for performing certain tasks. After logging into a system, for instance, the user may try to issue commands. The authorization process determines whether the user has the authority to issue such commands. Simply put, authorization is the process of enforcing policies: determining what types or qualities of activities, resources, or services a user is permitted. Usually, authorization occurs within the context of authentication. Once you have authenticated a user, they may be authorized for different types of access or activity.
- **Accounting** the last level is accounting, which measures the resources a user consumes during access. This includes the amount of system time or the amount of data a user has sent and/or received during a session. Accounting is carried out by logging of session statistics and usage information, and is used for authorization control, billing, trend analysis, resource utilization, and capacity planning activities.

Authentication, authorization, and accounting services are often provided by a dedicated AAA server, a program that performs these functions. Network access servers interface with AAA servers using the Remote Authentication Dial-In User Service (RADIUS) protocol.

### **4.8.2.1 User Re-authentication**

Re-authentication prevents users from accessing resources or perform tasks for which they do not have authorization. If credential information (e.g. AAA server information like IP address, key, port number etc.) that has been previously used to authenticate a user is modified, that user gets immediately logged out of the switch and asked to re-authenticate.

#### **4.8.2.2 RADIUS**

RADIUS (Remote Authentication Dial-In User Service), widely used in network environments, is a client/server protocol and software that enables remote access servers to communicate with a central server to authenticate dial-in users and authorize their access to the requested system or service. It is commonly used for embedded network devices such as routers, modem servers, switches and so on. RADIUS is currently the de-facto standard for remote authentication. It is prevalent in both new and legacy systems.

It is used for several reasons:

- RADIUS facilitates centralized user administration
- RADIUS consistently provides some level of protection against an active attacker

### **4.8.2.3 TACACS+**

TACACS (Terminal Access Controller Access Control System), widely used in network environments, is a client/server protocol that enables remote access servers to communicate with a central server to authenticate dial-in users and authorize their access to the requested system or service. It is commonly used for providing NAS (Network Access Security). NAS ensures secure access from remotely connected users. TACACS implements the TACACS Client and provides the AAA (Authentication, Authorization and Accounting) functionalities.

TACACS is used for several reasons:

- Facilitates centralized user administration
- Uses TCP for transport to ensure reliable delivery
- Supports inbound authentication, outbound authentication and change password request for the authentication service
- Provides some level of protection against an active attacker

### **4.8.2.4 LDAP**

LDAP (Lightweight Directory Access Protocol) is an authentication protocol that allows a remote access server to forward a user's log-on password to an authentication server to determine whether access can be allowed to a given system. LDAP is based on a client/server model. The switch acts as a client to the LDAP server. A remote user (the remote administrator) interacts only with the switch, not the back-end server and database.

LDAP authentication consists of the following components:

- A protocol with a frame format that utilizes TCP over IP
- A centralized server that stores all the user authorization information

• A client: in this case, the switch

Each entry in the LDAP server is referenced by its Distinguished Name (DN). The DN consists of the user-account name concatenated with the LDAP domain name. If the user-account name is John, the following is an example DN:

uid=John,ou=people,dc=domain,dc=com

### **4.8.3 System Secure Mode**

System secure mode is a state that configures the switch system to run secure algorithms in compliance with FIPS 140-2 requirements. In this mode, unsecure algorithms are disabled and unsecure feature configurations are disallowed.

In this mode the system supports Federal Information Processing Standards (FIPS) 140-2, Security Requirements for Cryptographic Modules, which is a NIST (National Institute of Standards and Technology) publication that specifies the requirement for system cypher functionality.

When this mode is activated, all the modules which are used by the system are verified to work in compliance with the secure mode.

Note that if system fails to load in secure mode it is loaded in non-secure mode.

Prerequisites:

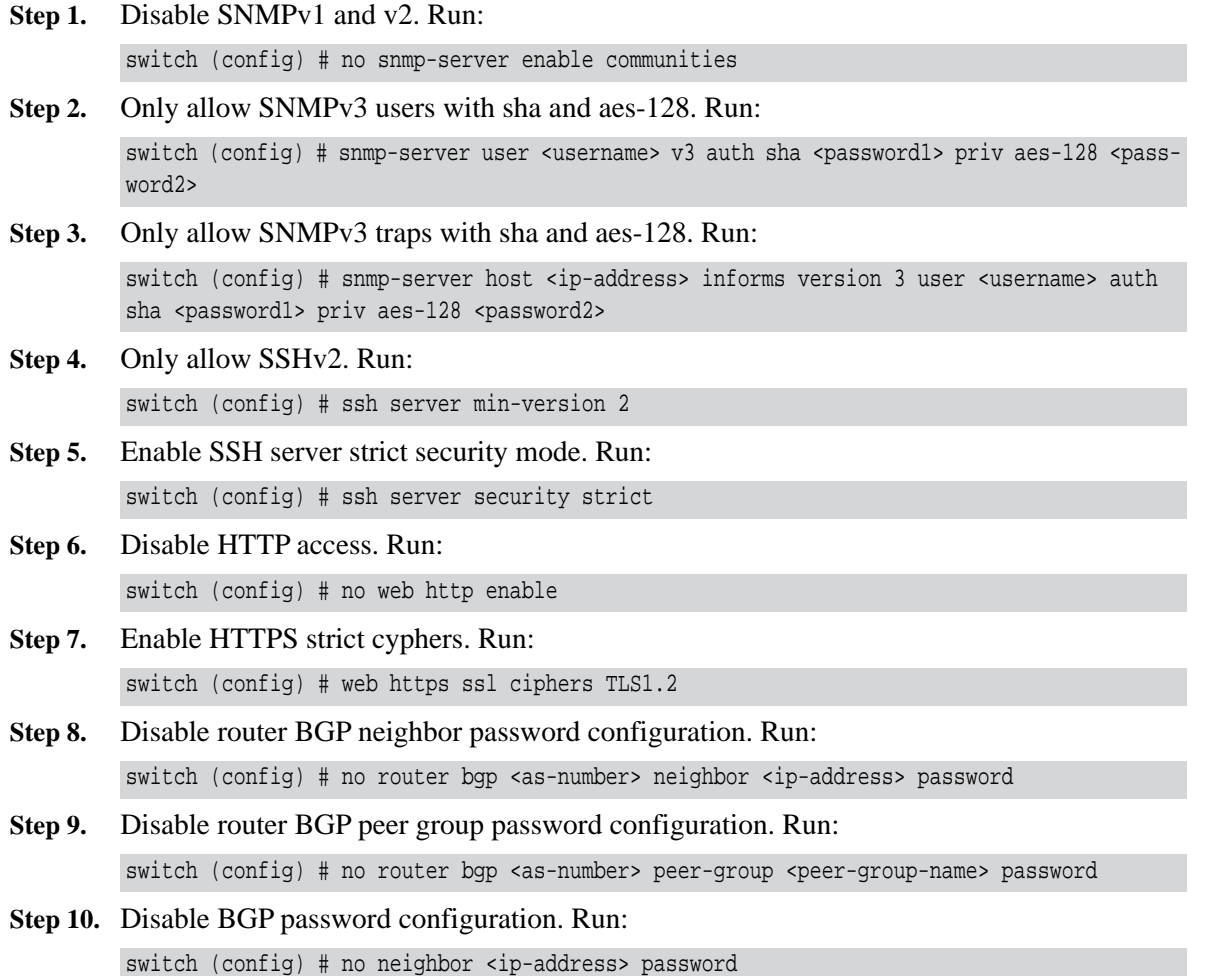

 **Step 11.** Disable MD5 password hashing on for users. Run:

switch (config) # username <username> password <password>

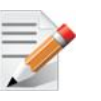

If a necessary prerequisite is not fulfilled the system does not activate secure mode and issues an advisory message accordingly.

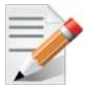

Secure mode is not supported on director switch systems.

#### *To activate secure mode:*

switch (config) # system secure-mode enable

Warning! Configuration is about to be saved and the system will be reloaded. Type 'YES' to confirm the change in secure mode: YES

#### *To deactivate secure mode:*

switch (config) # no system secure-mode enable

Warning! Configuration is about to be saved and the system will be reloaded. Type 'YES' to confirm the change in secure mode: YES

#### *To verify secure mode configuration and state:*

switch (config)# show system secure-mode

Secure mode configured: yes Secure mode enabled: yes switch (config) #

### **4.8.4.1 User Accounts**

#### **username**

**username <username> [capability <cap> | disable [login | password] | disconnect | full-name <name> | nopassword | password [0 | 7] <password>] no username <username> [capability | disable [login | password] | full-name]**

Creates a user and sets its capabilities, password and name. The no form of the command deletes the user configuration.

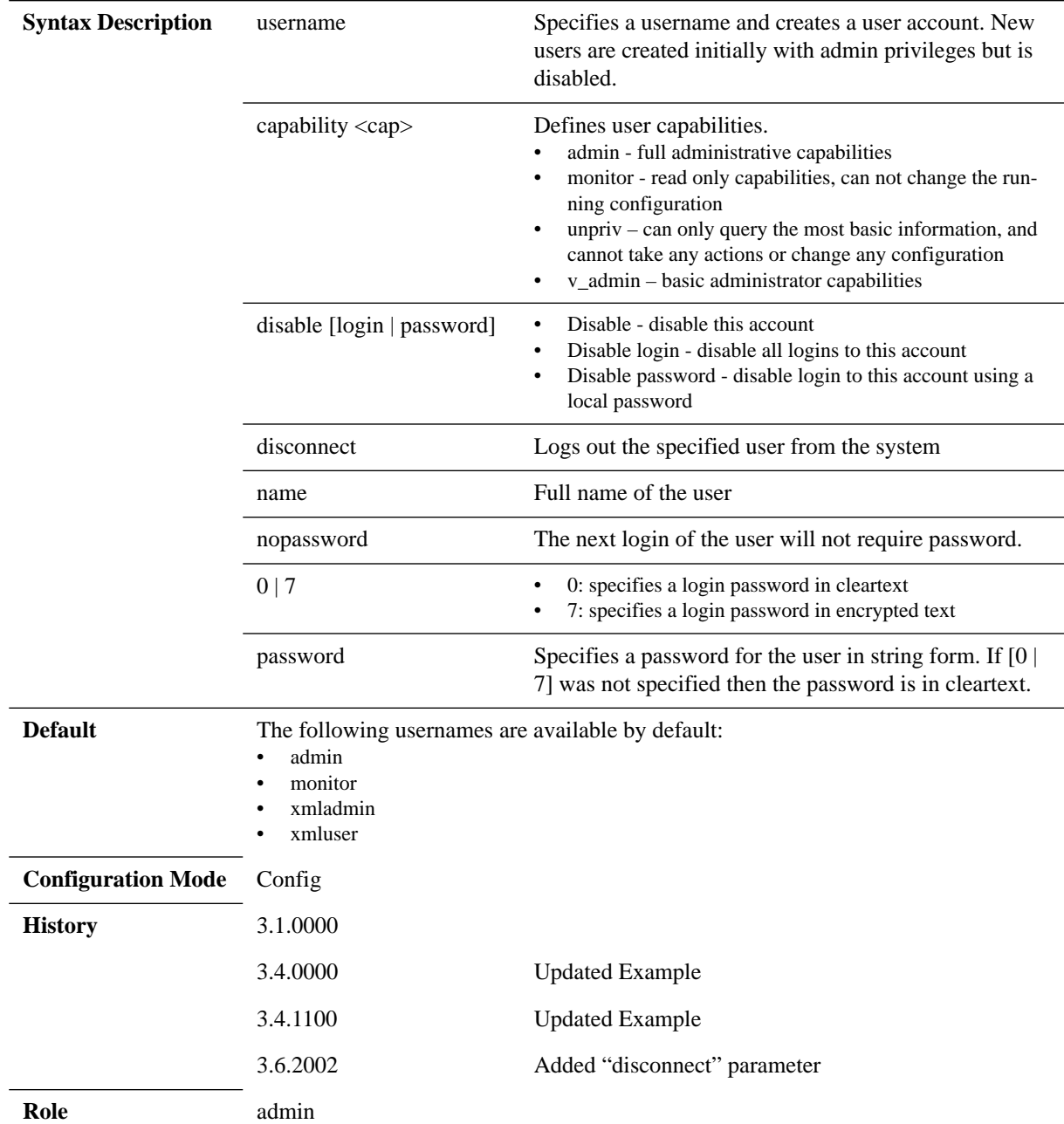

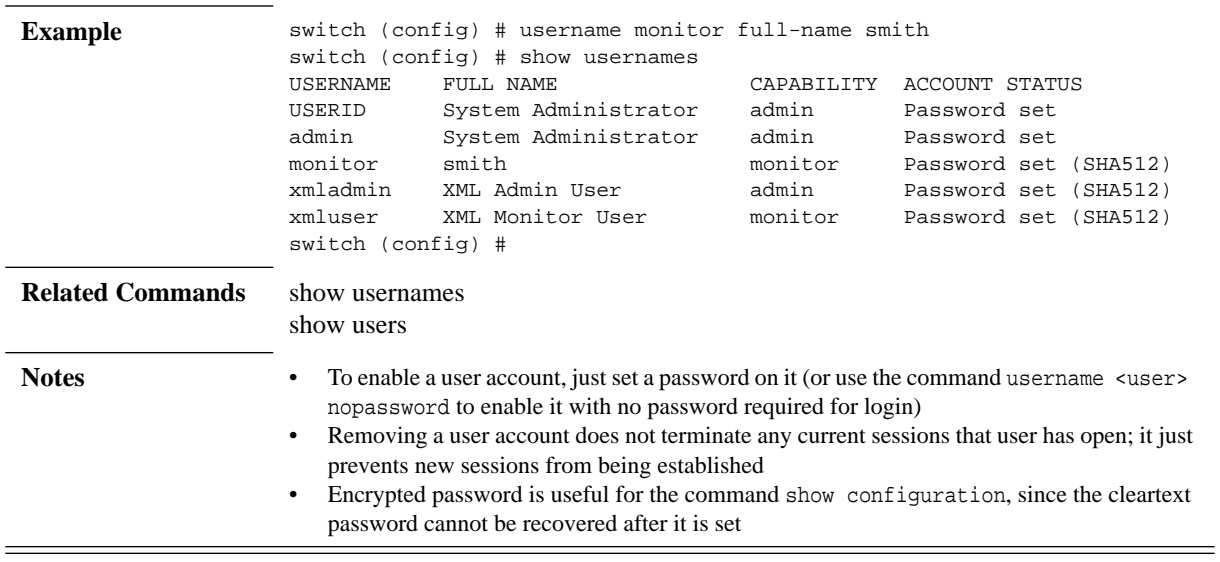

## **show usernames**

#### **show usernames**

Displays list of users and their capabilities.

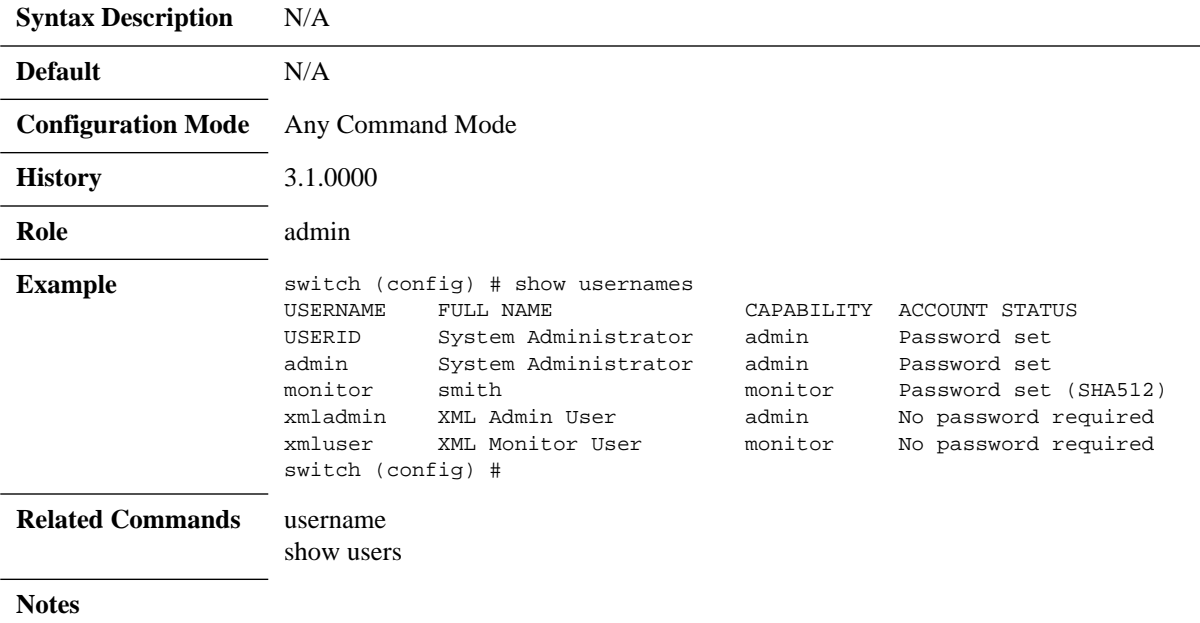

## **show users**

### **show users [history]**

Displays logged in users and related information such as idle time and what host they have connected from.

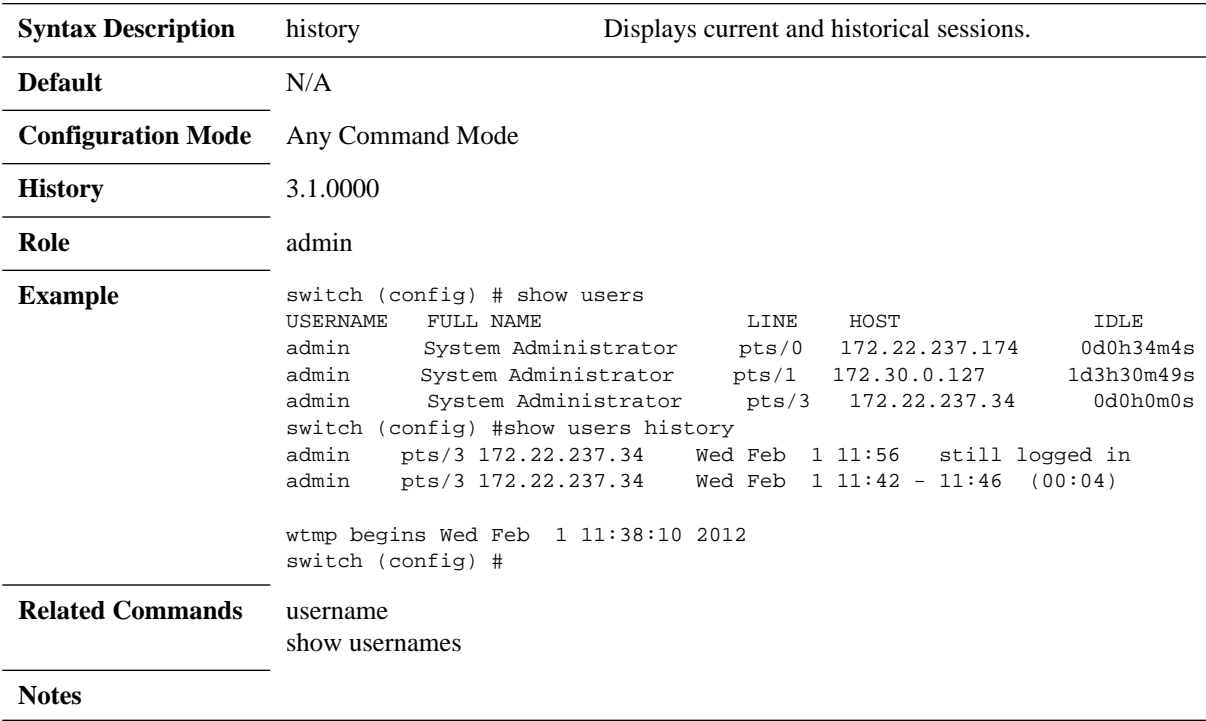

# **show whoami**

#### **show whoami**

Displays username and capabilities of user currently logged in.

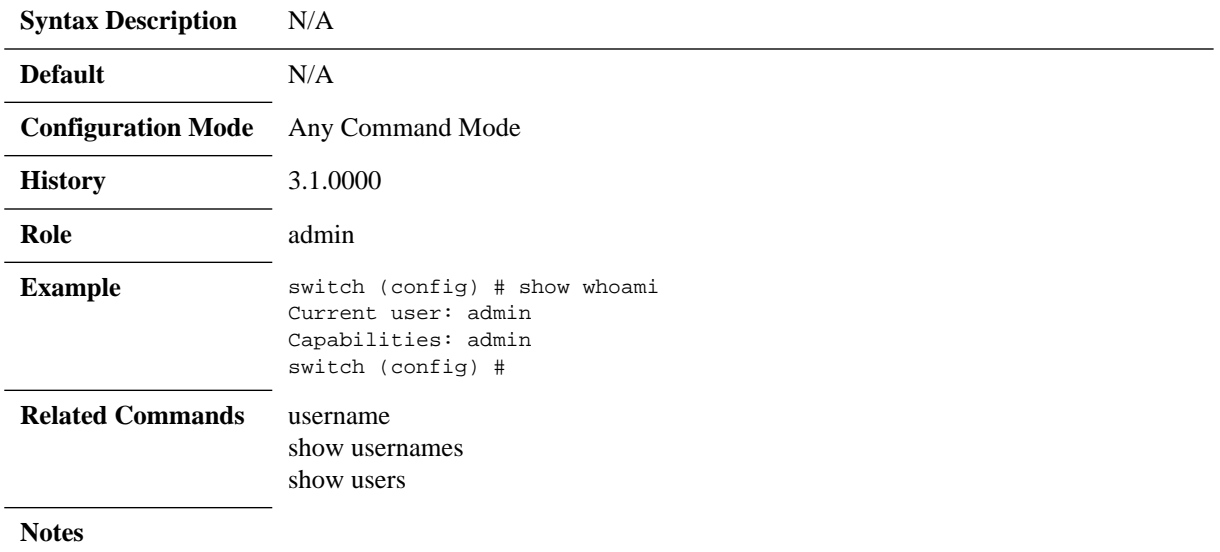

### **4.8.4.2 AAA Methods**

 $=$ 

# **aaa accounting**

#### **aaa accounting changes default stop-only tacacs+ no aaa accounting changes default stop-only tacacs+**

Enables logging of system changes to an AAA accounting server. The no form of the command disables the accounting.

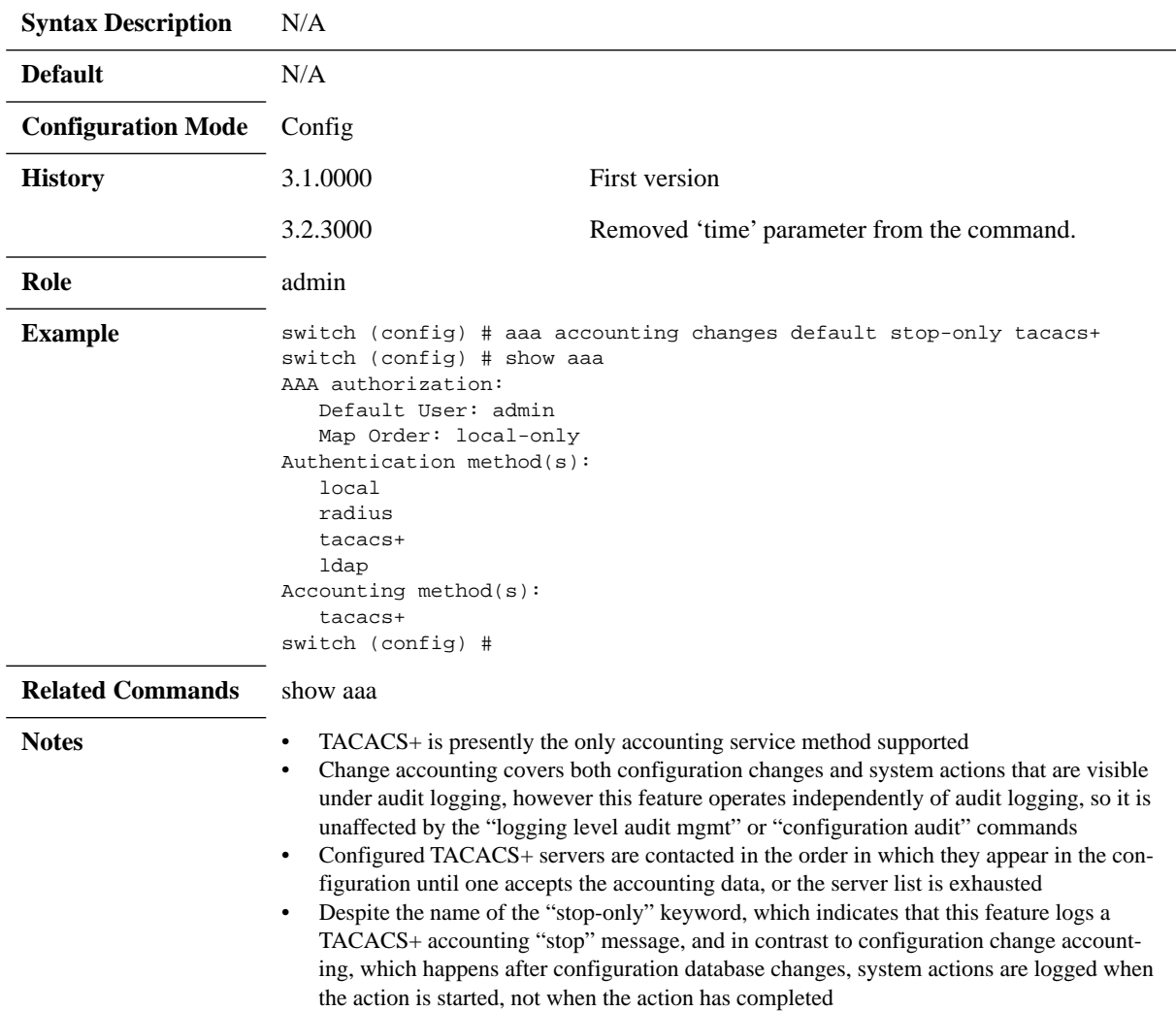

# **aaa authentication login**

#### aaa authentication login default <auth method> [<auth method> [<auth **method> [<auth method> [<auth method>]]]] no aaa authentication login**

Sets a sequence of authentication methods. Up to four methods can be configured. The no form of the command resets the configuration to its default.

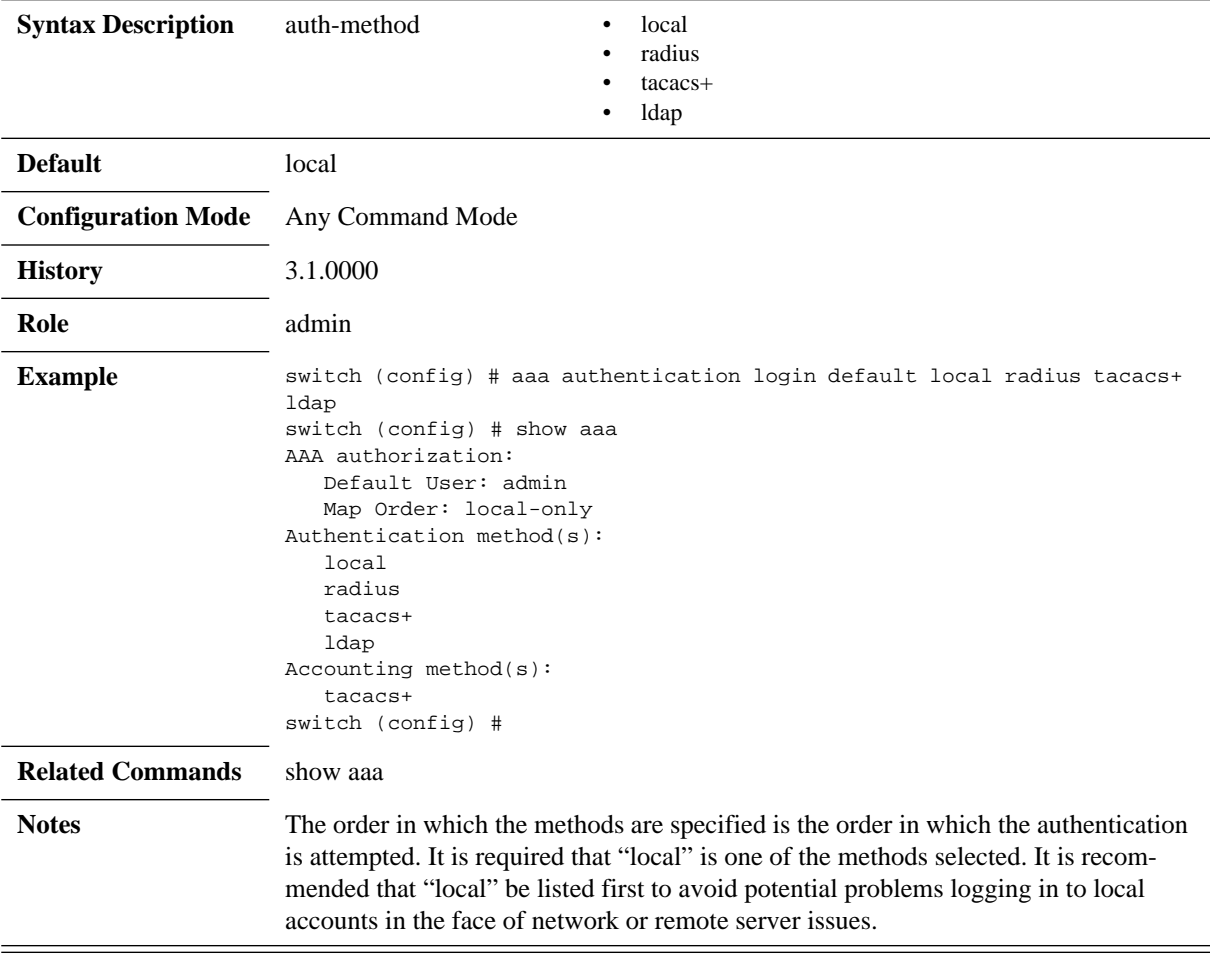

# **aaa authentication attempts fail-delay**

#### **aaa authentication attempts fail-delay <time> no aaa authentication attempts fail-delay**

Configures delay for a specific period of time after every authentication failure. The no form of the command resets the fail-delay to its default value.

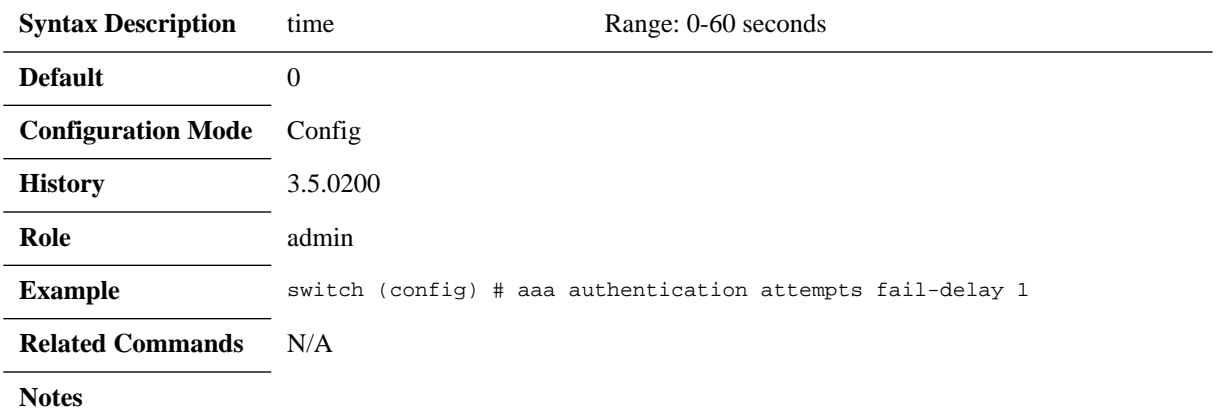
## **aaa authentication attempts track**

### **aaa authentication attempts track {downcase | enable} no aaa authentication attempts track {downcase | enable}**

Configure tracking for failed authentication attempts. The no form of the command clears configuration for tracking authentication failures.

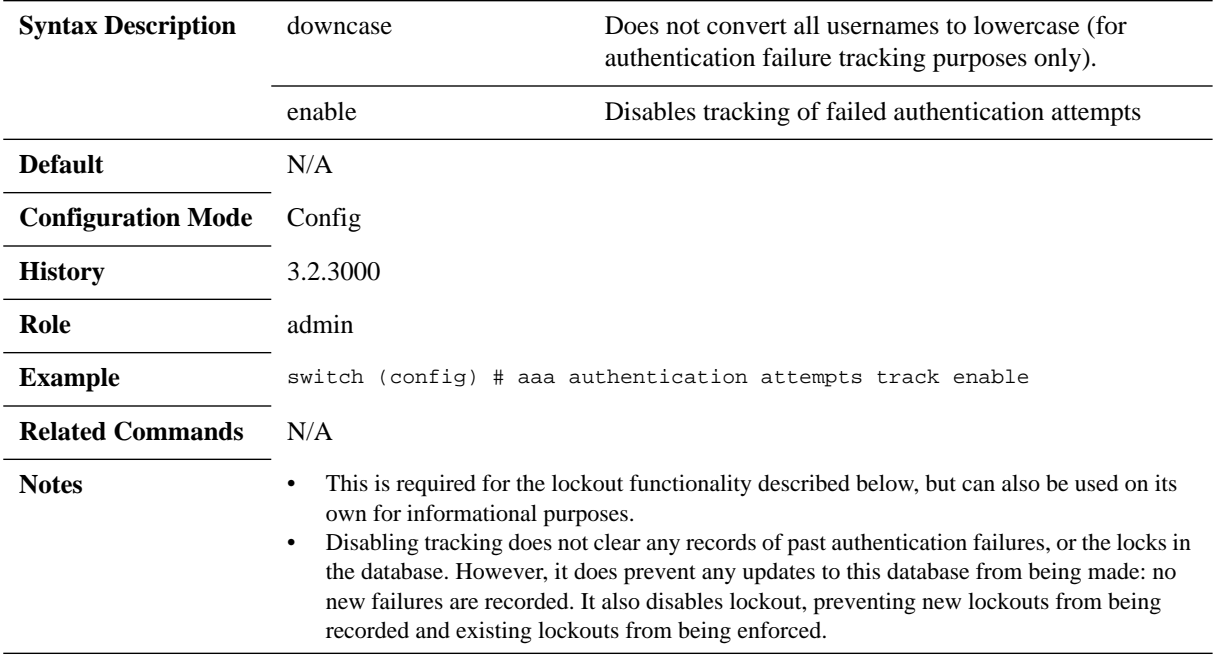

## **aaa authentication attempts lockout**

**aaa authentication attempts lockout {enable | lock-time | max-fail | unlock-time} no aaa authentication attempts lockout {enable | lock-time | max-fail | unlocktime}**

Configures lockout of accounts based on failed authentication attempts. The no form of the command clears configuration for lockout of accounts based on failed authentication attempts.

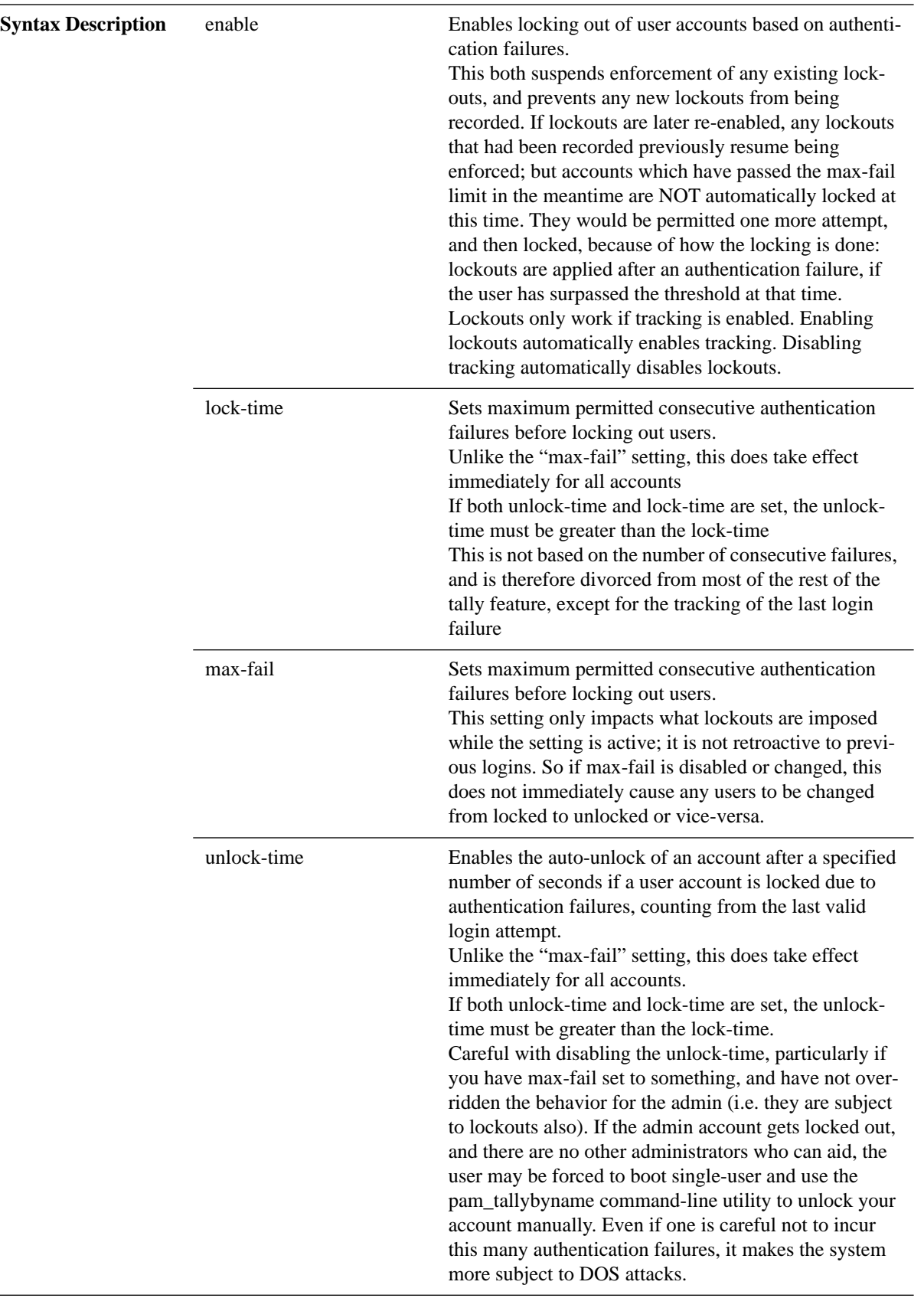

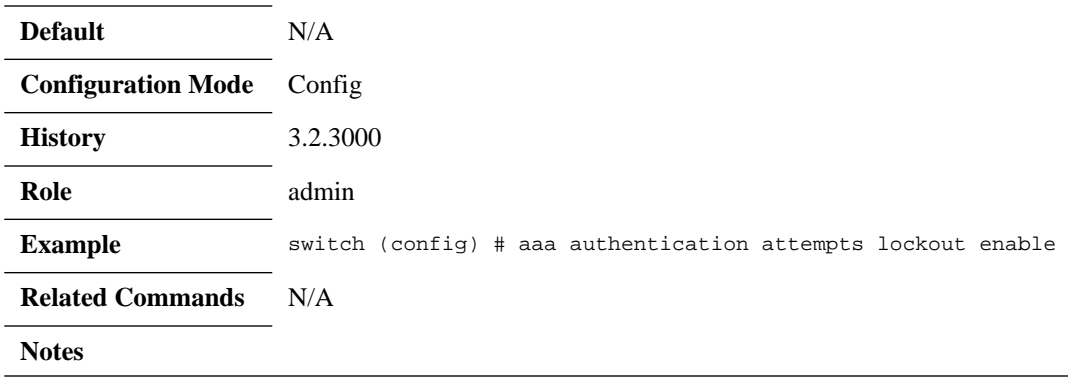

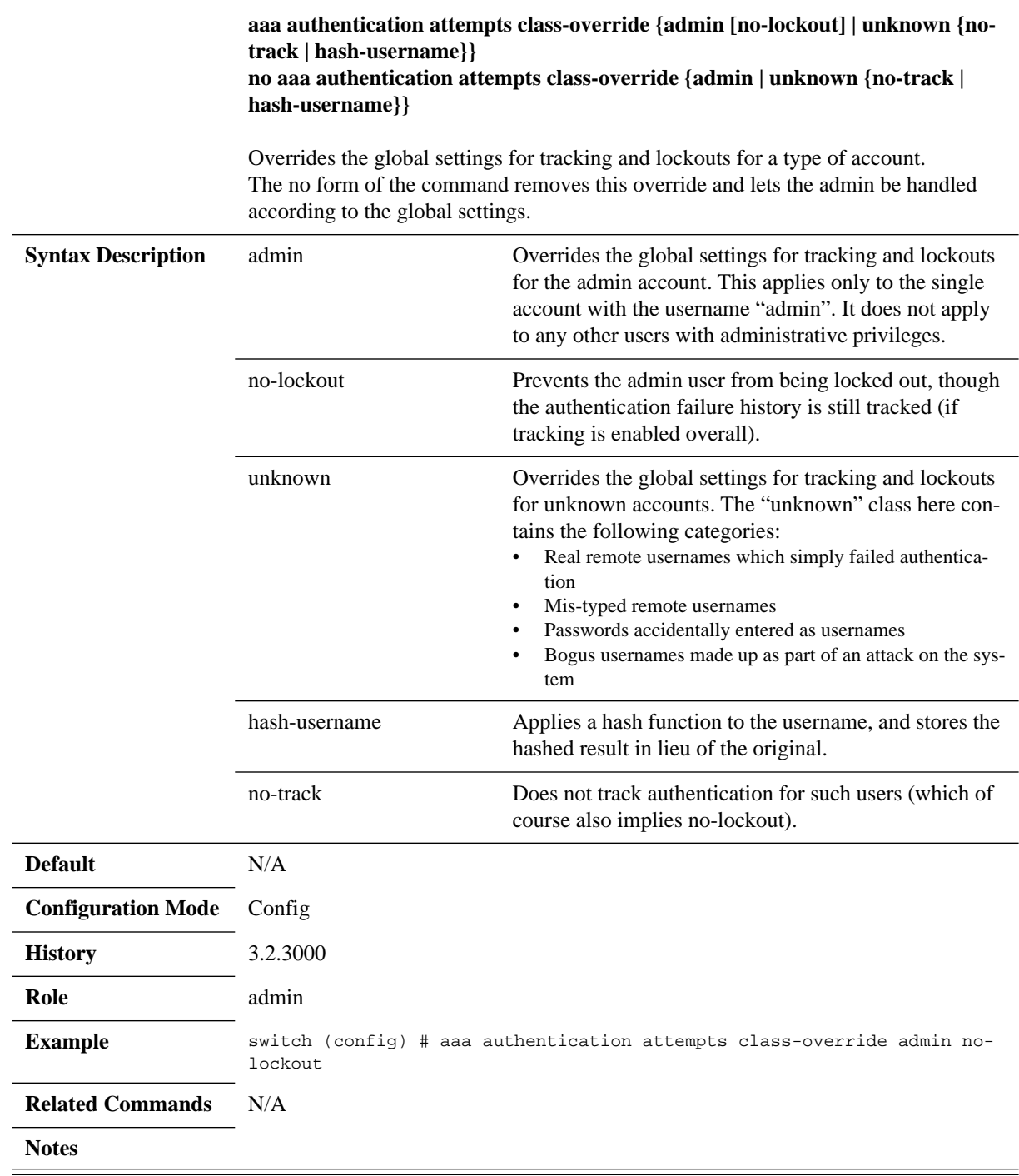

# **aaa authentication attempts class-override**

# **aaa authentication attempts reset**

**aaa authentication attempts reset {all | user <username>} [{no-clear-history | nounlock}]**

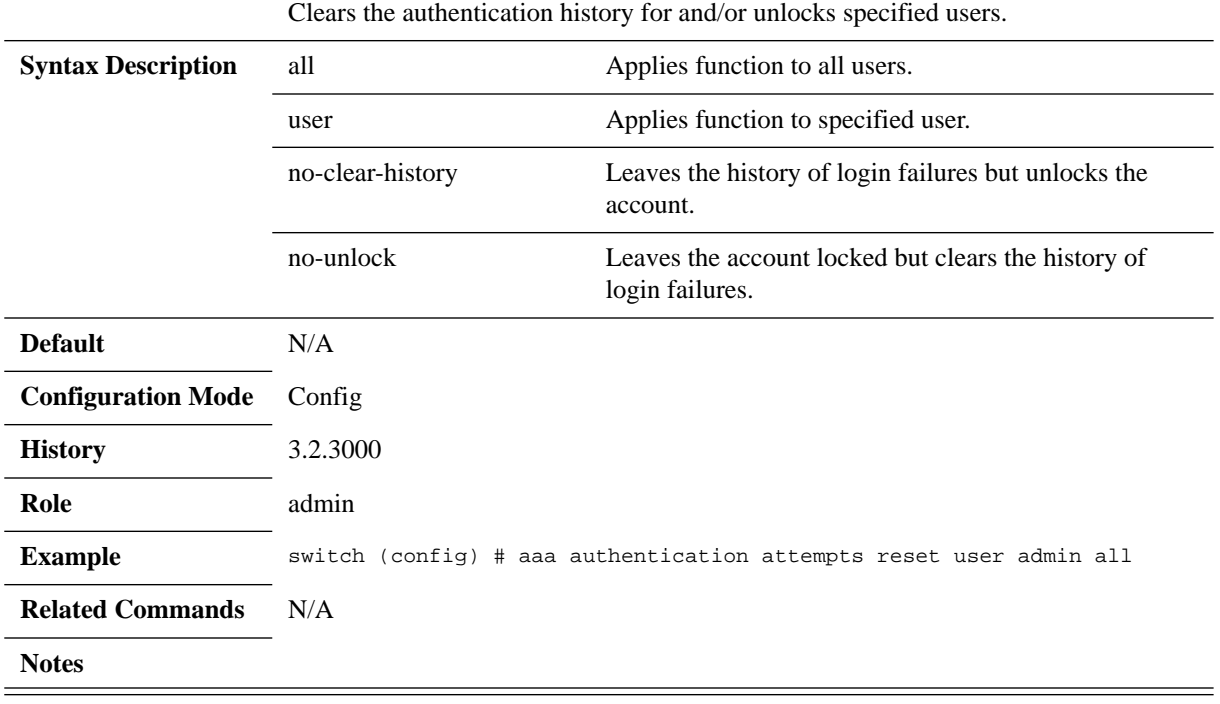

## **clear aaa authentication attempts**

**clear aaa authentication attempts {all | user <username>} [no-clear-history | nounlock]**

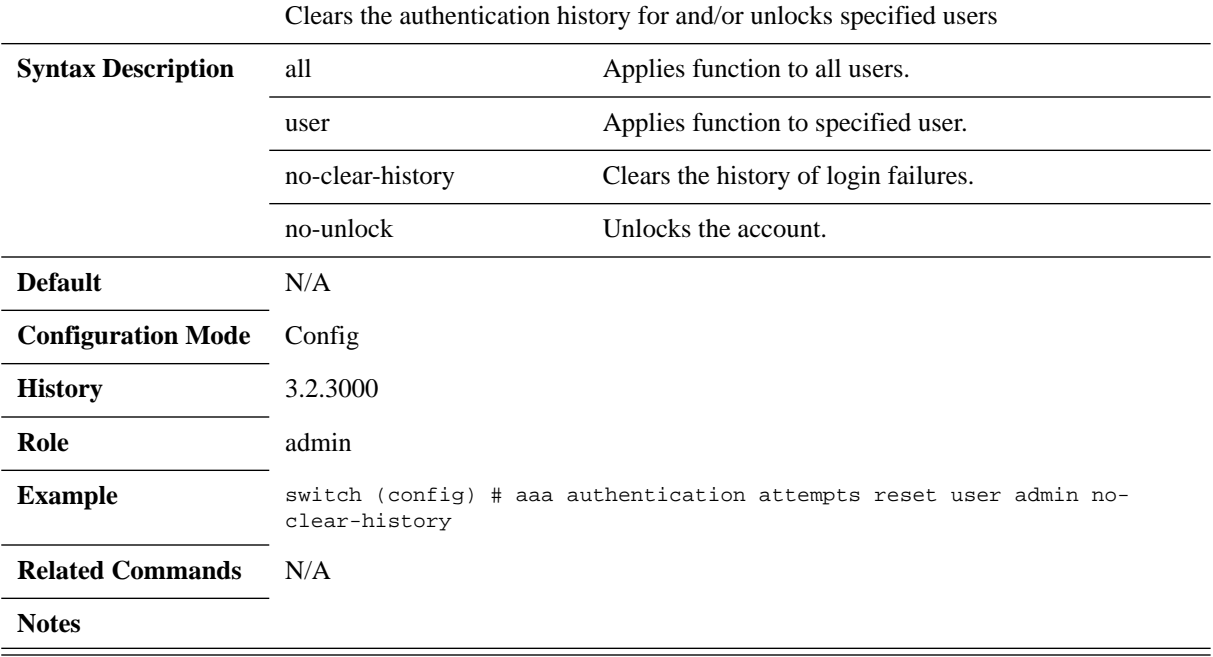

### **aaa authorization**

#### **aaa authorization map [default-user <username> | order <policy>] no aaa authorization map [default-user | order]**

Sets the mapping permissions of a user in case a remote authentication is done. The no form of the command resets the attributes to default.

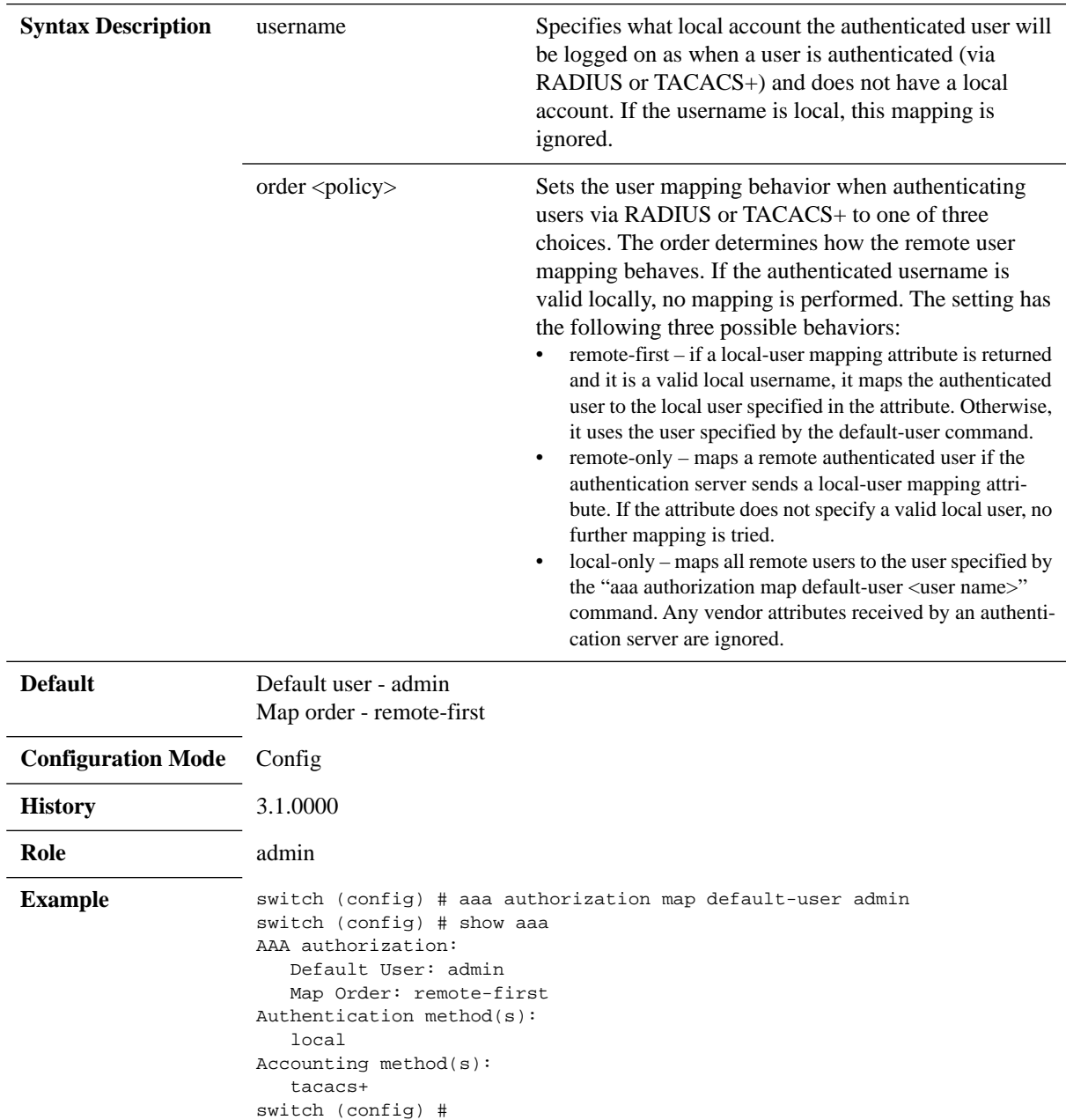

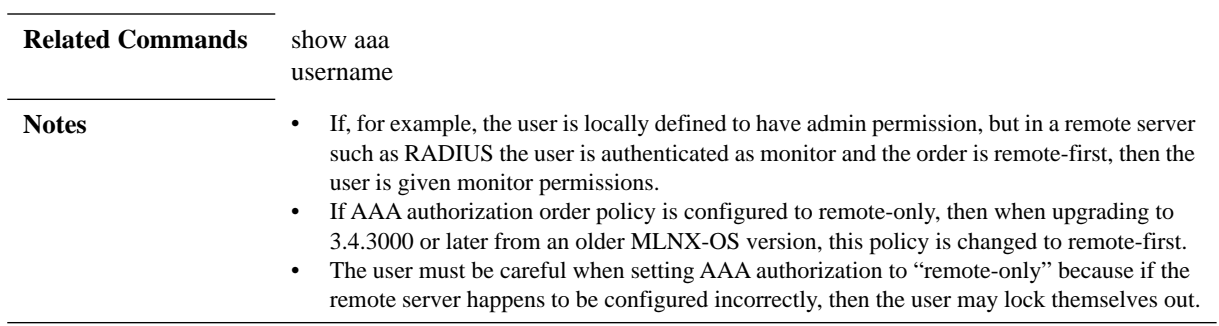

### **show aaa**

#### **show aaa**

Displays the AAA configuration.

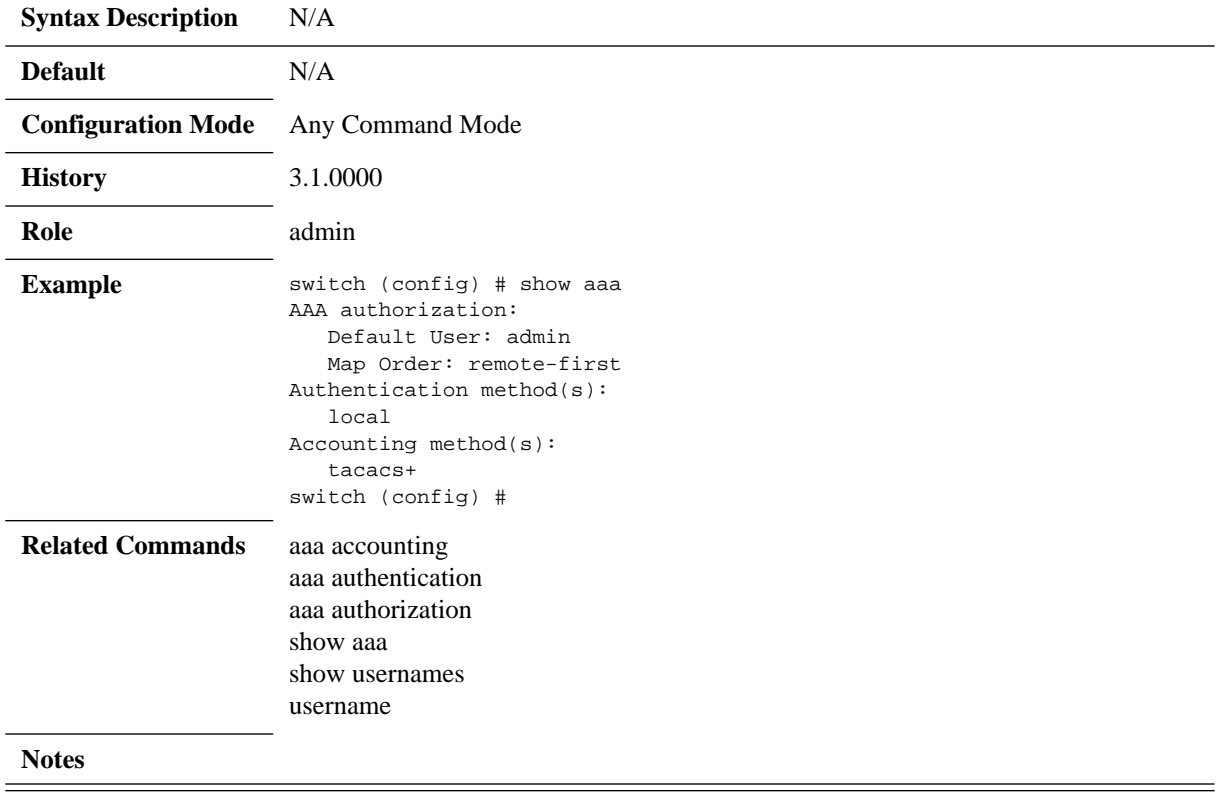

## **show aaa authentication attempts**

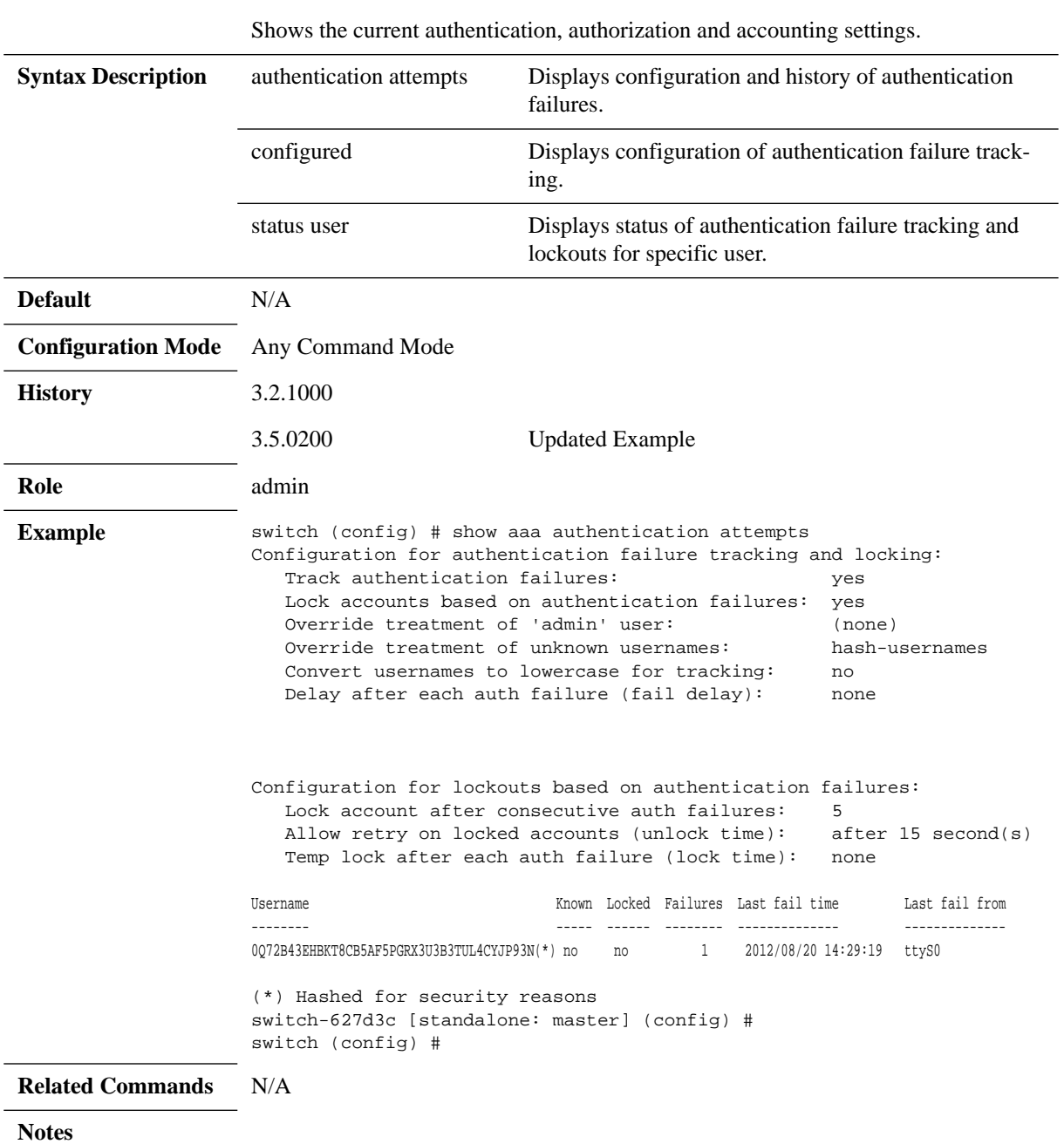

#### **show aaa authentication attempts [configured | status user <username>]]**

### **4.8.4.3 RADIUS**

### **radius-server**

#### **no radius-server {key | retransmit | timeout} radius-server {key <secret>| retransmit <retries> | timeout <seconds>}**

Sets global RADIUS server attributes. The no form of the command resets the attributes to their default values.

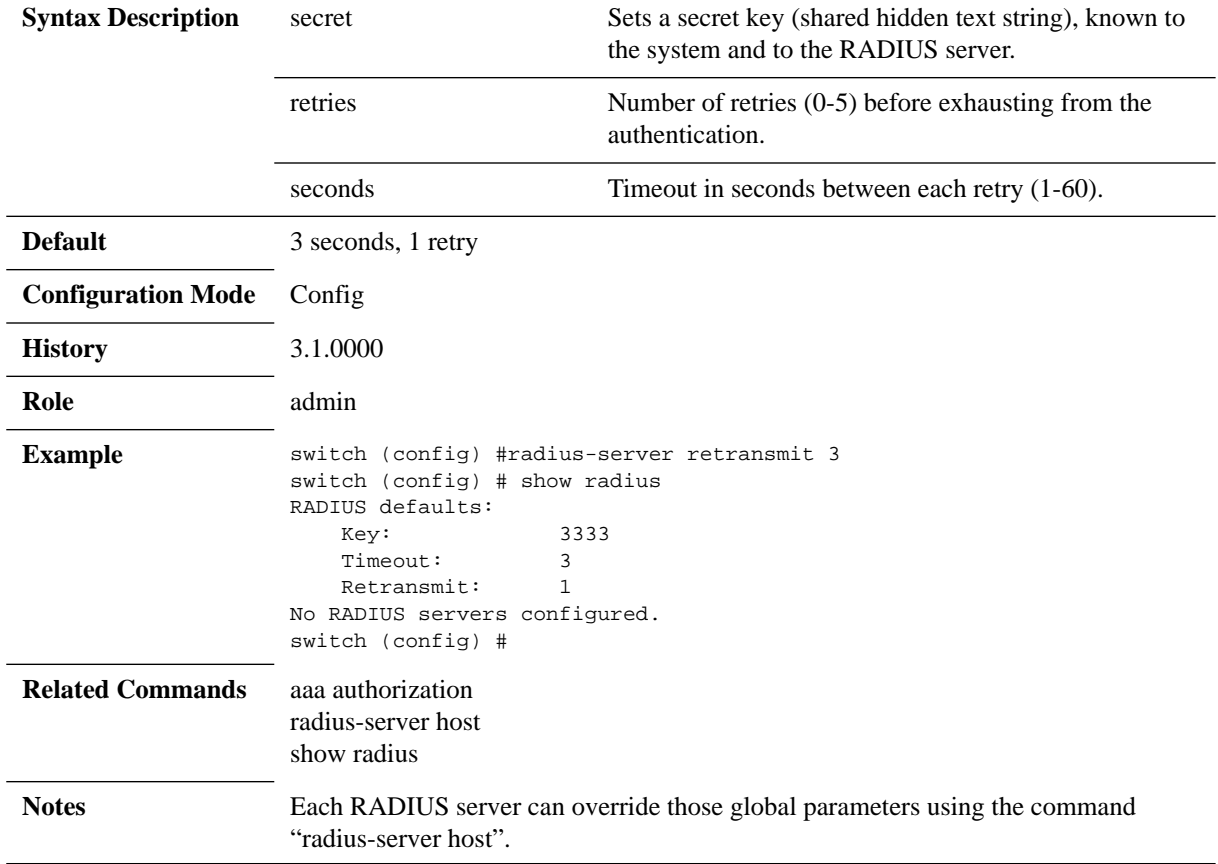

### **radius-server host**

**radius-server host <IP address> [enable | auth-port <port> | key <secret> | prompt-key | retransmit <retries> | timeout <seconds>] no radius-server host <IP address> [auth-port | enable]**

Configures RADIUS server attributes.

The no form of the command resets the attributes to their default values and deletes the RADIUS server.

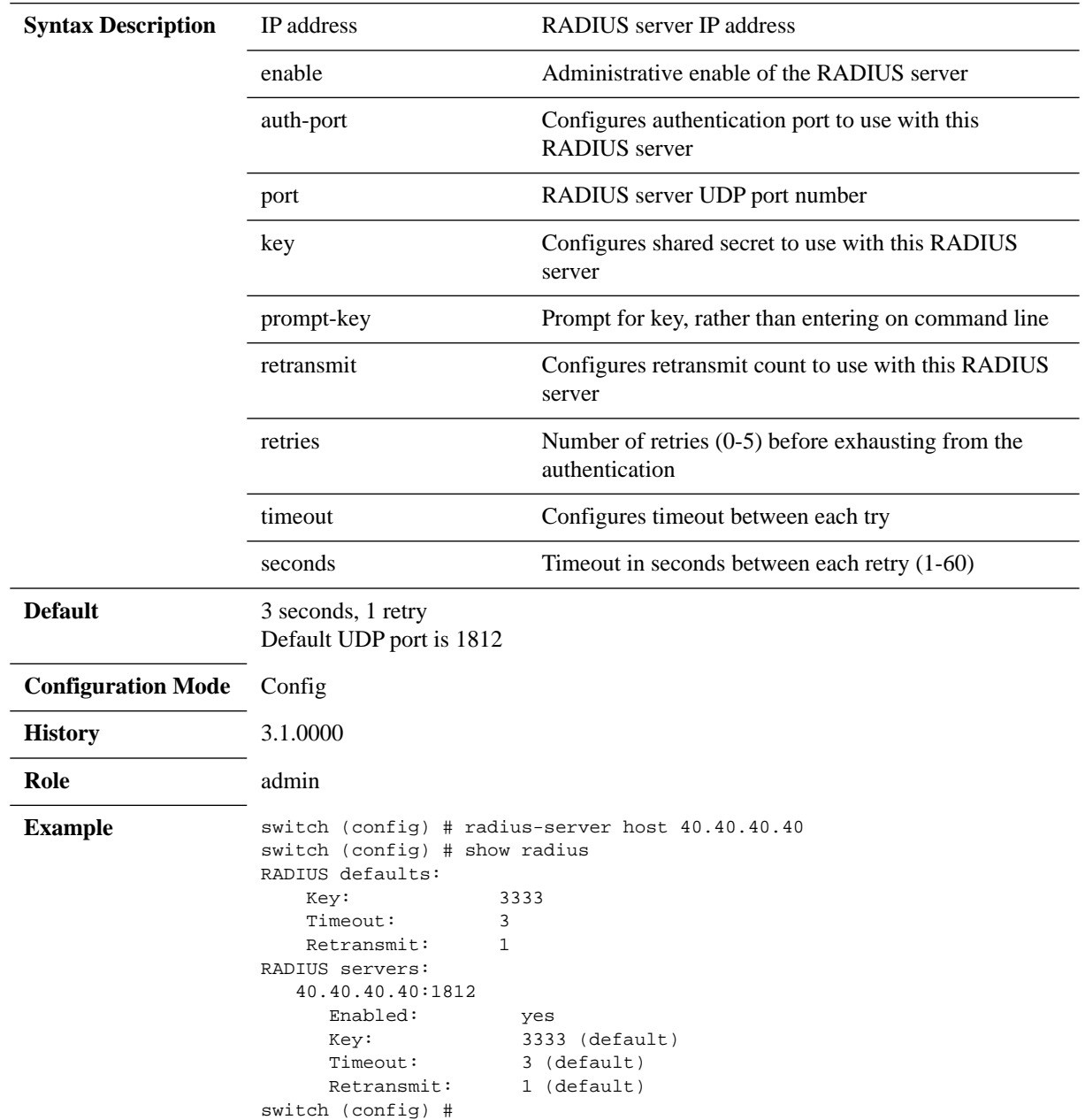

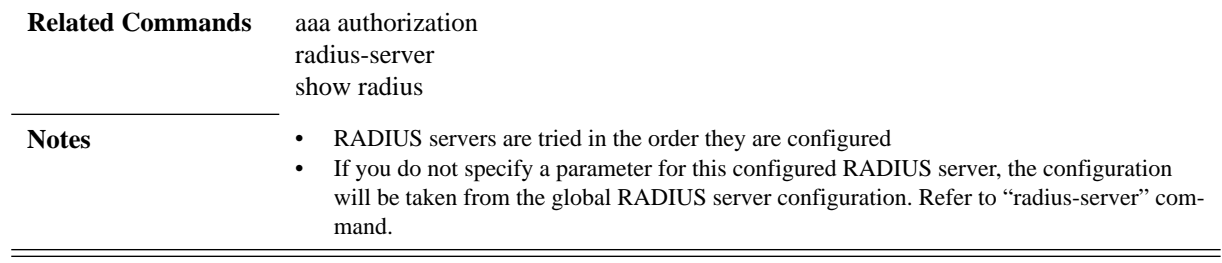

## **show radius**

#### **show radius**

Displays RADIUS configurations.

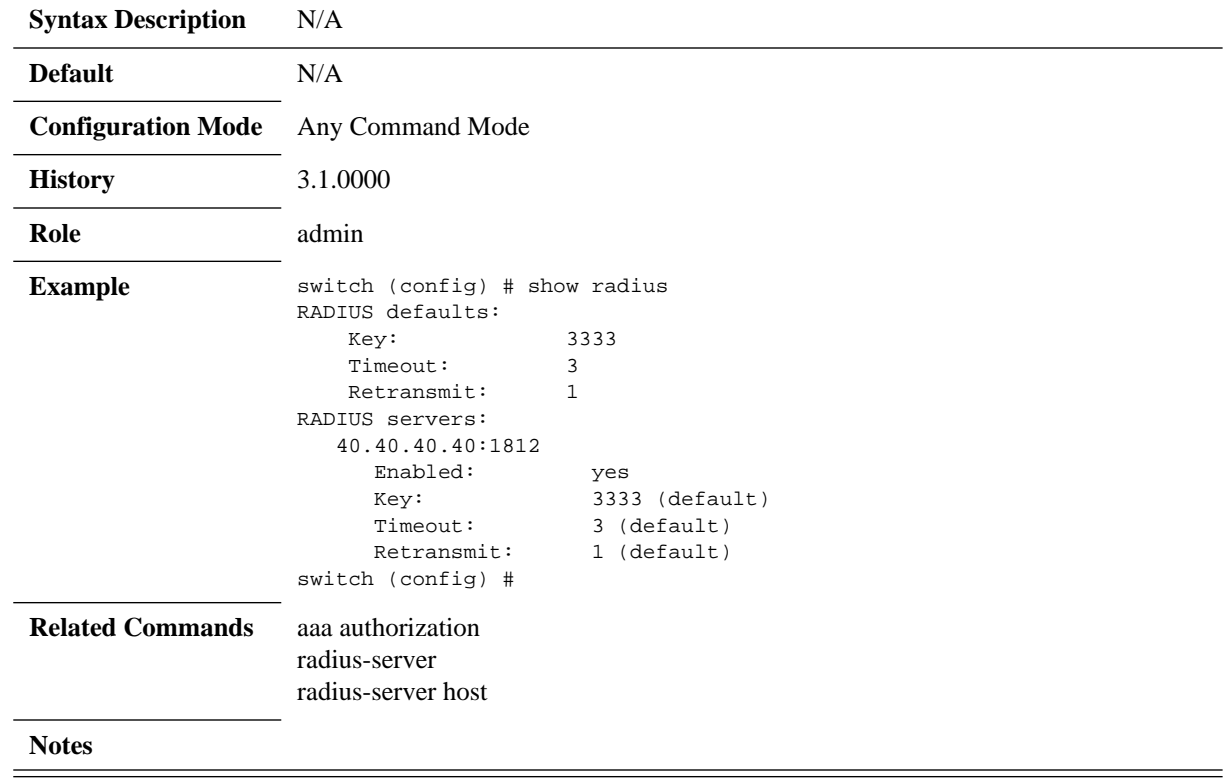

### **4.8.4.4 TACACS+**

### **tacacs-server**

#### **no tacacs-server {key | retransmit | timeout} tacacs-server {key <secret>| retransmit <retries> | timeout <seconds>}**

Sets global TACACS+ server attributes. The no form of the command resets the attributes to default values.

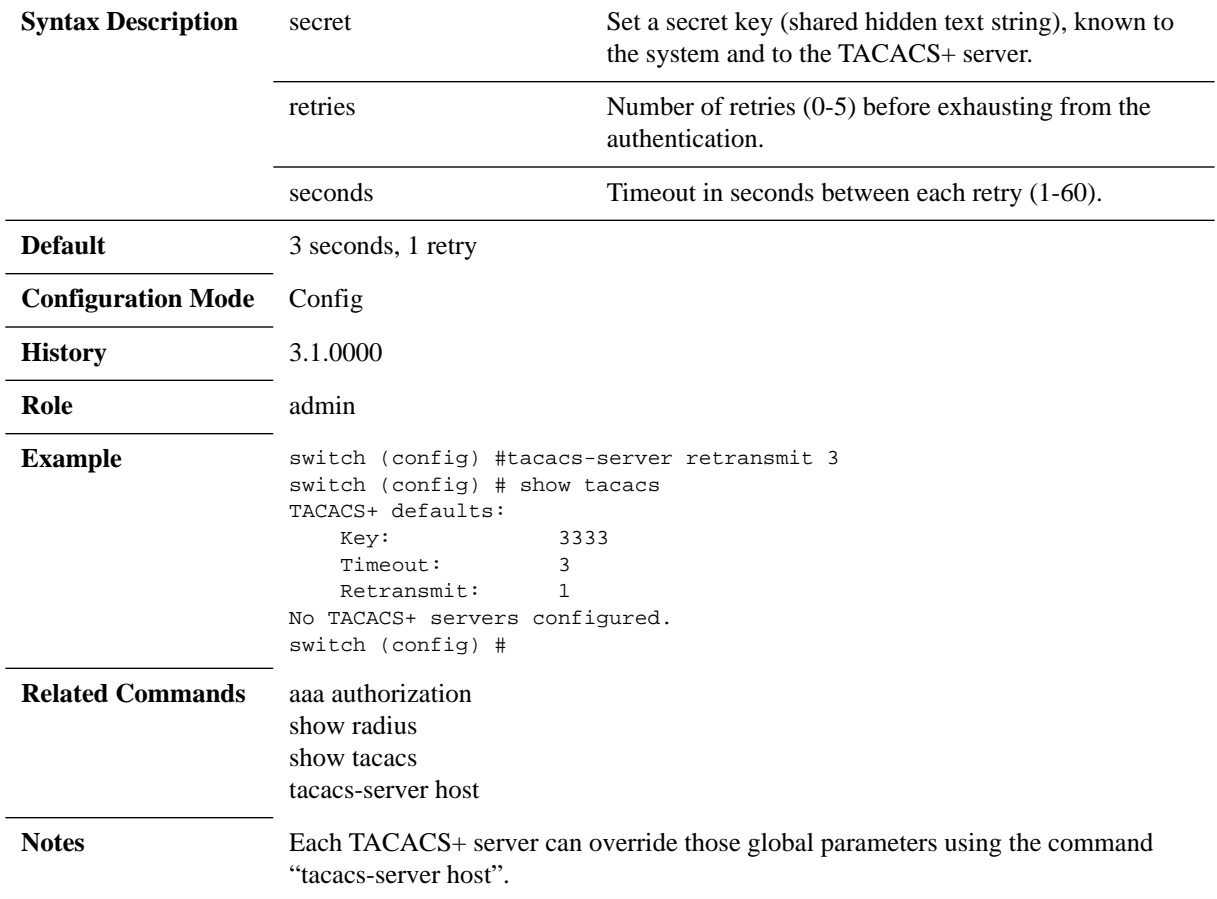

### **tacacs-server host**

**tacacs-server host <IP address> {enable | auth-port <port> | auth-type <type> | key <secret> | prompt-key | retransmit <retries> | timeout <seconds>} no tacacs-server host <IP address> {enable | auth-port}**

Configures TACACS+ server attributes.

The no form of the command resets the attributes to their default values and deletes the TACACS+ server.

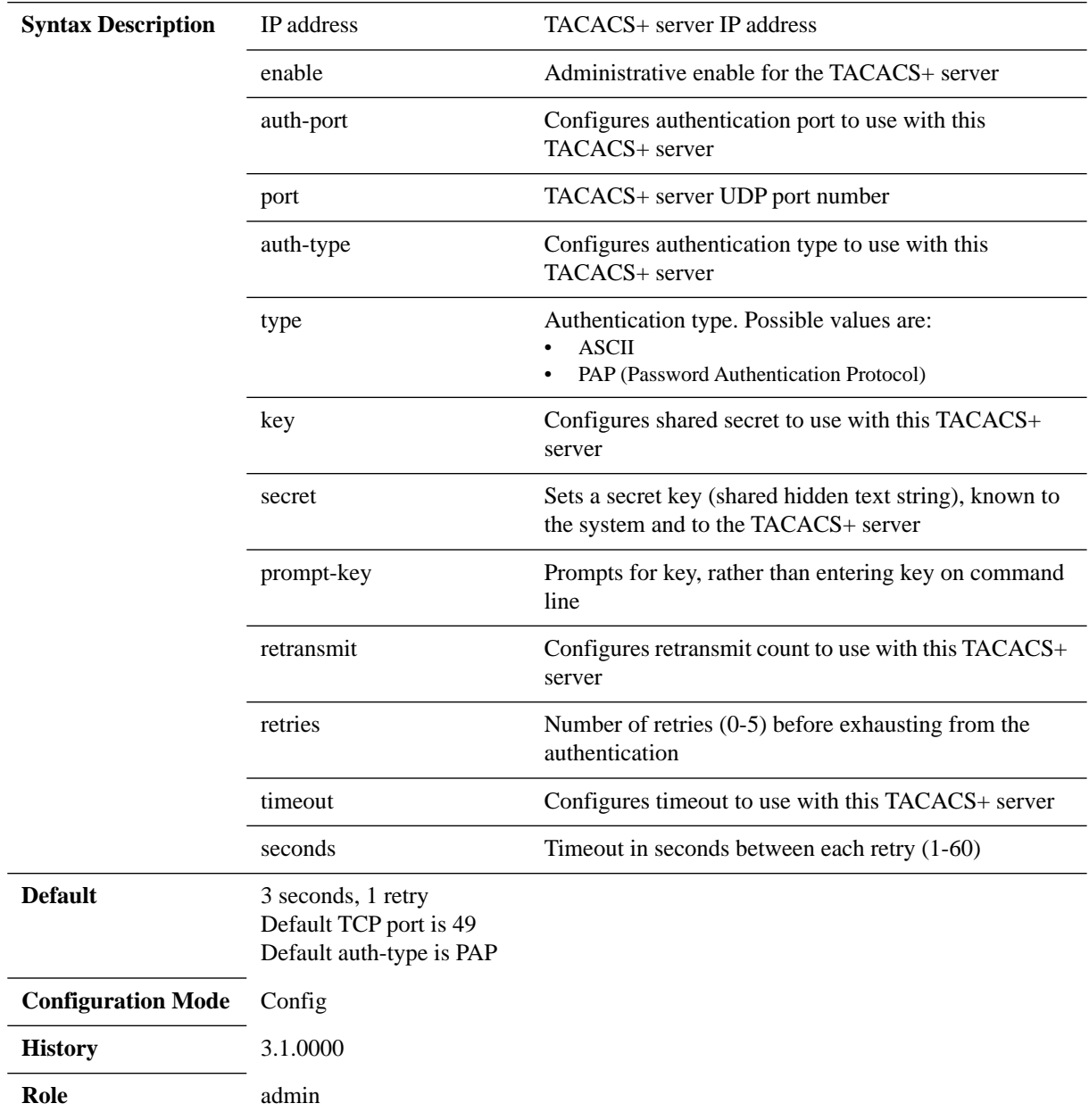

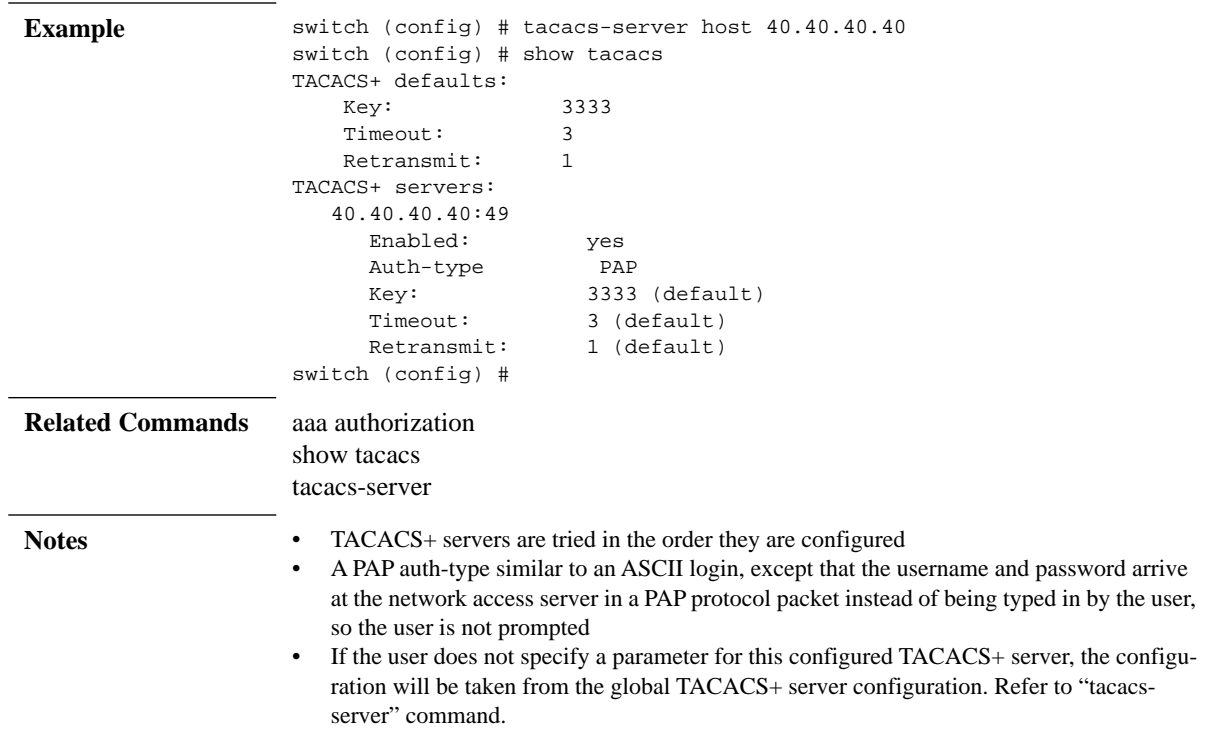

### **show tacacs**

#### **show tacacs**

Displays TACACS+ configurations.

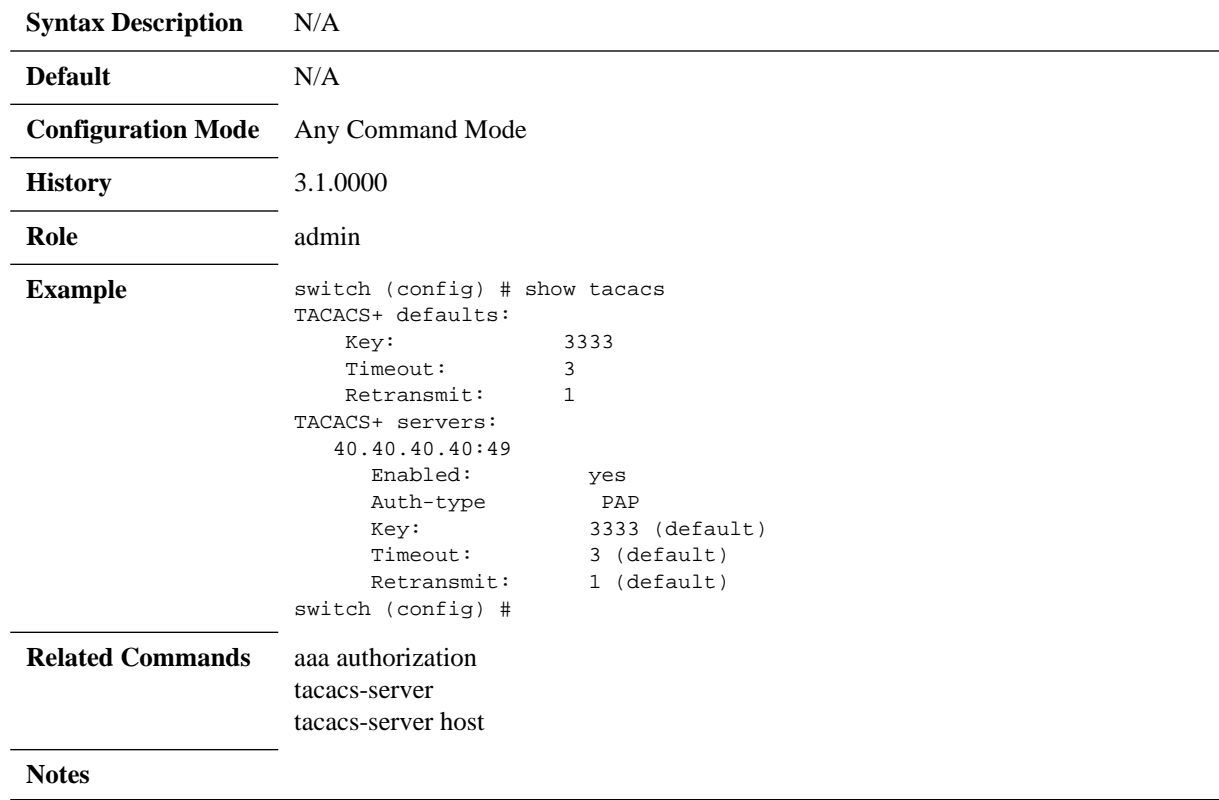

### **4.8.4.5 LDAP**

### **ldap base-dn**

#### **ldap base-dn <string> no ldap base-dn**

Sets the base distinguished name (location) of the user information in the schema of the LDAP server.

The no form of the command resets the attribute to its default values.

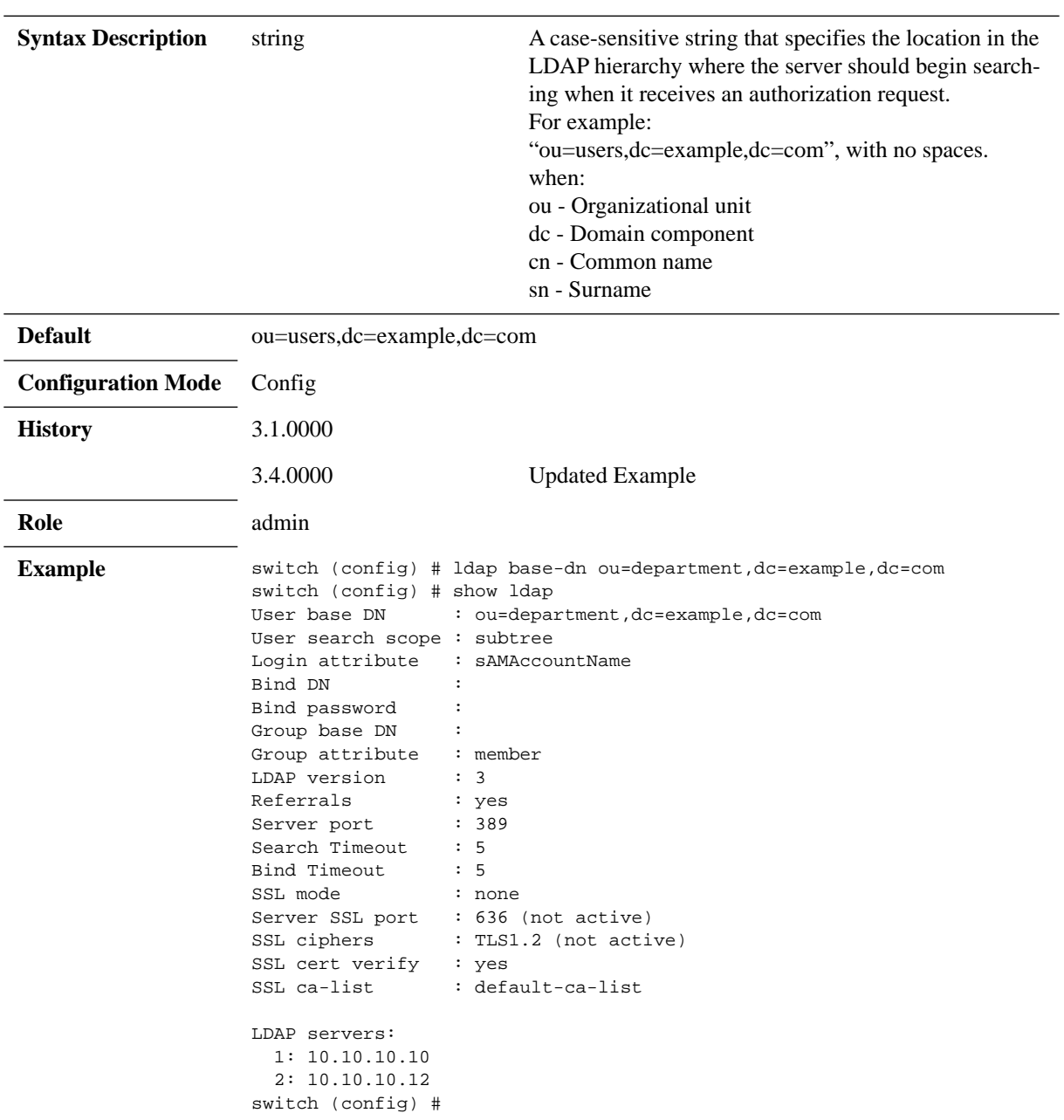

**Related Commands** show ldap

**Notes**

## **ldap bind-dn/bind-password**

**ldap {bind-dn | bind-password} <string> no ldap {bind-dn | bind-password}**

Gives the distinguished name or password to bind to on the LDAP server. This can be left empty for anonymous login (the default). The no form of the command resets the attribute to its default values.

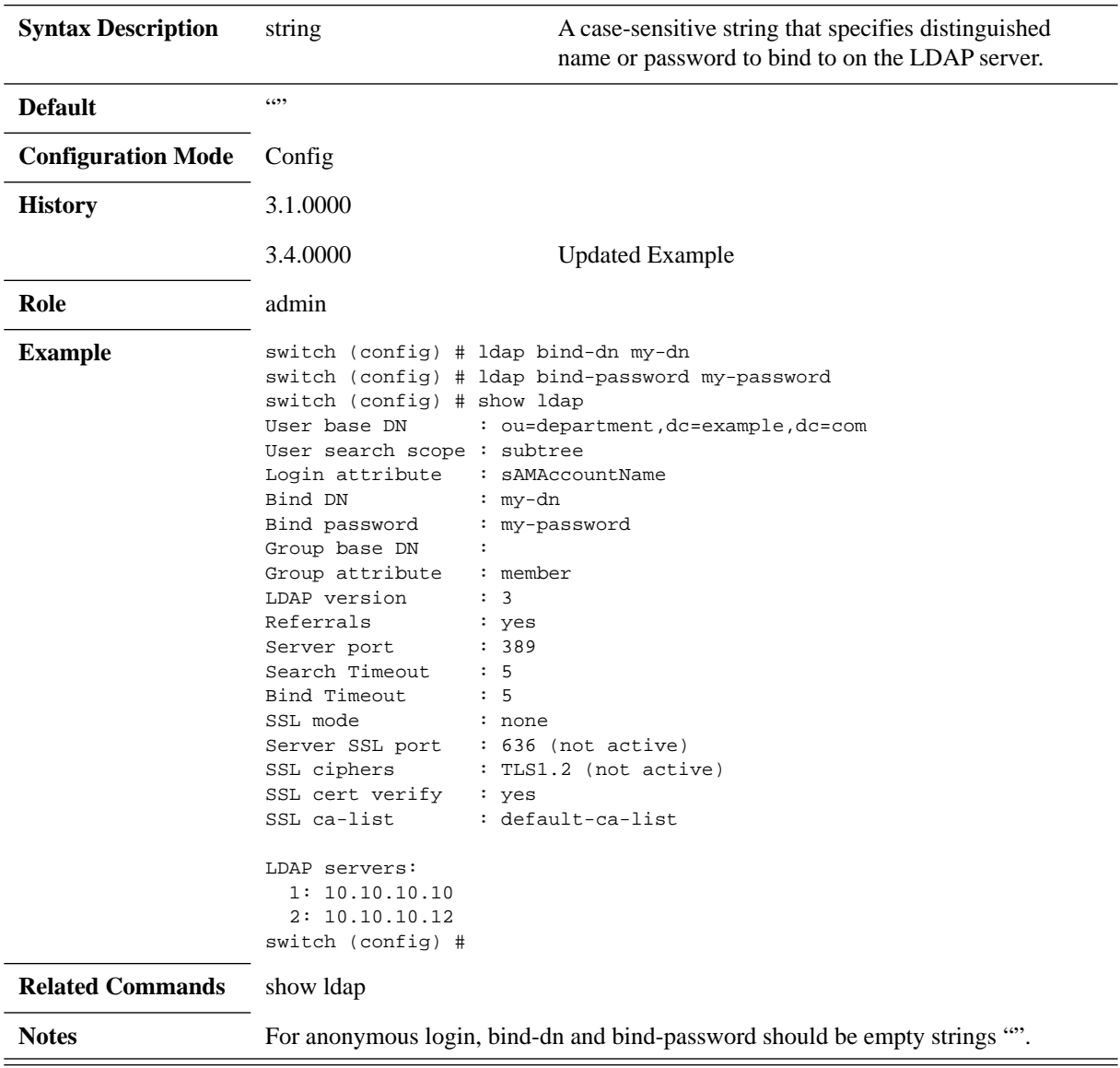

## **ldap group-attribute/group-dn**

**ldap {group-attribute {<group-att> |member | uniqueMember} | group-dn <group-dn>} no ldap {group-attribute | group-dn}**

Sets the distinguished name or attribute name of a group on the LDAP server. The no form of the command resets the attribute to its default values.

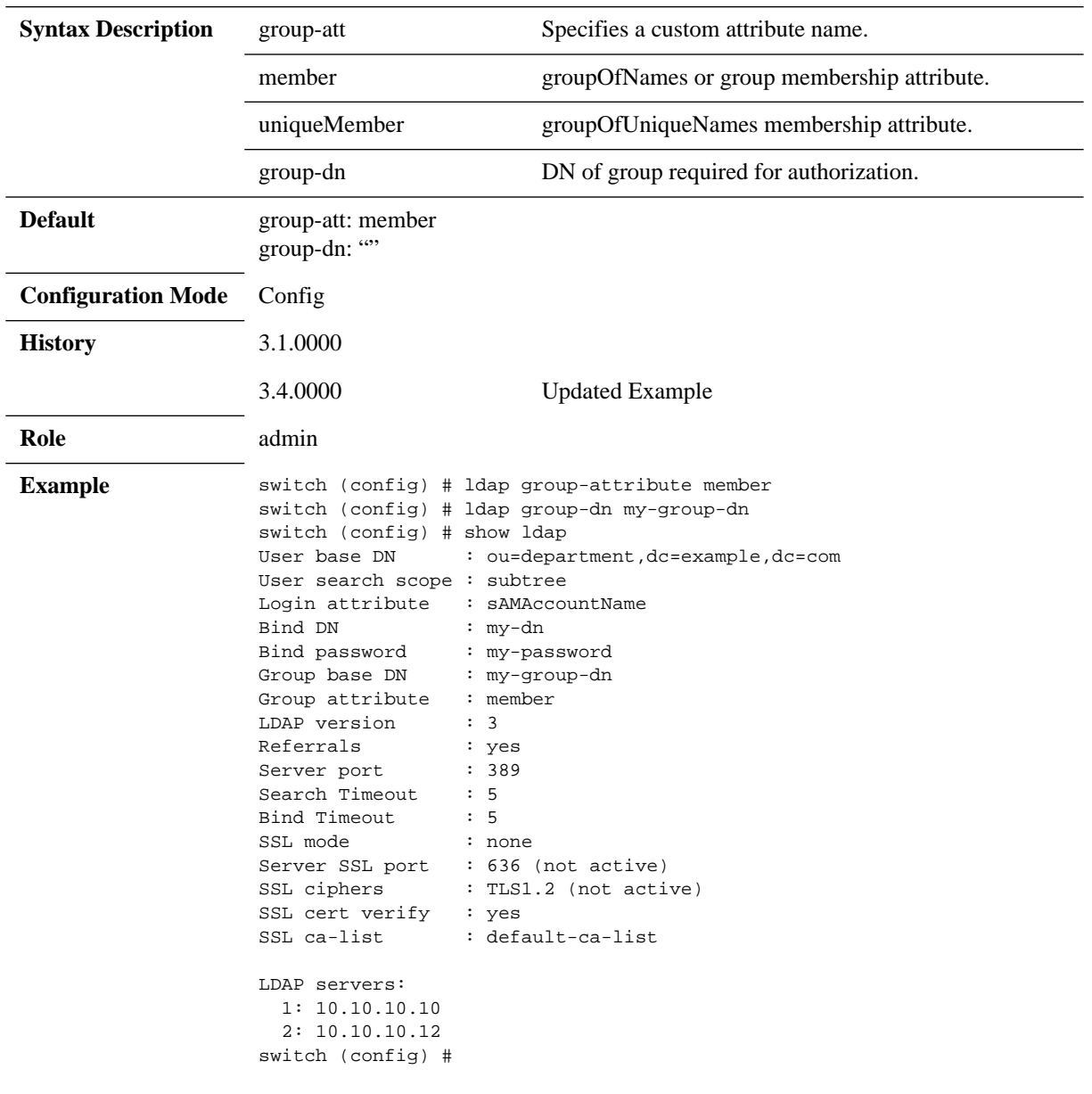

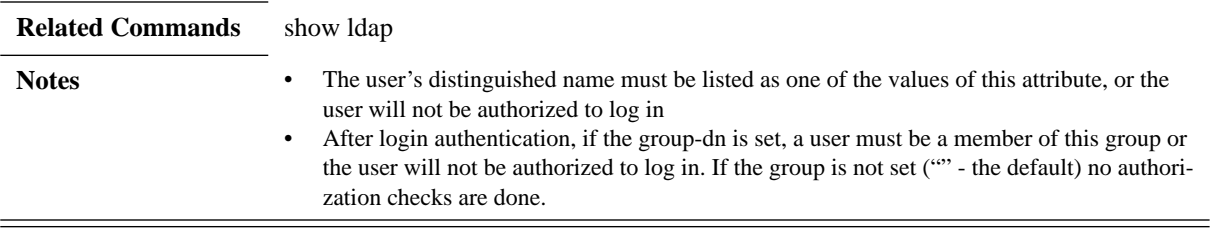

## **ldap host**

#### **ldap host <IP Address> [order <number> last] no ldap host <IP Address>**

Adds an LDAP server to the set of servers used for authentication. The no form of the command deletes the LDAP host.

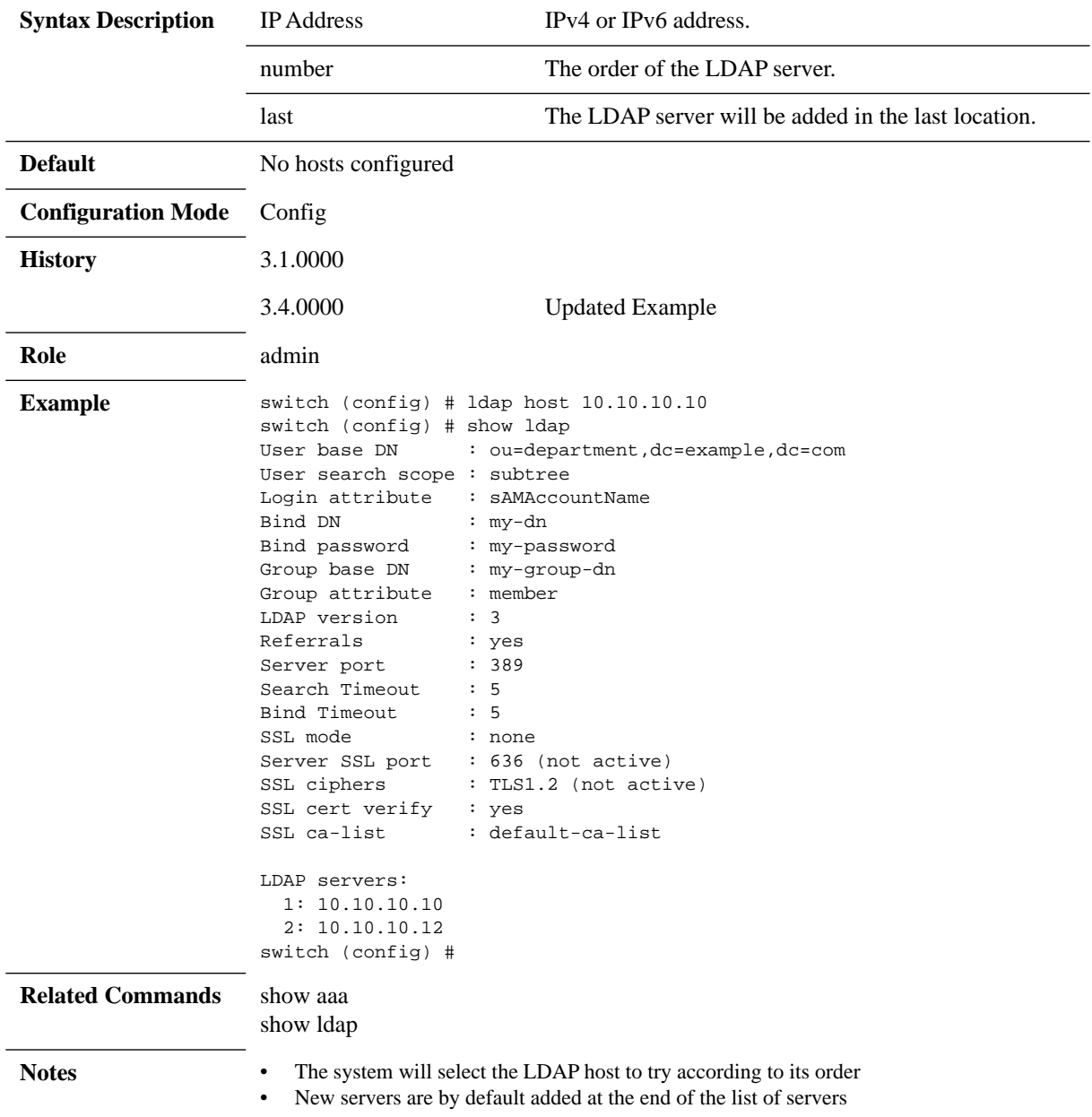

## **ldap login-attribute**

### **ldap login-attribute {<string> | uid | sAMAccountName} no ldap login-attribute**

Sets the attribute name which contains the login name of the user. The no form of the command resets this attribute to its default.

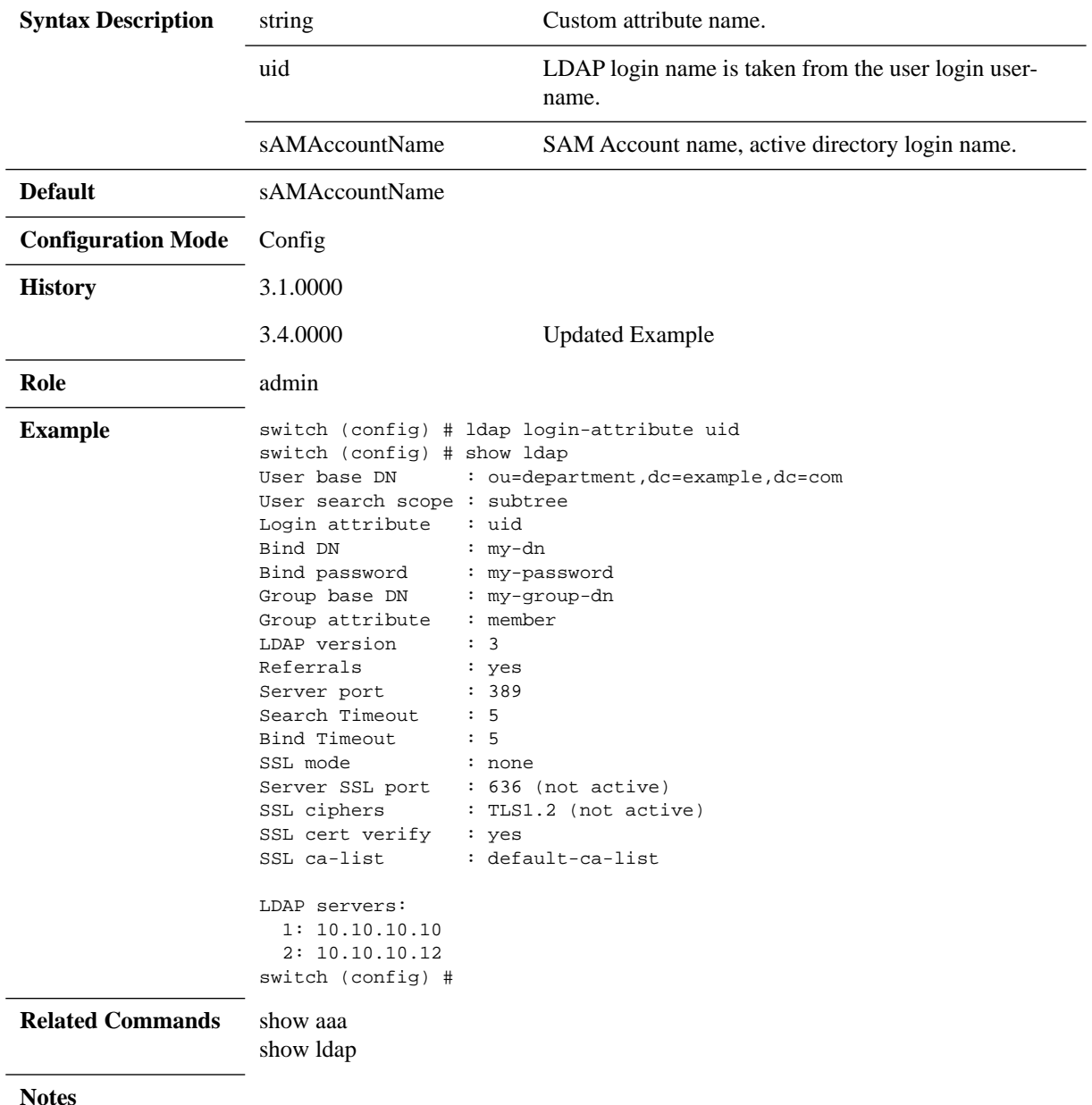

# **ldap port**

#### ldap port <port> **no ldap port**

Sets the TCP port on the LDAP server to connect to for authentication. The no form of the command resets this attribute to its default value.

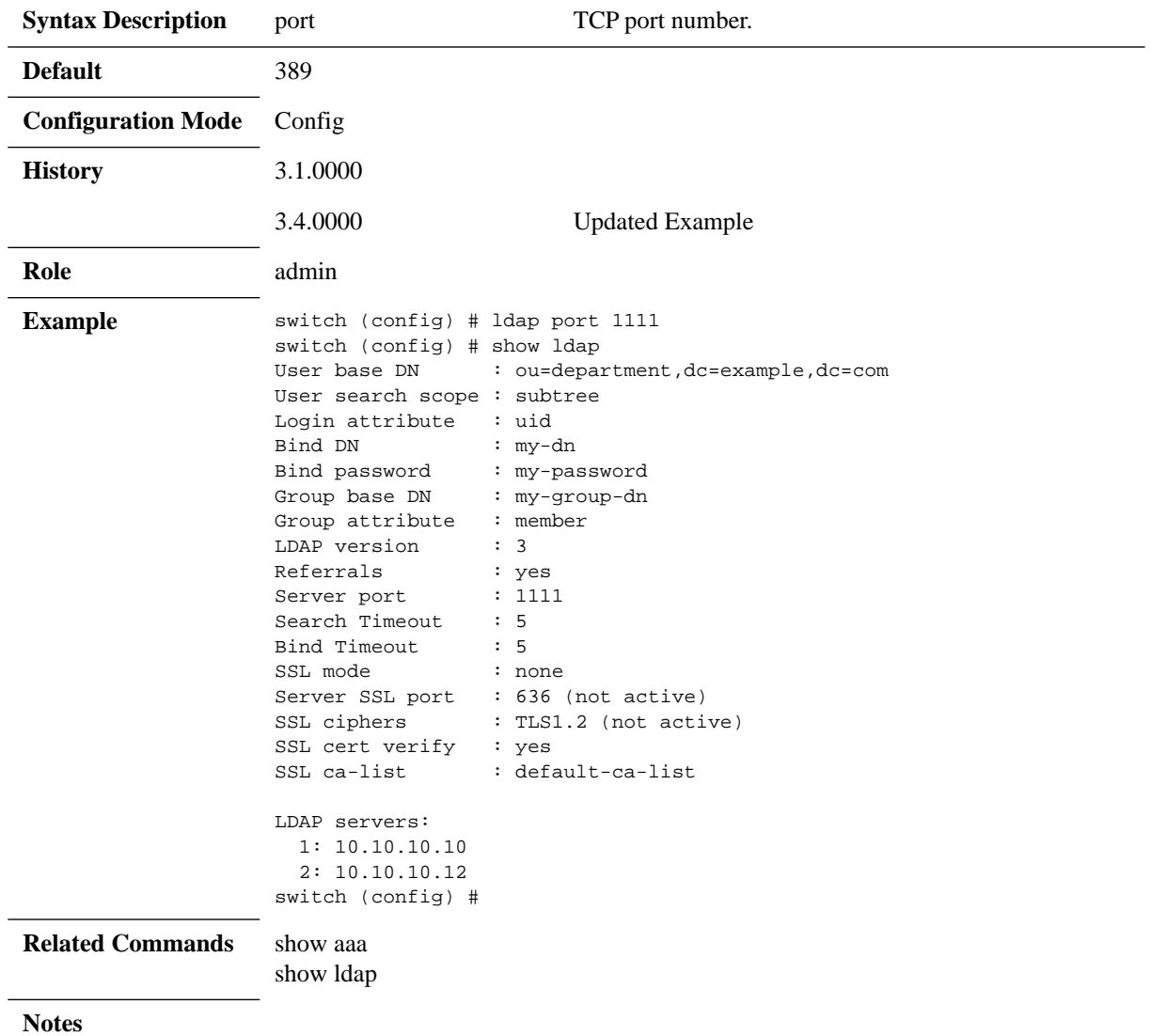

# **ldap referrals**

#### **ldap referrals no ldap referrals**

Enables LDAP referrals. The no form of the command disables LDAP referrals.

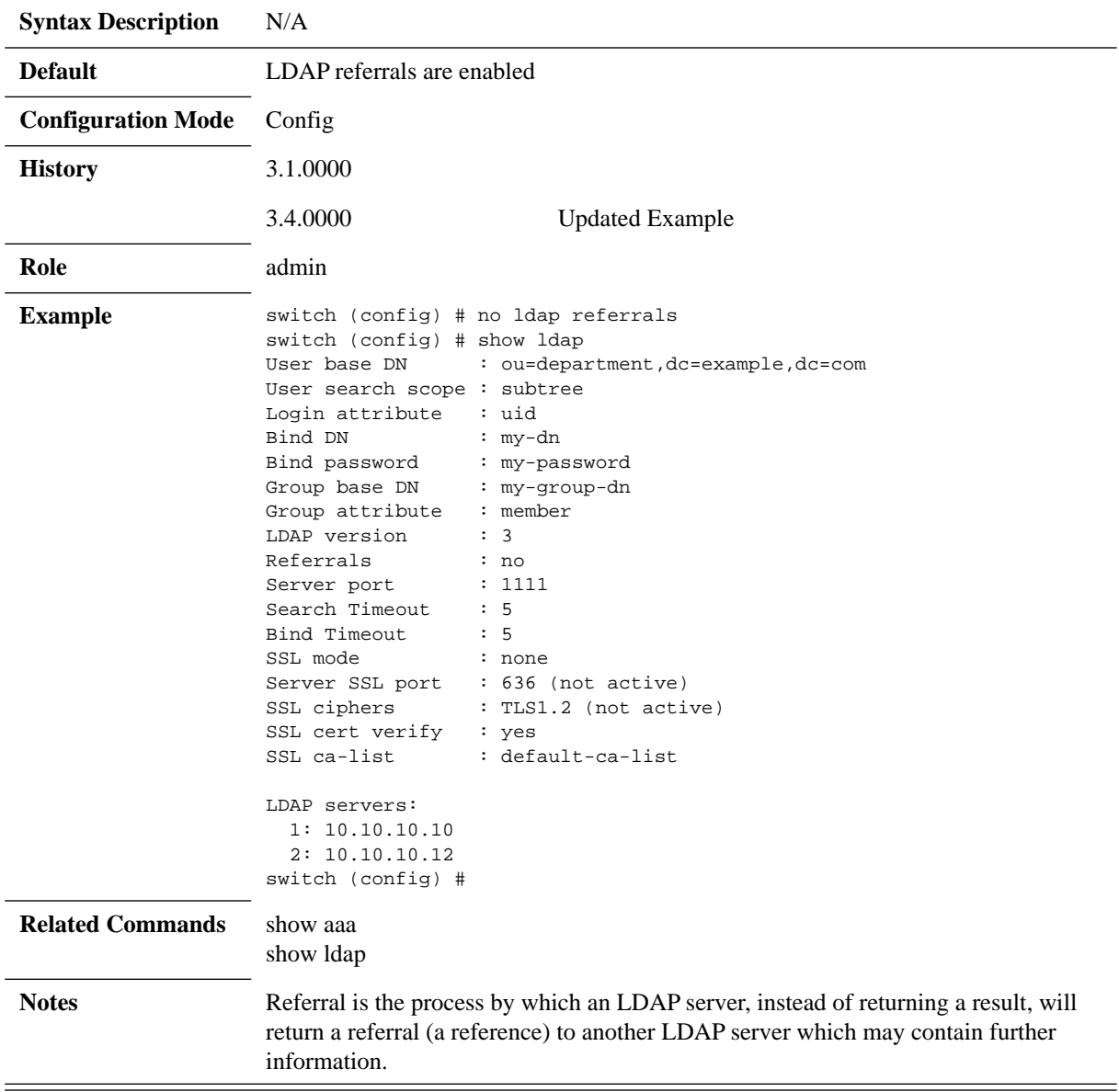

## **ldap scope**

### **ldap scope <scope> no ldap scope**

Specifies the extent of the search in the LDAP hierarchy that the server should make when it receives an authorization request.

The no form of the command resets the attribute to its default value.

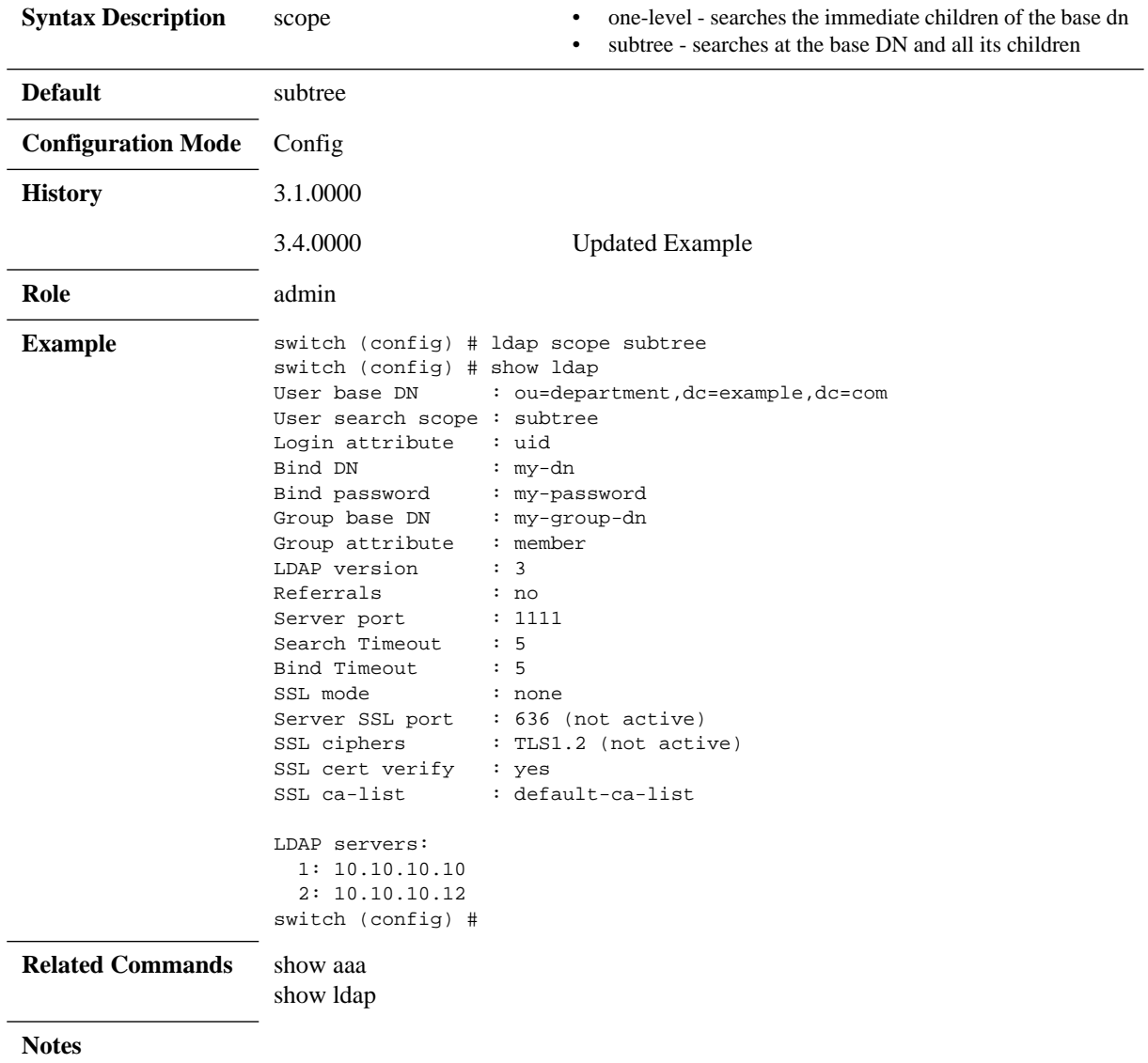

## **ldap ssl**

**ldap ssl {ca-list <options> | cert-verify | ciphers {all | TLS1.2} | mode <mode> | port <port-number>} no ldap ssl {cert-verify | ciphers | mode | port}**

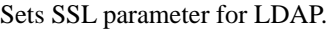

The no form of the command resets the attribute to its default value.

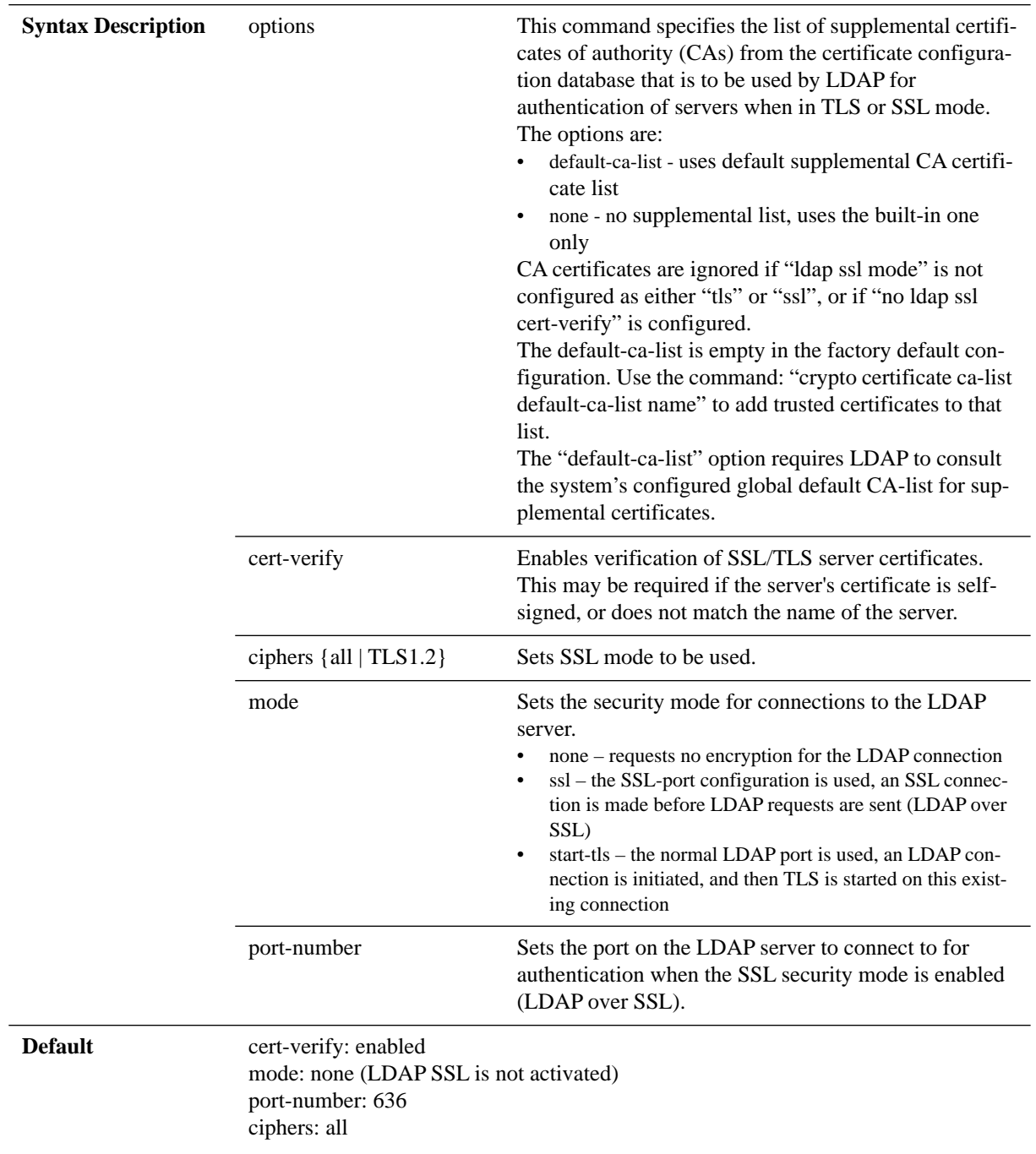

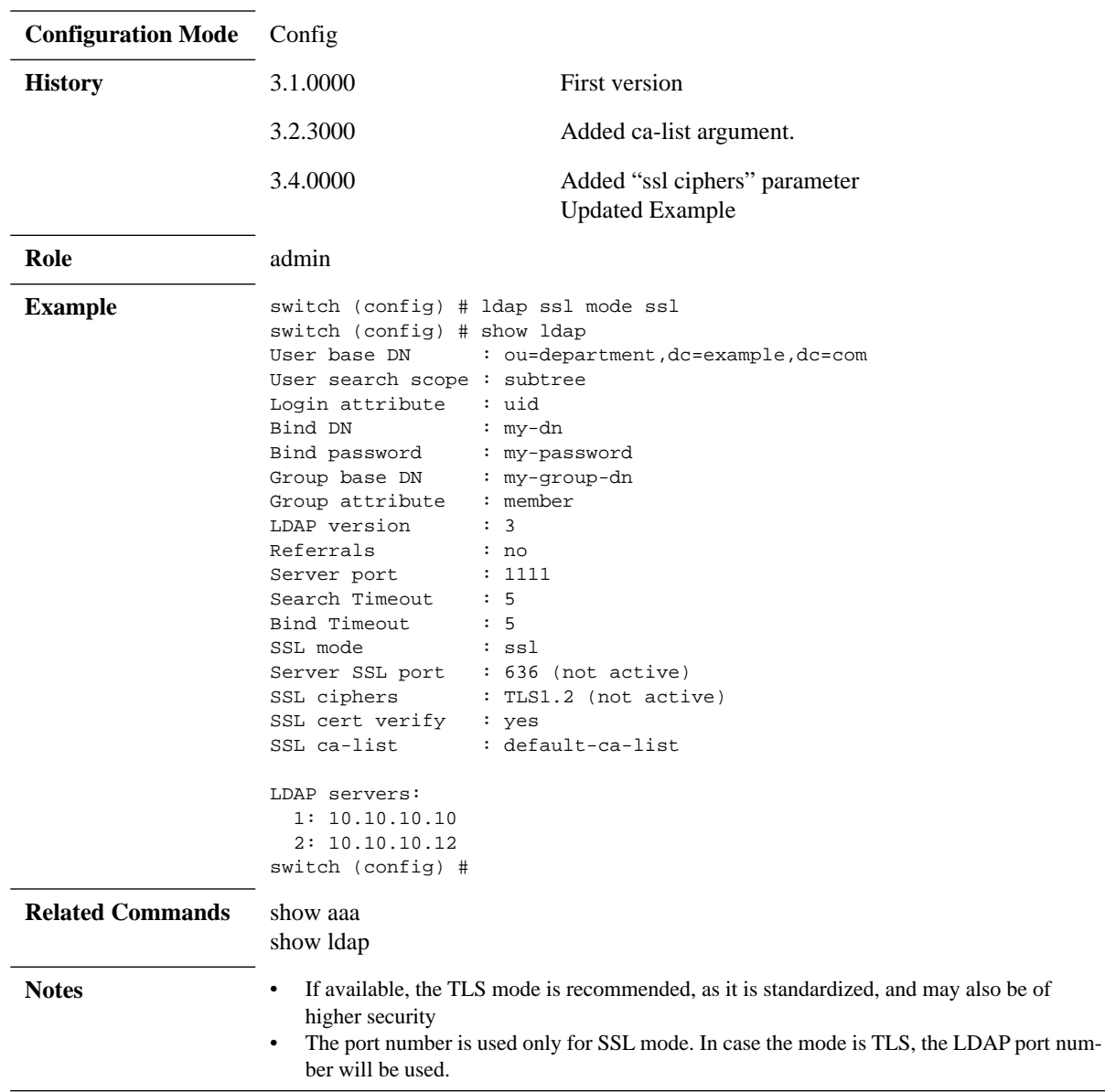

## **ldap timeout**

#### **ldap {timeout-bind | timeout-search} <seconds> no ldap {timeout-bind | timeout-search}**

Sets a global communication timeout in seconds for all LDAP servers to specify the extent of the search in the LDAP hierarchy that the server should make when it receives an authorization request. The no form of the command resets the attribute to its default value.

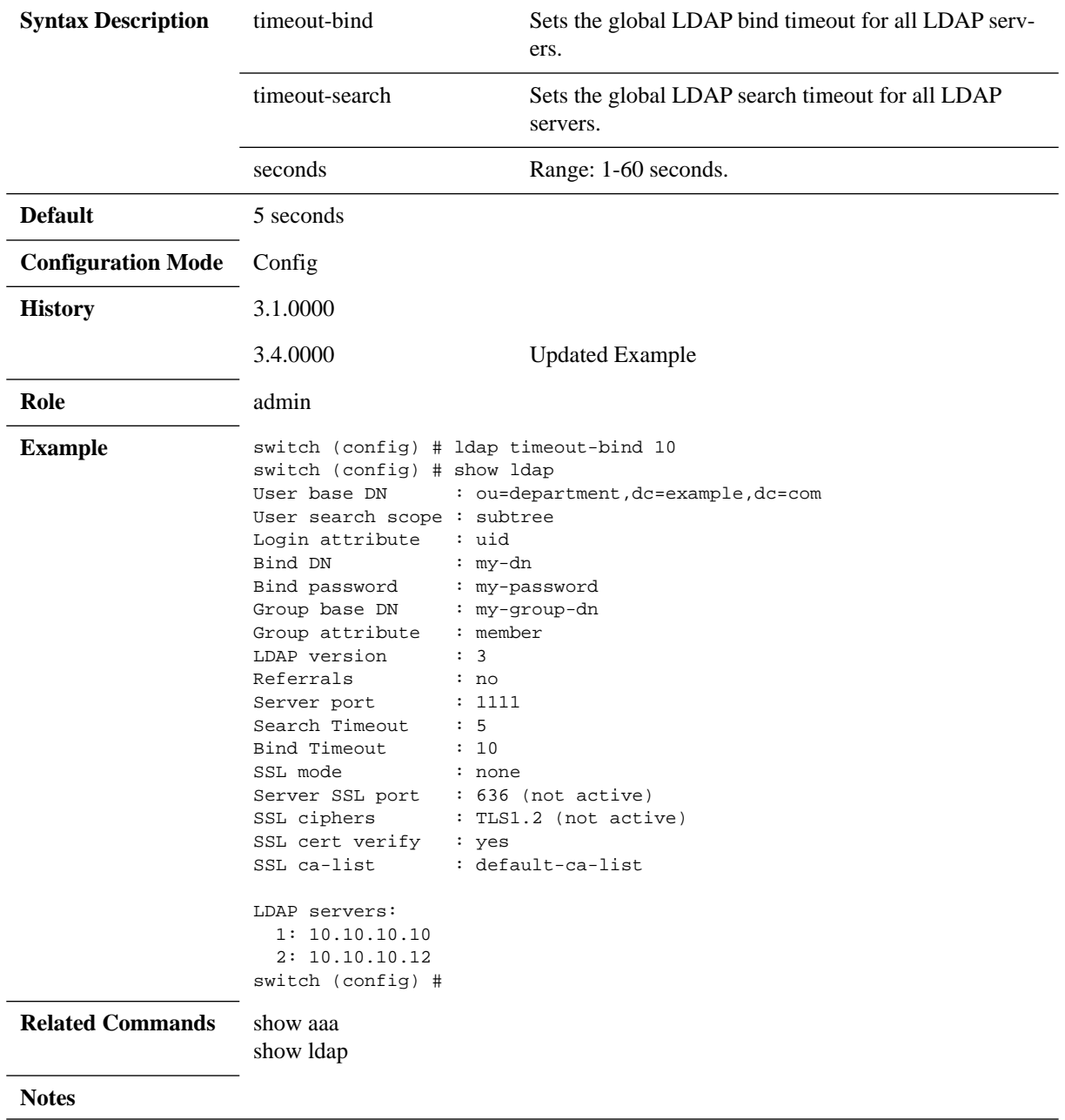

# **ldap version**

#### **ldap version <version> no ldap version**

Sets the LDAP version. The no form of the command resets the attribute to its default value.

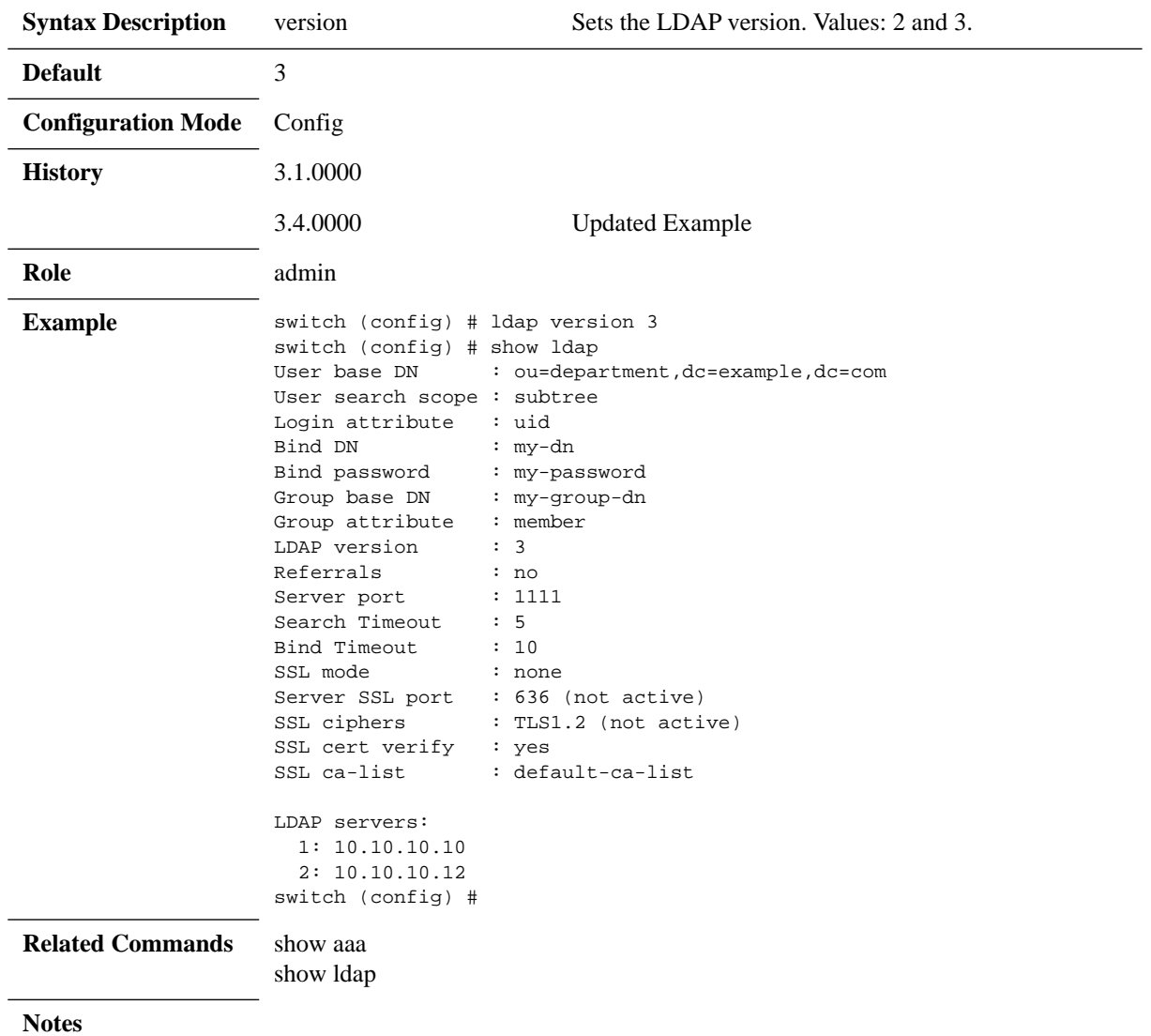

# **show ldap**

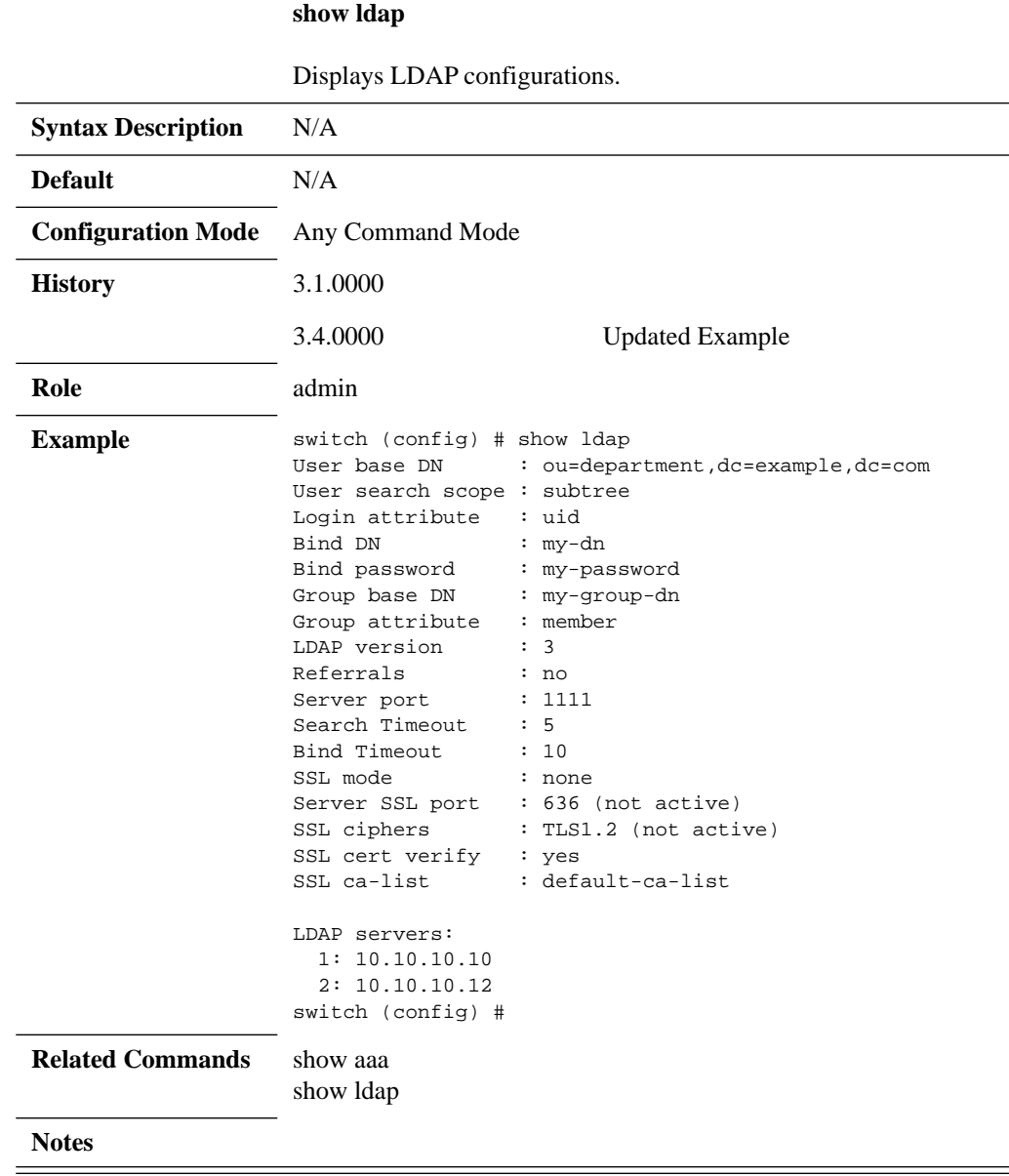

### **4.8.4.6 System Secure Mode**

## **system secure-mode enable**

#### **system secure-mode enable no system secure-mode enable**

Enables secure mode on the switch. The no form of the command disables secure mode.

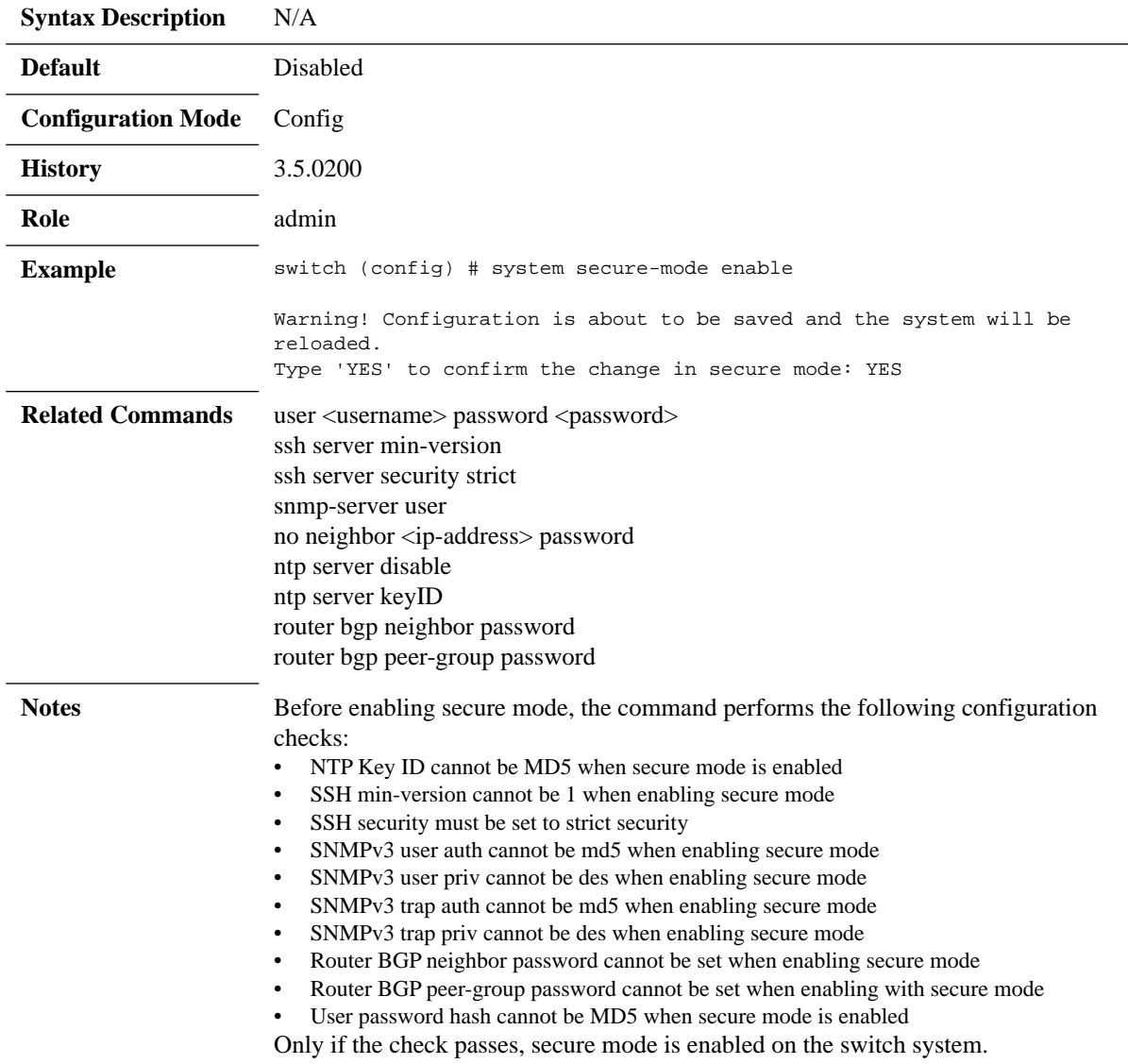

# **show system secure-mode**

#### **show system secure-mode**

Displays the security mode of the switch system.

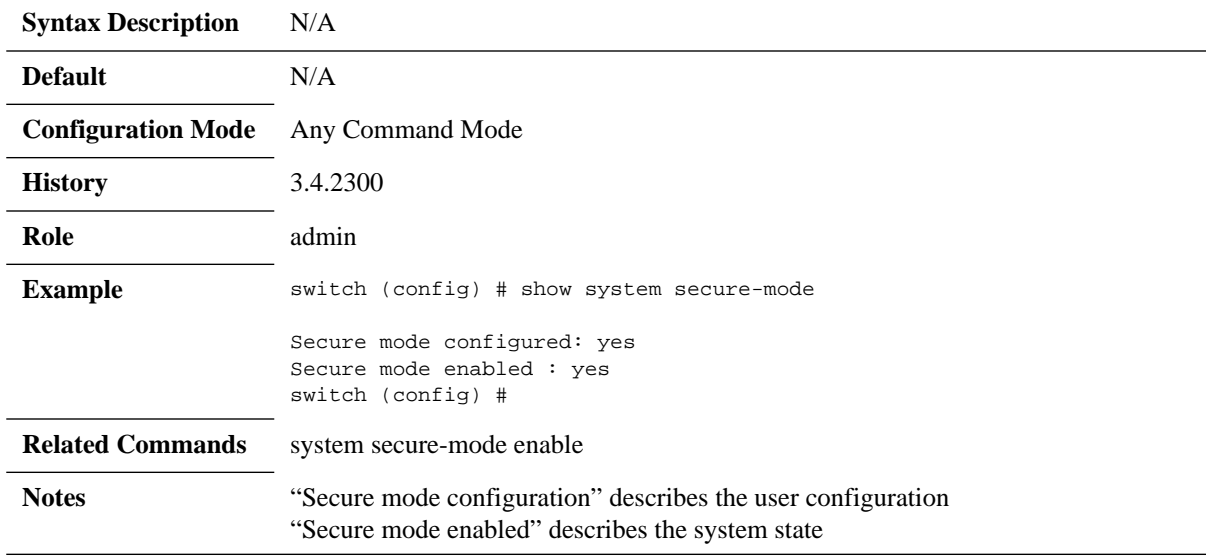
## **4.9 Cryptographic (X.509, IPSec) and Encryption**

This chapter contains commands for configuring, generating and modifying x.509 certificates used in the system. Certificates are used for creating a trusted SSL connection to the system.

Crypto commands also cover IPSec configuration commands used for establishing a secure connection between hosts over IP layer which is useful for transferring sensitive information.

### **4.9.1 System File Encryption**

This feature encrypts all sensitive data on Mellanox systems including logs certificates, keys, etc.

#### *To activate encryption on the switch:*

 **Step 1.** Enable encryption and configure key location as USB (if you are using a USB device). Run:

switch (config)# crypto encrypt-data key-location usb key mypassword

```
Warning! All sensitive files are about to be encrypted
- System will perform reset factory, configuration files will be preserved
- System will be rebooted
- Do not power-off, wait for the system to boot
Type 'YES' to confirm this action: YES
```
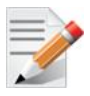

\*\*\*IMPORTANT NOTE\*\*\*

Encryption and decryption perform "reset factory keep-config" on the switch system once configured. This means that sysdumps, logs, and images are deleted.

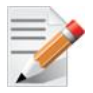

The key may be saved locally as well by using the parameter "local" instead of "usb" but that configuration is less secure.

 **Step 2.** After the system reboots, verify configuration. Run:

```
switch (config)# show crypto encrypt-data
Sensitive files encryption:
   Status: enabled
   Key location: usb
   Cipher: aes256
```
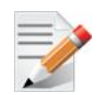

Once encryption is enabled, reverting back to an older version while encrypted is not possible. The command "no crypto encrypt-data" must be run before attempting to downgrade to an older MLNX-OS version.

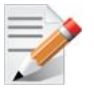

If encryption is enabled, upgrading to a new MLNX-OS® version maintains the encryption configuration.

### **4.9.2 Commands**

### **crypto encrypt-data**

#### **crypto encrypt-data key-location <local | usb> key <password> no crypto encrypt-data**

Enables and configures system file encryption. The no form of the command decrypts sensitive information on the system.

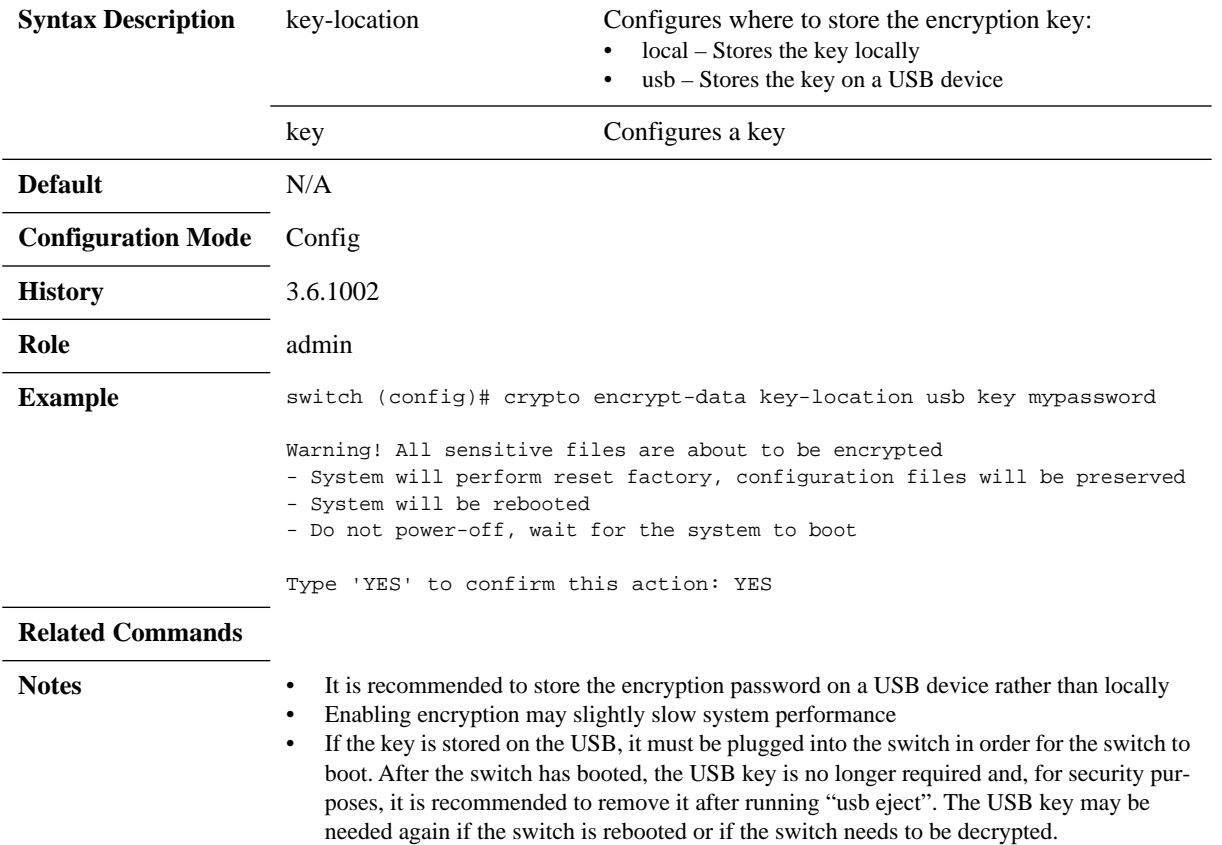

# **crypto ipsec ike**

#### **crypto ipsec ike {clear sa [peer {any | <IPv4 or IPv6 address>} local <IPv4 or IPv6 address>] | restart}**

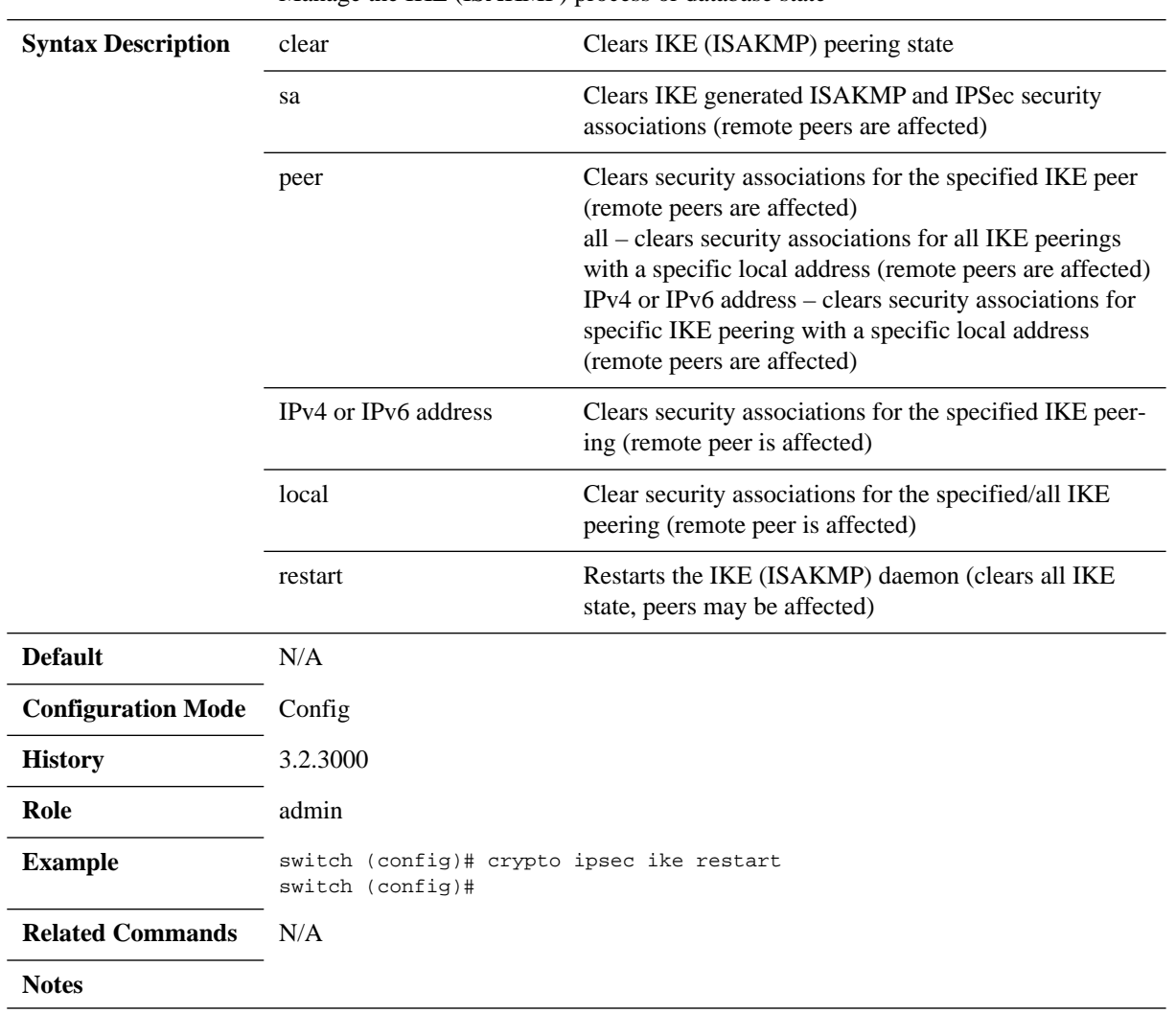

Manage the IKE (ISAKMP) process or database state

## **crypto ipsec peer local**

**crypto ipsec peer <IPv4 or IPv6 address> local <IPv4 or IPv6 address> {enable | keying {ike [auth {hmac-md5 | hmac-sha1 | hmac-sha256 | null} | dh-group | disable | encrypt | exchange-mode | lifetime | local | mode | peer-identity | pfs-group | preshared-key | prompt-preshared-key | transform-set] | manual [auth | disable | encrypt | local-spi | mode | remote-spi]}}**

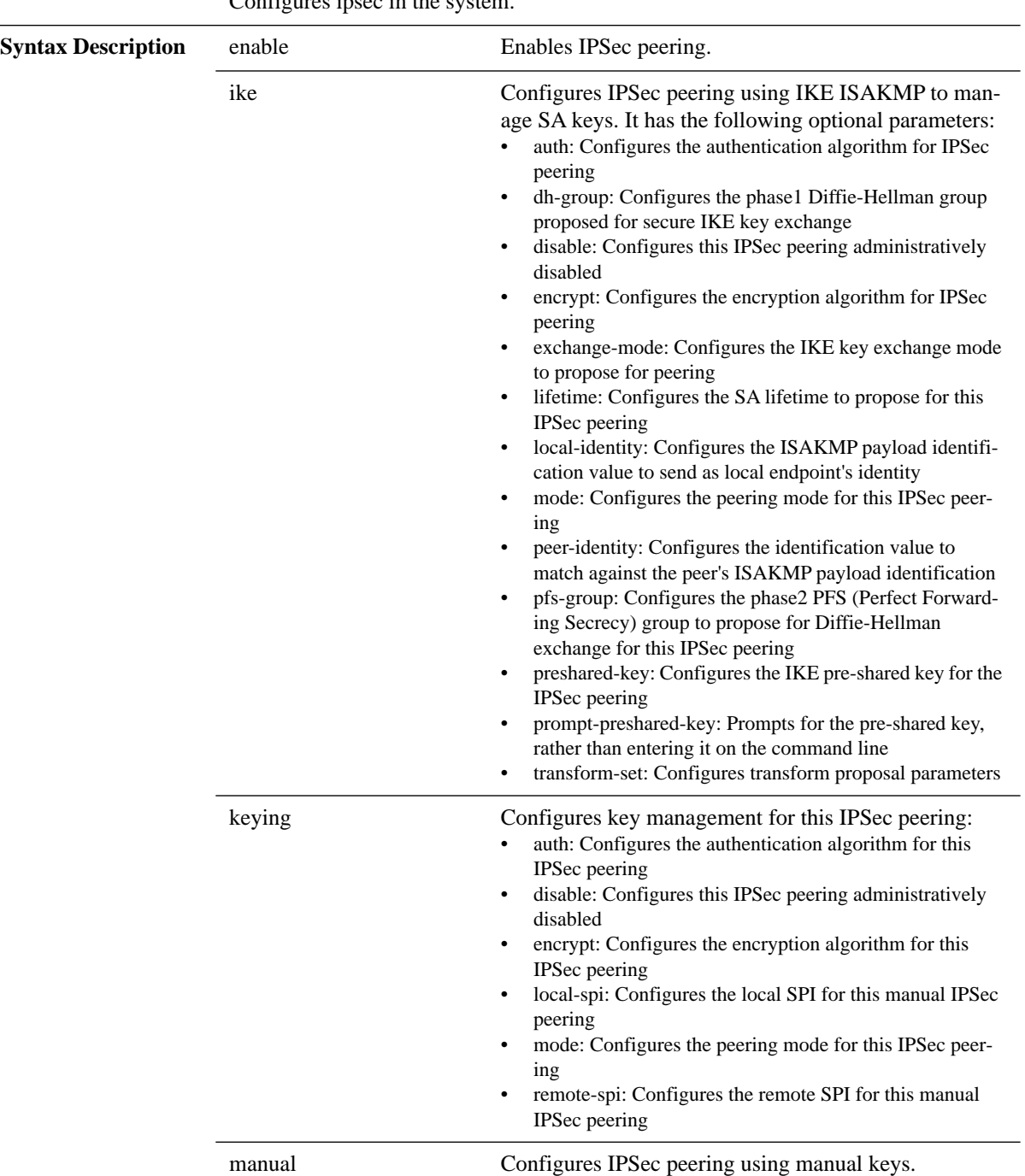

Configures ipsec in the system.

#### Rev 4.60

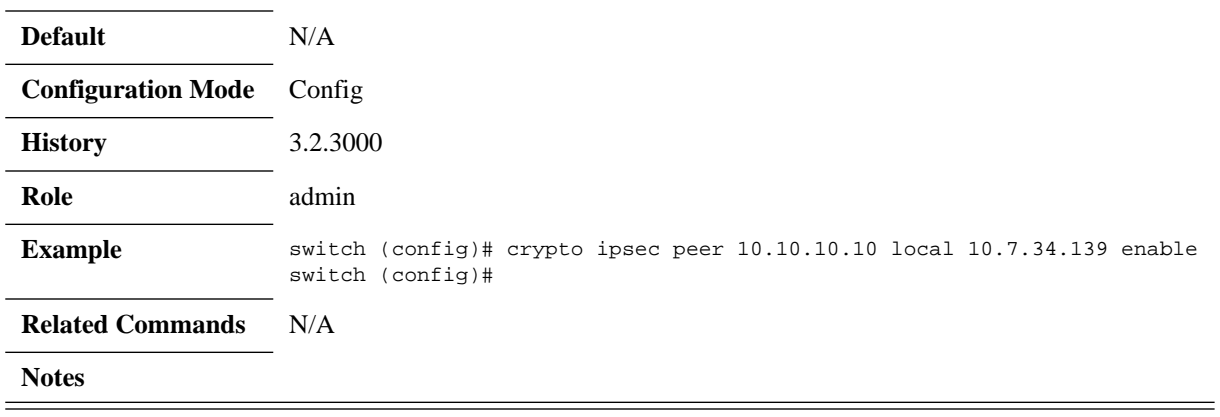

### **crypto certificate ca-list**

**crypto certificate ca-list [default-ca-list name {<cert-name> | system-selfsigned}] no crypto certificate ca-list [default-ca-list name {<cert-name> | system-selfsigned}]**

Adds the specified CA certificate to the default CA certificate list. The no form of the command removes the certificate from the default CA certificate list.

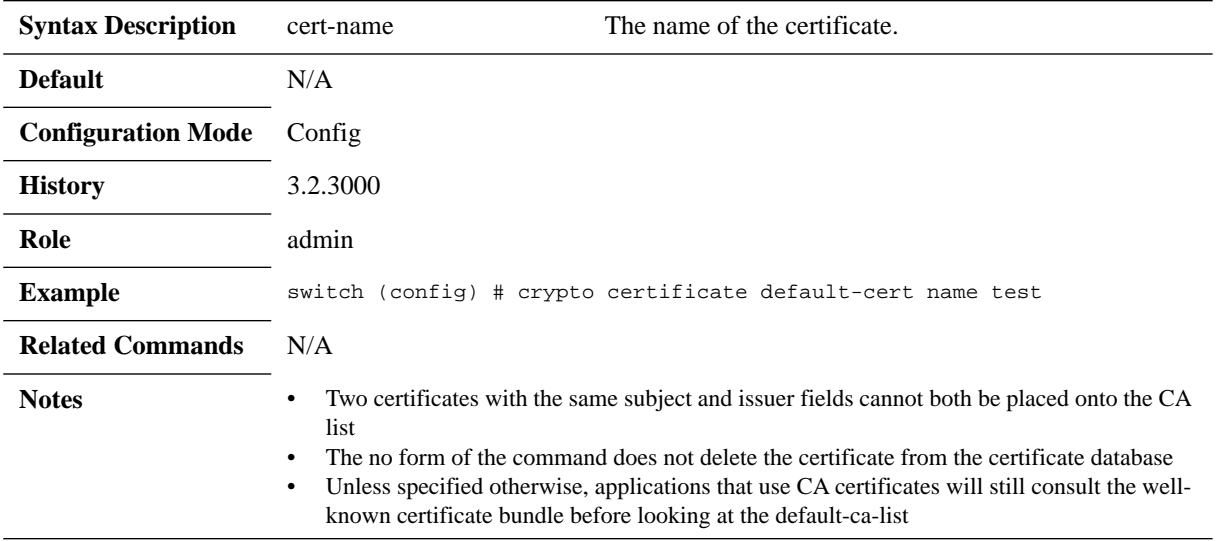

### **crypto certificate default-cert**

#### **crypto certificate default-cert name {<cert-name> | system-self-signed} no crypto certificate default-cert name {<cert-name> | system-self-signed}**

Designates the named certificate as the global default certificate role for authentication of this system to clients.

The no form of the command reverts the default-cert name to "system-self-signed" (the "cert-name" value is optional and ignored).

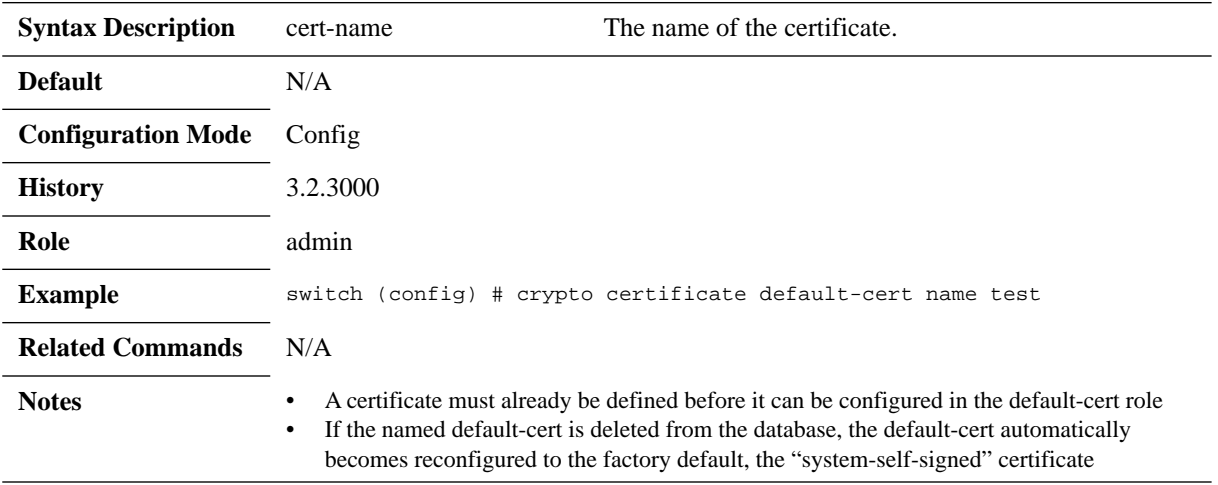

# **crypto certificate generation**

**crypto certificate generation default {country-code | days-valid | email-addr | hash-algorithm {sha1 | sha256} | key-size-bits | locality | org-unit | organization | state-or-prov}**

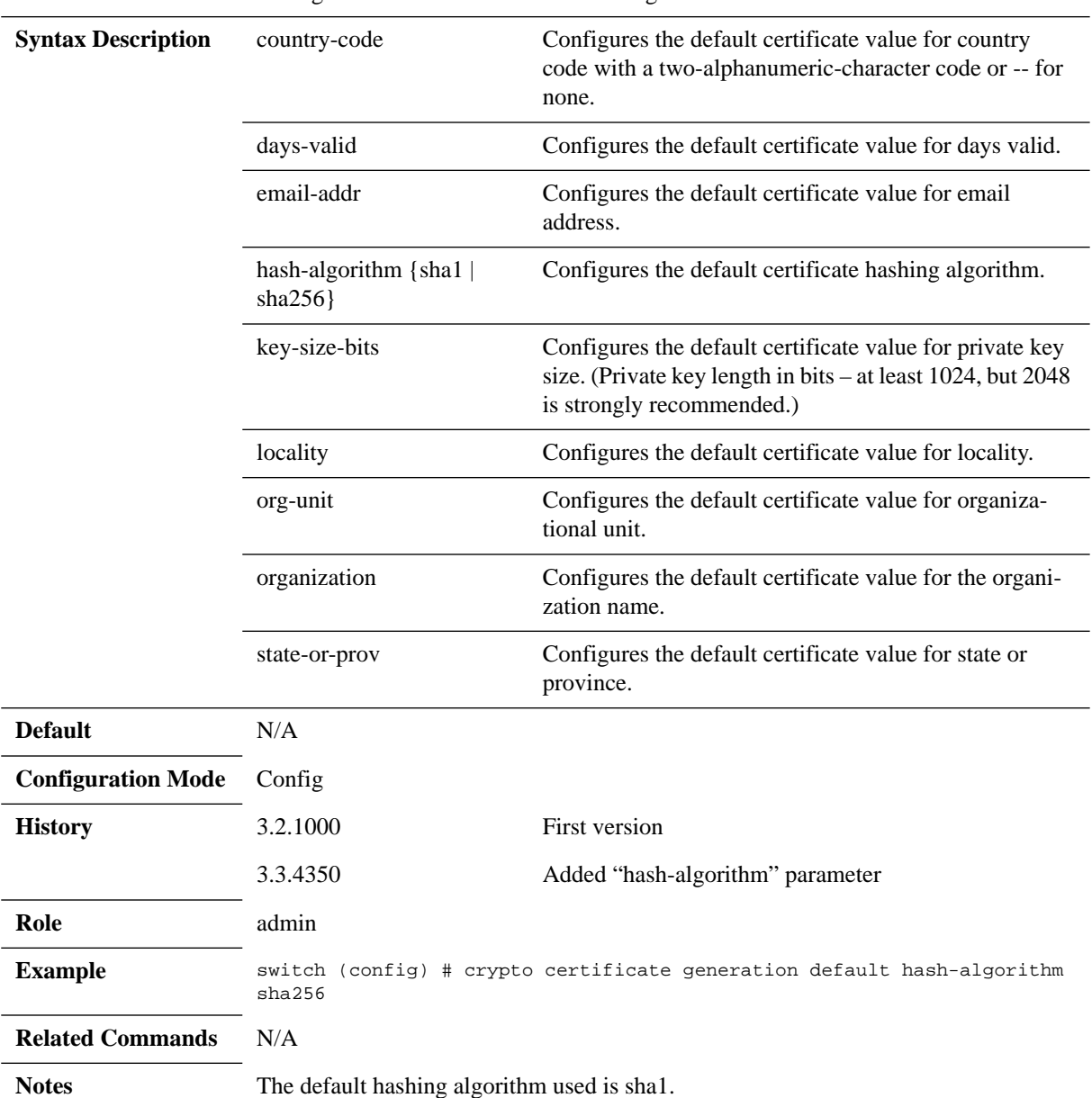

Configures default values for certificate generation.

### **crypto certificate name**

**crypto certificate name {<cert-name> | system-self-signed} {comment <new comment> | generate self-signed [comment <cert-comment> | common-name <domain> | country-code <code> | days-valid <days> | email-addr <address> | hash-algorithm {sha1 | sha256} | key-size-bits <bits> | locality <name> | org-unit <name> | organization <name> | serial-num <number> | state-or-prov <name>]} | private-key pem <PEM string> | prompt-private-key | public-cert [comment <comment string> | pem <PEM string>] | regenerate days-valid <days> | rename**  <new name>}

#### **no crypto certificate name <cert-name>**

Configures default values for certificate generation. The no form of the command clears/deletes certain certificate settings.

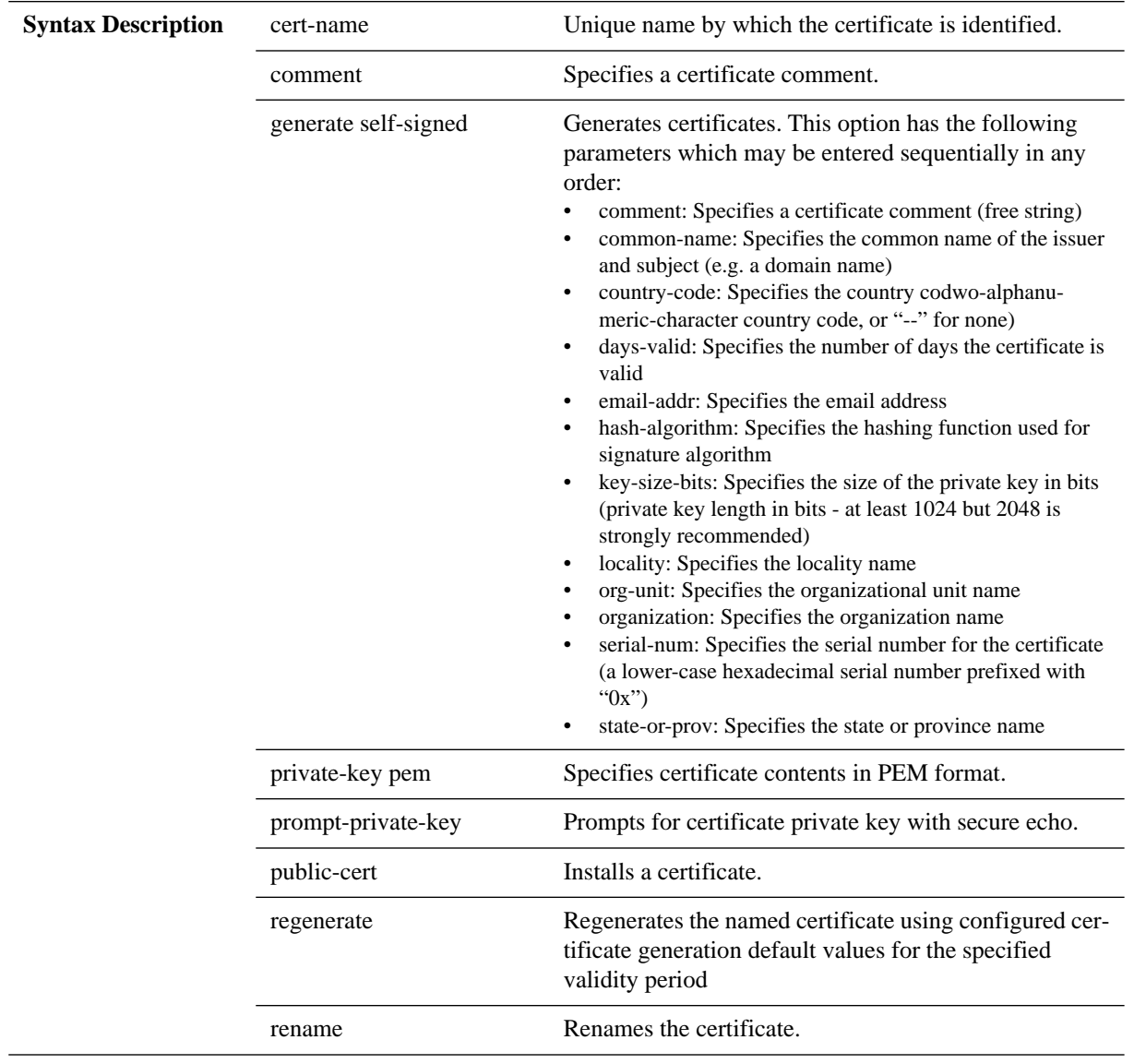

**Default** N/A

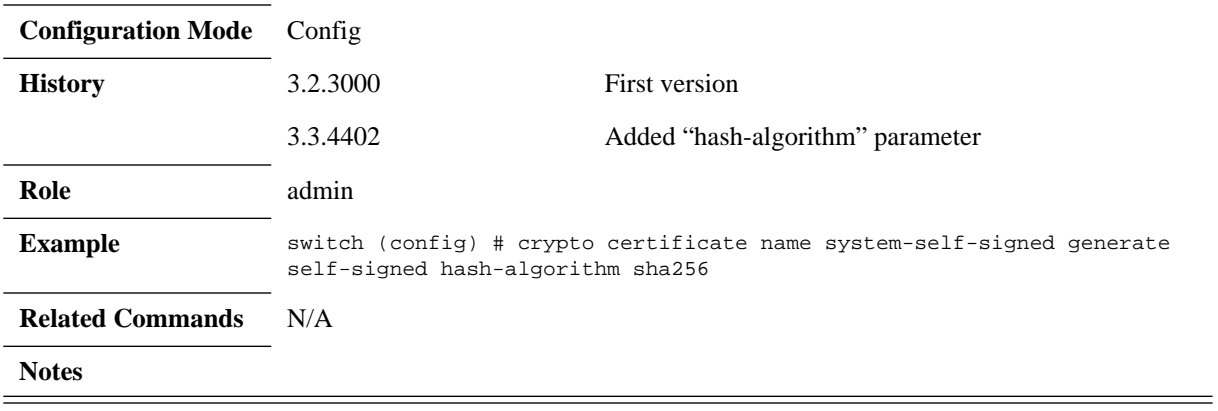

# **crypto certificate system-self-signed**

### **crypto certificate system-self-signed regenerate [days-valid <days>]**

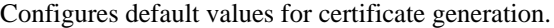

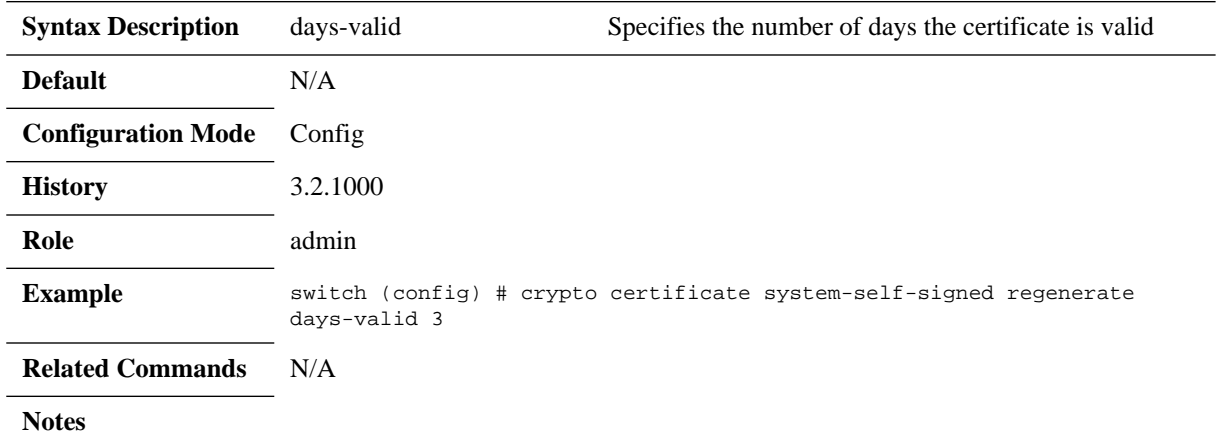

### **show crypto certificate**

**show crypto certificate [detail | public-pem | default-cert [detail | public-pem] | [name <cert-name> [detail | public-pem] | ca-list [default-ca-list]]**

Displays information about all certificates in the certificate database.

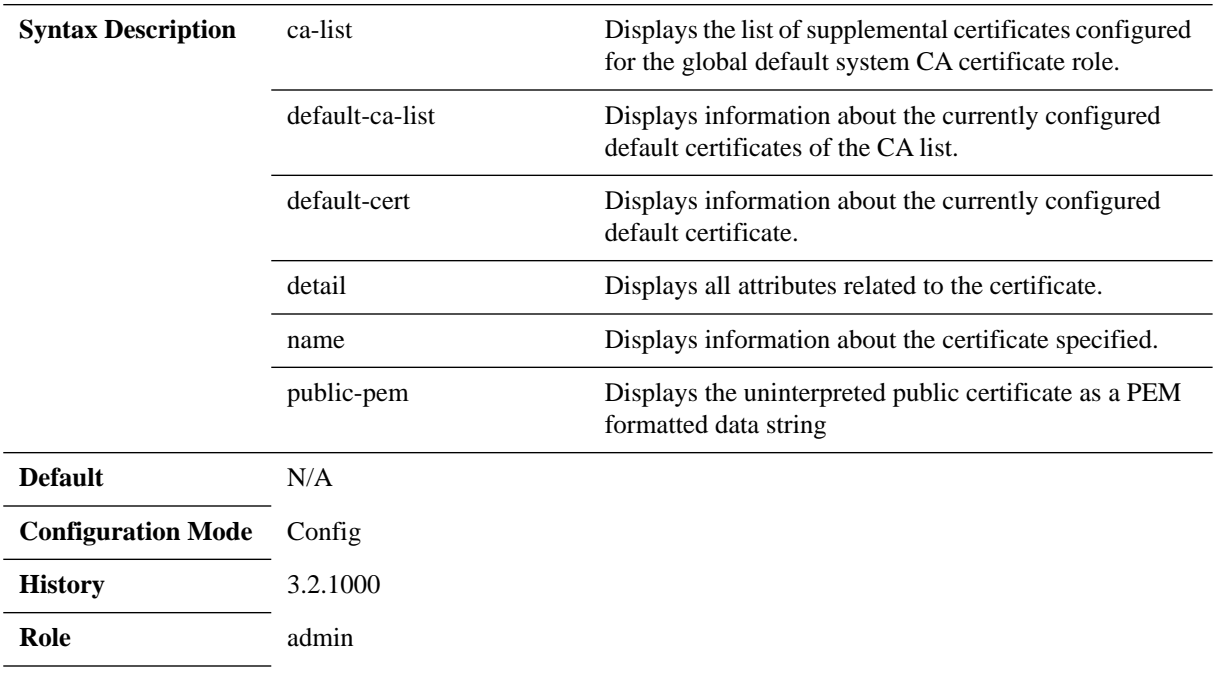

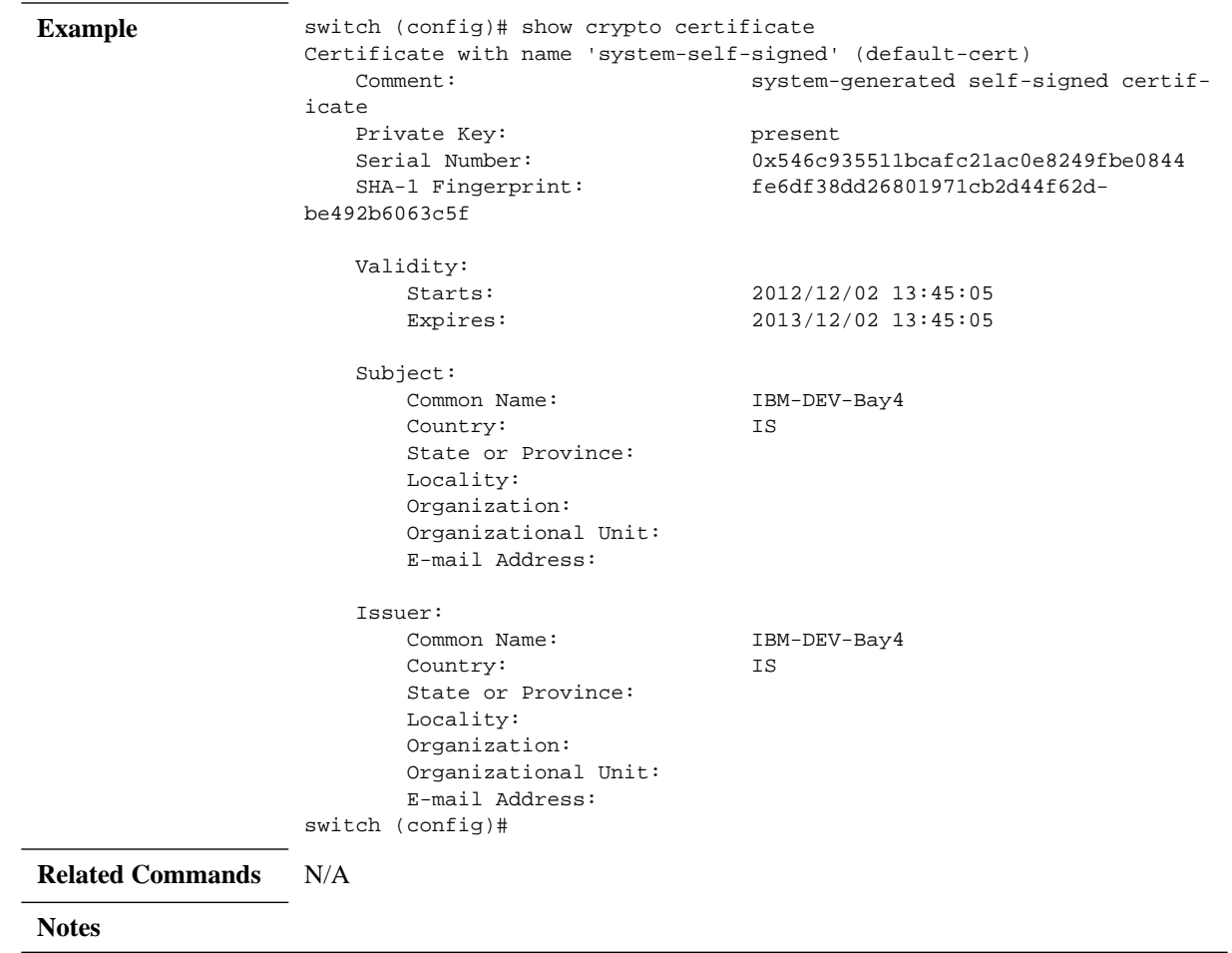

## **show crypto encrypt-data**

#### **show encrypt-data**

Displays sensitive data encryption information.

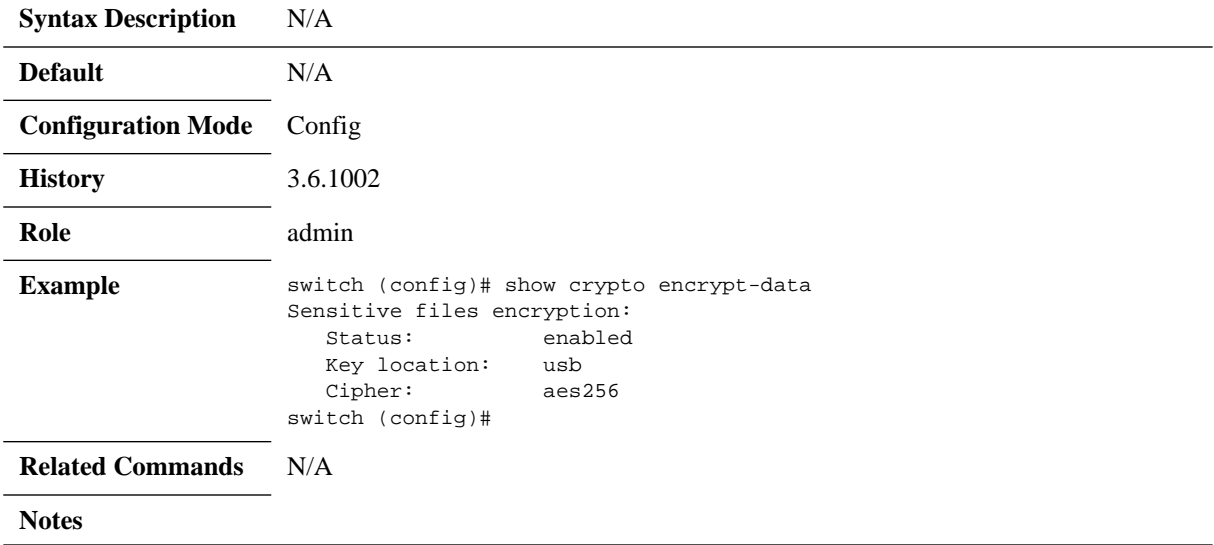

# **show crypto ipsec**

#### **show crypto ipsec [brief | configured | ike | policy | sa]**

Displays information ipsec configuration.

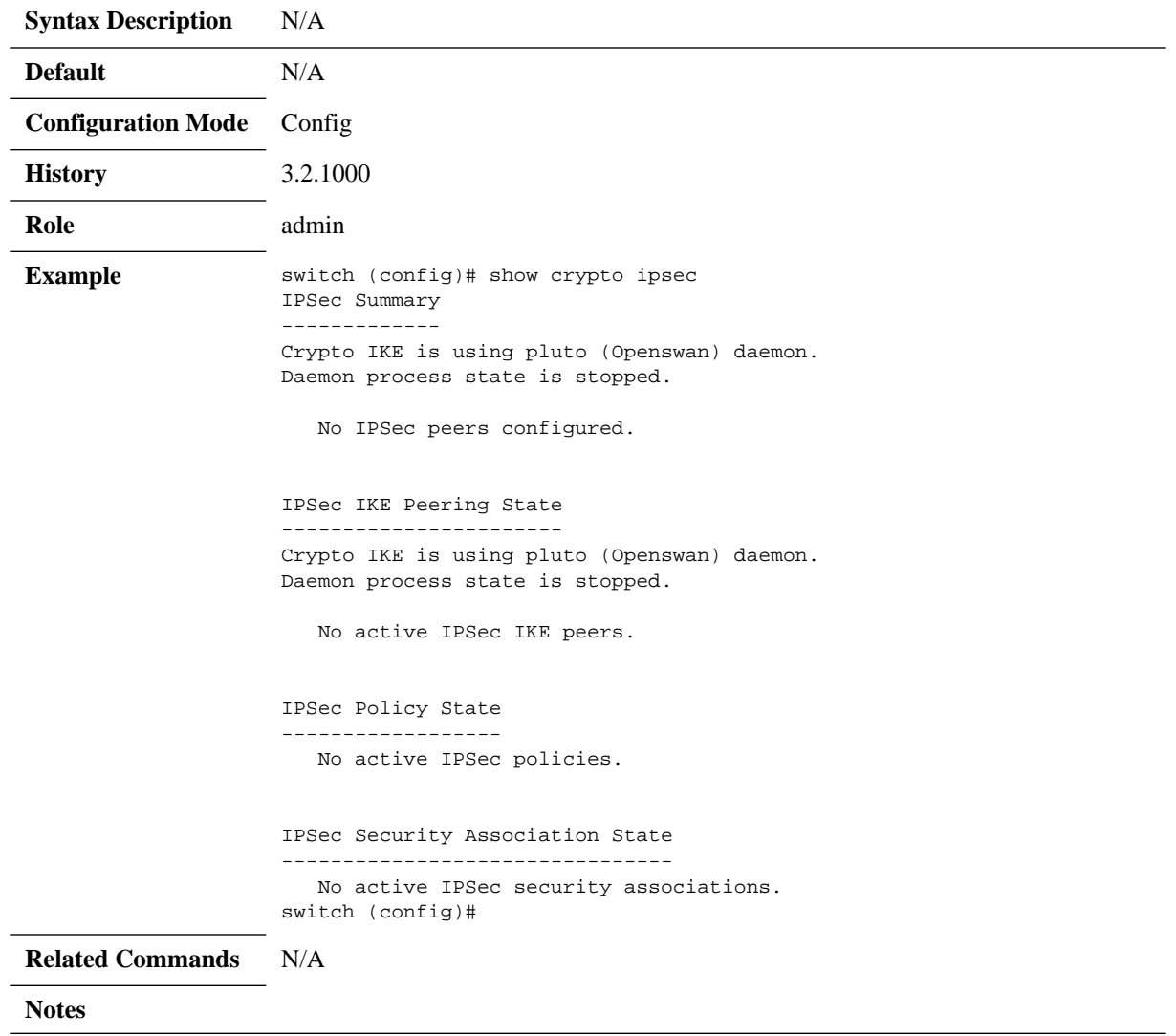

### **4.10 Scheduled Jobs**

Use the commands in this section to manage and schedule the execution of jobs

### **4.10.1 Commands**

### **job**

**job <job ID> no job <job ID>**

Creates a job. The no form of the command deletes the job.

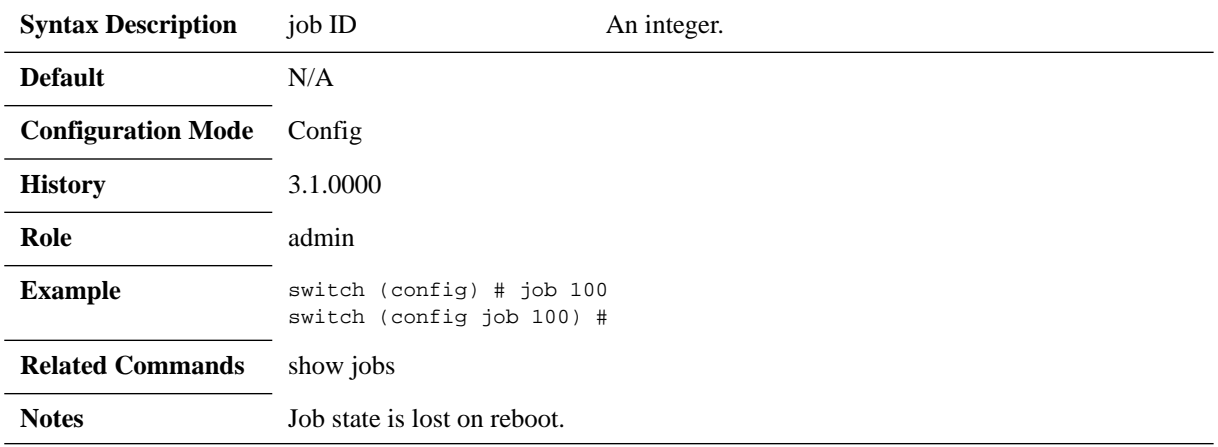

### **command**

#### **command <sequence #> | <command> no command <sequence #>**

Adds a CLI command to the job. The no form of the command deletes the command from the job.

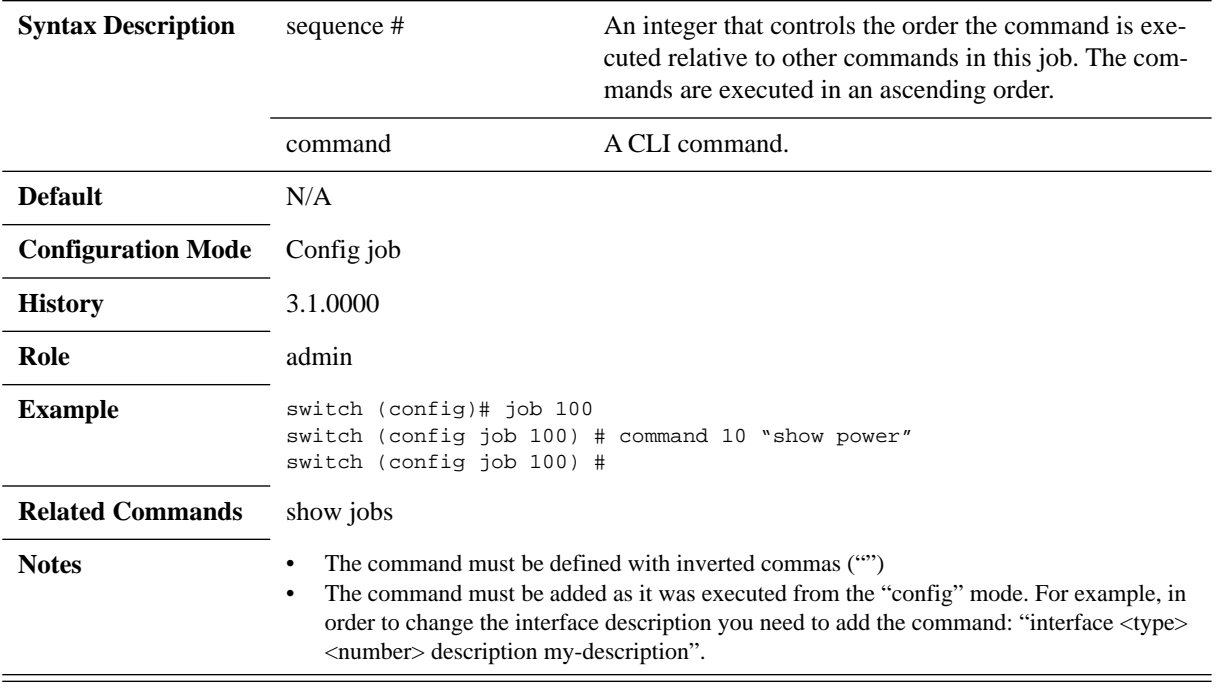

### **comment**

#### **comment <comment> no comment**

Adds a comment to the job. The no form of the command deletes the comment.

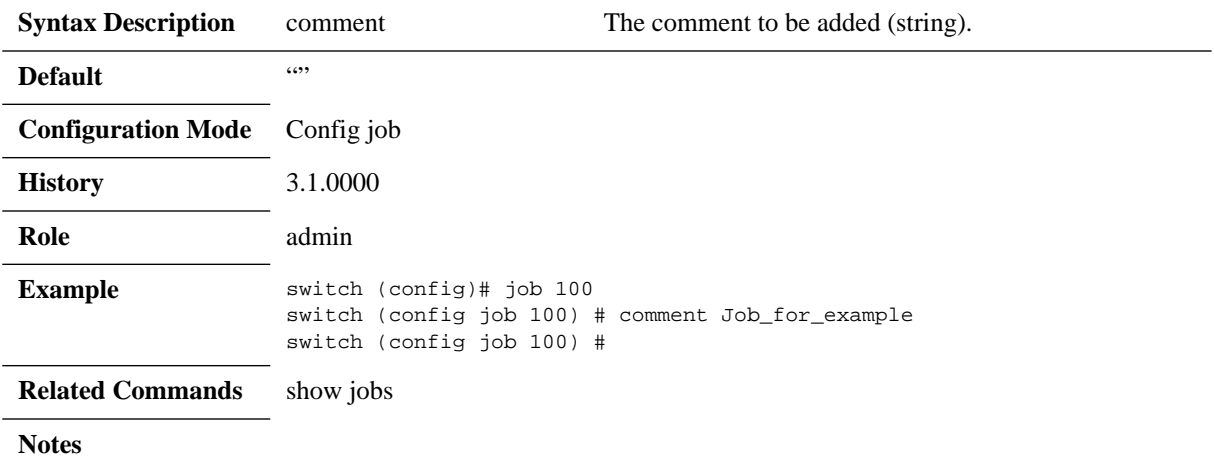

### **enable**

#### **enable no enable**

Enables the specified job. The no form of the command disables the specified job.

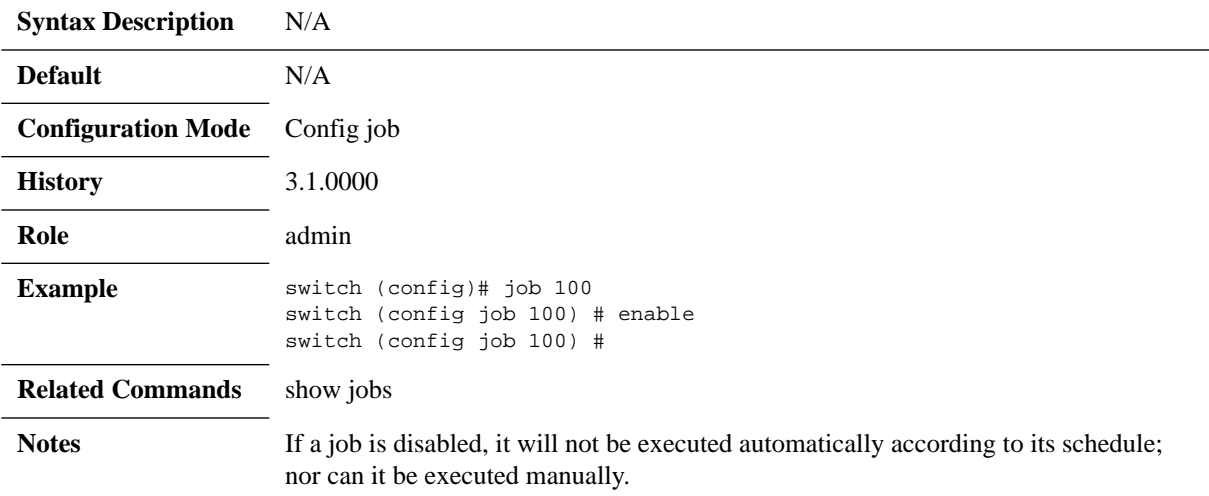

### **execute**

#### **execute**

Forces an immediate execution of the job.

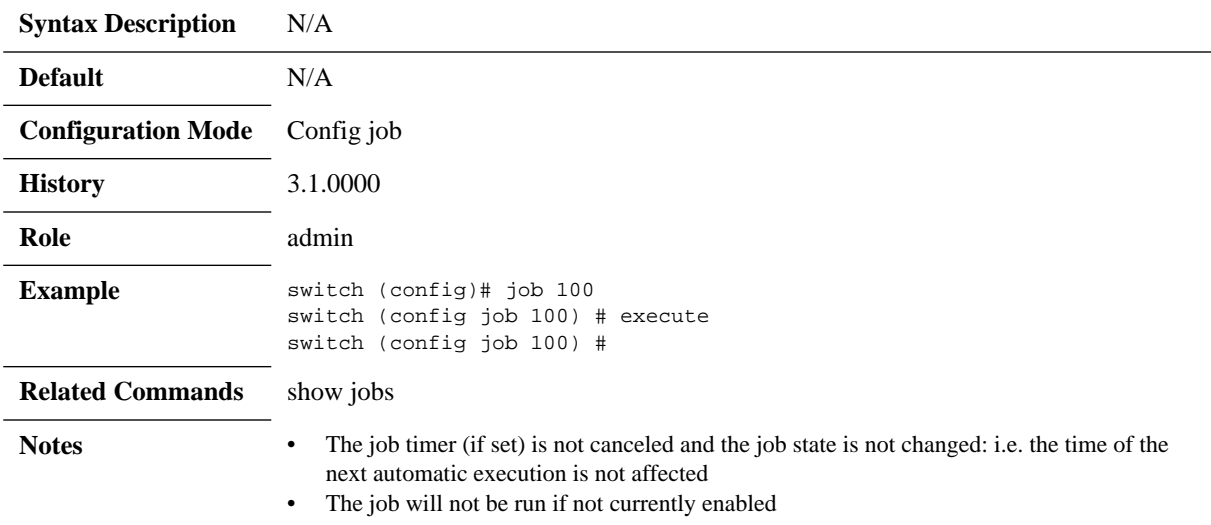

## **fail-continue**

#### **fail-continue no fail-continue**

Continues the job execution regardless of any job failures. The no form of the command returns fail-continue to its default.

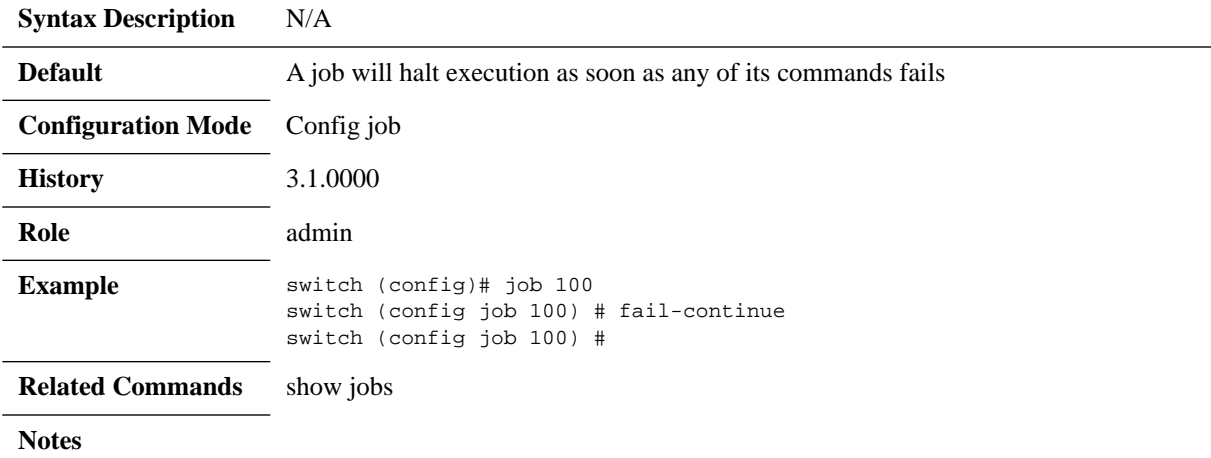

#### **name**

#### **name <job name> no name**

Configures a name for this job. The no form of the command resets the name to its default.

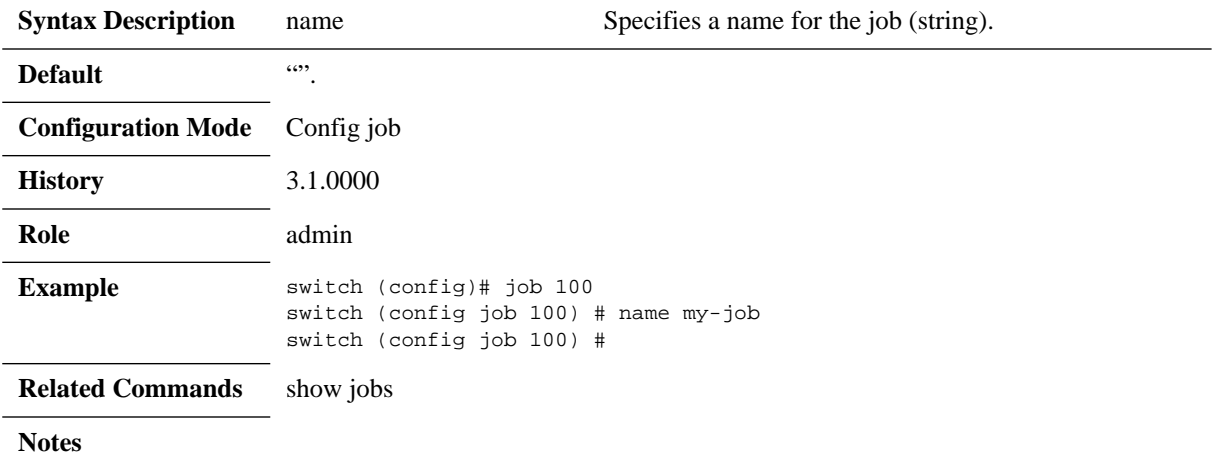

## **schedule type**

#### **schedule type <recurrence type> no schedule type**

switch (config job 100) #

Sets the type of schedule the job will automatically execute on. The no form of the command resets the schedule type to its default.

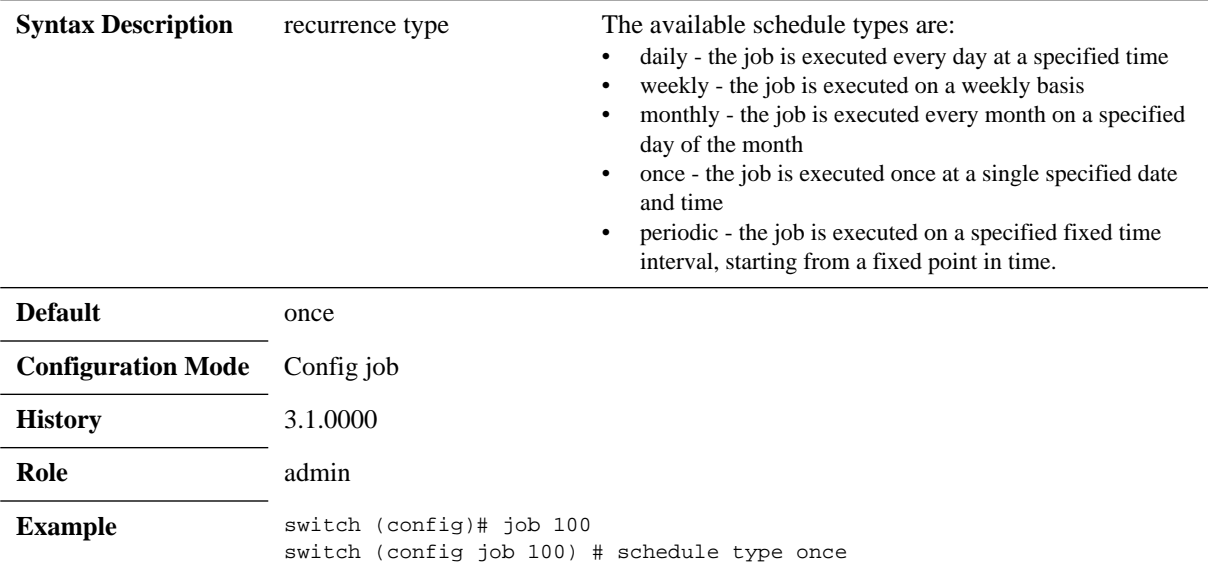

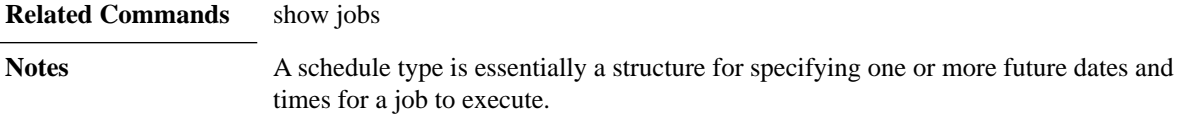

## **schedule <recurrence type>**

#### **schedule <recurrence type> <interval and date> no schedule**

Sets the type of schedule the job will automatically execute on. The no form of the command resets the schedule type to its default.

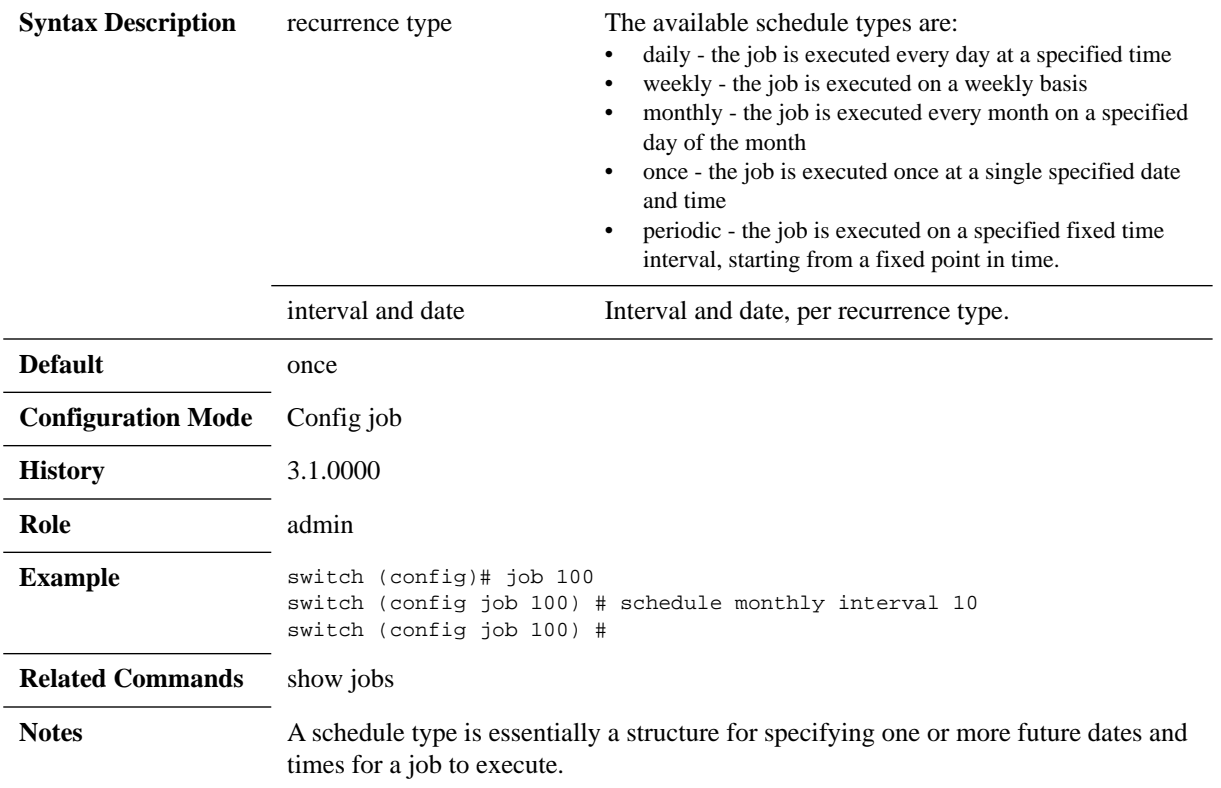

## **show jobs**

### **show jobs [<job-id>]**

Displays configuration and state (including results of last execution, if any exist) of all jobs, or of one job if a job ID is specified.

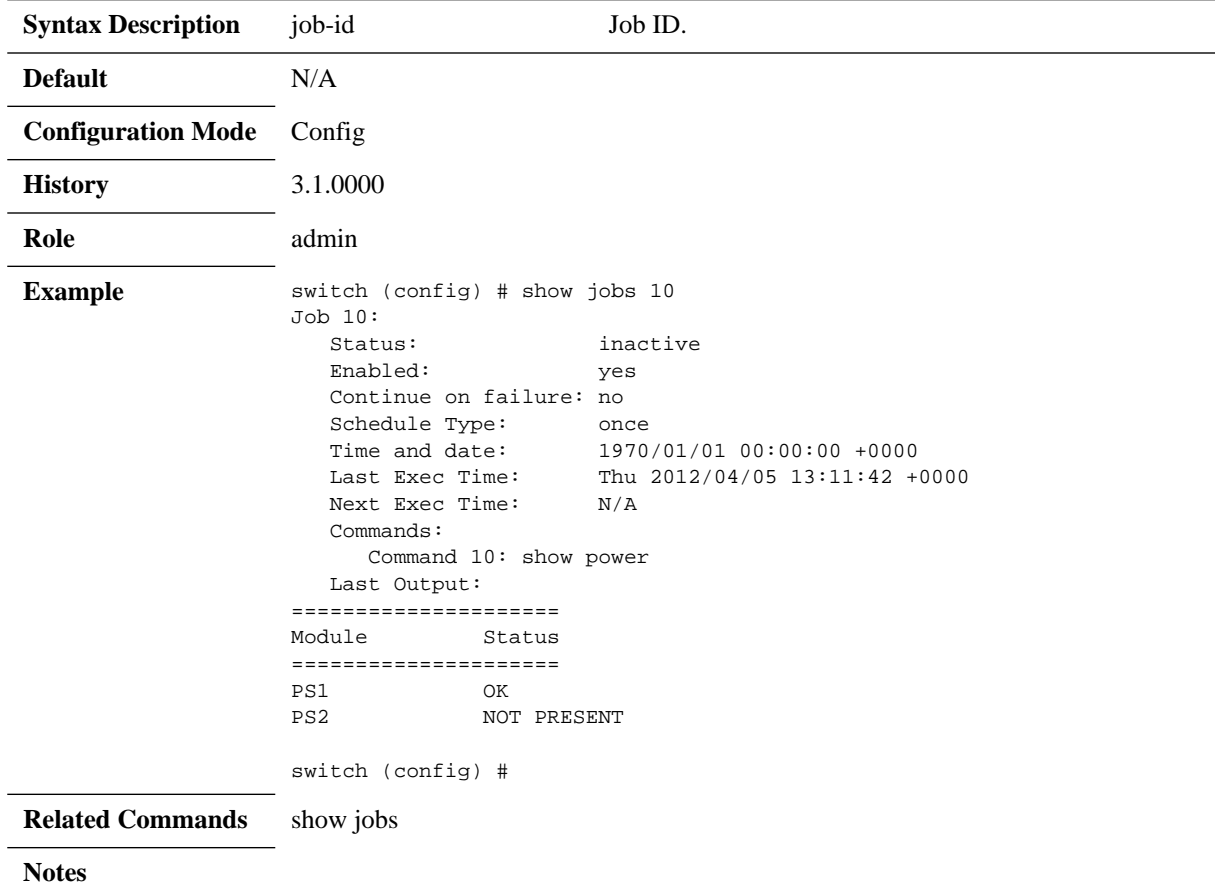

# **4.11 Statistics and Alarms**

### **4.11.1 Commands**

### stats alarm <alarm-id> clear

#### stats alarm <alarm ID> clear

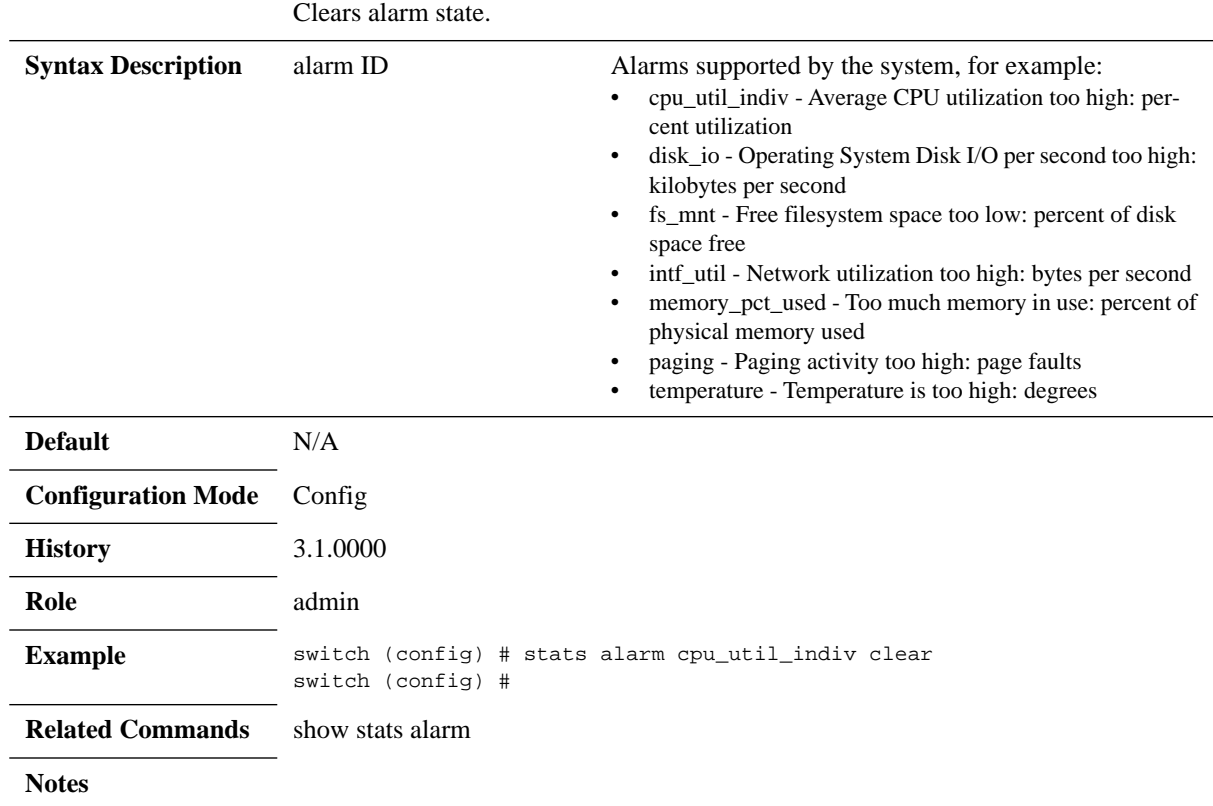

### stats alarm <alarm-id> enable

#### stats alarm <alarm-id> enable no stats alarm <alarm-id> enable

Enables the alarm.

The no form of the command disables the alarm, notifications will not be received.

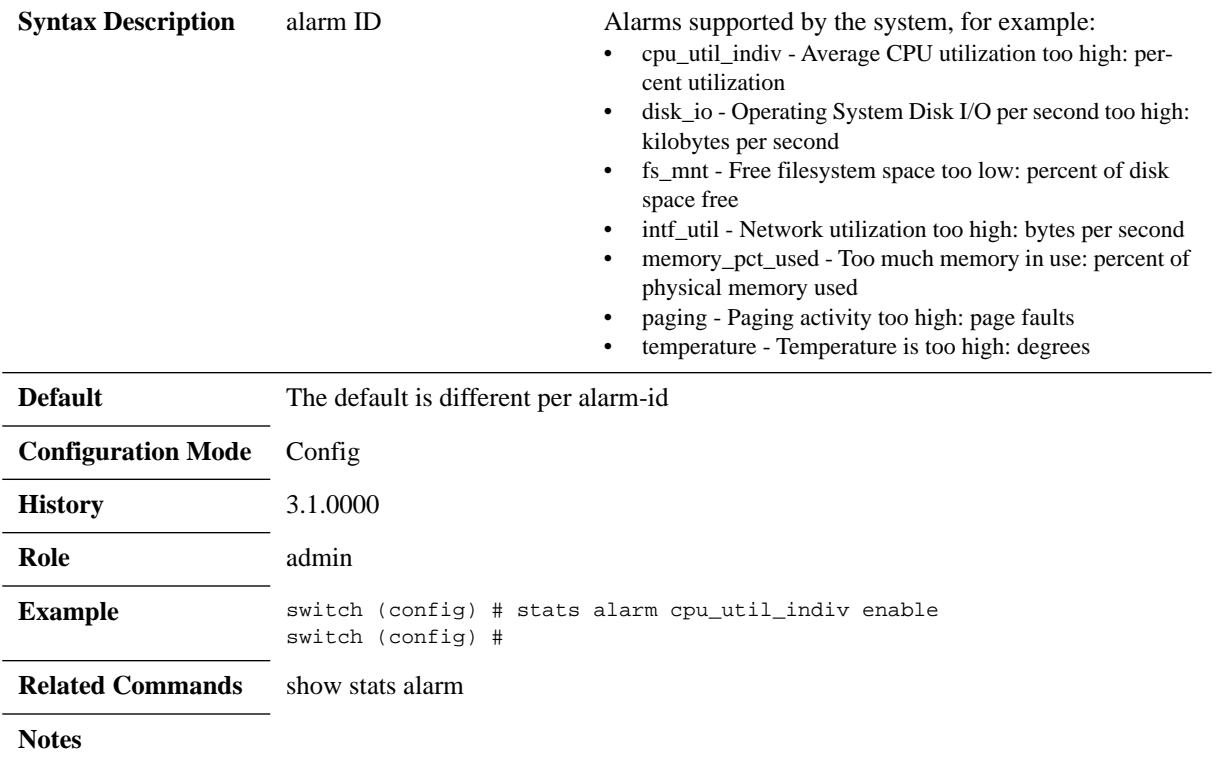

## stats alarm <alarm-id> event-repeat

#### stats alarm <alarm ID> event-repeat {single | while-not-cleared} no stats alarm <alarm ID> event-repeat

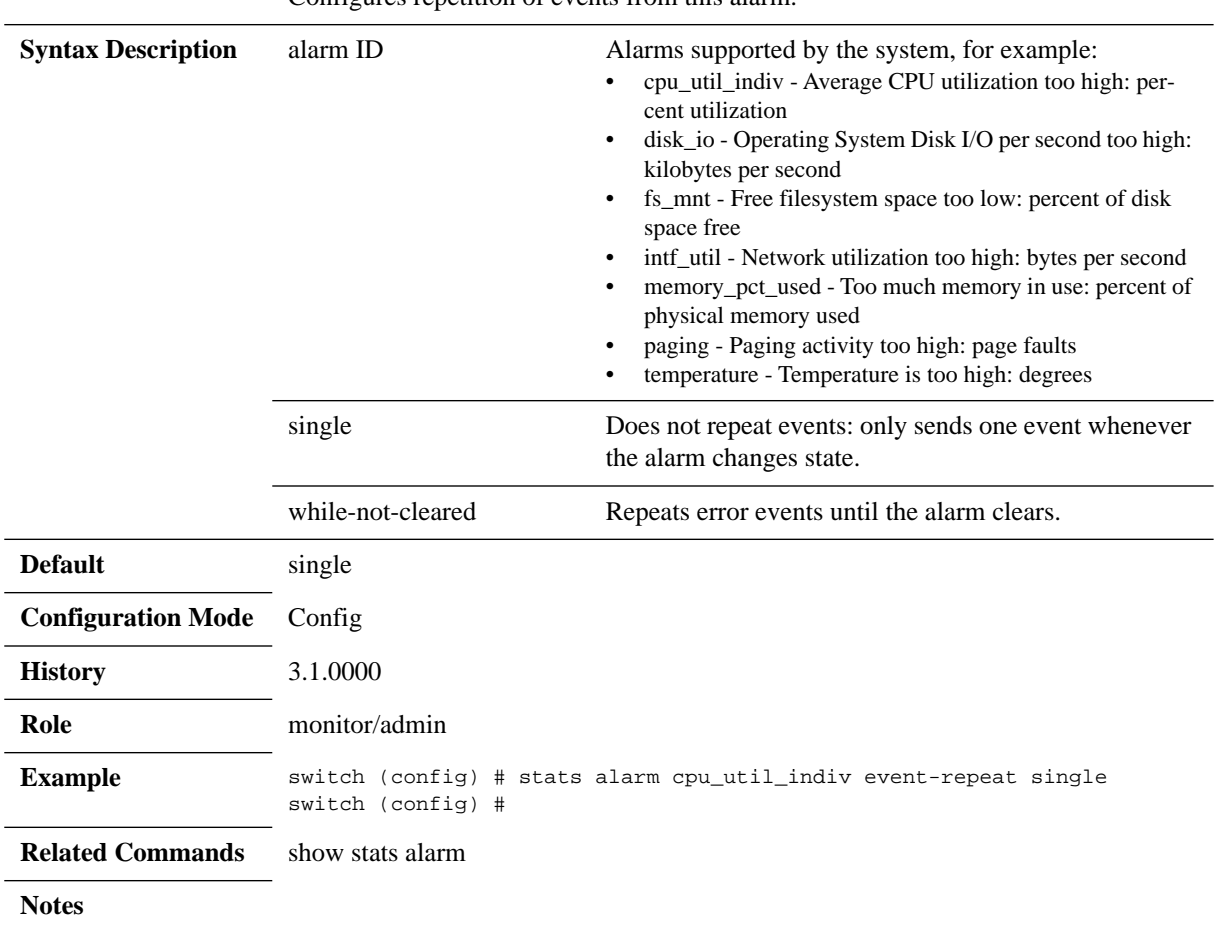

Configures repetition of events from this alarm.

## stats alarm <alarm-id> {rising | falling}

#### stats alarm <alarm ID> {rising | falling} {clear-threshold | error-threshold} **<threshold-value>**

Configure alarms thresholds.

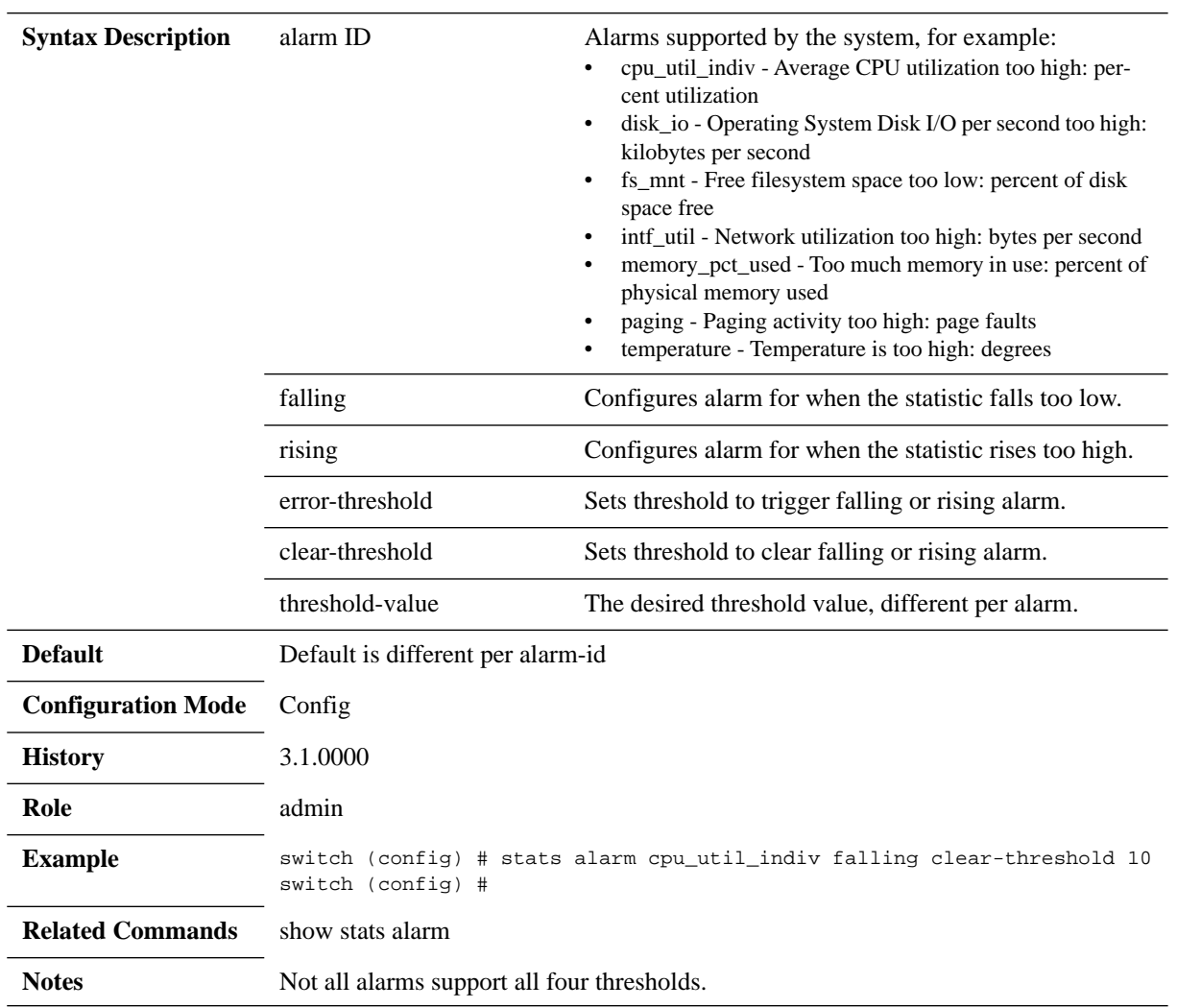

### stats alarm <alarm-id> rate-limit

**stats alarm <alarm ID> rate-limit {count <count-type> <count> | reset | window <window-type> <duration>}**

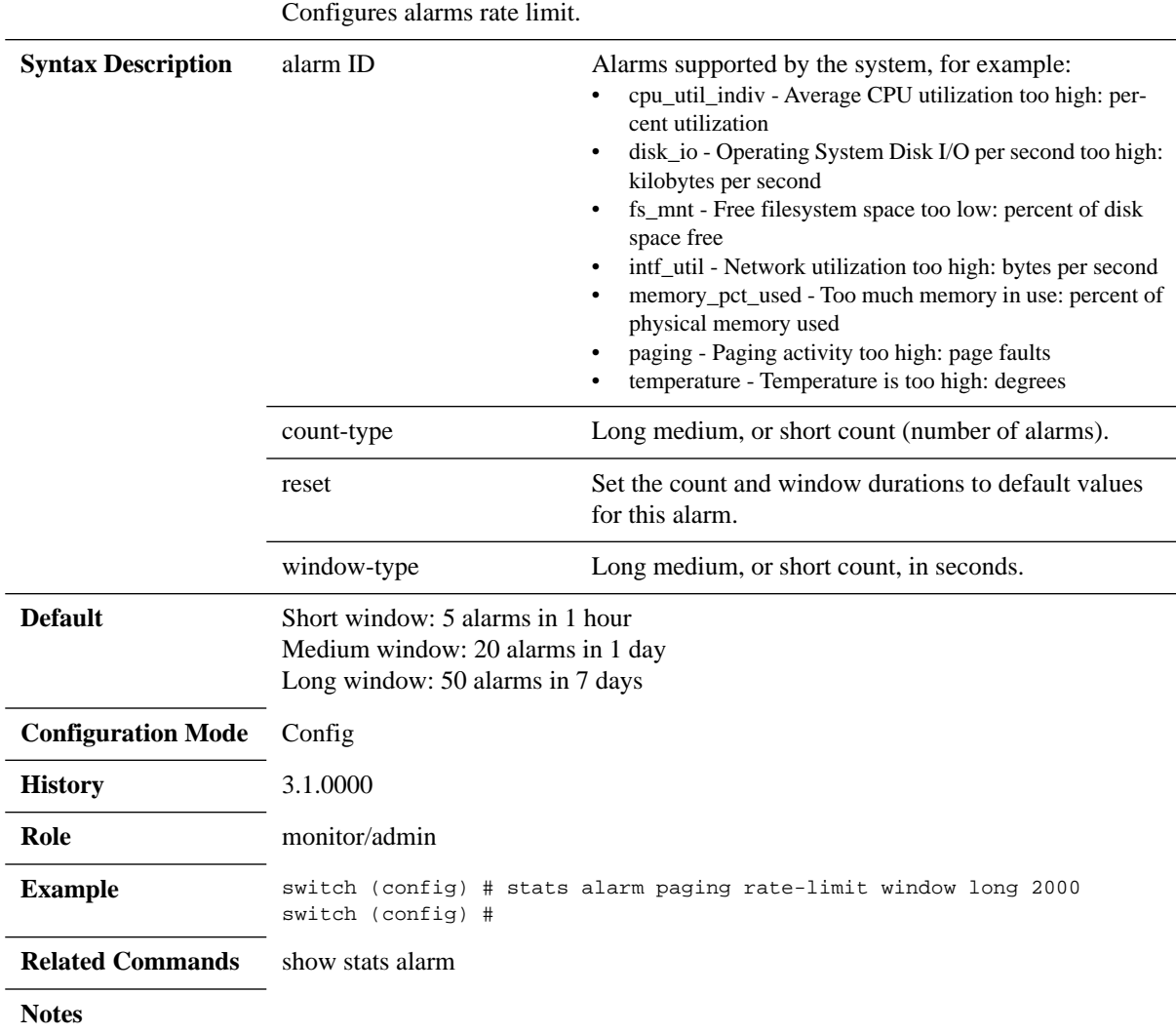

### **stats chd <chd-id> clear**

#### **stats chd <CHD ID> clear**

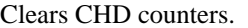

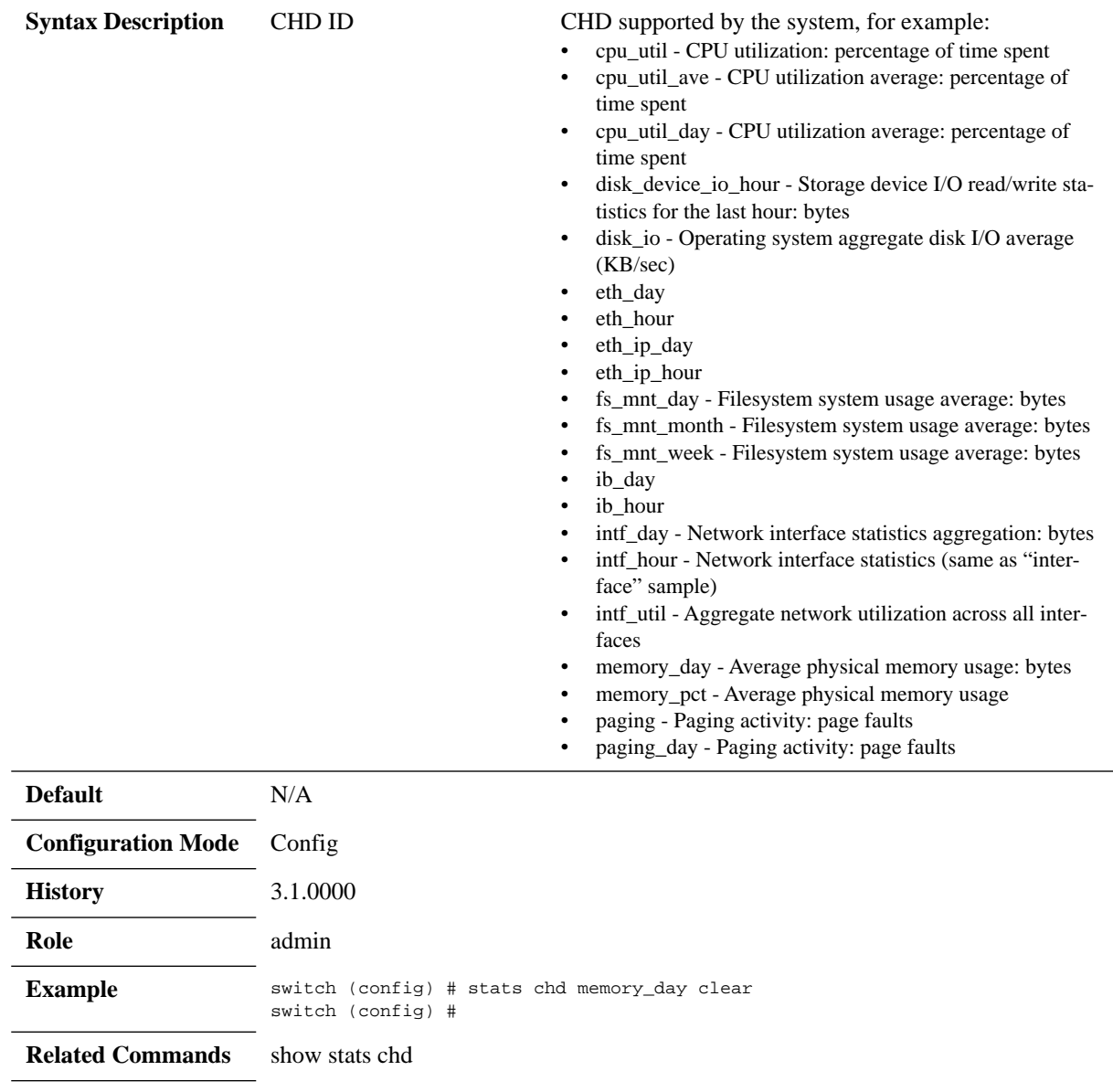

**Notes**

### **stats chd <chd-id> enable**

#### **stats chd <chd-id> enable no stats chd <chd-id> enable**

#### Enables the CHD.

The no form of the command disables the CHD.

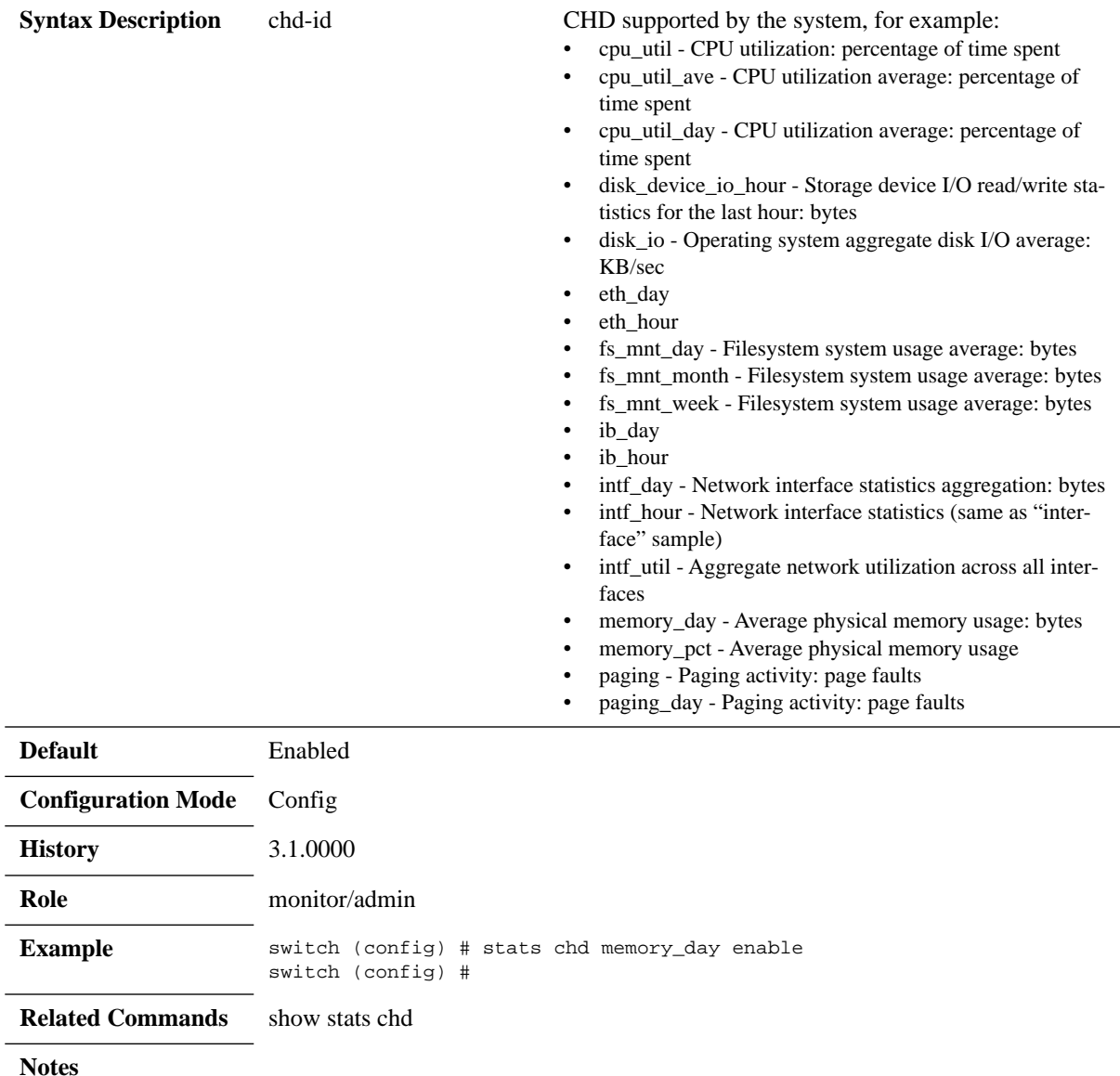

## **stats chd <chd-id> compute time**

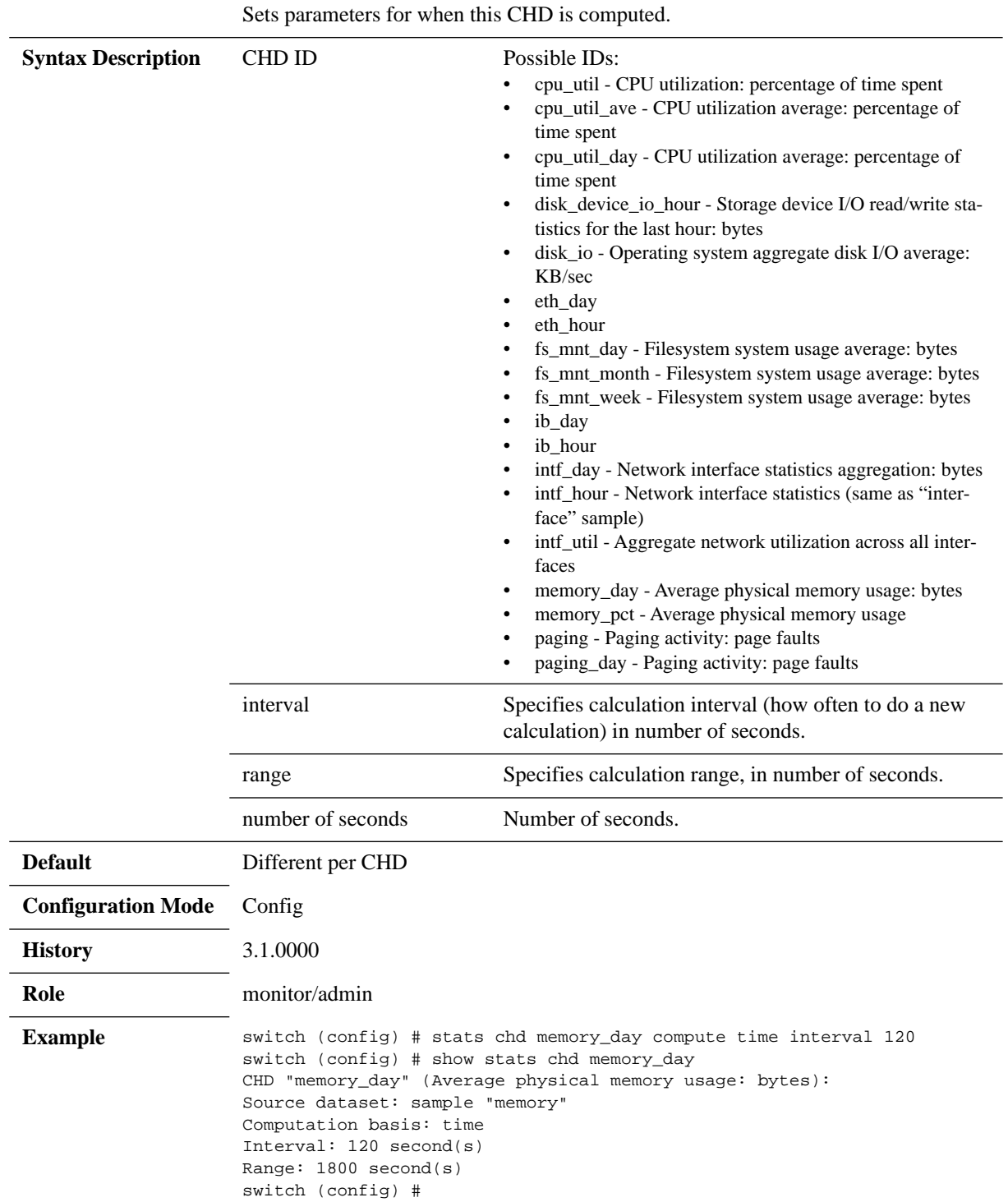

**stats chd <CHD ID> compute time {interval | range} <number of seconds>**

**Related Commands** show stats chd

**Notes**

# **stats sample <sample-id> clear**

### **stats sample <sample ID> clear**

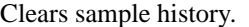

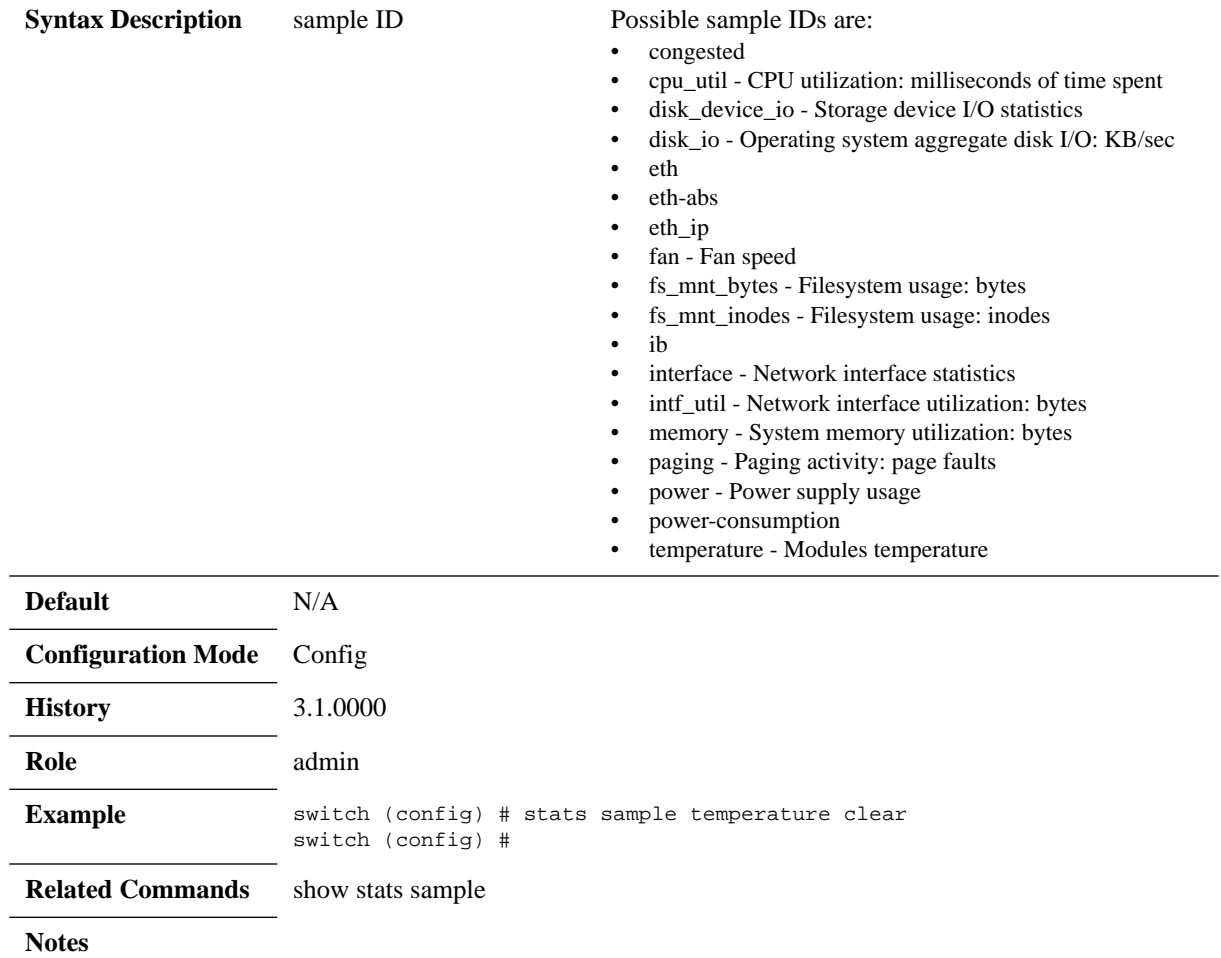

## **stats sample <sample-id> enable**

#### **stats sample <sample-id> enable no states sample <sample-id> enable**

#### Enables the sample. The no form of the command disables the sample.

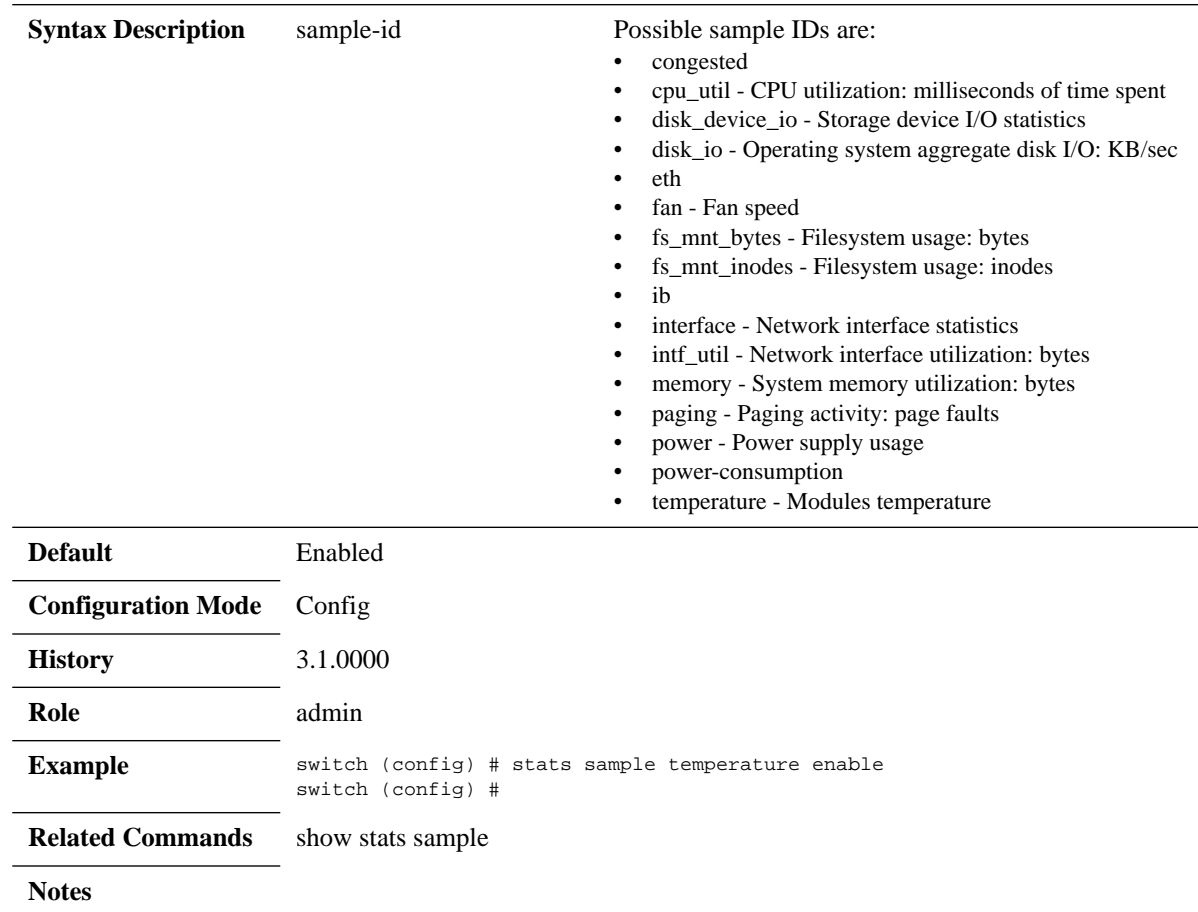
## **stats sample <sample-id> interval**

#### stats sample <sample ID> interval <number of seconds>

Sets the amount of time between samples for the specified group of sample data.

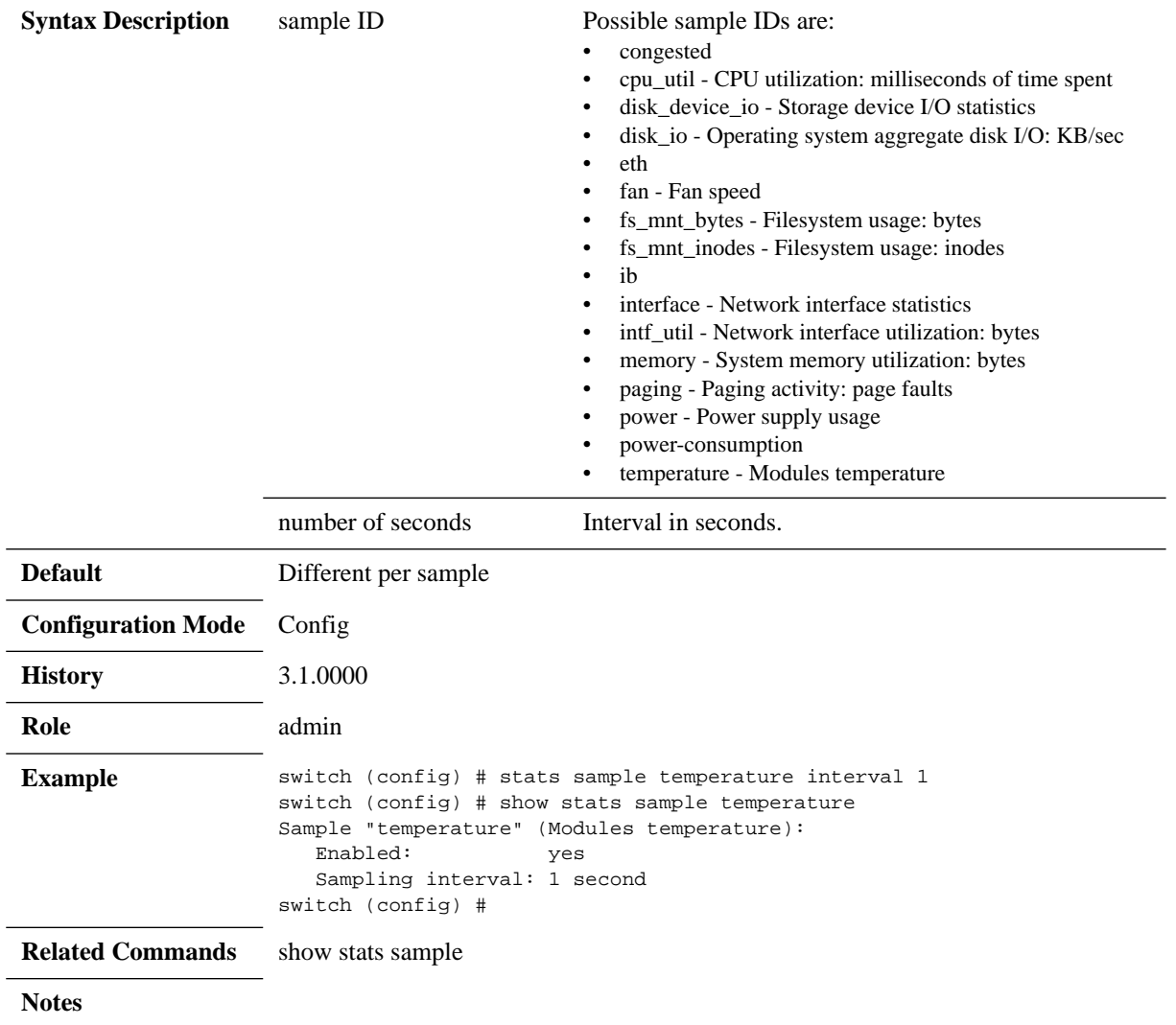

## **stats clear-all**

#### **stats clear all**

Clears data for all samples, CHDs, and status for all alarms.

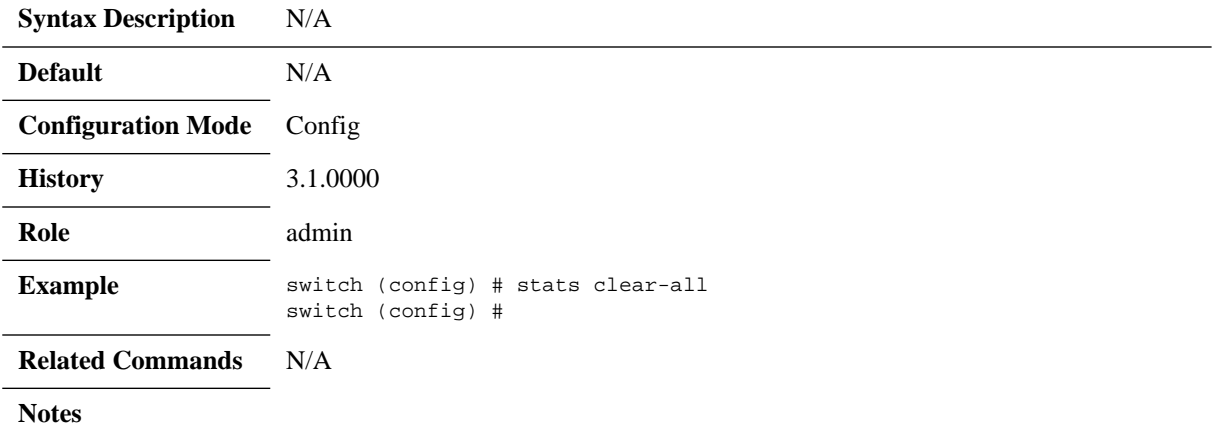

## **stats export**

#### **stats export <format> <report name> [{after | before} <yyyy/mm/dd> <hh:mm:ss>] [filename <filename>]**

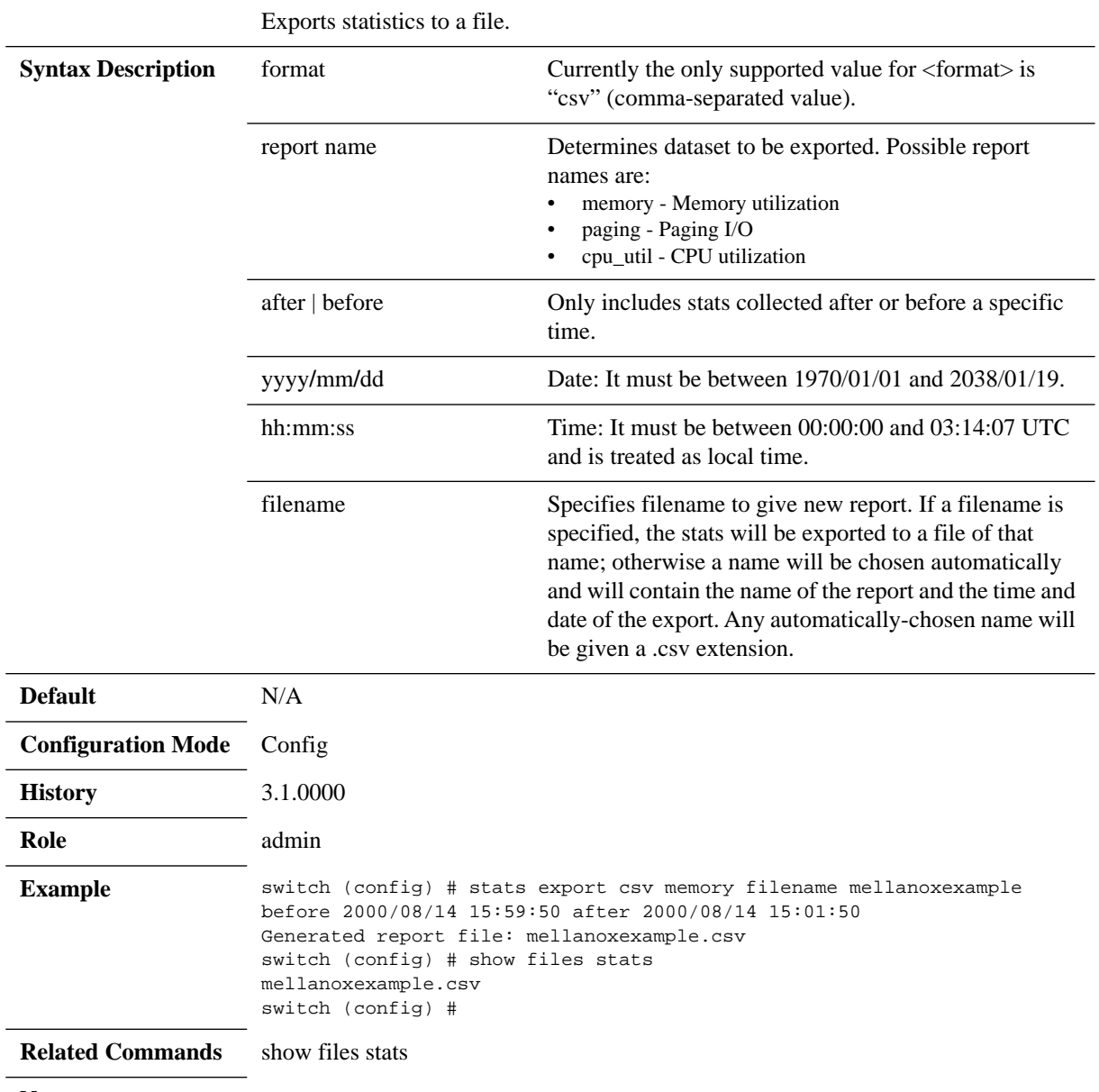

**Notes**

## **show stats alarm**

### **show stats alarm [<Alarm ID> [rate-limit]]**

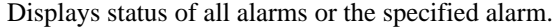

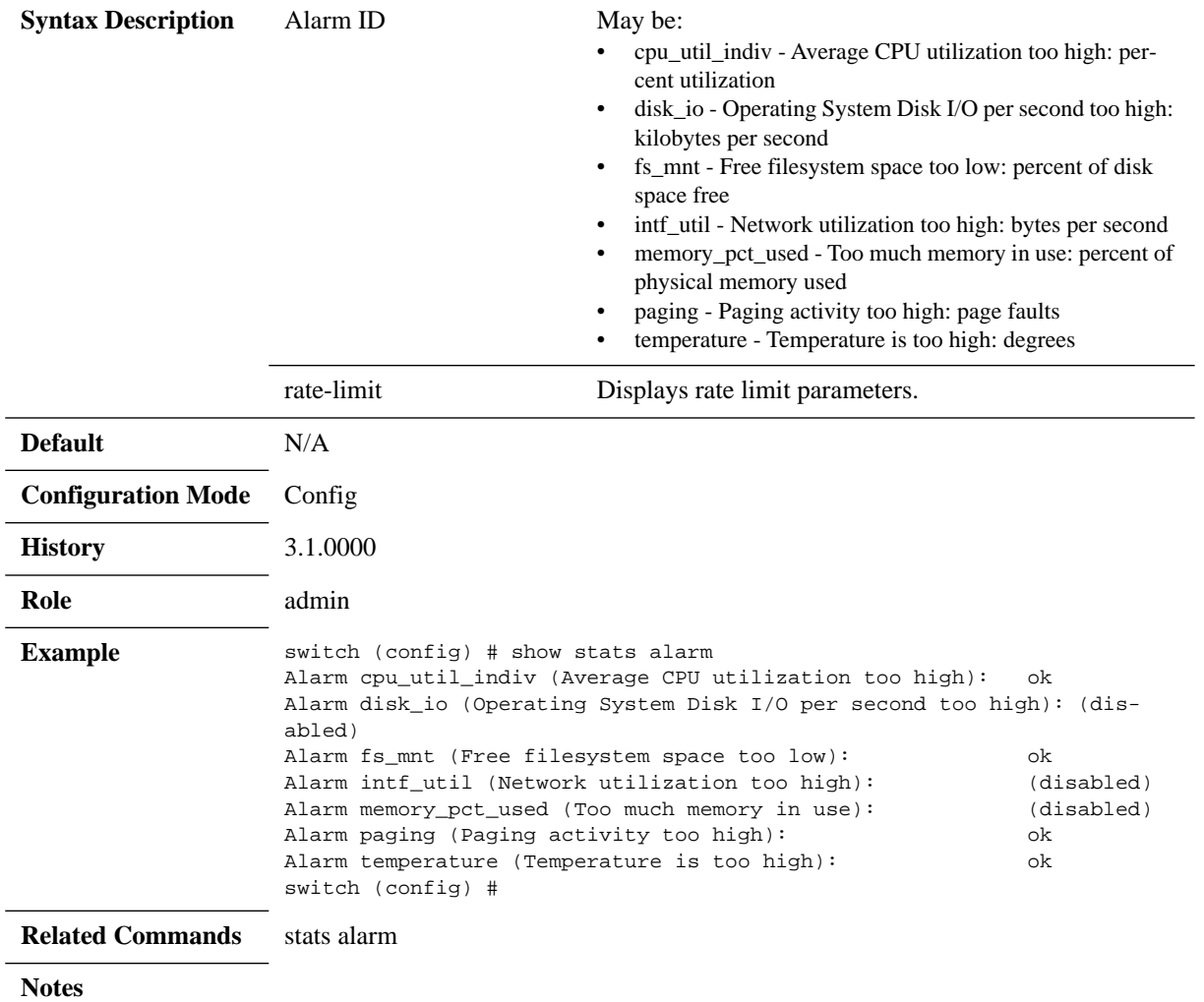

## **show stats chd**

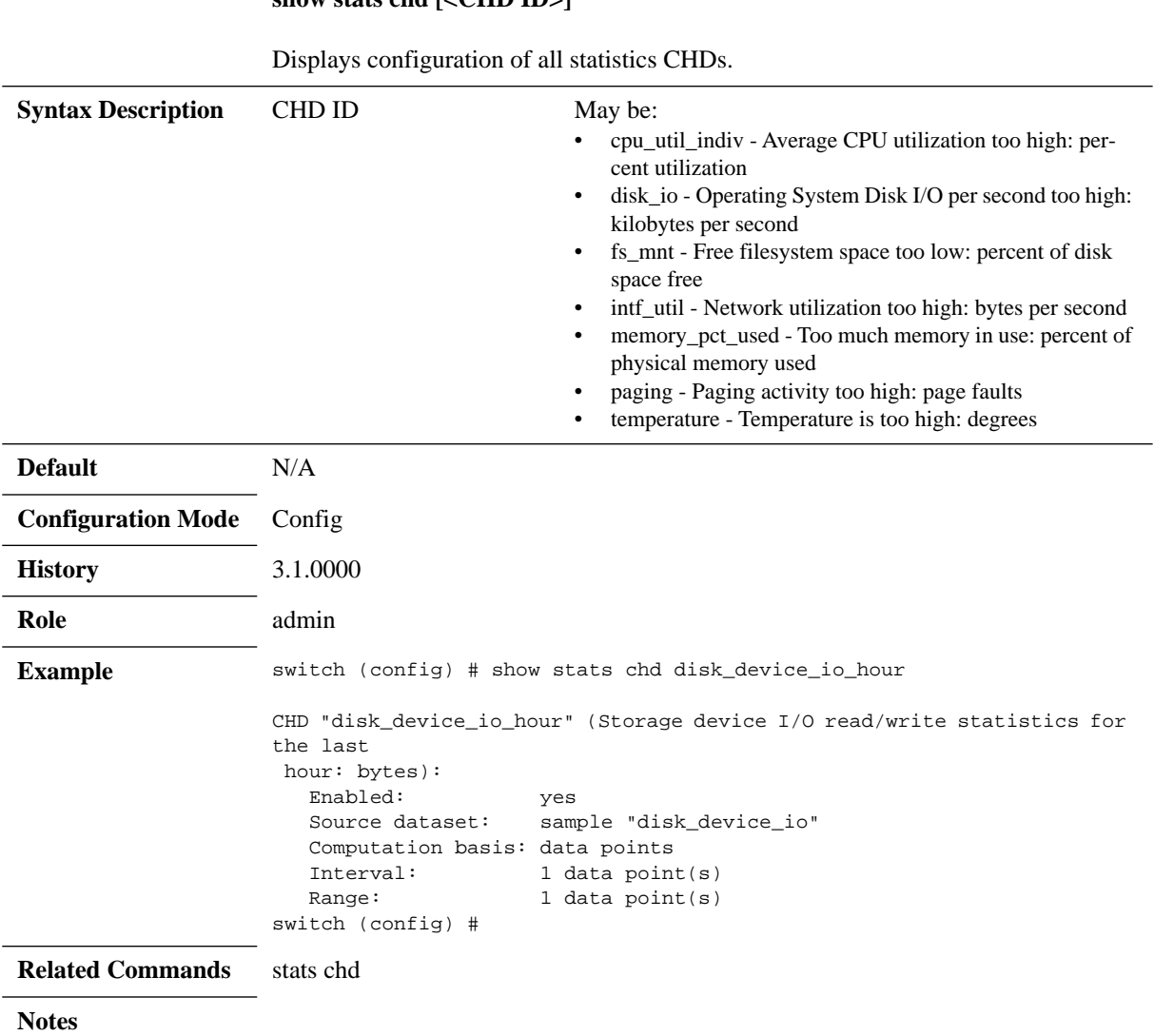

#### **show stats chd [<CHD ID>]**

Mellanox Technologies Confidential | 401

## **show stats cpu**

#### **show stats cpu**

Displays some basic stats about CPU utilization:

- the current level
- the peak over the past hour
- the average over the past hour

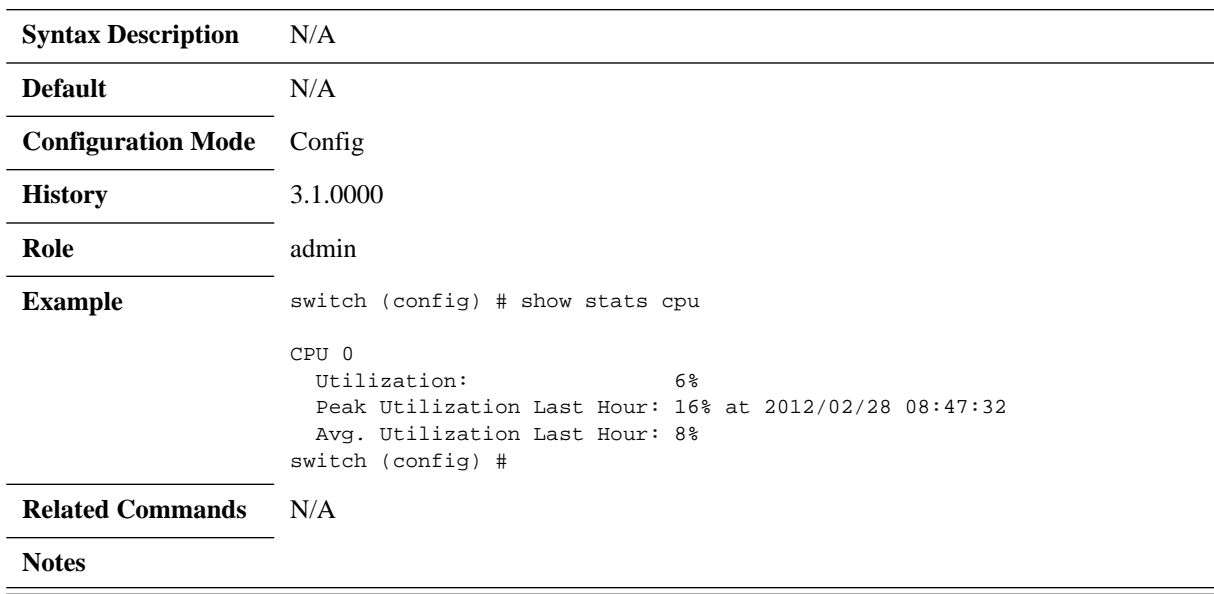

## **show stats sample**

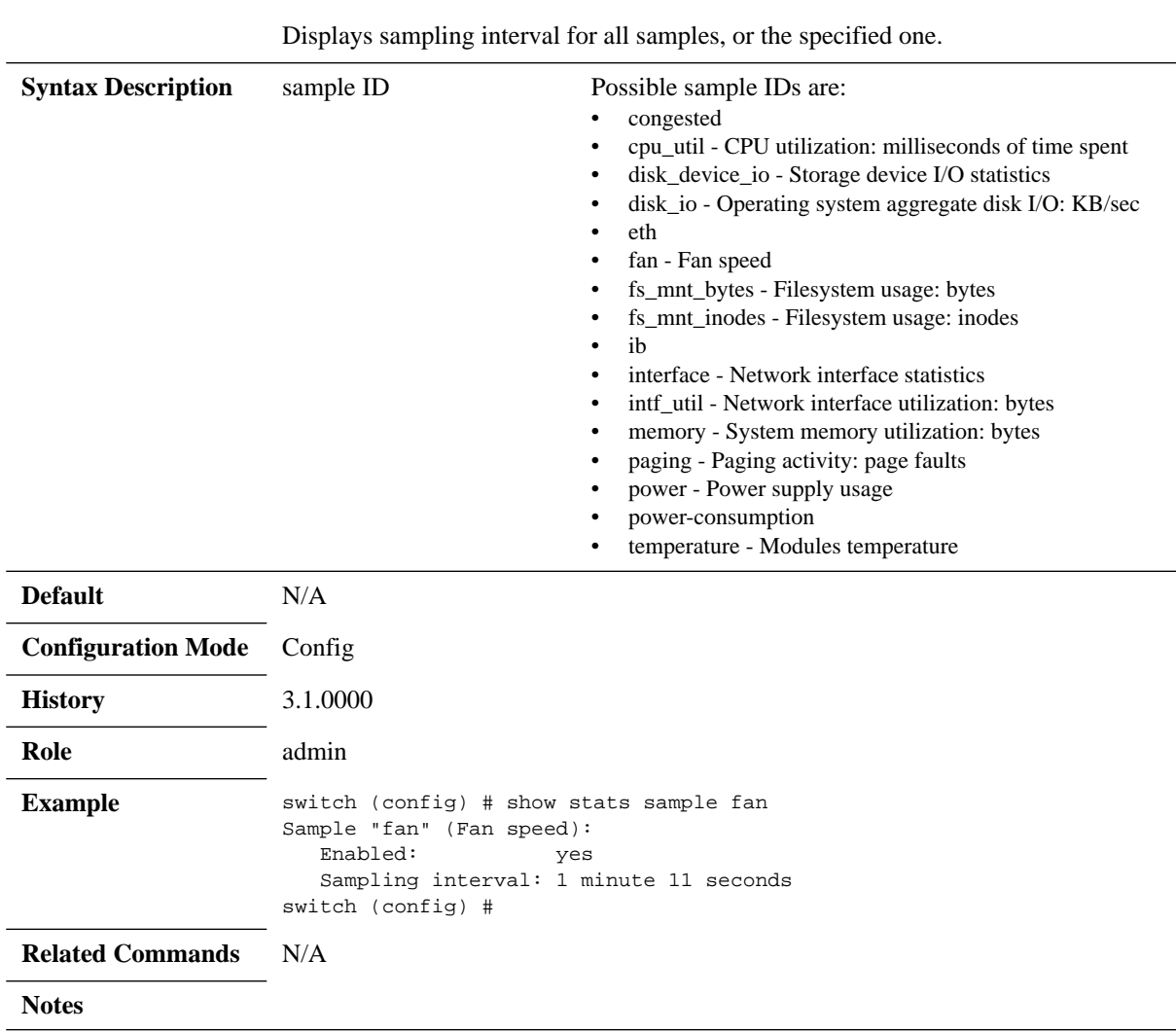

### **show stats sample [<sample ID>]**

Mellanox Technologies Confidential | 403

## **4.12 Chassis Management**

The chassis manager provides the user access to the following information:

#### *Table 27 - Chassis Manager Information*

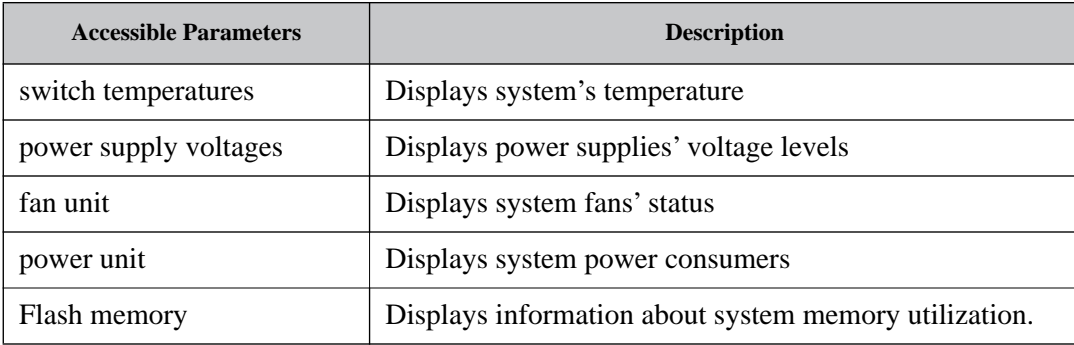

Additionally, it monitors:

- AC power to the PSUs
- DC power out from the PSUs
- Chassis failures

### **4.12.1 System Health Monitor**

The system health monitor scans the system to decide whether or not the system is healthy. When the monitor discovers that one of the system's modules (leaf, spine, fan, or power supply) is in an unhealthy state or returned from an unhealthy state, it notifies the users through the following methods:

- System logs accessible to the user at any time as they are saved permanently on the system
- Status LEDs changed by the system health monitor when an error is found in the system and is resolved
- email/SNMP traps notification on any error found in the system and resolved

### **4.12.1.1 Re-Notification on Errors**

When the system is in an unhealthy state, the system health monitor notifies the user about the current unresolved issue every X seconds. The user can configure the re-notification gap by running the "health notif-cntr <counter>" command.

### **4.12.1.2 System Health Monitor Alerts Scenarios**

• System Health Monitor sends notification alerts in the following cases:

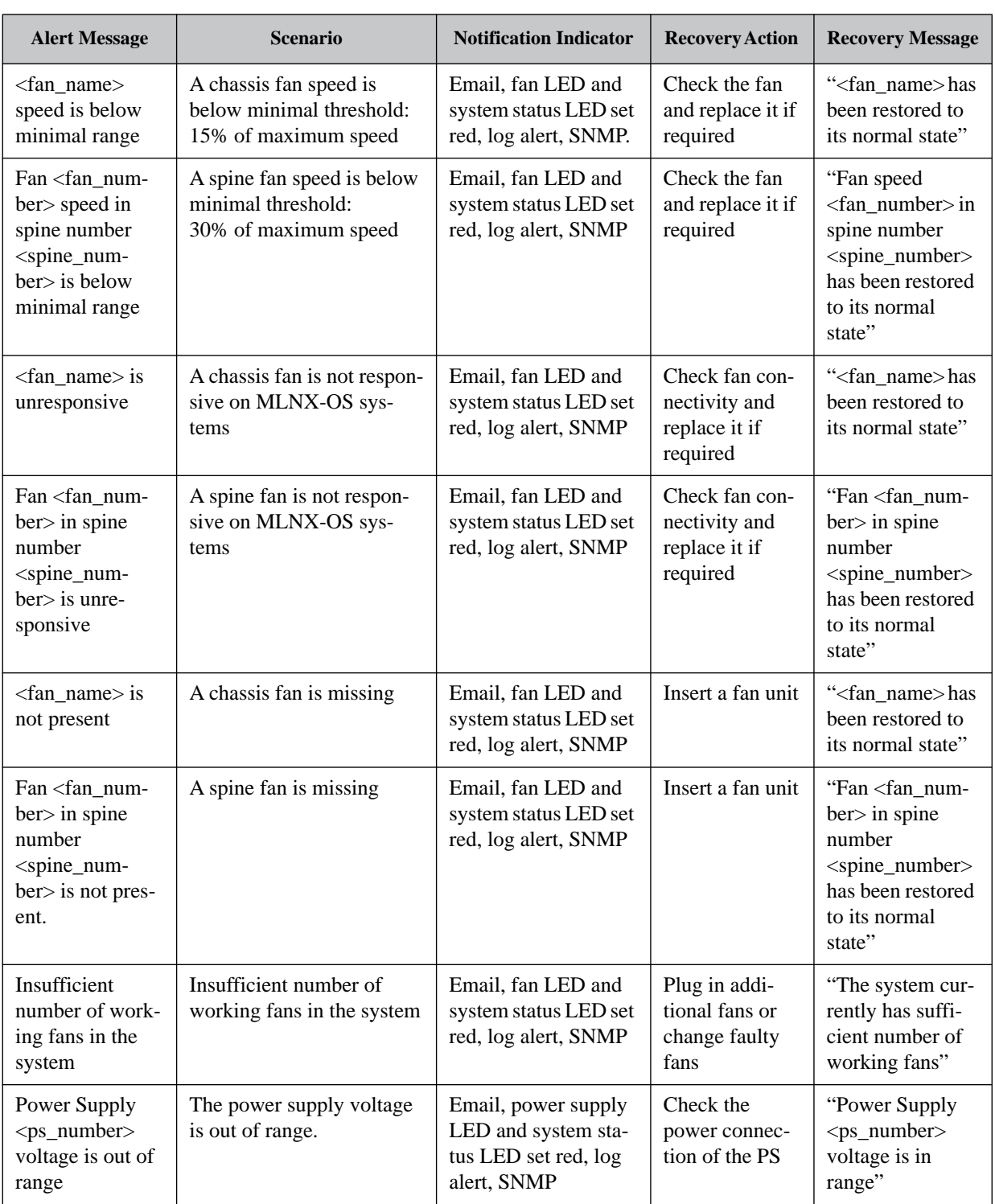

#### *Table 28 - System Health Monitor Alerts Scenarios (Sheet 1 of 6)*

| <b>Alert Message</b>                                                                          | <b>Scenario</b>                                                                                                    | <b>Notification Indicator</b>                                                     | <b>Recovery Action</b>                                                                                    | <b>Recovery Message</b>                                                                                    |  |  |
|-----------------------------------------------------------------------------------------------|----------------------------------------------------------------------------------------------------|-----------------------------------------------------------------------------------|----------------------------------------------------------------------------------------------------|----------------------------------------------------------------------------------------------------|--|--|
| Power supply<br><ps_number><br/>temperature is<br/>too hot</ps_number>                        | A power supply unit tem-<br>perature is higher than the<br>maximum threshold of 70<br>Celsius on MLNX-OS sys-<br>tems                                                     | Email, power supply<br>LED and system sta-<br>tus LED set red, log<br>alert, SNMP | Check chassis<br>fans connec-<br>tions. On<br>MLNX-OS sys-<br>tems, check<br>system fan con-<br>nections. | "Power supply<br><ps_number><br/>temperature is<br/>back to normal"</ps_number>                            |  |  |
| Power Supply<br>$\langle$ number $\rangle$ is<br>unresponsive                                 | A power supply is mal-<br>functioning or discon-<br>nected                                                                                                    | Email, system status<br>LED set red, log alert,<br><b>SNMP</b>                    | Connect power<br>cable or replace<br>malfunctioning<br><b>PS</b>                                          | "Power supply<br>has been<br>removed" or "PS<br>has been restored<br>to its normal<br>state"               |  |  |
| Unit/leaf/spine<br><leaf num-<br="" spine="">ber&gt; is unre-<br/>sponsive</leaf>             | A leaf/spine is not respon-<br>sive                                                                                                    | Email, system status<br>LED set red, log alert,<br><b>SNMP</b>                    | Check leaf/<br>spine connec-<br>tivity and<br>replace it if<br>required                                   | "Leaf/spine num-<br>ber <leaf spine<br="">number&gt; has<br/>been restored to<br/>its normal state"</leaf> |  |  |
| Unit/leaf/spine<br>voltage is out of<br>range                                                 | One of the voltages in a<br>MLNX-OS unit is below<br>minimal threshold or<br>higher than the maximum<br>threshold - both thresholds<br>are 15% of the expected<br>voltage | Email, system status<br>LED set red, log alert,<br><b>SNMP</b>                    | Check leaf con-<br>nectivity                                                                              | "Unit voltage is<br>in range"                                                                              |  |  |
| ASIC tempera-<br>ture is too hot                                                              | A SwitchX unit tempera-<br>ture is higher than the max-<br>imum threshold of 105<br>Celsius on MLNX-OS sys-<br>tems                                                       | Email, system status<br>LED set red, log alert,<br><b>SNMP</b>                    | Check the fans<br>system                                                                                  | "SwitchX tem-<br>perature is back<br>to normal"                                                            |  |  |
| <b>BBU Health Monitoring</b>                                                                  |                                                                                                    |                                                                                   |                                                                                                    |                                                                                                    |  |  |
| "BBU <num><br/>active alarms:<br/>Under-tempera-<br/>ture during dis-<br/>charge (UTD)"</num> | Under-temperature during<br>discharge                                                                                                    | Email, system status<br>LED set red, log alert,<br><b>SNMP</b>                    | Check ambient<br>temperature.<br>Replace BBU if<br>the problem<br>persist.                                | "Module<br>BBU <num>has<br/>been restored to<br/>its normal state"</num>                                   |  |  |
| "BBU <num><br/>active alarms:<br/>Under-tempera-<br/>ture during<br/>charge (UTC)"</num>      | Under-temperature during<br>charge                                                                                                    | Email, system status<br>LED set red, log alert,<br><b>SNMP</b>                    | Check ambient<br>temperature.<br>Replace BBU if<br>the problem<br>persist.                                | "Module<br>BBU <num>has<br/>been restored to<br/>its normal state"</num>                                   |  |  |

*Table 28 - System Health Monitor Alerts Scenarios (Sheet 2 of 6)*

| <b>Alert Message</b>                                                                 | <b>Scenario</b>                 | <b>Notification Indicator</b>                                  | <b>Recovery Action</b>                     | <b>Recovery Message</b>                                                  |  |
|--------------------------------------------------------------------------------------|---------------------------------|----------------------------------------------------------------|--------------------------------------------|--------------------------------------------------------------------------|--|
| " $BBU<$ num $>$<br>active alarms:<br>Over pre-charge<br>current<br>(PCHGC)"         | Over pre-charge current         | Email, system status<br>LED set red, log alert,<br><b>SNMP</b> | Replace BBU if<br>the problem<br>persists. | "Module<br>BBU <num>has<br/>been restored to<br/>its normal state"</num> |  |
| "BBU <num><br/>active alarms:<br/>Overcharging<br/>voltage<br/>(CHGV)"</num>         | Overcharging voltage            | Email, system status<br>LED set red, log alert,<br><b>SNMP</b> | Replace BBU if<br>the problem<br>persists. | "Module<br>BBU <num>has<br/>been restored to<br/>its normal state"</num> |  |
| "BBU <num><br/>active alarms:<br/>Overcharging<br/>current<br/>(CHGC)"</num>         | Overcharging current            | Email, system status<br>LED set red, log alert,<br><b>SNMP</b> | Replace BBU if<br>the problem<br>persists. | "Module<br>BBU <num>has<br/>been restored to<br/>its normal state"</num> |  |
| "BBU <num><br/>active alarms:<br/>Overcharge<br/><math>(OC)</math>"</num>            | Overcharged BBU                 | Email, system status<br>LED set red, log alert,<br><b>SNMP</b> | Replace BBU if<br>the problem<br>persists. | "Module<br>BBU <num>has<br/>been restored to<br/>its normal state"</num> |  |
| "BBU <num><br/>active alarms:<br/>Charge timeout<br/>suspend<br/>(CTOS)"</num>       | Charge timeout suspend          | Email, system status<br>LED set red, log alert,<br><b>SNMP</b> | N/A                                        | "Module<br>BBU <num>has<br/>been restored to<br/>its normal state"</num> |  |
| "BBU <num><br/>active alarms:<br/>Charge timeout<br/><math>(CTO)</math>"</num>       | Charge timeout                  | Email, system status<br>LED set red, log alert,<br><b>SNMP</b> | N/A                                        | "Module<br>BBU <num>has<br/>been restored to<br/>its normal state"</num> |  |
| "BBU <num><br/>active alarms:<br/>Pre-charge time-<br/>out suspend<br/>(PTOS)"</num> | Pre-charge timeout sus-<br>pend | Email, system status<br>LED set red, log alert,<br><b>SNMP</b> | N/A                                        | "Module<br>BBU <num>has<br/>been restored to<br/>its normal state</num>  |  |
| " $BBU<$ num $>$<br>active alarms:<br>Pre-charge time-<br>out (PTO)"                 | Pre-charge timeout              | Email, system status<br>LED set red, log alert,<br><b>SNMP</b> | N/A                                        | "Module<br>BBU <num>has<br/>been restored to<br/>its normal state"</num> |  |
| "BBU <num><br/>active alarms:<br/>Over-tempera-<br/>ture FET (OTF)"</num>            | Over-temperature FET            | Email, system status<br>LED set red, log alert,<br><b>SNMP</b> | N/A                                        | "Module<br>BBU <num>has<br/>been restored to<br/>its normal state"</num> |  |

*Table 28 - System Health Monitor Alerts Scenarios (Sheet 3 of 6)*

| <b>Alert Message</b>                                                                             | <b>Scenario</b>                           | <b>Notification Indicator</b>                                  | <b>Recovery Action</b>                                                      | <b>Recovery Message</b>                                                   |
|--------------------------------------------------------------------------------------------------|-------------------------------------------|----------------------------------------------------------------|-----------------------------------------------------------------------------|---------------------------------------------------------------------------|
| "BBU <num><br/>active alarms:<br/>Cell under-volt-<br/>age compen-<br/>sated (CUVC)"</num>       | Cell under-voltage com-<br>pensated       | Email, system status<br>LED set red, log alert,<br><b>SNMP</b> | Replace BBU if<br>the problem<br>persists.                                  | "Module<br>BBU <num>has<br/>been restored to<br/>its normal state"</num>  |
| "BBU <num><br/>active alarms:<br/>Over-tempera-<br/>ture during dis-<br/>charge (OTD)"</num>     | Over-temperature during<br>discharge      | Email, system status<br>LED set red, log alert,<br><b>SNMP</b> | Replace BBU if<br>the problem<br>persists.                                  | "Module<br>BBU <num>has<br/>been restored to<br/>its normal state"</num>  |
| "BBU <num><br/>active alarms:<br/>Over-tempera-<br/>ture during<br/>charge (OTC)"</num>          | Over-temperature during<br>charge         | Email, system status<br>LED set red, log alert,<br><b>SNMP</b> | Check ambient<br>temperature.<br>Replace BBU if<br>the problem<br>persists. | "Module<br>BBU <num>has<br/>been restored to<br/>its normal state"</num>  |
| "BBU <num><br/>active alarms:<br/>Short-circuit<br/>during discharge<br/>latch (ASCDL)"</num>    | Short-circuit during dis-<br>charge latch | Email, system status<br>LED set red, log alert,<br><b>SNMP</b> | Replace BBU                                                                 | N/A                                                                       |
| "BBU <num><br/>active alarms:<br/>Short-circuit<br/>during discharge<br/>(ASCII)"</num>          | Short-circuit during dis-<br>charge       | Email, system status<br>LED set red, log alert,<br><b>SNMP</b> | Replace BBU if<br>the problem<br>persists.                                  | "Module<br>BBU <num>has<br/>been restored to<br/>its normal state"</num>  |
| " $BBU<$ num $>$<br>active alarms:<br>Short-circuit<br>during charge<br>latch (ASCCL)"           | Short-circuit during charge<br>latch      | Email, system status<br>LED set red, log alert,<br><b>SNMP</b> | Replace BBU                                                                 | N/A                                                                       |
| "BBU <num><br/>active alarms:<br/>Short-circuit<br/>during charge<br/><math>(ASCC)</math>"</num> | Short-circuit during charge               | Email, system status<br>LED set red, log alert,<br><b>SNMP</b> | Replace BBU if<br>the problem<br>persists.                                  | "Module<br>BBU <num> has<br/>been restored to<br/>its normal state"</num> |
| "BBU <num><br/>active alarms:<br/>Overload during<br/>discharge latch<br/>(AOLDL)"</num>         | Overload during discharge<br>latch        | Email, system status<br>LED set red, log alert,<br><b>SNMP</b> | Replace BBU                                                                 | N/A                                                                       |

*Table 28 - System Health Monitor Alerts Scenarios (Sheet 4 of 6)*

| <b>Alert Message</b>                                                                                 | <b>Scenario</b>                    | <b>Notification Indicator</b>                                  | <b>Recovery Action</b>                                                                              | <b>Recovery Message</b>                                                   |  |
|----------------------------------------------------------------------------------------------------|------------------------------------|----------------------------------------------------------------|----------------------------------------------------------------------------------------------------|---------------------------------------------------------------------------|--|
| " $BBU<$ num $>$<br>active alarms:<br>Overload during<br>discharge<br>$(AOLD)$ "                     | Overload during discharge          | Email, system status<br>LED set red, log alert,<br><b>SNMP</b> | Replace BBU if<br>the problem<br>persists.                                                          | "Module"<br>BBU <num>has<br/>been restored to<br/>its normal state"</num> |  |
| "BBU <num><br/>active alarms:<br/>Over-current<br/>during discharge<br/><math>1 (OCD1)</math>"</num> | Over-current during dis-<br>charge | Email, system status<br>LED set red, log alert,<br><b>SNMP</b> | Replace BBU if<br>the problem<br>persists.                                                          | "Module<br>BBU <num>has<br/>been restored to<br/>its normal state"</num>  |  |
| "BBU <num><br/>active alarms:<br/>Over-current<br/>during discharge<br/>2 (OCD2)"</num>              | Over-current during dis-<br>charge | Email, system status<br>LED set red, log alert,<br><b>SNMP</b> | Replace BBU if<br>the problem<br>persists.                                                          | "Module<br>BBU <num>has<br/>been restored to<br/>its normal state"</num>  |  |
| "BBU <num><br/>active alarms:<br/>Over-current<br/>during charge 1<br/><math>(OCC1)</math>"</num>    | Over-current during charge         | Email, system status<br>LED set red, log alert,<br><b>SNMP</b> | Replace BBU if<br>the problem<br>persists.                                                          | "Module<br>BBU <num>has<br/>been restored to<br/>its normal state"</num>  |  |
| "BBU <num><br/>active alarms:<br/>Over-current<br/>during charge 2<br/><math>(OCC2)</math>"</num>    | Over-current during charge         | Email, system status<br>LED set red, log alert,<br><b>SNMP</b> | Replace BBU if<br>the problem<br>persists.                                                          | "Module<br>BBU <num>has<br/>been restored to<br/>its normal state"</num>  |  |
| "BBU <num><br/>active alarms:<br/>Cell over-volt-<br/>age (COV)"</num>                               | Cell over-voltage                  | Email, system status<br>LED set red, log alert,<br><b>SNMP</b> | Replace BBU if<br>the problem<br>persists (may<br>take up to 48<br>hours if BBU<br>was in storage). | "Module<br>BBU <num>has<br/>been restored to<br/>its normal state"</num>  |  |
| "BBU <num><br/>active alarms:<br/>Cell under-volt-<br/>age (CUV)"</num>                              | Cell under-voltage                 | Email, system status<br>LED set red, log alert,<br><b>SNMP</b> | Replace BBU if<br>the problem<br>persists.                                                          | "Module<br>BBU <num>has<br/>been restored to<br/>its normal state"</num>  |  |
| "Module<br>BBU <num><br/>voltage is out of<br/>range"</num>                                          | Cell over-voltage                  | Email, system status<br>LED set red, log alert,<br><b>SNMP</b> | Replace BBU if<br>the problem<br>persists (may<br>take up to 48<br>hours if BBU<br>was in storage). | "Module<br>BBU <num>volt-<br/>age is back in<br/>range"</num>             |  |
| "Module<br>BBU <num> cur-<br/>rent is too high"</num>                                                | Over-current during charge         | Email, system status<br>LED set red, log alert,<br><b>SNMP</b> | Replace BBU if<br>the problem<br>persists.                                                          | "BBU <num>has<br/>been restored to<br/>its normal state"</num>            |  |

*Table 28 - System Health Monitor Alerts Scenarios (Sheet 5 of 6)*

Mellanox Technologies Confidential | 409

| <b>Alert Message</b>                                       | <b>Scenario</b>                      | <b>Notification Indicator</b>                                  | <b>Recovery Action</b>                                                     | <b>Recovery Message</b>                                          |
|------------------------------------------------------------|--------------------------------------|----------------------------------------------------------------|----------------------------------------------------------------------------|------------------------------------------------------------------|
| "Module<br>$BBU<$ num $>$ cur-<br>rent is too high"        | Over-current during dis-<br>charge   | Email, system status<br>LED set red, log alert,<br><b>SNMP</b> | Replace BBU if<br>the problem<br>persists.                                 | "BBU <num>has<br/>been restored to<br/>its normal state"</num>   |
| "Module<br>BBU <num><br/>temperature is<br/>too hot"</num> | Over-temperature during<br>charge    | Email, system status<br>LED set red, log alert,<br><b>SNMP</b> | Check ambient<br>temperature.<br>Replace BBU if<br>the problem<br>persist. | "Module<br>$BBU<$ num $>$ tem-<br>perature is back<br>to normal" |
| "Module<br>$BBU<$ num $>$<br>temperature is<br>too hot"    | Over-temperature during<br>discharge | Email, system status<br>LED set red, log alert,<br><b>SNMP</b> | Check ambient<br>temperature.<br>Replace BBU if<br>the problem<br>persist. | "Module<br>$BBU<$ num $>$ tem-<br>perature is back<br>to normal" |

*Table 28 - System Health Monitor Alerts Scenarios (Sheet 6 of 6)*

### **4.12.2 Power Management**

#### **4.12.2.1 Width Reduction Power Saving**

Link width reduction (LWR) is a Mellanox proprietary power saving feature to be utilized to economize the power usage of the fabric. LWR may be used to manually or automatically configure a certain connection between Mellanox switch systems to lower the width of a link from 4X operation to 1X based on the traffic flow.

LWR is relevant only for 40GbE speeds in which the links are operational at a 4X width.

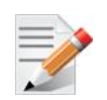

When "show interfaces" is used, a port's speed appears unchanged even when only one lane is active.

LWR has three operating modes per interface:

- Disabled LWR does not operate and the link remains in 4X under all circumstances.
- Automatic the link automatically alternates between 4X and 1X based on traffic flow.
- Force a port is forced to operate in  $1X$  mode lowering the throughput capability of the port. This mode should be chosen in cases where constant low throughput is expected on the port for a certain time period – after which the port should be configured to one of the other two modes, to allow higher throughput to pass through the port.

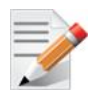

See command ["power-management width" on page 418](#page-417-0).

Mellanox Technologies Confidential | 410

| <b>Switch-A Configuration</b> | <b>Switch-B Configuration</b> | <b>Behavior</b>                                                                                                    |
|-------------------------------|-------------------------------|----------------------------------------------------------------------------------------------------|
| Disable                       | <b>Disable</b>                | LWR is disabled.                                                                                                    |
| Disable                       | Force                         | Transmission from Switch-B to Switch-A operates at<br>1X. On the opposite direction, LWR is disabled.                                               |
| Disable                       | Auto                          | Depending on traffic flow, transmission from Switch-<br>B to Switch-A may operate at 1X. On the opposite<br>direction, LWR is disabled.             |
| Auto                          | Force                         | Transmission from Switch-B to Switch-A operates at<br>1 lane. Transmission from Switch-A to Switch-B may<br>operate at 1X depending on the traffic. |
| Auto                          | Auto                          | Width of the connection depends on the traffic flow                                                                                                 |
| Force                         | Force                         | Connection between the switches operates at 1x                                                                                                    |

*Table 29 - LWR Configuration Behavior*

### **4.12.3 Monitoring Environmental Conditions**

 **Step 1.** Display module's temperature. Run:

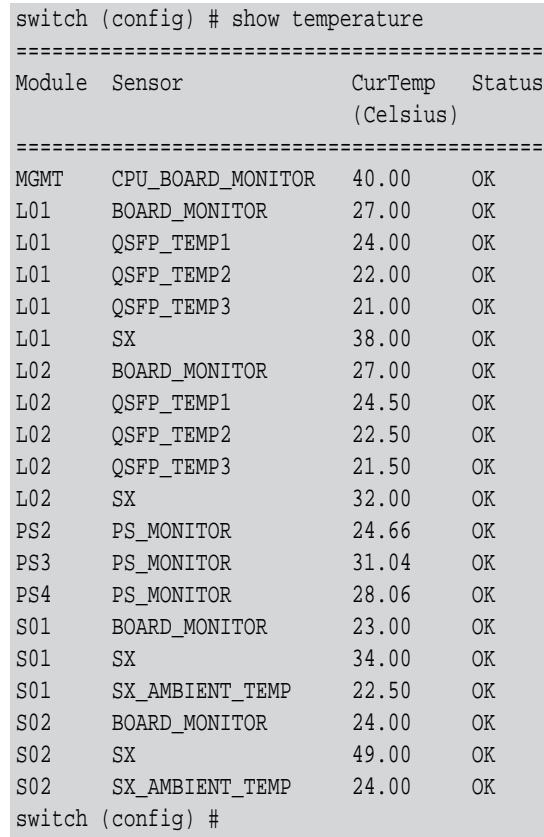

 **Step 2.** Display measured voltage levels of power supplies. Run:

|                  | switch (config) # show voltage |                |                        |         |           |           |
|------------------|--------------------------------|----------------|------------------------|---------|-----------|-----------|
|                  |                                |                |                        |         |           |           |
| Module           | Power Meter                    |                | Reg Expected Actual    |         |           | Status    |
|                  |                                |                | Voltage                | Voltage |           |           |
|                  |                                |                |                        |         |           |           |
| PS <sub>2</sub>  | PS MONITOR                     | V1             | 48.00                  | 46.88   | OK        |           |
| PS3              | PS MONITOR                     | V1             | 48.00                  | 48.29   | OK        |           |
| PS4              | PS MONITOR                     | V <sub>1</sub> | 48.00                  | 48.29   | <b>OK</b> |           |
| <b>MGMT</b>      | CPU BOARD MONITOR              |                | 12.00<br>V1            | 11.92   |           | OK        |
| <b>MGMT</b>      | CPU BOARD MONITOR              |                | V <sub>2</sub><br>2.50 | 2.48    |           | OK        |
| MGMT             | CPU_BOARD_MONITOR              |                | 3.30<br>V3             | 3.31    |           | OK        |
| <b>MGMT</b>      | CPU BOARD MONITOR              |                | V4<br>3.30             | 3.30    |           | OK        |
| MGMT             | CPU_BOARD_MONITOR              |                | V5<br>1.80             | 1.81    |           | <b>OK</b> |
| MGMT             | CPU_BOARD_MONITOR              |                | V6<br>1.20             | 1.26    |           | OK        |
| S01              | BOARD MONITOR                  | V1             | 3.30                   | 3.33    | <b>OK</b> |           |
| S <sub>01</sub>  | BOARD MONITOR                  | V2             | 2.27                   | 2.15    | OK        |           |
| S <sub>01</sub>  | BOARD MONITOR                  | V <sub>3</sub> | 1.80                   | 1.76    | OK        |           |
| S <sub>01</sub>  | BOARD_MONITOR                  | V4             | 3.30                   | 3.30    | OK        |           |
| S <sub>01</sub>  | BOARD MONITOR                  | V <sub>5</sub> | 0.90                   | 0.93    | OK        |           |
| S <sub>01</sub>  | BOARD_MONITOR                  | V <sub>6</sub> | 1.20                   | 1.19    | OK        |           |
| S <sub>02</sub>  | BOARD MONITOR                  | V1             | 3.30                   | 3.26    | OK        |           |
| S <sub>02</sub>  | BOARD_MONITOR                  | V <sub>2</sub> | 2.27                   | 2.16    | OK        |           |
| S <sub>02</sub>  | BOARD MONITOR                  | V3             | 1.80                   | 1.79    | OK        |           |
| S <sub>02</sub>  | BOARD MONITOR                  | V4             | 3.30                   | 3.31    | <b>OK</b> |           |
| S <sub>02</sub>  | BOARD_MONITOR                  | V5             | 0.90                   | 0.95    | OK        |           |
| S <sub>02</sub>  | BOARD MONITOR                  | V <sub>6</sub> | 1.20                   | 1.20    | OK        |           |
| L01              | BOARD_MONITOR                  | V1             | 3.30                   | 3.33    | OK        |           |
| L01              | BOARD MONITOR                  | V <sub>2</sub> | 2.27                   | 2.16    | OK        |           |
| L01              | BOARD_MONITOR                  | V3             | 1.80                   | 1.76    | OK        |           |
| L01              | BOARD MONITOR                  | V4             | 3.30                   | 3.30    | OK        |           |
| L01              | BOARD_MONITOR                  | V5             | 0.90                   | 0.93    | OK        |           |
| L01              | BOARD MONITOR                  | V6             | 1.20                   | 1.19    | OK        |           |
| L02              | BOARD MONITOR                  | V1             | 3.30                   | 3.26    | OK        |           |
| L02              | BOARD MONITOR                  | V2             | 2.27                   | 2.17    | OK        |           |
| L <sub>0</sub> 2 | BOARD MONITOR                  | V3             | 1.80                   | 1.79    | OK        |           |
| L02              | BOARD_MONITOR                  | V4             | 3.30                   | 3.30    | OK        |           |
| L02              | BOARD MONITOR                  | V5             | 0.90                   | 0.89    | OK        |           |
| L02              | BOARD MONITOR                  | V6             | 1.20                   | 1.19    | OK        |           |
| switch           | $(config)$ #                   |                |                        |         |           |           |

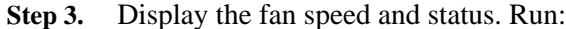

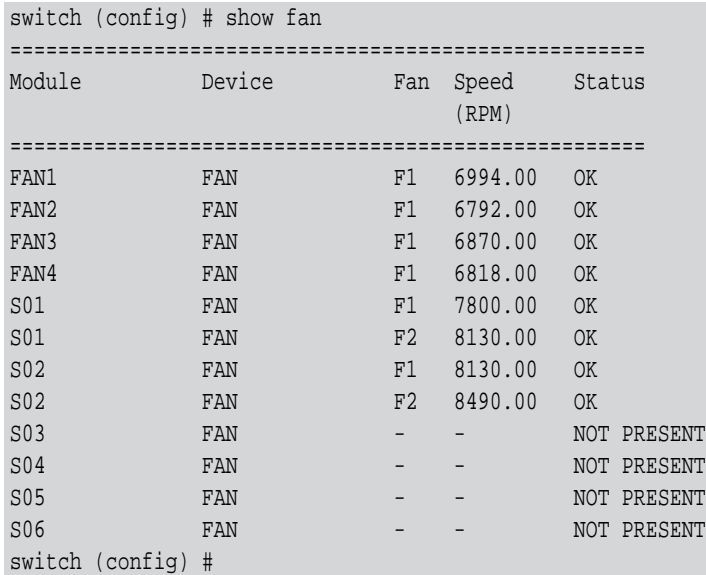

#### **Step 4.** Display the voltage current and status of each module in the system. Run:

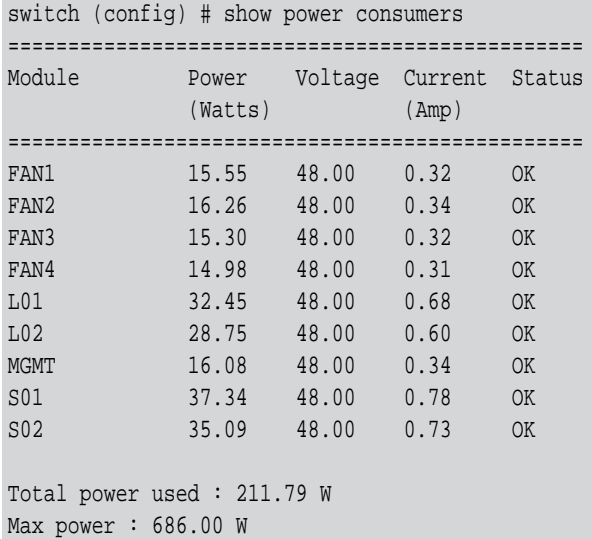

switch (config) #

#### **4.12.4 USB Access**

MLNX-OS can access USB devices attached to switch systems. USB devices are automatically recognized and mounted upon insertion. To access a USB device for reading or writing a file, you need to provide the path to the file on the mounted USB device in the following format:

scp://username:password@hostname/var/mnt/usb1/<file name>

While username and password are the admin username and password and hostname is the IP of the switch.

Examples:

*To fetch an image from a USB device, run the command:*

switch (config) # "image fetch scp://admin:admin@10.10.10.10/var/mnt/usb1/image.img

 $\triangleright$  To save log file 'my-logfile' to a USB device under the name test logfile using the logging files *command, run (in Enable or Config mode):*

switch (config) # logging files upload my-logfile scp://username:password@hostname/var/ mnt/usb1/test\_logfile

 *To safely remove the USB and to flush the cache, after writing (log files, for example) to a USB, use the* usb eject *command (in Enable or Config mode).*

switch (config) # usb eject

### **4.12.5 Unit Identification LED**

The unit identification (UID) LED is a hardware feature used as a means of locating a specific switch system in a server room.

*To activate the UID LED on a switch system, run:*

switch (config) # led MGMT uid on

*To verify the LED status, run:*

```
switch (config) # show leds
Module LED Status
--------------------------------------------------------------------------
MGMT UID Blue
```
*To deactivate the UID LED on a switch system, run:*

switch (config) # led MGMT uid off

### **4.12.6 System Reboot**

#### **4.12.6.1 Rebooting 1U Switches**

*To reboot a 1U switch system:*

 **Step 1.** Enter Config mode. Run:

switch > switch > enable switch # configure terminal

 **Step 2.** Reboot the system. Run:

switch (config) # reload

### **4.12.7 Commands**

### **4.12.7.1 Chassis Management**

### **clear counters**

#### **clear counters [all | interface <type> <number>]**

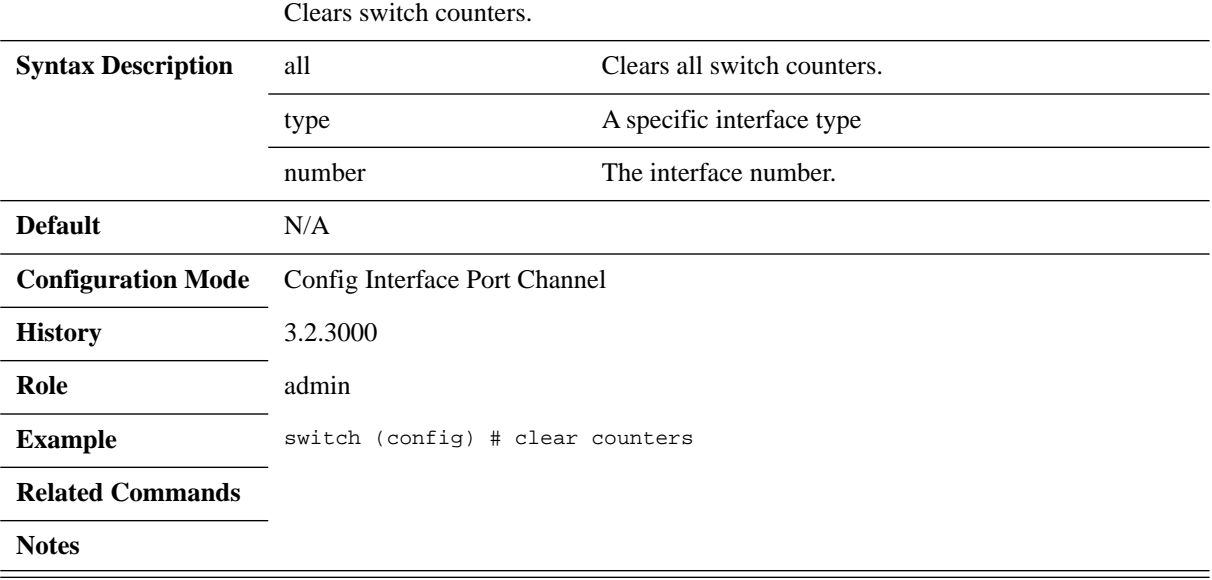

Mellanox Technologies Confidential | 415

## **health**

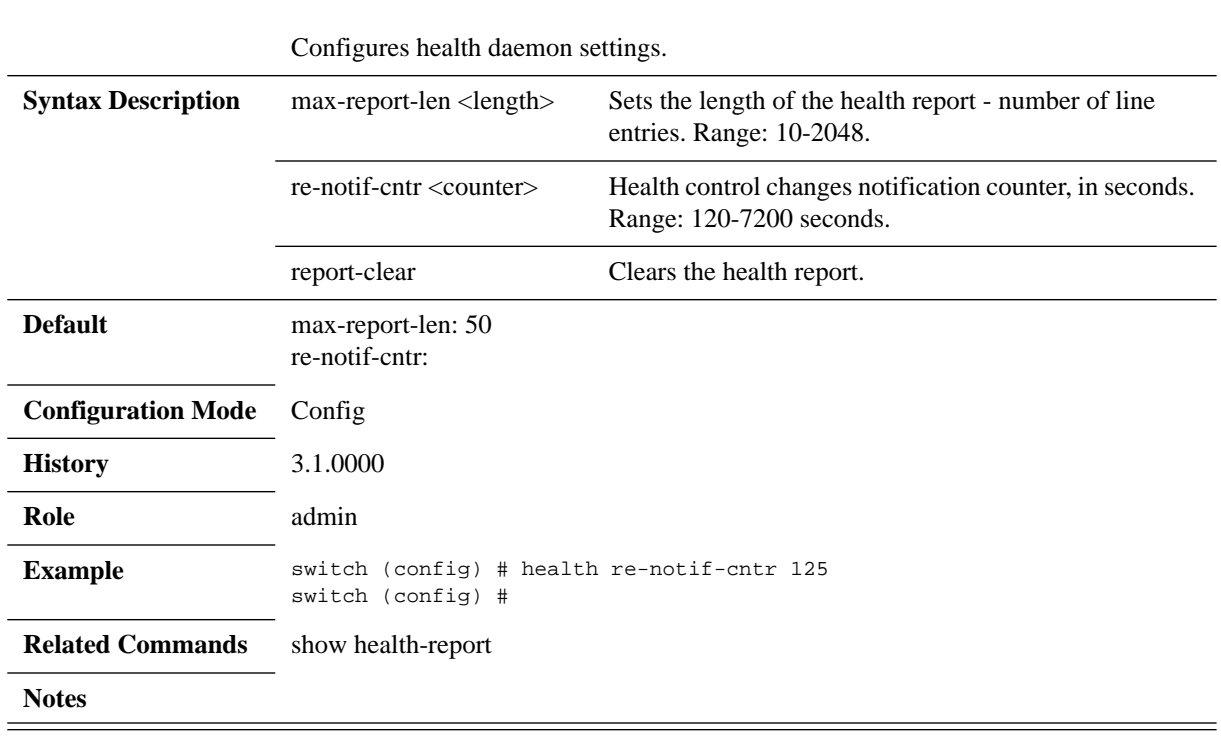

### **health {max-report-len <length> | re-notif-cntr <counter> | report-clear}**

Mellanox Technologies Confidential | 416

## **led uid**

### **led <module> uid <on | off>**

### Configures the UID LED.

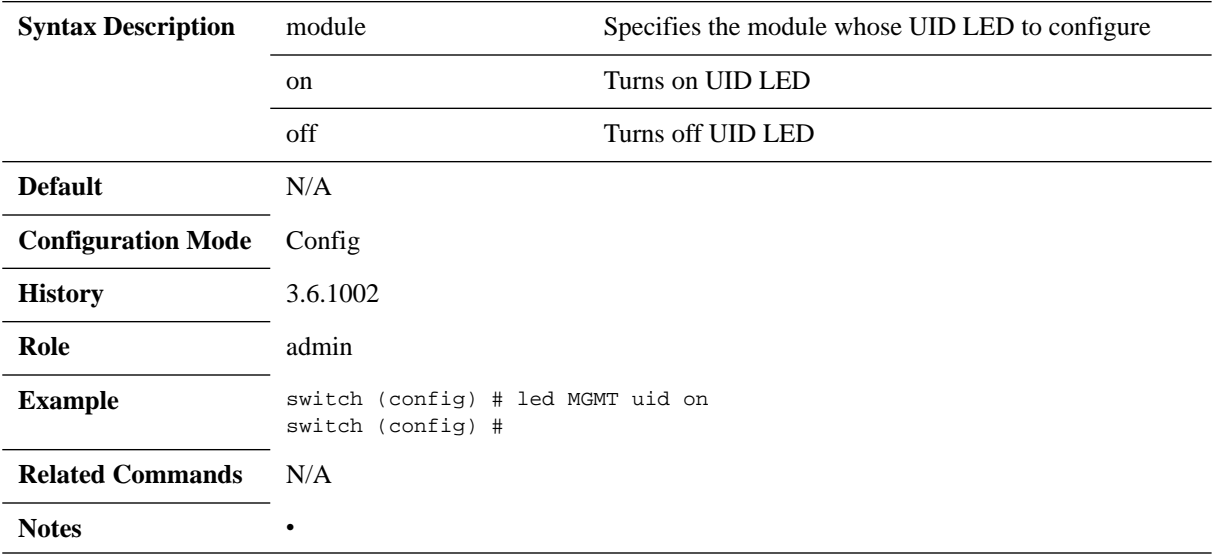

# <span id="page-417-0"></span>**power-management width**

#### **power-management width {auto | force} no power-management width**

Sets the width of the interface to be automatically adjusted. The no form of the command disables power-saving.

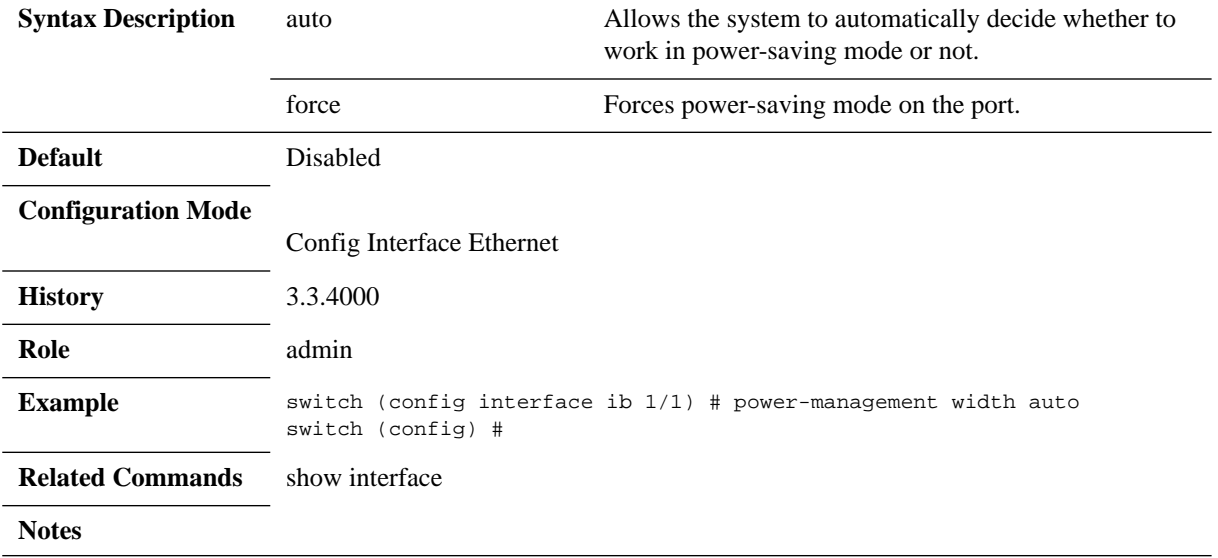

# **usb eject**

### **usb eject**

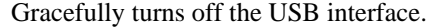

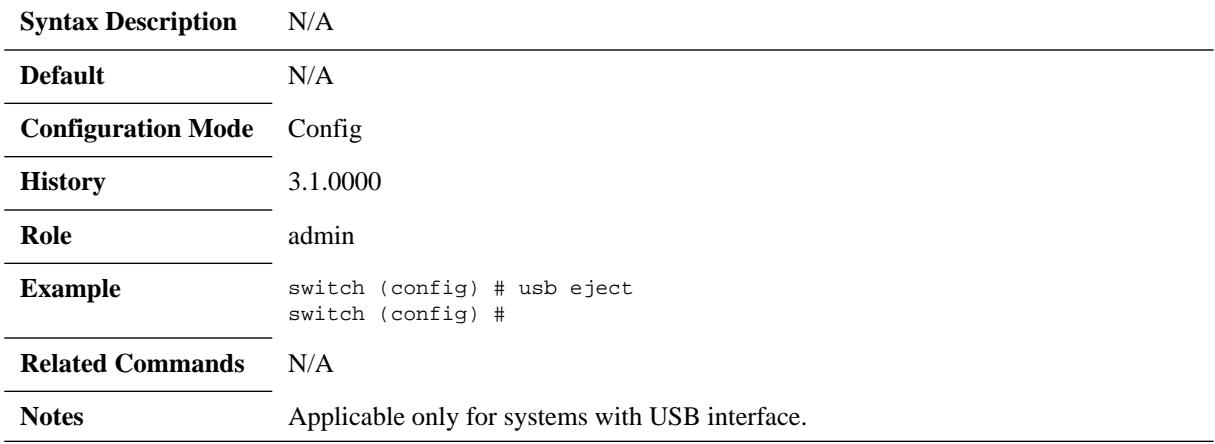

## **show asic-version**

#### **show asic-version**

Displays firmware ASIC version.

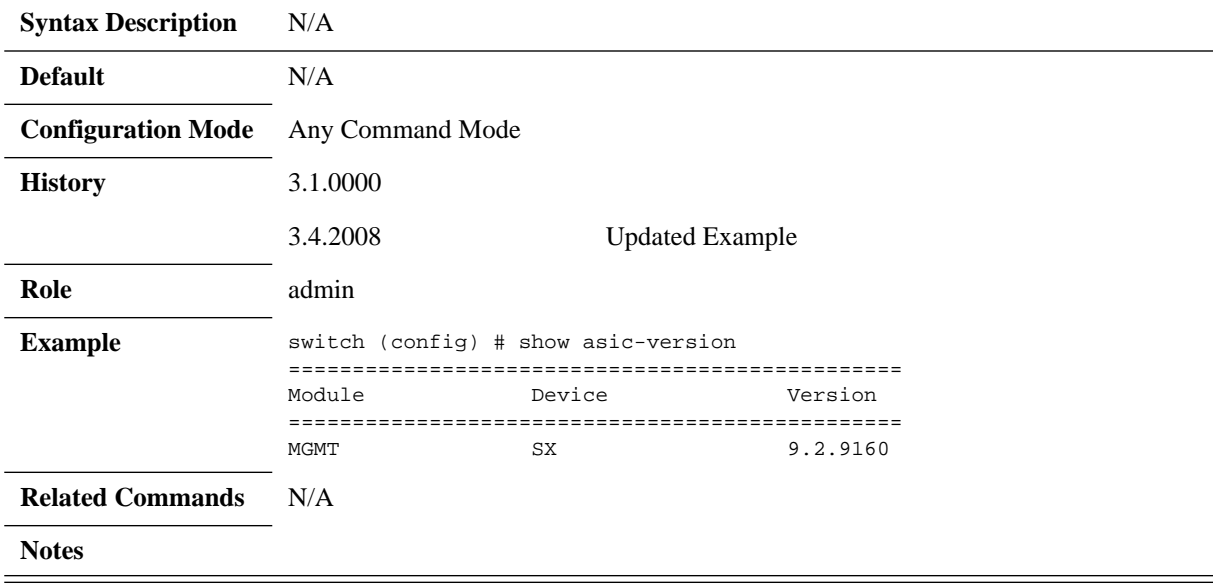

## **show bios**

### **show bios**

Displays the bios version information.

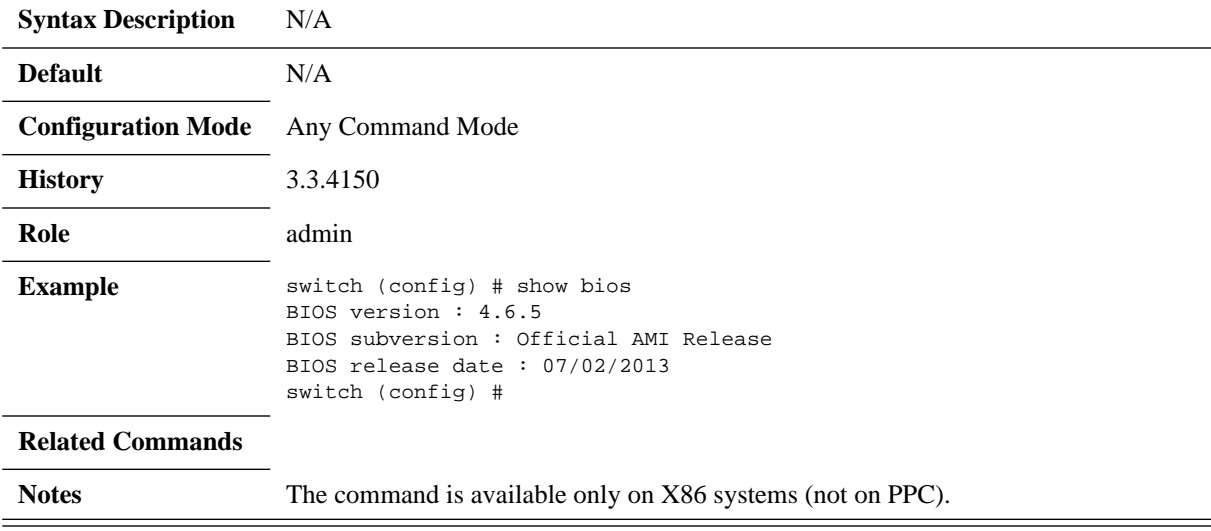

# **show cpld**

### **show cpld**

Displays status of all CPLDs in the system.

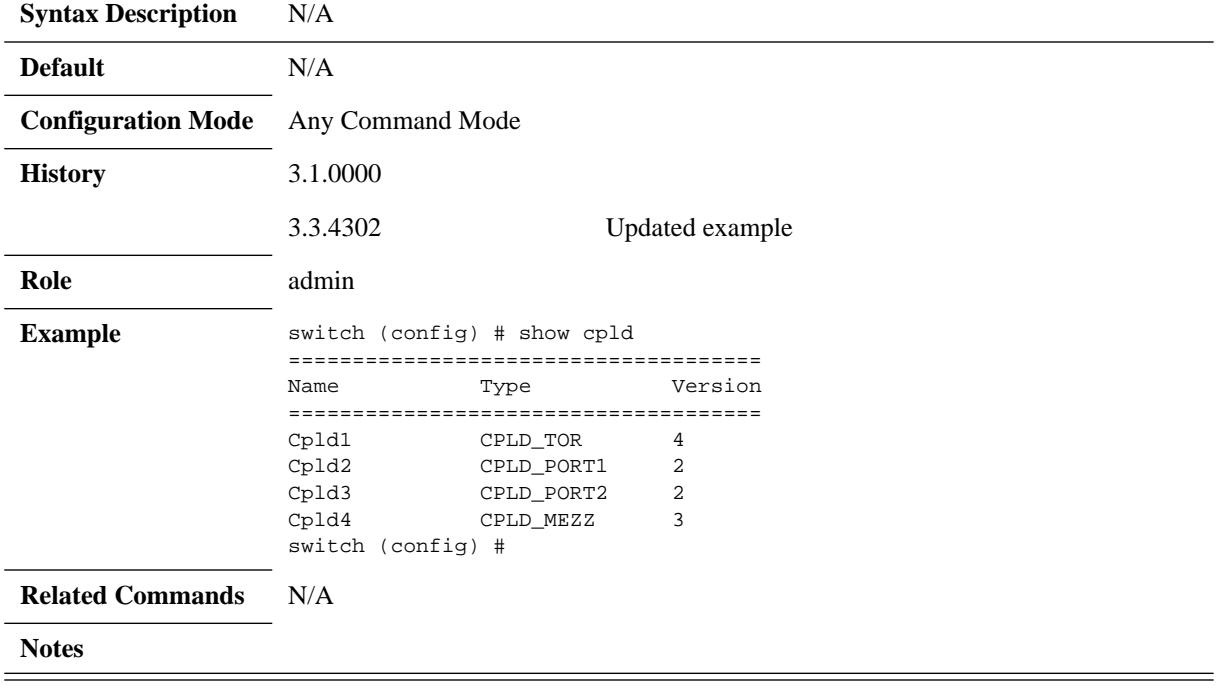

## **show fan**

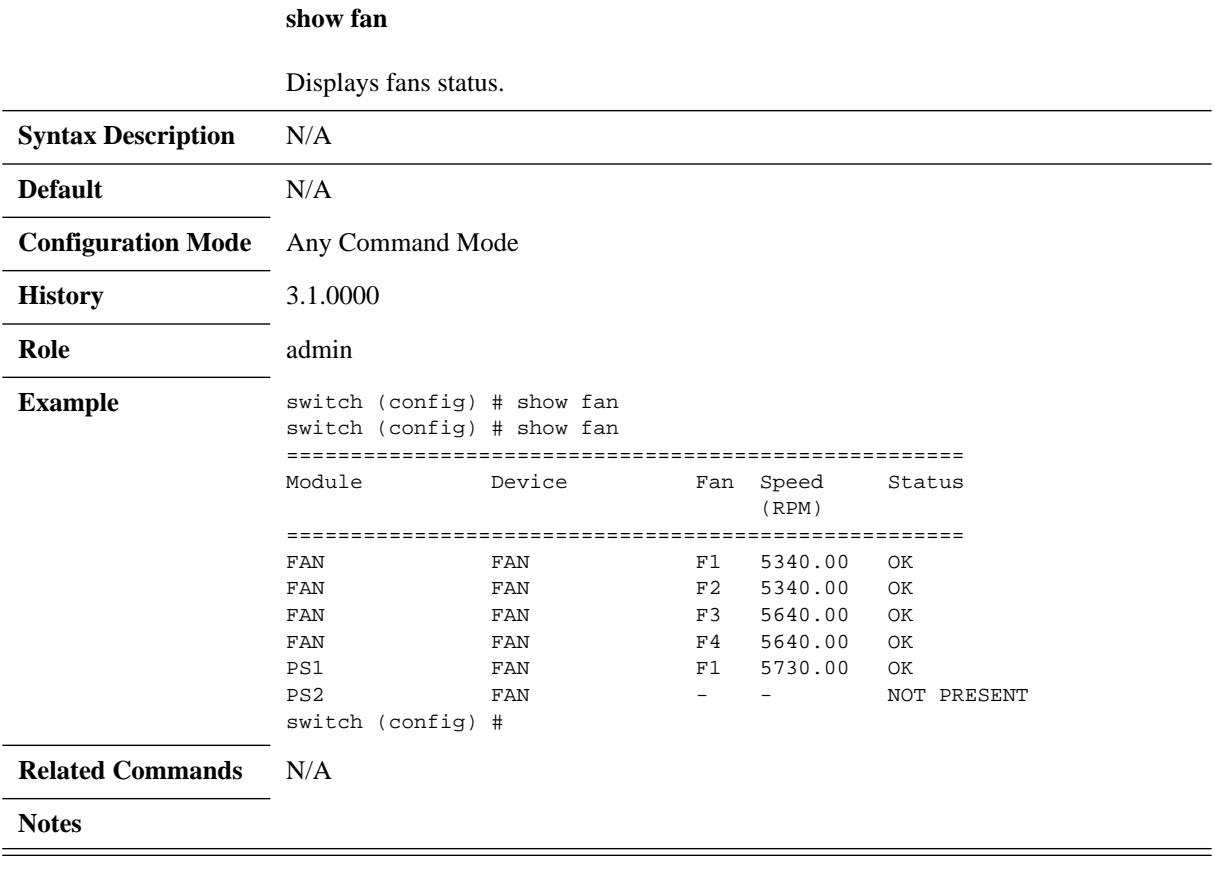

# **show health-report**

### **show health-report**

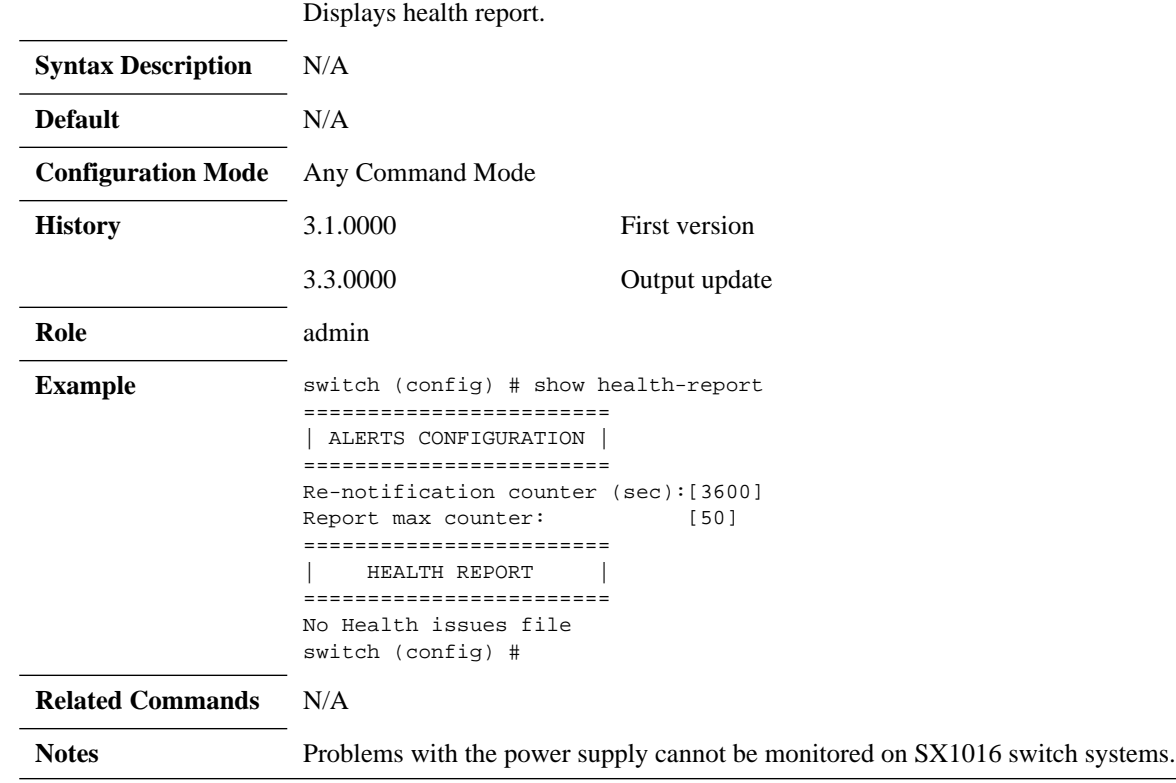

# **show inventory**

### **show inventory**

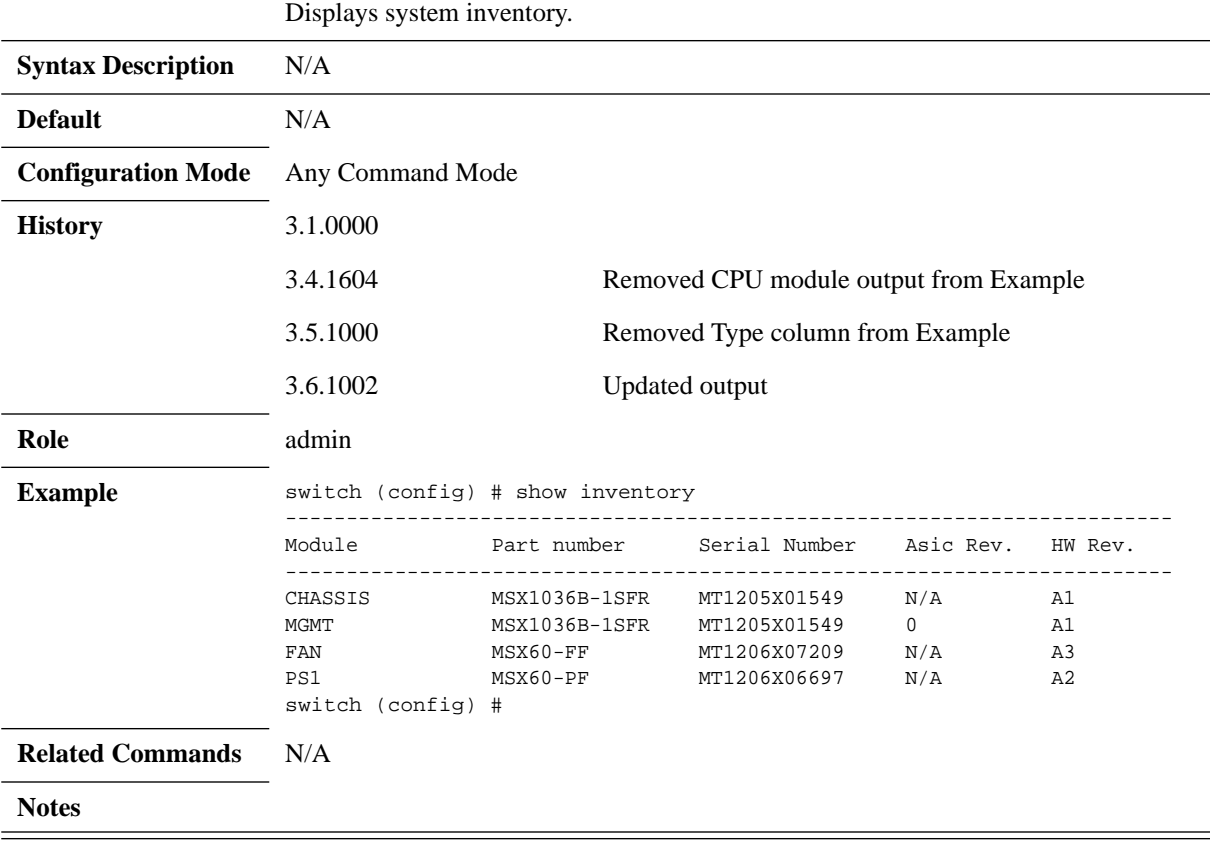

## **show leds**

**show leds [<module>]**

Displays the LED status of the switch system.

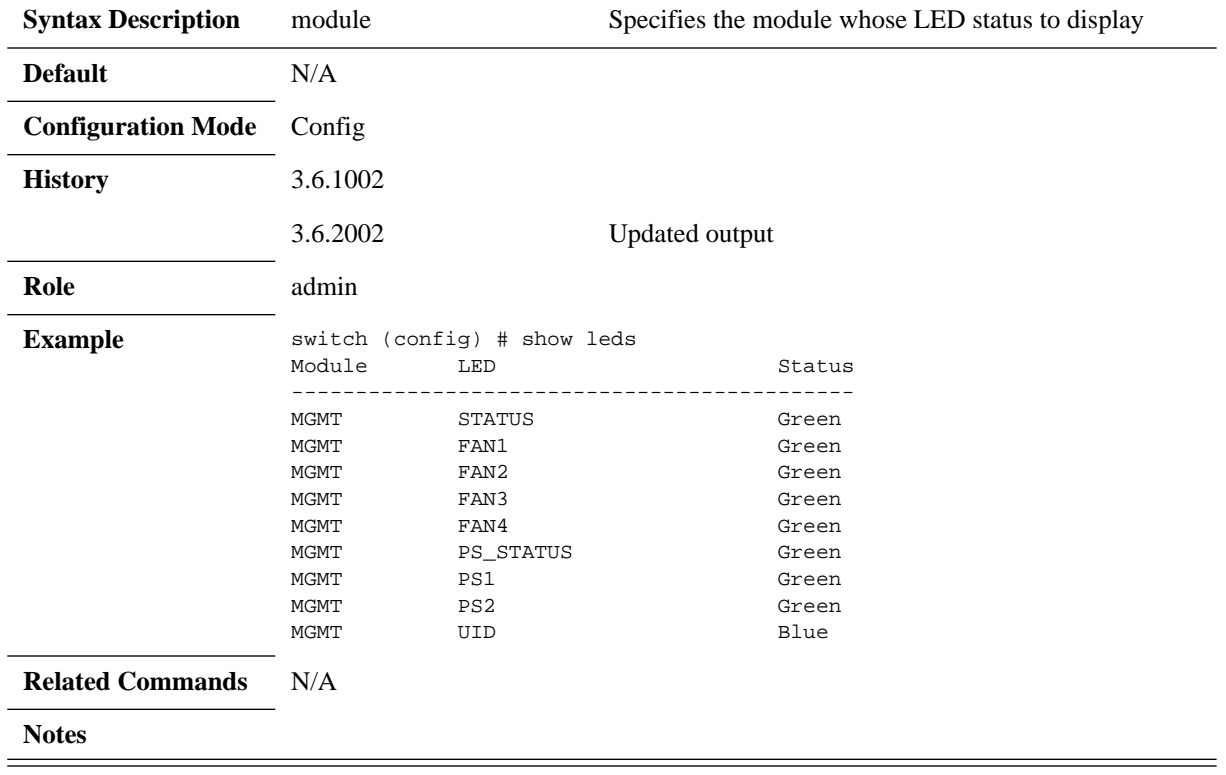

## **show memory**

### **show memory**

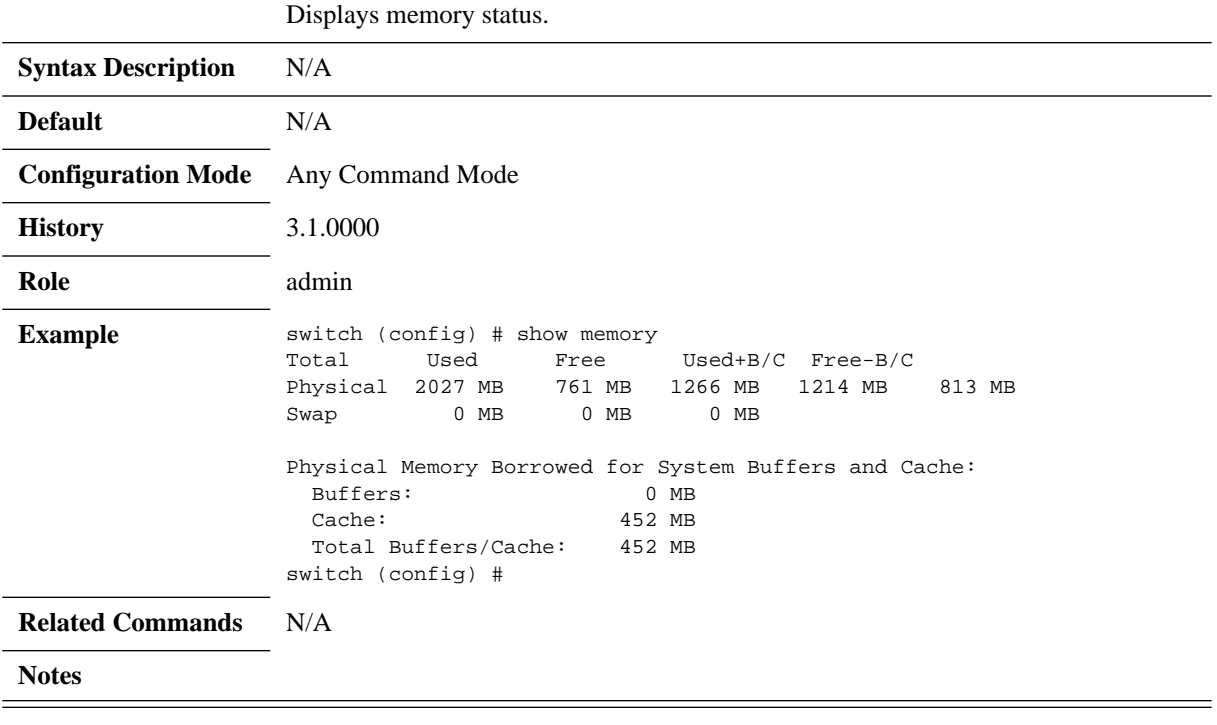

## **show module**

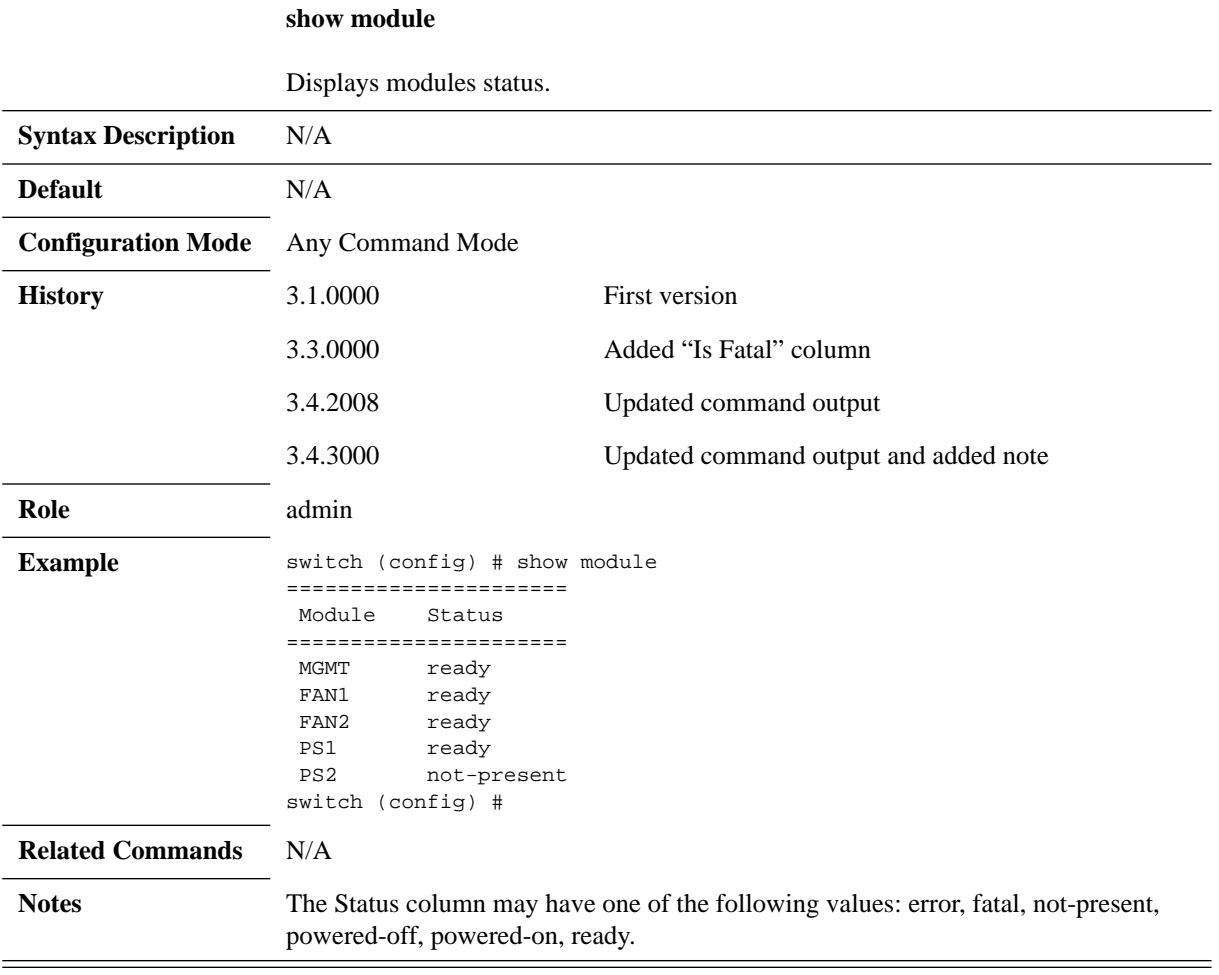

## **show power**

#### **show power**

Displays power supplies and power usage.

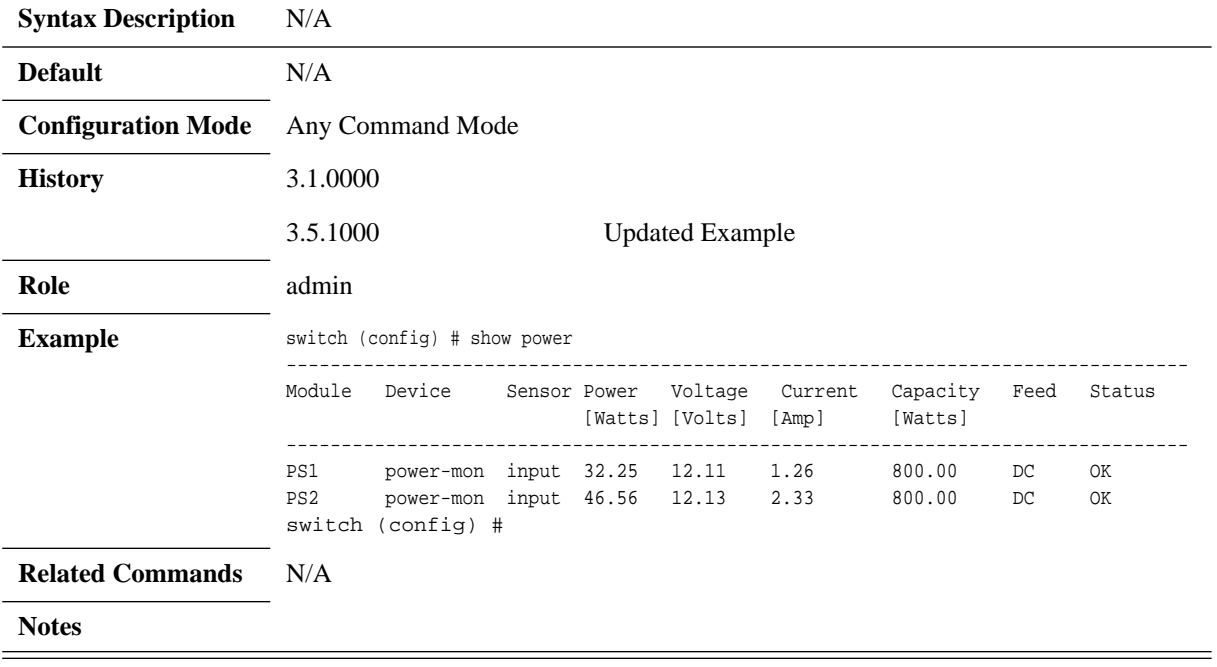

## **show power consumers**

#### **show power consumers**

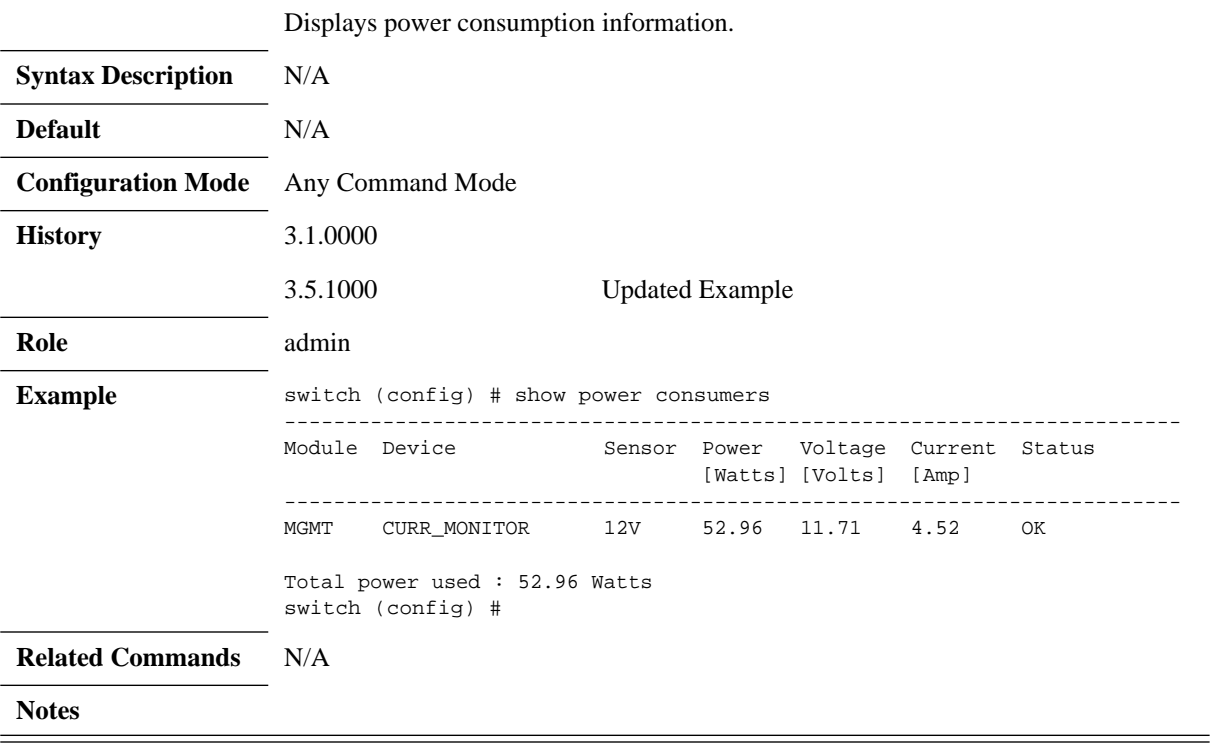

# **show protocols**

#### **show protocols**

Displays all protocols enabled in the system.

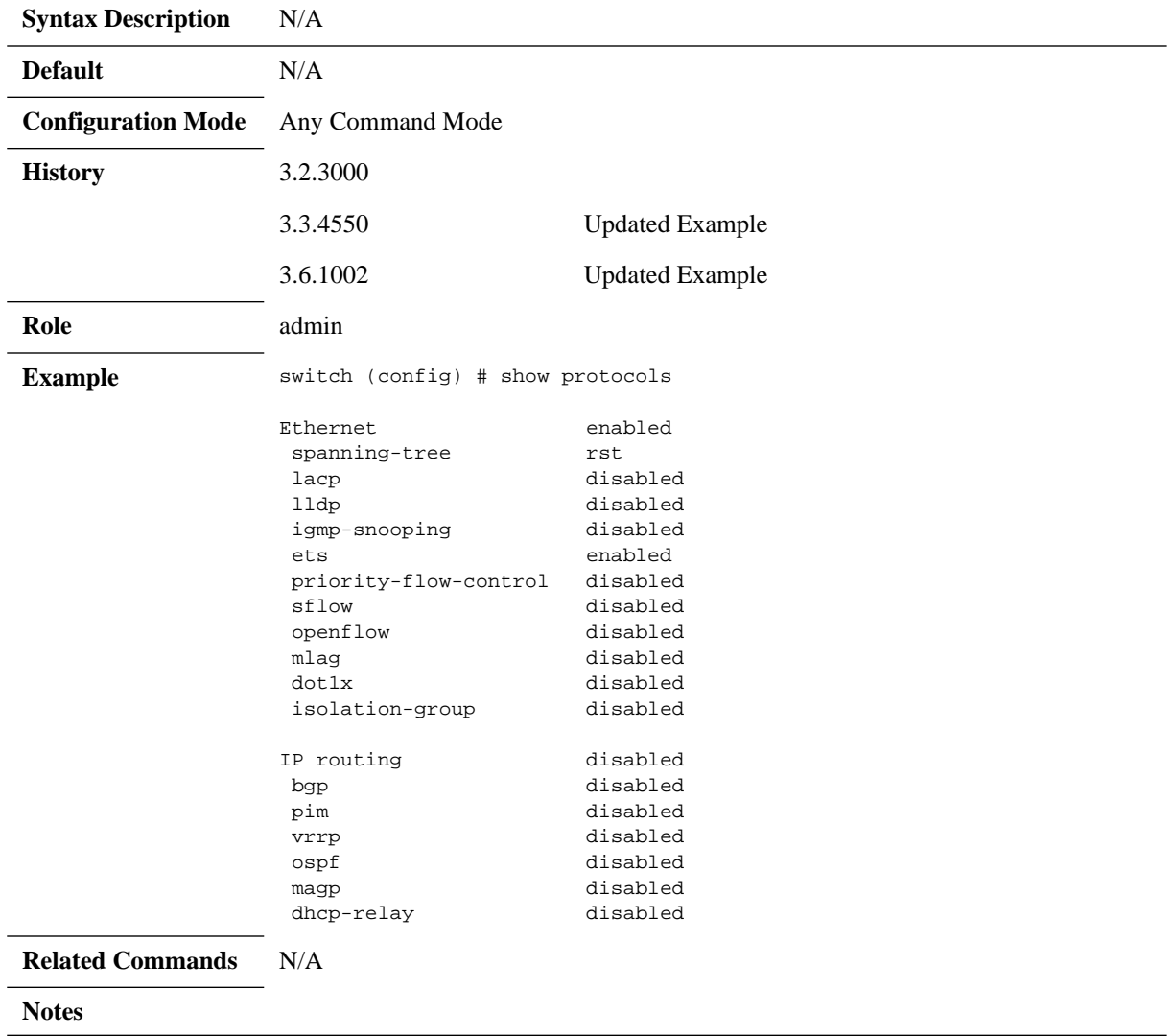

### **show resources**

#### **show resources**

Displays system resources.

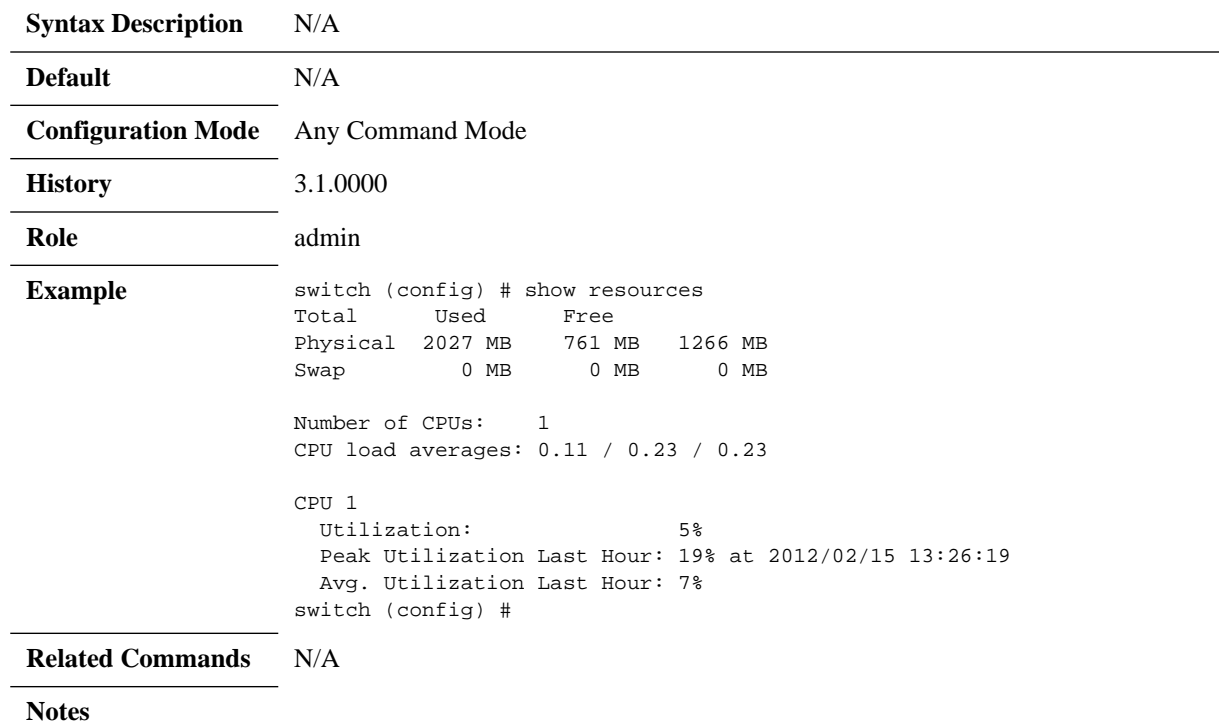
# **show system capabilities**

#### **show system capabilities**

Displays system capabilities.

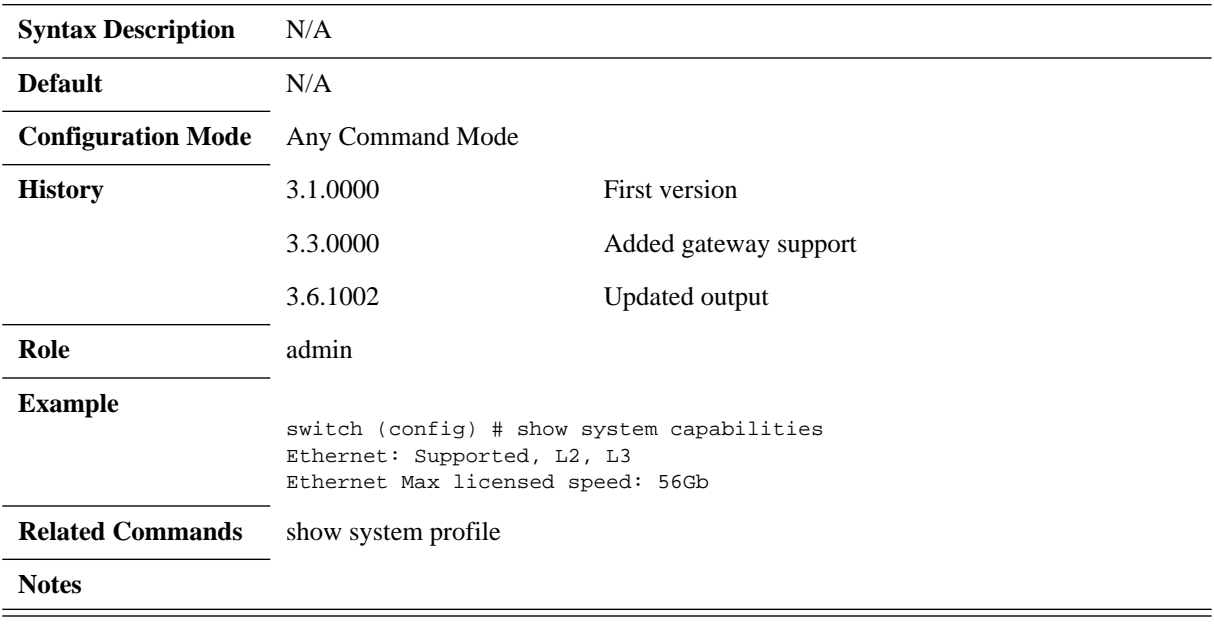

# **show system mac**

#### **show system mac**

Displays system MAC address.

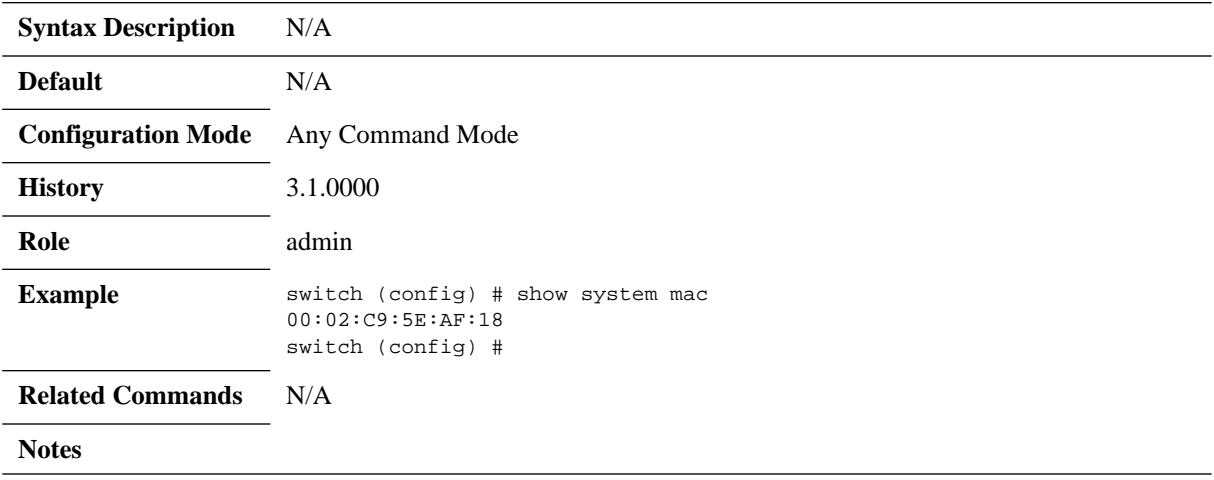

# **show system profile**

## **show system profile**

Displays system profile.

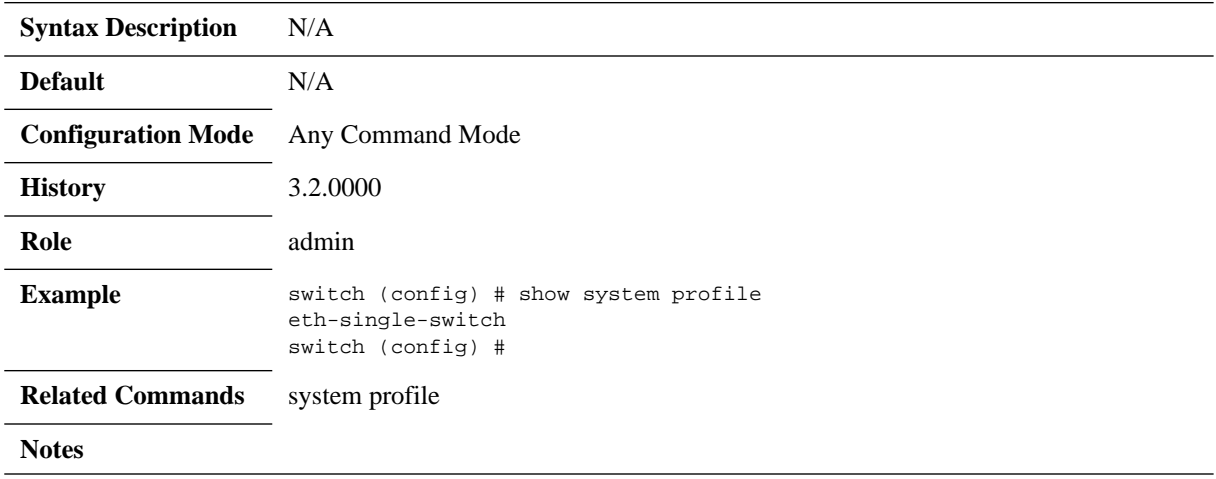

# **show system type**

### **show system type**

Displays system type.

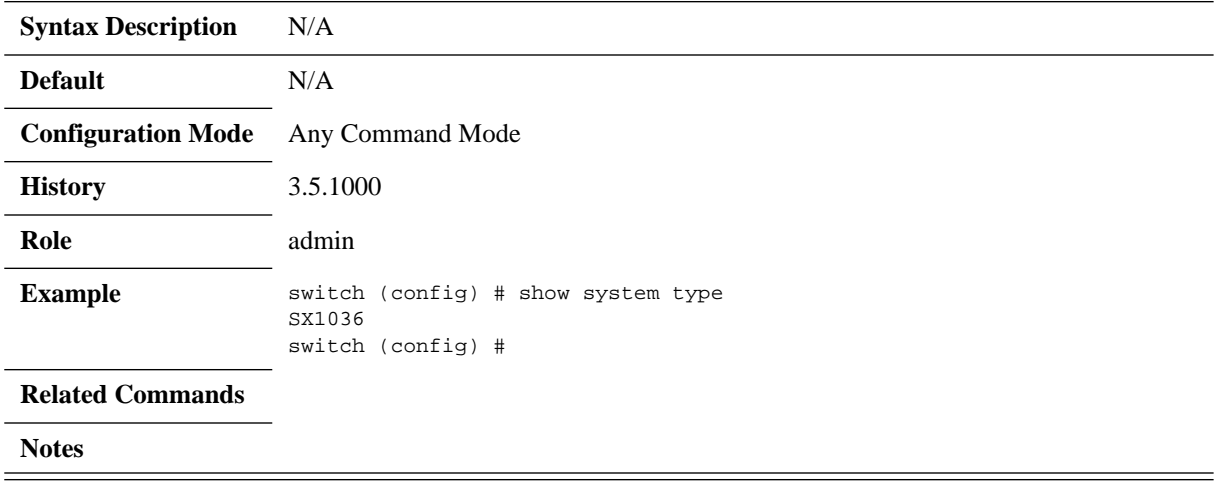

# **show temperature**

#### **show temperature**

Displays system temperature sensors status.

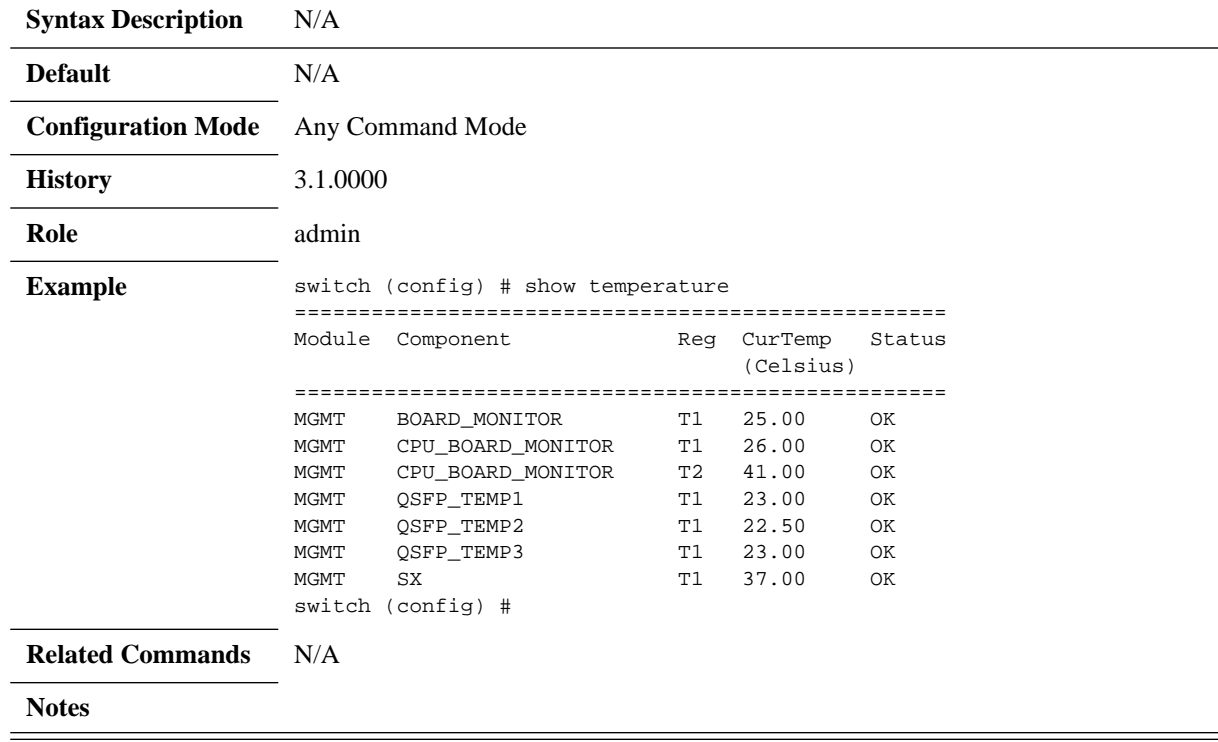

# **show uboot**

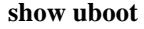

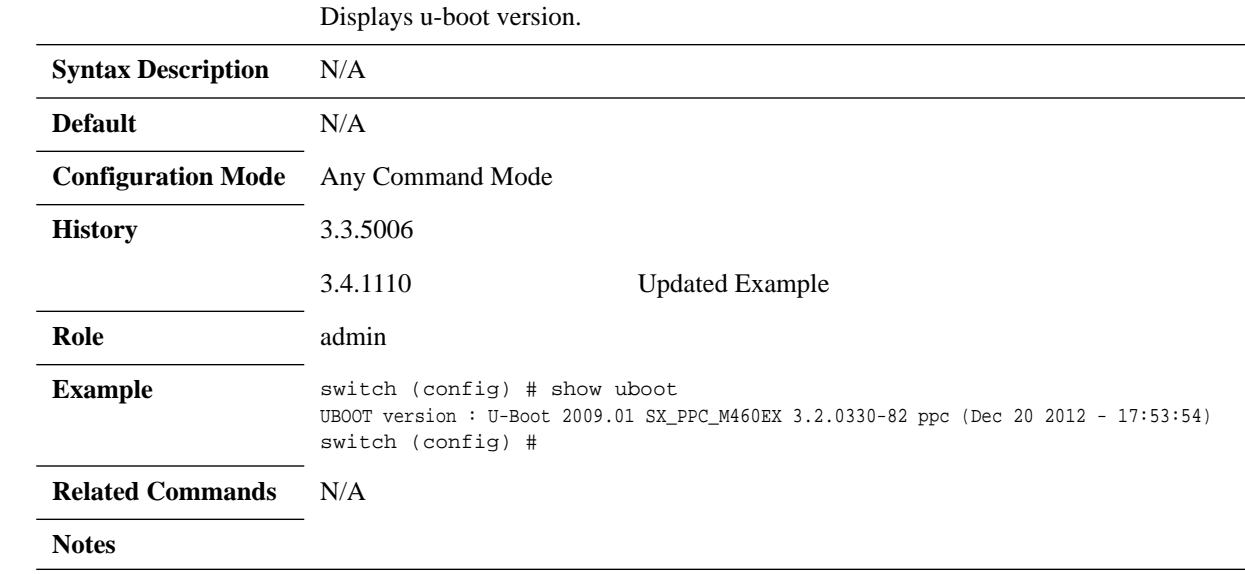

## **show version**

#### **show version**

Displays version information for the currently running system image.

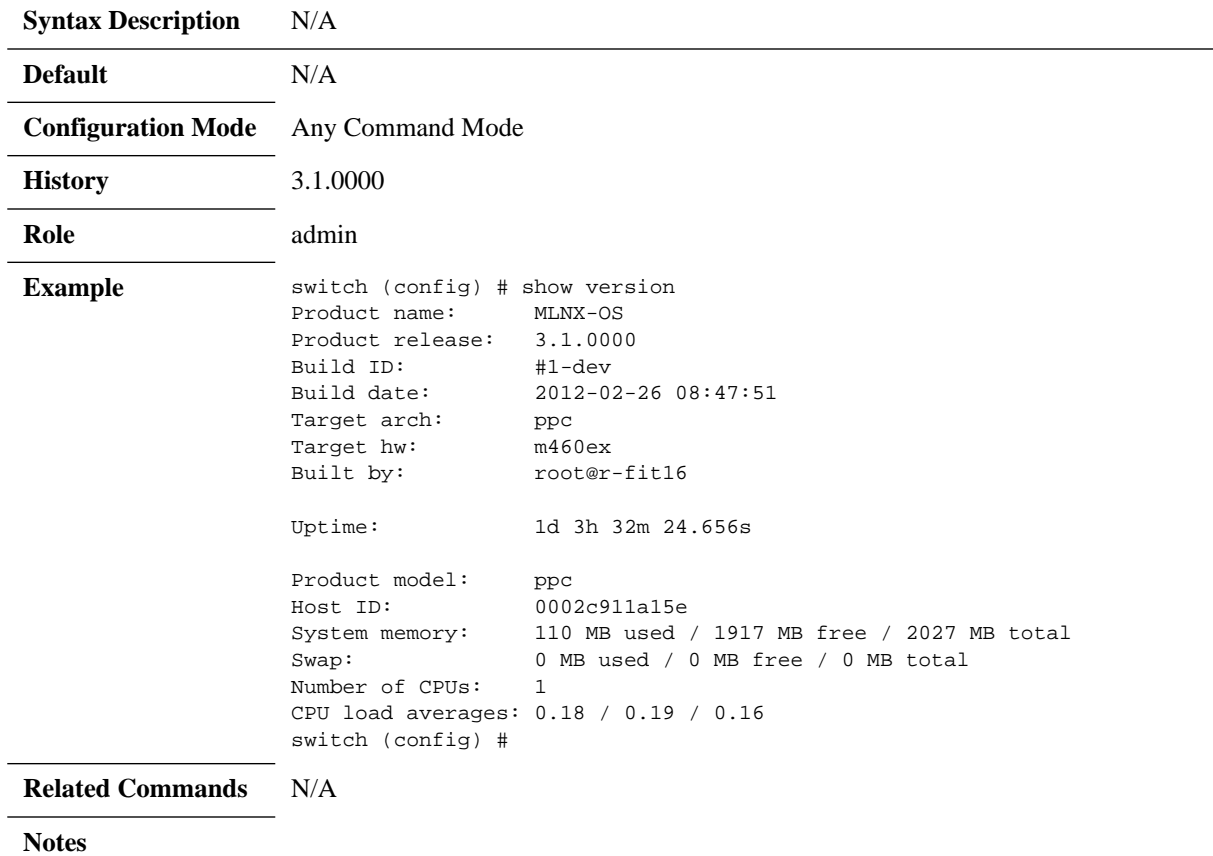

## **show version concise**

#### **show version concise**

Displays concise version information for the currently running system image.

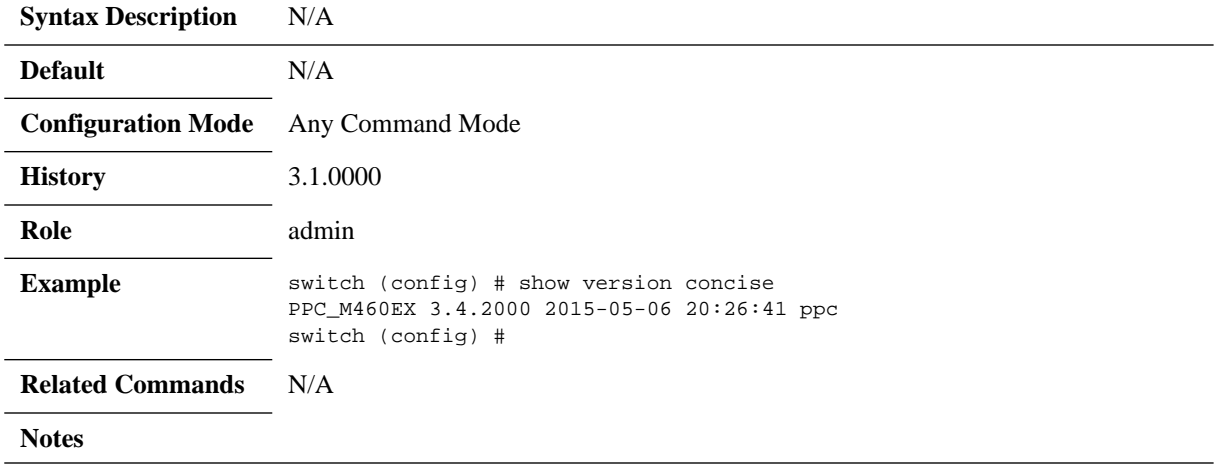

# **show voltage**

#### **show voltage**

Displays voltage level measurements on different sensors.

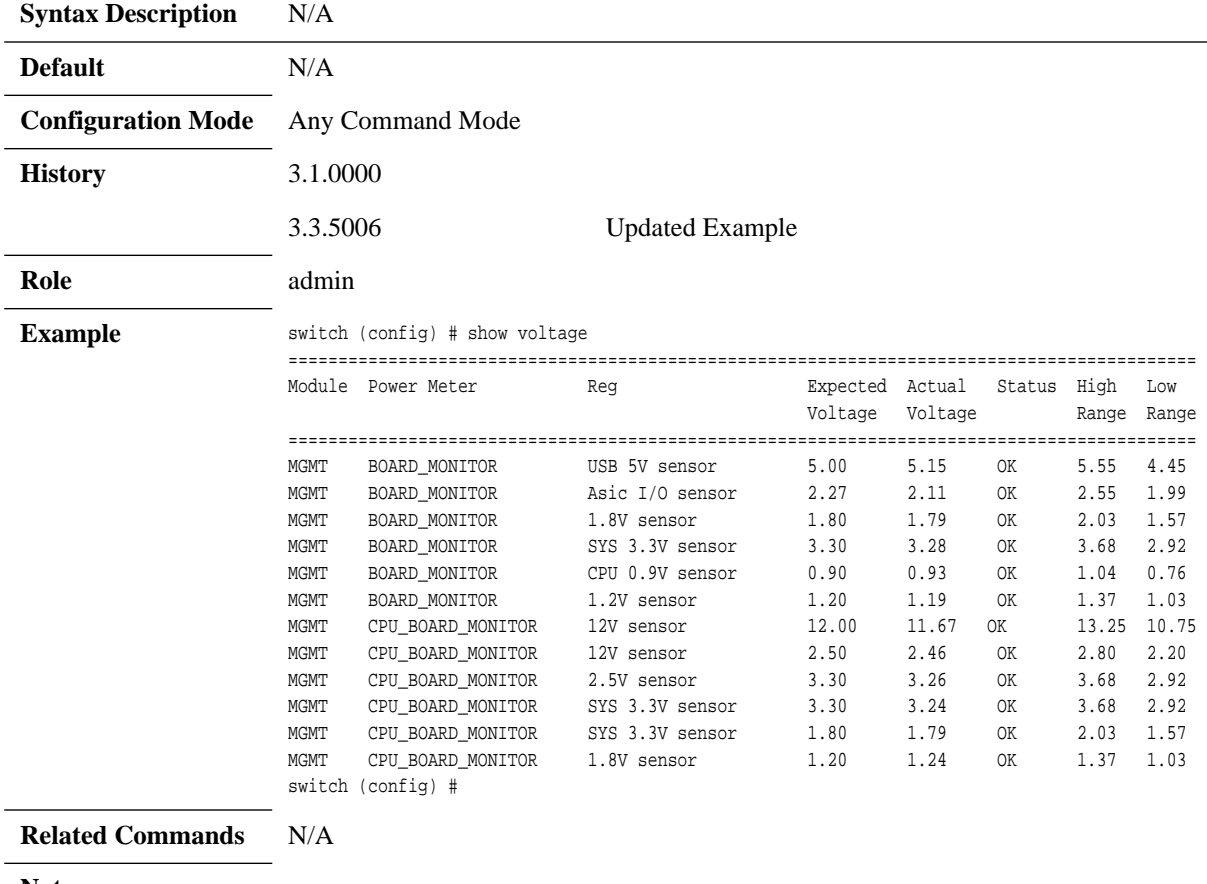

**Notes**

## **show chassis ha**

#### **show chassis ha**

Displays Chassis HA parameters and status.

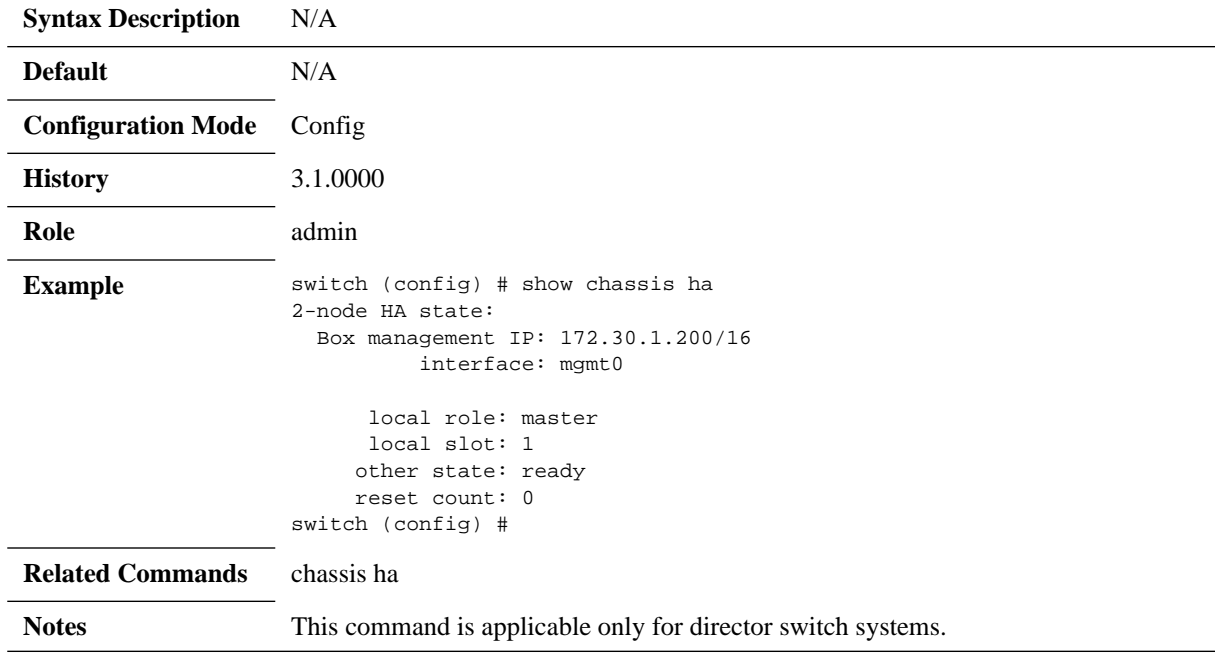

## **4.13 Network Management Interfaces**

## **4.13.1 SNMP**

Simple Network Management Protocol (SNMP), is a network protocol for the management of a network and the monitoring of network devices and their functions. SNMP supports asynchronous event (trap) notifications and queries.

MLNX-OS supports:

- SNMP versions v1, v2c and v3
- SNMP trap notifications
- Standard MIBs
- Mellanox private MIBs

### **4.13.1.1 Standard MIBs**

#### *Table 30 - Standard MIBs – Textual Conventions and Conformance MIBs*

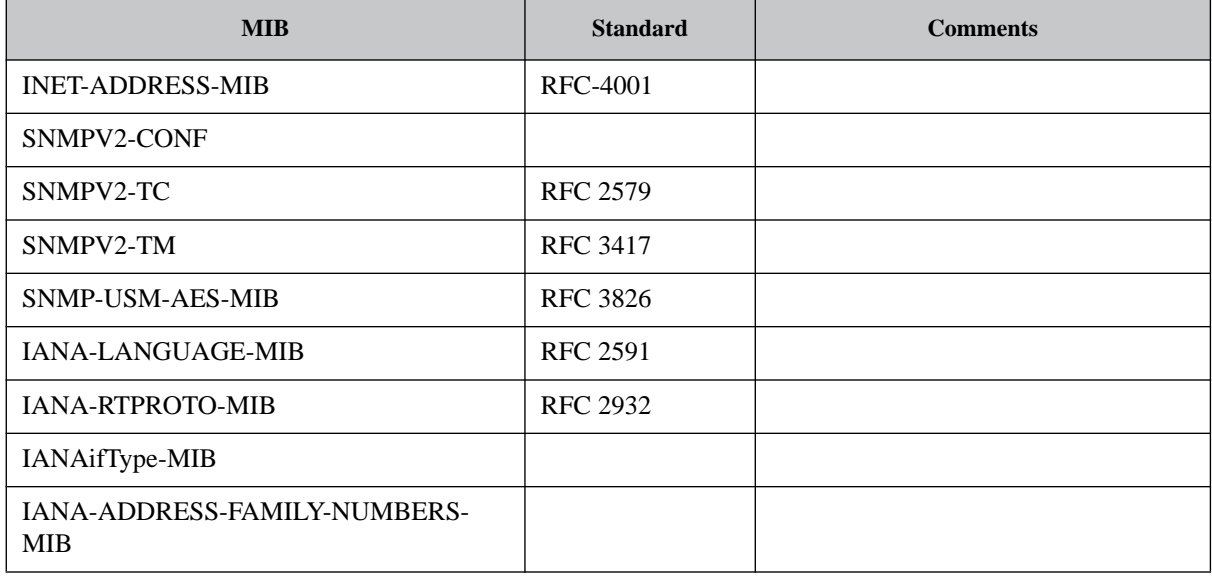

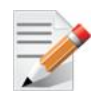

Starting from version 3.4.1600, IB interfaces in interfaces tables (i.e. ifTable, ifxTable) have changed from  $SX <$ if>/ $<$ port> to IB/port.

### *Table 31 - Standard MIBs – Chassis and Switch*

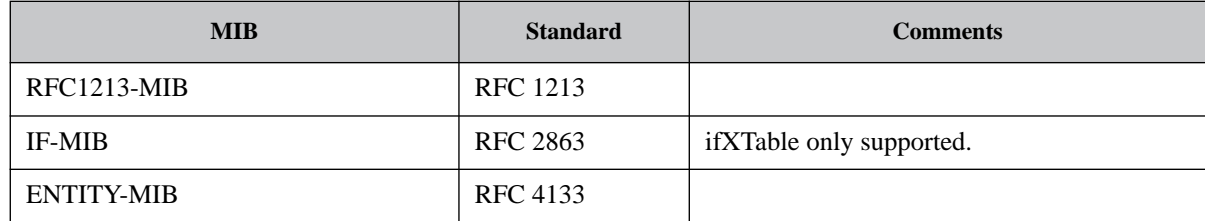

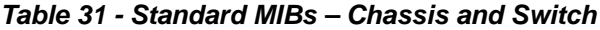

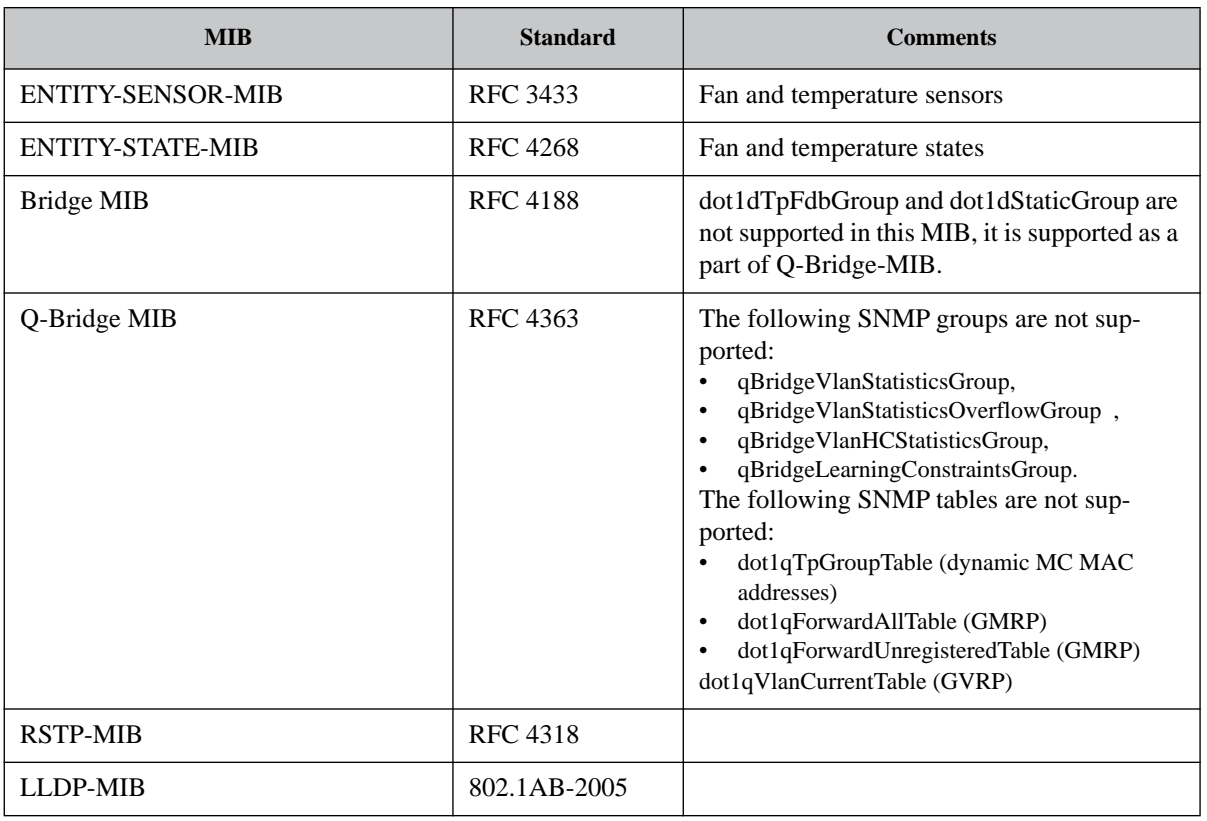

### **4.13.1.2 Private MIB**

#### *Table 32 - Private MIBs Supported*

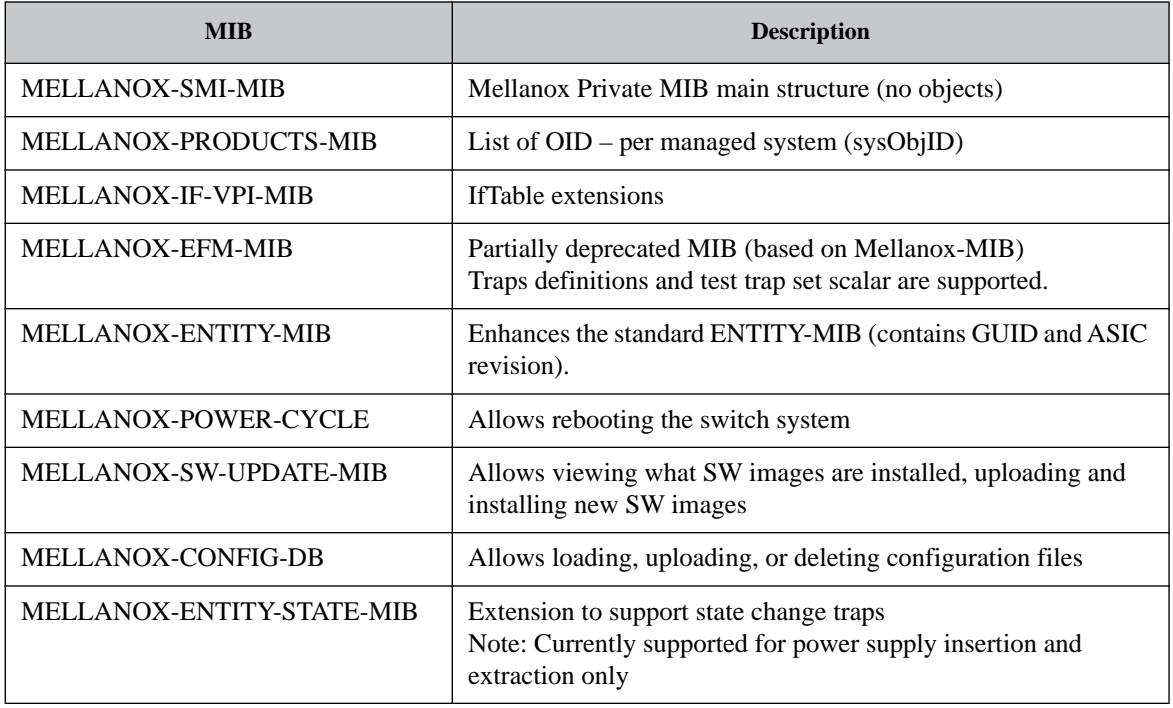

Mellanox private MIBs can be downloaded from the [Mellanox Support](support.mellanox.com) webpage.

## **4.13.1.3 Mellanox Private Traps**

The following private traps are supported by MLNX-OS®.

#### *Table 33 - SNMP Traps*

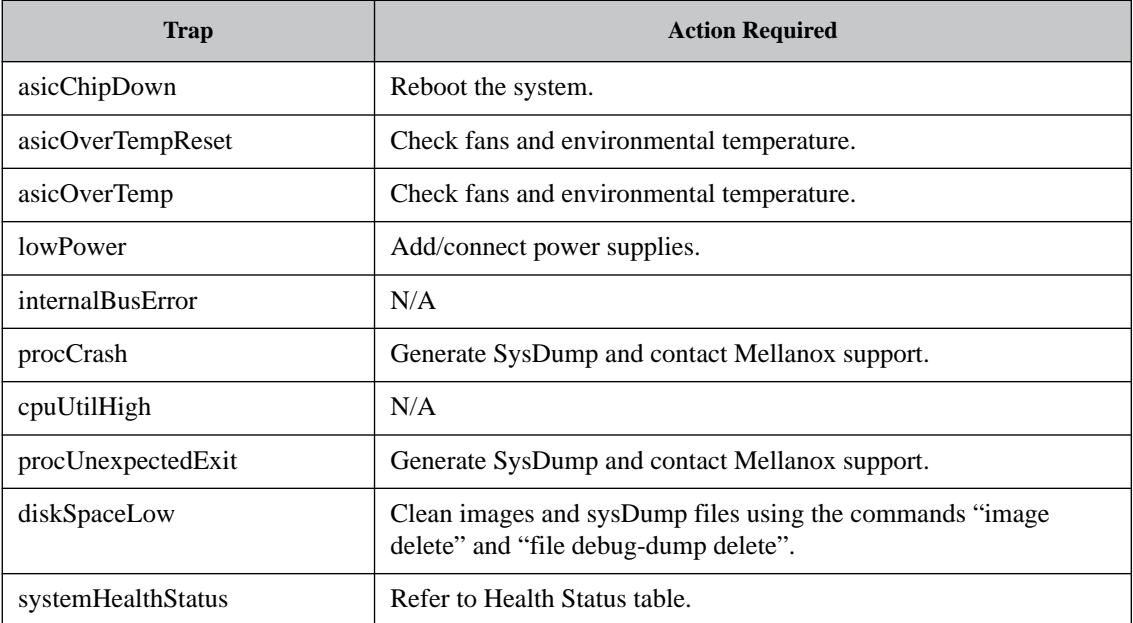

#### *Table 33 - SNMP Traps*

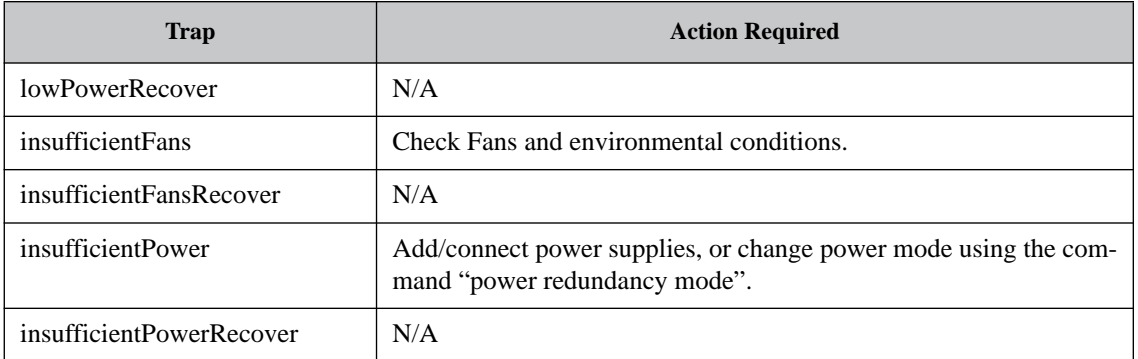

For additional information refer to MELLANOX-EFM-MIB.

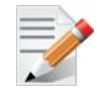

For event-to-MIB mapping, please refer to [Table 25, "Supported Event Notifications](#page-289-0)  [and MIB Mapping," on page 290.](#page-289-0)

### **4.13.1.4 Configuring SNMP**

### *To set up the SNMP:*

 **Step 1.** Activate the SNMP server on the MLNX-OS switch (in configure mode) using the following commands:

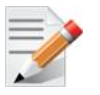

Community strings are case sensitive.

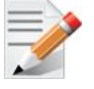

Director switches require SNMP timeout configuration on the agent of 60 seconds.

```
switch (config) # snmp-server enable
switch (config) # snmp-server enable notify
switch (config) # snmp-server community public ro
switch (config) # snmp-server contact "contact name"
switch (config) # snmp-server host <host IP address> traps version 2c public
switch (config) # snmp-server location "location name"
switch (config) # snmp-server user admin v3 enable
switch (config) # snmp-server user admin v3 prompt auth md5 priv des
```
### **4.13.1.5 Configuring an SNMPv3 User**

#### *To configure SNMPv3 user:*

**Step 1.** Configure the user using the command:

switch (config) # snmp-server user [role] v3 prompt auth <hash type> priv <privacy type>

where

- user role admin
- auth type md5 or sha
- priv type des or aes-128
- **Step 2.** Enter authentication password and its confirmation.
- **Step 3.** Enter privacy password and its confirmation.

```
switch (config) # snmp-server user admin v3 prompt auth md5 priv des
Auth password: ********
       Confirm: ********
Privacy password: ********
          Confirm: ********
switch (config) #
```
To retrieve the system table, run the following SNMP command:

```
snmpwalk -v3 -l authPriv -a MD5 -u admin -A "<Authentication password>" -x DES -X "<pri-
vacy password>" <system ip> SNMPv2-MIB::system
```
#### **4.13.1.6 Configuring an SNMP Notification**

#### *To set up the SNMP Notification (traps or informs):*

 **Step 1.** Make sure SNMP and SNMP notification are enable. Run:

```
switch (config) # snmp-server enable
switch (config) # snmp-server enable notify
switch (config) #
```
 **Step 2.** Configure SNMP host with the desired arguments (IP Address, SNMP version, authentication methods). More than one host can be configured. Each host may have different attributes. Run:

```
switch (config) # snmp-server host 10.134.47.3 traps version 3 user my-username auth sha 
my-password
```
switch (config) #

 **Step 3.** Verify the SNMP host configuration. Run:

switch (config) # show snmp host Notifications enabled: yes Default notification community: public Default notification port: 162

Notification sinks:

```
 10.134.47.3
  Enabled: yes
  Port: 162 (default)
  Notification type: SNMP v3 trap
   Username: my-username
   Authentication type: sha
   Privacy type: aes-128
   Authentication password: (set)
   Privacy password: (set)
```
switch (config) #

```
 Step 4. Configure the desired event to be sent via SNMP. Run:
```

```
switch (config) # snmp-server notify event interface-up
switch (config) #
```
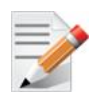

This particular event is used as an example only.

**Step 5.** Verify the list of traps and informs being sent to out of the system. Run:

```
switch (config) # show snmp events
Events for which traps will be sent:
   asic-chip-down: ASIC (Chip) Down
   cpu-util-high: CPU utilization has risen too high
   disk-space-low: Filesystem free space has fallen too low
   health-module-status: Health module Status
   insufficient-fans: Insufficient amount of fans in system
   insufficient-fans-recover: Insufficient amount of fans in system recovered
   insufficient-power: Insufficient power supply
   interface-down: An interface's link state has changed to down
   interface-up: An interface's link state has changed to up
   internal-bus-error: Internal bus (I2C) Error
   liveness-failure: A process in the system was detected as hung
   low-power: Low power supply
   low-power-recover: Low power supply Recover
  new root: local bridge became a root bridge
   paging-high: Paging activity has risen too high
   power-redundancy-mismatch: Power redundancy mismatch
   process-crash: A process in the system has crashed
   process-exit: A process in the system unexpectedly exited
   snmp-authtrap: An SNMP v3 request has failed authentication
   topology_change: local bridge trigerred a topology change
   unexpected-shutdown: Unexpected system shutdown
switch (config) #
```
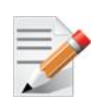

To print event notifications to the terminal (SSH or CONSOLE) refer to [Section 4.5.1,](#page-249-0)  ["Monitor," on page 250.](#page-249-0)

## **4.13.1.7 SNMP SET Operations**

MLNX-OS allows the user to use SET operations via SNMP interface. This is needed to configure a user/community supporting SET operations.

#### <span id="page-447-0"></span>**Enabling SNMP SET**

#### *To allow SNMP SET operations using SNMPv1/v2:*

 **Step 1.** Enable SNMP communities. Run:

switch (config) # snmp-server enable communities

 **Step 2.** Configure a read-write community. Run:

switch (config) # snmp-server community my-community-name rw

**Step 3.** Make sure SNMP communities are enabled (enabled by default). Make sure "(DISABLED)" does not appear beside "Read-only communities" / "Read-write communities". Run:

```
switch (config) # show snmp
SNMP enabled: yes
SNMP port: 161
System contact:
System location:
Read-only communities:
   public
```
**Read-write communities: my-community-name** switch (config) # show snmp No Listen Interfaces.

 **Step 4.** Configure this RW community in your MIB browser.

#### *To allow SNMP SET operations using SNMPv3:*

**Step 1.** Create an SNMPv3 user. Run:

```
switch (config) # snmp-server user myuser v3 auth sha <password1> priv aes-128 <pass-
word2>
```
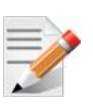

It is possible to use other configuration options not specified in the example above. Please refer to the command ["snmp-server user" on page 464](#page-463-0) for more information.

**Step 2.** Make sure the username is enabled for SET access and has admin capability level. Run:

```
switch (config) # show snmp user
User name: myuser
   Enabled overall: yes
   Authentication type: sha
   Privacy type: aes-128
   Authentication password: (set)
   Privacy password: (set)
   Require privacy: yes
   SET access:
      Enabled: yes
      Capability level: admin
```
MLNX-OS supports the OIDs for SET operation listed in [Table](#page-448-0) 34 which are expanded upon in the following subsections.

<span id="page-448-0"></span>*Table 34 - Supported SET OIDs*

| <b>MIB</b> Name         | <b>OID</b> Name | <b>OID</b>                    |
|-------------------------|-----------------|-------------------------------|
| <b>MELLANOX-EFM-MIB</b> | sendTestTrapSet | 1.3.6.1.4.1.33049.2.1.1.1.6.0 |

#### *Table 34 - Supported SET OIDs*

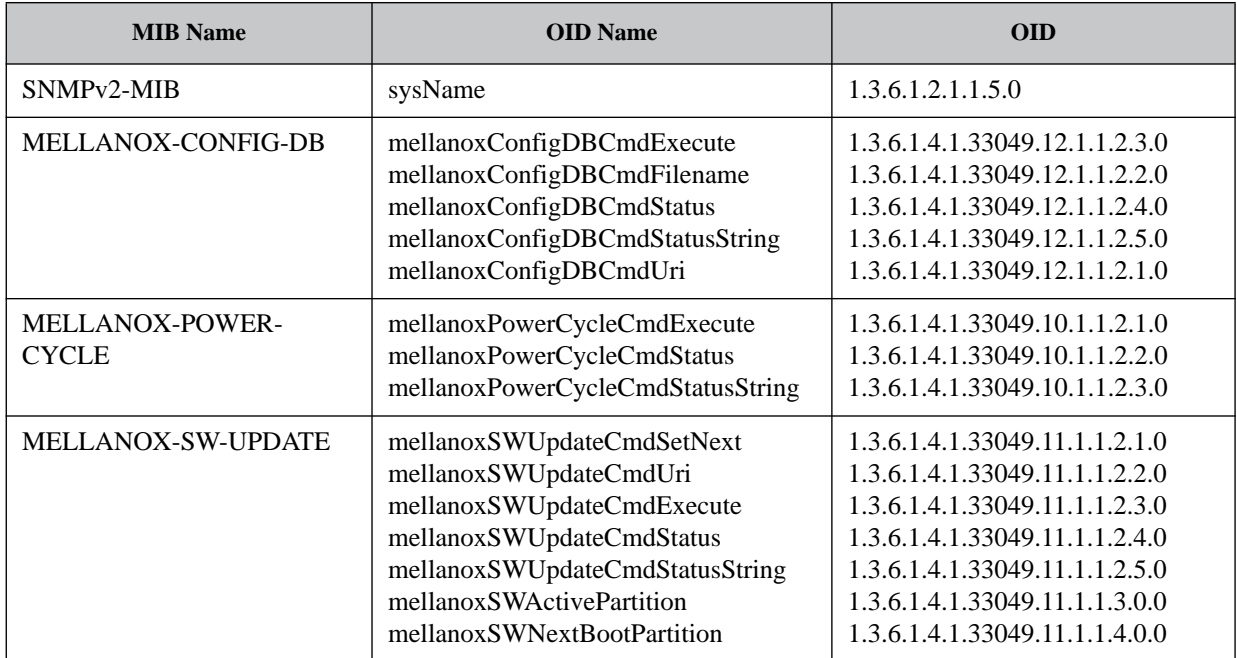

#### **Sending a Test Trap SET Request**

MLNX-OS allows the user to use test the notification mechanism via SNMP SET. Sending a SET request with the designated OID triggers a test trap.

#### Prerequisites:

- 1. Enable SET operations by following the instructions in Section [, "Enabling SNMP SET," on](#page-447-0)  [page](#page-447-0) 448.
- 2. Configure host to which to send SNMP notifications.
- 3. Set a trap receiver in the MIB browser.

#### *To send a test trap:*

- **Step 1.** Send a SET request to the switch IP with the OID 1.3.6.1.4.1.33049.2.1.1.1.6.0.
- **Step 2.** Make sure the test trap is received by the aforementioned trap receiver (OID: 1.3.6.1.4.1.33049.2.1.2.13).

#### **Setting Hostname with SNMP**

Mellanox supports setting system hostname using an SNMP SET request as described in SNMPv2-MIB (sysName, OID: 1.3.6.1.2.1.1.5.0).

The restrictions on setting a hostname via CLI also apply to setting a hostname through SNMP. Refer to the command ["hostname" on page](#page-152-0) 153 for more information.

#### **Power Cycle with SNMP**

Mellanox supports power cycling its systems using an SNMP SET request as described in MEL-LANOX-POWER-CYCLE MIB.

Power cycle command is issued via the OID mellanoxPowerCycleCmdExecute. The following options are available:

• Reload – saves any unsaved configuration and reloads the switch

- Reload discard reboots the system and discards of any unsaved changes
- Reload force forces an expedited reload on the system even if it is busy without saving unsaved configuration (equals the CLI command reload force)
- Reload slave reloads the slave management on dual management systems (must be executed from the master management module)

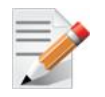

On dual management systems it is advised to connect via the BIP to make sure commands are executed from the master management.

#### **Changing Configuration with SNMP**

Mellanox supports making configuration changes on its systems using SNMP SET requests. Configuration requests are performed by setting several values (arguments) and then executing a command by setting the value for the relevant operation.

It is possible to set the parameters and execute the commands on the same SNMP request or separate them to several SET operations. Upon executing a command, the values of its arguments remain and can be read using GET commands.

Once a command is executed there may be two types of errors:

- Immediate: This error results in a failure of the SNMP request. This means a critical error in the SNMP request has occurred or that a previous SET request is being executed
- Delayed: The SET request has been accepted by the switch but an error occurred during its execution.

For example, when performing a fetch (download) operation, an immediate error can occur when the given URL is invalid. A delayed error can occur if the download process fails due to network connectivity issues.

The following parameters are arguments are supported:

- Command URI URI to fetch the configuration file from or upload the file to (for supported URI format please refer to the CLI command ["configuration fetch"](#page-234-0) for more details)
- Config file name filename to save the configuration file to or to upload to remote location

The following commands are supported:

- BinarySwitchTo replaces the configuration file with a new binary configuration file. This option fetches the configuration file from the URI provided in the mellanoxConfigDBCmdUri and switches to that configuration file. This command should be preceded by a reload command in order for the new configuration to apply.
- TextApply fetches a configuration file in human-readable format and applies its configuration upon the current configuration.
- BinaryUpload uploads a binary format configuration file of the current running configuration or an existing configuration file on the switch to the URI in the mellanoxConfigDBCmdUri command. The filename parameter indicates what configuration file on the switch to upload.

- TextUpload uploads a human-readable configuration file of the current running configuration of an existing configuration file on the switch to the URI in the mellanoxConfigDBCmdUri command. The filename parameter indicates what configuration file on the switch to upload (same as the CLI command configuration text generate file <filename> upload).
- ConfigWrite saves active configuration to a filename on the switch as given in the filename parameter. In case filename is "active", active configuration is saved to the current saved configuration (same as the CLI command configuration write).
- BinaryDelete deletes a binary based configuration file
- TextDelete deletes a text based configuration file

#### **Upgrading MLNX-OS Software with SNMP**

Mellanox supports upgrading MLNX-OS software using an SNMP SET request as described in MELLANOX-SW-UPDATE MIB.

The software upgrade command is issued via the OID mellanoxSWUpdateCmdExecute. The following options are available:

• Update – fetches the image from a specified URI (equivalent to the command "image fetch" followed by "image install")

The image to update from is defined by the OID mellanoxSWUpdateCmdUri. The restrictions on the URI are identical to what is supported in the CLI command ["image fetch" on page](#page-212-0) 213.

• Set-Next – changes the image for the next boot equivalent to the CLI command "image boot")

The partition from which to boot is defined by the OID mellanoxSWUpdateCmdSetNext. The parameters for this OID are as follows:

- $\bullet$  0 no change
- $1$  partition 1
- 2 partition 2
- $3$  next partition (default)

Using the OIDs mellanoxSWUpdateCmdStatus and mellanoxSWUpdateCmdStatusString you may view the status of the latest operation performed from the aforementioned in either integer values, or human-readable forms, respectively. The integer values presented may be as follows:

- $\bullet$  0 no operation
- $1-100$  progress%
- $\cdot$  101 success
- $200$  failure

### **4.13.1.8 IF-MIB and Interface Information**

MLNX-OS supports displaying information of switch ports, LAG ports, MLAG ports and VLAN interfaces on all systems via SNMP interface. This feature is enabled by default. The interface information is available in the ifTables, ifXTable and mellanoxIfVPITable. Additionally, traps for interface up/down, and internal link suboptimal speed are enabled. The user has the ability to enable one or both of these traps.

Interface up/down traps are sent whenever there is a change in the interface's operational state. These traps are suppressed for internal links when the internal link's speed does not match the configured speed of the link (mismatch condition).

### **4.13.2 XML API**

MLNX-OS XML API is currently under development. For further information please contact Mellanox support.

## **4.13.3 Commands**

### **4.13.3.1 SNMP**

The commands in this section are used to manage the SNMP server.

## **snmp-server auto-refresh**

#### **snmp-server auto-refresh {enable | interval <time>} no snmp-server auto-refresh enable**

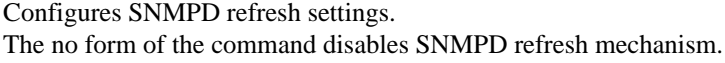

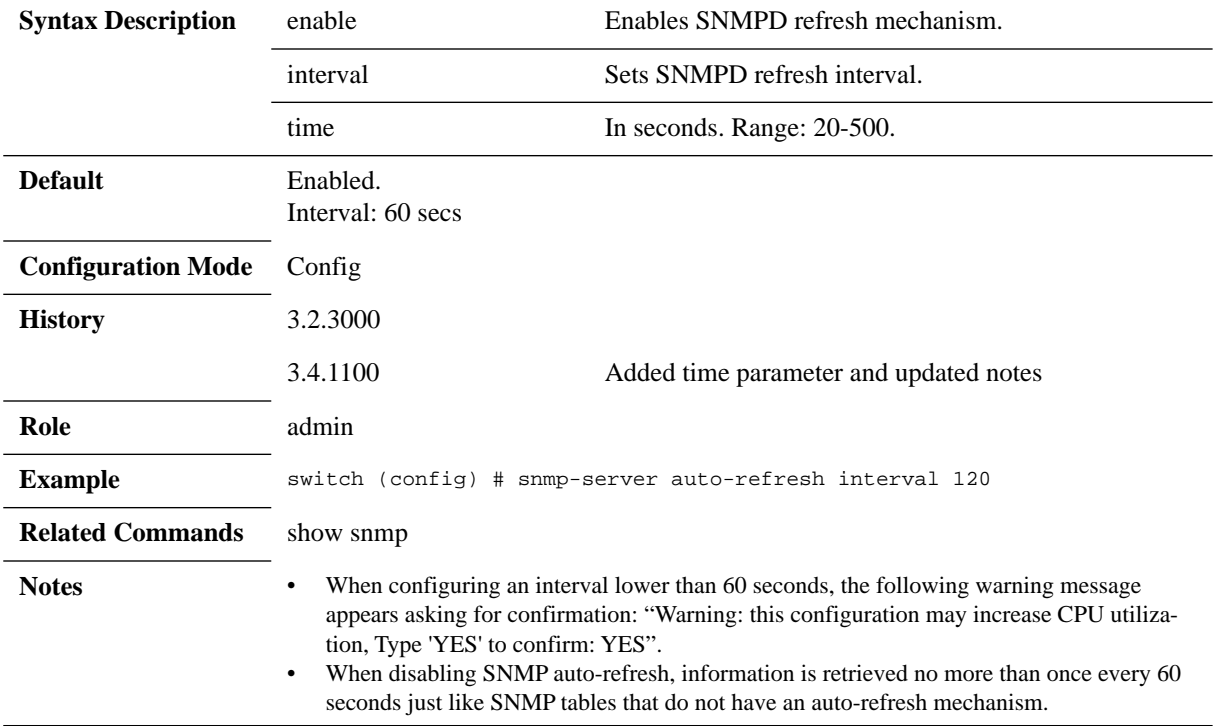

## **snmp-server community**

#### **snmp-server community <community> [ ro | rw] no snmp-server community <community>**

Sets a community name for either read-only or read-write SNMP requests. The no form of the command sets the community string to default.

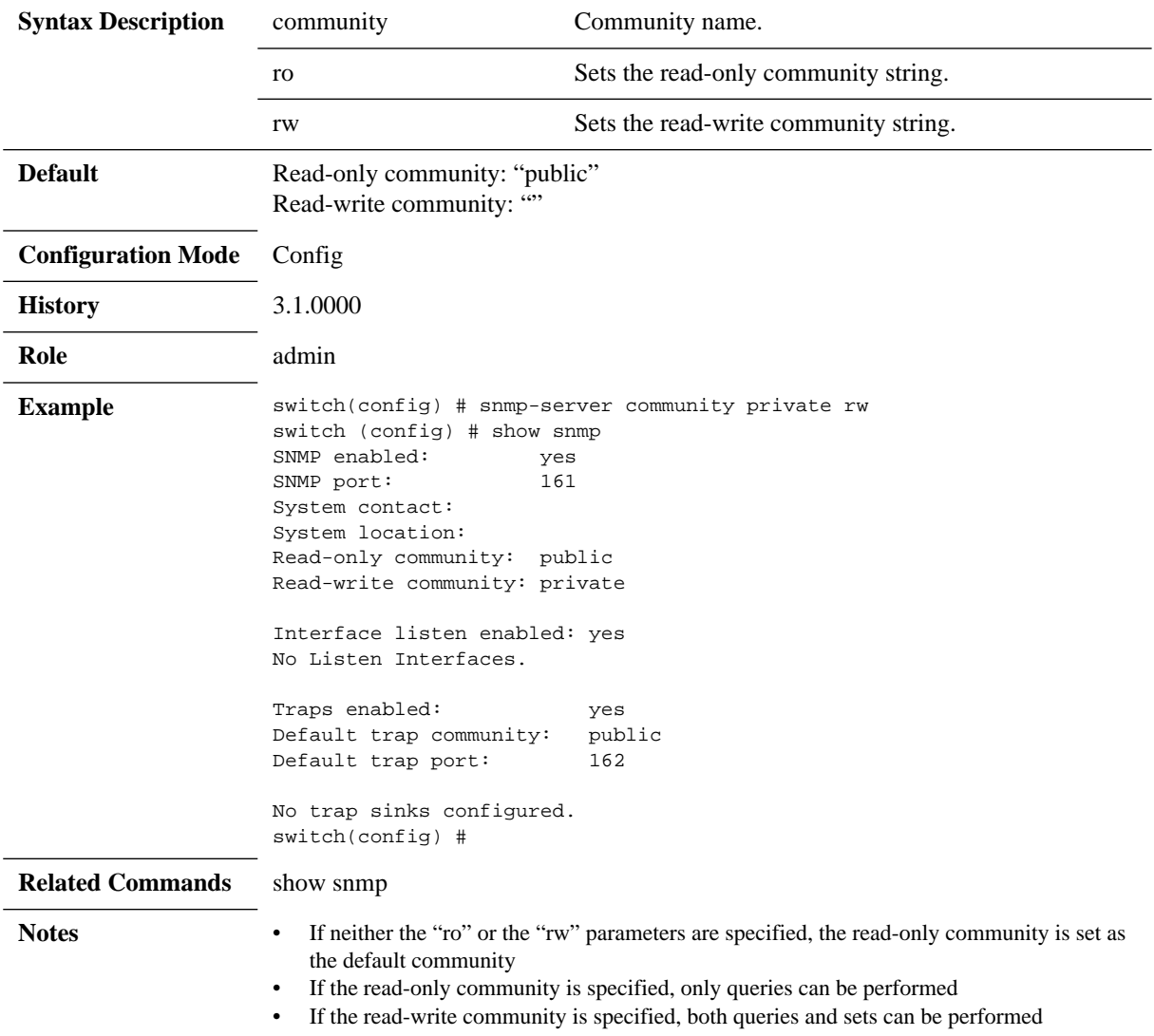

# **snmp-server contact**

#### snmp-server contact <contact name> **no snmp-server contact**

Sets a value for the sysContact variable in MIB-II. The no form of the command resets the parameter to its default value.

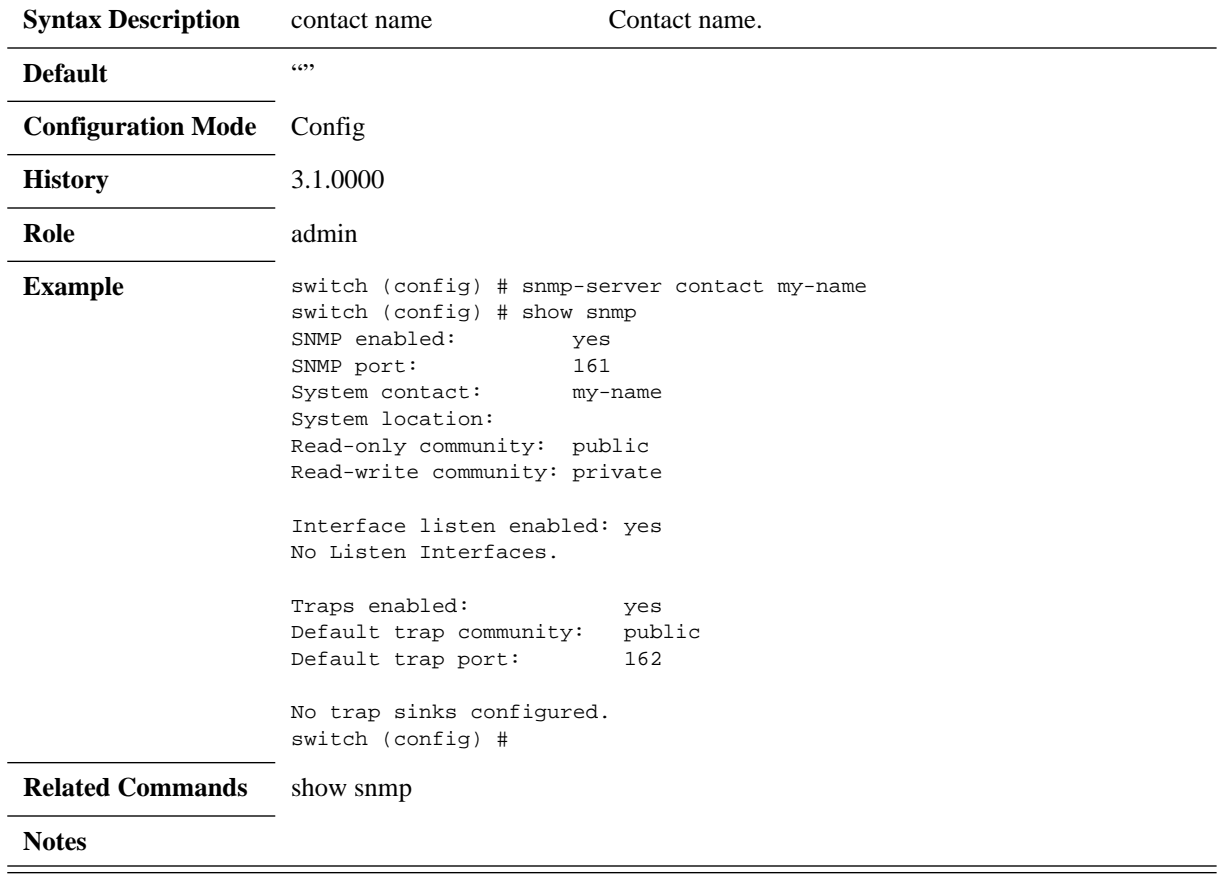

## **snmp-server enable**

#### **snmp-server enable [communities | mult-communities | notify] no snmp-server enable [communities | mult-communities | notify]**

Enables SNMP-related functionality. The no form of the command disables the SNMP server.

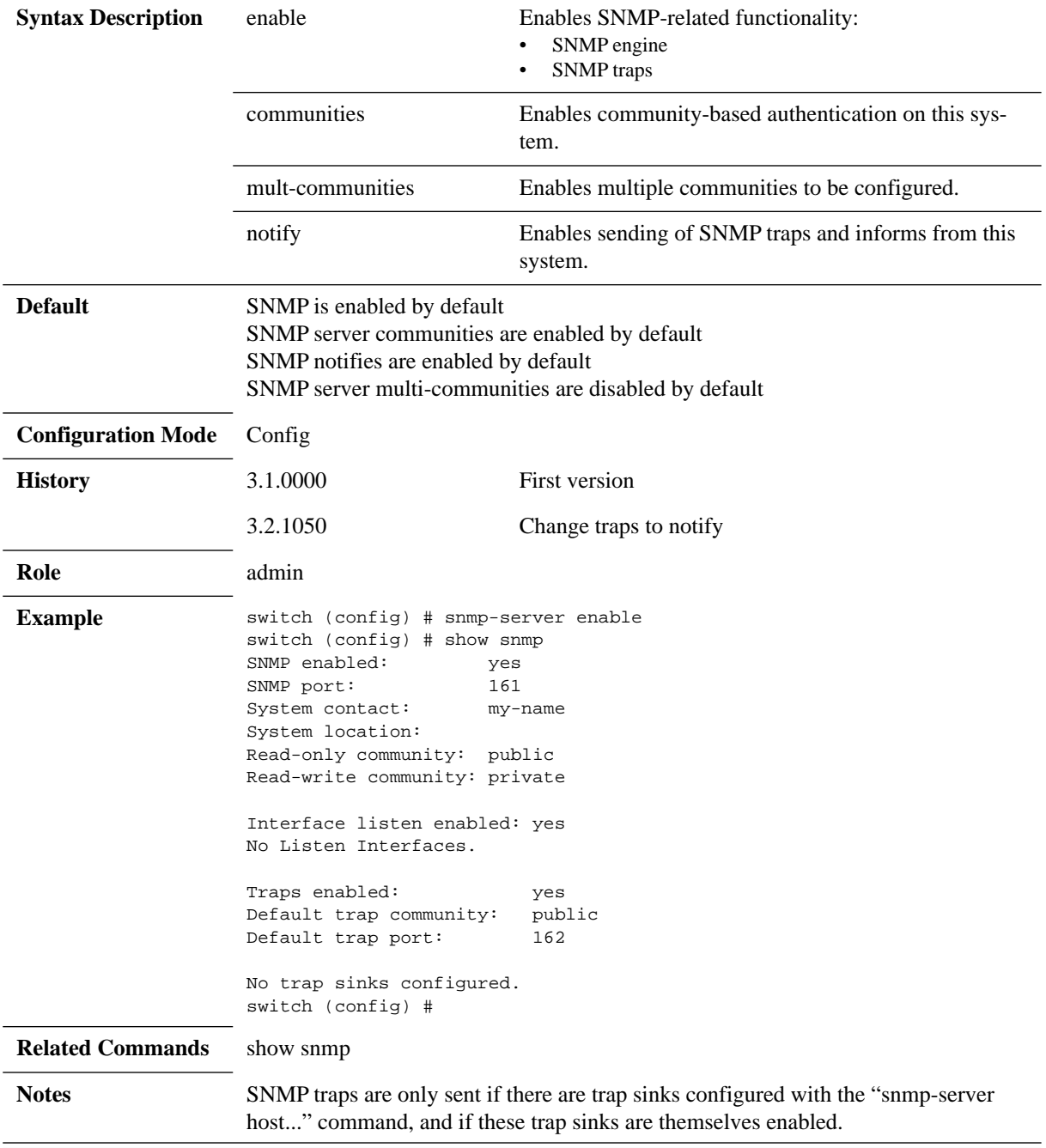

# **snmp-server host**

**snmp-server host <IP address> {disable | {traps | informs} [<community> | <port> | version <snmp version>]} no snmp-server host <IPv4 or IPv6 address> {disable | {traps| informs} [<community> | <port>]}**

Configures hosts to which to send SNMP traps. The no form of the commands removes a host from which SNMP traps should be sent.

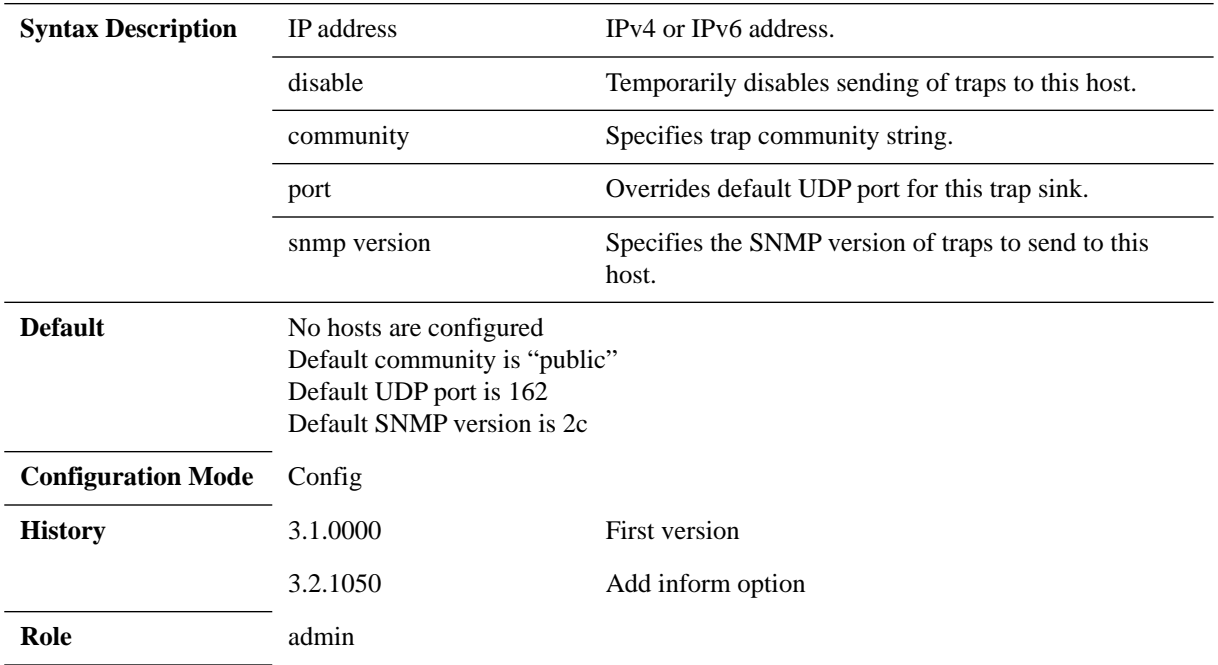

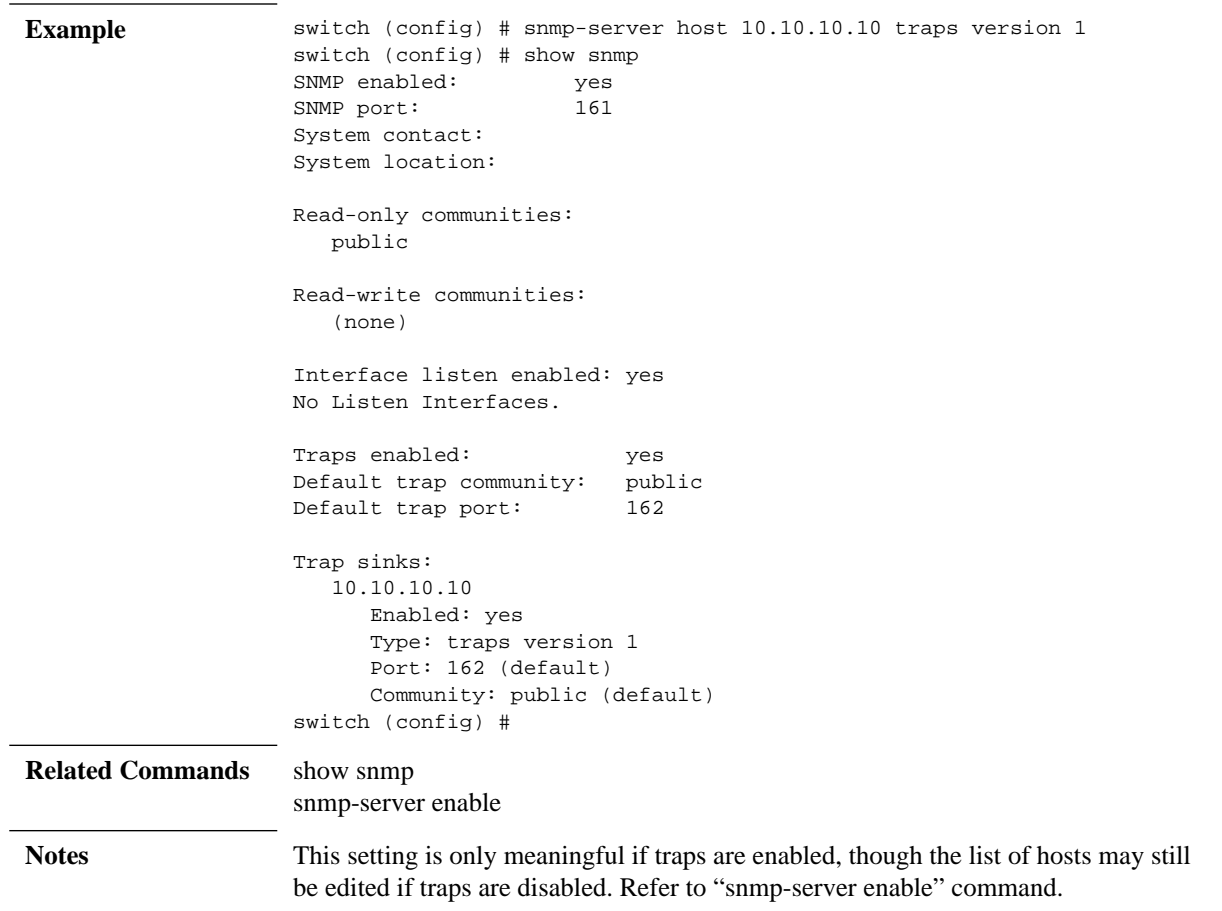

## **snmp-server listen**

#### **snmp-server listen {enable | interface <ifName>} no snmp-server listen {enable | interface <ifName> }**

Configures SNMP server interface access restrictions. The no form of the command disables the listen interface restricted list for SNMP server.

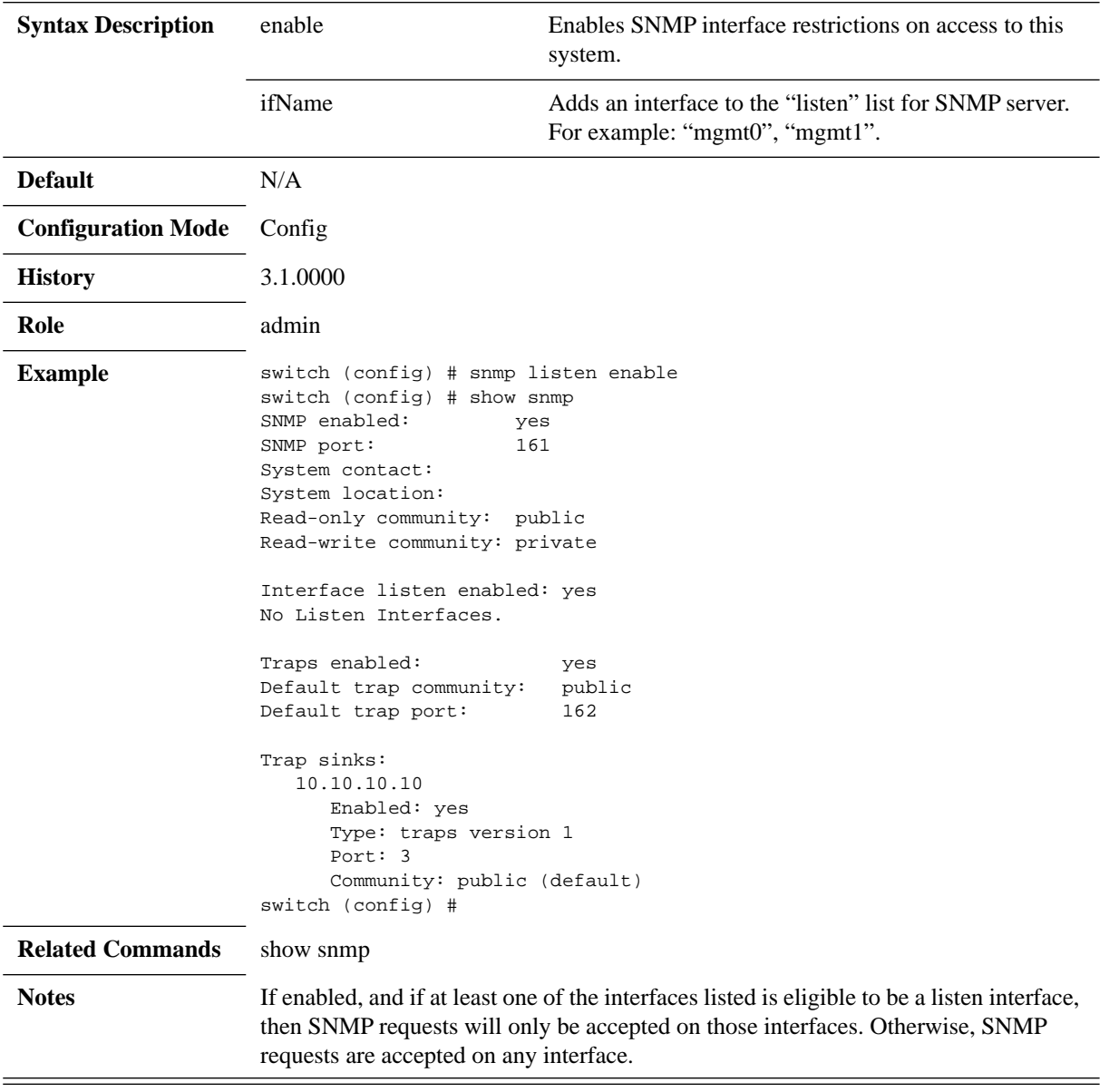

## **snmp-server location**

#### **snmp-server location <system location> no snmp-server location**

Sets a value for the sysLocation variable in MIB-II. The no form of the command clears the contents of the sysLocation variable.

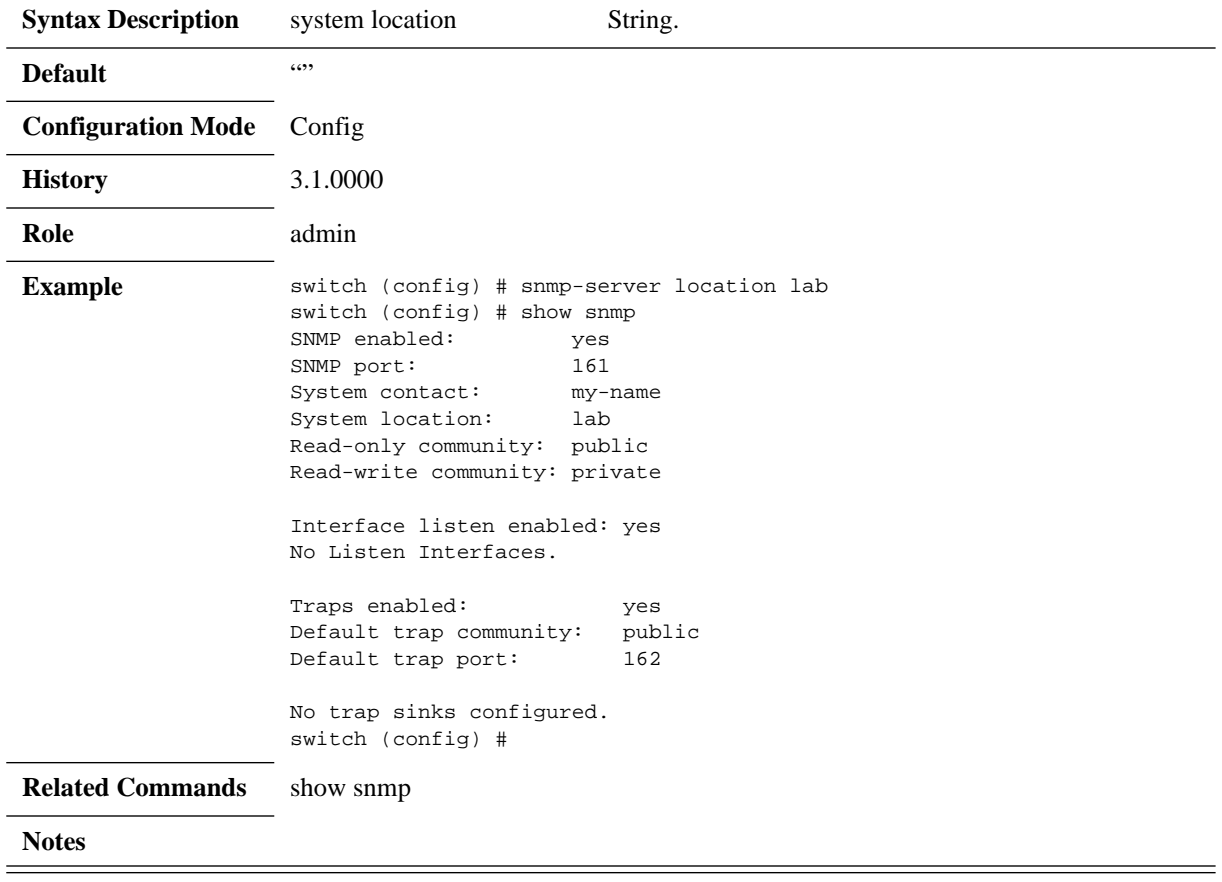

## **snmp-server notify**

**snmp-server notify {community <community> | event <event name> | port <port> | send-test} no snmp-server notify {community | event <event name> | port}**

Configures SNMP notifications (traps and informs). The no form of the commands negate the SNMP notifications.

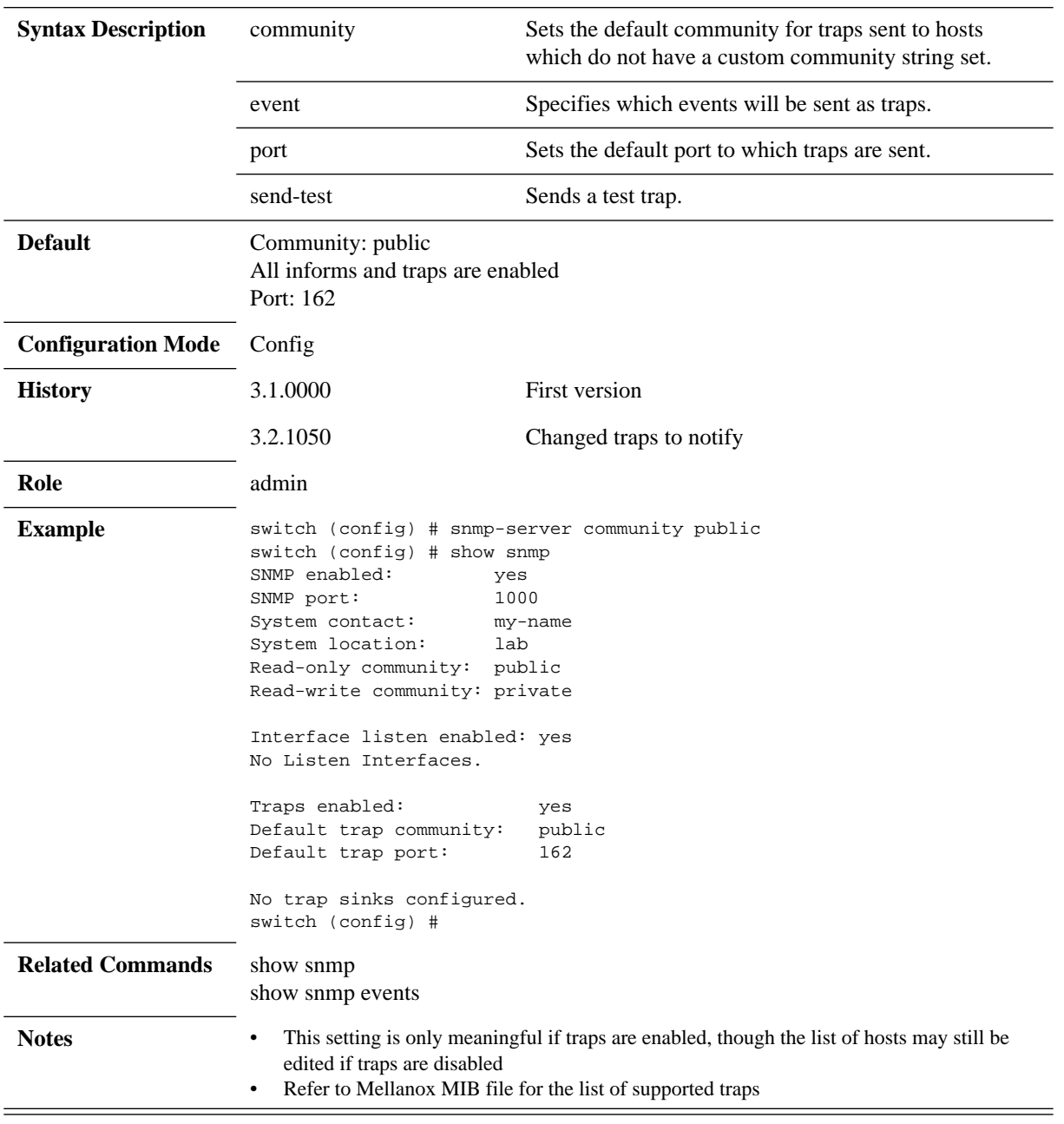

# **snmp-server port**

#### snmp-server port <port> **no snmp-server port**

Sets the UDP listening port for the SNMP agent. The no form of the command resets the parameter to its default value.

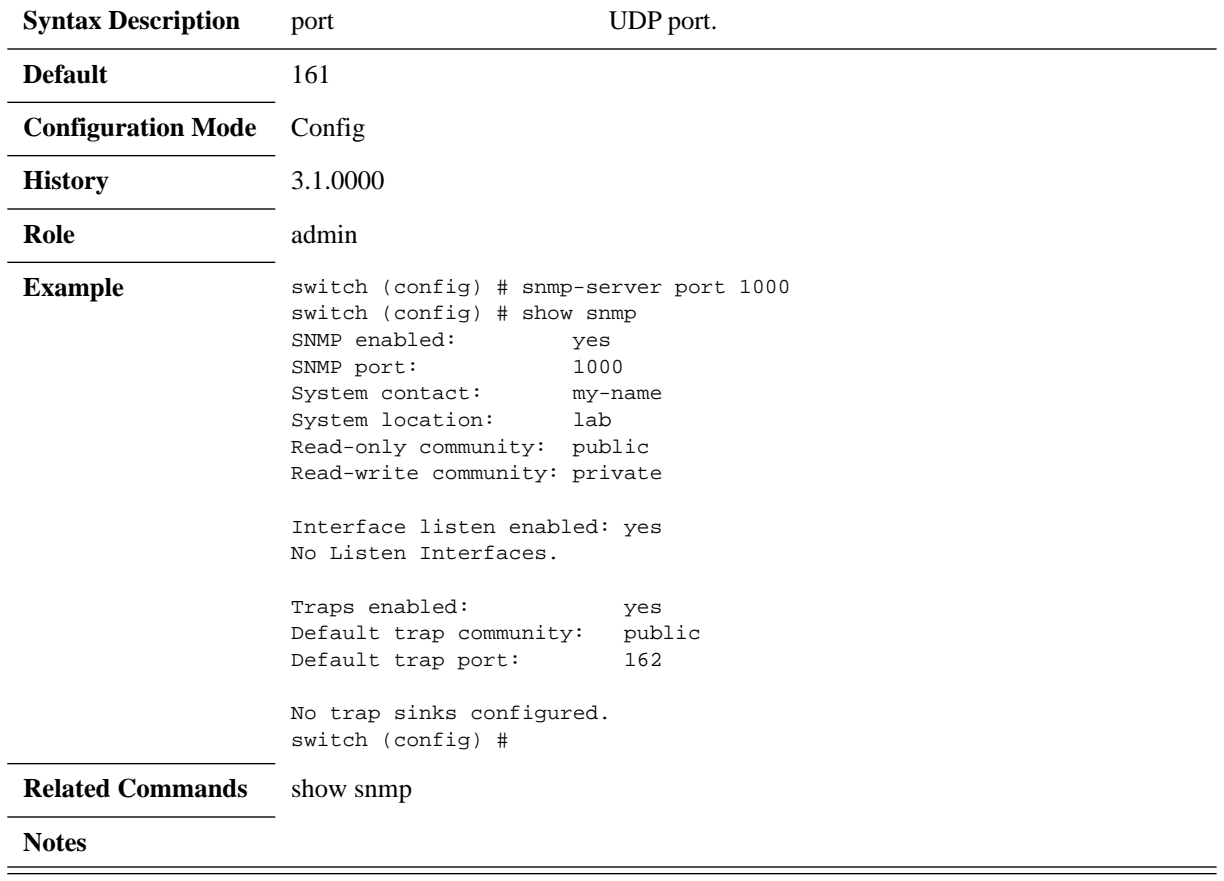

#### <span id="page-463-0"></span>**snmp-server user**

**snmp-server user {admin | <username>} v3 {[encrypted] auth <hash-type> <password> [priv <privacy-type> [<password>]] | capability <cap> | enable <sets> | prompt auth <hash-type> [priv <privacy-type>] | require-privacy} no snmp-server user {admin | <username> } v3 {[encrypted] auth <hash-type> <password> [priv <privacy-type> [<password>]] | capability <cap> | enable <sets> | prompt auth <hash-type> [priv <privacy-type>]}**

Specifies an existing username, or a new one to be added. The no form of the command disables access via SNMP v3 for the specified user.

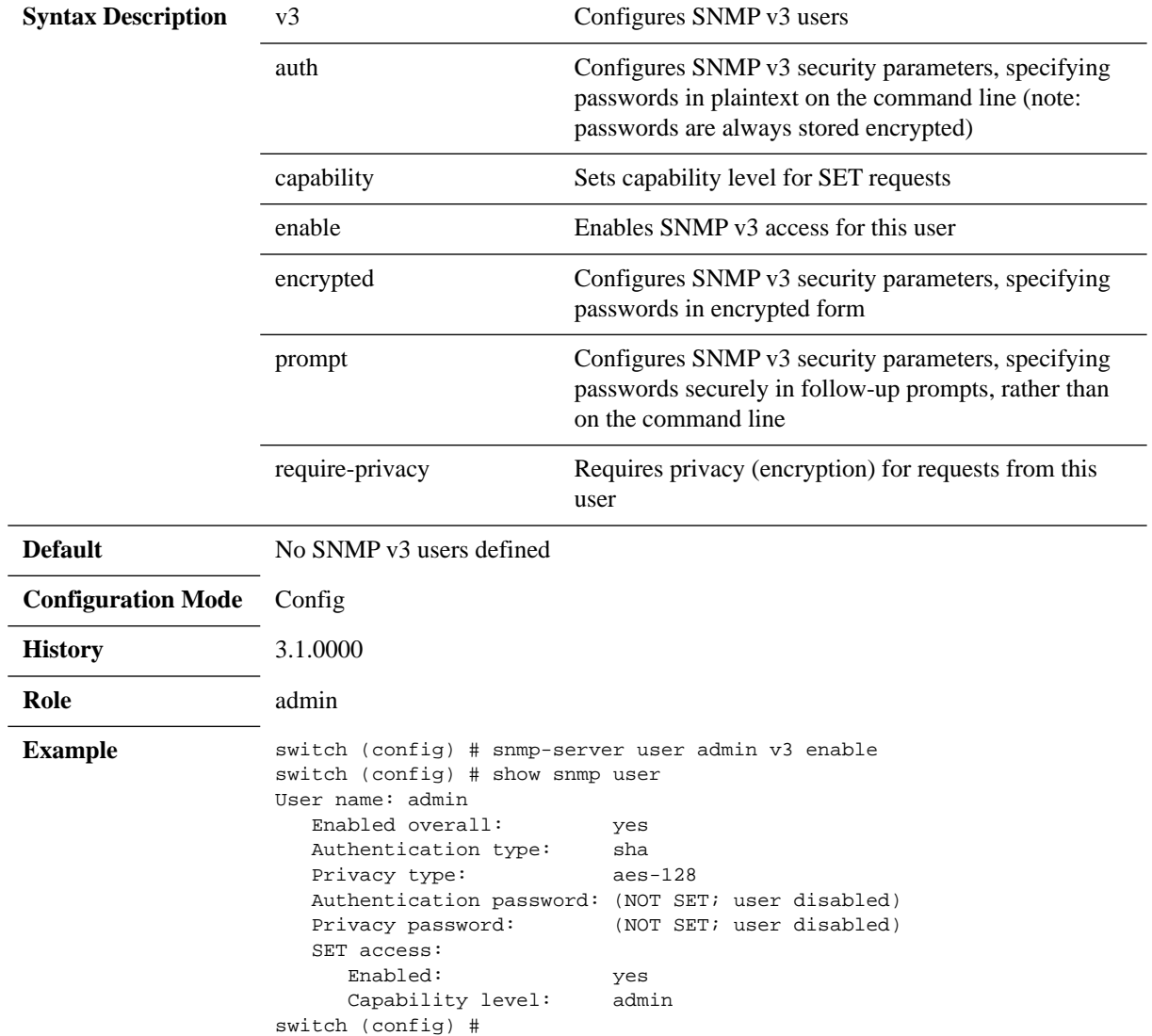

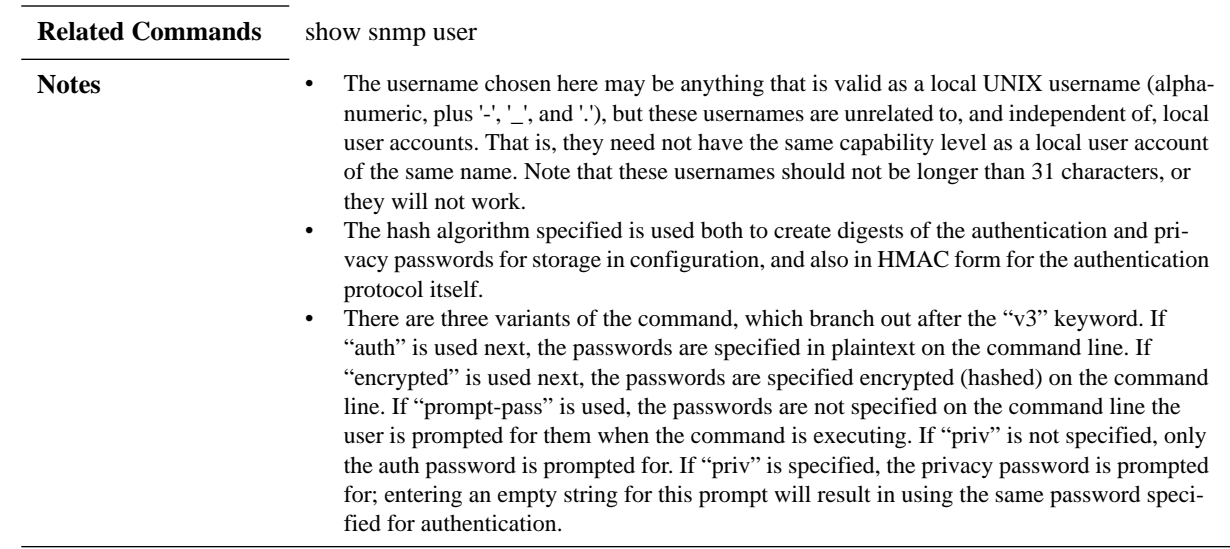

## **show snmp**

### **show snmp [auto-refresh | engineID | events | host | user]**

Displays SNMP-server configuration and status.

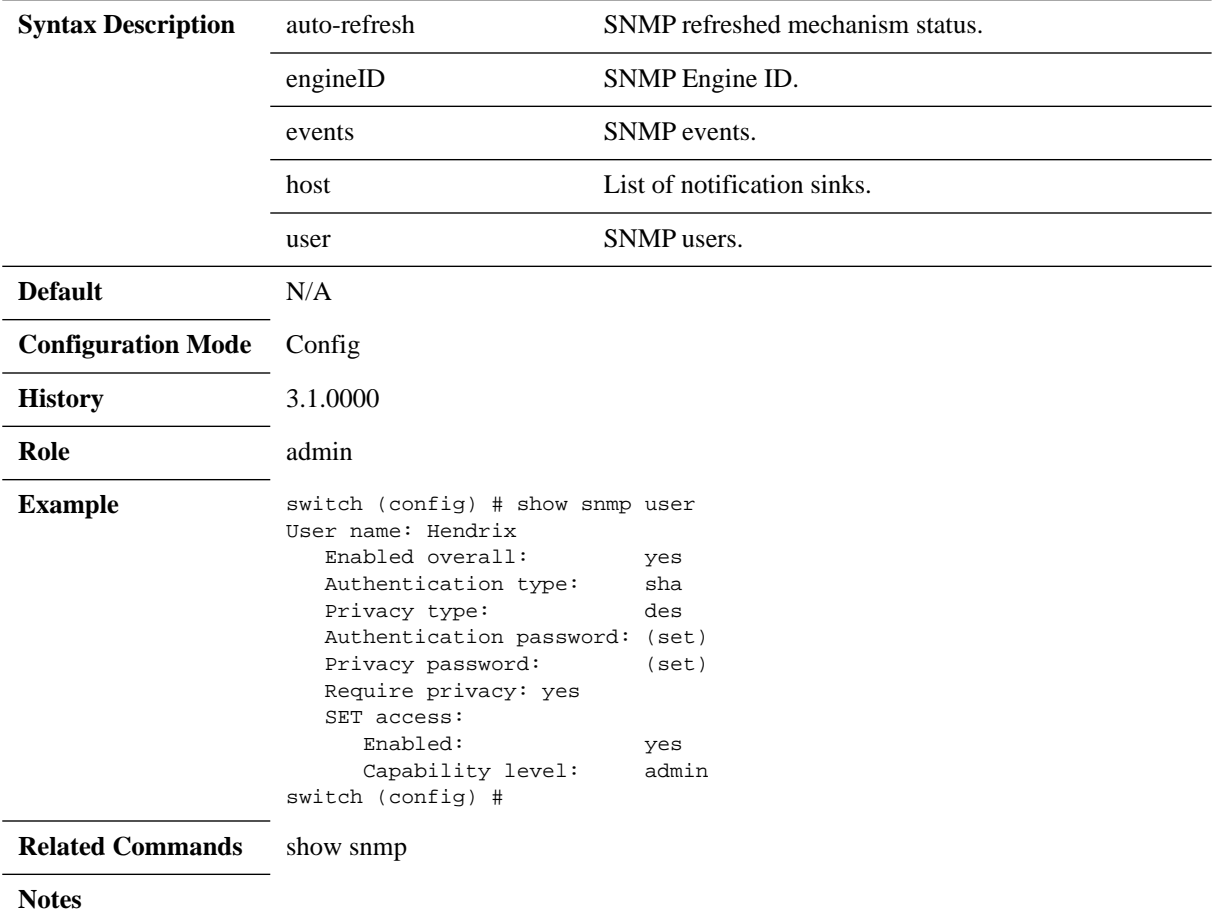

# **show snmp auto-refresh**

#### **show snmp auto-refresh**

Displays SNMPD refresh mechanism status.

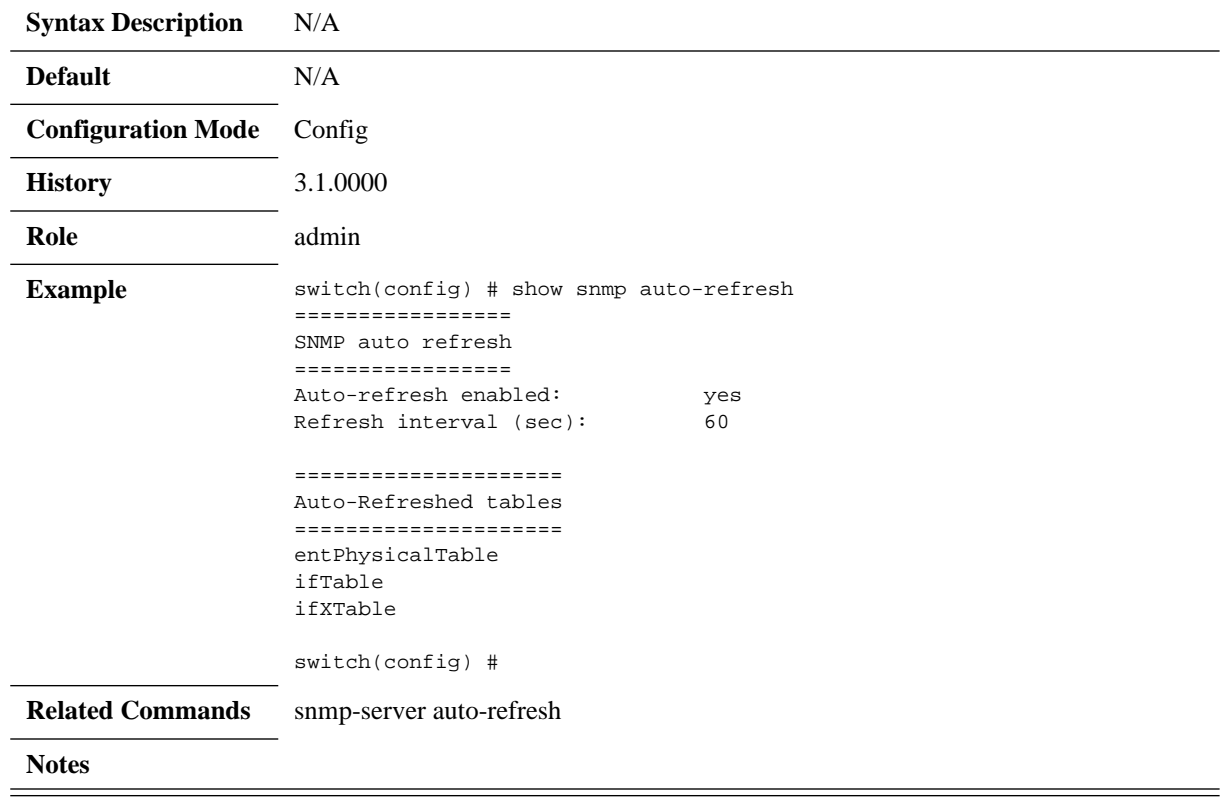

## **4.13.3.2 XML API**

# **xml-gw enable**

#### **xml-gw enable no xml-gw enable**

Enables the XML gateway. The no form of the command disables the XML gateway.

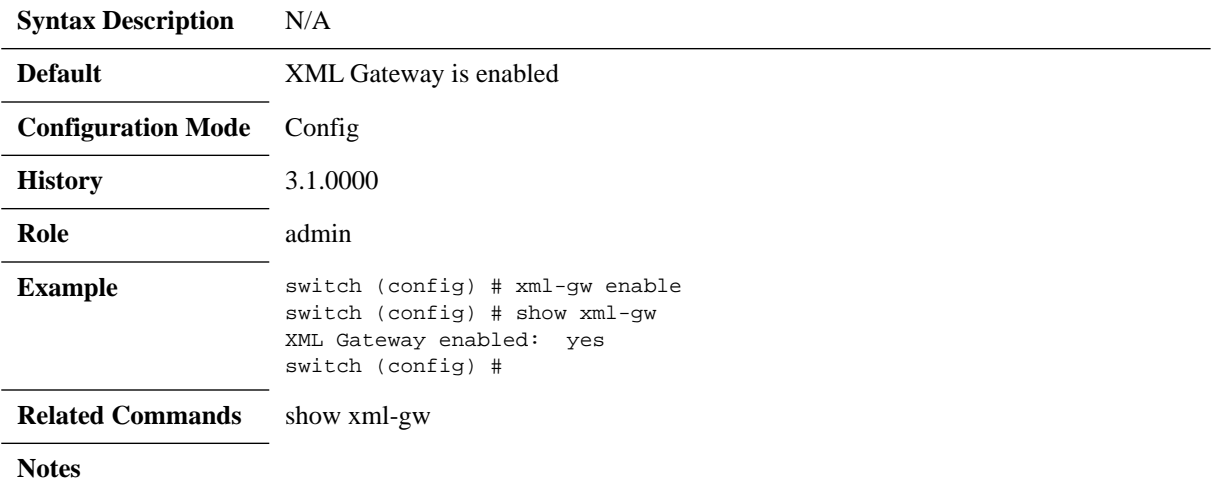
# **show xml-gw**

#### **show xml-gw**

Displays the XML gateway setting.

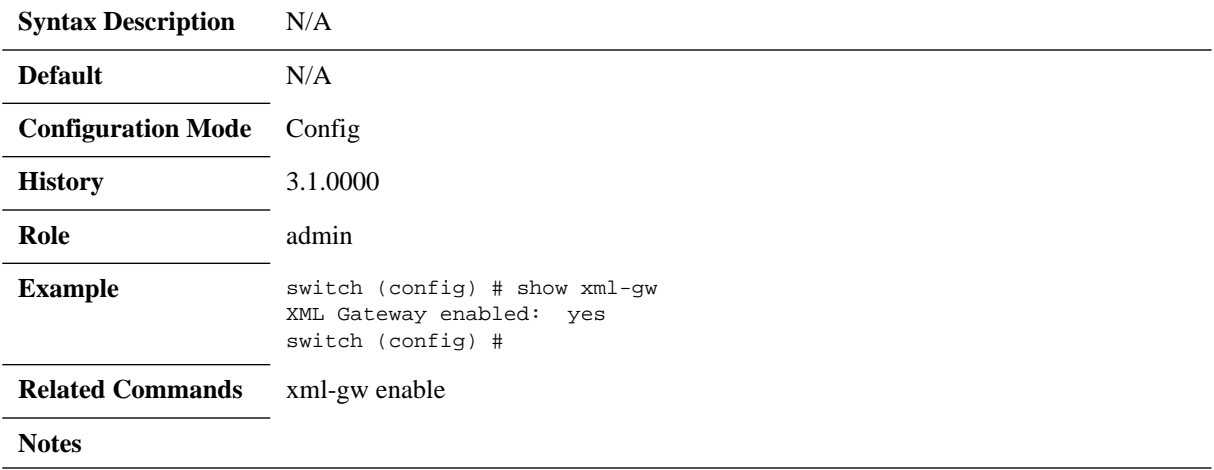

## **4.14 Puppet Agent**

Puppet is a software that allows network administrators to automate repetitive tasks. MLNX-OS includes a built-in agent for the open-source "Puppet" configuration change management system. The Puppet agent enables configuring Mellanox switches in accordance with the standard "puppet-netdev-stdlib" type library and with the "Mellanox-netdev-stdlib-mlnxos" and "Mellanoxnetdev-ospf-stdlib" type libraries provided by Mellanox Technologies to the Puppet community.

For more information, please refer to the CLI commands, to the NetDev documentation at https:/ /github.com/puppetlabs/puppet-netdev-stdlib and to Mellanox's Puppet modules GitHub page at https://github.com/Mellanox.

### **4.14.1 Setting the Puppet Server**

#### *To set the puppet server:*

 **Step 1.** Define the Puppet server (the name has to be a DNS and not IP). Run:

switch (config) # puppet-agent master-hostname <please\_type\_your\_hostname\_DNS\_here> switch (config) #

 **Step 2.** Enable the Puppet agent. Run:

switch (config) # puppet-agent enable switch (config) #

**Step 3.** (Optional) Verify there are no errors in the Puppet agent log. Run:

switch (config) # show puppet-agent log continuous switch (config) #

### **4.14.2 Accepting the Switch Request**

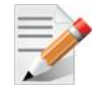

This is to be performed on the first run only.

#### *To accept the switch's request:*

Option 1 – using Puppet CLI commands:

 **Step 1.** Ensure the certificate request. Run:

# puppet cert list "<switch>" (F4:B4:20:3B:2B:11:76:37:14:34:D0:D1:03:ED:3D:B5)

- **Step 2.** Sign the certificate request if the cert\_name parameter (e.g. switch1.domain) is in the list. Run: # puppet cert sign <full\_domain\_name>
- **Step 3.** Verify the request is removed from the Puppet certification list. Run:

# puppet cert list

- Option 2 accept certificate requests in the puppet server console:
- **Step 1.** Go to the "nodes requests" page (the button is at the top right), and wait for a certificate request for the switch and then accept it.

*Figure 12: Accepting an Agent Request through the Console*

Pending node requests: 1

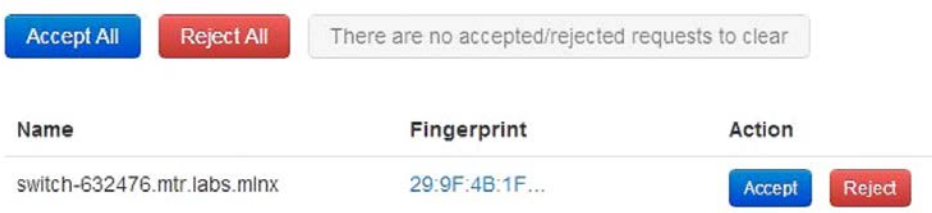

### **4.14.3 Installing Modules on the Puppet Server**

Mellanox uses netdev-stdlib types and provides a package of Mellanox providers for those types which have to be installed at the Puppet server prior to the first Puppet configuration run (before configuring resources on the Mellanox switch).

To install those modules, run the following commands in the Puppet server:

```
# puppet module install netdevops-netdev_stdlib
```

```
# puppet module install mellanox-netdev_ospf_stdlib
```
# puppet module install mellanox-netdev\_stdlib\_mlnxos

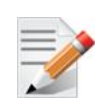

In case of an already installed module, please use the command "puppet module upgrade <module name>" or "puppet module install <module name> --force" instead of "puppet module install <module\_name>" to reinstall the modules.

For more information please refer to the Network Automation Tools document or Puppet category in the Mellanox community site at: http://community.mellanox.com/community/support/ solutions.

### **4.14.4 Writing Configuration Classes**

#### *To write configuration classes:*

**Step 1.** Assigning Configuration Classes to a Node

Configuration files can be written and changed in the puppet server machine in the directory "/etc/puppetlabs/puppet/manifests/" (or "/etc/puppet/manifests" in case of an open source puppet server).

The file "/etc/puppetlabs/puppet/manifests/site.pp" is the main file for Puppet-classes-to-nodes association. To associate a configuration to a Puppet agent node, just append association lines as below:

```
import "netdev_vlan_example"
import "netdev_l2_vlan_example"
import "netdev_lag_example"
node 'switch-6375dc.mtr.labs.mlnx'{
   netdev_device { $hostname: }
   include vlan_example # Asserts a class vlan_example in one of the files
   include l2_interface_example
```

```
 include lag_example
```
class vlan\_example{

}

If you have a puppet console, you may assign classes of configuration in the following way:

- Add the relevant classes (using the console add class button on the "nodes" page).
- Assign the classes to the relevant nodes/groups in the puppet server console (in the console node/group page -> edit -> Classes).

#### **Step 2.** Update VLAN

Manifest example (located in "/etc/puppetlabs/puppet/manifests/netdev\_vlan\_example.pp").

```
$vlans = {'Vlan244' => \{vlan_id => 244, ensure => present\},
  'Vlan245' => \{vlan_id => 245, ensure => present\},
\Box create_resources( netdev_vlan, $vlans )
```
 **Step 3.** Update Layer 2 Interface.

}

}

}

Manifest example (located in "/etc/puppetlabs/puppet/manifests/netdev\_l2\_interface\_example.pp")

```
class vlans_ensure_example{
  $vlans = {'Vlan347' => \{vlan_id = > 347, ensure => present\},'Vlan348' => \{vlan_id => 348, ensure => present\},
   'Vlan349' => \{vlan_id => 349, ensure => present\},
\Box create_resources( netdev_vlan, $vlans )
```
class l2\_interface\_example{

include vlans\_ensure\_example #class to Ensure VLANs before assigning

```
$12_interfaces = {
     'ethernet 1/3' => {ensure => absent, vlan_tagging => disable}, #default
    'ethernet 1/4' => {ensure => present, vlan tagging => enable,
tagged_vlans => [Vlan348,Vlan347], untagged_vlan => Vlan349} #hybrid
\Boxcreate resources( netdev 12 interface, $12 interfaces )
```
#### **Step 4.** Update LAG.

Manifest example (located in "/etc/puppetlabs/puppet/manifests/netdev\_lag\_example.pp")

```
class lag_example{
  $lags = { 'port-channel 101' => {ensure => present, 
links => ['ethernet 1/12', 'ethernet 1/13'], lacp => active},
   'port-channel 102' => {ensure => present, 
links => ['ethernet 1/6','ethernet 1/5'], lacp => disabled},
   }
   create_resources( netdev_lag, $lags )
}
```
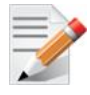

You may add classes to ensure that all assigned links are with the same layer 1 and layer 2 configurations (similarly to the way we did in update l2\_interface section with vlans\_ensure\_example class).

## **4.14.5 Supported Configuration Capabilities**

#### **4.14.5.1 Ethernet and Port-Channel Interface Capabilities**

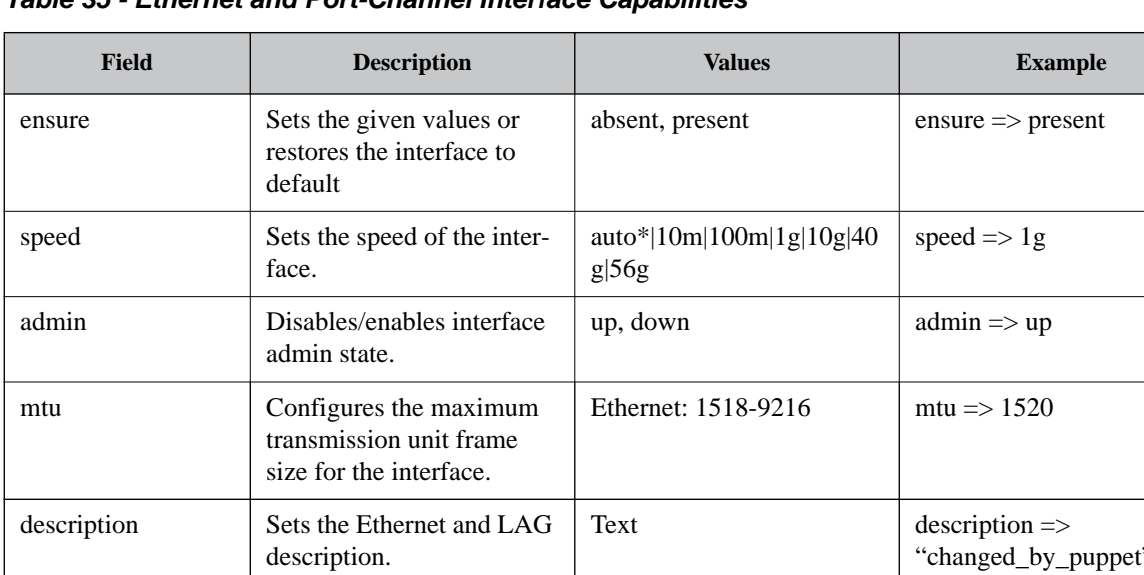

#### *Table 35 - Ethernet and Port-Channel Interface Capabilities*

#### **4.14.5.2 VLAN Capabilities**

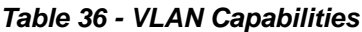

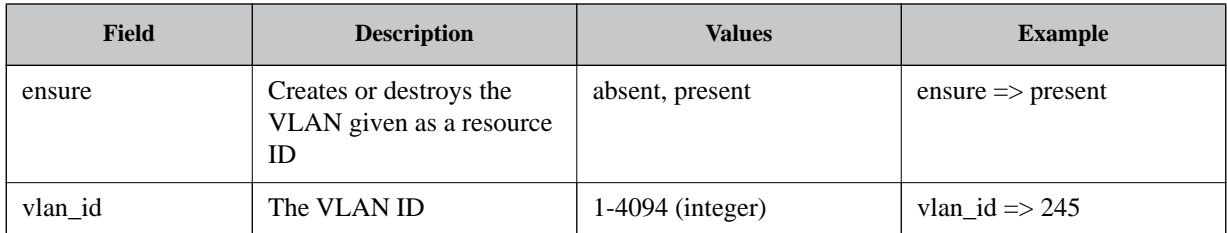

## **4.14.5.3 Layer 2 Ethernet Interface Capabilities**

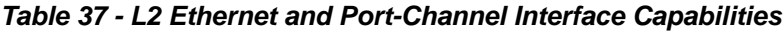

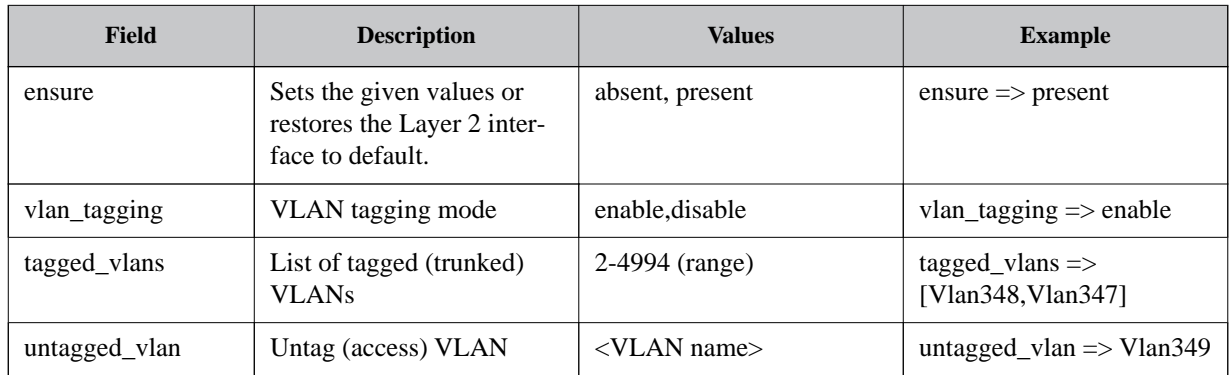

### **4.14.5.4 LAG (Port-Channel) Capabilities**

#### *Table 38 - LAG Capabilities*

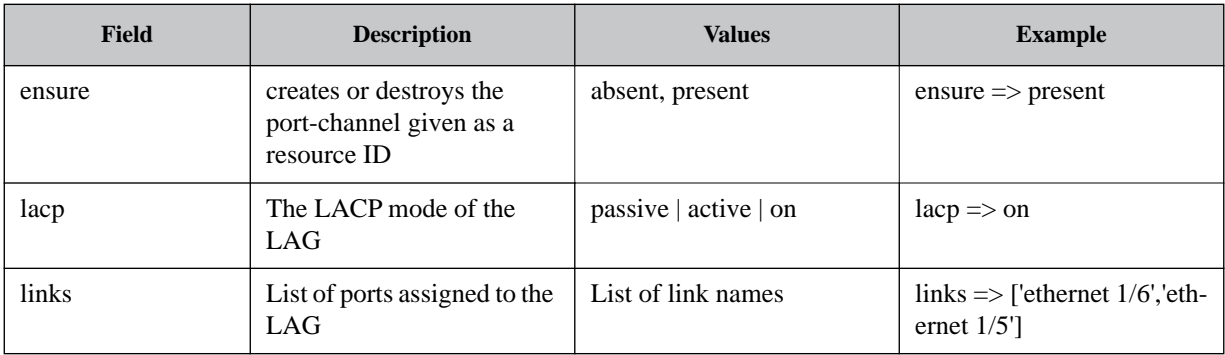

### **4.14.5.5 Layer 3 Interface Capabilities**

#### *Table 39 - L3 Interface Capabilities*

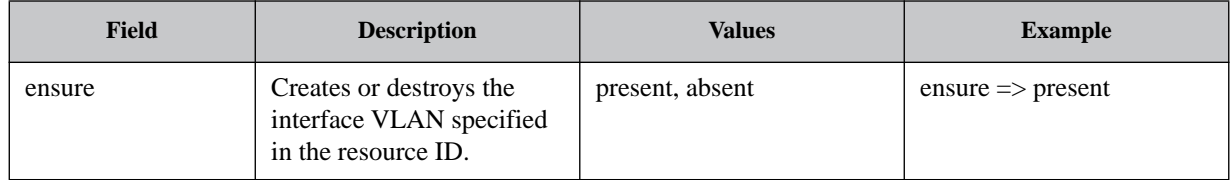

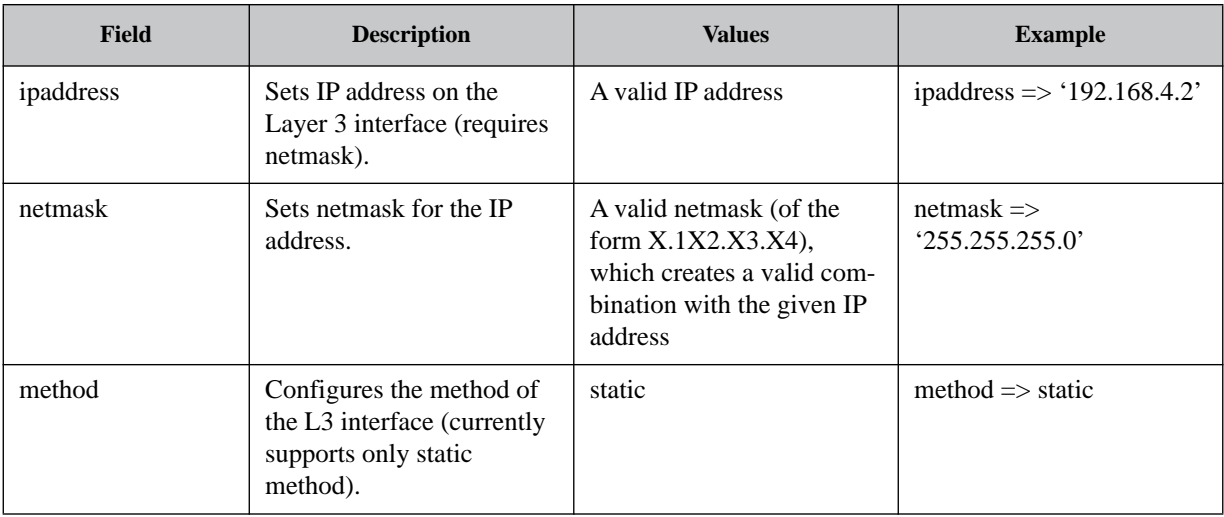

#### *Table 39 - L3 Interface Capabilities*

### **4.14.5.6 OSPF Interface Capabilities**

#### *Table 40 - OSPF Interface Capabilities*

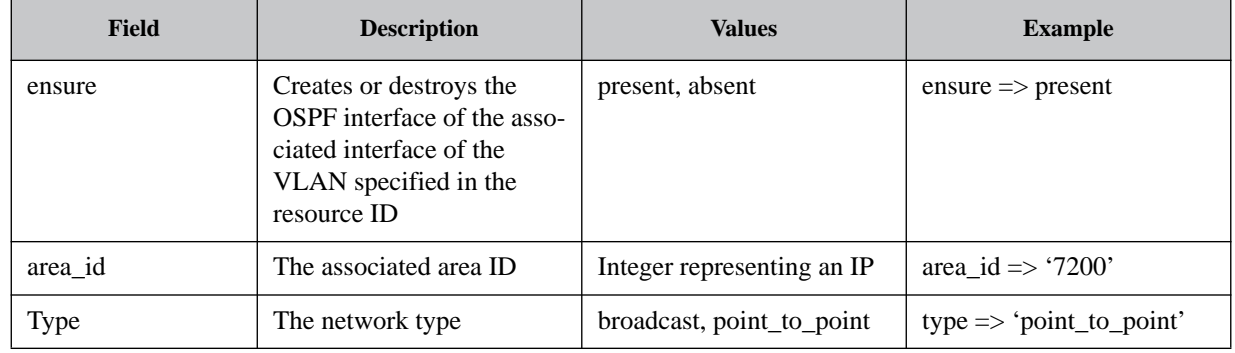

### **4.14.5.7 OSPF Area Capabilities**

#### *Table 41 - OSPF Area Capabilities*

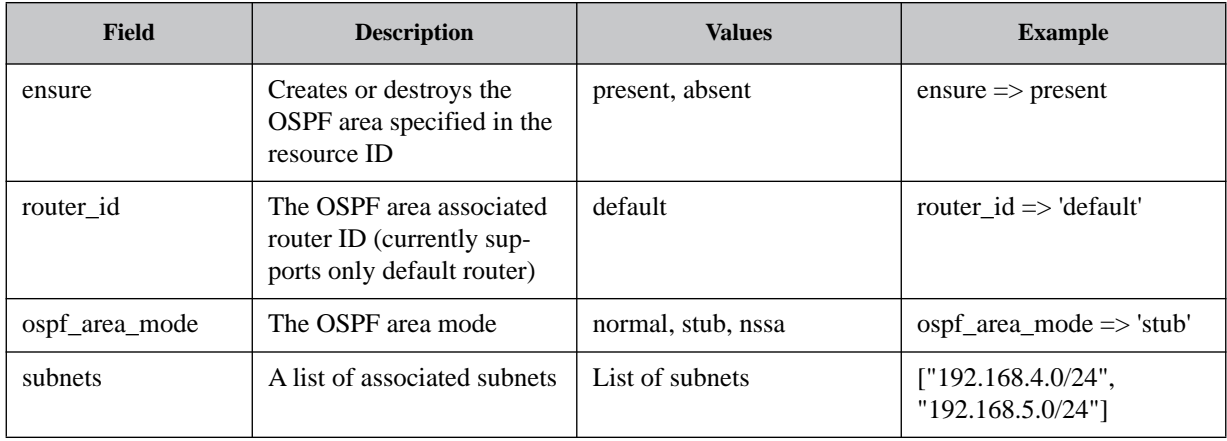

## **4.14.5.8 Router OSPF Capabilities**

#### *Table 42 - Router OSPF Capabilities*

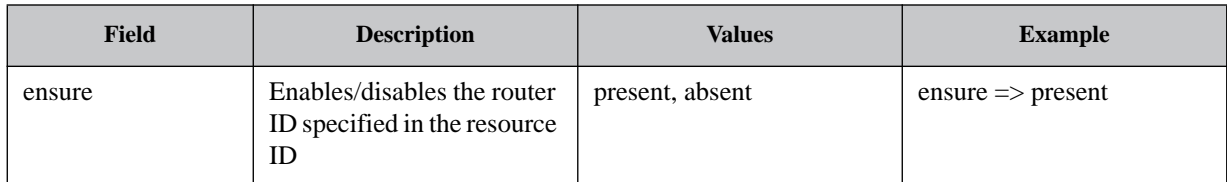

### **4.14.5.9 Protocol LLDP, SNMP, IP Routing and Spanning Tree Capabilities**

#### *Table 43 - Protocol Enable/Disable Capabilities*

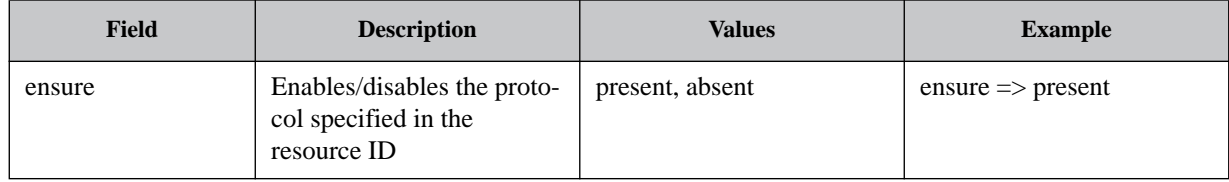

### **4.14.5.10Fetched Image Capabilities**

#### *Table 44 - Fetched Image Capabilities*

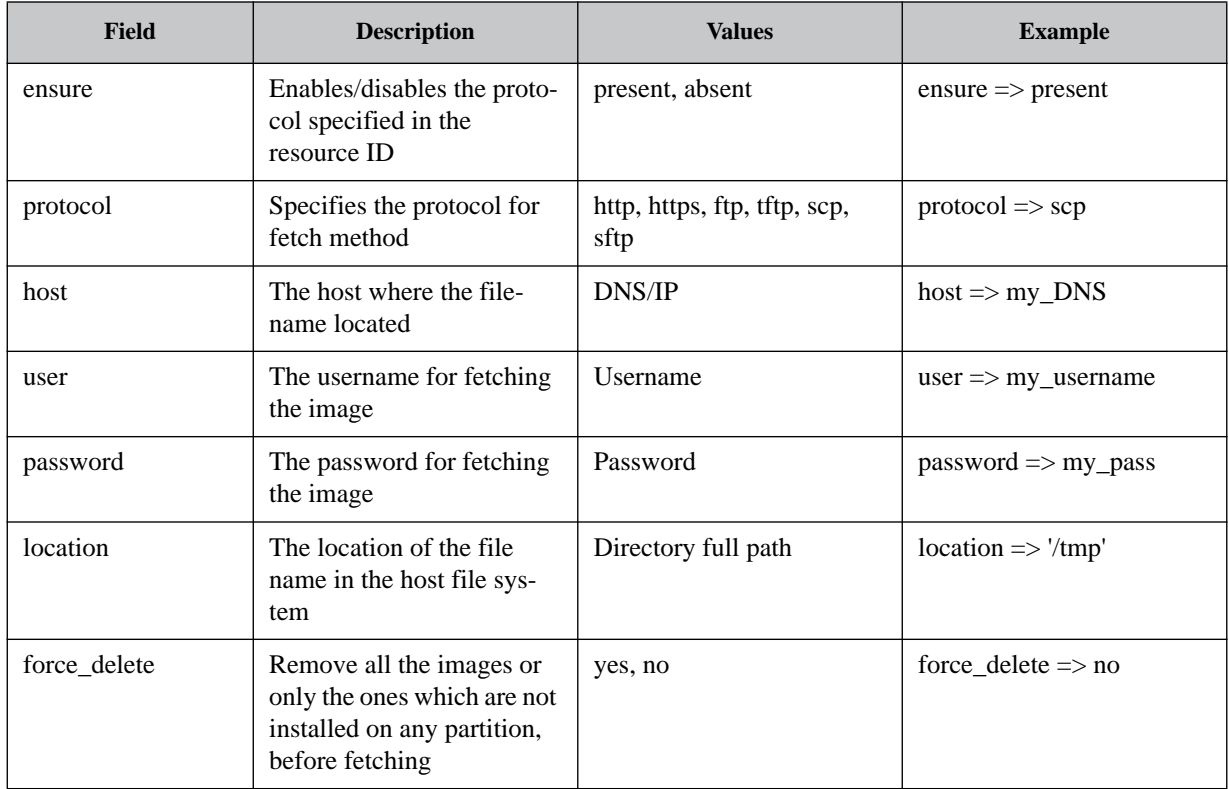

## **4.14.5.11Installed Image Capabilities**

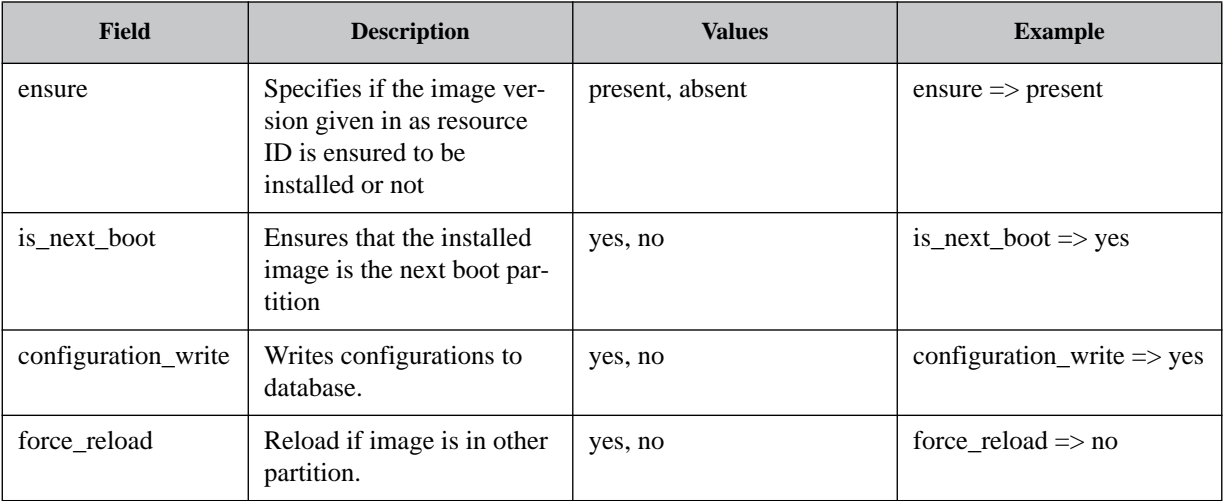

## *Table 45 - Installed Image Capabilities*

## **4.14.6 Supported Resources for Each Type**

#### *Table 46 - Fetched Image Capabilities*

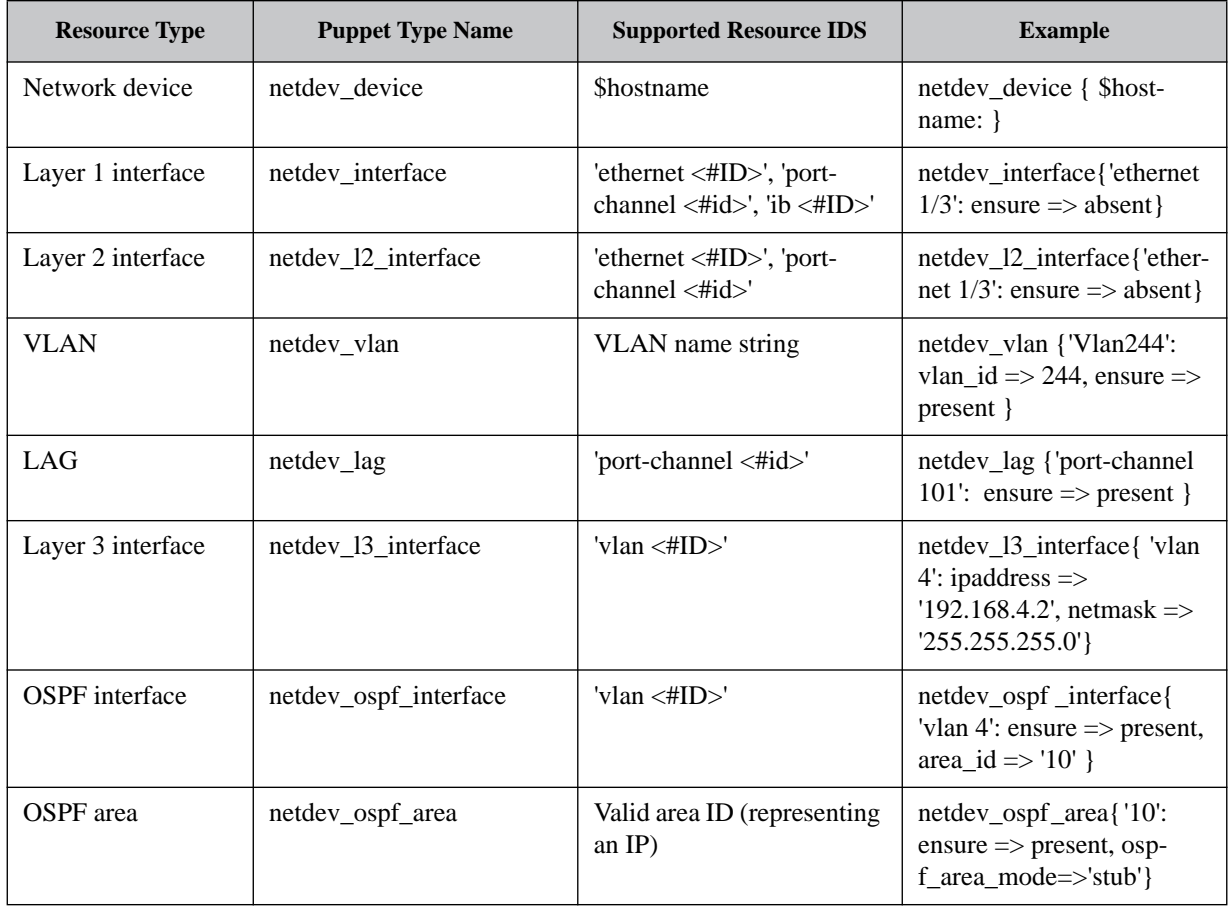

| <b>Resource Type</b> | <b>Puppet Type Name</b> | <b>Supported Resource IDS</b>            | <b>Example</b>                                                                                |
|----------------------|-------------------------|------------------------------------------|-----------------------------------------------------------------------------------------------|
| <b>OSPF</b> router   | netdev_router_ospf      | Currently only supports<br>'default'     | netdev_router_ospf<br>{'default':<br>ensure $\Rightarrow$ present }                           |
| Protocol             | mlnx_protocol           | ip_routing, lldp, snmp,<br>spanning_tree | mlnx_protocol { 'ip_rout-<br>ing: ensure $\Rightarrow$ present}                               |
| Fetched image        | mlnx fetched img        | The image file name.                     | mlnx_fetched_image {<br>'image-PPC_M460EX-<br>3.3.4300.img: ensure $\Rightarrow$<br>present } |
| Installed image      | mlnx installed img      | The image version name.                  | mlnx_installed_img {<br>$'3.3.4300'$ :<br>ensure $\Rightarrow$ present }                      |

*Table 46 - Fetched Image Capabilities*

### **4.14.7 Troubleshooting**

This section presents common issues that may prevent the switch from connecting to the puppet server.

### **4.14.7.1 Switch and Server Clocks are not Synchronized**

This can be fixed by using NTP to synchronize the clocks at the switch (using the CLI command ntp) and at the server (e.g. using ntpdate).

#### **4.14.7.2 Outdated or Invalid SSL Certificates Either on the Switch or the Server**

This can be fixed on the switch using the CLI command puppet-agent clear-certificates (requires puppet-agent restart to take effect).

On the server it can be fixed by running puppet cert clean <switch\_fqdn> (FQDN is the Fully Qualified Domain Name which consists of a hostname and a domain suffix).

#### **4.14.7.3 Communications Issue**

Make sure it is possible to ping the puppet server hostname from the switch (using the CLI command ping).

If the hostname is not reachable (e.g. no DNS server) it can be statically added to the switch local hosts lookup (using the CLI command ip host).

Make sure that port 8140 is open (using the command tracepath  $\{\langle\text{chostname}\rangle\}\langle\text{sin}9140\rangle$ ).

## **4.14.8 Commands**

## **puppet-agent**

#### **puppet-agent**

Enters puppet agent configuration mode.

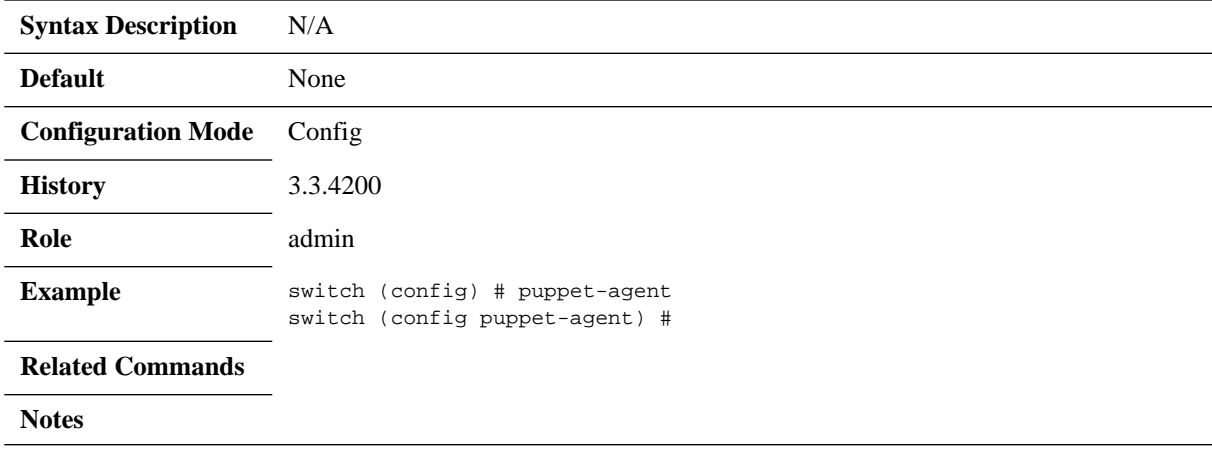

## **master-hostname**

#### **master-hostname <hostname> no master-hostname**

Sets the puppet server hostname. The no form of the command resets the parameter to its default.

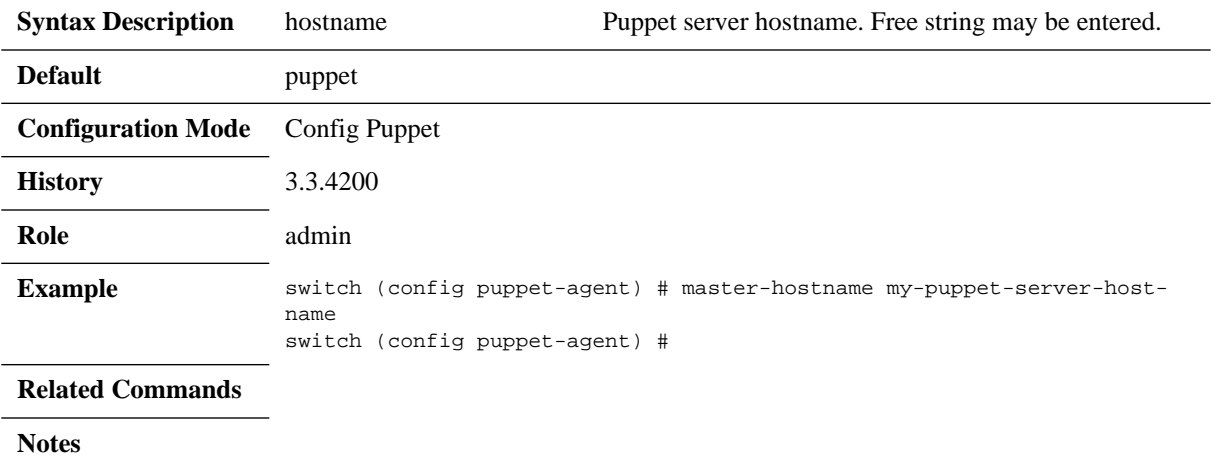

## **enable**

#### **enable no enable**

Enables the puppet server on the switch. The no form of the command disables the puppet server.

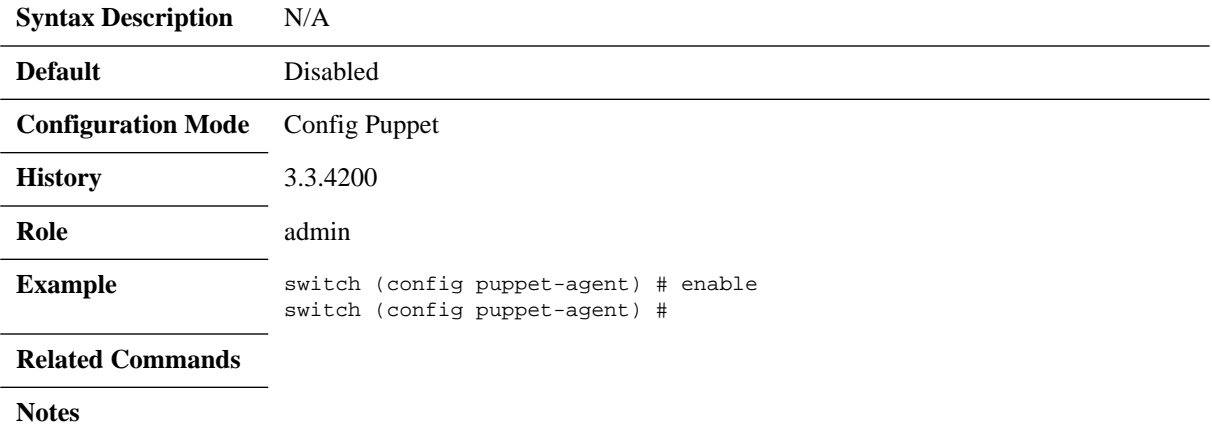

## **run-interval**

#### **run-interval <time>**

Configures the time interval in which the puppet agent reports to the puppet server.

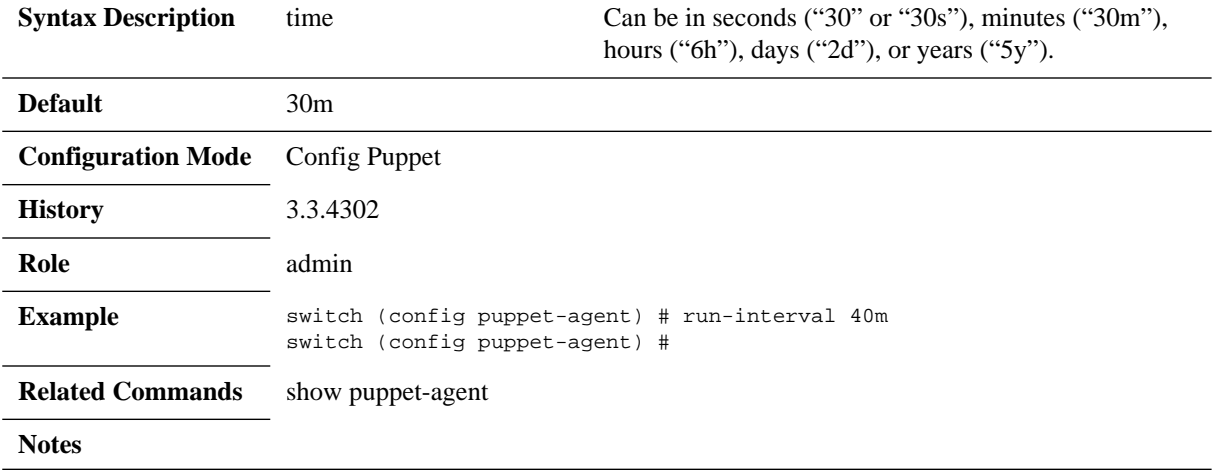

## **restart**

#### **puppet-agent restart**

Restarts the puppet agent.

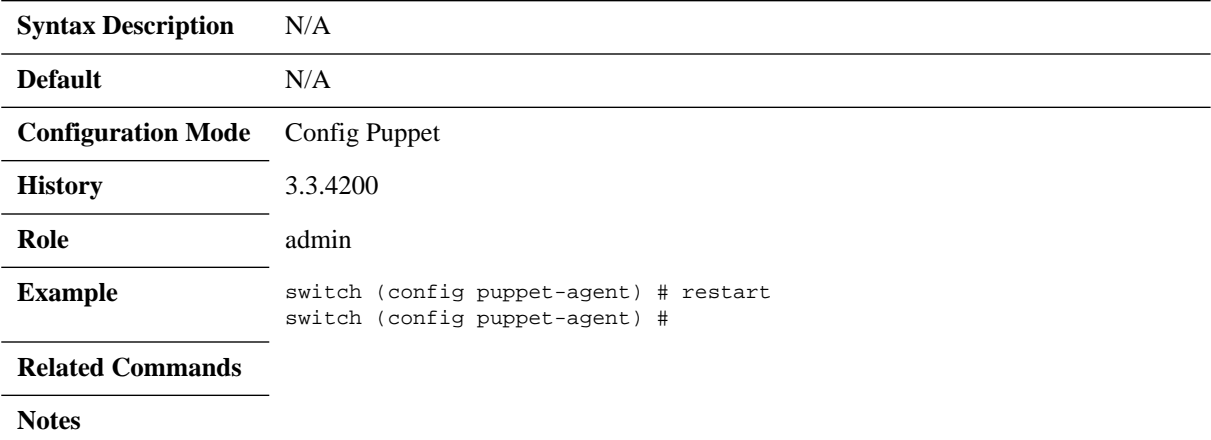

# **show puppet-agent**

#### **show puppet-agent**

Displays Puppet agent status and configuration.

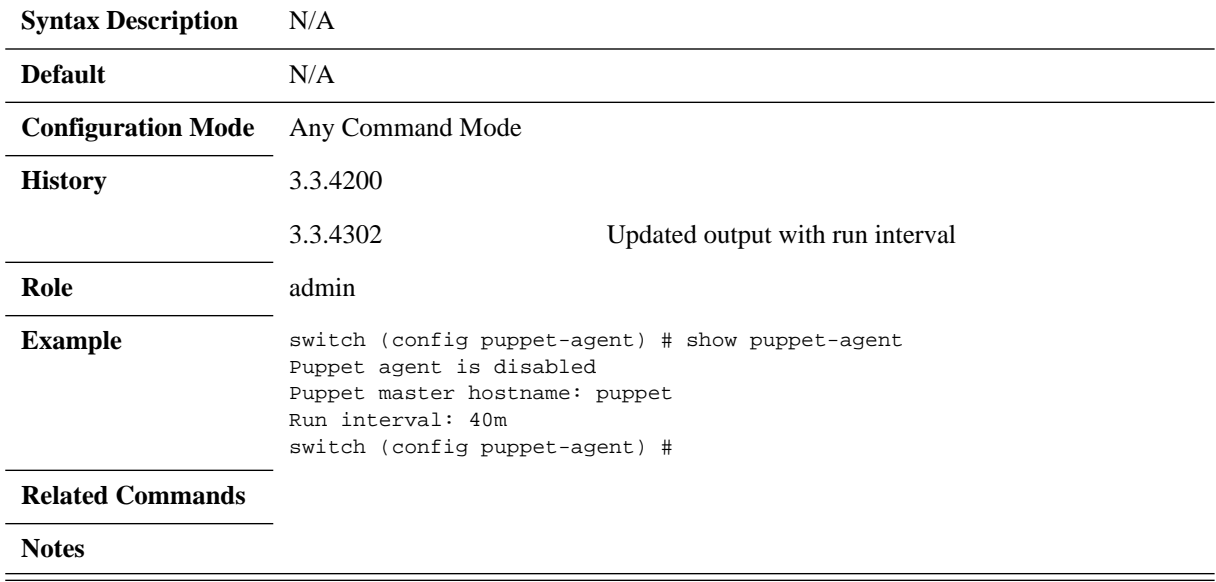

### **show puppet-agent log**

#### **show puppet-agent log [[not] [matching | continuous] <string> | files [[not] matching] <string>]**

Displays the Puppet agent's log file. **Syntax Description** continuous Puppet agent log messages as they arrive. files Displays archived Puppet agent log files. matching Displays Puppet agent log that match a given string. not Displays Puppet agent log that do not meet a certain string. string Free string. **Default** N/A **Configuration Mode** Any Command Mode **History** 3.3.4200 **Role** admin **Example** switch (config puppet-agent) # show puppet-agent log Mon Nov 04 11:52:42 +0000 2013 Puppet (notice): Starting Puppet client version 3.2.3 Mon Nov 04 11:52:44 +0000 2013 Puppet (warning): Unable to fetch my node definition, but the agent run will continue: Mon Nov 04 11:52:44 +0000 2013 Puppet (warning): Could not intern from pson: source '"#<Puppet::Node:0x7f' not in PSON! Mon Nov 04 11:53:21 +0000 2013 /Netdev\_vlan[Vlan104]/ensure (notice): created Mon Nov 04 11:53:22 +0000 2013 /Netdev\_vlan[Vlan101]/ensure (notice): created Mon Nov 04 11:53:23 +0000 2013 /Netdev\_vlan[Vlan102]/ensure (notice): created Mon Nov 04 11:53:24 +0000 2013 /Netdev\_vlan[Vlan103]/ensure (notice): created Mon Nov 04 11:53:40 +0000 2013 /Netdev\_l2\_interface[ethernet 1/6]/untagged\_vlan (notice): untagged\_vlan changed 'default' to 'Vlan103' Mon Nov 04 11:53:43 +0000 2013 /Netdev 12 interface[ethernet 1/7]/untagged vlan (notice): untagged vlan changed 'default' to 'Vlan103' Mon Nov 04 11:53:48 +0000 2013 /Netdev\_vlan[Vlan100]/ensure (notice): created Mon Nov 04 11:53:48 +0000 2013 /Netdev\_l2\_interface[ethernet 1/5]/vlan\_tagging (notice): vlan\_tagging changed 'enable' to 'disable' Mon Nov 04 11:53:48 +0000 2013 /Netdev\_l2\_interface[ethernet 1/5]/tagged\_vlans (notice): tagged\_vlans changed '[]' to '[Vlan100,Vlan101,Vlan102]' Mon Nov 04 11:53:51 +0000 2013 /Netdev\_l2\_interface[ethernet 1/1]/tagged\_vlans (notice): tagged\_vlans changed '[]' to '[Vlan101,Vlan104]' Mon Nov 04 11:53:51 +0000 2013 /Netdev\_l2\_interface[ethernet 1/1]/untagged\_vlan (notice): untagged\_vlan changed 'default' to 'Vlan100' Mon Nov 04 11:53:54 +0000 2013 /Netdev\_l2\_interface[ethernet 1/3]/tagged\_vlans (notice): tagged\_vlans changed '[]' to '[Vlan101,Vlan104]' Mon Nov 04 11:53:54 +0000 2013 /Netdev\_l2\_interface[ethernet 1/3]/untagged\_vlan (notice): untagged\_vlan changed 'default' to 'Vlan100' Mon Nov 04 11:53:58 +0000 2013 /Netdev 12 interface[ethernet 1/4]/vlan tagging (notice): vlan tagging changed 'enable' to 'disable' Mon Nov 04 11:53:58 +0000 2013 /Netdev\_l2\_interface[ethernet 1/4]/tagged\_vlans (notice): tagged\_vlans changed '[]' to '[Vlan100,Vlan101,Vlan102]' Mon Nov 04 11:54:03 +0000 2013 /Netdev\_l2\_interface[ethernet 1/2]/tagged\_vlans (notice): tagged\_vlans changed '[]' to '[Vlan101,Vlan104]' Mon Nov 04 11:54:03 +0000 2013 /Netdev\_l2\_interface[ethernet 1/2]/untagged\_vlan (notice): untagged\_vlan changed 'default' to 'Vlan100' Mon Nov 04 11:54:06 +0000 2013 Puppet (notice): Finished catalog run in 47.90 seconds switch (config puppet-agent) #

#### **Related Commands**

#### **Notes**

## **4.15 Virtual Machine**

A virtual machine (VM) on a switch is added to allow additional OS to run on top of the switch. The VM OS can connect through mgmt0 interface to the switch system's management interface. In addition, the VM is also connected to the out-of-band network. This allows it to communicate through the network and to control the switch management software.

The number of VMs that may run on a system is user-configurable and also relies on resource availability.

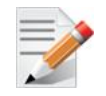

The number of configurable VMs is limited to 4.

Each VM consumes the following resources:

- Memory
- Processing power which is not policed (the user may determine the core to be used)
- MACs which are required for each vNIC (user configurable)

#### **4.15.1 Virtual Machine Configuration**

*To configure a VM:*

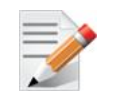

The example below installs Ubuntu 14 and defines 3GB storage with 512MB memory (default) using the first core of the switch system (default) through mgmt0 interface (default) with an auto-generated MAC (default).

 **Step 1.** Enable the VM feature. Run:

switch (config) # virtual-machine enable

 **Step 2.** Create a VM. Run:

switch (config) # virtual-machine host my-vm switch (config virtual-machine host my-vm) #

 **Step 3.** Define storage for the VM. Run:

switch (config virtual-machine host my-vm) # storage create disk size-max 3000 100.0% [#################################################################] Created empty virtual disk volume 'vdisk001.img' in pool 'default' Device attached to drive number 1. switch (config virtual-machine host my-vm) #

<span id="page-485-0"></span> **Step 4.** Display the VM parameters (notice boldface). Run:

```
switch (config virtual-machine host my-vm) # show virtual-machine host my-vm
VM 'my-vm'
  Status: shut off Architecture: x86_64
  VCPU used: 0 sec Number of VCPUs: 1
  Boot order: hd, cdrom Memory size: 512 MB
   Consoles: text, graphics
   Storage:
     IDE bus, drive 1: default/vdisk001.img (3000 MB capacity)
   Interfaces:
     1: on bridge 'mgmt0' address unknown (MAC 52:54:00:2F:89:69)
```
switch (config virtual-machine host my-vm) # exit switch (config) #

 **Step 5.** Import the VM image. Run:

switch (config) # virtual-machine volume fetch url scp://root@<ip>/.../ubuntu-14.04 server-amd64.iso Password (if required): \*\*\*\*\*\*\*\*\*\*\*\*\* 100.0% [#################################################################]

 **Step 6.** Install the imported image. Run:

switch (config) # virtual-machine host my-vm switch (config virtual-machine host my-vm) # install cdrom file ubuntu-14.04-serveramd64.iso

 **Step 7.** Switch to a different terminal, and run the following command to connect VNC viewer to the VM:

\$ vncviewer -via admin@<switch IP> 127.0.0.1:0

Mellanox MLNX-OS Switch Management

Password: \*\*\*\*\*\*\*\*\*\*\*\*

Continue VM installation from the VNC prompt.

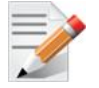

...

The switch prompt is unresponsive pending a successful VM installation. Successful VM installation is indicated by the reboot of the VM.

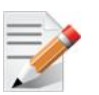

VM IP is determined by DHCP configuration according to the MAC address in Step [4](#page-485-0).

*To verify VM configuration, run:*

```
switch (config virtual-machine host my-vm) # show virtual-machine host my-vm
VM 'my-vm'
  Status: running Architecture: x86 64
  VCPU used: 12 min 27.440 sec Number of VCPUs: 1
  Boot order: cdrom, hd Memory size: 512 MB
   Consoles: text, graphics
   Storage:
      IDE bus, drive 1: default/vdisk001.img (3000 MB capacity)
     IDE bus, drive 2: default/ubuntu-14.04-server-amd64.iso (564 MB capacity) READ-ONLY
   Interfaces:
      1: on bridge 'mgmt0' address unknown (MAC 52:54:00:2F:89:69)
```
*To perform a VM installation from a USB stick:*

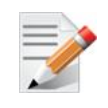

USB stick with supported VM image should be supplied to the user by Mellanox.

- **Step 1.** Insert the USB stick (supplied by Mellanox) to the USB port of your switch system.
- **Step 2.** Decide on a name for the VM (e.g. "my\_vm").
- **Step 3.** Decide on the network configuration of the VM.
	- Use DHCP or alternately use static IP definitions
	- Assign a MAC address or alternately use the default MAC address
- **Step 4.** Launch the full installation of the VM with the network definitions of your choice. For a configuration example, please refer to [Section B.1, "Deploying Mellanox NEO™ on a](#page-1124-0)  [MLNX-OS® Switch," on page 1125](#page-1124-0).

## **4.15.2 Commands**

## **4.15.2.1 Config**

## **virtual-machine enable**

#### **virtual-machine enable no virtual-machine enable**

Enables VM feature on the switch. The no form of the command disables VM feature on the switch.

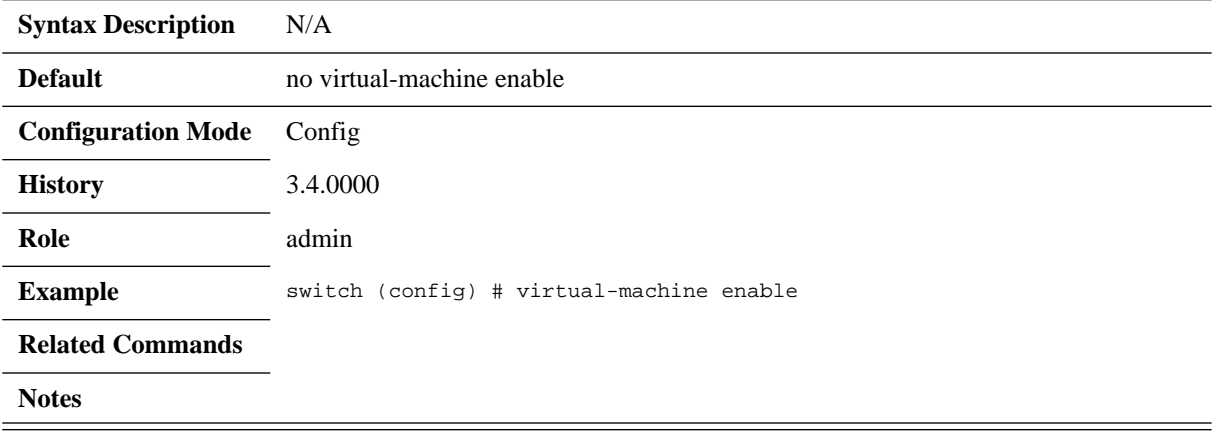

## **virtual-machine host**

#### **virtual-machine host <vm-name> no virtual-machine host <vm-name>**

Creates a VM, or enters its configuration context if it already exists. The no form of the command removes the VM with the specified name.

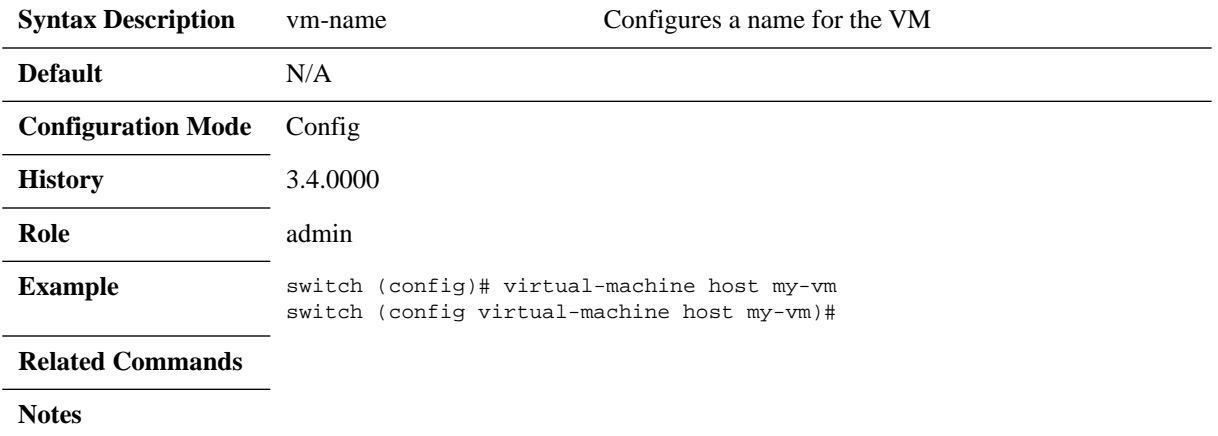

# **arch**

**arch {i386 | x86\_64}**

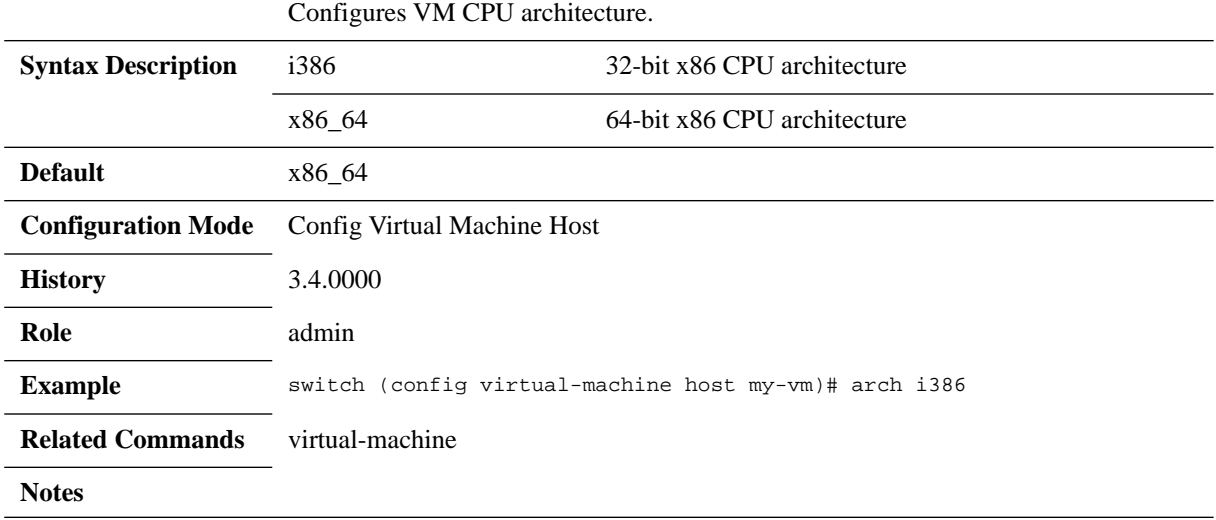

## **comment**

#### **comment <string> no comment**

Configures a comment describing the VM. The no form of the command deletes the configured comment.

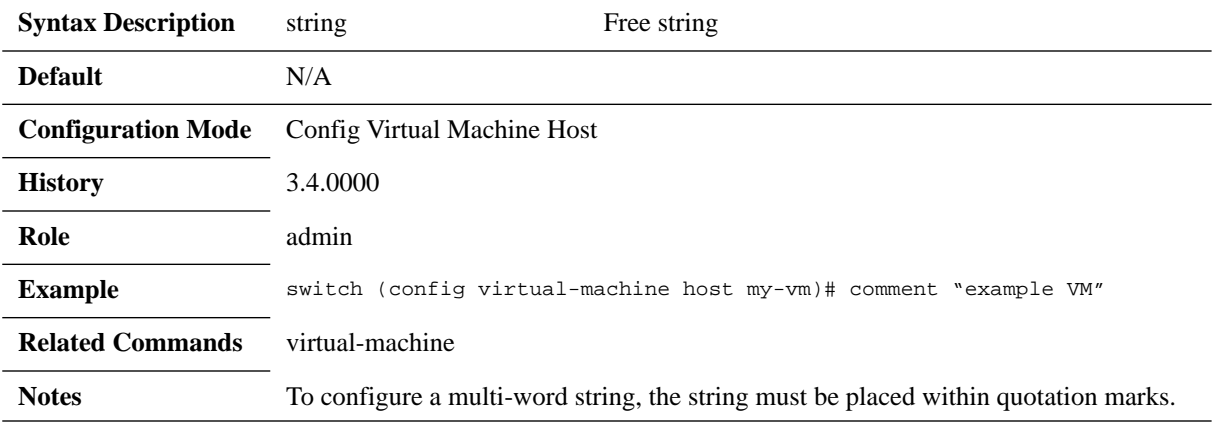

## **no console {graphics vnc | text tty}** Configures or connects to a text or graphical console. The no form of the command clears console settings. **Syntax Description** connect Connects to the text console unless specified otherwise: • graphics – connects to the X11 graphical (VNC) console text – connects to the text console graphics vnc Enables graphical (VNC) console access text tty Enables TTY text console access **Default** Graphical and textual consoles are enabled **Configuration Mode** Config Virtual Machine Host **History** 3.4.0000 **Role** admin **Example** switch (config virtual-machine host my-vm)# console connect text **Related Commands** virtual-machine ssh server x11-forwarding enable **Notes** • To exit the text console press Ctrl-6 (or Ctrl-Shift-6) If the guest OS is not configured to receive input from a serial console (ttyS0), the VM console becomes unresponsive when connected to. • To view the graphical console, X display must be enabled. There are two options to activate it, the command vncviewer -via admin@<switchIP> 127.0.0.1:<VNC display num> (which is run from an external Linux host) and the command ssh server x11-forwarding enable (which is run from within the switch and requires that you log out and log back in again using ssh -X). The latter command weakens the switch security, therefore, it is recommended to opt for the second option. The VNC display num parameter may be procured by running the command show virtual-machine <vm-name> detail.

**console {connect [graphics | text [force]] | graphics vnc | text tty}**

#### **console**

## **install**

#### **install {cancel |cdrom [pool <pool-name>] {file <volume-name> [connect-console <console-type> | disk-overwrite | timeout {<minutes> | none}]}}**

Installs an operating system onto this VM (temporarily attach a CD and boot from it).

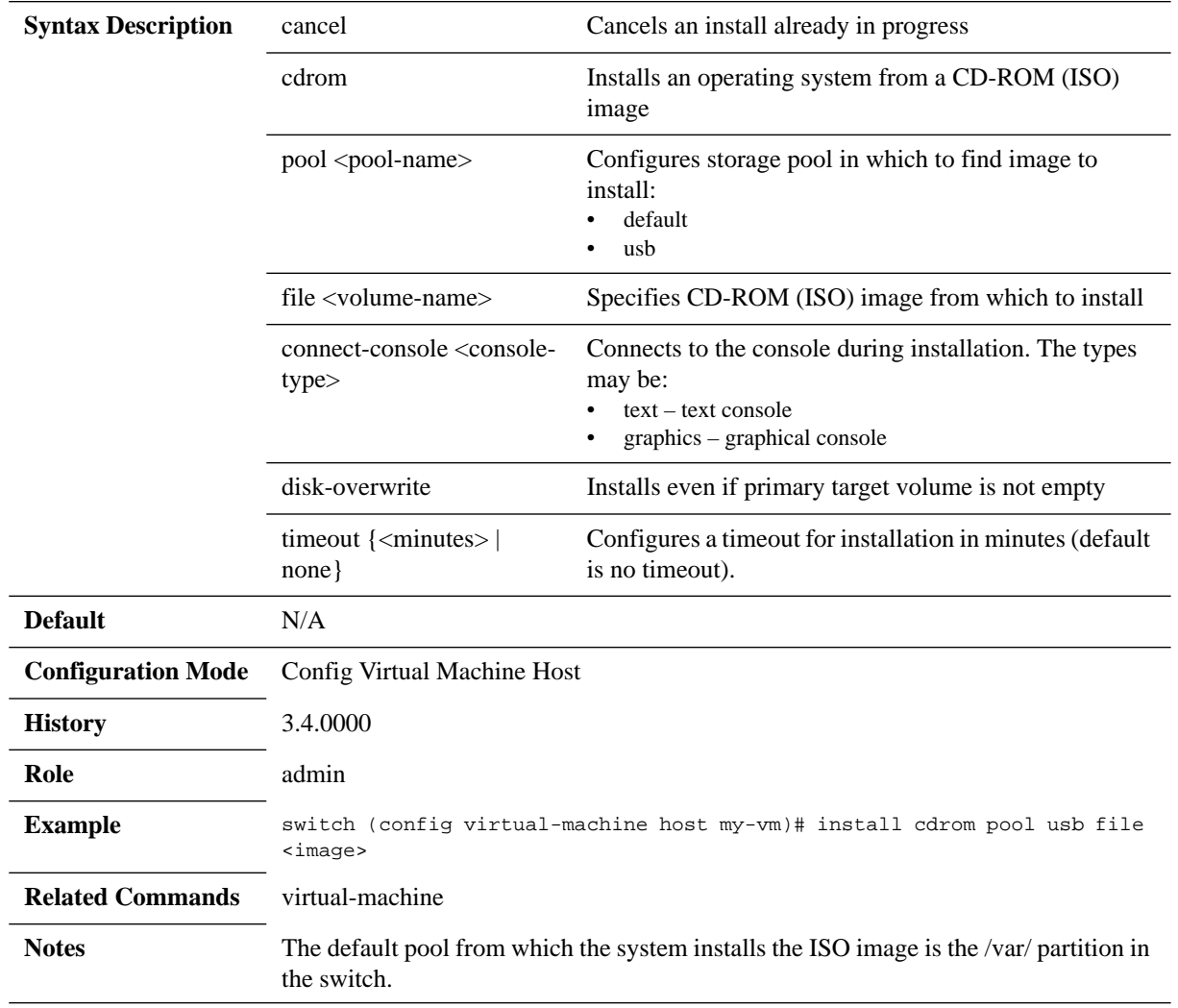

## **install-from-usb**

#### **install-from-usb [ip-address <ip-address> <mask> default-gateway <gw-ip> [mac <mac-address>] | mac <mac-address>]**

Installs a VM including resource allocation and network configurations from a VM image file located on a USB stick.

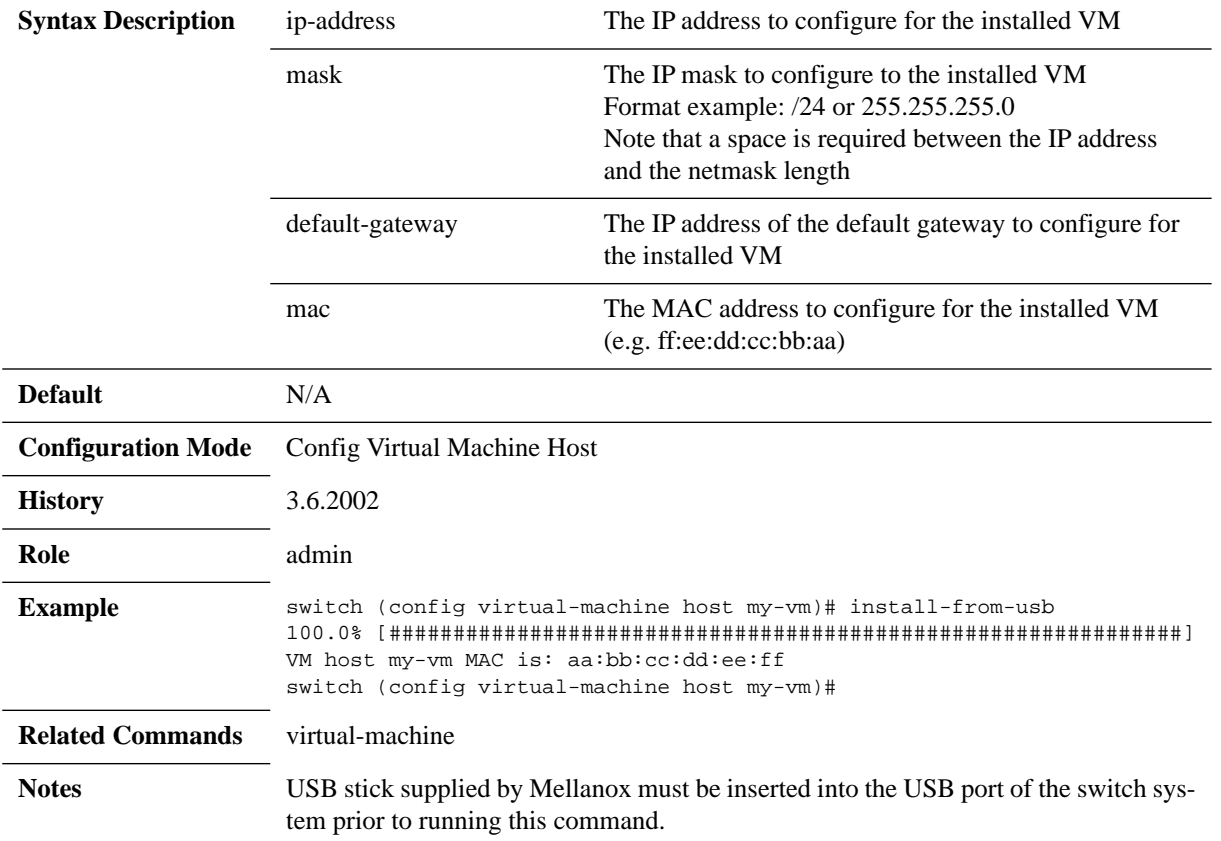

# **interface**

**interface <id> {bridge <bridge> | macaddr <mac> | model <model> | name <name>}**

Configures virtual interfaces.

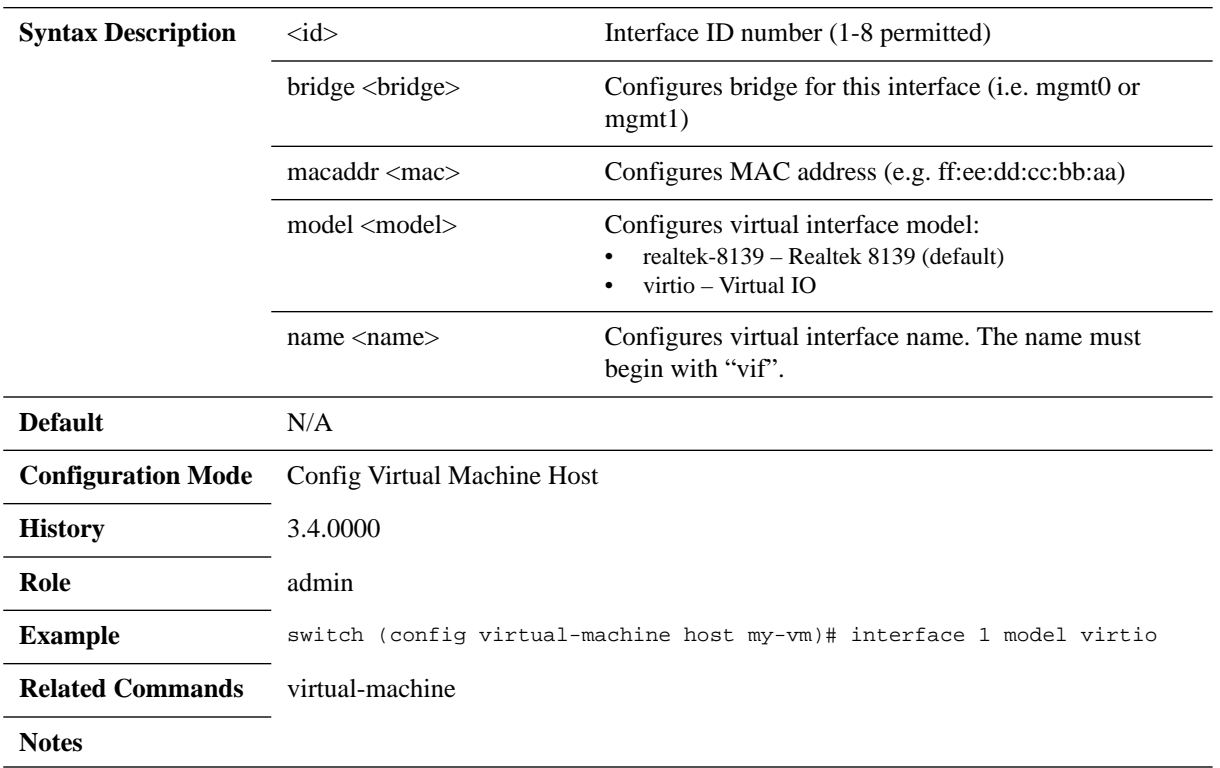

## **memory**

#### **memory <MB>**

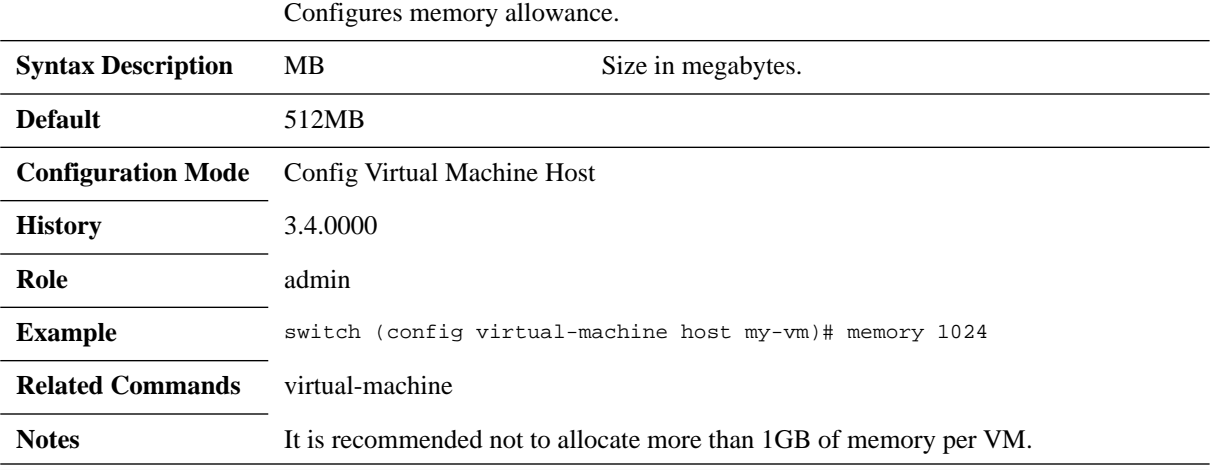

### **power**

#### **power {cycle [force | connect-console {graphics | text}] | off [force] | on [connectconsole {graphics | text}]}**

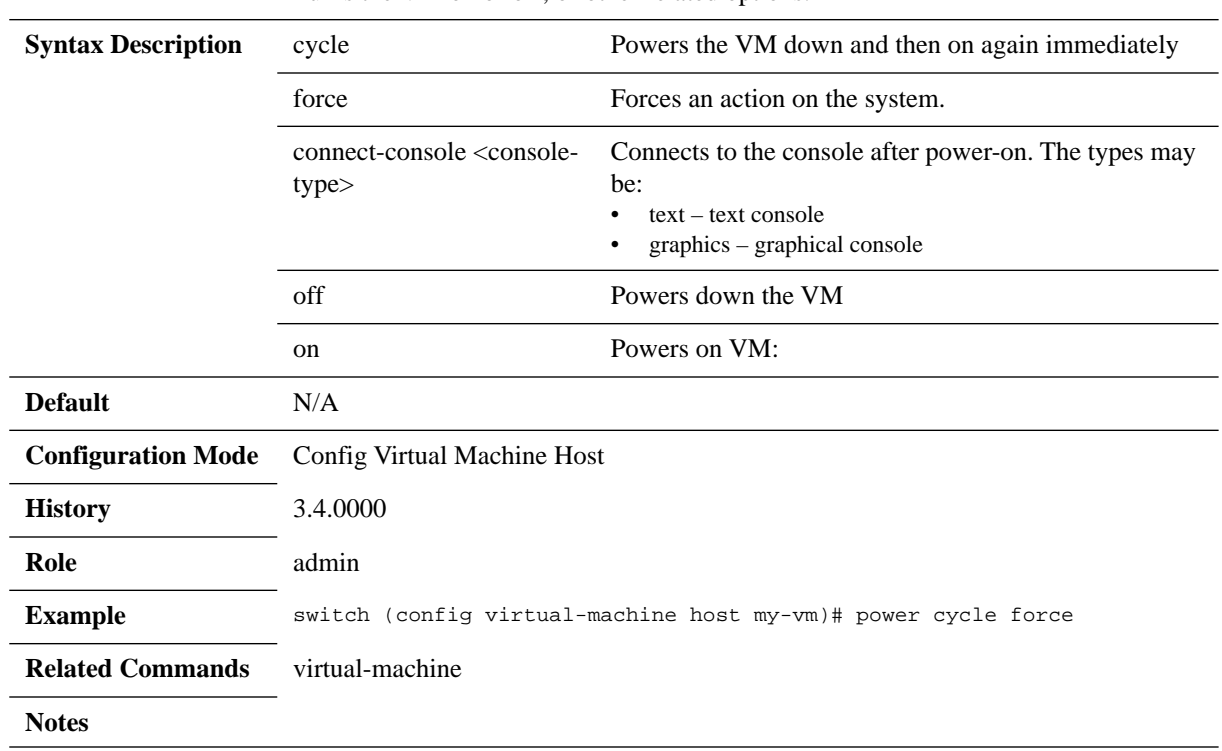

Turns the VM on or off, or other related options.

# **storage create**

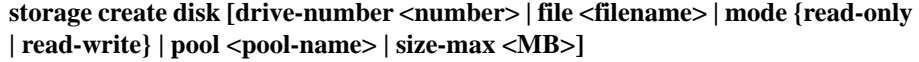

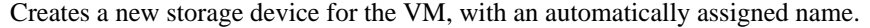

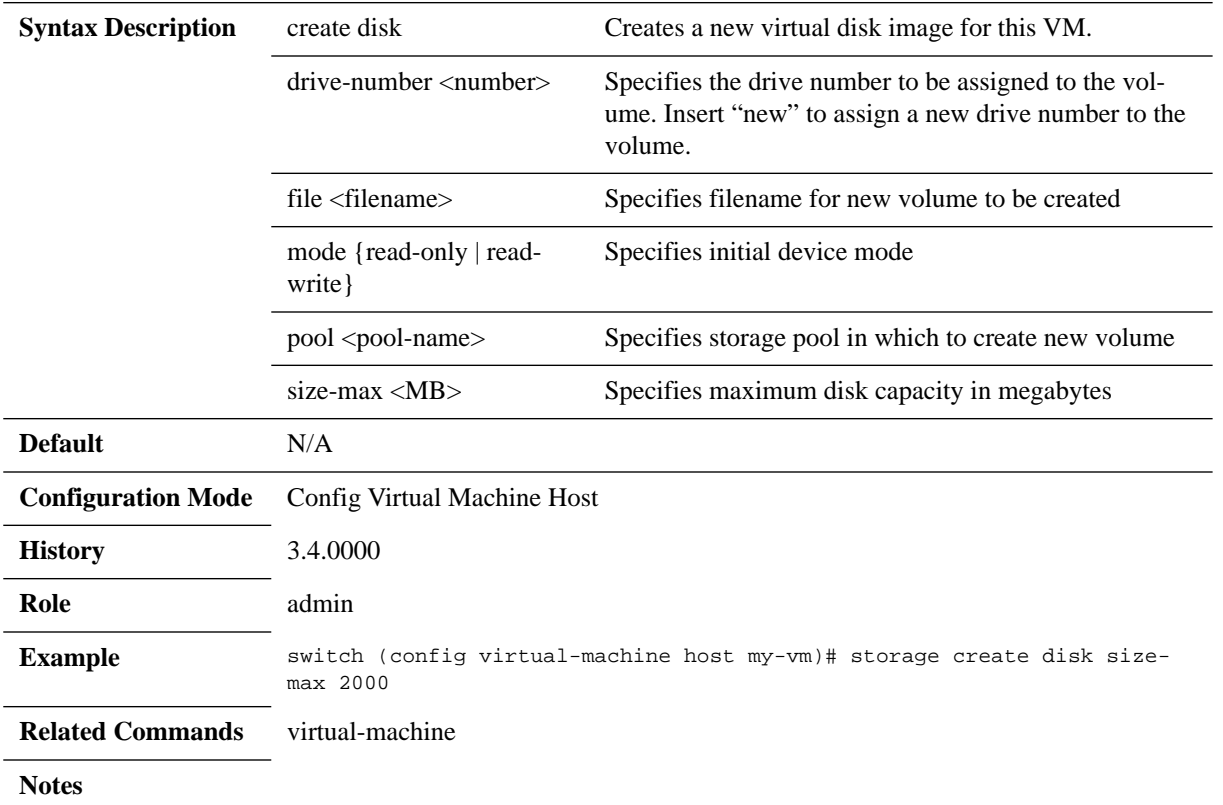

# **storage device**

#### **storage device [bus ide] drive-number <number> [mode {read-only | readwrite}] source {[pool <pool-name>] file <filename>} no storage device [bus ide] drive-number <id>**

Modifies existing storage device, or create a new one with a specific name. The no form of the command removes a storage device from the VM.

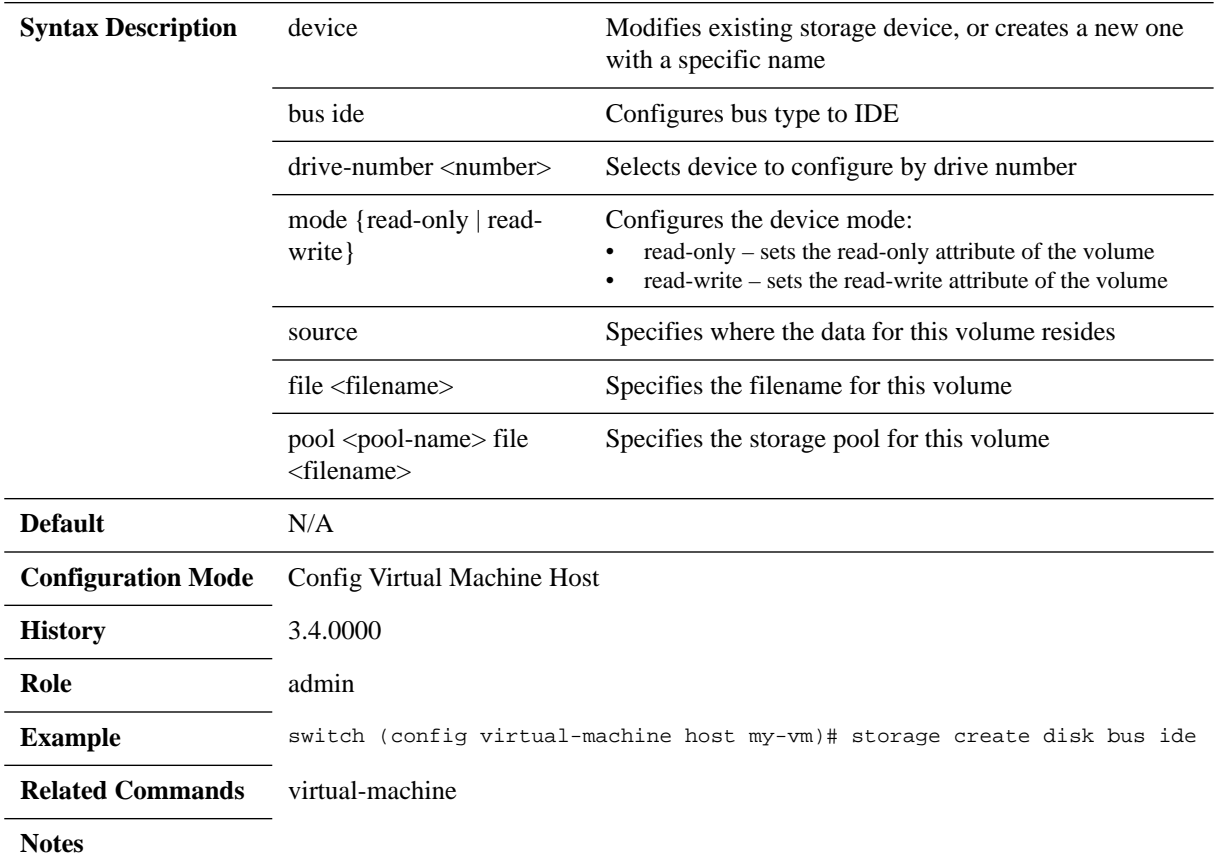

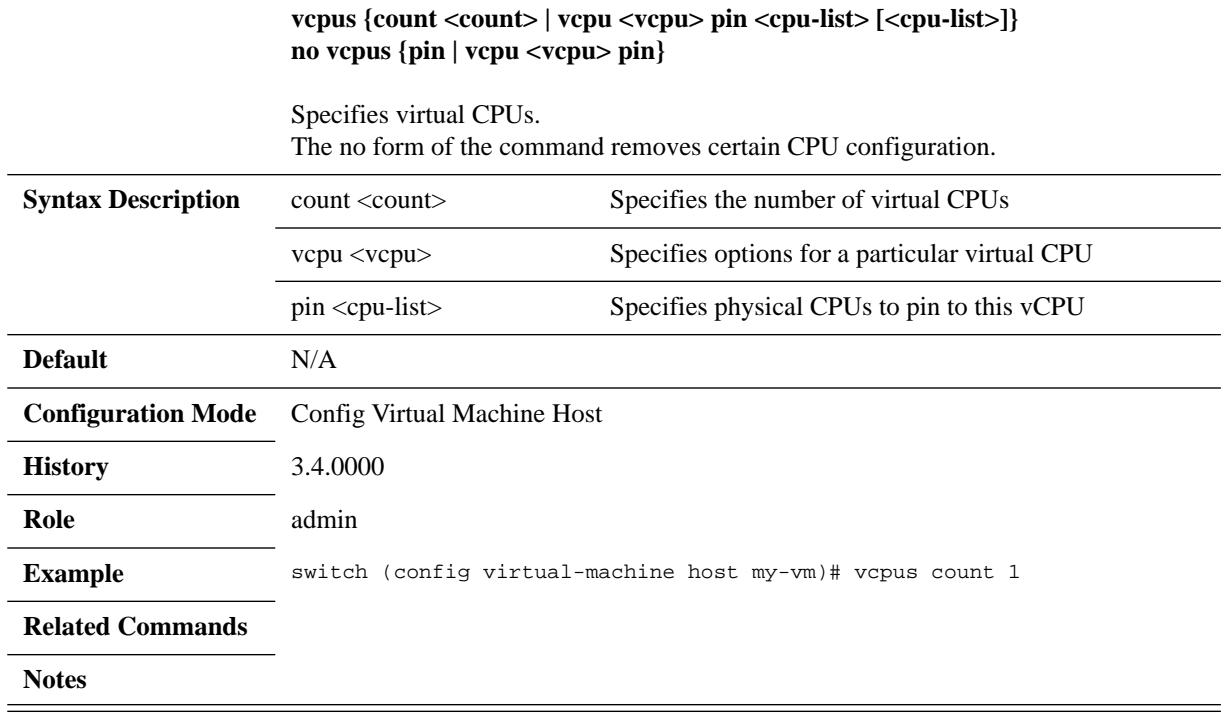

## **vcpus**

# **virtual-machine volume fetch url**

**virt volume fetch url <download-url> [filename <filename> | pool <pool-name> filename <filename>]**

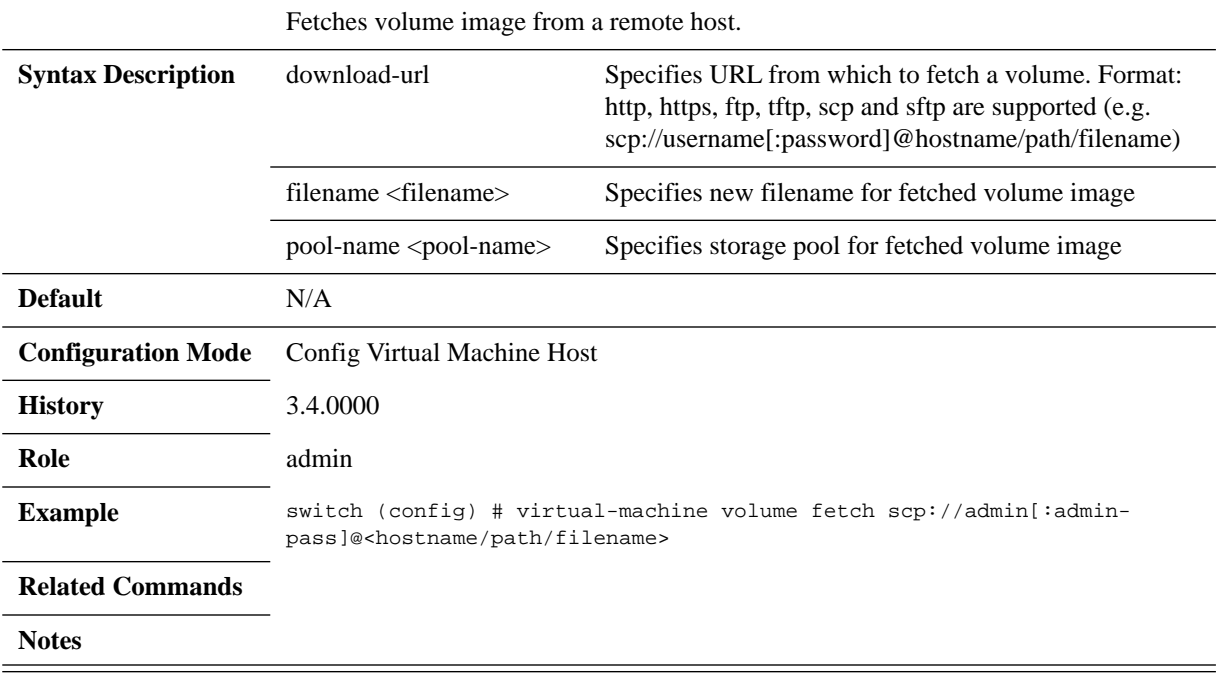

## **virt volume file**

**virt volume file <name> {create disk size-max <MB> | move {new-name <newname> | pool <pool-name> new-name <new-name>} | upload <upload-url>} no virt volume file <volume-name>**

Specifies name of volume file to manage. The no form of the command deletes the volume file.

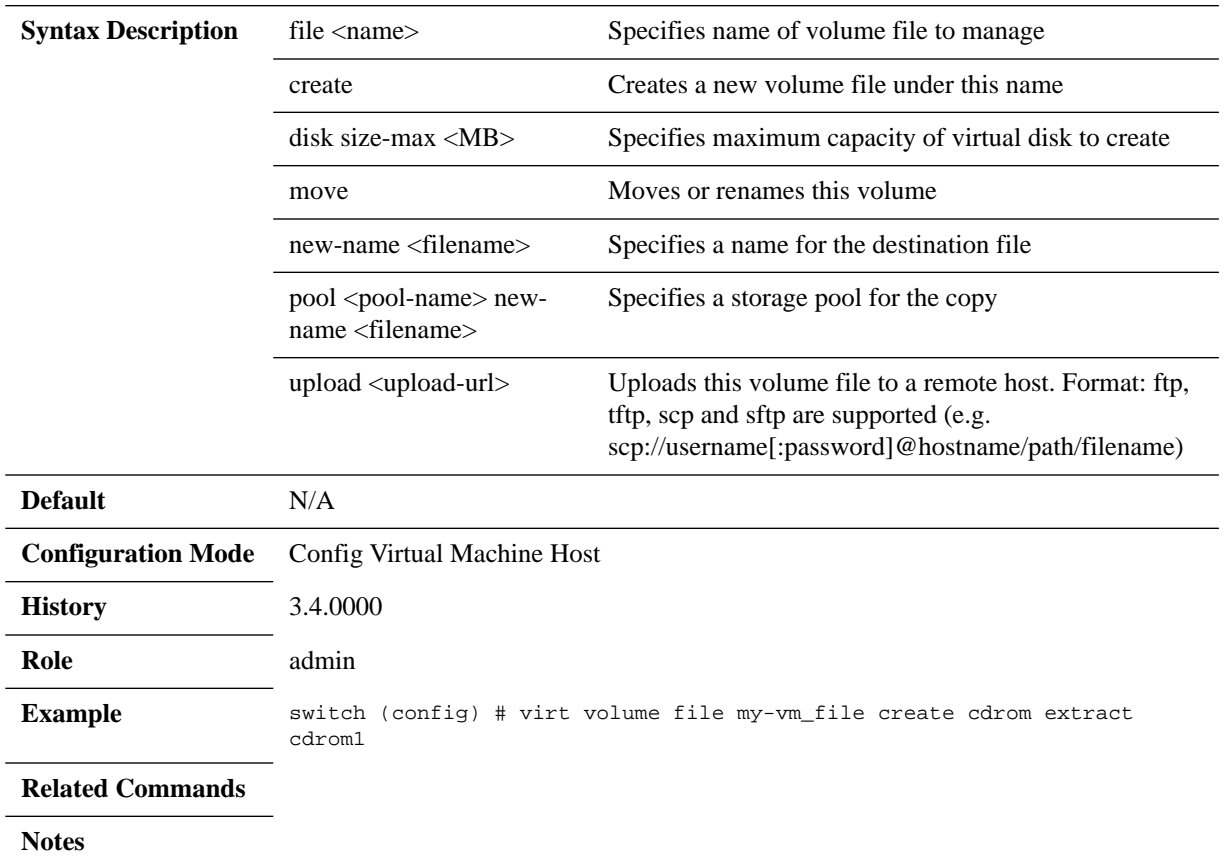

### **4.15.2.2 Show**

# **show virtual-machine configured**

#### **show virtual-machine configured**

Displays global virtualization configuration.

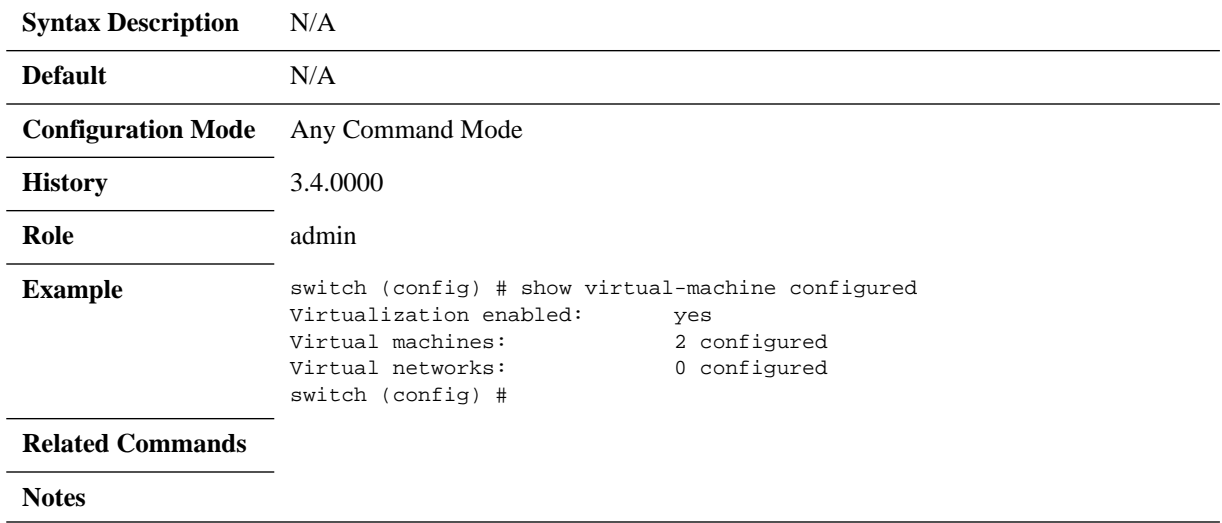
## **show virtual-machine host**

#### **show virtual-machine host [<vm-name>]**

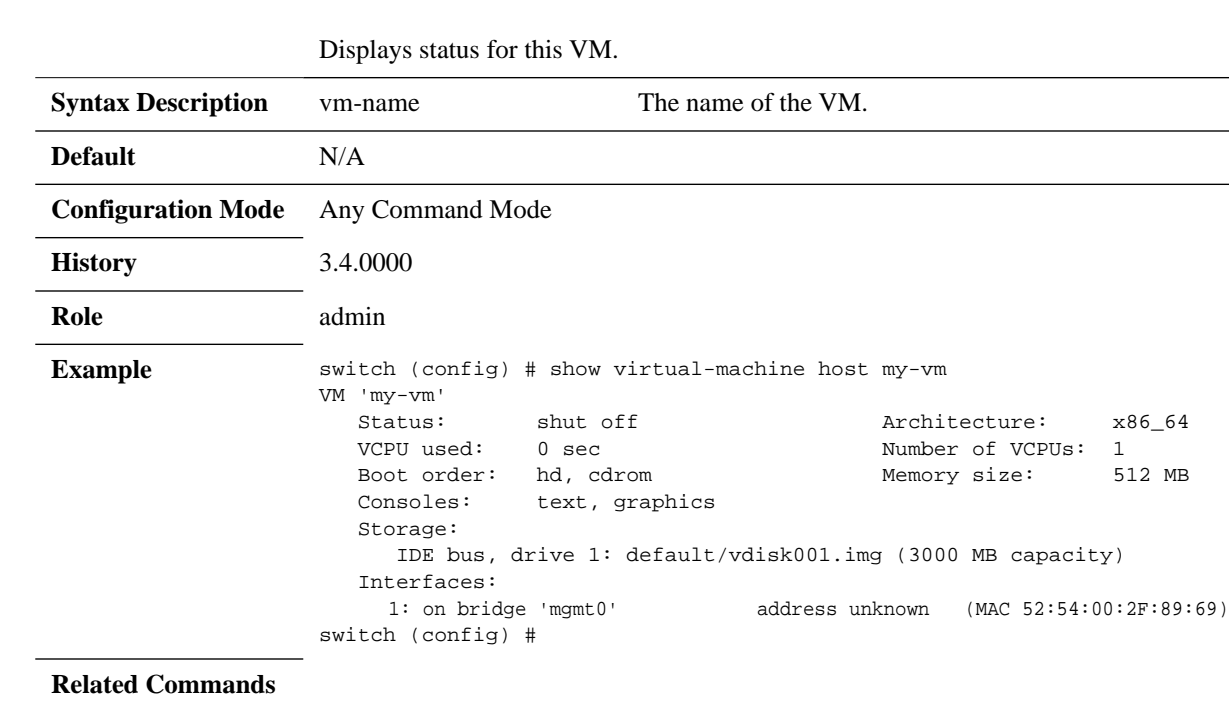

Notes If the command is run in the middle of an installation, the following banner appears: \*\*\* INSTALL IN PROGRESS: begun <time> ago \*\*\*

# **show virtual-machine host configured**

#### **show virtual-machine host <vm-name> configured [detail]**

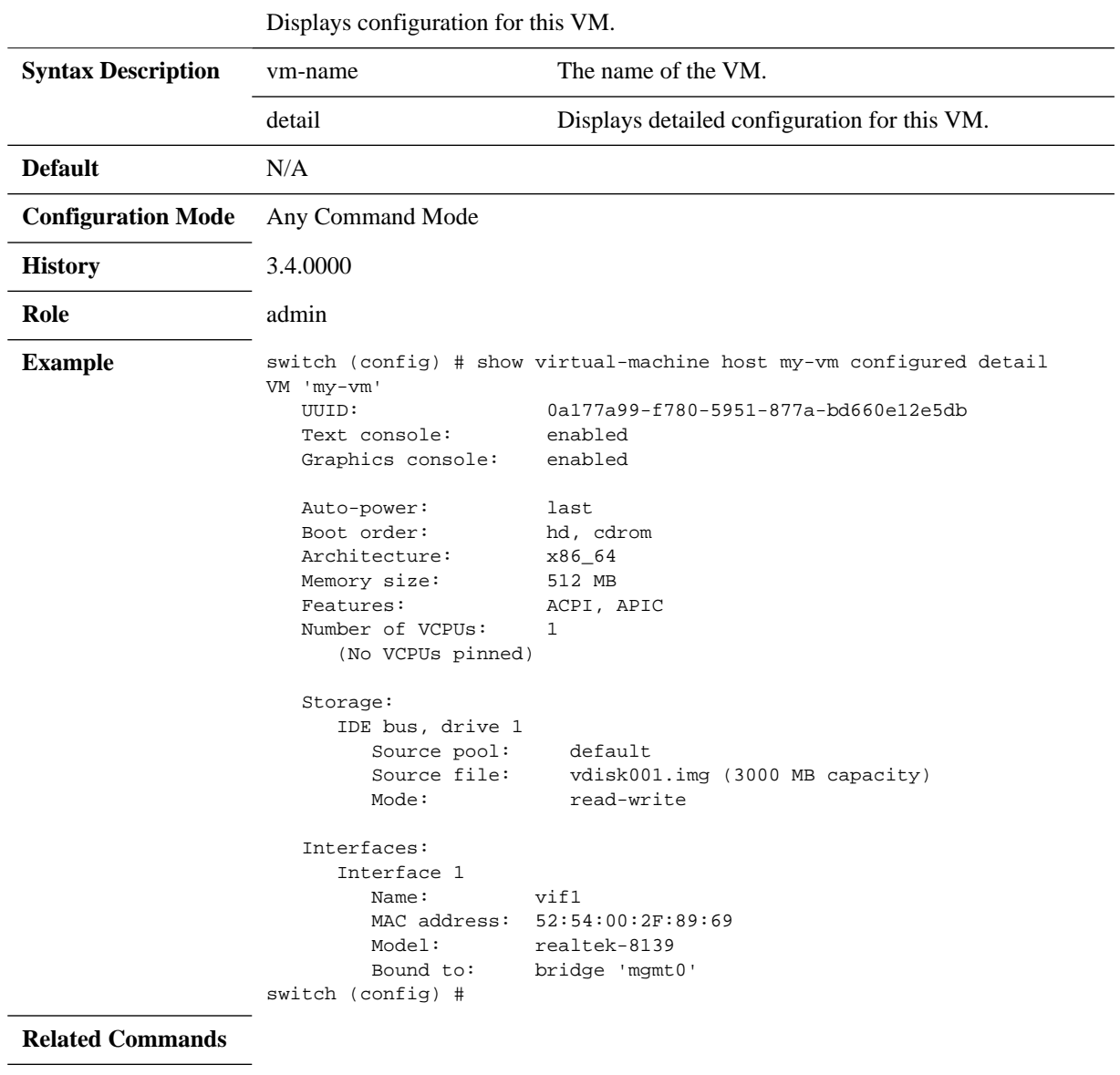

**Notes**

Mellanox Technologies Confidential | 506

 $\overline{\phantom{0}}$ 

# **show virtual-machine host detail**

#### **show virtual-machine host <vm-name> detail**

Displays detailed status for this VM.

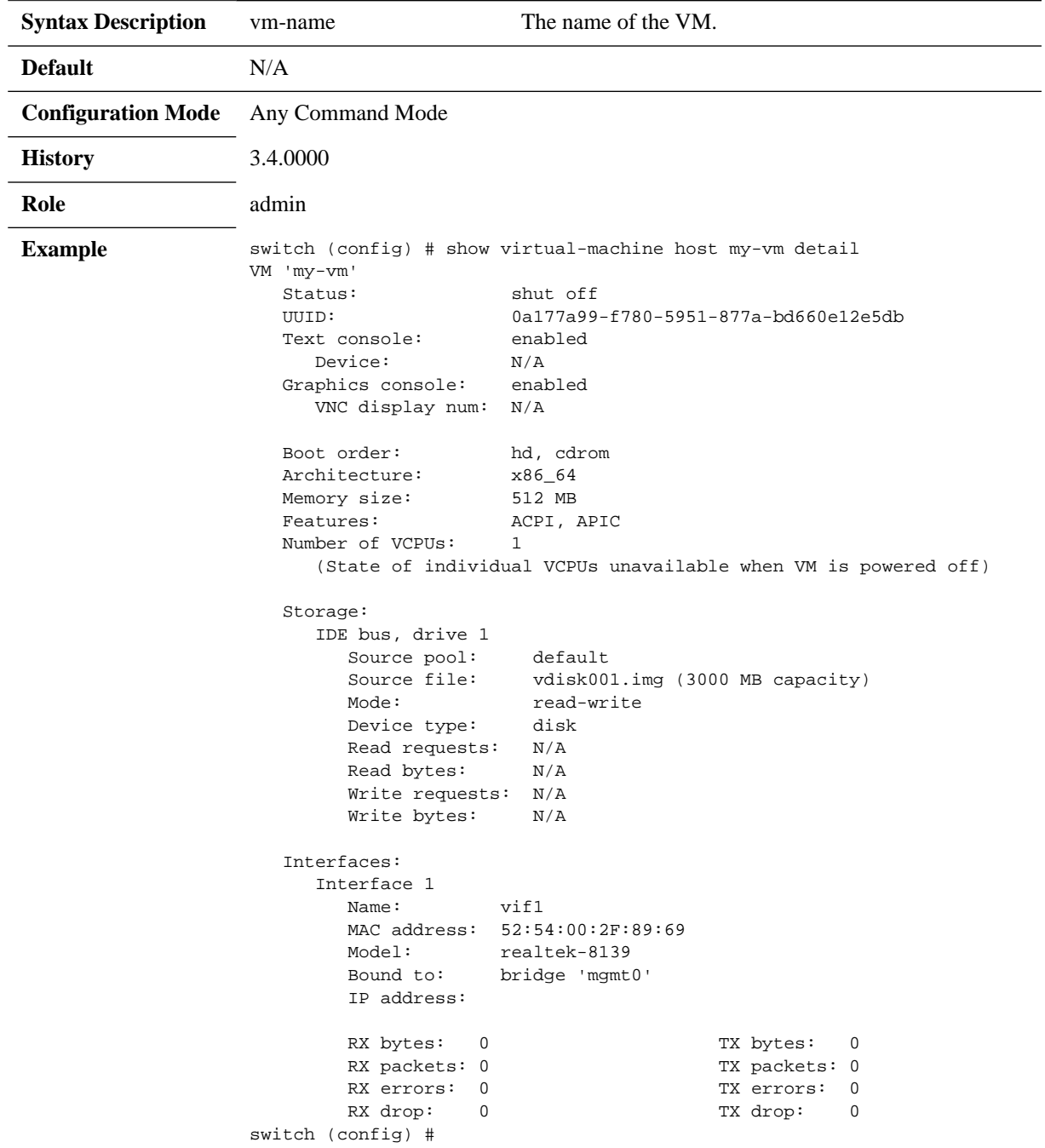

**Related Commands**

**Notes**

## **show virtual-machine install**

#### **show virtual-machine host <vm-name> install**

Displays status of installation of guest OS.

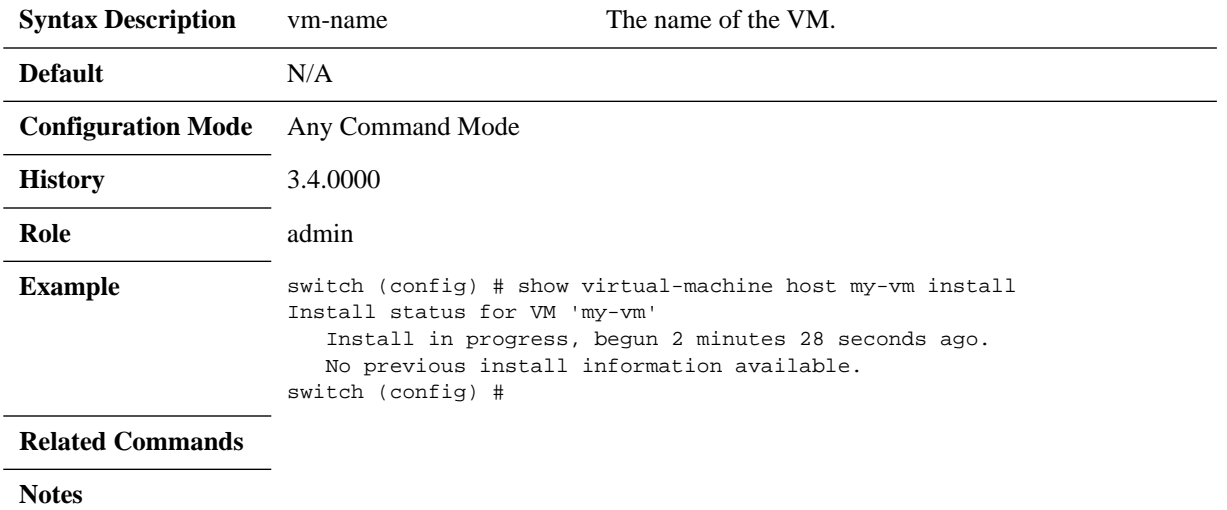

## **show virtual-machine interface**

### **show virtual-machine host <vm-name> interface [brief | configure]**

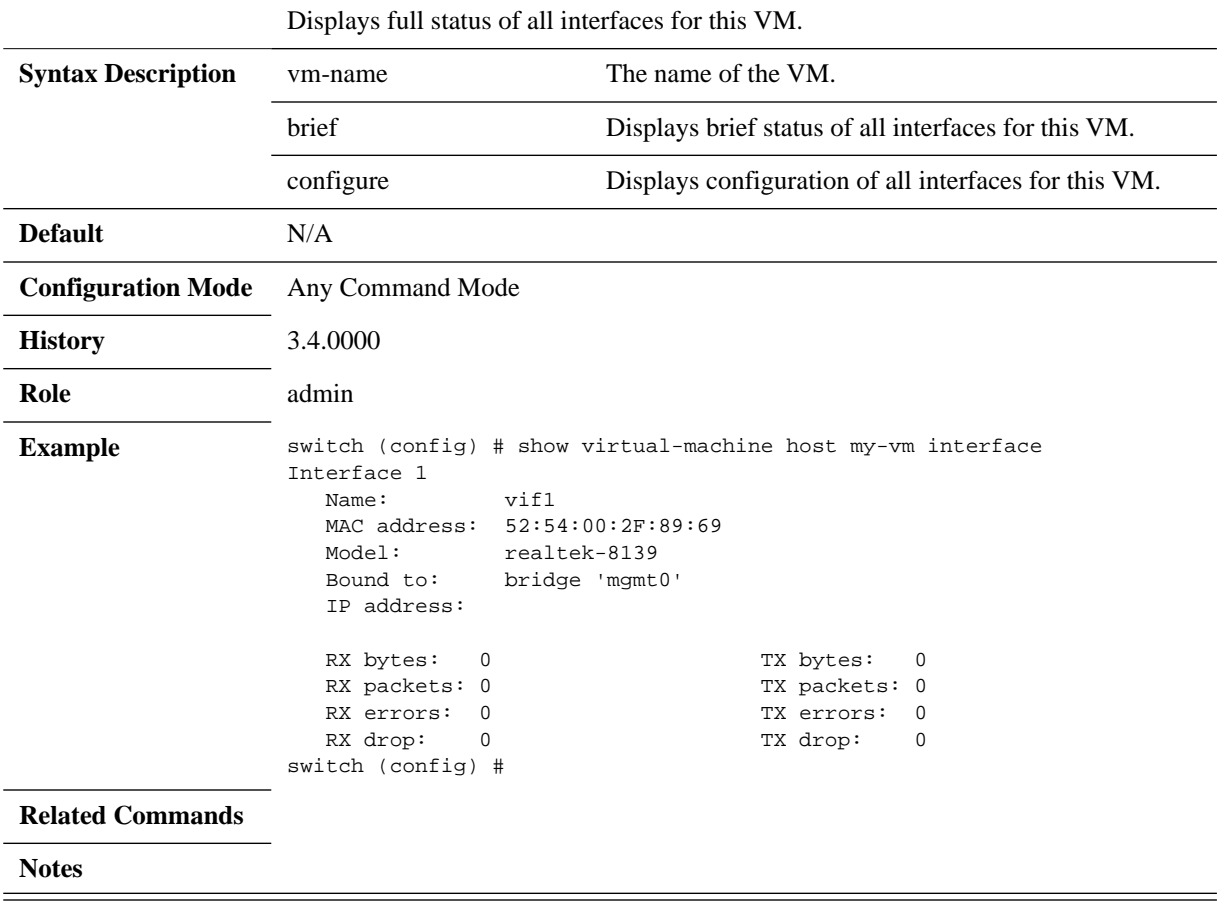

# **show virtual-machine storage**

### **show virtual-machine host <vm-name> storage**

Displays statistics for attached storage.

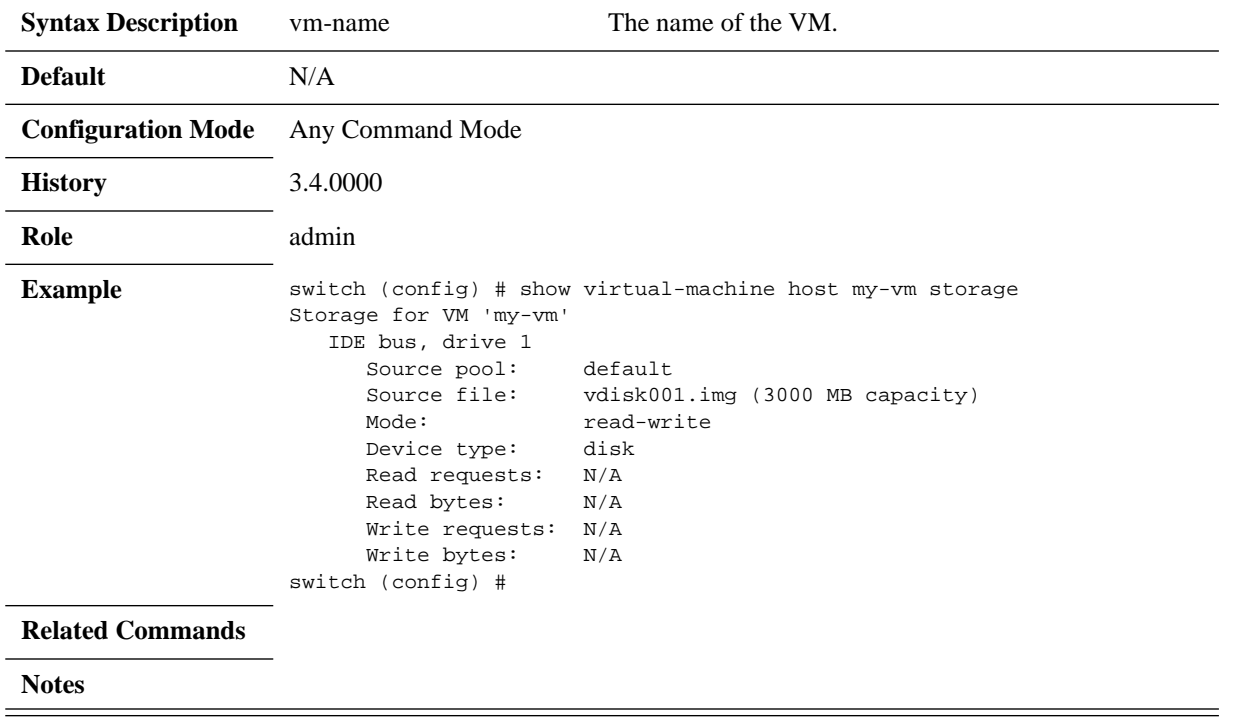

## **4.16 IP Table Filtering**

IP table filtering is a mechanism that allows the user to apply actions to a specific control packet flow identified by a certain flow key.

This mechanism is used in order to protect switch control traffic against attacks. For example, it could allow traffic coming from a specific trusted management subnet only, block the SNMP UDP port from receiving traffic, and force ping rate to be lower than a specific threshold.

Each IP table rule is defined by key, priority, and action:

- $Key the key is a combination of physical port and layer 3 parameters (e.g., SIP, DIP, I. 1)$ SPORT, DPORT, etc.), and other fields. Each part of the key, can be set to a specific value or masked.
- Priority each rule in the IP table is assigned a priority, and the rule with the highest priority whose key matches the packet executes the action.
- Action the action describes the behavior of packets which match the key. The action type may be drop, accept, rate limit, etc.

An IP table rule is bound to an IP interface that can be a management out-of-band interface, VLAN interface, or router port interface. Once bound, all traffic received (ingress rule) or transmitted (egress rule) in this direction is being verified with all bounded rules.

Once a match was found, the rule action is executed. If no match is found, the default policy of the chain shall apply.

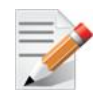

IP table rules get a lower priority than ACL mechanism.

## **4.16.1 Configuring IP Table Filtering**

### Prerequisite for IPv6:

switch (config) # ipv6 enable

### *To configure IPv4 table filtering:*

**Step 1.** Select the policy that applies to the input/output chain. (Default policy is accept.) Run:

switch (config)# ip filter chain input policy drop switch (config)# ip filter chain output policy accept

 **Step 2.** Append filtering rules to the list or set a specific rule number, select a target, and (optional) any additional filter conditions. For example, run:

switch (config)# ip filter chain input rule append tail target rate-limit 2 protocol udp switch (config)# ip filter chain input rule set 2 target drop protocol icmp in-intf mgmt1 switch (config)# ip filter chain output rule append tail target drop protocol icmp

 **Step 3.** Enable IP table filtering. Run:

switch (config) # ip filter enable

```
 Step 4. Verify IP table filtering configuration. Run:
```

```
switch (config) # show ip filter configured 
Packet filtering for IPv4: enabled
IPv4 configuration:
------------------------------------
Chain: 'input' Policy: 'accept'
------------------------------------
Rule : 1
 Target : rate-limit 2 pps
 Protocol : udp
 Source : all
  Destination : all
   Interface : all
 State : any
   Other Filter : -
Rule : 2
 Target : drop
 Protocol : icmp
  Source : all
  Destination : all
 Interface : mgmt1(ingress)
 State : any
   Other Filter : -
 ------------------------------------
Chain: 'output' Policy: 'accept'
------------------------------------
Rule : 1
 Target : drop
 Protocol : icmp
 Source : all
   Destination : all
  Interface : all<br>State : any
  State : any
   Other Filter : -
```
## **4.16.2 Modifying IP Table Filtering**

*To modify IP table filtering configuration:*

switch (config) # ip filter chain input rule modify 3 target reject-with icmp6-adm-prohibited source-addr 10::0 /126

*To delete an existing IP table filtering rule:*

switch (config) # no ip filter chain input rule 2

*To delete all existing IP table filtering rules:*

switch (config) # no ip filter chain output rule all

### *To insert an IP table filtering rule in a chain:*

switch (config) # ip filter chain input rule 2 set target drop protocol tcp dest-port 22 in-intf mgmt1

## **4.16.3 Rate-limit Rule Configuration**

Using a rate-limit target allows to create a rule to limit the rate of certain traffic types. The limit is specified in packets per second (pps) and can be anywhere between 1-1000 pps. When enabled, the system takes the user specified rate and converts it into units of 1/10000 of a second. Therefore, any value greater than 100 can have a slight difference when the rule is displayed using the show command.

Unlike other rules which are a match type of rule, limiting packets should be followed by a rule that drops additional packets of the same "type". Alternatively, this can be implicitly achieved by setting the chain policy to "drop" so that it drops packets not processed by matching rules. Otherwise, no effect of the rule is observed as the remaining traffic simply gets accepted.

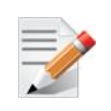

Rate-limit is implemented with an average rate and a burst-limit. Rate values are specified in pps and take a range from 1-1000 pps. For rate values in the range 1-100, the burst value is set equal to the rate value. For rate values in the range 101-1000, the burst limit is set to 100.

## **4.16.4 Commands**

## **ip filter enable ipv6 filter enable**

## **{ip | ipv6} filter enable no {ip | ipv6} filter enable**

Enables IP filtering. The no form of the command disables IP filtering.

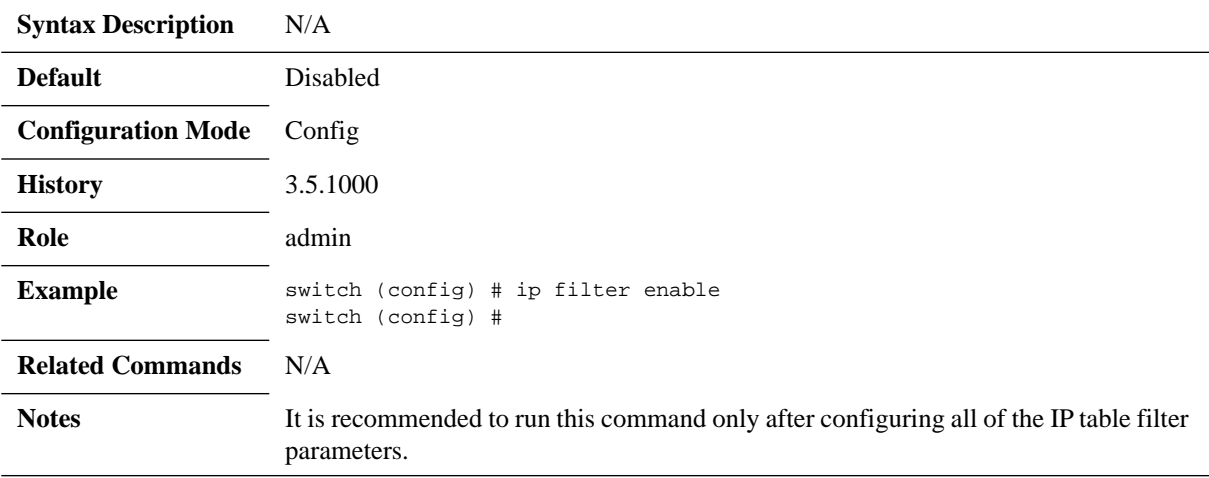

## **ip filter chain policy ipv6 filter chain policy**

### **{ip | ipv6} filter chain <chain\_name> policy {accept | drop} no {ip | ipv6} filter chain <chain\_name> policy**

Configures default policy for a specific chain (if no rule matches this default policy action shall apply).

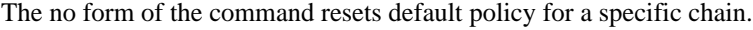

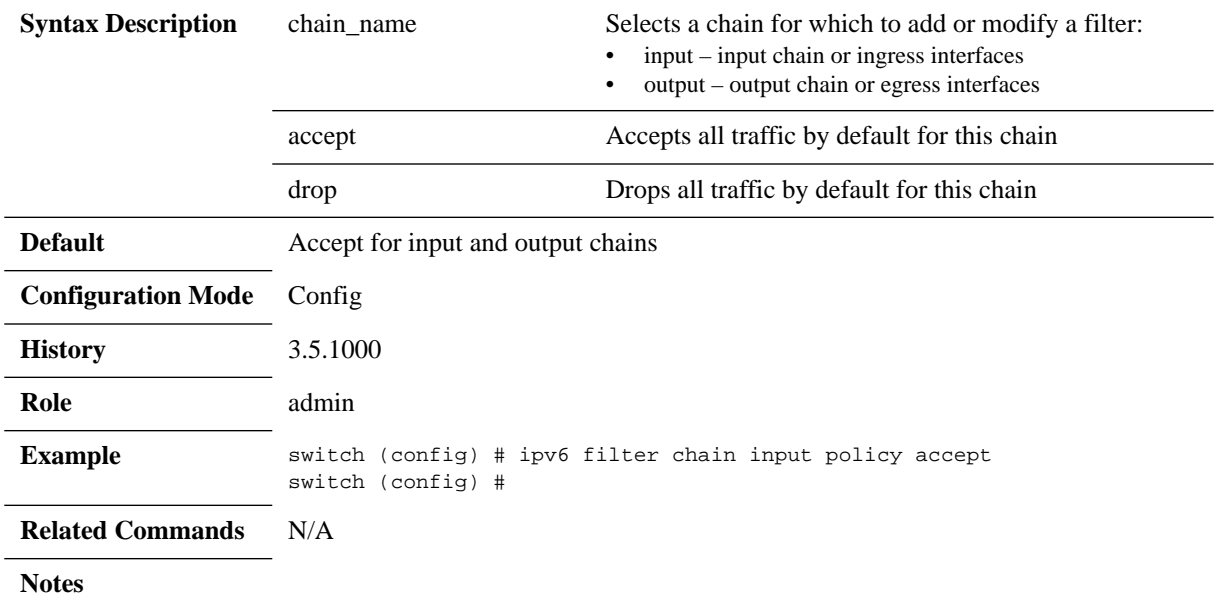

## **ip filter chain rule target ipv6 filter chain rule target**

**{ip | ipv6} filter chain <chain\_name> rule <oper> target <target> [<param>] no {ip | ipv6} filter chain <chain\_name> rule {<number> | all}**

Inserts rule before specified rule number. The no form of the command deletes rule for a specific chain.

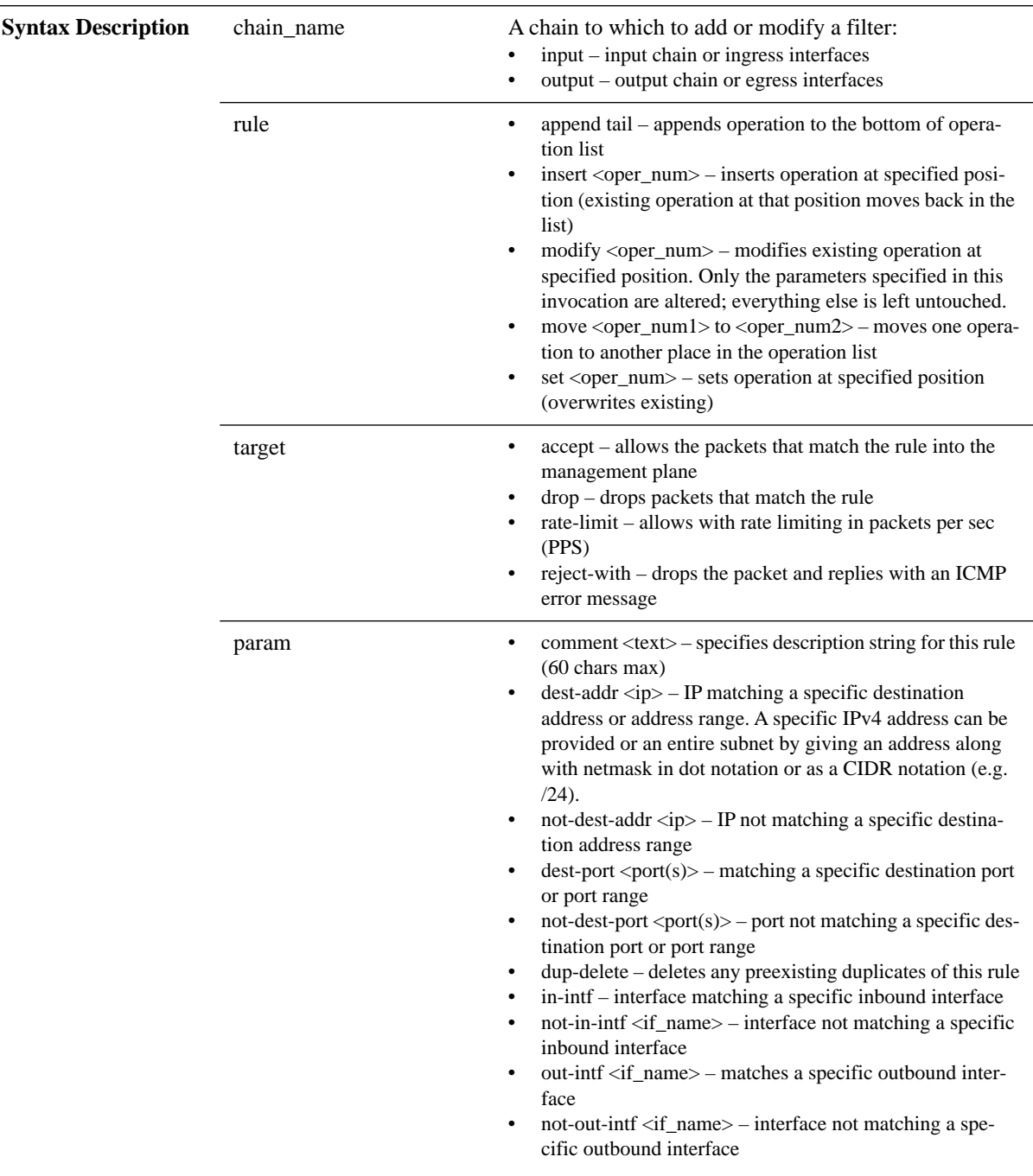

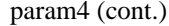

- protocol  $\langle$ if\_name $\rangle$  matches a specific protocol
	- tcp
	- udp
	- icmp
	- all
- not-protocol <protocol> does not match a specific protocol
	- tcp
	- udp
	- icmp
	- all
- source-addr <ip> matches a specific source address range
- not-source-addr <ip> does not match a specific source address range
- source-port  $\text{opt}(s)$  matches a specific source port or port range
- not-source-port  $\langle$ port(s) $>$  does not match a specific source port or port range
- state matches packets in a particular state. Possible values:
	- established packet associated with an established connection which has seen traffic in both directions
	- related packet that starts a new connection but is related to an existing connection
	- new packet that starts a new, unrelated connection
	- A combination can be entered separated by commas

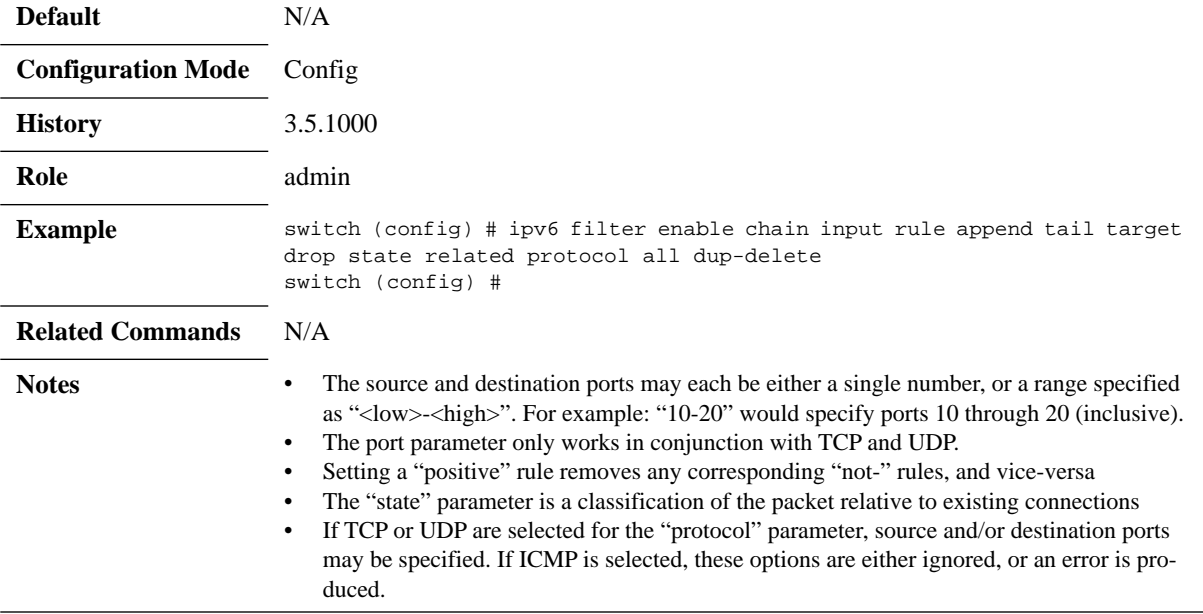

# **show ip filter show ipv6 filter**

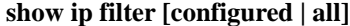

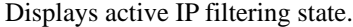

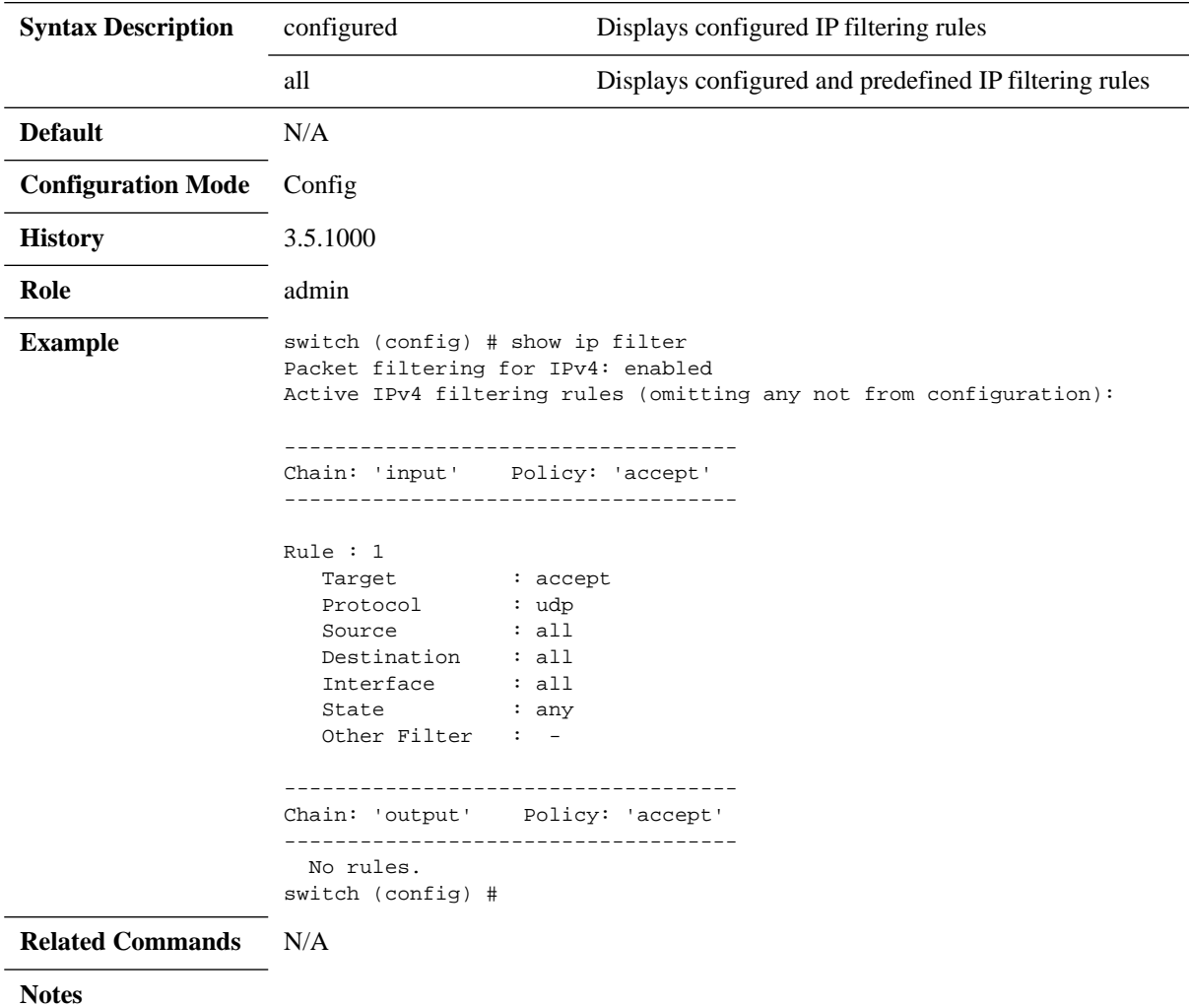

# **5 Ethernet Switching**

## **5.1 Interface**

Interface Ethernet have the following physical set of configurable parameters

- Admin state enabling or disabling the interface
- Flow control admin state per direction (send or receive)
- MTU (Maximum Transmission Unit) 1500-9216 bytes
- Speed  $-1/10/40/56/100$ GbE (depending interface type and system)
- Description user defined string
- Module-type the type of the module plugged in the interface

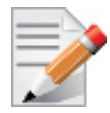

To use 40GbE QSFP interfaces as 10GbE (via QSA adapter), the speed must be manually set with the command "speed 10000" under the interface configuration mode.

## **5.1.1 Break-Out Cables**

The break-out cable is a unique Mellanox capability, where a single physical quad-lane QSFP port is divided into 2 dual-lane ports or 4 single-lane ports. It maximizes the flexibility of the end user to use the Mellanox switch with a combination of dual-lane, single-lane and quad-lane interfaces according to the specific requirements of its network. Certain ports cannot be split at all, and there are ports which can be split into 2 ports only (for more information please refer to your Switch System Hardware User Manual). Splitting a port changes the notation of that port from x/ y to x/y/z with "x/y" indicating the previous notation of the port prior to the split and "z" indicating the number of the resulting single-lane port (1,2 or 1,2,3,4). Each sub-physical port is then handled as an individual port. For example: splitting port 10 into 4 lanes gives the following new ports: 1/10/1, 1/10/2, 1/10/3, 1/10/4.

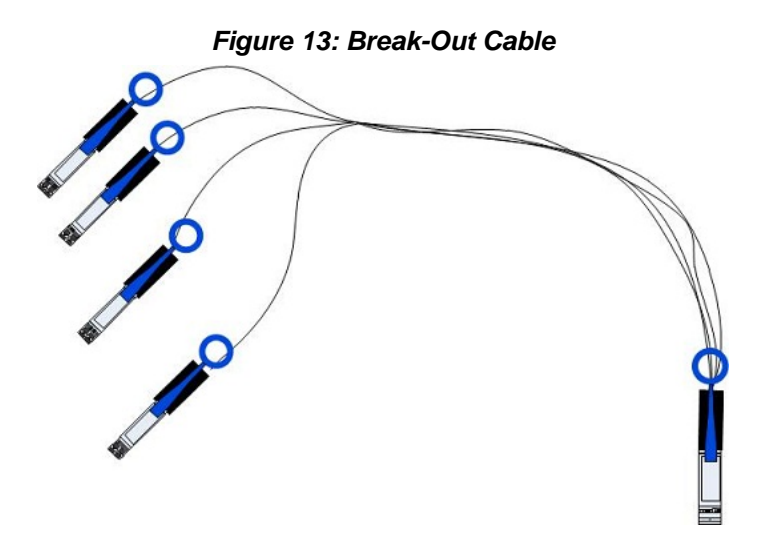

A split-4 operation results in blocking a quad-lane port in addition to the one being split. A set of hardware restrictions determine which of the ports can be split.

Specific ports can be split by using a QSFP 1X4 breakout cable to split one single-lane port into 4 lanes (4 SFP+ connectors). These 4 lanes then go, one lane to each of the 4 SFP+ connectors.

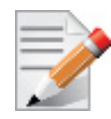

Splitting the interface deletes all configuration on that interface.

When splitting an interface's traffic into 4 data streams (four lanes) one of the other ports on the switch is disabled (unmapped).

To see the exact splitting options available per system, refer to each specific system's hardware user manual (Cabling chapter) located on the Mellanox website.

### **5.1.1.1 Changing the Module Type to a Split Mode**

#### *To split an interface:*

 **Step 1.** Shut down all the ports related to the interface. Run:

- in case of split-2, shut down the current interface only
- in case of split-4, shut down the current interface and the other interface according switch system's spec

```
switch (config) # interface ethernet 1/1
switch (config interface ethernet 1/1) # shutdown
switch (config interface ethernet 1/1) # exit
switch (config) # interface ethernet 1/4
switch (config interface ethernet 1/4) # shutdown
```
 **Step 2.** Split the ports as desired. Run:

```
switch (config interface ethernet 1/4) # module-type qsfp-split-4
switch (config interface ethernet 1/4) #
```
 **Step 3.** The following warning will be displayed: the following interfaces will be unmapped: 1/4 1/1.

Choose Yes when prompted Type 'yes' to confirm split

The  $\epsilon$  ports is field in the warning refers to the affected ports from splitting port  $\epsilon$  in the applied command.

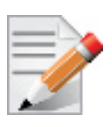

Please beware that splitting a port into 4 prevents you from accessing the splittable port, and an additional one. For example, in the procedure above, ports 3 and 4 become unaccessible.

## **5.1.1.2 Unsplitting a Split Port**

#### *To unsplit a split port:*

**Step 1.** Shut down all of the split ports. Run:

```
switch (config interface ethernet 1/4/4) # shutdown
switch (config interface ethernet 1/4/4) # exit
switch (config) # interface ethernet 1/4/3
switch (config interface ethernet 1/4/3) # shutdown
switch (config interface ethernet 1/4/3) # exit
```
switch (config) # interface ethernet 1/4/2 switch (config interface ethernet 1/4/2) # shutdown switch (config interface ethernet 1/4/2) # exit switch (config) # interface ethernet 1/4/1 switch (config interface ethernet 1/4/1) # shutdown

 **Step 2.** From the first member of the split (1/4/1), change the module-type back to QSFP. Run:

switch (config interface ethernet 1/4/1) # module-type qsfp

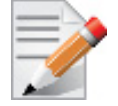

The module-type can be changed **only** from the first member of the split and **not** from the interface that was split.

The following warning will be displayed:

The following interfaces will be unmapped:  $1/4/1$   $1/4/2$   $1/4/3$   $1/4/4$ .

 **Step 3.** Type "yes" when prompted "Type 'yes' to confirm unsplit."

## **5.1.2 56GbE Link Speed**

Mellanox offers proprietary speed of 56Gb/s per Ethernet interface.

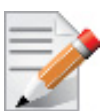

The following OPNs support 56GbE:

- MSX6036F-xxxx
- MSX1036x-xxxS
- MSX1024x-xxxS
- MSX1012x-xxxx
- MSX6012F-xxxx
- MSX6018F-xxxx

The following OPNs do not support 56GbE:

- MSX6036T-xxxx
- MSX1036x-xxxR
- MSX6012T-xxxx
- MSX6018T-xxxx

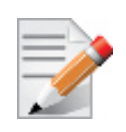

56GbE speed is not supported on SwitchX® (A1) ASIC based switch systems.

### *To achieve 56GbE link speed:*

**Step 1.** Make sure your system is 56Gb/s capable (i.e. SX6036F, SX1024, and SX1036).

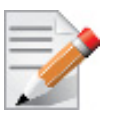

56GbE can only be achieved on 1U FDR capable systems.

 **Step 2.** Install Ethernet license. Run:

switch (config) # license install <license key>

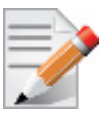

For a list of the available licenses see [Section 2.4, "Licenses," on page 45.](#page-44-0)

- **Step 3.** Set the system profile to be eth-single-switch, and reset the system: switch (config) # system profile eth-single-profile
- **Step 4.** Set the speed for the desired interface to 56GbE as follows. Run:

```
switch (config) # interface ethernet 1/1
switch (config interface ethernet 1/1) # speed 56000
switch (config interface ethernet 1/1) #
```
**Step 5.** Verify the speed is 56GbE

```
switch (config) # show interfaces ethernet 1/1
Eth1/1
Admin state: Enabled
Operational state: Down
Description: N\A
Mac address: 00:02:c9:5d:e0:26
MTU: 1522 bytes
Flow-control: receive off send off
Actual speed: 56 Gbps
Switchport mode: access
Rx
0 frames
0 unicast frames
0 multicast frames
0 broadcast frames
0 octets
0 error frames
0 discard frames
Tx
0 frames
0 unicast frames
0 multicast frames
0 broadcast frames
0 octets
0 discard frames
switch (config) #
```
## **5.1.3 Transceiver Information**

MLNX-OS offers the option of viewing the transceiver information of a module or cable connected to a specific interface. The information is a set of read-only parameters burned onto the EEPROM of the transceiver by the manufacture. The parameters include identifier (connector type), cable type, speed and additional inventory attributes.

*To display transceiver information of a specific interface, run:*

```
switch (config) # show interfaces ethernet 1/60 transceiver
Port 1/60 state
      identifier : 0SFP+
       cable/ module type : Passive copper, unequalized
       ethernet speed and type: 56GigE
      vendor : Mellanox
      cable length : 1m
      part number : MC2207130-001
       revision : A3
      serial number : MT1238VS04936
switch (config) #
```
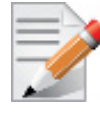

The indicated cable length is rounded up to the nearest natural number.

## <span id="page-523-0"></span>**5.1.4 High Power Transceivers**

Mellanox switch systems offer high power transceiver (LR4) support in the following ports:

- SX1036/SX1700 ports 1, 3, 33, 35
- SX1024/SX1400 ports 50, 52, 54, 56, 58, 60
- $SX1012/SX1710 all ports$

If a high power transceiver (e.g. LR4) is inserted to a port that does not support it, the link does not go up, and the following warning message is displayed: "Warning: High power transceiver is not supported" when the command "show interfaces ethernet" is run.

## **5.1.5 Forward Error Correction**

Forward Error Correction (FEC) mechanism adds extra data to the transmitted information. The receiving device uses this additional data to verify that the received data contains no errors. If the receiving side discovers errors within the received data it is able to correct some of these errors. The number or errors that can be corrected depends on the FEC algorithm and the amount of redundant data.

100GbE Mellanox-to-Mellanox Ethernet connections always enable standard Reed Solomon (RS) FEC on all cables.

If a Mellanox system is connected to a 3rd party system, then FEC is only activated if the 3rd party requests it also.

## **5.1.6 Commands**

## **interface ethernet**

### **interface ethernet <slot>/<port>[/<subport>]-[<slot>/<port>[/<subport>]]**

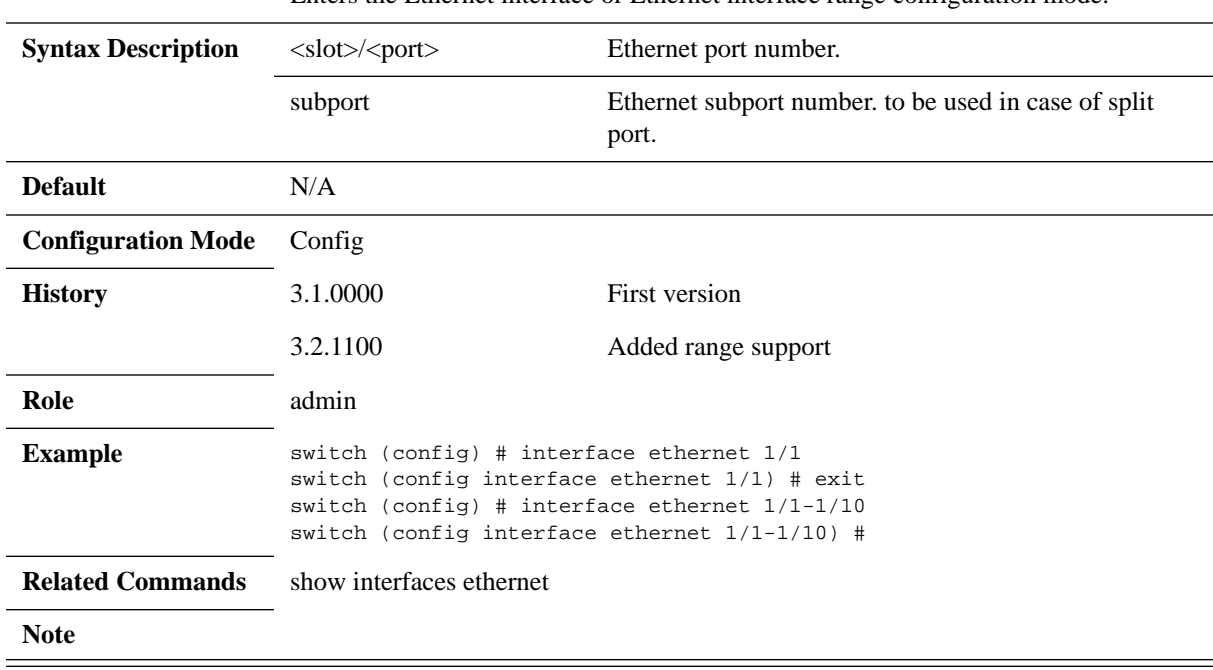

Enters the Ethernet interface or Ethernet interface range configuration mode.

# **boot-delay**

### **boot-delay [<time>] no boot-delay**

Configures interface boot-delay timer. The no form of the command returns boot-delay time to its default value.

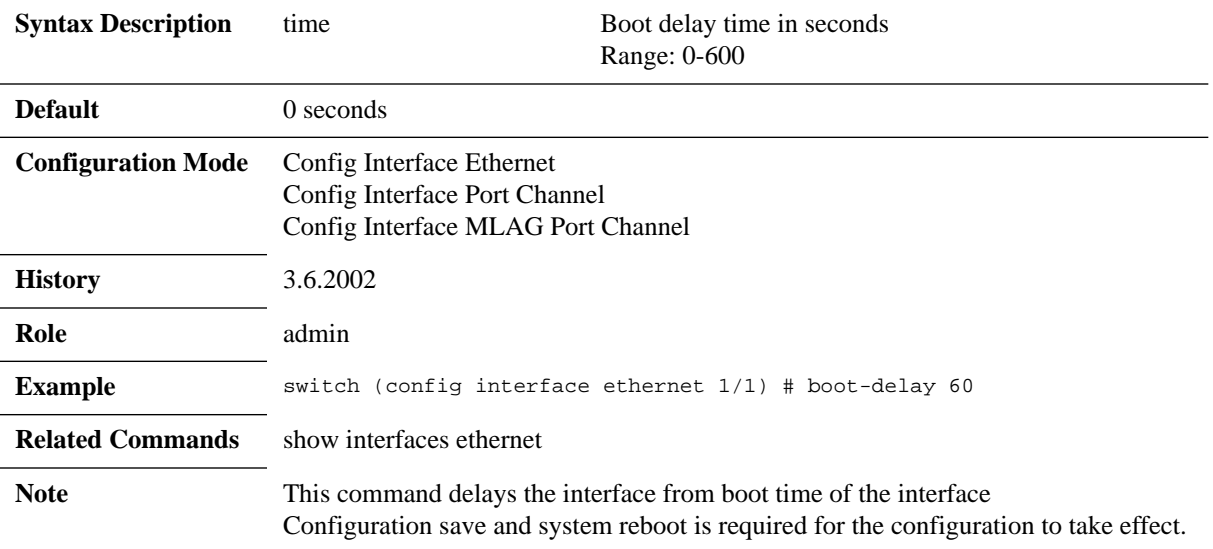

## **flowcontrol**

## **flowcontrol {receive | send} {off | on} [force]**

Enables or disables IEEE 802.3x link-level flow control per direction for the specified interface.

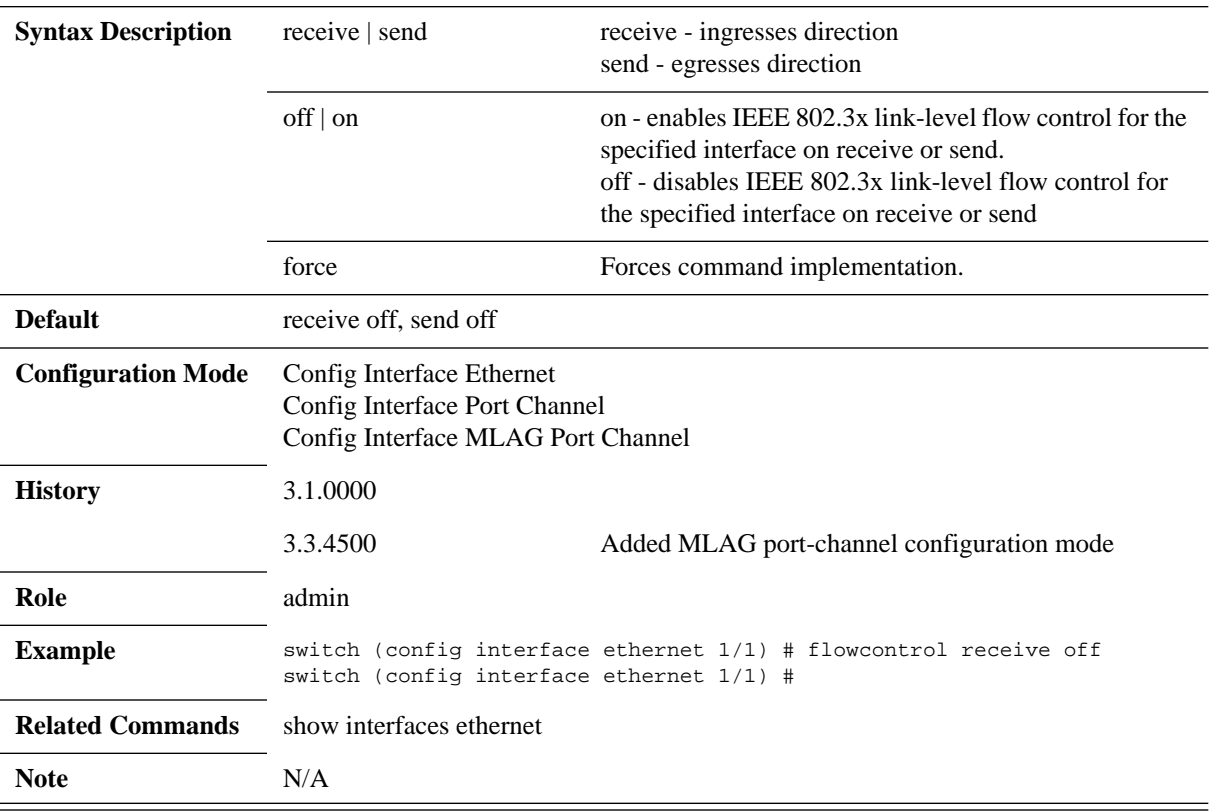

## **module-type**

## **module-type <type> [force] no module-type <type> [force]**

Splits the interface to two or four separate interfaces, or merges them back to a single interface (QSFP).

The no form of the command resets the interface to its default configuration.

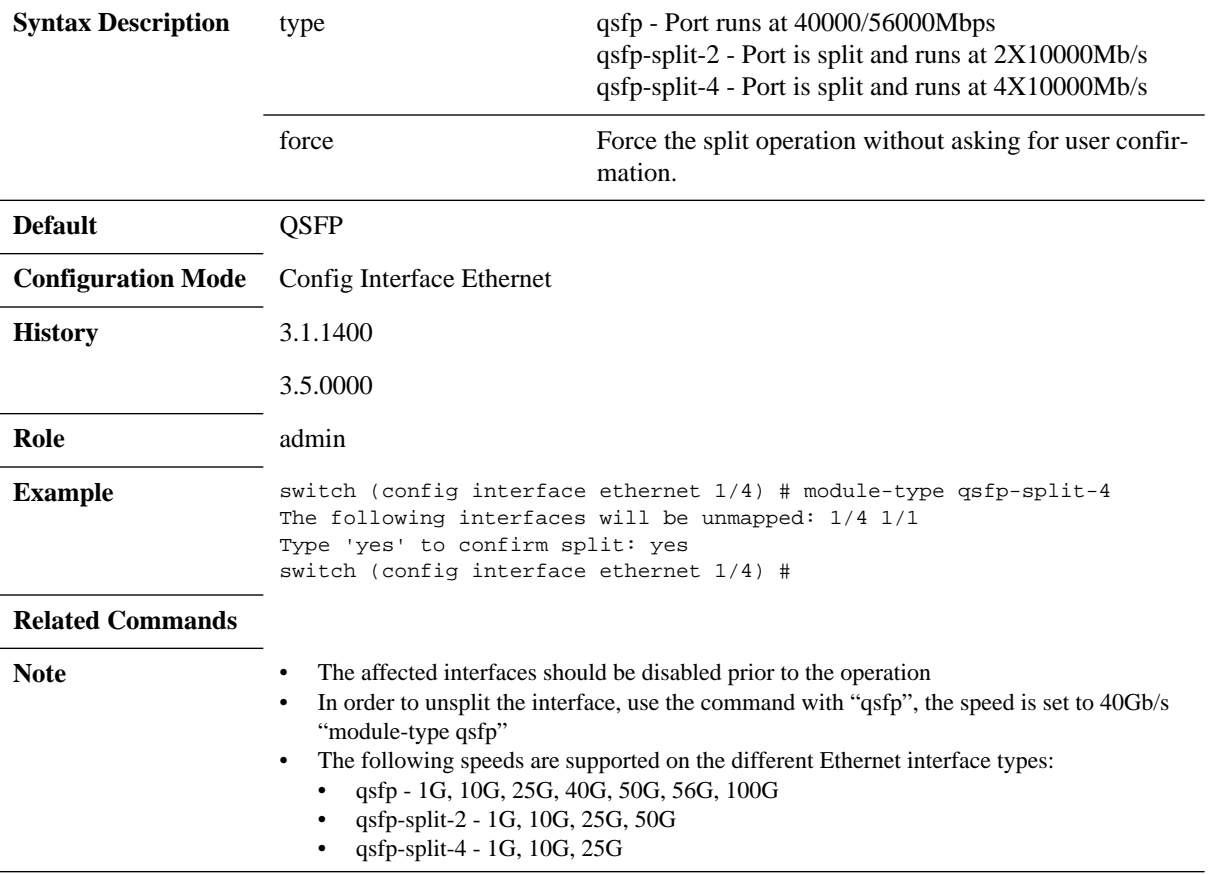

## **mtu**

#### **mtu <frame-size>**

Configures the Maximum Transmission Unit (MTU) frame size for the interface.

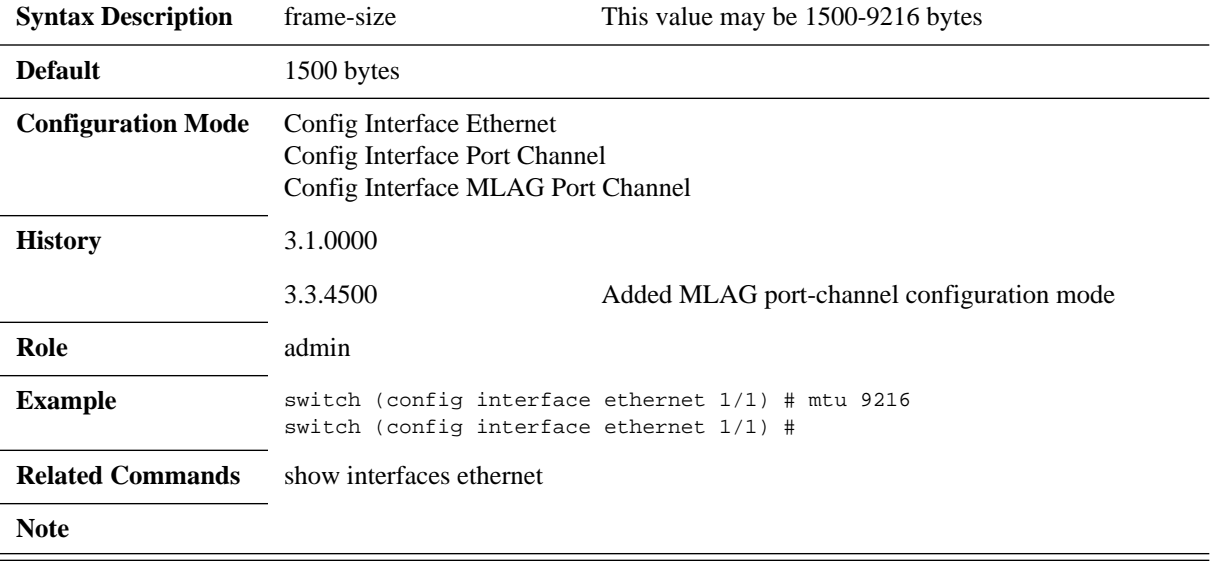

## **shutdown**

### **shutdown no shutdown**

Disables the interface. The no form of the command enables the interface.

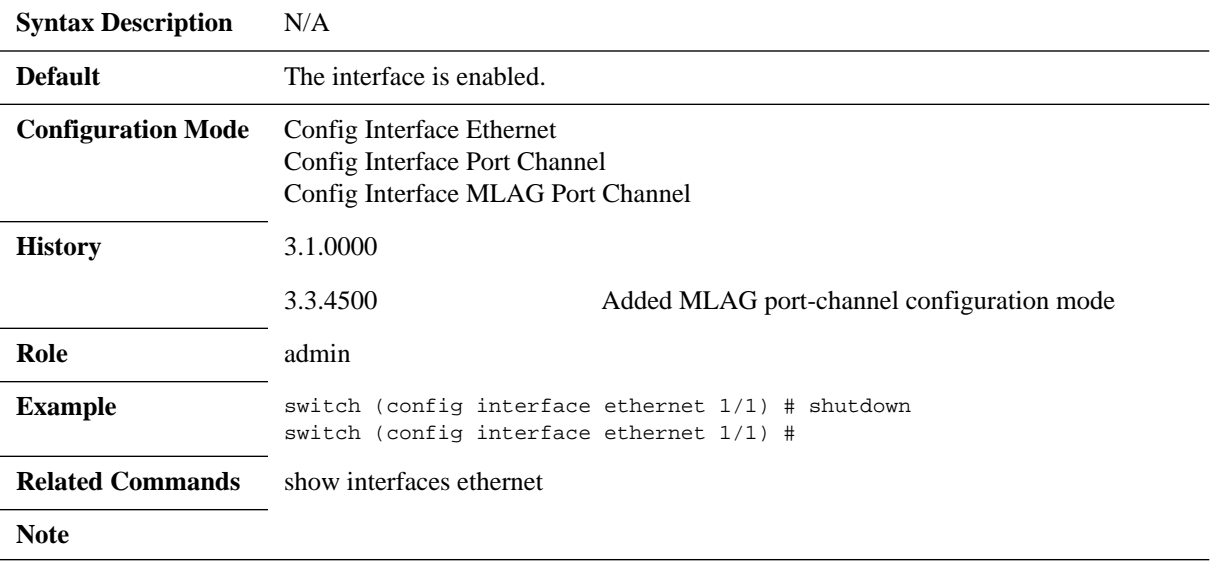

# **description**

### **description <string> no description**

Sets an interface description. The no form of the command returns the interface description to its default value.

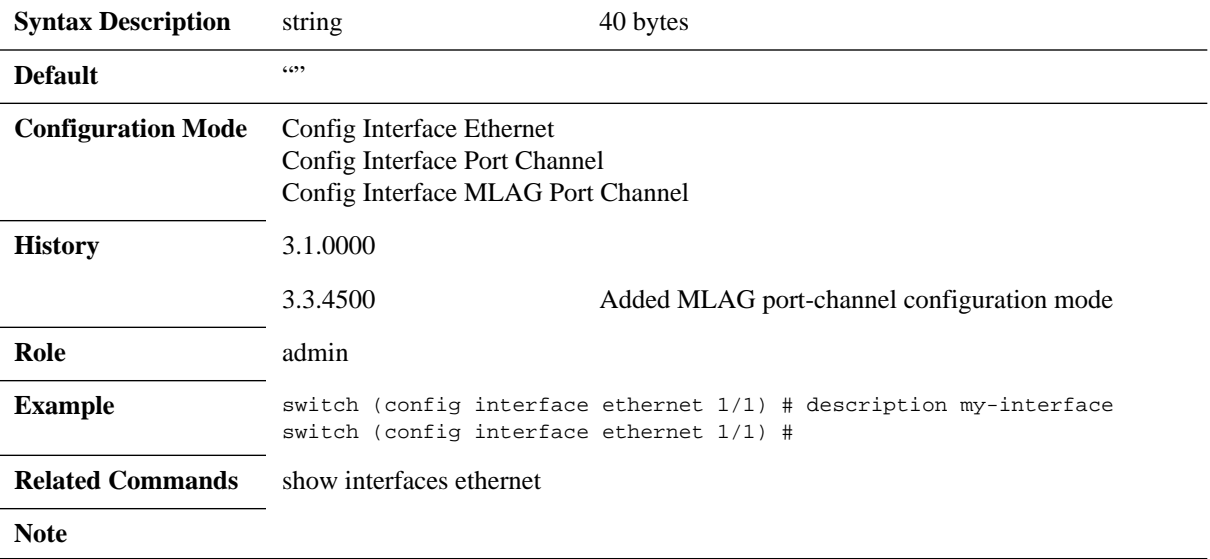

## **speed**

### **speed <port speed> [force] no speed**

Sets the speed of the interface. The no form of the command sets the speed of the interface to its default value.

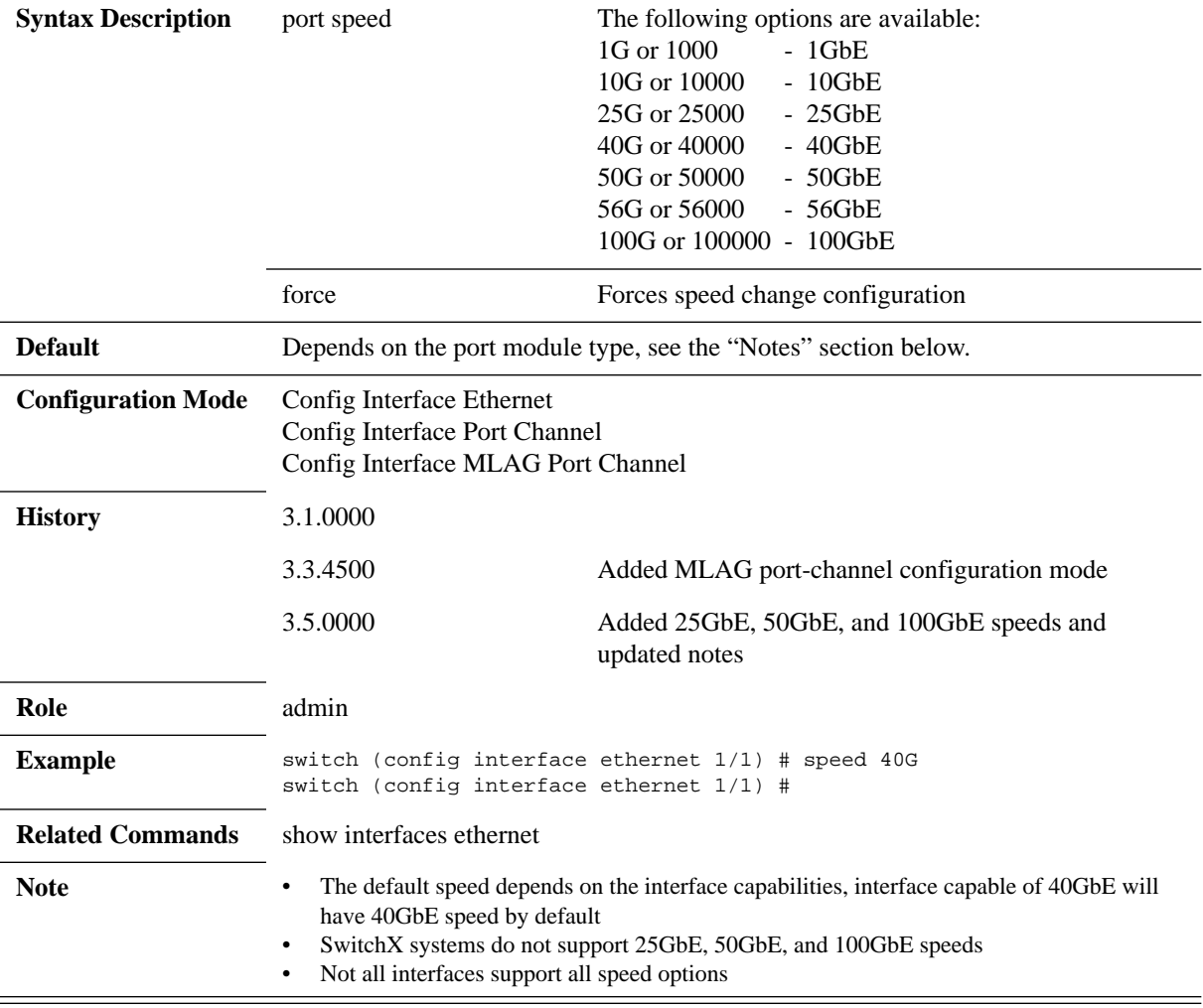

## **load-interval**

### **load-interval <time> no load-interval**

Sets the interface counter interval. The no form of the command resets the interval to its default value.

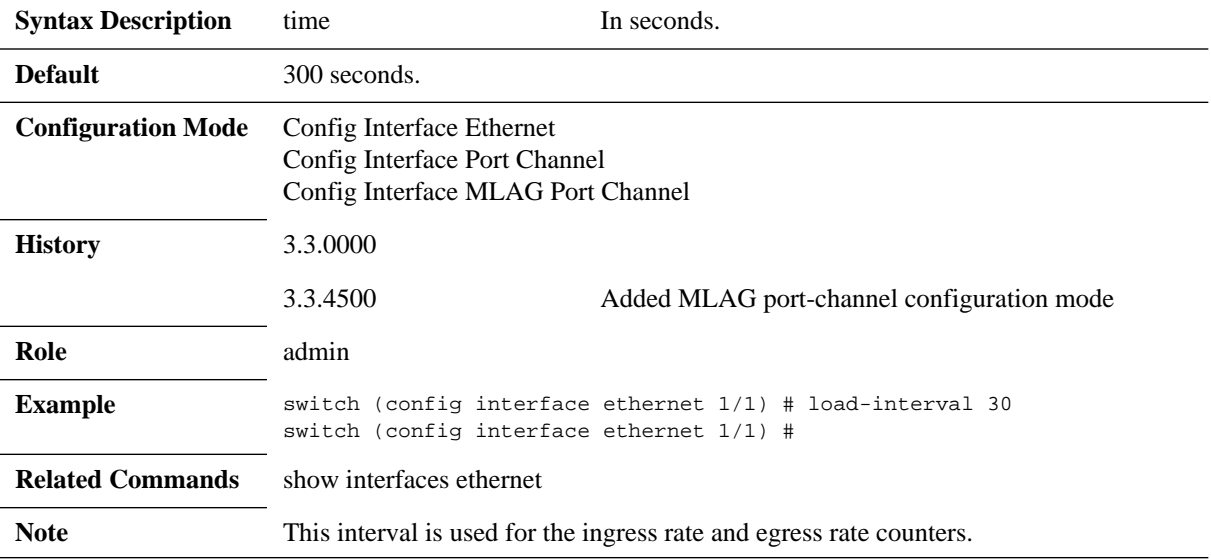

# **ip address dhcp**

## **ip address dhcp no ip address dhcp**

Enables DHCP on this Ethernet interface.

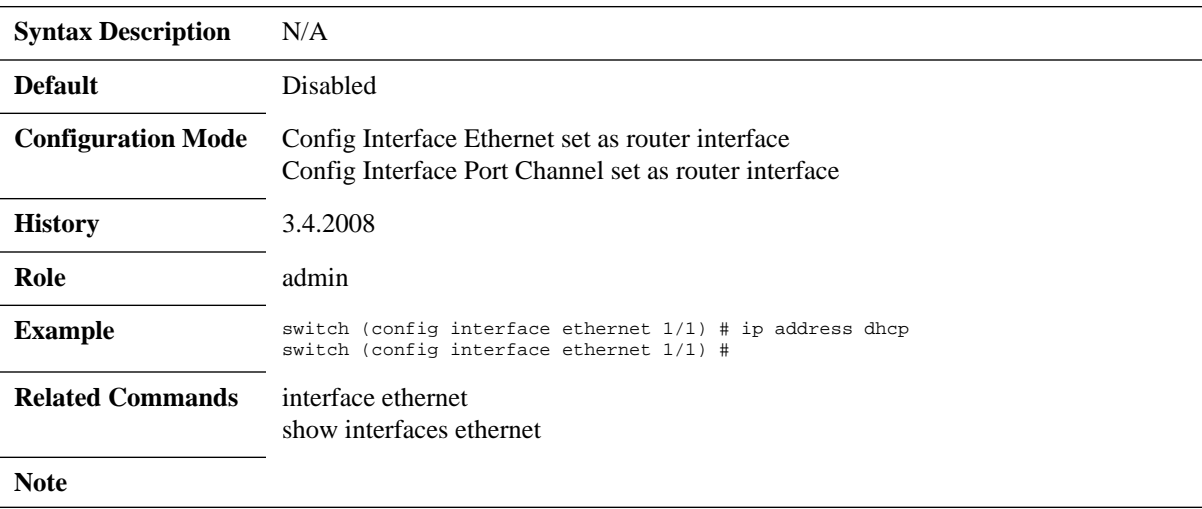

## **fec-override**

### **fec-override <fec-configuration> [force] no fec-override <fec-configuration> [force]**

Changes FEC configuration on a specific port or range of ports. The no form of the command resets this parameter to its default value.

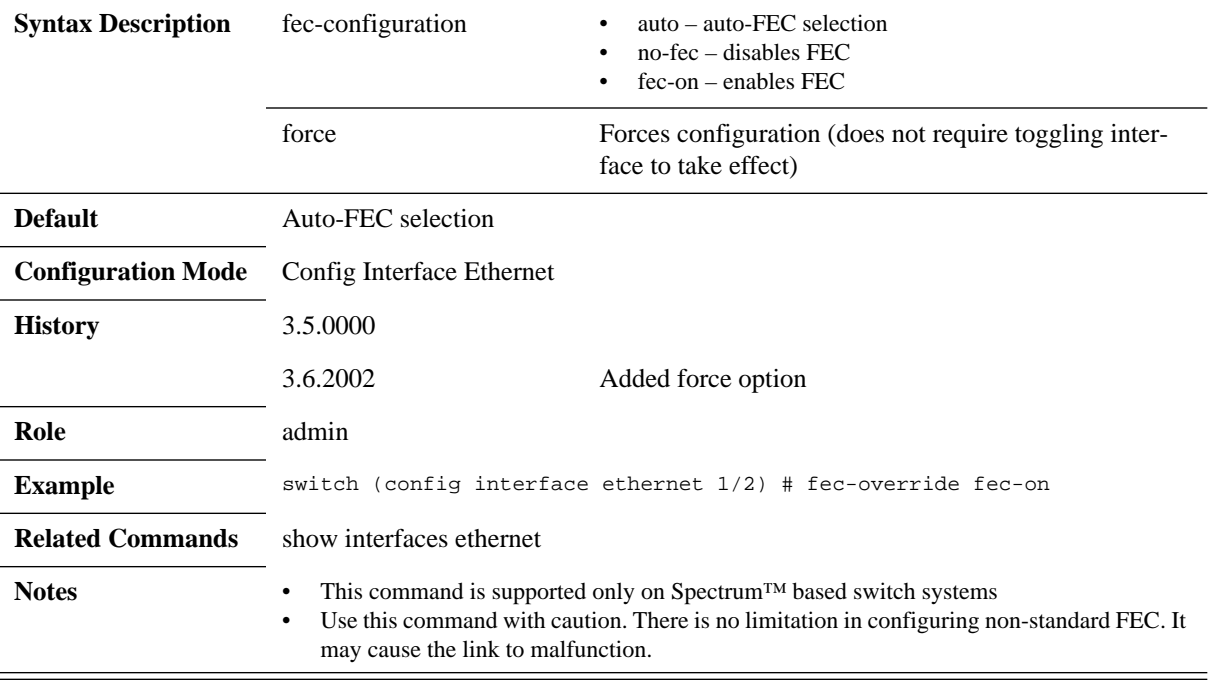

## **clear counters**

#### **clear counters**

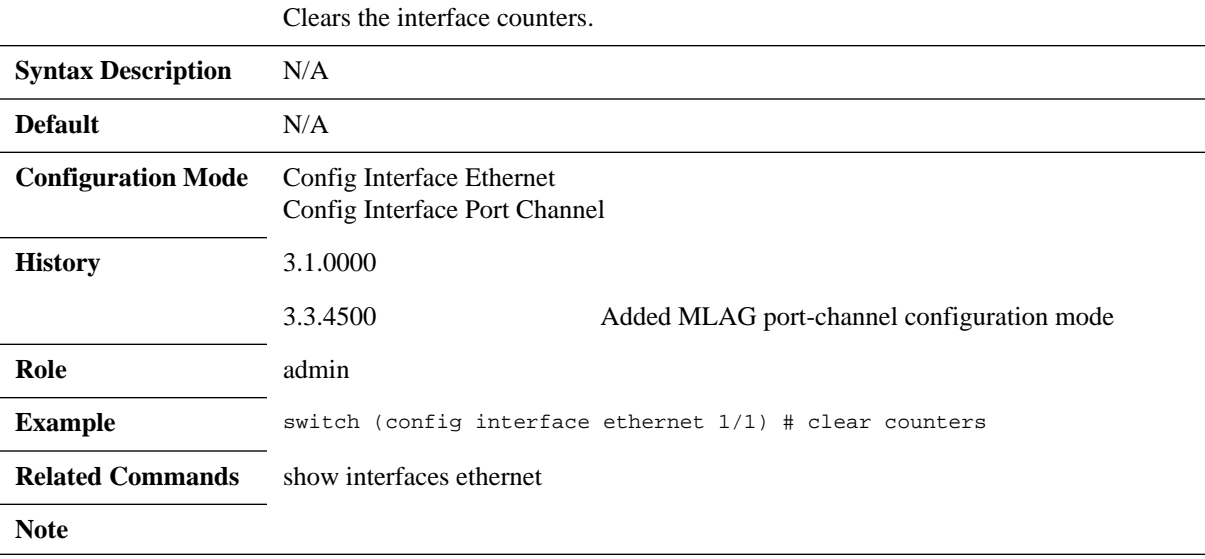

## **show interfaces ethernet**

### **show interfaces ethernet <inf>**

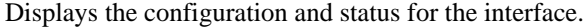

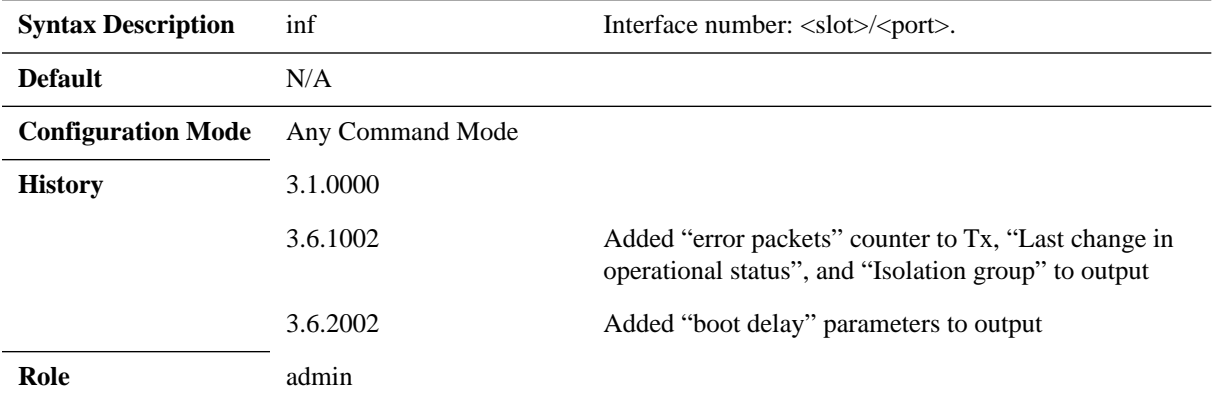

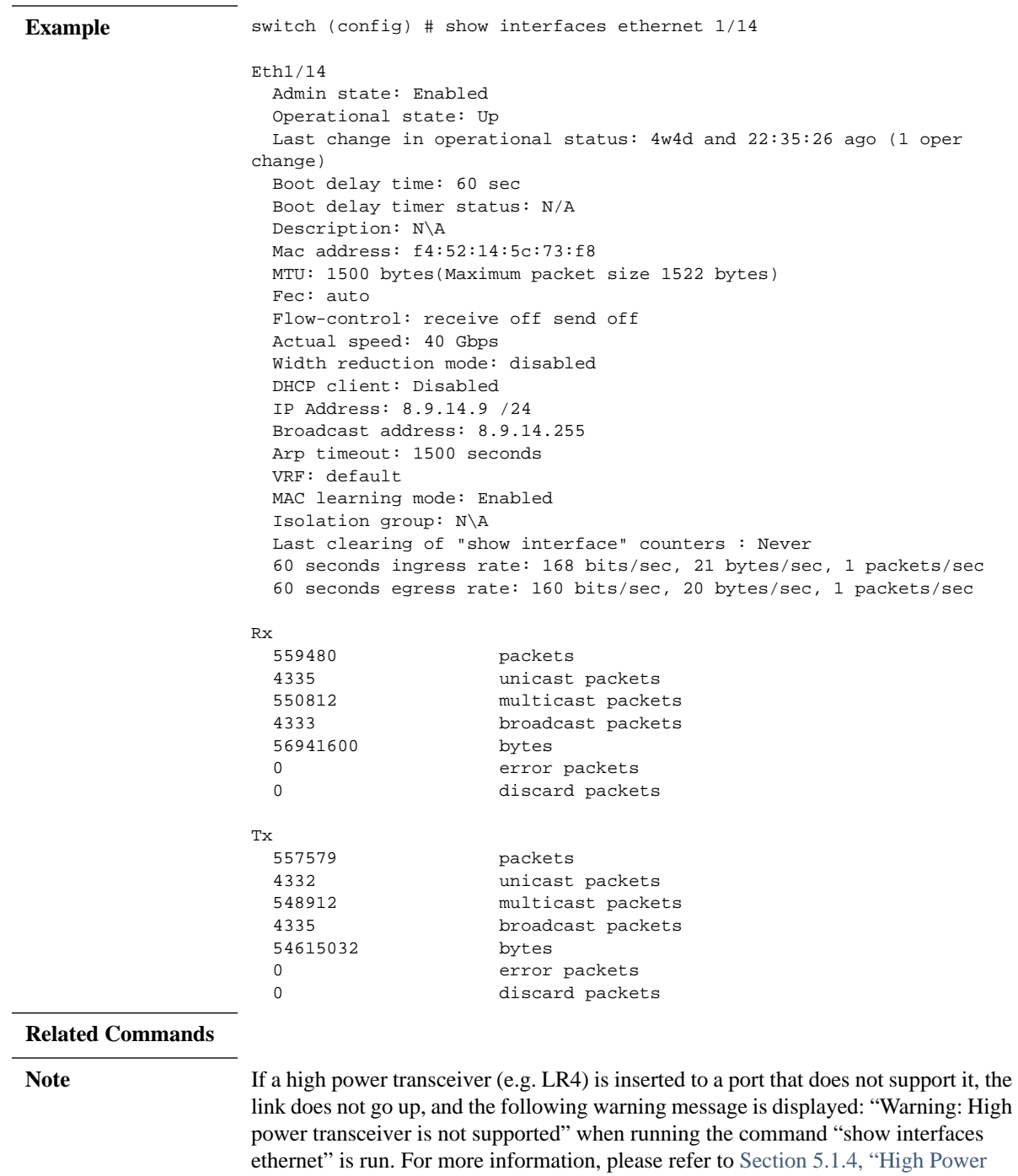

[Transceivers," on page 524.](#page-523-0)

# **show interfaces ethernet capabilities**

## **show interfaces ethernet [<inf>] capabilities**

Displays the interface capabilities.

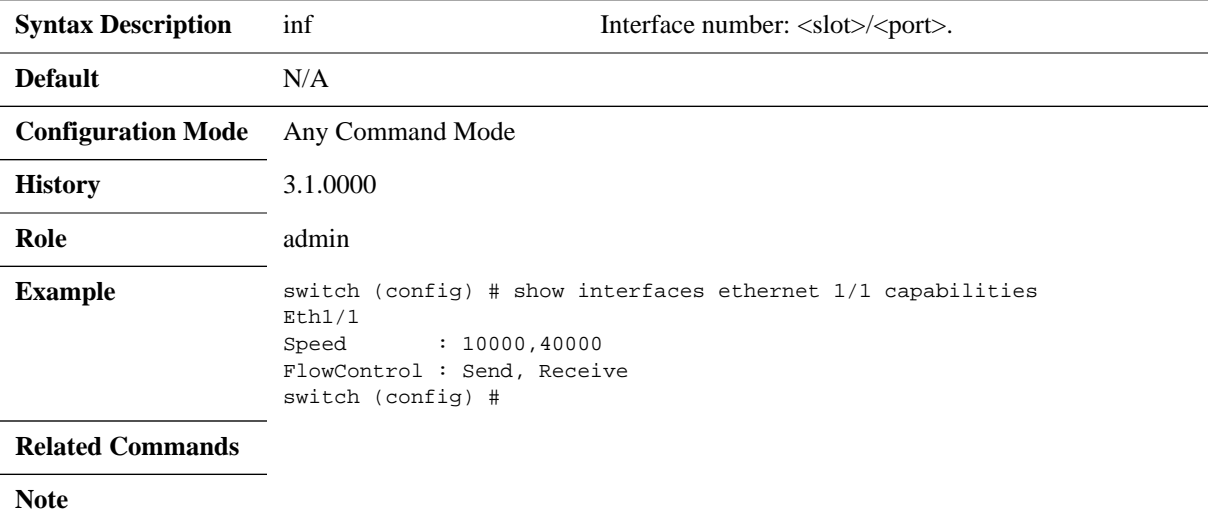

## **show interfaces ethernet counters**

### **show interfaces ethernet <inf> counters [priority <prio>]**

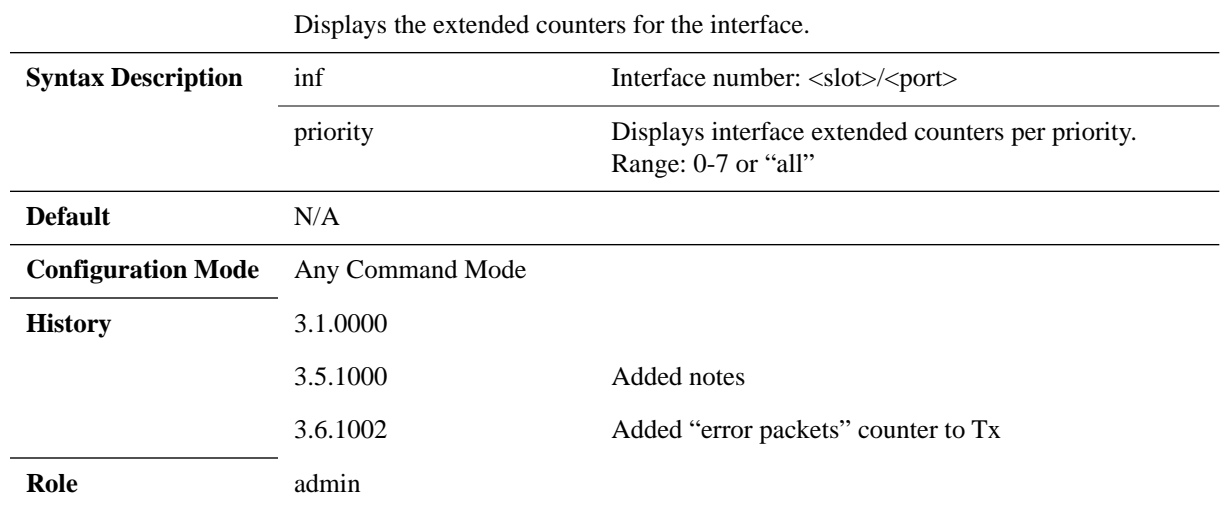
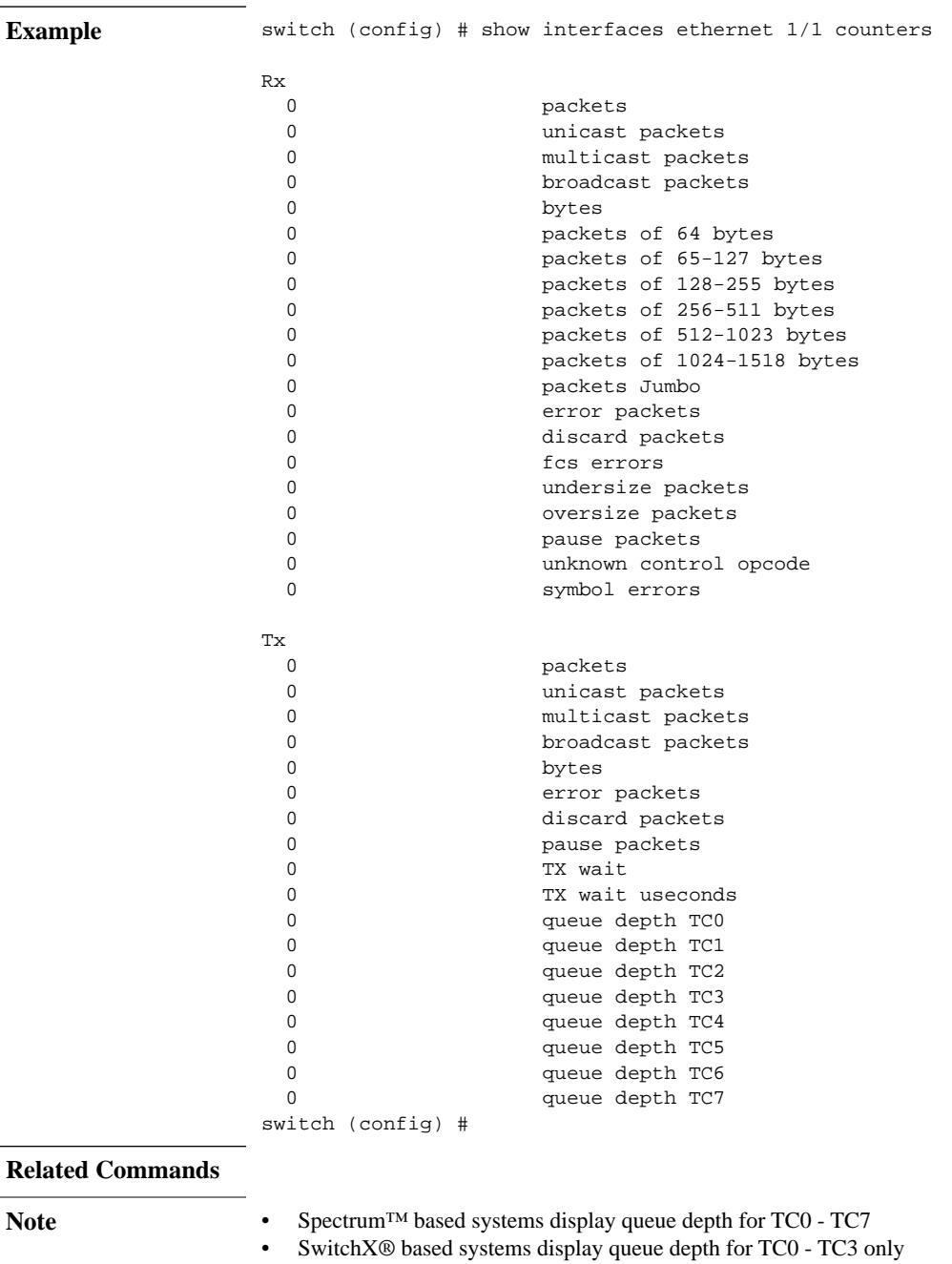

# **show interfaces ethernet description**

### **show interfaces ethernet [<inf>] description**

Displays the admin status and protocol status for the specified interface.

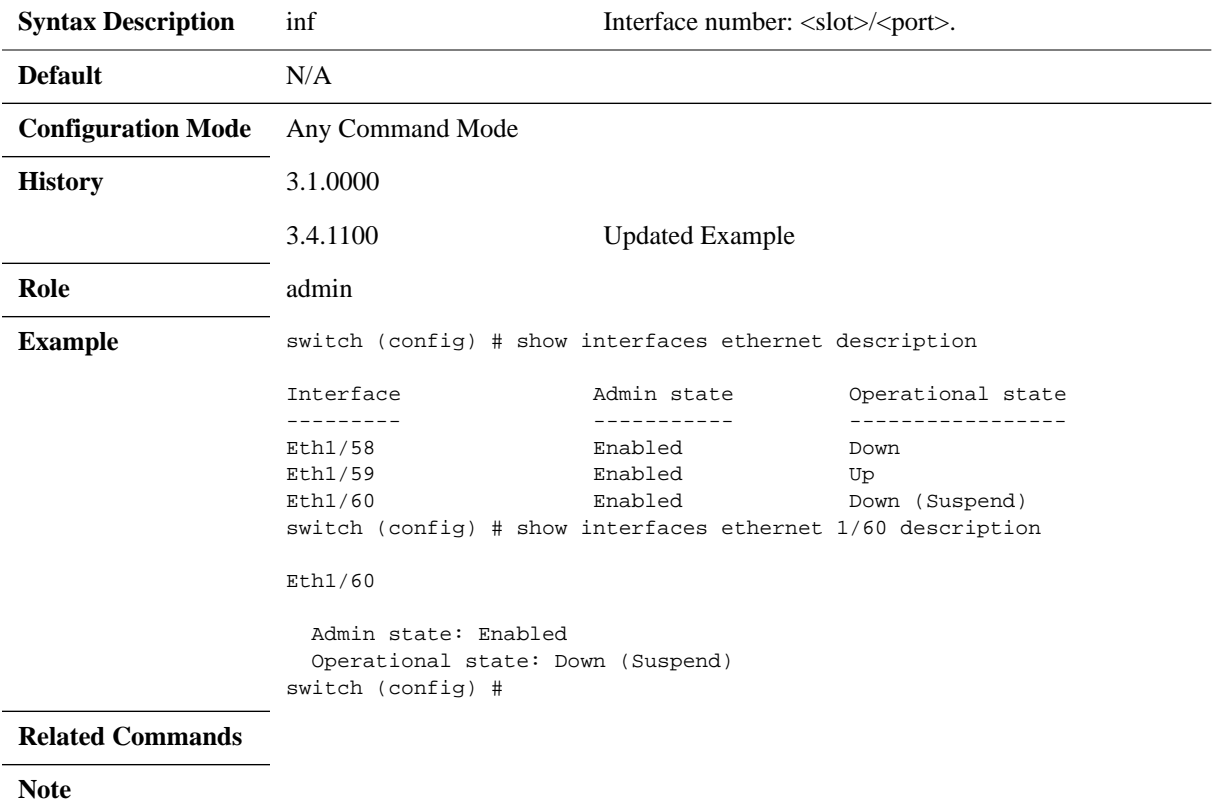

# **show interfaces ethernet rates**

## **show interfaces ethernet [<inf>] rates [<transfer-rate-unit>]**

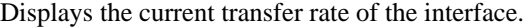

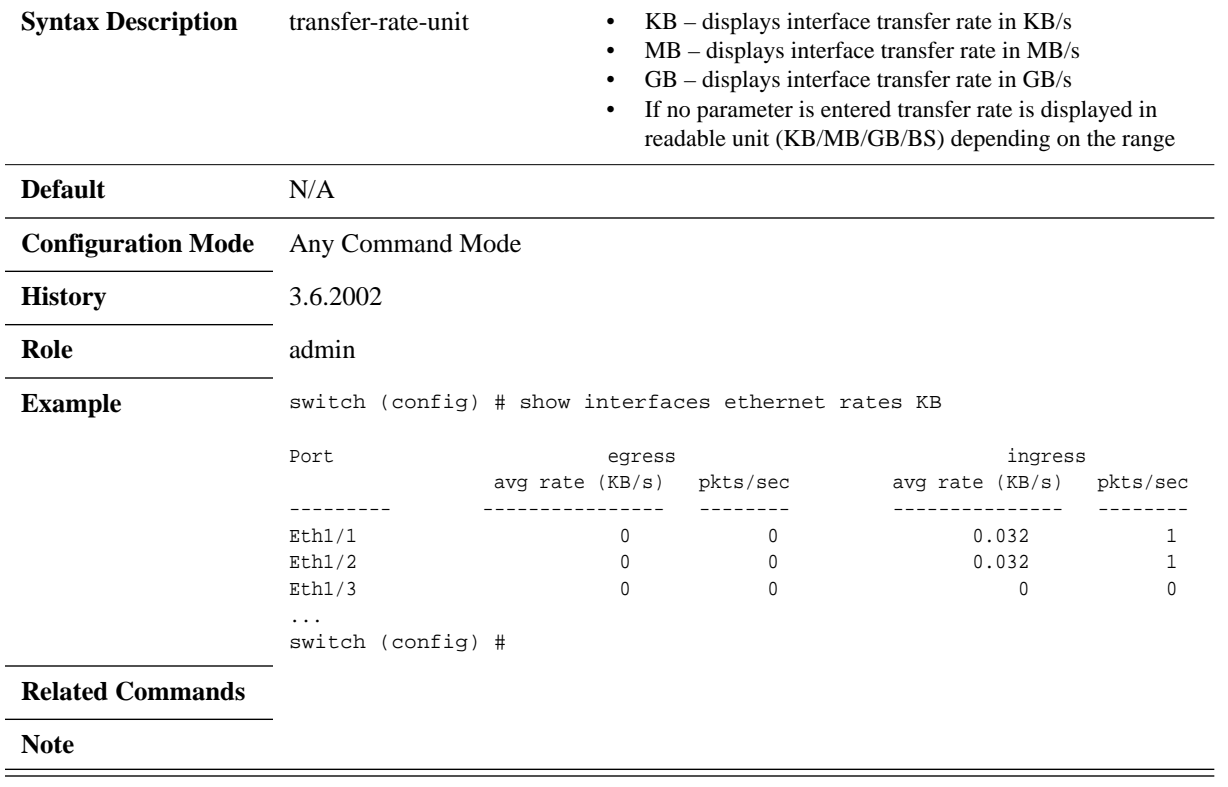

# **show interfaces ethernet status**

#### **show interfaces ethernet [<inf>] status**

Displays the status, speed and negotiation mode of the specified interface.

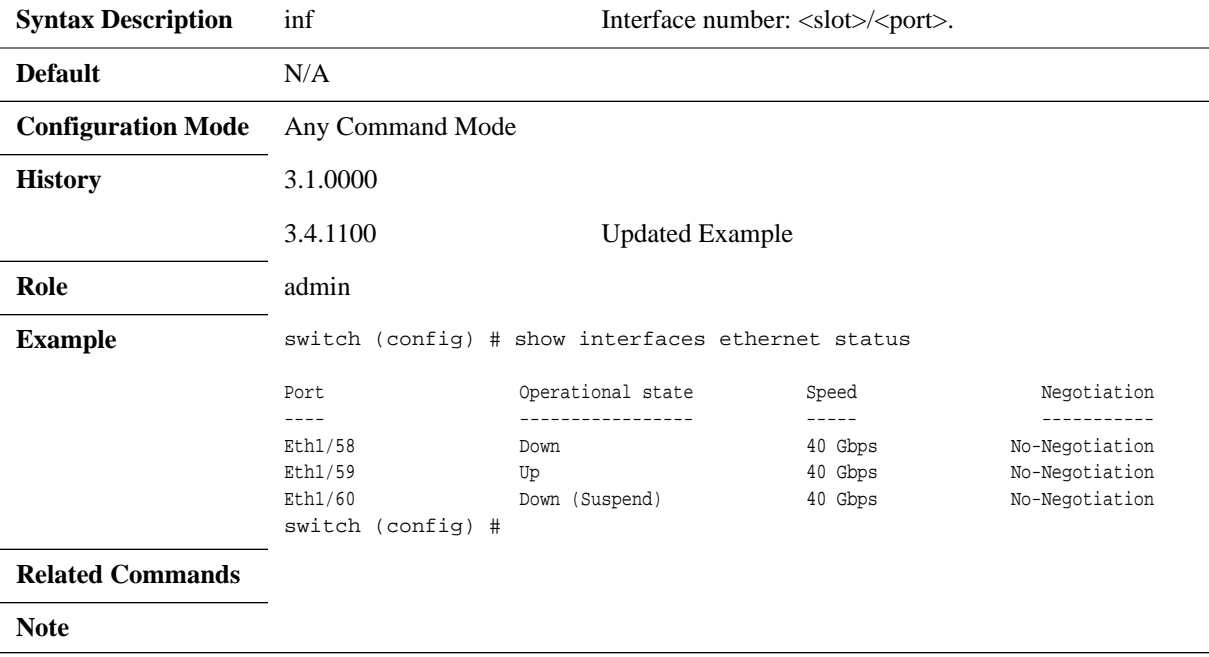

# **show interfaces ethernet transceiver**

## **show interfaces ethernet [<inf>] transceiver**

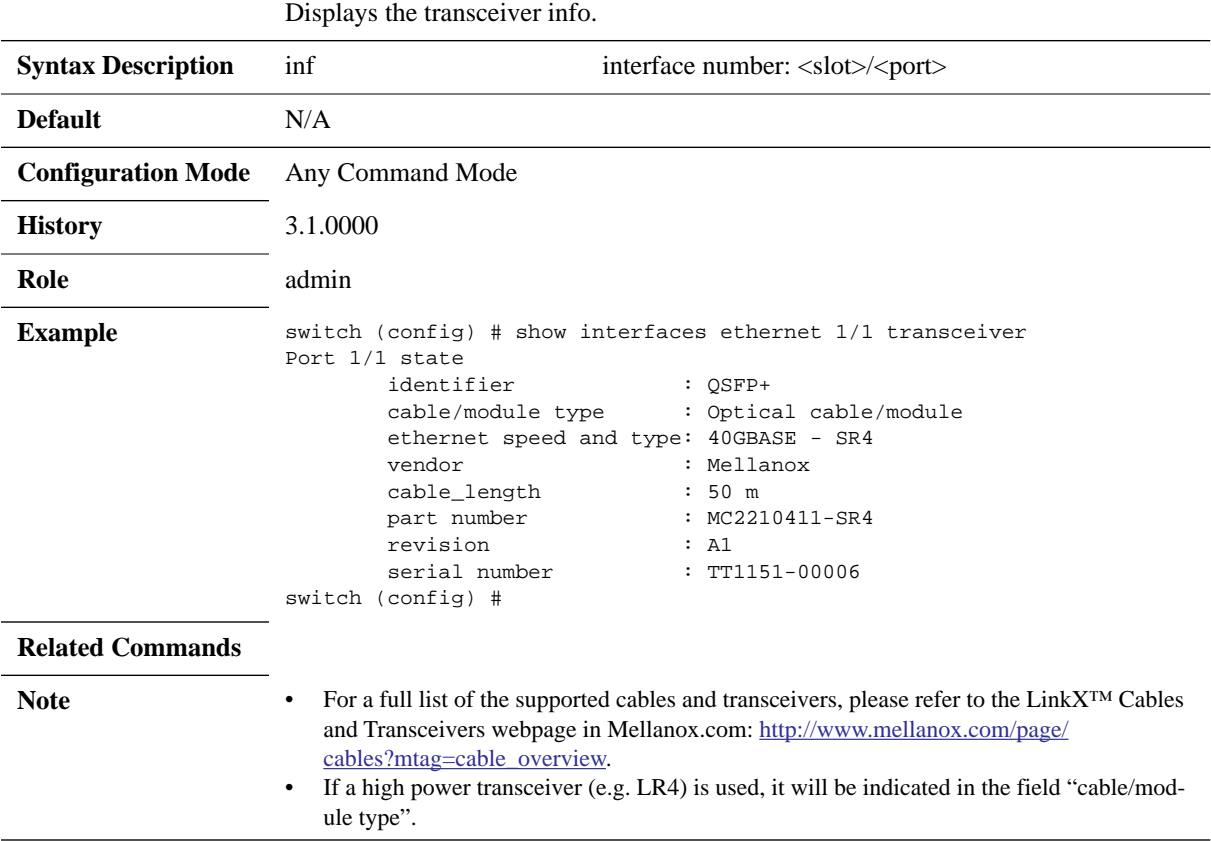

# **show interfaces ethernet transceiver counters**

### **show interfaces ethernet [<inf>] transceiver counters**

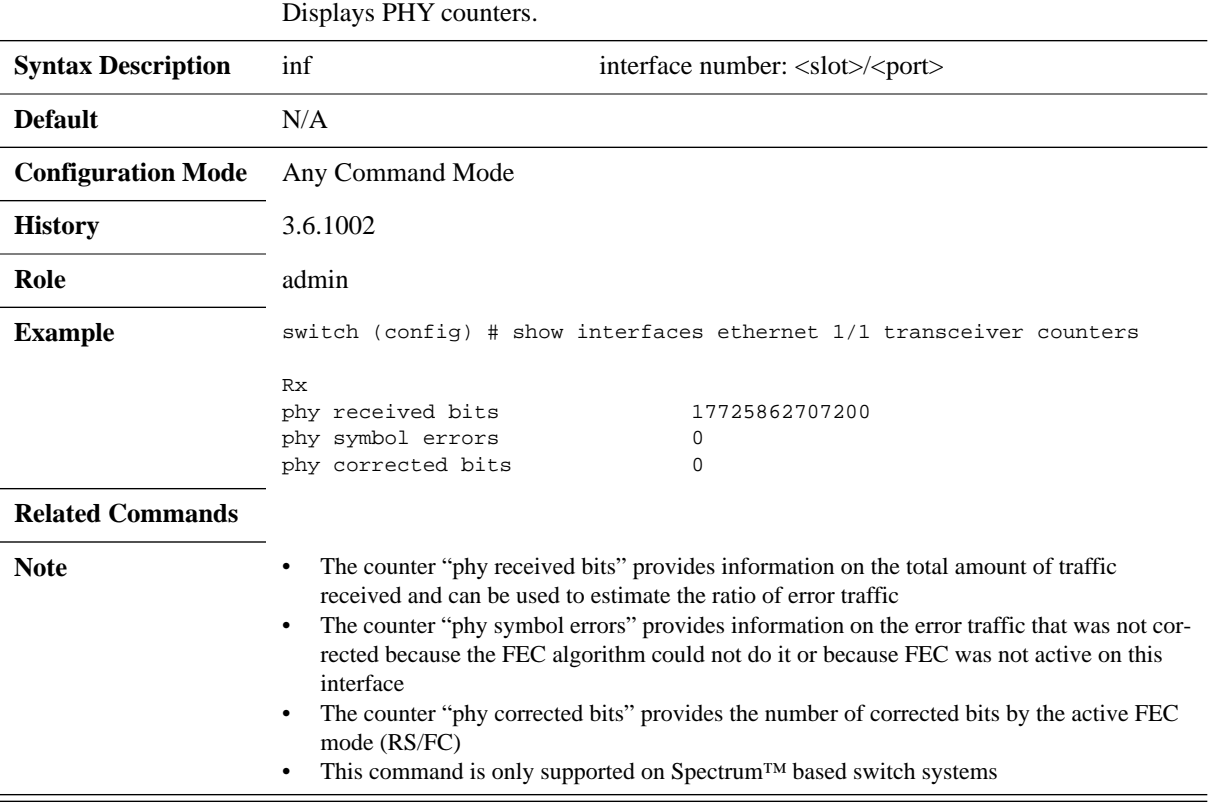

# **show interfaces ethernet transceiver counters details**

### **show interfaces ethernet [<inf>] transceiver counters**

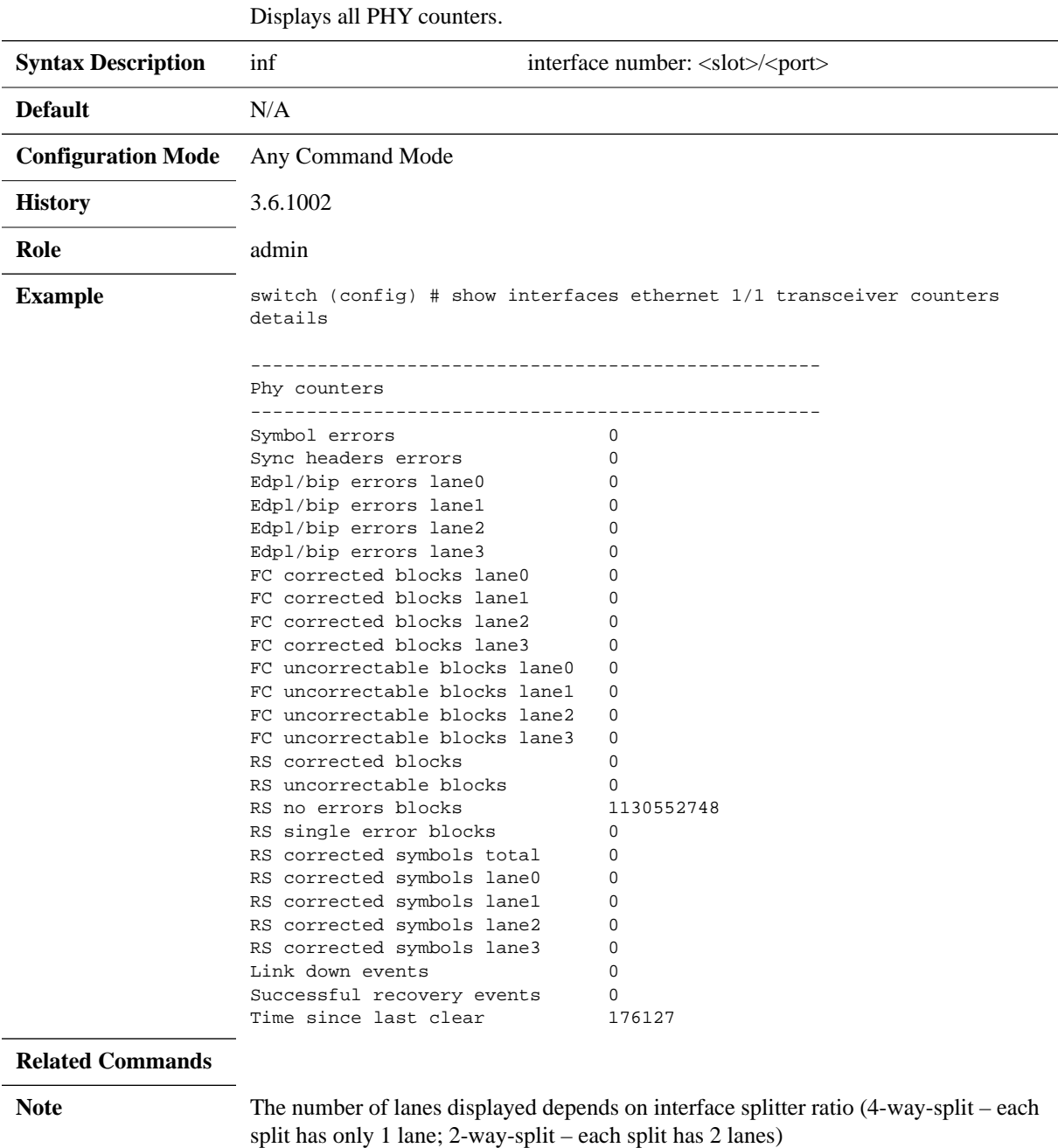

# **show interfaces ethernet transceiver diagnostics**

### **show interfaces ethernet [<inf>] transceiver diagnostics**

Displays cable channel monitoring and diagnostics info for this interface.

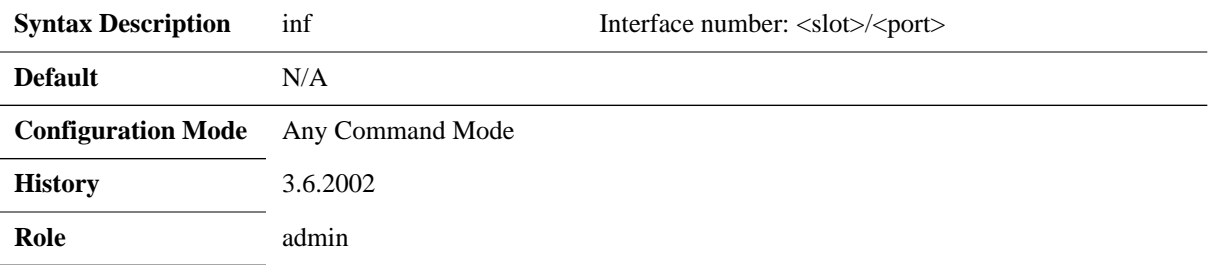

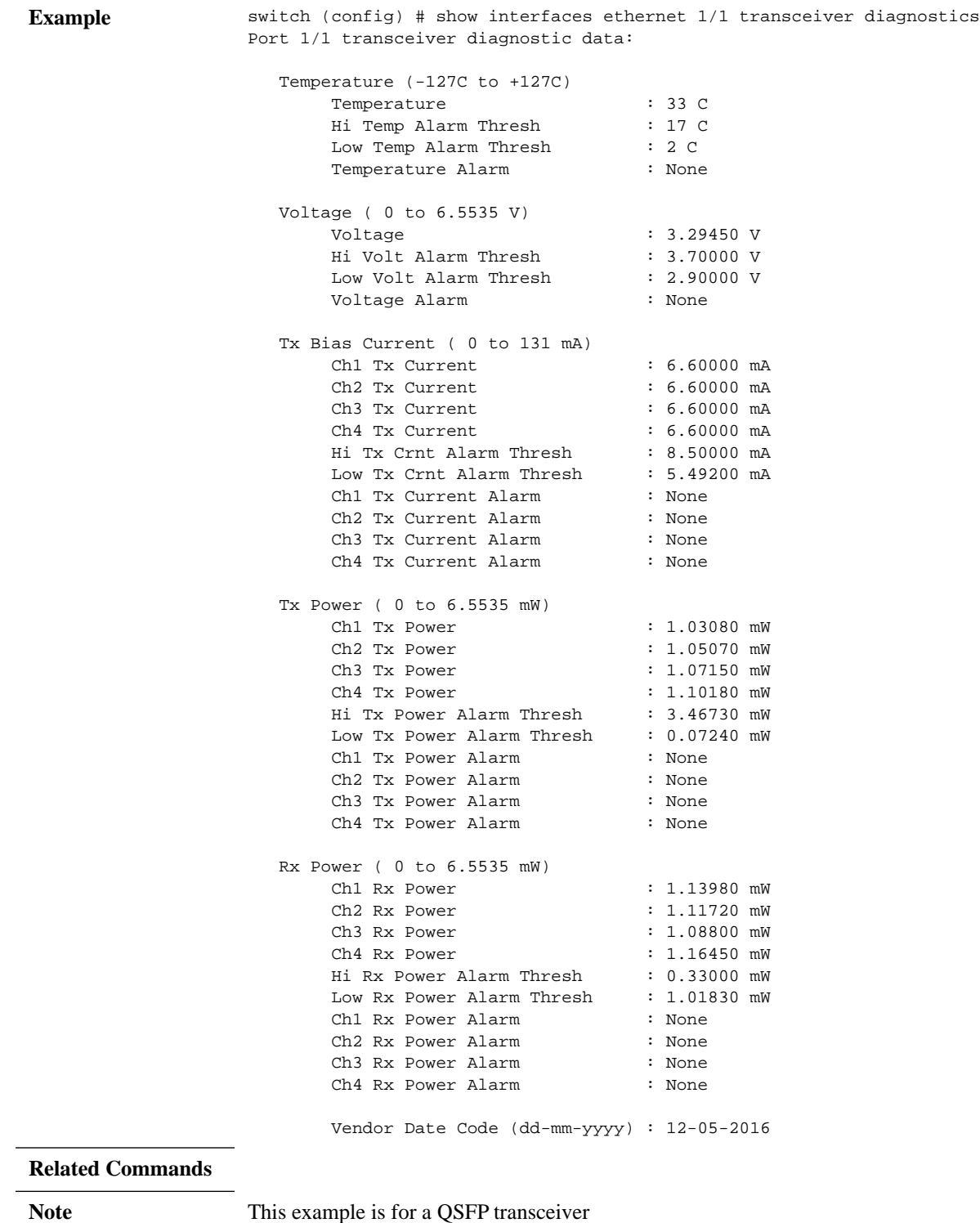

# **show interfaces ethernet transceiver raw**

### **show interfaces ethernet [<inf>] transceiver raw**

Displays cable info for this interface.

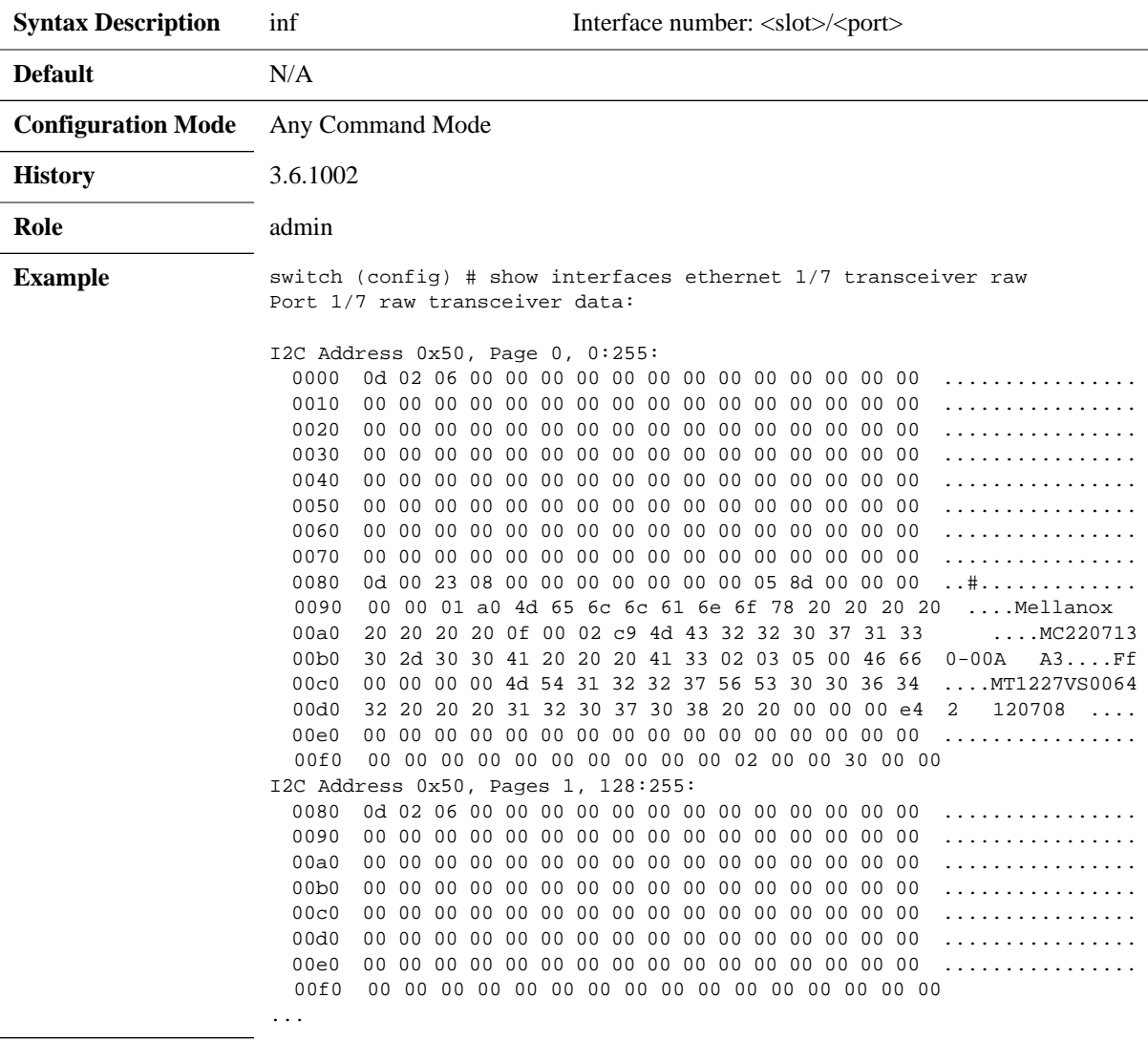

**Related Commands**

**Note**

## **5.2 Interface Isolation**

Interface isolation provides the ability to group interfaces in sets where traffic from each port is isolated from other interfaces in the group. The isolated interfaces in the group, however, are able to communicate with the interface marked as privileged.

## **5.2.1 Configuring Isolated Interfaces**

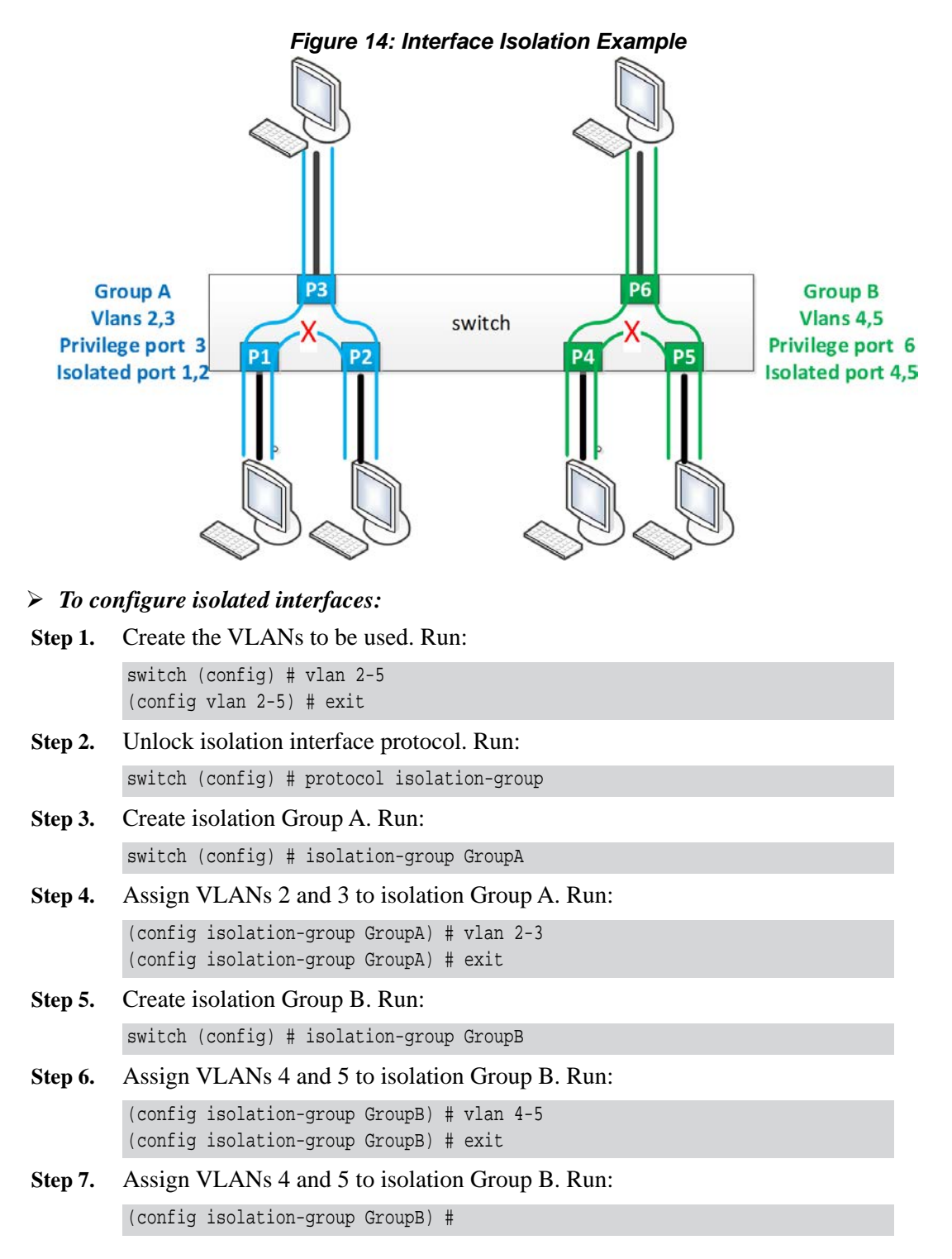

 **Step 8.** Set Ethernet interfaces 1-3 to access for VLAN 3. Run:

(config) # interface ethernet 1/1 switchport access vlan 3 (config) # interface ethernet 1/2 switchport access vlan 3 (config) # interface ethernet 1/3 switchport access vlan 3

 **Step 9.** Isolate Ethernet interfaces 1 and 2 and set Ethernet interfaces 3 as privileged. Run:

(config) # interface ethernet 1/1-1/2 isolation-group GroupA mode isolated (config) # interface ethernet 1/3 isolation-group GroupA mode privileged

 **Step 10.** Enable isolation Group A. Run:

(config) # isolation-group GroupA no shutdown

**Step 11.** Set Ethernet interfaces 4-6 to trunk. Run:

(config) # interface ethernet 1/4 switchport mode trunk (config) # interface ethernet 1/5 switchport mode trunk (config) # interface ethernet 1/6 switchport mode trunk

 **Step 12.** Isolate Ethernet interfaces 4 and 5 and set Ethernet interfaces 6 as privileged. Run:

(config) # interface ethernet 1/4-1/5 isolation-group GroupA mode isolated (config) # interface ethernet 1/6 isolation-group GroupA mode privileged

 **Step 13.** Enable isolation Group B. Run:

(config) # isolation-group GroupB no shutdown

 **Step 14.** Verify configuration. Run:

(config) # show isolation-group Isolation group: GroupA State: Enabled VLANs: 2, 3 Privileged port: Eth1/3 Isolated ports: Eth1/1, Eth1/2 Isolation group: GroupB State: Enabled VLANs: 4, 5

Isolated ports: Eth1/4, Eth1/5

Privileged port: Eth1/6

## **5.2.2 Commands**

# **protocol isolation-group**

### **protocol isolation-group no protocol isolation-group**

Enables interface isolation and unlocks further isolation-group commands. The no form of the command disables interface isolation and locks other isolationgroup commands.

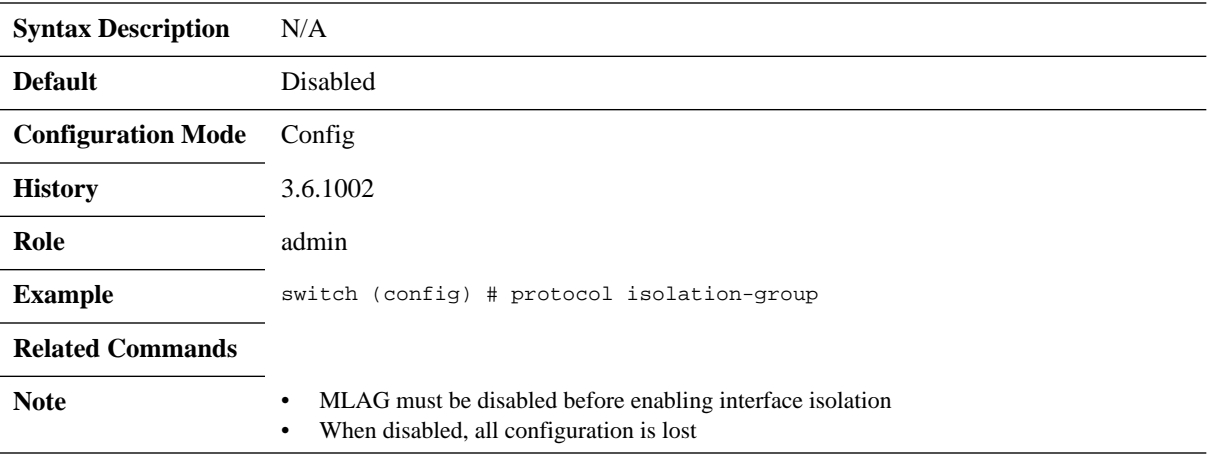

# **isolation-group**

### **isolation-group <name> no isolation-group <name>**

Creates isolation group. The no form of the command deletes isolation group.

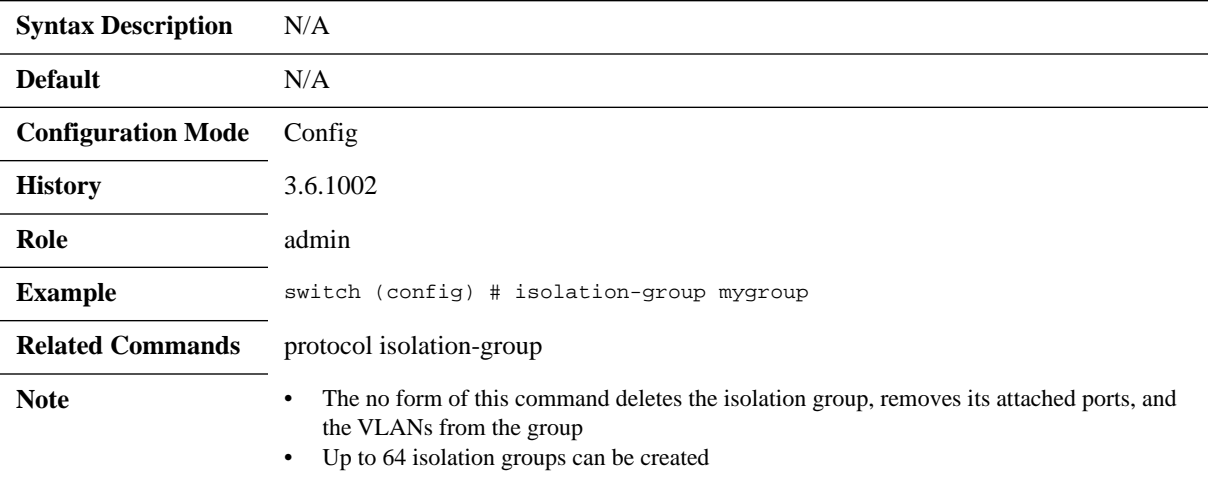

# **shutdown**

### **shutdown no shutdown**

Enables isolation group. The no form of the command disables isolation group.

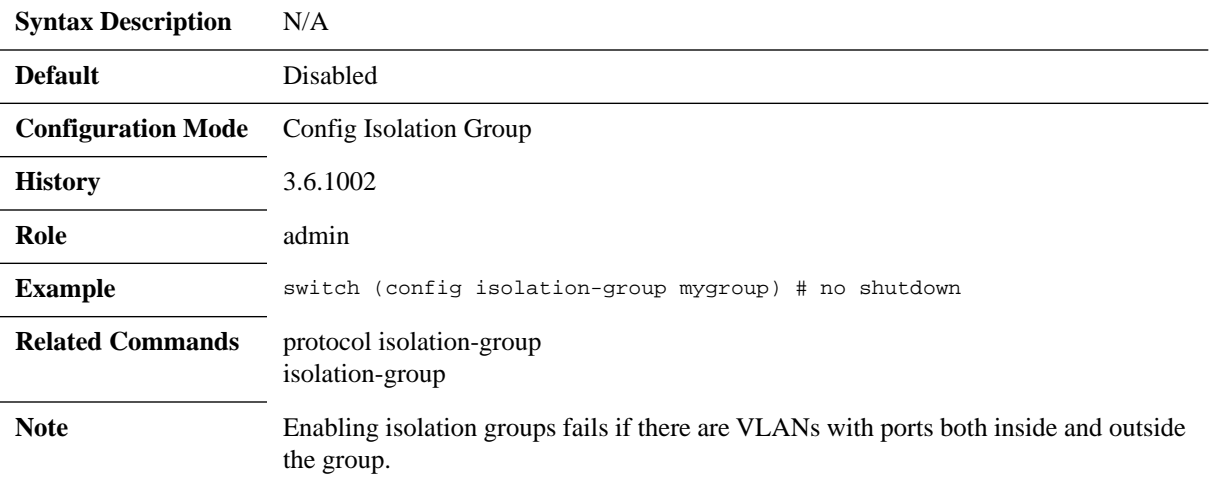

## **vlan**

### **vlan <vid> no vlan <vid>**

Adds a VLAN to isolation group. The no form of the command removes a VLAN from an isolation group.

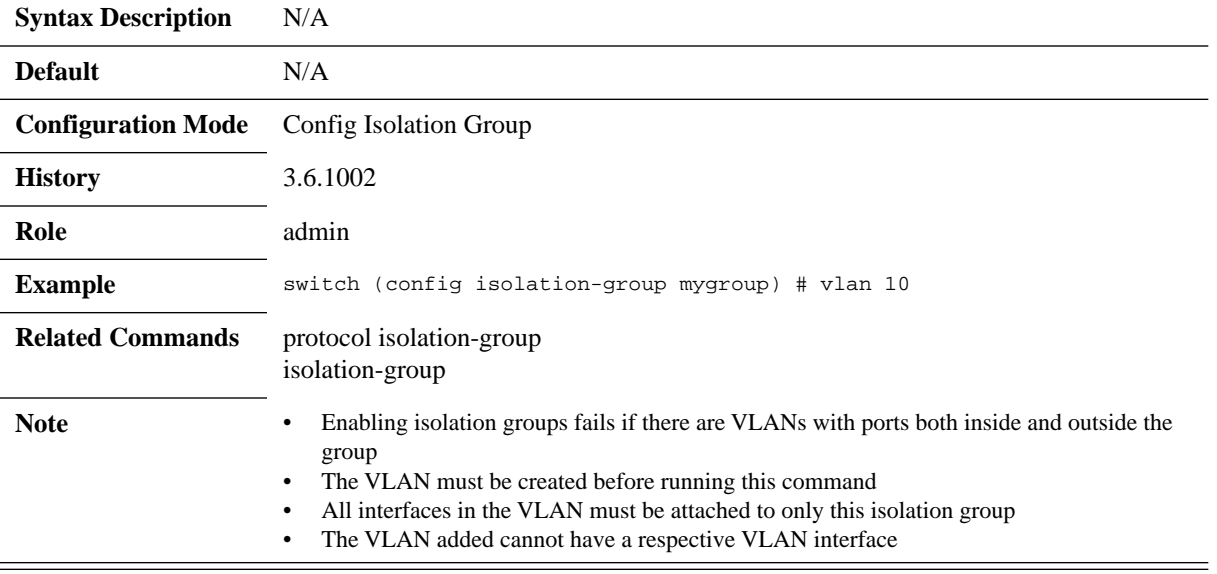

# **isolation-group mode**

### **isolation-group <name> mode {isolated | privileged} no isolation-group <name> mode {isolated | privileged}**

Adds a VLAN to isolation group. The no form of the command removes a VLAN from an isolation group.

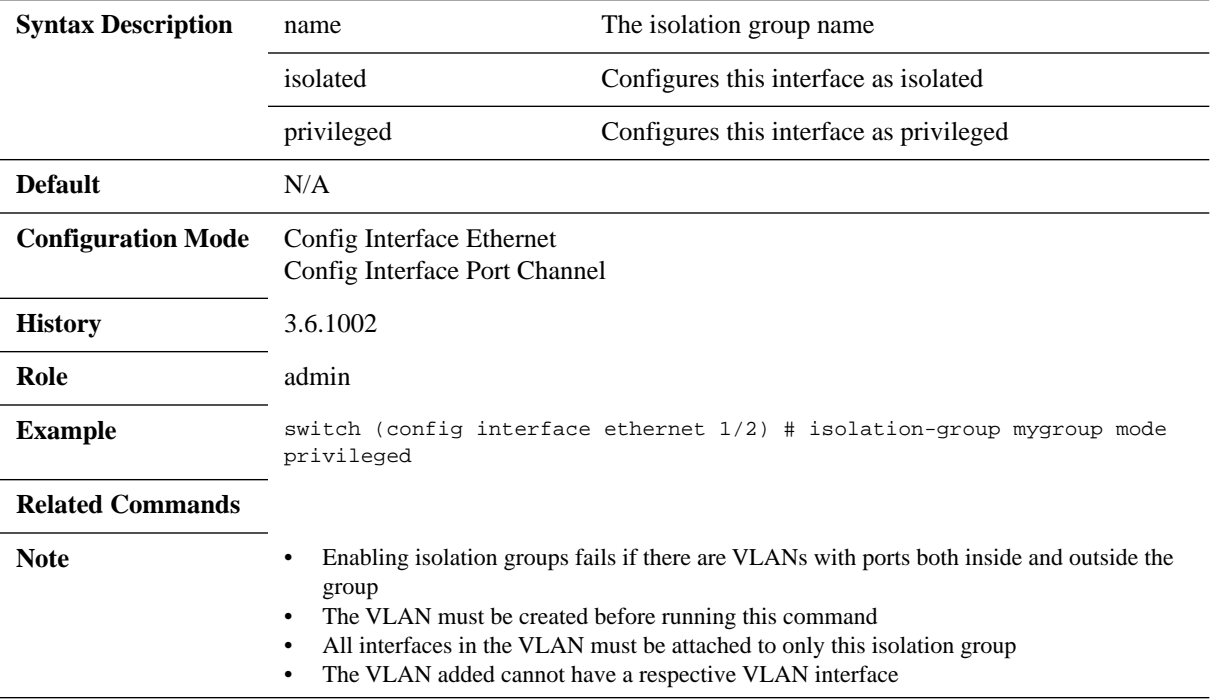

# **show isolation-group**

#### **show isolation-group <name>**

Displays isolation group information.

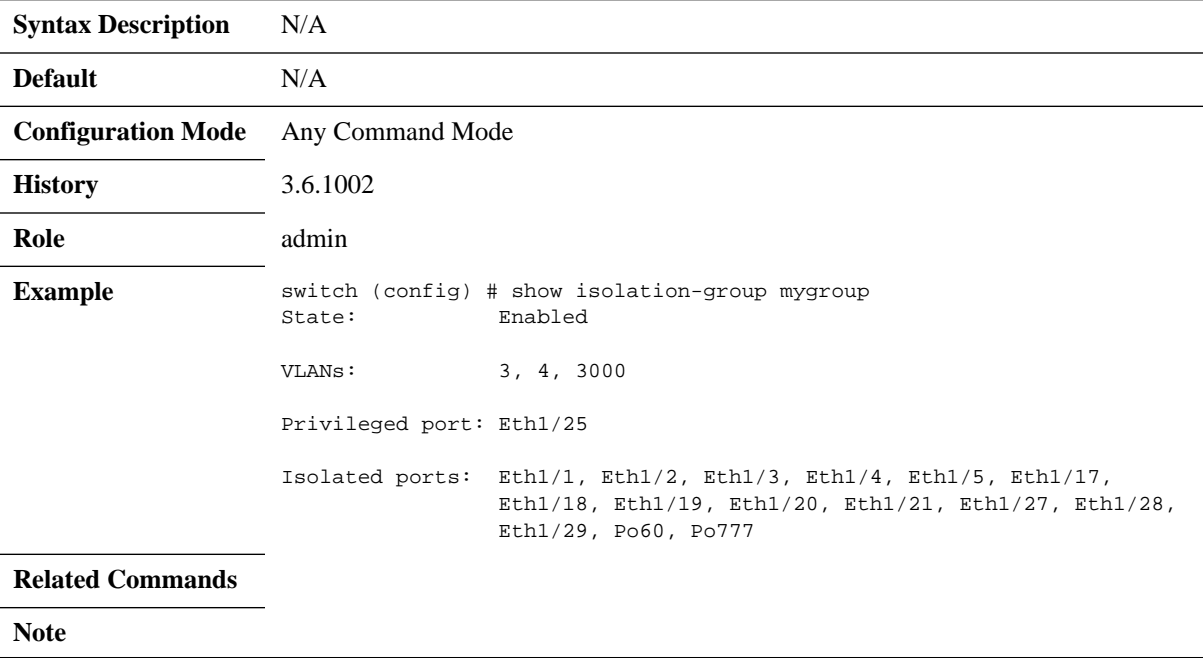

## **5.3 Link Aggregation Group (LAG)**

Link Aggregation protocol describes a network operation in which several same speed links are combined into a single logical entity with the accumulated bandwidth of the originating ports. LAG groups exchange Lag Aggregation Control Protocol (LACP) packets in order to align the functionality between both endpoints of the LAG. To equally send traffic on all LAG links, the switch uses a hash function which can use a set of attributes as key to the hash function.

As many as 16 physical ports can be aggregated on a single LAG.

## **5.3.1 Configuring Static Link Aggregation Group (LAG)**

#### *To configure a static LAG:*

- **Step 1.** Log in as admin.
- **Step 2.** Enter config mode. Run:

switch > enable switch # configure terminal

 **Step 3.** Create a port-channel entity. Run:

switch (config) # interface port-channel 1 switch (config interface port-channel 1) #

 **Step 4.** Change back to config mode.

switch (config interface port-channel 1) # exit switch (config) #

 **Step 5.** Add a physical port to the port-channel. Run:

```
switch (config interface ethernet 1/4) # channel-group 1 mode on
switch (config interface ethernet 1/4) #
```
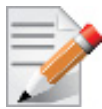

If the physical port is operationally up, this port becomes an active member of the aggregation. Consequently, it becomes able to convey traffic.

### **5.3.2 Configuring Link Aggregation Control Protocol (LACP)**

### *To configure LACP:*

- **Step 1.** Log in as admin.
- **Step 2.** Enter config mode. Run:

switch > enable

switch # configure terminal

 **Step 3.** Create a port-channel entity. Run:

switch (config) # interface port-channel 1 switch (config interface port-channel 1) #

 **Step 4.** Change back to config mode. Run:

switch (config interface port-channel 1) # exit switch (config) #

 **Step 5.** Enable LACP in the switch. Run:

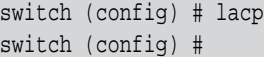

 **Step 6.** Add a physical port to the port-channel. Run:

switch (config interface ethernet 1/4) # channel-group 1 mode active/passive switch (config interface ethernet 1/4) #

## **5.3.3 Commands**

# **interface port-channel**

### **interface port-channel <1-4096>[-<2-4096>] no interface port-channel <1-4096>[-<2-4096>]**

Creates a LAG and enters the LAG configuration mode. There is an option to create a range of LAG interfaces.

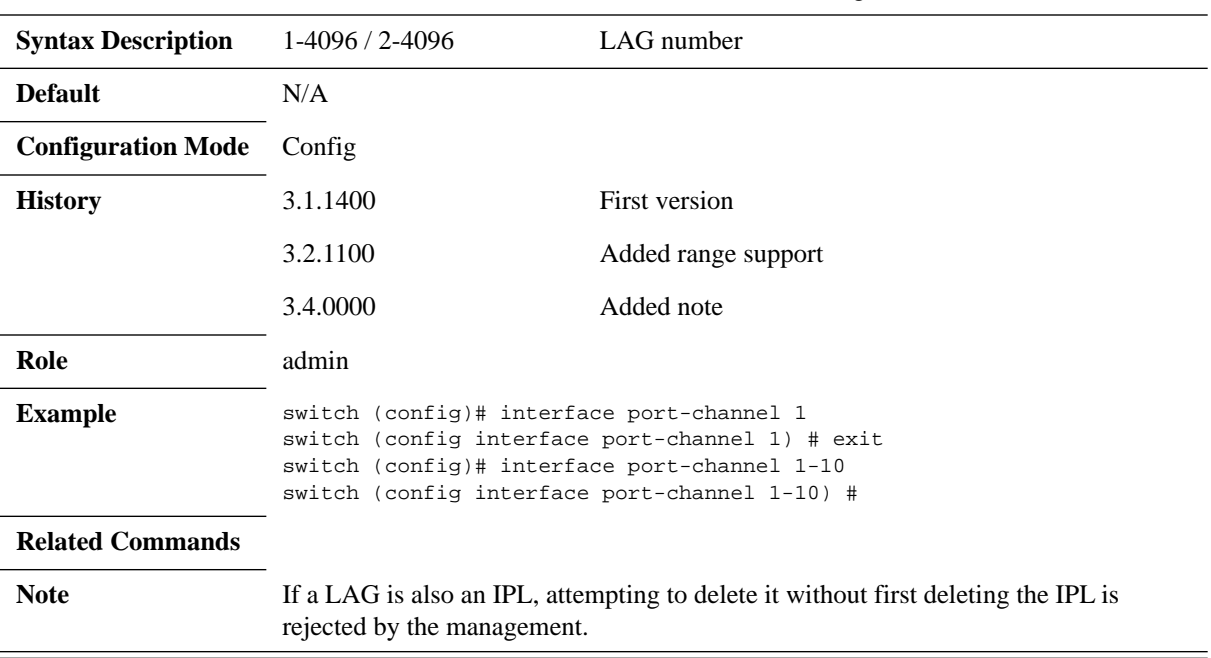

The no form of the command deletes the LAG, or range of LAGs.

# **lacp**

### **lacp no lacp**

Enables LACP in the switch. The no form of the command disables LACP in the switch.

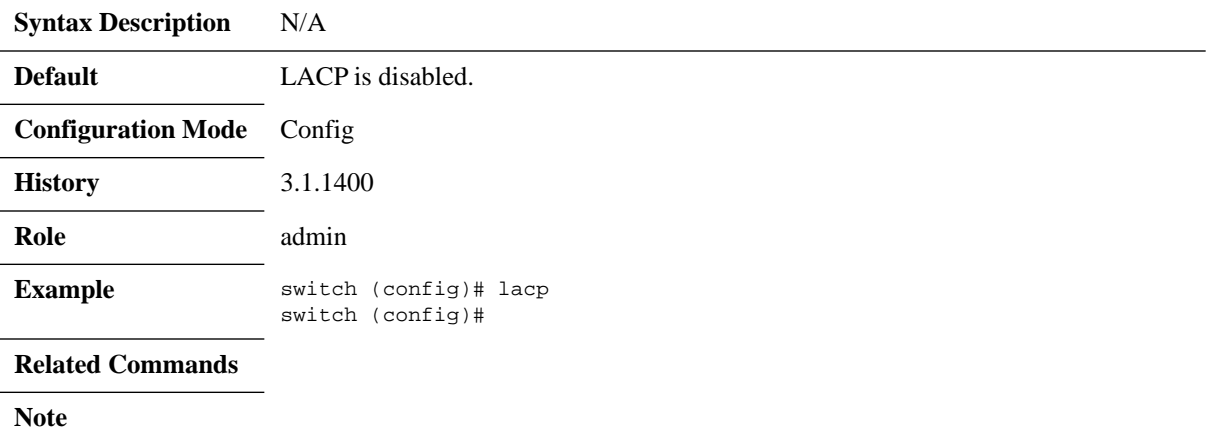

# **lacp system-priority**

### **lacp system-priority <1-65535> no lacp system-priority**

Configures the LACP system priority. The no form of the command sets the LACP system-priority to default.

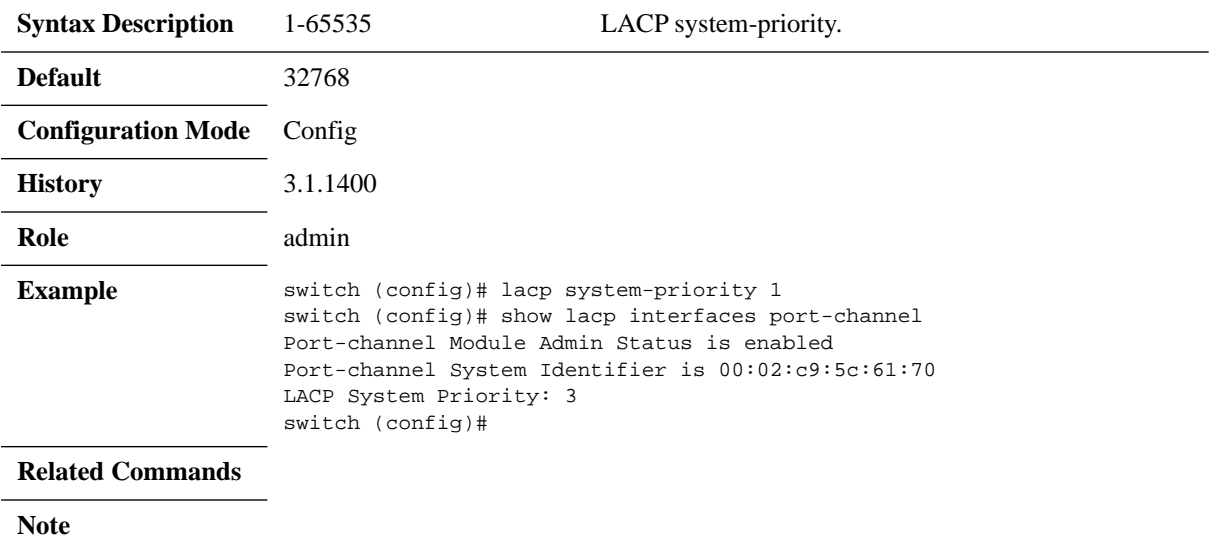

# **lacp (interface)**

### **lacp {rate fast | port-priority <1-65535>} no lacp {rate fast | port-priority}**

Configures the LACP interface parameters. The no form of the command sets the LACP interface configuration to default.

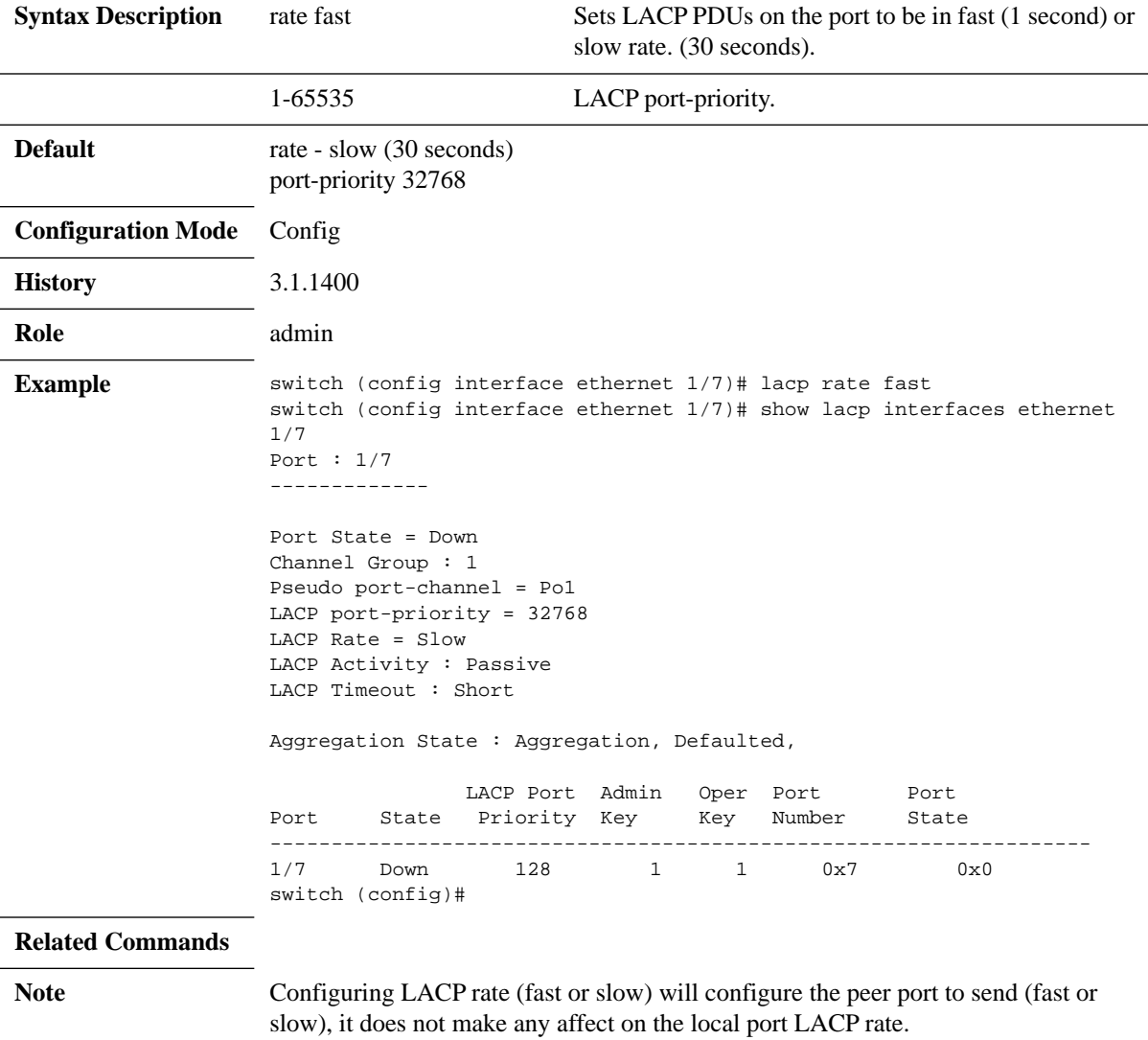

# **port-channel load-balance ethernet**

### **port-channel load-balance ethernet <method> no port-channel load-balance ethernet <method>**

Configures the port-channel load balancing distribution function method. The no form of the command sets the distribution function method to default.

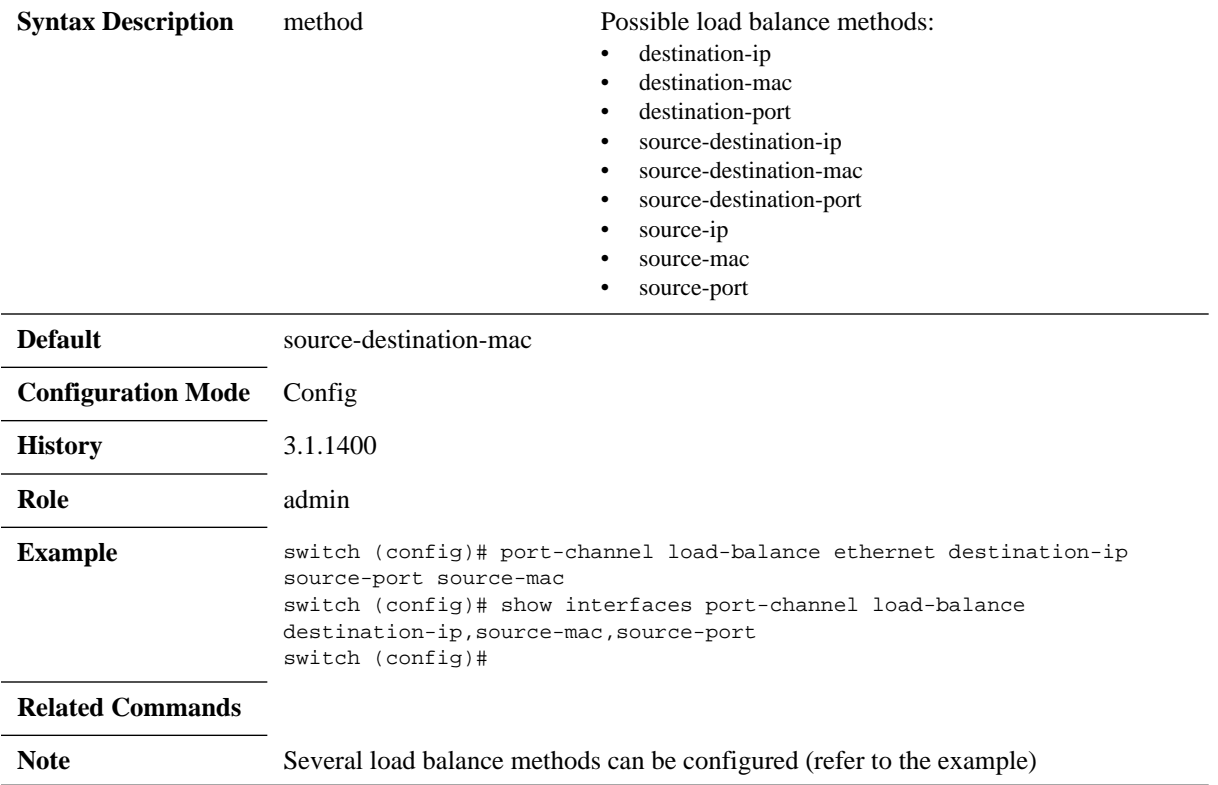

# **channel-group**

### **channel-group <1-4096> [mode {on | active | passive}] no channel-group**

Assigns and configures a physical interface to a port channel. The no form of the command removes a physical interface from the port-channel.

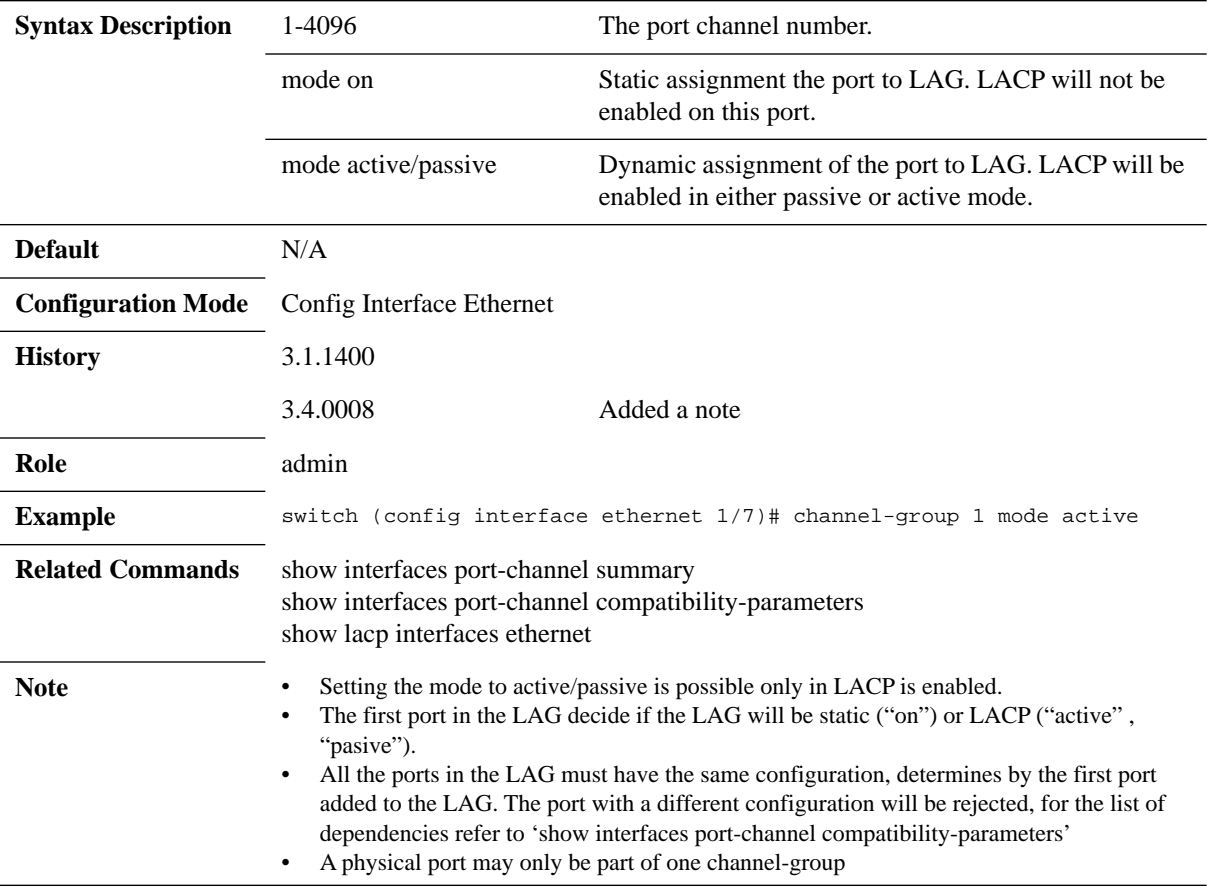

# **lacp-individual enable**

### **lacp-individual enable [force] no lacp-individual enable [force]**

Configures the LAG to act with LACP-individual capabilities. The no form of the command disables the LACP-individual capability.

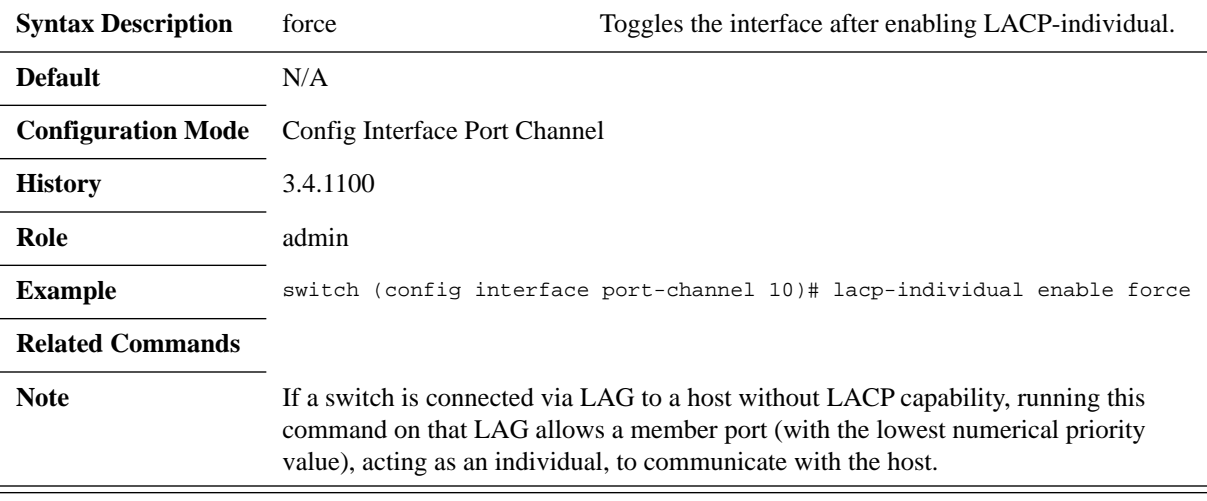

# **ip address dhcp**

### **ip address dhcp no ip address dhcp**

Enables DHCP on this LAG interface.

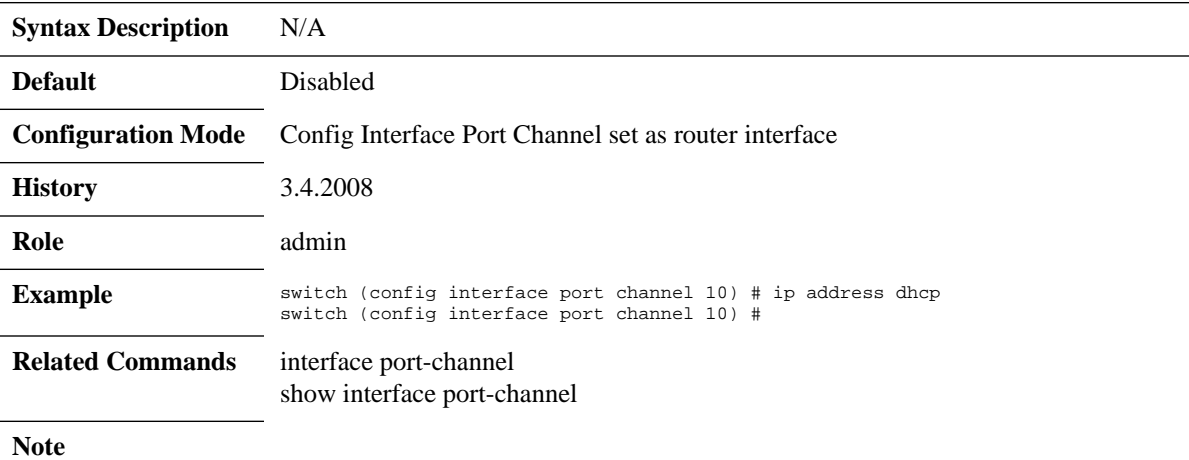

# **show lacp counters**

#### **show lacp counters**

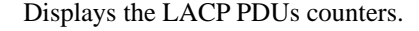

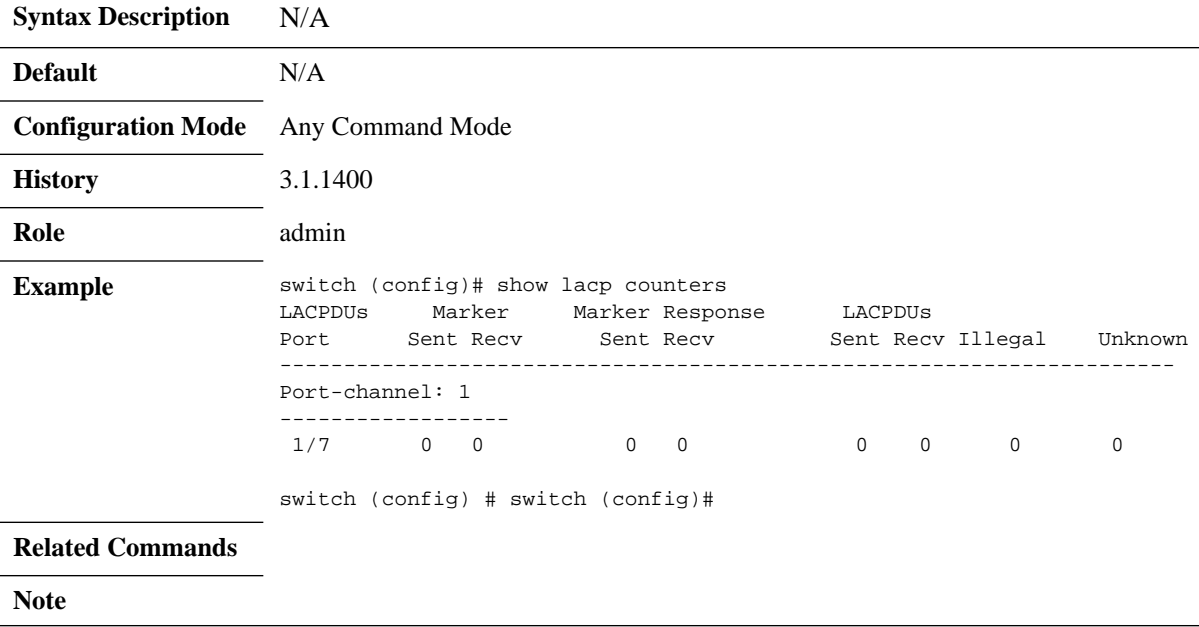

# **show lacp interfaces ethernet**

## **show lacp interface ethernet <inf>**

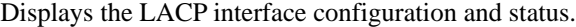

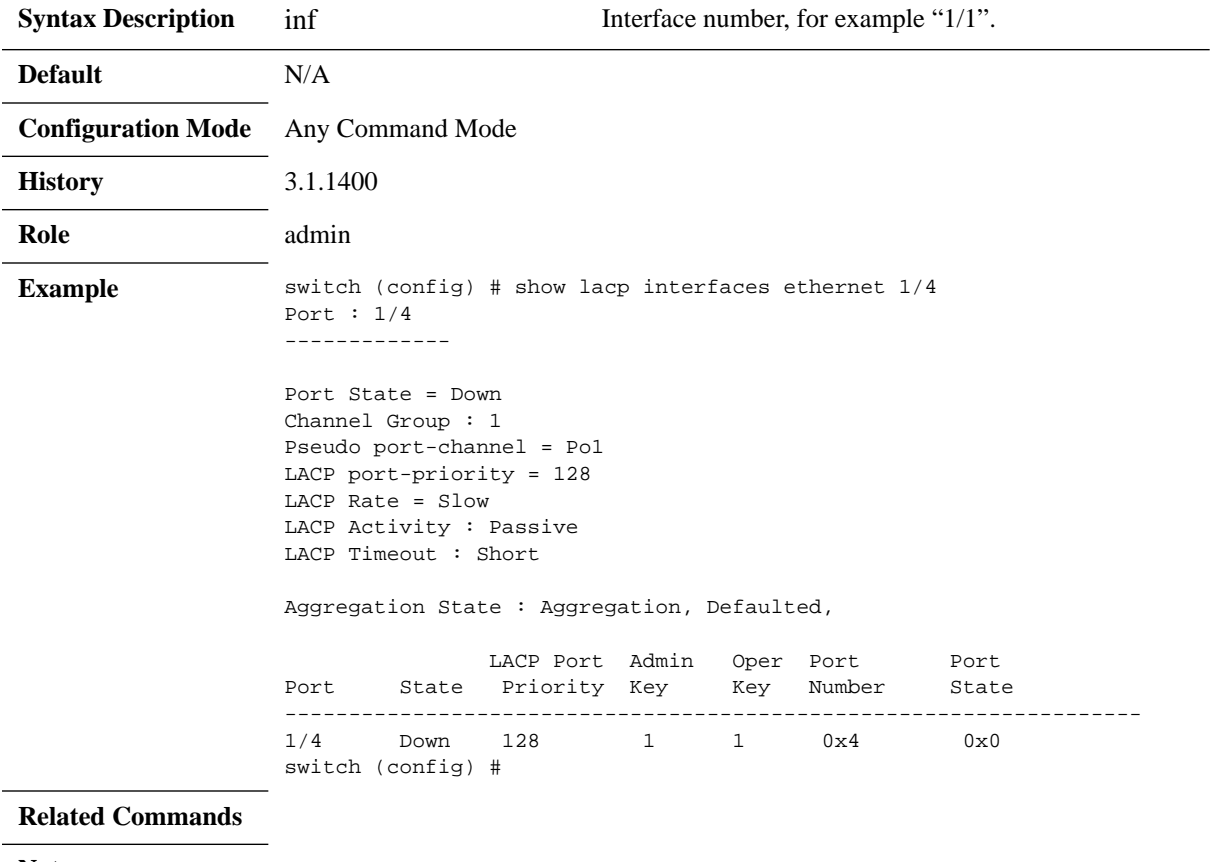

**Note**

# **show lacp interfaces neighbor**

### **show lacp interfaces neighbor**

Displays the LACP interface neighbor status.

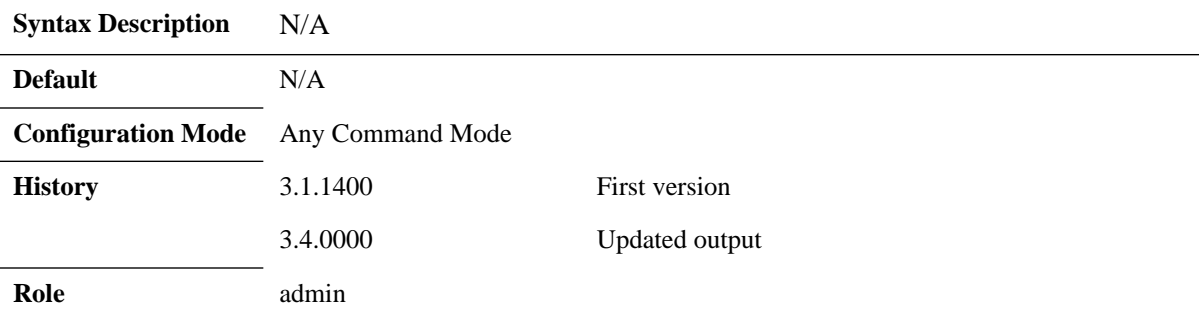

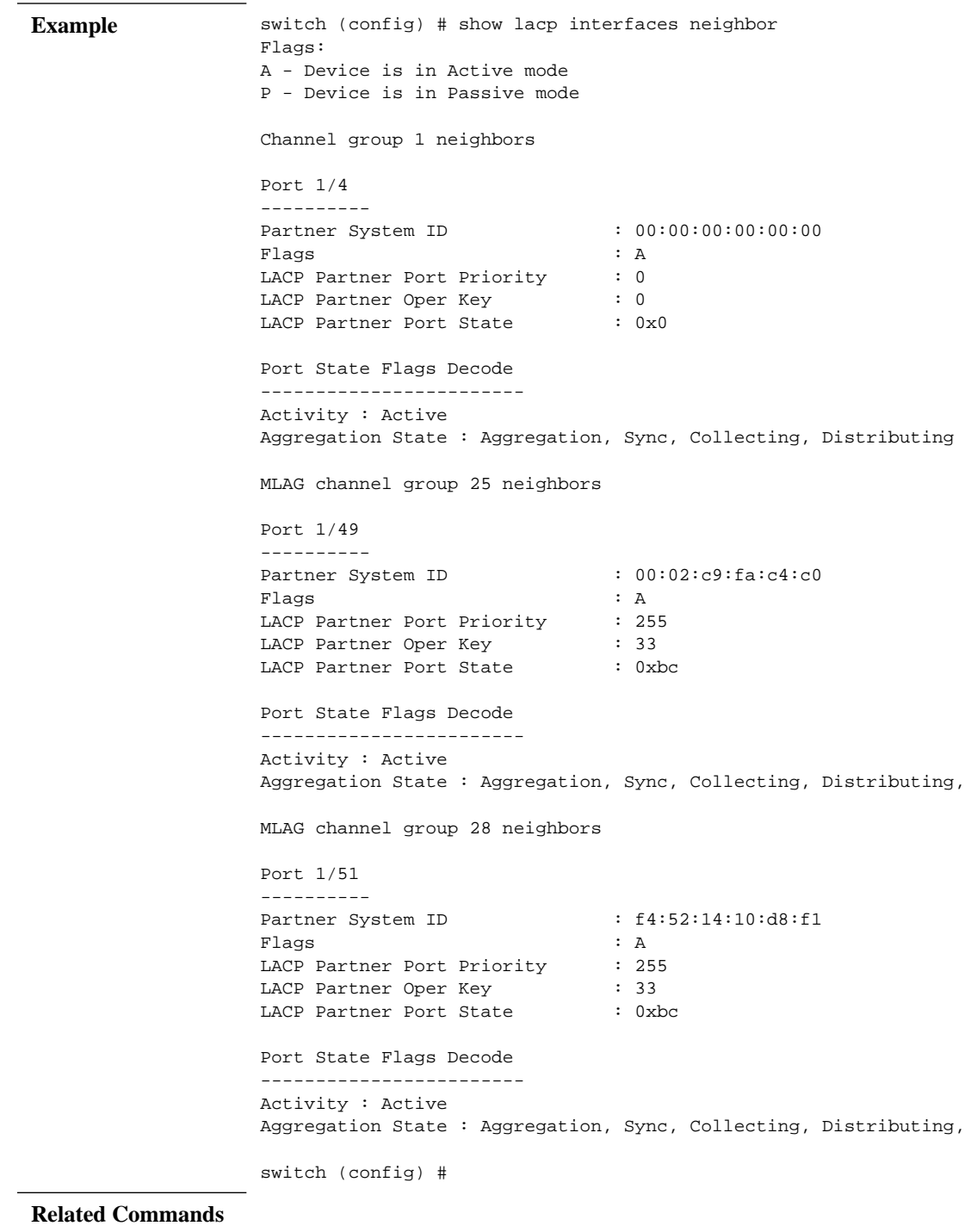

**Note**

# **show lacp**

### **show lacp**

Displays the LACP global parameters.

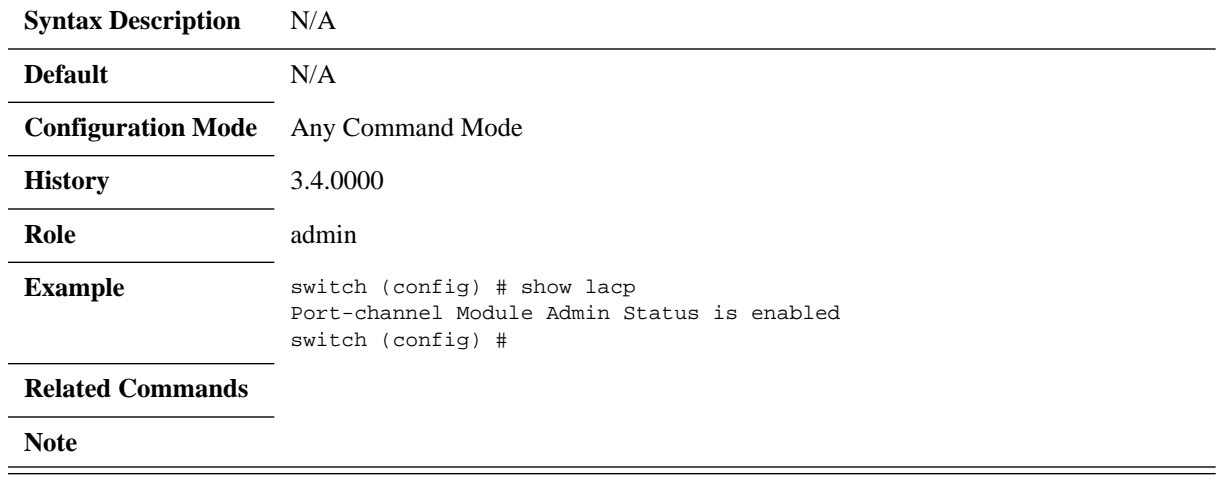

# **show lacp interfaces system-identifier**

#### **show lacp interfaces {mlag-port-channel | port-channel} <instance> systemidentifier**

Displays the system identifier of LACP.

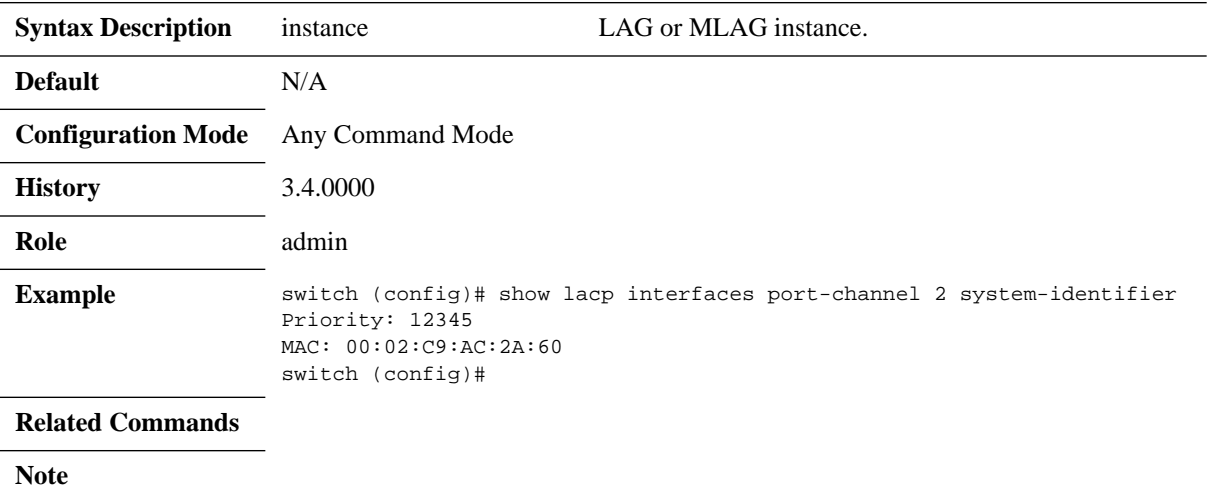

# **show interfaces port-channel**

### show interfaces port-channel <port-channel>

Displays port-channel configuration properties.

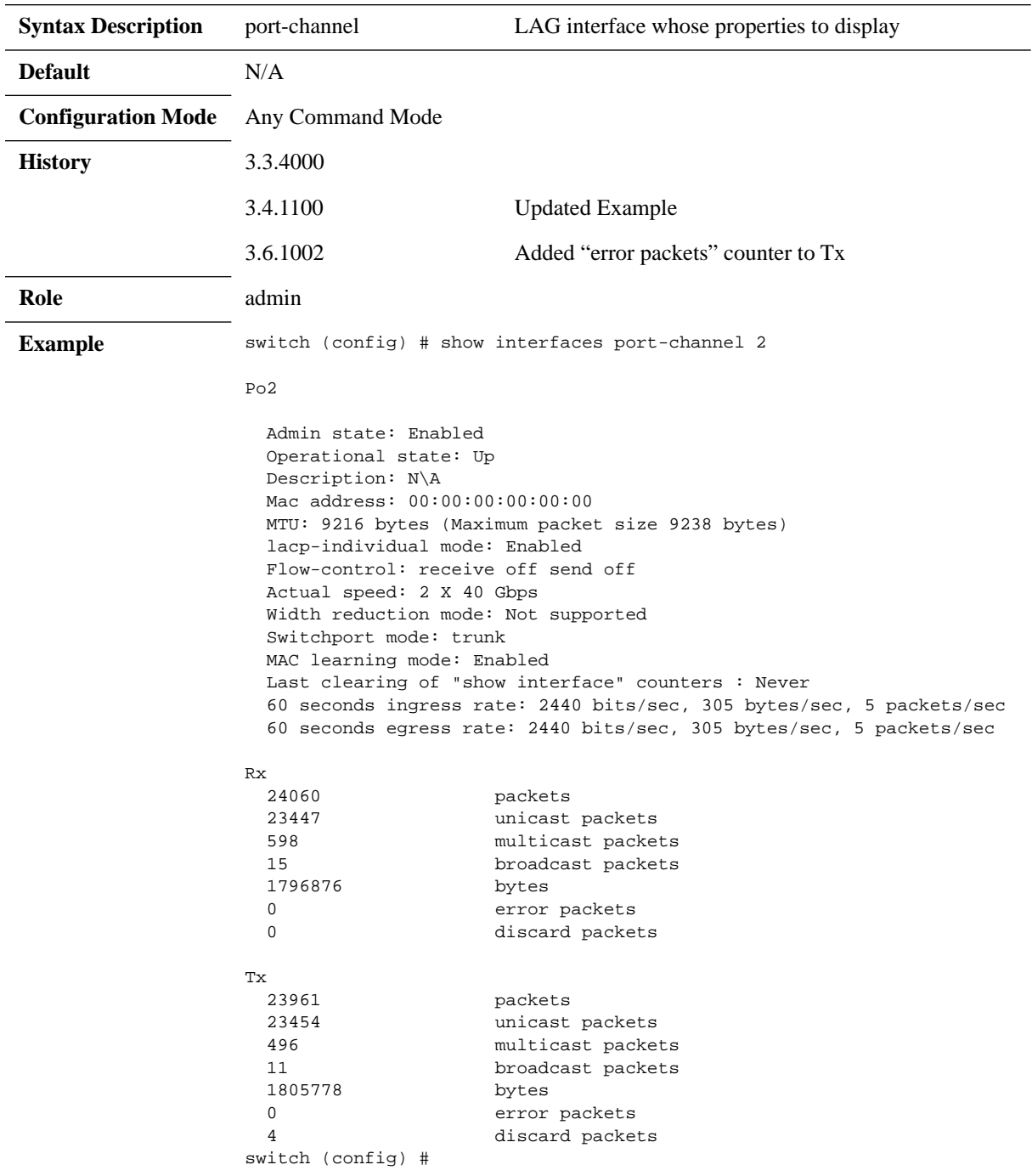

#### **Related Commands**

**Note**
# **show interfaces port-channel counters**

### **show interfaces port-channel <port-channel> counters**

Displays the extended counters for the interface.

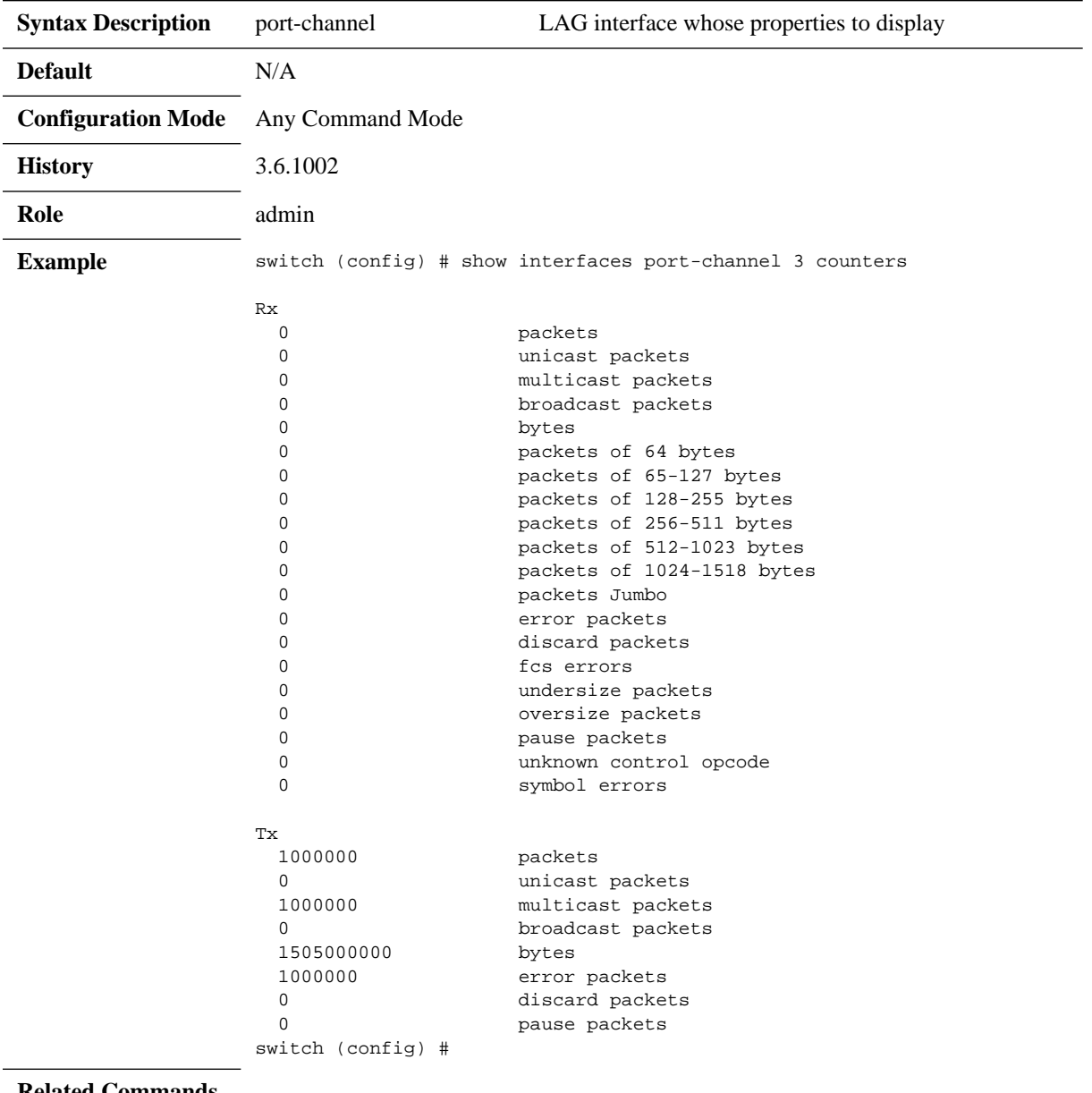

#### **Related Commands**

**Note**

## **show interfaces port-channel compatibility-parameters**

#### **show interfaces port-channel compatibility-parameters**

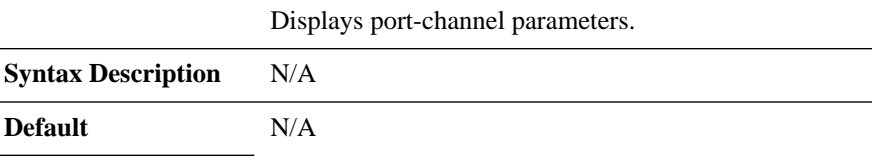

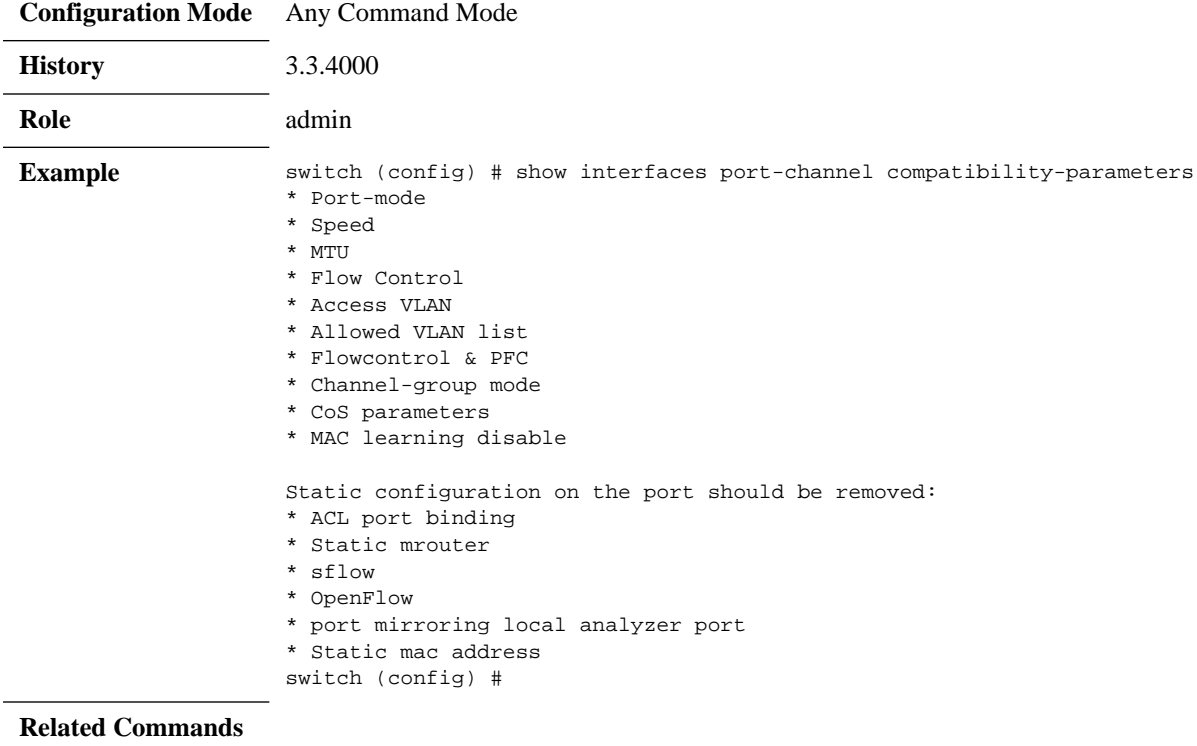

**Note**

**Default** 

# **show interfaces port-channel load-balance**

### **show interfaces port-channel load-balance**

Displays the type of load-balancing in use for port-channels.

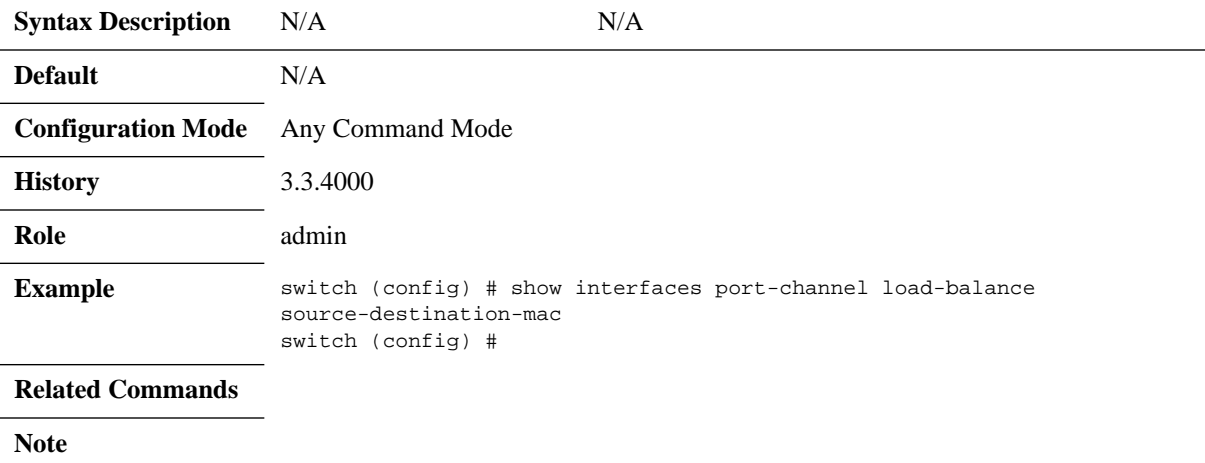

# **show interfaces port-channel summary**

### **show interfaces port-channel summary**

Displays a summary for the port-channel interfaces.

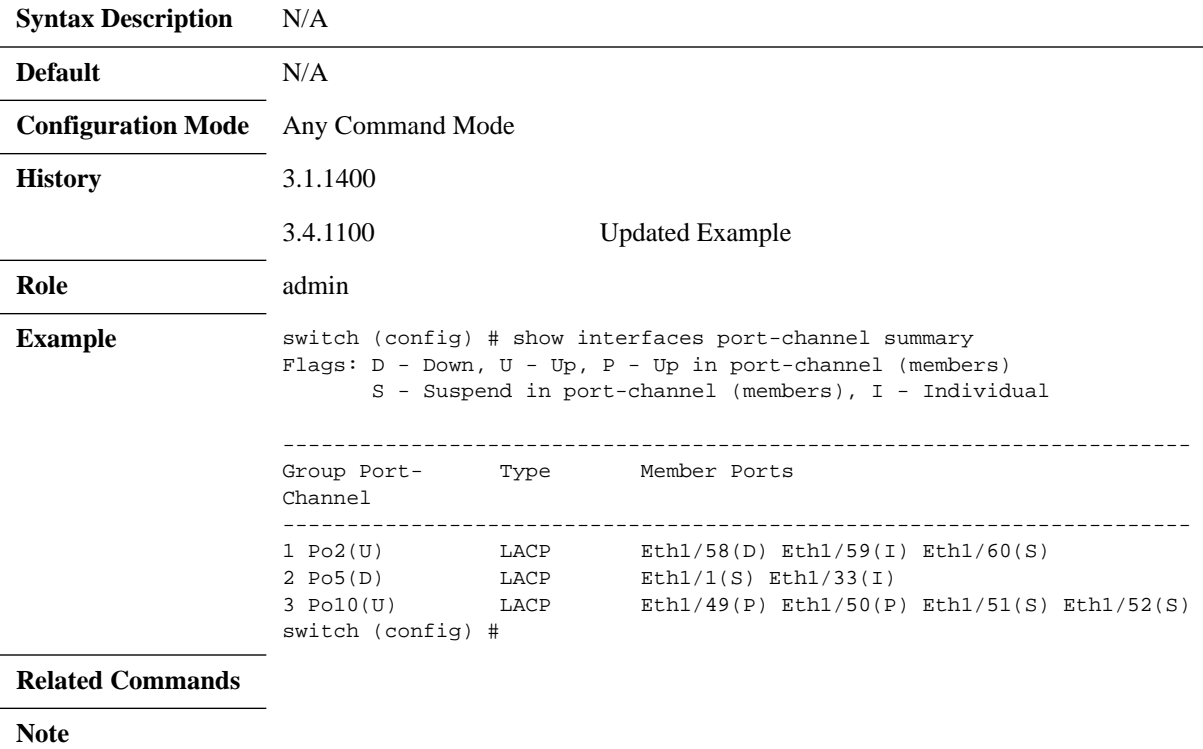

## **5.4 MLAG**

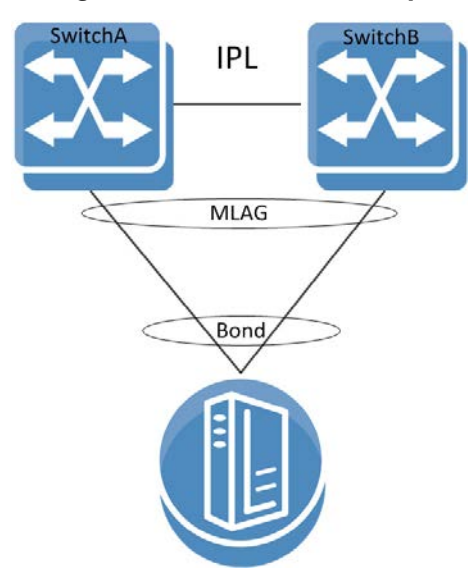

#### *Figure 15: Basic MLAG Setup*

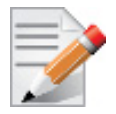

All nodes in an MLAG must be of the same CPU type (i.e. PPC or x86).

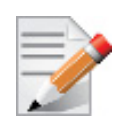

Each switch configuration is independent and it is user responsibility to make sure to configure both switches similarly pertaining MLAG (e.g. MLAG port-channel VLAN membership, static MAC, ACL, etc).

A link aggregation group (LAG) is used for extending the bandwidth from a single link to multiple links and provide redundancy in case of link failure. Extending the implementation of the LAG to more than a single device provides yet another level of redundancy that extends from the link level to the node level. This extrapolation of the LAG from single to multiple switches is referred to as multi-chassis link aggregation (MLAG).

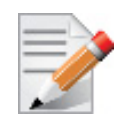

MLAG is currently supported for 2 switches only.

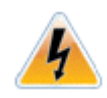

The VIP address must be on the same management IP subnet.

A peered device (host or switch) connecting to switches running an MLAG runs a standard LAG and is unaware of the fact that the LAG connects to two separate switches.

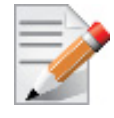

MLAG links currently mandate disabling xSTP control protocol. However, interfaces not part of an MLAG can run any protocol independently.

The MLAG switches share an inter-peer link (IPL) between them for carrying control messages in a steady state or data packages in failure scenarios. Thus, the bandwidth of the IPL should be defined accordingly. The IPL itself can be a LAG and may be constructed of either 10GbE or 40GbE links. In such a case, PFC must be configured on this IPL. Figure [16, "Basic MLAG](#page-583-0)  [Topology," on page](#page-583-0) 584 illustrates this. The IPL serves the following purposes:

- MLAG protocol control keepalive messages, MAC sync, MLAG port sync, etc.
- MLAG port failure serves redundancy in case of a fallen link on one of the MLAG switches
- Layer-3 failure serves redundancy in case of a failed connection between the MLAG switches and the rest of the L3 network should there be one

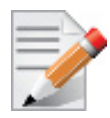

The IPL VLAN interface must be used only for MLAG protocol and must not be used by any other interfaces (e.g. port-channel, Ethernet).

The MLAG protocol is made up of the following components to be expanded later:

- Keepalive
- Unicast and multicast sync
- MLAG port sync

When positioned at the top of rack (ToR) and connecting with a Layer-3 uplink, the MLAG pair acts as the L3 border for the hosts connected to it. To allow default gateway redundancy, both MLAG switches should be addressed by the host via the same default gateway address.

MLAG uses an IP address (VIP) that is always directed to the MLAG-VIP master node.

When running MLAG with L3, VRRP or MAGP must be deployed. For more information, refer to Section [6.6, "VRRP," on page](#page-1085-0) 1086 or Section [6.7, "MAGP," on page](#page-1100-0) 1101 respectively.

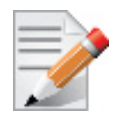

When MLAG is connected through a Layer-2 based uplink, there is no need to apply default gateway redundancy towards hosts since this function is implemented on the L2/ L3 border points of the network.

The two peer switches need to carry the exact same configuration of the MLAG attributes for guaranteeing proper functionality of the MLAG.

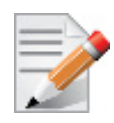

Ensuring that both switches are configured identically is the responsibility of the user and is not monitored by the MLNX-OS software.

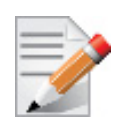

When working with MLAG the maximum number of MAC addresses is limited to 47,970. Without it, the number of MAC addresses would be 55,872.

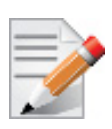

When transitioning from standalone into a group or vice versa, a few seconds are required for the node state to stabilize. During that time, group features such as Gateway HA, SM HA, and MLAG commands should not be executed. To run group features, wait for the CLI prompt to turn into [standalone:master], [<group>:master] or [<group>:standby] instead of [standalone:\*unknown\*] or [<group>:\*unknown\*].

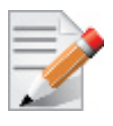

In a scenario where there is no IP communication between the MGMT ports of the MLAG switches (for example when one MGMT port is disconnected), the following CLI prompt is displayed:

<hostname>[<mlag cluster name>:unknown]# This does not reflect the MLAG state, but only the state of the cluster.

## **5.4.1 MLAG Keepalive and Failover**

Master election in MLAG is based on the IPs of the nodes taking part of the MLAG. The master elected is that which has the highest IPL VLAN interface local IP address.

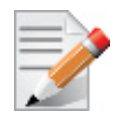

MLAG master/slave roles take effect in fault scenarios such as split-brain, peer faults, and during software upgrades.

The MLAG pair of switches periodically exchanges a keepalive message on a user configurable interval. If the keepalive message fails to arrive for three consecutive intervals the switches break into two standalone switches. In such case the remaining active switch begins to act as a standalone switch and assumes that its previously peering MLAG switch has failed.

To avoid a scenario where failure on the IPL causes both MLAG peers to assume that their peer has failed, a safety mechanism based on UDP packets running via the management plane is maintained and alerts both peers of IPL failure. In such a case of IPL failure, the slave shuts down its interfaces to avoid a split brain scenario and the master becomes a standalone switch.

## **5.4.2 Unicast and Multicast Sync**

Unicast and multicast sync is a mechanism which syncs the unicast and multicast FDBs of the MLAG peers. It prevents unicast asymmetric traffic from loading the network with flood traffic and multicast traffic from being processed.

### **5.4.3 MLAG Port Sync**

Under normal circumstances, traffic from the IPL cannot pass through the MLAG ports (the IPL is isolated from the MLAG ports). If one of the MLAG links break, the other MLAG switch opens that isolation and allows traffic from its peer through the IPL to flow via the MLAG port which accesses the destination of the fallen link.

### **5.4.4 MLAG Virtual System-MAC**

A pair of MLAG switches uses a single virtual system MAC for L2 protocols (such as LACP) operating on the MLAG ports.

The virtual system MAC is automatically computed based on the MLAG VIP name, but can be manually set using the command ["system-mac"](#page-598-0).

MLAG relies on systems to have the same virtual system MAC. Therefore, if a system MAC mismatch is detected, the slave shuts down its interfaces.

### **5.4.5 Upgrading MLAG Pair**

Switches in the same MLAG group must have the same MLNX-OS version.

When peers identify having different versions, they enter an upgrading state in which the slave peer waits for a specific period of time (according to the command ["upgrade-timeout" on](#page-599-0)  [page](#page-599-0) 600) before closing its ports.

For more information on MLAG upgrade, please see Section [4.3.2, "Upgrading MLNX-OS HA](#page-199-0)  [Groups," on page](#page-199-0) 200.

### <span id="page-583-0"></span>**5.4.6 Configuring MLAG**

This section provides a basic example of how to configure two switches and a server in an MLAG setup.

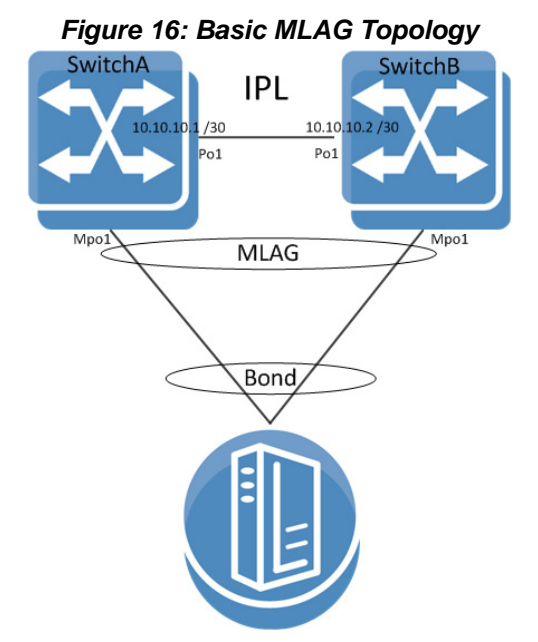

For more advanced configuration options, please refer to the following Mellanox Community post: <https://community.mellanox.com/docs/DOC-2262>.

### *To configure L2 MLAG:*

Prerequisites:

 **Step 1.** Enable IP routing. Run:

switch (config)# ip routing

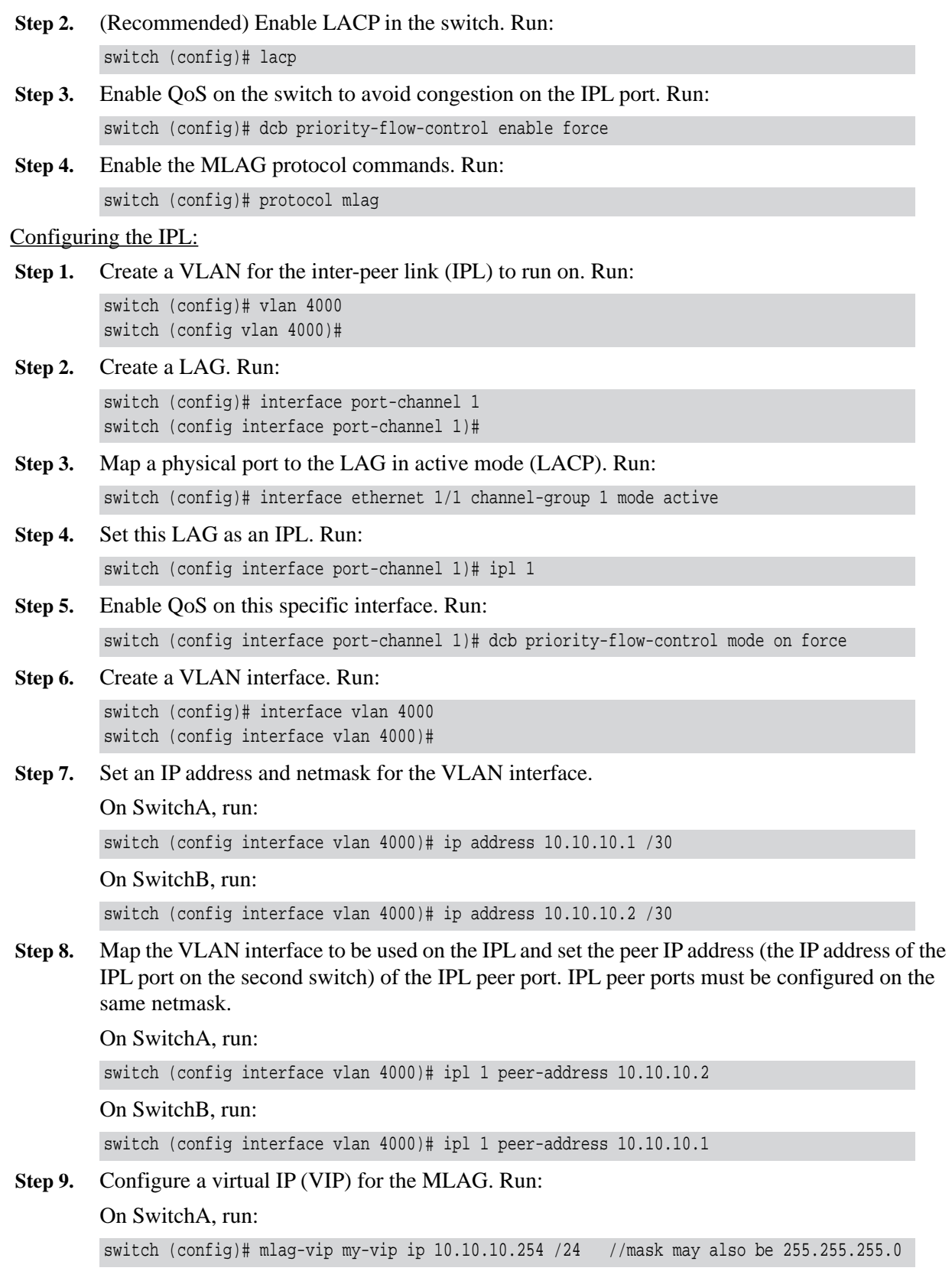

On SwitchB, run:

switch (config)# mlag-vip my-vip

 **Step 10.** (Optional) Configure a virtual system MAC for the MLAG. Run:

switch (config)# mlag system-mac 00:00:5E:00:01:5D

- Creating an MLAG interface:
- **Step 1.** Create an MLAG interface for the host. Run:

switch (config)# interface mlag-port-channel 1 switch (config interface mlag-port-channel 1)#

 **Step 2.** Disable STP. Run:

switch (config interface mlag-port-channel 1)# spanning-tree port type edge switch (config interface mlag-port-channel 1)# spanning-tree bpdufilter enable

 **Step 3.** Bind an Ethernet port to the MLAG group. Run:

switch (config interface ethernet 1/2)# mlag-channel-group 1 mode on

 **Step 4.** Create and enable the MLAG interface. Run:

switch (config interface mlag-port-channel 1)# no shutdown

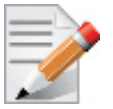

STP must be disabled (no spanning-tree) on the MLAG switches when there is at least 1 MLAG port-channel connected to a switch and not to a host.

#### Enabling MLAG:

 **Step 1.** Enable MLAG. Run:

switch [my-vip: master] (config mlag)# no shutdown

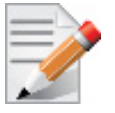

When running MLAG with L3, VRRP or MAGP must be deployed. For more information, refer to [Section 6.6, "VRRP," on page 1086](#page-1085-0) or [Section 6.7, "MAGP," on](#page-1100-0)  [page 1101](#page-1100-0) respectively.

#### *To verify MLAG configuration:*

Disabled: 0

#### **Step 1.** Examine MLAG configuration and status. Run:

```
SX2 [mellanox: master] (config)# show mlag
Admin status: Enabled
Operational status: Up
Reload-delay: 1 sec 
Keepalive-interval: 30 sec
Upgrade-timeout: 60 min
System-mac: 00:00:5E:00:01:5D
MLAG Ports Configuration Summary:
Configured: 1
```

```
 Step 2. Examine the MLAG summary table. Run:
          Enabled: 1 
        MLAG Ports Status Summary: 
        Inactive: 0 
          Active-partial: 0 
         Active-full: 1
        MLAG IPLs Summary: 
        ID Group Vlan Operational Local Peer
            Port-Channel Interface State IP address IP address 
         --------------------------------------------------------------------- 
        1 Pol 1 Up 10.10.10.1 10.10.10.2
        Peers state Summary:
        System-id State Hostname
        -----------------------------------
        F4:52:14:2D:9B:88 Up <SX2>
        F4:52:14:2D:9B:08 Up SX1
        switch [mellanox: master] (config)# 
        switch [my-vip: master] (config)# show interfaces mlag-port-channel summary
        MLAG Port-Channel Flags: D-Down, U-Up
        P-Partial UP, S - suspended by MLAG
        Port Flags: D - Down, P - Up in port-channel (members)
        S - Suspend in port-channel (members), I - Individual
        Group
```
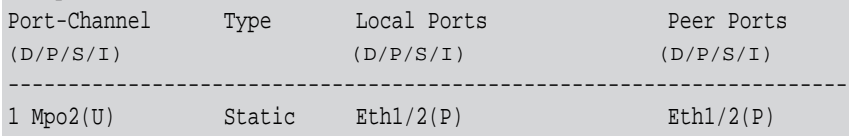

switch (config)#

switch (config)#

```
 Step 3. Examine the MLAG statistics. Run:
```

```
switch [my-vip: master] (config)# show mlag statistics
IPL 1:
Rx Heartbeat : 516
Tx Heartbeat : 516
Rx IGMP tunnel : 0
Tx IGMP tunnel : 0
RX mlag-notification: 0
TX mlag-notification: 0
Rx port-notification : 0
Tx port-notification : 0
Rx FDB sync : 0
Tx FDB sync : 0
RX LACP manager: 1
TX LACP manager: 0
```
### Enabling L3 Forwarding with User VRF

If you want to use a VRF for IP routing and forwarding on an MLAG topology, it is recommended to configure an additional VLAN interface with the same user VRF context as the non-MLAG L3 interface that has to route through the same physical ports as the IPL. This would allow forwarding L3 traffic through this VLAN interface on the same ports as the IPL.

### **5.4.7 Commands**

# **protocol mlag**

### **protocol mlag no protocol mlag**

Enables MLAG functionality and unhides the MLAG commands. The no form of the command hides the MLAG commands and deletes its database.

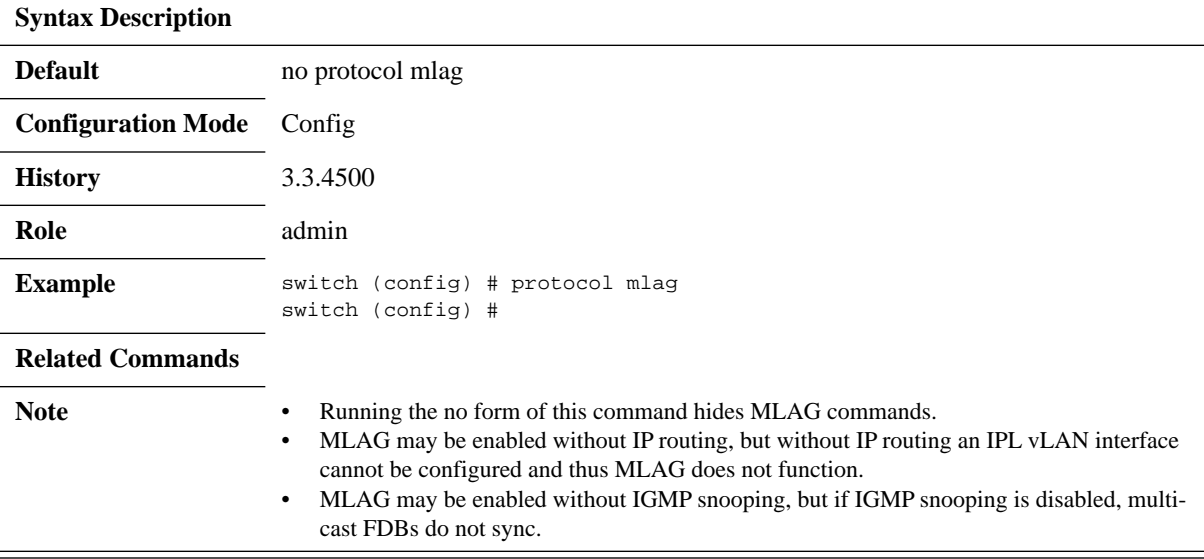

# **mlag**

### **mlag**

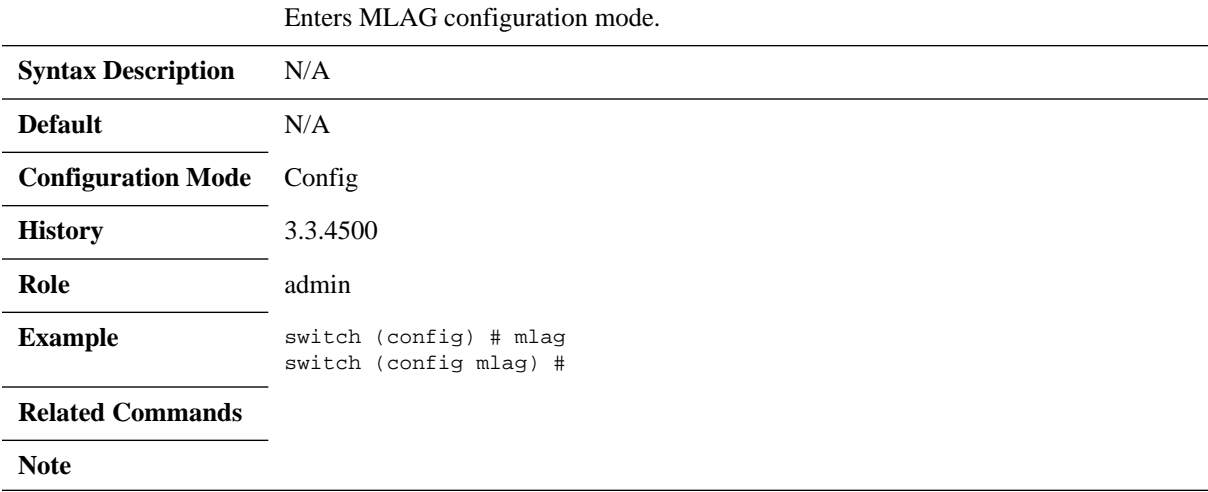

## **shutdown**

### **shutdown no shutdown**

Enables MLAG. The no form of the command disables MLAG.

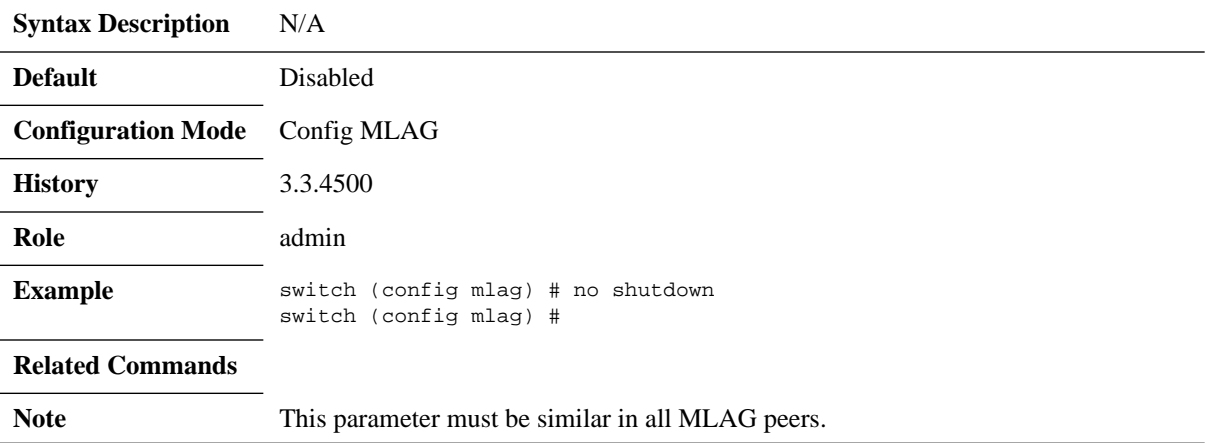

# **interface mlag-port-channel**

### **interface mlag-port-channel <if-number> no interface mlag-port-channel <if-number>**

Creates an MLAG interface.

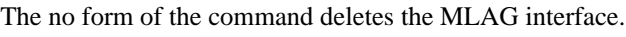

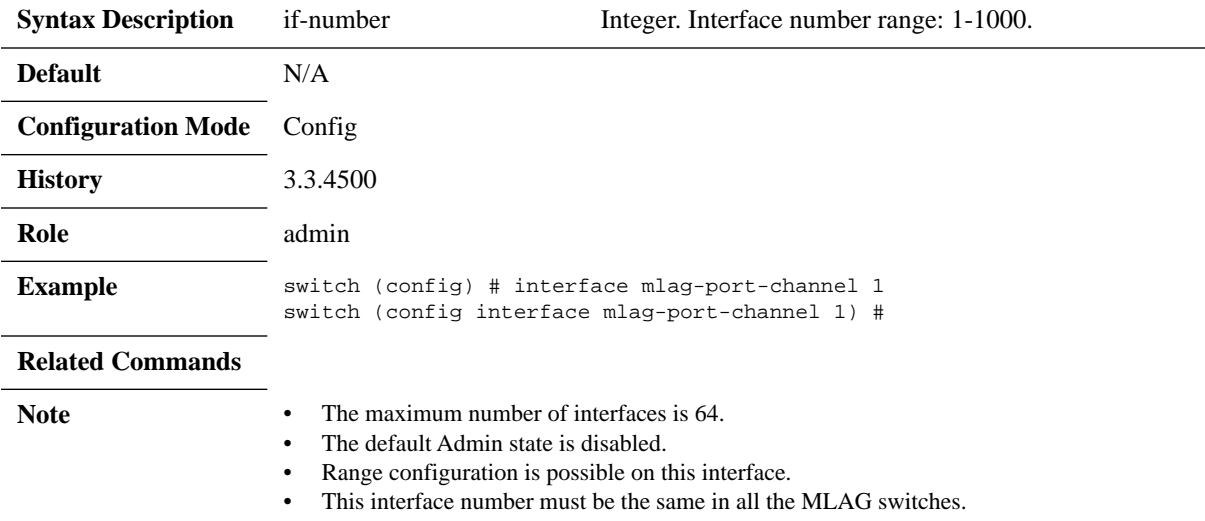

# **ipl**

### **ipl <ipl-id> no ipl <ipl-id>**

Sets this LAG as an IPL port. The no form of the command resets this LAG as regular LAG.

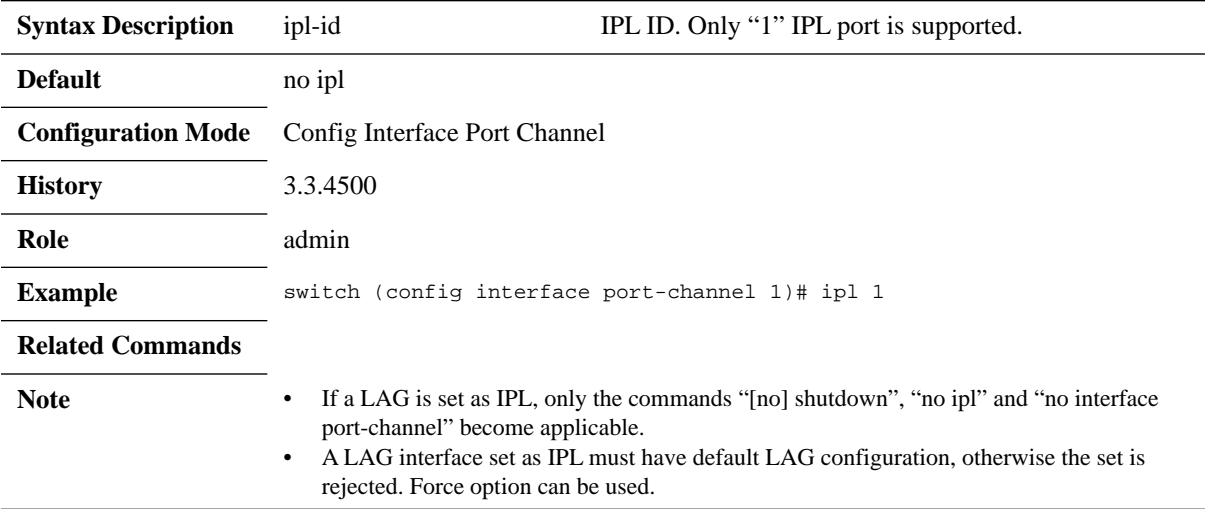

## **ipl peer-address**

**ipl <ipl-id> peer-address <IP-Address> no ipl <ipl-id>**

Maps a VLAN interface to be used for an IPL LAG and sets the peer IP address of the IPL peer port.

The no form of the command deletes a peer IPL LAG and unbinds this VLAN interface from the IPL function.

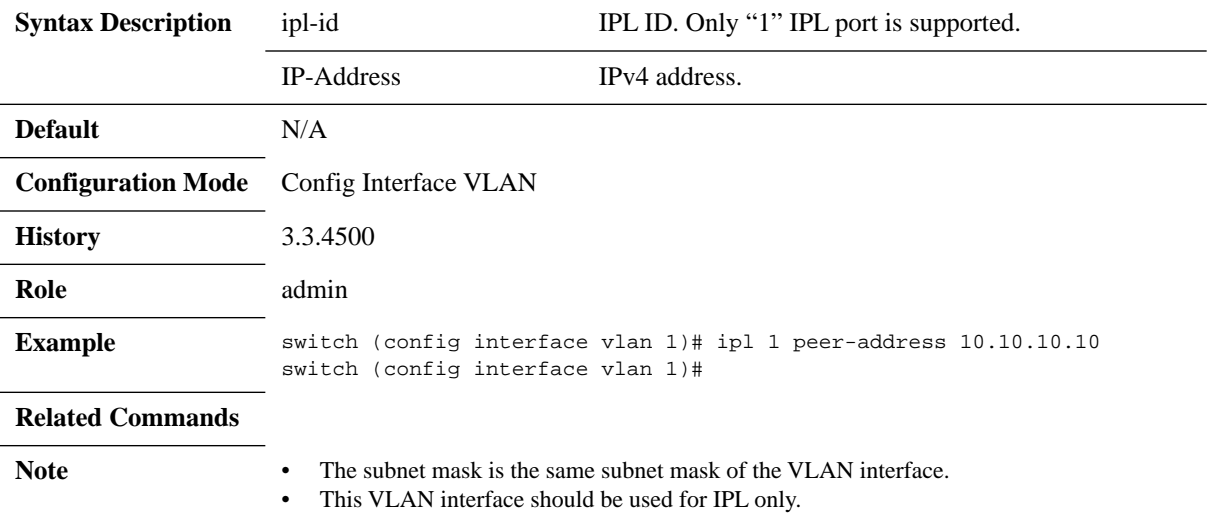

## **keep-alive-interval**

### **keep-alive-interval <value> no keep-alive-interval**

Configures the interval during which keep-alive messages are issued between the MLAG switches.

The no form of the command resets this parameter to its default value.

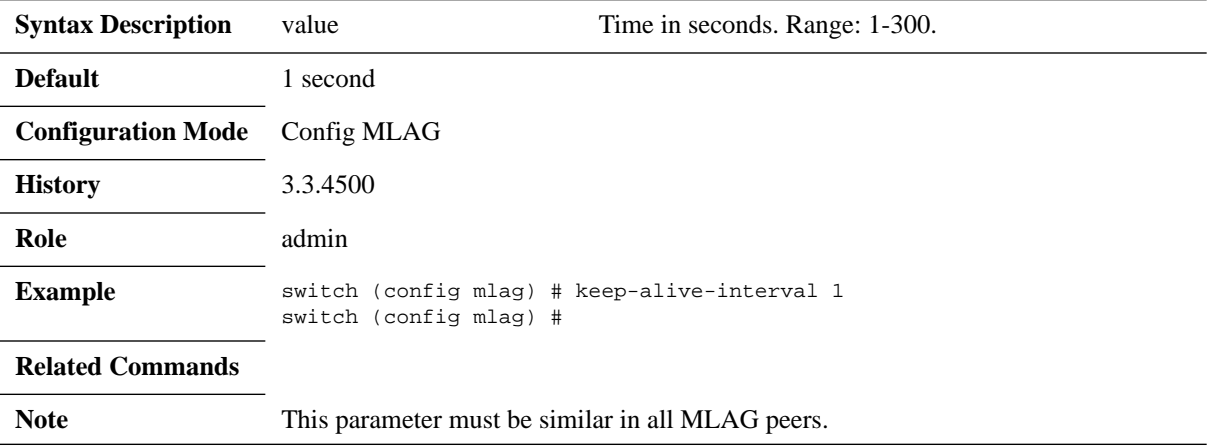

# **mlag-channel-group mode**

### **mlag-channel-group <if-number> mode {on | active | passive} no mlag-channel-group**

Binds an Ethernet port to the MLAG LAG. The no form of the command deletes the binding.

| Binds to static MLAG.<br><sub>on</sub><br>Sets MLAG LAG in LACP active mode.<br>active                                            |
|----------------------------------------------------------------------------------------------------|
|                                                                                                    |
|                                                                                                    |
| Sets MLAG LAG in LACP passive mode.<br>passive                                                                                    |
| <b>Default</b><br>N/A                                                                                                    |
| <b>Configuration Mode</b><br>Config Interface Ethernet                                                                            |
| 3.3.4500<br><b>History</b>                                                                                                    |
| Role<br>admin                                                                                                    |
| <b>Example</b><br>switch (config interface ethernet 1/1)# mlag-channel-group 1 mode on<br>switch (config interface ethernet 1/1)# |
| <b>Related Commands</b>                                                                                                    |
| <b>Note</b>                                                                                                    |

## **mlag-vip**

### **mlag-vip <domain-name> ip [<ip-address> {<masklen> | netmask> [force]] no mlag-vip**

Sets the VIP domain and IP address for MLAG. The no form of the command deletes the VIP domain and IP address.

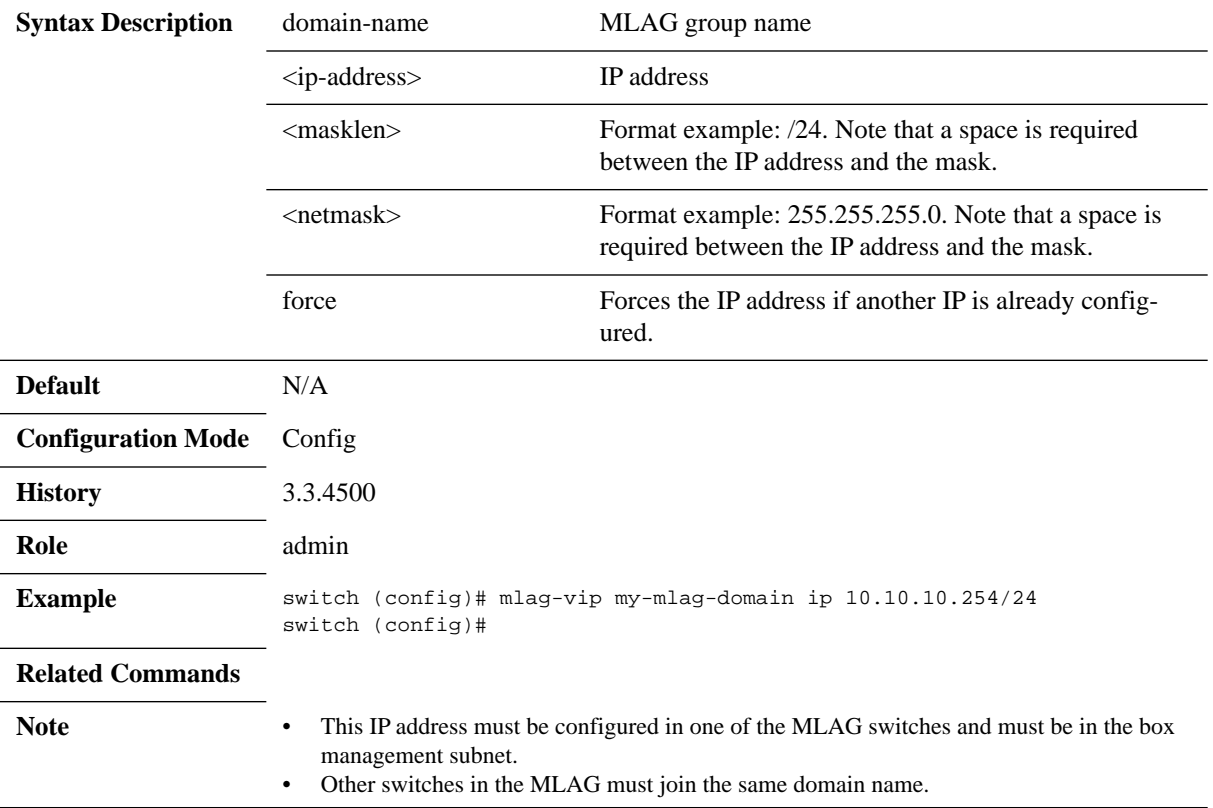

# **reload-delay**

### **reload-delay <value> no reload-delay**

Specifies the amount of time that MLAG ports are disabled after system reboot. The no form of the command resets this parameter to its default value.

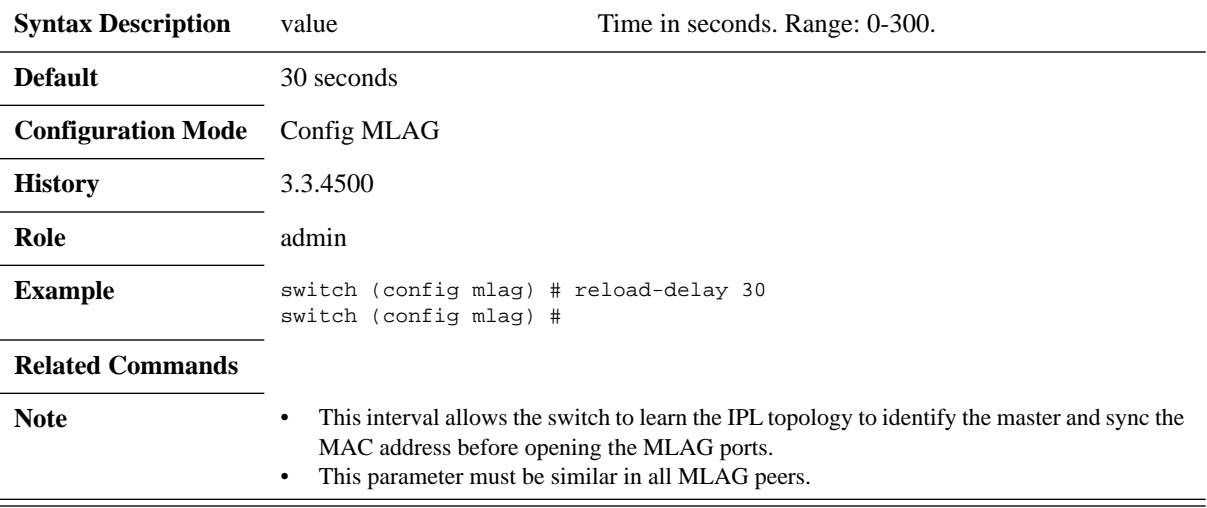

## <span id="page-598-0"></span>**system-mac**

### **system-mac <virtual-mac> no system-mac <virtual-mac>**

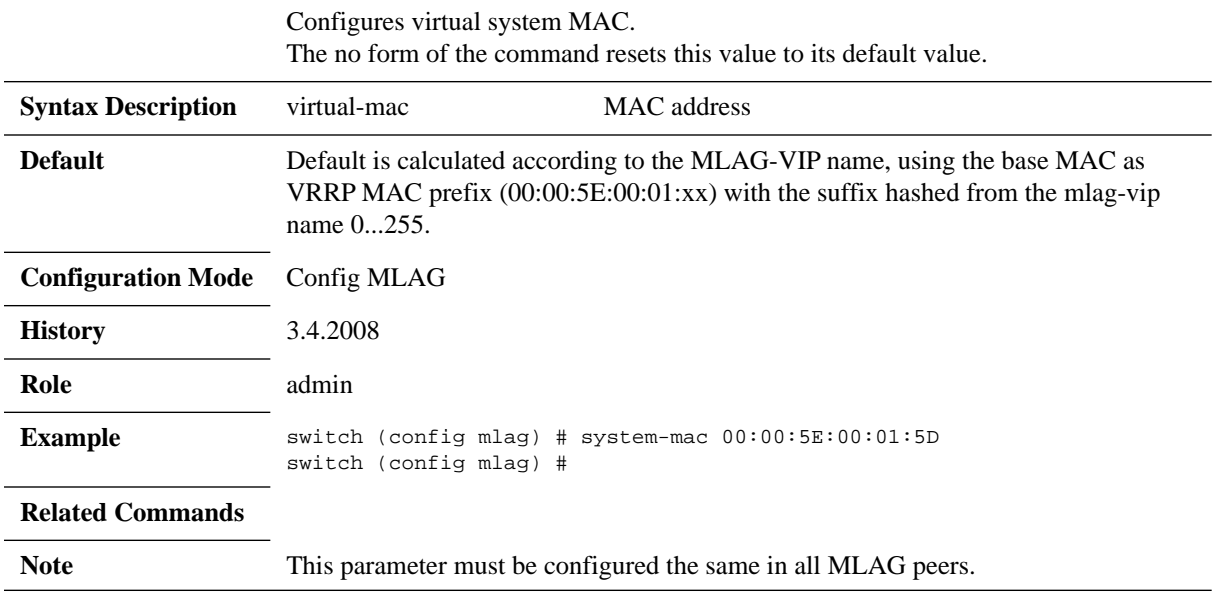

## <span id="page-599-0"></span>**upgrade-timeout**

#### **upgrade-timeout <time> no upgrade-timeout**

Configures the time period during which an MLAG slave keeps its ports active while in upgrading state.

The no form of the command resets the parameter value to its default.

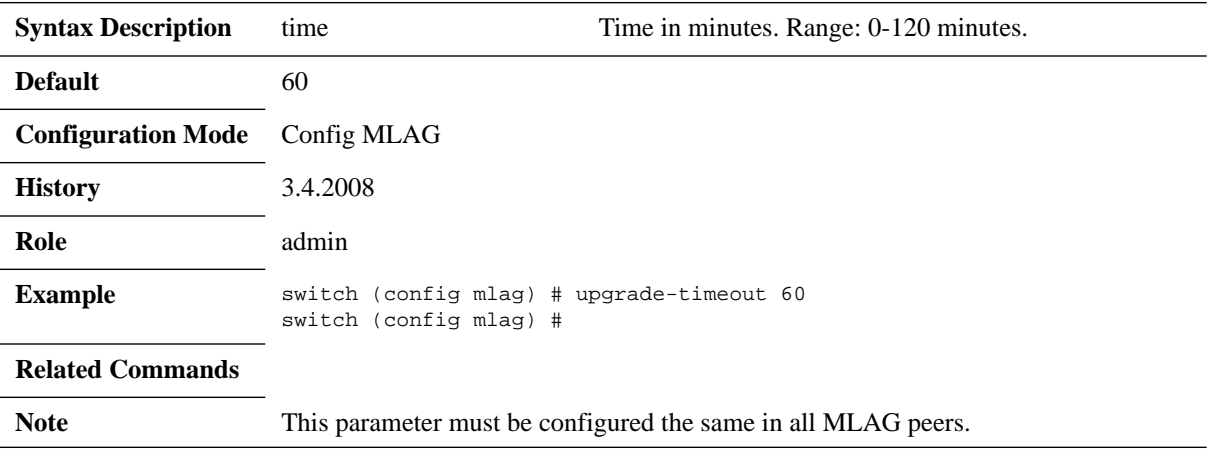

# **show mlag**

### **show mlag**

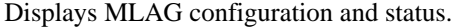

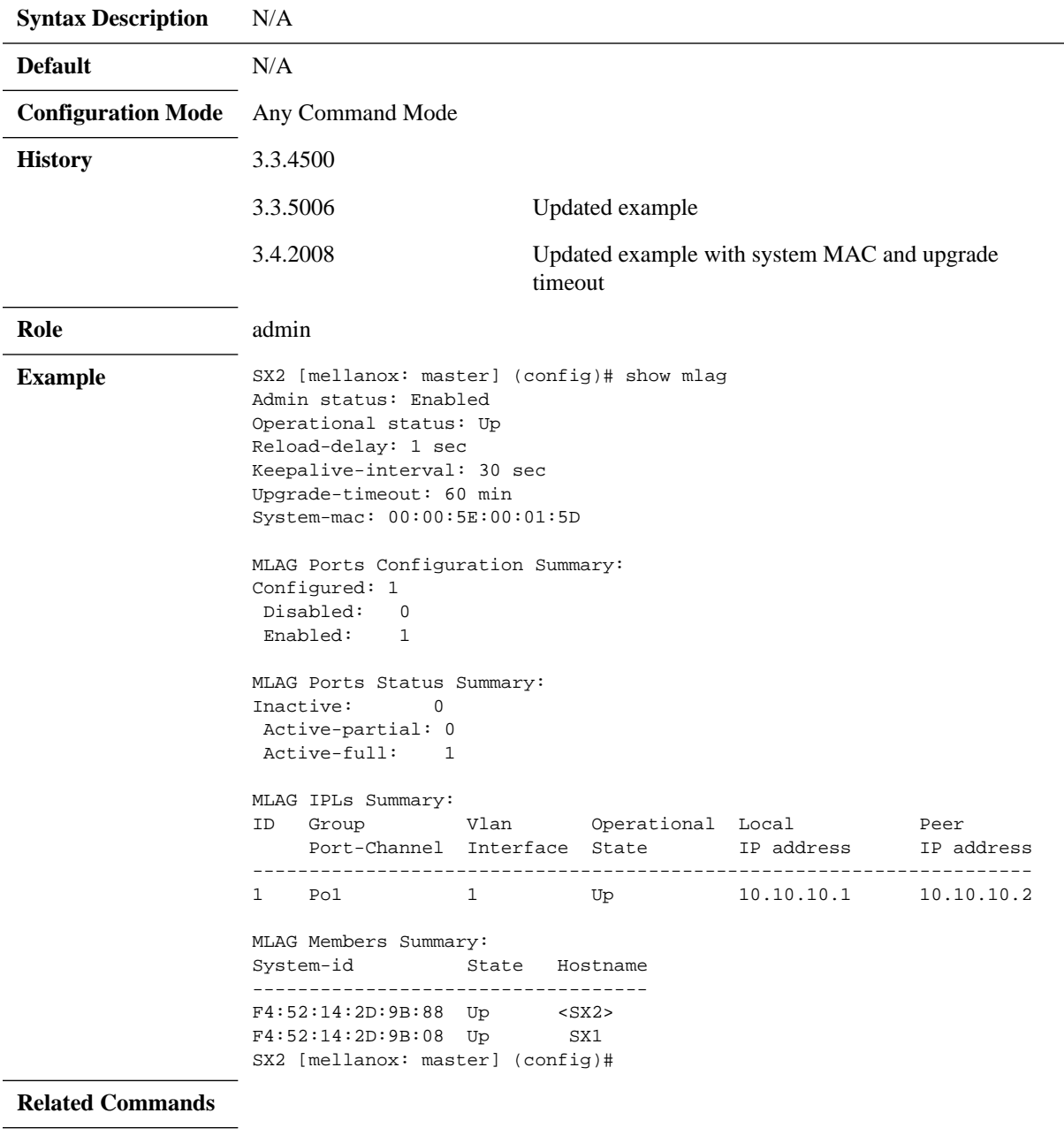

**Note**

# **show mlag-vip**

### **show mlag-vip**

Displays MLAG VIP configuration and status.

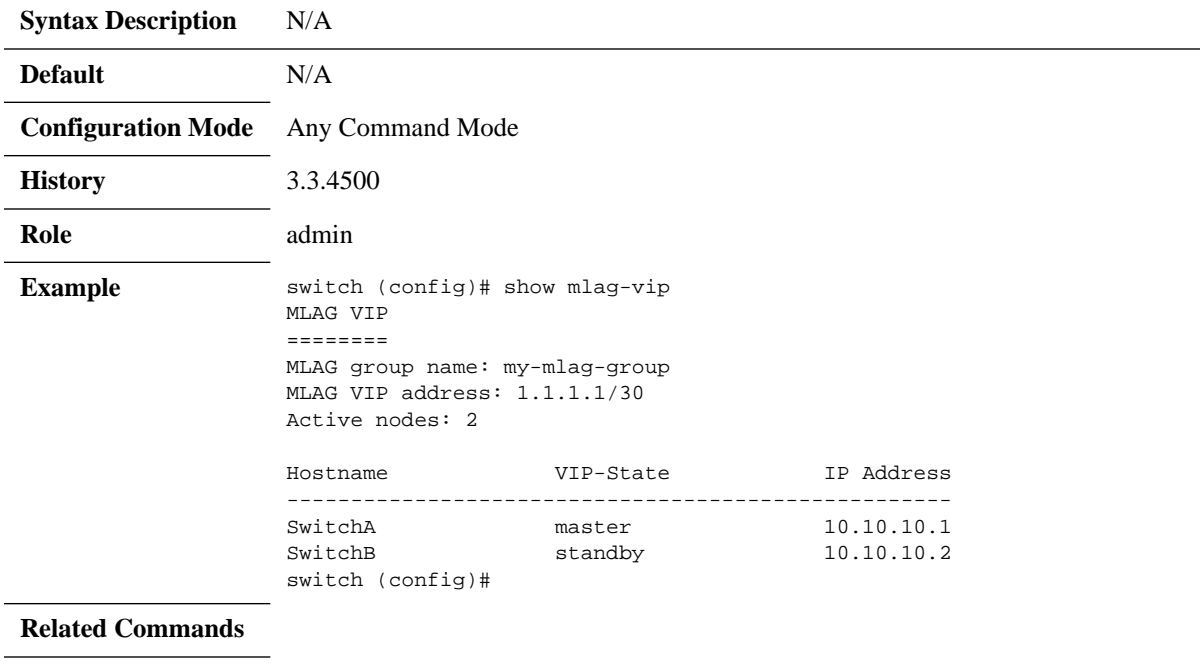

**Note**

# **show interfaces mlag-port-channel**

### **show interfaces mlag-port-channel <if-number>**

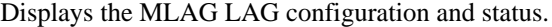

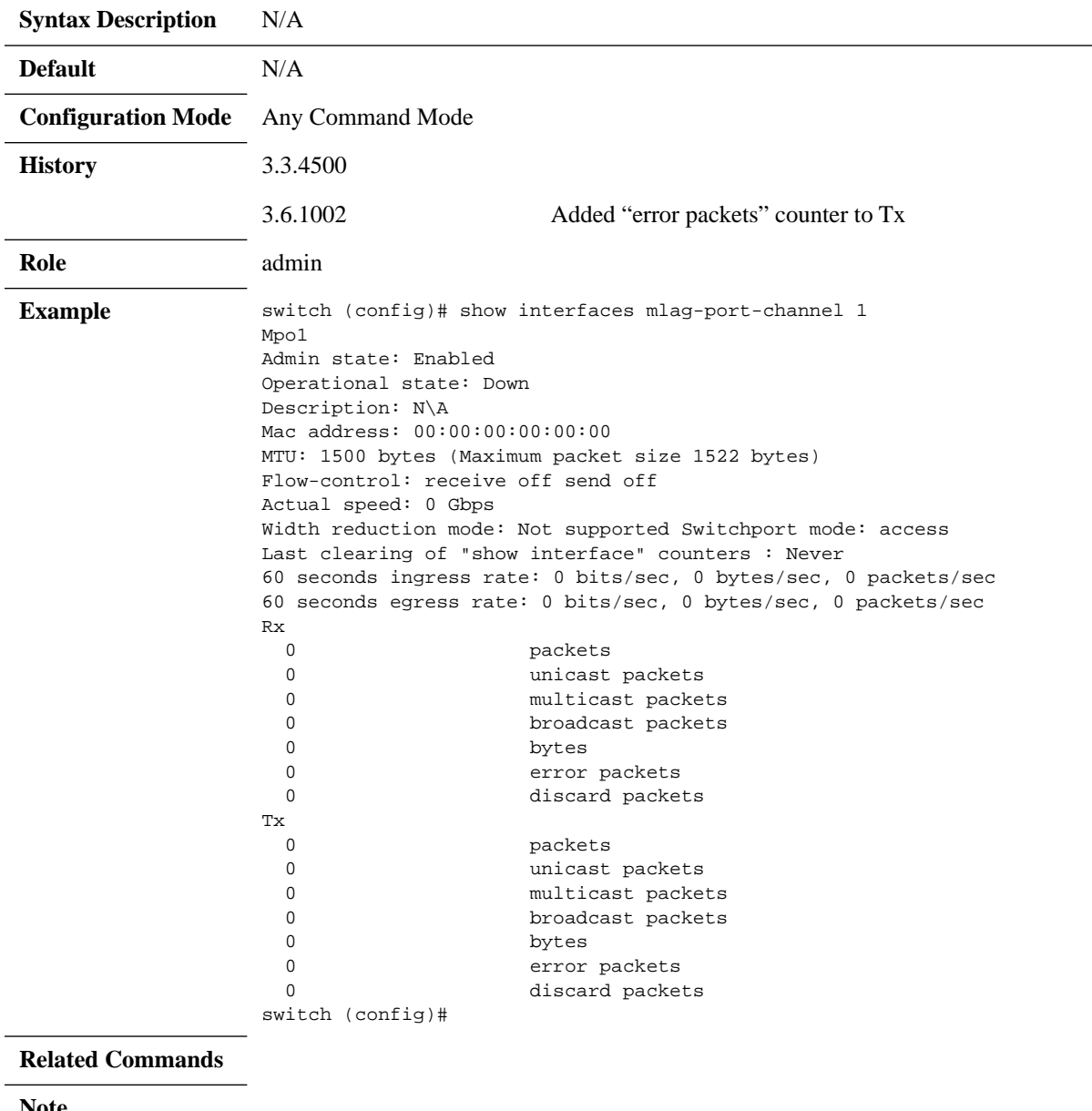

**Note**

## **show interfaces mlag-port-channel counters**

### **show interfaces mlag-port-channel <if-number> counters**

Displays the extended counters for the interface.

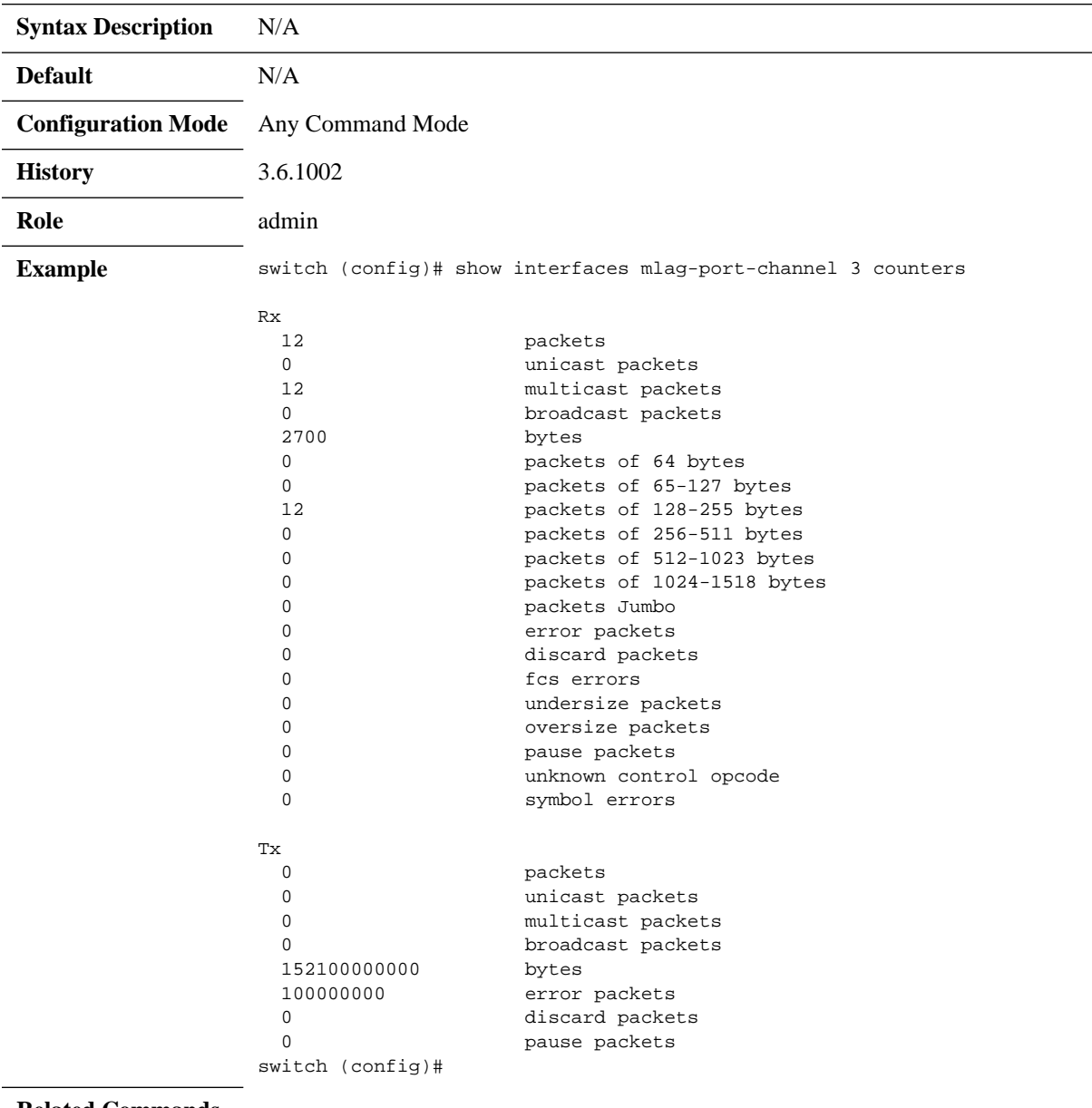

#### **Related Commands**

**Note**

# **show interfaces mlag-port-channel summary**

### **show interfaces mlag-port-channel summary**

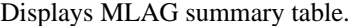

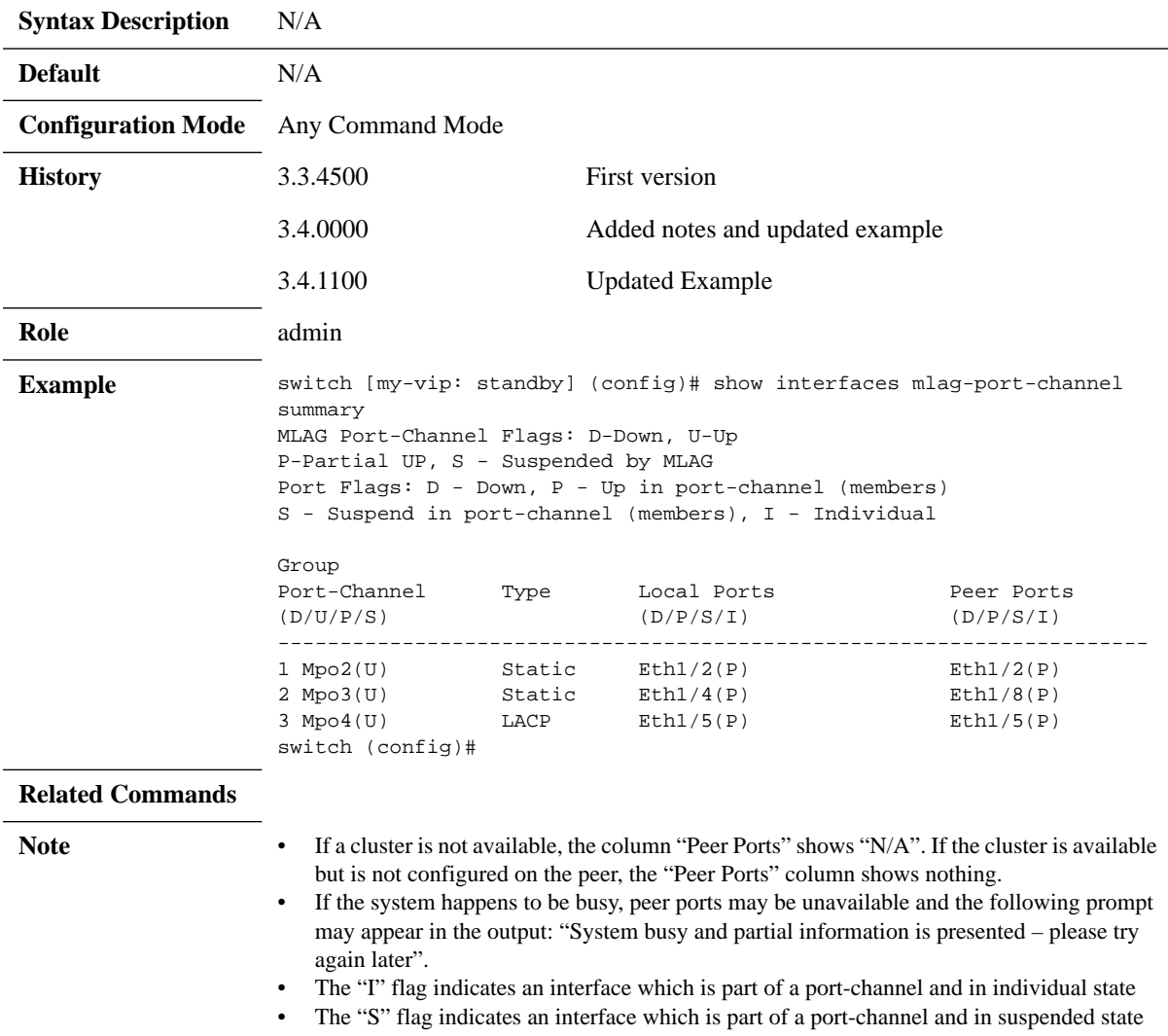

# **show mlag statistics**

#### **show mlag statistics**

Displays the MLAG IPL counters.

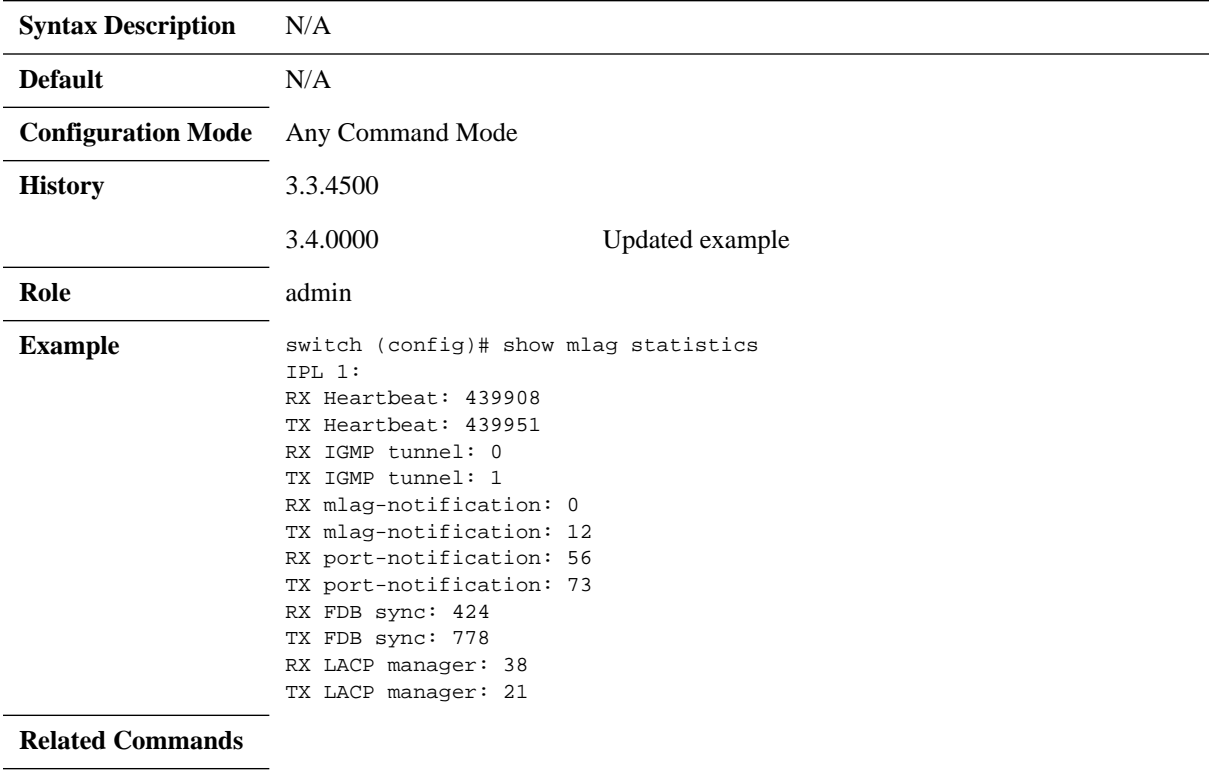

**Note**

## **5.5 VLANs**

A Virtual Local Area Network (VLAN) is an L2 segment of the network which defines a broadcast domain and is identified by a tag added to all Ethernet frames running within the domain. This tag is called a VLAN ID (VID) and can take a value of 1-4094.

Each port can have a switch mode of either:

- Access Access port is a port connected to a host. It can accept only untagged frames, and assigns them a default configured VLAN (Port VLAN ID). On egress, traffic sent from the access port is untagged.
- Access-dcb This mode is Mellanox specific that receives ingress untagged traffic but sends egress priority tag (VLAN ID = 0)
- Hybrid Hybrid port is a port connected to either switches or hosts. It can receive both tagged and untagged frames and assigns untagged frames a default configured VLAN (Port VLAN ID). It receives tagged frames with VLANs of which the port is a member (these VLANs' names are allowed). On egress, traffic of allowed VLANs sent from the Hybrid port is sent tagged, while traffic sent with PVID is untagged.
- Trunk Trunk port is a port connecting 2 switches. It accepts only tagged frames with VLANs of which the port is a member. On egress, traffic sent from the Trunk port is tagged. By default, a Trunk port is, automatically, a member on all current VLANs.

### **5.5.1 Configuring Access Mode and Assigning Port VLAN ID (PVID)**

#### *To configure Access mode and assign PVID to interfaces:*

- **Step 1.** Log in as admin.
- **Step 2.** Enter config mode. Run:

switch > enable switch # configure terminal

 **Step 3.** Create a VLAN. Run:

switch (config) # vlan 6 switch (config vlan 6) #

 **Step 4.** Change back to config mode. Run:

switch (config vlan 6) # exit switch (config) #

 **Step 5.** Enter the interface context. Run:

switch (config) # interface ethernet 1/36 switch (config interface ethernet 1/36) #

 **Step 6.** From within the interface context, configure the interface mode to Access. Run:

switch (config interface ethernet 1/36) # switchport mode access switch (config interface ethernet 1/36) #

 **Step 7.** From within the interface context, configure the Access VLAN membership. Run:

switch (config interface ethernet 1/36) # switchport access vlan 6 switch (config interface ethernet 1/36) #

 **Step 8.** Change back to config mode. Run:

```
switch (config interface ethernet 1/36) # exit
switch (config) #
```
### **5.5.2 Configuring Hybrid Mode and Assigning Port VLAN ID (PVID)**

### *To configure Hybrid mode and assign PVID to interfaces:*

- **Step 1.** Log in as admin.
- **Step 2.** Enter config mode. Run:

switch > enable switch # configure terminal

 **Step 3.** Create a VLAN. Run:

switch (config) # vlan 6 switch (config vlan 6) #

 **Step 4.** Change back to config mode. Run:

switch (config vlan 6) # exit switch (config) #

 **Step 5.** Enter the interface context. Run:

switch (config) # interface ethernet 1/36 switch (config interface ethernet 1/36) #

 **Step 6.** From within the interface context, configure the interface mode to Access. Run:

switch (config interface ethernet 1/36) # switchport mode hybrid switch (config interface ethernet 1/36) #

 **Step 7.** From within the interface context, configure the Access VLAN membership. Run:

switch (config interface ethernet 1/36) # switchport access vlan 6 switch (config interface ethernet 1/36) #

 **Step 8.** Change to config mode again. Run:

switch (config interface ethernet 1/36) # exit switch (config) #

### **5.5.3 Configuring Trunk Mode VLAN Membership**

#### *To configure Trunk mode VLAN membership:*

- **Step 1.** Log in as admin.
- **Step 2.** Enter config mode. Run:

switch > enable switch # configure terminal

 **Step 3.** Create a VLAN. Run:

switch (config) # vlan 10 switch (config vlan 10) #

 **Step 4.** Change back to config mode. Run:

switch (config vlan 10) # exit switch (config) #

 **Step 5.** Enter the interface context. Run:

switch [standalone: master] (config) # interface ethernet 1/35 switch [standalone: master] (config interface ethernet 1/35) #

 **Step 6.** From within the interface context, configure the interface mode to Trunk. Run:

```
switch [standalone: master] (config interface ethernet 1/35) # switchport mode trunk
switch [standalone: master] (config interface ethernet 1/35) #
```
### **5.5.4 Configuring Hybrid Mode VLAN Membership**

- *To configure Hybrid mode VLAN membership:*
- **Step 1.** Log in as admin.
- **Step 2.** Enter config mode. Run:

switch > enable switch # configure terminal

 **Step 3.** Create a VLAN. Run:

switch (config) # vlan 10 switch (config vlan 10) #

 **Step 4.** Change back to config mode. Run:

switch (config vlan 10) # exit switch (config) #

 **Step 5.** Enter the interface context. Run:

switch (config) # interface ethernet 1/35 switch (config interface ethernet 1/35) #

 **Step 6.** From within the interface context, configure the interface mode to Hybrid. Run:

```
switch (config interface ethernet 1/35) # switchport mode hybrid
switch (config interface ethernet 1/35) #
```
 **Step 7.** From within the interface context, configure the allowed VLAN membership. Run:

switch (config interface ethernet 1/35) # switchport hybrid allowed-vlan add 10 switch (config interface ethernet 1/35) #

 **Step 8.** Change to config mode again. Run:

switch (config interface ethernet 1/35) # exit switch (config) #

### **5.5.5 Commands**

## **vlan**

### **no vlan {<vlan-id> | <vlan-range>} vlan {<vlan-id> | <vlan-range>}**

Creates a VLAN or range of VLANs, and enters a VLAN context. The no form of the command deletes the VLAN or VLAN range.

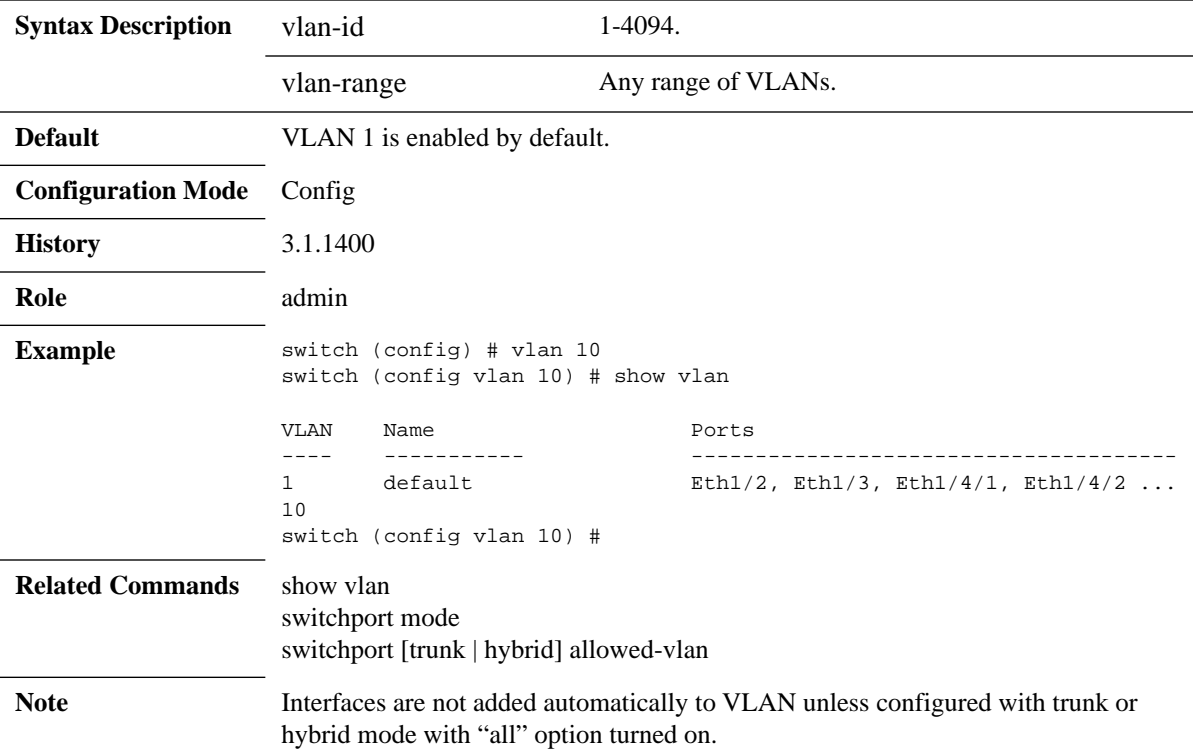

#### **name**

#### **name <vlan-name> no name**

Adds VLAN name. The no form of the command deletes the VLAN name.

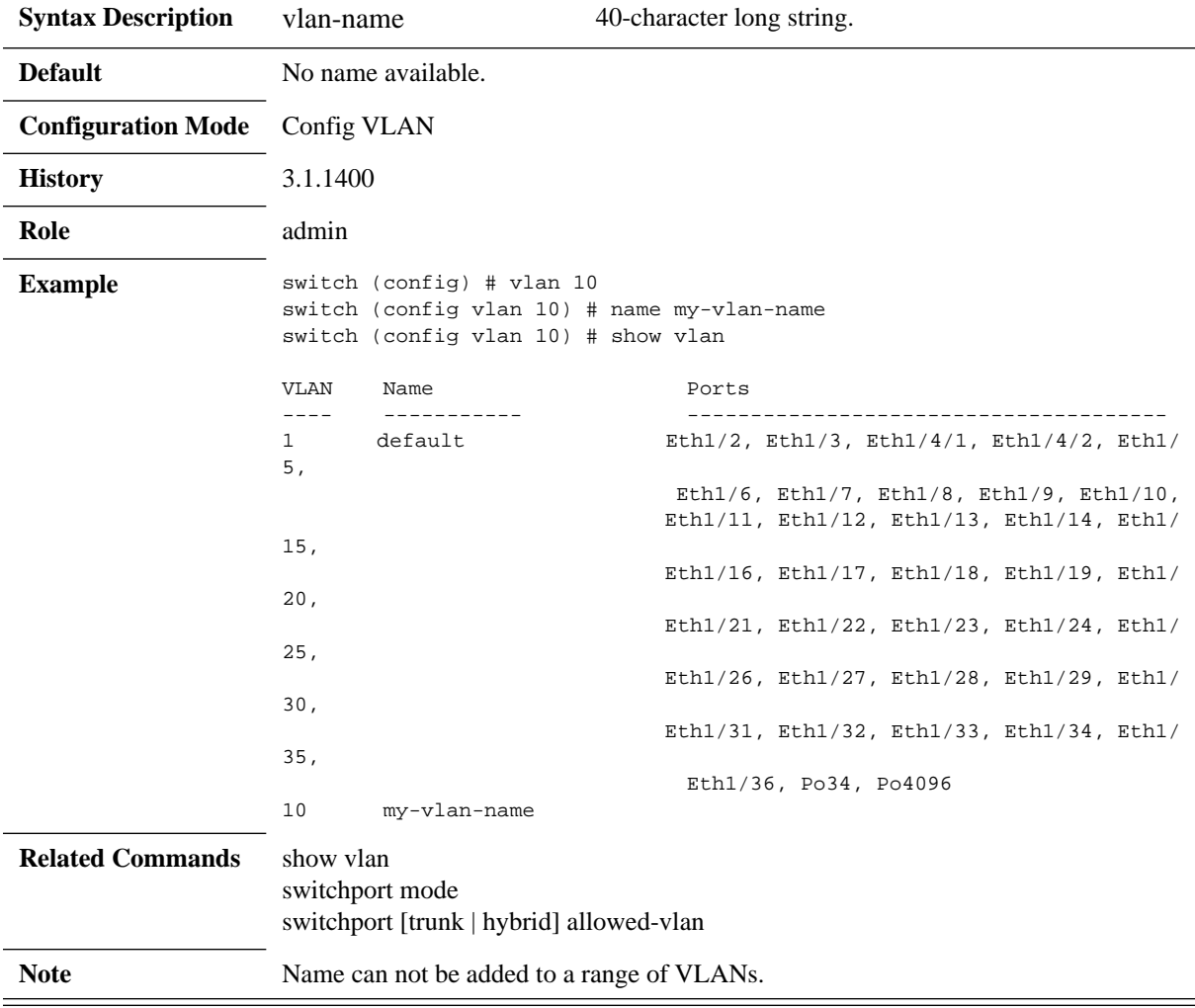

## **show vlan**

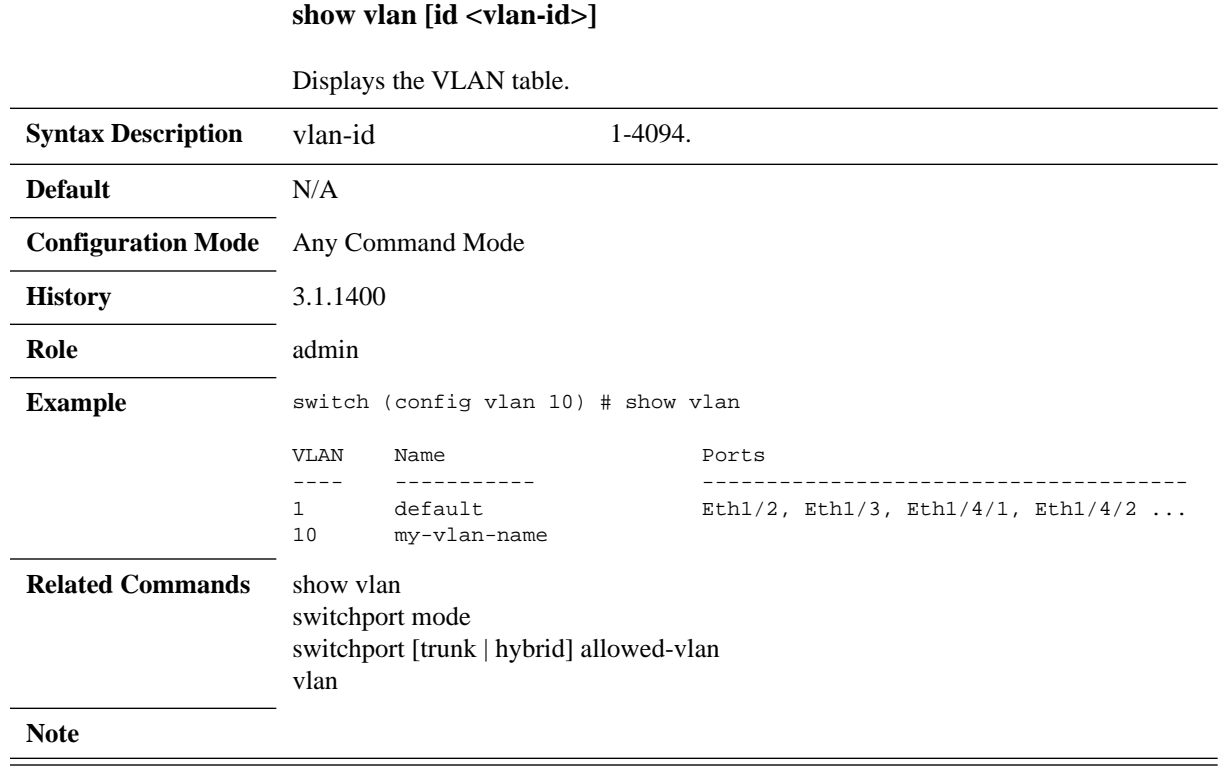
# **switchport mode**

#### **switchport mode {access | dot1q-tunnel | trunk | hybrid | access-dcb} no switchport mode**

Sets the switch port mode. The no form of the command sets the switch port mode to access.

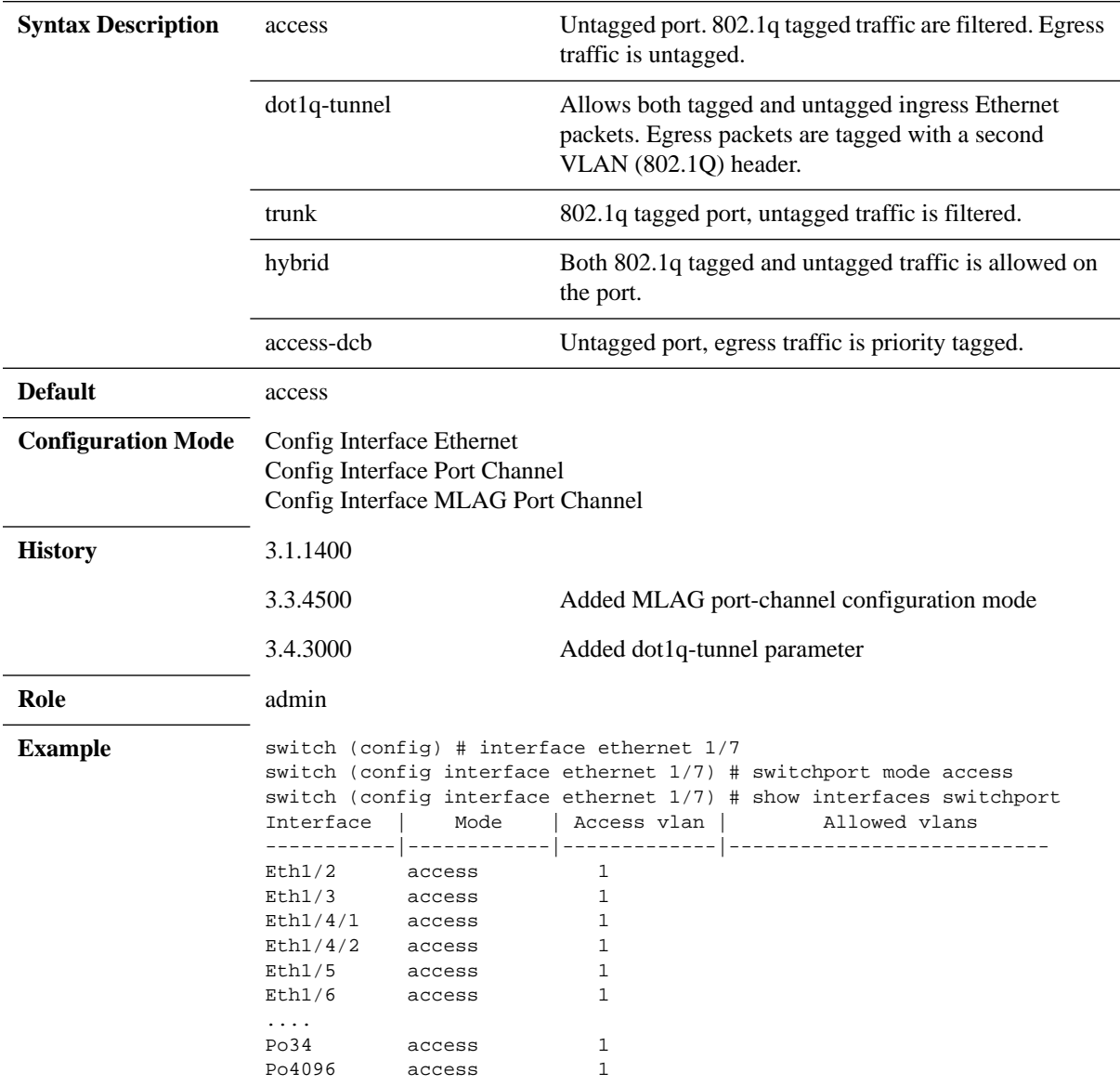

switch (config interface ethernet 1/7) #

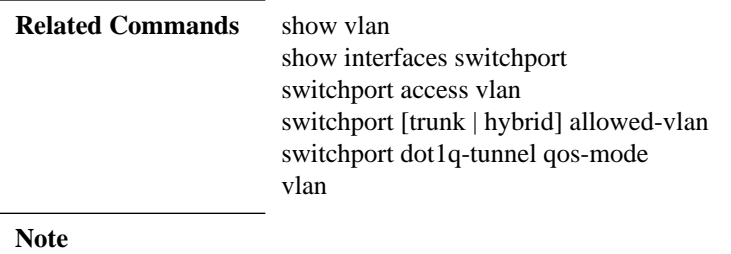

# **switchport dot1q-tunnel qos-mode**

#### **switchport dot1q-tunnel qos-mode {pipe | uniform} no switchport dot1q-tunnel qos-mode**

Assigns QoS to the service provider's traffic. The no form of the command resets the parameter value to its default.

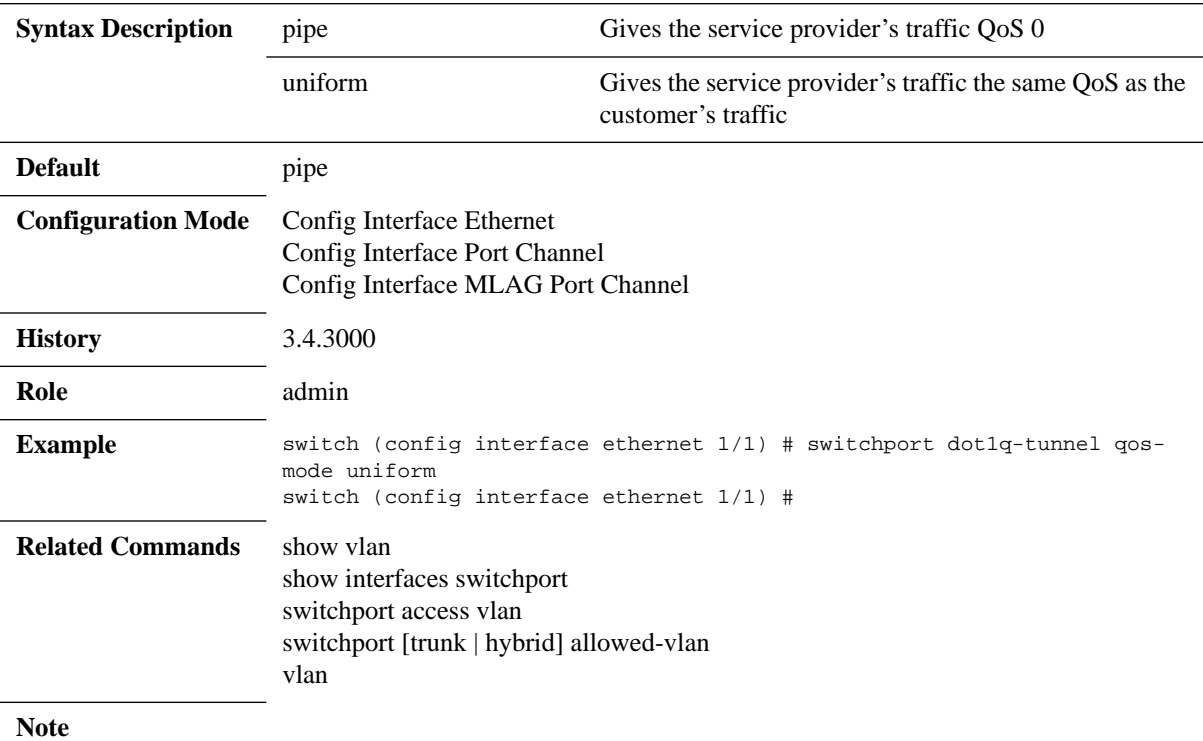

# **switchport access**

#### **switchport access vlan <vlan-id> no switchport access vlan**

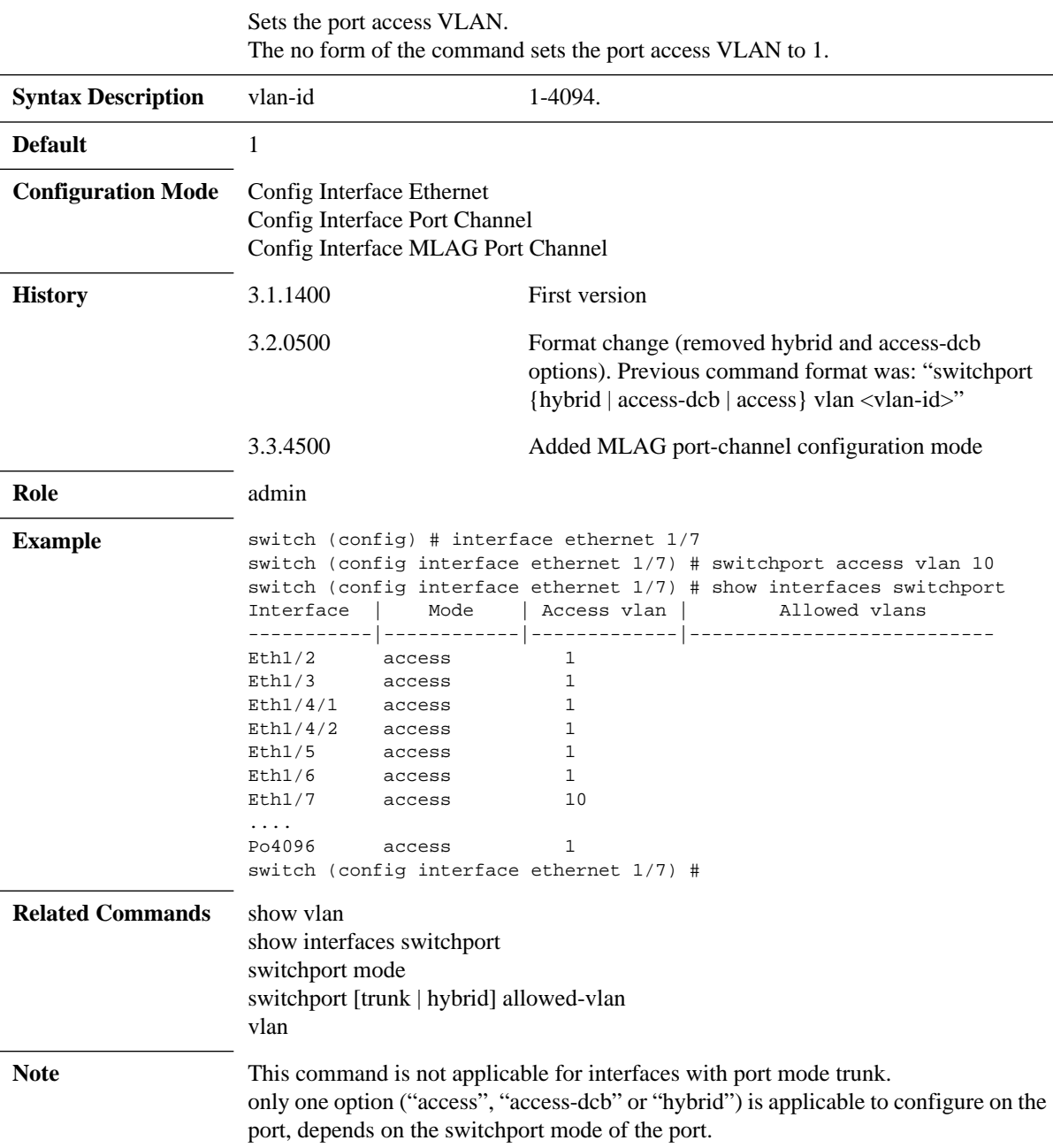

# **switchport {hybrid, trunk} allowed-vlan**

**switchport {hybrid, trunk} allowed-vlan {<vlan> | add <vlan> | remove <vlan> all | except <vlan> | none}**

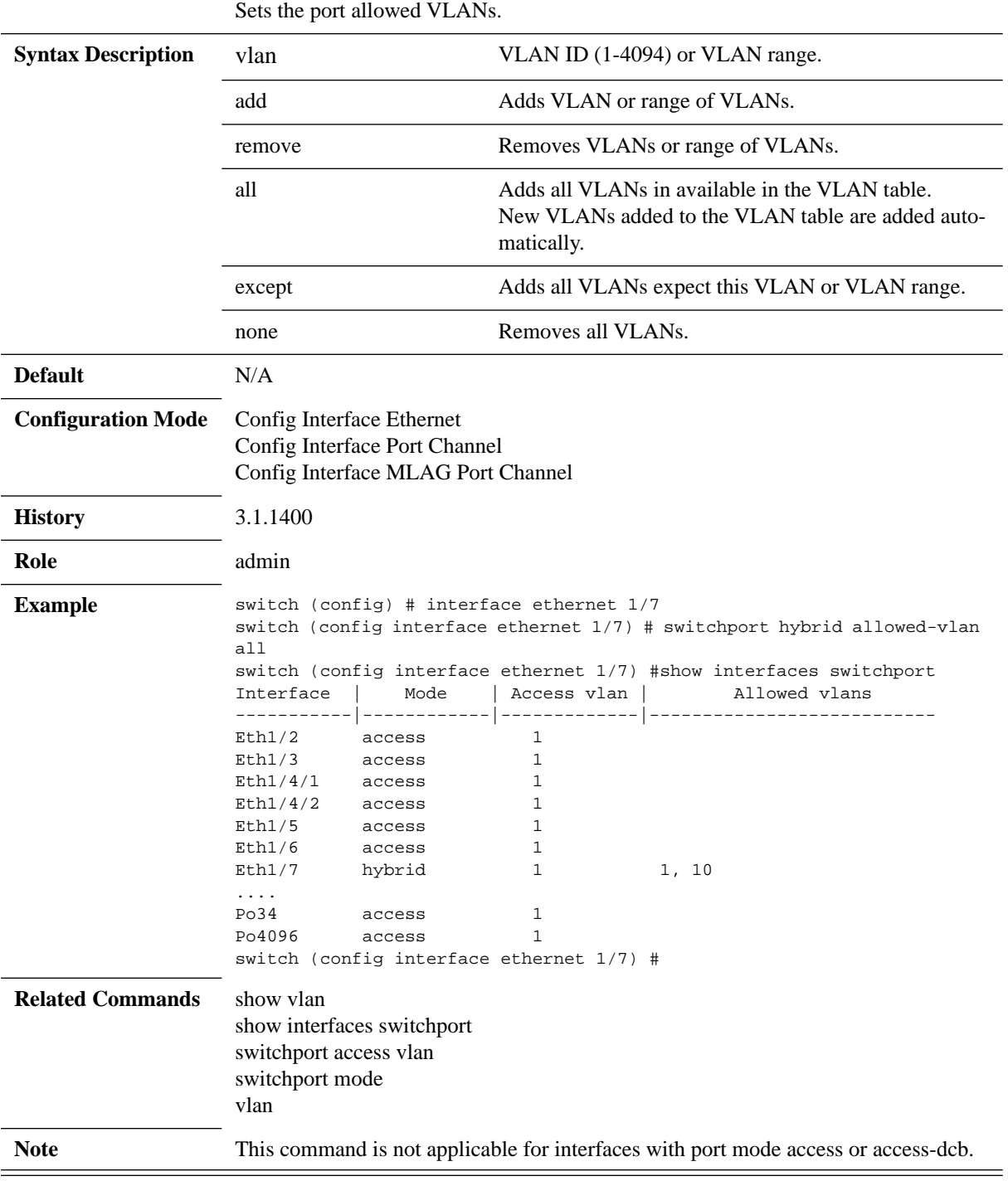

# **switchport voice**

### **switchport voice vlan <vlan-id> no switchport voice vlan**

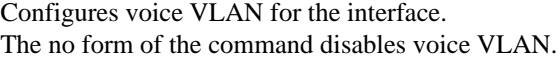

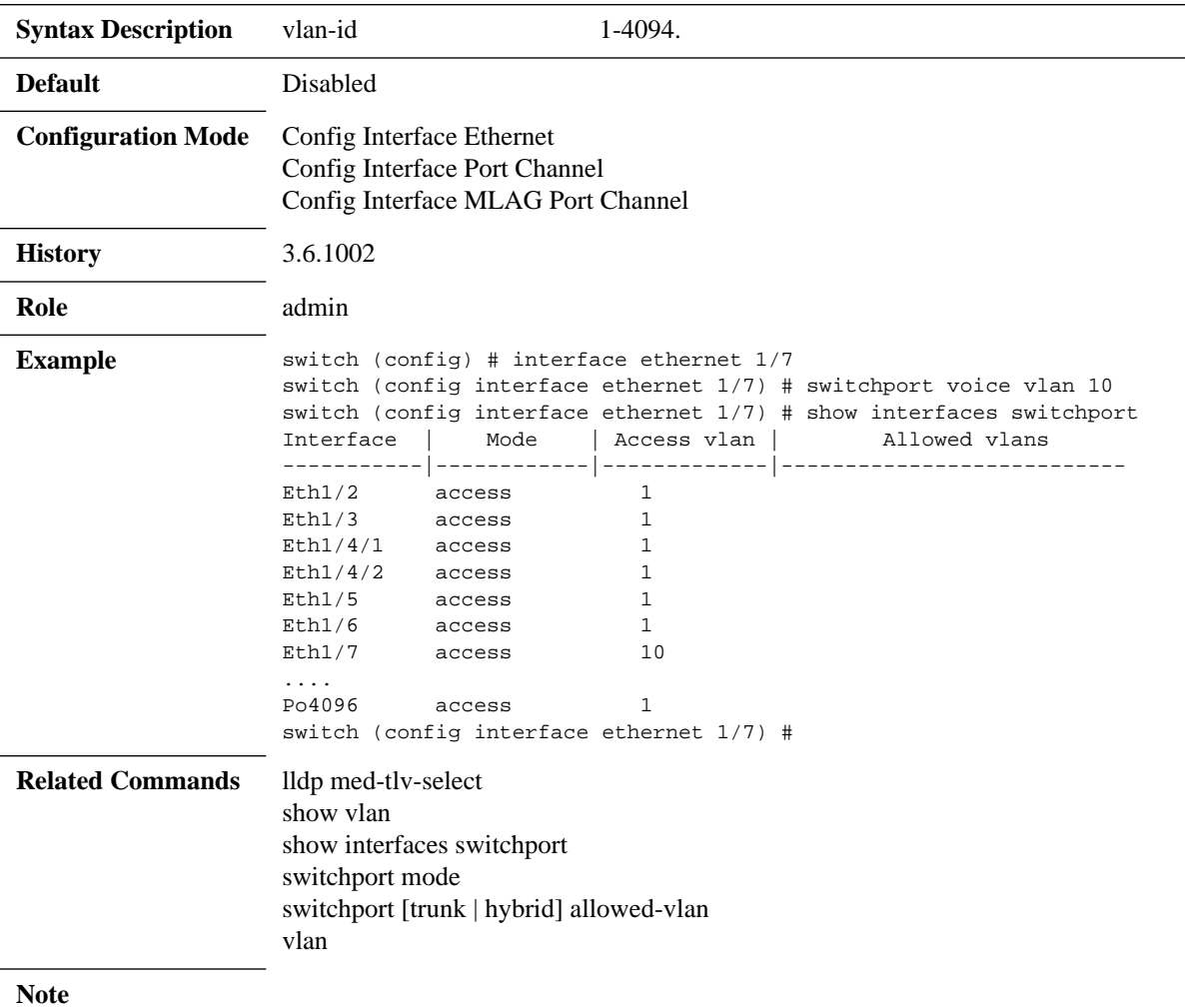

# **show interface switchport**

#### **show interface switchport**

Displays all interface switch port configurations.

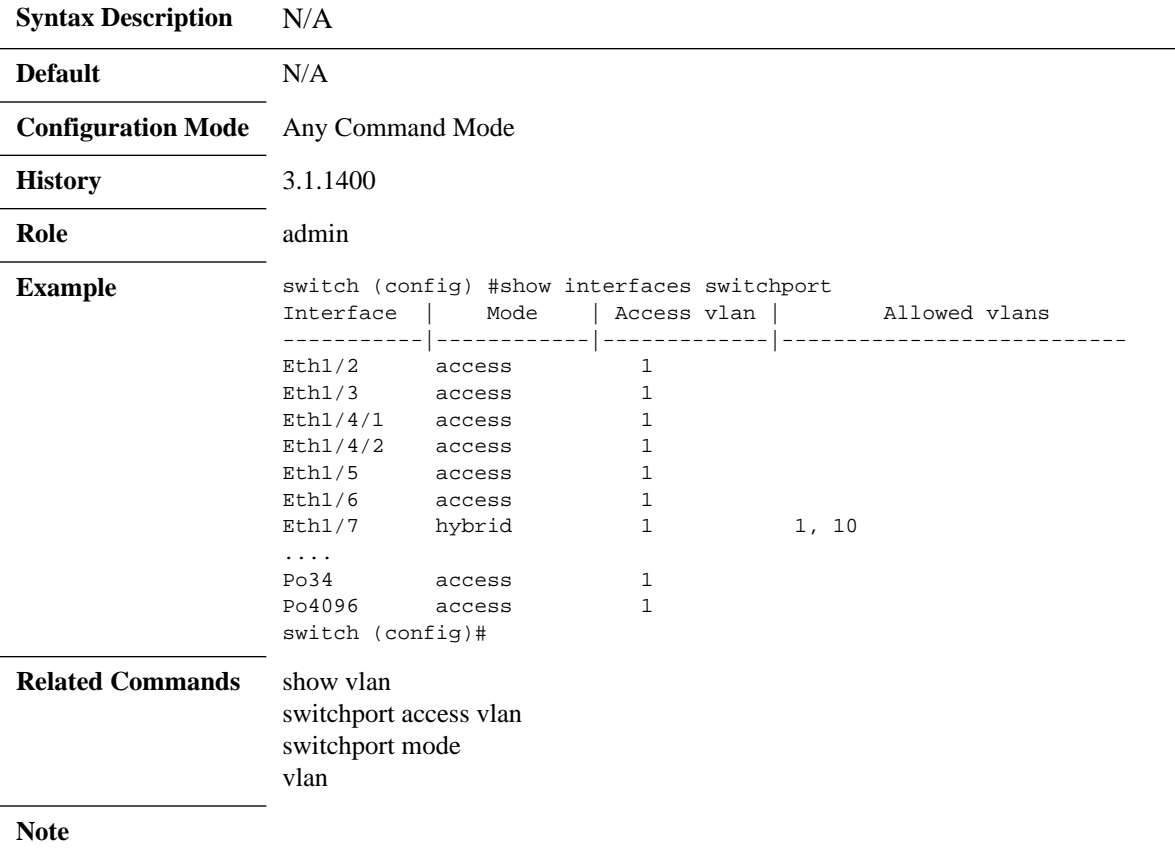

## **5.6 Voice VLAN**

This feature allows configuring a port to provide QoS to voice and data traffic in a scenario where a terminal is connected to an IP phone which is in turn connected to the port on the switch. The IP phone bridges the data traffic from the terminal into the switch port. Any voice traffic from the IP phone is also sent to the same port with no differentiation. Therefore it is in the administrator's interest to provide different QoS to the voice traffic and the data traffic by placing the voice traffic on a different VLAN from the data traffic.

This can be achieved by configuring a voice VLAN on the desired switch port using LLDP-MED TLVs. Media Endpoint Discovery (MED) TLVs allow the switch to apply certain policies by informing the remote media device to configure itself using different TLV.

In this use-case scenario we employ the use of the network policy TLV, which is defined as per TIA-TR41. The network policy TLV can be used to inform a specific VLAN to use for an application stream.

<span id="page-619-0"></span>MLNX-OS® allow the user to configure the VLAN for voice traffic. In [Figure](#page-619-0) 17, the user configures a voice VLAN of 25 and the switch port has a PVID of 50. Therefore all the voice traffic is switched onto VLAN 25 and the untagged packets from the terminal are switched into VLAN 50.

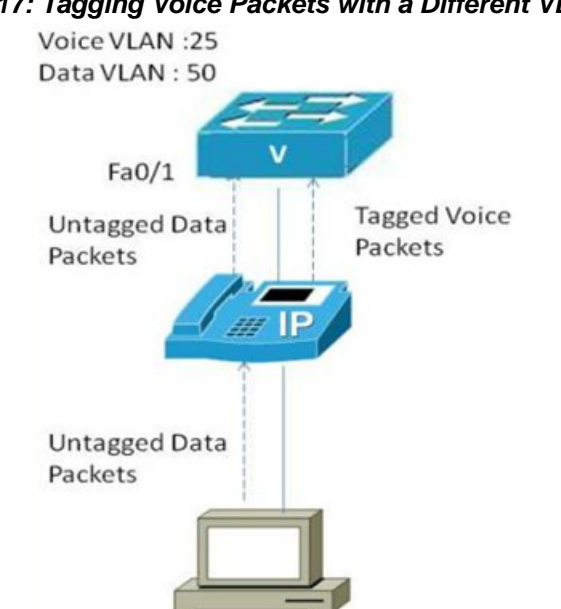

*Figure 17: Tagging Voice Packets with a Different VLAN ID*

## **5.6.1 Configuring Voice VLAN**

### *To configure LLDP-MED TLV, run:*

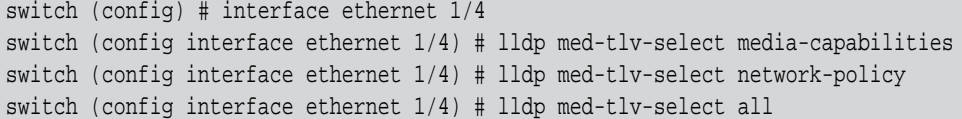

```
 To verify LLDP-MED TLV configuration, run:
```

```
switch (config) # show lldp interfaces
TLV flags:
PD: port-description, SN: sys-name, SD: sys-description, SC: sys-capabilities, MA: man-
agement-address
ETS-C: ETS-Configuration, ETS-R: ETS-Recommendation, AP: Application Priority, PFC: Pri-
ority Flow Control
CEE: Converged Enhanced Ethernet DCBX version
MED-CAP: Media Capabilities
MED-NWP: MED-Network Policy
Interface Receive Transmit TLVs
--------------------------------------------------------------------------------
Eth1/1 Enabled Enabled PD, SD
Eth1/2 Enabled Enabled PD, SN, SD, SC, MA, PFC, AP, ETS-C, ETS-R
Eth1/3 Disabled Disabled PD, SN, SD, SC, MA, PFC, AP, ETS-C, ETS-R, MED-NWP
Eth1/4 Enabled Enabled PD, SN, SD, SC, MA, PFC, AP, ETS-C, ETS-R,
                              MED-CAP, MED-NWP
Eth1/5 Enabled Enabled PD, SN, SD, SC, MA, PFC, AP, ETS-C, ETS-R
Eth1/6 Enabled Enabled PD, SN, SD, SC, MA, PFC, AP, ETS-C, ETS-R
...
switch (config) # show lldp interfaces ethernet 1/4
TLV flags:
PD: port-description, SN: sys-name, SD: sys-description, SC: sys-capabilities, MA: man-
agement-address
ETS-C: ETS-Configuration, ETS-R: ETS-Recommendation, AP: Application Priority, PFC: Pri-
ority Flow Control
CEE: Converged Enhanced Ethernet DCBX version
MED-CAP: Media Capabilities
MED-NWP: MED-Network Policy
Interface Receive Transmit TLVs
-----------------------------------------------------------------------------
Eth1/4 Enabled Enabled PD, SN, SD, SC, MA, PFC, AP, ETS-C, ETS-R,
                              MED-CAP, MED-NWP
switch (config) # show lldp interfaces ethernet 1/4 med-cap
Media Capabilities:
    LLDP-MED Capab : Yes
    Network Policy : Yes
   Location Id : No
    Ext Power MDI-PSE: No
     Ext Power MDI-PD : No
Network Policy:
    Application Type : 1 (Voice)
    VLAN Id : 11
    L2 Priority : 0
    DSCP Value : 0
```
*To configure voice VLAN:*

#### **Step 1.** Create a VLAN. Run:

switch (config) # vlan 200 switch (config vlan 200) # exit switch (config) #

 **Step 2.** Set the interface mode to be hybrid. Run:

switch (config) # interface ethernet 1/4 switchport mode hybrid switch (config) # interface ethernet 1/4 switchport hybrid allowed-vlan 200

 **Step 3.** Assign the VLAN to the interface. Run:

switch (config) # interface ethernet 1/4 switchport voice vlan 200

 **Step 4.** (Optional) Change the PVID of the port so that untagged packets go to a different VLAN than the default. Run:

switch (config)# vlan 300 switch (config vlan 300)# exit switch (config)# interface ethernet 1/4 switchport access vlan 200

 **Step 5.** Verify the configuration. Run:

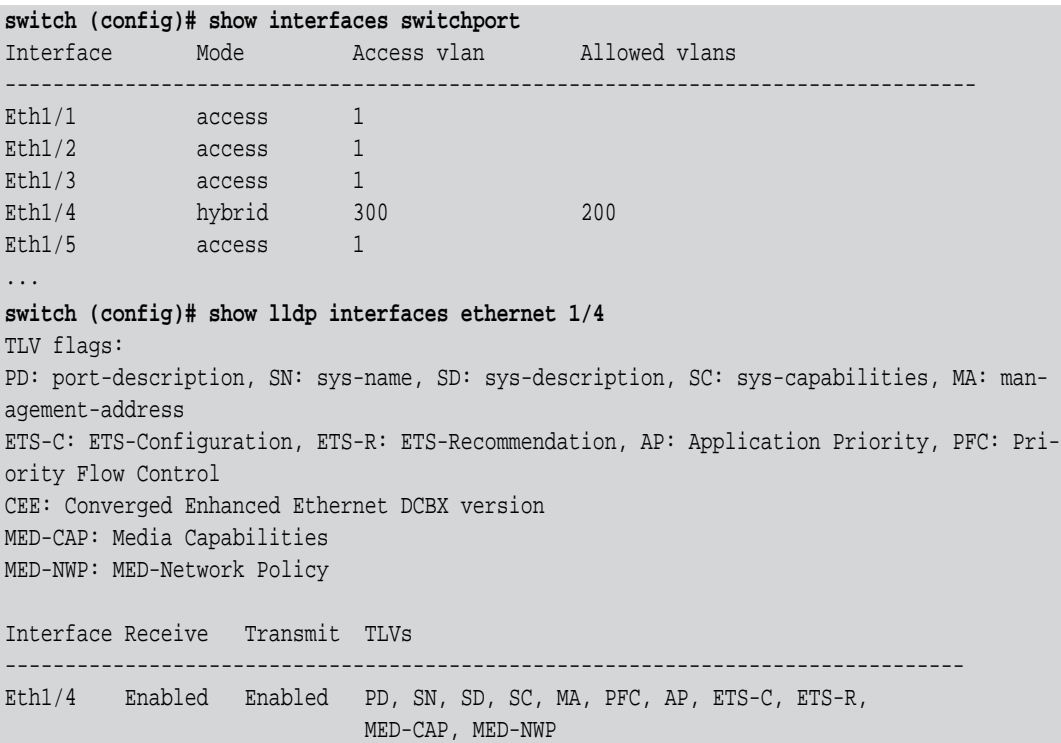

```
switch (config)# show lldp interfaces ethernet 1/4 med-cap
Media Capabilities:
    LLDP-MED Capab : Yes
    Network Policy : Yes
   Location Id : No
    Ext Power MDI-PSE: No
    Ext Power MDI-PD : No
Network Policy:
    Application Type : 1 (Voice)
    VLAN Id : 200
   L2 Priority : 0
    DSCP Value : 0
```
*To remove voice VLAN and LLDP-MED TLV:*

**Step 1.** Remove the voice VLAN from the interface. Run:

switch (config)# no interface ethernet 1/4 switchport voice vlan

 **Step 2.** Disable the MED TLV from the interface. Run:

switch (config)# interface ethernet 1/4 lldp med-tlv-select none

### **5.6.2 Limitations**

- 1. LLDP MED cannot be enabled on a Router Port and vice versa (i.e. a port that has LLDP MED enabled cannot be configured as a Router Port).
- 2. LLDP MED cannot be enabled on a LAG and vice versa (i.e. a port that has LLDP MED enabled cannot be configured as a LAG).
- 3. If switchport is in trunk, dot1q-tunnel, or dcbx-access, configuring either the TLV or Voice VLAN gives a warning message.

## **5.7 QinQ**

A QinQ VLAN tunnel enables a service provider (SP) to segregate the traffic of different customers in their infrastructure, while still giving the customer a full range of VLANs for their internal use by adding a second 802.1Q VLAN tag to an already tagged frame.

So let us assume for example that an SP exists which needs to offer L2 connectivity to two corporations, "X" and "Y", that have campuses located in both "A", "B". All campuses run Ethernet LANs, and the customers intend to connect through the SP's L2 VPN network so that their campuses are in the same LAN (L2 network). Hence, it would be desirable for "X", "Y" to have a single LAN each in both "A", "B" which could easily exceed the VLAN limit of 4096 of the 802.1Q specification.

### **5.7.1 QinQ Operation Modes**

QinQ can be enabled on a port or according to predefined conditions.

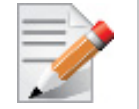

C-VLAN is the VLAN tag assigned to the ingress traffic of a QinQ-enabled interface. S-VLAN is the VLAN tag assigned to the egress traffic of a QinQ-enabled interface.

- ACL-mode: Adding and removing S-VLAN is determined by an ACL-dependent action
- Port-mode: All ingress traffic to a specific QinQ-enabled interface is tagged with an additional VLAN 802.1Q tag (also known as S-VLAN). The S-VLAN ID is equal to that interface's PVID (access VLAN).

The S-VLAN tag is added regardless of whether the traffic is tagged or untagged. Traffic coming out from this port, has the S-VLAN stripped from it.

### **5.7.2 Configuring QinQ**

#### *To configure QinQ:*

 **Step 1.** Create the C-VLAN. Run:

switch (config) # vlan 200 switch (config vlan 200) # exit

- **Step 2.** Enter the configuration mode of an Ethernet, LAG, or MLAG interface. Run: switch (config) # interface port-channel 100
- **Step 3.** Change the switchport mode of the interface to enable QinQ. Run: switch (config interface port-channel 100) # switchport mode dot1q-tunnel
- **Step 4.** Change its port VLAN ID (PVID). This configures the S-VLAN. Run:

switch (config interface port-channel 100) # switchport access vlan 200

#### **Step 5.** Verify the configuration. Run:

switch (config interface port-channel 100) # show interface port-channel 100

```
Po100
  Admin state: Enabled
  Operational state: Up
   Description: N\A
  Mac address: 00:00:00:00:00:00
    MTU: 1500 bytes(Maximum packet size 1522 bytes)
   lacp-individual mode: Disabled
   Flow-control: receive off send off
   Actual speed: 1 X 40 Gbps
   Width reduction mode: Not supported
   Switchport mode: dot1q-tunnel
   QoS mode: uniform
  MAC learning mode: Enabled
  Last clearing of "show interface" counters : Never
   60 seconds ingress rate: 0 bits/sec, 0 bytes/sec, 0 packets/sec
   60 seconds egress rate: 0 bits/sec, 0 bytes/sec, 0 packets/sec
```
#### Rx

 0 packets 0 unicast packets 0 multicast packets 0 broadcast packets 0 bytes 0 error packets 0 discard packets

#### Tx

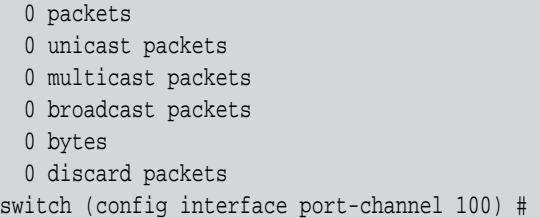

### **Step 6.** Verify the configuration. Run:

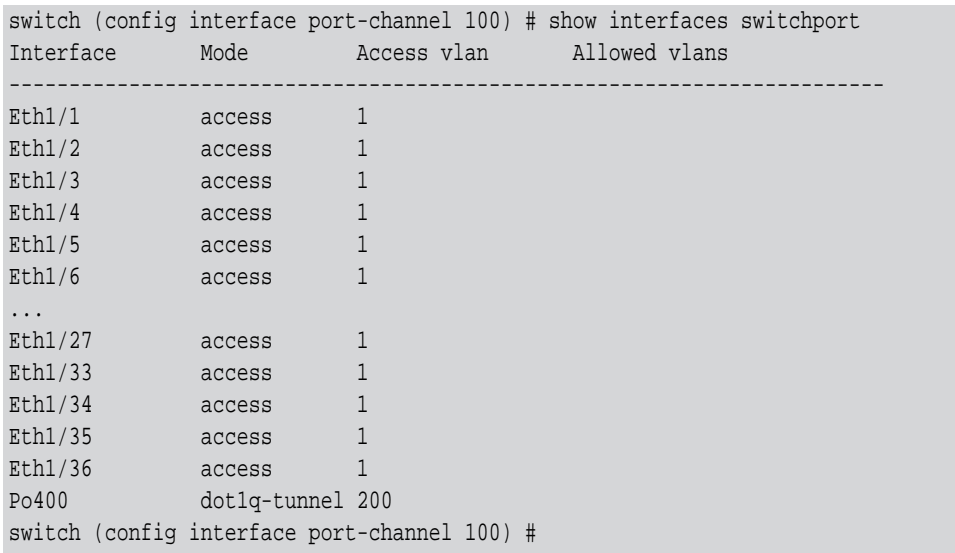

### **5.7.3 Commands**

# **switchport dot1q-tunnel qos-mode**

#### **no switchport dot1q-tunnel qos-mode switchport dot1q-tunnel qos-mode {pipe | uniform}**

Assigns QoS to the service provider's traffic. The no form of the command resets the parameter value to its default.

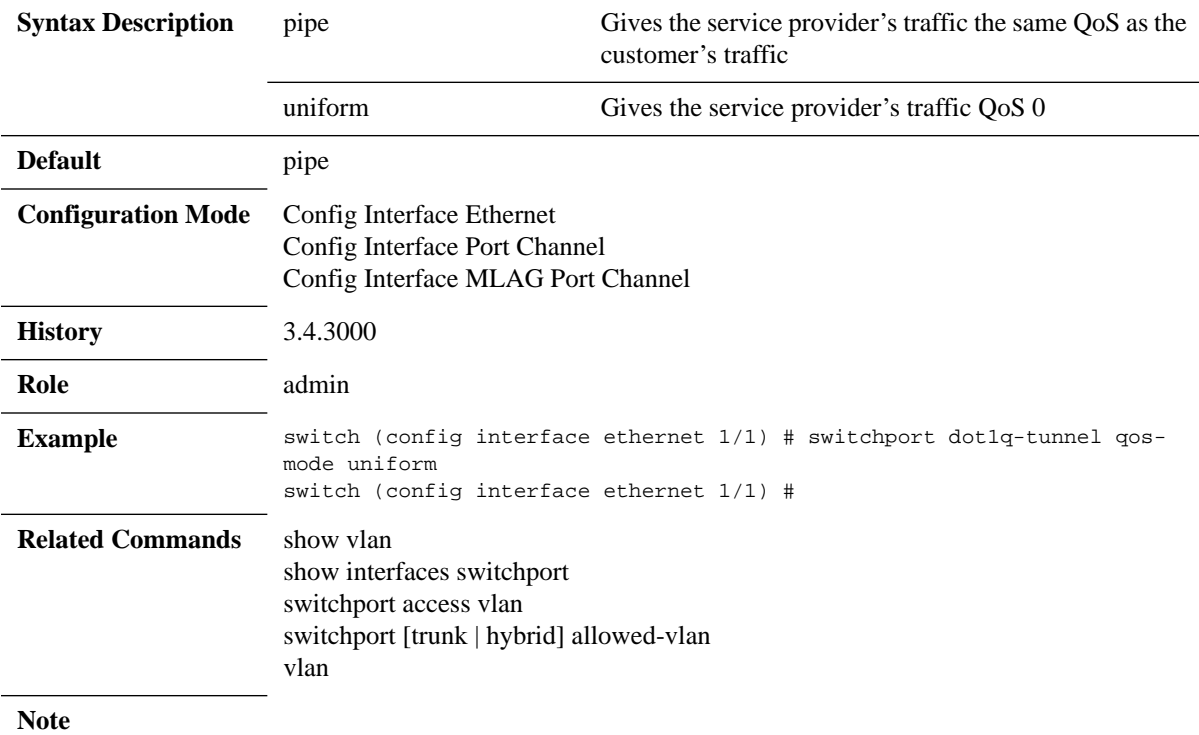

## **5.8 MAC Address Table**

### **5.8.1 Configuring Unicast Static MAC Address**

You can configure static MAC addresses for unicast traffic. This feature improves security and reduces unknown unicast flooding.

#### *To configure Unicast Static MAC address:*

- **Step 1.** Log in as admin.
- **Step 2.** Enter config mode. Run:

switch > enable switch # configure terminal

 **Step 3.** Run the command "mac-address-table static unicast <destination mac address> vlan <vlan identifier(1-4094)> interface ethernet <slot>/ <port>". switch (config) # mac-address-table static 00:11:22:33:44:55 vlan 1 interface ethernet 1/ 1

### **5.8.2 MAC Learning Considerations**

MAC learning may be disabled using the command mac-learning disable which is beneficial in the following situations:

- To prevent denial-of-service attacks
- To manage the available MAC address table space by controlling which interfaces can learn MAC addresses
- To duplicate to a dedicated server (port7) all the packets that one host (host1; port1) sends to another (host2; port2), like in port mirroring. To accomplish this, MAC learning is disabled on port2. In this case the FDB does not obtain the MAC address of host2. Also, to prevent broadcast to every port, it is possible to configure a VLAN (VLAN 80) which ports 1, 2 and 7 are member of.

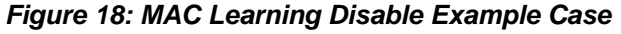

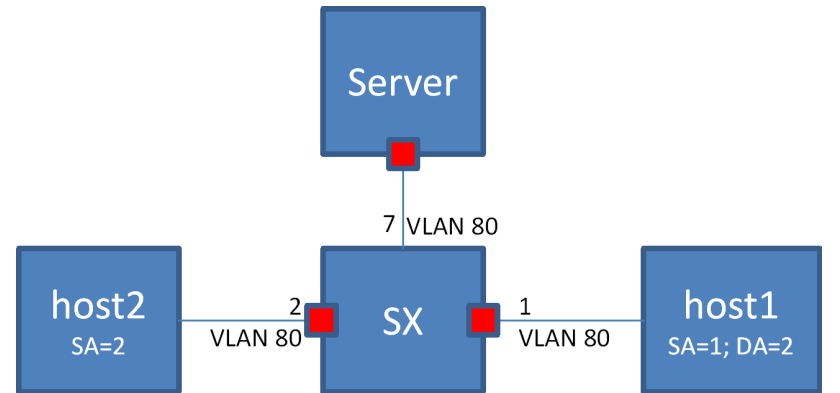

### **5.8.3 Commands**

# **mac-address-table aging-time**

**no mac-address-table aging-time mac-address-table aging-time <age>**

Sets the maximum age of a dynamically learnt entry in the MAC address table. The no form of the command resets the aging time of the MAC address table to its default.

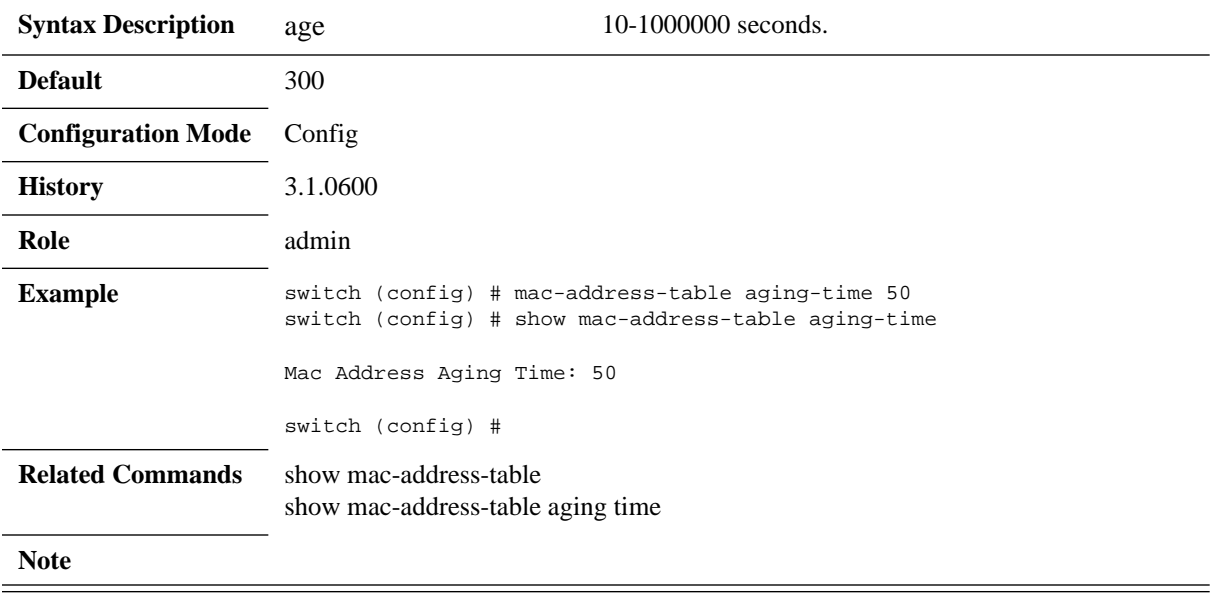

# **mac-address-table static**

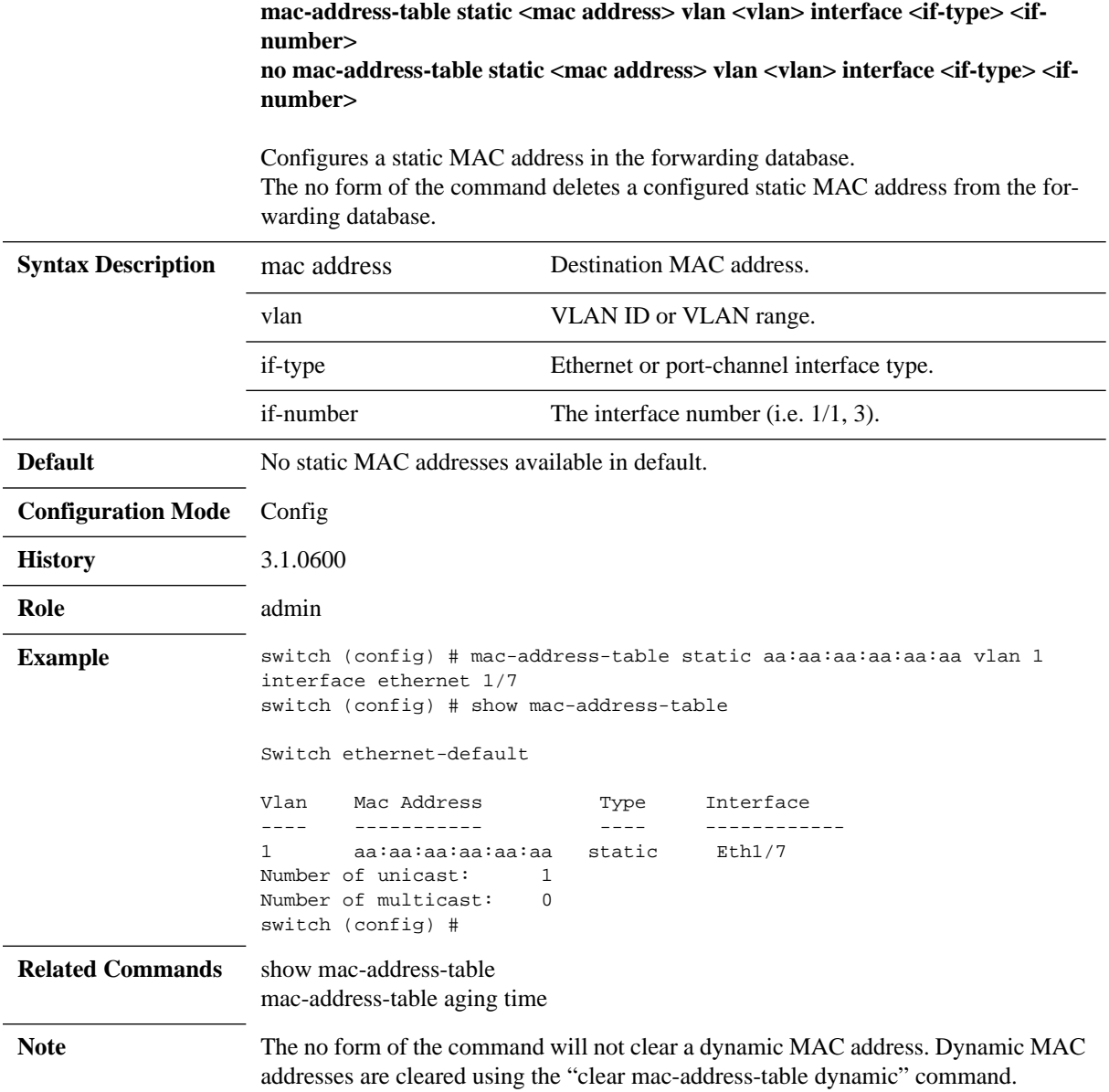

# **mac-learning disable**

#### **mac-learning disable no mac-learning disable**

Disables MAC-address learning. The no form of the command enables MAC-address learning.

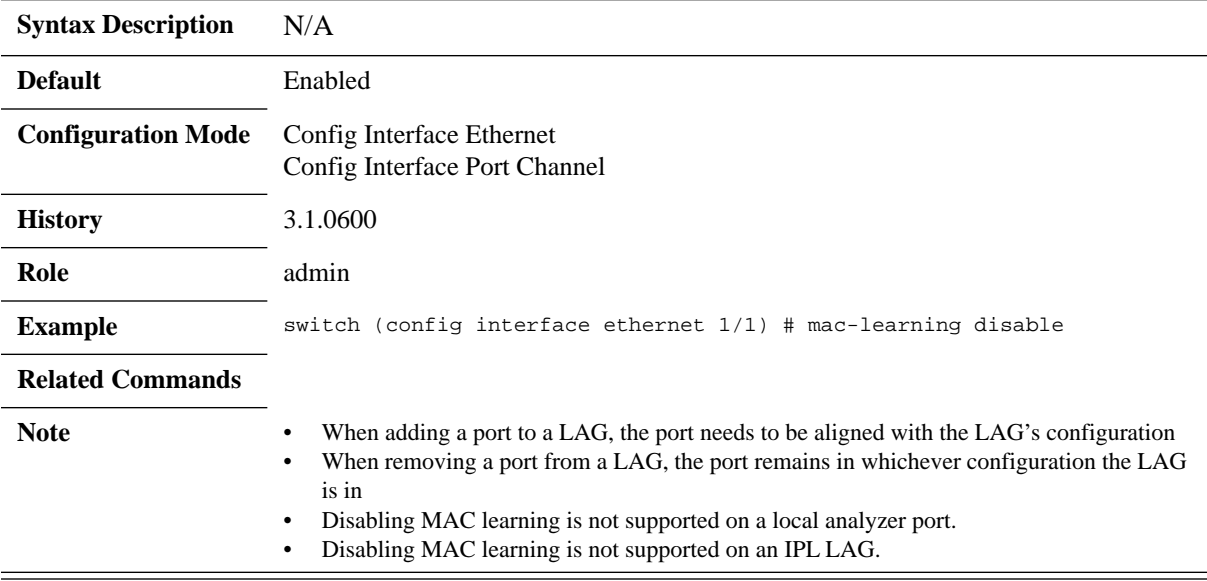

# **clear mac-address-table dynamic**

#### **clear mac-address-table dynamic**

Clear the dynamic entries in the MAC address table.

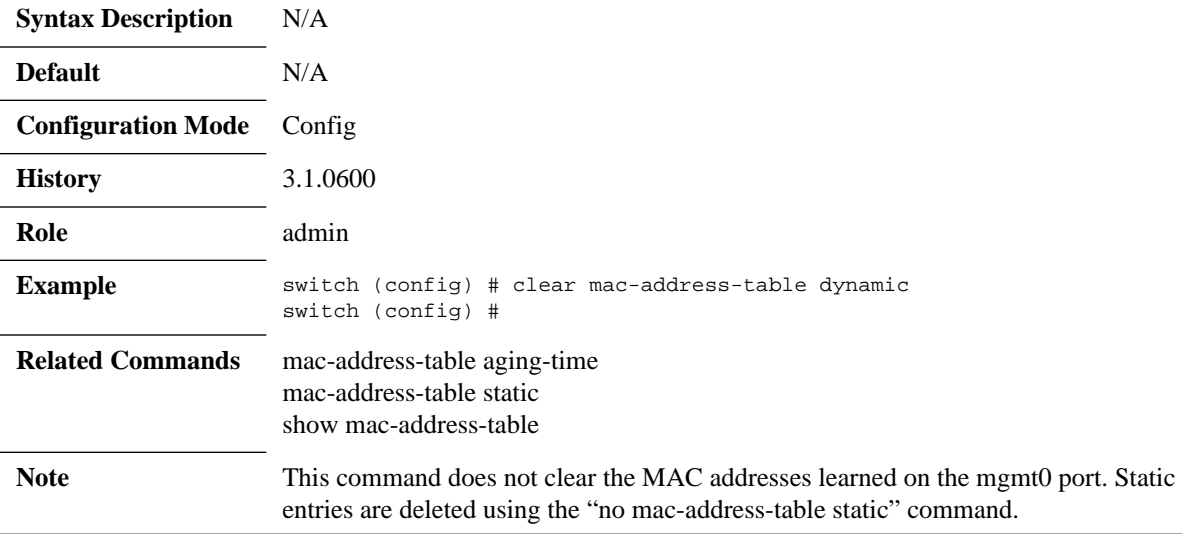

## **show mac-address-table**

#### show mac-address-table [address <mac-address> | interface ethernet <if-num**ber> | vlan [<vlan> | range <range>] | unicast | multicast]**

Displays the static and dynamic unicast and multicast MAC addresses for the switch. Various of filter options available.

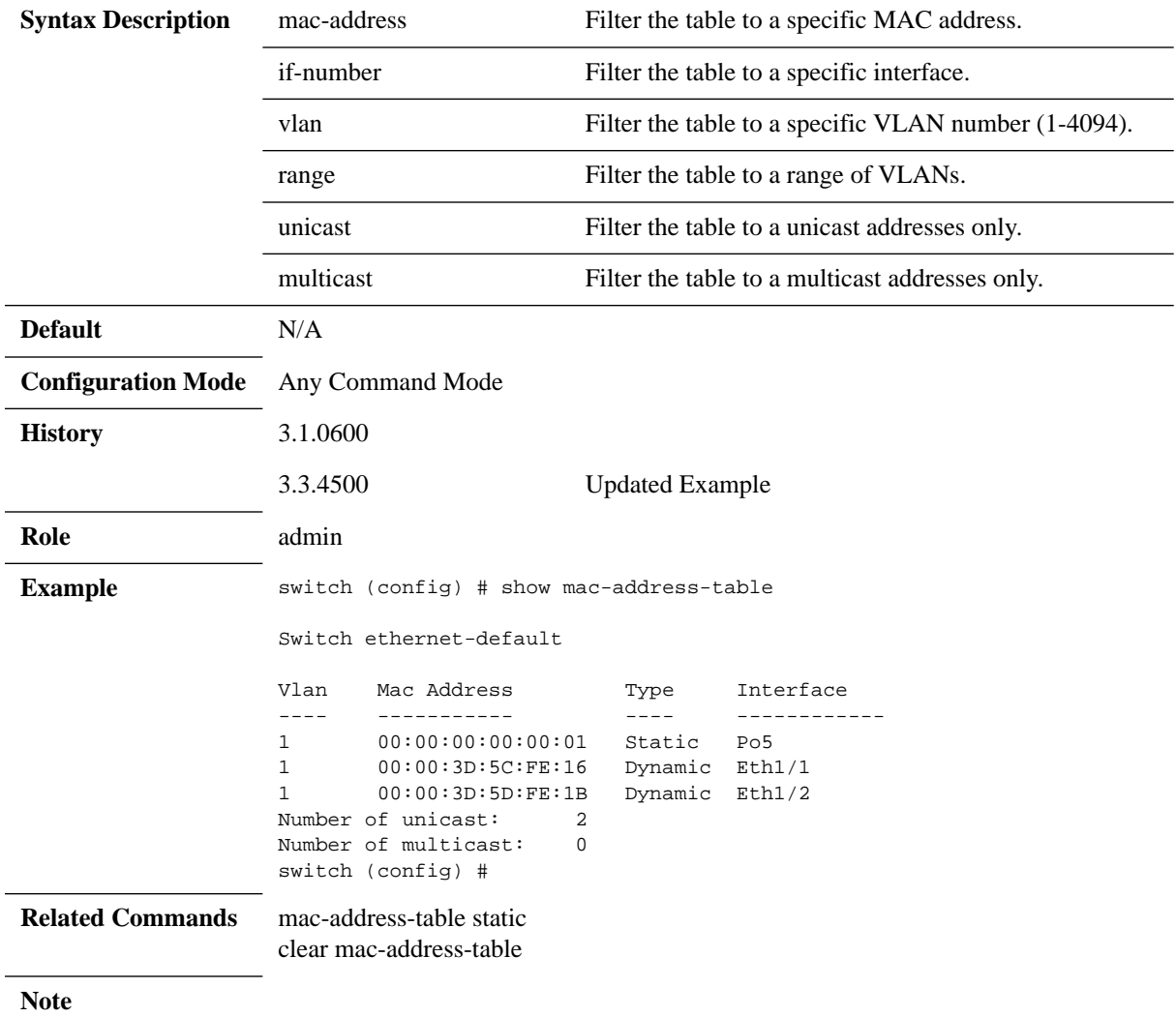

# **show mac-address-table aging-time**

#### **show mac-address-table aging-time**

Displays the MAC address table aging time.

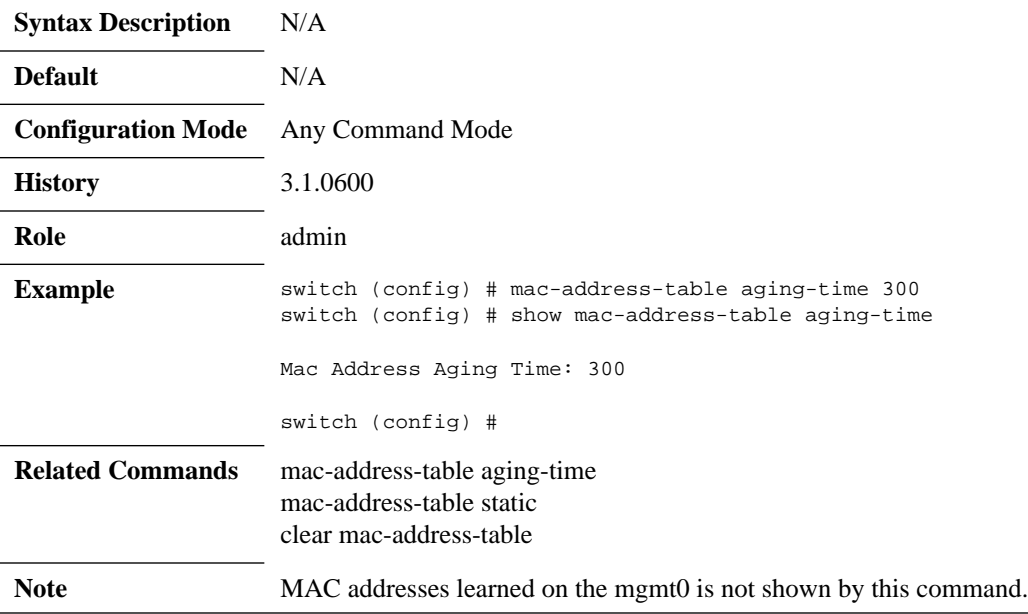

# **show mac-address-table summary**

#### **show mac-address-table summary**

Displays total number of unicast/multicast MAC address entries.

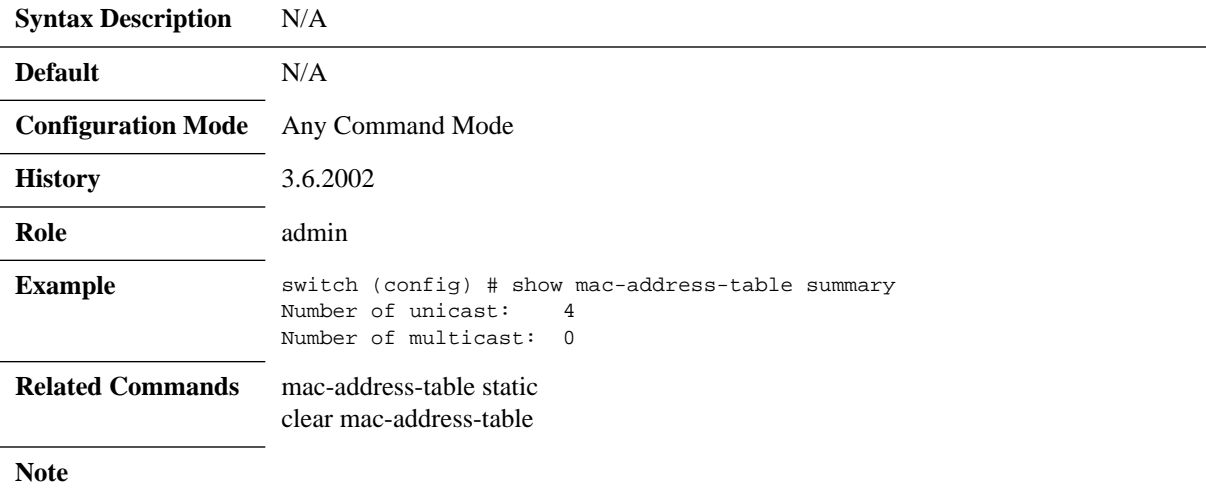

## **5.9 Spanning Tree**

The operation of Rapid Spanning Tree Protocol (RSTP) provides for rapid recovery of connectivity following the failure of a bridge/bridge port or a LAN. The RSTP component avoids this delay by calculating an alternate root port, and immediately switching over to the alternate port if the root port becomes unavailable. Thus, using RSTP, the switch immediately brings the alternate port to forwarding state, without the delays caused by the listening and learning states. The RSTP component conforms to IEEE standard 802.1D 2004.

RSTP enhancements is a set of functions added to increase the volume of RSTP in Mellanox switches. It adds a set of capabilities related to the behavior of ports in different segments of the network. For example: the required behavior of a port connected to a non-switch entity, such as host, is to converge quickly, while the required behavior of a port connected to a switch entity is to converge based on the RSTP parameters.

Additionally, it adds security issues on a port and switch basis, allowing the operator to determine the state and role of a port or the entire switch should an abnormal event occur. For example: If a port is configured to be root-guard, the operator will not allow it to become a root-port under any circumstances, regardless of any BPDU that will have been received on the port.

### **5.9.1 Port Priority and Cost**

When two ports on a switch are part of a loop, the STP port priority and port path cost configuration determine which port on the switch is put in the forwarding state and which port is put in the blocking state.

To configure port priority use the following command:

switch (config interface etherent <inf>)# spanning-tree port-priority <0-240>

To configure port path cost use the following command:

switch (config interface etherent <inf>)# spanning-tree cost <1-200000000>

### **5.9.2 Port Type**

Port type has the following configuration options:

• **edge –** is not assumed to be converged by the RSTP learning/forwarding mechanism. It converges to forwarding quickly.

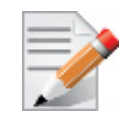

It is recommended to configure the port type for all ports connected to hosts as edge ports.

- **normal** is assumed to be connected to a switch, thus it tries to be converged by the RSTP learning/forwarding. However, if it does not receive any BPDUs, it is operationally moved to be edge.
- **network** is assumed to be connected to a switch. If it does not receive any BPDUs, it is moved to discarding state.

Each of these configuration options is mutually exclusive.

Port type is configured using the command spanning-tree port type. It may be applied globally on the switch (Config) level, which configures all switch interfaces. Another option is to configure ports individually by entering the interface's configuration mode.

- Global configuration:
	- switch (config)# spanning-tree port type {edge , normal , network} default
- Interface configuration:

```
switch (config interface etherent <inf>)# spanning-tree port type {edge , normal, net-
work}
```
### **5.9.3 BPDU Filter**

Using BPDU filter prevents the CPU from sending/receiving BPDUs on specific ports.

BPDU filtering is configured per interface. When configured, the port does not send any BPDUs and drops all BPDUs that it receives. To configure BPDU filter, use the following command:

switch (config interface etherent <inf>)# spanning-tree bpdufilter {enable , disable}

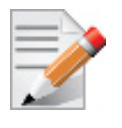

Configuring BPDU filtering on a port connected to a switch can cause bridging loops because the port filters any BPDU it receives and goes to forwarding state.

### **5.9.4 BPDU Guard**

BPDU guard is a security feature which, when enabled, shuts down the port in case it receives BPDU packets. This feature becomes useful when connecting to an unauthorized switch.

To configure BPDU guard use the following command:

switch (config interface etherent <inf>)# spanning-tree port type <type> bpduguard

### **5.9.5 Loop Guard**

Loop guard is a feature that prevents loops in the network.

When a blocking port in a redundant topology transitions to the forwarding state (accidentally), an STP loop occurs. This happens when BPDUs are no longer received by one of the ports in a physically redundant topology.

Loop guard is useful in switched networks where devices are connected point-to-point. A designated bridge cannot disappear unless it sends an inferior BPDU or brings the link down on a point-to-point connection.

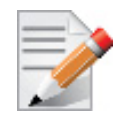

The loop guard configuration is only allowed on "network" port type.

If loop guard is enabled and the port does not receive BPDUs, the port is put into an inconsistent state (blocking) until the port starts to receive BPDUs again. A port in the inconsistent state does not transmit BPDUs. If BPDUs are received again, loop guard alters its inconsistent state condition. STP converges to a stable topology without the failed link or bridge after loop guard isolates the failure.

Disabling loop guard moves all loop-inconsistent ports to listening state.

To configure loop guard use the following command:

switch (config interface etherent <inf>)# spanning-tree guard loop

### **5.9.6 Root Guard**

Configuring root guard on a port prevents that port from becoming a root port. A port put in rootinconsistent (blocked) state if an STP convergence is triggered by a BPDU that makes that port a root port. The port is unblocked after the port stops sending BPDUs.

To configure loop guard use the following command:

switch (config interface etherent <inf>)# spanning-tree guard root

### **5.9.7 MSTP**

Spanning Tree Protocol (STP) is a mandatory protocol to run on L2 Ethernet networks to eliminate network loops and the resulting broadcast storm caused by these loops. Multiple STP (MSTP) enables the virtualization of the L2 domain into several VLANs, each governed by a separate instance of a spanning tree which results in a network with higher utilization of physical links while still keeping the loop free topology on a logical level.

Up to 64 MSTP instances can be configured on a switch.

[For MSTP network design over Mellanox L2 VMS, please refer to](http://www.mellanox.com/related-docs/prod_eth_switches/Mellanox_Virtual_Modular_Switch_Reference_Guide.pdf) Mellanox Virtual Modular Switch Reference Guide.

### **5.9.8 RPVST**

Rapid Per-VLAN Spanning Tree (RPVST) flavor of the STP provides finer-grained traffic by paving a spanning-tree instance per each configured VLAN. Like MSTP, it allows a better utilization of the network links comparing to RSTP.

<span id="page-638-0"></span>[Figure](#page-638-0) 19 exhibits a typical RPVST network configuration to get a better utilization on the interswitch trunk ports.

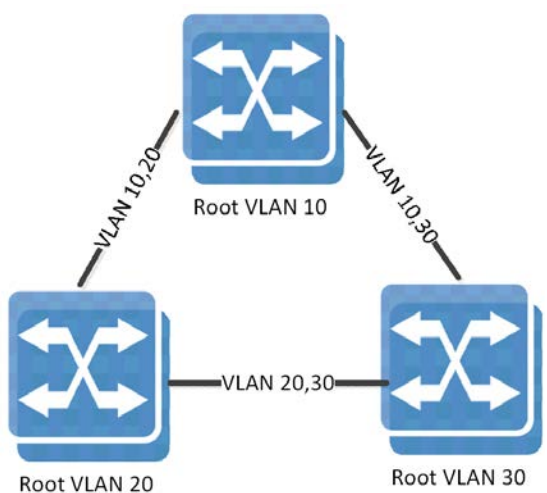

#### *Figure 19: RPVST Network Config*

### **5.9.8.1 RPVST and VLAN Limitations**

When the STP of the switch is set to RPVST, spanning tree is set on each of the configured VLANs in the system by default. To enable the spanning tree mode, the command "spanningtree" must be run.

Each VLAN runs an STP state machine and an RPVST instance. There is a global limitation on the number of active state machines that can operate in MLNX-OS. Enforcement of this limitation is done through the maximum number of VLANs allowed in the system. On x86 switch systems the limitation is 128 VLANs and on PPC systems it ranges from 13-18 VLANs depending on the switch system. The more ports the switch system has the less VLANs it can support.

| <b>Switch System Model</b> | <b>Number of Supported VLANs</b> |
|----------------------------|----------------------------------|
| x86 systems                | 128                              |
| SX1012                     | 17                               |
| SX1016                     | 13                               |
| SX1024                     | 13                               |
| SX1035                     | 13                               |
| SX1036                     | 13                               |

*Table 47 - Supported VLANs by RPVST per Switch System*

The state machine takes attributes like forward time, hello time, max age and priority, etc.

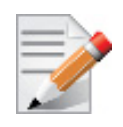

When configuring priority on a VLAN in RPVST, the operational priority given to the VLAN is a summation of what the user configured and the value of the VLAN itself. For example running "spanning-tree vlan 10 priority 32768" yields a priority of 32778 for VLAN 10.

### **5.9.8.2 RPVST and RSTP Interoperability**

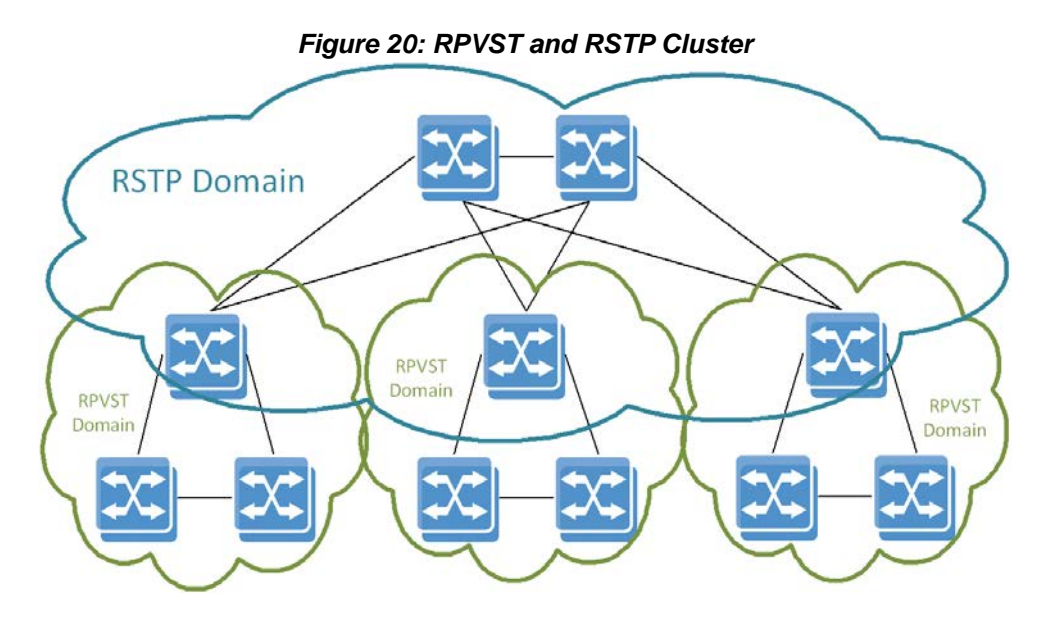

RPVST domains can be interconnected by a standard 802.1Q domain that runs RSTP protocol. While the RSTP domain builds a single common instance spanning tree, the RPVST domains at the edge continue to build a tree per VLAN while exchanging tagged RPVST multicast BPDUs.

(This exchange may happen on untagged RPVST BPDUs as well.) The switch devices that are in the boundary between the RPVST and the RSTP domains should be configured as RPVST mode.

When set to RPVST mode, the switch continues to run the common instance spanning tree (CIST) state machine on VLAN 1 by exchanging IEEE BPDUs with the legacy RSTP switches.

To successfully connect RSTP and RPVST domains, the system administrator must align the native VLAN configuration across all network switches, or in other words, the internal identification of untagged packets to VLAN.

## **5.9.9 Commands**

# **spanning-tree**

#### **spanning-tree no spanning-tree**

Globally enables the spanning tree feature. The no form disables the spanning tree feature.

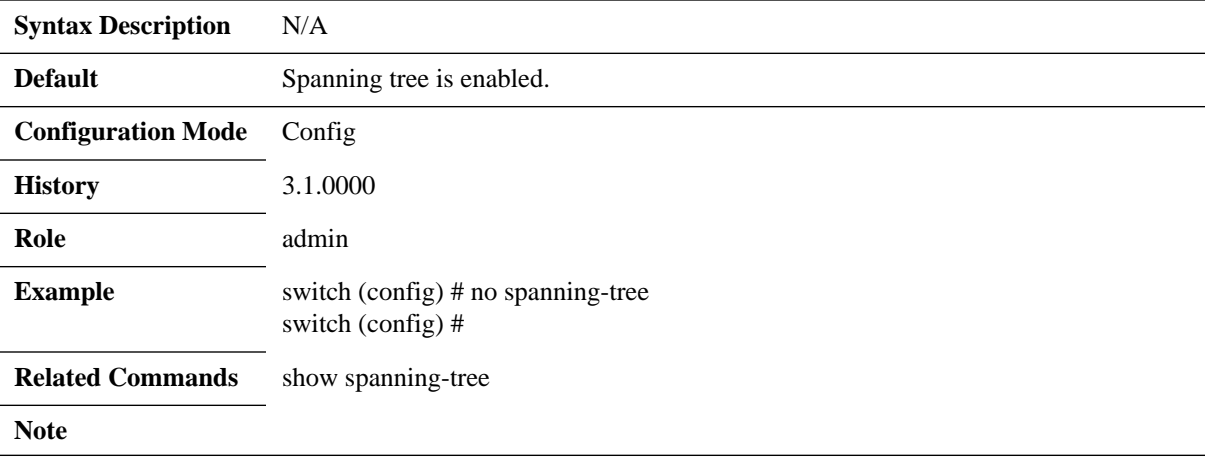

# **spanning-tree mode**

#### **spanning-tree mode {rst | mst | rpvst} no spanning-tree mode**

Changes the spanning tree mode. The no form of the command sets the parameter to its default value.

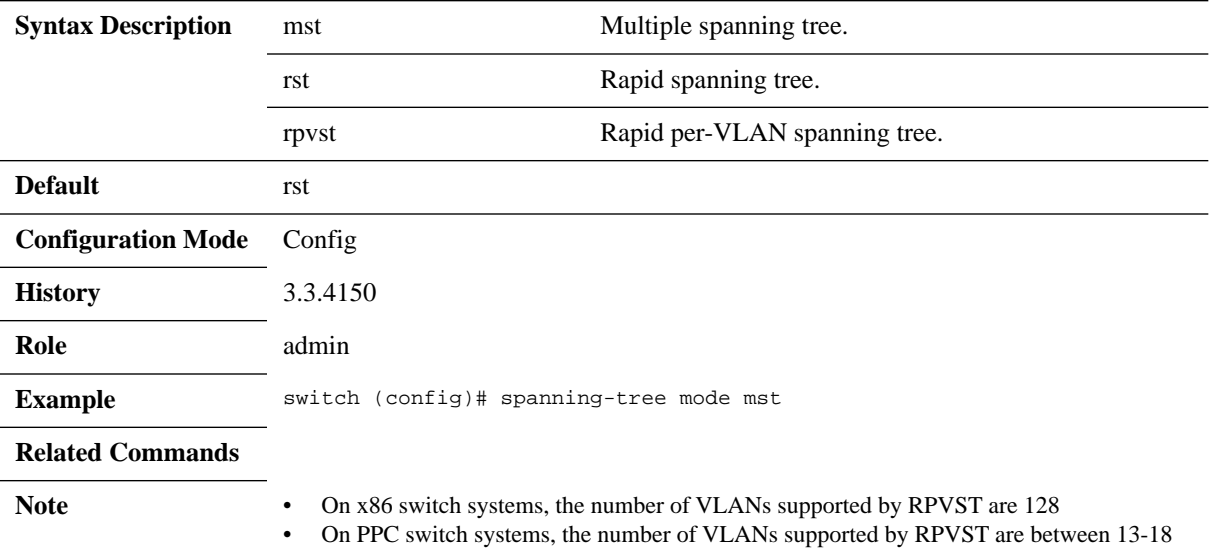

# **spanning-tree (timers)**

**spanning-tree [forward-time <time in secs> | hello-time <time in secs> | max-age <time in secs>]**

**no spanning-tree [forward-time | hello-time | max-age | priority]**

Sets the spanning tree timers. The no form of the command sets the timer to default.

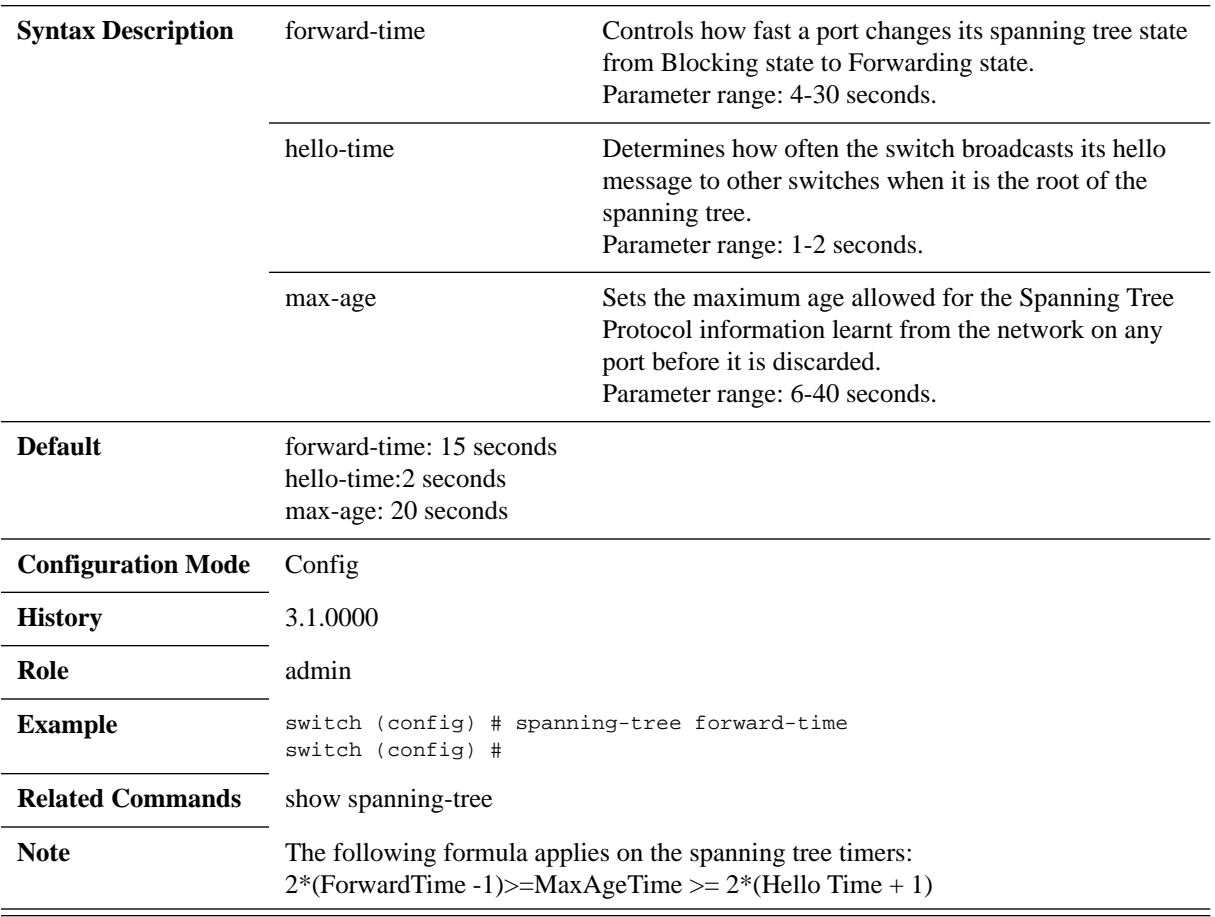

# **spanning-tree port type (default global)**

**spanning-tree port type {edge [bpdufilter | bpduguard] | network [bpduguard] | normal [bpduguard]} default no spanning-tree port type default**

Configures all switch interfaces as edge/network/normal ports. These ports can be connected to any type of device. The no form of the command disables the spanning tree operation.

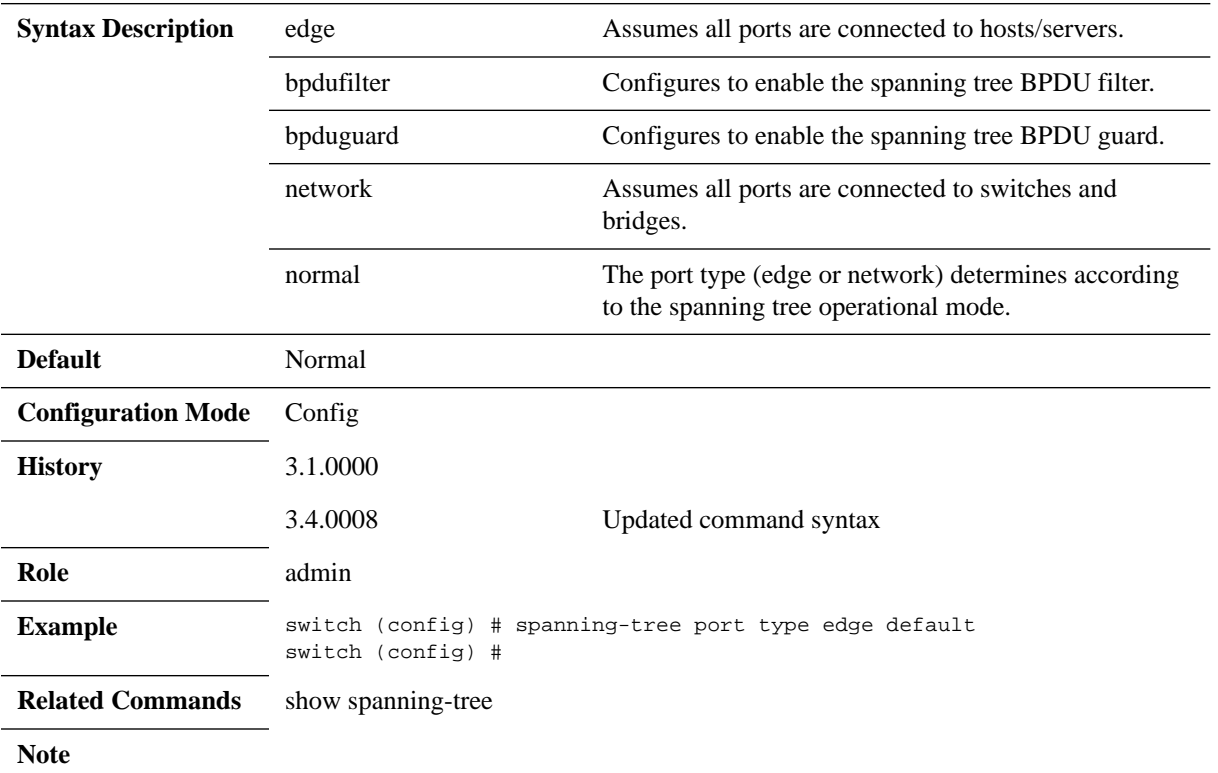

# **spanning-tree priority**

#### **spanning-tree priority <bridge-priority> no spanning-tree priority**

Sets the spanning tree bridge priority. The no form of the command sets the bridge priority to default.

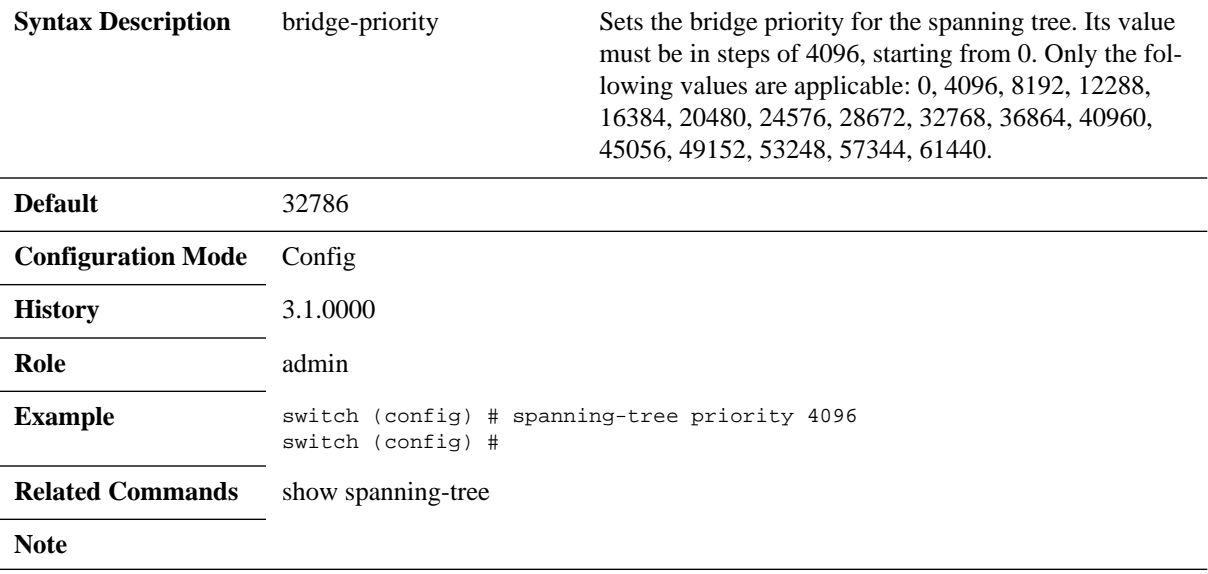

# **spanning-tree port-priority**

#### **spanning-tree port-priority <priority> no spanning-tree port-priority**

Configures the spanning-tree interface priority. The no form of the command returns configuration to its default.

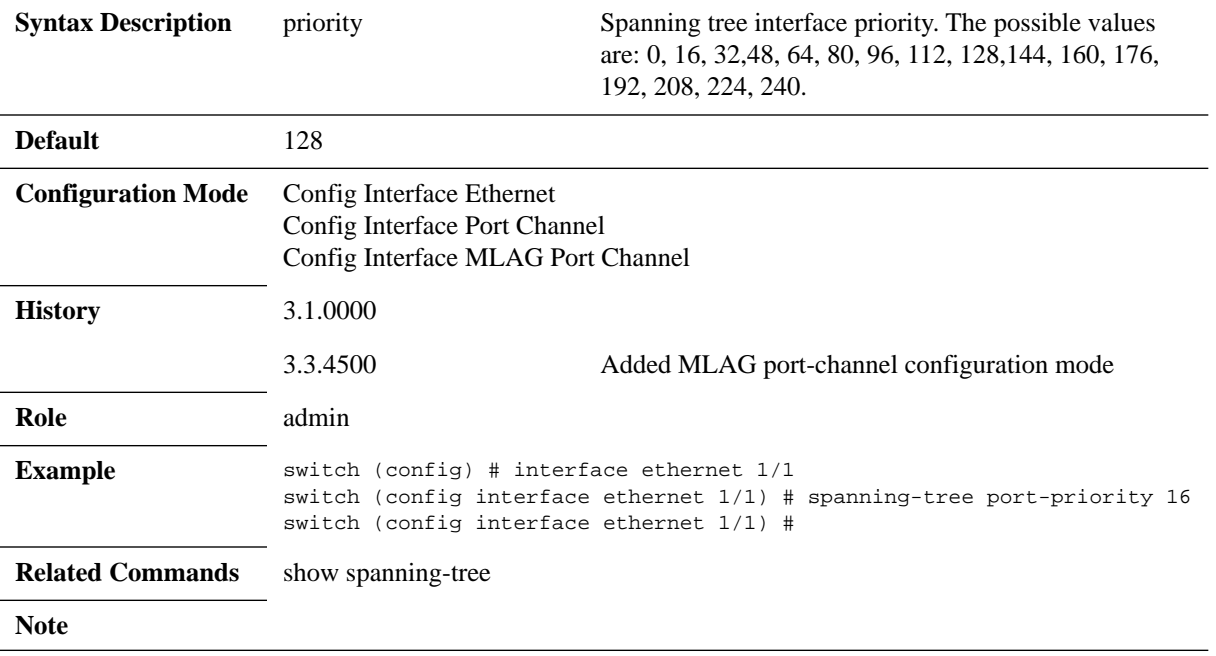

# **spanning-tree cost**

#### spanning-tree cost <port cost> **no spanning-tree cost**

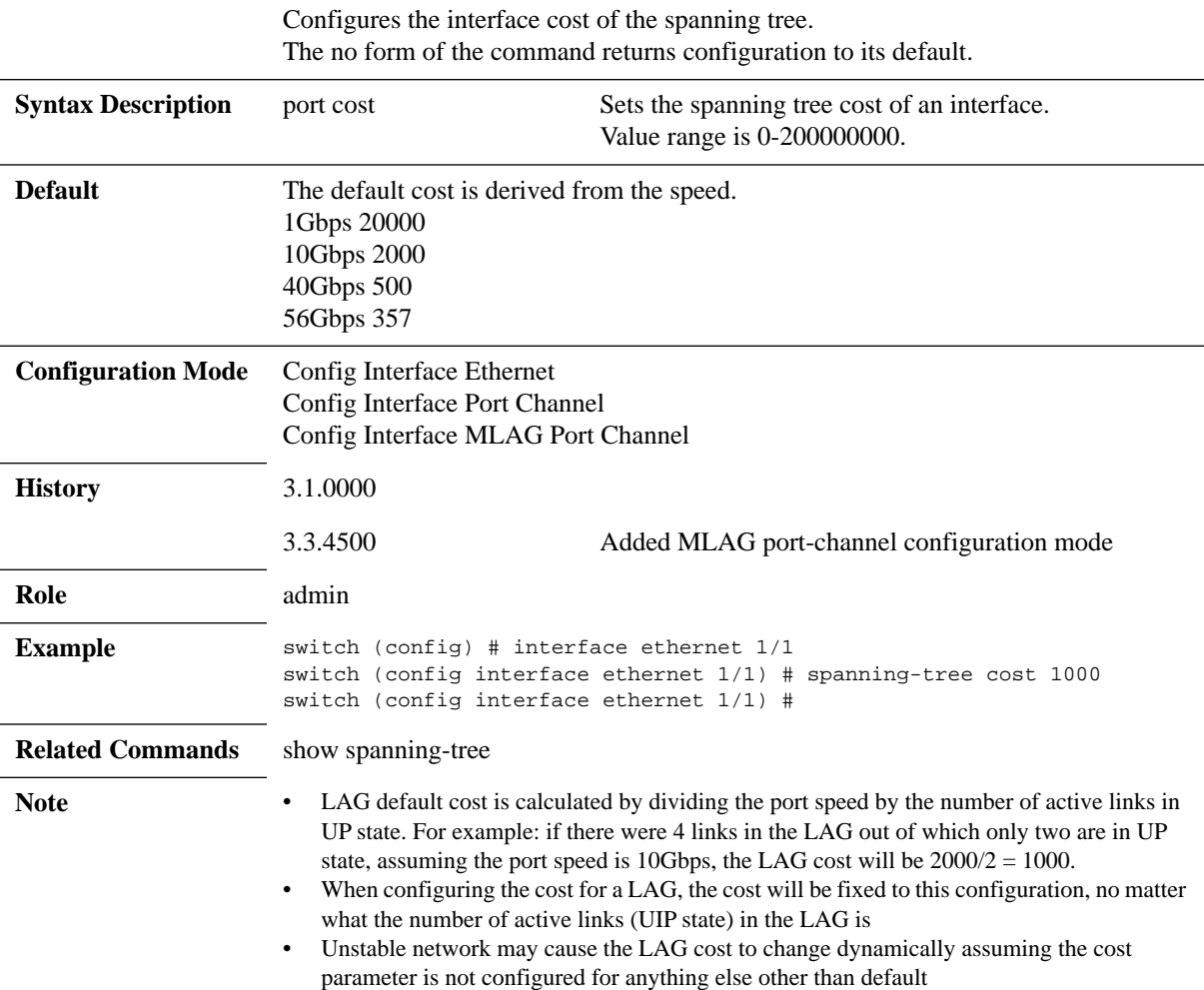
# **spanning-tree port type**

### spanning-tree port type <port type> **no spanning-tree port type**

Configures spanning-tree port type The no form of the command returns configuration to default.

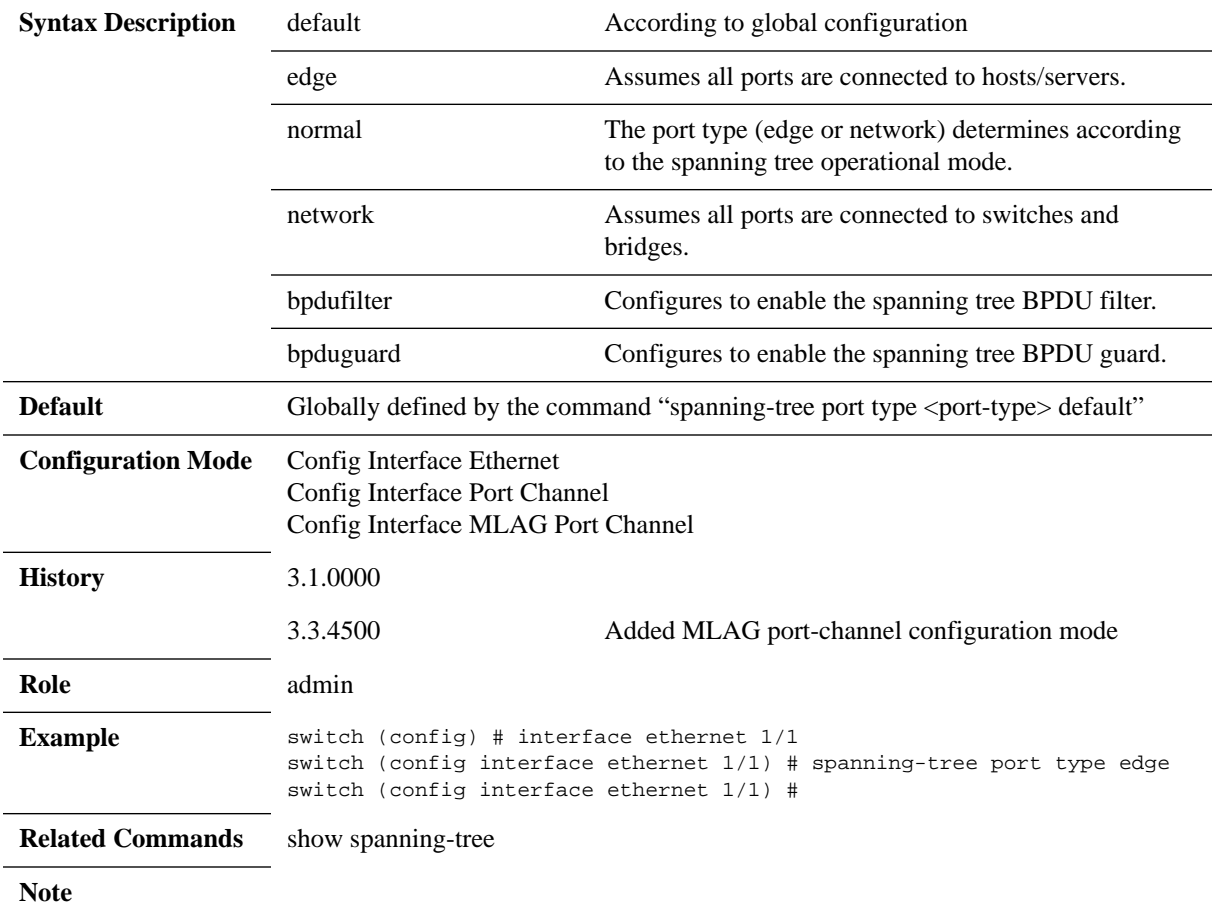

### **spanning-tree guard**

#### **spanning-tree guard {loop | root} no spanning-tree guard {loop | root}**

Configures spanning-tree guard. The no form of the command returns configuration to default. **Syntax Description** loop loop Enables loop-guard on the interface. If the loop-guard is enabled, upon a situation where the interface fails to receive BPDUs the switch will not egress data traffic on this interface. root Enables root-guard on the interface. If root-guard is enabled on the interface, the interface will never be selected as root port. **Default** loop-guard and loop-guard are disabled. **Configuration Mode** Config Interface Ethernet Config Interface Port Channel Config Interface MLAG Port Channel **History** 3.1.0000 3.3.4500 Added MLAG port-channel configuration mode **Role** admin Example switch (config) # interface ethernet 1/1 switch (config interface ethernet 1/1) # spanning-tree guard root switch (config interface ethernet 1/1) # **Related Commands** show spanning-tree **Note**

## **spanning-tree bpdufilter**

### **spanning-tree bpdufilter {disable | enable} no spanning-tree bpdufilter**

Configures spanning-tree BPDU filter on the interface. The interface will ignore any BPDU that it receives and will not send PDBUs, The STP state on the port will move to the forwarding state.

The no form of the command returns the configuration to default.

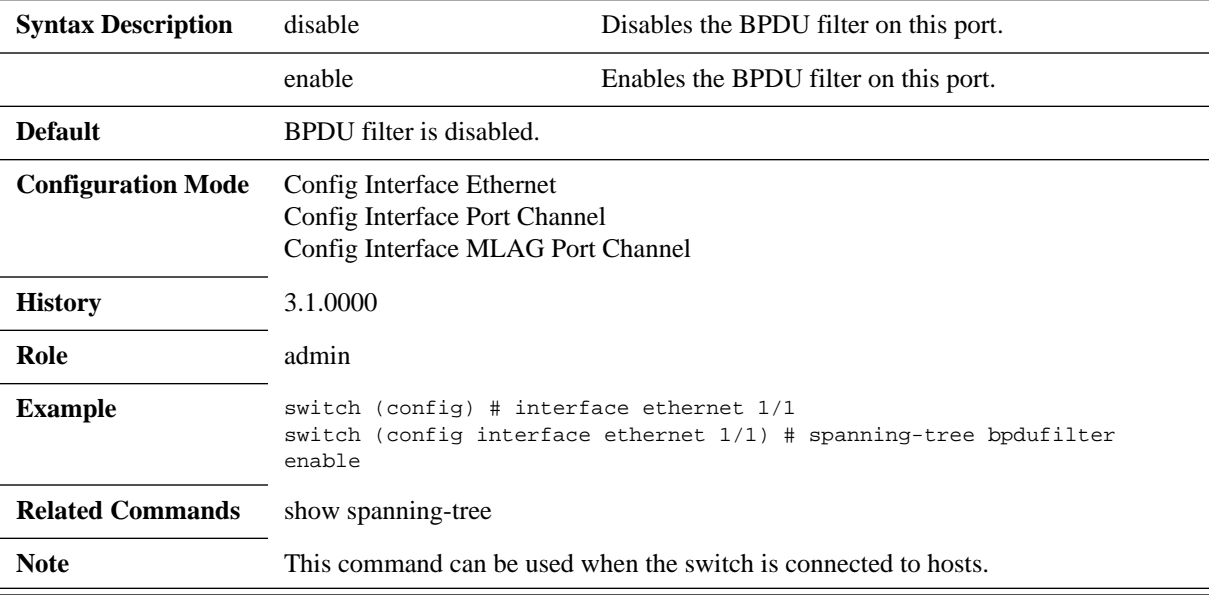

# **clear spanning-tree counters**

### **clear spanning-tree counters**

Clears the spanning-tree counters.

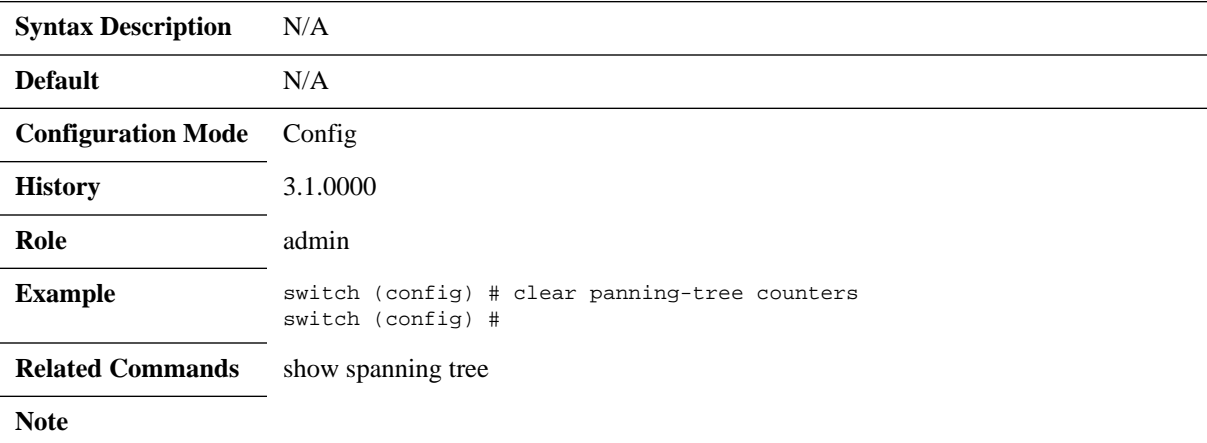

## **spanning-tree mst max-hops**

### **spanning-tree mst max-hops <max-hops> no spanning-tree mst max-hops**

Specifies the max hop value inserts into BPDUs that sent out as the root bridge. The no form of the command sets the parameter to its default value.

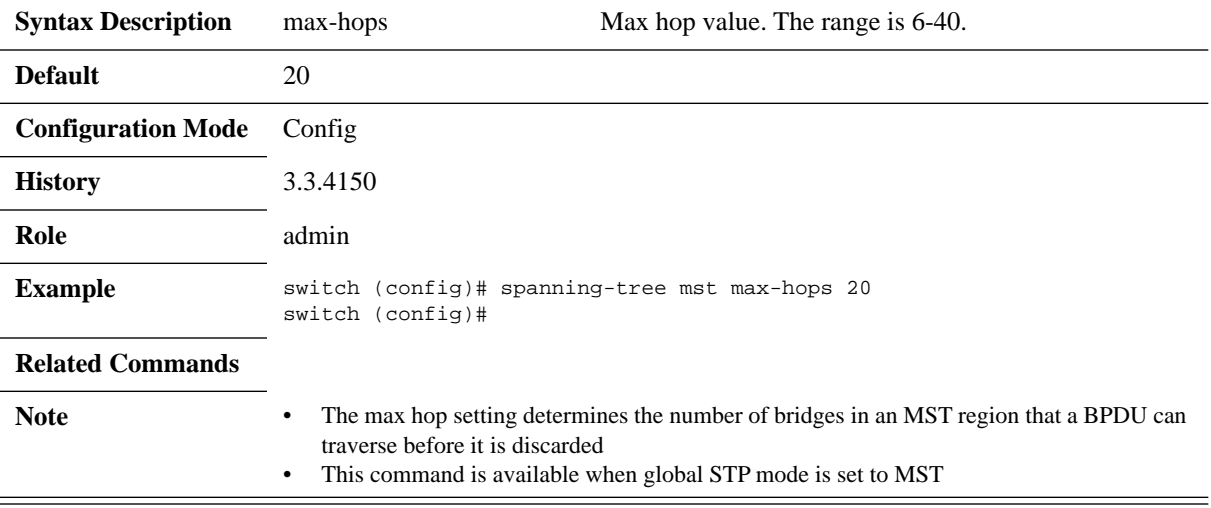

# **spanning-tree mst priority**

### **spanning-tree mst <mst-instance> priority <priority> no spanning-tree mst <mst-instance> priority**

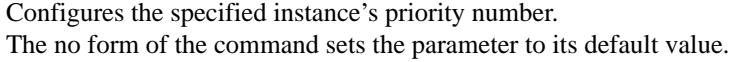

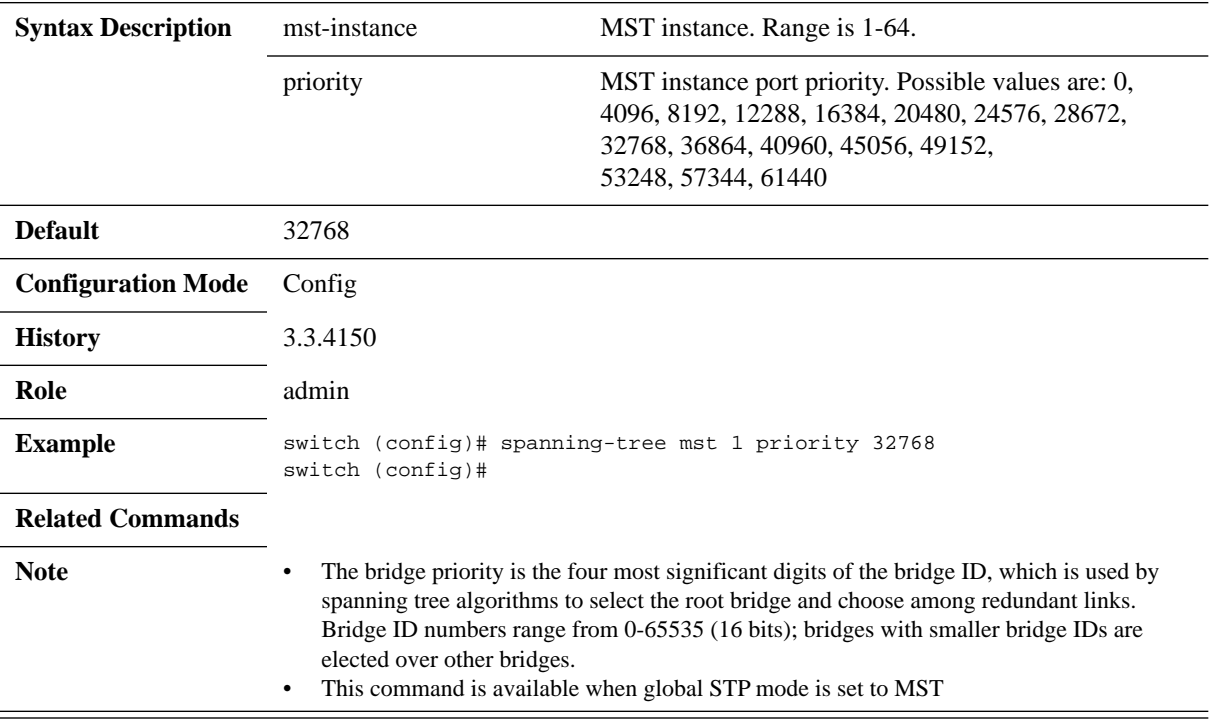

## **spanning-tree mst vlan**

### **spanning-tree mst <mst-instance> vlan <vlan-range> no spanning-tree mst <mst-instance> vlan <vlan-range>**

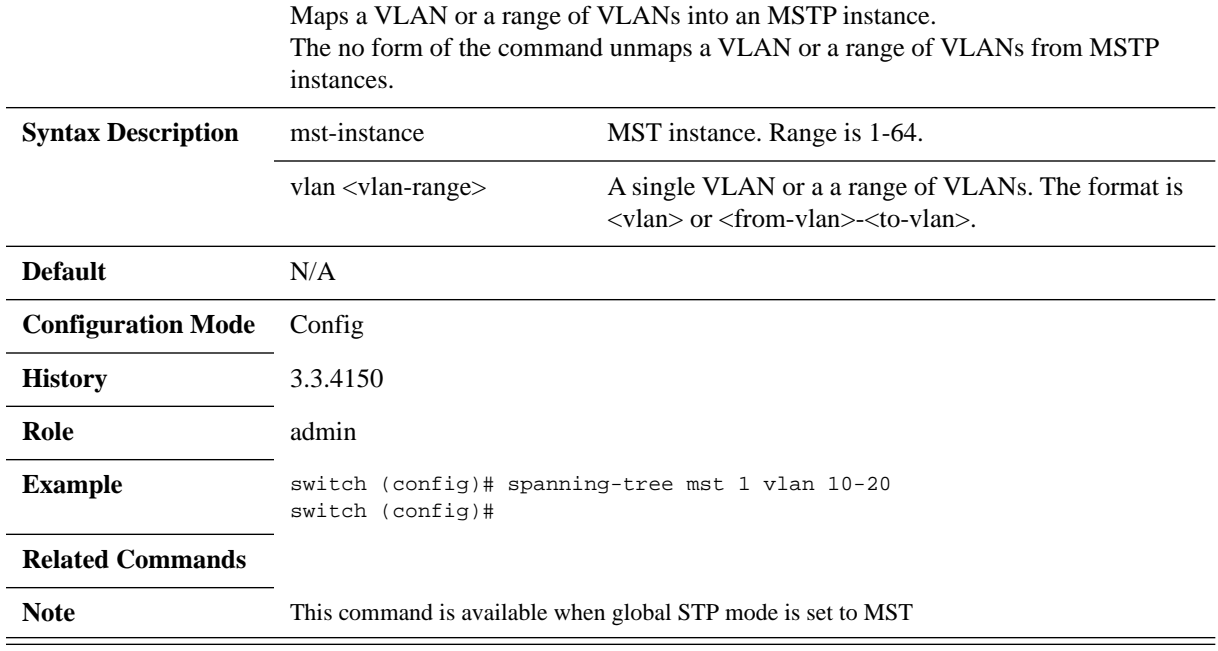

## **spanning-tree mst revision**

### **spanning-tree mst revision <number> no spanning-tree mst revision**

Configures the MSTP revision number. The no form of the command sets the parameter to its default value.

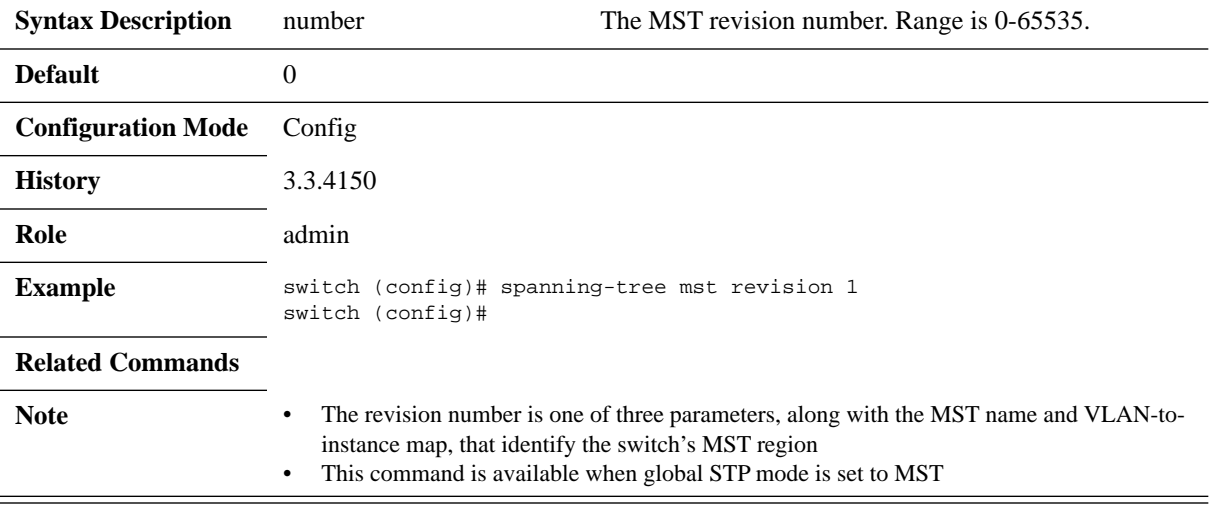

## **spanning-tree mst name**

### **spanning-tree mst name <name> no spanning-tree mst name**

Configures the MSTP name. The no form of the command sets the parameter to its default value.

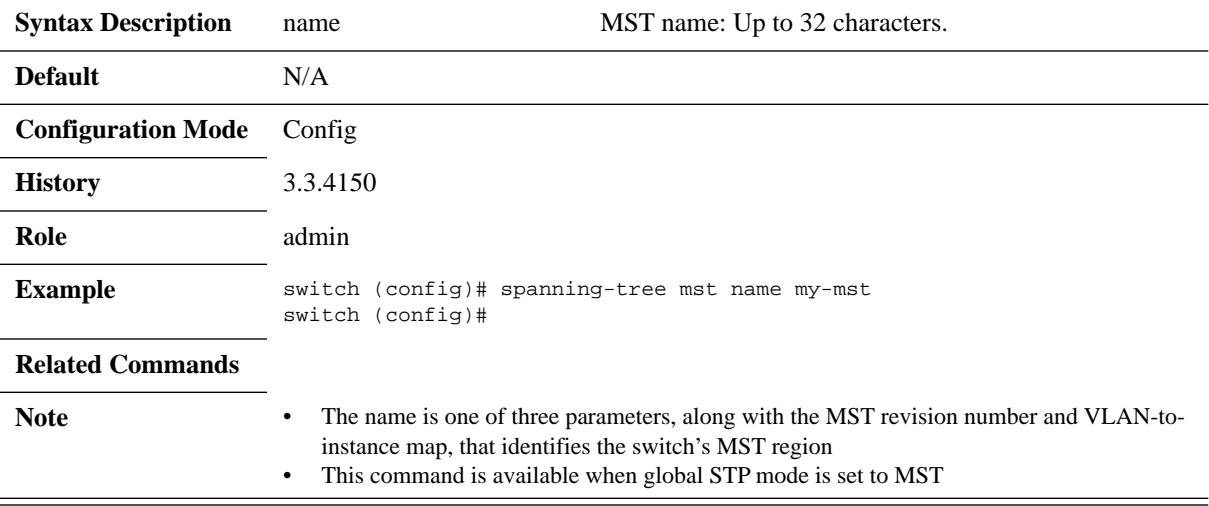

## **spanning-tree mst root**

### **spanning-tree mst <mst-instance> root <role> no spanning-tree mst <mst-instance> root**

Changes the bridge priority for the specified MST instance to the following values:

- Primary  $8192$
- Secondary 16384

The no form of the command sets the parameter to its default value.

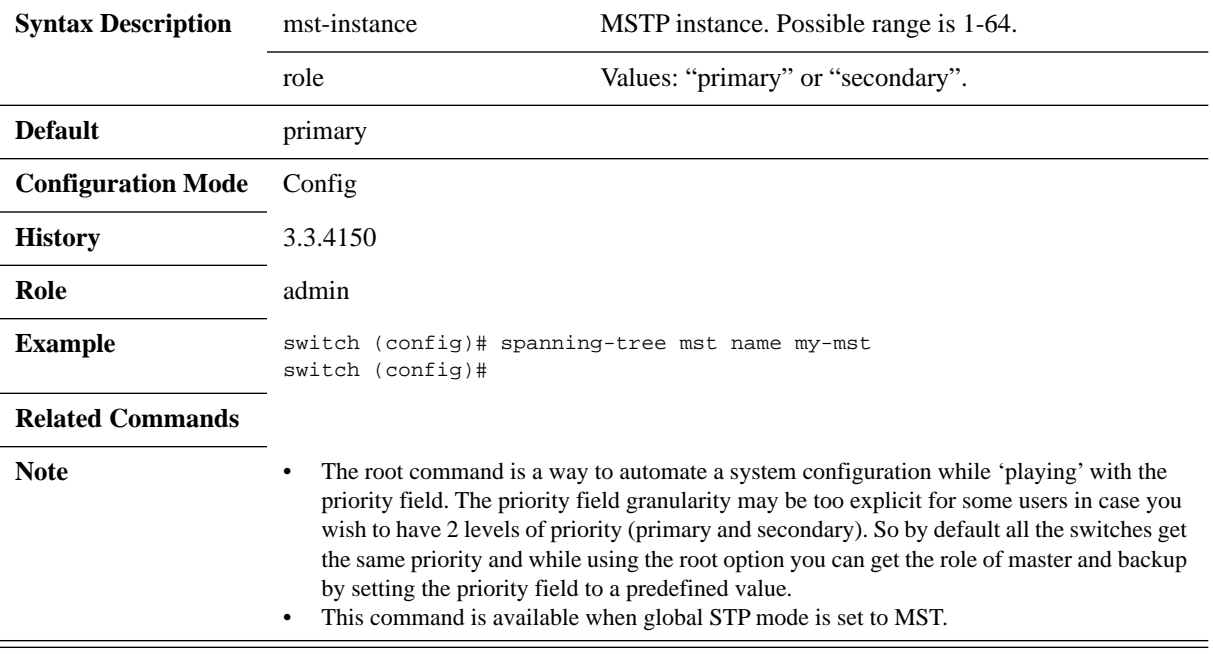

## **spanning-tree mst port-priority**

### **spanning-tree mst {mst-instance} port-priority <priority> no spanning-tree mode**

Changes the spanning tree mode. The no form of the command sets the parameter to its default value.

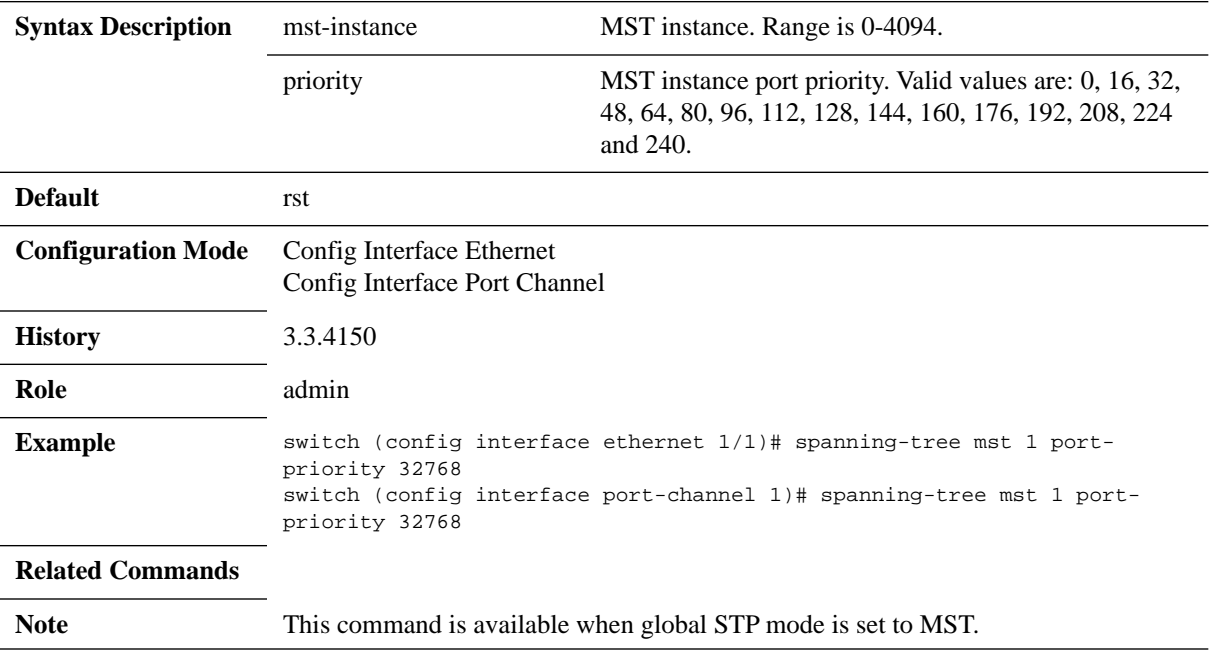

# **spanning-tree mst cost**

### **spanning-tree mst {mst-instance} cost <cost-value> no spanning-tree mode**

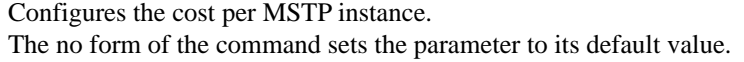

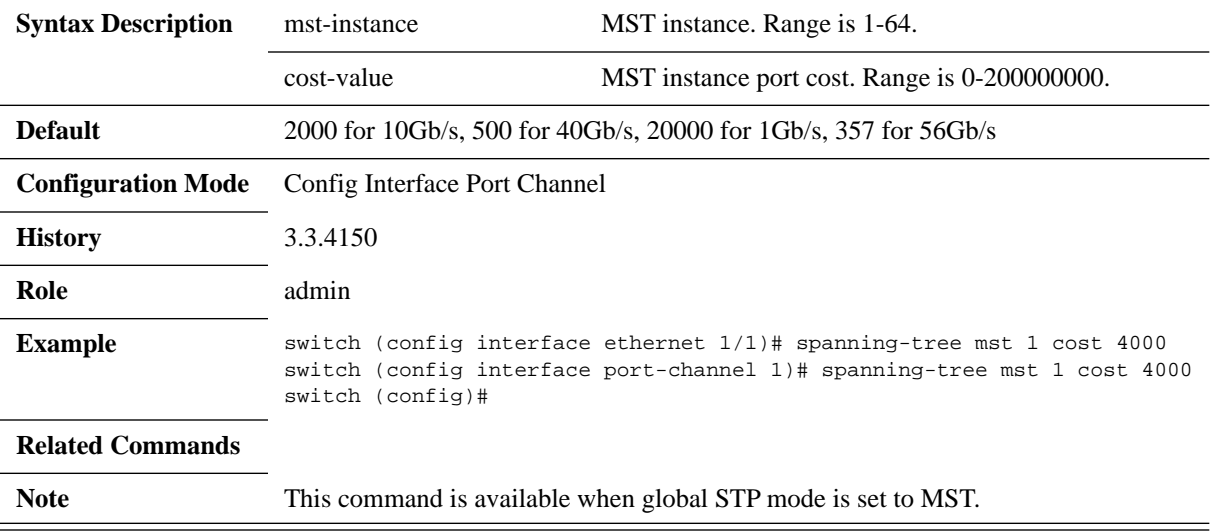

## **spanning-tree vlan forward-time**

### **spanning-tree vlan <vid> forward-time <secs> no spanning-tree vlan <vid> forward-time**

Configures how fast an interface changes its spanning tree state from Blocking to Forwarding.

The no form of the command resets the parameter value to its default.

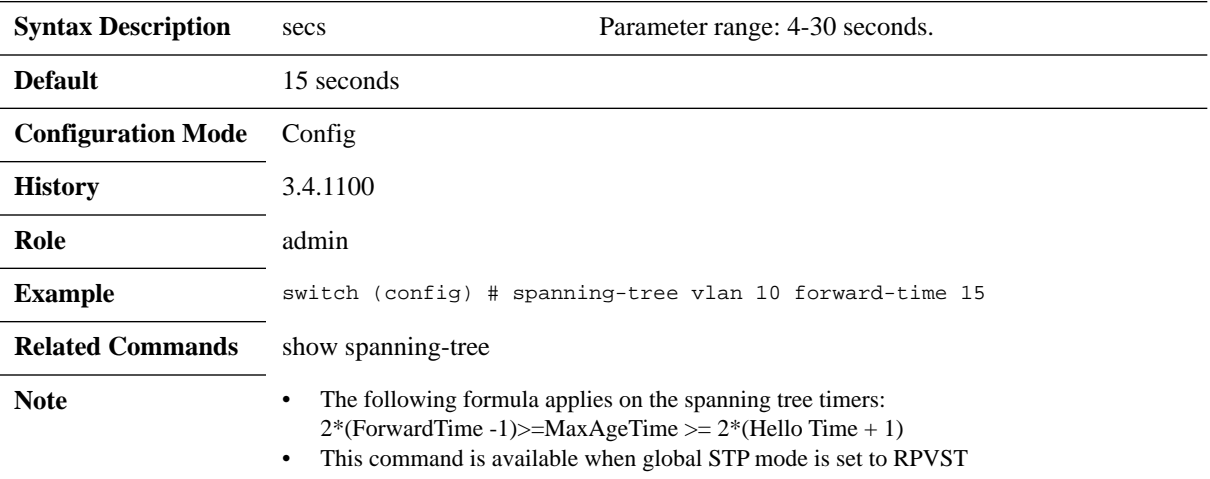

## **spanning-tree vlan hello-time**

**spanning-tree vlan <vid> hello-time <secs> no spanning-tree vlan <vid> hello-time**

Configures how often the switch broadcasts its hello message to other switches when it is the root of the spanning tree.

The no form of the command resets the parameter value to its default.

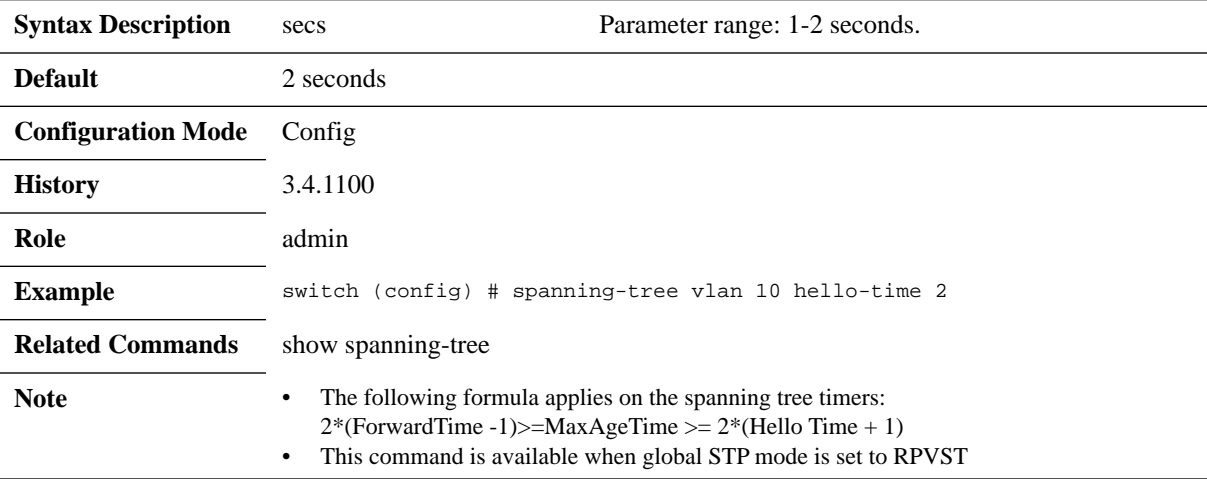

## **spanning-tree vlan max-age**

**spanning-tree vlan <vid> max-age <secs> no spanning-tree vlan <vid> max-age**

Sets the maximum age allowed for the Spanning Tree Protocol information learned from the network on any port before it is discarded. The no form of the command resets the parameter value to its default.

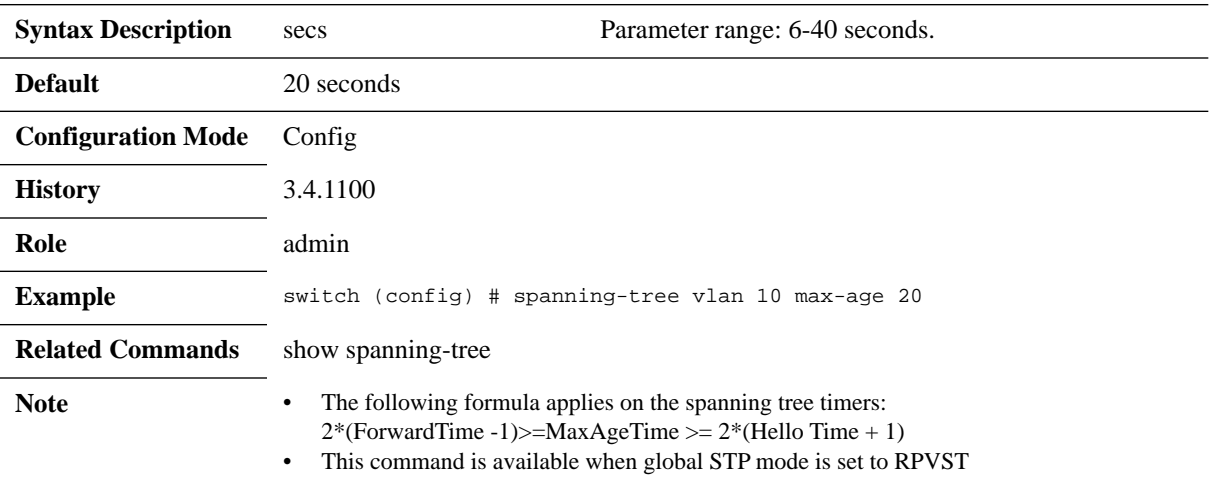

## **spanning-tree vlan priority**

### **spanning-tree vlan <vid> priority <priority> no spanning-tree vlan <vid> priority**

Configures RPVST instance port priority. The no form of the command resets the parameter value to its default.

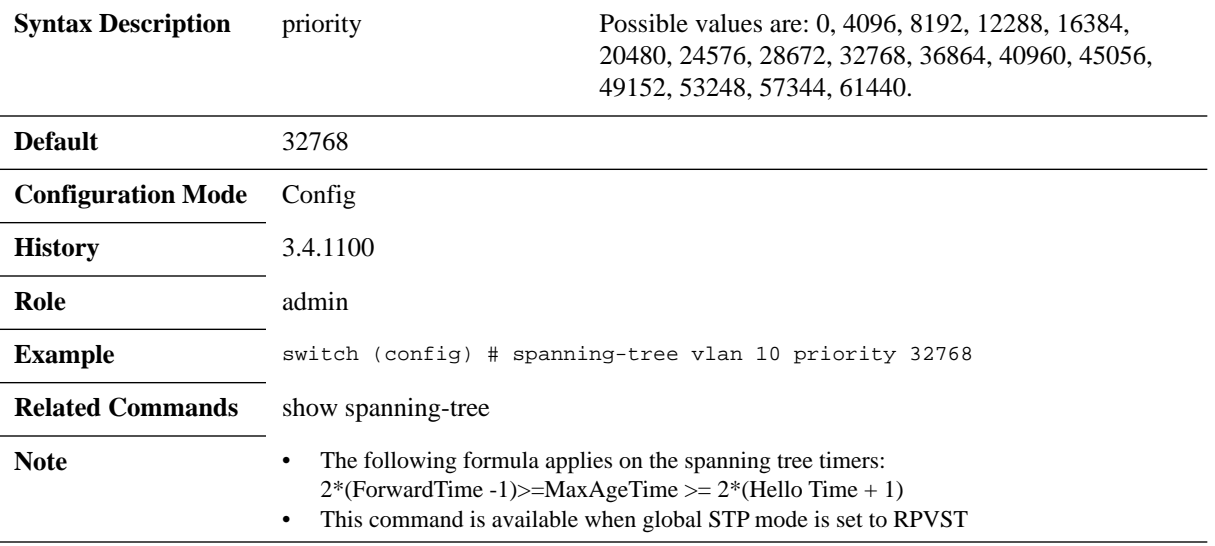

# **show spanning-tree**

### **show spanning-tree**

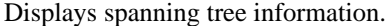

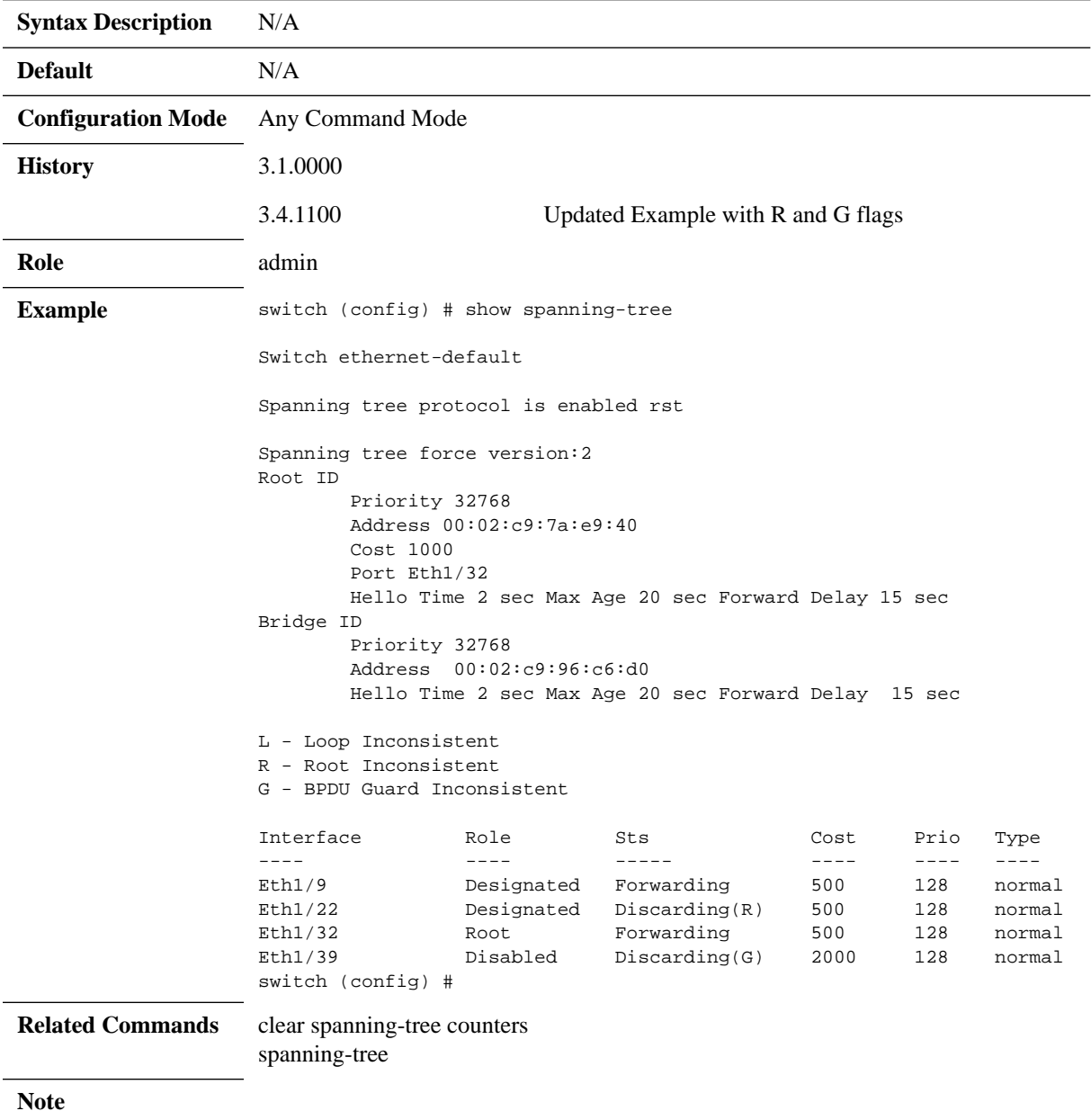

# **show spanning-tree detail**

### **show spanning-tree detail**

Displays detailed spanning-tree configuration and statistics.

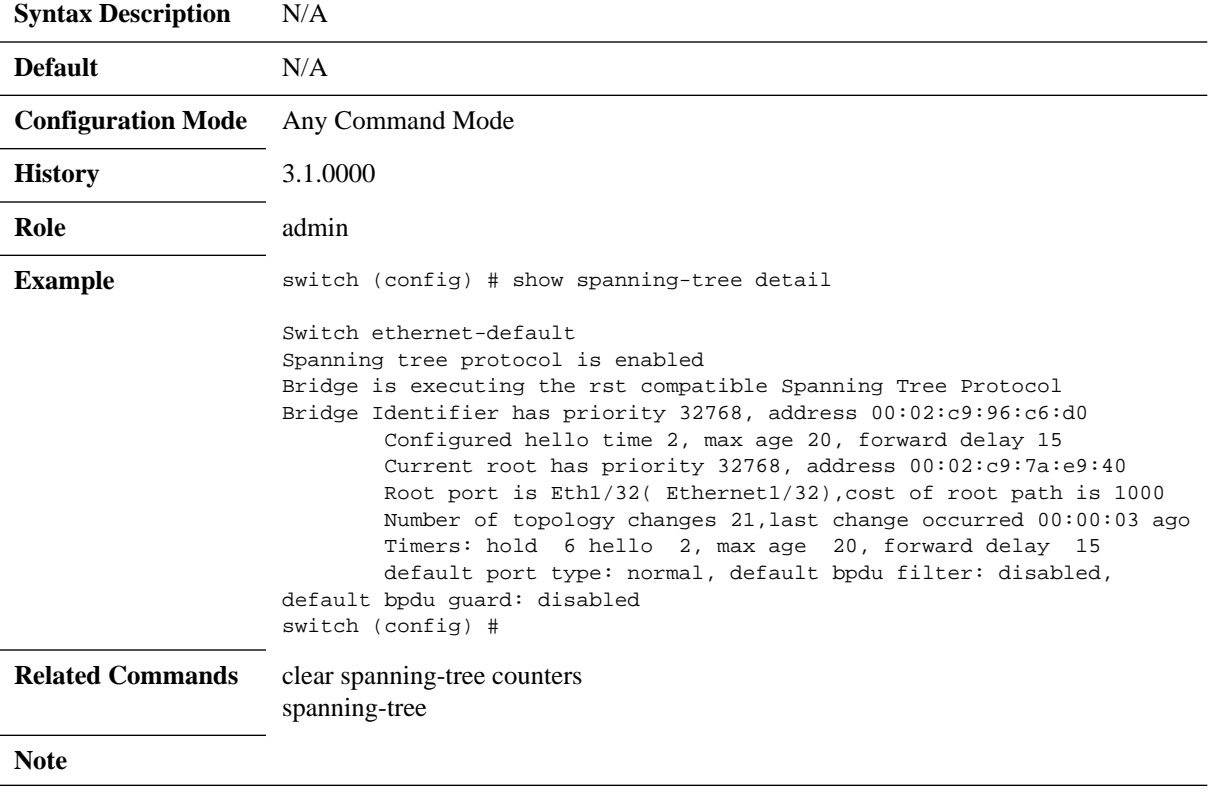

# **show spanning-tree interface**

### show spanning-tree interface {ethernet <slot>/<port> | port-channel **<port-channel> | mlag-port-channel <mlag-port-channel>**

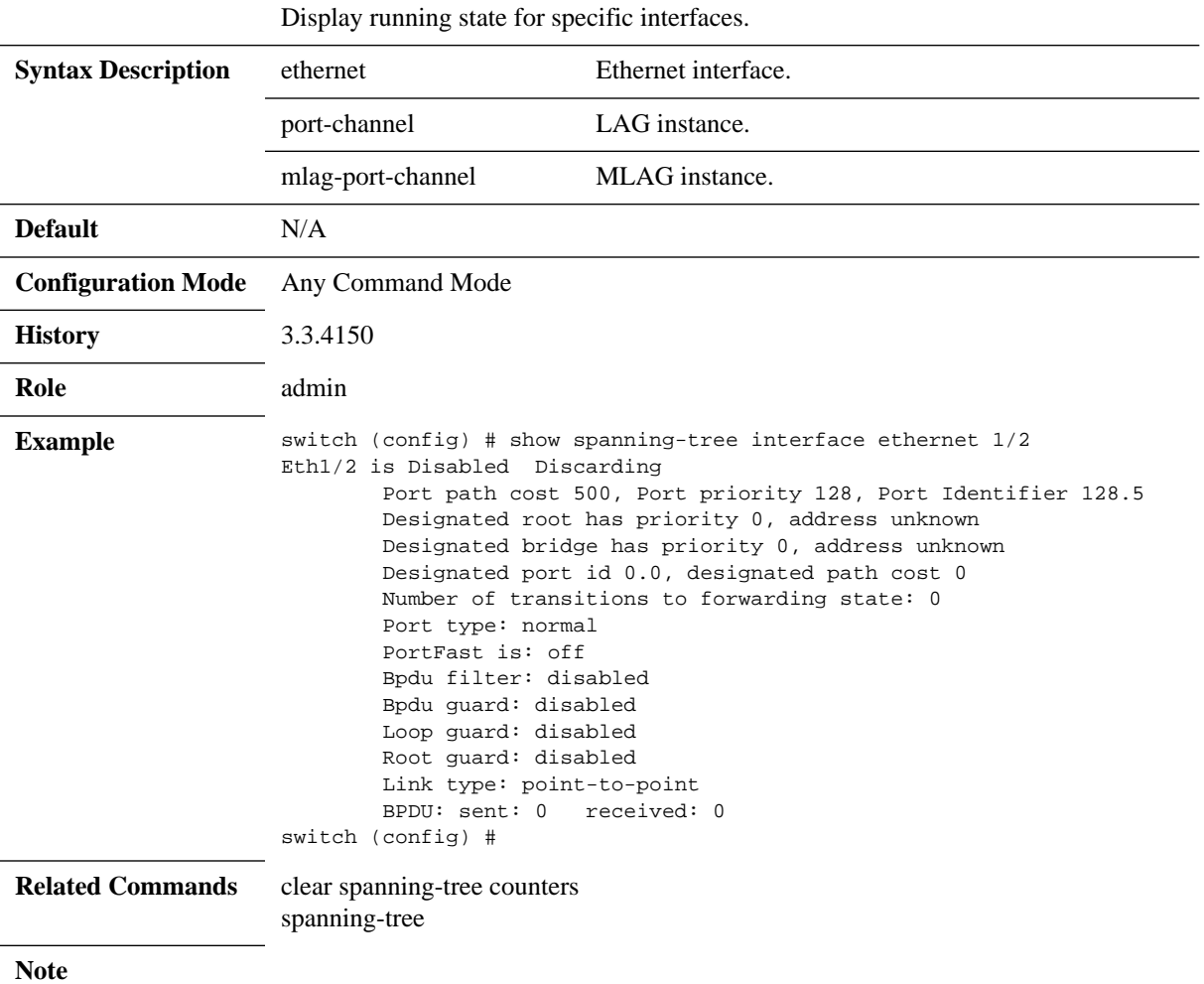

## **show spanning-tree mst**

show spanning-tree mst [details  $|$  <instance> interface {ethernet <slot>/<port>  $|$ **port-channel <port-channel> | mlag-port-channel <mlag-port-channel>}]**

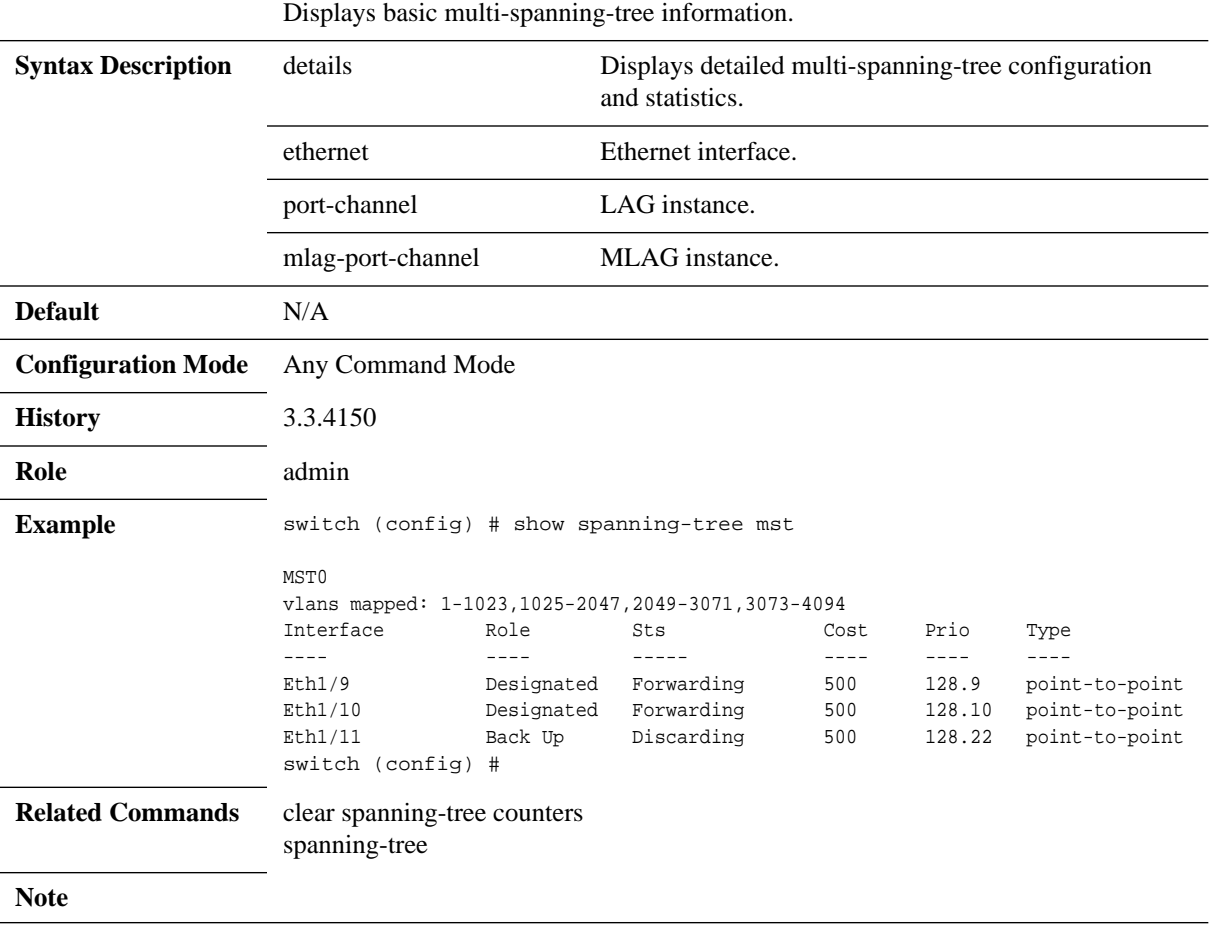

# **show spanning-tree root**

### **show spanning-tree root**

Displays root multi-spanning-tree information.

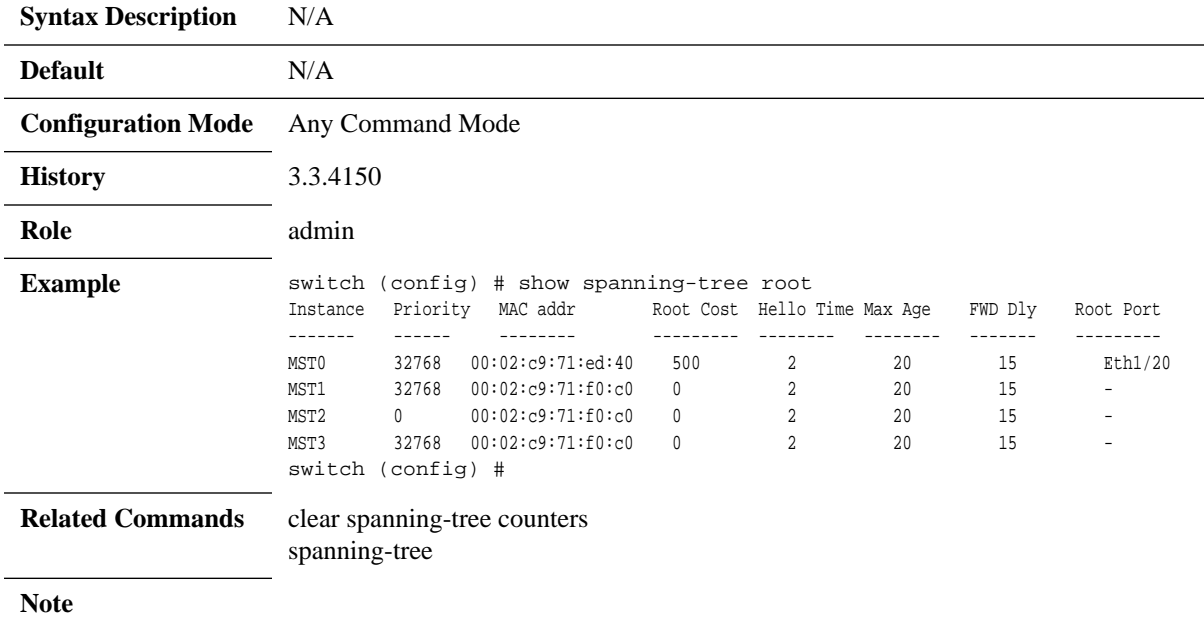

## **show spanning-tree vlan**

show spanning-tree vlan <vid> [detail | interface {ethernet <slot>/<port> | port**channel <port-channel> | mlag-port-channel <mlag-port-channel>}]**

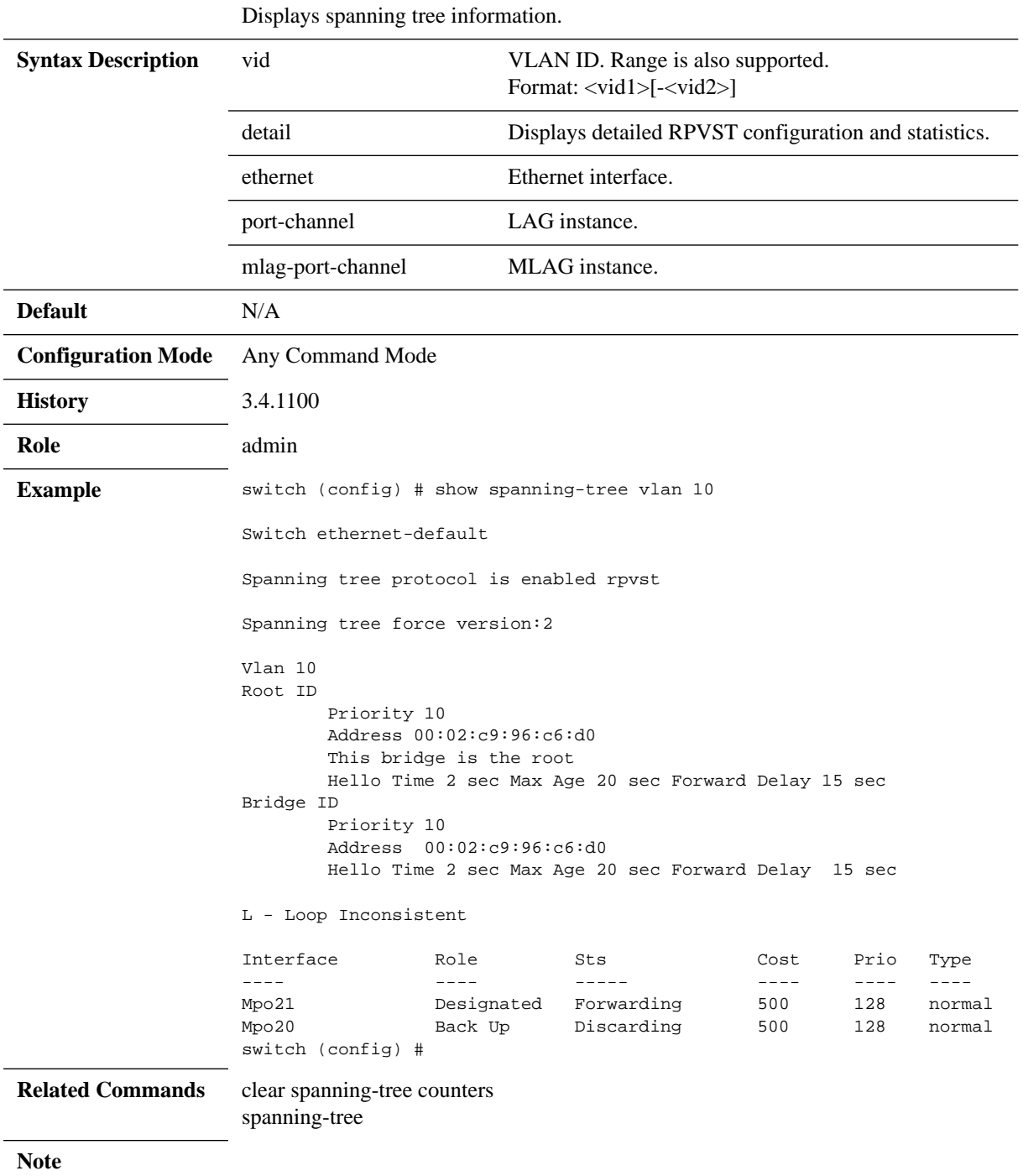

### **5.10 OpenFlow**

MLNX-OS supports OpenFlow 1.0 (on SwitchX®) and 1.3 (on Spectrum™). OpenFlow is a network protocol that facilitates direct communication between network systems via Ethernet. Software Defined Networks (SDN) allows a centralist management of network equipment. OpenFlow allows the SDN controller to manage SDN equipment. The OpenFlow protocol allows communication between the OpenFlow controller and OpenFlow agent.

OpenFlow is useful to manage switches and allow applications running on the OpenFlow controller to have access to the switch's data path and provide functionality such as flow steering, security enhancement, traffic monitoring and more.

The OpenFlow controller communicates with the OpenFlow switch over secured channel using OpenFlow protocol.

An OpenFlow switch contains a flow table which contains flows inserted by the OpenFlow controller. And the OpenFlow switch performs packet lookup and forwarding according to those rules.

Mellanox OpenFlow switch implementation is based on the hybrid model, allowing the coexistence of an OpenFlow pipeline and a normal pipeline. In this model, a packet is forwarded according to OpenFlow configuration, if such configuration is matched with the packet parameters. Otherwise, the packet is handled by the normal (regular forwarding/routing) pipeline.

The OpenFlow specification defines:

"OpenFlow-hybrid switches support both OpenFlow operation and normal Ethernet switching operation, i.e. traditional L2 Ethernet switching, VLAN isolation, L3 routing (IPv4 routing, IPv6 routing...), ACL and QoS processing. Those switches must provide a classification mechanism outside of OpenFlow that routes traffic to either the OpenFlow pipeline or the normal pipeline. For example, a switch may use the VLAN tag or input port of the packet to decide whether to process the packet using one pipeline or the other, or it may direct all packets to the OpenFlow pipeline."

Utilizing the built-in capabilities of the hybrid switch/router is the main benefit of the hybrid mode. It increases network performance and efficiency – faster processing of new flows as well as lower load on the controllers. The hybrid switch processes non-OpenFlow data through its local management plane and achieve better efficiency and use of resources, compared to the pure OpenFlow switch.

### **5.10.1 Flow Table**

The flow table contains flows which are used to perform packet lookup, modification and forwarding. Each flow has a 12 tuple key. The key is used in order to classify a packet into a certain flow. The key contains the flowing fields: ingress port, source MAC, destination MAC, Ether-Type, VLAN ID, PCP, source IP, destination IP, IP protocol, IP ToS bits, TCP/UDP source port and TCP/UDP destination port.

The flow key can have a specific value for each field or wildcard which signals to the switch to ignore this part of the key.

Each packet passes through the flow table once a match is found; the switch performs the actions configured to the specific flow by the OpenFlow controller.

Upkeeping a flow table enables the switch to forward incoming traffic with a simple lookup on its flow table entries. OpenFlow switches perform a check for matching entries on, or ignore using a wildcard, specific fields of the ingress traffic. If the entry exists, the switch performs the

action associated with that flow entry. Packets without a flow entry match are forwarded according to the normal pipeline (hybrid switch).

Every flow entry contains one of the following parameters:

- 1. Header fields for matching purposes with each entry containing a specific value or a wildcard which could match all entries.
- 2. Matching packet counters which are useful for statistical purposes, in order to keep track of the number of packets.
- 3. Actions which specify the manner in which to handle the packets of a flow which can be any of the following:
	- a. Forwarding the packet
	- b. Dropping the packet
	- c. Forwarding the packet to the OpenFlow controller
	- d. Modifying the VLAN, VLAN priority (PCP), and/or stripping the VLAN header

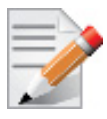

The flow table on SwitchX<sup>®</sup> supports up to 1000 flows.

### **5.10.2 OpenFlow 1.3 Spec Support**

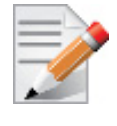

OpenFlow 1.3 has been tested on ONOS, Spirent, and IXIA.

OpenFlow 1.3 is supported according to the *[OpenFlow Switch Specification v1.3.5](https://www.opennetworking.org/images/stories/downloads/sdn-resources/onf-specifications/openflow/openflow-switch-v1.3.5.pdf)*. OpenFlow 1.3 supports 252 tables as detailed in the following:

- Tables 0-249 are the ACL tables
- Table 250 is the FDB table
- Table 251 is the ROUTER (to reach the router table, a goto table rule must be present in one of the ACL tables)

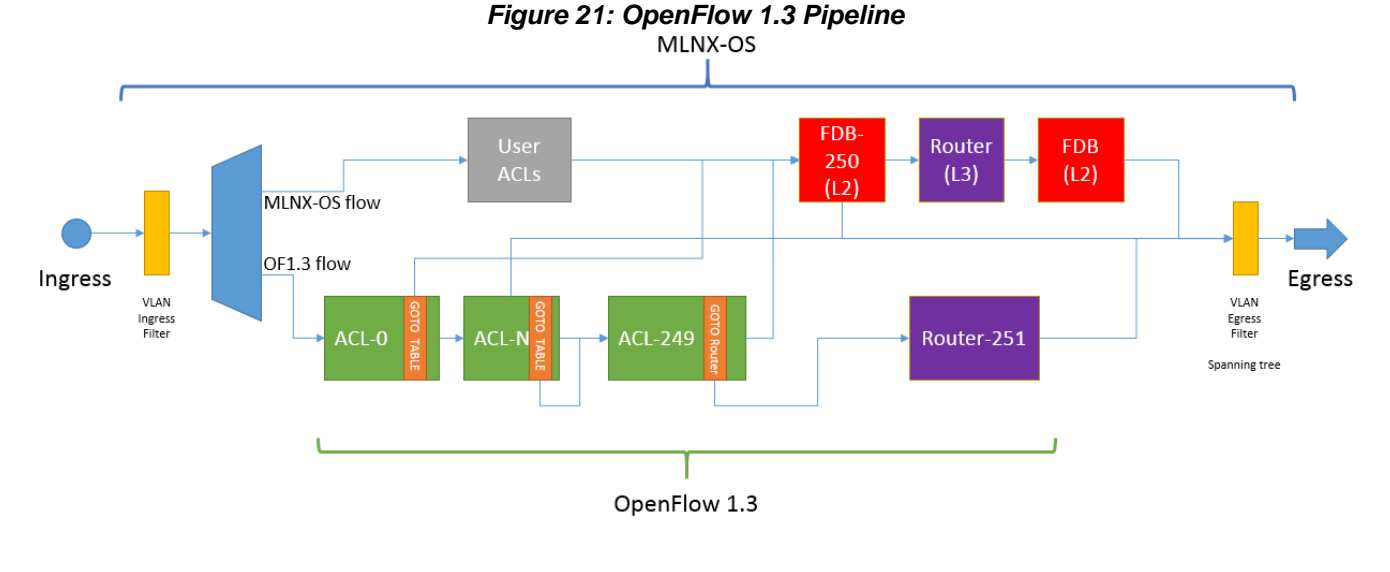

The default switch mode is secured, so that if the controller disconnects, the rules are not flushed.

### **5.10.2.1 ACL Tables (0-249)**

There are 250 OpenFlow ACL tables (0-249) that use the HW ACL engine whose cumulative number of rules may be up to 6K.

### **Supported ACL Instructions**

- OFPIT\_APPLY\_ACTIONS apply\_actions
- OFPIT\_GOTO\_TABLE goto\_table
- OFPIT\_METER meter
- OFPIT\_WRITE\_METADATA write meta-data with mask <METADATA>/0xFFF
- OFPIT\_EXPERIMENTE goto to a specific controller
- DROP

### **Supported ACL Apply Actions**

- OFPAT\_OUTPUT output (may be controller port)
- OFPAT\_GROUP group
- OFPAT\_POP\_VLAN strip\_vlan
- OFPAT\_PUSH\_VLAN push\_vlan
- OFPAT\_SET\_NW\_TT mod\_nw\_ttl
- OFPAT\_DEC\_NW\_TTL dec\_ttl
- OFPAT SET FIELD set queue

### **Supported ACL Set Fields**

- OXM\_OF\_ETH\_SRC eth\_src
- OXM\_OF\_ETH\_DST eth\_dst
- OXM\_OF\_VLAN\_VID vlan\_vid
- OXM\_OF\_VLAN\_PCP vlan\_pcp
- OXM\_OF\_IP\_DSCP ip\_dscp
- OXM\_OF\_IP\_ECN nw\_ecn

### **Supported ACL Matching Rules**

- OXM\_OF\_METADATA metadata: Arbitrary mask
- OXM\_OF\_IN\_PORT in\_port: Exact match or wildcard
- OXM\_OF\_ETH\_SRC eth\_src: Arbitrary mask
- OXM\_OF\_ETH\_DST eth\_dst: Arbitrary mask
- OXM\_OF\_ETH\_TYPE eth\_type: Exact match or wildcard
- OXM\_OF\_VLAN\_VID vlan\_tci: Arbitrary mask
- OXM\_OF\_VLAN\_PCP
- OXM\_OF\_IPV4\_SRC ip\_src: Arbitrary mask

- OXM\_OF\_IPV4\_DST ip\_dst: Arbitrary mask
- OXM\_OF\_IP\_PROTO nw\_proto: Exact match or wildcard
- OXM\_OF\_IP\_DSCP ip\_dscp: Exact match or wildcard
- OXM OF IP ECN nw\_ecn: Exact match or wildcard
- nw\_ttl: exact match or wildcard
- OXM\_OF\_TCP\_SRC tcp\_src: Arbitrary mask
- OXM\_OF\_TCP\_DST tcp\_dst: Arbitrary mask
- OXM\_OF\_UDP\_SRC udp\_src: Arbitrary mask
- OXM\_OF\_UDP\_DST udp\_dst: Arbitrary mask
- OXM\_OF\_SCTP\_SRC
- OXM\_OF\_SCTP\_DST
- OXM\_OF\_ICMPV4\_TYPE
- OXM\_OF\_ICMPV4\_CODE
- OXM\_OF\_ARP\_OP
- OXM\_OF\_ARP\_SPA
- OXM\_OF\_ARP\_TPA

#### **Supported ACL Meters**

- ACL tables support up to 968 with 1 band per meter
- Only the rate or the burst\_size fields can be modified using OFPMC\_MODIFY
- Valid meter\_id range: 1-969
- Meter type can be OFPMF\_KBPS or OFPMF\_PKTPS but not both
- Both OFPMF\_KBPS and OFPMF\_PKTPS support OFPMF\_BURST
- There are no statistics for meters

Meter actions:

• OFPMBT\_DROP

Meter flags:

- OFPMF\_KBPS
- OFPMF\_PKTPS
- OFPMF\_BURST

### **Supported ACL Groups**

- ACL tables support OFPAT\_GROUP
- Only group type OFPGT\_ALL is supported
- Total number of buckets is 64
- Bucket action can only be OFPAT\_OUTPUT
- Controller can modify group using OFPGC\_MODIFY, with the aforementioned restrictions
- The switch allows creating an invalid group but fails on the rule action

### **5.10.2.2 FDB Table (250)**

The FDB table is the same one shared with regular MLNX-OS® configuration (e.g. learning, static macs, etc). The cumulative number of supported FDB rules is 88K. FDB may only configure rules with priority of 0x8000. Hard timeout is supported for FDB table rules. FDB rules cannot have wildcard on VID/ETH\_DST. The default action for the FDB table is NORMAL.

Note that statistics rules are not supported.

### **Supported FDB Instructions**

• OFPIT\_APPLY\_ACTIONS – apply\_actions

### **Supported FDB Apply Actions**

- OFPAT\_OUTPUT (output can be controller port)
- DROP

### **Supported FDB Matching Rules**

- OXM\_OF\_VLAN\_VID
- OXM\_OF\_ETH\_DST

### **5.10.2.3 Router Table (251)**

The cumulative number of supported router rules is 88K. Hard timeout is supported for router table rules. Switch systems ignore rule priority and configure rules according to masklen in DST IPv4/IPv6 match. A rule with action output must have SET\_FIELD with ETH\_DST and DEC\_NW\_TTL. The default action for the router table is DROP.

Set DMAC can be assigned only to one output port. When a new rule with a set DMAC and a new output port is configured, the previous rules are removed from the HW. Later, if the new configuration is deleted, the previous rules get reinstalled in HW.

Note that all sent packets from the Router Table are without a VLAN header (untagged).

Note also that statistics rules are not supported.

### **Supported Router Instructions**

- OFPIT APPLY ACTIONS apply actions
- DROP

### **Supported Router Apply Actions**

- OFPAT\_OUTPUT output (may be controller port)
- OFPAT\_DEC\_NW\_TTL dec\_ttl

### **Supported Router Set Fields**

• OXM\_OF\_ETH\_DST

### **Supported Router Matching Rules**

• OXM\_OF\_IPV4\_DST

• OXM\_OF\_IPV6\_DST

### **5.10.3 Configuring OpenFlow**

- *To run OpenFlow on a switch:*
- **Step 1.** Unlock the OpenFlow CLI commands. Run:

switch (config) # protocol openflow

- **Step 2.** Configure interfaces to be managed by OpenFlow. Run: switch (config) # interface ethernet 1/1-1/4 openflow mode hybrid
- **Step 3.** Configure the OpenFlow controller IP and TCP port. Run: switch (config) # openflow controller-ip 10.209.0.205 tcp-port 6633

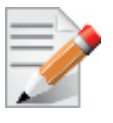

Spectrum based systems do not support a different controller port other than the default (6633).

 **Step 4.** (Optional) Verify the OpenFlow configuration. Run:

```
switch (config) # show openflow
OpenFlow version: OF VERSION 1.0
Table size: 1000, 0 in use
Active controller ip: 10.209.0.205 port: 6633
Connection status: HANDSHAKE_COMPLETE (CONNECTED)
Forward-to-controller: ospf lldp arp-unicast arp-broadcast (all)
Enabled ports: Eth1/1 Eth1/2 Eth1/3 Eth1/4 
switch (config) #
```
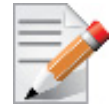

To be able to configure the switch using the controller, you should see the following line in the output:

Connection status must be: HANDSHAKE\_COMPLETE (CONNECTED).

### **5.10.4 Configuring Secure Connection to OpenFlow**

Since OpenFlow requires a certificate signed by the certificate authority (CA), the default certificate, which is self-signed, must be replaced.

- *Changing default certificate for secure OpenFlow connection:*
- **Step 1.** Import the certificate to be used. Run:

```
switch (config) # crypto certificate name my-openflow public-cert pem "-----BEGIN CERTIF-
ICATE-----
> MIIDYzCCAksCCQC9EPbMuxjNBzANBgkqhkiG9w0BAQsFADBeMQswCQYDVQQGEwJJ
...
> fEt2ui9taB1dl9480xDsGUxwUDX4YOs/bQDjp99z+cKXUe2eYzeEwnTdrCzPZuQo
> -----END CERTIFICATE-----"
Successfully installed certificate with name 'my-openflow'
```
 **Step 2.** Import key of certificate. Run:

...

switch (config) # crypto certificate name my-openflow private-key pem "-----BEGIN RSA PRIVATE KEY-----

> MIIEpAIBAAKCAQEAypJnZkwbhmt71Kf/MO6cy7QmWWHhCozzWRwuWGKse+MxSmfC

```
> QAuPOVR1lSyIEnYU+X0rMHc/9tgUh/8C7mBKwj7dccMmnRWz2djsjg==
> -----END RSA PRIVATE KEY-----"
```
 **Step 3.** Designate "my-openflow" as the global default certificate for authentication of this system to clients. Run:

switch (config) # crypto certificate default-cert name my-openflow

 **Step 4.** Import the CA certificate which signed for the controller. Run:

```
switch (config) # # crypto certificate name rootCA public-cert pem "-----BEGIN CERTIFI-
CATE---> MIIDjzCCAnegAwIBAgIJALVou4mcQtxlMA0GCSqGSIb3DQEBCwUAMF4xCzAJBgNV
...
> +ZfQIOCFS8gY4BDq73W4ugr38mqIA8UXXAMPwgjCbk4NyOh0rJ1P6WT8fYzvunct
> -----END CERTIFICATE-----"
Successfully installed certificate with name 'rootCA'
```
 **Step 5.** Adds the "rootCA" to the default CA certificate list. Run:

switch (config) # crypto certificate ca-list default-ca-list name rootCA

 **Step 6.** Save configuration. Run:

switch (config) # configuration write

 **Step 7.** Reboot the switch. Run:

switch (config) # reload

 **Step 8.** Verify configuration. Run:

switch (config) # show crypto certificate Certificate with name 'system-self-signed' Comment: system-generated self-signed certificate Private Key: present Serial Number: 0x543e2efc3a5ecdbe18b5b5e744598424 SHA-1 Fingerprint: 14e1d36035c7a5fea9f7f0f423572c9954cb9fac Validity: Starts: 2016/09/12 12:44:10 Expires: 2017/09/12 12:44:10 Subject: Common Name: switch Country: IS State or Province: TBD Locality: TBD Organization: TBD Organizational Unit: TBD E-mail Address: TBD

Rev 4.60

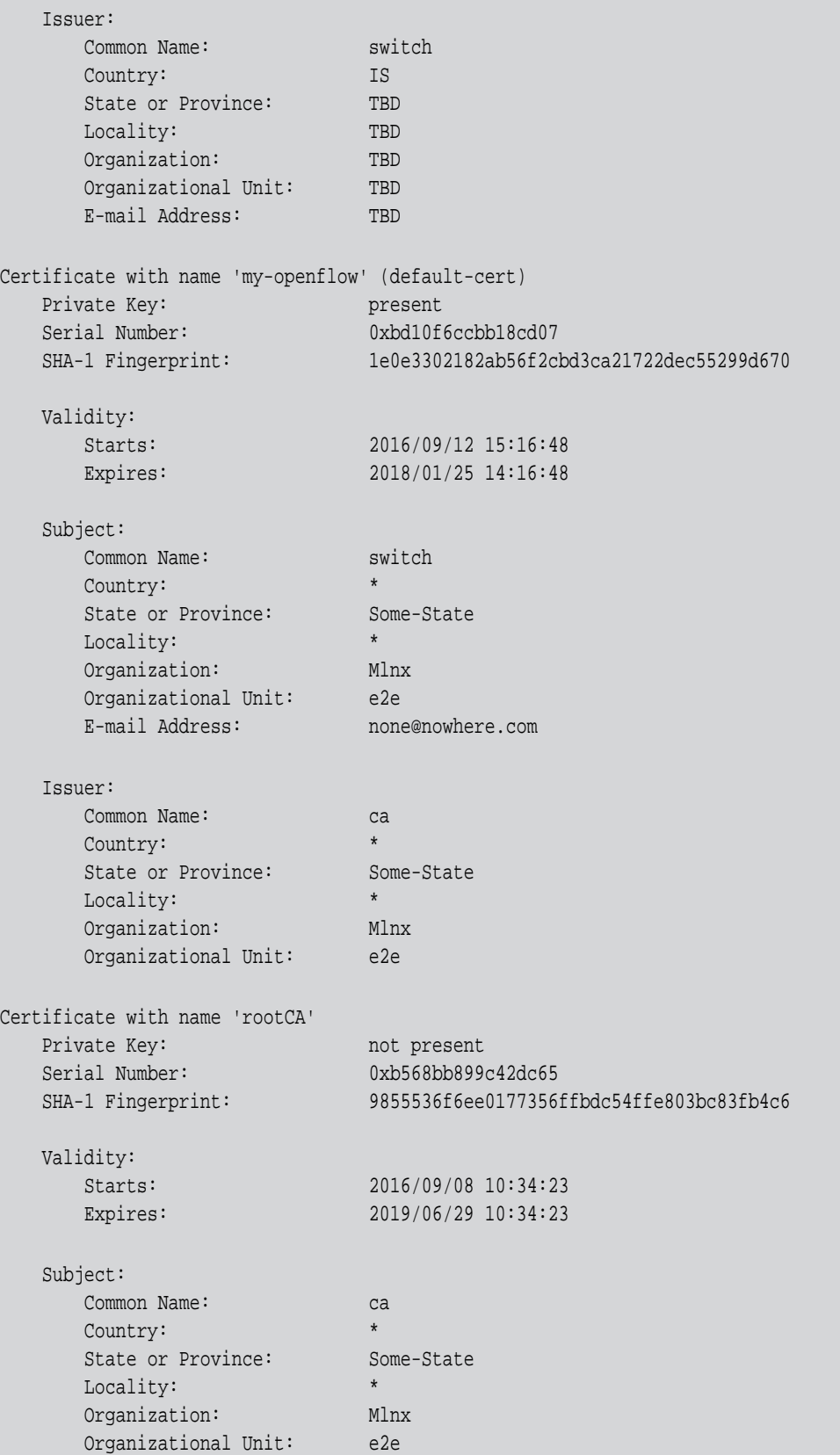

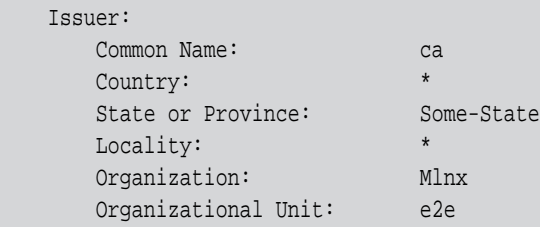

### **Step 9.** Configure secure controller IP connection. Run:

switch (config) # controller-ip 10.10.10.10 tls

### **5.10.5 Commands**

## **protocol openflow**

### **protocol openflow no protocol openflow**

Unhides the OpenFlow commands. The no form of the command hides the OpenFlow commands.

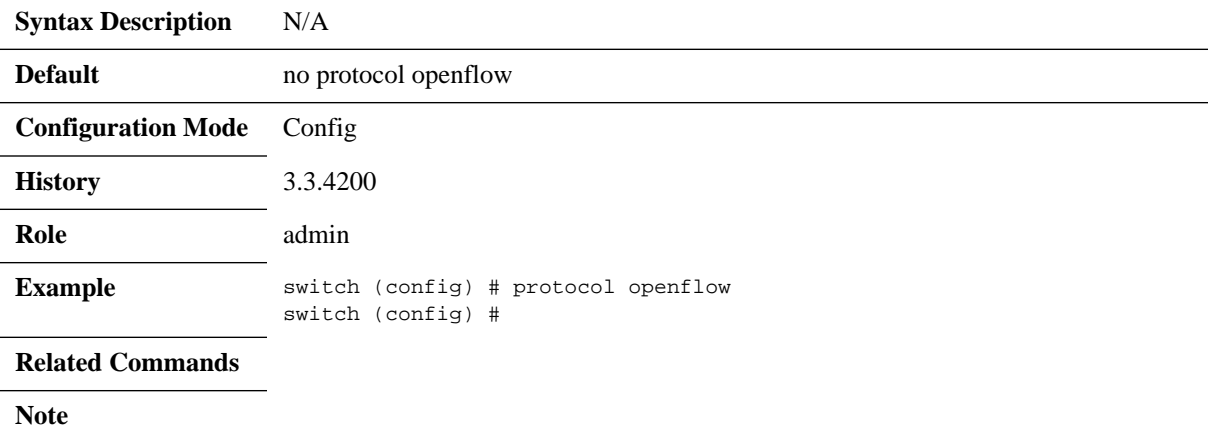

## **openflow description (SwitchX)**

### **openflow description <string>**

Sets the OpenFlow description.

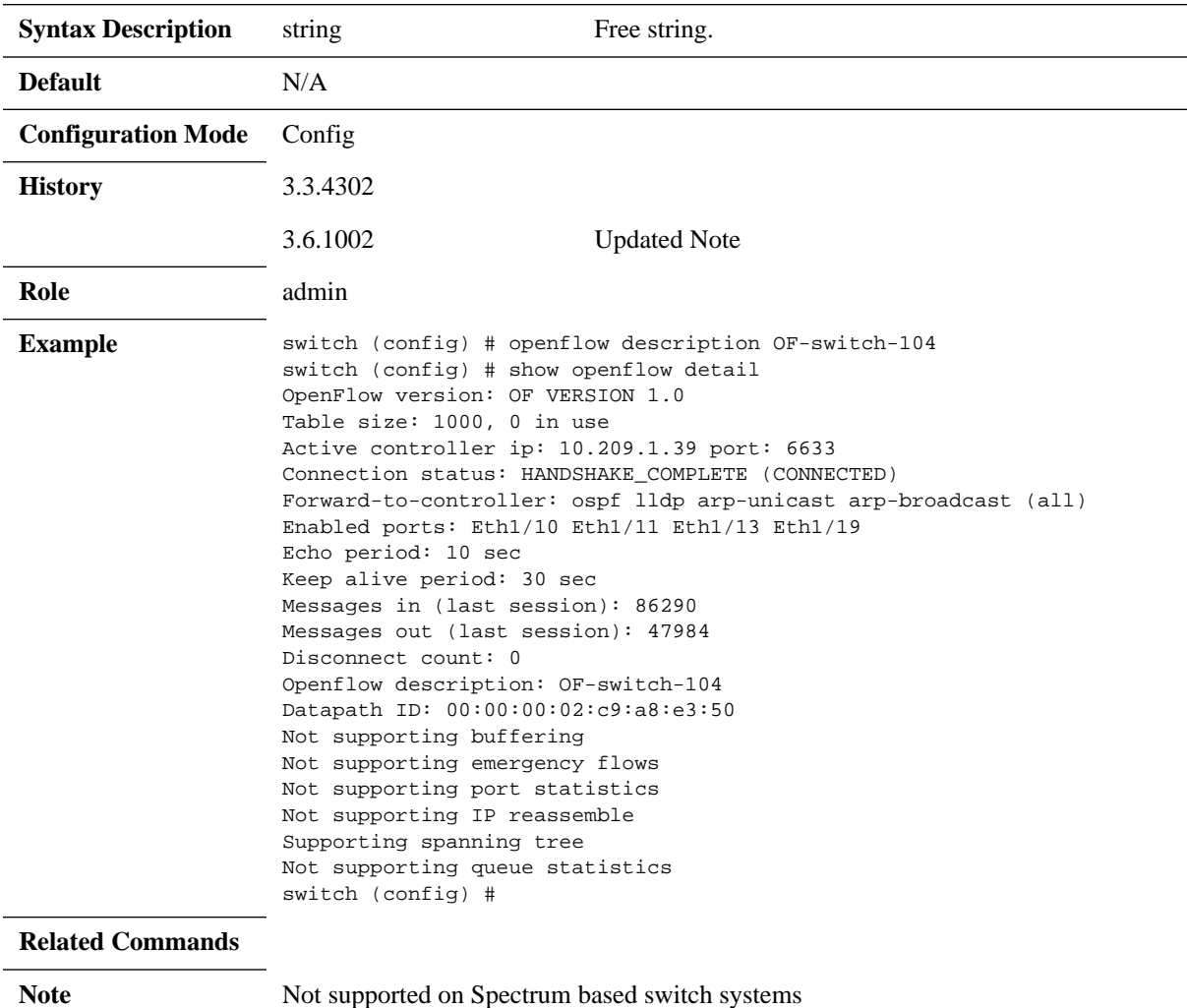

## **openflow mode hybrid**

### **openflow mode hybrid no openflow mode**

Enables OpenFlow on the port. The no form of the command returns the port to its default state.

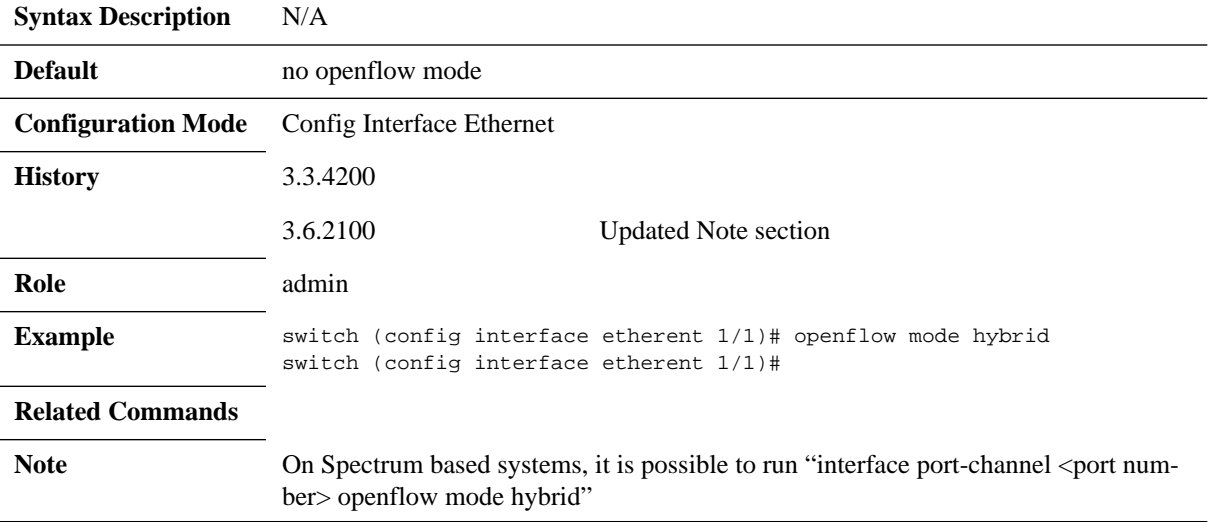

# **controller-ip (Spectrum)**

### **openflow controller-ip <ip-address> [tls] [tcp-port <tcp-port>] no openflow controller-ip <ip-address>**

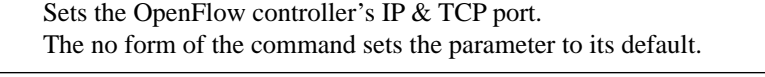

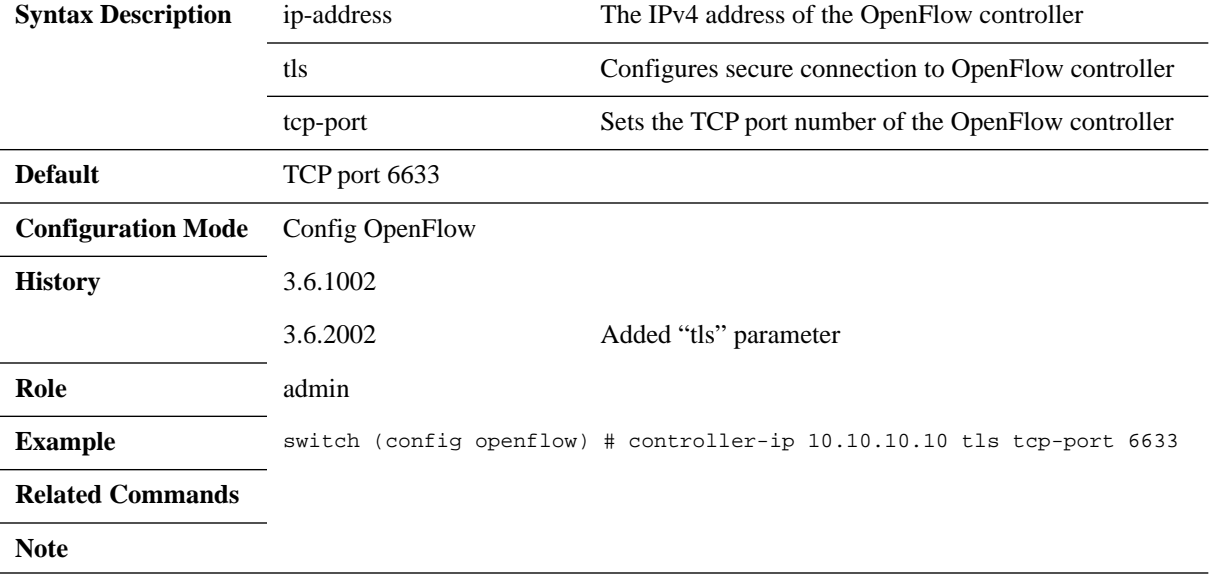

## **controller-ip (SwitchX)**

### **openflow controller-ip <ip-address> [tcp-port <tcp-port>] no openflow controller-ip [tcp-port <tcp-port>]**

Sets the OpenFlow controller's IP & TCP port. The no form of the command sets the parameter to its default.

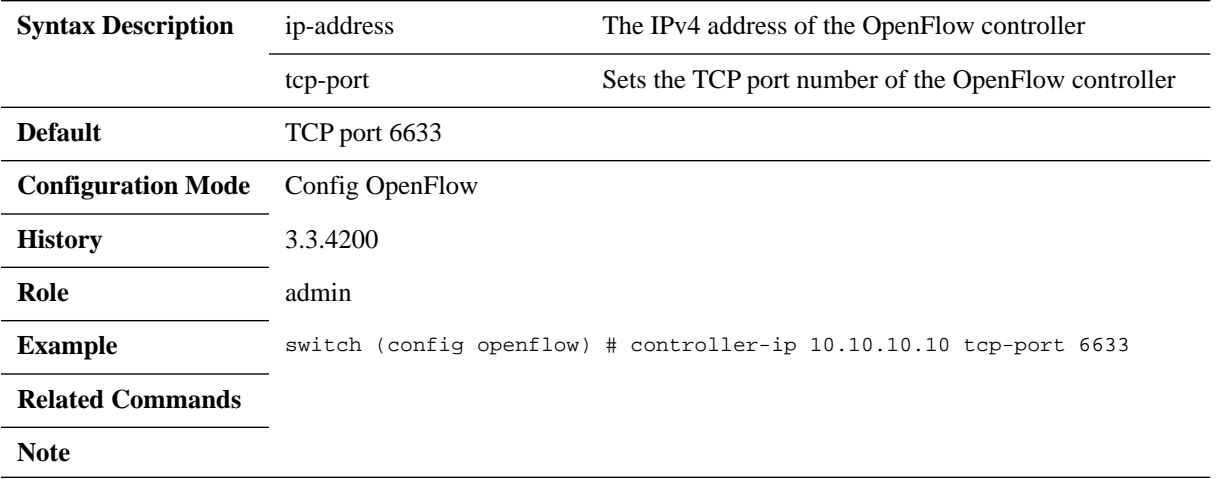
## **datapath-id**

#### **datapath-id <value> no datapath-id**

Sets a specific identifier for the switch with which the controller is communicating. The no form of the command resets the parameter to its default value.

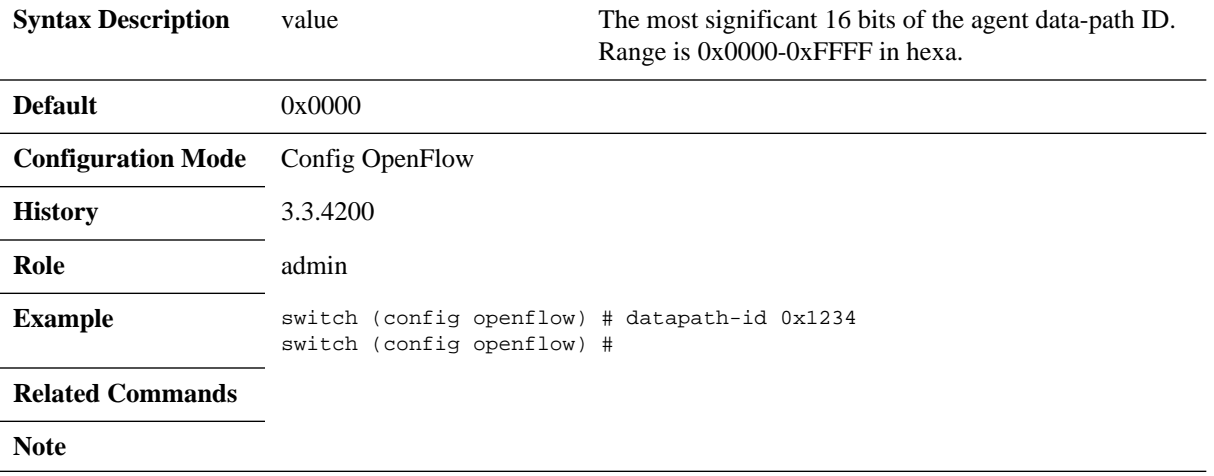

## **forward-to-controller (SwitchX)**

#### **forward-to-controller {[ospf] [lldp] [arp-unicast] [arp-broadcast] all | none}**

Forwards the selected traffic types to the controller from all the ports on which Open-Flow enabled.

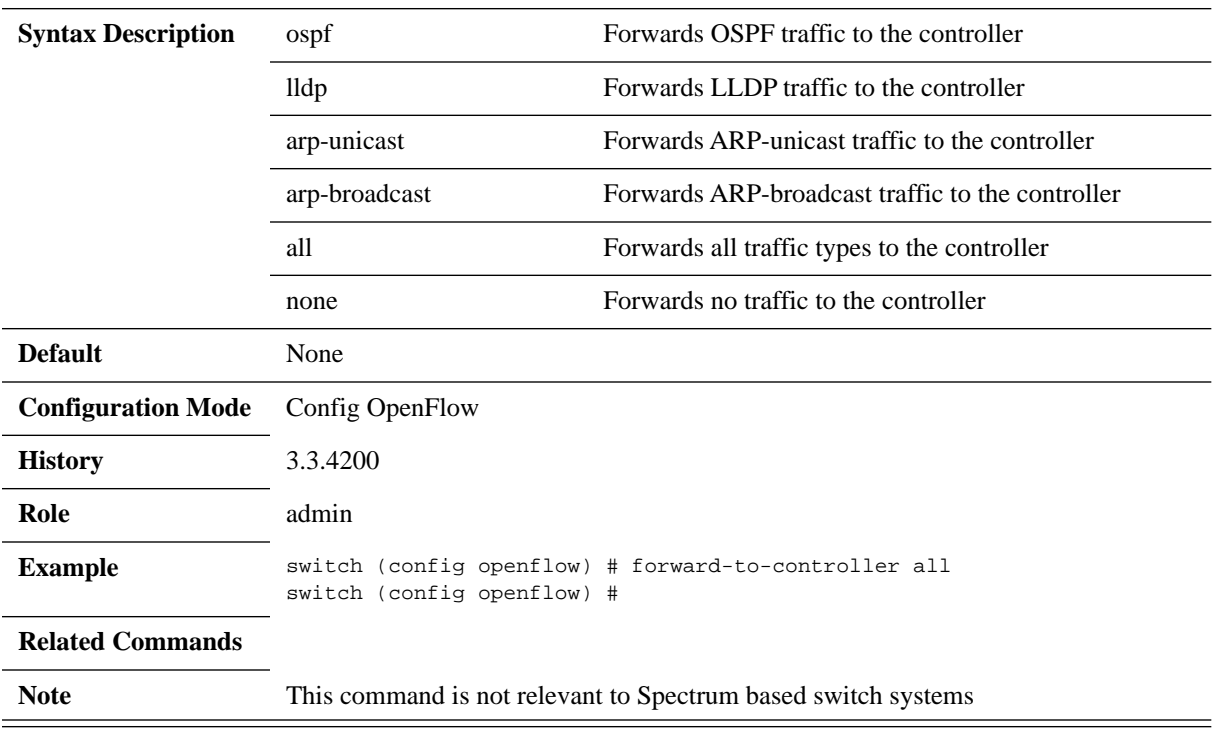

# **show openflow**

#### **show openflow**

Displays general information about the OpenFlow protocol configuration.

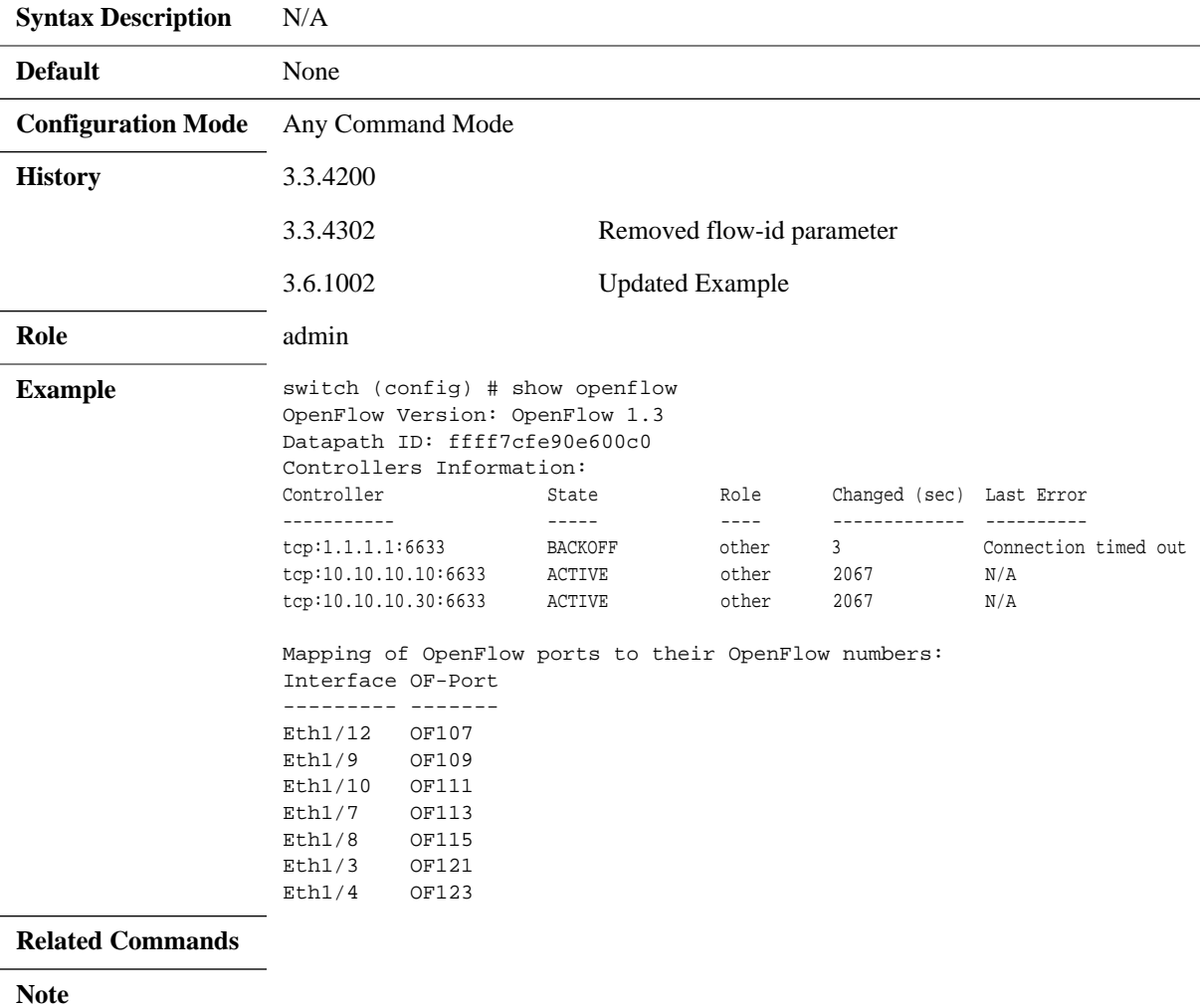

# **show openflow detail (SwitchX)**

#### **show openflow detail**

Displays detailed information about the OpenFlow protocol.

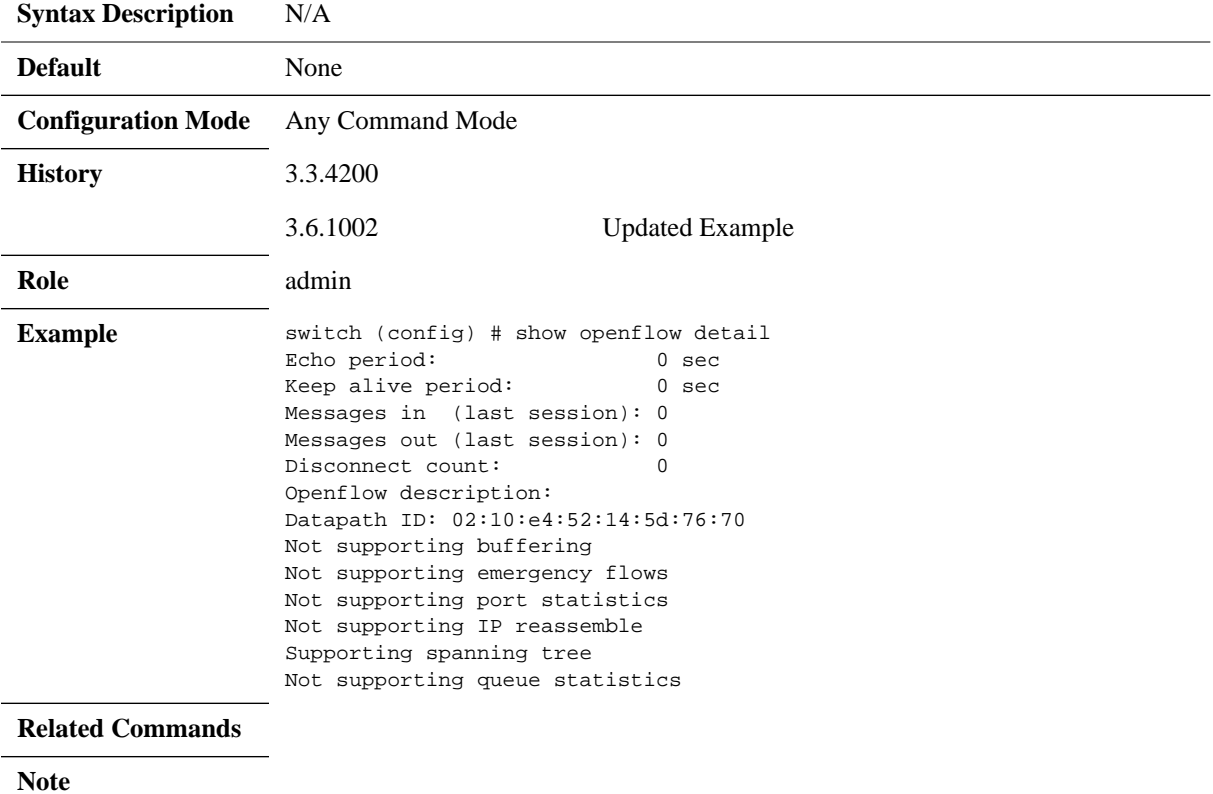

# **show openflow flows**

#### **show openflow flows**

Displays information about the OpenFlow flows.

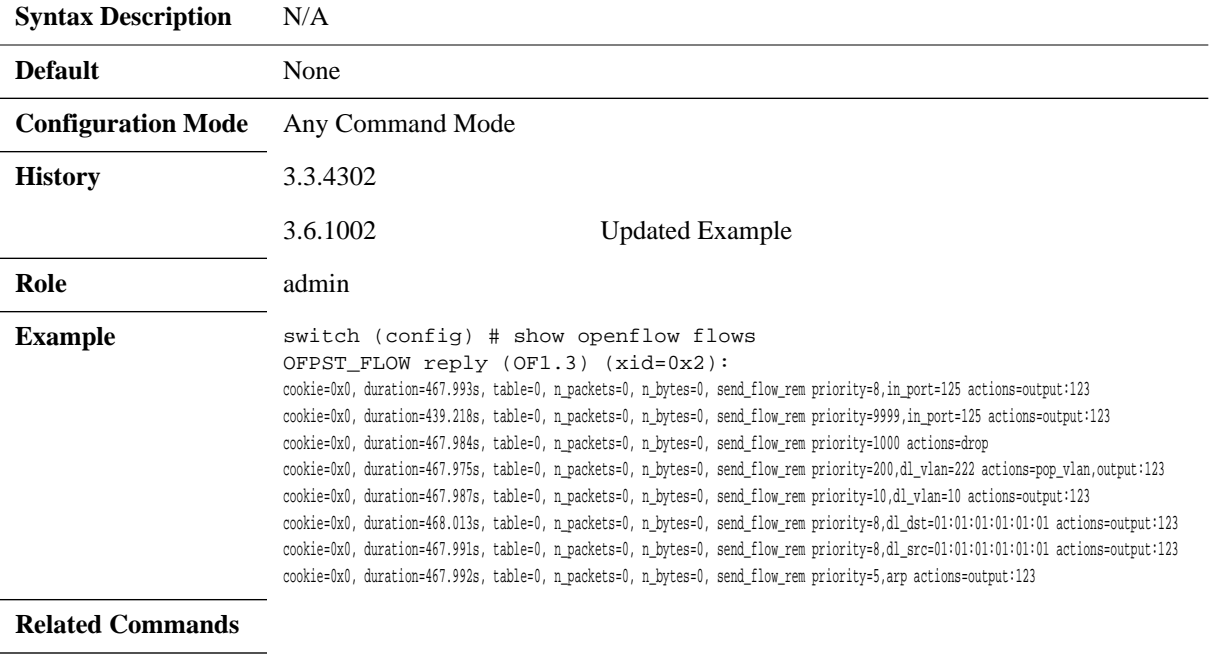

**Note**

# **show openflow statistics (SwitchX)**

#### **show openflow statistics**

Displays information about the OpenFlow flows.

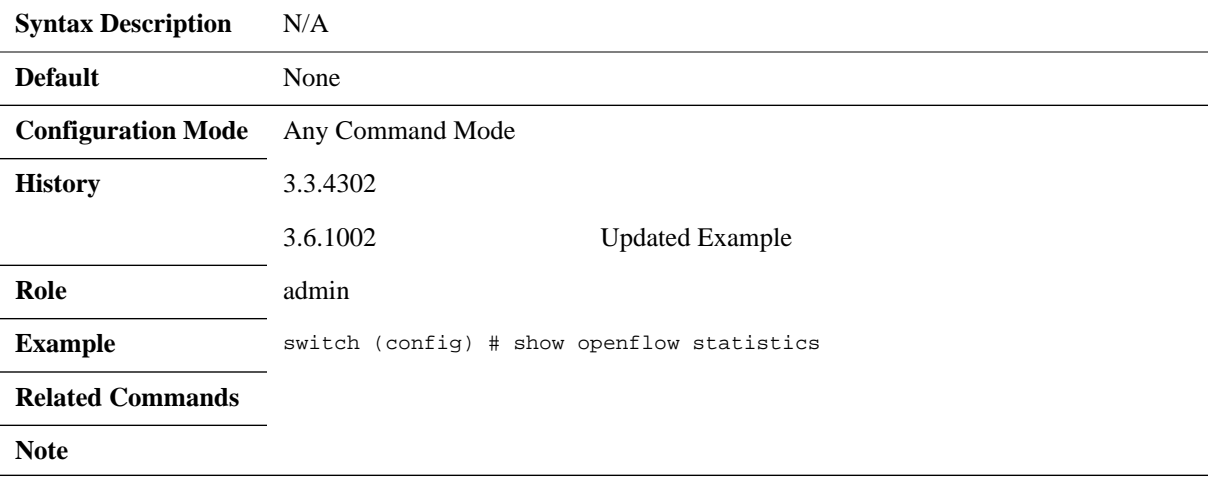

# **show openflow tables (SwitchX)**

#### **show openflow tables**

Displays information about the OpenFlow tables (size, type, etc.).

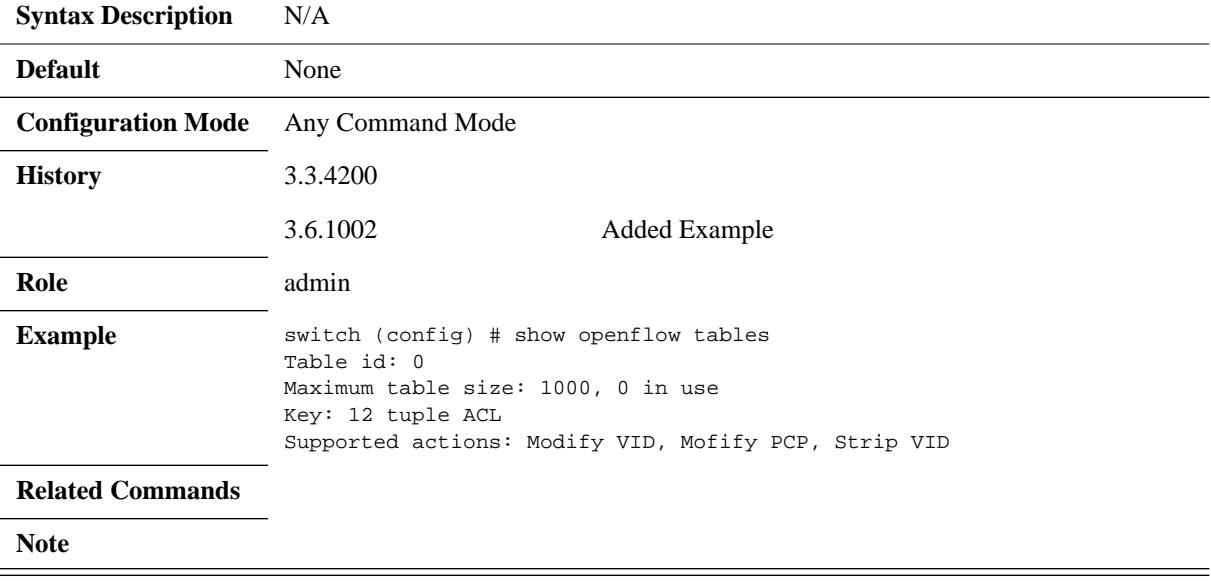

# **show openflow**

#### **show openflow [detail | tables | flows <id>]**

Displays general information about the OpenFlow protocol configuration.

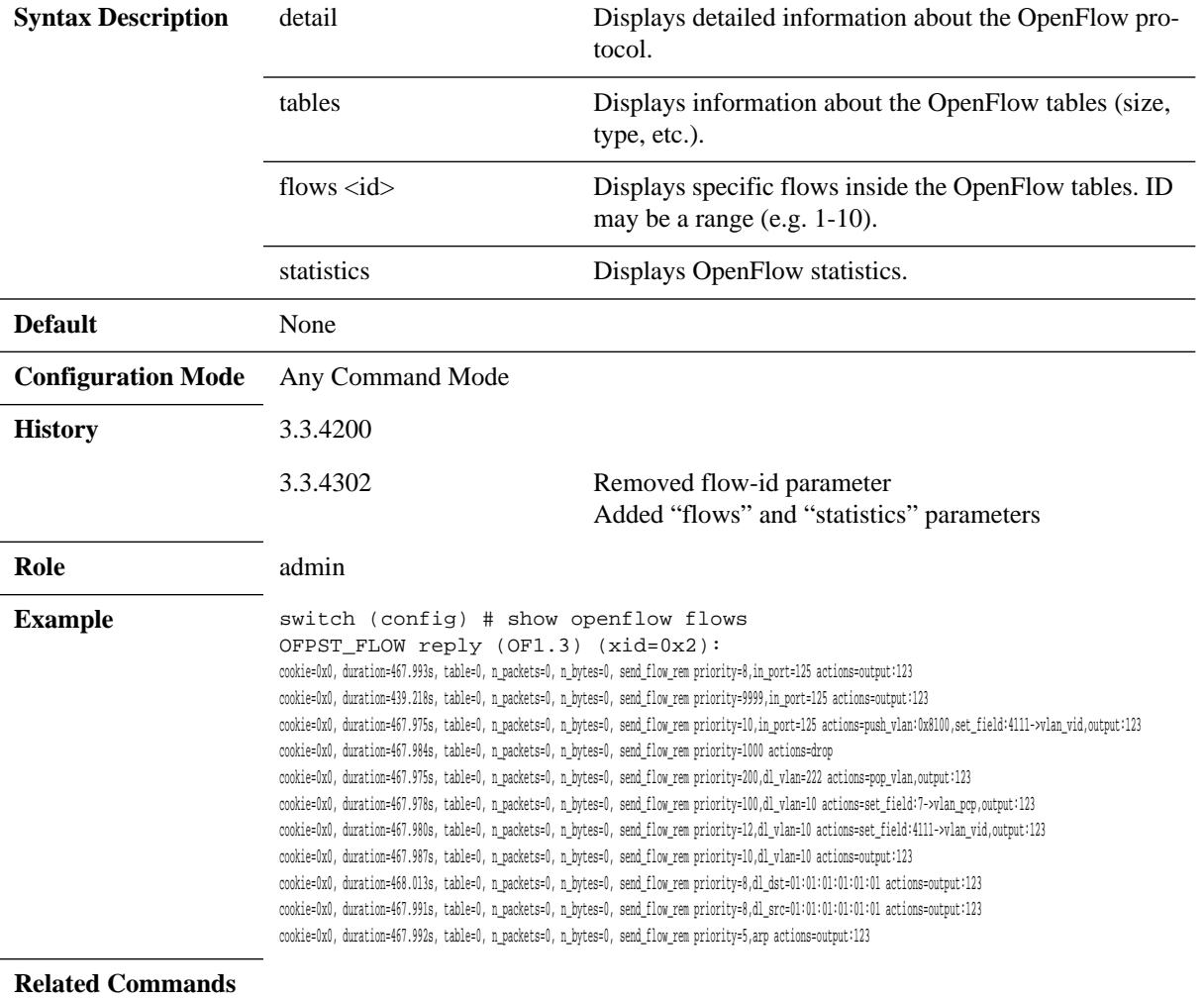

**Note**

### **5.11 IGMP Snooping**

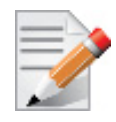

While IGMPv3 is supported on SwitchX $\mathcal{R}$ , the source is not considered. So a "join" to a group from a specific source  $(S, G)$  is treated as a join to the group from all sources  $(*,G).$ 

The Internet Group Multicast Protocol (IGMP) is a communications protocol used by hosts and adjacent routers on IP networks to establish multicast group memberships. The host joins a multicast-group by sending a join request message towards the network router, and responds to queries sent from the network router by dispatching a join report.

A given port can be either manually configured to be a router-port or it can be dynamically manifested when having received a query, hence, the network router is connected to this port. All IGMP Snooping control packets received from hosts (joins/leaves) are forwarded to the routerport, and the router-port updates its multicast-group data-base accordingly. Each dynamically learned multicast group will be added to all of the router-ports on the switch.

As many as 5K multicast groups can be created on the switch.

### **5.11.1 Configuring IGMP Snooping**

You can configure IGMP snooping to establish multicast group memberships.

#### *To configure IGMP snooping:*

- **Step 1.** Log in as admin.
- **Step 2.** Enter config mode. Run:

switch > enable switch # configure terminal

 **Step 3.** Enable IGMP snooping globally. Run:

switch (config) # ip igmp snooping switch (config) #

 **Step 4.** Enable IGMP snooping on a VLAN. Run:

switch (config) # vlan 2 switch (config vlan 2) # ip igmp snooping

#### **5.11.2 Defining a Multicast Router Port on a VLAN**

You can define a Multicast Router (MRouter) port on a VLAN in one of the following methods:

#### *To change the interface switchport to trunk:*

- **Step 1.** Log in as admin.
- **Step 2.** Enter config mode. Run:

switch > enable switch # configure terminal

 **Step 3.** Enable IGMP snooping globally. Run:

switch (config) # ip igmp snooping switch (config) #

 **Step 4.** Change the interface switchport mode of the port (the interface is member of VLAN 1 by default). Run:

switch (config) # interface ethernet 1/1 switch (config interface ethernet 1/1) # switchport mode trunk

 **Step 5.** Change back to config mode. Run:

switch (config interface ethernet 1/1) # exit switch (config) #

 **Step 6.** Define the MRouter port on the VLAN. Run:

```
switch (config) # vlan 2
switch (config vlan 2) # ip igmp snooping mrouter interface ethernet 1/1
switch (config vlan 2) #
```
#### *To change the interface switchport to hybrid:*

- **Step 1.** Log in as admin.
- **Step 2.** Enter config mode. Run:

switch > enable switch # configure terminal

 **Step 3.** Enable IGMP snooping globally. Run:

switch (config) # ip igmp snooping switch (config) #

 **Step 4.** Create a VLAN. Run:

switch (config) # vlan 200 switch (config vlan 200) #

 **Step 5.** Change back to config mode. Run:

switch (config vlan 200) # exit switch (config) #

 **Step 6.** Change the interface switchport mode of the port (the interface is member of VLAN 1 by default). Run:

switch (config) # interface ethernet 1/36 switch (config interface ethernet 1/36) # switchport mode hybrid

 **Step 7.** Attach the VLAN to the port's interface. Run:

switch (config interface ethernet 1/36) # switchport mode hybrid allowed-vlan 200 switch (config interface ethernet 1/36) #

 **Step 8.** Change to config mode again. Run:

switch (config interface ethernet 1/36) # exit switch (config) #

 **Step 9.** Define the MRouter port on the VLAN. Run:

switch (config) # vlan 200 switch (config vlan 200) # ip igmp mrouter interface ethernet 1/36 switch (config vlan 200) #

### **5.11.3 IGMP Snooping Querier**

IGMP Snooping Querier compliments the IGMP snooping functionality. IGMP Snooping Querier is used to support IGMP snooping in a VLAN where PIM and IGMP are not configured because the multicast traffic does not need to be routed. When IGMP Snooping Querier is enabled, IGMP queries are sent out periodically by the switch through all ports in the VLAN and to which hosts wishing to receive IP multicast traffic respond with IGMP report messages. IGMP Snooping Querier must be used in conjunction with IGMP snooping as IGMP snooping listens to these IGMP reports to establish appropriate forwarding.

#### *To configure IGMP Snooping Querier:*

**Step 1.** Enable the IGMP snooping on the switch. Run:

switch (config) # ip igmp snooping

 **Step 2.** Enable the IGMP snooping querier on a specific VLAN. Run:

switch (config) # vlan 10 switch (config vlan 10)# ip igmp snooping querier

**Step 3.** Set the query interval time. Run:

switch (config vlan 10)# igmp snooping querier query-interval 25

 **Step 4.** (Optional) Verify the IGMP snooping querier configuration. Run:

switch (config vlan 10)# show ip igmp snooping querier Snooping querier information for VLAN 10

IGMP Querier Present Querier IP address: 1.1.1.2 Query interval: 125 Response interval: 100 Group membership interval: 1 Robustness: 2 Version: 2

switch (config vlan 10)#

### **5.11.4 Commands**

## **ip igmp snooping (admin)**

**ip igmp snooping no ip igmp snooping**

Enables IGMP snooping globally or per VLAN. The no form of the command disables IGMP snooping globally or per VLAN.

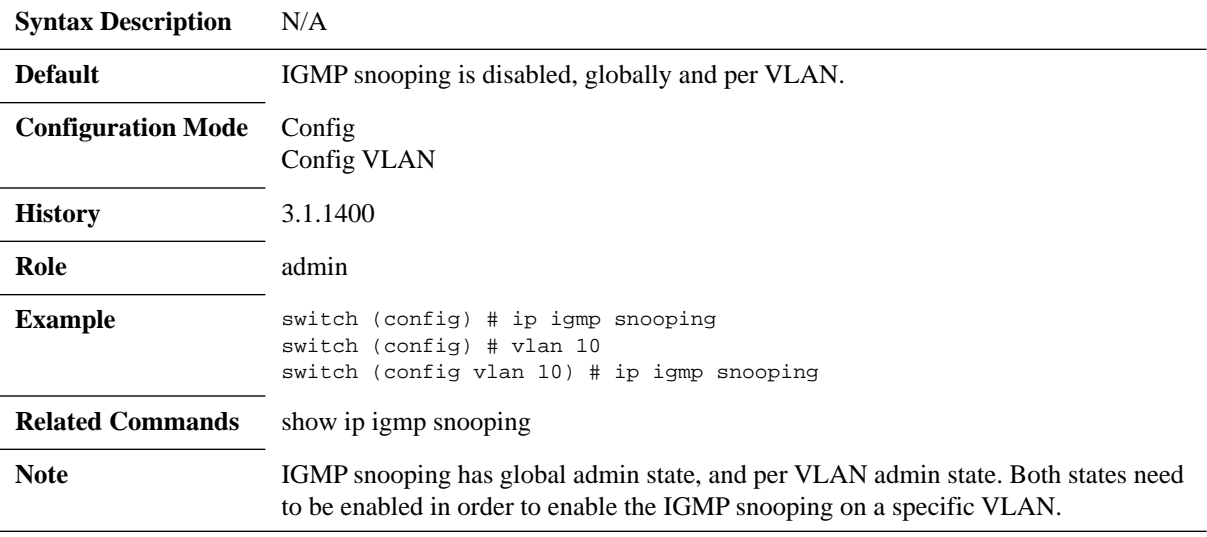

# **ip igmp snooping (config)**

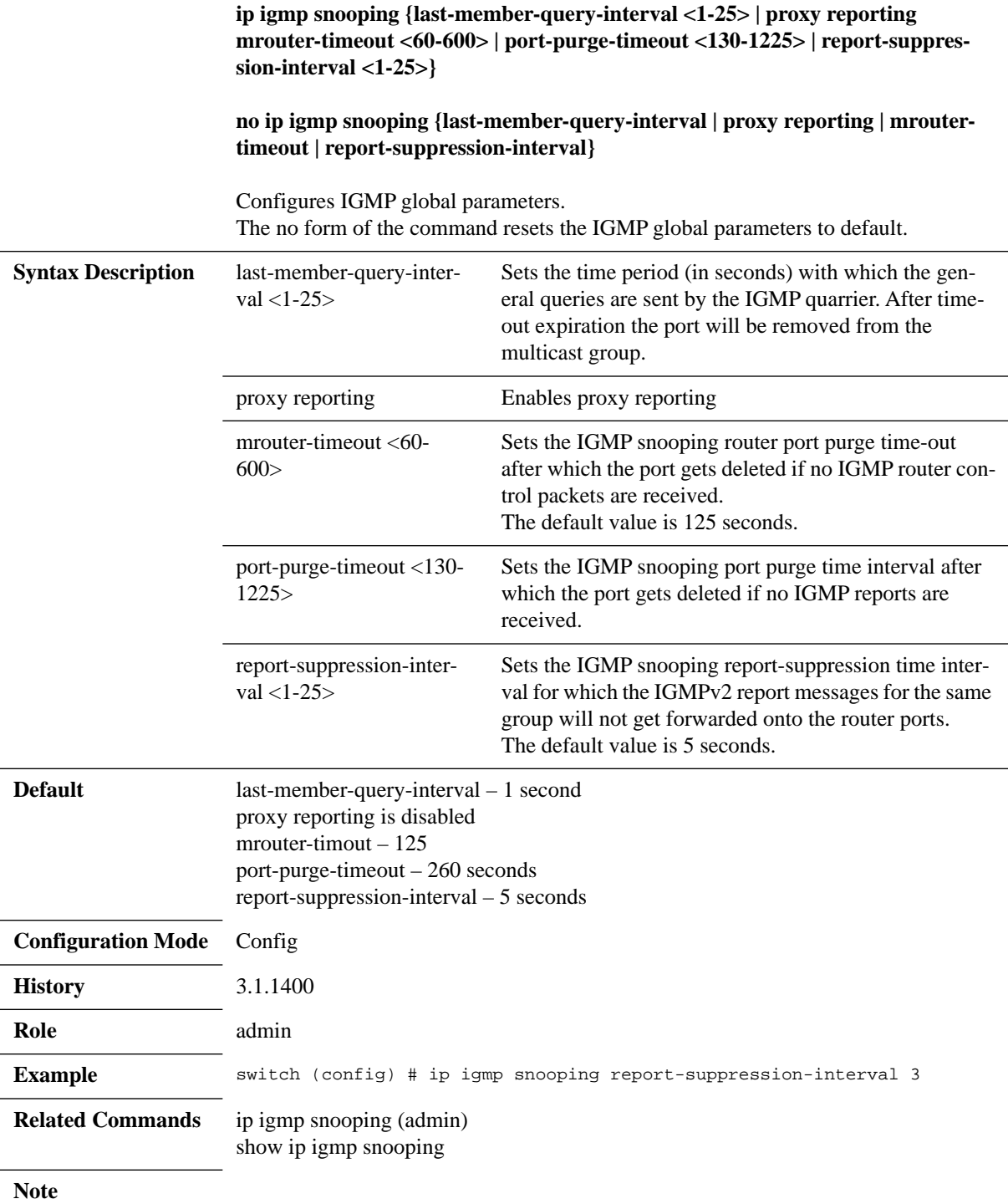

# **ip igmp snooping clear counters**

### **ip igmp snooping clear counters [vlan <vlan-id>]**

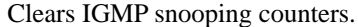

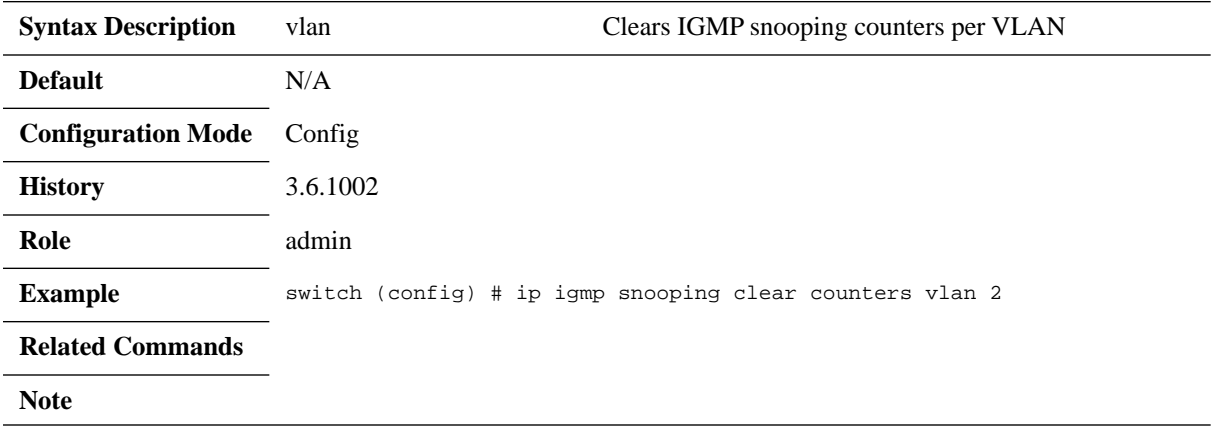

## **ip igmp snooping fast-leave**

#### **ip igmp snooping fast-leave no ip igmp snooping fast-leave**

Enables fast leave processing on a specific interface. The no form of the command disables fast leave processing on a specific interface.

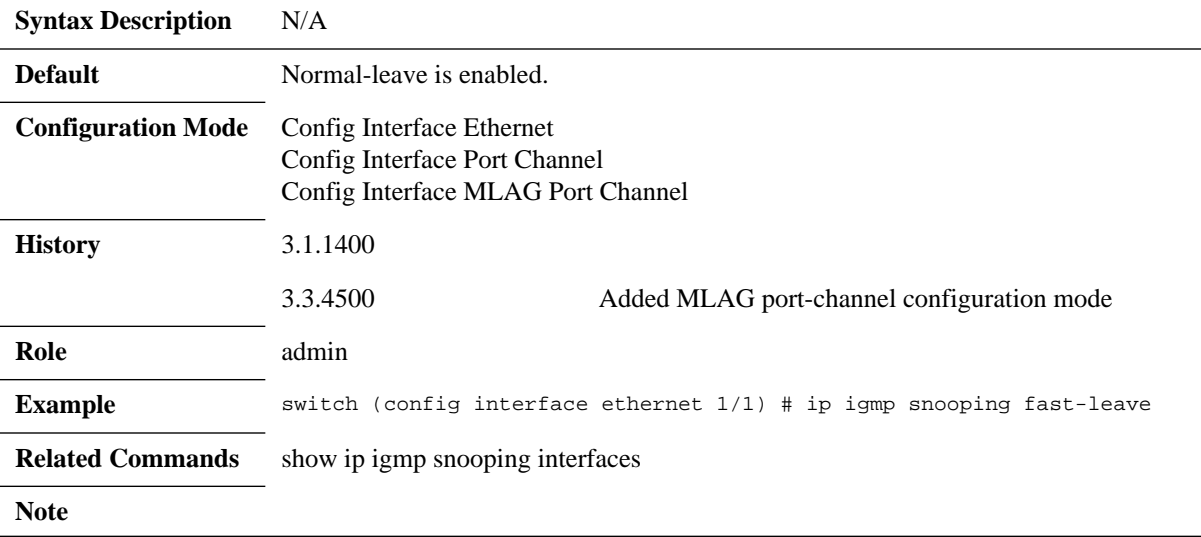

## **ip igmp snooping mrouter**

#### **ip igmp snooping mrouter interface <type> <number> no ip igmp snooping mrouter interface <type> <number>**

Creates a static multicast router port on a specific VLAN, on a specific interface. The no form of the command removes the static multicast router port from a specific VLAN.

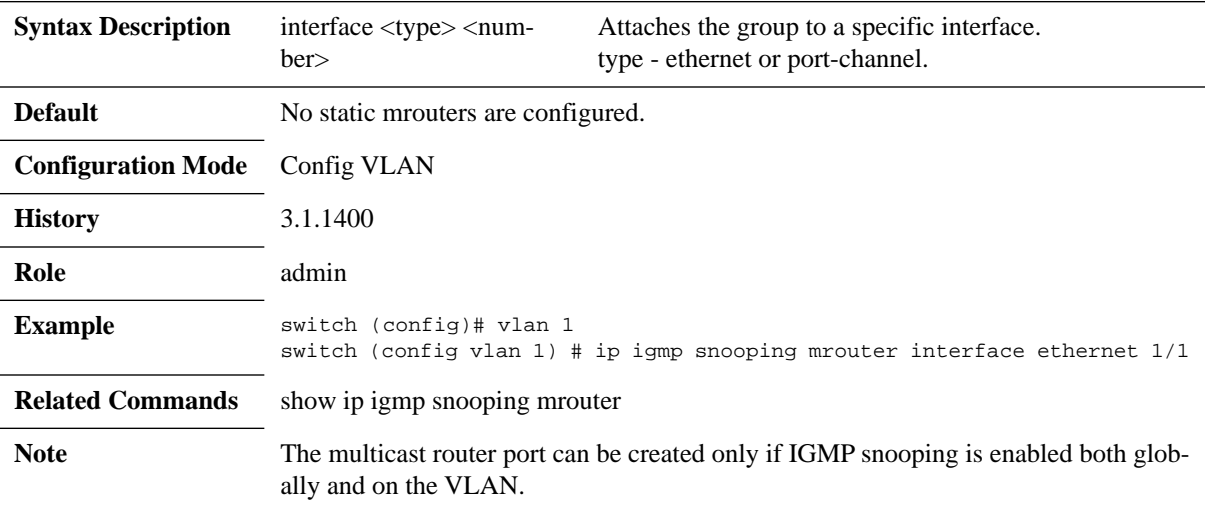

# **ip igmp snooping static-group**

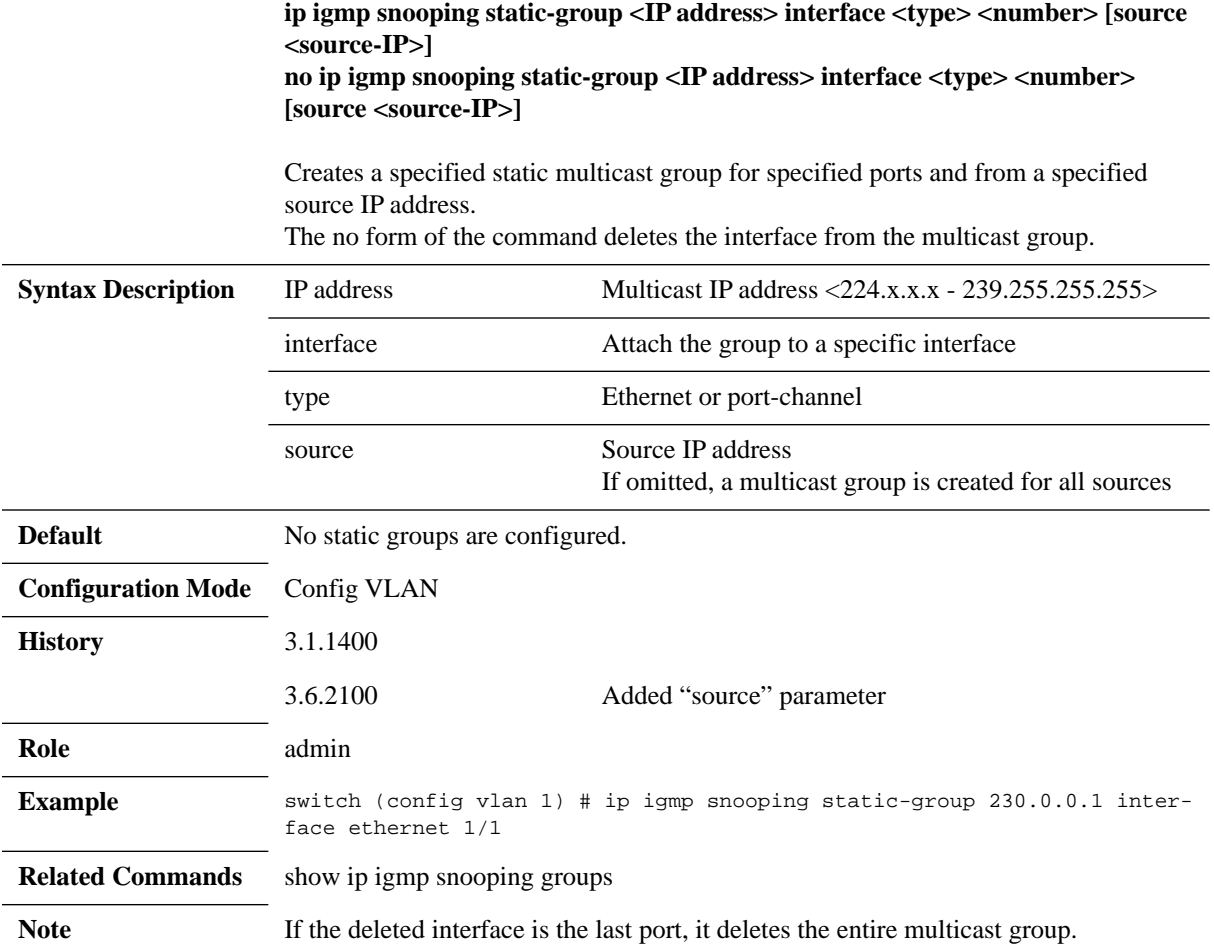

## **ip igmp snooping unregistered multicast**

#### **ip igmp snooping unregistered multicast <options> no ip igmp snooping unregistered multicast**

Sets the behavior of the snooping switch for unregistered multicast traffic. The no form of the command sets it default.

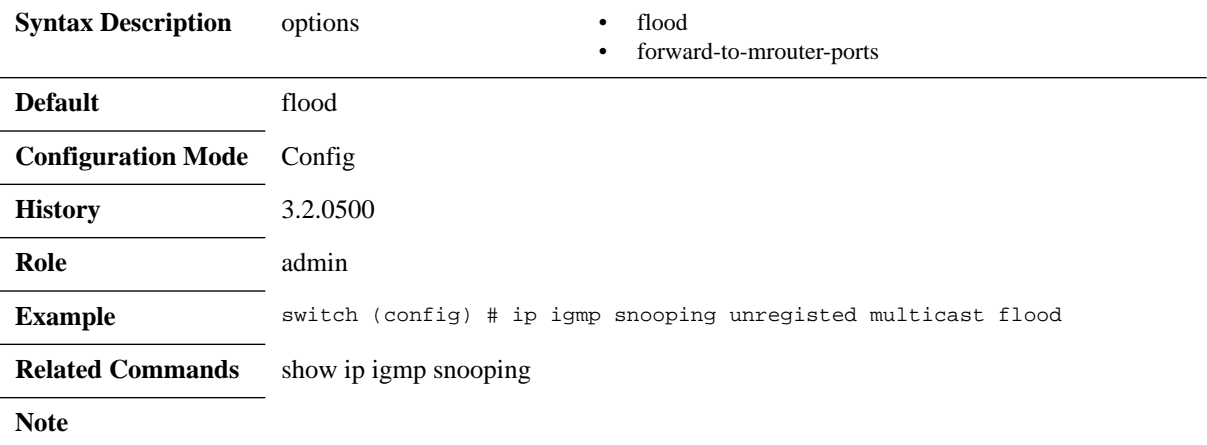

## **ip igmp snooping version**

#### **ip igmp snooping version {2 | 3}**

Configures the default operating version to be used for newly created IGMP snooping instances.

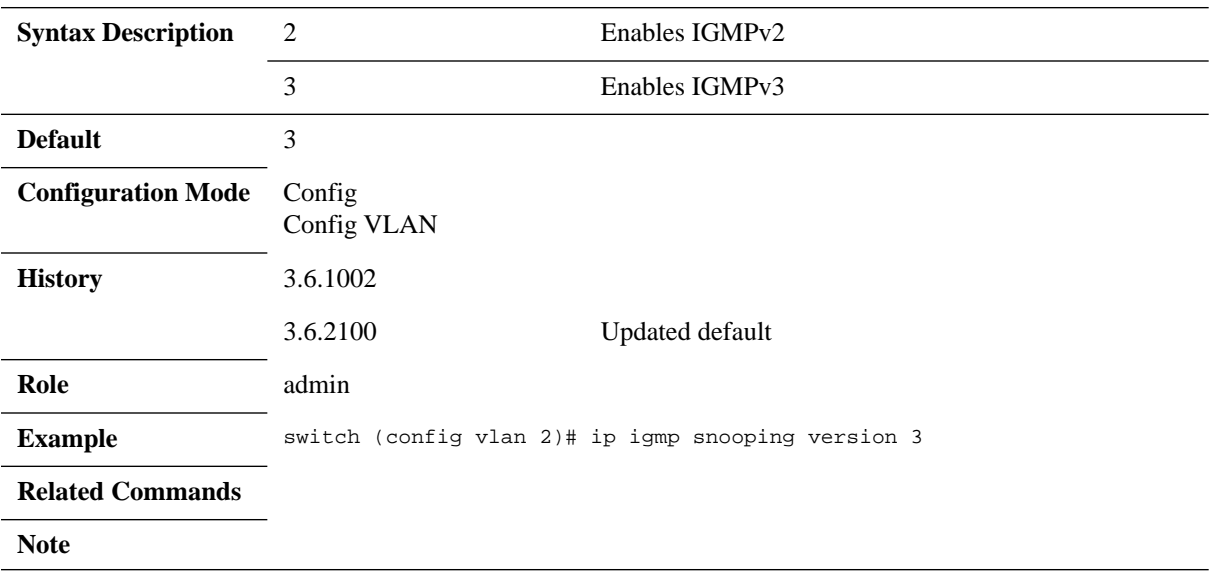

## **ip igmp snooping querier**

#### **ip igmp snooping querier no ip igmp snooping querier**

Enables the IGMP Snooping Querier on a VLAN. The no form of the command disables the IGMP Snooping Querier on a VLAN.

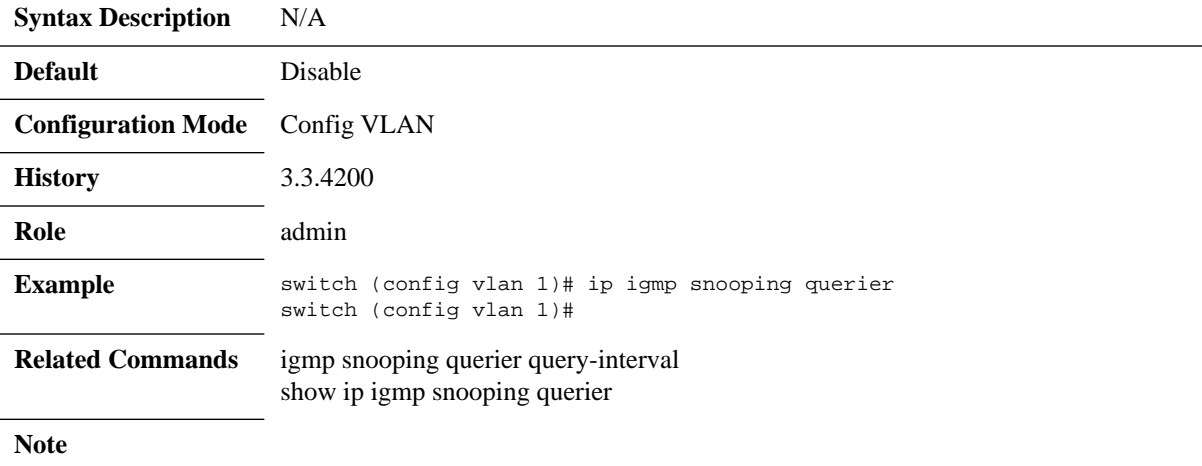

## **igmp snooping querier query-interval**

#### **igmp snooping querier query-interval <time> no igmp snooping querier query-interval**

Configures the query interval. The no form of the command rests the parameter to its default.

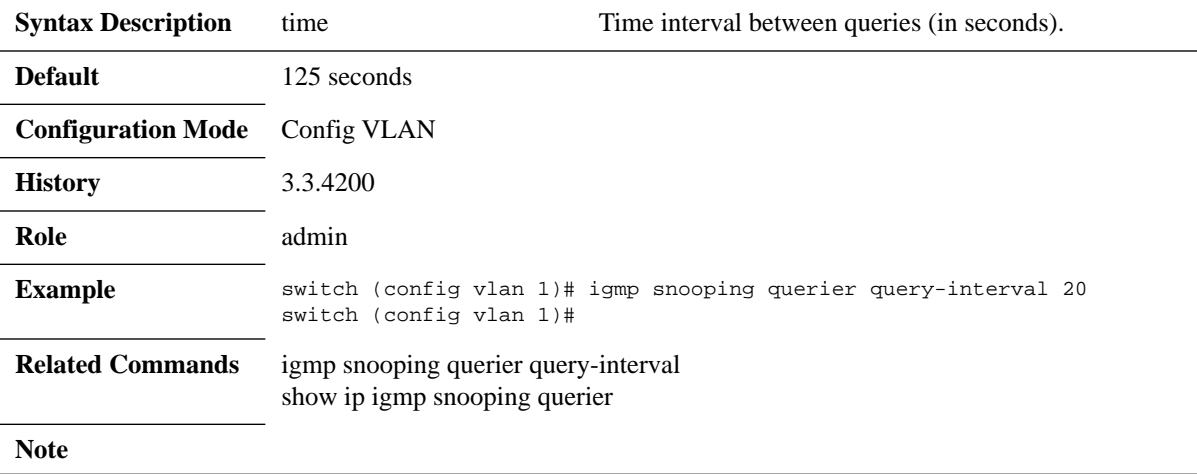

# **show ip igmp snooping**

**show ip igmp snooping**

Displays IGMP snooping information for all VLANs or a specific VLAN.

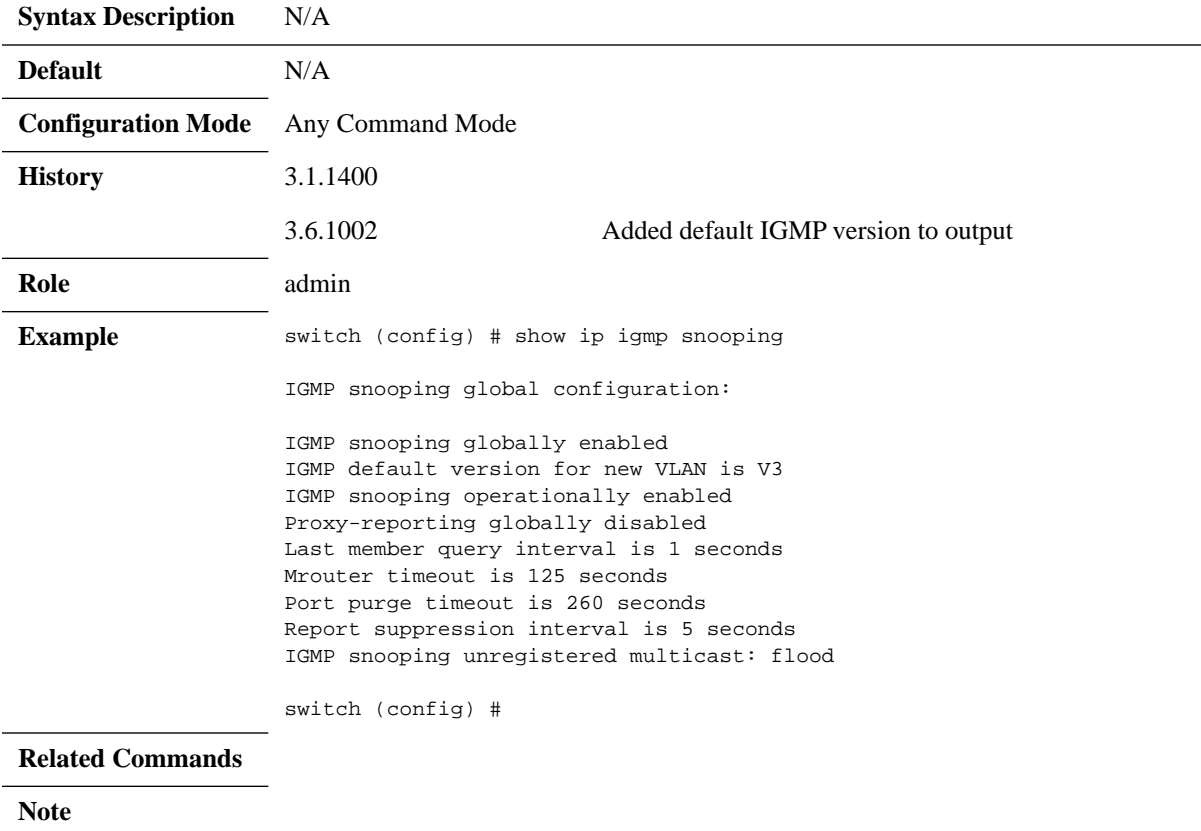

# **show ip igmp snooping groups**

### **show ip igmp snooping groups [vlan <vlan ID> [group <group IP >]]**

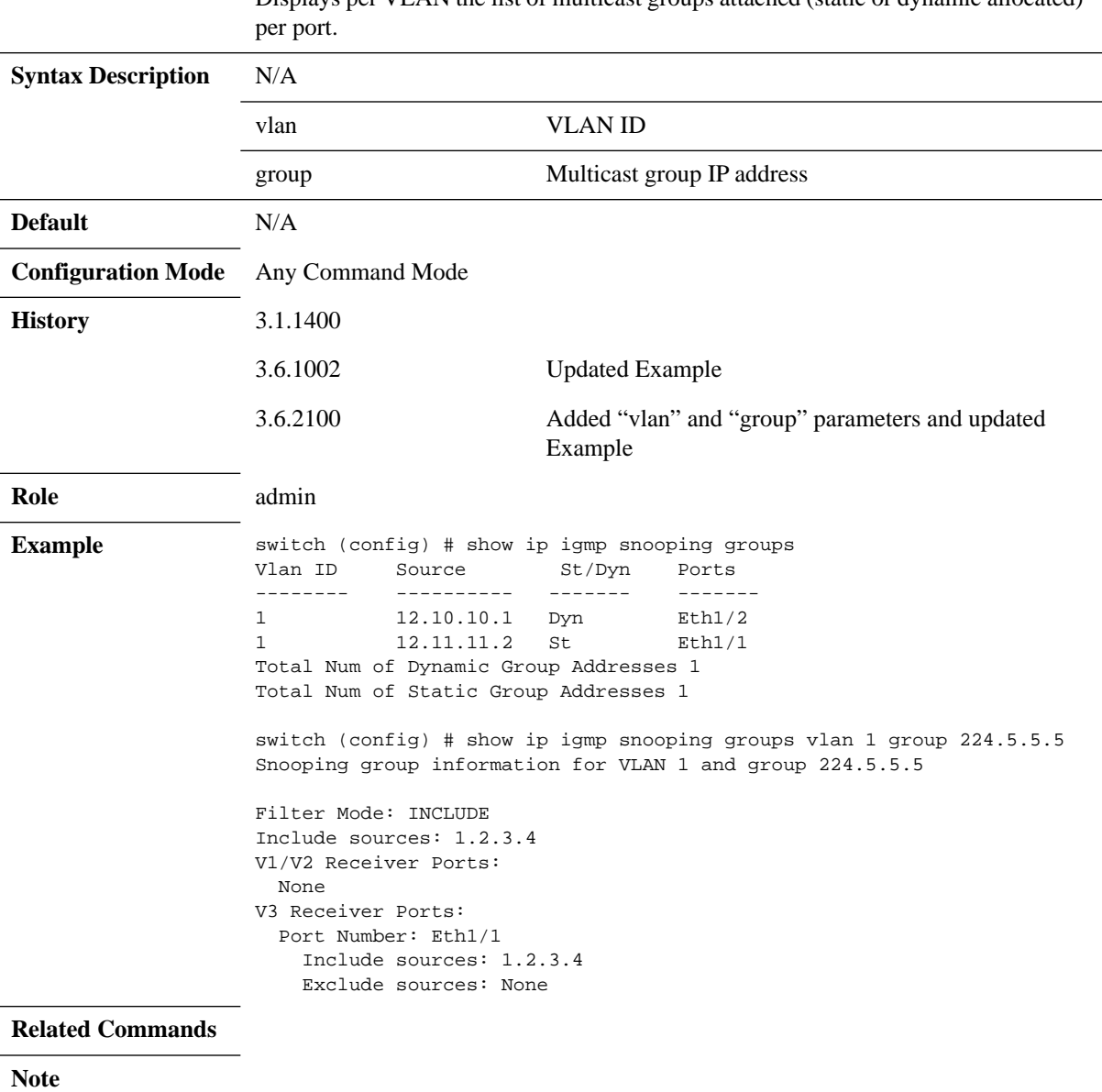

Displays per VLAN the list of multicast groups attached (static or dynamic allocated)

# **show ip igmp snooping interfaces**

#### **show ip igmp snooping interfaces**

Displays IGMP snooping interface information.

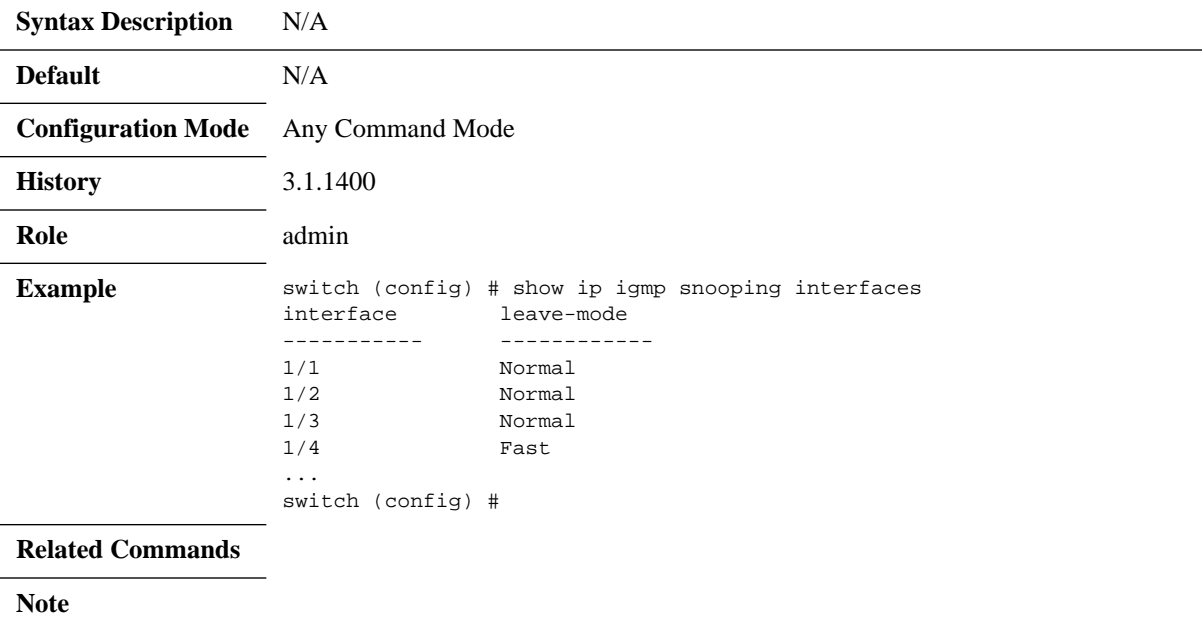

# **show ip igmp snooping membership**

#### **show ip igmp snooping membership [vlan <VID> [group <group IP>]]**

Displays IGMP snooping querier counters.

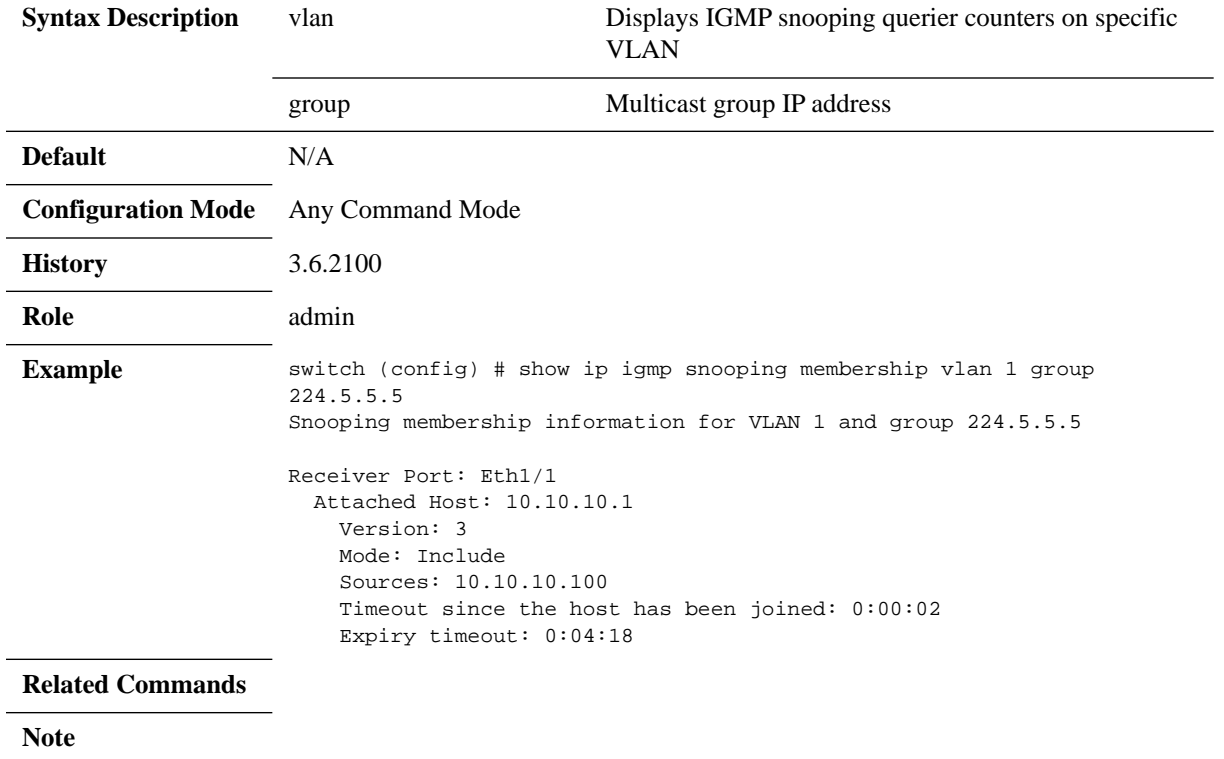

# **show ip igmp snooping mrouter**

#### **show ip igmp snooping mrouter**

Displays IGMP snooping multicast router information.

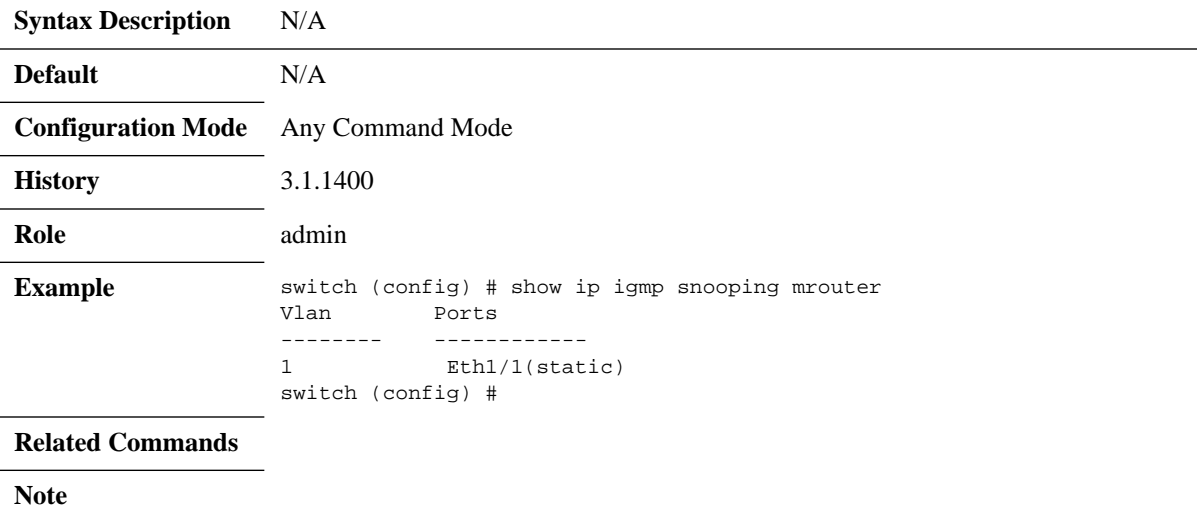

# **show ip igmp snooping querier**

#### **show ip igmp snooping querier [vlan <num>]**

Displays running IGMP snooping querier configuration on the VLANs.

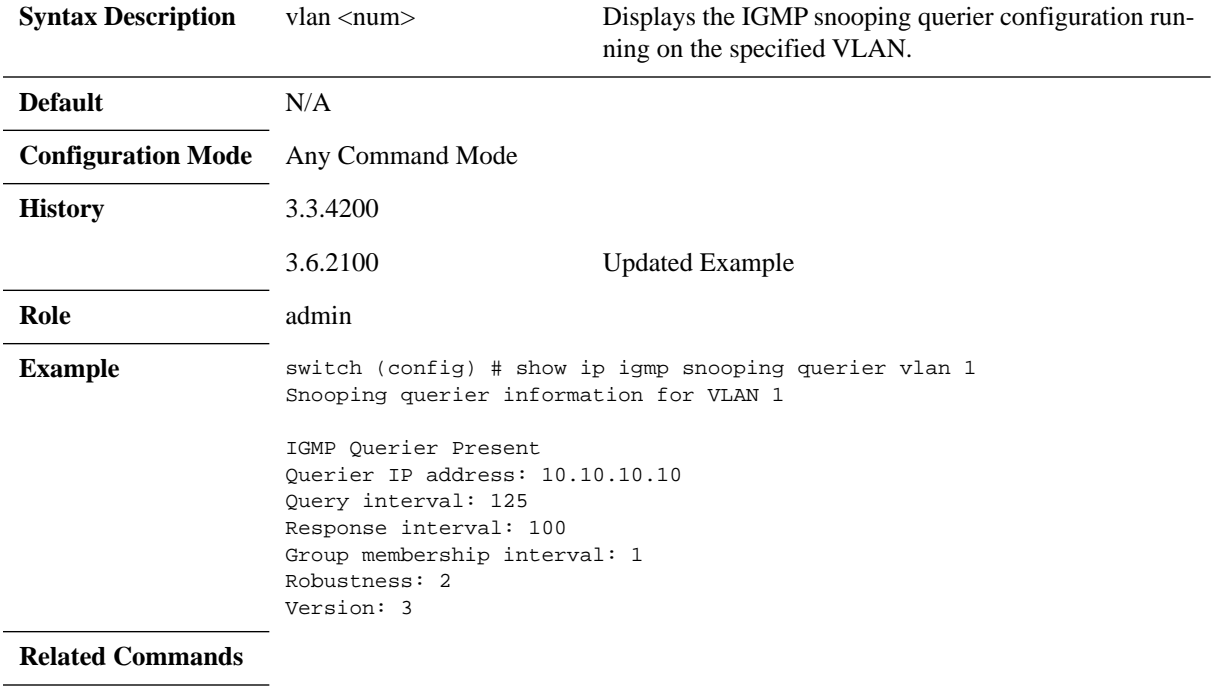

**Note**

## **show ip igmp snooping querier counters**

**Default** N/A

**History** 3.6.1002

**Role** admin

**Related Commands**

**Note**

**Configuration Mode** Any Command Mode

#### show ip igmp snooping querier counters [vlan <num> [group <group-id>]]

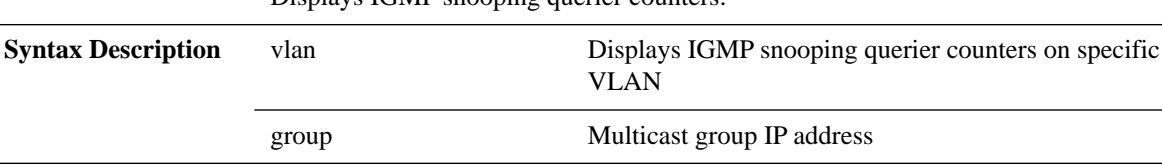

**Example** switch (config) # show ip igmp snooping querier counters vlan 10 Snooping querier counters for VLAN 10 General queries received: 0 General queries transmitted: 0 Group specific queries received : 0 Group specific queries transmitted : 0 Group source specific queries received : 0 Group source specific queries transmitted : 0

> Leave messages received : 0 Leave messages transmitted : 0 V1/V2 reports received : 0 V1/V2 reports transmitted : 0 V3 reports received: 0 V3 reports transmitted: 0

Displays IGMP snooping querier counters.

Ξ

# **show ip igmp snooping statistics**

#### **show ip igmp snooping statistics**

Displays IGMP snooping statistical counters.

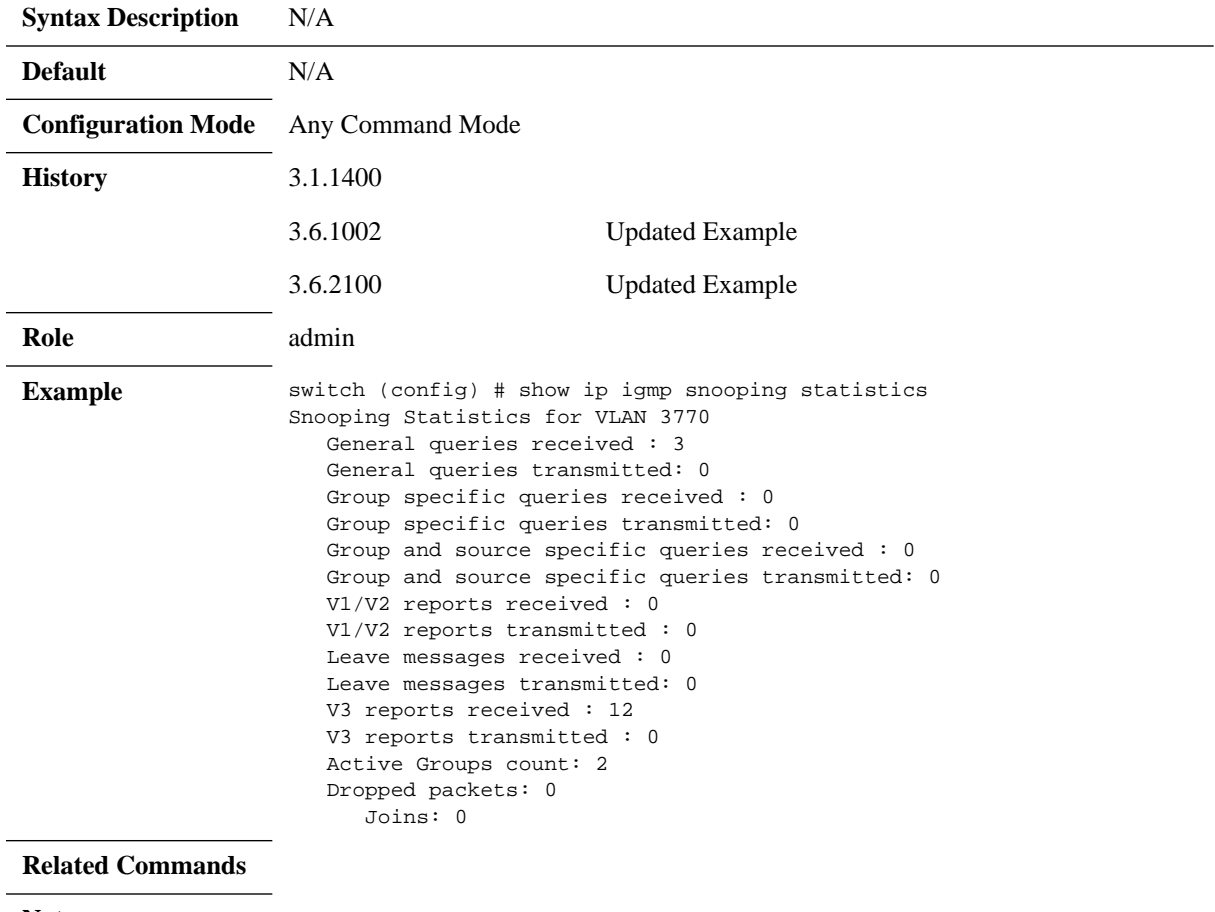

**Note**

# **show ip igmp snooping vlan**

#### **show ip igmp snooping vlan {<vlan/vlan-range> | all}**

Displays IGMP configuration per VLAN or VLAN range.

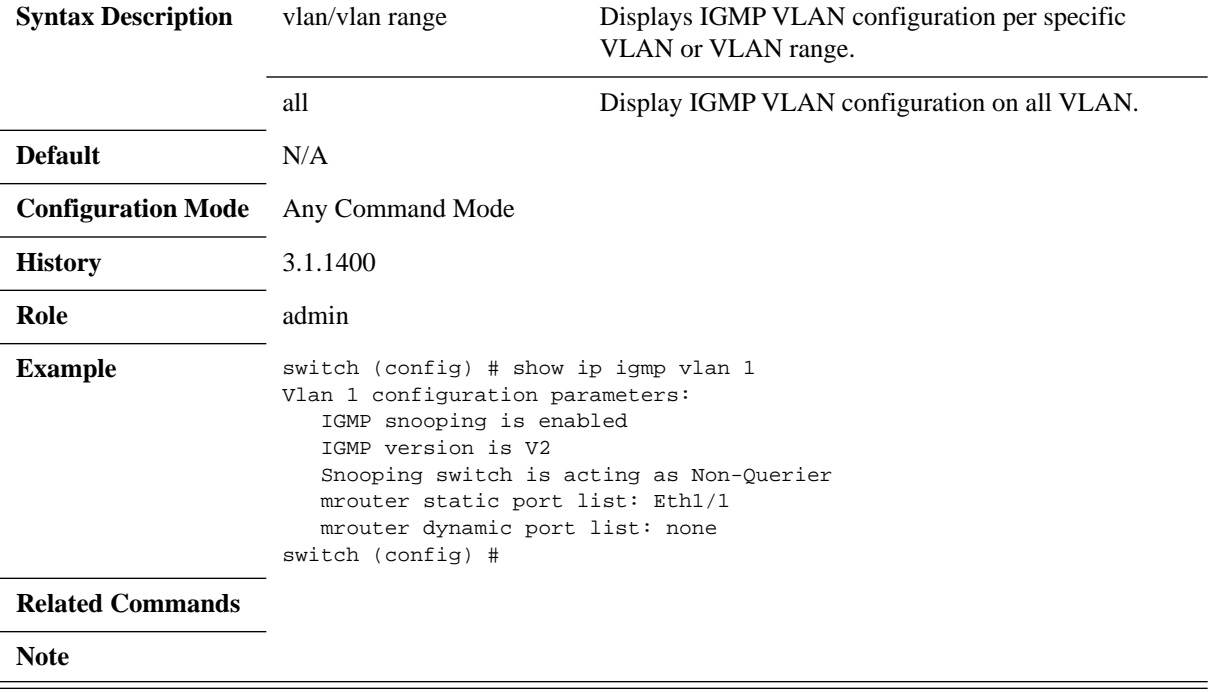

## **5.12 Link Layer Discovery Protocol (LLDP)**

The Link Layer Discovery Protocol (LLDP) is a vendor-neutral Link Layer protocol in the Internet Protocol Suite used by network devices for advertising their identity, capabilities, and neighbors on a IEEE 802 LAN. The protocol is formally defined in IEEE 802.1AB.

### **5.12.1 Configuring LLDP**

#### *To configure the LLDP on the switch:*

 **Step 1.** Log in as admin.

 **Step 2.** Enter config mode. Run:

switch > enable switch # configure terminal

#### **Step 3.** Enable LLDP globally on the switch. Run:

switch (config) # lldp switch (config) #

 **Step 4.** Enable LLDP per interface. Run:

switch (config interface ethernet 1/1) # lldp receive switch (config interface ethernet 1/1) # lldp transmit

 **Step 5.** Show LLDP local information. Run:

switch (config) # show lldp local

LLDP is Enabled

```
Local global configuration
Chassis sub type: macAddress (4)
Chassis id: 00:11:22:33:44:55
System Name: "switch-111111"
System Description: my-system-description
Supported capabilities: B
Supported capabilities enabled: B
```
 **Step 6.** Show LLDP remote information. Run:

```
switch (config)# show lldp interfaces ethernet 1/1 remote
```

```
Ethernet 1/1
Remote Index: 1
Remote chassis id: 00:11:22:33:44:55 ; chassis id subtype: mac
Remote port-id: ethenret 1/2; port id subtype: local
Remote port description: ethernet 1/2
Remote system name: remote-system
Remote system description: remote-system-description
Remote system capabilities supported: B ; B
```
### **5.12.2 DCBX**

Data Center Bridging (DCB) is an enabler for running the Ethernet network with lossless connectivity using priority-based flow control and enhanced transmission selection. DCBX (exchange) compliments the DCB implementation by offering a dynamic protocol that communicates DCB attributes between peering endpoint.

MLNX-OS supports two versions of DCBX TLVs running on top of LLDP:

- DCBX IEEE
- DCBX CEE

By default DCBX IEEE is enabled when LLDP is enabled (LLDP, however, is not enabled by default).

For more information, please refer to the Mellanox Community at: <https://community.mellanox.com/docs/DOC-2485>.

### **5.12.3 Commands**

**lldp**

#### **lldp no lldp**

Enables LLDP globally. The no form of the command disables the LLDP.

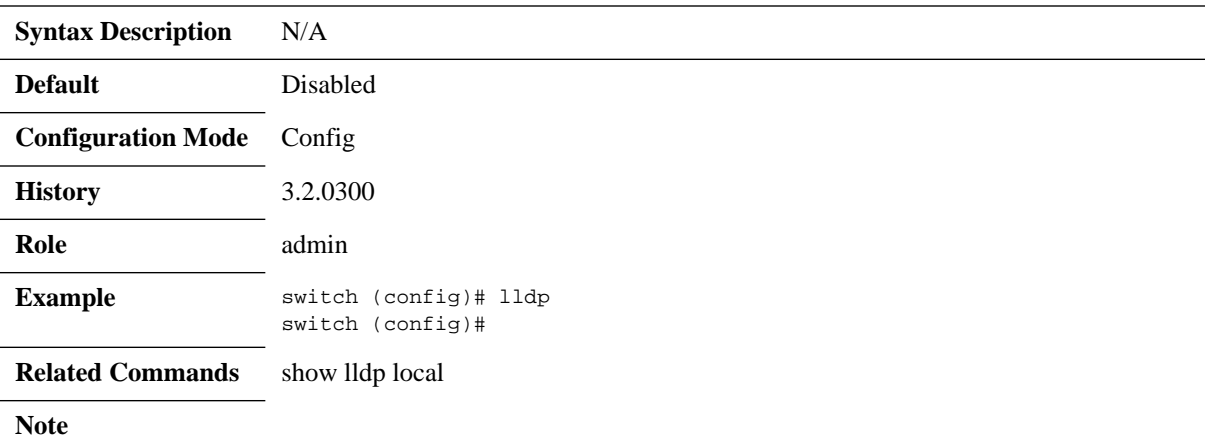

## **lldp reinit**

#### **lldp reinit <seconds> no lldp reinit**

Sets the delay in seconds from enabling the LLDP on the port until re-initialization will be attempted.

The no form of the command sets the parameter to default.

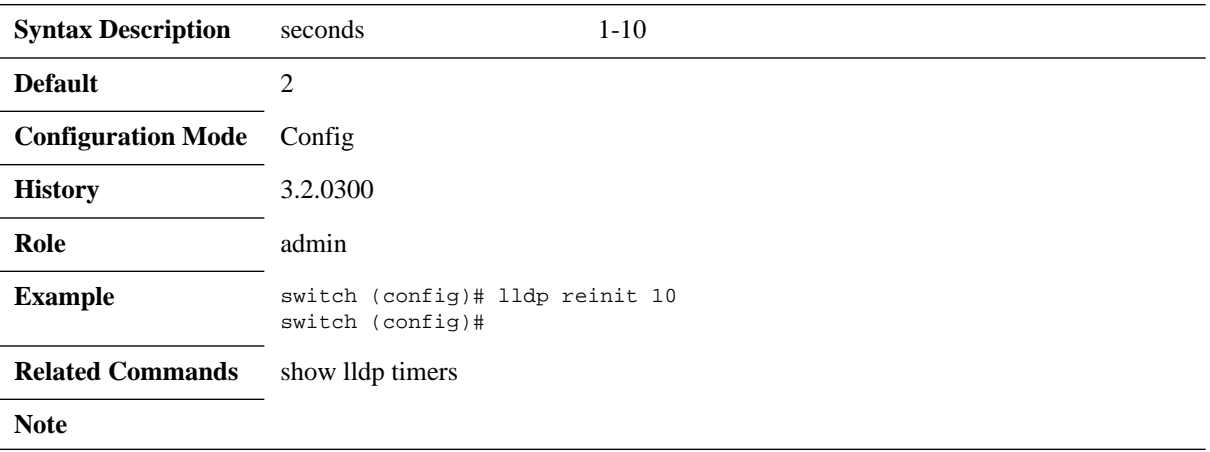

# **lldp timer**

#### **lldp timer <seconds> no lldp timer**

Sets the LLDP interval at which LLDP frames are transmitted. (lldpMessageTxInterval)

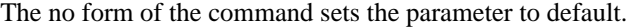

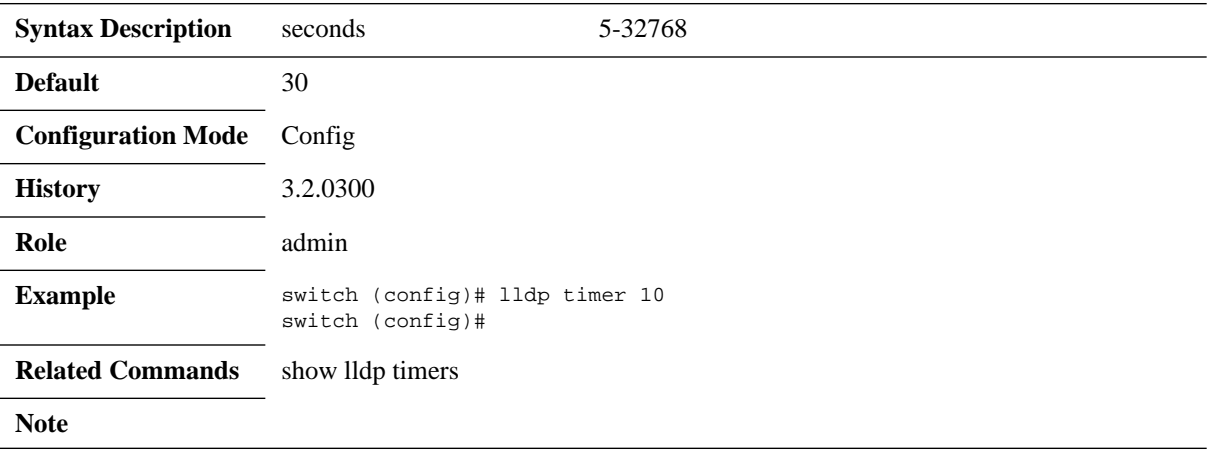

## **lldp tx-delay**

#### **lldp tx-delay <seconds> no lldp tx-delay**

Indicates the delay in seconds between successive LLDP frame transmissions The no form of the command sets the parameter to default.

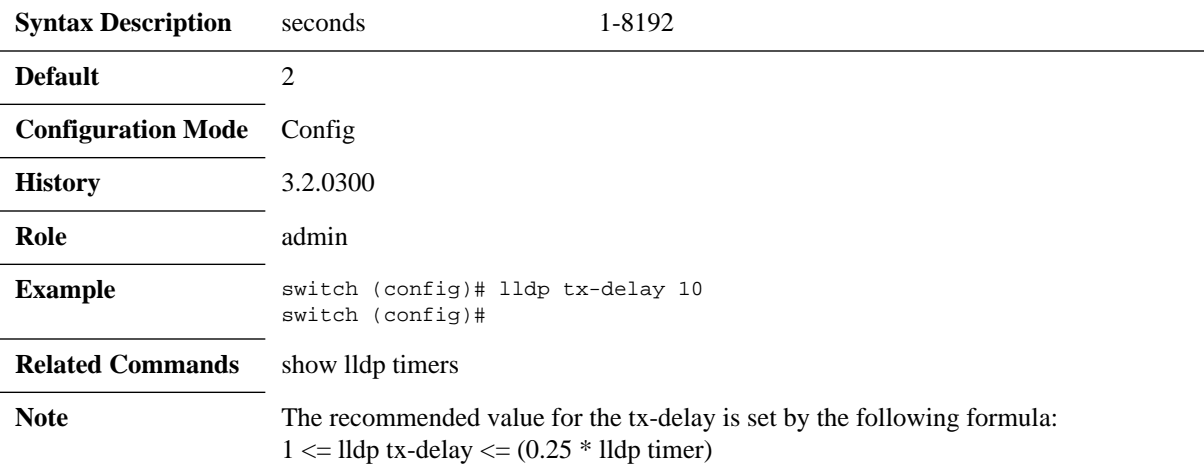
## **lldp tx-hold-multiplier**

#### **lldp tx-hold-multiplier <seconds> no lldp tx-hold-multiplier**

The time-to-live value expressed as a multiple of the lldpMessageTxInterval object. The no form of the command sets the parameter to default.

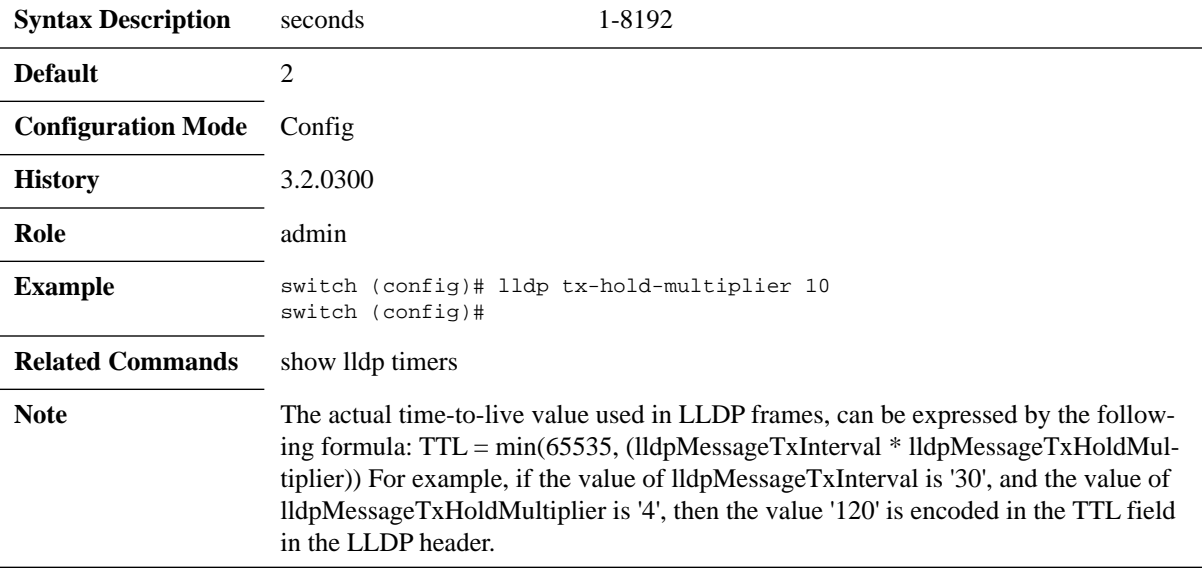

# **lldp (interface)**

#### **lldp {receive | transmit} no lldp {receive | transmit}**

Enables LLDP receive or transmit capabilities. The no form of the command disables LLDP receive or transmit capabilities.

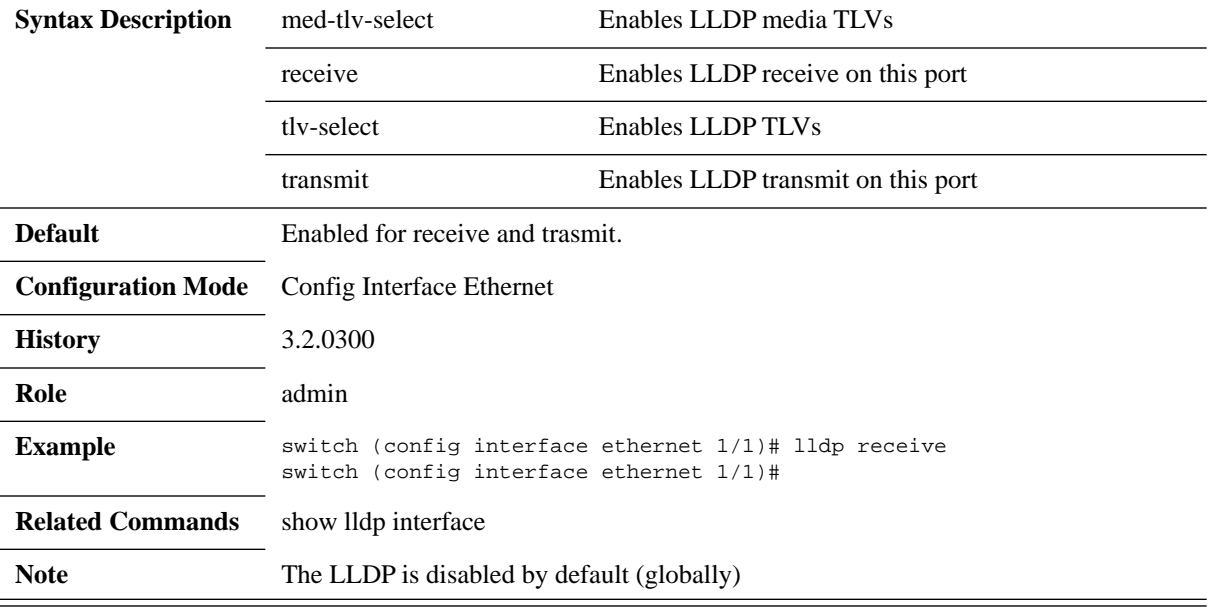

## **lldp tlv-select**

#### **lldp tlv-select {[dcbx] [dcbx-cee] [port-description] [sys-name] [sys-description] [sys-capababilities] [management-address] [none] all}**

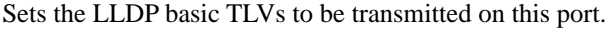

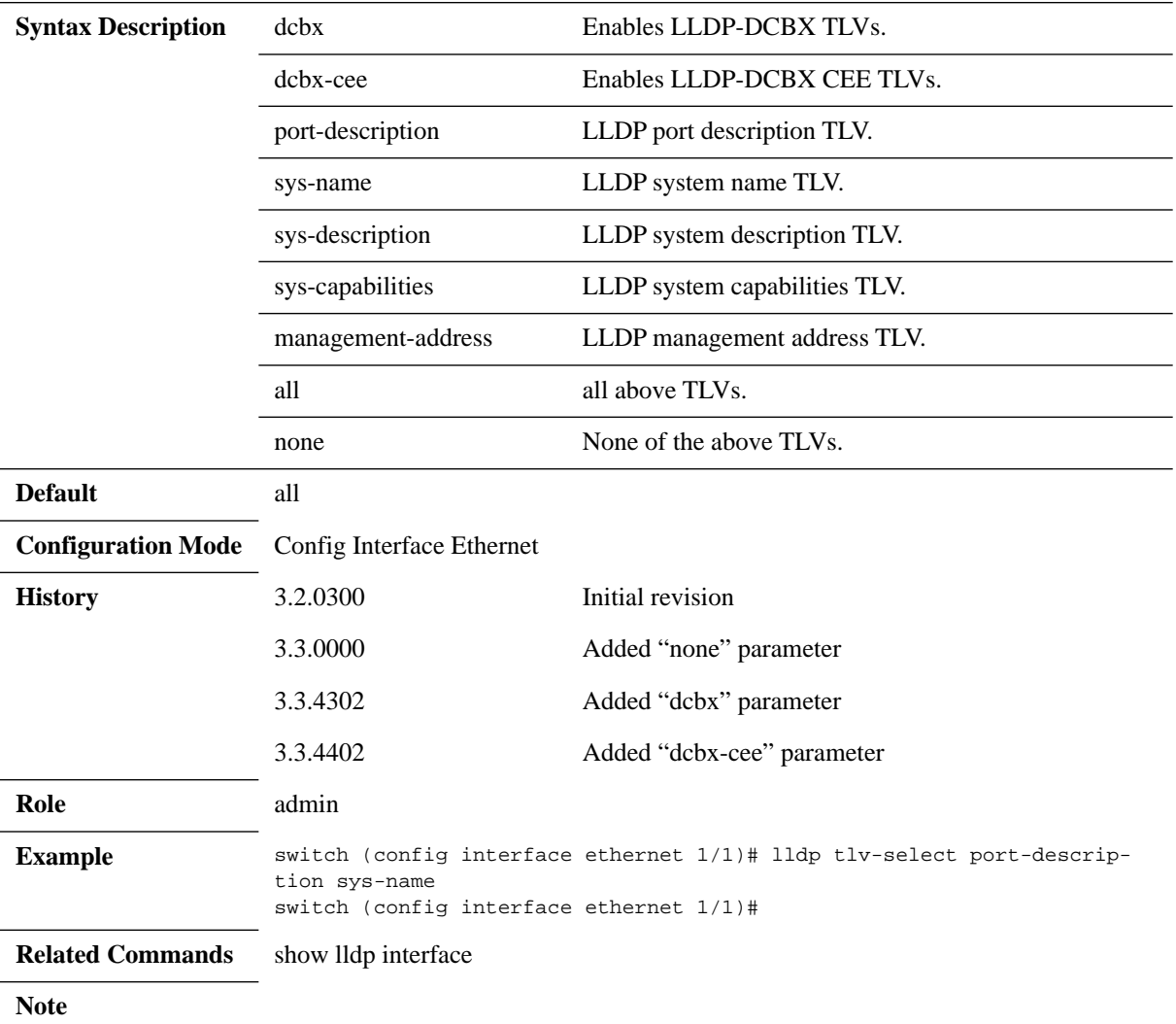

# **lldp med-tlv-select**

#### **lldp med-tlv-select {all | media-capability | network-policy | none}**

Configures LLDP media TLV attributes.

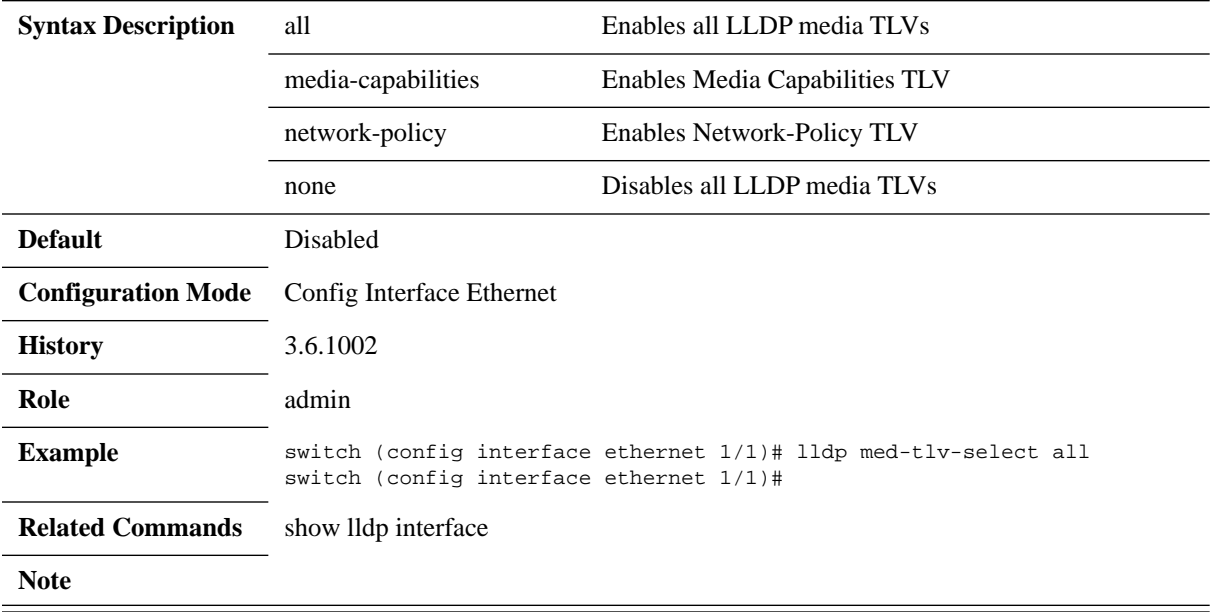

# **dcb application-priority**

### **dcb application-priority <selector> <protocol> <priority>**

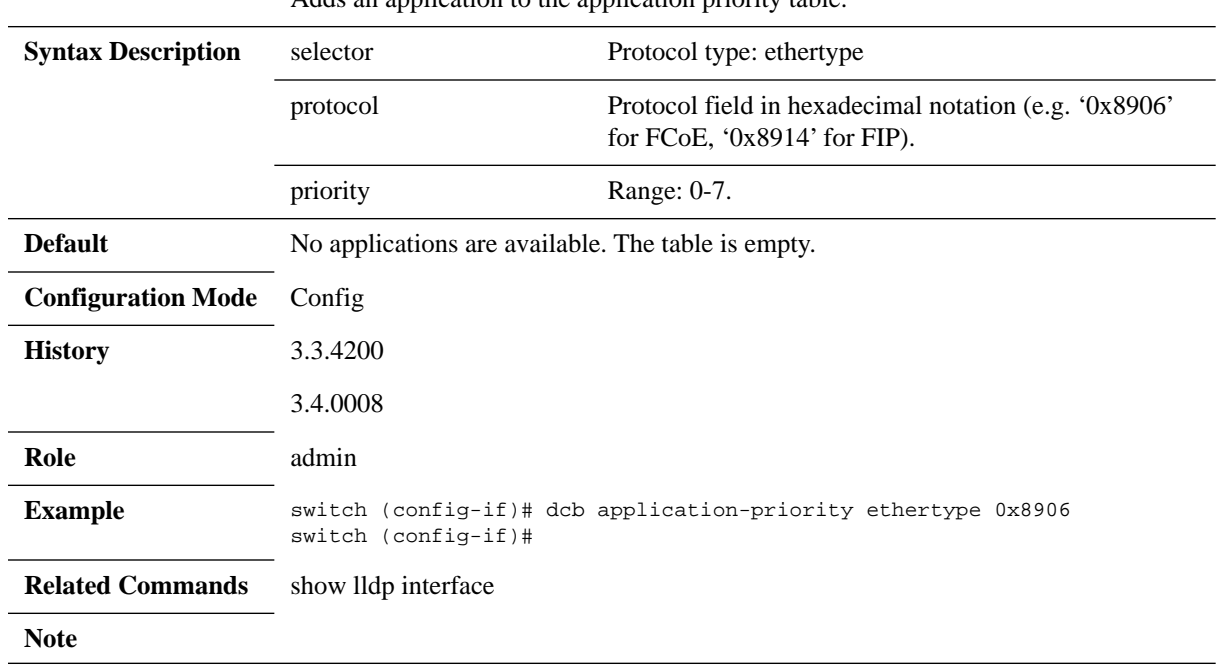

Adds an application to the application priority table.

# **show lldp local**

### **show lldp local**

Shows LLDP local information.

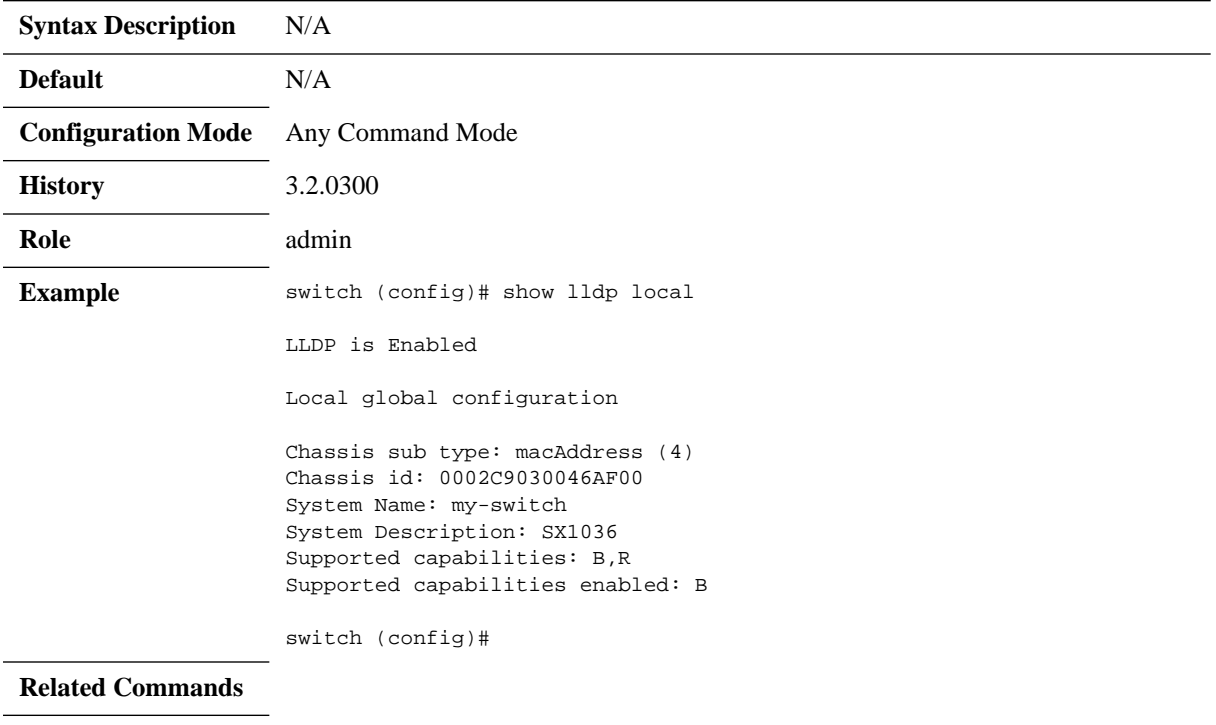

**Note**

# **show lldp interfaces**

### **show lldp interfaces [ethernet <inf> [med-cap | remote]]**

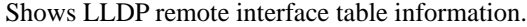

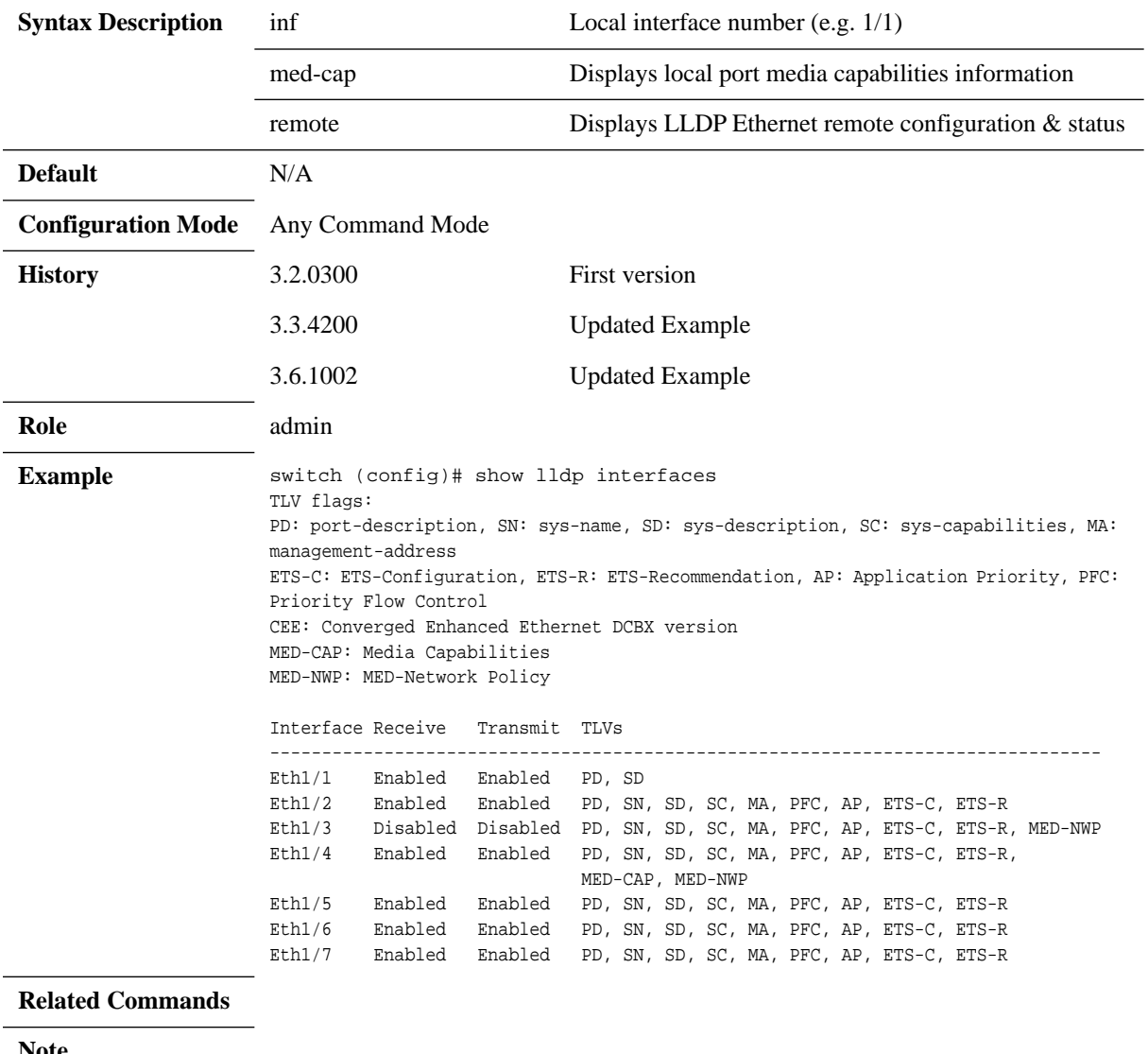

**Note**

# **show lldp timers**

### **show lldp timers**

Shows LLDP timers configuration

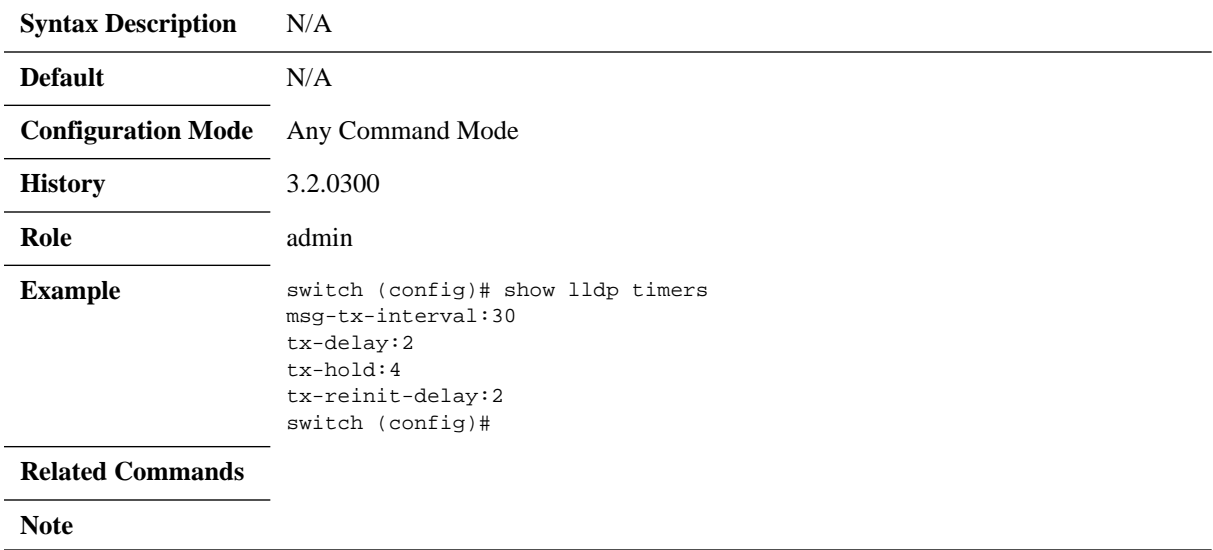

# **show lldp statistics global**

#### **show lldp statistics global**

Shows LLDP global statistics

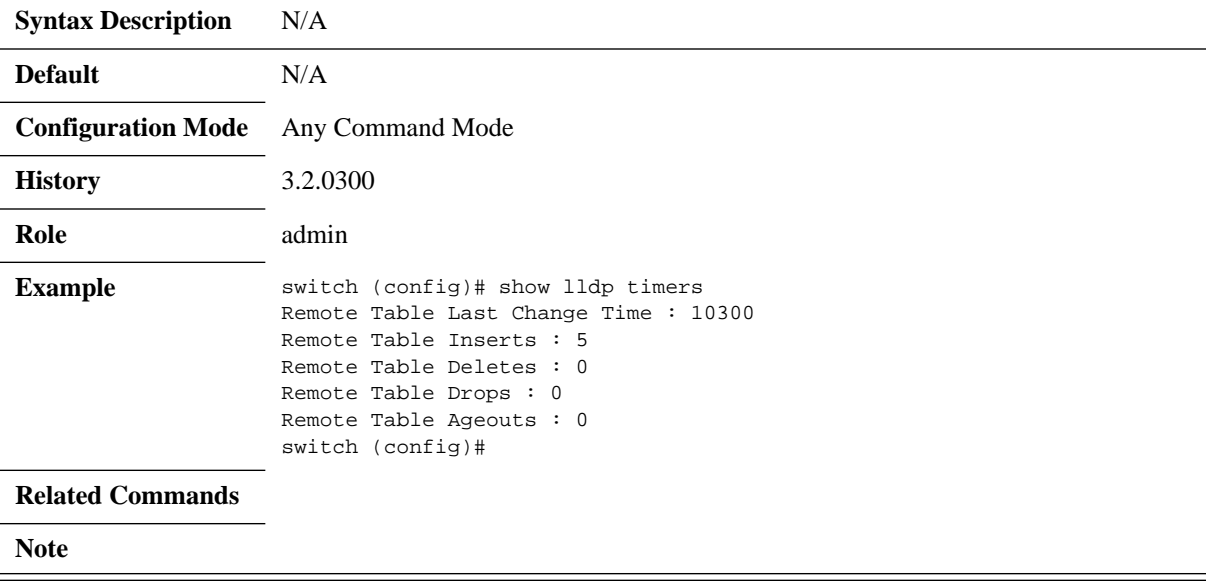

# **show lldp statistics [interface ethernet <inf>]**

### **show lldp statistics [interface ethernet <inf>]**

Shows LLDP interface statistics

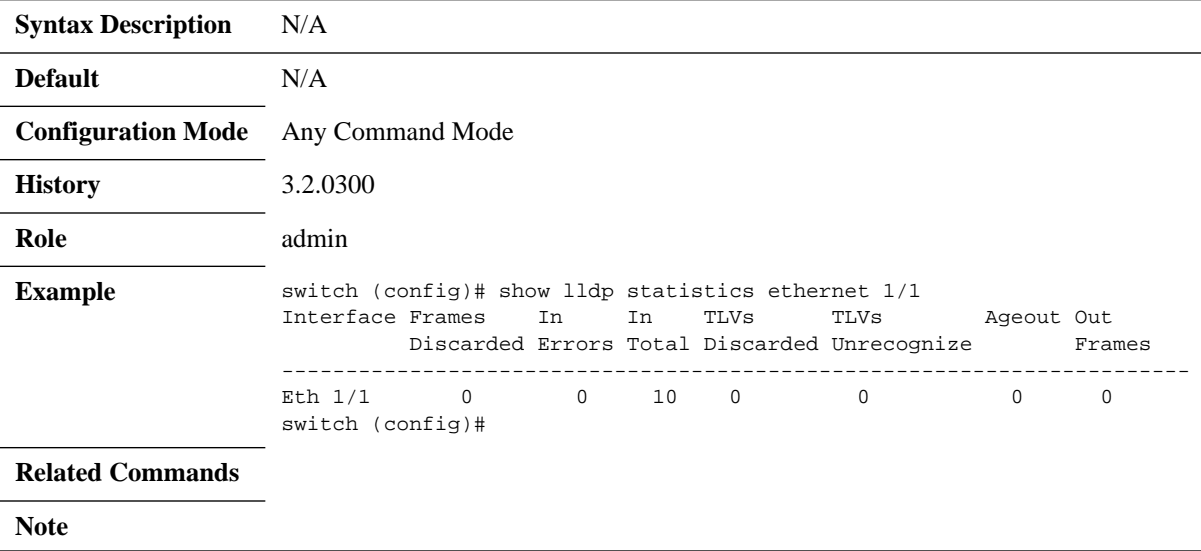

# **show dcb application-priority**

#### **show dcb application-priority**

Displays application priority admin table.

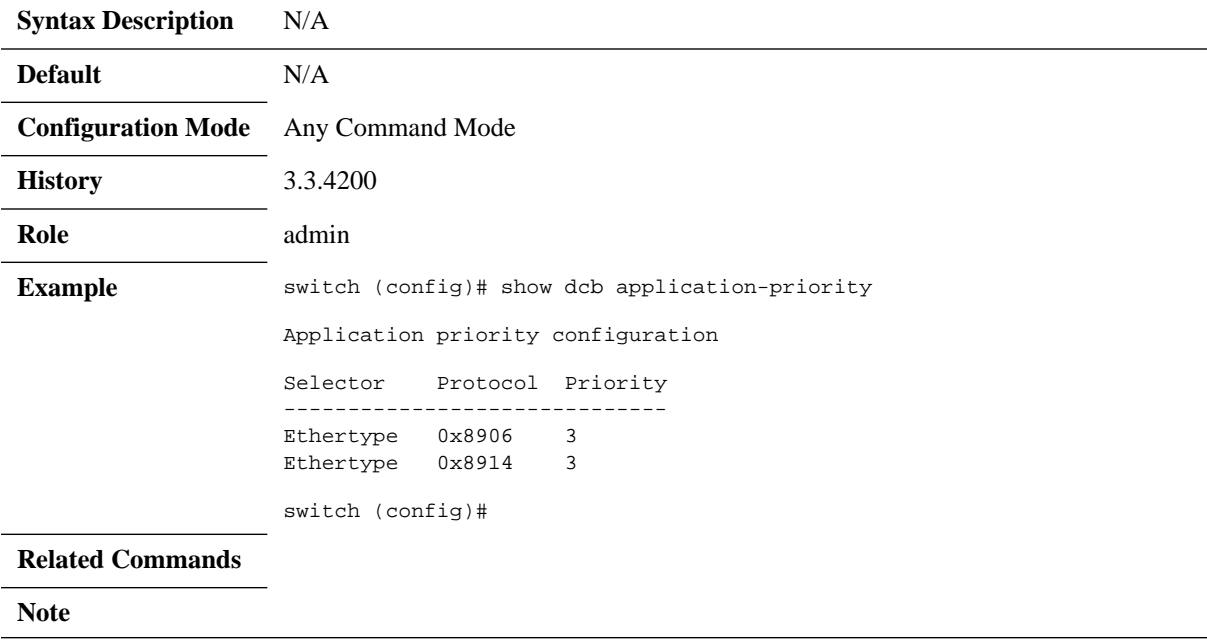

### **5.13 Quality of Service (QoS)**

### **5.13.1 QoS Classification**

QoS classification assigns a QoS class to the packet. The QoS class of the packet is indicated internally in the switch using the switch-priority parameter (8 possible values).

Switch-priority affects the packet buffering and transmission scheduling. There are 8 possible values for switch-priority. The classification is based on the PCP and DEI fields in the VLAN tag, the DSCP field in the IP header. In addition, the default value can be configured for the incoming port. And the switch-priority of the packet also can be reconfigured by the ACL.

The switch-priority of the packet is used for priority fields re-marking at the egress.

#### **5.13.1.1 Trust Levels**

QoS classification depends on the port configuration for QoS trust level which determines which packet header fields derive the switch-priority. The following trust states are supported:

- Trust port
	- Based on port default settings
- Trust L2 (PCP,DEI)
	- Based on packet PCP,DEI fields for VLAN tagged packets
	- Else, based on the port default setting for VLAN un-tagged packets
- Trust L3 (DSCP)
	- Else, based on packet DSCP field for IP packet
	- Else, based on port default setting for non-IP
- Trust both
	- Else, based on packet DSCP for IP packet
	- Else, based on packet PCP,DEI for VLAN tagged packets
	- Else, based on the port default setting

[Table](#page-731-0) 48 and figure summarize the classification rules.

<span id="page-731-0"></span>*Table 48 - Packet Classification Rules*

| <b>Packet Type</b> |                 | <b>OoS</b> Classification Config (per Interface) |                      |                      |                   |
|--------------------|-----------------|--------------------------------------------------|----------------------|----------------------|-------------------|
| <b>IP/MPLS</b>     | <b>VLAN</b>     | <b>Trust Both</b>                                | Trust L <sub>3</sub> | Trust L <sub>2</sub> | <b>Trust Port</b> |
| <b>IP/MPLS</b>     | <b>Tagged</b>   | <b>DSCP</b>                                      | <b>DSCP</b>          | PCP.DEI              | Port Default      |
| <b>IP/MPLS</b>     | <b>Untagged</b> | <b>DSCP</b>                                      | <b>DSCP</b>          | Port Default         | Port Default      |
| non-IP/MPLS        | <b>Tagged</b>   | PCP.DEI                                          | Port Default         | PCP.DEI              | Port Default      |
| non-IP/MPLS        | <b>Untagged</b> | Port Default                                     | Port Default         | Port Default         | Port Default      |

Default switch-priority is configured as trust L2.

### **5.13.1.2 Switch Priority to IEEE Priority Mapping**

IEEE defines priority value for a packet which is used in the switch for the pause flow control. The device maps the switch-priority into IEEE priority value using device global switch priority to IEEE priority table.

### **5.13.1.3 Default QoS Configuration**

#### *Table 49 - Default QoS Configuration*

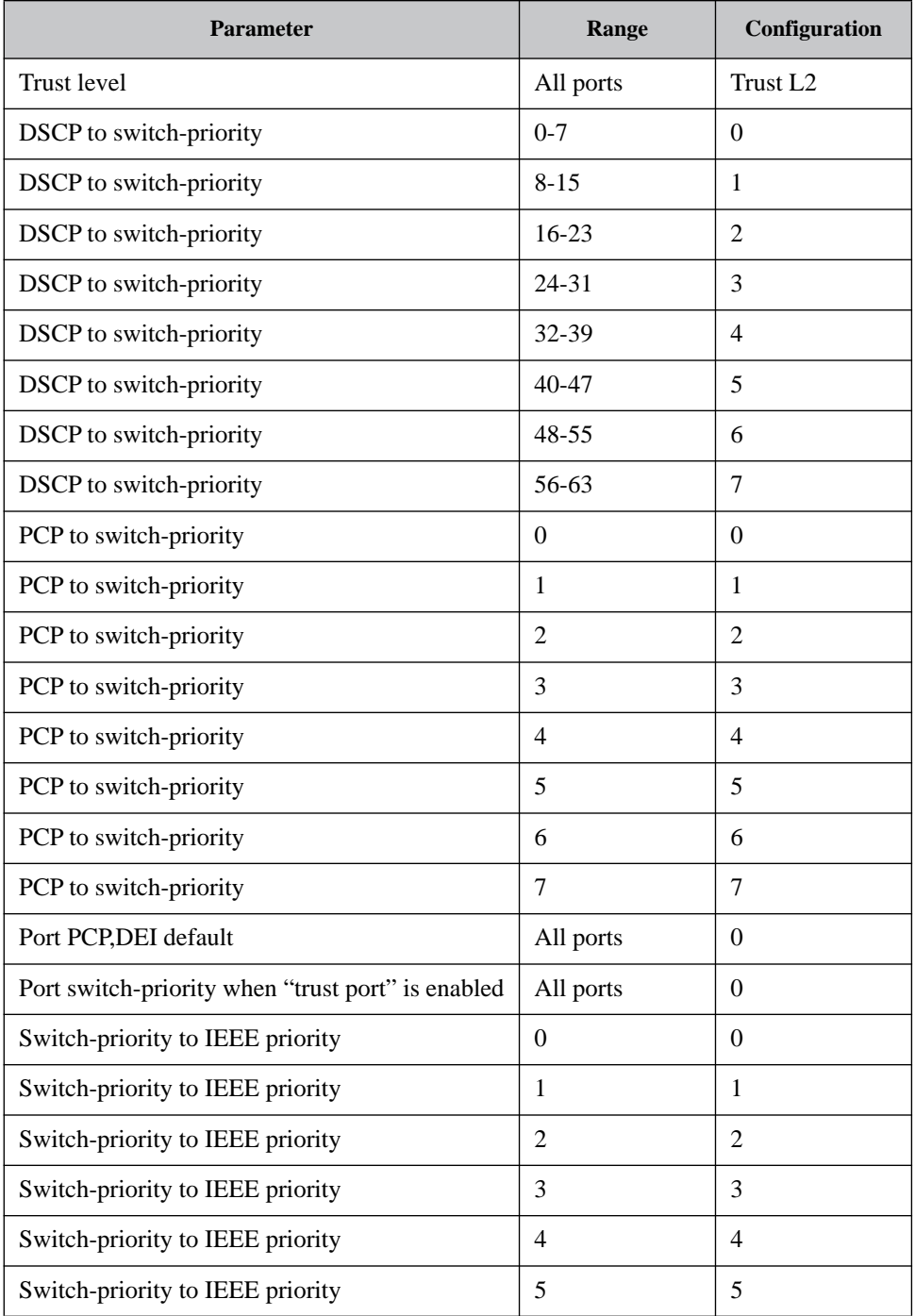

#### *Table 49 - Default QoS Configuration*

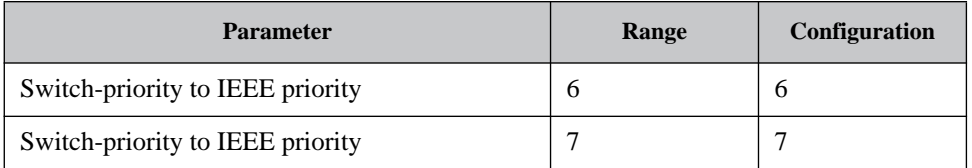

#### **5.13.2 QoS Rewrite**

Spectrum™ based switch systems enables rewriting QoS identifier values (DSCP, PCP, DEI) of incoming packets.

The configuration for preserving the values or rewriting them is set per ingress port. The configuration of the new values is set per egress port and is based on the mapping from the switch-priority.

In addition, the packets that pass the router module in the switch can be configured to change the "rewrite enable" configuration as well as the switch-priority.

#### **5.13.2.1 Switch-priority to PCP,DEI Re-marking Mapping**

Packet PCP and DEI fields can be updated by the switch based on switch-priority to PCP,DEI mapping tables. The mapping can be configured per egress port.

The reason for the mapping is to enable changing interpretation between two administrative domains in the network, or when a source of data is not fully trusted, and the default values are not desired. This mapping takes effect after deriving switch-priority from the PCP,DEI fields.

#### **5.13.2.2 Switch-priority to DSCP Re-marking Mapping**

Packet DSCP field can be updated based on switch-priority to DSCP mapping tables. The mapping can be configured per egress port. MPLS packets are untouched regardless this setting.

The reason for the mapping is to enable changing interpretation between two administrative domains in the network, or when a source of data is not fully trusted. This mapping will take affect after deriving switch-priority from the DSCP field.

### **5.13.2.3 DSCP to Switch-priority in Router**

Spectrum<sup>TM</sup> enables mapping of DSCP to switch-priority in the router using a global mapping table.

This mapping has global configuration for whether to change the "Rewrite/Preserve PCP,DEI" bit. This configuration sets how the DSCP to switch-priority would affect the packet.

#### **5.13.2.4 Default Configuration**

- By default no ingress rewrite configuration is set
- By default PCP rewrite configuration in router is set
- The default mapping is as following:
	- Switch-priority=i to PCP, DEI= $i, 0, i=0$ -7
	- Switch-priority=i to DSCP=8i, i=0-7

### **5.13.3 Queuing and Scheduling (ETS) for SwitchX**

Enhanced Transmission Selection (ETS) provides a common management framework for assignment of bandwidth to traffic classes, for weighted round robin (WRR) scheduling. If a traffic class does not use all the bandwidth allocated to it, other traffic classes can use that available bandwidth. This allows optimal utilization of the network capacity while prioritizing and providing the necessary resources.

The ETS feature has the following attributes:

- ETS global admin:
	- Enable (default) scheduling mode is WRR according to the configured bandwidth-pertraffic class
	- Disable scheduling mode is Strict Priority (SP)
- Bandwidth percentage for each traffic class: By default each traffic class gets an equal share

The default mapping of priority to traffic classes (per interface) is as follows:

- Priority 0,1 mapped to TC 0
- Priority 2,3 mapped to TC 1
- Priority 4,5 mapped to TC 2
- Priority 6,7 mapped to TC 3

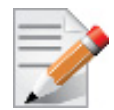

TC0 and TC3 are lossy TCs, while TC1 and TC2 can be lossless as well as lossy. It is possible but not recommended to map PFC enabled priorities (lossless traffic) to those TC0 or TC3.

ETS is enabled by default (scheduling is WRR).

#### *To set the scheduling mode to Strict Priority:*

Step 1. Run the command dcb ets disable.

switch (config) # no dcb ets enable

#### *To configure the WRR bandwidth percentage:*

 **Step 1.** Make sure ETS feature is enabled. Run:

switch (config) # dcb ets enable

 **Step 2.** Choose the WRR bandwidth rate and distribution.

By default the WRR distribution function is equal 25% per TC. Changing the WRR bandwidth rate will cause a change in the distribution function, for example if you wish to schedule more

traffic on TC-0, TC-1, TC-2 while reducing the amount of traffic sent on TC-3, run the command dcb ets tc bandwidth.

switch (config) # dcb ets tc bandwidth 30 30 30 10 # show dcb ets

ETS enabled

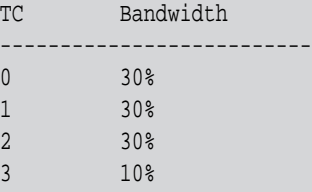

Number of Traffic Class: 4 switch (config) #

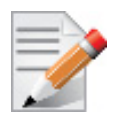

Traffic class priorities are  $\langle 0-3 \rangle$ , where 0 is the lowest and 3 is the highest.

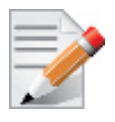

The sum of all traffic class bandwidth value (in percentage) should be 100, otherwise the command fails.

 **Step 3.** Run the command show dcb ets to verify the configuration.

switch (config) # show dcb ets ETS enabled

TC Bandwidth -------------------------- 0 30% 1 30% 2 10% 3 30% Number of Traffic Class: 4 switch (config) #

#### **5.13.4 Queuing and Scheduling (ETS) for Spectrum**

After the output port of the packet is determined and the packet is buffered, it is queued for transmission. Each egress port is combined from the multi-level queuing structure. The scheduling of transmission from the queues relies on various configurations such as ETS weight, flow control, rate shaping etc.

#### **5.13.4.1 Traffic Class**

The switch-priority of the packet assigns it to a specific traffic class (TClass). The TClass of the packet determines the packet path in the queuing structure. There are 8 TCs supported by the system.

#### **5.13.4.2 Multicast Aware Traffic Class Mapping**

Spectrum<sup>TM</sup> supports a mode of MC aware TC mapping if the mapping to the TCs is based also on the whether the packet is unicast or multicast. So, packets of the same switch-priority can be mapped to two different TCs, based on their traffic type. With MC aware mode enabled, MC traffic is mapped into 8 MC TCs in parallel to 8 unicast TCs. Unicast TC has strict priority over its parallel multicast TC.

#### **5.13.4.3 Traffic Shapers**

#### **Maximum Shapers**

TCs can be configured for rate shaping as described in the following:

- TClass queues: shaper per TClass queue
- Port: shaper per port (bytes only)

Shapers support the following configurations:

- Committed Incoming Rate (CIR) [bits/packets per second]
- Committed Burst Size (CBS) [bites/packets]

Each shaper has granularity rate of 1Mb/s, 10Mb/s, 100Mb/s and 1Gb/s (or 128K, 1280K, 12M, 128M pps). The maximum CBS is 3GB or 384M packets.

#### **Minimum Shapers**

TC queues can be configured for minimal rate shaping. The minimum shaper configuration overrides all other scheduling configurations. So that if ETS or WRR scheduling allocates to a TC queue lower rate than the configured minimum, that queue receives strictly higher priority over the others. If several queues receive a rate below the configured minimum, the arbitration between them can be configured as a WRR, or as strict according to the queue index.

The configuration of min shaper is identical to the configuration of max shaper.

#### **5.13.4.4 Default Shaper Configuration**

#### *Table 50 - Default Shaper Configuration*

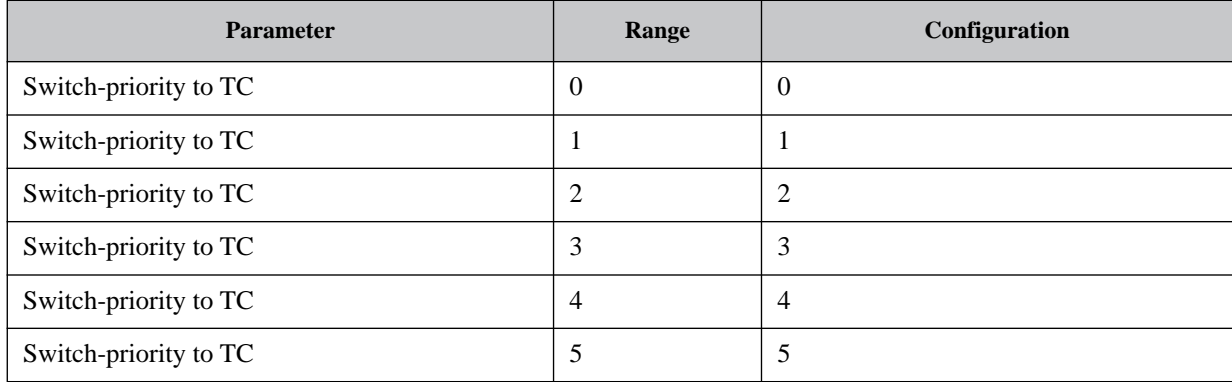

*Table 50 - Default Shaper Configuration*

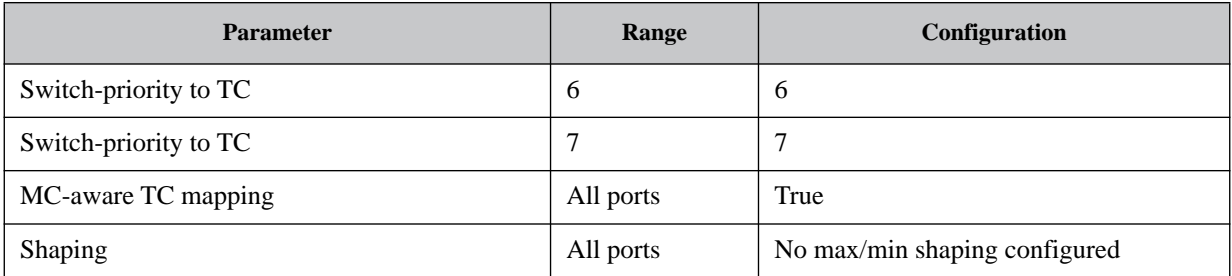

### **5.13.5 RED and ECN**

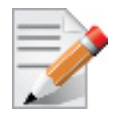

Supported only on Spectrum™ based switch systems.

Random early detection (RED) is a mechanism that randomly drops packets before the switch buffer fills up in case of congestion. Explicit congestion notification (ECN) is used for congestion control protocols (TCP and RoCE CC – DCQCN) to handle congestion before packets are dropped. RED and ECN can be configured separately or concurrently per traffic class.

Spectrum<sup>TM</sup> based systems support relative RED/ECN on TC queues. This feature allows the thresholds of the drop/mark actions to behave relatively to the dynamic thresholds configured for the shared buffer.

<span id="page-737-0"></span>RED/ECN drop profiles are defined according to 2 parameters as shown in [Figure](#page-737-0) 22:

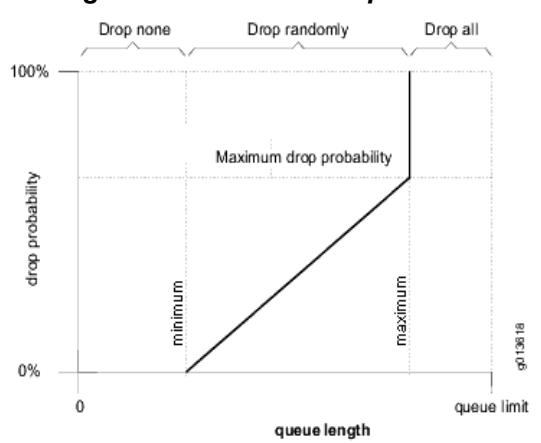

#### *Figure 22: RED/ECN Drop Profiles*

- Minimum a threshold that defines the average queue length below which the packets are not dropped/marked
- Maximum a threshold that defines the average queue length above which the packets are always dropped/marked

It is possible to configure the minimum and maximum thresholds to have the same value which would represent a step function from "drop none" to "drop all".

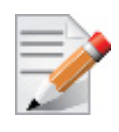

Spectrum™ based systems support RED/ECN only for unicast traffic classes.

### **5.13.6 Commands**

### **5.13.6.1 QoS Classification**

## **vlan default priority**

#### vlan default priority [<priority>] **no vlan default priority [<priority>]**

Configures default PCP for packets arrived without VLAN tag. The no form of the command resets the value to its default.

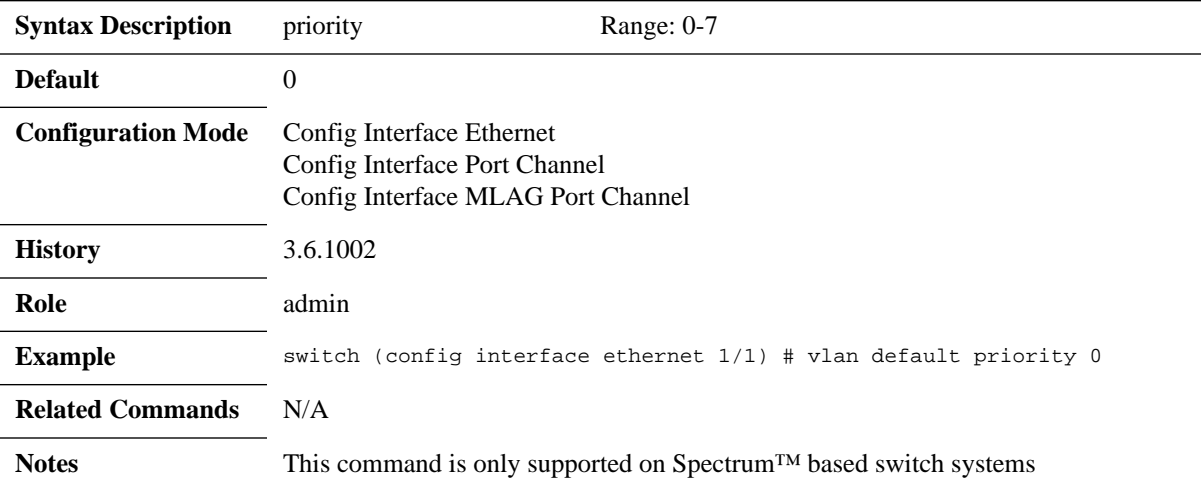

### **vlan default dei**

#### **vlan default dei [<dei>] no vlan default dei [<dei>]**

Configures default DEI for packets arrived without VLAN tag. The no form of the command resets the value to its default.

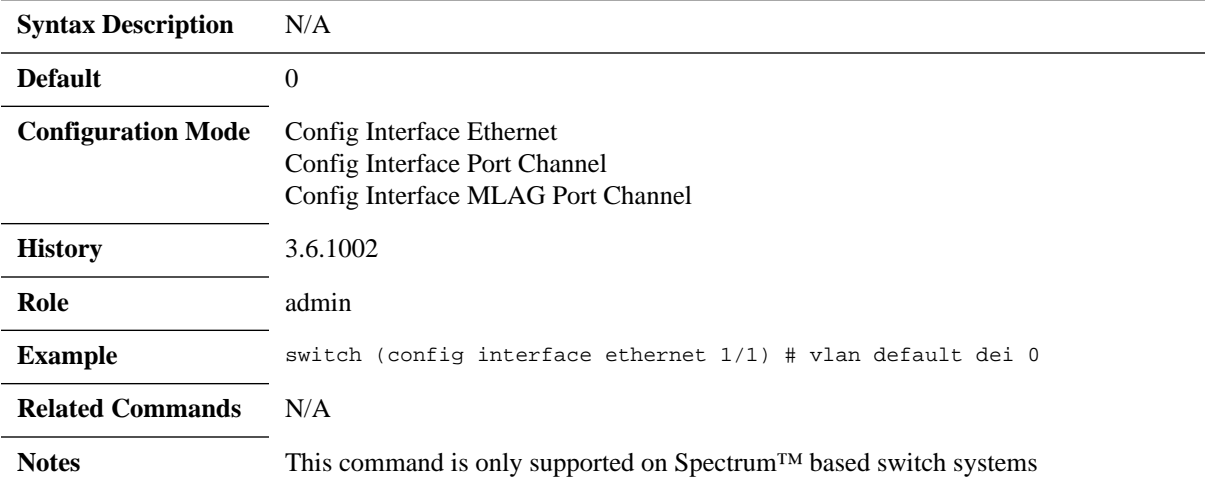

## **qos trust**

#### **qos trust [port | L2 | L3 | both] no qos trust [port | L2 | L3 | both]**

Configures QoS trust mode for the interface. The no form of the command resets the value to its default.

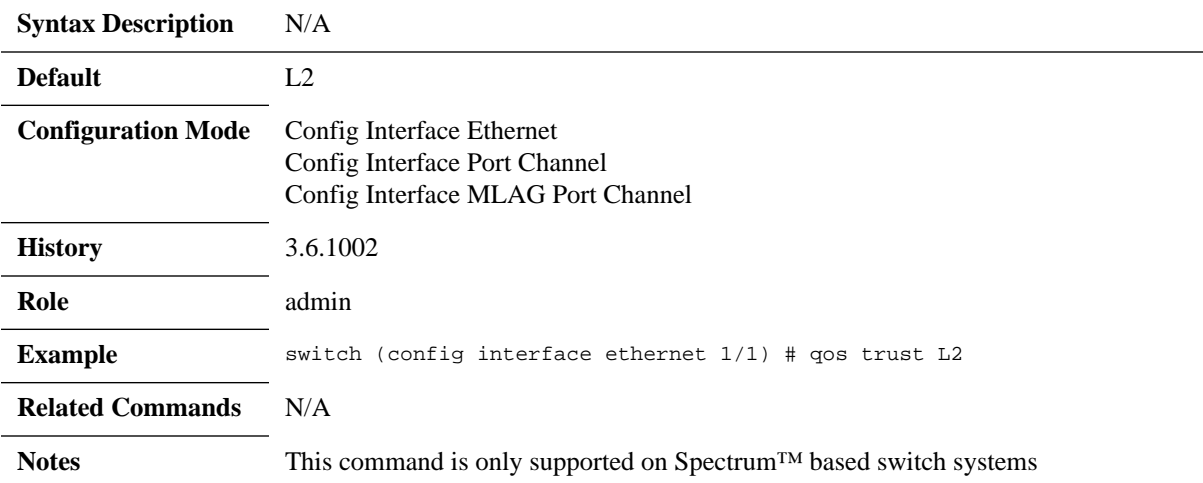

## **qos default switch-priority**

#### **qos default switch-priority [<switch-priority>] no qos default switch-priority [<switch-priority>]**

Configures default switch-priority for interface when "port" trust mode is active, or for non-IP and untagged packets in other trust modes. The no form of the command resets the value to its default.

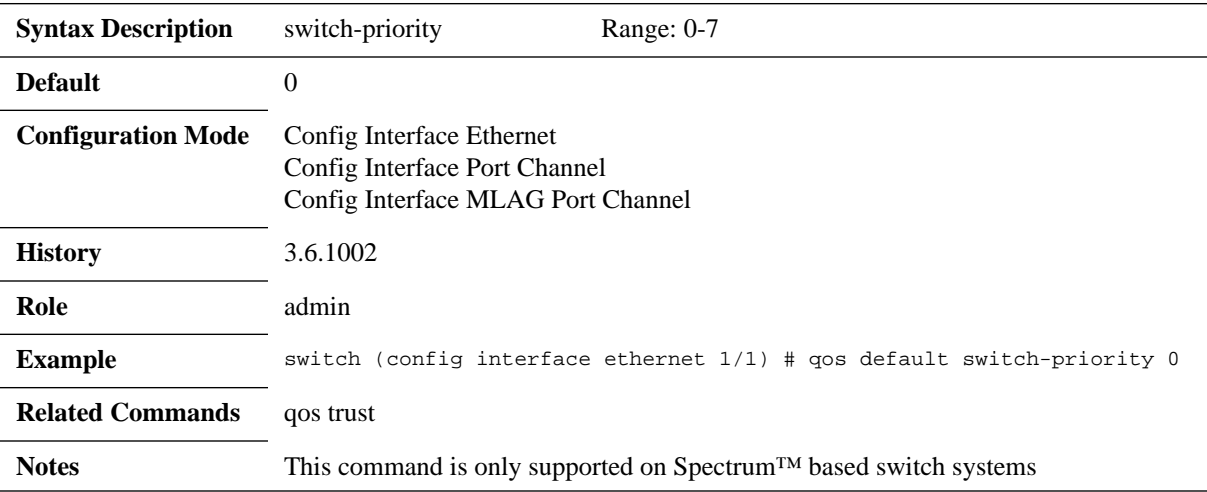

### **qos map pcp dei**

#### **qos map pcp <pcp> dei <dei> [to switch-priority <switch-priority>] no qos map pcp <pcp> dei <dei> [to switch-priority <switch-priority>]**

Configures interface PCP,DEI to switch-priority mapping for IP/MPLS and non-IP/ MPLS tagged packets in "L2" trust mode and for non-IP/MPLS tagged packets in "both" trust mode.

The no form of the command resets the value to its default.

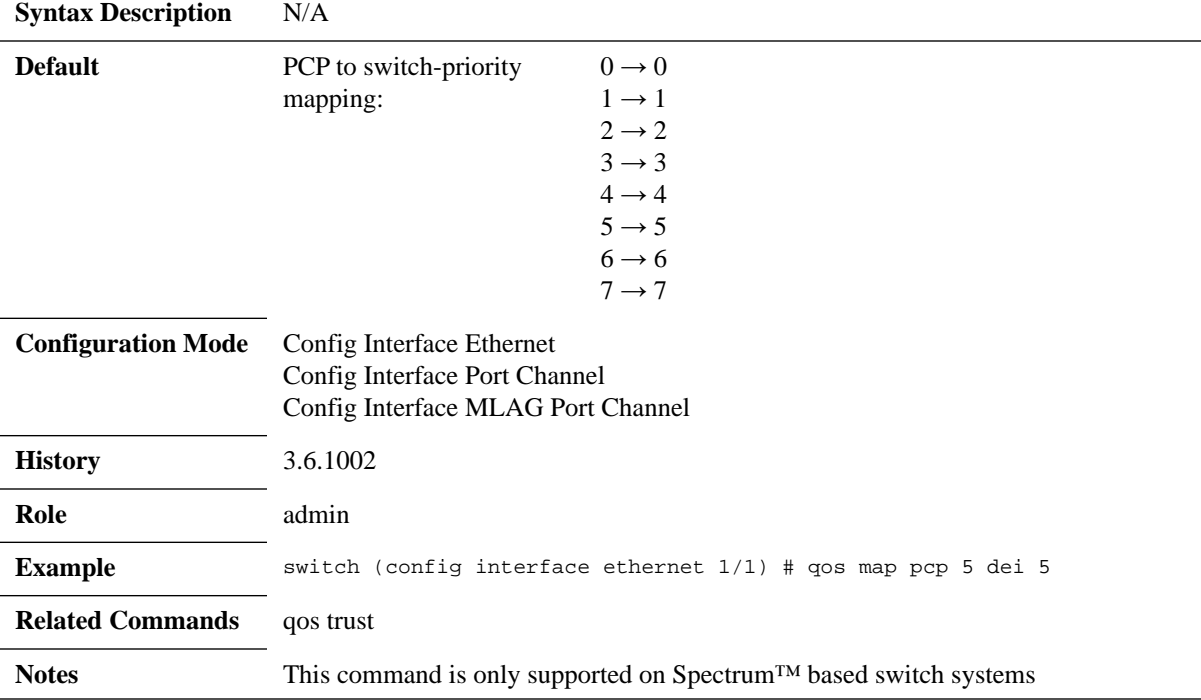

## **qos map dscp**

#### **qos map dscp <dscp> [to switch-priority <switch-priority>] no qos map dscp <dscp> [to switch-priority <switch-priority>]**

Configures interface DSCP to switch-priority mapping in "L3" or "both" trust mode. The no form of the command resets the value to its default.

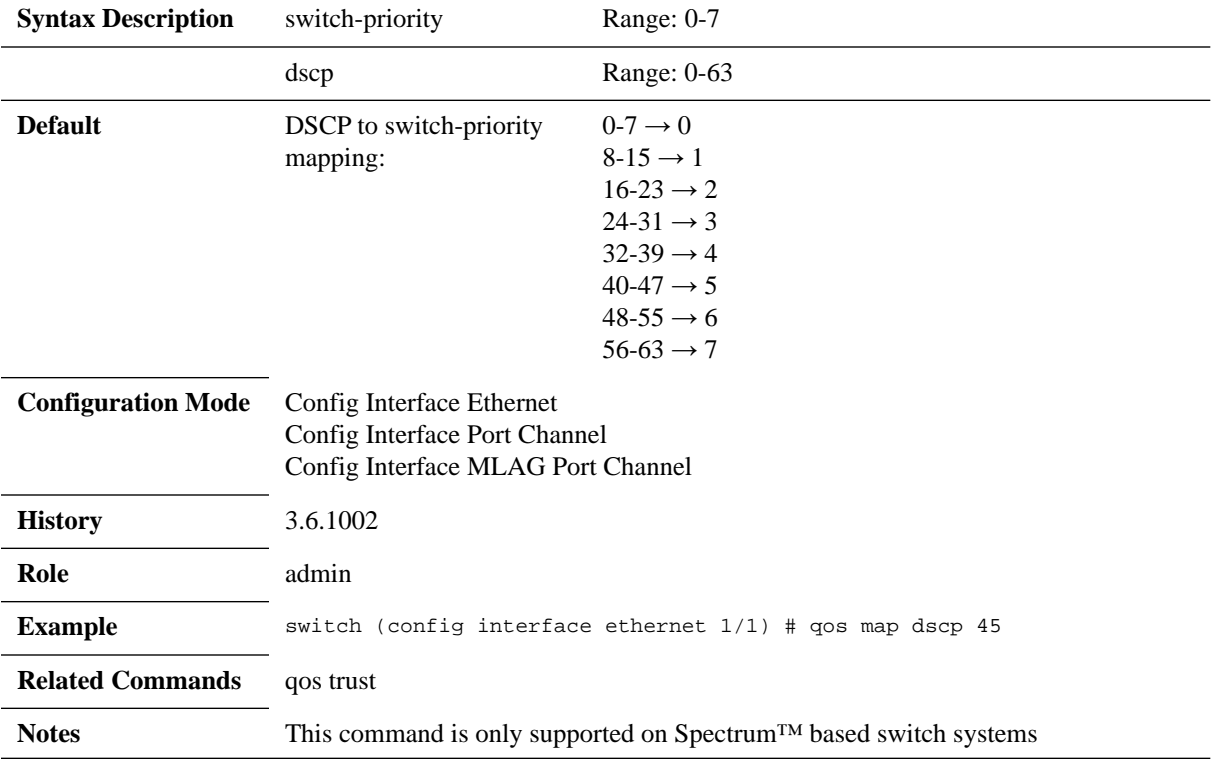

## **show qos**

#### **show qos [interface <type> <number>]**

Displays QoS information.

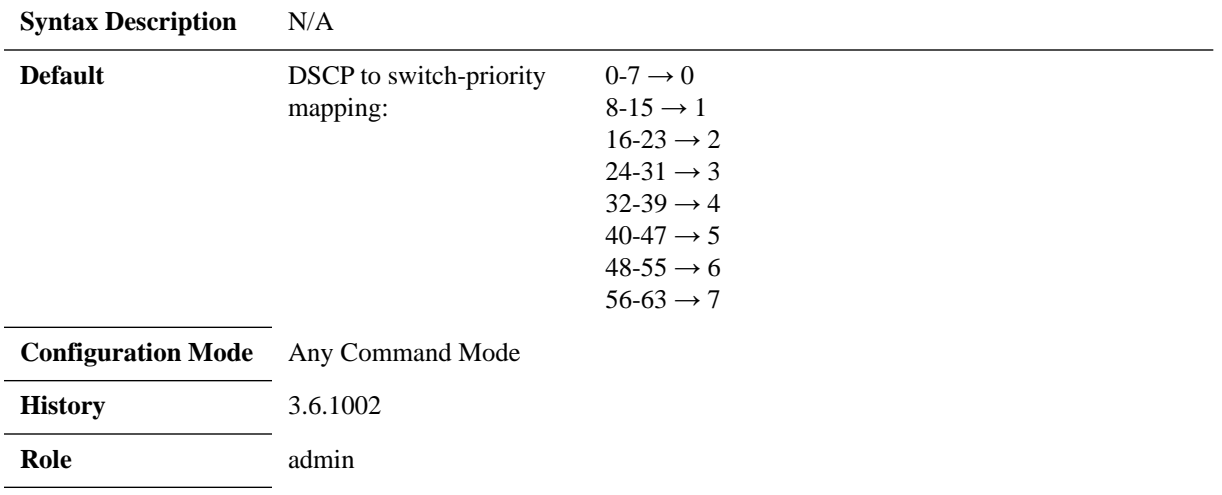

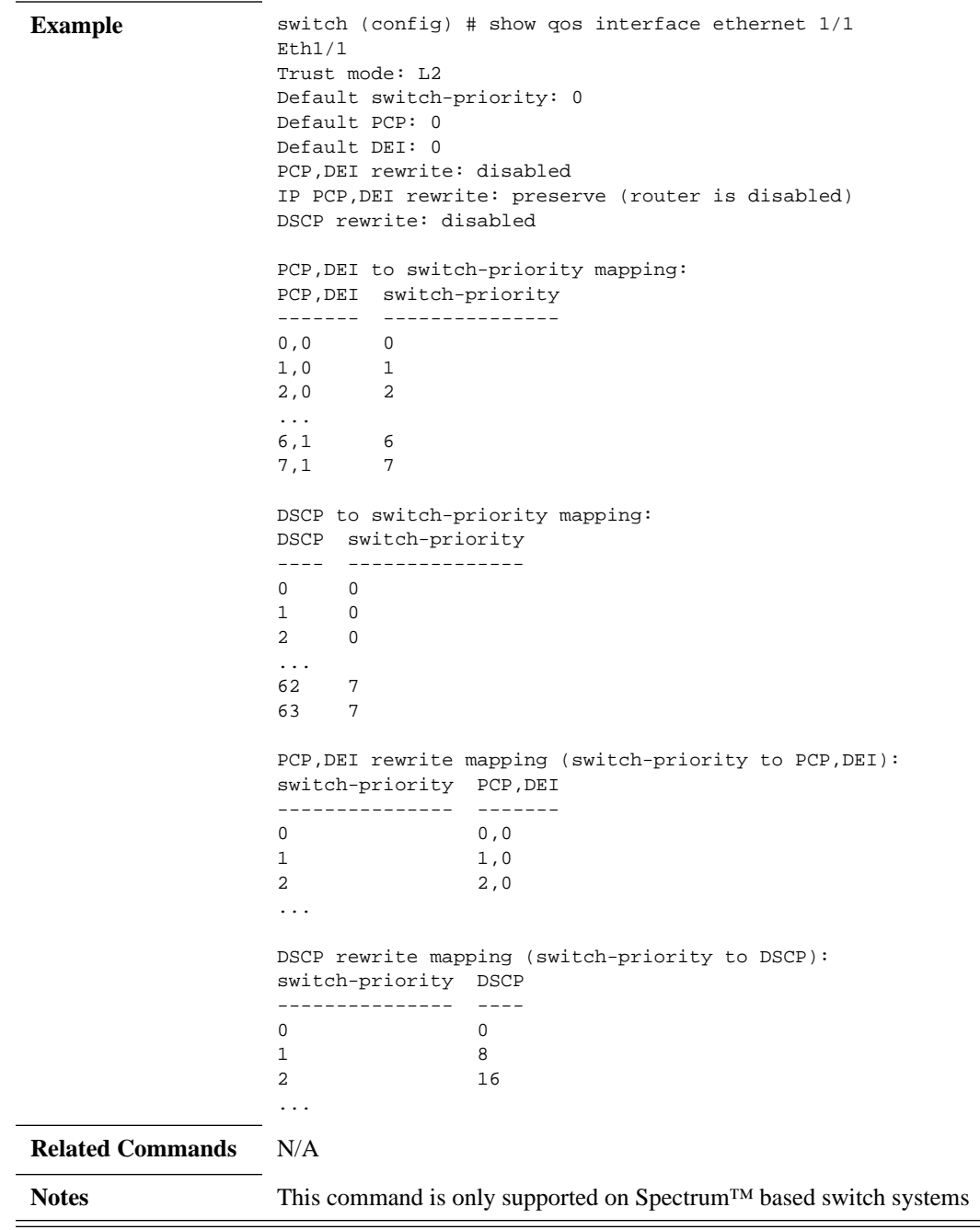

### **5.13.6.2 QoS Rewrite**

## **qos rewrite pcp**

#### **qos rewrite pcp-enable qos rewrite pcp-disable**

Enables or disables PCP,DEI rewrite on the interface.

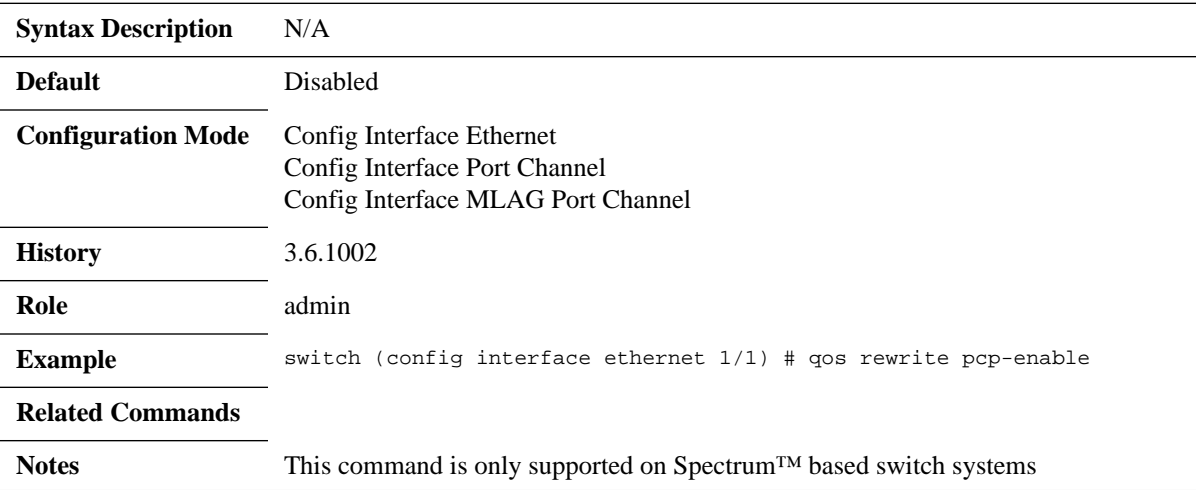

# **qos rewrite dscp**

#### **qos rewrite dscp-enable qos rewrite dscp-disable**

Enables or disables DSCP rewrite on the interface.

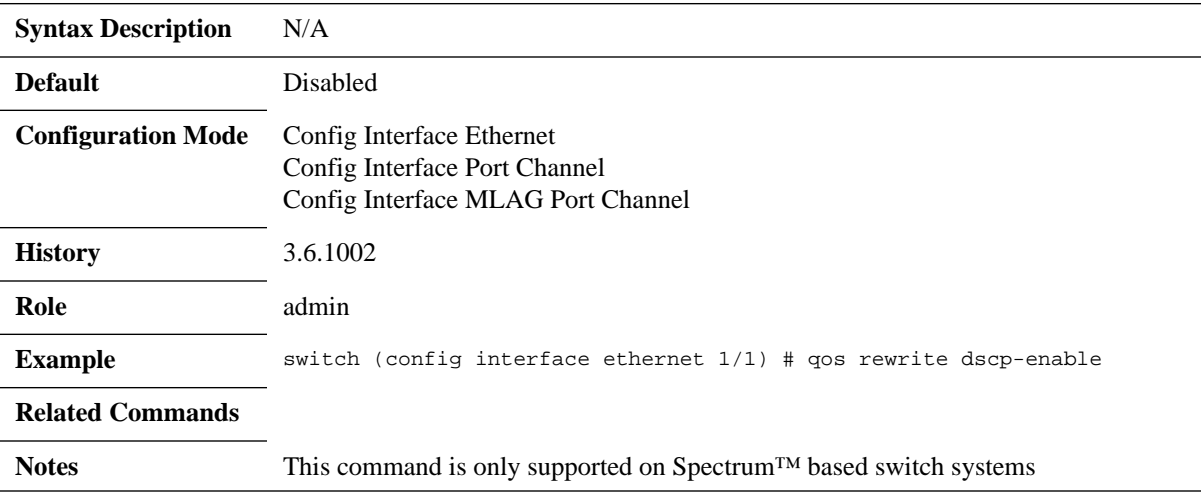

## **qos rewrite map switch-priority pcp dei**

**qos rewrite map switch-priority <switch-priority> pcp <pcp> dei <dei> no qos rewrite map switch-priority <switch-priority> pcp <pcp> dei <dei>**

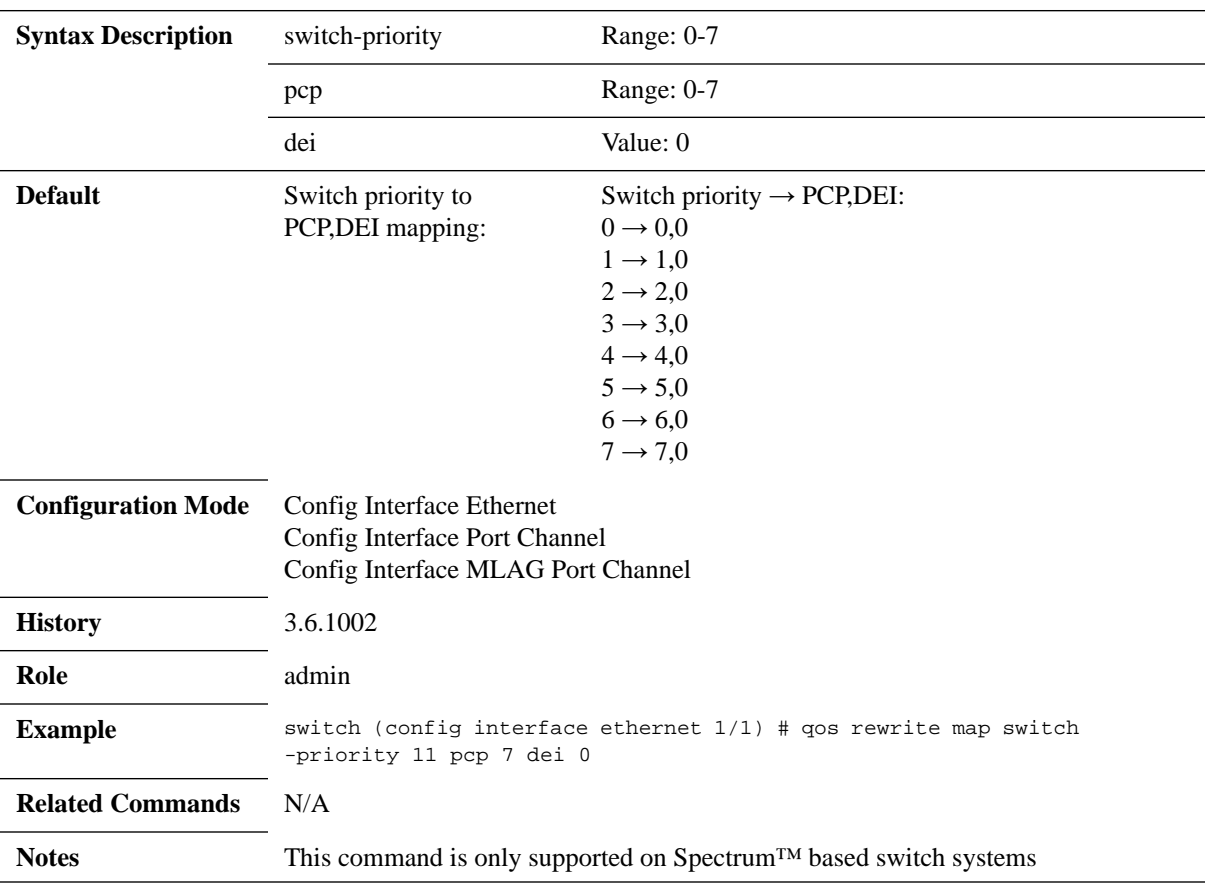

Configures switch-priority to PCP,DEI mapping on the interface. The no form of the command resets the value to their defaults.

# **qos rewrite map switch-priority dscp**

#### **qos rewrite map switch-priority <switch-priority> dscp <dscp> no qos rewrite map switch-priority <switch-priority> dscp <dscp>**

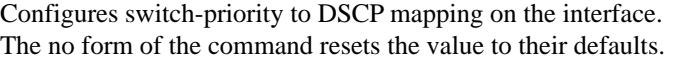

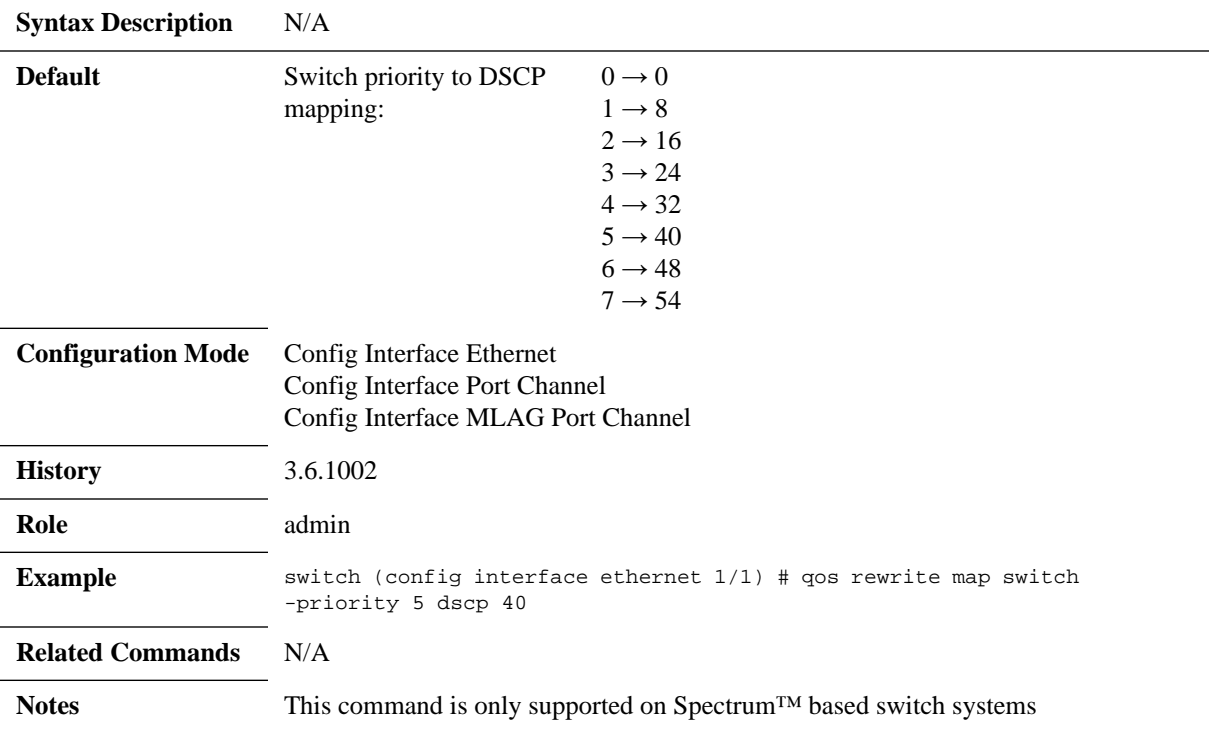

## **qos ip rewrite pcp**

#### **qos ip rewrite pcp [disable | enable | preserve] no qos ip rewrite pcp [disable | enable | preserve]**

Enables or preserves the rewrite of PCP, DEI of routed packets in egress interface. The no form of the command resets the value to their defaults.

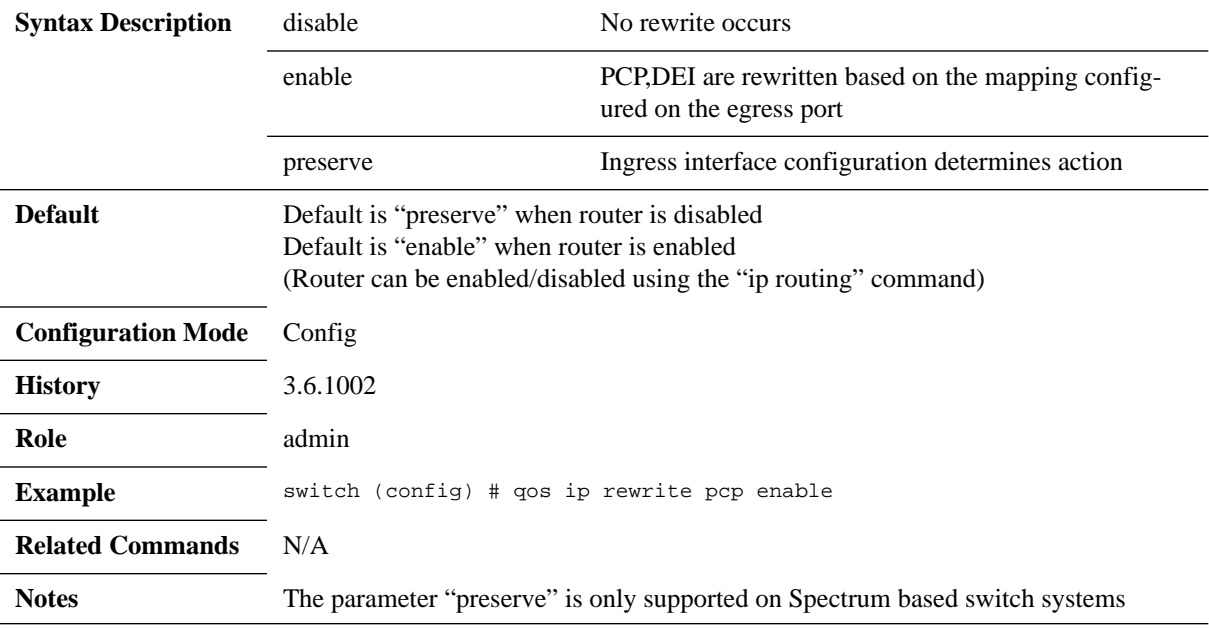

### **5.13.6.3 Queuing and Scheduling (ETS)**

### **dcb ets enable**

#### **dcb ets enable no dcb ets enable**

Sets the switch egress scheduling mode to be weighted round robin. The no form of the command sets the switch egress scheduling mode to be strict priority.

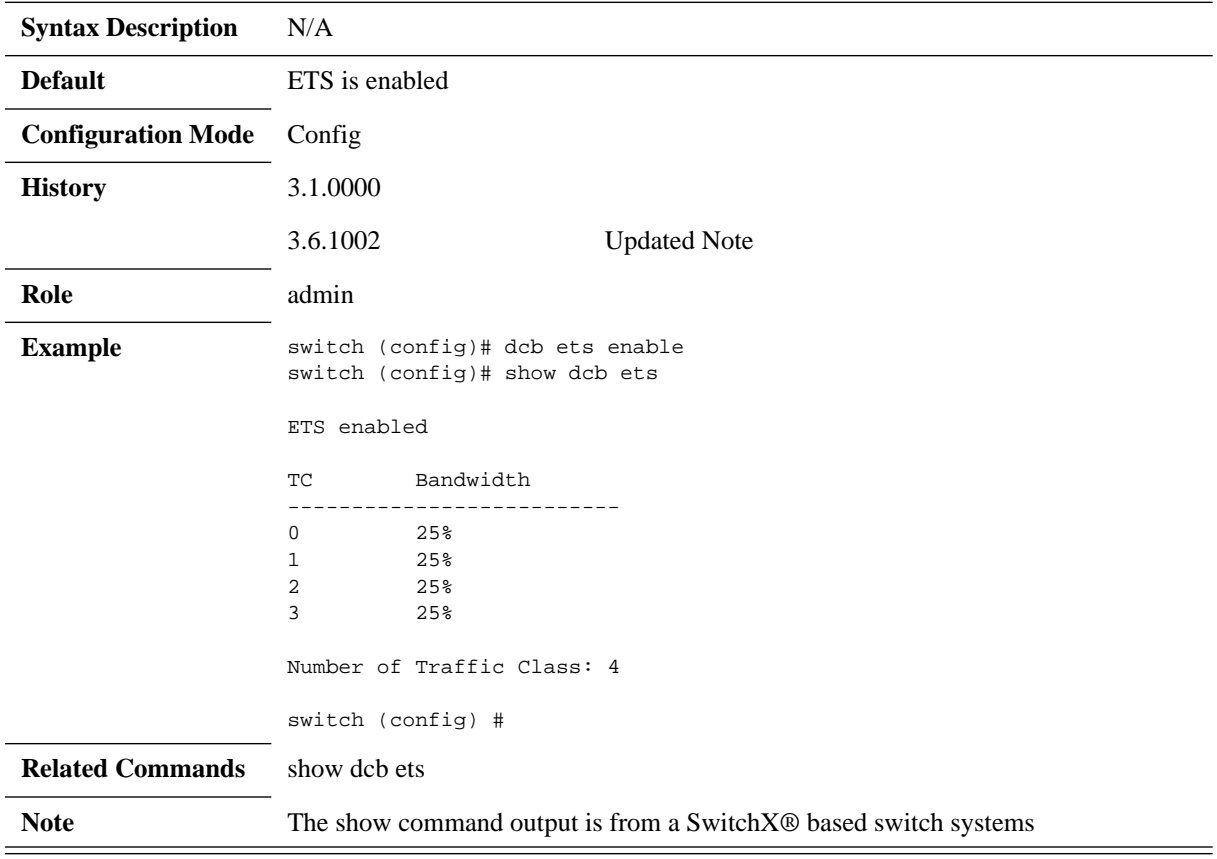

### **dcb ets tc bandwidth**

#### **dcb ets tc bandwidth <tc-0> <tc-1> <tc-2> <tc-3> no dcb ets tc bandwidth**

Configures the bandwidth limit of the traffic class. The no form of the command sets the bandwidths per traffic class back to its default.

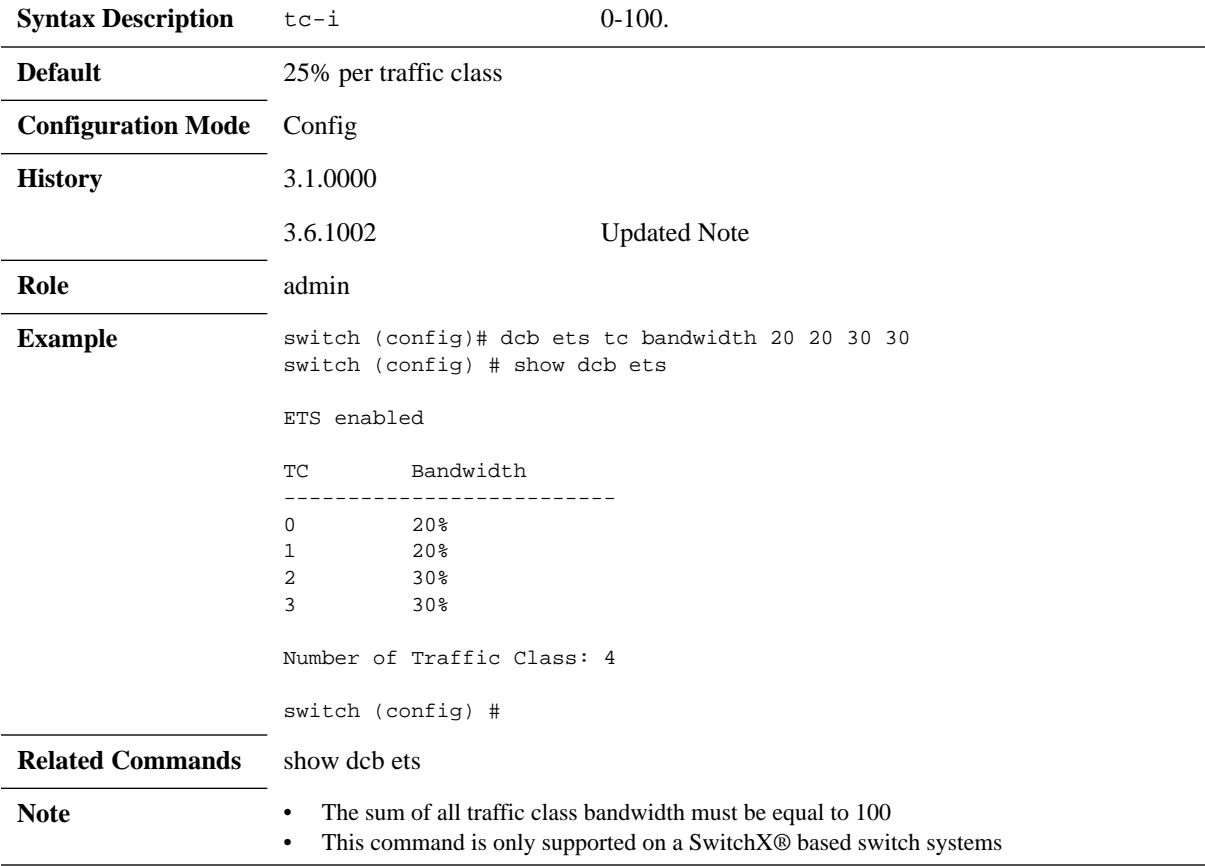

## **vlan map-priority**

#### **vlan map priority <priority> traffic-class <tc> no vlan map priority <priority>**

Maps an VLAN user priority to a traffic class. The no form of the command sets the mapping back to default.

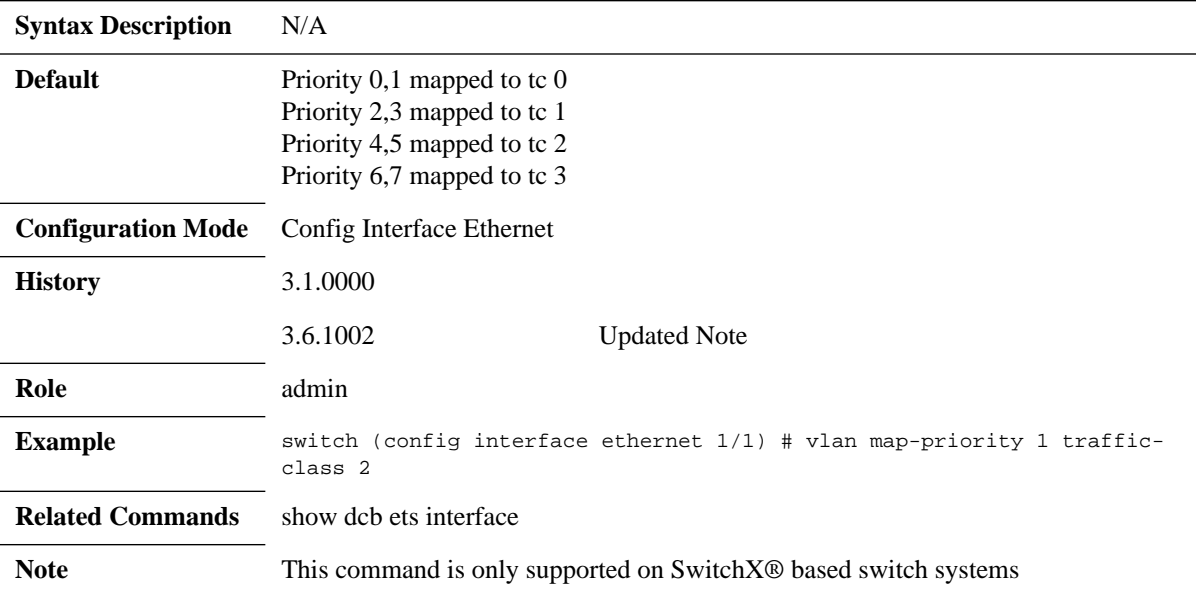

# **show dcb ets (SwitchX)**

**show dcb ets**

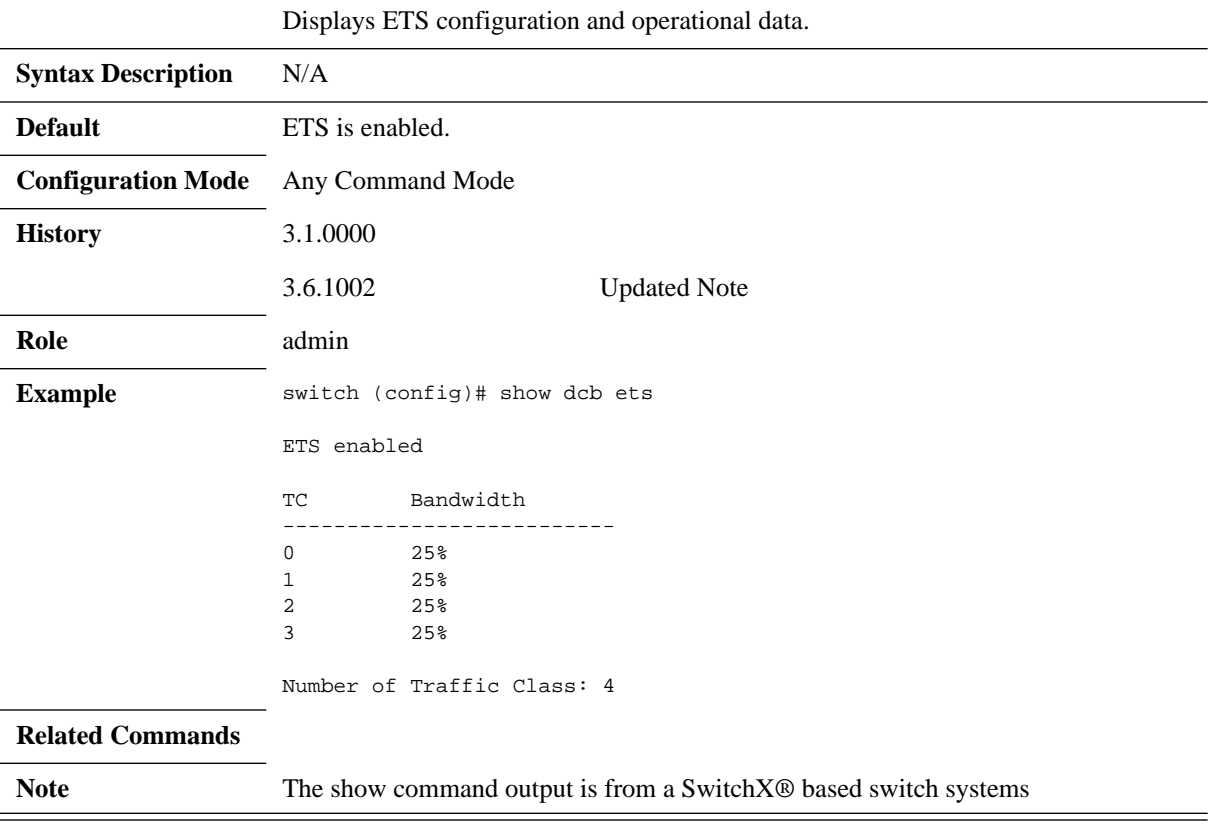
# **show dcb ets interface**

#### **show dcb ets interface <type> <number>**

Displays ETS configuration and operational data, per interface.

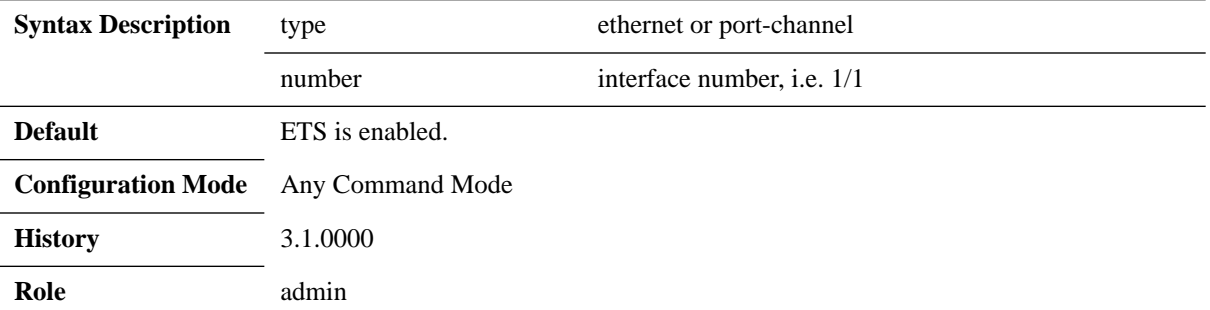

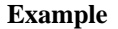

switch (config)# show dcb ets interface ethernet  $1/1$ ETS Port Mode : ON MODE<br>
ETS Oper State : INIT STATE ETS Oper State

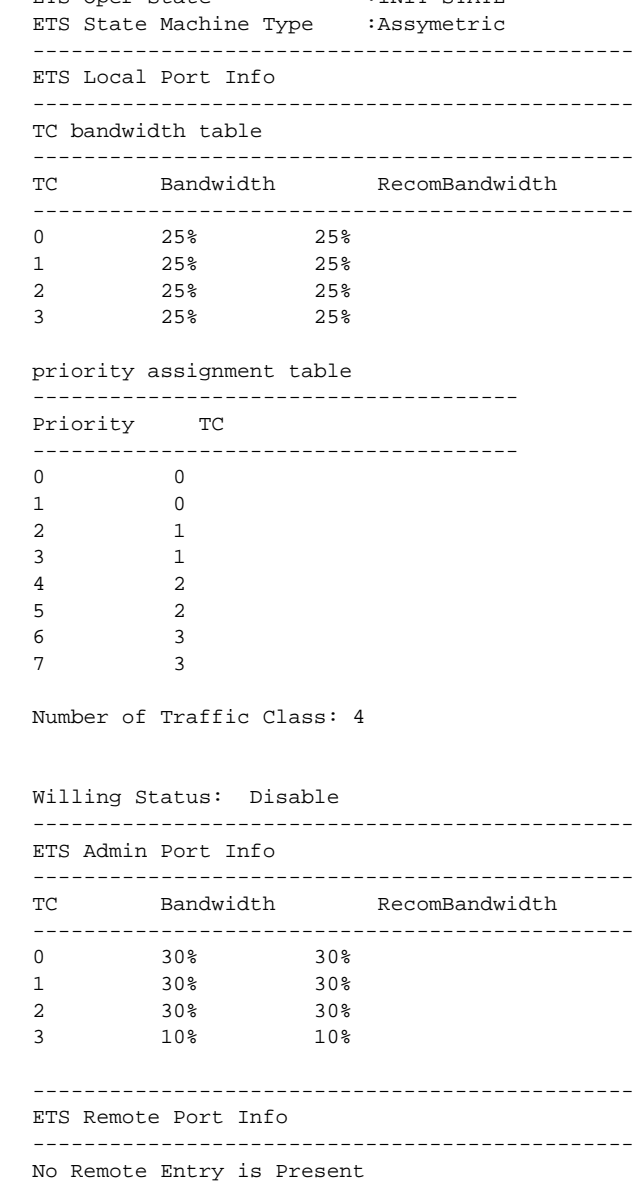

switch (config) #

**Related Commands**

**Note**

Mellanox Technologies Confidential | 758

-----------------------------------------------

# **bind switch-priority**

#### **bind switch-priority [<priority\_1> [<priority\_2] .. <priority\_n>]] no bind switch-priority [<priority>]**

Configures binding of switch-priority to traffic class. The no form of the command:

- When run in the interface configuration mode: Resets to default the binding of all switch-priorities from all traffic classes
- When run in the interface's traffic class: Negates the binding of a specific switchpriority from a specific traffic class

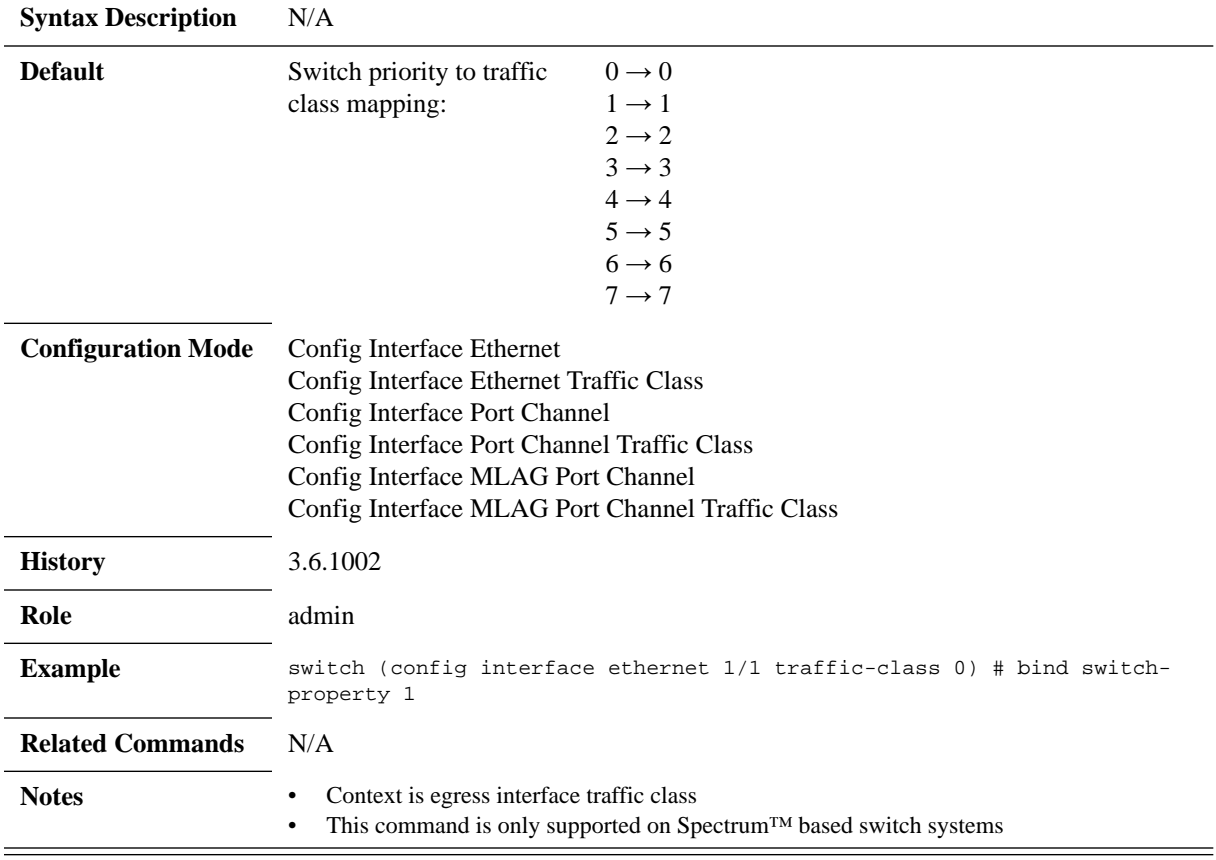

# **bandwidth guaranteed**

#### **bandwidth guaranteed [<rate>] no bandwidth guaranteed [<rate>]**

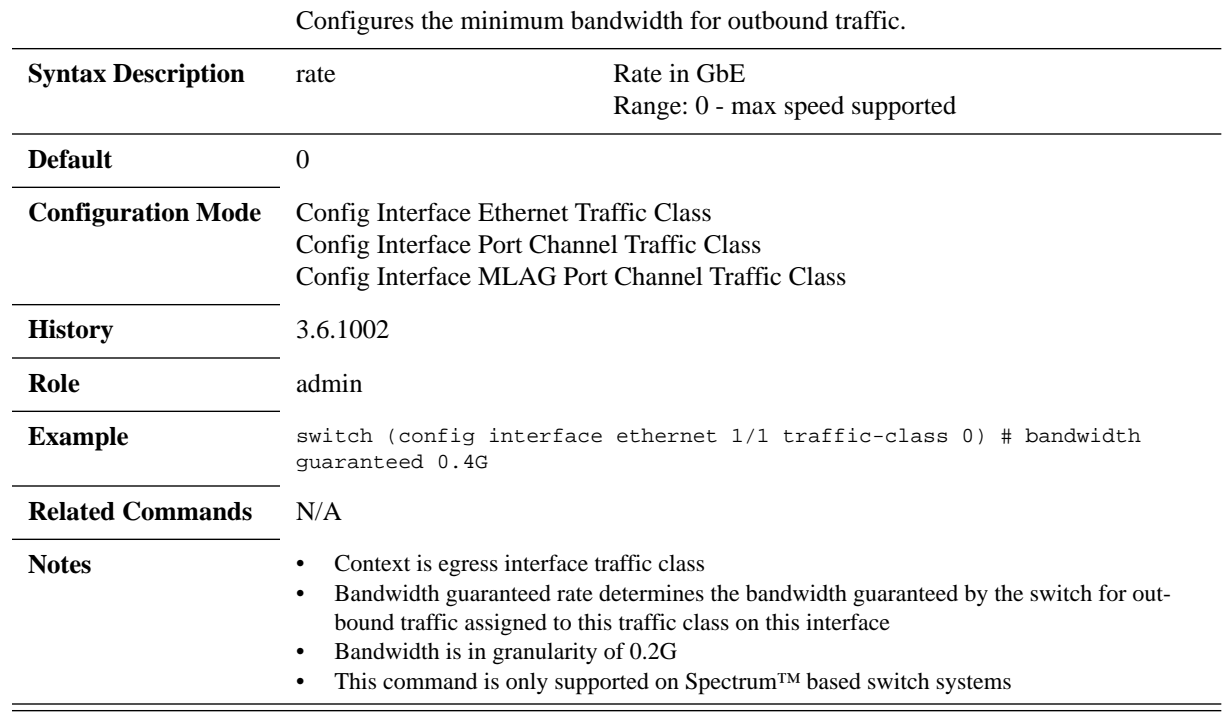

# **bandwidth shape**

#### **bandwidth shape [<rate>] no bandwidth shape [<rate>]**

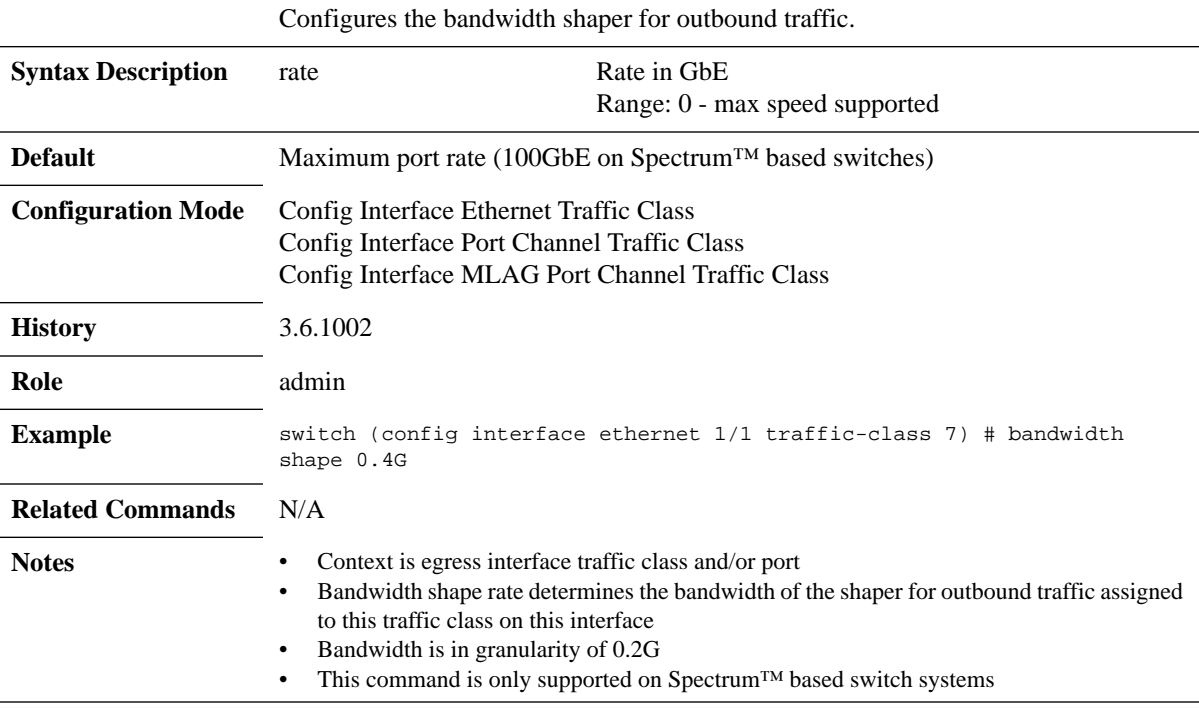

# **dcb ets**

#### **dcb ets [strict | wrr <weight>] no dcb ets [strict | wrr <weight>]**

Configures ETS mode to strict or WRR.

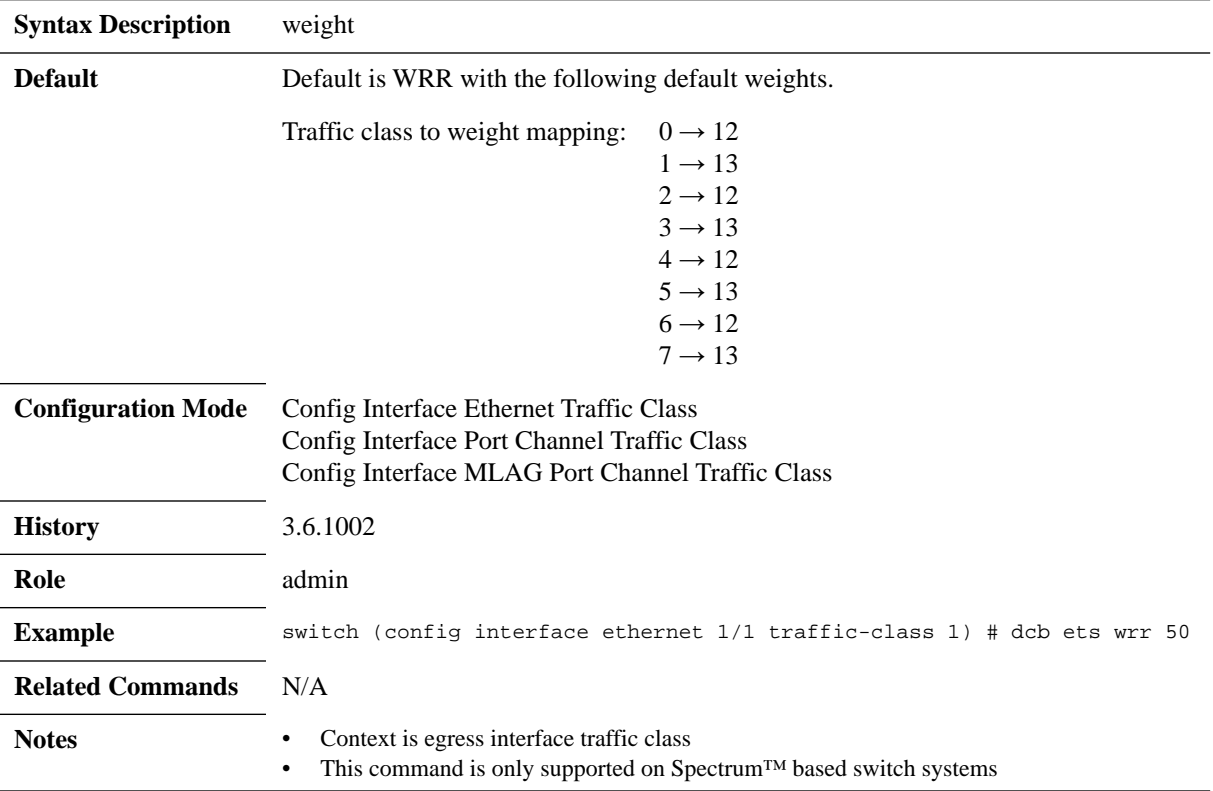

# **mc-unaware tc binding**

#### **mc-unaware tc binding no mc-unaware tc binding**

Configures the MC-unaware TC binding. The no form of the command disables MC-unaware TC binding.

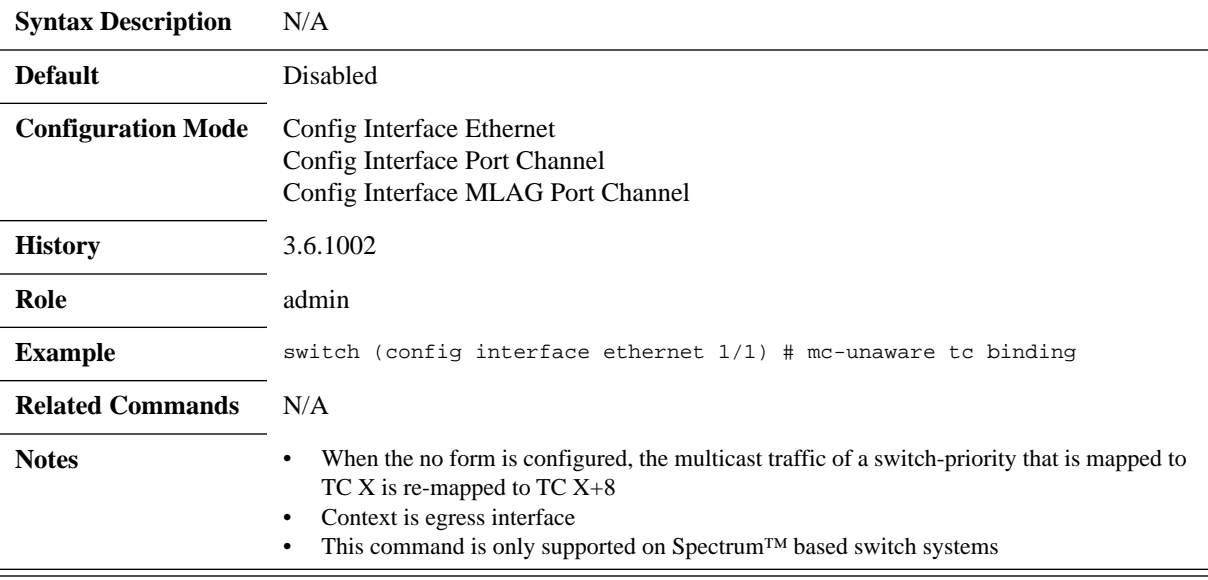

# **show dcb ets (Spectrum)**

**show dcb ets [interface {ethernet | mlag-port-channel | port-channel} <number>]**

Displays ETS information.

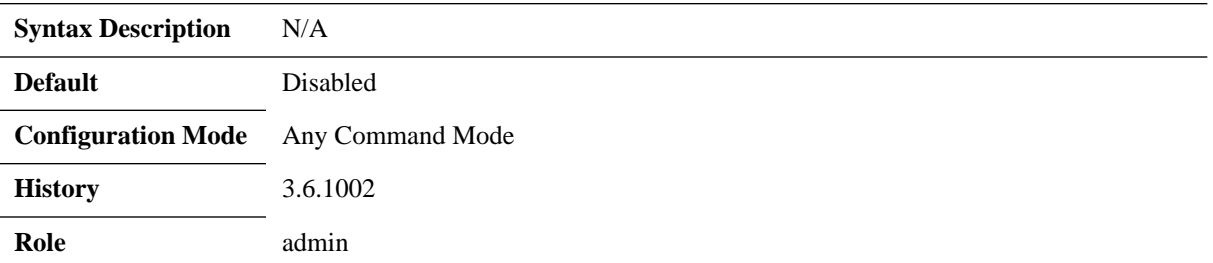

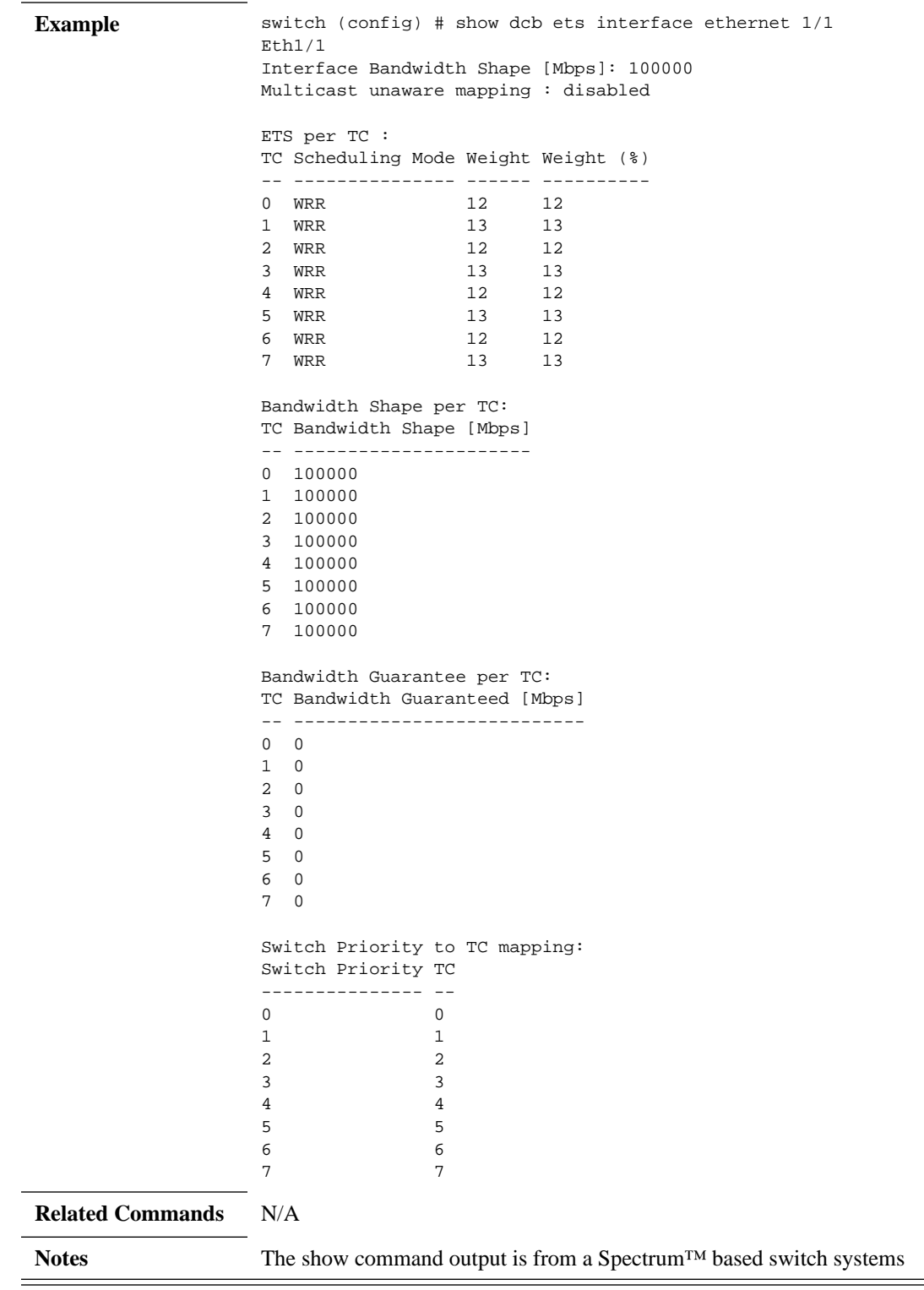

#### **5.13.6.4 RED & ECN**

# **traffic-class congestion-control**

**traffic-class <tc> congestion-control [red | ecn | both] [minimum- absolute <min> maximum-absolute <max> | minimum-relative <min> maximum-relative <max>]**

**no traffic-class <tc> congestion-control**

Enables RED/ECN marking for traffic class queue. The no form of the command disables RED/ECN marking for traffic class queue.

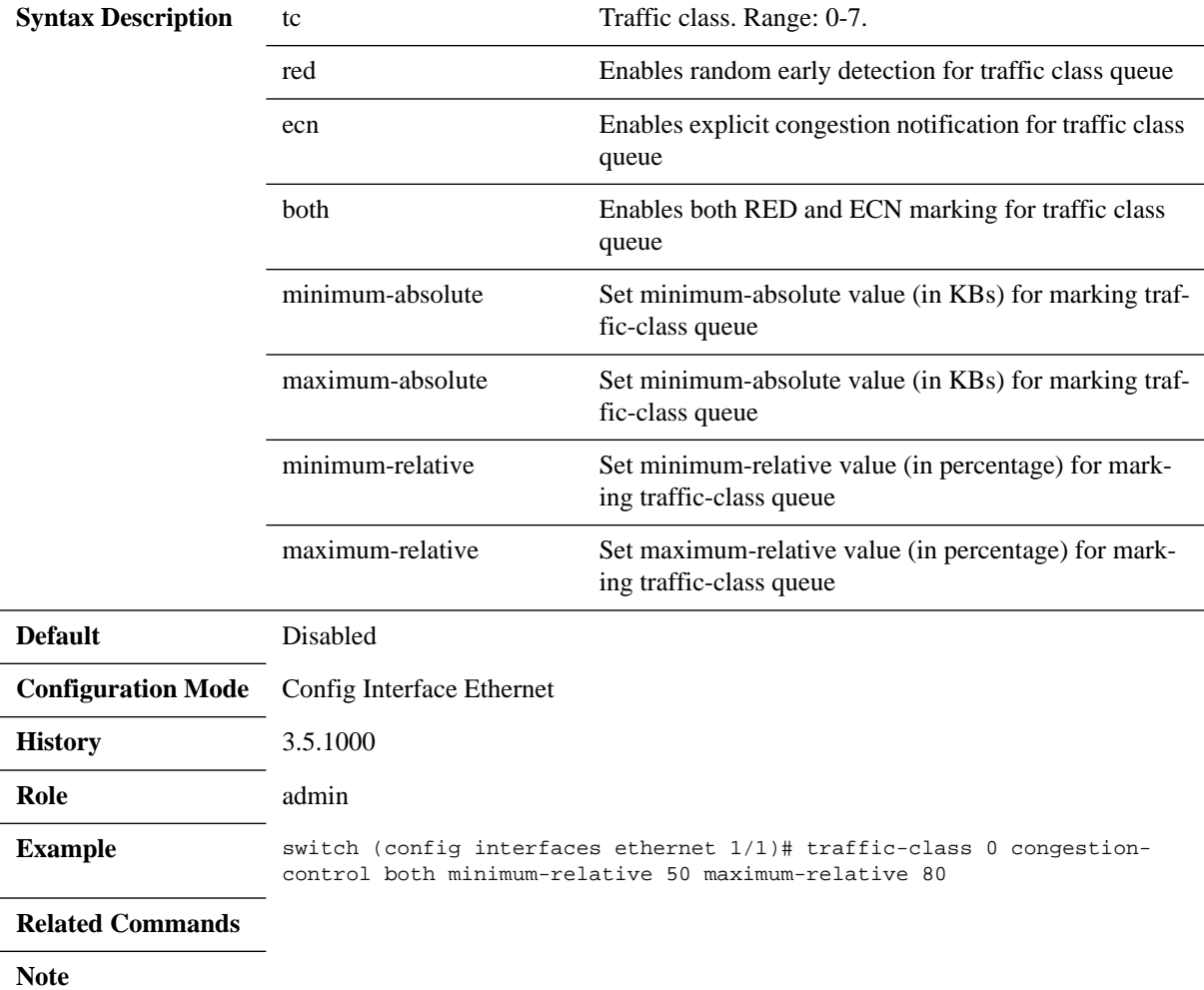

# **show interfaces ethernet congestion-control**

#### **show interfaces ethernet congestion-control**

Displays specific interface congestion control information.

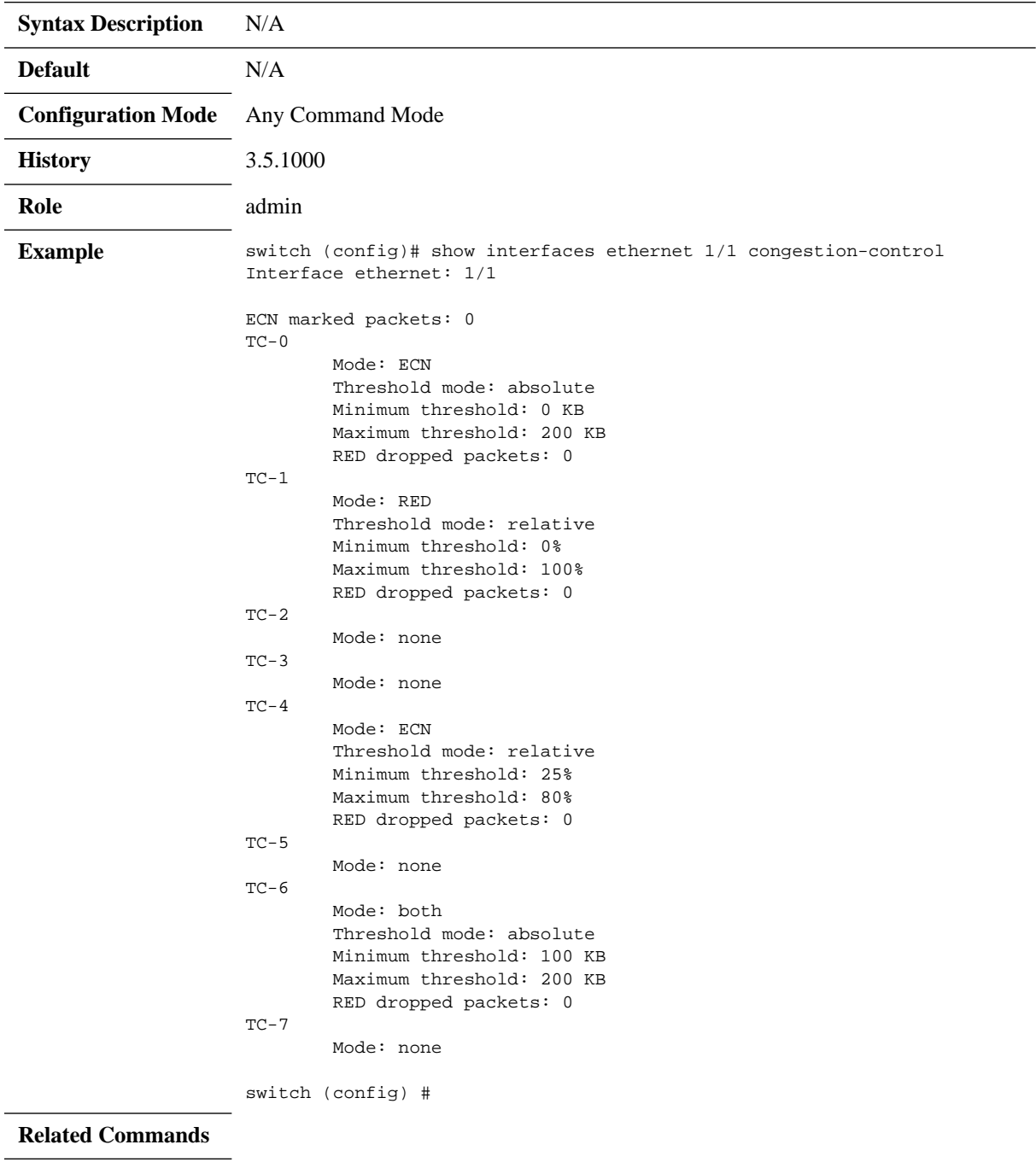

**Note**

### **5.14 Access Control List**

An Access Control List (ACL) is a list of permissions attached to an object, to filter or match switches packets. When the pattern is matched at the hardware lookup engine, a specified action (e.g. permit/deny) is applied. The rule fields represent flow characteristics such as source and destination addresses, protocol and VLAN ID.

ACL support currently allows actions of *permit* or *deny* rules, and supports only ingress direction. ACL search pattern can be taken from either L2 or L3 fields, e.g L2/L3 source and destination addresses, protocol, VLAN ID and priority or TCP port.

#### **5.14.1 Configuring Access Control List**

Access Control List (ACL) is configured by the user and is applied to a port once the ACL search engine matches search criteria with a received packet.

- *To configure ACL:*
- **Step 1.** Log in as admin.
- **Step 2.** Enter config mode. Run:

switch > enable switch # configure terminal

 **Step 3.** Create a MAC / IPv4 ACL (access-list) entity.

switch (config) mac access-list mac-acl switch (config mac access-list mac-acl) #

 **Step 4.** Add a MAC / IP rules to the appropriate access-list.

switch (config mac access-list mac-acl)seq-number 10 deny 0a:0a:0a:0a:0a:0a mask ff:ff:ff:ff:ff:ff any vlan 6 cos 2 protocol 80 switch (config mac access-list mac-acl) #

 **Step 5.** Bind the created access-list to an interface (slot/port or port-channel).

switch (config) switch (config) # interface ethernet 1/1 switch (config interface ethernet 1/1) # mac port access-group mac-acl

#### **5.14.2 ACL Actions**

An ACL action is a set of actions can be activated in case the packet hits the ACL rule.

#### *To modify the VLAN tag of the egress traffic as part of the ACL "permit" rule:*

- **Step 1.** Create access-list action profile:
- **Step 1a.** Create an action access-list profile using the command access-list action <action-profile-name>.
- **Step 1b.** Add rule to map a VLAN using the command vlan-map  $\langle$ vlan-id> within the action profile configuration mode.
- **Step 1c.** Add action on a rule to strip the VLAN from a packet using the command vlan-pop within the action profile configuration mode.
- **Step 1d.** Add action on a rule to append a VLAN to a packet using the command vlan-push within the action profile configuration mode.

 **Step 2.** Create an access-list and bind the action rule:

a.Create an access-list profile using the command ipv4/mac access-list

b.Add access list rule using the command deny/permit (action <action profile name>)

 **Step 3.** Bind the access-list to an interface using the command ipv4/mac port access-group.

```
Create an action profile and add vlan mapping action:
switch (config)# access-list action my-action
switch (config access-list action my-action)# vlan-map 20
switch (config access-list action my-action)# exit
Create an access list and bind rules:
switch (config)# mac access-list my-list
switch (config mac access-list my-list)# permit any any action my-action
switch (config mac access-list my-list)# exit
Bind an access-list to a port:
switch (config)# interface ethernet 1/1
switch (config interface ethernet 1/1)# mac access-list my-list
```
### **5.14.3 Commands**

# **ipv4/mac access-list**

**{ipv4 | mac} access-list <acl-name> no {ipv4 | mac} access-list <acl-name>**

Creates a MAC or IPv4 ACL and enter the ACL configuration mode. The no form of the command deletes the ACL.

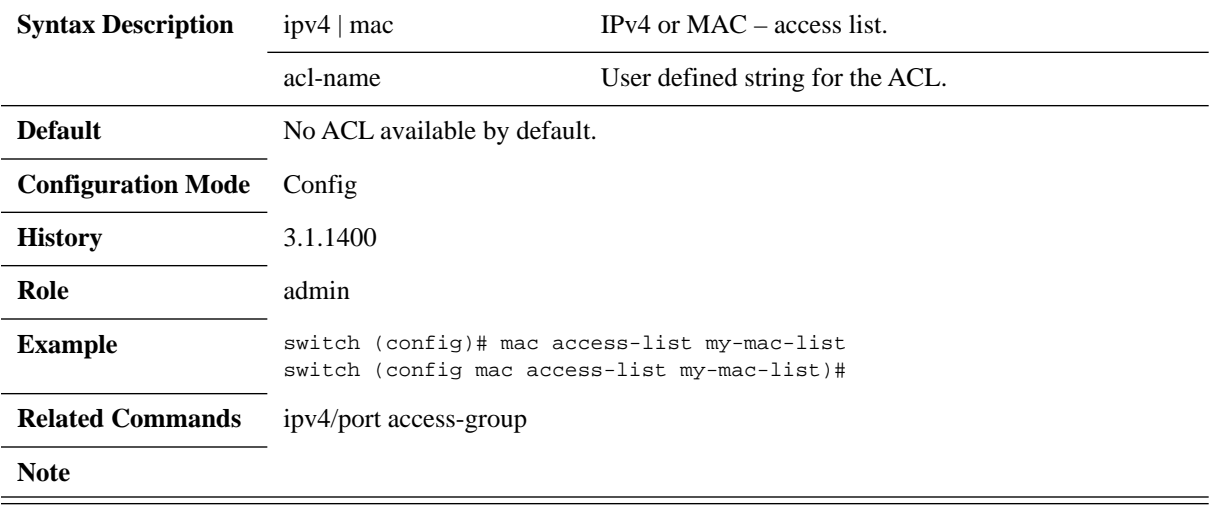

# **ipv4/mac port access-group**

**{ipv4 | mac} port access-list <acl-name> no {ipv4 | mac} port access-list <acl-name>**

Binds an ACL to the interface. The no form of the command unbinds the ACL from the interface.

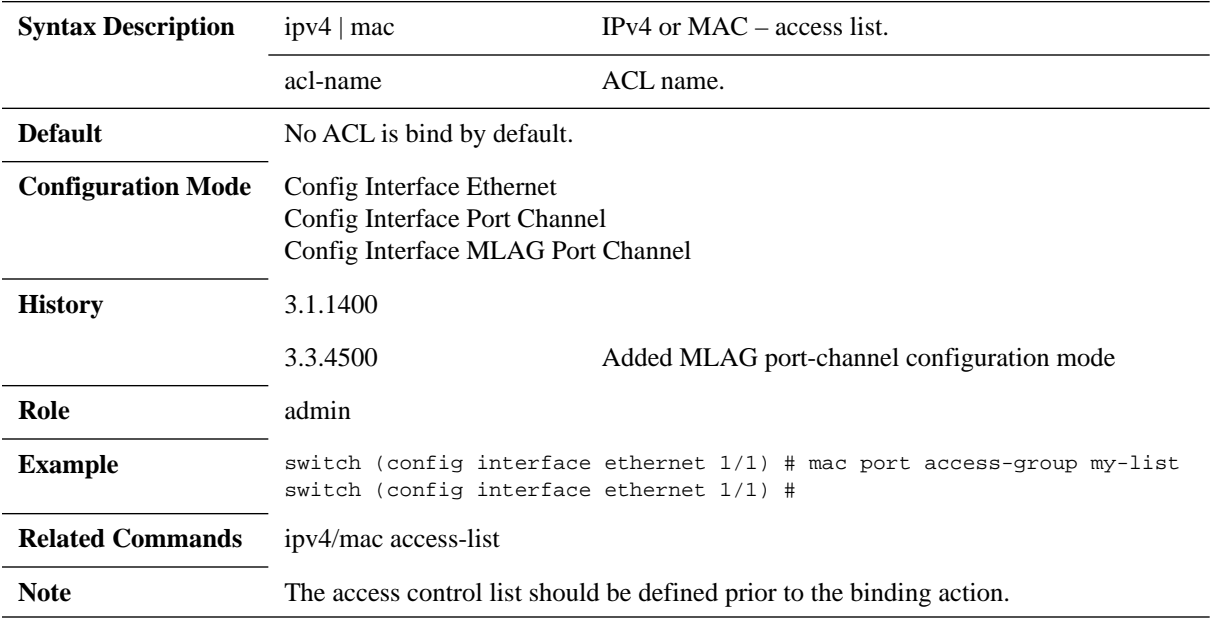

# **deny/permit (MAC ACL rule)**

**[seq-number <sequence-number>] {deny|permit} {any | <source-mac> [mask <mac>]} {any |<destination-mac> [mask <mac>]} [protocol <protocol>] [cos <cos-value>] [vlan <vlan-id> | vlan-mask <vlan-mask>] [action <action-id>] no <sequence-number>**

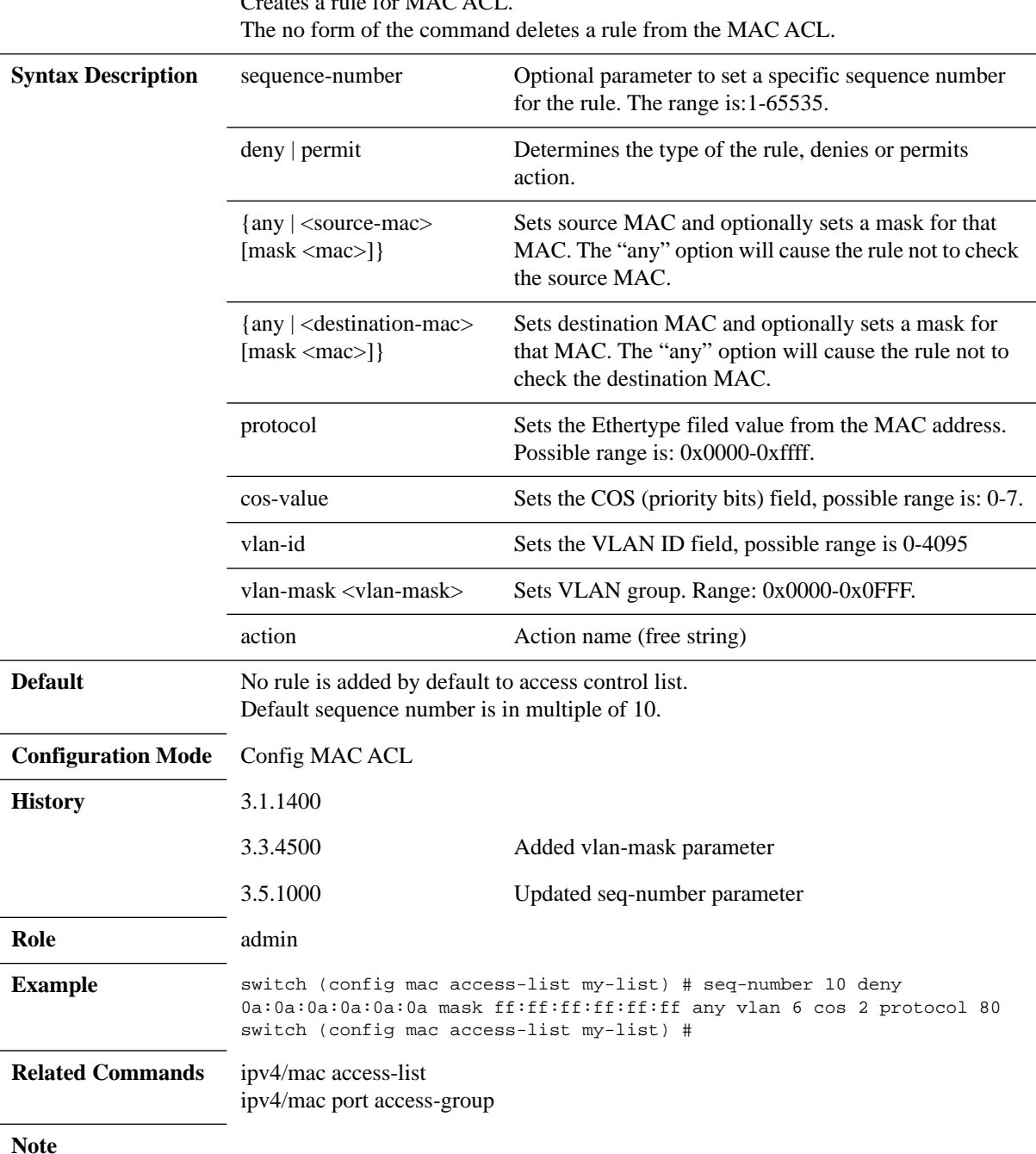

Creates a rule for MAC ACL.

# **deny/permit (IPv4 ACL rule)**

**[seq-number <sequence-number>] {permit | deny} ip {<source-ip> [mask <ip>] | [any]} {<dest-ip> [mask <ip>] | [any]} [action <action-id>] no <sequence-number>**

Creates a rule for IPv4 ACL. The no form of the command deletes a rule from the IPv4 ACL.

| <b>Syntax Description</b> | sequence-number                                                                                                    | Optional parameter to set a specific sequence number<br>for the rule. The range is:1-65535.                                                                                     |
|---------------------------|----------------------------------------------------------------------------------------------------|----------------------------------------------------------------------------------------------------|
|                           | deny   permit                                                                                                    | Determines the type of the rule, deny or permit action.<br>Valid mask values fall in the range 0-255.                                                                           |
|                           | $\{\text{any} \mid \text{&} \text{source-ip} \}$ [mask]<br>$\langle ip \rangle$ ]}                                                                                         | Sets source IP and optionally sets a mask for that IP<br>address. The "any" option causes the rule to not check<br>the source IP.<br>Valid mask values fall in the range 0-255. |
|                           | $\{$ any $ $ <destination-ip><br/>[mask <math>\langle ip \rangle</math>]}</destination-ip>                                                                                 | Sets destination IP and optionally sets a mask for that<br>MAC. The "any" option causes the rule to not check<br>the destination MAC.                                           |
| <b>Default</b>            | No rule is added by default to access control list.<br>Default sequence number is in multiple of 10.                                                                       |                                                                                                    |
| <b>Configuration Mode</b> | Config IPv4 ACL                                                                                                    |                                                                                                    |
| <b>History</b>            | 3.1.1400                                                                                                    | First version                                                                                                    |
|                           | 3.3.4302                                                                                                    | Updated syntax description of mask $\langle ip \rangle$ parameter                                                                                                    |
|                           | 3.5.1000                                                                                                    | Updated seq-number parameter                                                                                                    |
| Role                      | admin                                                                                                    |                                                                                                    |
| <b>Example</b>            | switch (config ipv4 access-list my-list) # seq-number 51 deny ip 1.1.1.1<br>mask 123.12.13.53 45.45.45.0 mask 123.132.21.123<br>switch (config ipv4 access-list my-list) # |                                                                                                    |
| <b>Related Commands</b>   | ipv4/mac access-list<br>ipv4/mac port access-group                                                                                                    |                                                                                                    |
| <b>Note</b>               |                                                                                                    |                                                                                                    |

# **deny/permit (IPv4 TCP/UDP/ICMP ACL rule)**

**[seq-number <sequence-number>] {permit | deny} {tcp | udp | icmp} {<sourceip> [mask <ip>] | [any]} {<dest-ip> [mask <ip>] | [any]} [eq-source <port-num**ber>] [eq-destination <port-number>] [action <action-id>] [eq-code <icmp**code>] [eq-type <icmp-type>] no <sequence-number>**

Creates a rule for IPv4 UDP/TCP/ICMP ACL. The no form of the command deletes a rule from the ACL.

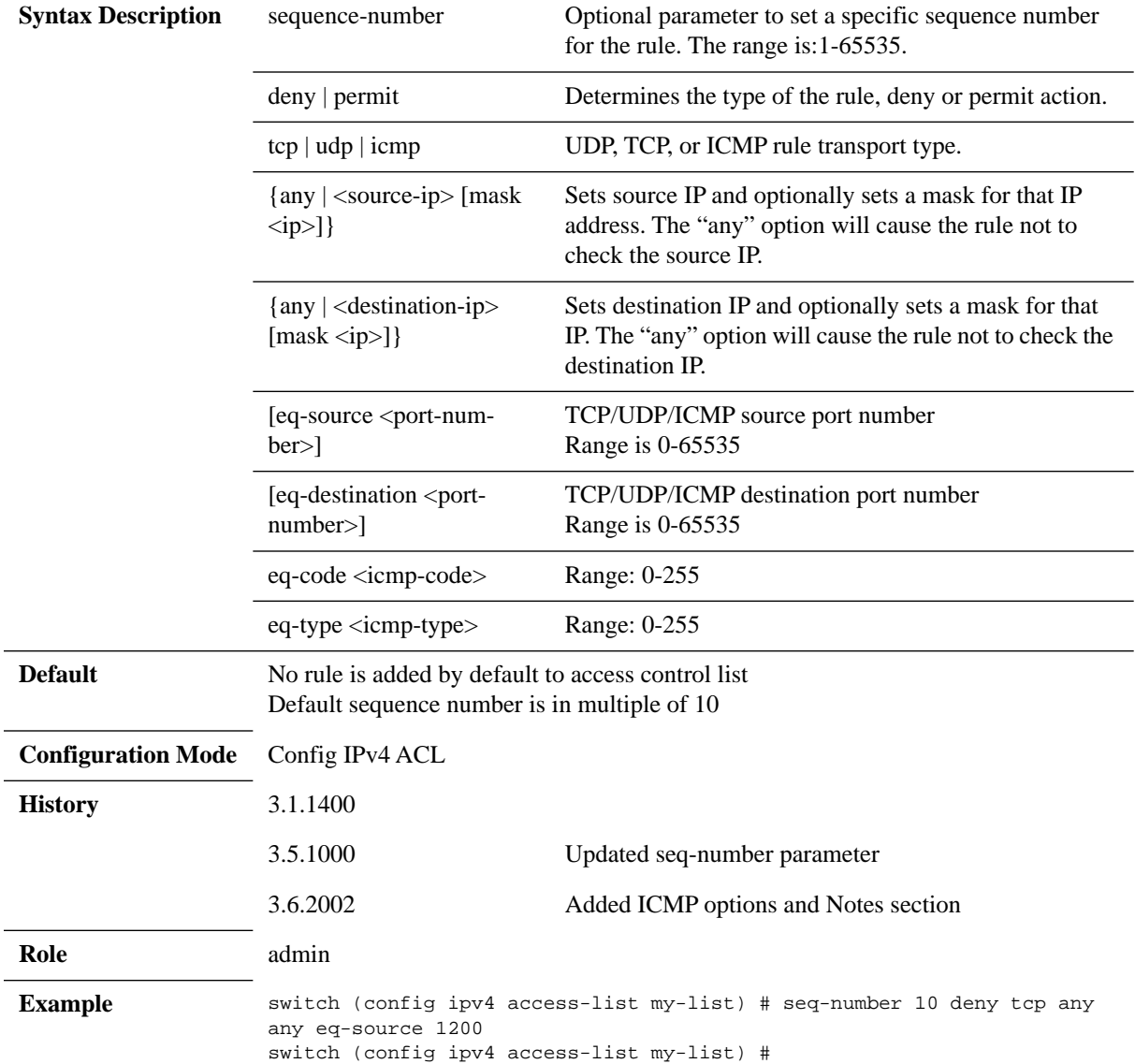

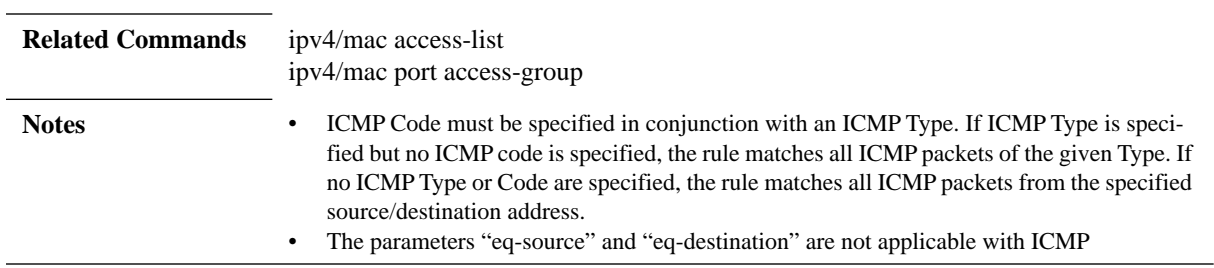

# **access-list action**

#### **access-list action <action-profile-name> no access-list action <action-profile-name>**

Creates access-list action profile and entering the action profile configuration mode. The no form of the command deletes the action profile.

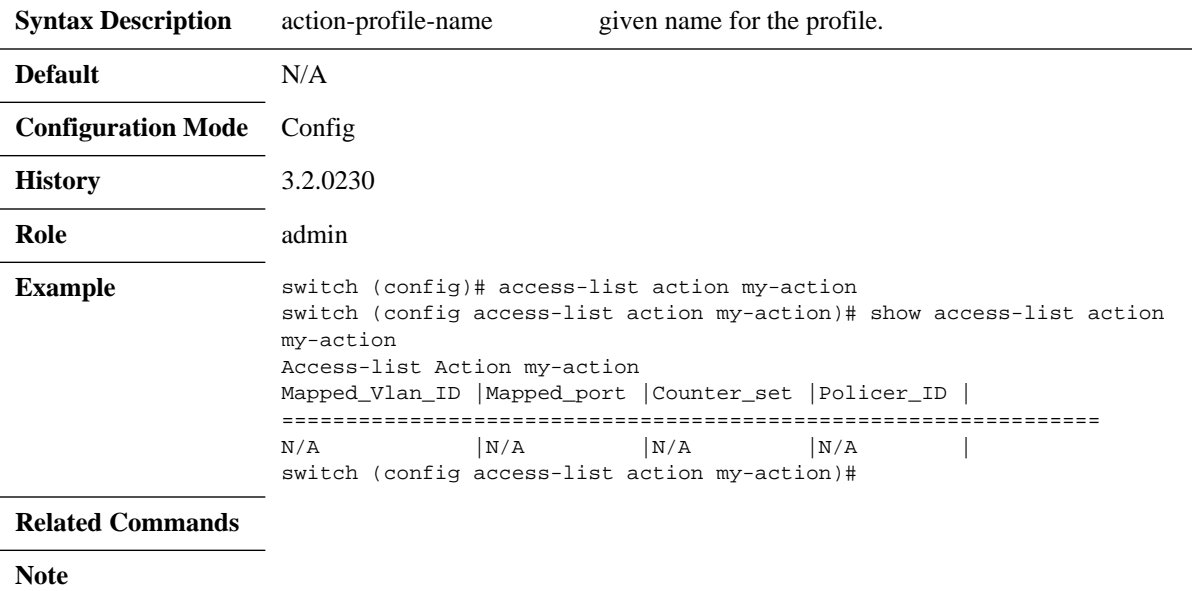

# **vlan-map**

#### **vlan-map <vlan-id> no vlan-map**

Adds action to map a new VLAN to the packet (in the ingress port or VLAN). The no form of the command removes the action to map a new VLAN.

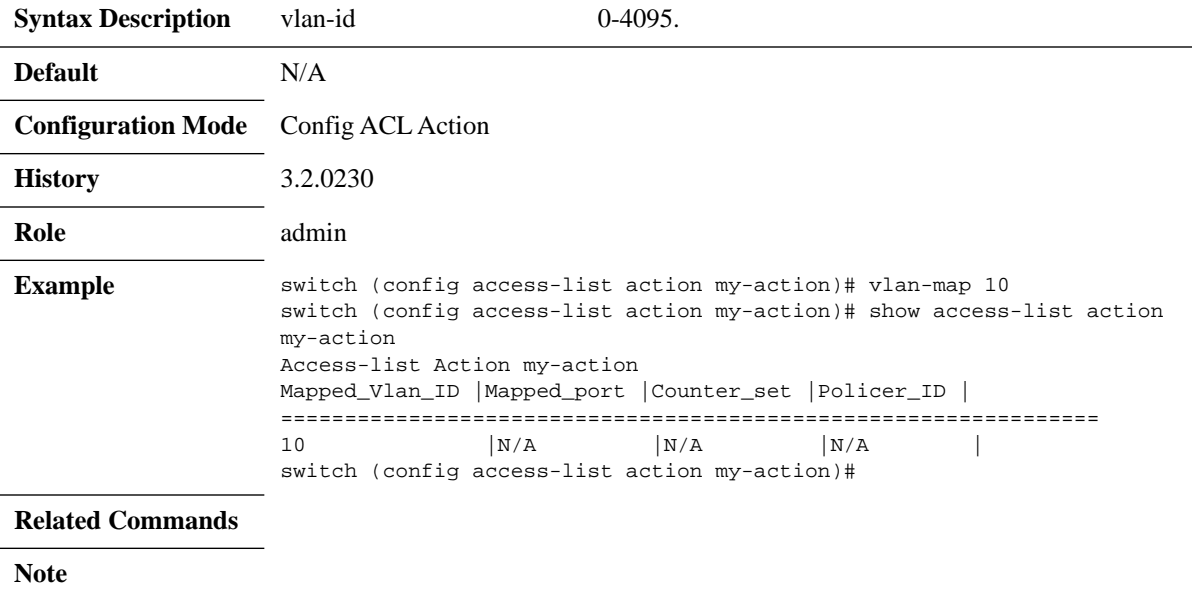

# **vlan-pop**

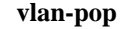

Pops VLAN frames from traffic.

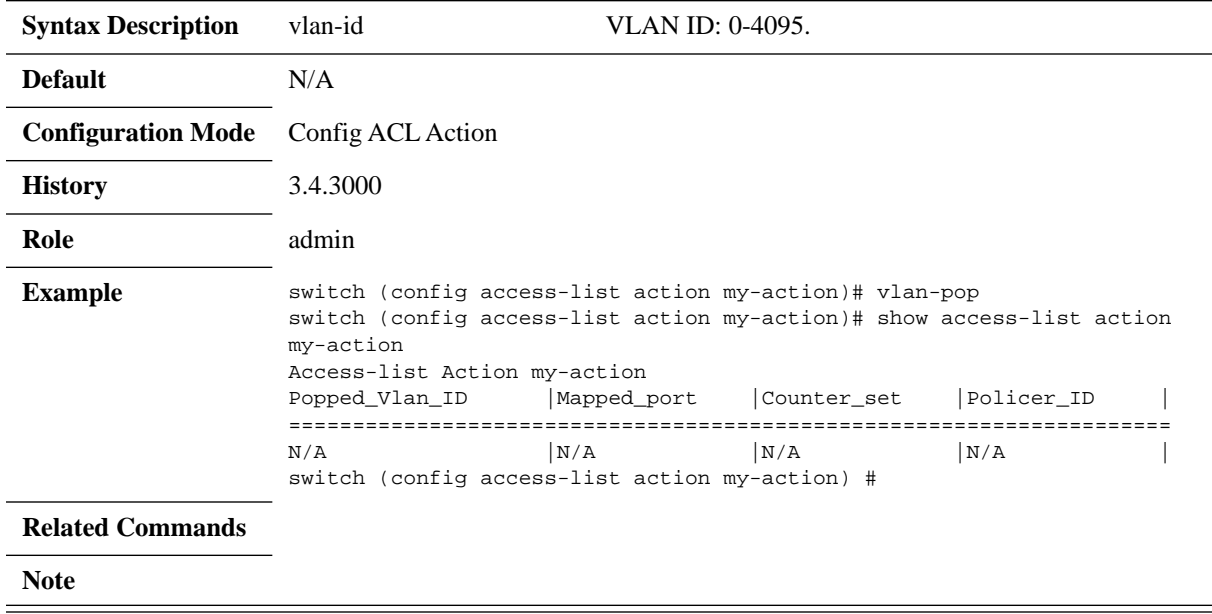

# **vlan-push**

#### **vlan-push <vlan-id>**

Pushes (or adds) VLAN frames to traffic.

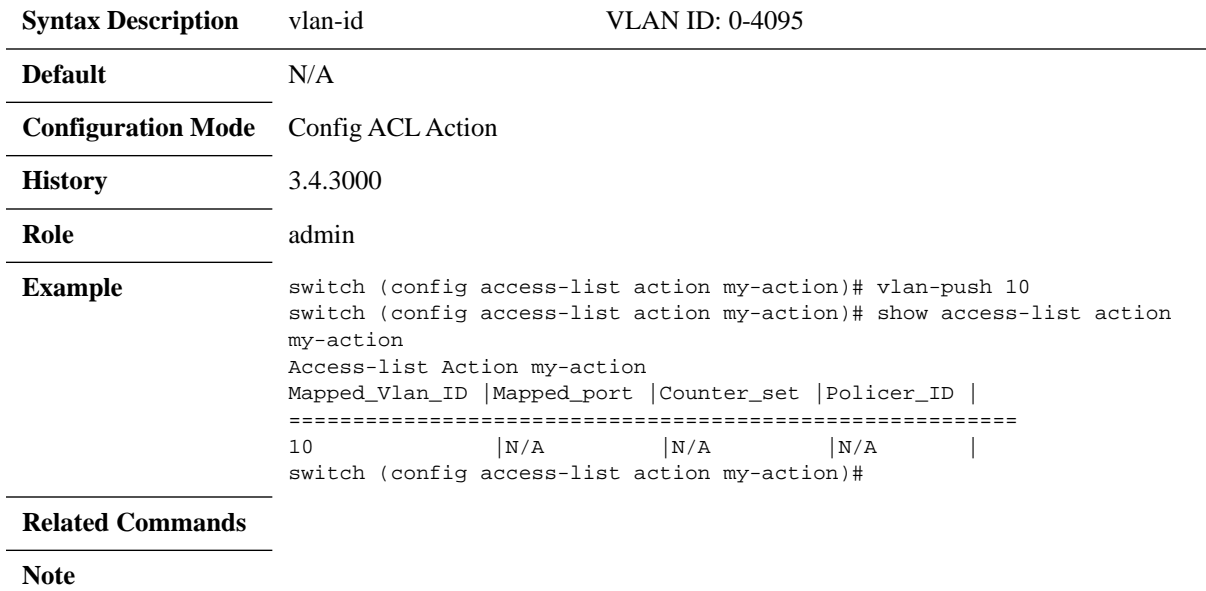

# **show access-list action**

#### **show access-list action {<action-profile-name> | summary}**

Displays the access-list action profiles summary.

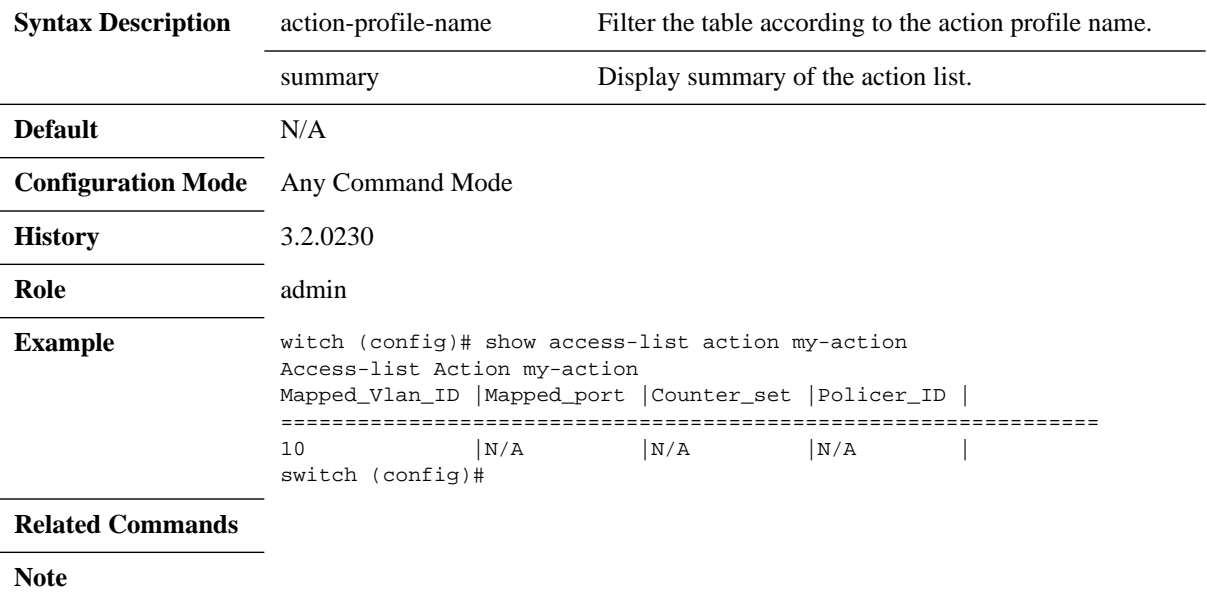

# **show mac/ipv4 access-lists**

#### **show [mac |ipv4 |] access-lists <access-list-name>**

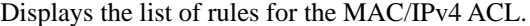

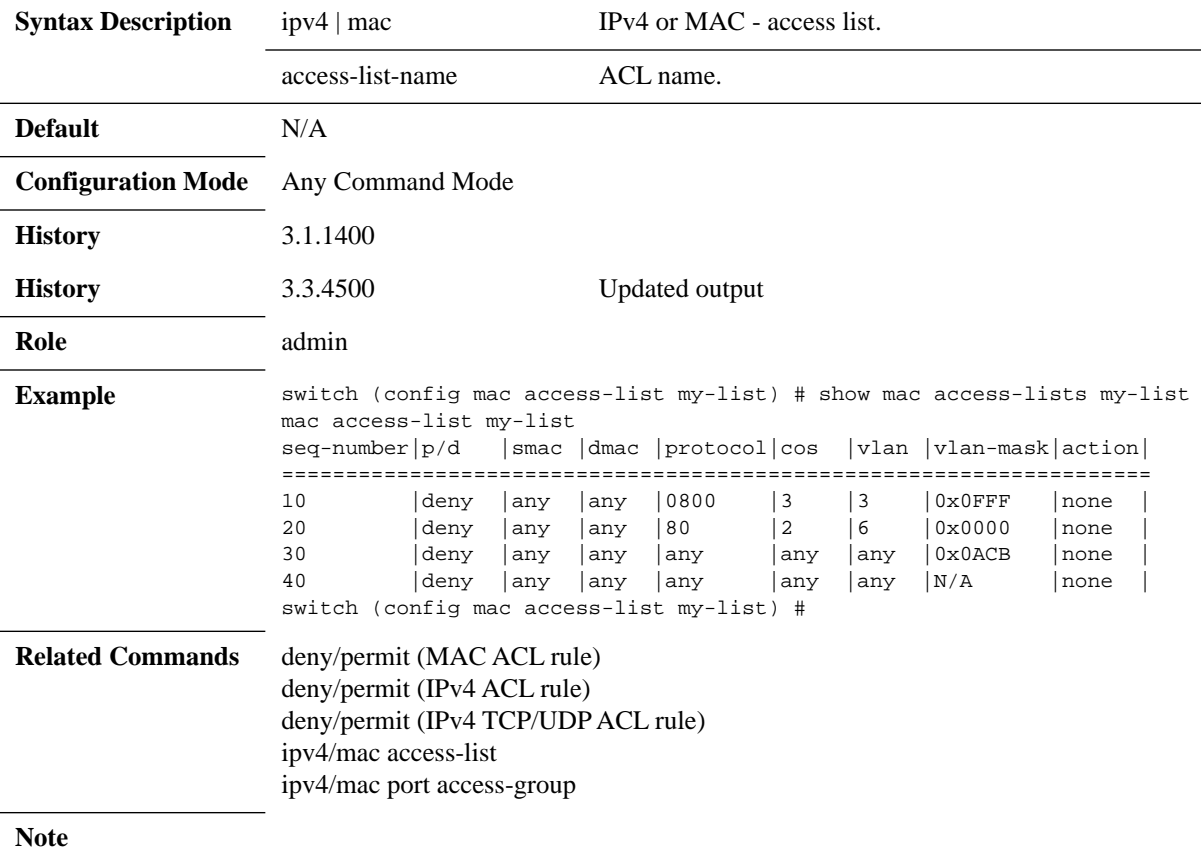

# **show mac/ipv4 access-lists summary**

#### **show [mac |ipv4 |] access-lists summary**

Displays the summary of number of rules per ACL, and the interfaces attached.

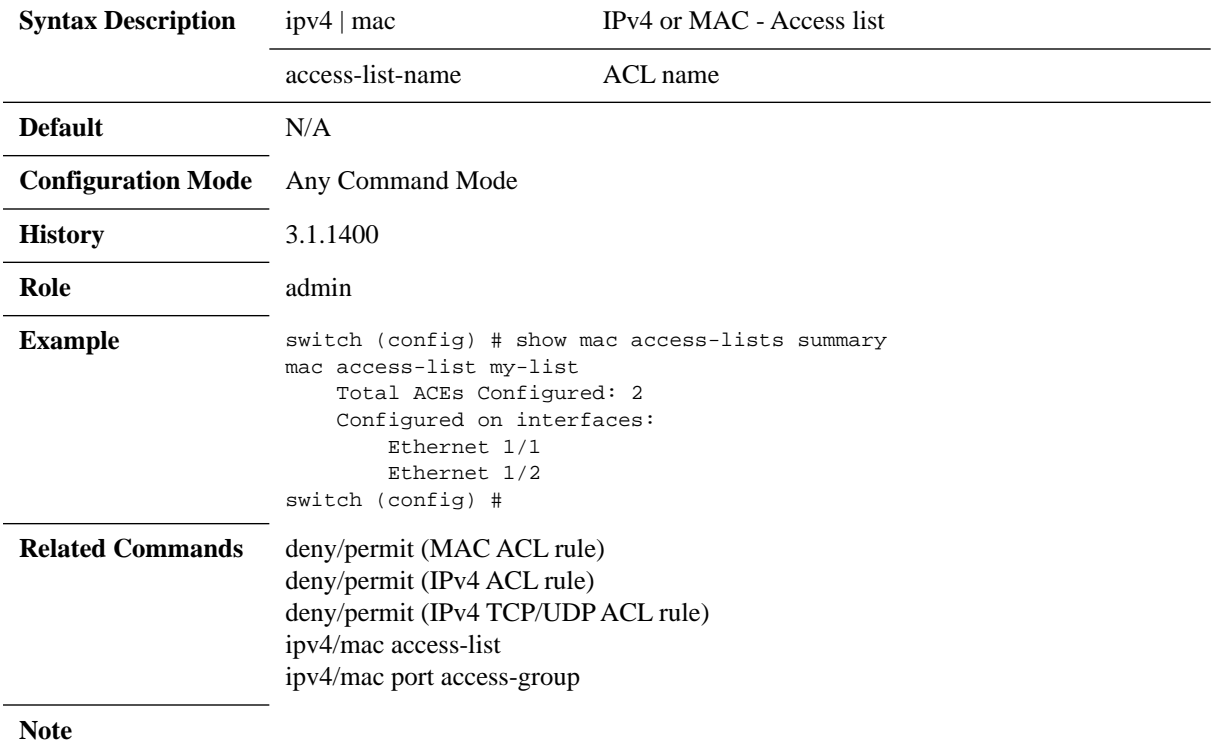

### **5.15 Port Mirroring**

Port mirroring enables data plane monitoring functionality which allows the user to send an entire traffic stream for testing. Port mirroring sends a copy of packets of a port's traffic stream, called "mirrored port", into an analyzer port. Port mirroring is used for network monitoring. It can be used for intrusion detection, security breaches, latency analysis, capacity and performance matters, and protocol analysis.

<span id="page-782-0"></span>[Figure](#page-782-0) 23 provides an overview of the mirroring functionality.

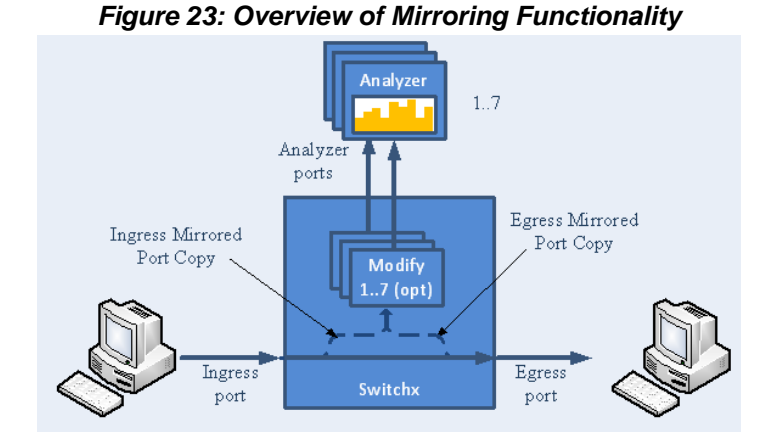

There is no limitation on the number of mirroring sources and more than a single source can be mapped to a single analyzer destination.

#### **5.15.1 Mirroring Sessions**

Port mirroring is performed by configuring mirroring sessions. A session is an association of a mirror port (or more) and an analyzer port.

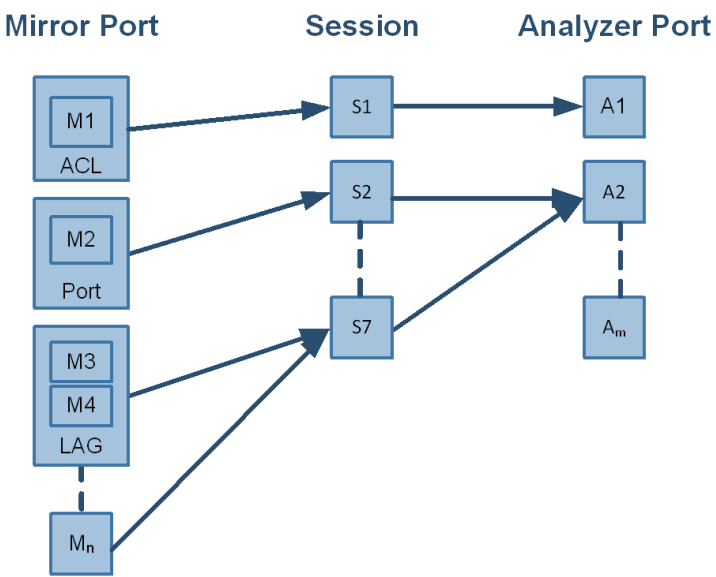

#### *Figure 24: Mirror to Analyzer Mapping*

A mirroring session is a monitoring configuration mode that has the following parameters:

| <b>Parameter</b>       | <b>Description</b>                                                           | <b>Access</b> |
|------------------------|------------------------------------------------------------------------------|---------------|
| Source interface $(s)$ | List of source interfaces to be mirrored.                                    | <b>RW</b>     |
| Destination interface  | A single analyzer port through which all mirrored traffic egress.            | <b>RW</b>     |
| Header format          | The format and encapsulation of the mirrored traffic when sent to analyzer.  | <b>RW</b>     |
| Truncation             | Enabling truncation segments each mirrored packet to 64 bytes.               | <b>RW</b>     |
| Congestion control     | Controls the behavior of the source port when destination port is congested. | <b>RW</b>     |
| Admin state            | Administrative state of the monitoring session.                              | <b>RW</b>     |

*Table 51 - Mirroring Parameters*

#### **5.15.1.1 Source Interface**

The source interface (mirror port) refers to the interface from which the traffic is monitored. Port mirroring does not affect the switching of the original traffic. The traffic is simply duplicated and sent to the analyzer port. Traffic in any direction (either ingress, egress or both) can be mirrored.

There is no limitation on the number of the source interfaces mapped to a mirroring session.

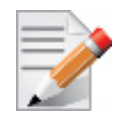

Ingress and egress traffic flows of a specific source interface can be mapped to two different sessions.

#### **LAG**

The source interface can be a physical interface or a LAG.

Port mirroring can be configured on a LAG interface but not on a LAG member. When a port is added to a mirrored LAG it inherits the LAG's mirror configuration. However, if port mirroring configuration is set on a port, that configuration must be removed prior to adding the port to a LAG interface.

When a port is removed from a LAG, the mirror property is switched off for that port.

#### **Control Protocols**

All control protocols captured on the mirror port are forwarded to the analyzer port in addition to their normal treatment. For example LACP, STP, and LLDP are forwarded to the analyzer port in addition to their normal treatment by the CPU.

Exceptions to the behavior above are the packets that are being handled by the MAC layer, such as pause frames.

#### **5.15.1.2 Destination Interface**

The destination interface is an analyzer port to which mirrored traffic is directed. The mirrored packets are duplicated, optionally modified, and sent to the analyzer port. SwitchX® platforms support up to 7 analyzer ports, and Spectrum™ platforms support up to 2 only, where any mirror port can be mapped to any analyzer port and more than a single mirror port can be mapped to a single analyzer port.

Packets can be forwarded to any destination using the command destination interface.

The analyzer port supports status and statistics as any other port.

#### **LAG**

The destination interface cannot be a member of LAG when the header format is local.

#### **Control Protocols**

The destination interface may also operate in part as a standard port, receiving and sending out non-mirrored traffic. When the header format is configured as a local port, ingress control protocol packets that are received by the local analyzer port get discarded.

#### **Advanced MTU Considerations**

The analyzer port, like its counterparts, is subject to MTU configuration. It does not send packets longer than configured.

When the analyzer port sends encapsulated traffic, the analyzer traffic has additional headers and therefore longer frame. The MTU must be configured to support the additional length, otherwise, the packet is truncated to the configured MTU.

The system on the receiving end of the analyzer port must be set to handle the egress traffic. If it is not, it might discard it and indicate this in its statistics (packet too long).

#### **5.15.1.3 Header Format**

Ingress traffic from the source interface can be manipulated in several ways depending on the network layout using the command header-format.

If the analyzer system is directly connected to the destination interface, then the only parameters that can be configured on the port are the MTU, speed and port based flow control. Priority flow control is not supported is this case. However, if the analyzer system is indirectly connected to the destination interface, there are two options for switching the mirrored data to the analyzer system:

- A VLAN tag may be added to the Ethernet header of the mirrored traffic
- An Ethernet header can be added with include a new destination address and VLAN tag

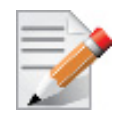

It must be taken into account that adding headers increases packet size.

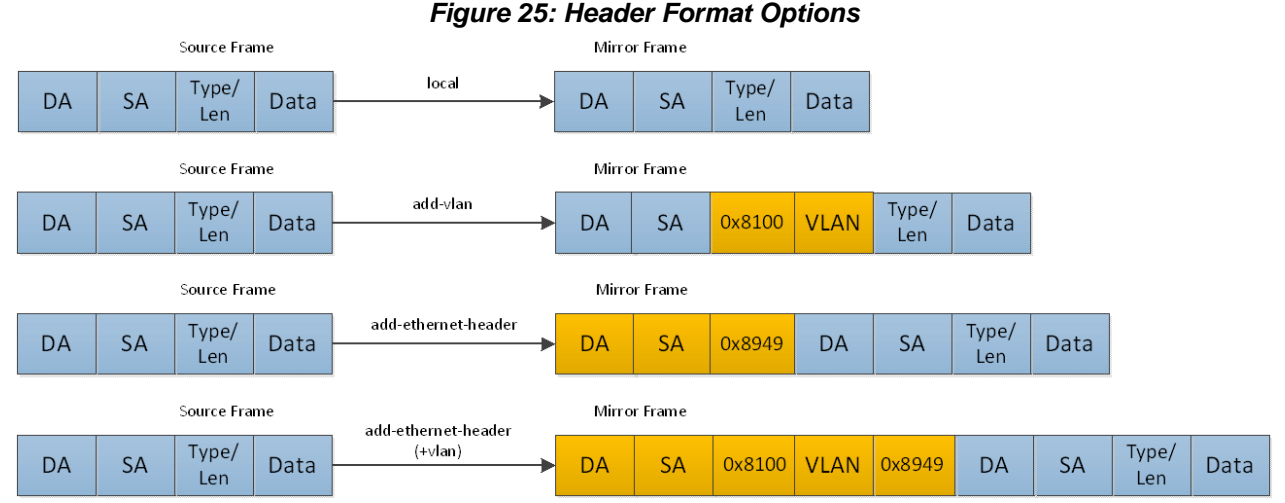

**5.15.1.4 Congestion Control**

The destination ports might receive pause frames that lead to congestion in the switch port. In addition, too much traffic directed to the analyzer port (for example 40GbE mirror port is directed into 10G analyzer port) might also lead to congestion.

In case of congestion:

- When best effort mode is enabled on the analyzer port, SwitchX drops excessive traffic headed to the analyzer port using tail drop mechanism, however, the regular data (mirrored data heading to its original port) does not suffer from a delay or drops due to the analyzer port congestion.
- When the best effort mode on the analyzer port is disabled, the SwitchX does not drop the excessive traffic. This might lead to buffer exhaustion and data path packet loss.

The default behavior in congestion situations is to drop any excessive frames that may clog the system.

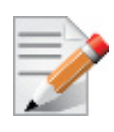

ETS, PFC and FC configurations do not apply to the destination port.

#### **5.15.1.5 Truncation**

When enabled, the system can truncate the mirrored packets into smaller 64-byte packets (default) which is enough to capture the packets' L2 and L3 headers.

#### **5.15.2 Configuring Mirroring Sessions**

[Figure](#page-786-0) 26 presents two network scenarios with direct and remote connectivity to the analyzer equipment. Direct connectivity is when the analyzer is connected to the analyzer port of the switch. In this case there is no need for adding an L2 header to the mirrored traffic. Remote connectivity is when the analyzer is indirectly connected to the analyzer port of the switch. In this situation, adding an L2 header may be necessary depending on the network's setup.

# <span id="page-786-0"></span>*Figure 26: Mirroring Session* Analyzer Eth  $1/2$ Eth  $1/3$ Eth  $1/3$ Remote connectivity Direct (local) connectivity

#### *To configure a mirroring session:*

#### **Step 1.** Create a session. Run:

switch (config) # monitor session 1

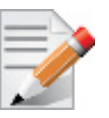

This command enters a monitor session configuration mode. Upon first implementation the command also creates the session.

**Step 2.** Add source interface(s). Run:

switch (config monitor session 1) # add source interface ethernet 1/1 direction both

 **Step 3.** Add destination interface. Run:

switch (config monitor session 1) # destination interface ethernet 1/2

 **Step 4.** (Optional) Set header format. Run:

switch (config monitor session 1) # header-format add-ethernet-header destination-mac 00:0d:ec:f1:a9:c8 add-vlan 10 priority 5 traffic-class 2

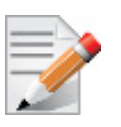

For remote connectivity use the header formats add-vlan or add-ethernet-header. For local connectivity, use local.

 **Step 5.** (Optional) Truncate the mirrored traffic to 64-byte packets. Run:

switch (config monitor session 1) # truncate

 **Step 6.** (Optional) Set congestion control. Run: switch (config monitor session 1) # congestion pause-excessive-frames

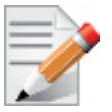

The default for this command is to drop excessive frames. The pause-excessiveframes option uses flow control to regulate the traffic from the source interfaces.

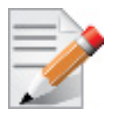

If the option pause-excessive-frame is selected, make sure that flow control is enabled on **all** source interfaces on the ingress direction of the monitoring session using the command flowcontrol in the interface configuration mode.

#### **Step 7.** Enable the session. Run:

switch (config monitor session 1) # no shutdown

#### **5.15.3 Verifying Mirroring Sessions**

#### *To verify the attributes of a specific mirroring session:*

```
switch (config) # show monitor session 1
Admin: Enable
Status: Up
Truncate: Enable
Destination interface: eth1/2
Congestion type: pause-excessive-frames
Header format: add-ethernet-header
                   - traffic class 2
                   - vlan 10
                   - priority 5
                   - destination-mac 00:0d:ec:f1:a9:c8
Source interfaces 
Interface direction
-------------------------
eth1/1 both
```
#### *To verify the attributes of running mirroring sessions:*

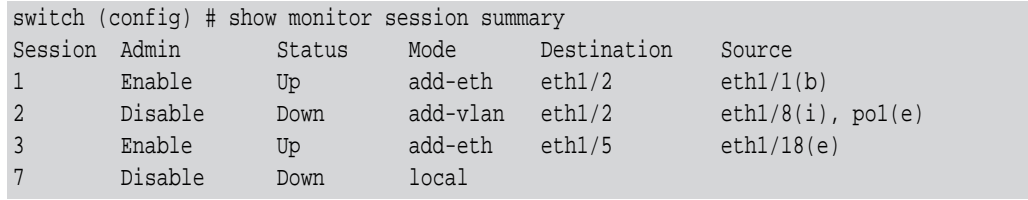

#### **5.15.4 Commands**

### **5.15.4.1 Config**

### **monitor session**

### **monitor session <session-id> no monitor session <session-id>**

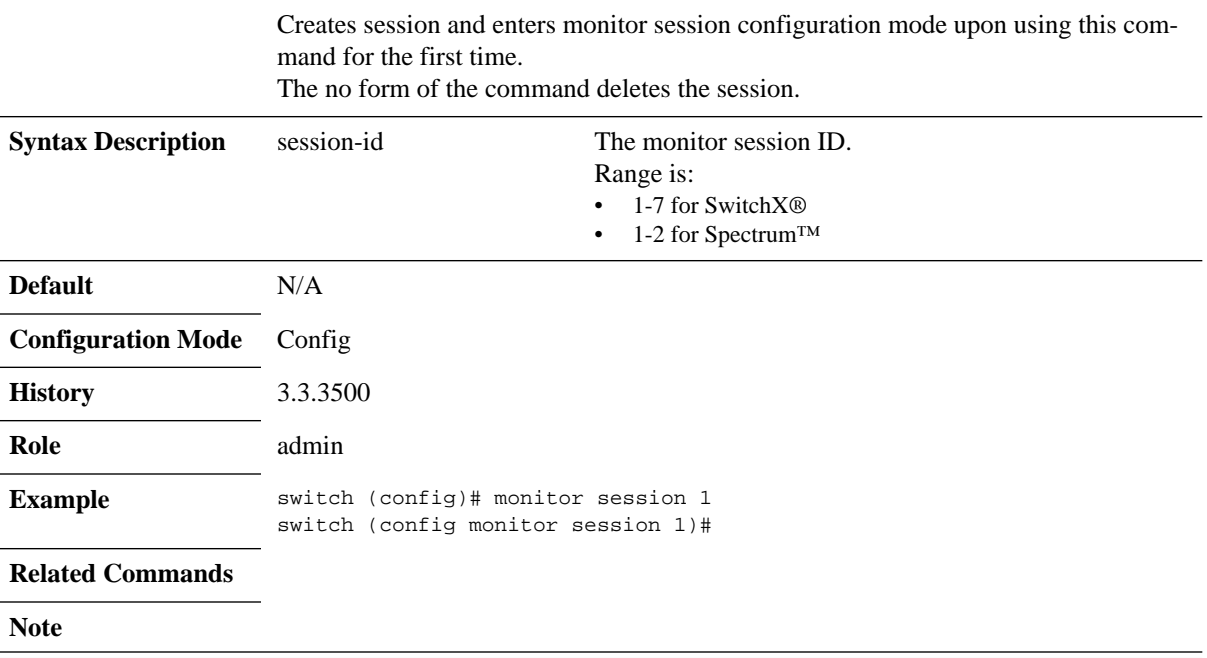

#### **5.15.4.2 Config Monitor Session**

### **destination interface**

#### **destination interface <type> <number> [force] no destination interface**

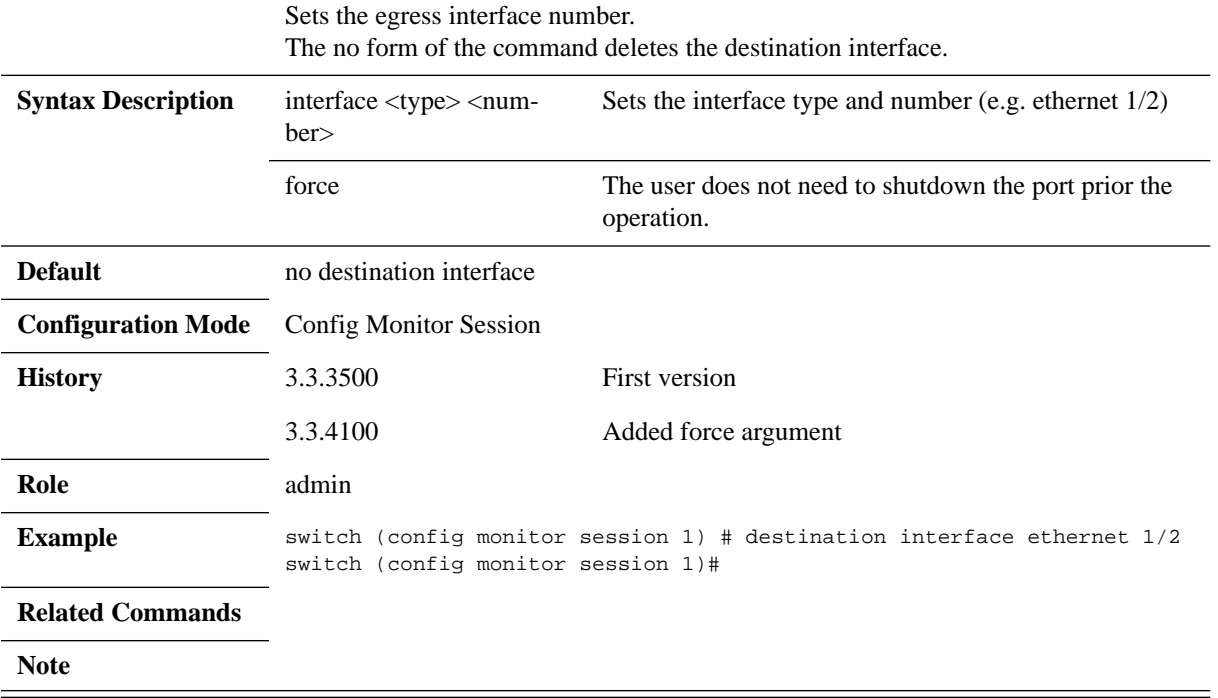

# **shutdown**

#### **shutdown no shutdown**

Disables the session. The no form of the command enables the session.

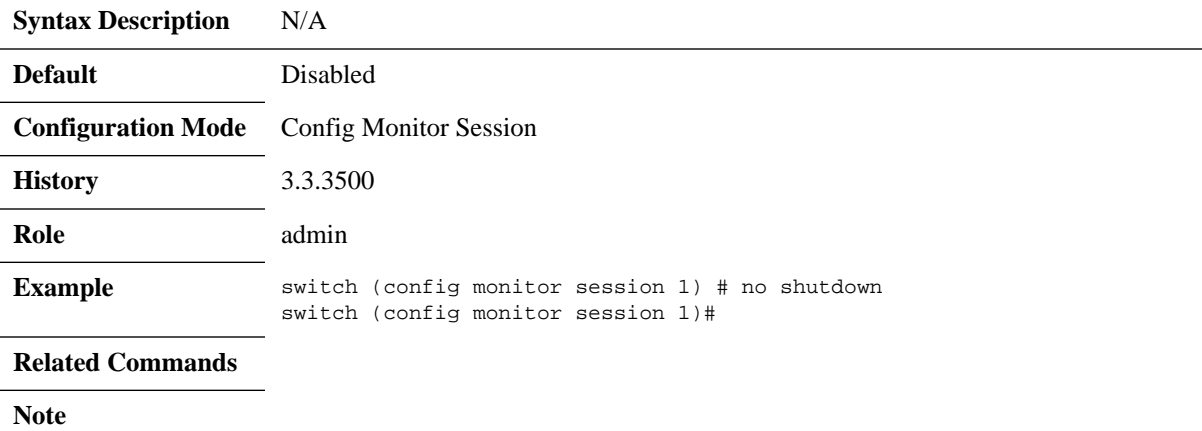

# **add source interface**

#### **add source interface <type> <number> direction <d-type> no source interface <type> <number>**

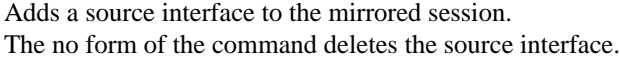

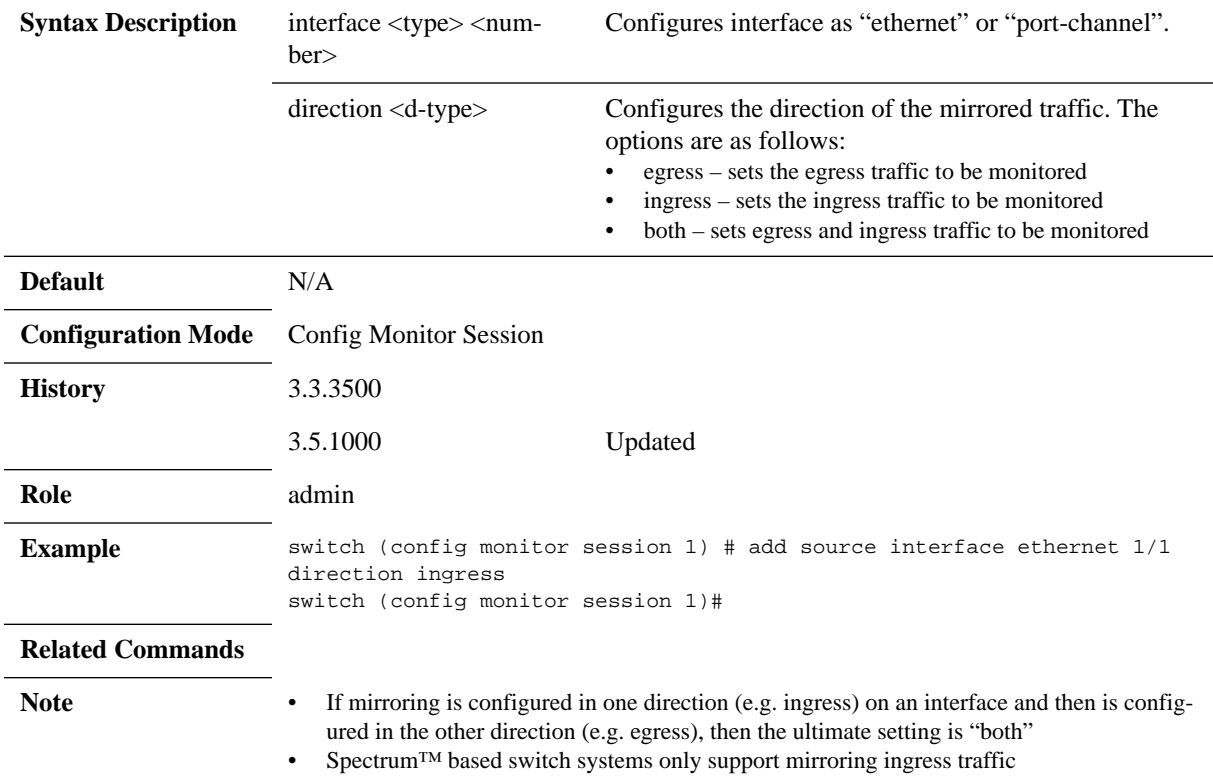
## **header-format**

**header-format {local [traffic-class <tc>] | add-vlan <vlan-id> [priority <prio>] [traffic-class <tc>] [switch-priority <sp>] | add-ethernet-header destination-mac <mac-address> [add-vlan <vlan-id> [priority <prio>]] [traffic-class <tc>]} no header-format**

Sets the header format of the mirrored traffic. The no form of the command resets the parameter values back to default.

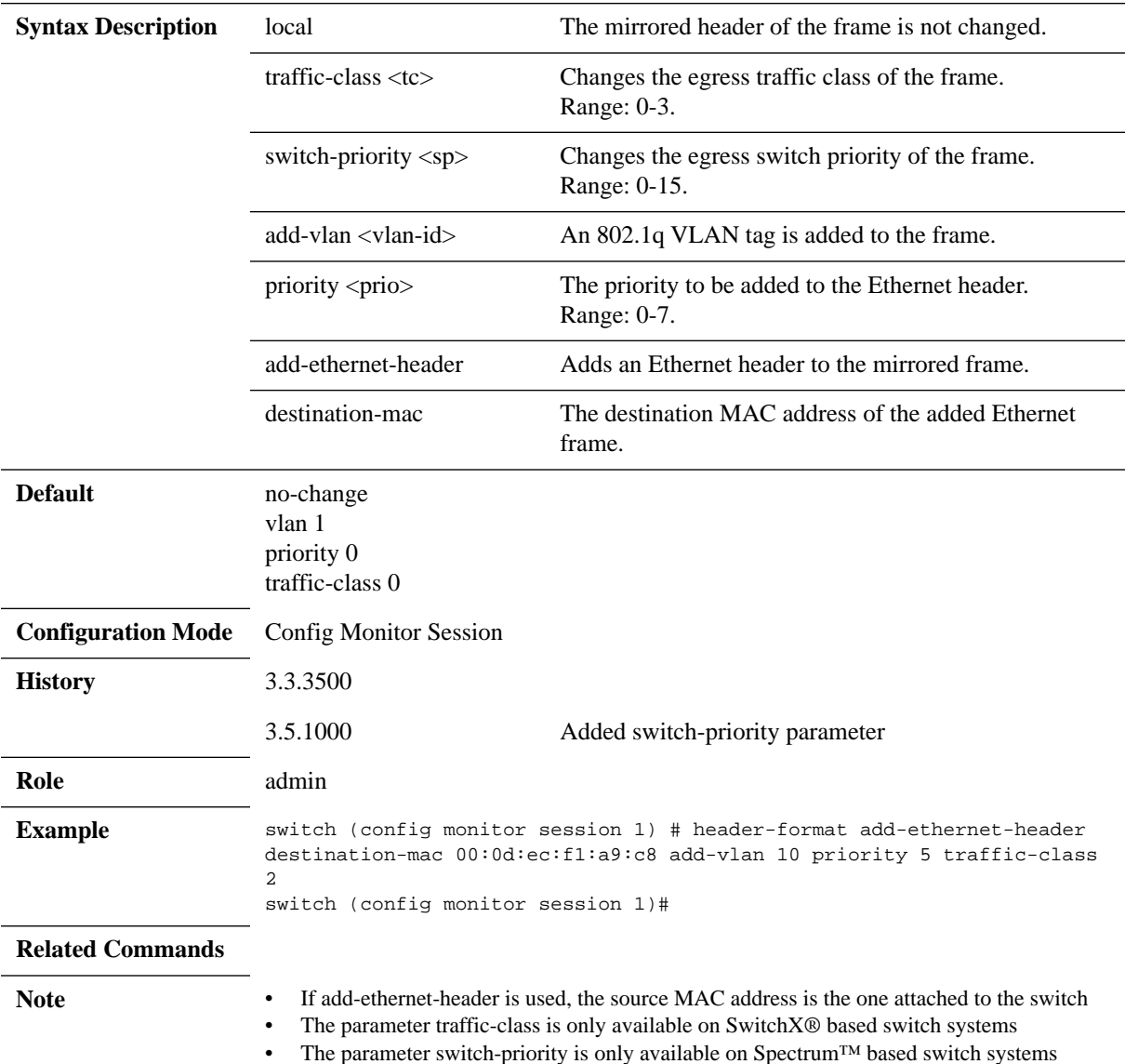

## **truncate**

#### **truncate no truncate**

Truncates the mirrored frames to 64-byte packets. The no form of the command disables truncation.

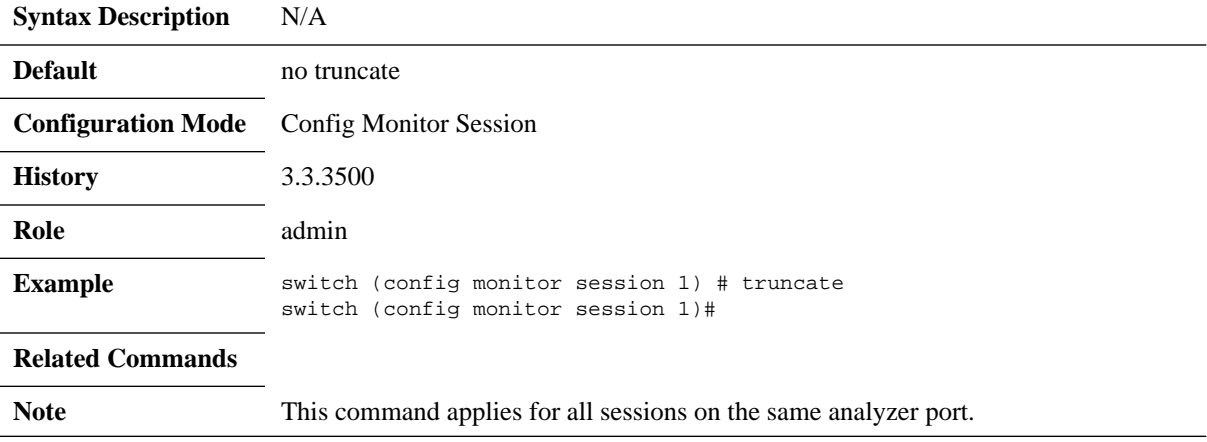

# **congestion**

### **congestion [drop-excessive-frames | pause-excessive-frames] no congestion**

Sets the system's behavior when congested The no form of the command disables truncation.

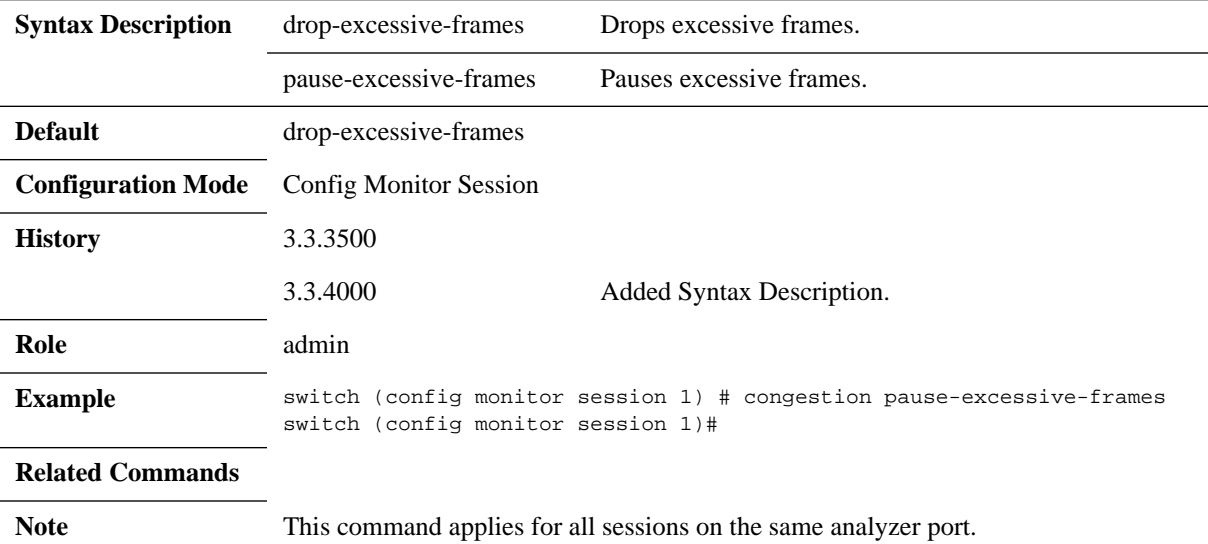

### **5.15.4.3 Show**

## **show monitor session**

#### show monitor session <session-id>

Displays monitor session configuration and status.

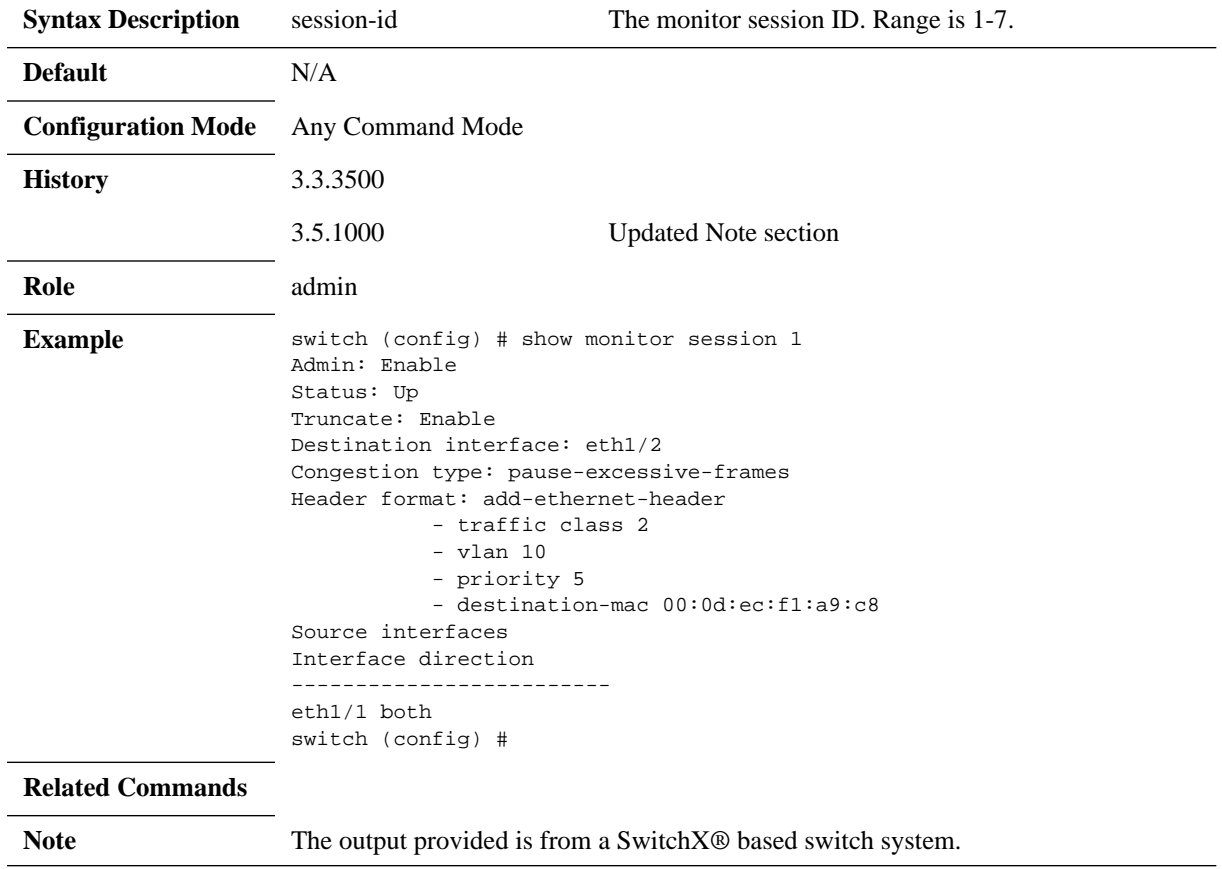

# **show monitor session summary**

### **show monitor session summary**

Displays monitor session configuration and status summary.

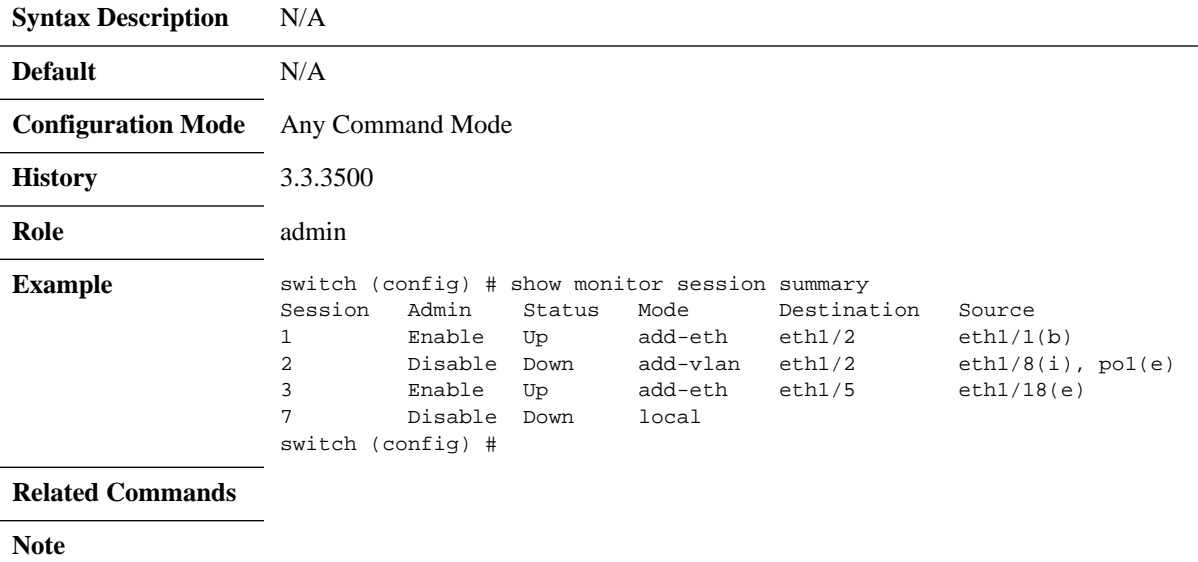

## **5.16 sFlow**

sFlow (ver. 5) is a procedure for statistical monitoring of traffic in networks. MLNX-OS supports an sFlow sampling mechanism (agent), which includes collecting traffic samples and data from counters. The sFlow datagrams are then sent to a central collector.

The sampling mechanism must ensure that any packet going into the system has an equal chance of being sampled, irrespective of the flow to which it belongs. The sampling mechanism provides the collector with periodical information on the amount (and load) of traffic per interface by loading the counter samples into sFlow datagrams.

The sFlow packets are encapsulated and sent in UDP over IP. The UDP port number that is used is the standard 6343 by default.

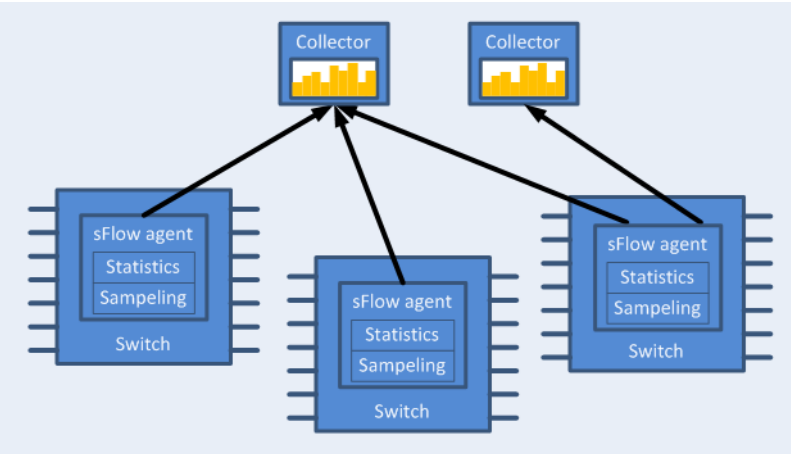

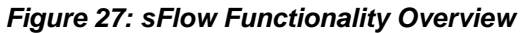

### **5.16.1 Flow Samples**

The sFlow agent samples the data path based on packets.

Truncation and sampling rate are the two parameters that influence the flow samples. In case of congestion the flow samples can be truncated to a predefined size before it is assigned to the CPU. The truncation can be set to any value between 64 to 256 bytes with the default being 128 bytes.

The sampling rate can be adjusted by setting an average rate. The system assures that a random number of packets is sampled, however, the sample rate on average converges to the configured rate. Valid values range between 4000 to 16777215 packets.

### **5.16.2 Statistical Samples**

The sFlow agent samples interface counters time based. Polling interval is configurable to any value between 5-3600 seconds with the default being 20 seconds.

The following statistics are gathered by the CPU:

*Table 52 - List of Statistical Counters*

| <b>Counter</b> | <b>Description</b>                                           |
|----------------|--------------------------------------------------------------|
| Total packets  | The number of packets that pass through sFlow-enabled ports. |

#### *Table 52 - List of Statistical Counters*

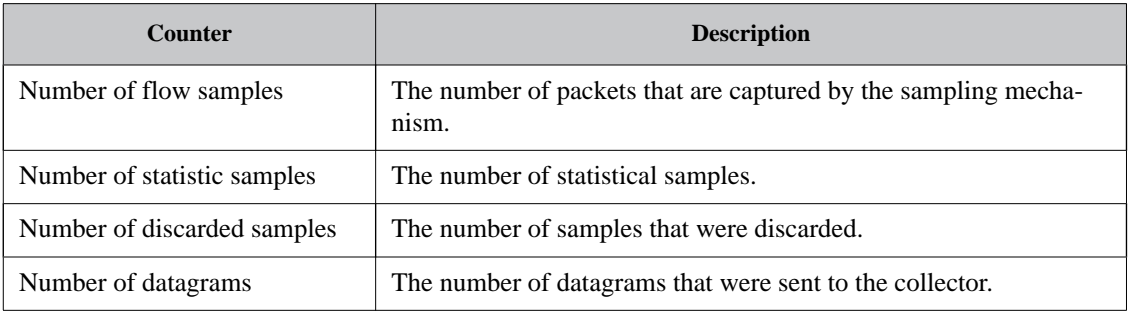

### **5.16.3 sFlow Datagrams**

The sFlow datagrams contain flow samples and statistical samples.

The sFlow mechanism uses IP protocol, therefore if the packet length is more than the interface MTU, it becomes fragmented by the IP stack. The MTU may also be set manually to anything in the range of 200-9216 bytes. The default is 1400 bytes.

### **5.16.4 Sampled Interfaces**

sFlow must be enabled on physical or LAG interfaces that require sampling. When adding a port to a LAG, sFlow must be disabled on the port. If a port with enabled sFlow is configured to be added to a LAG, the configuration is rejected. Removing a port from a LAG disables sFlow on the port regardless of the LAG's sFlow status.

### **5.16.5 Configuring sFlow**

### *To configure the sFlow agent:*

**Step 1.** Unlock the sFlow commands. Run:

switch (config) # protocol sflow

 **Step 2.** Enable sFlow on the system. Run:

switch (config) # sflow enable

 **Step 3.** Enter sFlow configuration mode. Run:

switch (config) # sflow switch (config sflow) #

- **Step 4.** Set the central collector's IP. Run: switch (config sflow) # collector-ip 10.10.10.10
- **Step 5.** Set the agent-ip used in the sFlow header. Run: switch (config sflow) # agent-ip 20.20.20.20
- **Step 6.** (Optional) Set the sampling rate of the mechanism. Run: switch (config sflow) # sampling-rate 16000

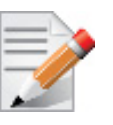

This means that one every 16000 packet gets collected for sampling.

- **Step 7.** (Optional) Set the maximum size of the data path sample. Run: switch (config sflow) # max-sample-size 156
- **Step 8.** (Optional) Set the frequency in which counters are polled. Run: switch (config sflow) # counter-poll-interval 19
- **Step 9.** (Optional) Set the maximum size of the datagrams sent to the central collector. Run: switch (config sflow) # max-datagram-size 1500
- **Step 10.** Enable the sFlow agent on the desired interfaces. Run:

switch (config interface ethernet 1/1)# sflow enable switch (config interface port-channel 1)# sflow enable

### **5.16.6 Verifying sFlow**

#### *To verify the attributes of the sFlow agent:*

switch (config)# show sflow

sflow protocol enabled sflow enabled sampling-rate 16000 max-sampled-size 156 counter-poll-interval 19 max-datagram-size 1500 collector-ip 10.10.10.10 collector-port 6343 agent-ip 20.20.20.20

Interfaces Ethernet: eth1/1 Port-channel: po1

Statistics: Total Packets: 2000 Number of flow samples: 1200 Number of samples discarded: 0 Number of statistic samples: 800 Number of datagrams: 300

### **5.16.7 Commands**

## **5.16.7.1 Config**

## **protocol sflow**

### **protocol sflow no protocol sflow**

Unhides the sFlow commands. The no form of the command deletes sFlow configuration and hides the sFlow commands.

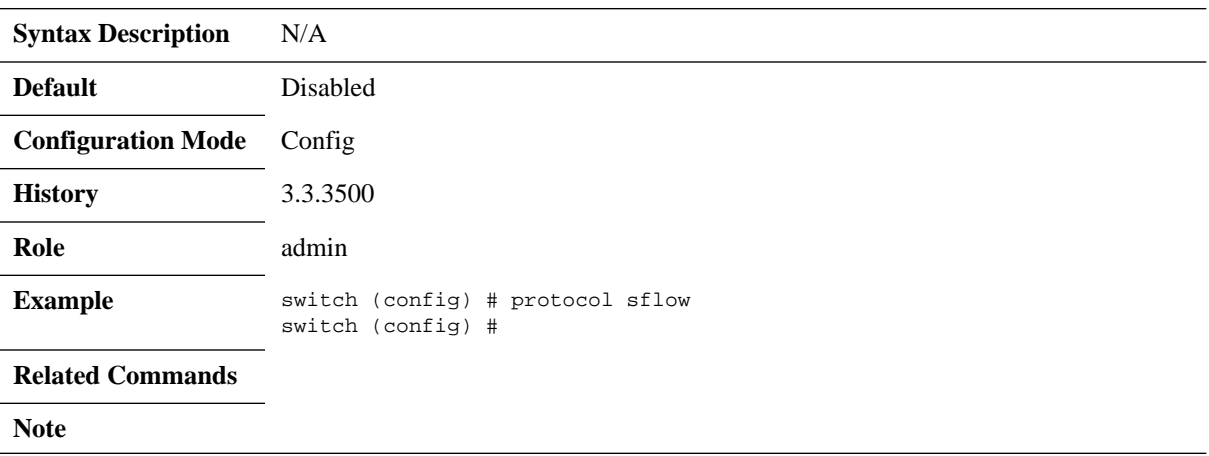

# **sflow enable (global)**

### **sflow enable no sflow enable**

Enables sFlow in the system. The no form of the command disables sFlow without deleting the configuration.

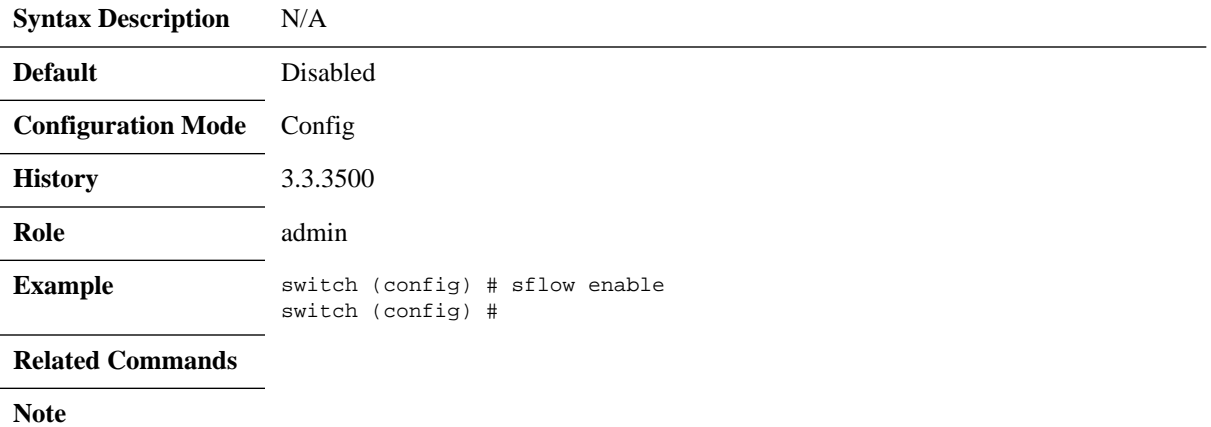

# **sflow**

L

### **sflow**

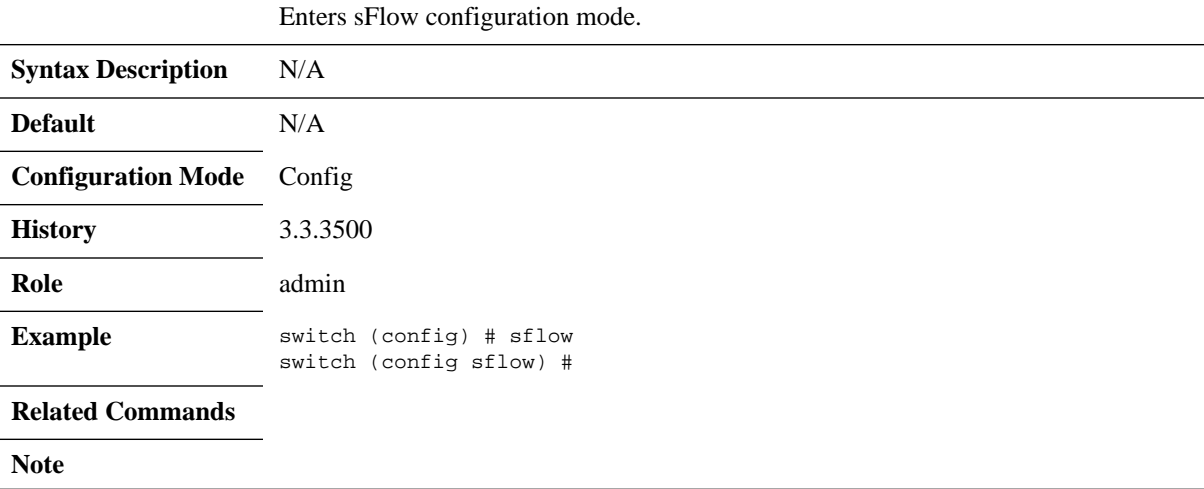

### **5.16.7.2 Config sFlow**

# **sampling-rate**

### **sampling-rate <rate> no sampling-rate**

Sets sFlow sampling ratio. The no form of the command resets this parameter to its default value.

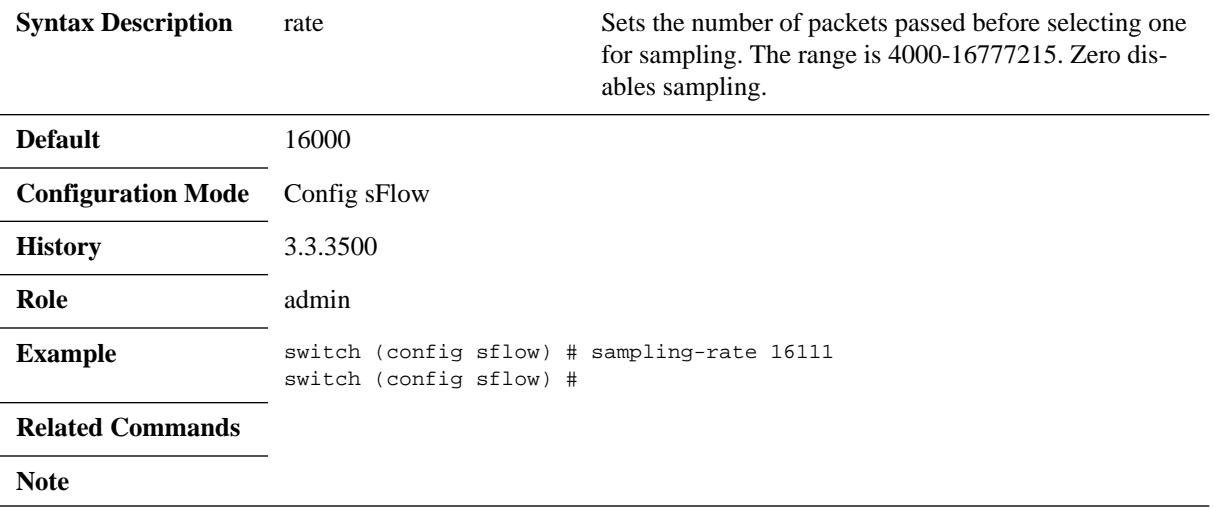

# **max-sample-size**

### **max-sample-size <packet-size> no max-sample-size**

Sets the maximum size of sampled packets by sFlow. The no form of the command resets the parameter to its default value.

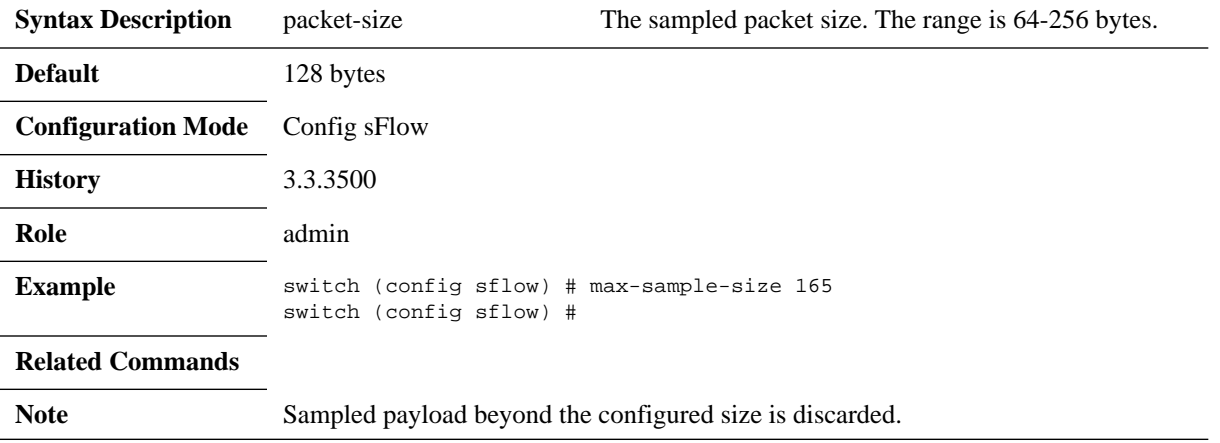

# **counter-poll-interval**

### **counter-poll-interval <seconds> no counter-poll-interval**

Sets the sFlow statistics polling interval. The no form of the command resets the parameter to its default value.

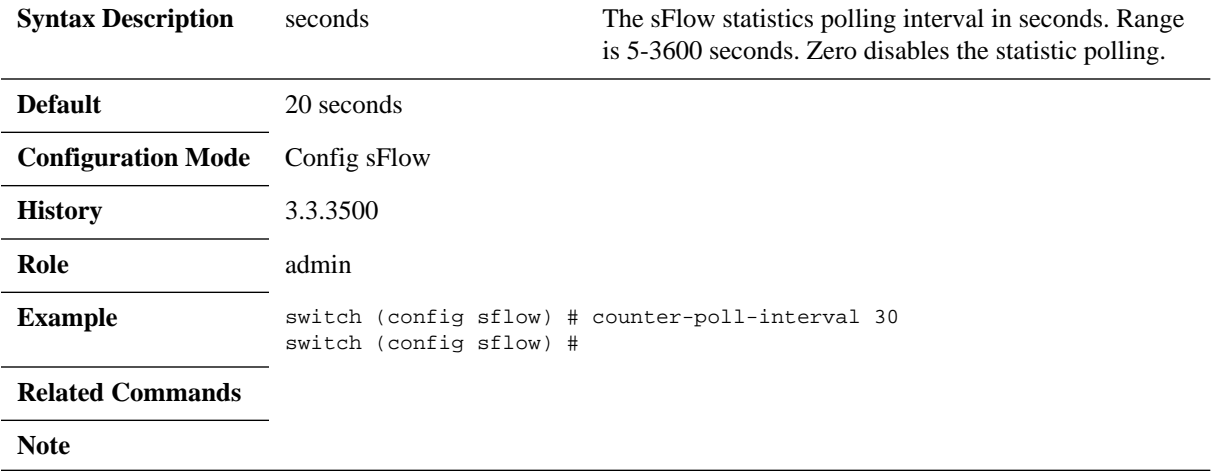

# **max-datagram-size**

### **max-datagram-size <packet-size> no max-datagram-size**

Sets the maximum sFlow packet size to be sent to the collector. The no form of the command resets the parameter to its default value.

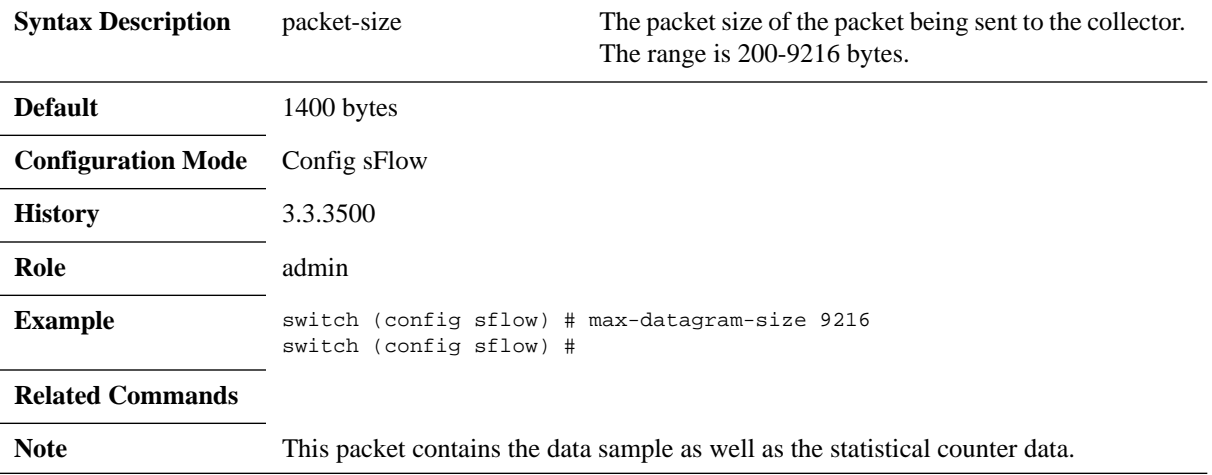

# **collector-ip**

### **collector-ip <ip-address> [udp-port <udp-port-number>] no collector-ip [<ip-address> udp-port]**

Sets the collector's IP.

The no form of the command resets the parameters to their default values.

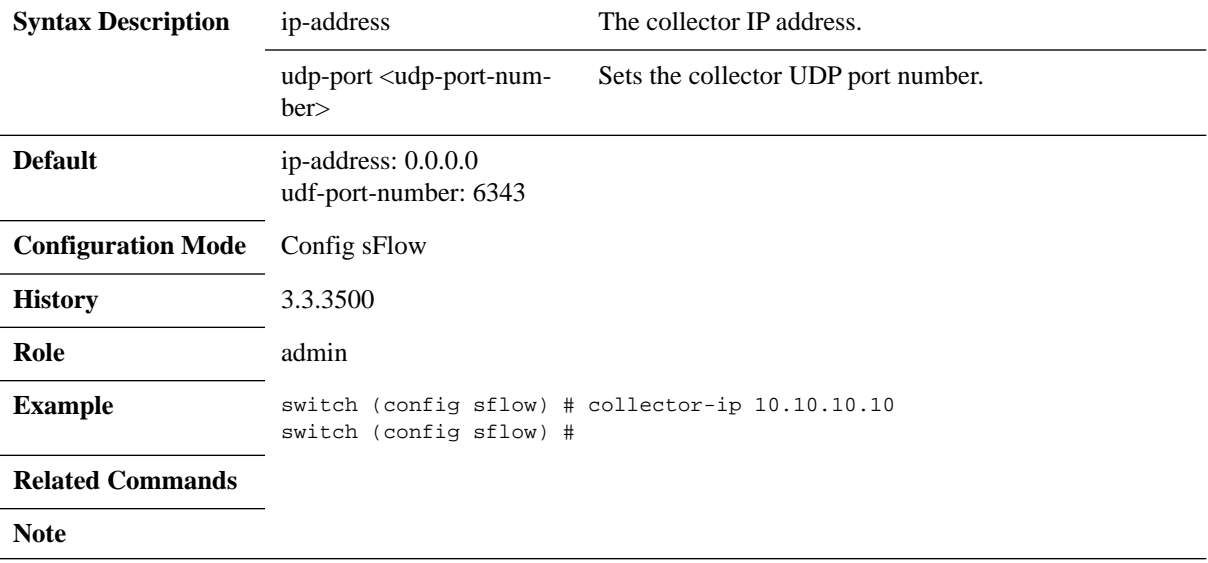

## **agent-ip**

**agent-ip {<ip-address> | interface [ethernet <slot/port> | port-channel <channelgroup>] | <if-name> | loopback <number> | vlan <id>} no agent-ip**

Sets the IP address associated with this agent. The no form of the command resets the parameters to their default values.

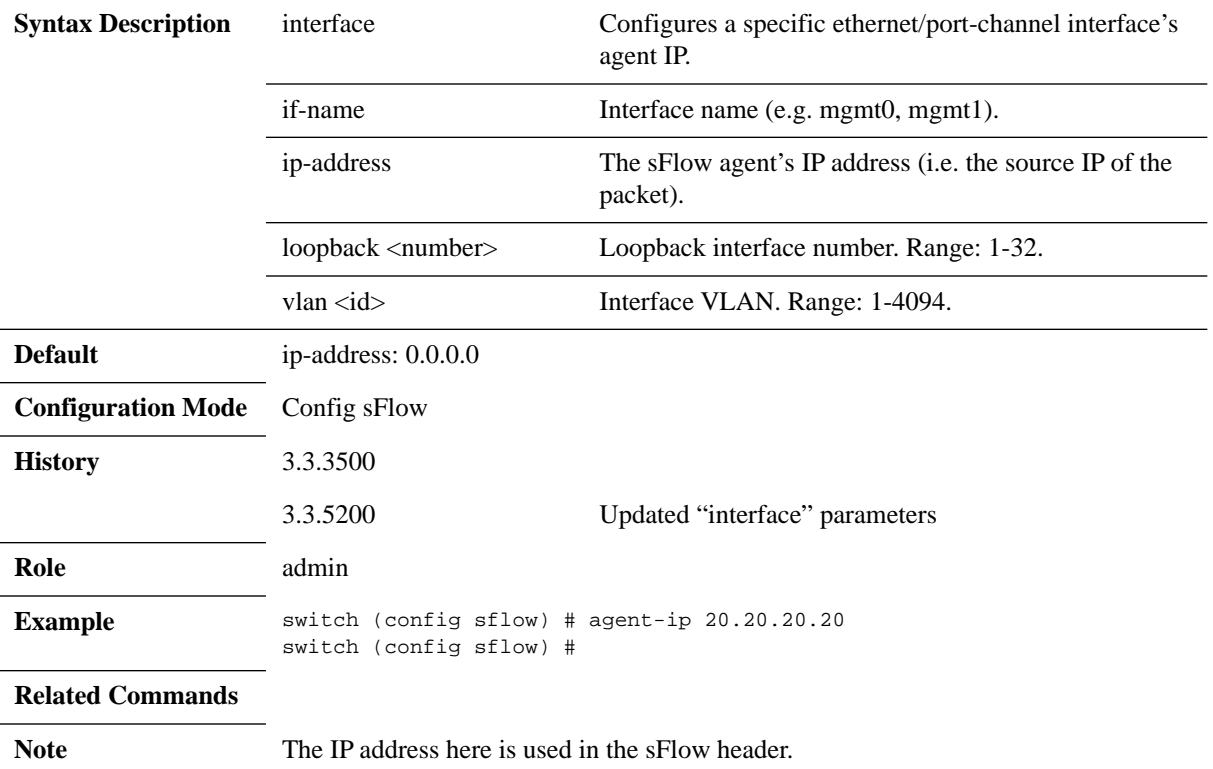

# **clear counters**

#### **clear counters**

Clears sFlow counters.

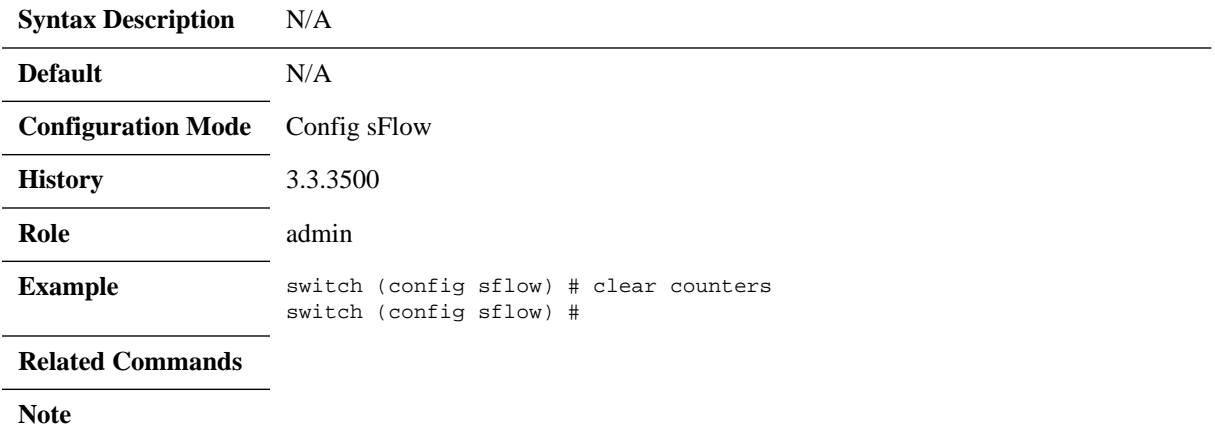

# **sflow enable (interface)**

### **sflow enable no sflow enable**

Enables sFlow on this interface. The no form of the command disables sFlow on the interface.

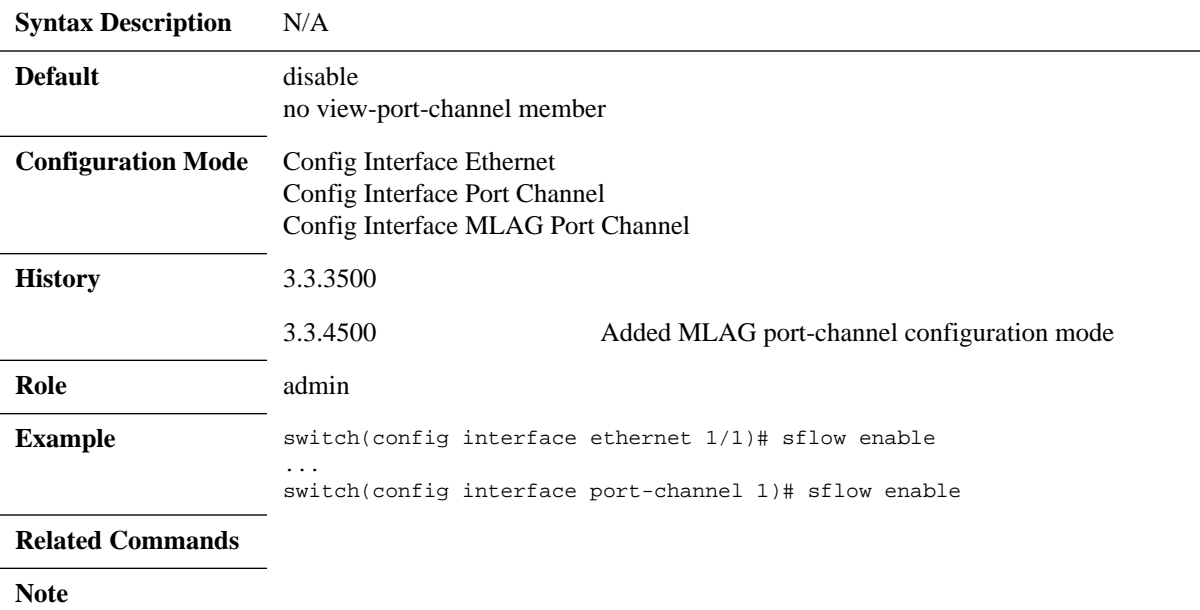

### **5.16.7.3 Show**

## **show sflow**

### **show sflow**

Displays sFlow configuration and counters.

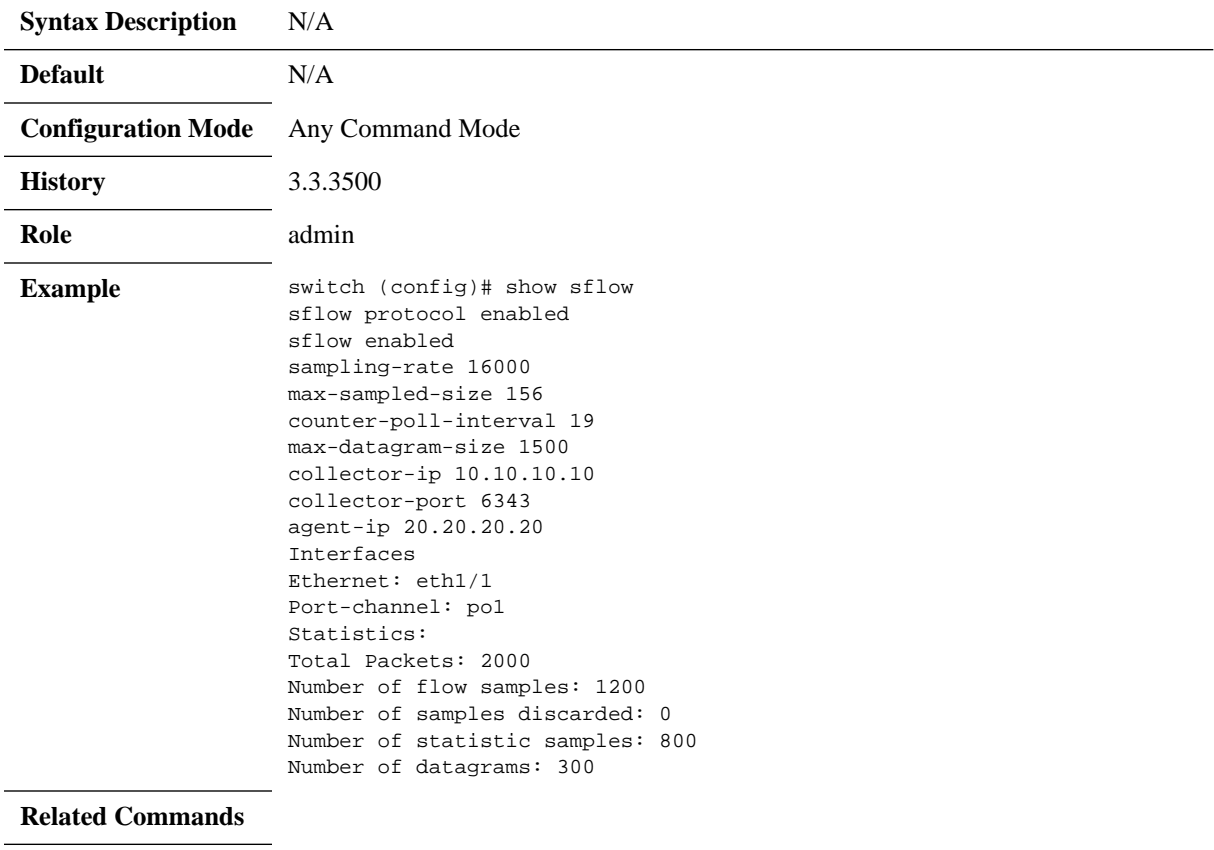

**Note**

## **5.17 Transport Applications**

### **5.17.1 RDMA over Converged Ethernet (RoCE)**

### **5.17.1.1 RoCE Overview**

Remote Direct Memory Access (RDMA) is the remote memory management capability that allows server to server data movement directly between application memory without any CPU involvement. RDMA over Converged Ethernet (RoCE) is a mechanism to provide this efficient data transfer with very low latencies on loss-less Ethernet networks. With advances in data center convergence over reliable Ethernet, ConnectX® EN with RoCE uses the proven and efficient RDMA transport to provide the platform for deploying RDMA technology in mainstream data center application at 10GigE and 40GigE link-speed. ConnectX® EN with its hardware offload support takes advantage of this efficient RDMA transport services over Ethernet to deliver ultralow latency for performance-critical and transaction intensive applications such as financial, database, storage, and content delivery networks. RoCE encapsulates IB transport and GRH headers in Ethernet packets bearing a dedicated ether type. While the use of GRH is optional within subnets, it is mandatory when using RoCE. Applications written over IB verbs should work seamlessly, but they require provisioning of GRH information when creating address vectors. The library and driver are modified to provide mapping from GID to MAC addresses required by the hardware.

### **5.17.1.1.1IP Routable (RoCEv2)**

A straightforward extension of the RoCE protocol enables traffic to operate in layer 3 environments. This capability is obtained via a simple modification of the RoCE packet format. Instead of the GRH used in RoCE, routable RoCE packets carry an IP header which allows traversal of IP L3 Routers and a UDP header that serves as a stateless encapsulation layer for the RDMA Transport Protocol Packets over IP.

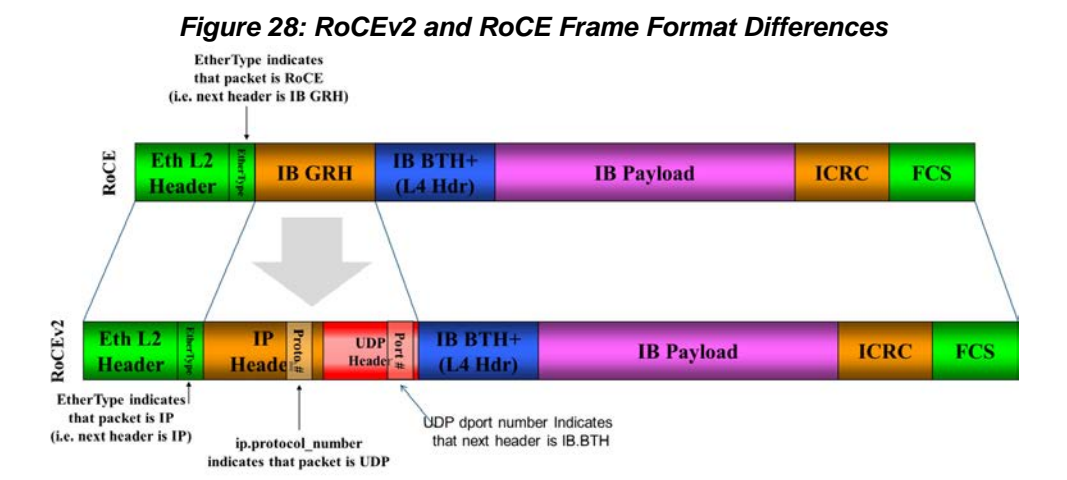

The proposed RoCEv2 packets use a well-known UDP destination port value that unequivocally distinguishes the datagram. Similar to other protocols that use UDP encapsulation, the UDP source port field is used to carry an opaque flow-identifier that allows network devices to implement packet forwarding optimizations (e.g. ECMP) while staying agnostic to the specifics of the protocol header format.

Furthermore, since this change exclusively affects the packet format on the wire, and due to the fact that with RDMA semantics packets are generated and consumed below the AP applications can seamlessly operate over any form of RDMA service (including the routable version of RoCE as shown in Figure 2), in a completely transparent way<sup>1</sup>.

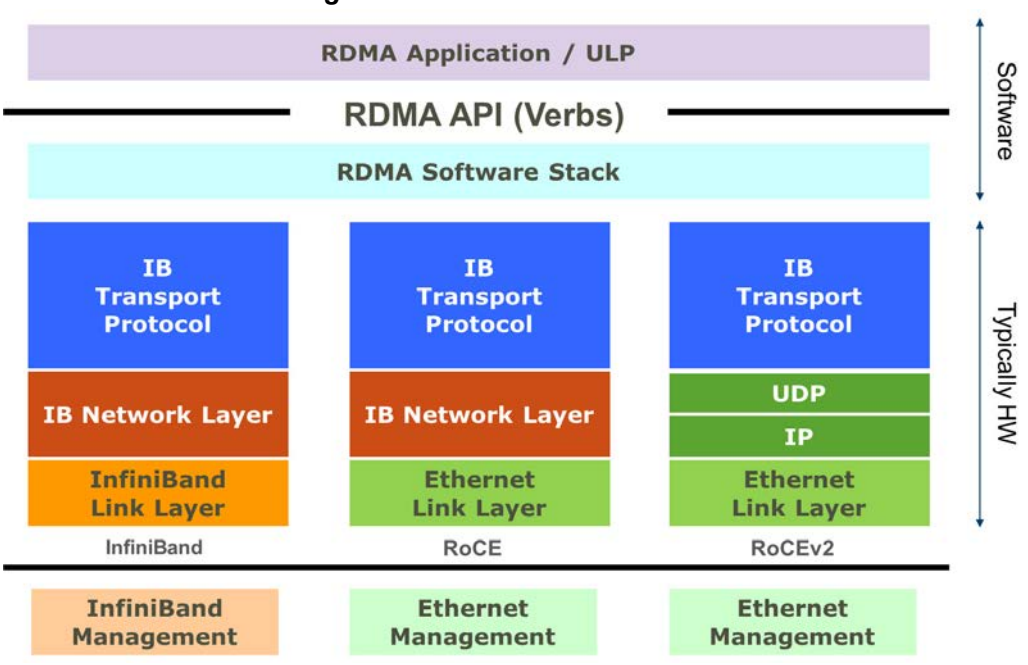

#### *Figure 29: RoCEv2 Protocol Stack*

### **5.17.1.2 RoCE Configuration**

In order to function reliably, RoCE requires a form of flow control. While it is possible to use global flow control, this is normally undesirable, for performance reasons.

The normal and optimal way to use RoCE is to use Priority Flow Control (PFC). To use PFC, it must be enabled on all endpoints and switches in the flow path.

In the following section we present instructions to configure PFC on Mellanox ConnectX™ cards. There are multiple configuration steps required, all of which may be performed via Power-Shell. Therefore, although we present each step individually, you may ultimately choose to write a PowerShell script to do them all in one step. Note that administrator privileges are required for these steps.

For further information, please refer to the following URL:

http://blogs.technet.com/b/josebda/archive/2012/07/31/deploying-windows-server-2012-withsmb-direct-smb-over-rdma-and-the-mellanox-connectx-3-using-10gbe-40gbe-roce-step-bystep.aspx

### **5.17.1.2.1Prerequisites**

The following are the driver's prerequisites in order to set or configure RoCE:

• ConnectX®-3 and ConnectX®-3 Pro firmware version 2.30.3000 or higher

<sup>1.</sup> Standard RDMA APIs are IP based already for all existing RDMA technologies

• Set HCA to use Ethernet protocol: Display the Device Manager and expand "System Devices".

### **5.17.1.2.2Configuring Windows Host**

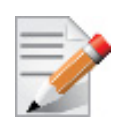

Since PFC is responsible for flow controlling at the granularity of traffic priority, it is necessary to assign different priorities to different types of network traffic.

As per RoCE configuration, all ND/NDK traffic is assigned to one or more chosen priorities, where PFC is enabled on those priorities.

Configuring Windows host requires configuring QoS.

### **5.17.1.2.2.1 Using Global Pause Flow Control (GFC)**

- *To use Global Pause Flow Control (GFC) mode, disable QoS and Priority:*
	- PS \$ Disable-NetQosFlowControl
	- PS \$ Disable-NetAdapterQos

### **5.17.1.3 Configuring Switch Systems**

#### *To enable RoCE, the SwitchX should be configured as follows:*

- Ports facing the host should be configured as access ports, and either use global pause or Port Control Protocol (PCP) for priority flow control
- Ports facing the network should be configured as trunk ports, and use Port Control Protocol (PCP) for priority flow control

### **5.17.1.4 Configuring Router (PFC only)**

The router uses L3's DSCP value to mark the egress traffic of L2 PCP. The required mapping, maps the three most significant bits of the DSCP into the PCP. This is the default behavior, and no additional configuration is required.

### **5.17.1.4.1Copying Port Control Protocol (PCP) Between Subnets**

The captured PCP option from the Ethernet header of the incoming packet can be used to set the PCP bits on the outgoing Ethernet header.

### **5.17.1.5 Configuring the RoCE Mode**

Configuring the RoCE mode requires the following:

RoCE mode is configured per-driver and is enforced on all the devices in the system

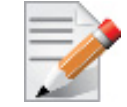

The supported RoCE modes depend on the firmware installed. If the firmware does not support the needed mode, the fallback mode would be the maximum supported RoCE mode of the installed NIC.

RoCE mode can be enabled and disabled via PowerShell.

- *To enable RoCE using the PowerShell:*
- Open the PowerShell and run:

Set-MlnxDriverCoreSetting –RoceMode 1

### *To enable RoCEv2 using the PowerShell:*

• Open the PowerShell and run:

Set-MlnxDriverCoreSetting –RoceMode 2

*To disable any version of RoCE using the PowerShell:*

Open the PowerShell and run:

Set-MlnxDriverCoreSetting –RoceMode 0

### *To check current version of RoCE using the PowerShell:*

 **Step 1.** Open the PowerShell and run:

Get-MlnxDriverCoreSetting

### **Step 2.** Example output:

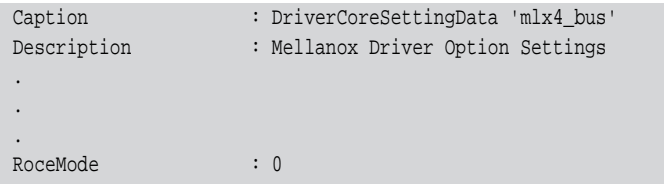

# **5.18 802.1x Protocol**

The 802.1x standard describes a way to authenticate hosts (or supplicants) and to allow connection only to a list of allowed hosts pre-configured on an authentication server. The authentication is performed by the switch (authenticator) which negotiates the authentication with a RADIUS server (authentication server). This allows to block traffic from non-authenticated sources.

The 802.1x protocol defines the following roles:

- Supplicant the host. It provides the authentication credentials to the authenticator and awaits approval.
- Authenticator the device that connects the supplicant to the network, and checks the authentication with the authentication server. The authenticator is also in charge of blocking and isolating of new client till authenticated and allowing communication once the client has passed the authentication. Mellanox switch acts as an authenticator.
- Authentication server a RADIUS server which can authenticate the user.

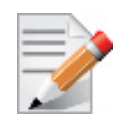

The 802.1x is available only on access physical ports. It is not available on LAG and MLAG ports.

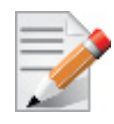

A local analyzer port cannot support 802.1x protocol.

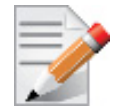

802.1x cannot be activated on router ports.

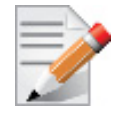

802.1x cannot run on a port configured to switchport trunk or hybrid.

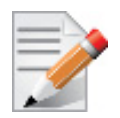

Management interfaces cannot be configured as 802.1x port access entity (PAE) authenticators.

### **5.18.1 802.1x Operating Modes**

The following operating modes are supported in 802.1x:

Single host – only one supplicant can communicate through the port.

Once authentication of the supplicant is accepted by the authentication server, the switch allows it access. If the supplicant logs off or the port state is changed, the port becomes unauthenticated. And if a different supplicant tries to access through this port, its bidirectional traffic is discarded (including authentication traffic).

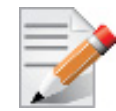

An exception to this is multicast and broadcast traffic which do get transmitted over the interface once authenticated and are exposed to an unauthorized supplicant if it exists.

• Multi-host mode – allows connection of multiple hosts over a single port. Only the first supplicant is authenticated. Subsequent hosts have network access without the need to authenticate.

### **5.18.2 Configuring 802.1x**

- *To configure 802.1x on the switch*
- **Step 1.** Enable 802.1x protocol. Run:

switch (config) # protocol dot1x

 **Step 2.** Enable the system as authenticator. Run:

switch (config) # dot1x system-auth-control

 **Step 3.** Configure RADIUS server parameters. Run:

switch (config) # dot1x radius-server host 10.10.10.10 key my4uth3nt1c4t10nk3y retransmit 2 timeout 3

 **Step 4.** Enter the configuration mode of an Ethernet interface. Run:

switch (config) # interface ethernet 1/1 switch (config interface ethernet 1/1) #

 **Step 5.** Configure the interface as a port access entity authenticator. Run:

switch (config interface ethernet 1/1) # dot1x pae authenticator

- **Step 6.** Configure the interface to perform authentication on ingress traffic. Run: switch (config interface ethernet 1/1) # dot1x port-control auto
- **Step 7.** Verify 802.1x configuration. Run:

switch (config interface ethernet 1/1) # show dot1x interfaces ethernet 1/1

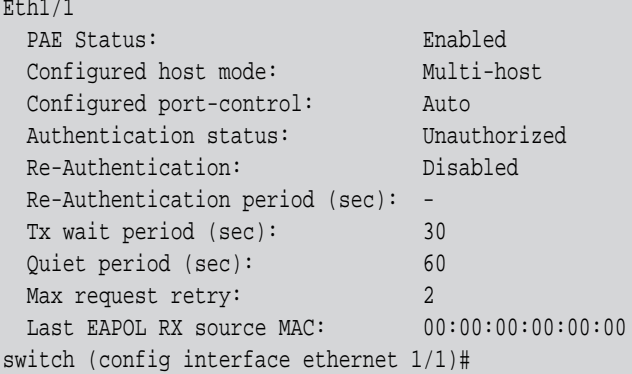

### **5.18.3 Commands**

# **protocol dot1x**

### **protocol dot1x no protocol dot1x**

Enables 802.1x EAPOL protocol. The no form of the command disables 802.1x EAPOL protocol.

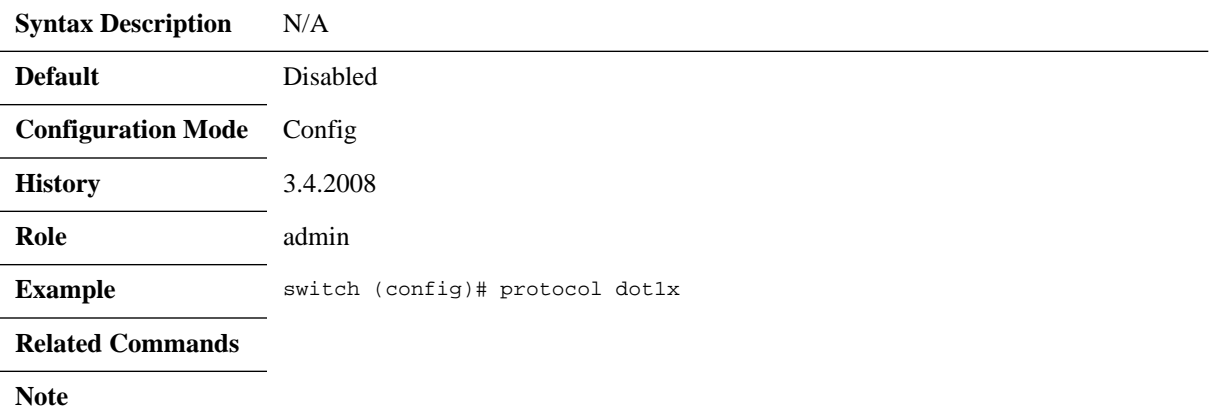

# **dot1x clear-statistics**

### **dot1x clear-statistics**

Resets the 802.1x counters on all or a specific port.

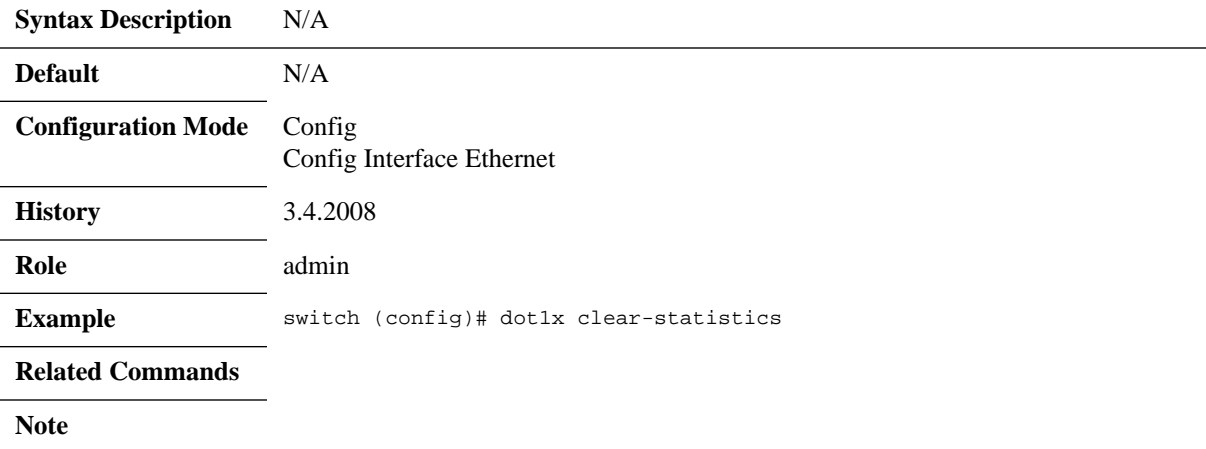

# **dot1x pae authenticator**

### **dot1x pae authenticator no dot1x pae authenticator**

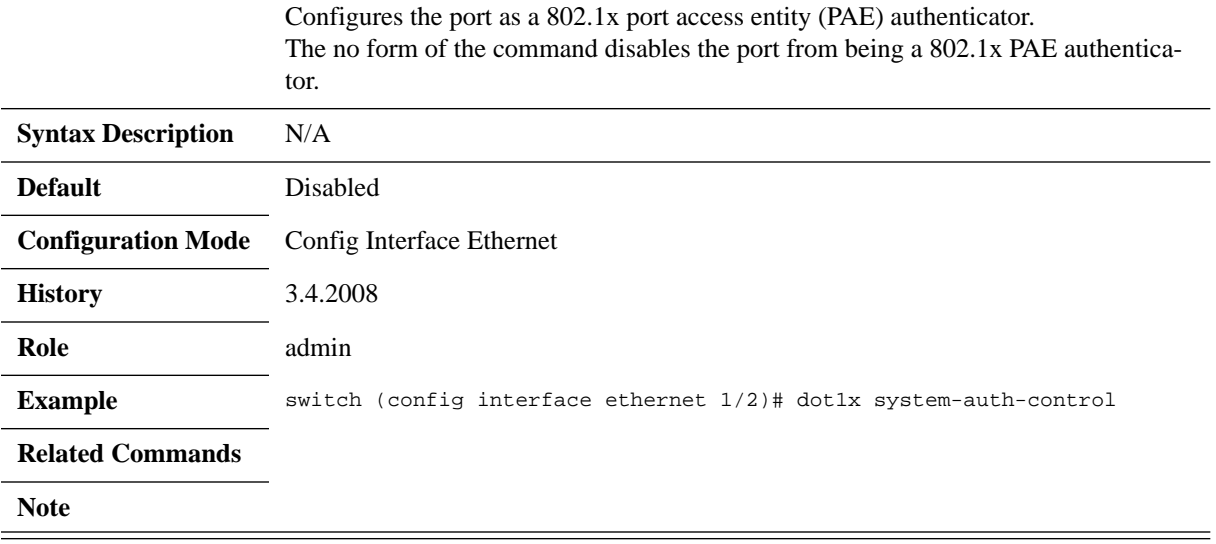

## **dot1x host-mode**

### **dot1x host-mode [multi-host | single-host] no dot1x host-mode**

Configures the authentication mode to either multi-host or single-host. The no form of the command resets the parameter to its default.

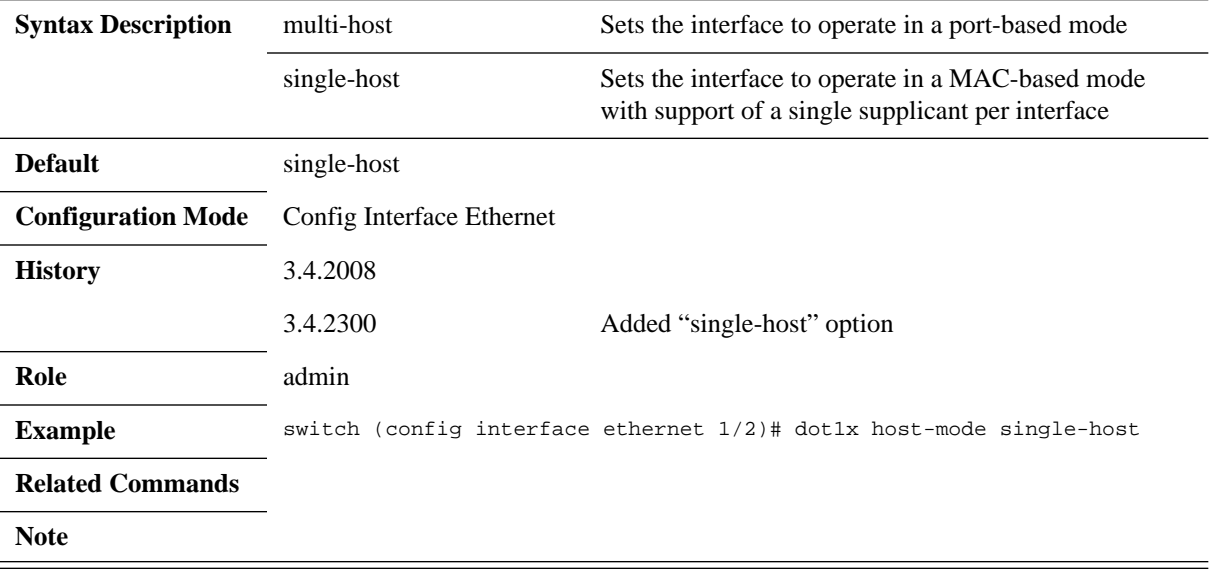

# **dot1x port-control**

### **dot1x port-control [auto | force-authorized | force-unauthorized] no dot1x port-control**

Configures 802.1x port access entity (PAE) port-control. The no form of the command resets the parameter to its default.

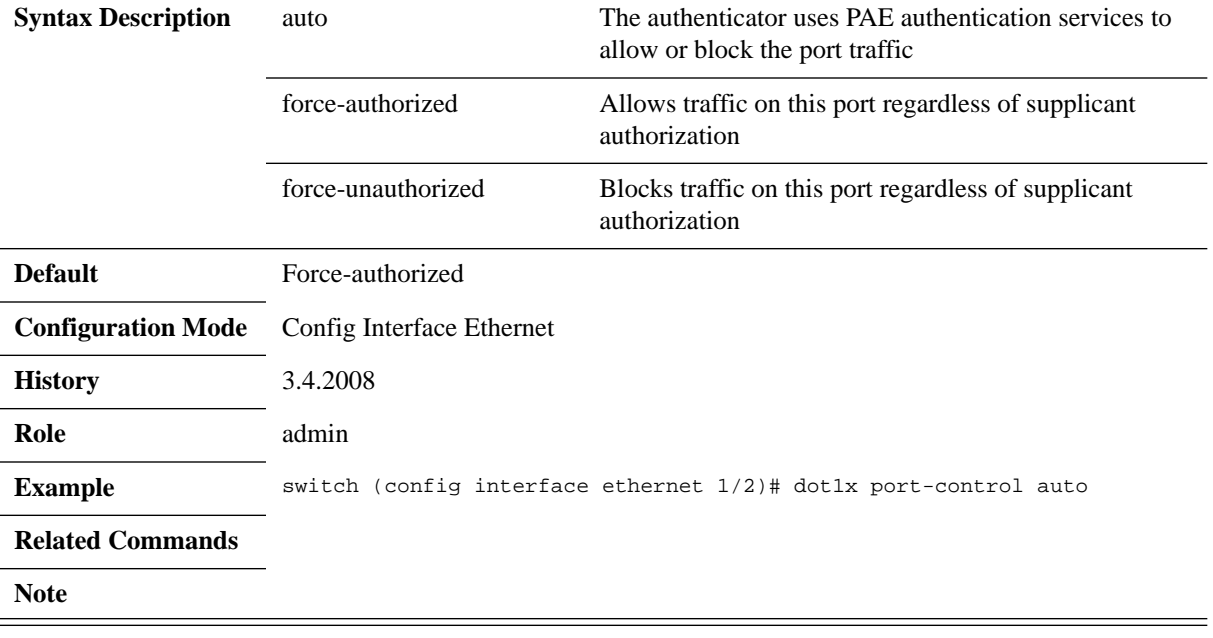

## **dot1x radius-server host**

dot1x radius-server host <IP address> [enable | auth-port <port> | key <pass**word> | prompt-key | retransmit <retries> | timeout <seconds>] no dot1x radius-server host <IP address> enable**

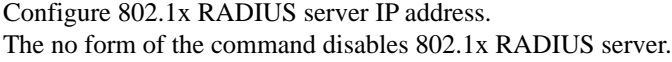

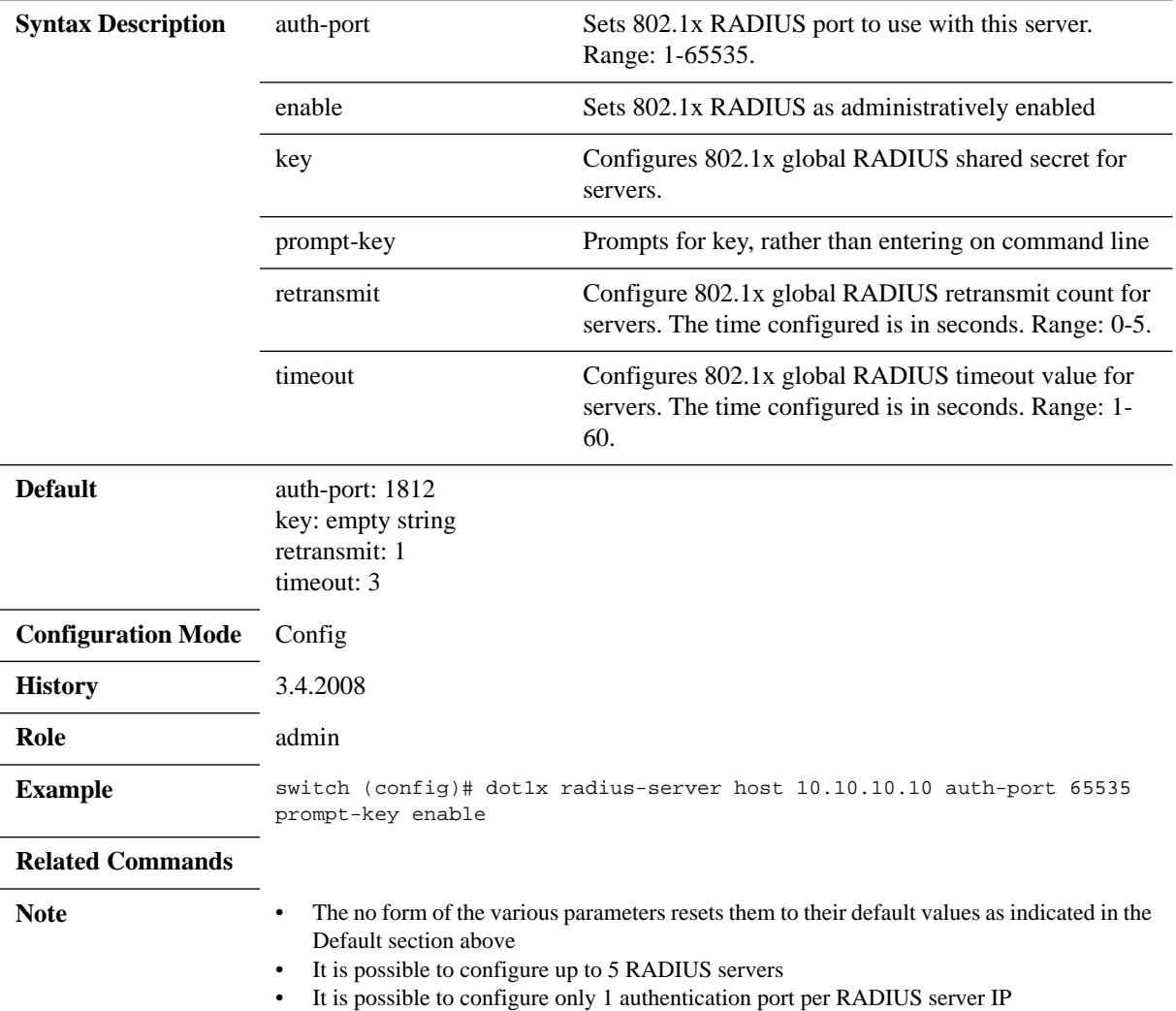

## **dot1x reauthenticate**

### **dot1x reauthenticate no dot1x reauthenticate**

Enables supplicant re-authentication according to the configuration of command ["dot1x timeout reauthentication"](#page-826-0).

The no form of the command disables supplicant re-authentication.

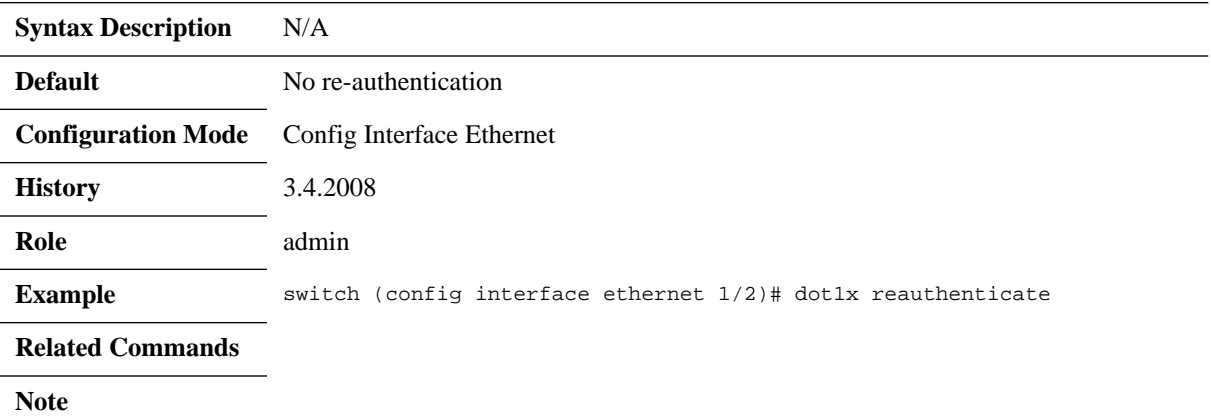

# **dot1x system-auth-control**

### **dot1x system-auth-control no dot1x system-auth-control**

Enables the system as authenticator. The no form of the command disables the system as authenticator.

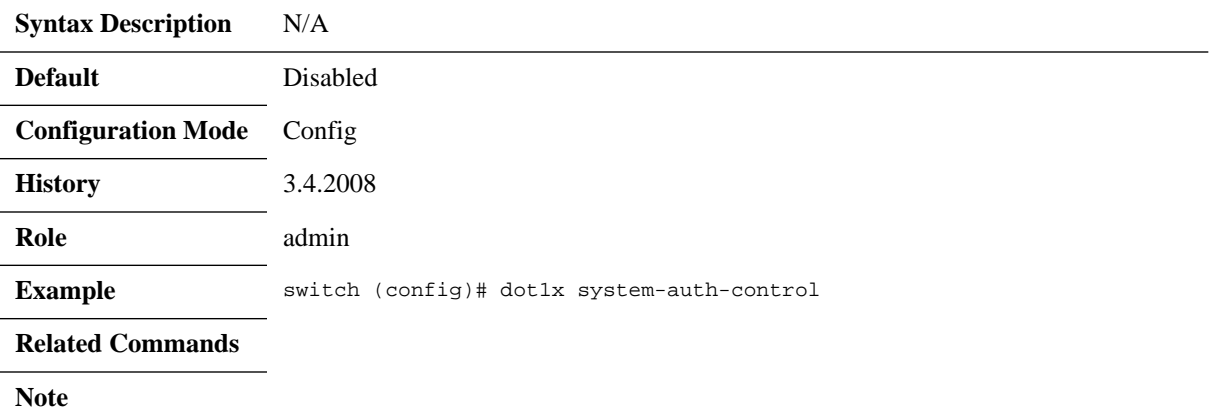

## <span id="page-826-0"></span>**dot1x timeout reauthentication**

### **dot1x timeout reauthentication <period> no dot1x timeout reauthentication**

Configures the number of seconds between re-authentication attempts. The no form of the command resets the parameter to its default.

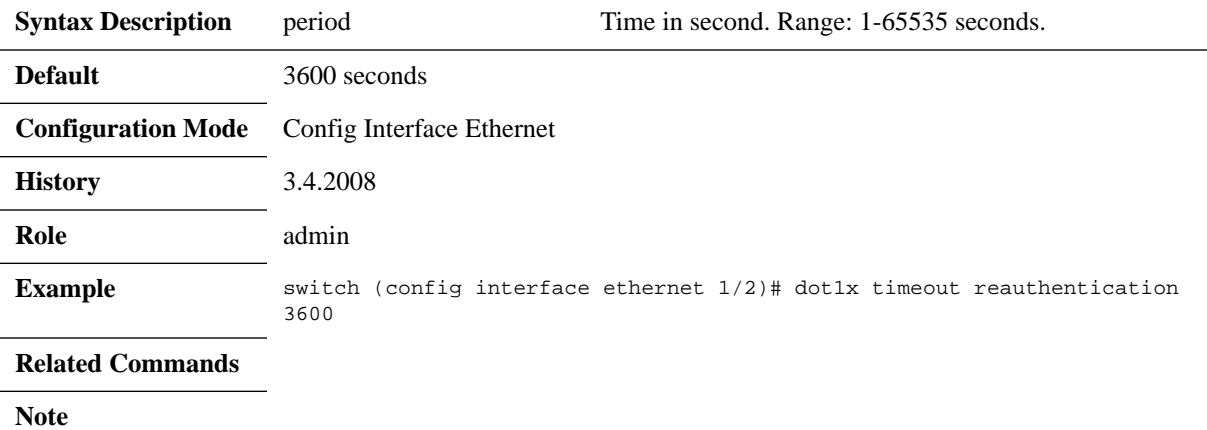

# **dot1x timeout quiet-period**

### **dot1x timeout quiet-period <period> no dot1x timeout quiet-period**

Configures the number of seconds that the authenticator remains quiet following a failed authentication exchange with the supplicant. The no form of the command resets the parameter to its default.

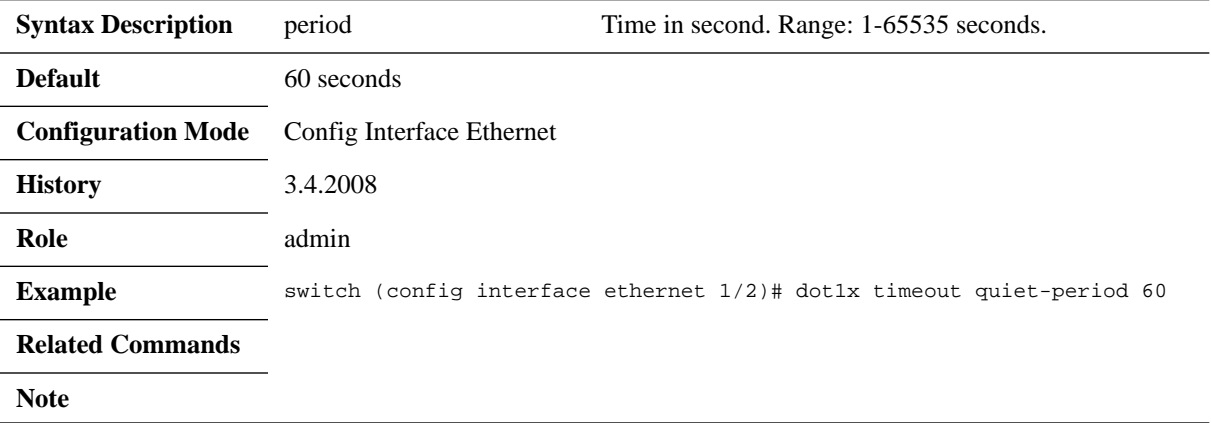
### **dot1x timeout tx-period**

#### **dot1x timeout tx-period <period> no dot1x timeout tx-period**

Configures the maximum number of seconds that the authenticator waits for supplicant response of EAP-request/identify frame before retransmitting the request. The no form of the command resets the parameter to its default.

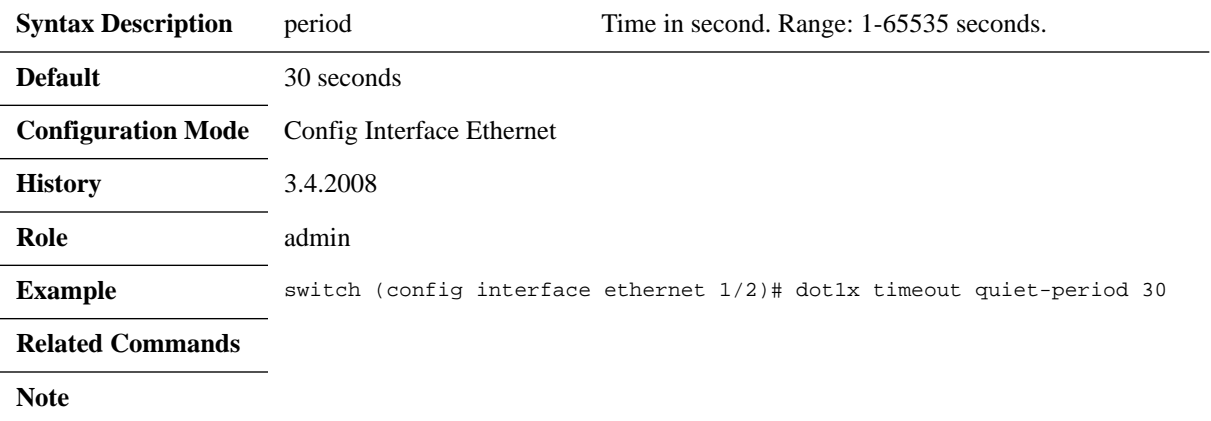

### **dot1x max-req**

#### **dot1x max-req <retries> no dot1x max-req**

Configures the maximum amount of retries for the authenticator to communicate with the supplicant over EAP.

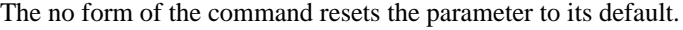

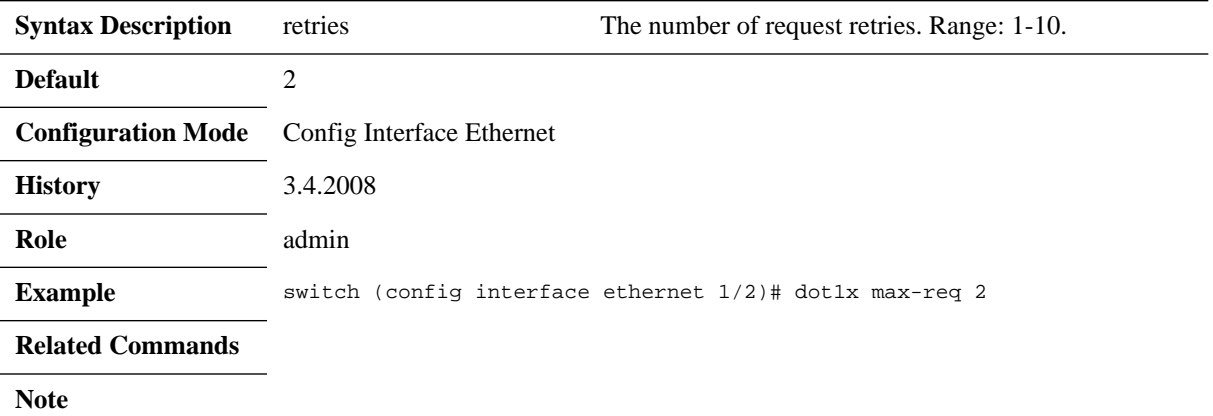

## **show dot1x**

#### **show dot1x**

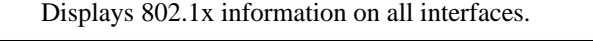

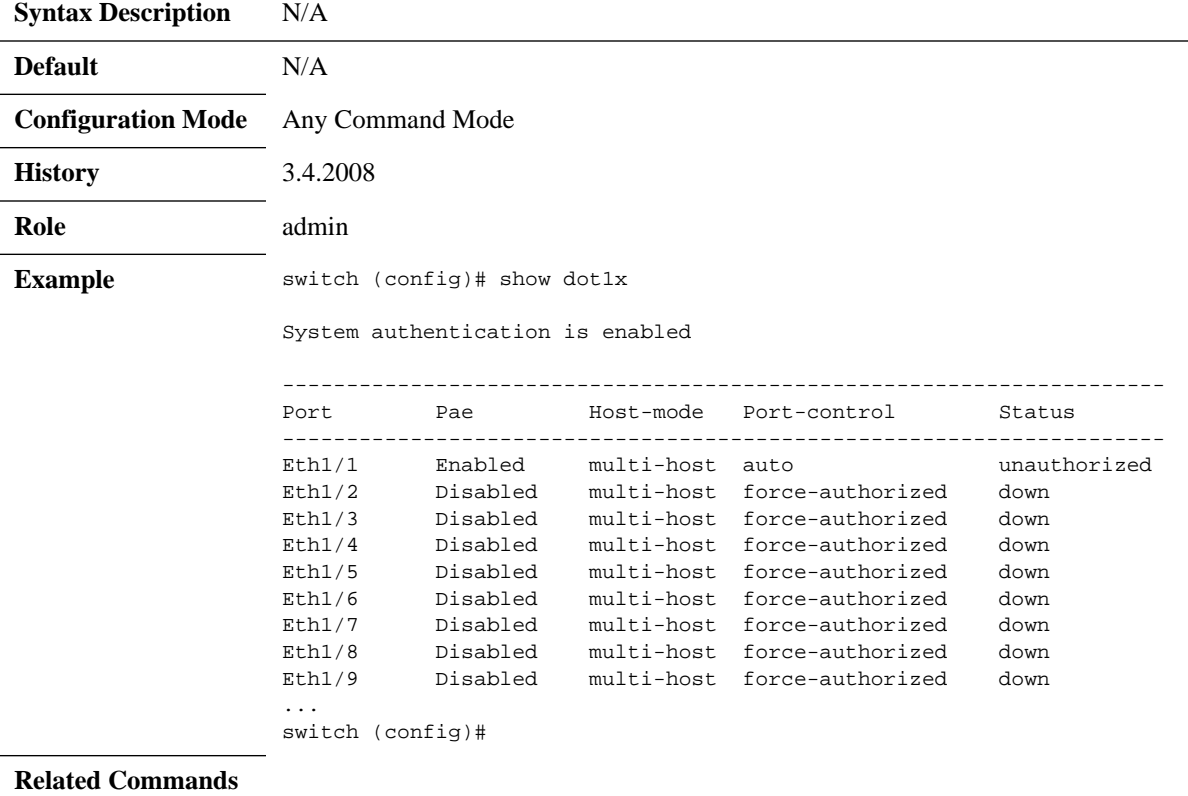

### **show dot1x interfaces ethernet**

### **show dot1x interfaces ethernet <slot>/<port>**

Displays 802.1x interface information.

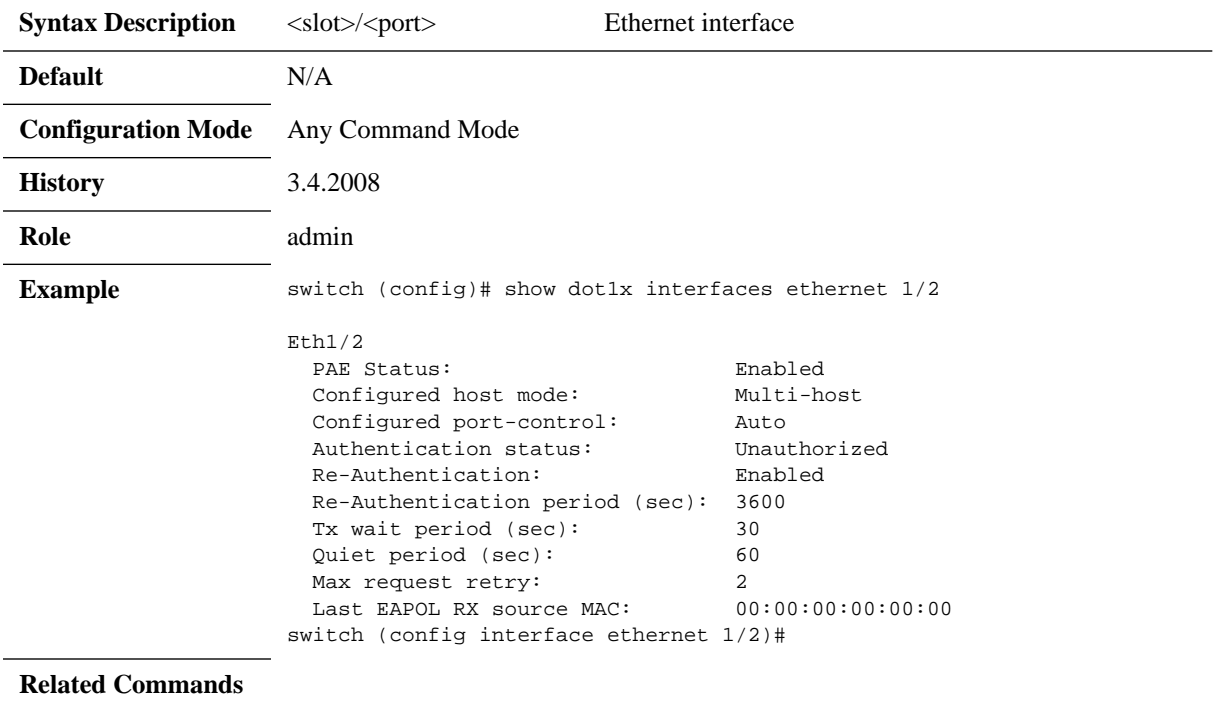

## **show dot1x interfaces ethernet statistics**

#### show dot1x interfaces ethernet <slot>/<port> statistics

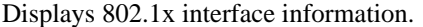

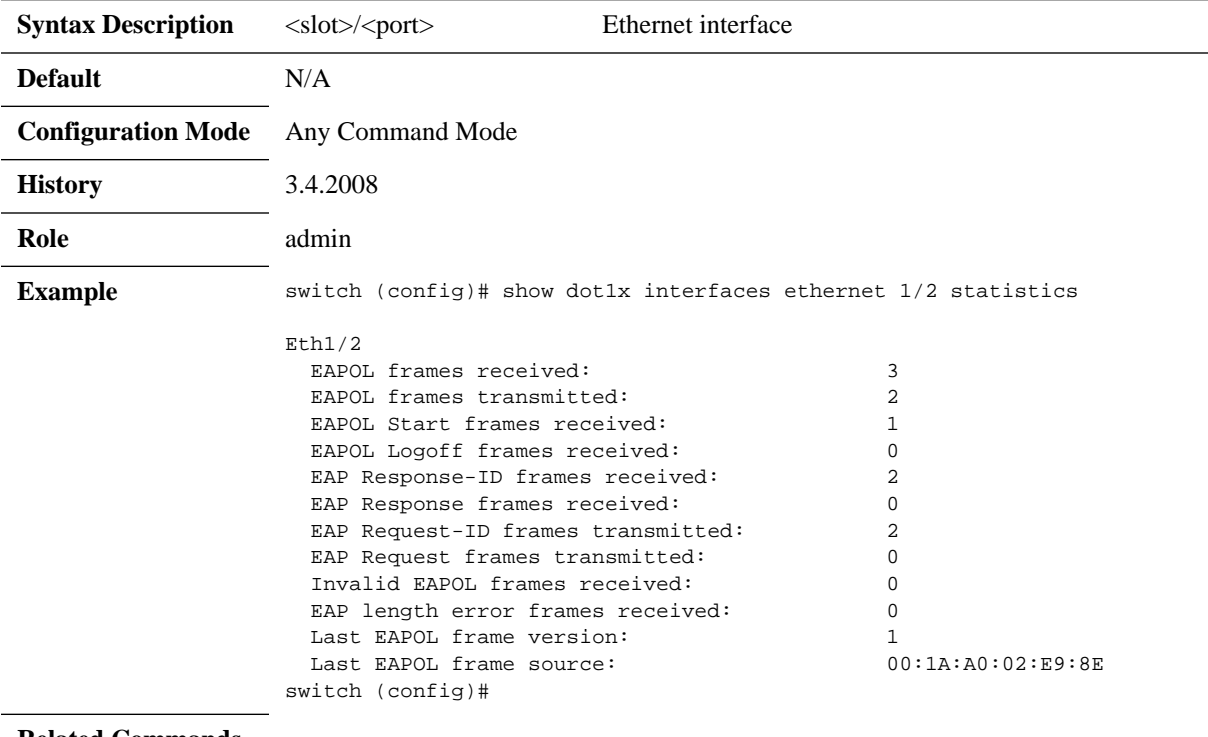

**Related Commands**

## **show dot1x radius**

#### **show dot1x radius**

Displays 802.1x RADIUS settings.

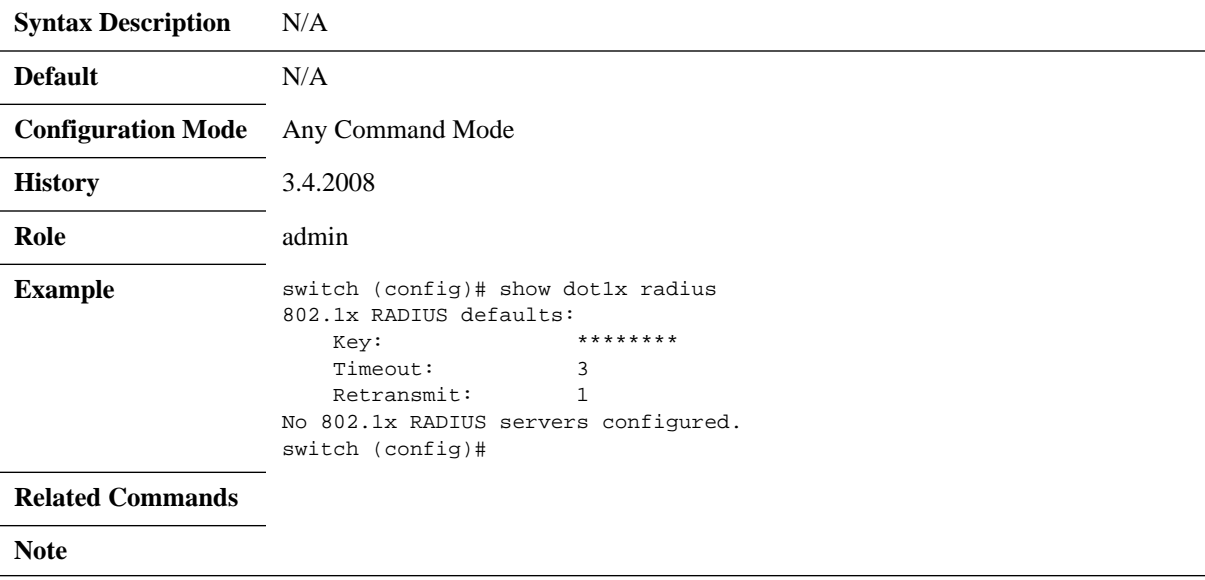

### **5.19 Priority Flow Control**

Priority Flow Control (PFC) provides an enhancement to the existing pause mechanism in Ethernet. The current Ethernet pause option stops all traffic on a link. PFC creates eight separate virtual links on the physical link and allows any of these links to be paused and restarted independently, enabling the network to create a no-drop class of service for an individual virtual link.

PFC offers the following features:

- Provides per-priority enabling or disabling of flow control
- Transmits PFC-PAUSE frames when the receive threshold for a particular traffic class is reached
- Provides the management capability for an administrator to configure the flow control properties on each port of the switch
- Keeps flow control disabled for all priorities on all ports by default
- Allows an administrator to enable or disable flow control per port and per priority level
- Supports flow control only on physical ports, not on logical interfaces such as tunnels or interfaces defined by sharing a physical port in multiple virtual switch contexts
- Uses the configured threshold values to set up the queue buffer spaces accordingly in the data-path
- Provides hardware abstraction layer call-outs for the following:
	- Enabling or disabling of flow control on each port for each priority
	- Configuring the queue depth for each priority on each port
- Provides trace logs for execution upon error conditions and for any event notifications from the hardware or data-path. These trace logs are a useful aid in troubleshooting.
- Allows the administrator to configure the minimum and maximum threshold values for flow control. These configurations are applied globally on all ports and priorities.

Priority Based Flow Control (PFC) provides an enhancement to the existing pause flow control mechanism as described in 802.1x.

#### *To enable PFC globally:*

 **Step 1.** Log in as admin.

 **Step 2.** Enter config mode. Run:

switch > enable switch # configure terminal

 **Step 3.** Enable PFC globally on the switch. Run:

switch (config) # dcb priority-flow-control enable This action might cause traffic loss while shutting down a port with priority-flow-control mode on Type 'yes' to confirm enable pfc globally: yes

*To enable PFC per priority:*

- **Step 1.** Log in as admin.
- **Step 2.** Enter config mode. Run:

switch > enable

switch # configure terminal

 **Step 3.** Enable PFC globally on the switch. Run:

```
switch (config) # dcb priority-flow-control enable
# dcb priority-flow-control enable
This action might cause traffic loss while shutting down a port with priority-flow-con-
trol mode on
Type 'yes' to confirm enable pfc globally: yes
switch (config) #
```
 **Step 4.** Choose the desirable priority you want to enable using the command dcb priority-flowcontrol priority <pri[0..7]> enable.

switch (config) # dcb priority-flow-control priority 5 enable

### *To enable PFC per interface:*

- **Step 1.** Log in as admin.
- **Step 2.** Change to config mode. Run:

switch > enable switch # configure terminal

- **Step 3.** Enable PFC globally on the switch. Run: switch (config) # dcb priority-flow-control enable
- **Step 4.** Choose the desirable priority you want to enable using the command dcb priority-flowcontrol priority <pri[0..7]> enable

switch (config) # dcb priority-flow-control 5 enable

 **Step 5.** Change to Interface mode. Run:

switch (config) # switch (config) # interface ethernet 1/1 switch (config interface ethernet 1/1) #

**Step 6.** Enable PFC for the specific interface:

switch (config interface ethernet 1/1) # dcb priority-flow-control mode on

When working with lossless traffic, the receiving side sends a pause frame (Xoff) to the transmitting side before the buffer is filled. When the buffer empties, the receiving side sends an un-pause frame (Xon) to the transmitting side.

### **5.19.1 Flow Control Threshold Configuration for Spectrum**

The user has to set the buffer usage Xoff and Xon thresholds. The thresholds depend on network parameters (bandwidth, link latency, MTU) and the allocated size for the region.

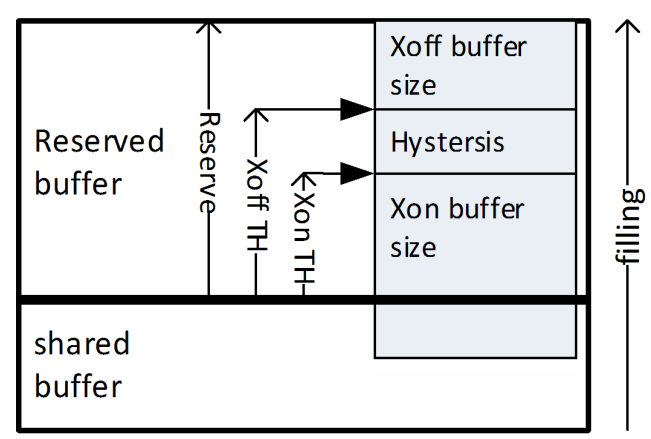

### *Figure 30: Xon/Xoff Configuration*

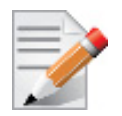

When working with global flow control mode only, a single PG shall be used and Xoff and Xon shall be set on this PG. When working with priority flow control, Xoff and Xon shall be set on each lossless PG.

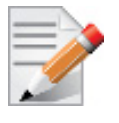

See [Section 5.20, "Shared Buffers," on page 842](#page-841-0) for more information on flow control.

### **5.19.2 Commands**

# **dcb priority-flow-control enable**

#### **dcb priority-flow-control enable [force] no dcb priority-flow-control enable [force]**

Enables PFC globally on the switch. The no form of the command globally disables PFC on the switch.

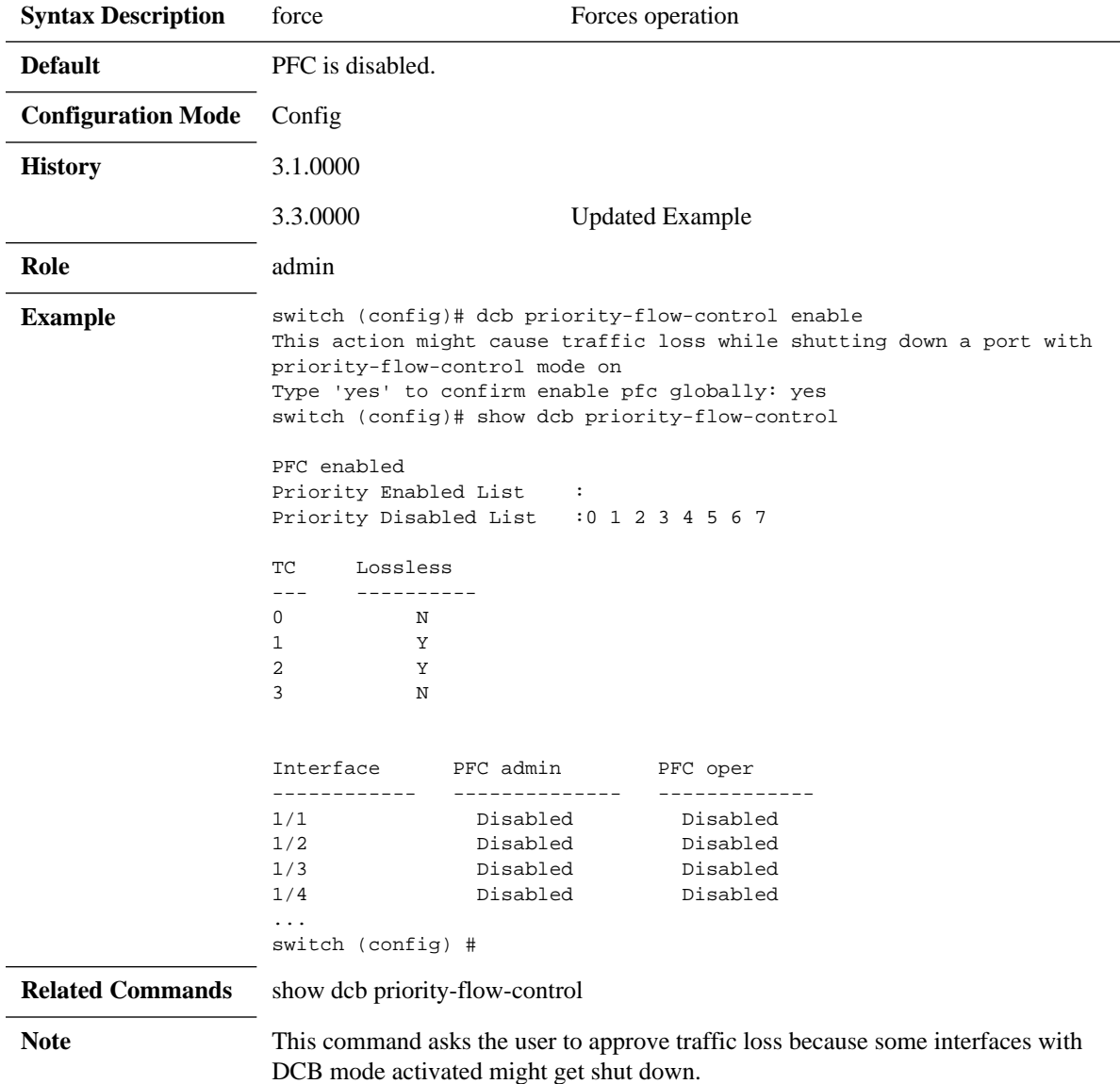

### **dcb priority-flow-control priority**

#### **dcb priority-flow-control priority <prio> enable no dcb priority-flow-control priority <prio> enable**

Enables PFC per priority on the switch. The no form of the command disables PFC per priority on the switch.

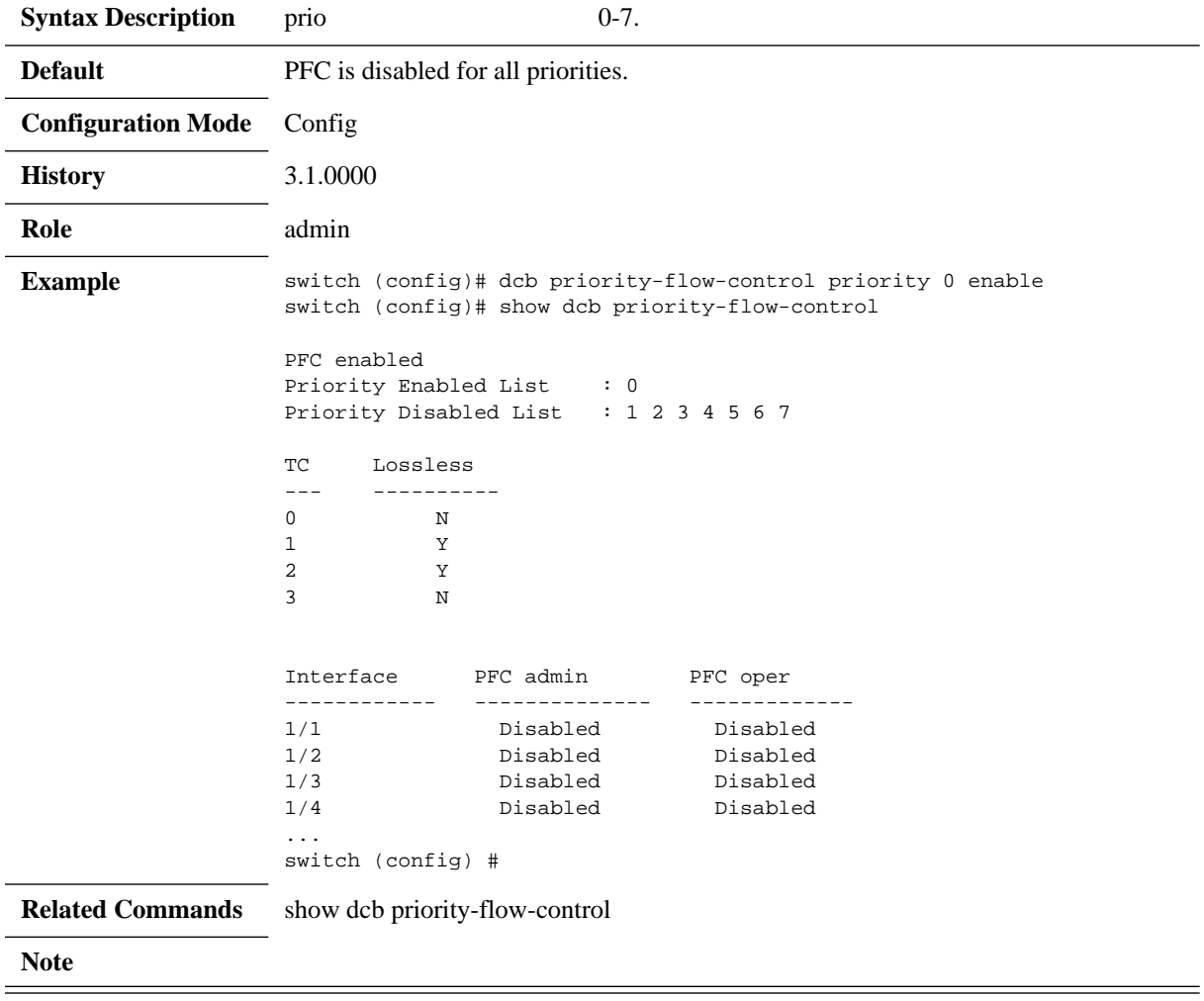

# **dcb priority-flow-control mode on**

#### **dcb priority-flow-control mode on [force] no dcb priority-flow-control mode**

Enables PFC per interface. The no form of the command disables PFC per interface.

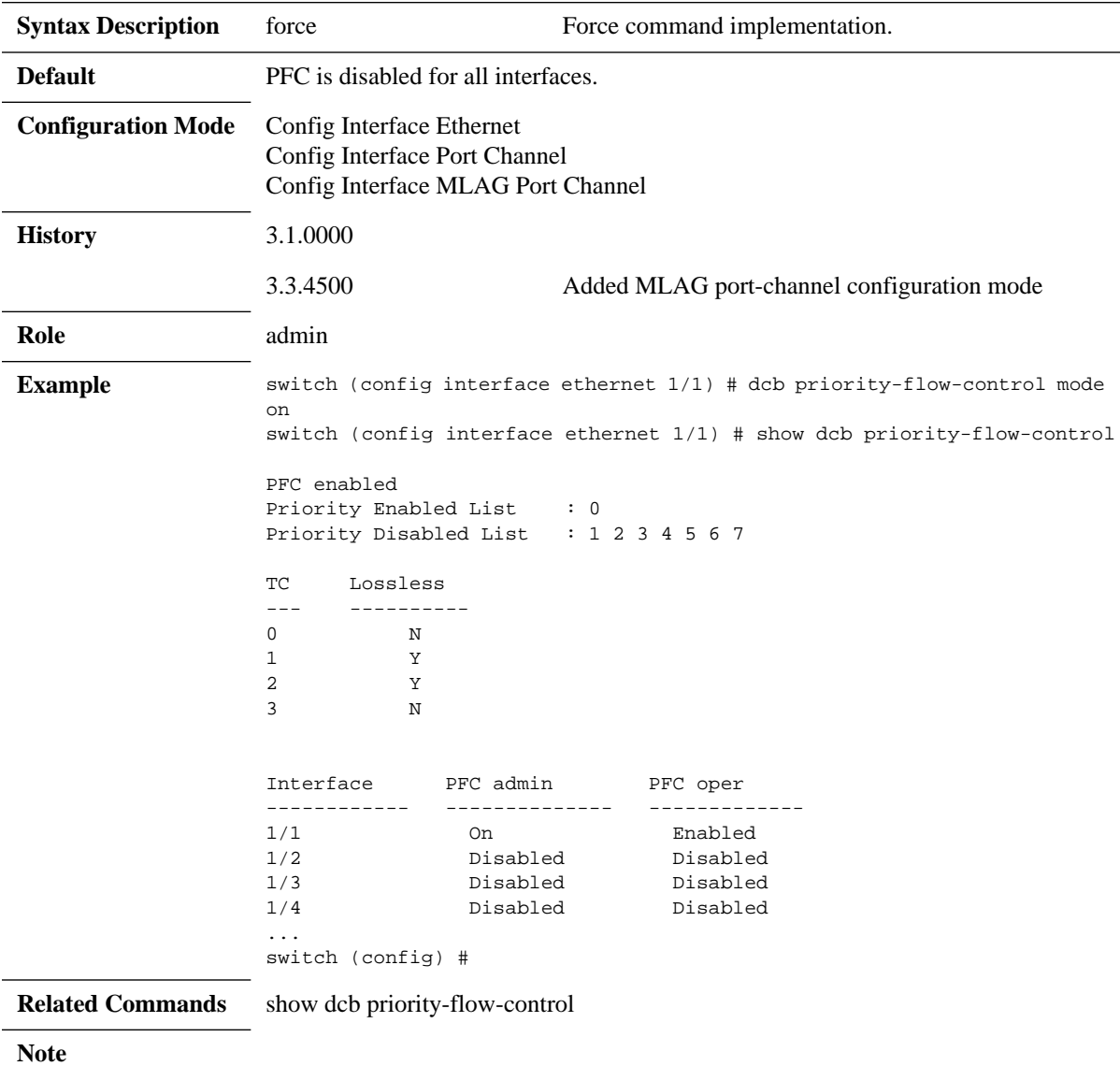

# **show dcb priority-flow-control**

### **show dcb priority-flow-control [interface <type> <inf>] [detail]**

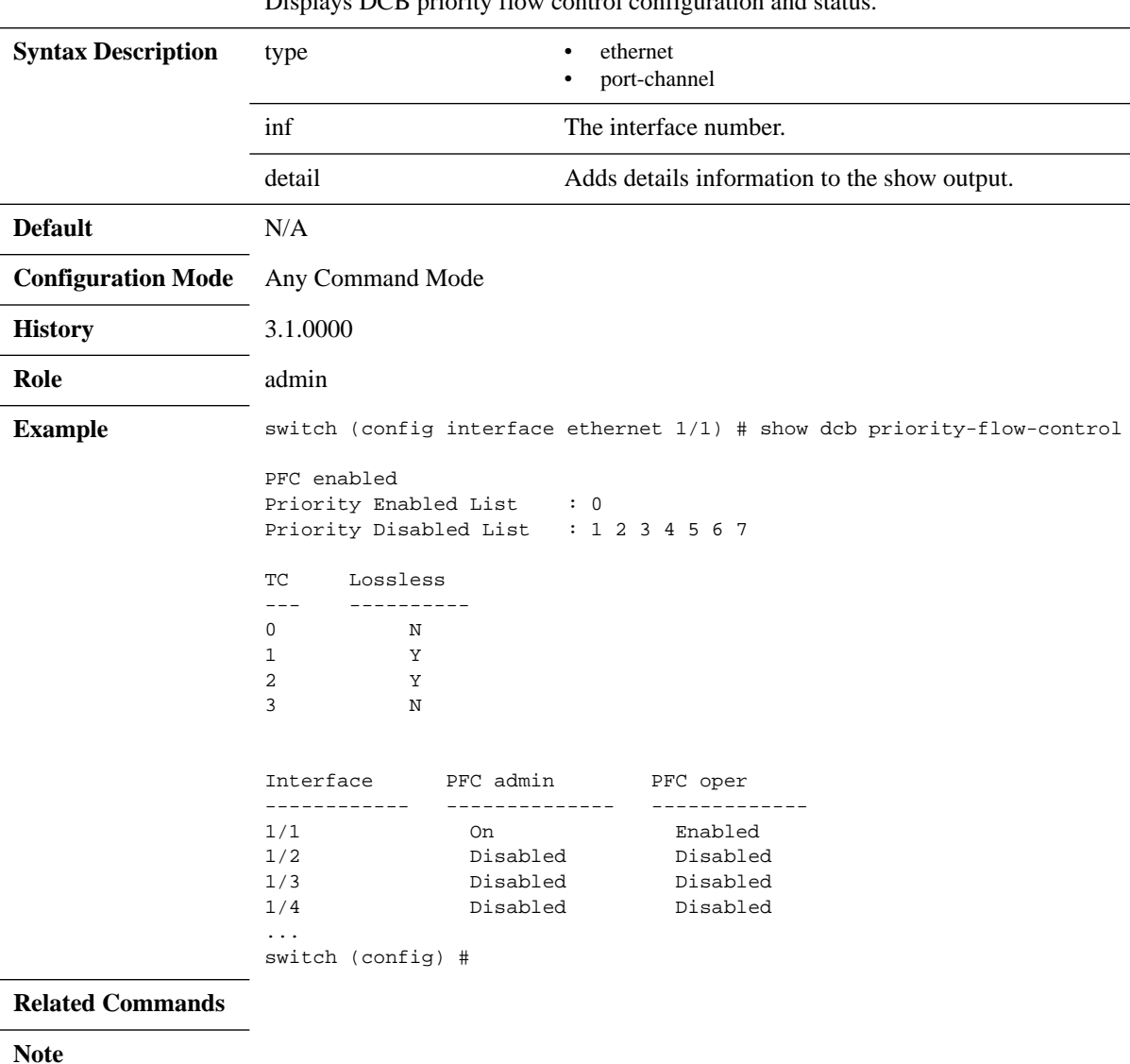

Displays DCB priority flow control configuration and status.

<u> 1989 - Andrea Santa Andrea Andrea Andrea Andrea Andrea Andrea Andrea Andrea Andrea Andrea Andrea Andrea Andr</u>

### <span id="page-841-0"></span>**5.20 Shared Buffers**

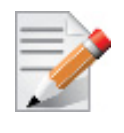

This section is relevant only for Spectrum™ based switch systems.

All successfully received packets by a switch are stored on internal memory from the time they are received until the time they are transmitted. The packet buffer is fully shared between all physical ports and is hence called a shared buffer. Buffer configuration is applied in order to provide lossless services and to ensure fairness between the ports and priorities.

The buffer mechanism allows defining reserved memory allocation and limiting the usage of memory based on incoming/outgoing ports and priority of the packet. In addition, the buffer can be divided into static pools, each for a specific set of priorities. Buffer configuration mechanism allows fair enforcement from both ingress and egress sides.

### **5.20.1 Packet Buffering Classification**

When a packet arrives to the switch it is classified according to its ingress port, egress port, and layer 2 and layer 3 header fields. The following terms are used to handle packet classification within the switch.

- Port
	- Ingress port (iPort) the port which the packet is received on
	- Egress port (ePort) the port on which the packet is going to be transmitted
- Priority
	- Switch priority (SP) internal identifier of the packet priority which is used as a key for several internal switch functions and decisions, specifically buffering. The SP of the packet is assigned according to a port's trust level configuration and packet QoS identifiers in the header (PCP, DEI, DSCP).
	- Priority group  $(PG)$  PG is combined of a group of SPs. It is used for grouping packets of several switch priorities into a single ingress buffer space.
	- Traffic class (TC) TC is combined of a group of SPs. It is used for grouping packets of several switch priorities into a single egress queue and buffer space.

Buffers configuration mechanism is providing a way to allocate buffer space for specific traffic types based on the following classification parameters.

- iPort traffic that arrived on a specific port
- iPort.PG traffic that arrived on a specific port and mapped to a specific PG
- ePort traffic that is going to be transmitted on a specific port
- ePort.TC traffic that is going to be transmitted on a specific port and mapped to a specific TC

By default, multicast packets (including flooding and broadcast) are counted on the egress side. However, multicast packets consume the physical memory space of a single packet and, hence, using native buffering calculations, the multicast packet may negatively affect buffer utilization.

Counting multicast traffic only once is not possible since, unlike unicast traffic where the TC is used as the region indicator of egress traffic, multicast traffic can be transmitted using different TCs on different ports. Therefore, instead of using TC as an egress region indicator, SP is used.

Thus, the egress region for multicast traffic is named MC,SP. Hence the following classification parameters for multicast traffic are used.

- MC traffic to be transmitted as multicast
- MC.SP traffic to be transmitted as multicast on a specific SP

### **5.20.2 Buffering Allocation**

For the aforementioned classification parameters, a buffering region can be allocated. The buffering region is defined as a set of one of the following: {iPort}, {iPort.pg}, {ePort}, {ePort.TC}, {MC} or {MC.SP}.

For buffer regions, reserved and shared buffering quotas are allocated based on the following configuration parameters.

- Reserved allocation (size) guaranteed buffering quota for the region which is not shared with other regions
- Shared allocation (shared) best-effort buffering quota for the region which can be shared with other regions and allocated dynamically. Region usage cannot overflow this quota. Shared allocation can be set using static or dynamic threshold.
- Shared pool static bound from which the shared space is dynamically allocated (cannot be configured for {iPort}, {ePort}, or {MC})

The iPort.PG buffer can be configured to work in one of two modes:

- Lossy for lossy traffic
- Lossless for lossless traffic

In this mode, the user must define the flow control thresholds (Xoff, Xon). When PG buffer occupancy reaches the threshold, the specific flow control packet is sent.

If there is a physical buffer space for an arriving packet, it is temporarily stored for processing. After processing its egress port, TC and ingress PG are defined. Then, it can be evaluated for eligibility for being stored in the buffer space until it is forwarded.

Buffer eligibility is defined based on the following conditions:

- There is available quota within at least one of the four reserved allocation regions
	- For lossy traffic: iPort.PG.usage  $\lt$  iPort.PG.reserved  $\parallel$  iPort.usage  $\lt$  iPort.reserved  $\parallel$ ePort.TC.usage < ePort.TC.reserved || ePort.usage < ePort.reserved
	- For lossless traffic: ePort.TC.usage < ePort.TC.reserved  $\parallel$  ePort.usage < ePort.reserved

**Note:** Ingress check is not performed since all the ingress reserved space is allocated for headroom.

• If a packet is below the all aforementioned four shared allocation thresholds: iPort.PG.usage < iPort.PG.shared && iPort.usage < iPort.shared && ePort.TC.usage < ePort.TC.shared && ePort.usage < ePort.shared

If a packet is not eligible for buffering:

- For lossy traffic: Packet is dropped
- For lossless traffic: Packet stays in headroom

The eligible packet is counted in usage for the egress regions (ePort, ePort, tc or MC, MC, SP). A packet in lossy traffic is counted for usage in the ingress regions (iPort, iPort,PG). An eligible packet in lossless traffic is counted for usage in the ingress iPort region also, but if it is not eligi-

ble and stayed in the headroom, it is counted in its ingress region (iPort,PG) causing it to reach closer to the Xoff threshold.

### **5.20.3 Pools**

Shared buffer space can be statically divided among multiple pools. Each region (iPort, ePort, MC, iPort.PG, ePort.TC and MC.SP) is mapped to specific pools. The pools are divided to ingress pools (iPools) and egress pools (ePools).

Each pool has the following parameters:

• Size – the total size which is shared among the regions allocated to that pool. The pool's size binds the amount of cumulative shared usage of the regions that are mapped to the pool.

**Note:** The pool size does not include the reserved sizes of regions.

- Mode working mode
	- Static each region has a static maximum threshold defined in bytes. The user sets the maximum shared quota for this buffer from a specific pool. It is configured in percentage out of the bounded pool size.
	- Dynamic each region has a dynamic maximal threshold defined as alpha  $(\alpha)$  which is the ratio between the current region usage and the pool's free space (equal to the pool usage subtracted from pool size):
		- $\alpha$  accepts the following values 0, 1/128, 1/64, ...1/2,1,2,...,64, infinity
		- Buffer acceptance condition is: region usage  $\langle \alpha^*$  free pool space

The port region is counted against the pool that the PG/TC region of the packet is mapped to.

### **5.20.4 Default Configurations**

#### **5.20.4.1 Default Lossy Configuration**

The default, out-of-box configuration provides the following settings:

- Pool allocation for ingress control and data packets
	- Each port has a reserved quota and in addition shared buffers
	- A single buffer (PG) per port for data packets
	- A single buffer (PG) per port for control packets cannot be configured by the user
- Pool allocation for egress control and data packets
	- Each port has a (small) reserved quota and in addition shared buffers
	- 8 TC per port for data packets
	- A single buffer per port for control packets cannot be configured by the user
- Pool allocation for egress CPU traffic
	- Each TC has a reserved quota and in addition shared buffers
- Only iPort.PG and ePort.TC enforcement is used, not iPort and ePort enforcement

All the switch-priorities are mapped to ingress PG 0. Each switch-priority *i* is mapped into a corresponding traffic class *i*.

### **5.20.4.2 Default Lossless Configuration**

One can switch from lossy to lossless defaults by disabling/enabling global flow control.

The lossless buffer allocation is identical to the lossy default allocation with different shared buffer dynamic thresholds and with an addition of flow control thresholds.

The default Xon and Xoff thresholds are both set to 17KB. The reserved buffer is set to 90KB. It allows having a 100 meter lossless link working at 100GbE, supporting 9KB MTU packets.

### **5.20.5 Configuration Example**

The following example exhibits how to divide the buffer among traffic priorities. Assuming that over an out-of-box lossy default configuration is set, the user here configures buffering configuration for lossless traffic classified to switch-priority 3.

The changes on the default configuration are summarized in the following:

- Ingress:
	- Default reserved PG buffer is reduced from 90KB to 20KB, freeing 70KB for lossless traffic
- Egress:
	- TC3 shared  $\alpha$  is configured to infinite, as recommended for TCs with lossless traffic.

Example:

```
// Setting PFC on priority 3
switch (config) # dcb priority-flow-control enable force
switch (config) # dcb priority-flow-control priority 3 enable
switch (config) # interface ethernet <id> dcb priority-flow-control mode on force
// Reducing default PG size
switch (config)# interface ethernet <id> ingress-buffer iPort.pg0 map pool ipool0 type
lossy reserved 20K shared alpha 8
// Setting lossless ingress buffer PG3 and lossless egress TC3
switch (config)# interface ethernet <id> ingress-buffer iPort.pg3 map pool iPool0 type 
lossless reserved 70K xoff 17K xon 17K shared alpha 2
switch (config)# interface ethernet <id> egress-buffer ePort.tc3 map pool ePool0 reserved 
4K shared alpha inf
// Mapping switch priority 3 to lossless ingress PG buffer
(config)# interface ethernet <id> ingress-buffer iport.pg3 bind switch-priority 3
```
If the user wants to allocate a separate pool for the new lossless traffic. The changes needed are as follows:

- Ingress:
	- Default reserved PG buffer is reduced from 90KB to 20KB, freeing up more than 70KB for lossless traffic
	- Default pool is reduced from 7960K to 3000K. The rest is allocated to the new pool.
- Egress:
	- TC3 shared alpha is configured to infinite as recommended for TCs with lossless traffic. Default pool is reduced from 14232KB to 4888K. The rest is allocated to the new pool.

#### Example:

// Setting PFC on priority 3 switch (config)# dcb priority-flow-control enable force switch (config)# dcb priority-flow-control priority 3 enable switch (config)# interface ethernet <id> dcb priority-flow-control mode on force // Reducing default PG size switch (config)# interface ethernet <id> ingress-buffer iPort.pg0 map pool ipool0 type lossy reserved 20K shared alpha 8 // Setting separate pool for lossless traffic // Reducing data pool switch (config)# pool iPool0 direction ingress size 3000 type dynamic switch (config)# pool ePool0 direction egress size 4888 type dynamic // Defining lossless pool #1 switch (config)# pool iPool1 direction ingress size 7768 type dynamic switch (config)# pool ePool1 direction egress size 7768 type dynamic // Setting lossless ingress buffer PG3 and lossless egress TC3 // Setting iPool1 for infinite alpha switch (config)# interface ethernet <id> ingress-buffer iPort.pg3 map pool ipool1 type lossless reserved 70K xoff 17K xon 17K shared alpha 2 switch (config)# interface ethernet <id> ingress-buffer iPort pool iPool1 reserved 0K shared alpha inf switch (config)# interface ethernet <id> egress-buffer ePort.tc3 map pool epool1 reserved 4K shared alpha inf // Mapping switch priority 3 to lossless ingress PG buffer switch (config)# interface ethernet <id> ingress-buffer iport.pg3 bind switch-priority 3

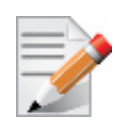

When the egress traffic class (TC) region buffer size exceeds the TX  $\alpha$  (max) threshold, the non-eligible packet is dropped (does not stay in the headroom) regardless whether it belongs to a lossy or lossless ingress buffer. Therefore, the recommendation is to map lossless traffic to separate TCs than lossy traffic and to configure egress  $\alpha$  (max) threshold of these TCs to infinity in order to avoid dropping lossless traffic.

### **5.20.6 Commands**

# **ingress-buffer**

#### **ingress-buffer <buffer-name> no ingress-buffer <buffer-name>**

Creates and enters the ingress buffer context. The no form of the command deletes an existing buffer.

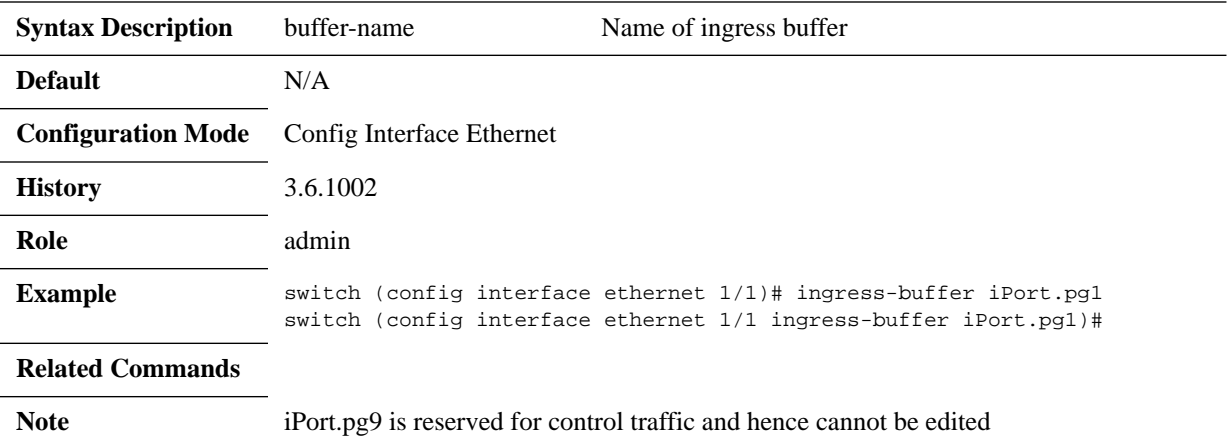

# **egress-buffer**

### **egress-buffer <buffer-name> no egress-buffer <buffer-name>**

Creates and enters the buffer context. The no form of the command deletes an existing buffer.

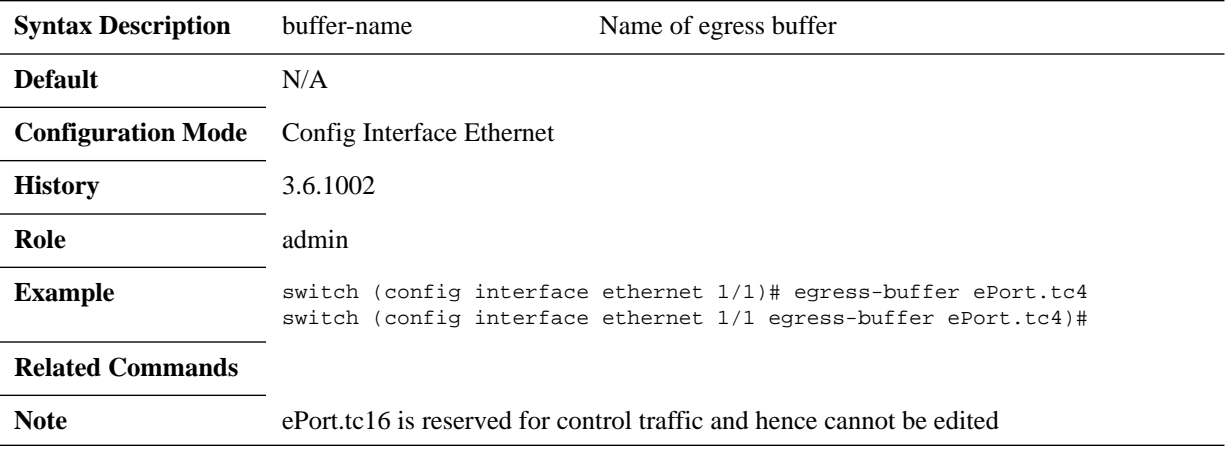

# **pool reserved**

#### **pool <pool-name> reserved <reserved> shared {alpha | max} <shared> no pool <pool-name>**

Configures the buffer. The no form of the command resets the values to their default.

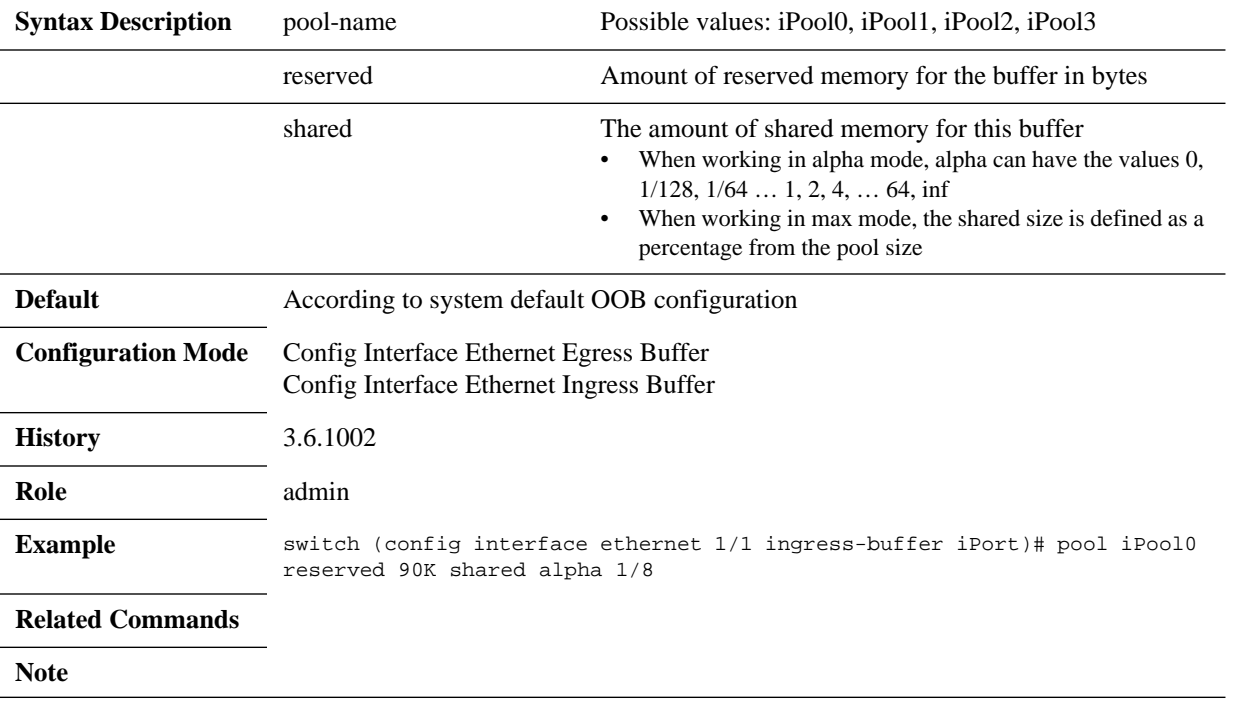

### **map pool**

#### **map pool <pool-name> type <type> reserved <reserved> [xoff <xoff> xon [<xon>] shared {alpha | max} <shared>**

Configures the buffer. The no form of the command resets the values to their default.

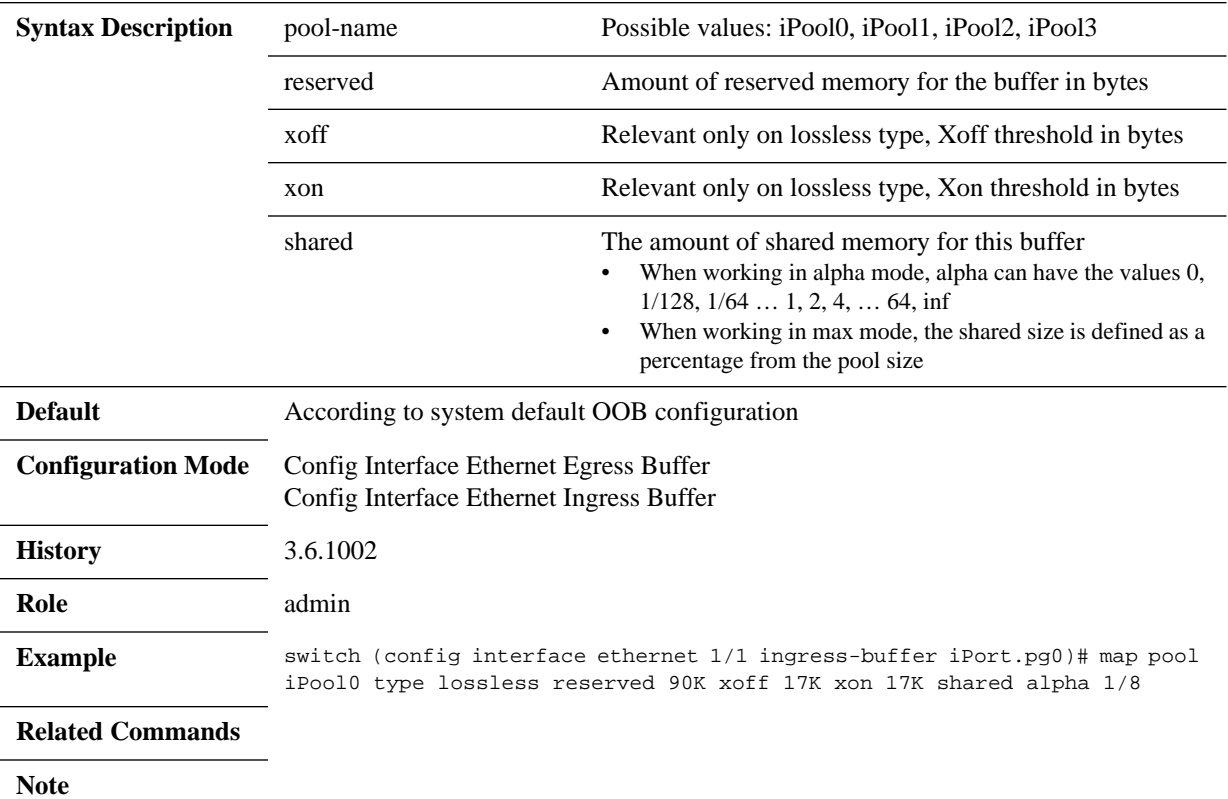

# **bind switch-priority**

#### **bind switch-priority <list-of-switch-priorities>**

Bind a switch priority (SP) to an ingress buffer. The no form of the command resets the values to their default.

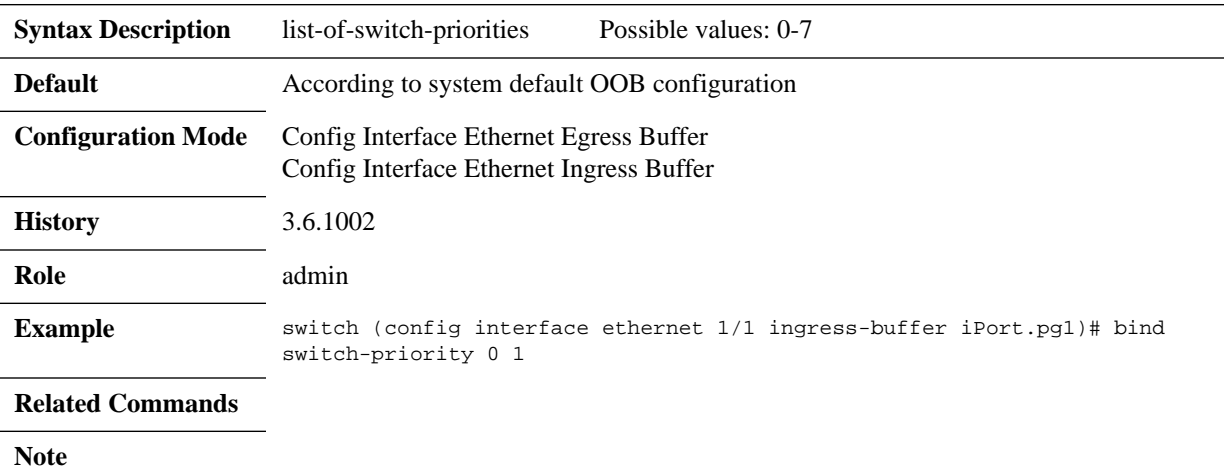

# **description**

### **description <description>**

Configures buffer description.

The no form of the command resets the values to their default.

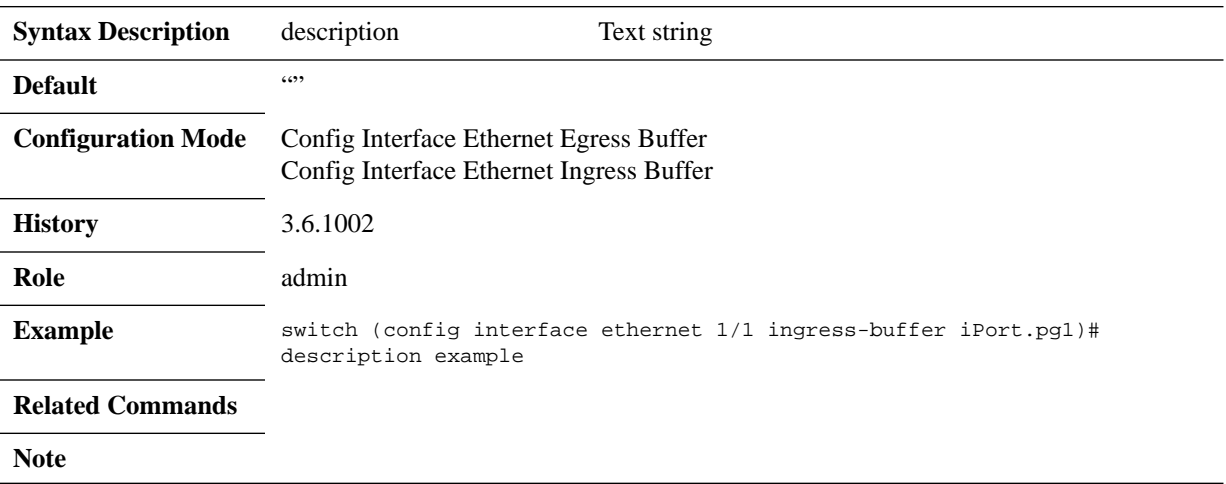

# **pool direction**

#### **pool <pool-name> direction <direction> size <size> type <type>**

Configures pool.

The no form of the command resets the values to their default.

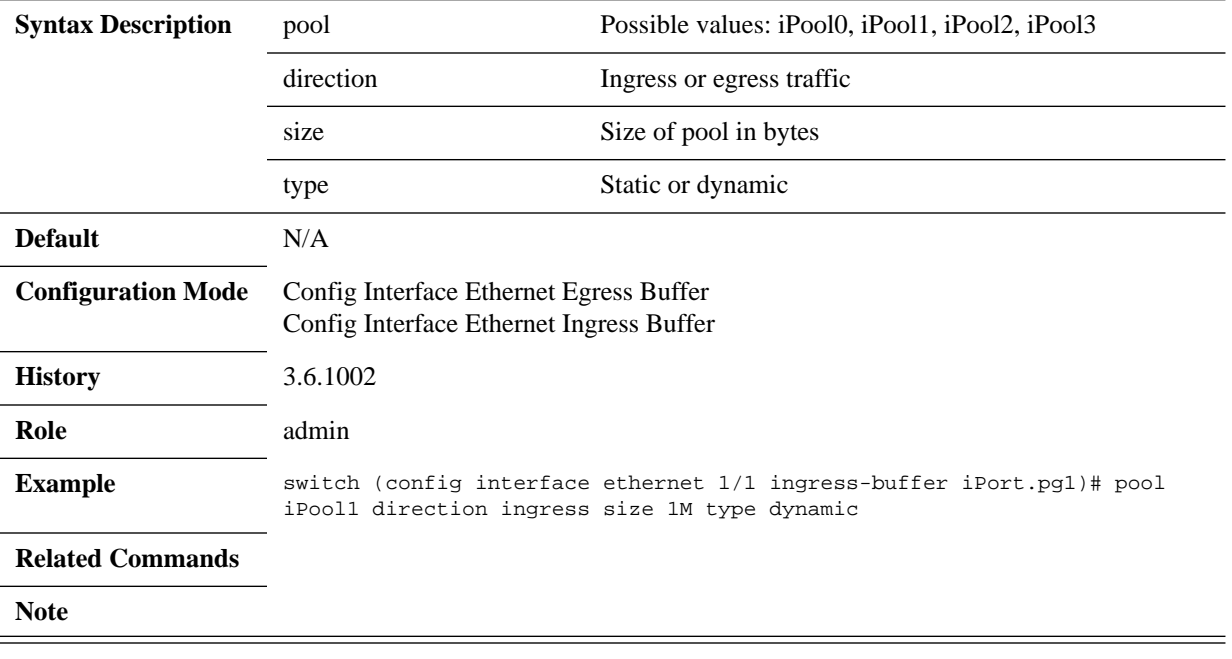

# **pool mc-buffer**

**pool <pool-name> mc-buffer <buffer> reserved <reserved> shared {alpha | max} <shared>**

**no pool <pool-name>**

Configures pool. The no form of the command resets the values to their default.

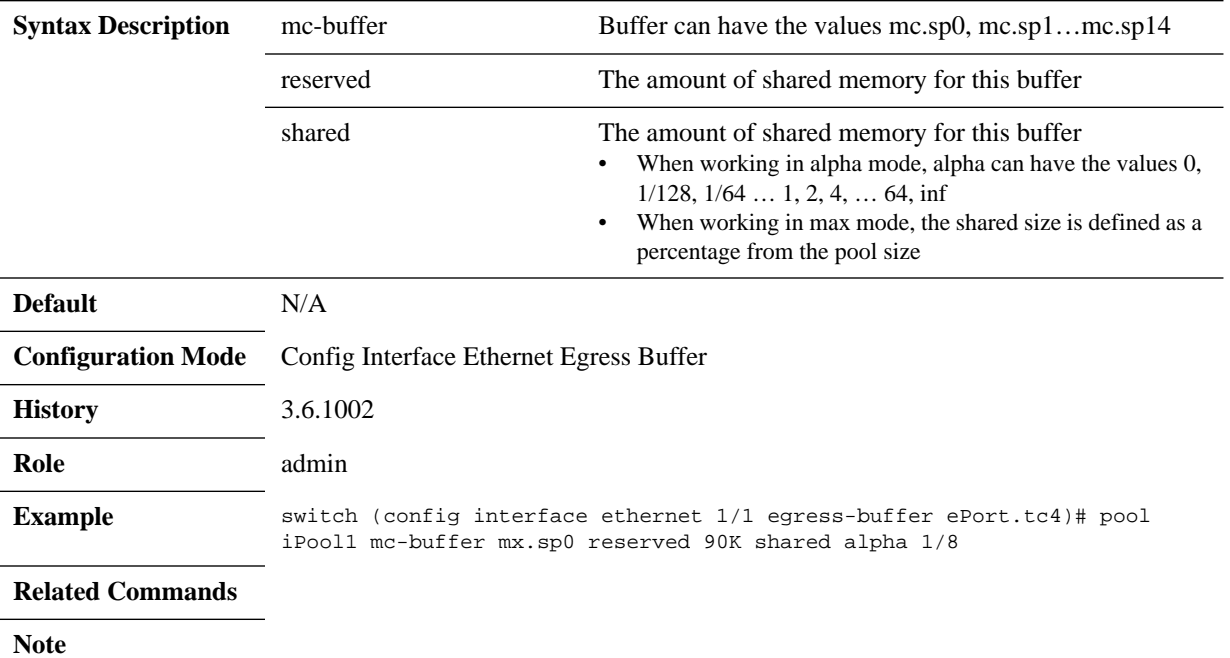

# **pool description**

#### **pool <pool-name> description <description> no pool <pool-name>**

Configures the buffer description of a specific pool-name. The no form of the command resets the values to their default.

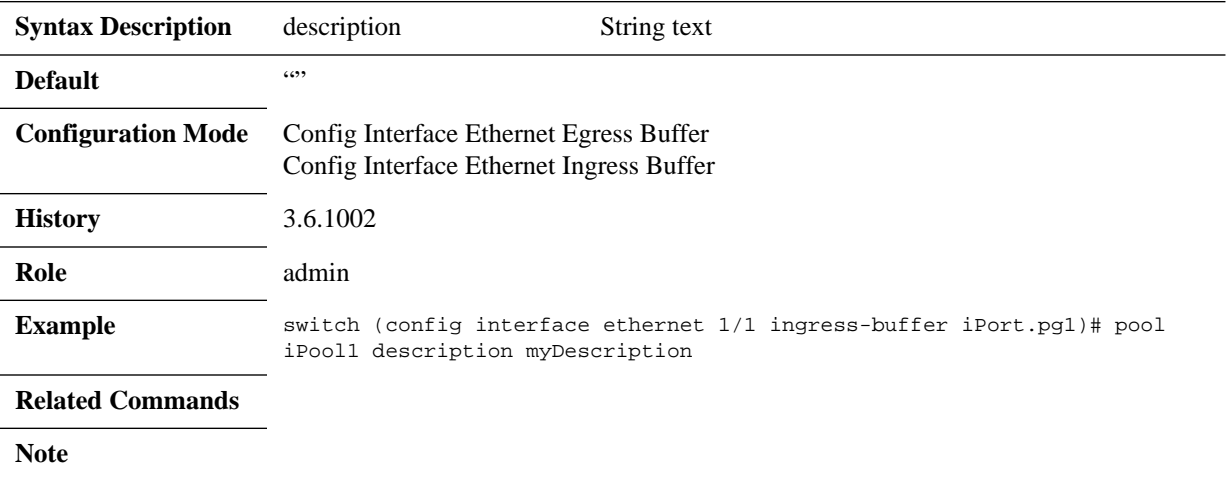

## **show buffers status**

#### show buffers status interfaces ethernet <slot>/<port>

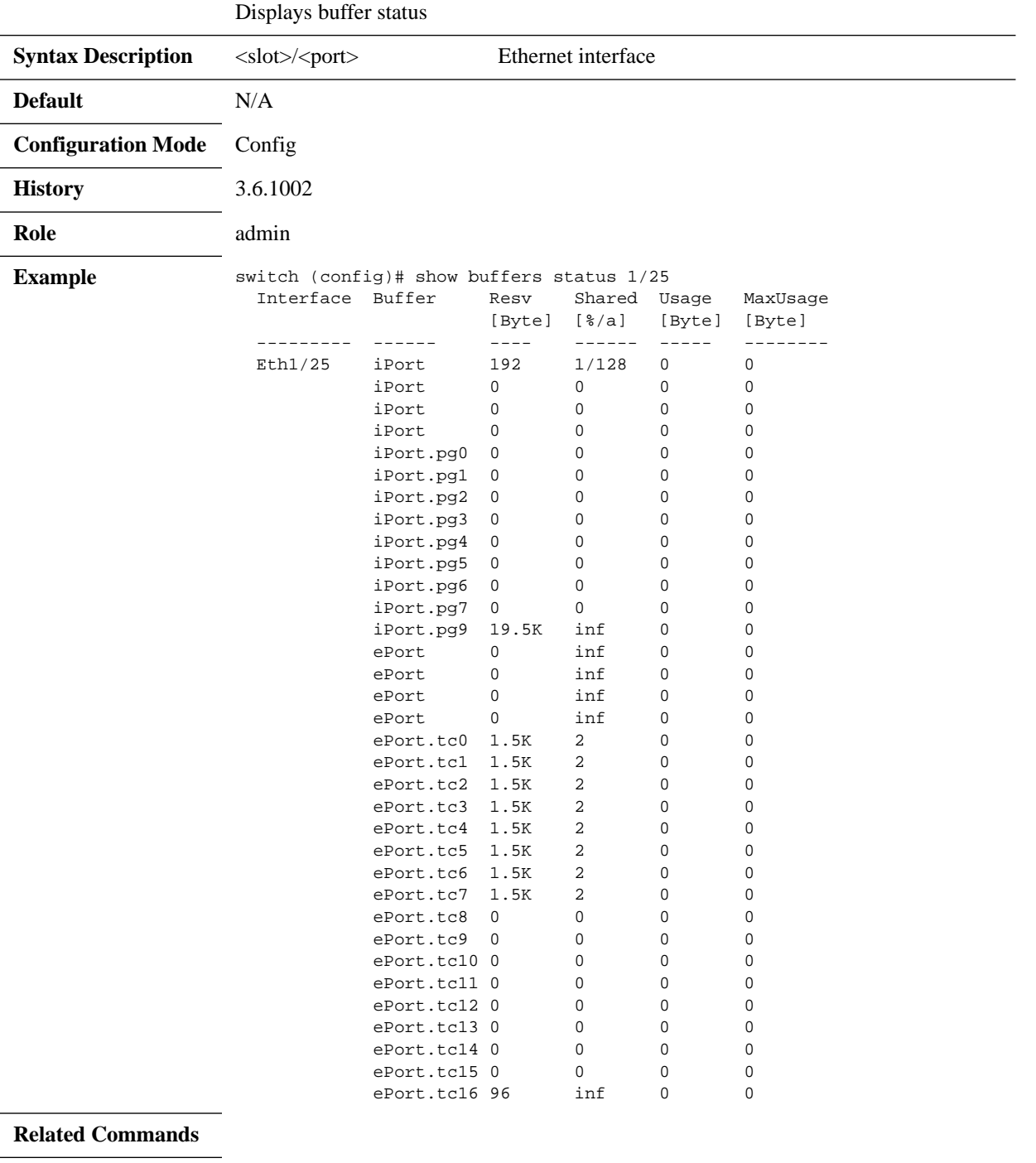

## **show buffers details**

#### show buffers details interfaces ethernet <slot>/<port>

Displays buffer status in details.

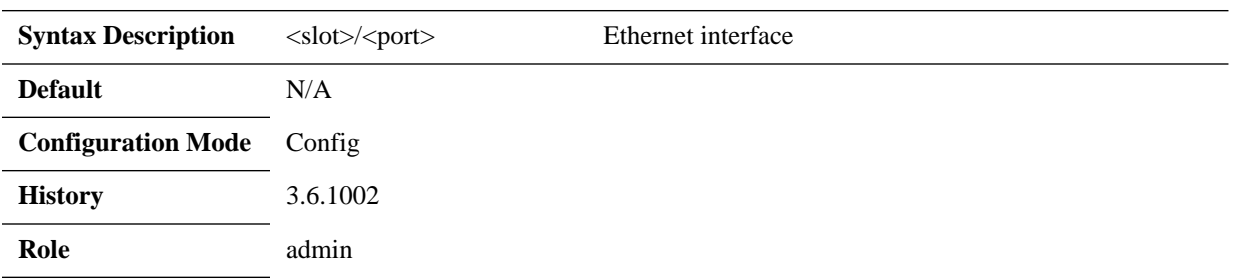

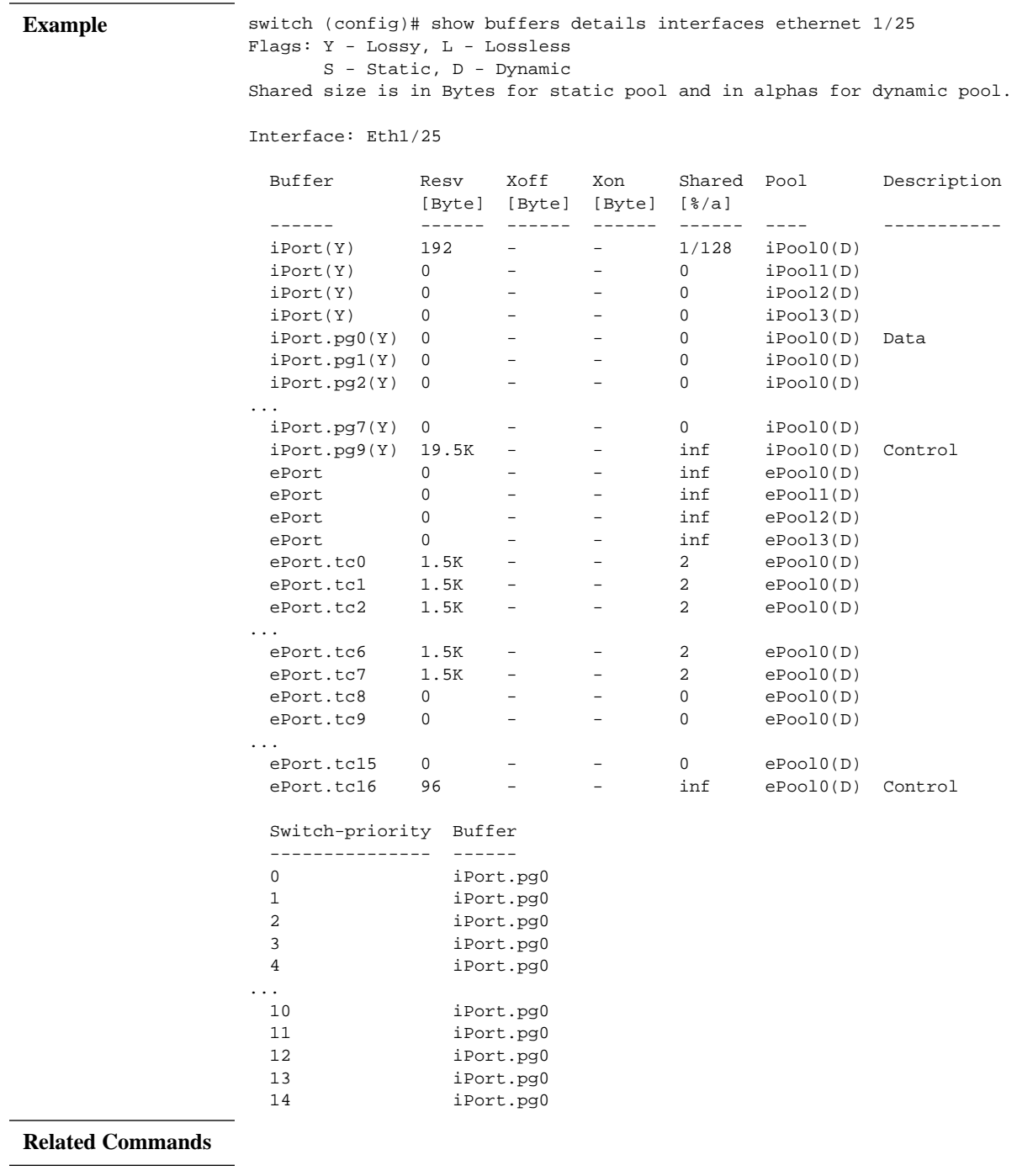

# **show buffers pools**

#### show buffers pools <pool-name>

Displays pool status and configuration.

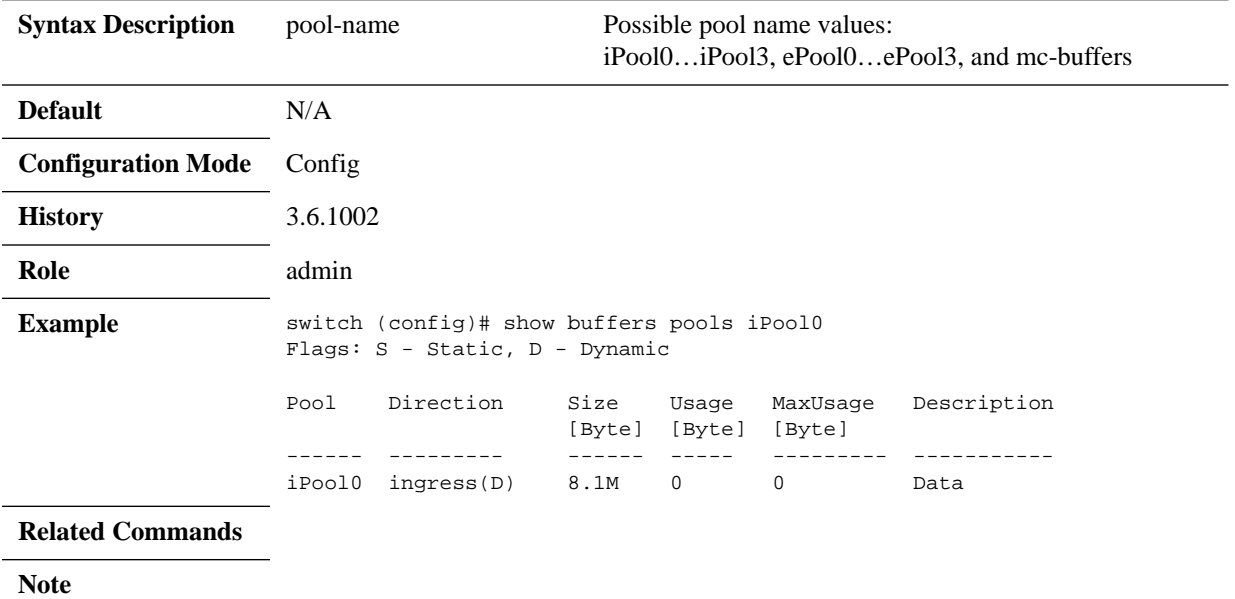

### **5.21 Ethernet Resource Scale**

MLNX-OS allows dynamic allocation of internal resources so that different internal subsystems could use as much resources as are available until resource exhaustion is reached.

Internal subsystems (e.g. like ACL, OF, IP router) may use internal resources according to configured allocation policy mode which could be one of the following:

- Loose a configuration that supports flexible user experience while providing protection to assure some protection against flooding of ARP
- Strict allows backward compatibility

### **5.21.1 Commands**

### **system resource table**

**system resource table {loose | strict} no system resource table** 

Configures system resource table. The no form of the command restores the system to its default mode.

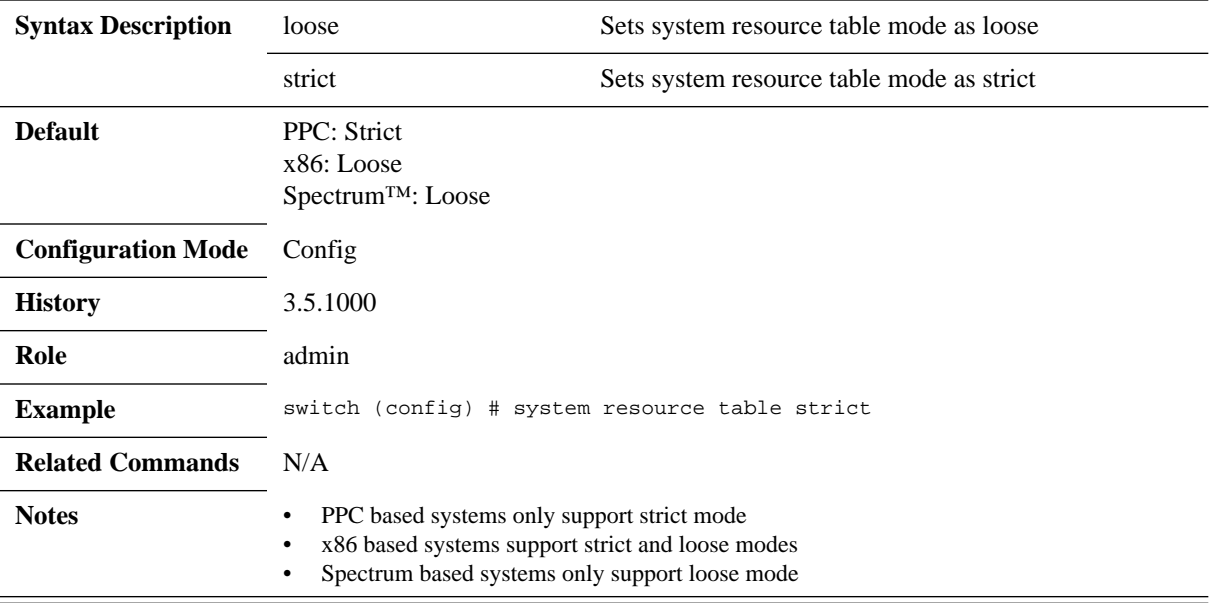

# **show system resource table**

#### **show system resource table [<table-id>]**

Displays all system resource in-use value.

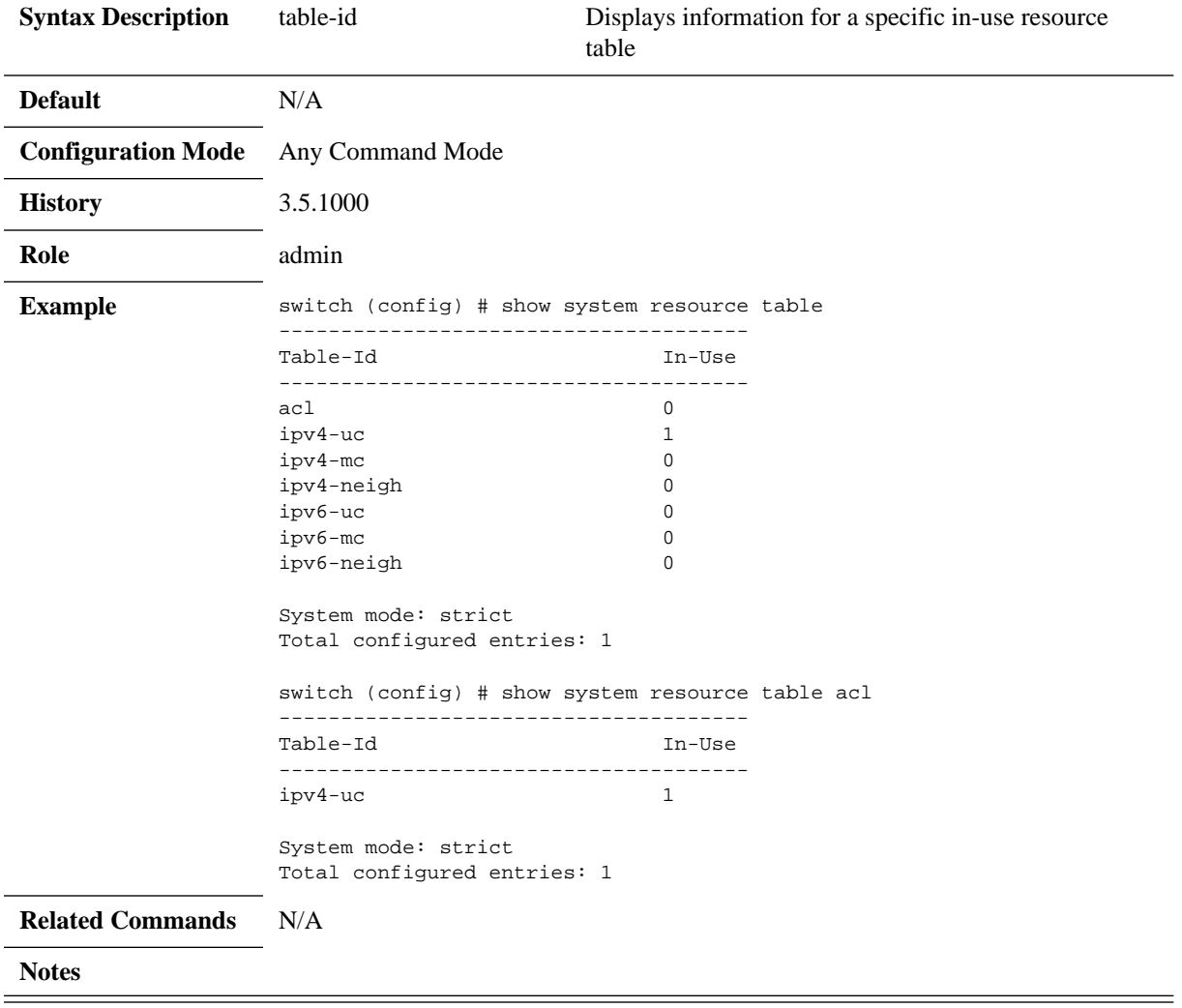

# **6 IP Routing**

### **6.1 General**

### **6.1.1 IP Interfaces**

MLNX-OS supports 3 types of IP interfaces.

- VLAN interface
- Loopback interface
- Router ports

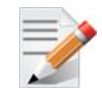

Router ports are not supported on SX10xx-xxxR and SX60xx-xxxR systems.

VLAN interface is a logical IPv4 interface created per subnet over a specific 802.1Q VLAN ID. If two hosts from two different subnets need to communicate (via the IP layer), the network administrator needs to configure two interface VLANs, one for each of the subnets. The user may configure up to 64 VLAN interfaces.

Each interface VLAN has the following attributes:

- Admin state
- Operational state
- MAC address
- IP address and mask
- MTU
- **Description**
- Set of counters

Loopback interface is a logical software entity where traffic transmitted to this interface is immediately received on the sending end.

Router port is a regular switch port configured to operate as an L3 interface. Router ports are assigned an IP address and all L3 commands become applicable to them.

Once configured, router ports no longer partake in the bridging activities of the switch and VLANs configured on them are separate from the pool allocated for the switch ports.

### **6.1.1.1 Configuring a VLAN Interface**

### *To configure a VLAN interface:*

 **Step 1.** Create a VLAN. Run:

switch (config)# vlan 10 switch (config vlan 10)# exit

 **Step 2.** Assign a physical interface to this VLAN. Run:

```
switch (config)# interface ethernet 1/1
```
switch (config interface ethernet  $1/1$ )# switchport mode access

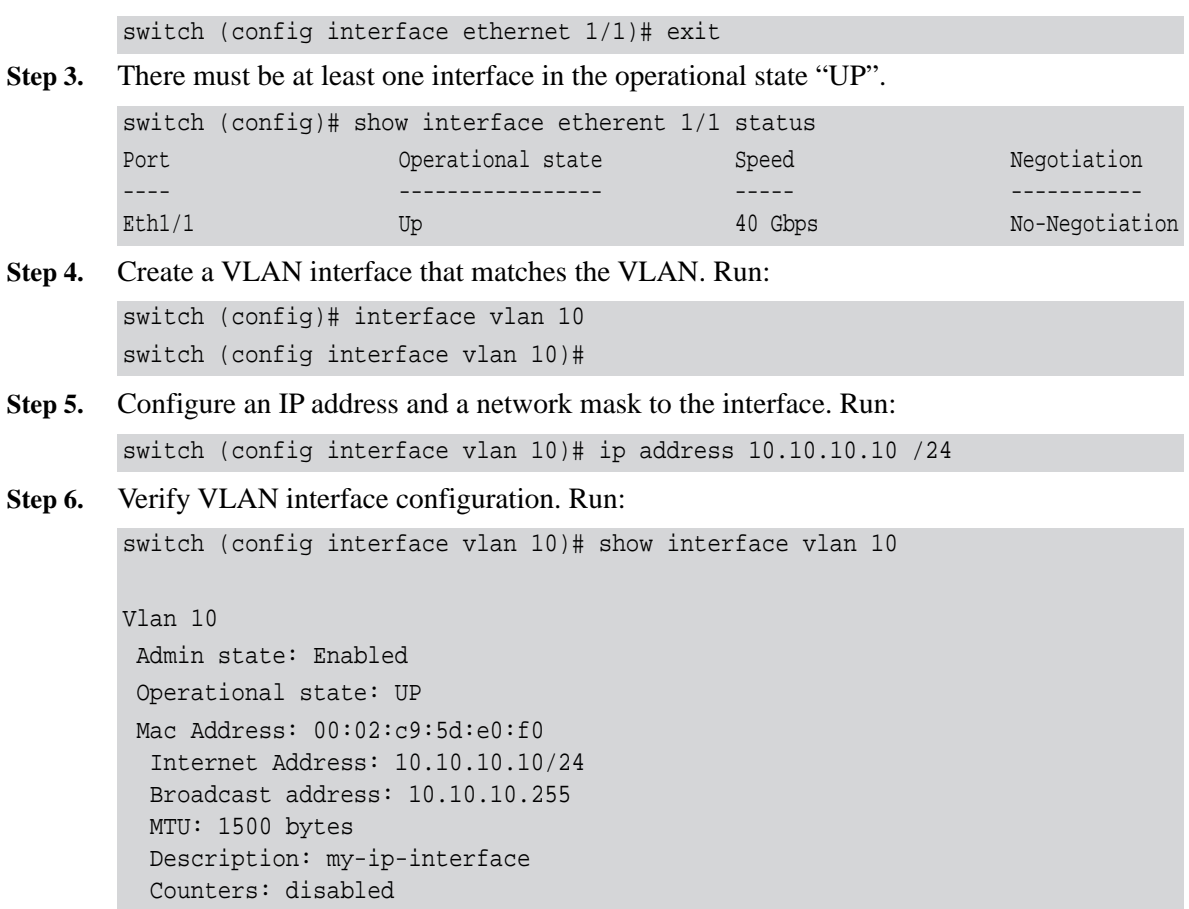

#### **6.1.1.2 Configuring a Loopback Interface**

#### *To configure a loopback interface:*

```
 Step 1. Create a loopback interface. Run:
        switch (config)# interface loopback 2
        switch (config interface loopback 2)#
```
- **Step 2.** Configure an IP address on the loopback interface. Run: switch (config interface loopback 2)# ip address 20.20.20.20 /32
- **Step 3.** Verify loopback interface configuration. Run:

```
switch (config interface loopback 2)# show interfaces loopback 2
```

```
Loopback 2
  Internet Address: 20.20.20.20/32
  Broadcast address: 20.20.20.20
  MTU: 1500 bytes
  Description: my-loopback
switch (config) #
```
## **6.1.1.3 Configuring a Router Port**

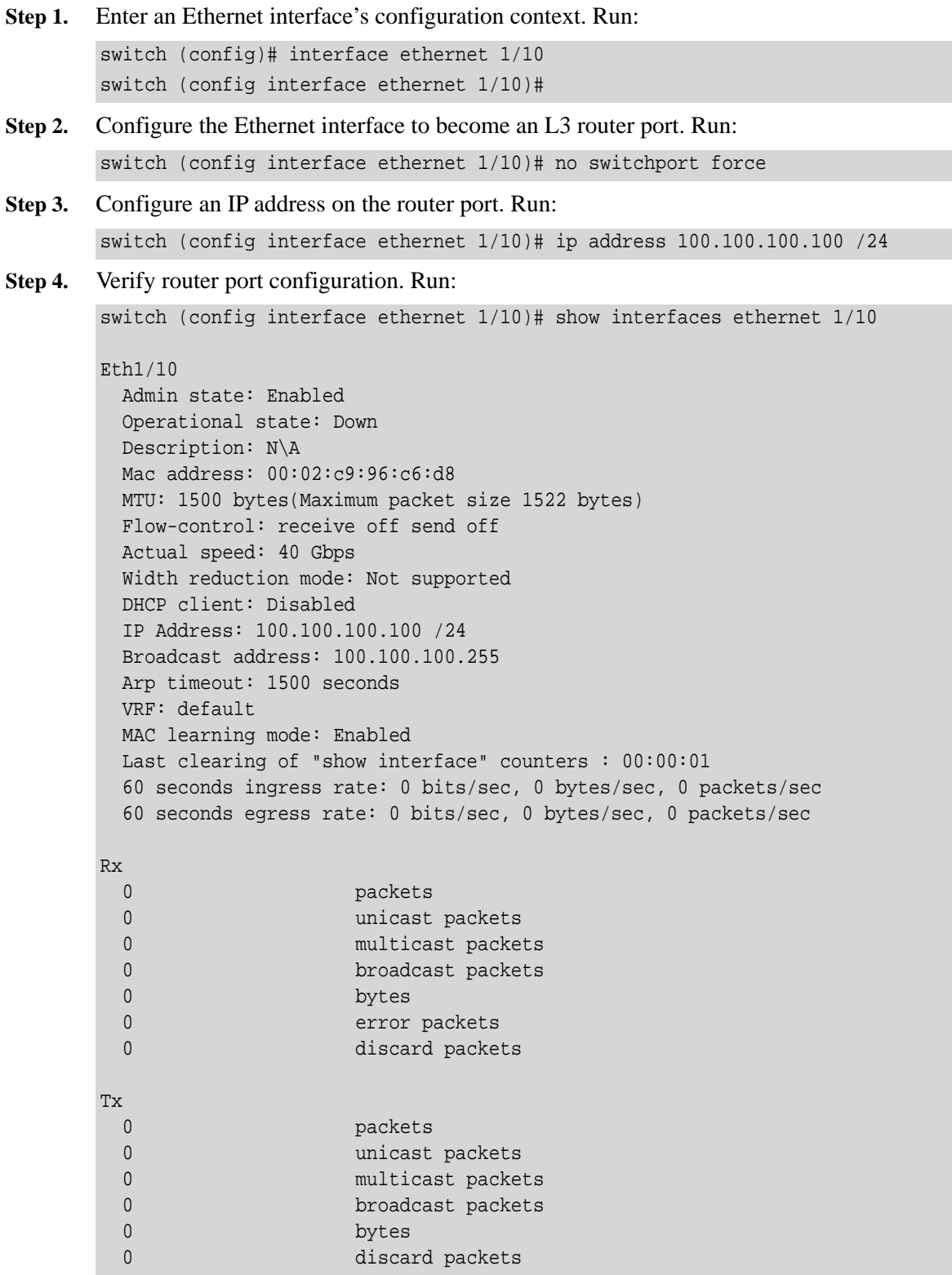

## **6.1.2 Equal Cost Multi-Path Routing (ECMP)**

Equal-cost multi-path routing (ECMP) is a routing strategy where next-hop packet forwarding to a single destination can occur over multiple paths.

In [Figure](#page-865-0) 31, routers R1 and R2 can both access each of their router peer networks. Router R1 routing table for 10.0.40/24 will contain the following routes:

- 10.0.10.2
- 10.0.20.2
- <span id="page-865-0"></span>• 10.0.30.2

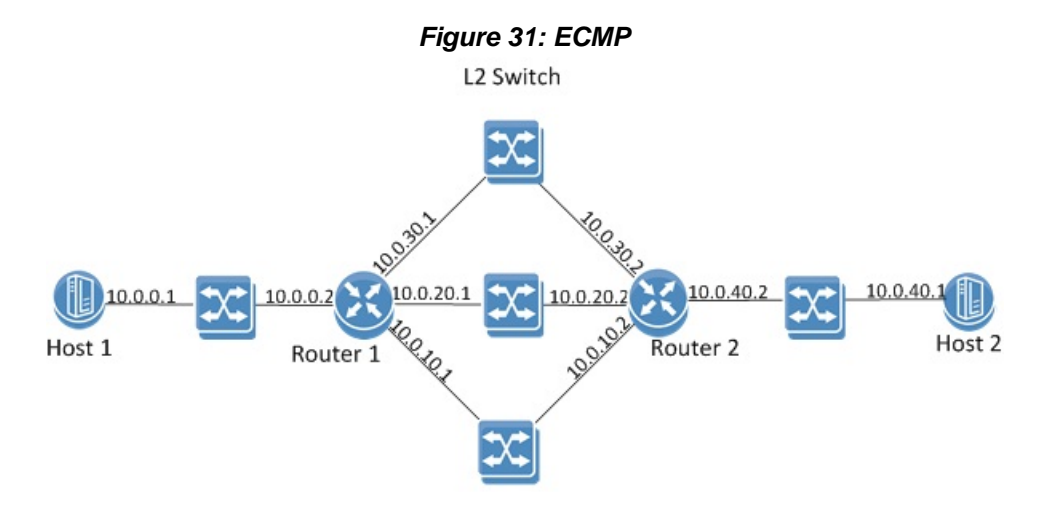

The load balancing function of the ECMP is configured globally on the system.

Hash algorithm can be symmetric or asymmetric. In symmetric hash functions bidirectional flows between routes will follow the same path, while in asymmetric hash functions, bidirectional traffic can follow different paths in both directions.

The following load balancing types are supported:

- Source IP & Port source IP (SIP) and source UDP/TCP port: If the packet is not UDP/ TCP, only SIP is used for the hash calculation. This is an asymmetric hash function.
- Destination IP & Port destination IP (DIP) and destination UDP/TCP port: If the packet is not UDP/TCP, only DIP is used for the hash calculation. This is an asymmetric hash function.
- Source and Destination IP  $&$  Port destination and source IP, as well as destination and source UDP/TCP port: If the packet is not UDP/TCP, only SIP/DIP are used for the hash calculation. This is a symmetric hash function.
- Traffic Class: Load balance based on the traffic class assigned to the packet. This is an asymmetric hash function.
- All (default): all above fields are part of the hash calculations. This is a symmetric hash function.

### **6.1.2.1 Hash Functions**

It is advised that LAG and ECMP hash function configuration over more than one hop is different. If the same hash function is used over two hops, all the traffic sorted from one hop to following one will arrive already having the same characteristics, which will render the next hash

function useless. For example, configure load-balancing on the first hop based on source IP while on the next hop based on destination IP.

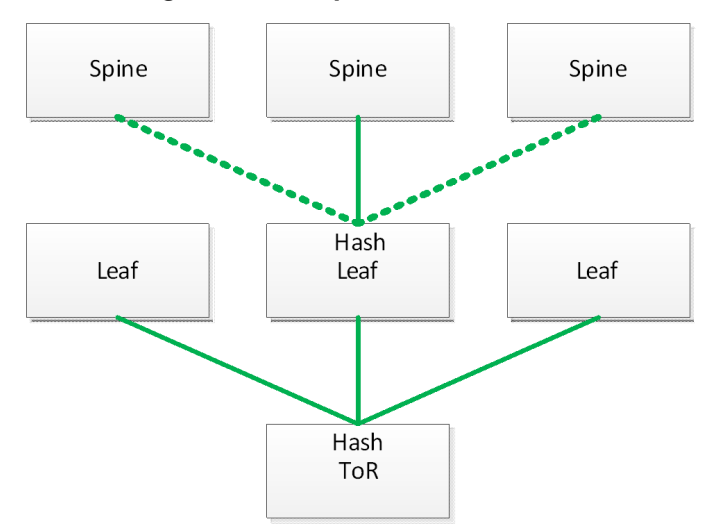

*Figure 32: Multiple Hash Functions*

### **6.1.3 Virtual Routing and Forwarding**

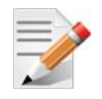

Only static IPv4 and ECMP are supported with VRF.

Virtual routing and forwarding (VRF) allows multiple routing table instances to coexist within the same router simultaneously. Since the routing instances are independent, IP addresses on each routing table may overlap without conflicting with each other.

VRF can be used for the following purposes:

- Ensure customer privacy and security
- Separate between management and user data
- Support customers with the same address space
- Support VPN

Multiple routing instances defined in the router can have different purposes and can be configured in different manners:

- Different IP interfaces can be attached to different VRFs (only one IP interface can be in a single VRF)
- Routing in VRF can be enabled or disabled
- Each VRF component can run its own routing protocol independently from other instances
- Differently configured IPv4 and IPv6 services

The first VRF in the system is created automatically and it is called "default" VRF. It cannot be deleted or configured.

## **6.1.4 Commands**

### **6.1.4.1 General**

## **ip l3**

### **ip l3 [force] no ip l3 [force]**

Enables IP routing capabilities. The no form of the command disables IP routing and removes its configuration.

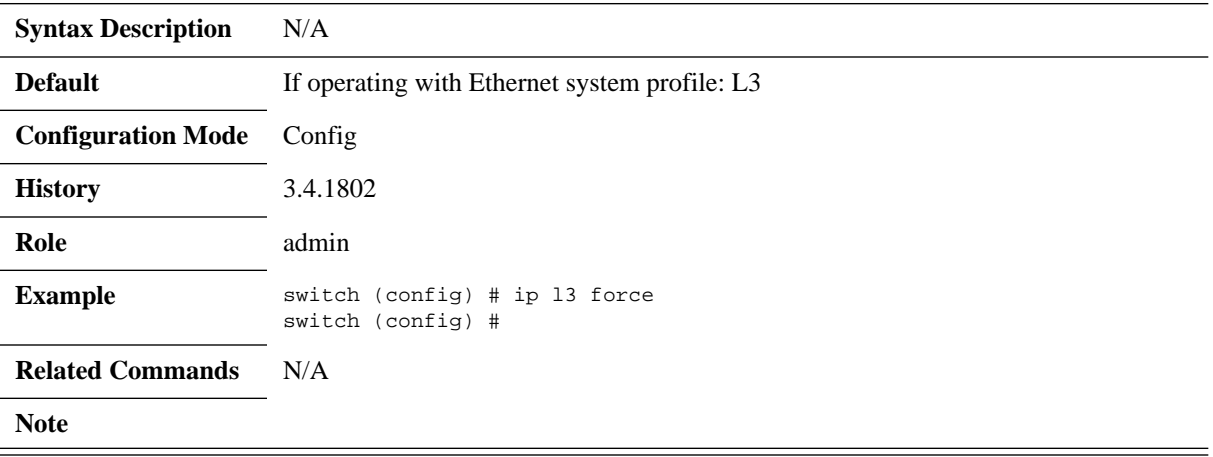

## **vrf definition**

#### **vrf definition <vrf-name>**

Creates the VRF.

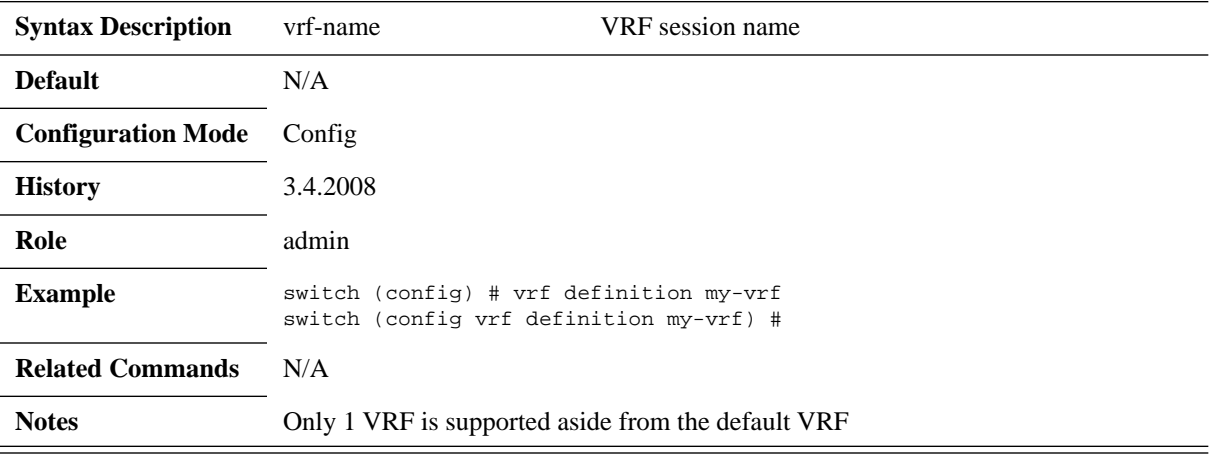

# **routing-context vrf**

### **routing-context vrf <vrf-name>**

Enters the active-context of the specified session.

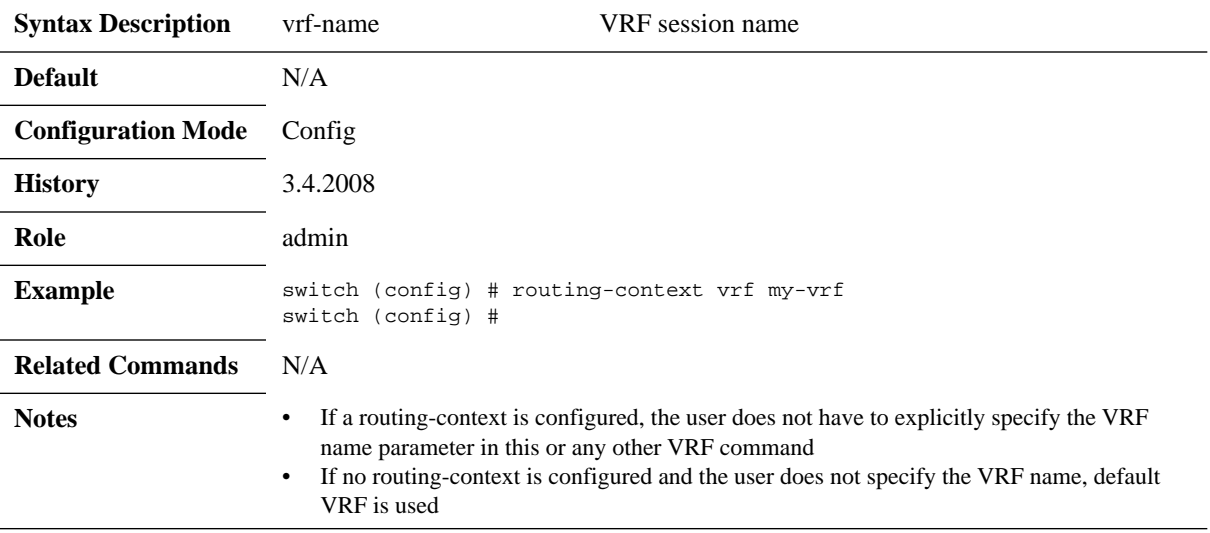

# **ip routing**

### **ip routing [vrf <vrf-name>]**

Enables L3 forwarding between high speed interfaces.

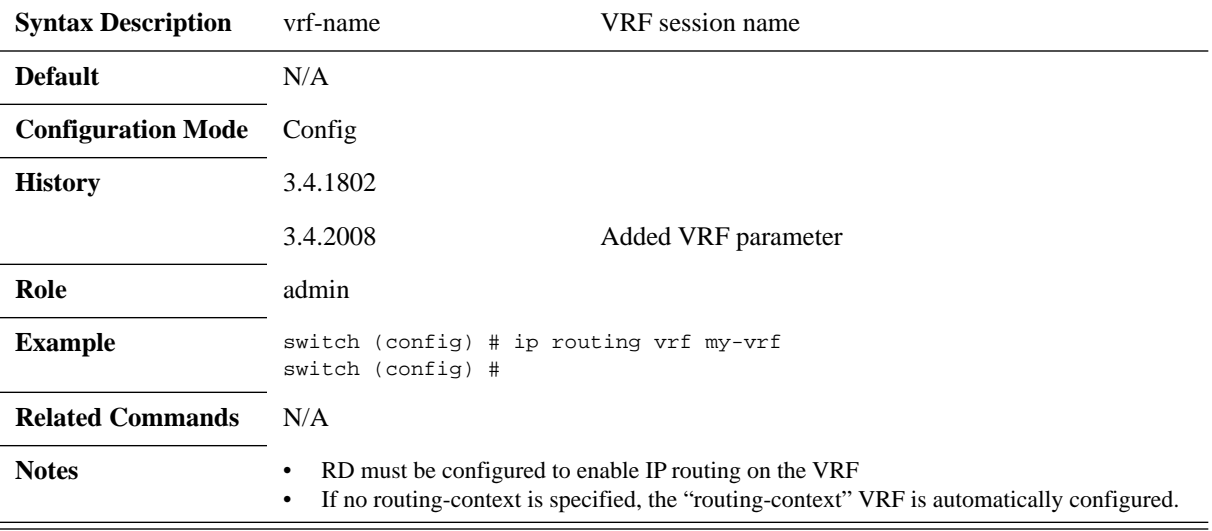

# **description**

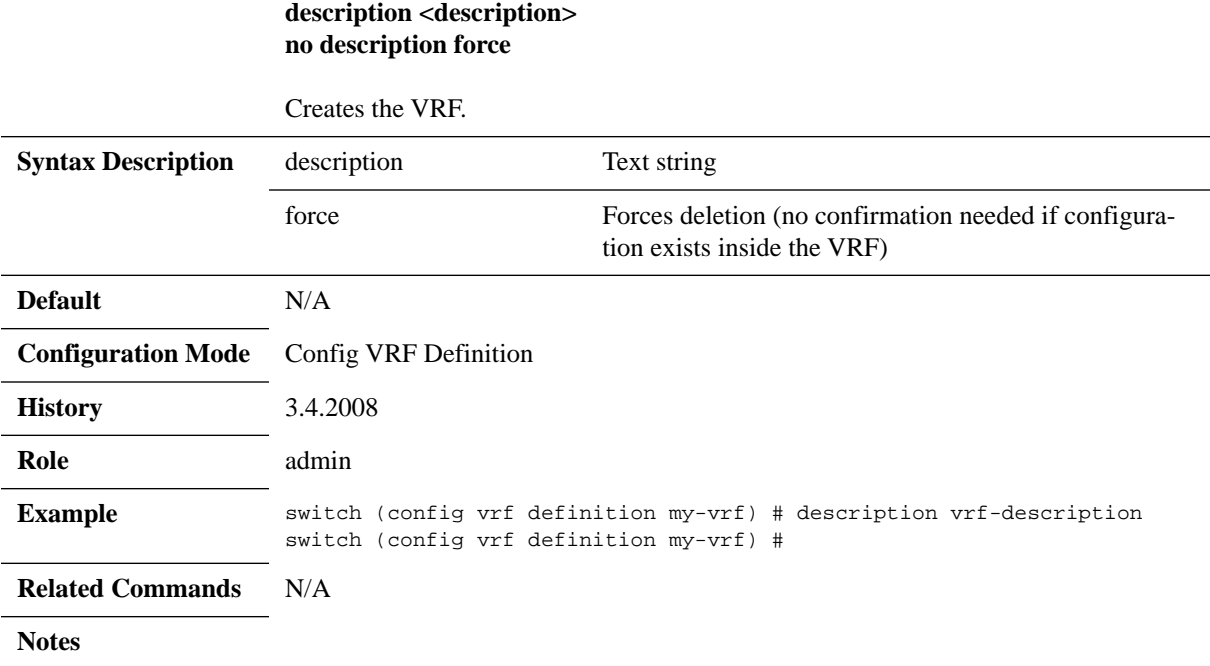

### **rd [<ip addr>:<0-65,535> | <AS Number>:<0-4,294,967,295> | <AS Number>:<ip addr>]**

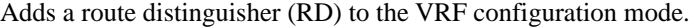

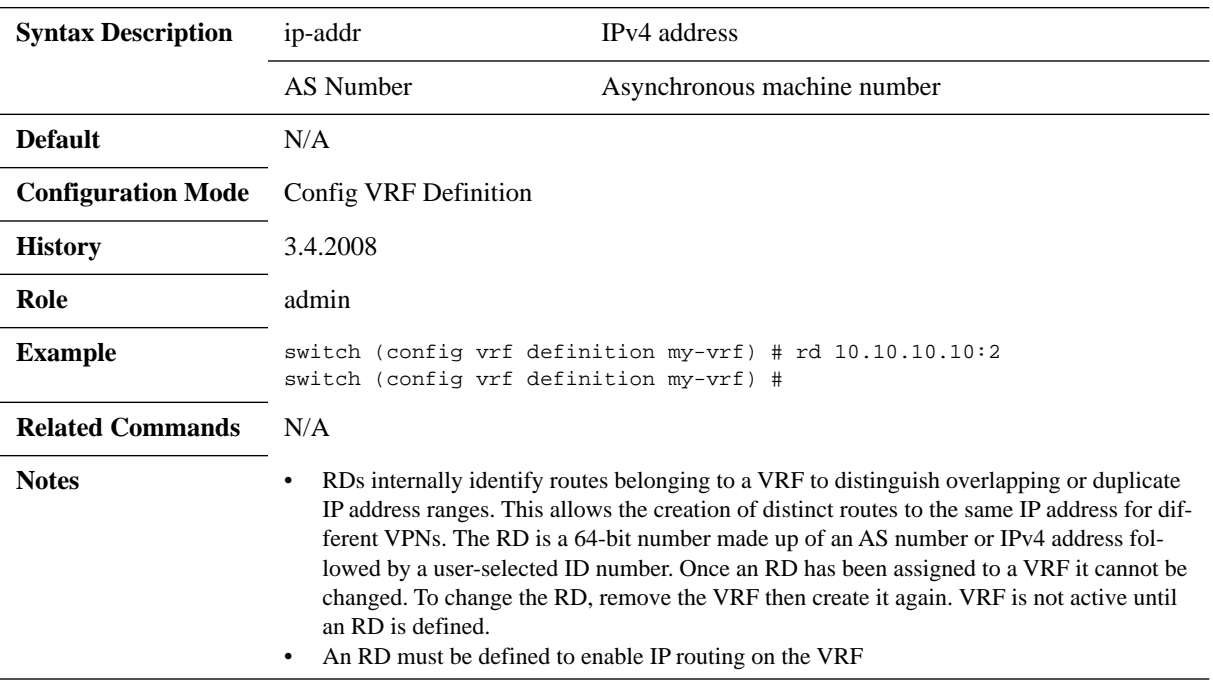

# **vrf forwarding**

### **vrf forwarding <vrf-name>**

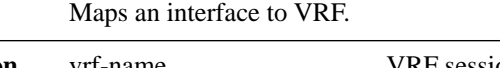

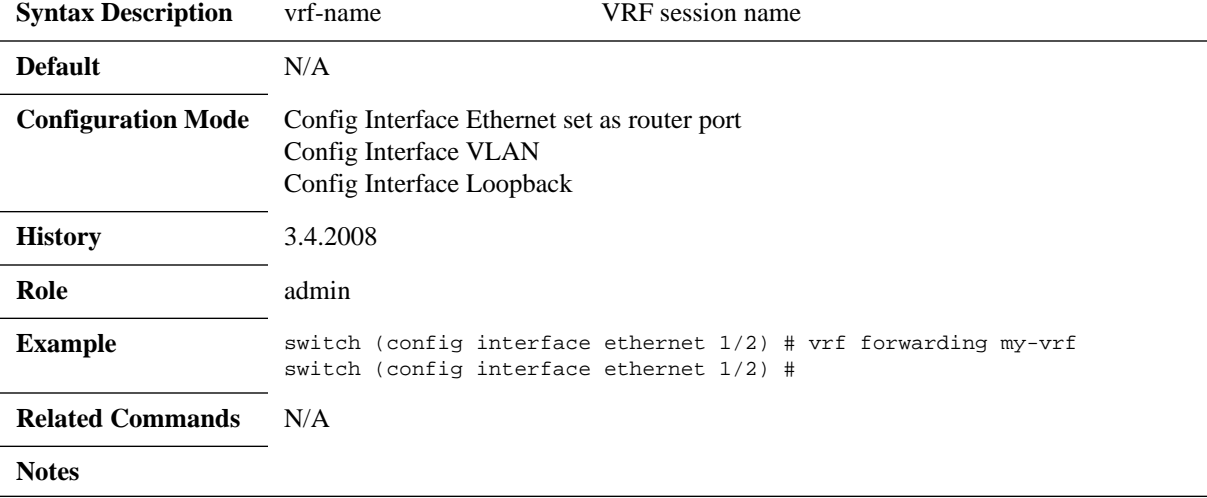

# **show ip routing**

### **show ip routing [vrf <vrf-name> | all]**

Displays IP routing information per VRF.

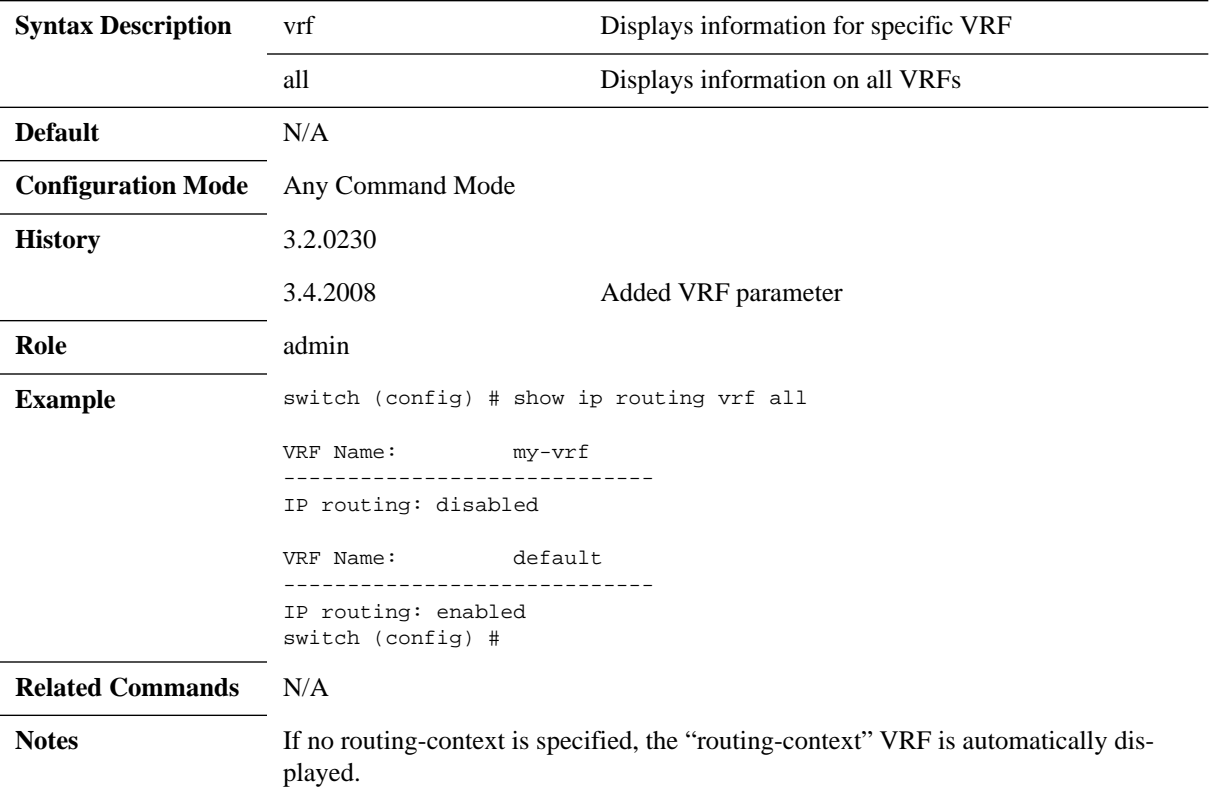

# **show routing-context vrf**

### **show routing-context vrf**

Displays VRF active context.

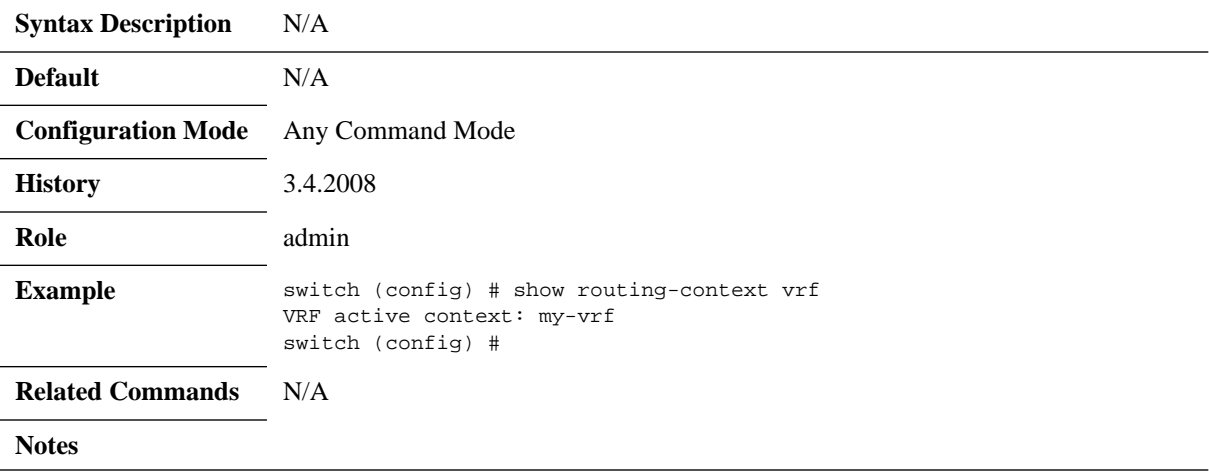

## **show vrf**

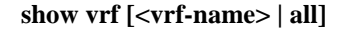

Displays VRF information.

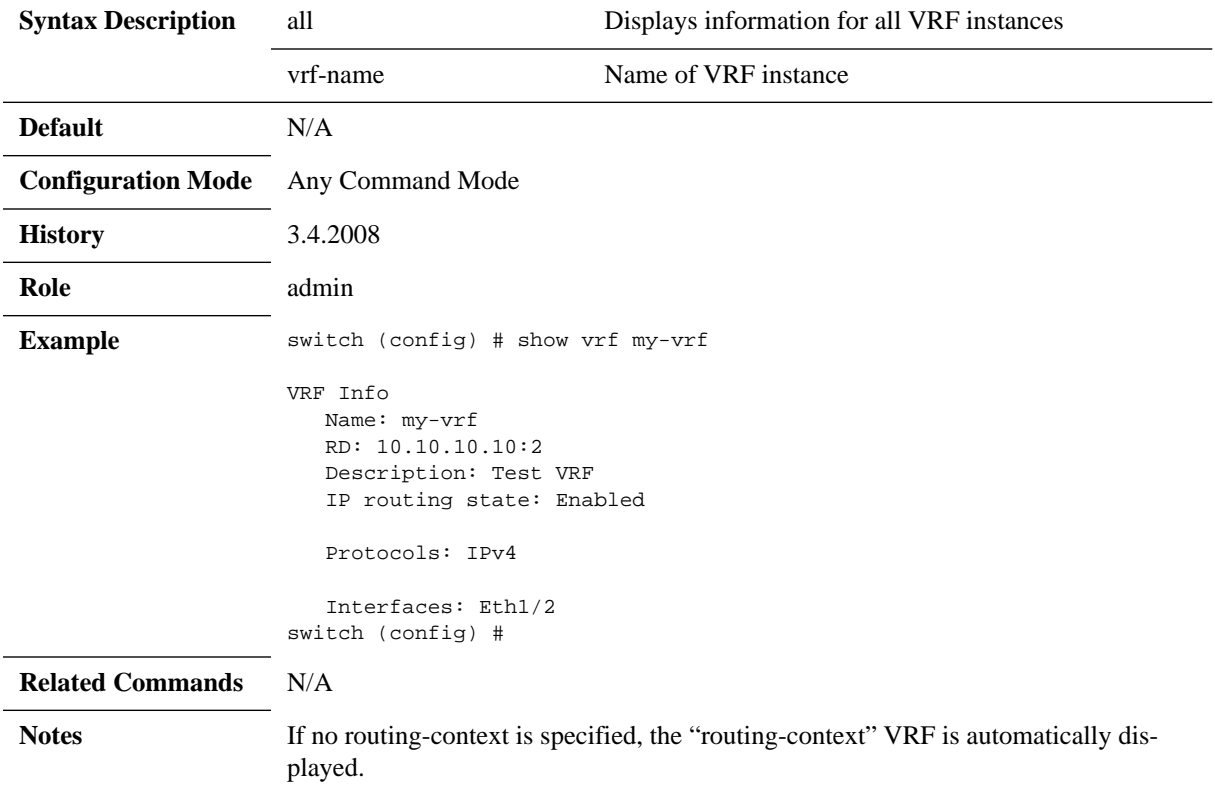

### **6.1.4.2 IP Interfaces**

## **switchport**

### **switchport [force] no switchport [force]**

Configures the Ethernet interface as a regular switchport. The no form of the command configures the Ethernet interface as a router port.

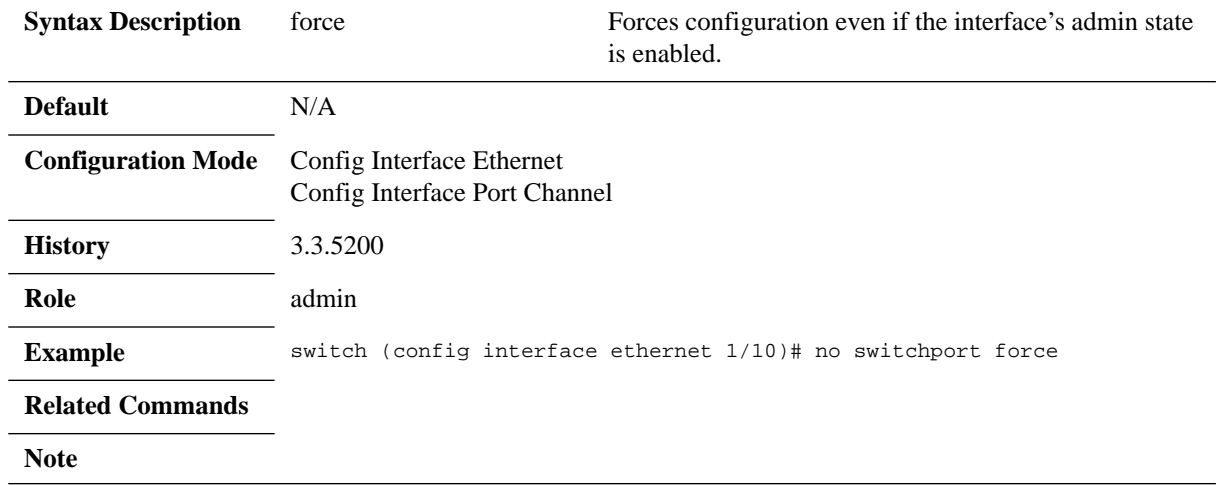

## **encapsulation dot1q vlan**

### **encapsulation dot1q vlan <vlan-id> [force] no encapsulation dot1q vlan [force]**

Enables L2 802.1Q encapsulation of traffic on a specified router port in a VLAN. The no form of the command disables L2 802.1Q encapsulation of traffic on a specified router port in a VLAN.

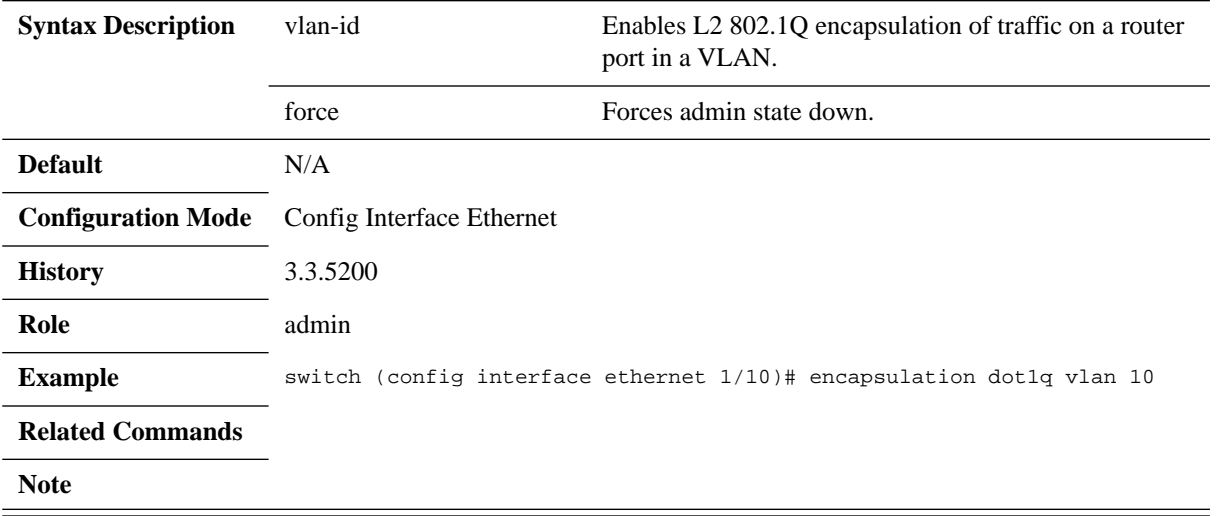

### **6.1.4.3 Interface VLAN**

## **interface vlan**

#### **interface vlan <vlan-id> no interface vlan <vlan-id>**

Creates a VLAN interface and enters the interface VLAN configuration mode. The no form of the command deletes the VLAN interface.

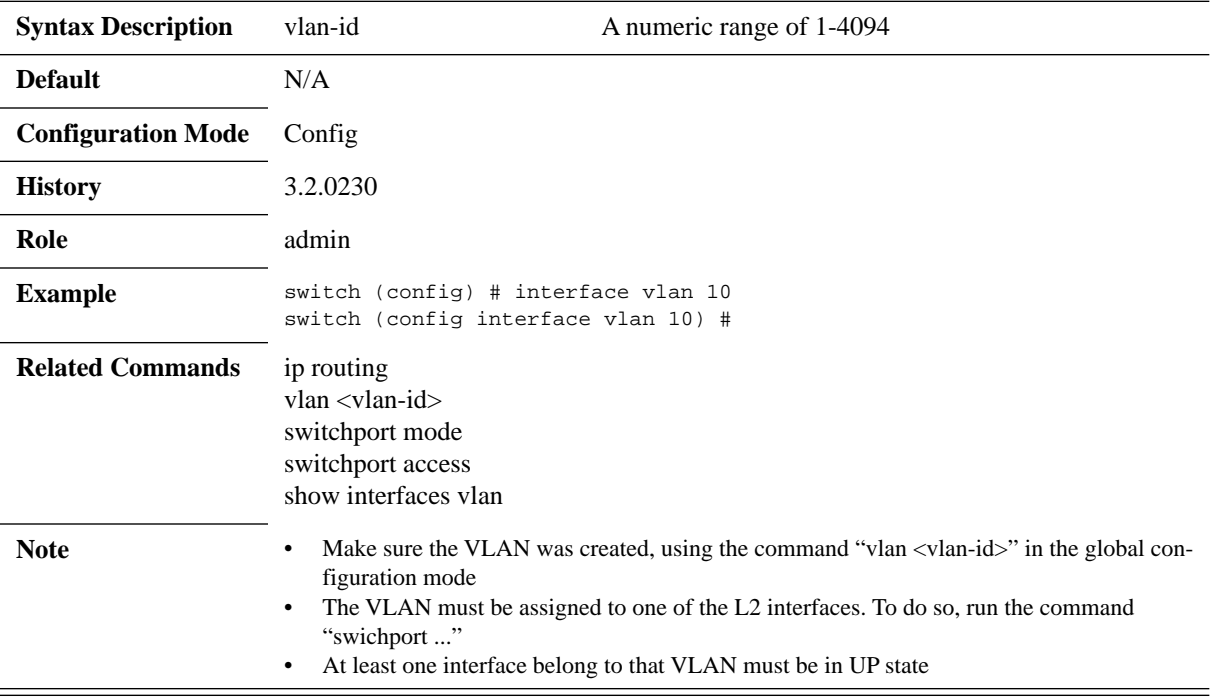

# **ip address**

#### **ip address <ip-address> <mask> no ip address <ip-address> <mask>**

Enters user-defined description for the interface.

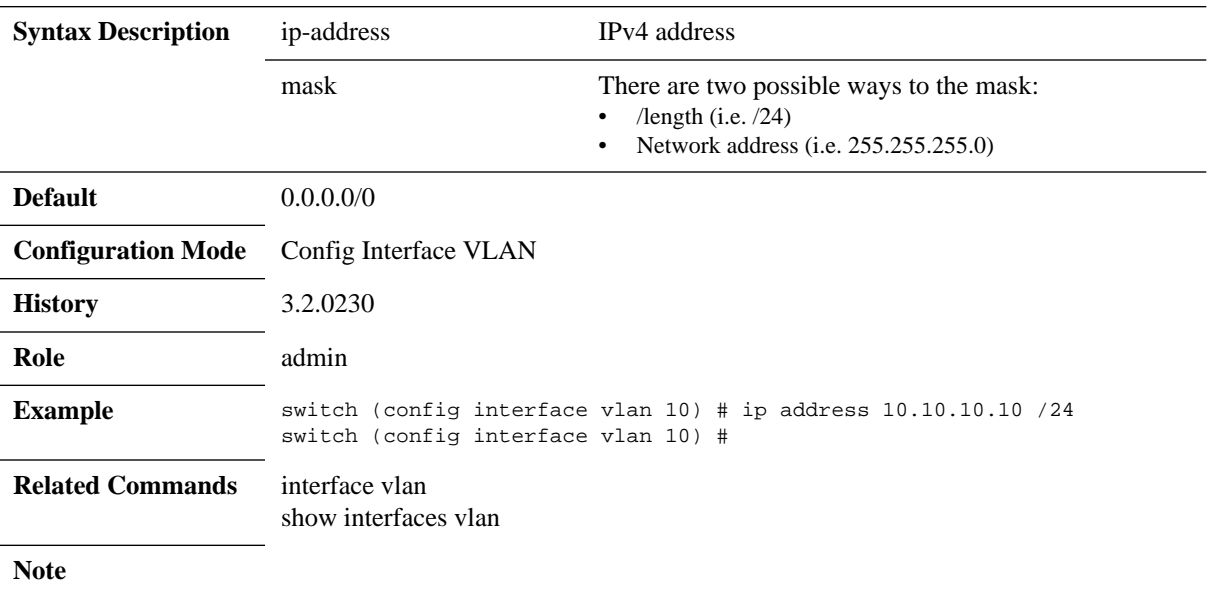

# **ip address dhcp**

### **ip address dhcp no ip addres dhcp**

Enables DHCP on this VLAN interface.

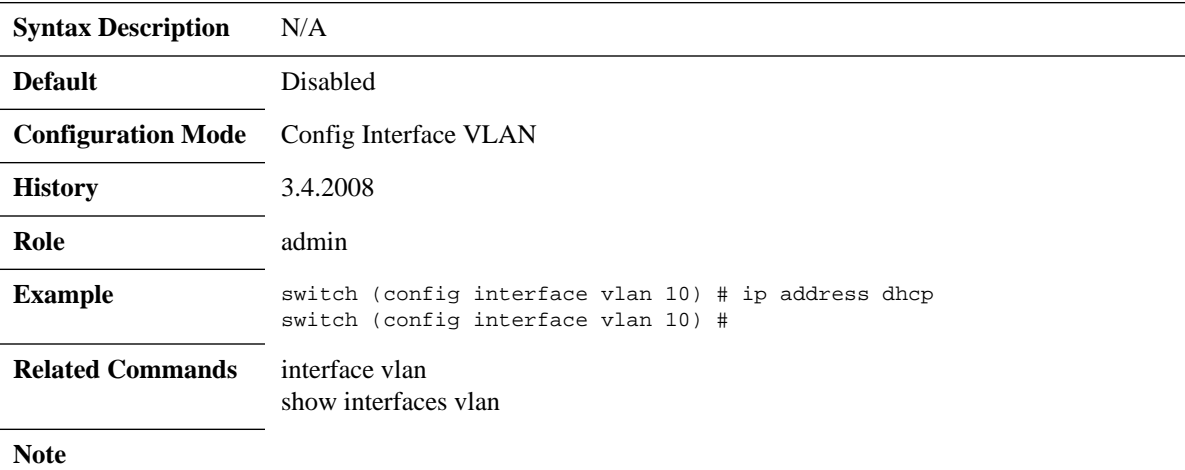

## **counters**

#### **counters no counters**

Enables counters on the IP interface. The no form of the command disables counters gathering on the IP interface.

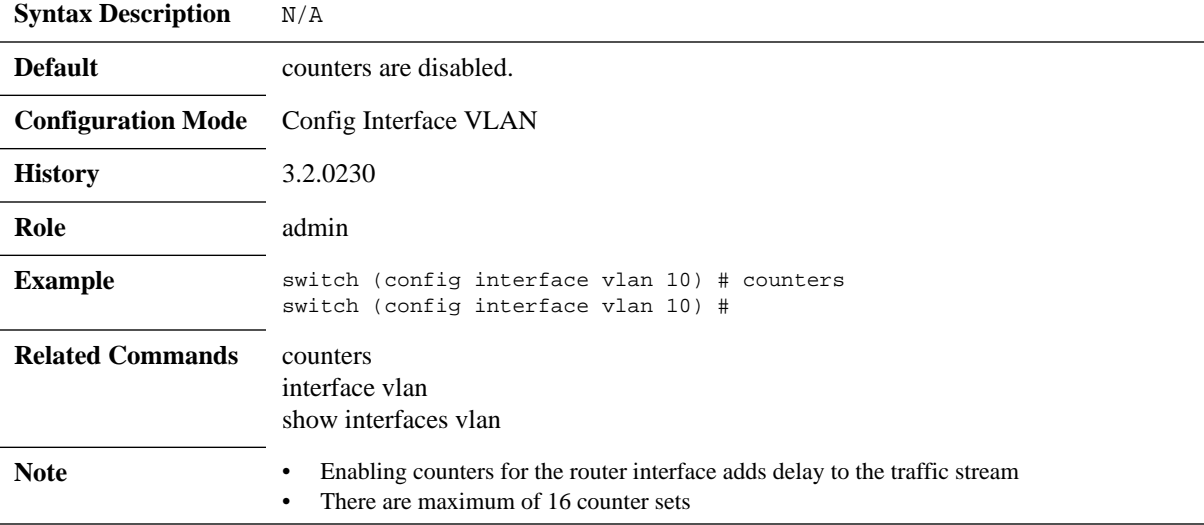

# **description**

### **description <string> no description**

Enters a description for the interface. The no form of the command sets the description to default.

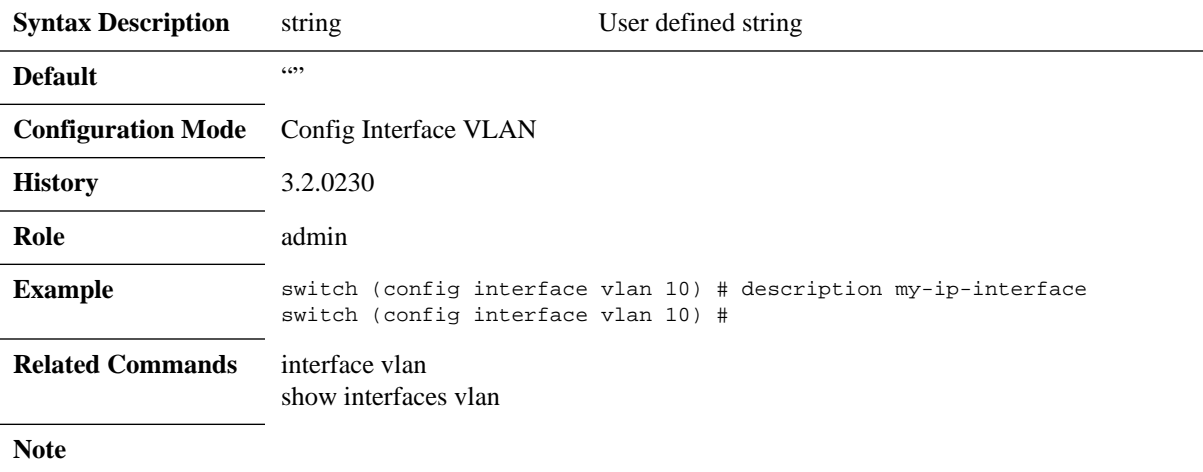

## **mtu**

### **mtu <size> [force] no mtu**

Sets the MTU for the interface. The no form of the command sets the MTU to default.

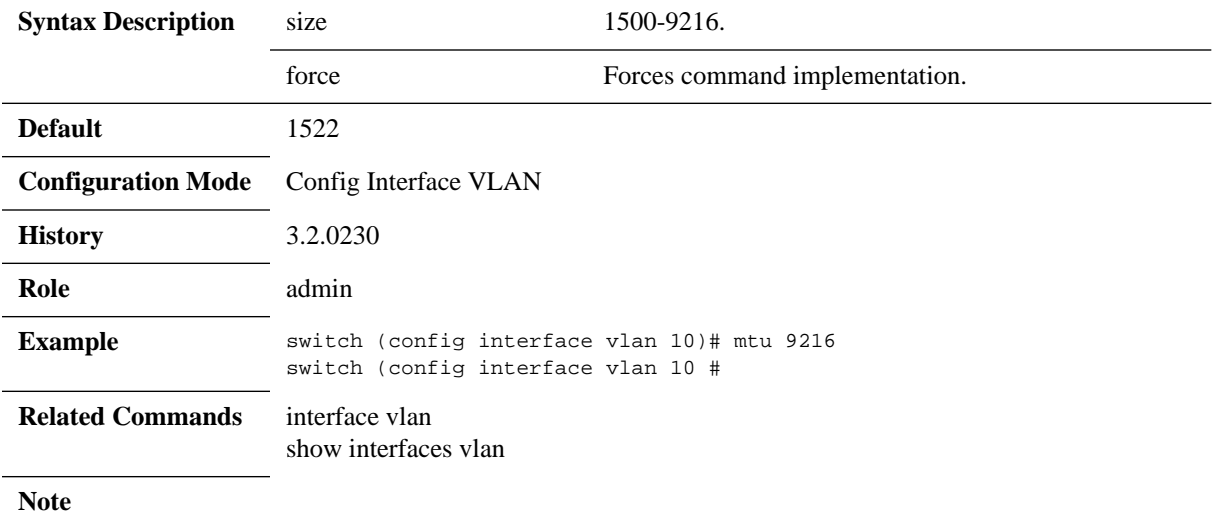

## **shutdown**

#### **shutdown no shutdown**

Disables the interface. The no form of the command enables the interface.

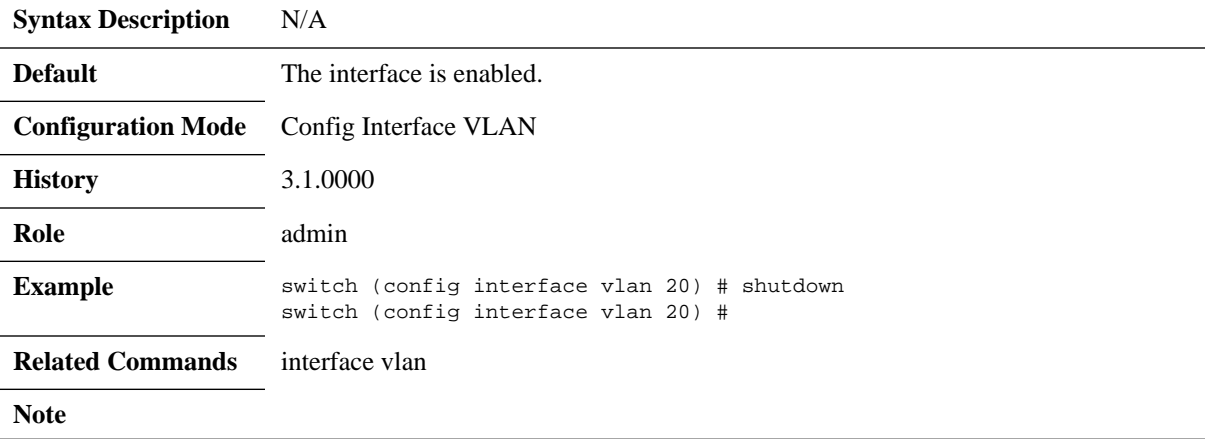

# **clear counters**

#### **clear counters**

Clears the interface counters.

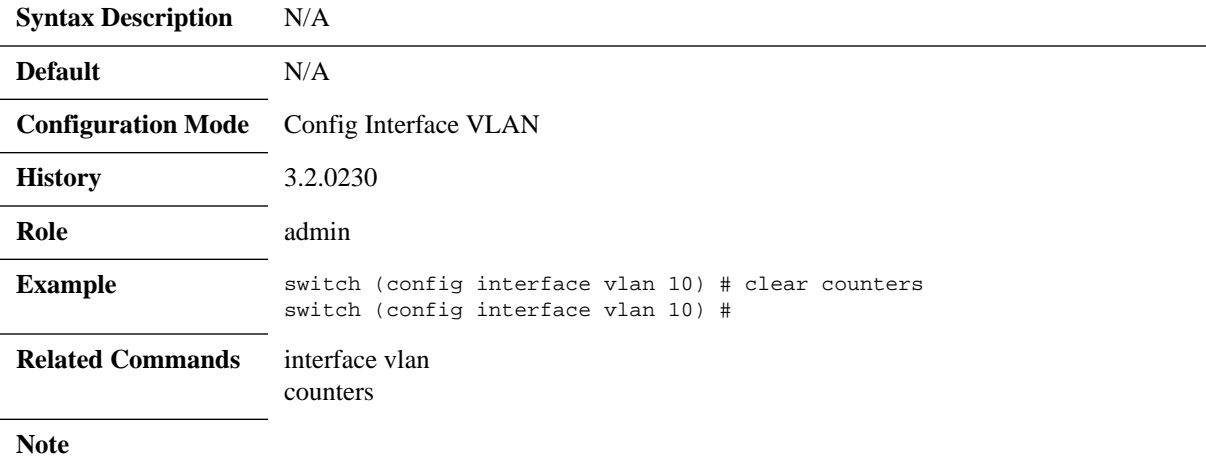

# **ip icmp redirect**

### **ip icmp redirect no ip icmp redirect**

Enables ICMP redirect. The no form of the command disables ICMP redirect.

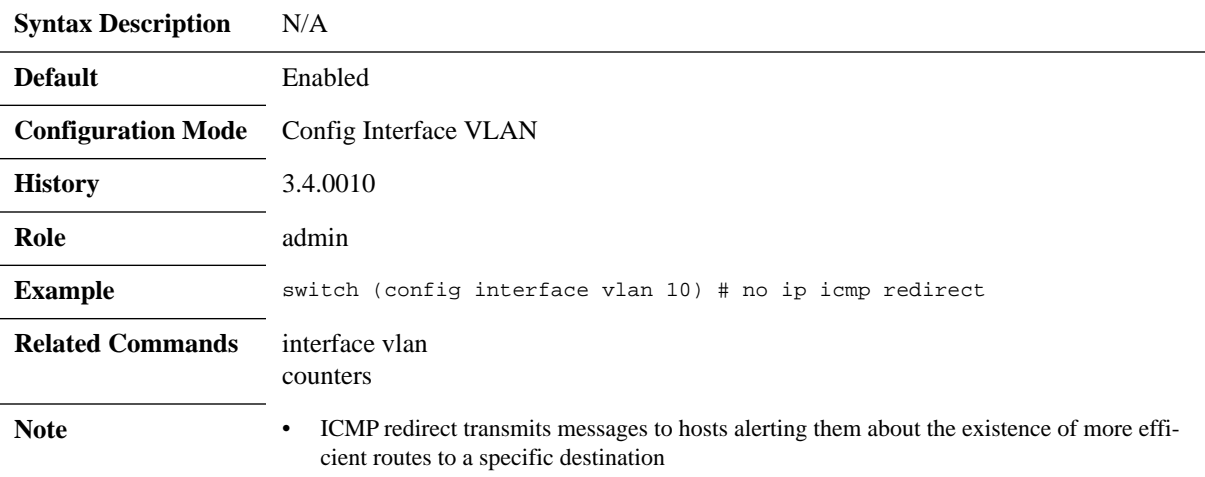

# **show ip interface**

### **show ip interface [vrf <vrf-name> | all] [brief]**

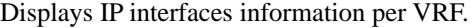

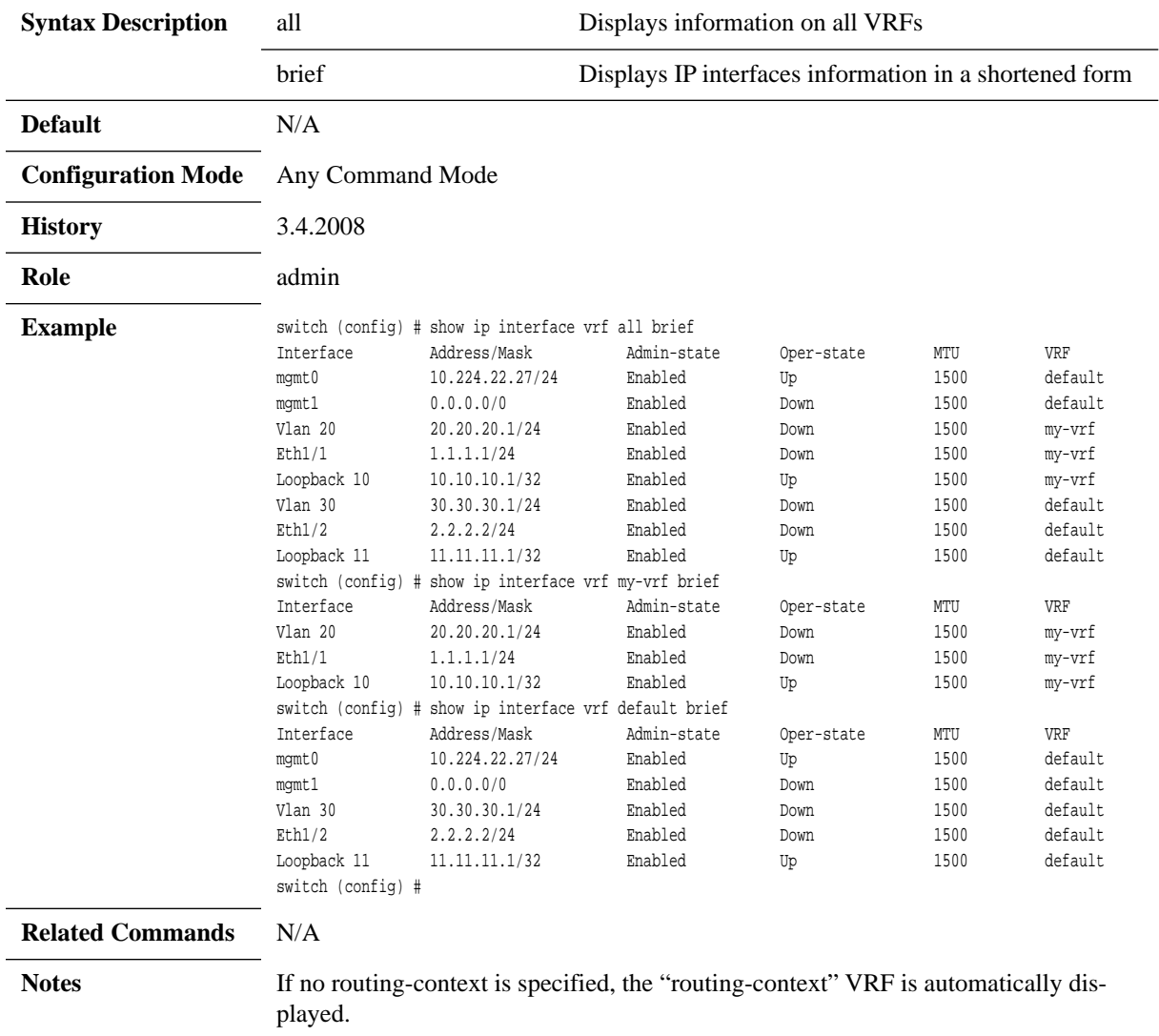

### **6.1.4.4 Loopback Interface**

## **interface loopback**

### **interface loopback <id> no interface loopback <id>**

Creates a loopback interface and enters the interface configuration mode. The no form of the command deletes the interface.

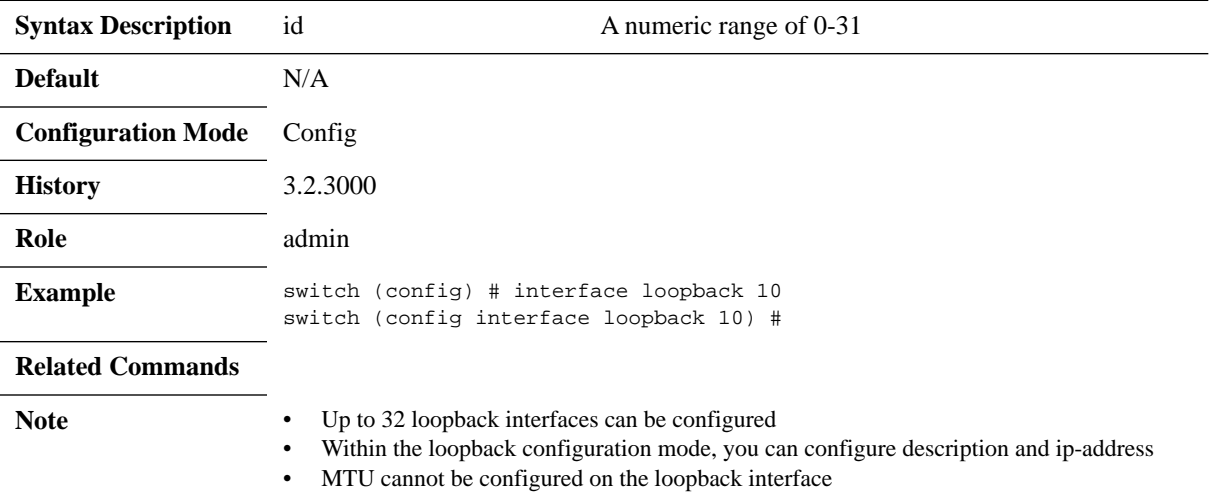

# **ip address**

#### **ip address <ip-address> <mask> no ip address <ip-address> <mask>**

Enters user-defined description for the interface.

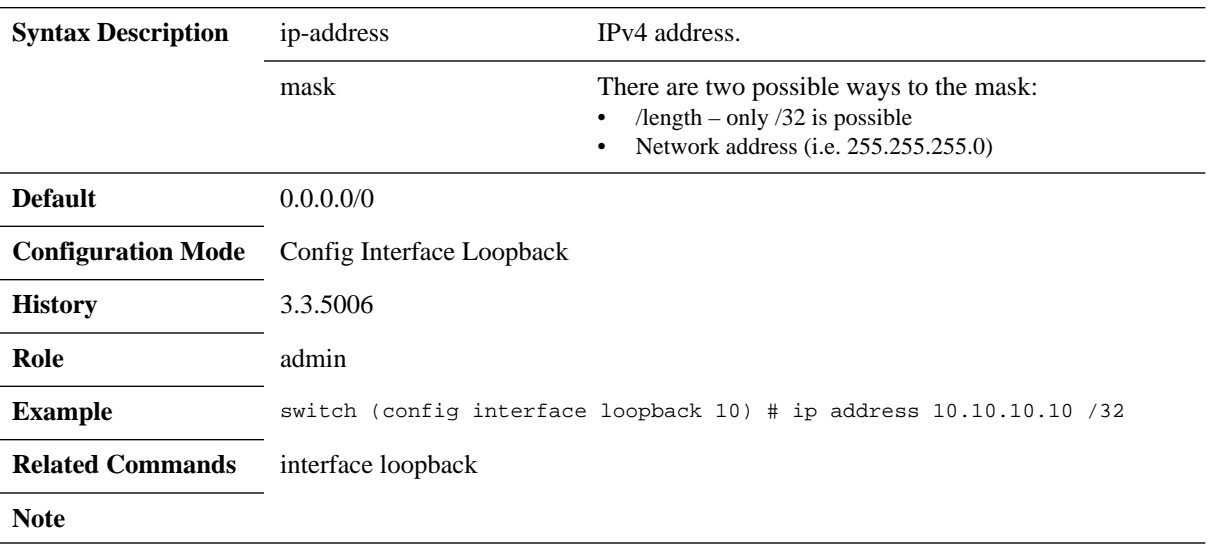

# **description**

### **description <string> no description**

Enters a description for the interface. The no form of the command sets the description to default.

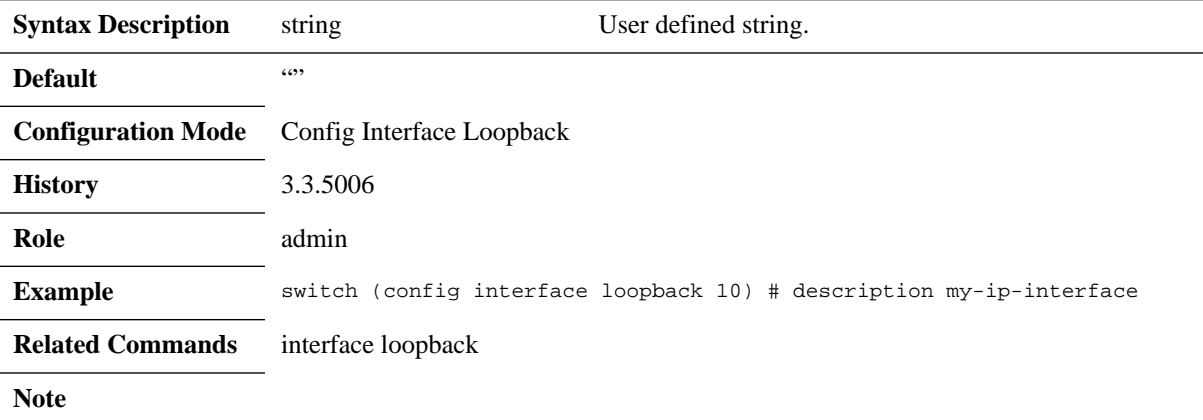

# **show interfaces loopback**

### **show interface loopback <id>**

Shows the attribute of the interface loopback.

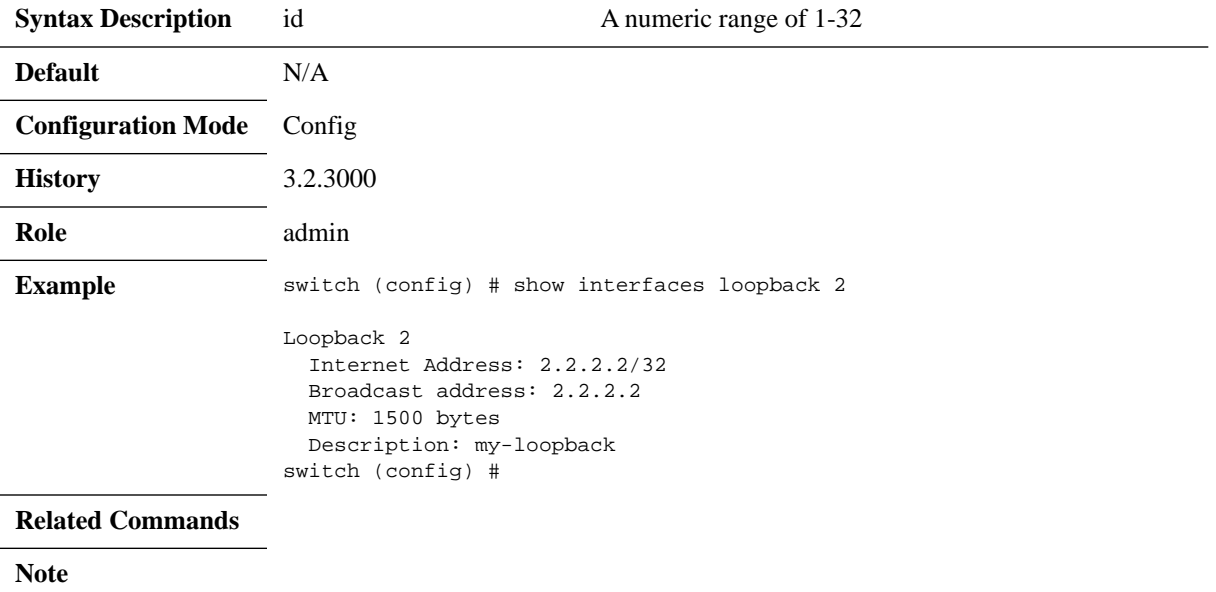

## **6.1.4.5 Routing and ECMP**

## **ip route**

### **ip route [vrf <vrf-name>] <IP prefix> <netmask> <next hop IP address> no ip route [vrf <vrf-name>] <IP prefix> <netmask> <next hop IP address>**

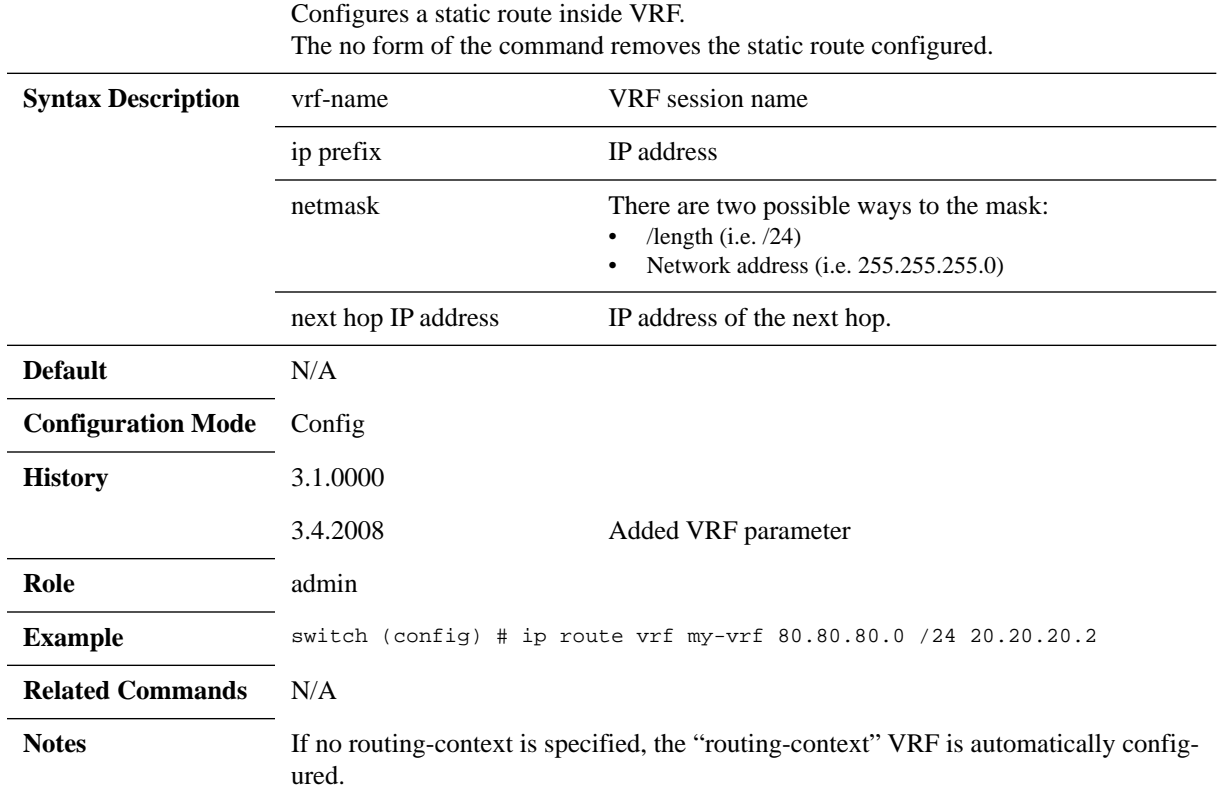

# **ip load-sharing**

### **ip load-sharing <type> no ip load-sharing**

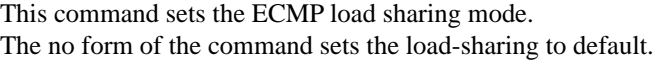

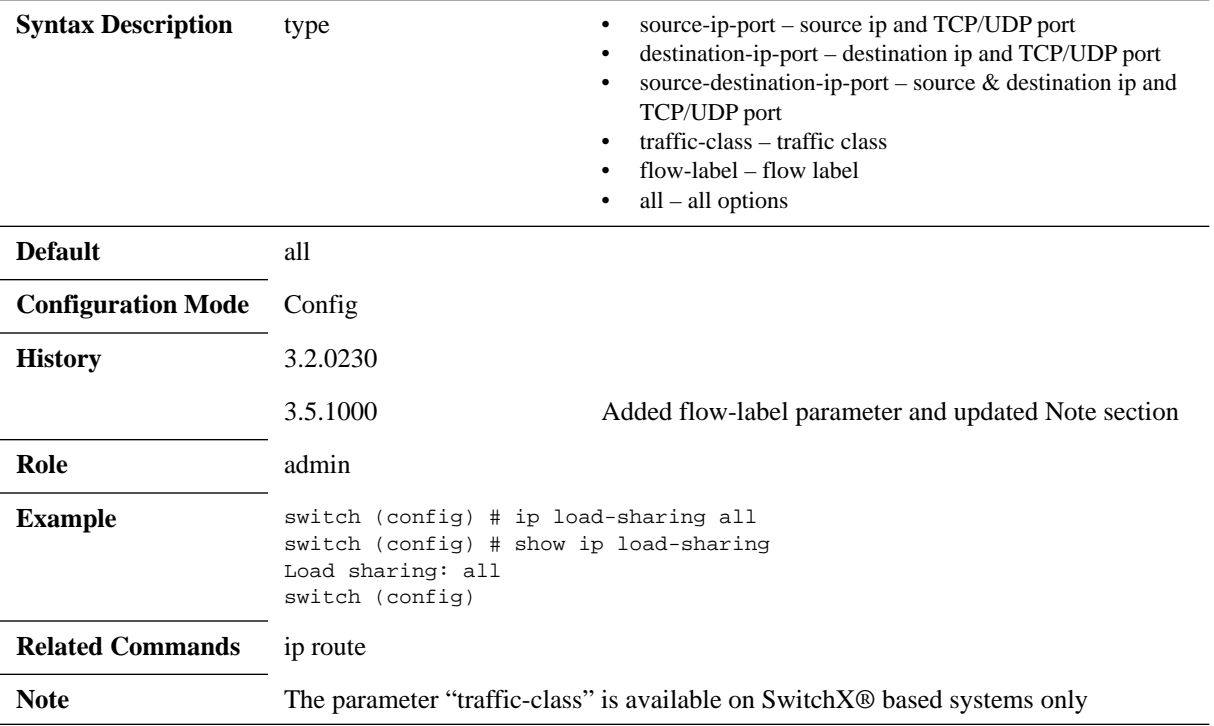

# **show ip route**

### **show ip route [vrf [<vrf-name> | all]] [-a | static | summary]**

Displays routing table of VRF instance.

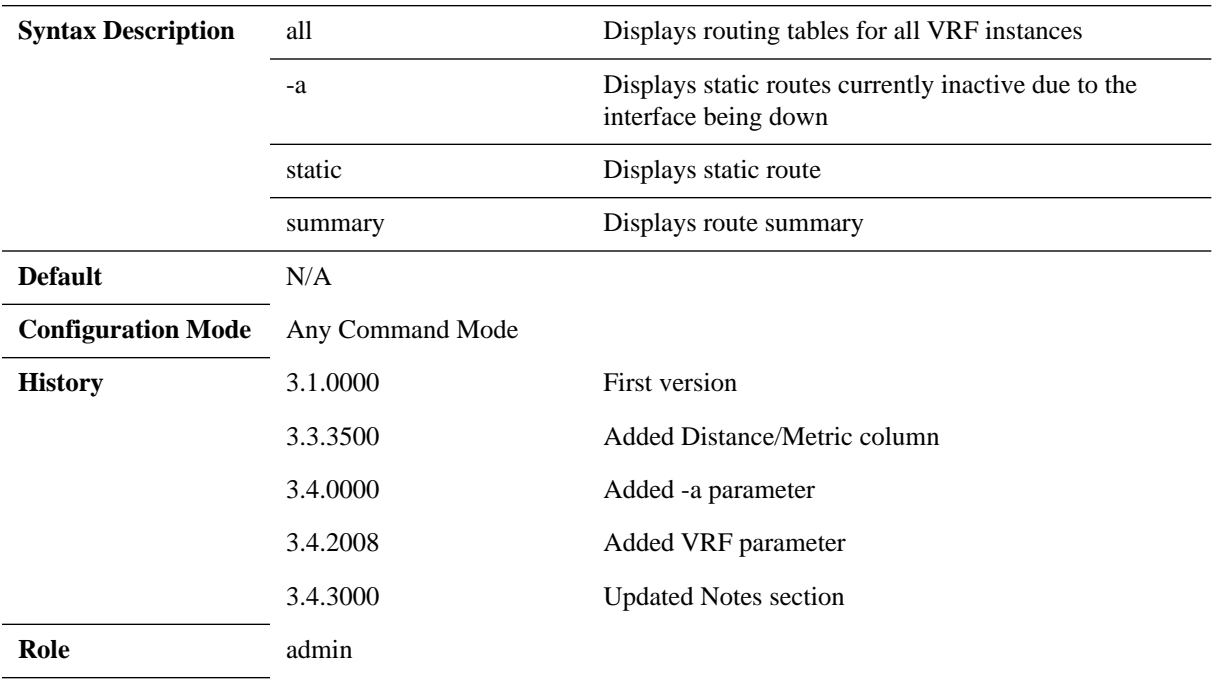

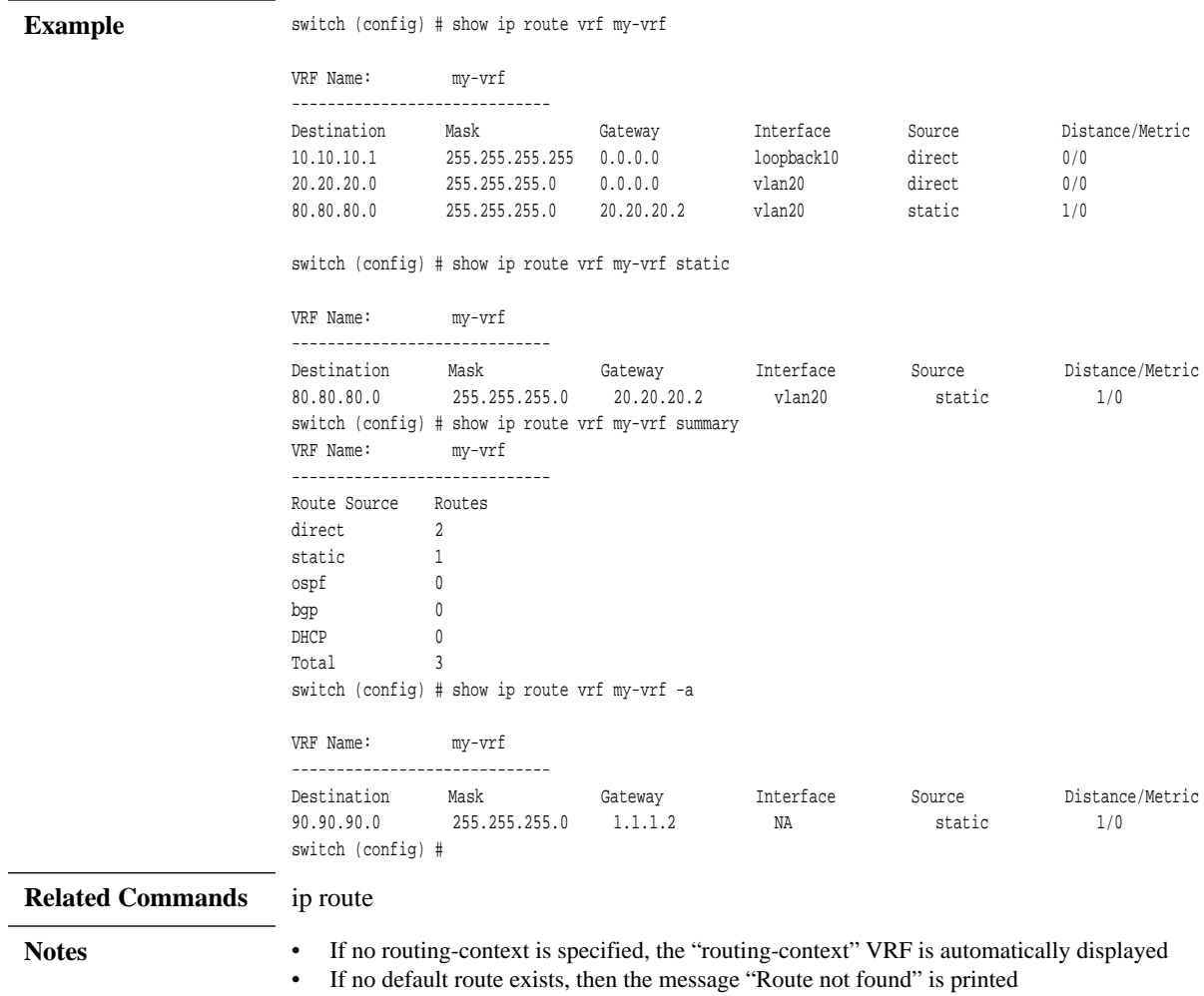

# **show ip load-sharing**

### **show ip load-sharing**

Displays ECMP hash attribute.

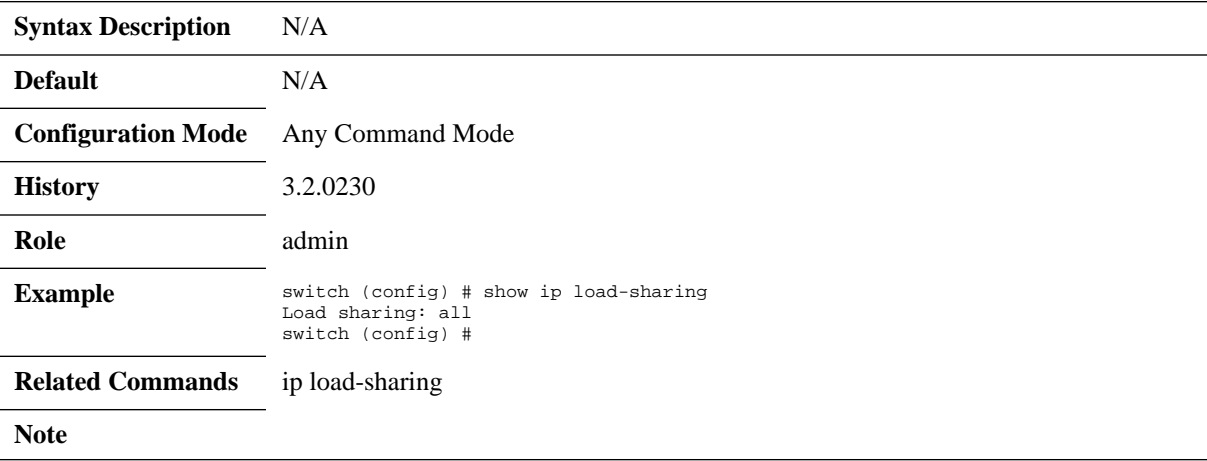

## **6.1.4.6 Network to Media Resolution (ARP)**

## **ip arp**

### **ip arp [vrf <vrf-name>] <ip-address> <mac-address> no ip arp <ip-address>**

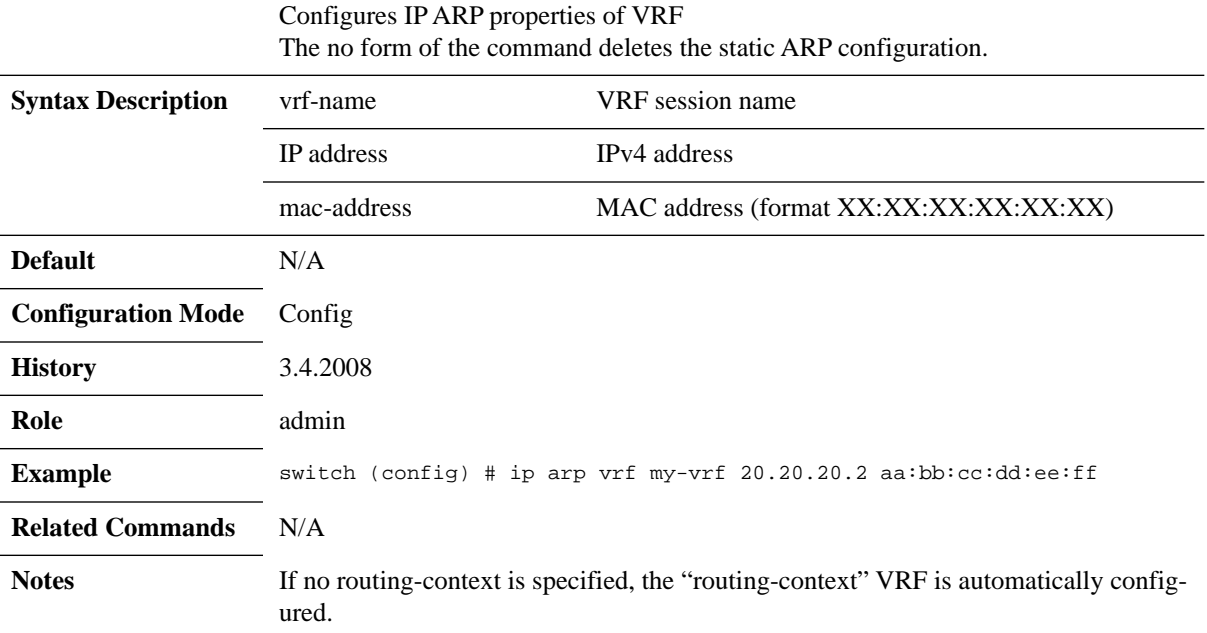

## **ip arp timeout**

### **ip arp timeout <timeout-value> no ip arp timeout**

Sets the dynamic ARP cache timeout. The no form of the command sets the timeout to default.

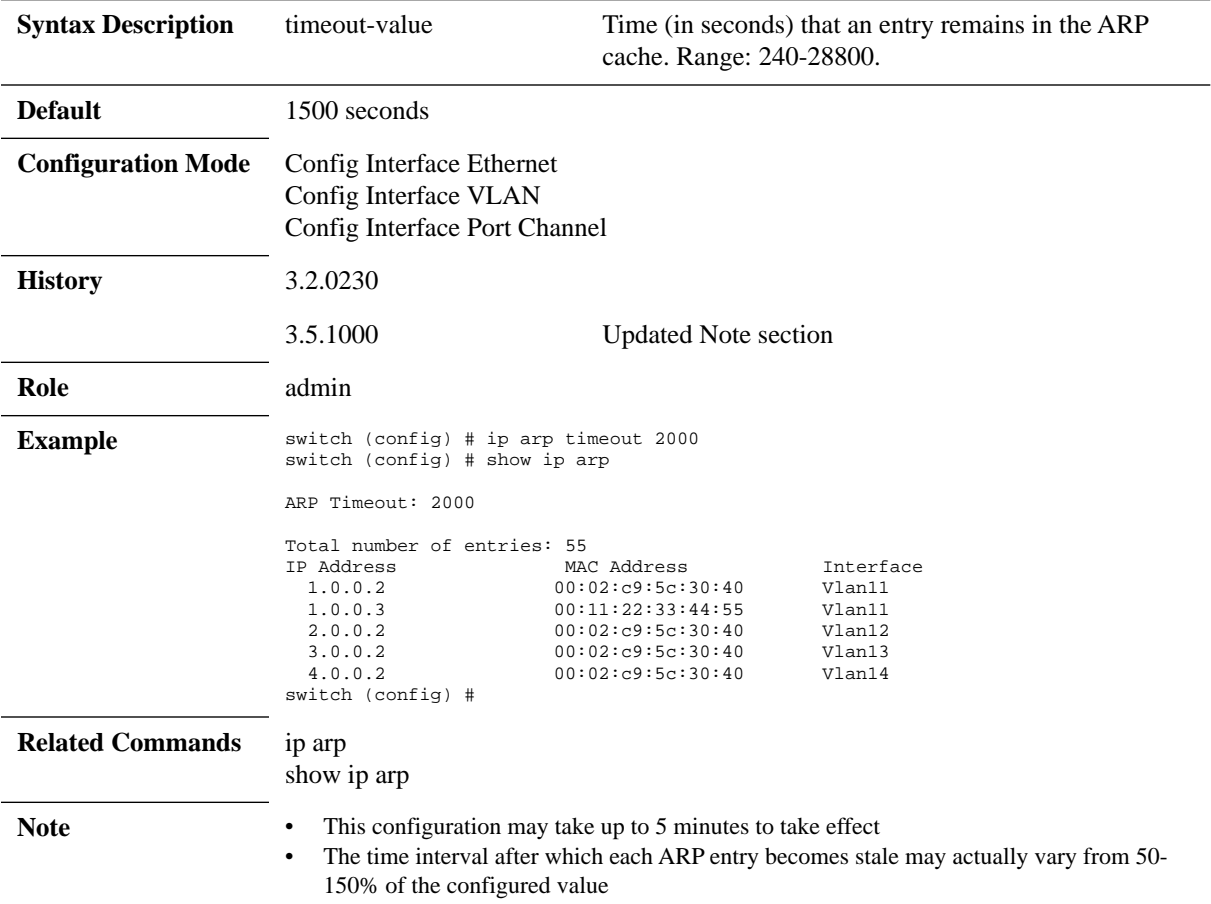
# **clear ip arp**

### **clear ip arp [vrf <vrf-name>] [interface <type> | <IP-address>]**

Clears the dynamic ARP cache for the specific VRF session.

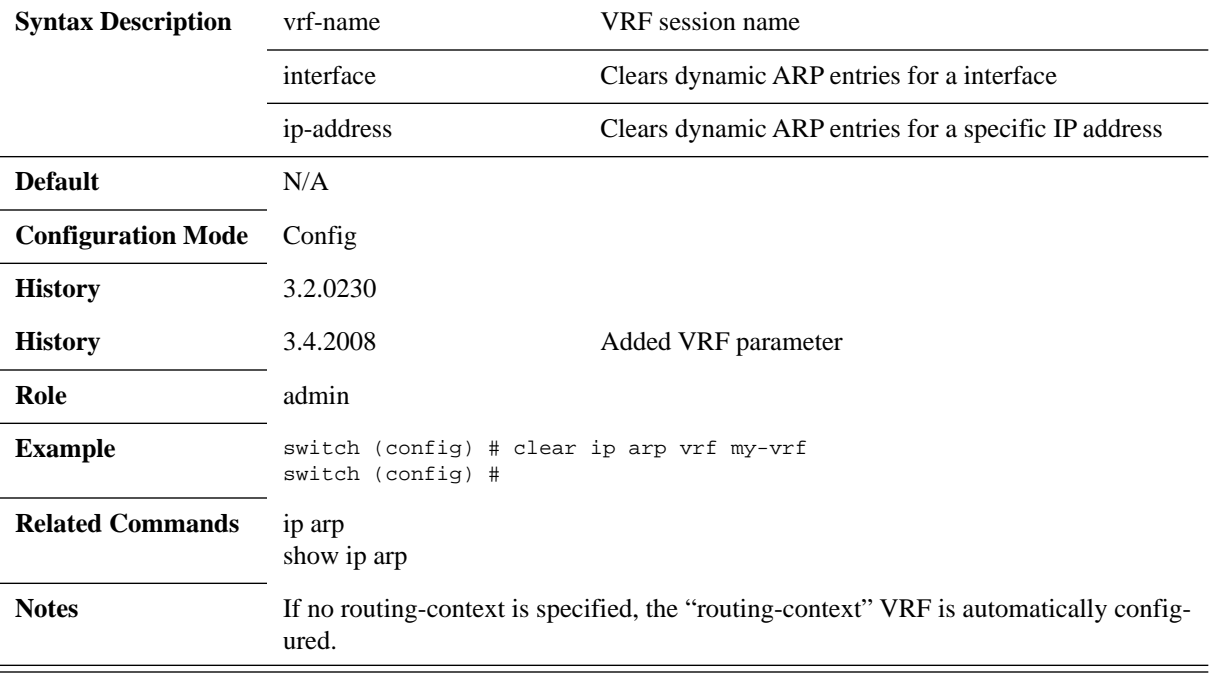

# **show ip arp**

### **show ip arp [vrf [<vrf-name> | all]] [interface <type> | count]**

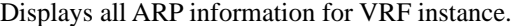

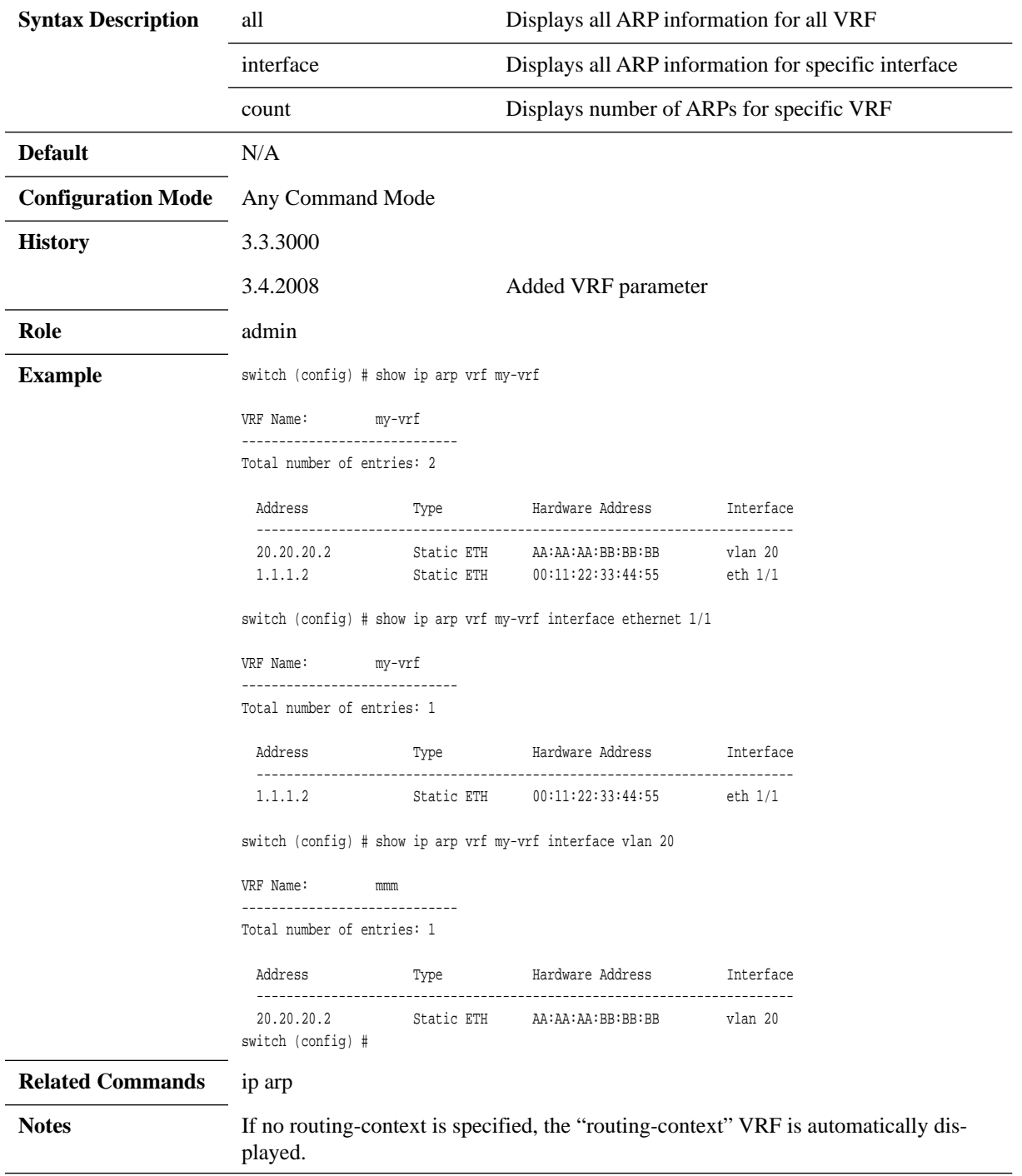

### **6.1.4.7 IP Diagnostic Tools**

## **ping**

### **ping [vrf <vrf-name>] [-LRUbdfnqrvVaA] [-c count] [-i interval] [-w deadline] [ p pattern] [-s packetsize] [-t ttl] [-I interface or address] [-M mtu discovery hint] [-S sndbuf] [-T timestamp option ] [-Q tos ] [hop1 ...] destination**

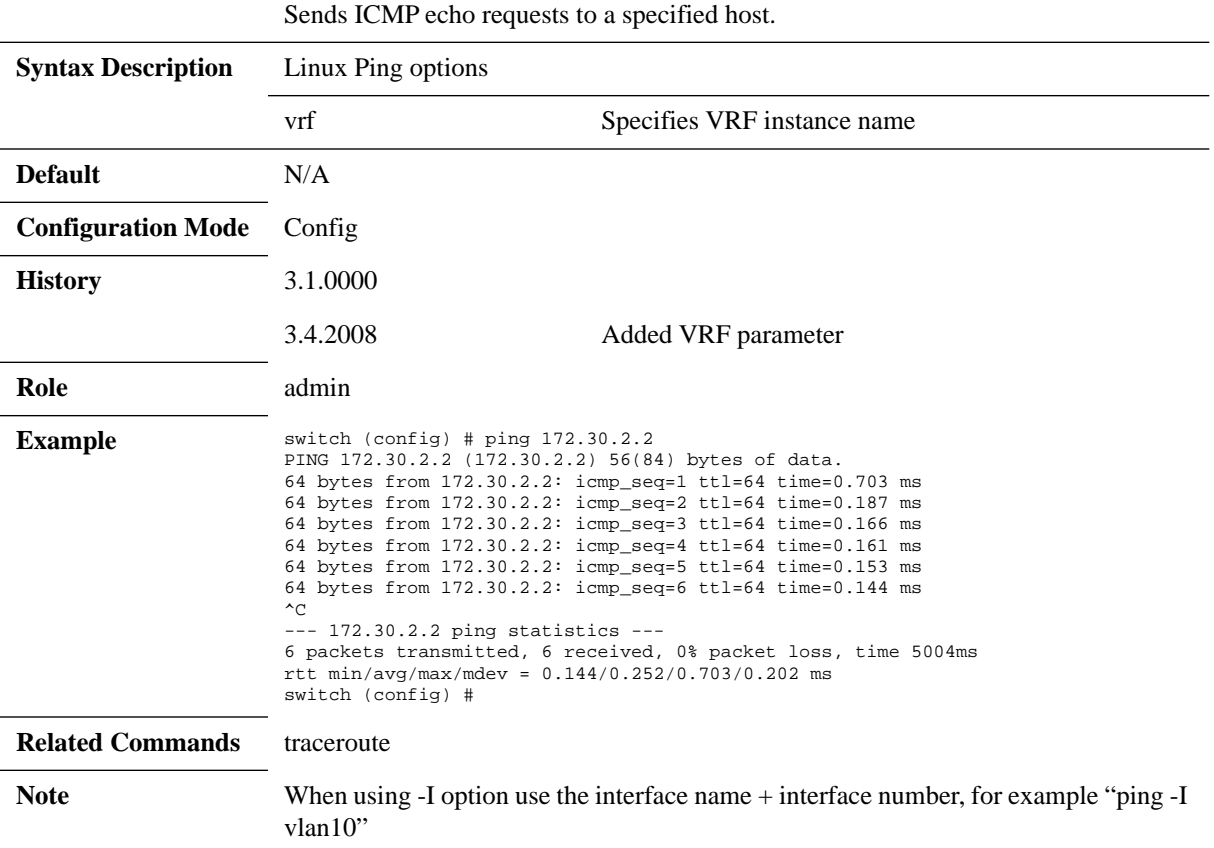

## **traceroute**

**traceroute [vrf <vrf-name>] [-46dFITUnrAV] [-f first\_ttl] [-g gate,...] [-i device] [-m max\_ttl] [-N squeries] [-p port] [-t tos] [-l flow\_label] [-w waittime] [-q nqueries] [-s src\_addr] [-z sendwait] host [packetlen]**

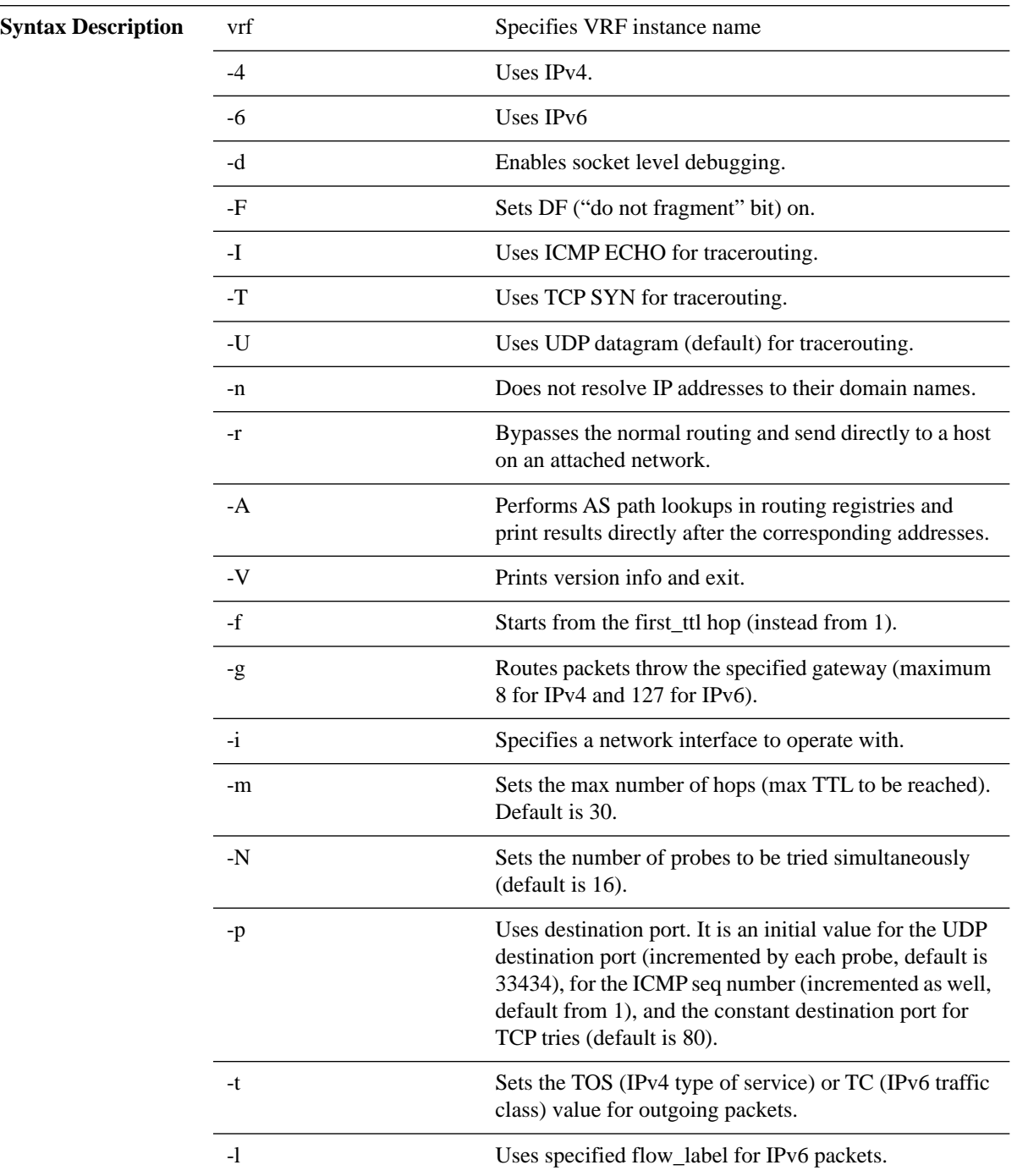

Traces the route packets take to a destination.

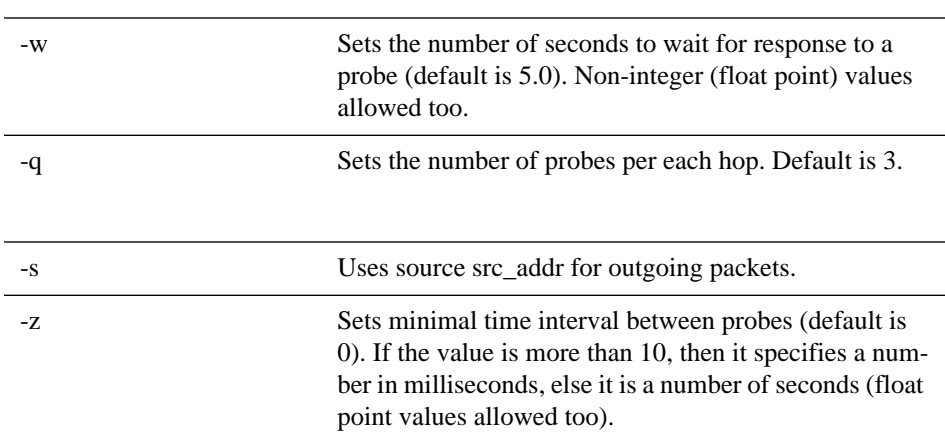

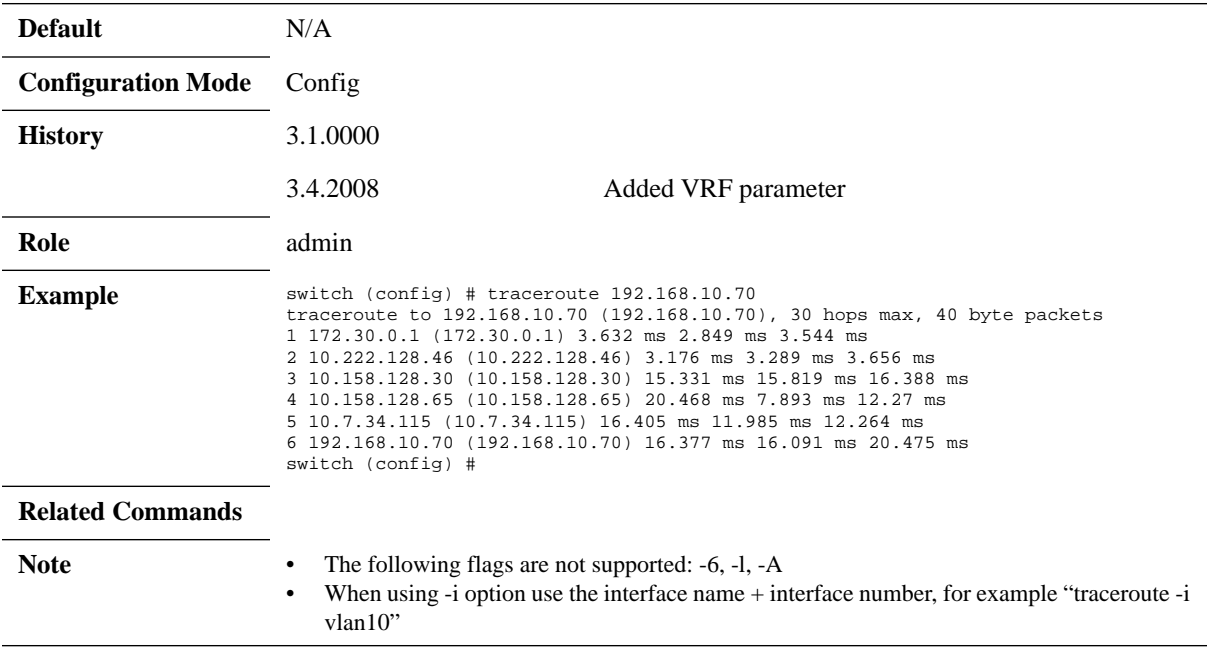

 $\overline{a}$ 

 $\overline{a}$ 

## **tcpdump**

### **tcpdump [vrf <vrf-name>] [-aAdeflLnNOpqRStuUvxX] [-c count] [ -C file\_size ] [ -E algo:secret ] [ -F file ] [ -i interface ] [ -M secret ] [ -r file ] [ -s snaplen ] [ -T type ] [ -w file ] [ -W filecount ] [ -y datalinktype ] [ -Z user ] [ expression ]**

Invokes standard binary, passing command line parameters straight through. Runs in foreground, printing packets as they arrive, until the user hits Ctrl+C.

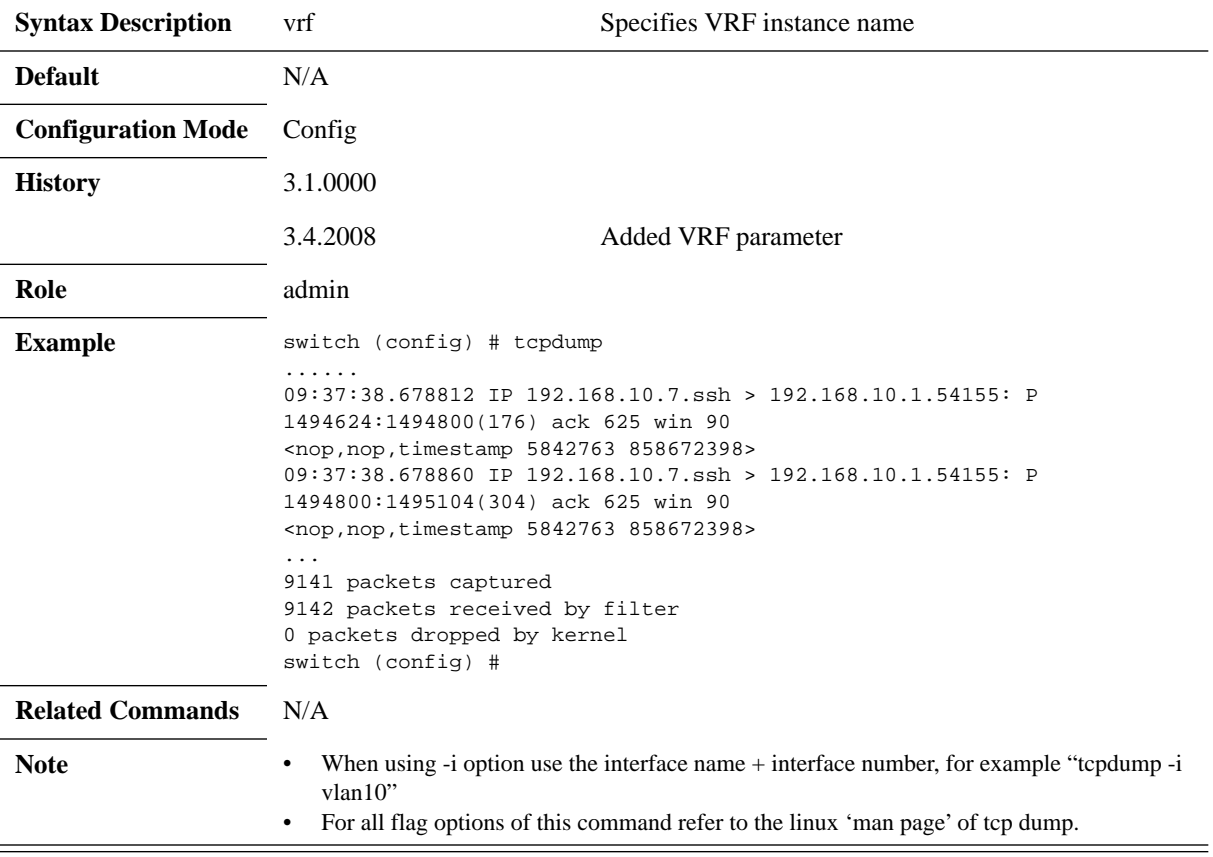

### **6.1.4.8 QoS**

## **qos map dscp-to-pcp preserve-pcp**

#### **qos map dscp-to-pcp preserve-pcp no qos map dscp-to-pcp preserve-pcp**

Configures the router to copy PCP bits when transferring data from one subnet to another.

The no form of the command disables this ability.

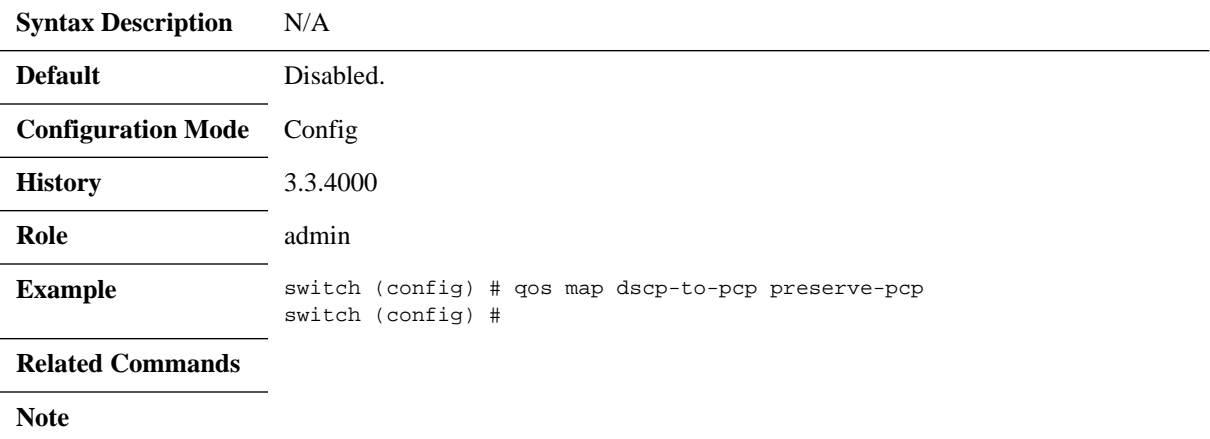

## **6.2 OSPF**

Open Shortest Path First (OSPF) is a link-state routing protocol for IP networks. It uses a link state routing algorithm and falls into the group of interior routing protocols, operating within a single autonomous system (AS).

OSPF-speaking routers send Hello packets to all OSPF-enabled IP interfaces. If two routers sharing a common data link agree on certain parameters specified in their respective Hello packets, they become neighbors.

Adjacencies, which can be thought of as virtual point-to-point links, are formed between some neighbors. OSPF defines several network types and several router types. The establishment of an adjacency is determined by the types of routers exchanging Hellos and the type of network over which the Hello packets are exchanged.

Each router sends link-state advertisements (LSAs) over all adjacencies. The LSAs describe all of the router's links, or interfaces, the router's neighbors, and the state of the links. These links might be to stub networks (those without another router attached), to other OSPF routers, to networks in other areas, or to external networks (those learned from another routing process). Because of the varying types of link-state information, OSPF defines multiple LSA types.

Each router receiving an LSA from a neighbor records the LSA in its link-state database and sends a copy of the LSA to all of its other neighbors. By flooding LSAs throughout an area, all routers will build identical link-state databases.

When the databases are complete, each router uses the SPF algorithm to calculate a loop-free graph describing the shortest (lowest cost) path to every known destination, with itself as the root.

When all link-state information has been flooded to all routers in an area, and neighbors have verified that their databases are identical, it means the link-state databases have been synchronized and the route tables have been built. Hello packets are exchanged between neighbors as keepalives, and LSAs are retransmitted. If the network topology is stable, no other activity should occur.

[For OSPF network design over Mellanox L2 VMS, please refer to M](http://www.mellanox.com/related-docs/prod_eth_switches/Mellanox_Virtual_Modular_Switch_Reference_Guide.pdf)ellanox Virtual Modular Switch Reference Guide.

### **6.2.1 Router ID**

The router ID is a 32-bit number assigned to the router running the OSPF protocol. This number uniquely identifies the router within an Autonomous System.

Router ID can be configured statically, however, if it is not configured, then the default election is as follows:

- If a loopback interface already exists, the router ID takes the loopback IP address;
- Otherwise, the lowest IP address is elected as router ID

### **6.2.2 ECMP**

Equal-cost multi-path (ECMP) routing is a routing strategy where next-hop packet forwarding to a single destination can occur over multiple paths. The OSPF link-state routing algorithm can find multiple routes to the same destination, all multiple routes are added to the routing table only if those routes are equal-cost routes.

In case there are several routes with different cost, only the route with the lowest cost is selected. In case there are multiple routes with the same lowest cost, all of them are used (up to maximum of 64 ECMP routes).

ECMP is not configurable but is enabled by default for OSPF.

### <span id="page-908-0"></span>**6.2.3 Configuring OSPF**

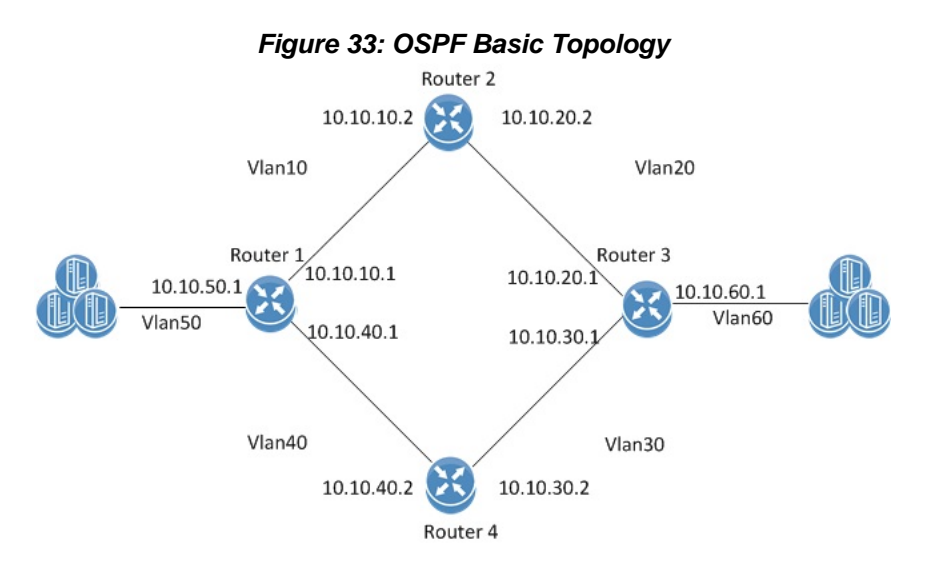

#### Precondition steps:

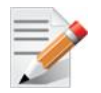

The following configuration example refers to Router 2 in [Figure 33](#page-908-0). The remainder of the routers in the figure are configured similarly.

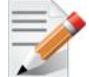

It is recommended to disable STP before enabling OSPF. Use the command no spanning-tree.

- **Step 1.** Make sure an L3 license is installed. For a list of the available licenses see Section 2.4, ["Licenses," on page 45](#page-44-0).
- **Step 2.** Enable IP routing functionality. Run:.

switch (config)# ip routing

 **Step 3.** Enable the desired VLAN. Run:.

switch (config)# vlan 10 switch (config)# vlan 20

 **Step 4.** Add this VLAN to the desired interface. Run:

```
switch (config)# interface ethernet 1/1
switch (config ethernet 1/1)# switchport access vlan 10
switch (config ethernet 1/1)# exit
switch (config)# interface ethernet 1/2
switch (config ethernet 1/2)# switchport access vlan 20
```
- **Step 5.** Create a VLAN interface. Run: switch (config)# interface vlan 10
- **Step 6.** Apply IP address to the VLAN interface. Run: switch (config interface vlan 10)# ip address 10.10.10.2 /16
- **Step 7.** Enable the interface. Run: switch (config interface vlan 10)# no shutdown
- **Step 8.** Create a second VLAN interface. Run: switch (config)# interface vlan 20
- **Step 9.** Apply IP address to the second VLAN interface. Run: switch (config interface vlan 20)# ip address 10.10.20.2 /16
- **Step 10.** Enable the second interface. Run: switch (config interface vlan 20)# no shutdown

Basic OSPF Configuration:

**Step 1.** To enable OSPF configuration run:

switch (config)# protocol ospf

 **Step 2.** To create a router OSPF instance run:

switch (config)# router ospf

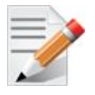

Only one instance of OSPF is supported.

 **Step 3.** Associate the VLAN interfaces to the OSPF area. Area 0 is the backbone area, run:

```
switch (config interface vlan 10)# ip ospf area 0
switch (config interface vlan 10)# exit
switch (config)# interface vlan 20
switch (config interface vlan 20)# ip ospf area 0
```
### **6.2.4 Verifying OSPF**

#### *To verify OSPF configuration and status:*

**Step 1.** Verify OSPF configuration and status. Run:

```
switch (config) # show ip ospf
```
Routing Process 1 with ID 10.10.10.10 vrf-default

Stateful High Availability disabled Graceful-restart is not supported Supports only single TOS (TOS 0) route Opaque LSA not supported OSPF Admin State is enabled

```
Redistributing External Routes: Disabled
Administrative distance 110
Reference Bandwidth is 40Gb
Initial SPF schedule delay 1 msecs
SPF Hold time 10 msecs
Maximum paths to destination 64
Router is not originating router LSA with maximum metric
Condition: Always
Number of external LSAs 0, checksum sum 0
Number of opaque AS LSAs 0,checksum sum 0
Number of areas is 1, 1 normal, 0 stub, 0 nssa
Number of active areas is 1, 1 normal, 0 stub, 0 nssa
Area (0.0.0.0) (Active)
Interfaces in this area: 2 Active Interfaces: 2
Passive Interfaces: 0
SPF Calculation has run 5 times
This area is Normal area
Number of LSAs: 1, checksum sum 7700
```

```
switch (config) #
```
 **Step 2.** Verify the OSPF neighbors status. Make sure that each neighbor reaches FULL state with its peer to enable it take part in all dynamic routing changes in the network. Run:

```
Neighbor 10.10.10.1, interface address 10.10.10.2
In the area 0.0.0.0 via interface Vlan 10
Neighbor priority is 1, State is FULL
BDR is 10.10.10.1
Options 0
Dead timer due in 35
Neighbor 10.10.20.1, interface address 10.10.20.2
In the area 0.0.0.0 via interface Vlan 20
Neighbor priority is 1, State is FULL
BDR is 10.10.20.1
Options 0
Dead timer due in 35
```
switch (config) # show ip ospf neighbors

```
switch (config) #
```
 **Step 3.** Verify the OSPF Interface configuration and status run:

switch (config) # show ip ospf interface Interface Vlan is 10 Enabled, line protocol is Down IP address 10.10.10.2, Mask 255.255.0.0 Process ID 1 VRF Default, Area 0.0.0.0 OSPF Interface Admin State is enabled State DOWN, Network Type BROADCAST, Cost 1 Transmit delay 1 sec, Router Priority 1 No designated router on this network No backup designated router on this network Timer intervals (sec's): Hello 10, Dead 40, Wait 40, Retransmit 5 No authentication Number of opaque link LSAs: 0, checksum sum 0 Interface Vlan is 20 Enabled, line protocol is Up

IP address 10.10.20.2, Mask 255.255.0.0 Process ID 1 VRF Default, Area 0.0.0.0 OSPF Interface Admin State is enabled State DESIGNATED ROUTER, Network Type BROADCAST, Cost 1 Transmit delay 1 sec, Router Priority 1 No designated router on this network No backup designated router on this network Timer intervals (sec's): Hello 10, Dead 40, Wait 40, Retransmit 5 No authentication Number of opaque link LSAs: 0, checksum sum 0

switch (config) #

## **6.2.5 Commands**

## **6.2.5.1 Config**

# **protocol ospf**

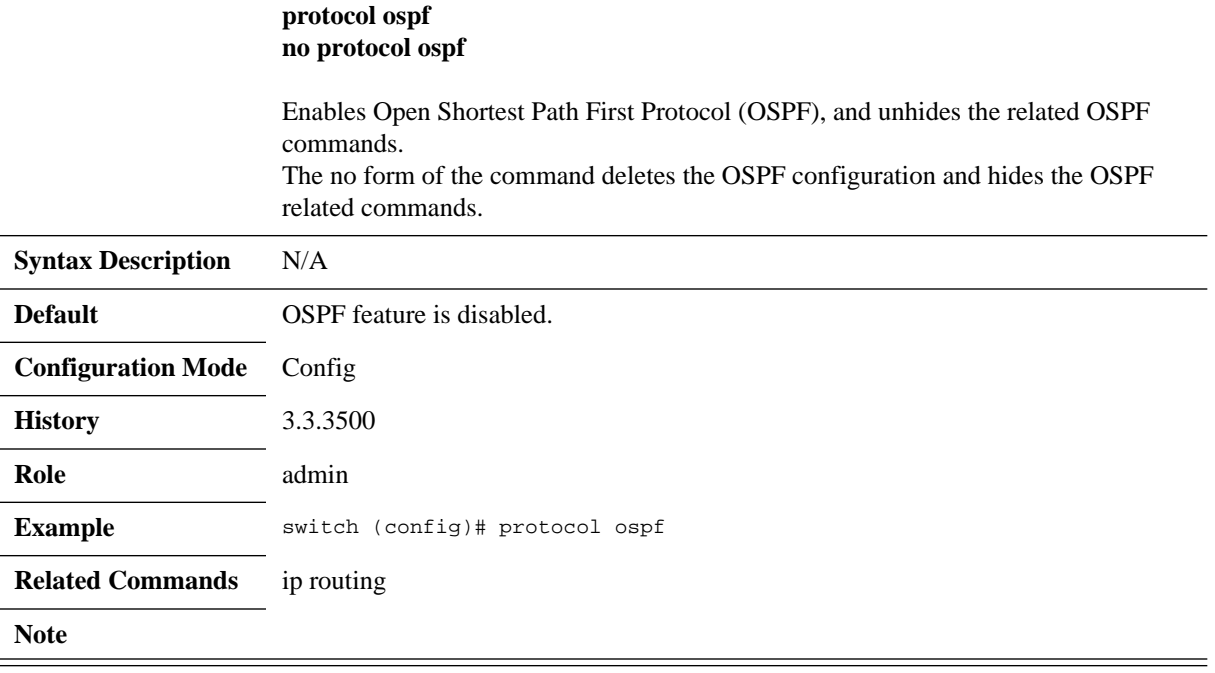

## **router ospf**

### **router ospf [<process-id> [vrf <vrf-name>]] no router ospf [<process-id> [vrf <vrf-name>]]**

Enters router OSPF configuration mode, and creates default OSPF instance on specific VRF with specific Process ID if one does not exist. The no form of the command deletes the OSPF instance.

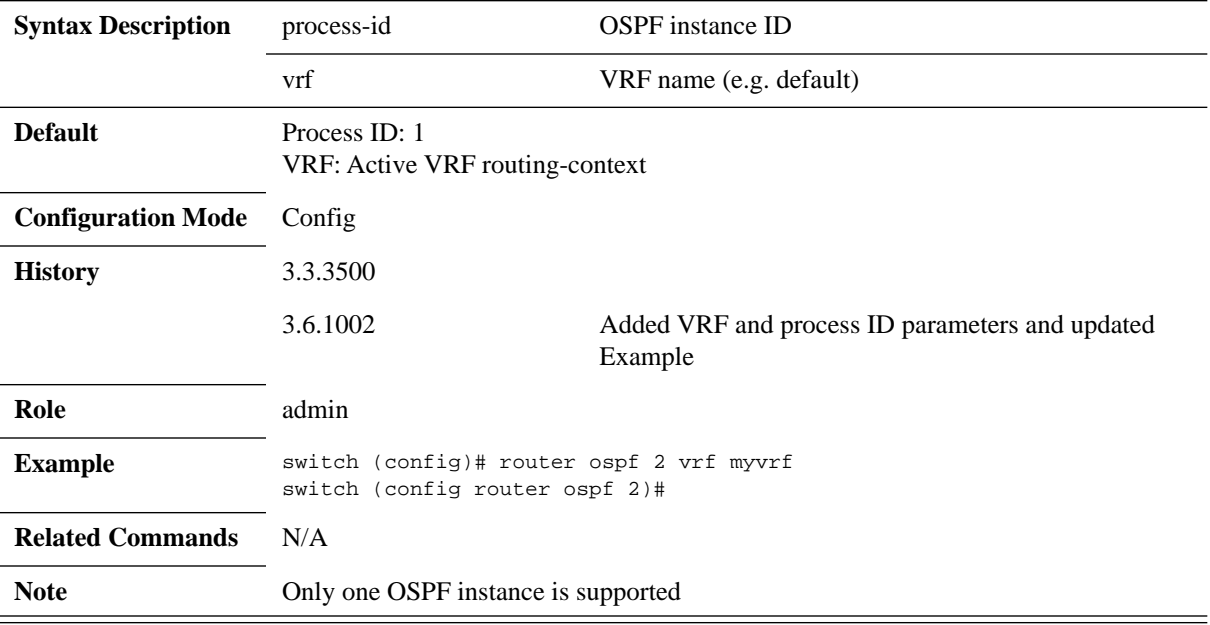

## **6.2.5.2 Config Router**

## **router-id**

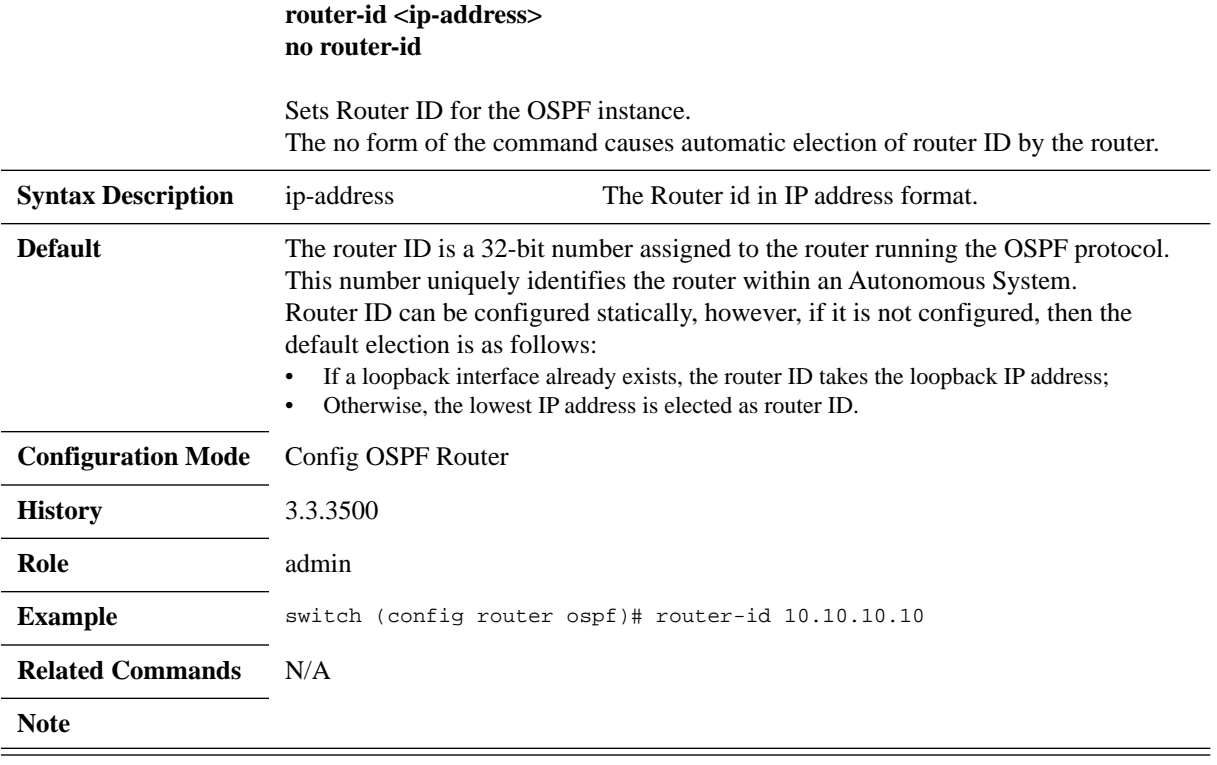

## **shutdown**

#### **shutdown no shutdown**

Disables the OSPF instance. The no form of the command enables the OSPF instance.

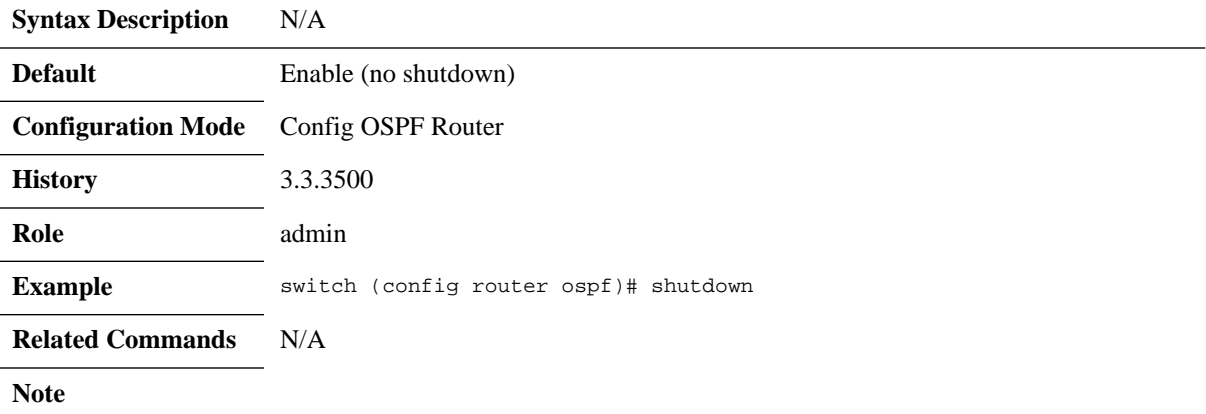

# **auto-cost reference-bandwidth**

### **auto-cost reference-bandwidth <ref-bw> [Gbps | Mbps] no auto-cost reference-bandwidth**

Configures reference-bandwidth in Gb/s (Default) or Mb/s. The no form of the command resets this parameter to its default value.

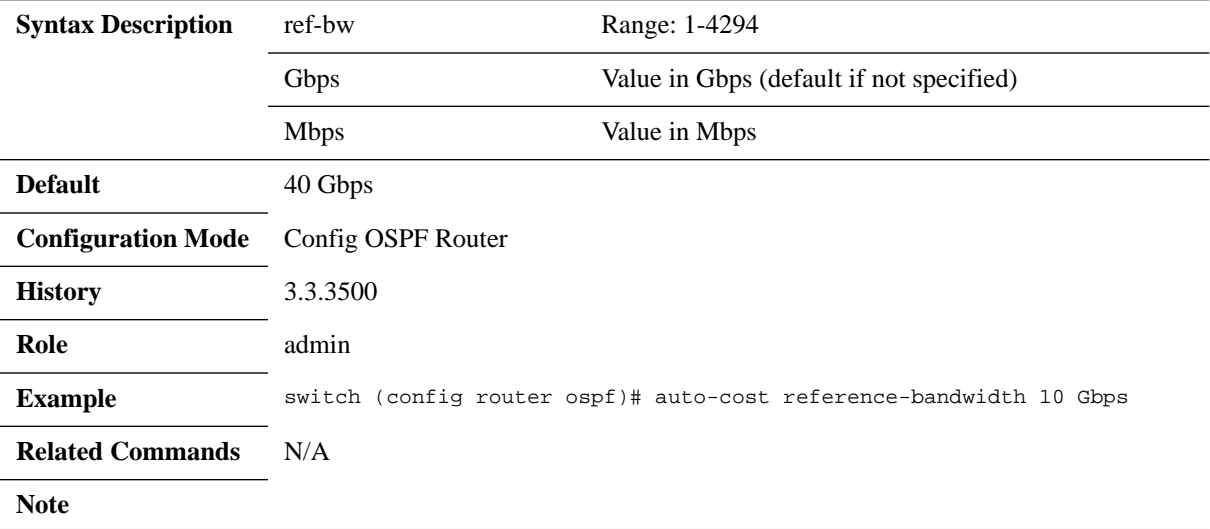

## **distance**

### **distance <value> no distance**

Configures the OSPF route administrative distance. The no form of the command resets this parameter to default.

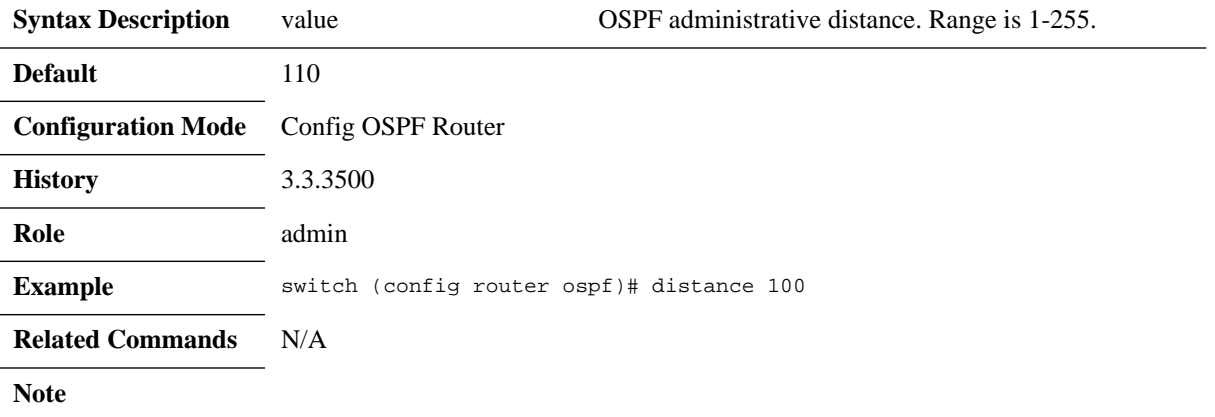

## **redistribute**

### **redistribute {bgp | direct | static} no redistribute {bgp | direct | static}**

Import routes from other routing protocols as well as any statically configured routers into OSPF.

The no form of the command disables the importing of the routes.

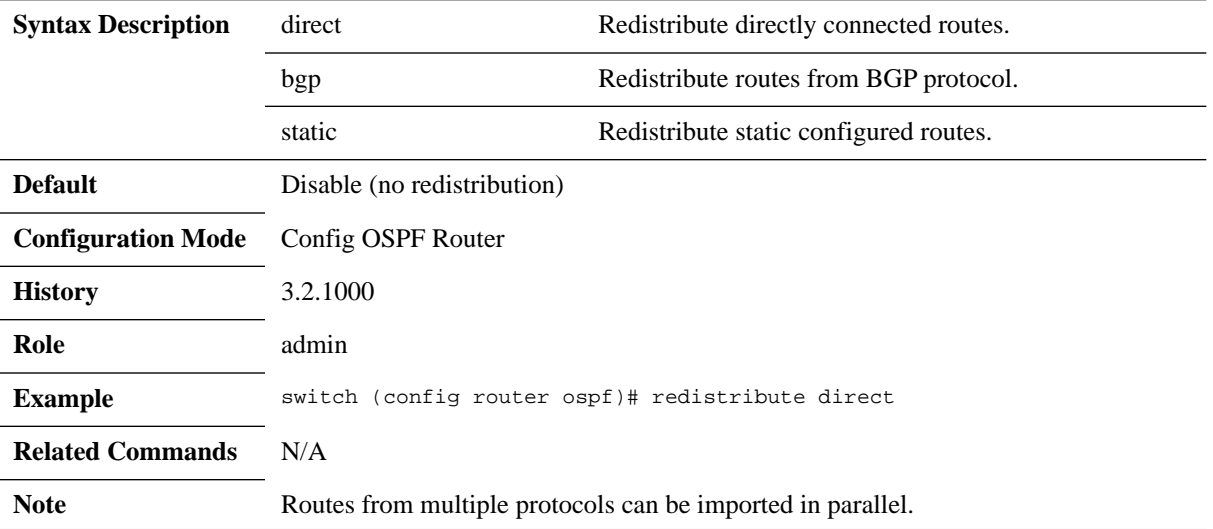

# **timers throttle spf**

### **timers throttle spf <spf-delay> <spf-hold> no timers throttle spf**

Sets the OSPF throttle SPF timers. The no form of the command resets the timers to default.

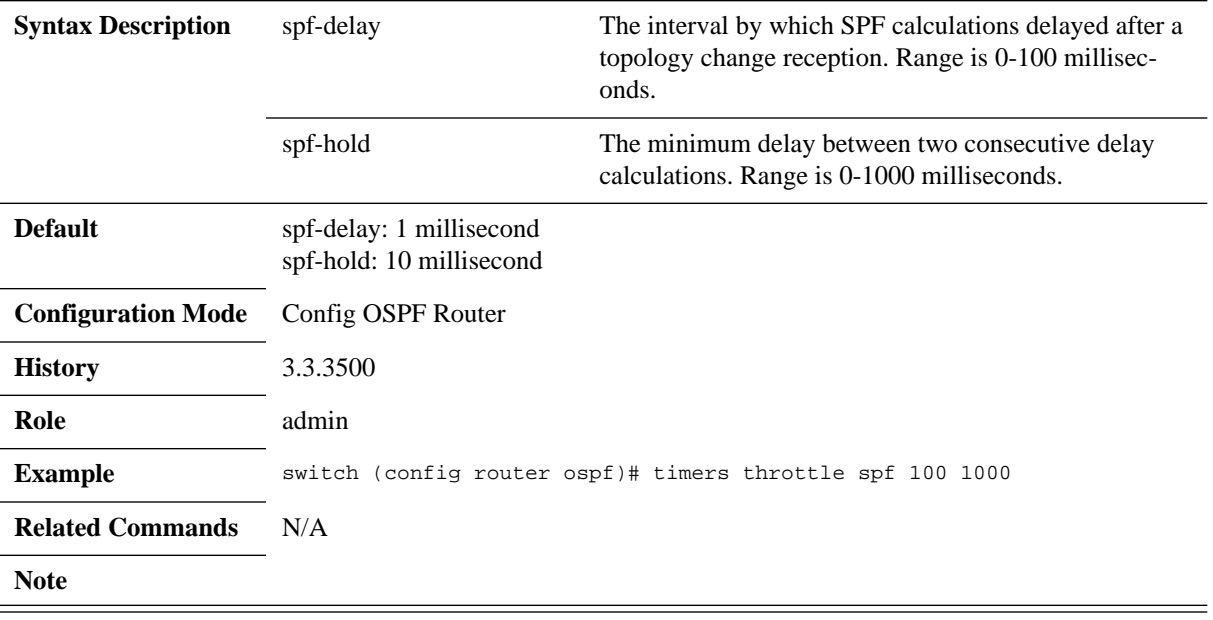

## **area default-cost**

### **area <area-id> default-cost <cost> no area <area-id> default-cost**

Specifies cost for the default summary route sent into an OSPF stub or not-so-stubby area (NSSA).

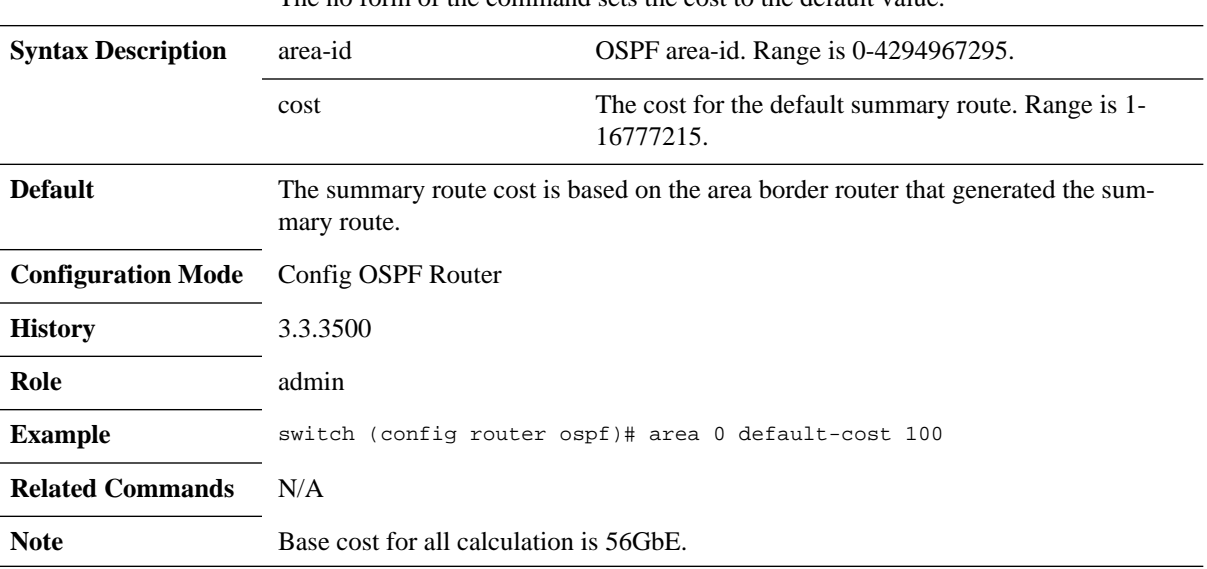

The no form of the command sets the cost to the default value.

### **area range**

#### **area <area-id> range <ip-address> <prefix> [not-advertise] no area <area-id> range <ip-address> <prefix> [not-advertise]**

Consolidates and summarizes routes at an OSPF area boundary. The no form of the command removes the ip-prefix range from summarization.

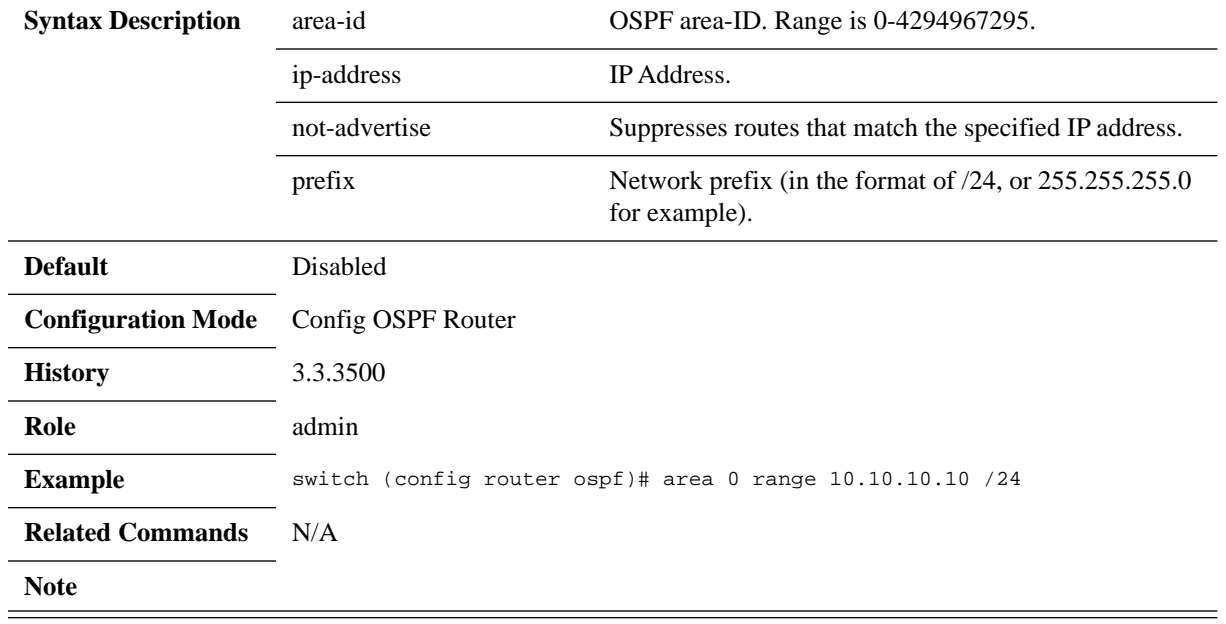

## **area stub**

### **area <area-id> stub [no-summary] no area <area-id> stub [no-summary]**

Configures an area as an OSPF stub area (an area is created if non-existent). The no form of the command removes the stub area configuration and changes the area to normal, or deletes the area (if stub is not used).

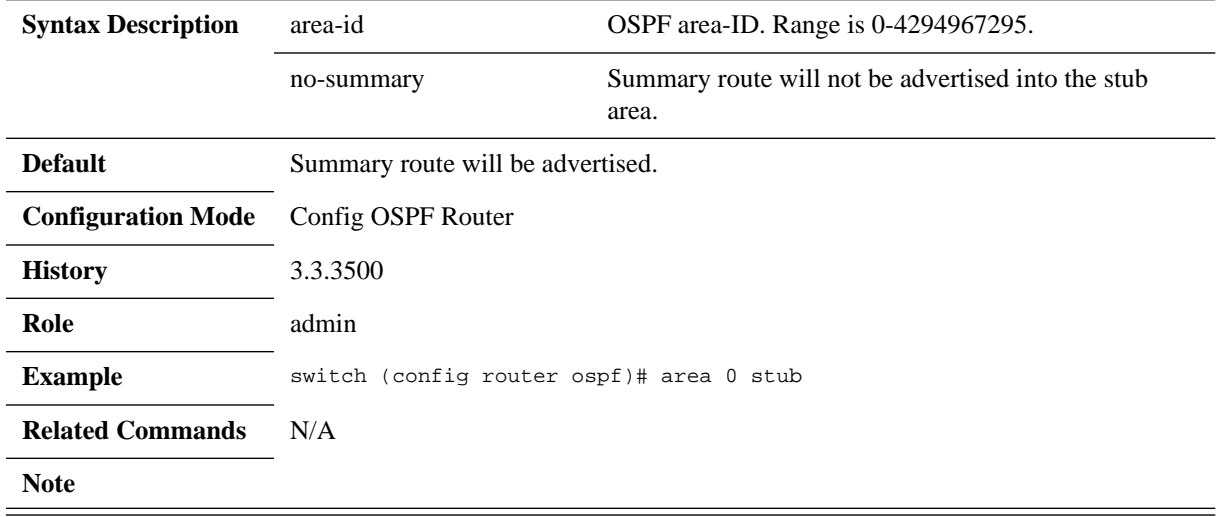

#### **area nssa**

**area <area-id> nssa [default-information-originate [metric <m-value>] [metrictype <m-type>]] [nosummary] [translate type7 always] no area <area-id> nssa [default-information-originate ] [no-summary] [translate type7 always]**

Configures an area as an OSPF not-so-stubby (NSSA) area. The no form of the command removes the NSSA area configuration and changes the area to default.

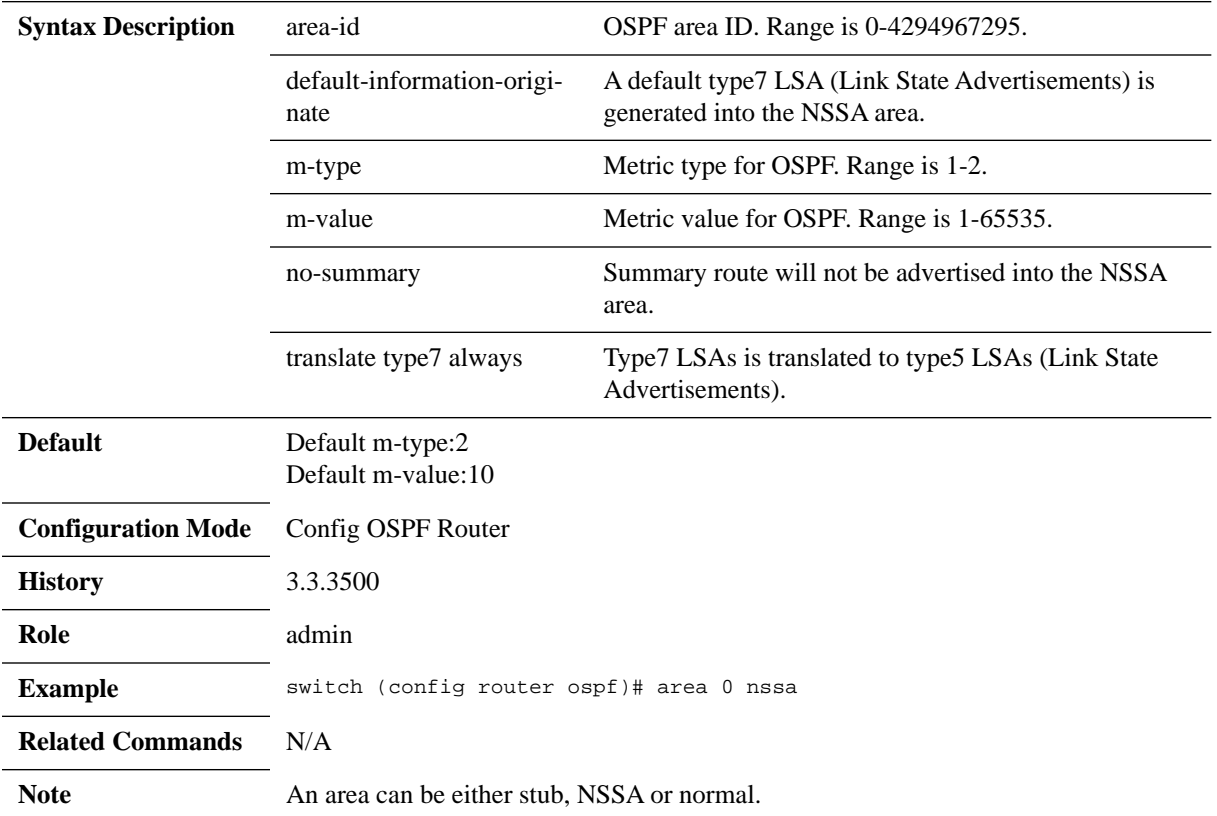

### **no area**

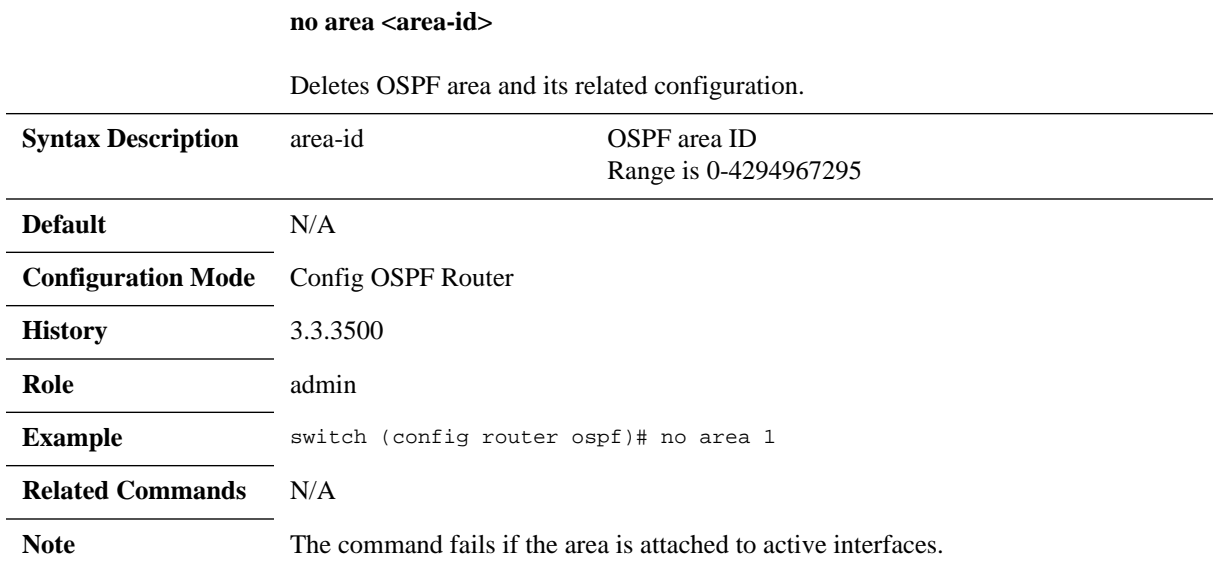

## **summary-address**

### **summary-address <ip-address> <prefix> [not-advertise] no summary-address <ip-address> <prefix> [not-advertise]**

Creates aggregate addresses for the OSPF protocol. The no form of the command disables the aggregation of the ip-address.

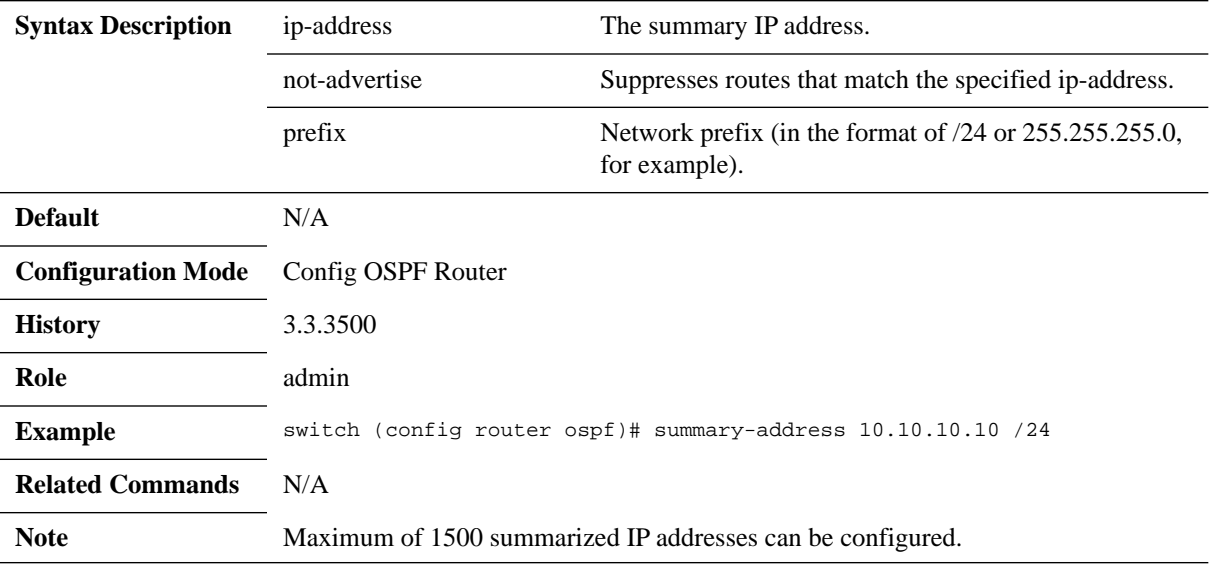

### **6.2.5.3 Interface**

# **ip ospf cost**

### **ip ospf cost <cost> no ip ospf cost**

Sets OSPF cost of sending packet of this interface. The no form of the command resets this parameter to default.

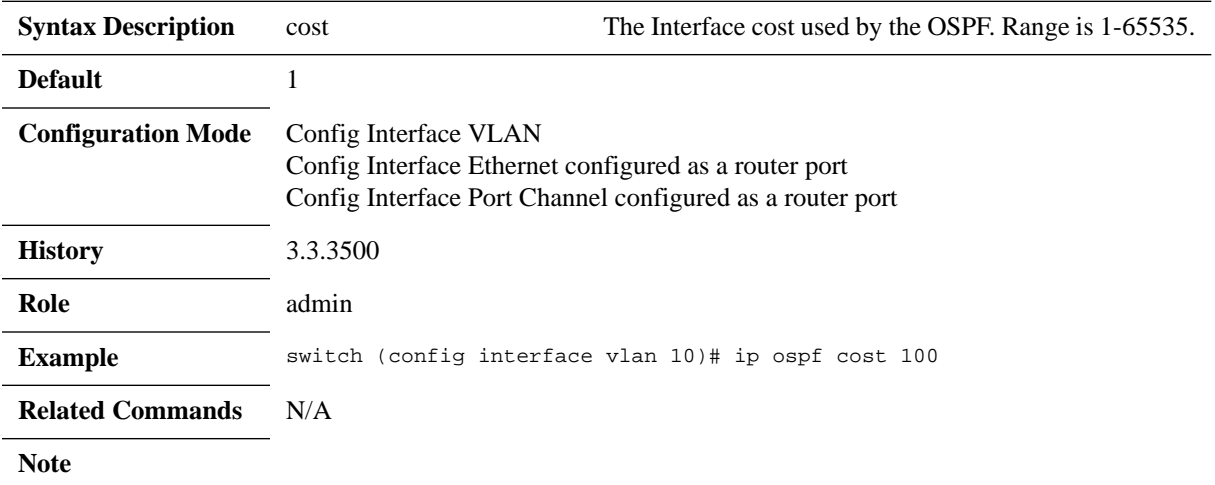

## **ip ospf dead-interval**

### **ip ospf dead-interval <seconds> no ip ospf dead-interval**

Configures the interval during which at least one Hello packet must be received from a neighbor before the router declares that neighbor as down. The no form of the command resets this parameter to its default.

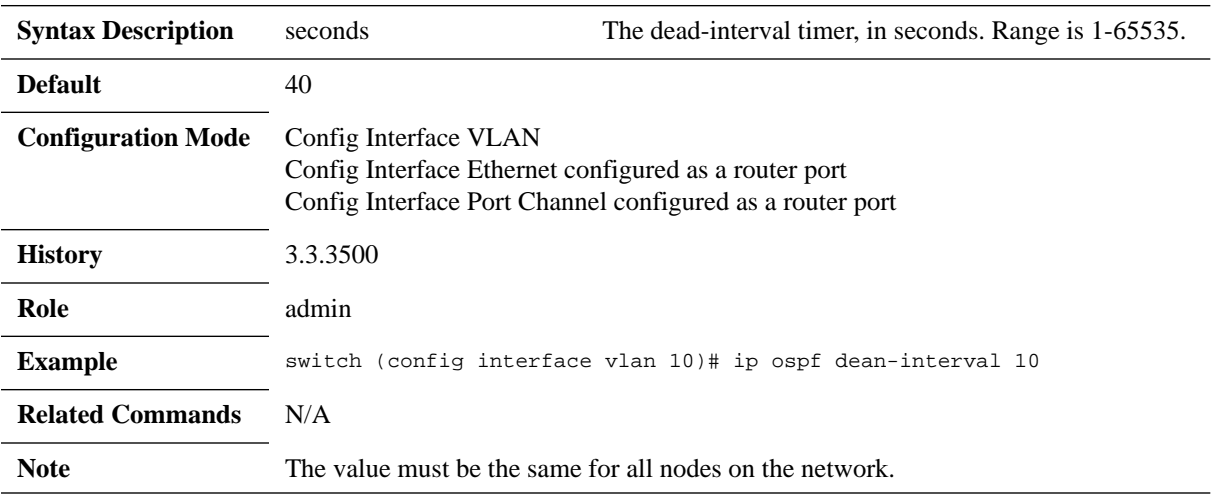

## **ip ospf hello-interval**

### **ip ospf hello-interval <seconds> no ip ospf hello-interval**

Configures the interval between Hello packets that OSPF sends on the interface. The no form of the command resets this parameter to default.

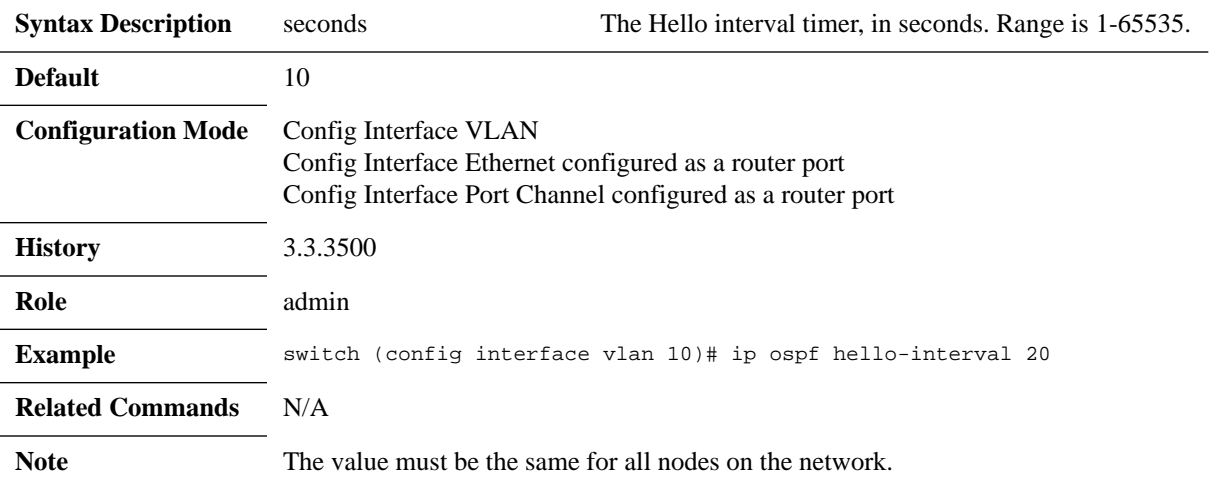

# **ip ospf priority**

### **ip ospf priority <number> no ip ospf priority**

Configures the priority for this OSPF interface. The no form of the command resets this parameter to default.

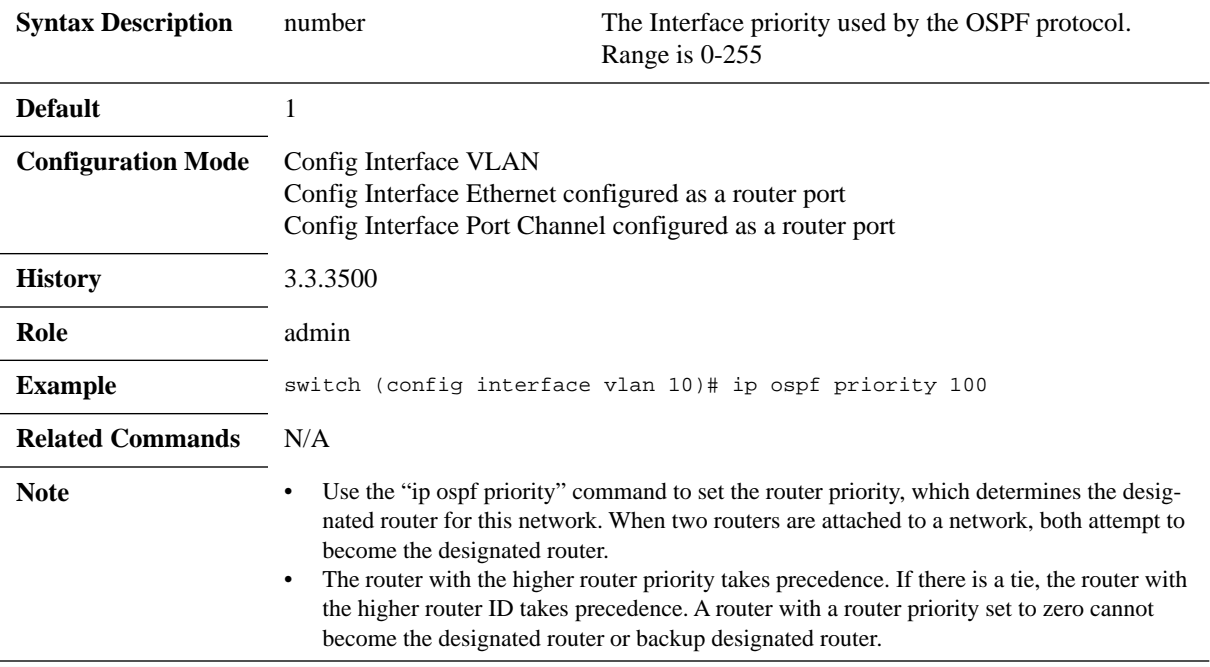

# **ip ospf network**

### **ip ospf network <type> no ip ospf network**

Sets the OSPF interface network type. The no form of the command resets the interface network type to its default.

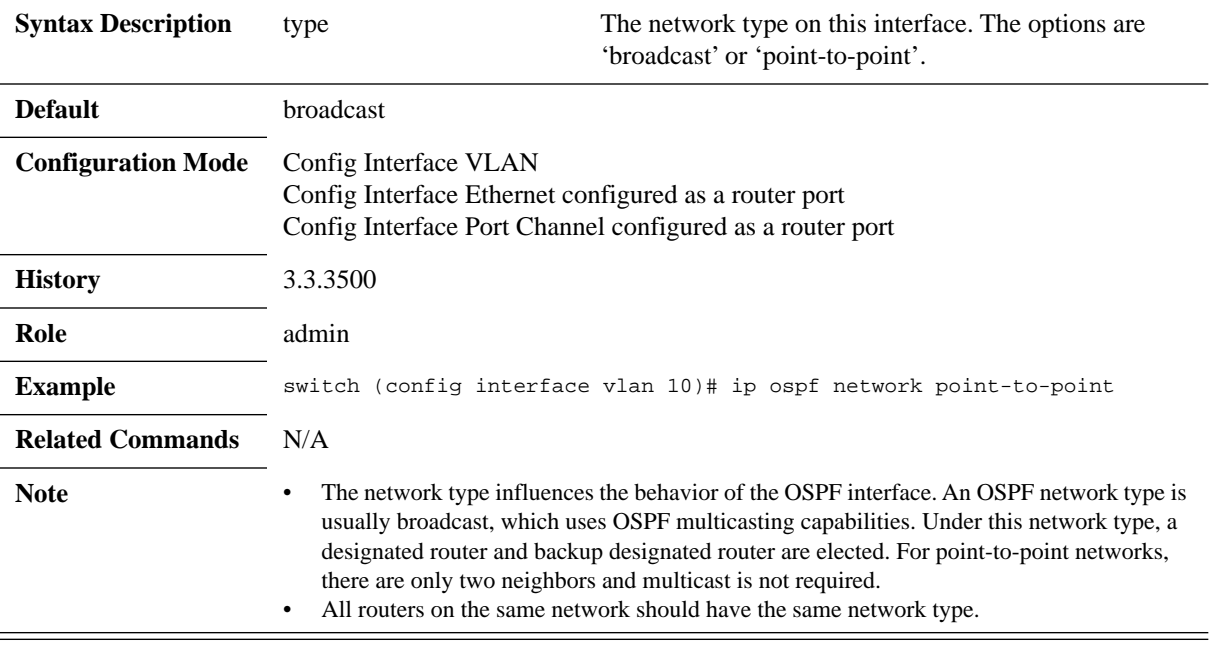

# **ip ospf retransmit-interval**

### **ip ospf retransmit-interval <seconds> no ip ospf retransmit-interval**

Configures the time between OSPF link-state advertisement (LSA) retransmissions for adjacencies that belongs to the interface. The no form of the command resets this parameter to its default.

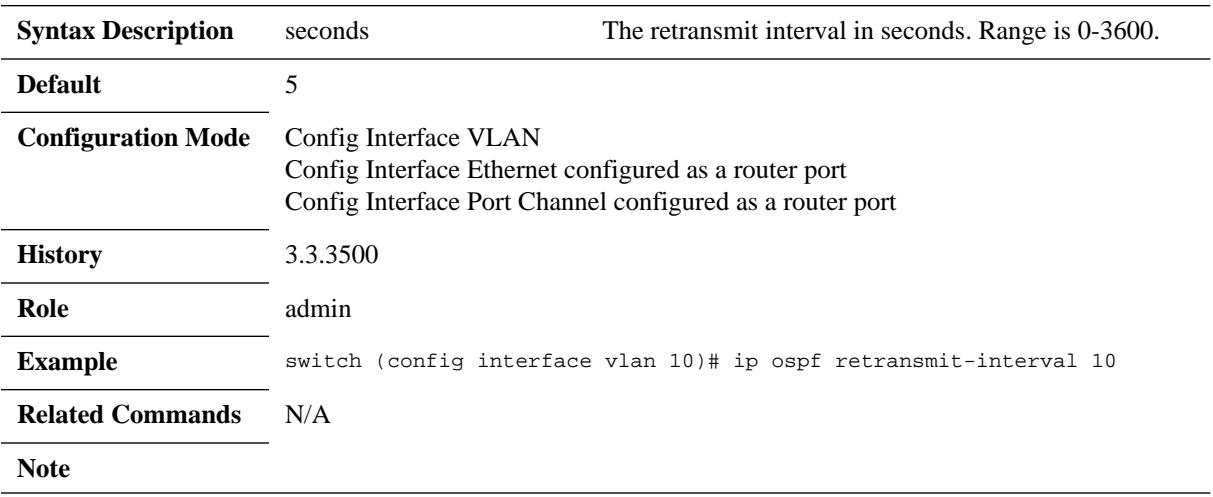

# **ip ospf passive-interface**

### **ip ospf passive-interface no ip ospf passive-interface**

Suppresses flooding of OSPF routing updates on an interface. The no form of the command reverts the status to active OSPF interface.

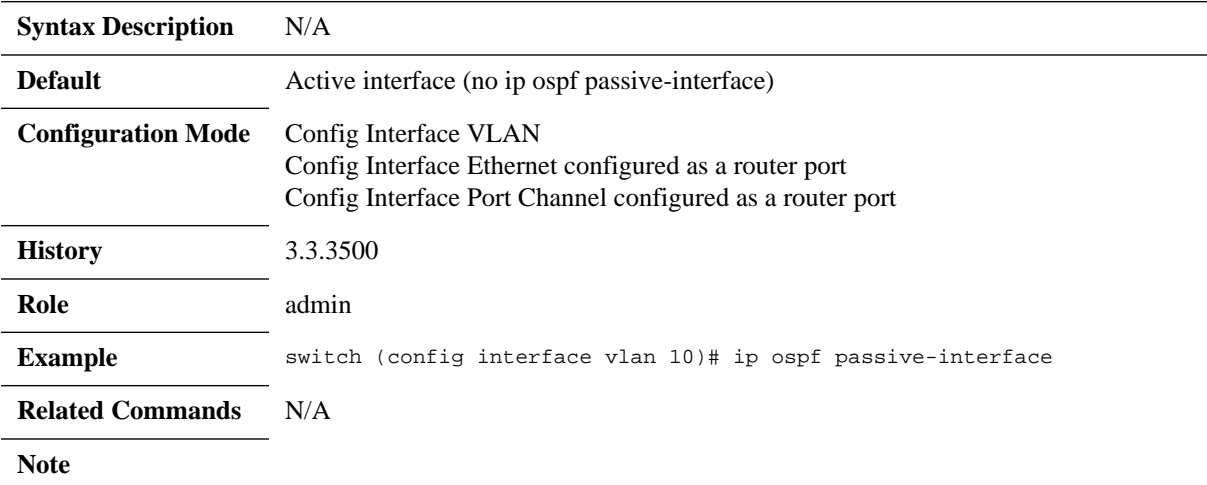

# **ip ospf transmit-delay**

### **ip ospf transmit-delay <seconds> no ip ospf transmit-delay**

Sets the estimated time required to send an OSPF link-state update packet. The no form of the command resets this parameter to its default.

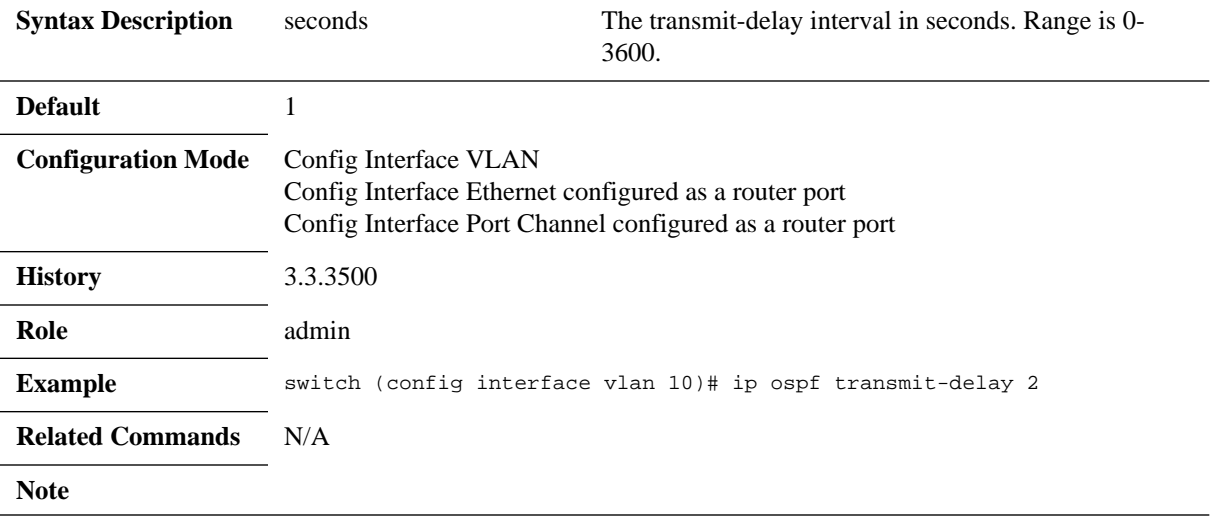

# **ip ospf shutdown**

### **ip ospf shutdown no ip ospf shutdown**

Disables the OSPF instance on the interface. The no form of the command enables the OSPF on this interface.

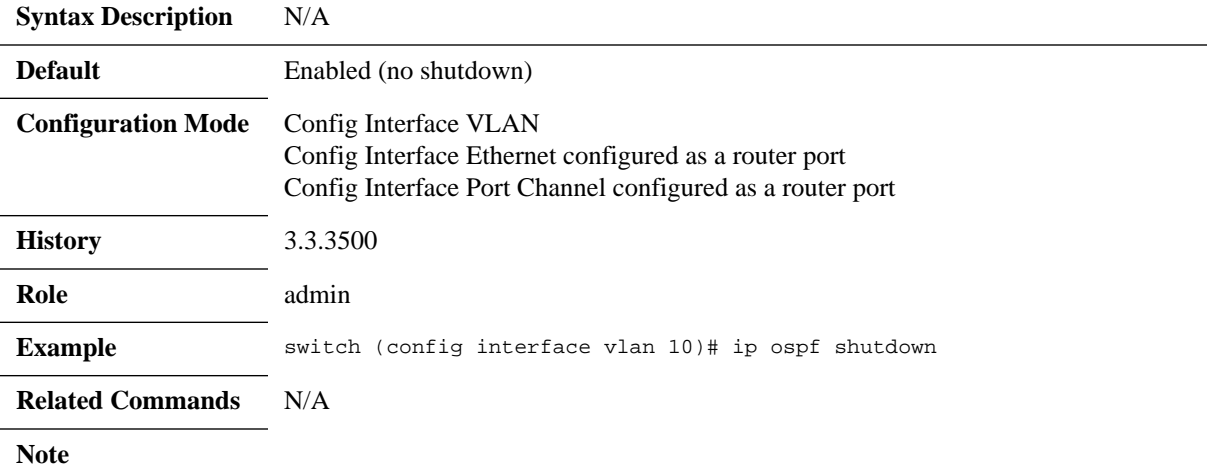

# **ip ospf authentication**

### **ip ospf authentication [message-digest] no ip ospf authentication**

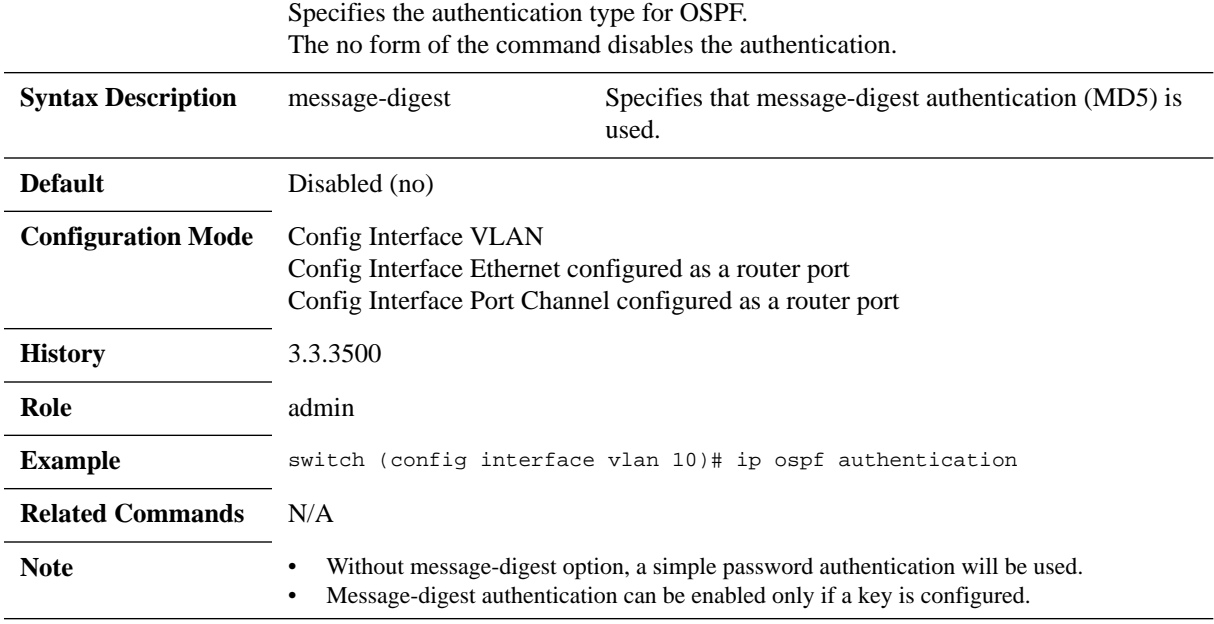
## **ip ospf authentication-key**

#### ip ospf authentication-key [<auth-type>] <password> **no ip ospf authentication-key**

To assign a password for simple password authentication for the OSPF. The no form of the command deletes the simple password authentication key.

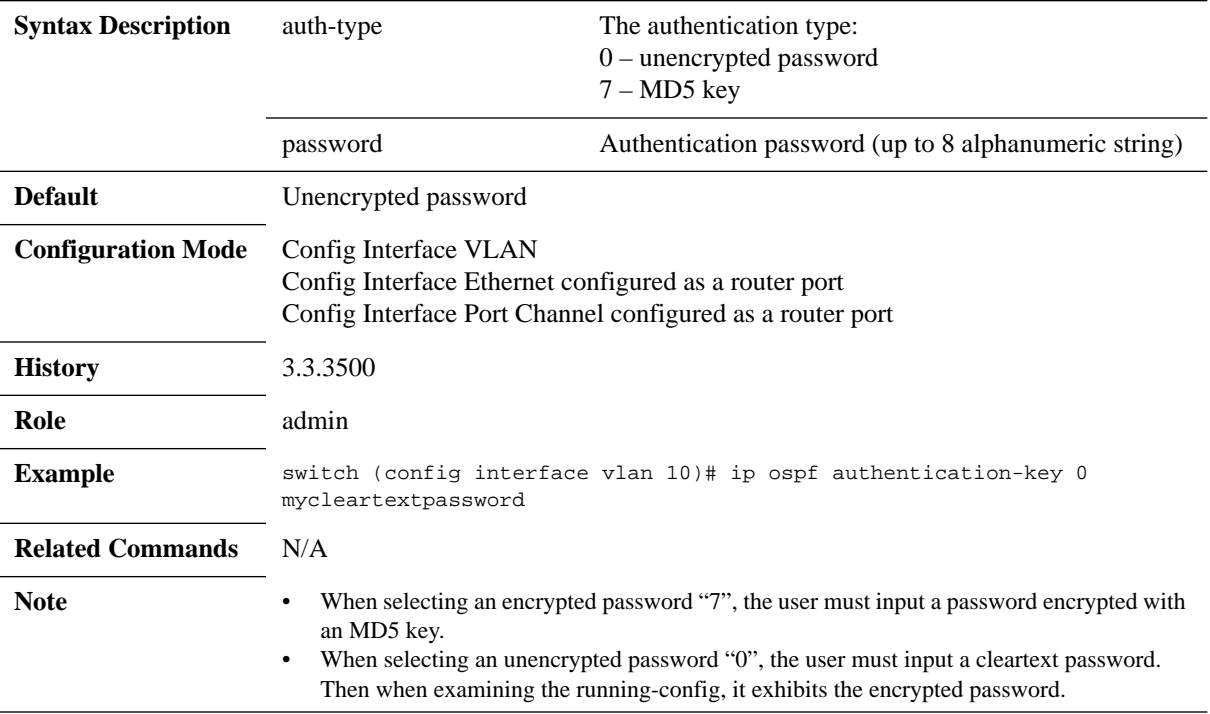

## **ip ospf message-digest-key**

#### **ip ospf message-digest-key <key-id> md5 [auth-type] <key> no ip ospf message-digest-key <key-id>**

Sets the message digest key for MD5 authentication. The no form of the command deletes the key for MD5 authentication.

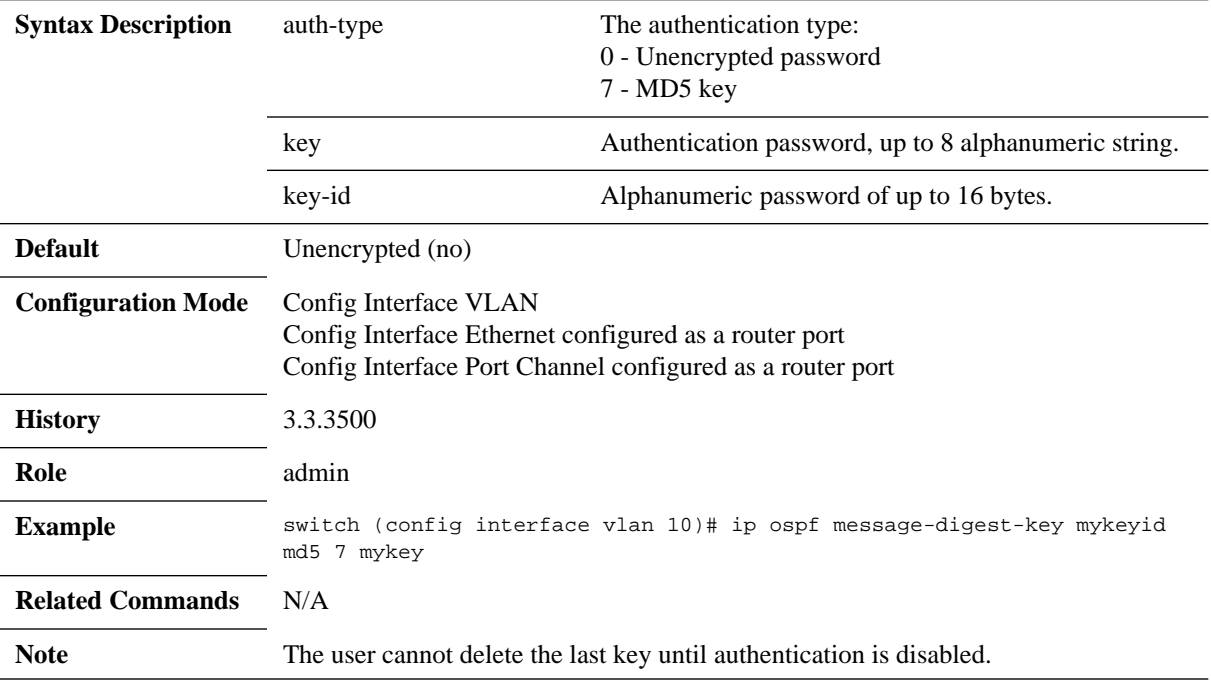

## **ip ospf area**

#### **ip ospf area <area-id> no ip ospf area**

Sets OSPF area of this interface (and creates the area if non-existent). The no form of the command removes the interface from the area.

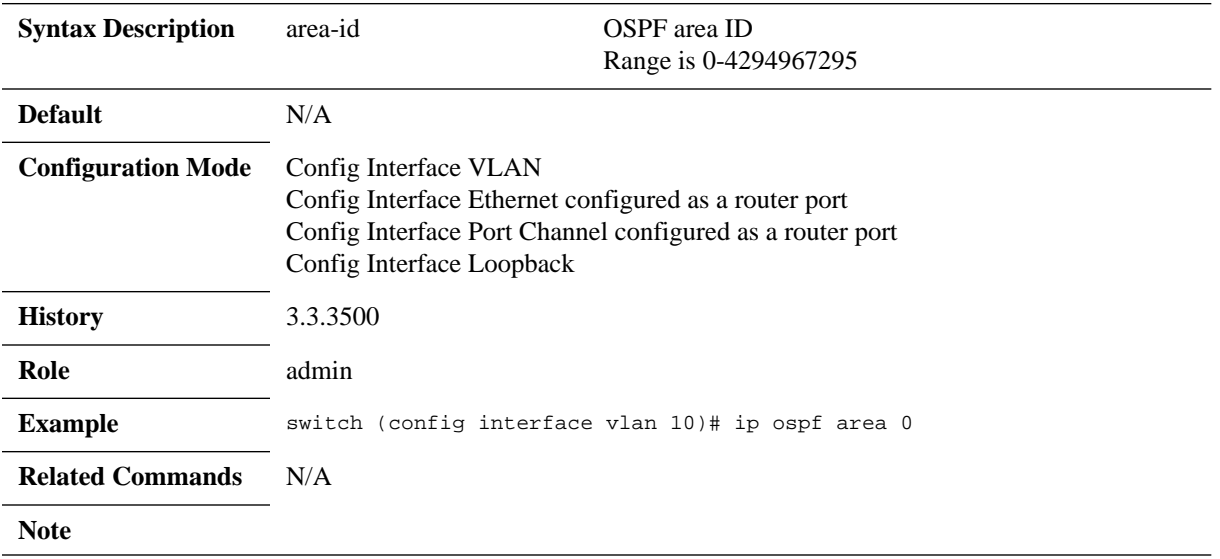

### **6.2.5.4 Show**

## **show ip ospf**

### **show ip ospf [<process-id> [vrf <vrf-name>]]**

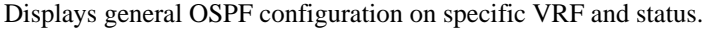

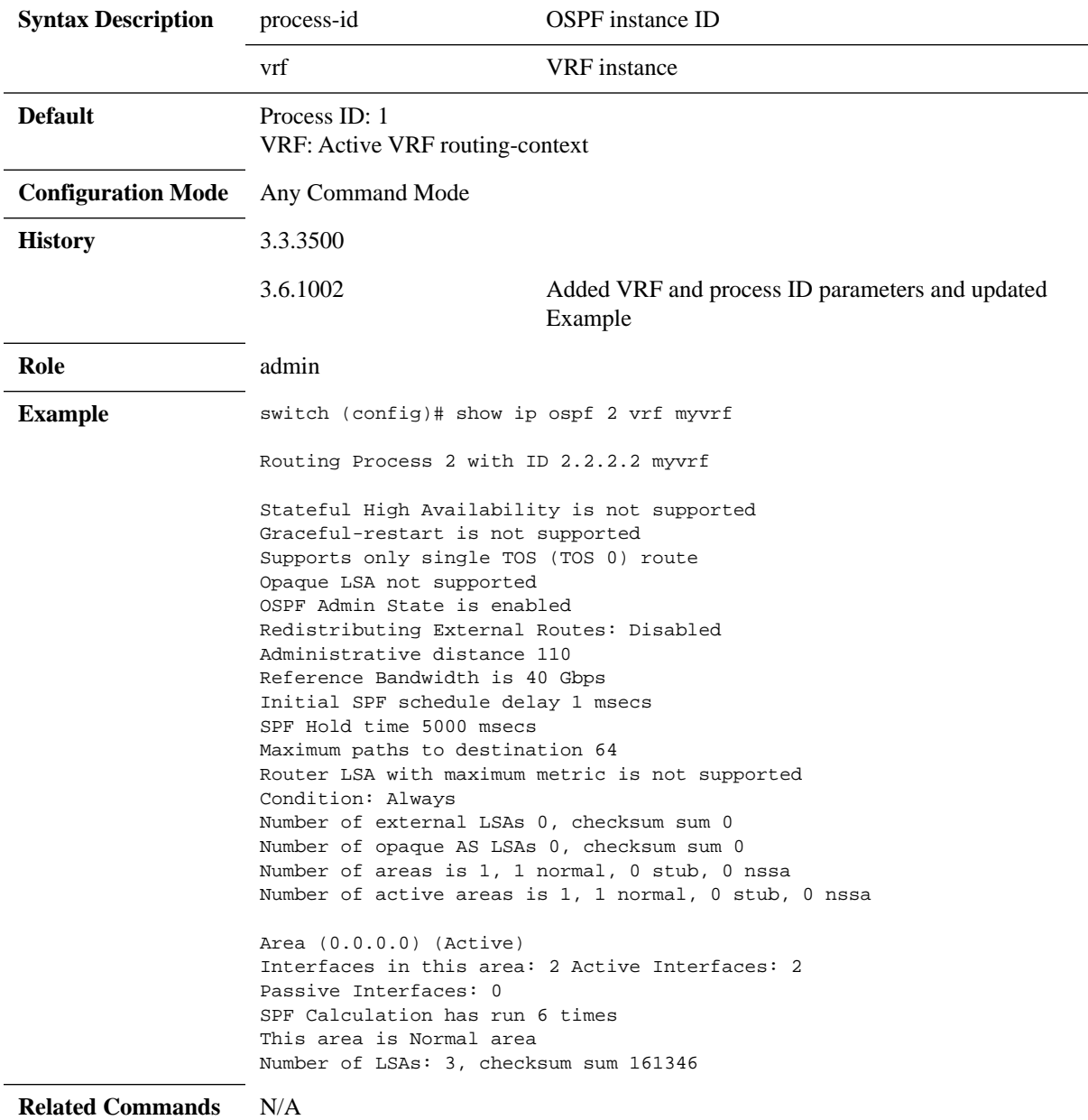

**Note**

# **show ip ospf border-routers**

#### **show ip ospf border-routers [vrf <vrf-name>]**

Displays routing table entries to an Area Border Routers.

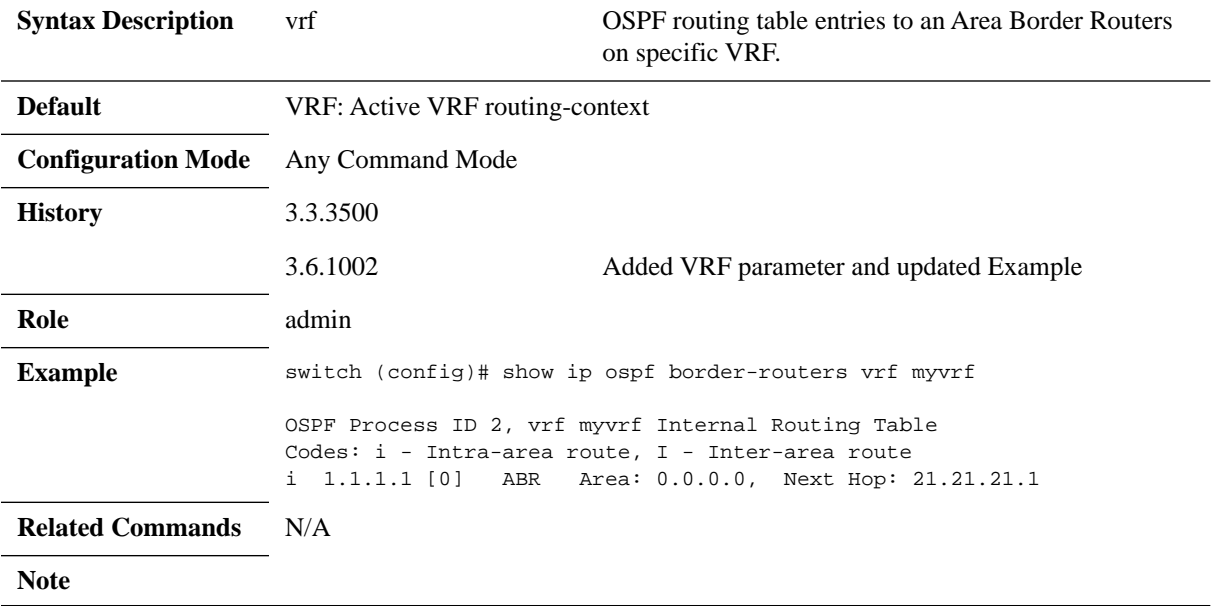

# **show ip ospf database**

show ip ospf database [summary] [<process-id> <area-id> [<link-state-id>]] **[adv-router <ip-address> | self-originated] [vrf <vrf-name>]**

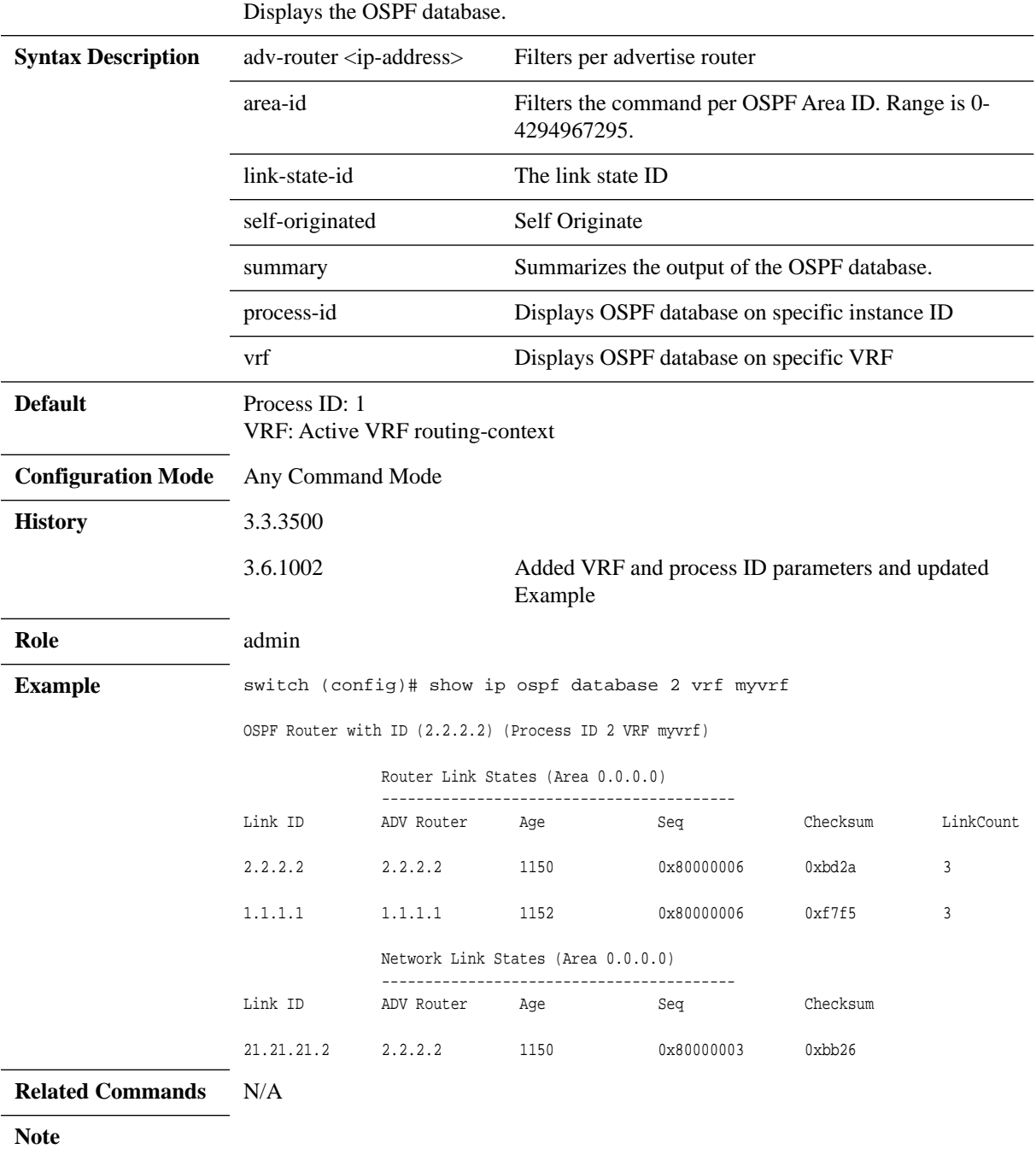

# **show ip ospf interface**

#### **show ip ospf interface [<process-id>] [vlan <vlan-id>] [brief]**

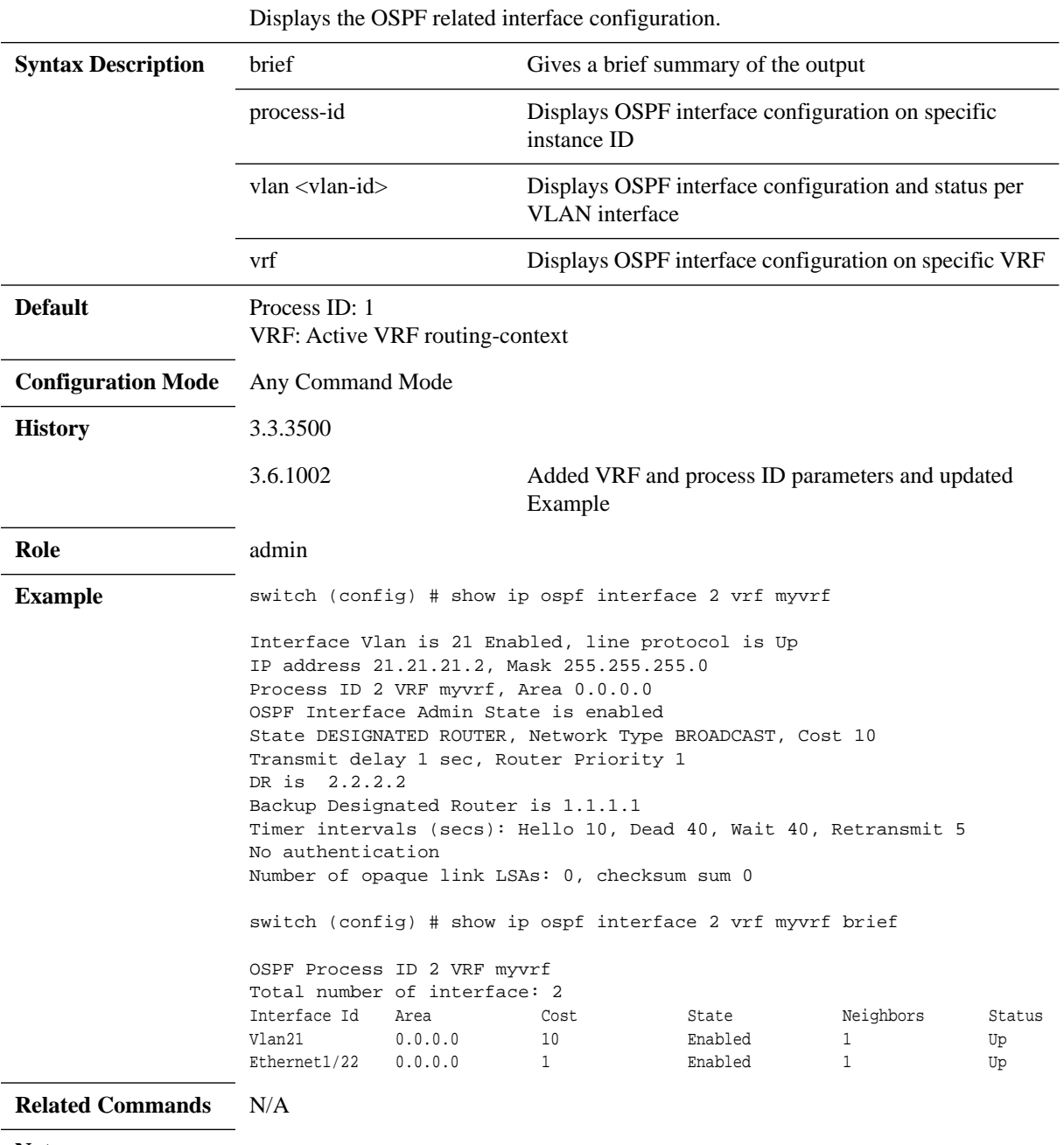

**Note**

# **show ip ospf neighbors**

#### **show ip ospf neighbors [vlan <vlan-id>] [<neighbor-id>] [vrf <vrf-name>]**

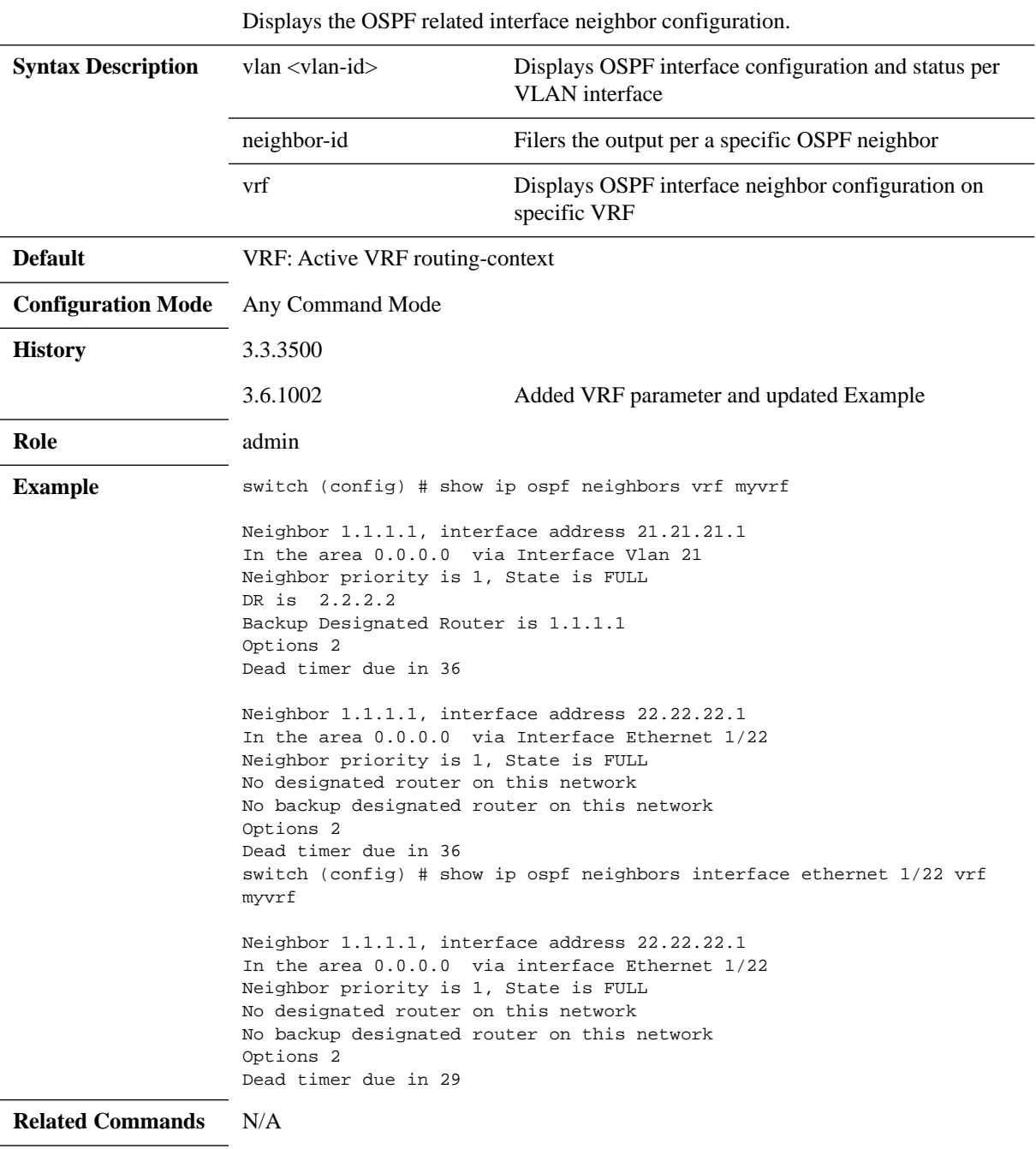

**Note**

# **show ip ospf request-list**

#### **show ip ospf request-list <neighbor-id> vlan <vlan-id>**

Displays the OSPF list of all link-state advertisements (LSAs) requested by a router.

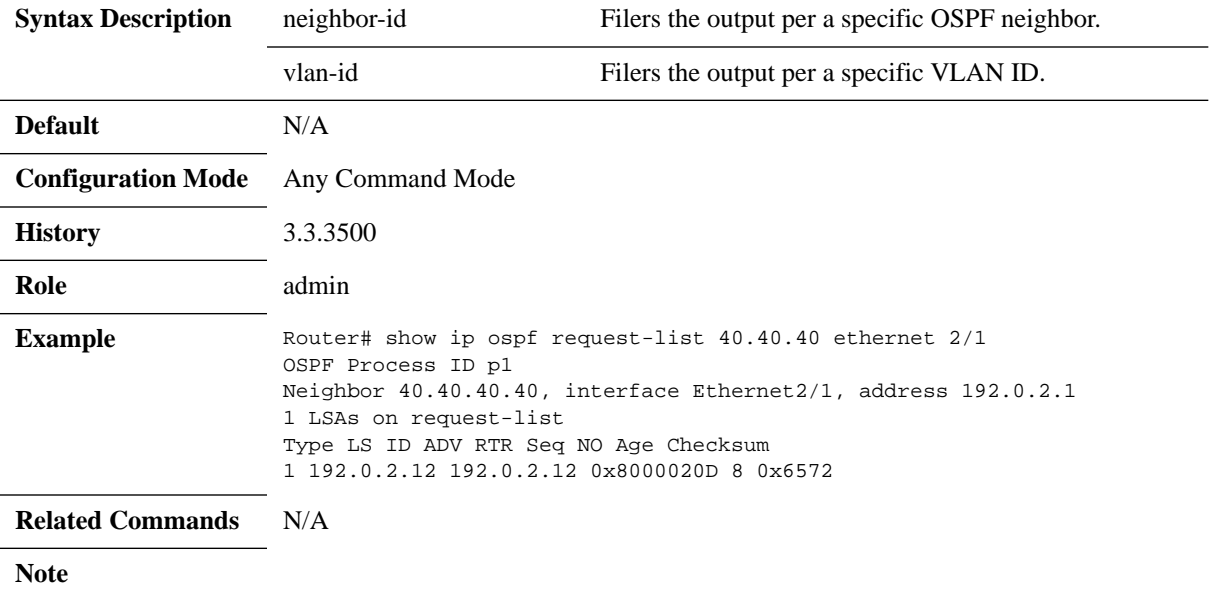

## **show ip ospf retransmission-list**

#### **show ip ospf retransmission-list <neighbor-id> vlan <vlan-id>**

Displays the OSPF list of all link-state advertisements (LSAs) waiting to be resent to neighbors.

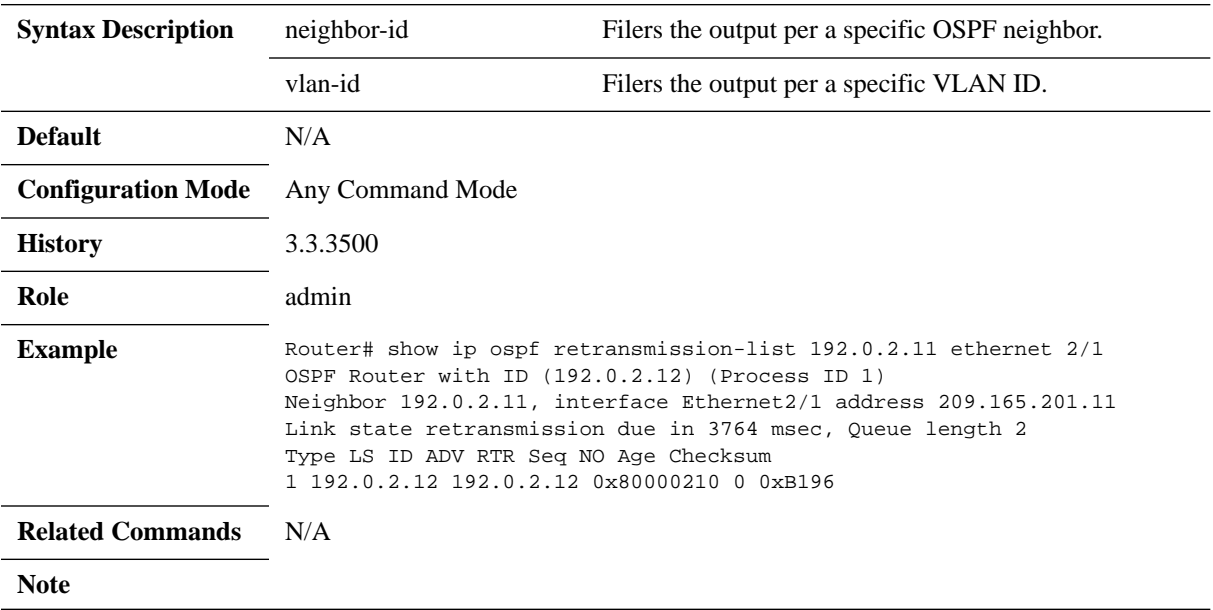

# **show ip ospf summary-address**

#### **show ip ospf summary-address**

Displays a list of all summary address redistribution information configured on the OSPF.

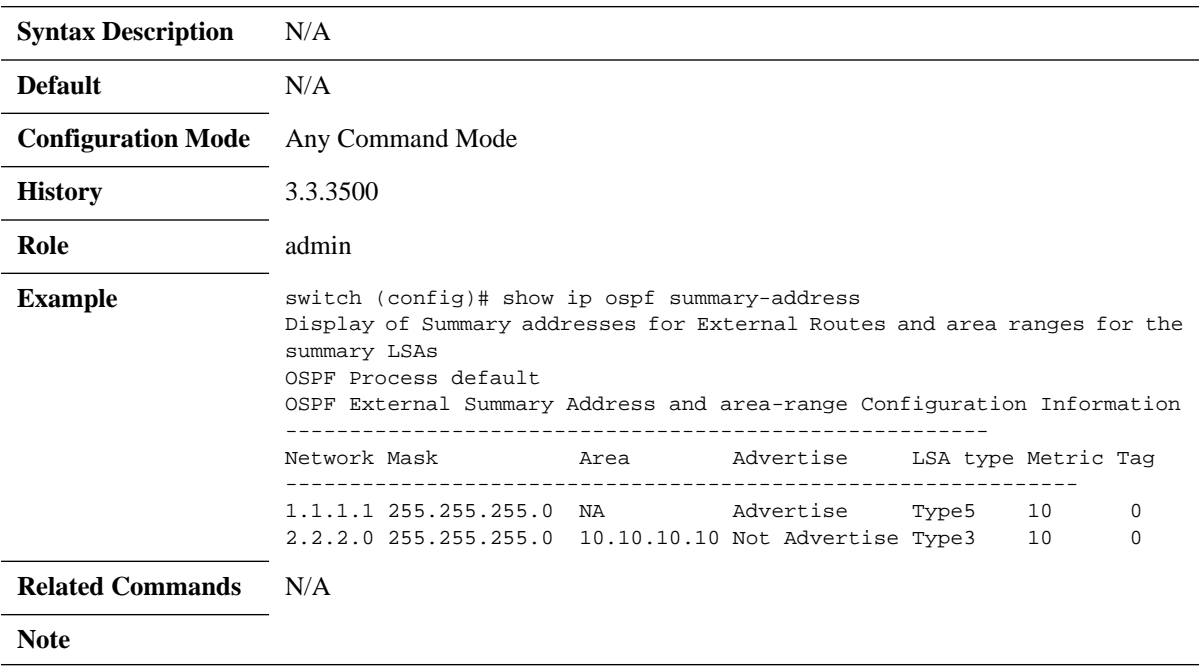

### **6.3 BGP**

Border Gateway Protocol (BGP) is an exterior gateway protocol which is designed to transfer routing information between routers. It maintains and propagates a table of routes which designates network reachability among autonomous systems (ASs).

BGP neighbors, or peers, are routers configured manually to converse using the BGP protocol on top of a TCP session on port 179. A BGP speaker periodically sends keep-alive messages to maintain the connection. Network reachability includes such information as forwarding destinations (IPv4 or IPv6) together with a list of ASs that this information traverses and other attributes, so it becomes possible to construct a graph of AS connectivity without routing loops. BGP makes possible to apply policy rules to enforce connectivity graph.

BGP routers communicate through TCP connection on port 179. Connection between BGP neighbors is configured manually or can be established dynamically by configuring dynamic listen groups. When BGP runs between two peers in the same AS, it is referred to as Internal BGP (iBGP, or Interior Border Gateway Protocol). When it runs between separate ASs, it is called External BGP (eBGP, or Exterior Border Gateway Protocol). Both sides can initiate a connection, after the initial connectivity is created, BGP state machine drives both sides to enter into ESTAB-LISHED state where they can exchange UPDATE messages with reachability information.

### **6.3.1 State Machine**

In order to make decisions in its operations with peers, a BGP peer uses a simple finite state machine (FSM) that consists of six states: Idle; Connect; Active; OpenSent; OpenConfirm; and Established. For each peer-to-peer session, a BGP implementation maintains a state variable that tracks which of these six states the session is in. The BGP protocol defines the messages that each peer should exchange in order to change the session from one state to another.

The first state is the "Idle" state. In "Idle" state, BGP initializes all resources, refuses all inbound BGP connection attempts and initiates a TCP connection to the peer. The second state is "Connect". In the "Connect" state, the router awaits the TCP connection to complete and transitions to the "OpenSent" state if successful. If unsuccessful, it initializes the ConnectRetry timer and transitions to the "Active" state upon expiration. In the "Active" state, the router resets the ConnectRetry timer to zero and returns to the "Connect" state. In the "OpenSent" state, the router sends an Open message and waits for one in return in order to transition to the "OpenConfirm" state. KeepAlive messages are exchanged and, upon successful receipt, the router is placed into the "Established" state. In the "Established" state, the router can send/receive: KeepAlive; Update; and Notification messages to/from its peer.

### **6.3.2 Configuring BGP**

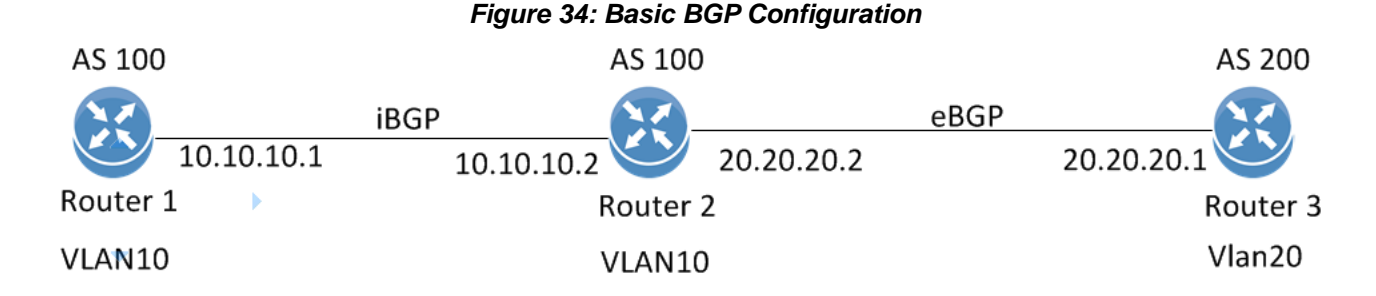

Follow these steps for basic BGP configuration on two switches (Router 1 and Router 2): Preconditions:

- **Step 1.** Make sure the license installed supports L3.
- **Step 2.** Enable IP routing functionality. Run:

switch (config)# ip routing

 **Step 3.** Enable the desired VLAN. Run: switch (config)# vlan 10

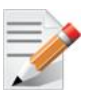

The same VLAN must be configured on both switches.

 **Step 4.** Add this VLAN to the desired interface. Run:

switch (config)# interface ethernet 1/1 switch (config ethernet  $1/1$ )# switchport access vlan 10

- **Step 5.** Create a VLAN interface. Run: switch (config)# interface vlan 10
- **Step 6.** Apply IP address to the VLAN interface on Router 1. Run: switch (config interface vlan 10)# ip address 10.10.10.1 /24
- **Step 7.** Apply IP address to the VLAN interface on Router 2. Run: switch (config interface vlan 10)# ip address 10.10.10.2 /24
- **Step 8.** Enable the interface. Run: switch (config interface vlan 10)# no shutdown

#### Configure BGP:

- **Step 1.** Enable BGP. Run: switch (config)# protocol bgp
- **Step 2.** Configure an AS number that identifies the BGP router. Run: switch (config)# router bgp 100

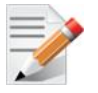

To run iBGP, the AS number of all remote neighbors should be similar to the local AS number of the configured router.

**Step 3.** Configure BGP Router 1 neighbor. Run:.  **Step 4.** Configure BGP Router 2 neighbor. Run:. switch (config router bgp 100)# neighbor 10.10.10.2 remote-as 100

switch (config router bgp 100)# neighbor 10.10.10.1 remote-as 100

### **6.3.3 Verifying BGP**

 **Step 1.** Check the general status of BGP. Run:

```
switch (config)# show ip bqp summary
BGP router identifier 10.10.10.1, local AS number 100
BGP table version is 100, main routing table version 100
0 network entries using 0 bytes of memory
0 path entries using 0 bytes of memory
0 BGP AS-PATH entries using 0 bytes of memory
0 BGP community entries using 0 bytes of memory
0 BGP extended community entries using 0 bytes of memory
Neighbor V AS MsgRcvd MsgSent TblVer InQ OutQ Up/Down State/PfxRcd
10.10.10.2 0 100 100 76 3 0 0 00:0:10:19 ESTABLISHED
switch (config)#
BGP summary information for VRF default, address family IPv4
```
- Verify that the state of each BGP neighbor reached to ESTABLISHED state.
- In case the neighbor is disabled (shutdown). The state of the neighbor will be IDLE.
- BGP incoming and outgoing messages should be incremented.
- The AS number of each neighbor is the correct one.
- **Step 2.** Check the status of the neighbors. Run:

```
switch (config)# show ip bgp neighbors
BGP neighbor is 10.10.10.2, remote AS 100, external link
    BGP version 0, remote router ID 0.0.0.0
    BGP State = ESTABLISHED
    Last read 0:00:00:00, last write 0:00:00:00, hold time is 180, keepalive 
interval is 60 seconds
    Configured hold time is 180, keepalive interval is 60 seconds
    Minimum holdtime from neighbor is 0 seconds
switch (config)#
```
You should be able to see running BGP counters and ESTABLISHED state per active neighbor.

### **6.3.4 Commands**

### **6.3.4.1 Config**

## **protocol bgp**

#### **protocol bgp no protocol bgp**

Enables BGPv4, and unhides BGP related commands. The no form of the command deletes all BGP configuration and hides BGP related commands.

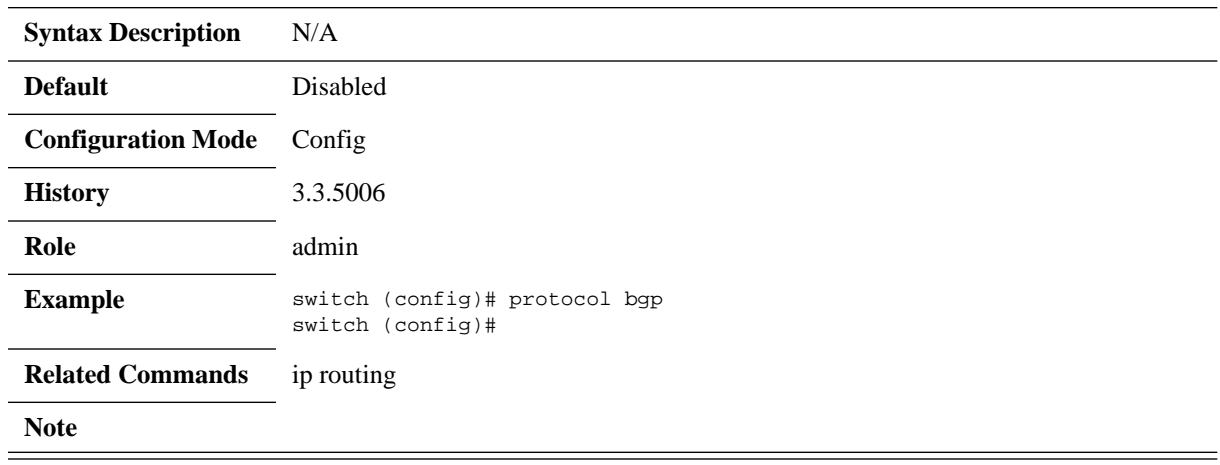

# **clear ip bgp**

#### **clear ip bgp [{<ip-address> | all} [soft] [in | out]]**

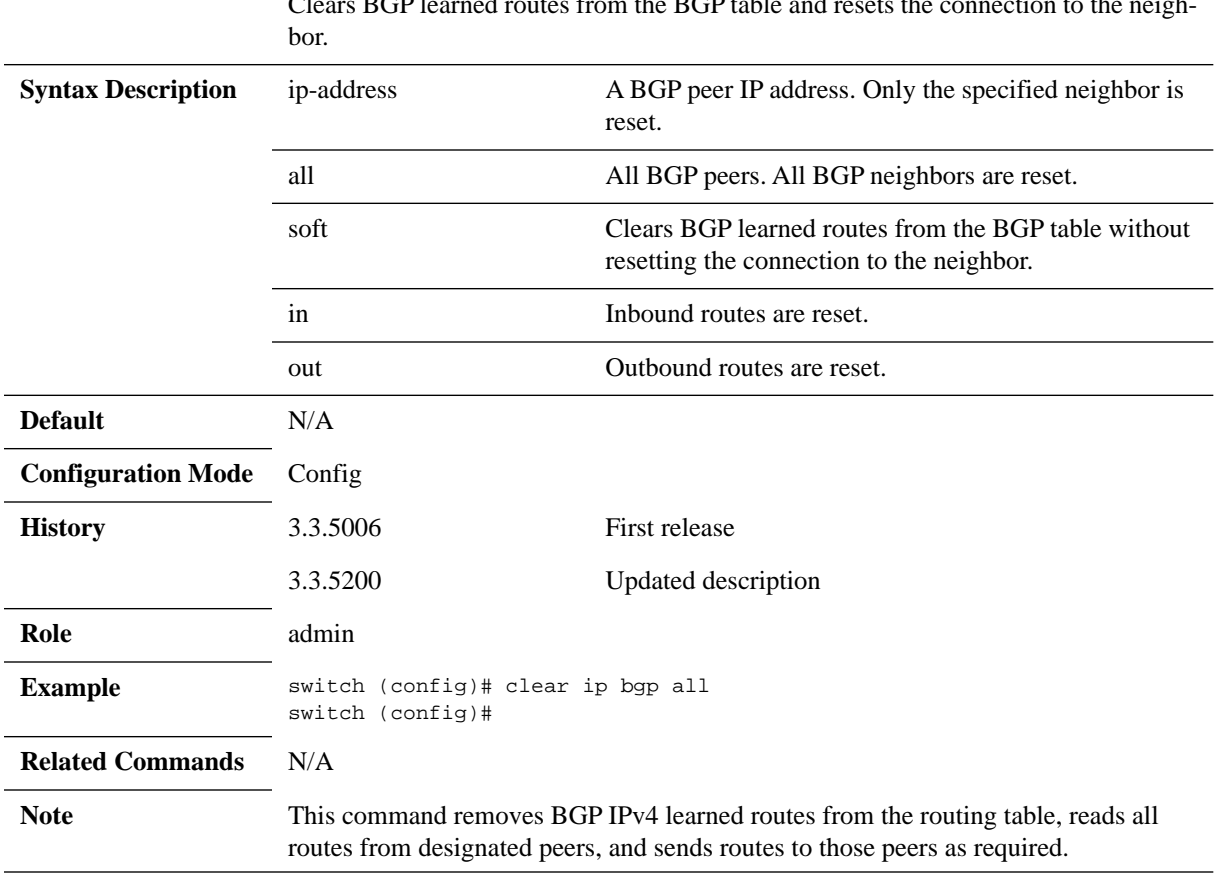

Clears BGP learned routes from the BGP table and resets the connection to the neigh-

# **router bgp**

#### **router bgp <as-number> no router bgp <as-number>**

Creates and enters a BGP instance with the specified AS number. The no form of the command deletes all router BGP instance configuration.

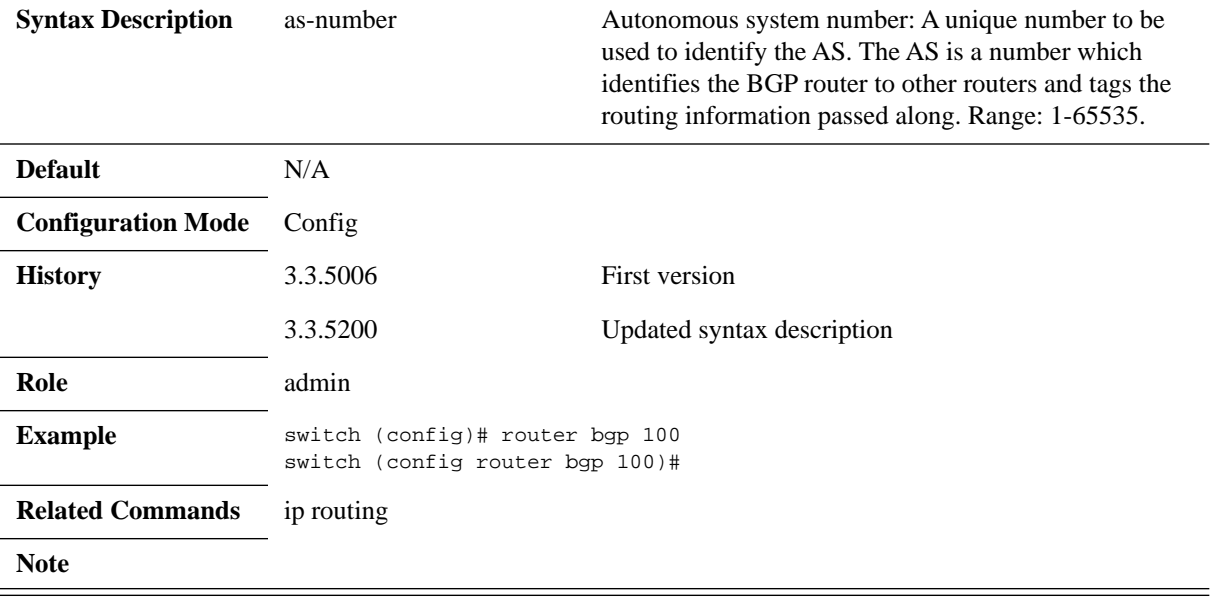

### **6.3.4.2 Config Router**

### **shutdown**

#### **shutdown no shutdown**

Gracefully disables BGP protocol without removing existing configuration. The no form of the command enables BGP.

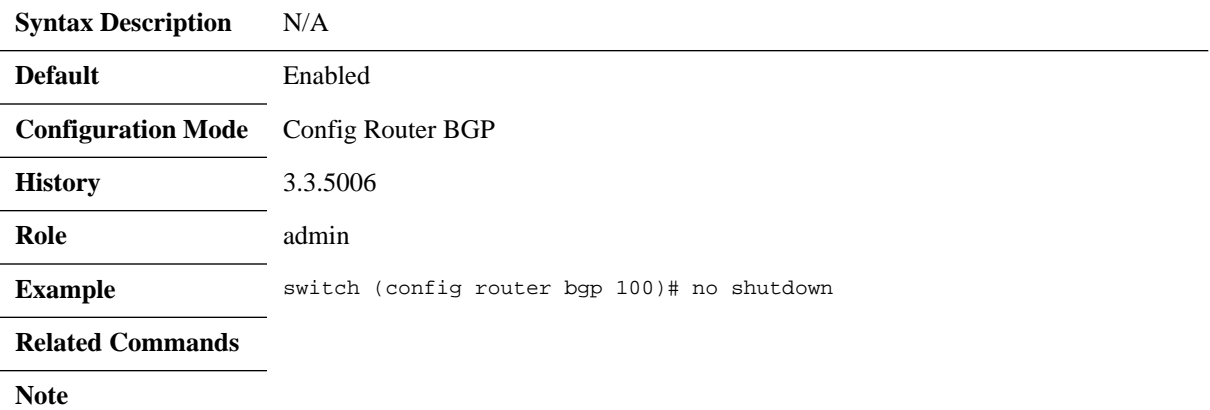

## **aggregate-address**

#### **aggregate-address <prefix> [summary-only] [as-set] [attribute-map] no aggregate-address <prefix> [summary-only] [as-set] [attribute-map]**

Creates an aggregate route in the BGP database. The no form of the command disables ECMP across AS paths.

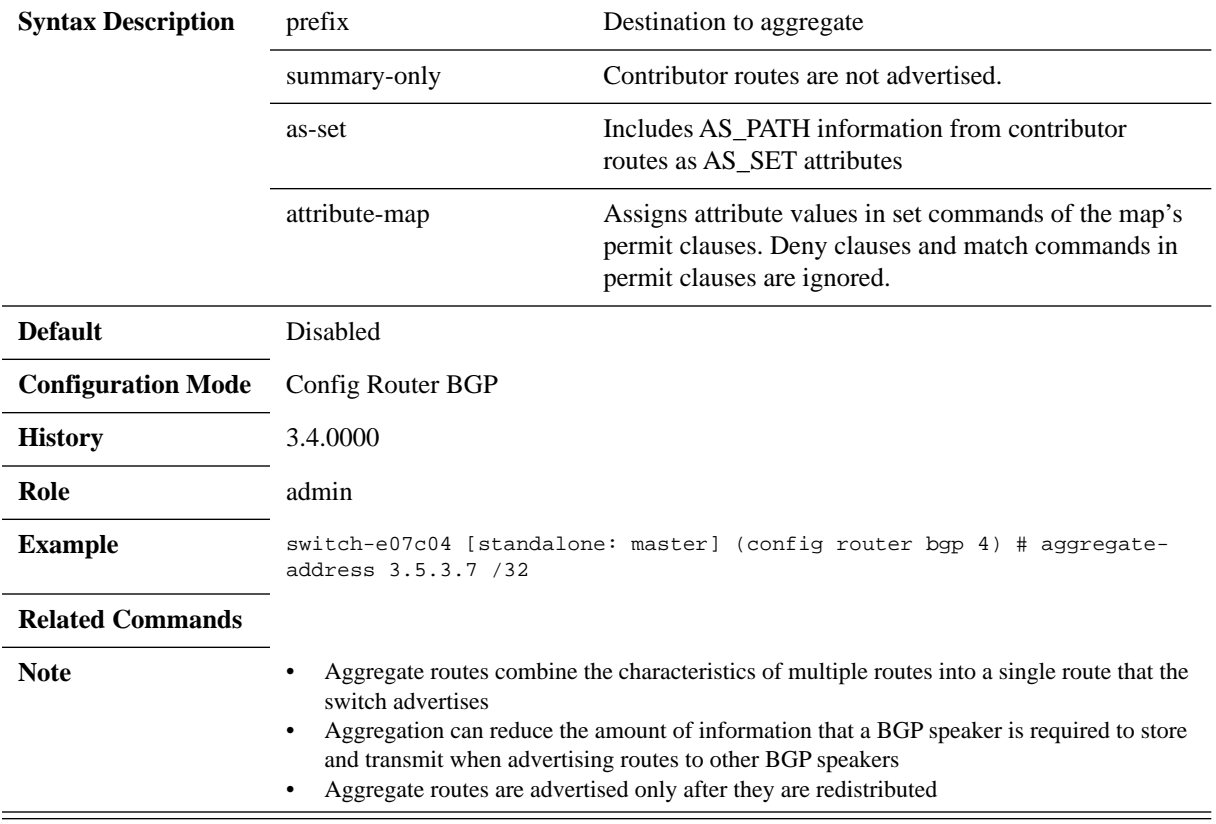

## **bestpath as-path multipath-relax**

#### **bestpath as-path multipath-relax no bestpath as-path multipath-relax**

Enables ECMP across AS paths. The no form of the command disables ECMP across AS paths.

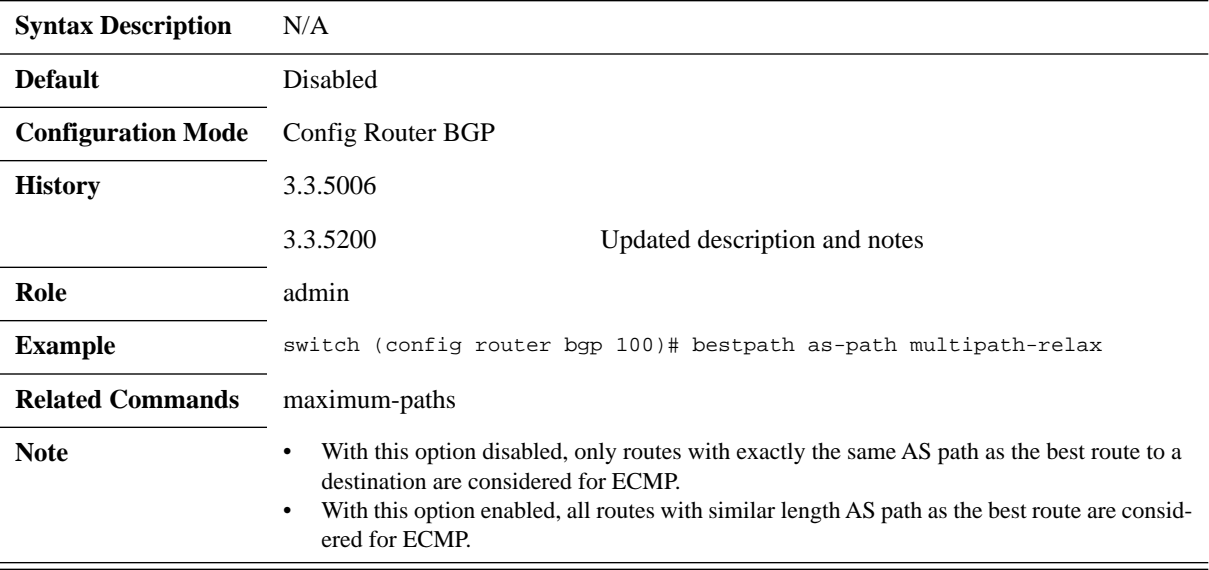

## **bgp fast-external-fallover**

#### **bgp fast-external-fallover no bgp fast-external-fallover**

Terminates eBGP sessions of any directly adjacent peer without waiting for the holddown timer to expire if the link used to reach the peer goes down. The no form of the command waits for hold-down timer to expire before terminating eBGP sessions.

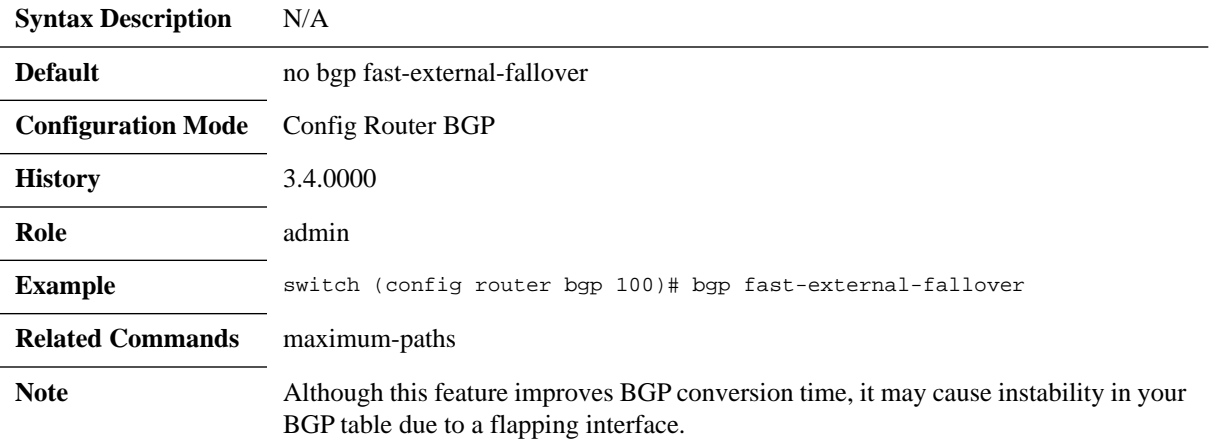

# **bgp listen limit**

#### **bgp listen limit <maximum> no bgp listen limit**

Limits the number of dynamic BGP peers allowed on the switch. The no form of the command resets to the default value.

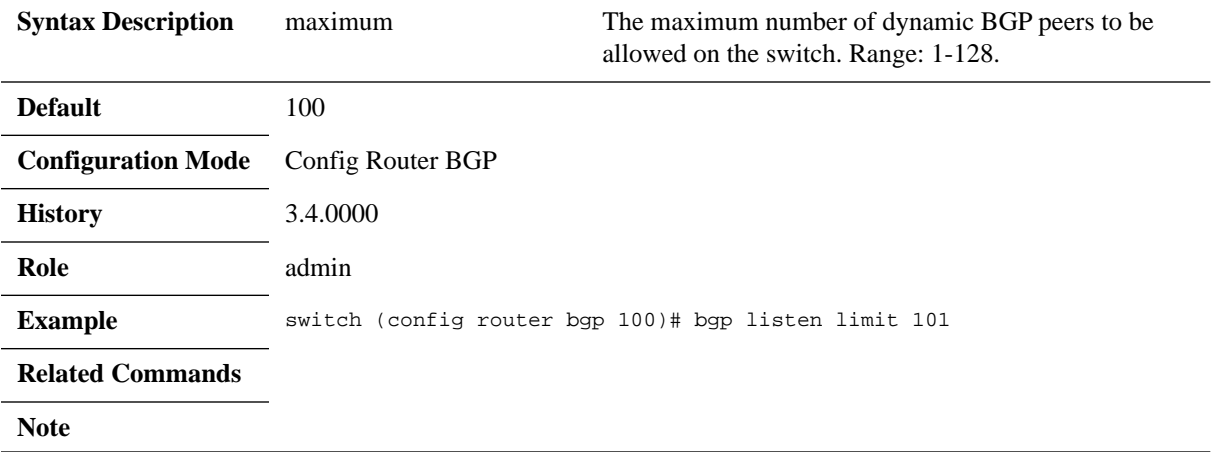

# **bgp listen range**

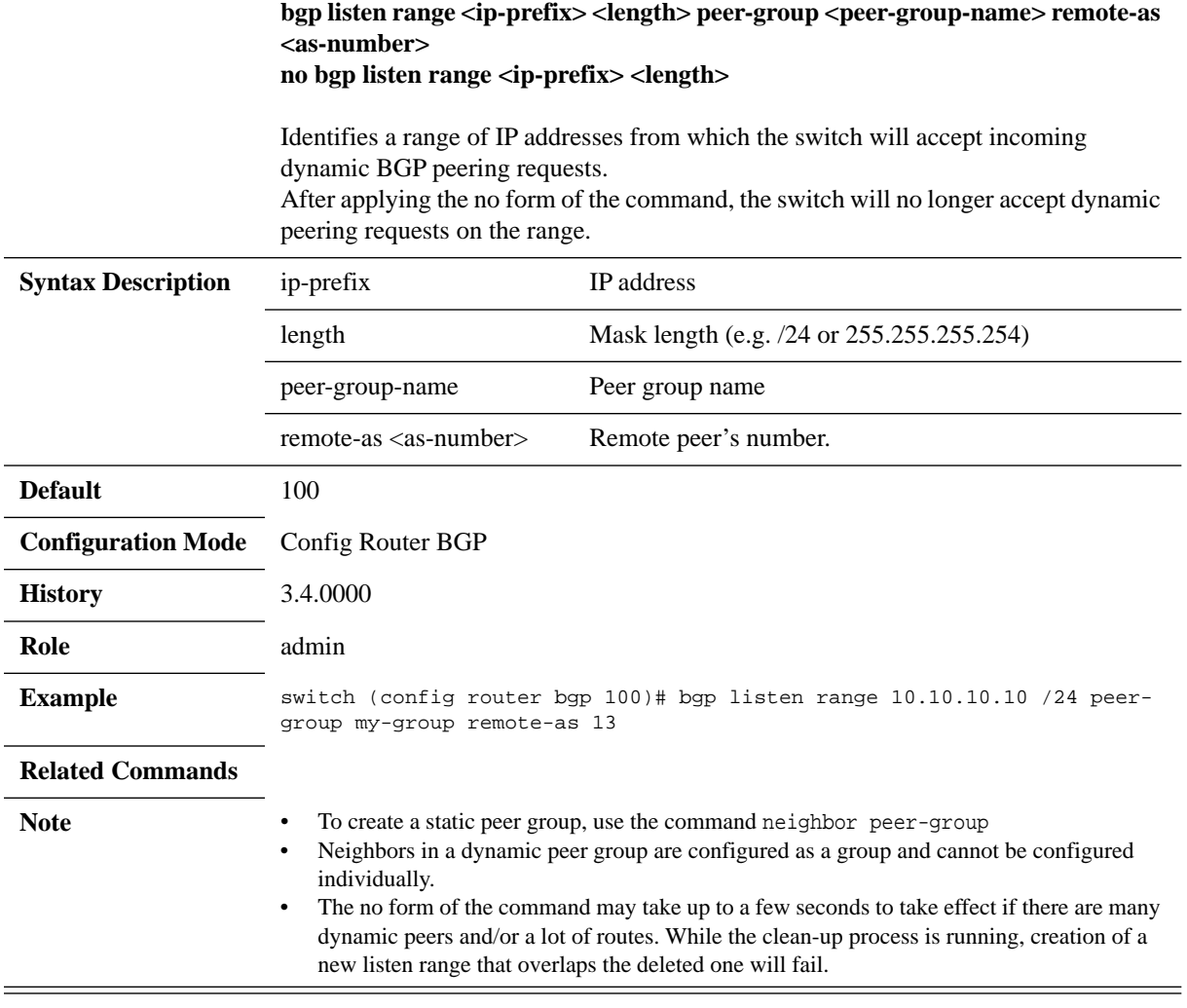

# **bgp redistribute-internal**

### **bgp redistribute-internal no bgp redistribute-internal**

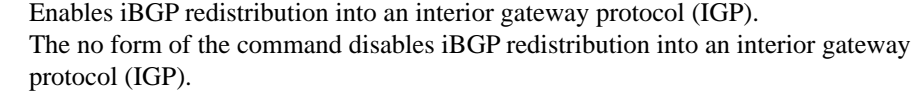

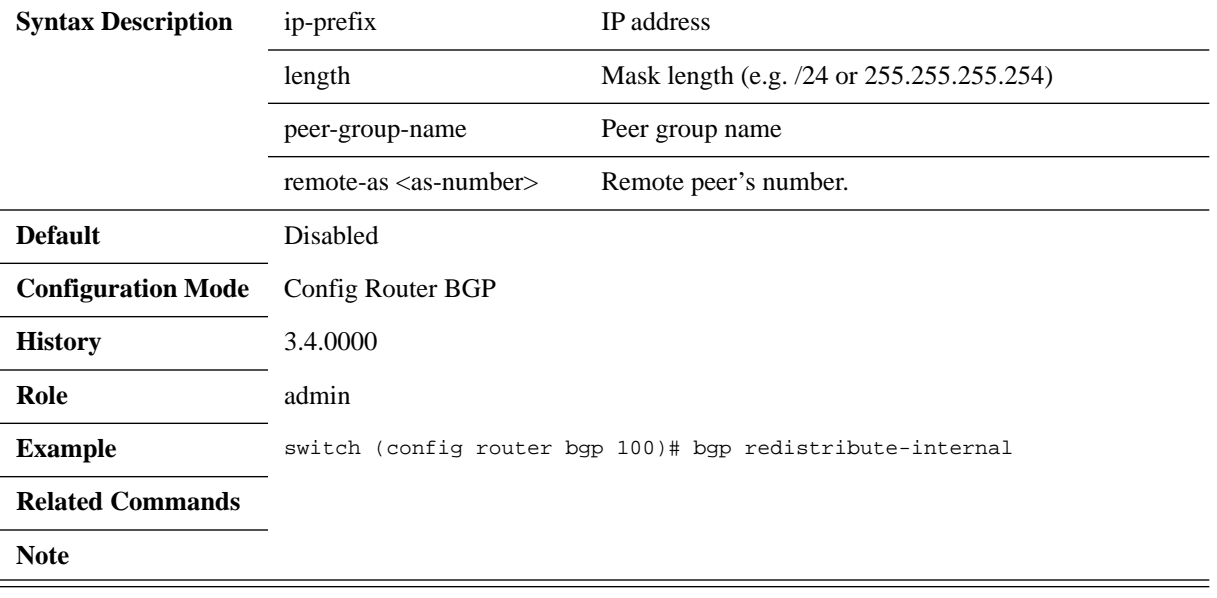

### **cluster-id**

#### **cluster-id <ip-address> no cluster-id <ip-address>**

Configures the cluster ID in a cluster with multiple route reflectors. The no form of the command resets the cluster ID for route reflector.

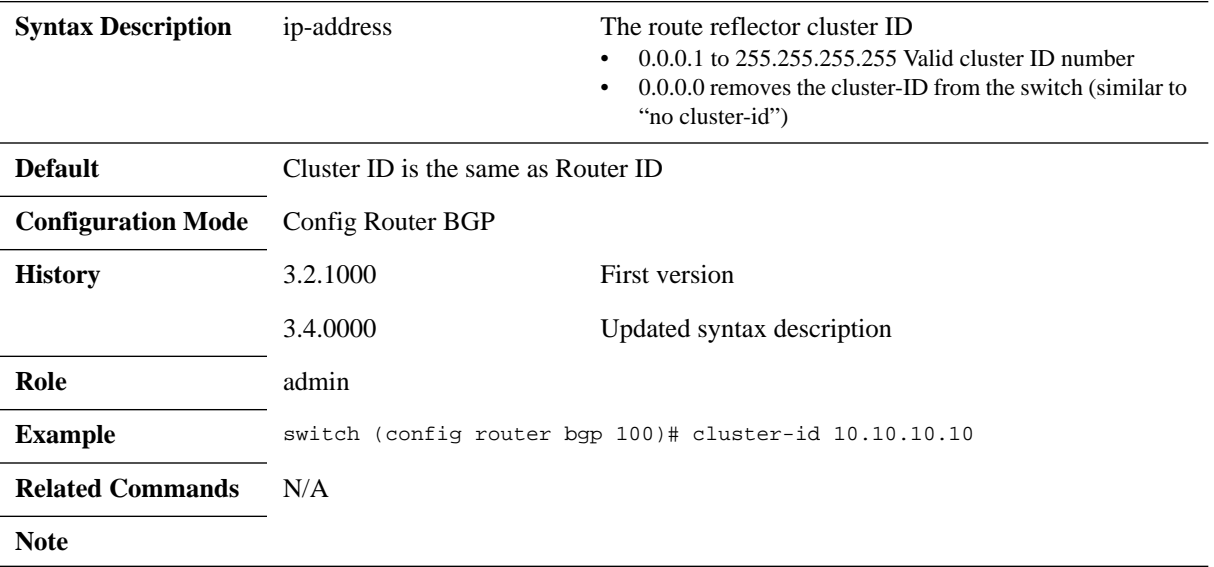

### **client-to-client reflection**

#### **client-to-client reflection no client-to-client reflection**

The switch will be configured as a route reflector. The no form of the command stops the switch from being a route reflector

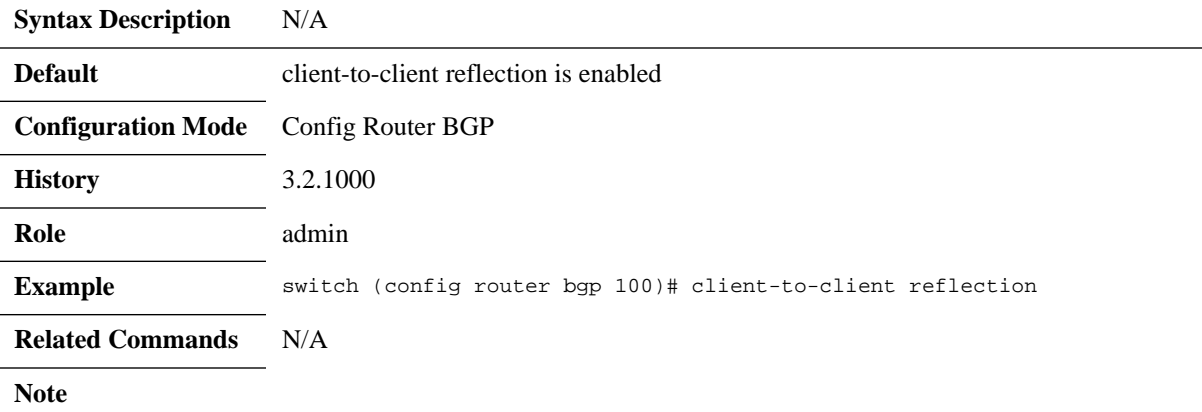

### **distance**

#### **distance <external> <internal> <local> no distance**

Sets the administrative distance of the routes learned through BGP. The no form of the command resets the administrative distance its default.

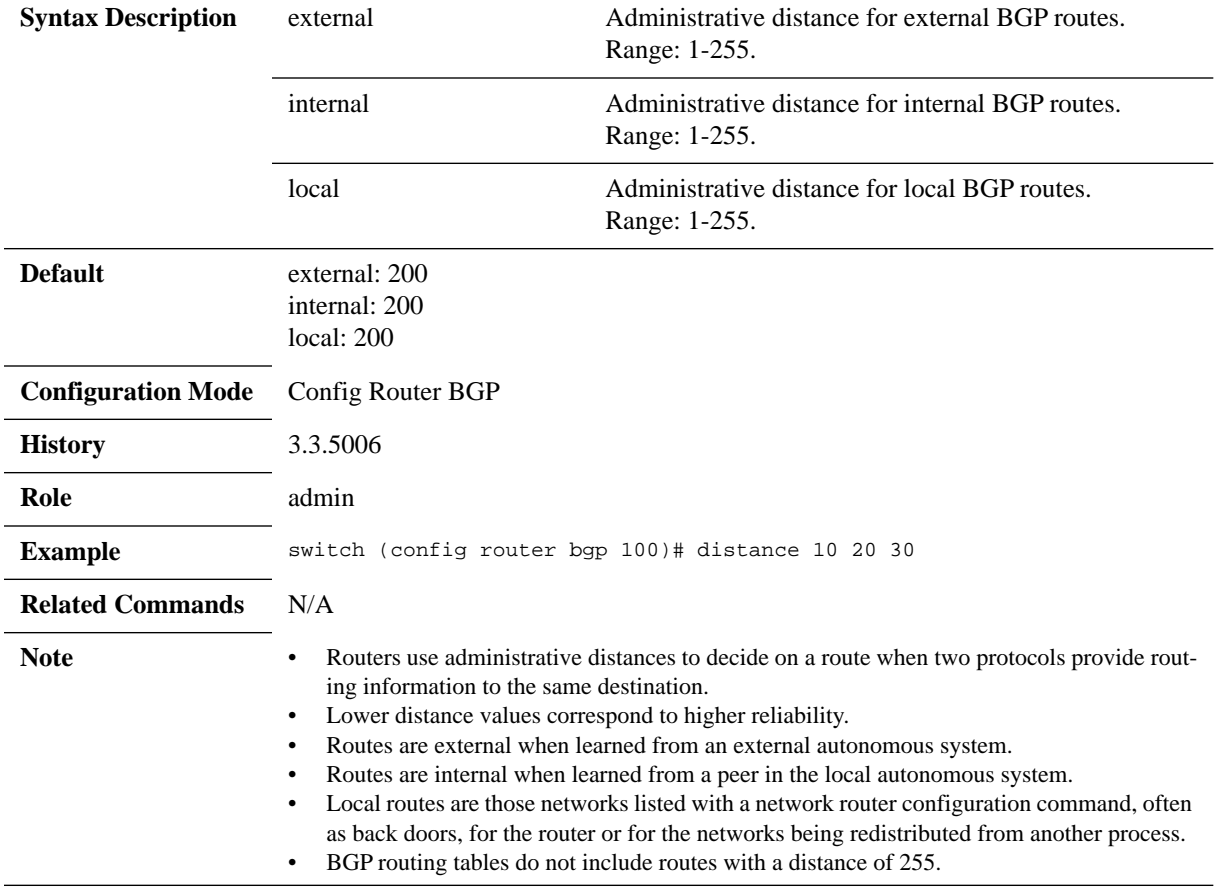

## **graceful-restart stalepath-time**

#### **graceful-restart stalepath-time <interval> no graceful-restart stalepath-time**

Configures the maximum time that stale routes from a restarting BGP neighbor are retained after a BGP session is reestablished with that peer. The no form of the command resets to the default value.

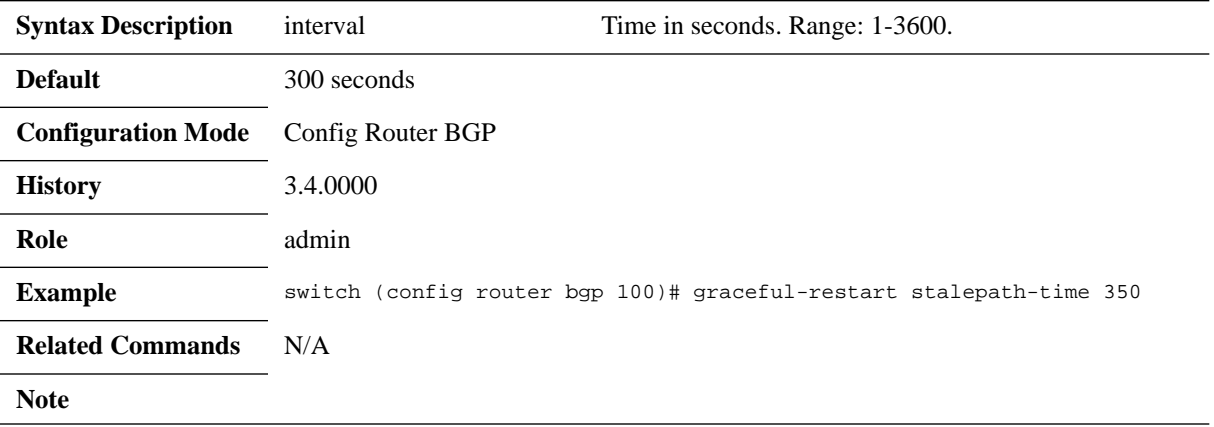

## **graceful-restart helper**

#### **graceful-restart helper no graceful-restart helper**

Enables BGP graceful restart helper mode on the switch for all BGP neighbors. The no form of the command disables BGP graceful restart helper mode on the switch for all BGP neighbors.

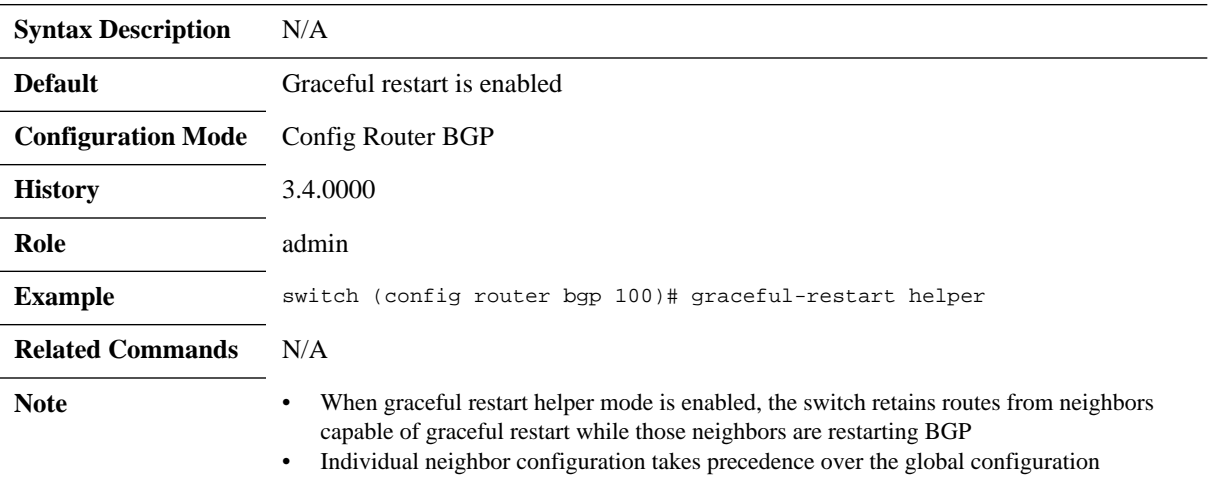

## **maximum-paths**

#### **maximum-paths [ibgp] <maximum-path>**

Configures the maximum number of parallel eBGP/iBGP routes that the switch installs in the routing table.

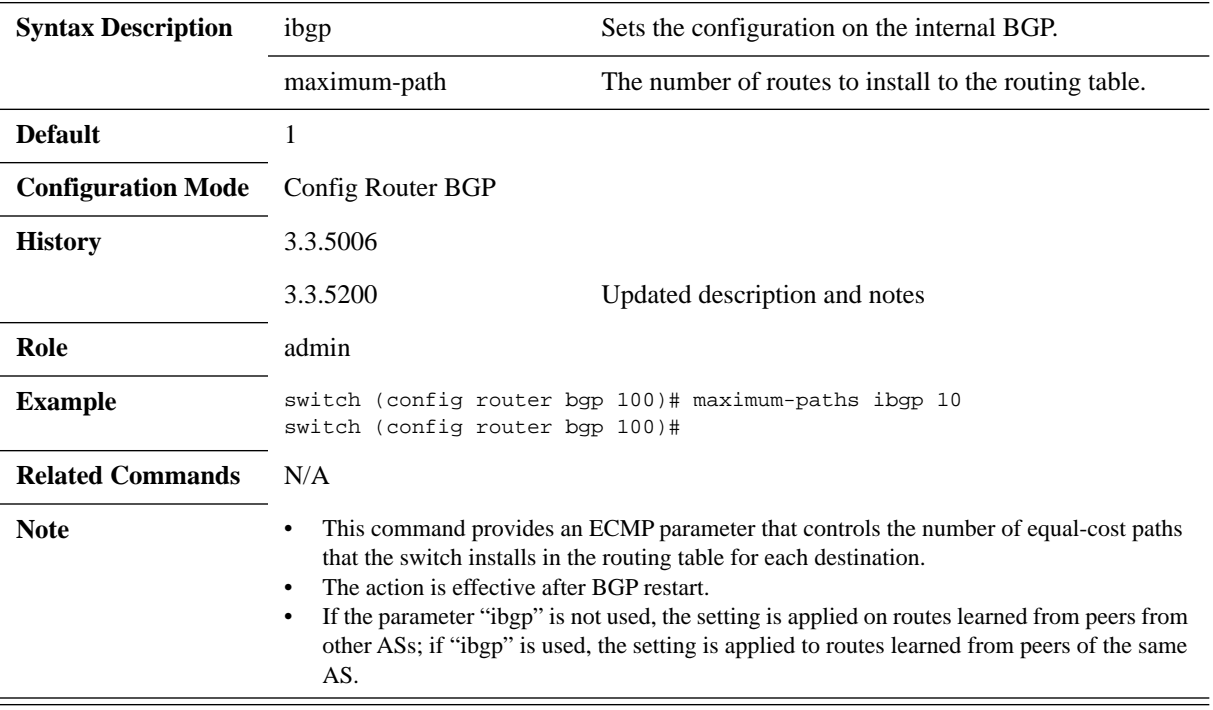

## **neighbor advertisement-interval**

**neighbor {<ip-address> | <peer-group-name>} advertisement-interval <delay> no neighbor {<ip-address> | <peer-group-name>} advertisement-interval**

Sets the minimum route advertisement interval (MRAI) between the sending of BGP routing updates.

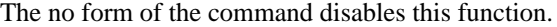

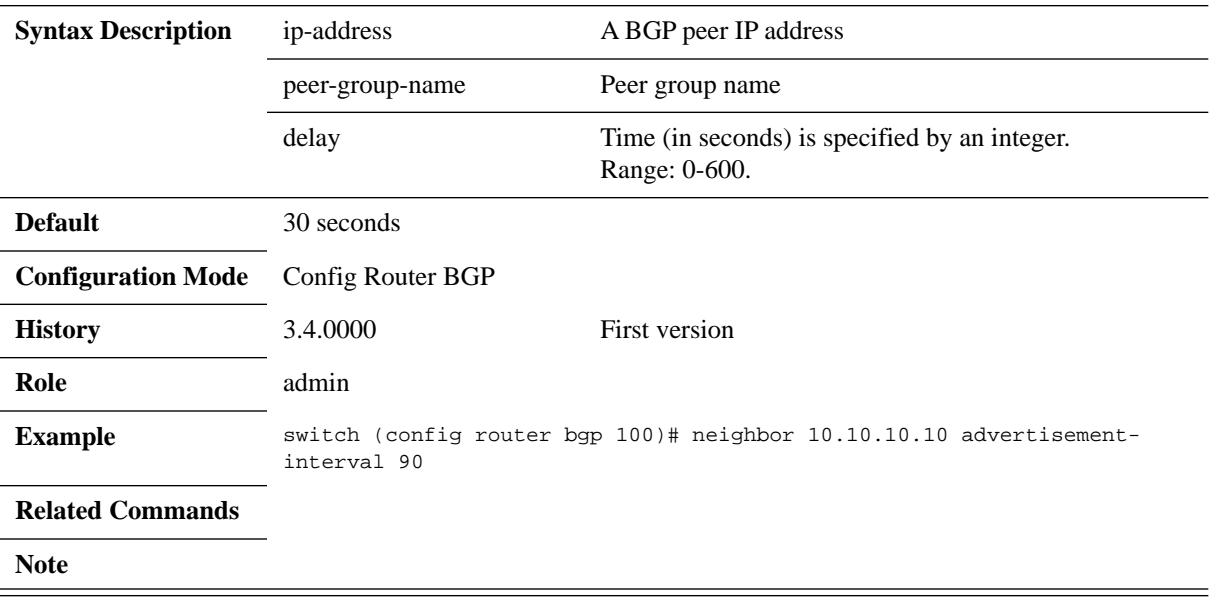

## **neighbor allowas-in**

#### **neighbor {<ip-address> | <peer-group-name>} allowas-in [number] no neighbor {<ip-address> | <peer-group-name>} allowas-in**

Configures the switch to permit the advertisement of prefixes containing duplicate autonomous switch numbers (ASNs). The no form of the command disables this function.

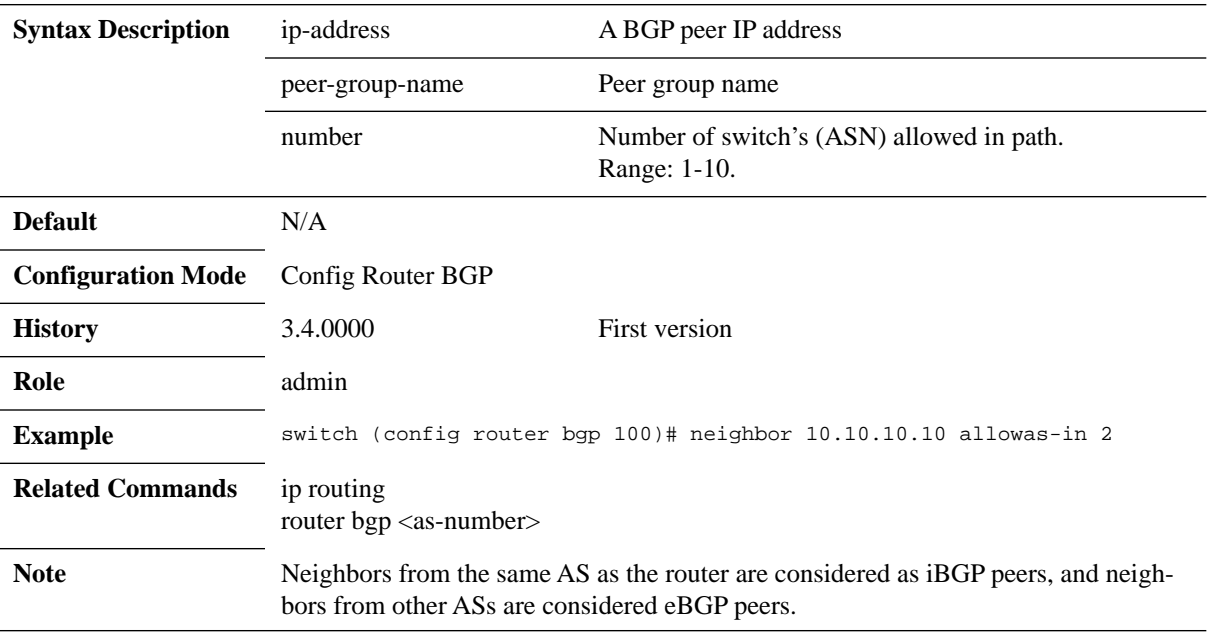

# **neighbor description**

#### **neighbor {<ip-address> | <peer-group-name>} description <string>** no neighbor {<ip-address> | <peer-group-name>} description

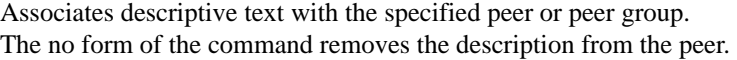

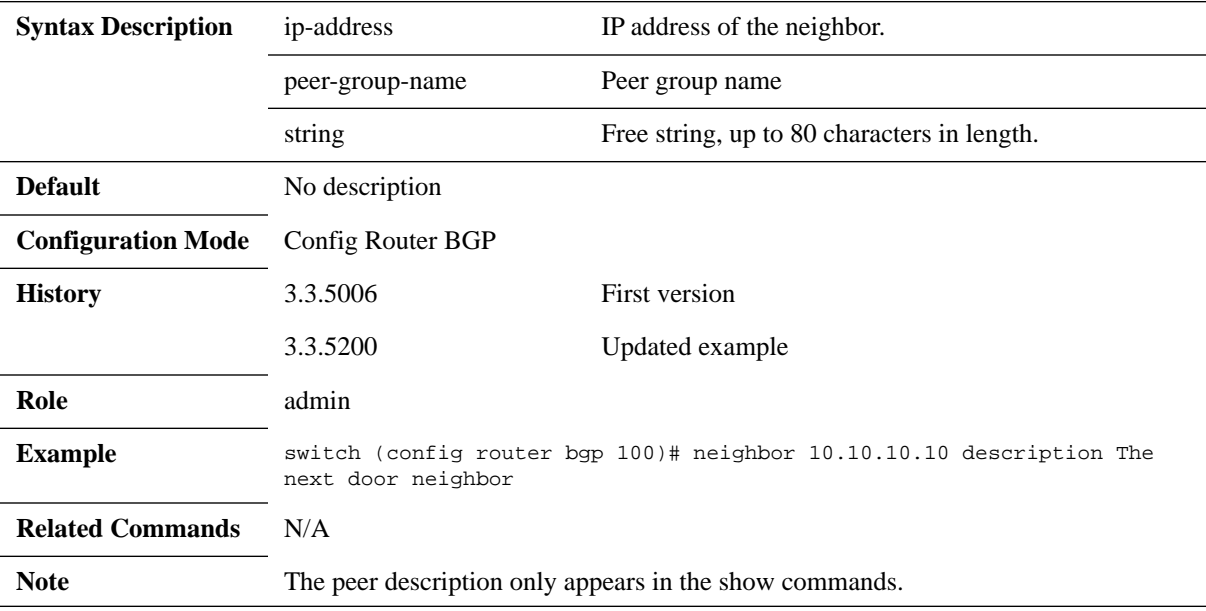

## **neighbor ebgp-multihop**

#### **neighbor {<ip-address> | <peer-group-name>} ebgp-multihop [<ttl>] no neighbor {<ip-address> | <peer-group-name>} ebgp-multihop**

Enables BGP to connect to external peers that are not directly connected to the switch. The no form of the command applies the system disables connecting to external peers.

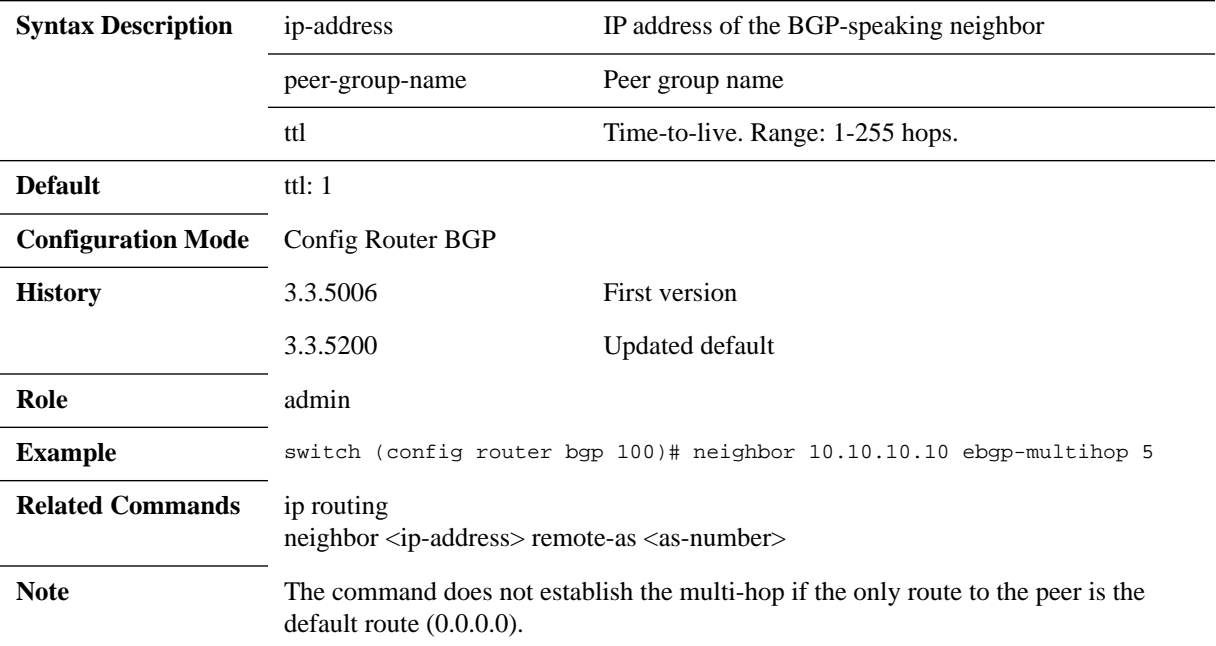

## **neighbor export-localpref**

#### **neighbor {<ip-address> | <peer-group-name>} export-localpref <value>** no neighbor {<ip-address> | <peer-group-name>} export-localpref

Configures the local preference value sent to the specified peer or peer group. The no form of the command resets the local preference to its default value.

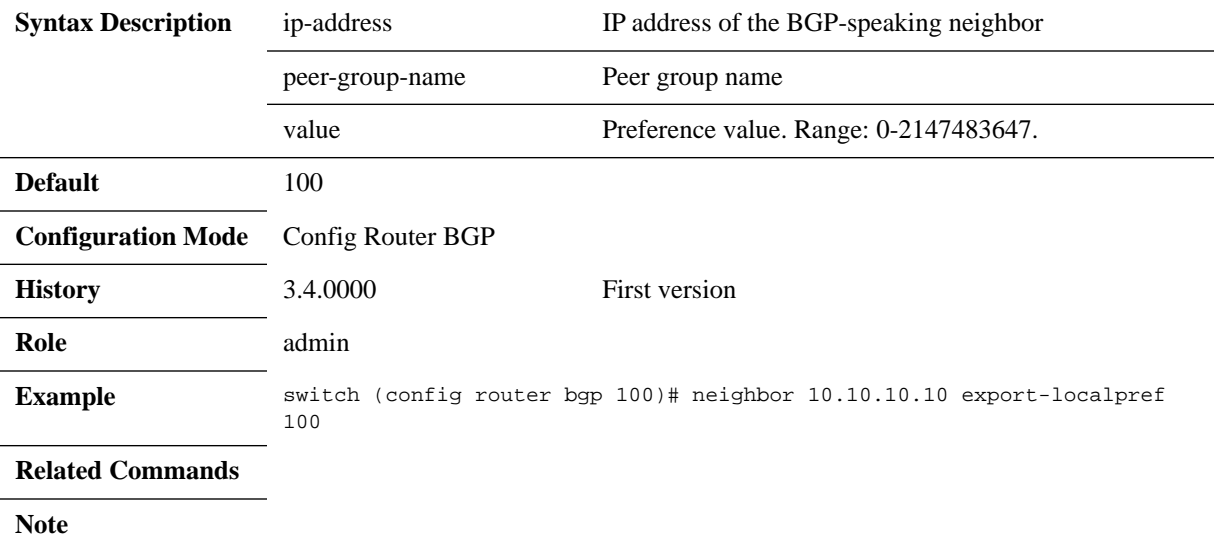

## **neighbor graceful-restart helper**

#### **neighbor {<ip-address> | <peer-group-name>} graceful-restart helper no neighbor {<ip-address> | <peer-group-name>} graceful-restart helper**

Enables BGP graceful restart helper mode for the specified BGP neighbor or peer group. The no form of the command

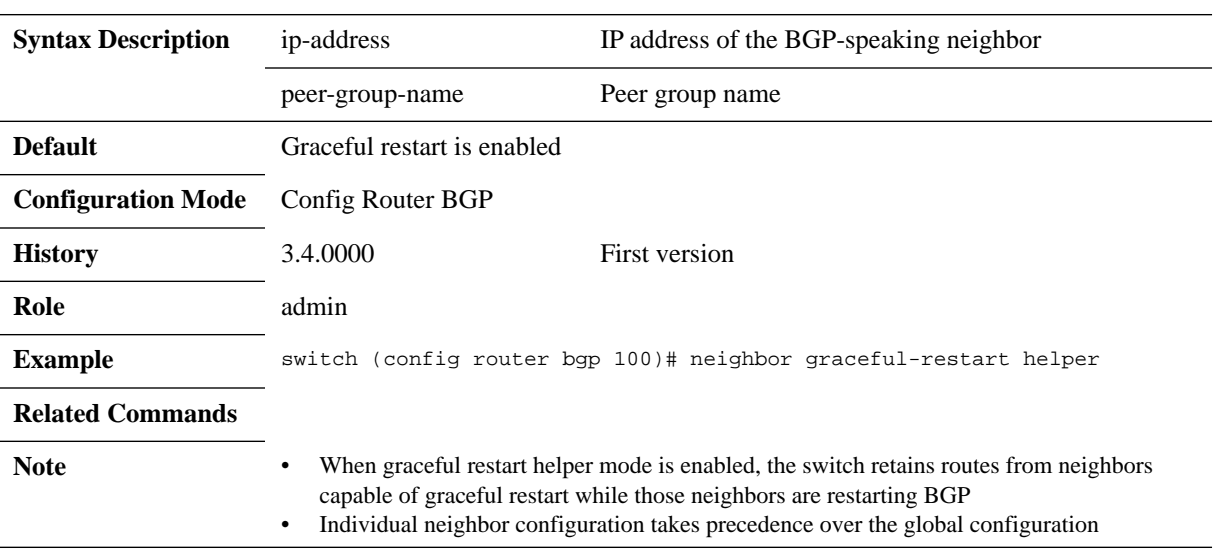
## **neighbor import-localpref**

#### **neighbor {<ip-address> | <peer-group-name>} import-localpref <value> no neighbor {<ip-address> | <peer-group-name>} import-localpref**

Configures the local preference value assigned to routes received from the specified peer or peer group.

The no form of the command resets the local preference to its default value.

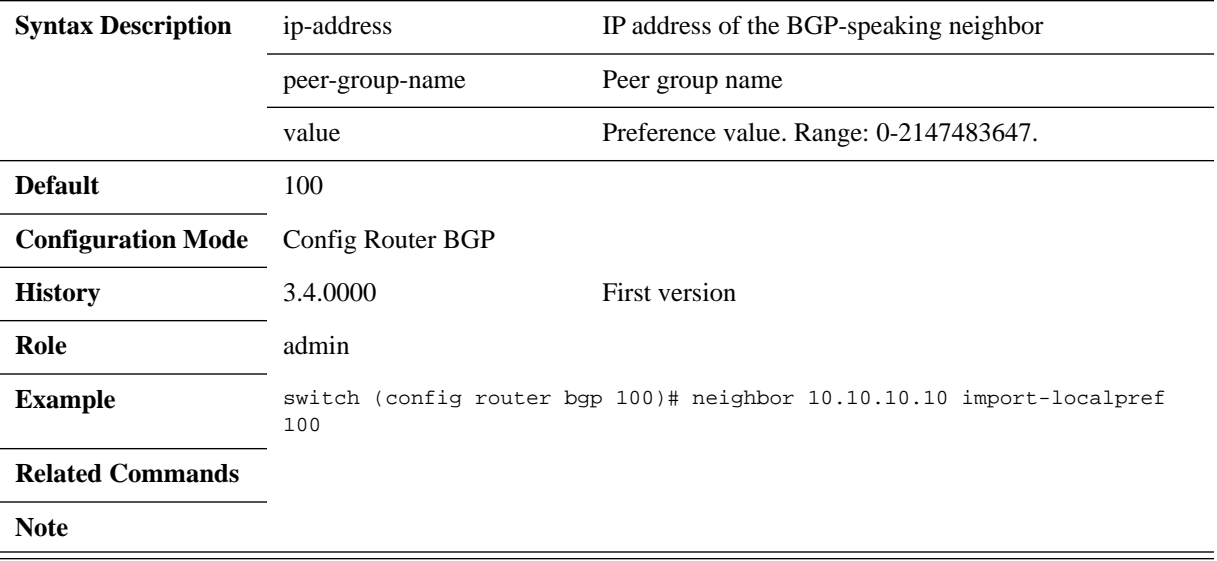

# **neighbor local-as**

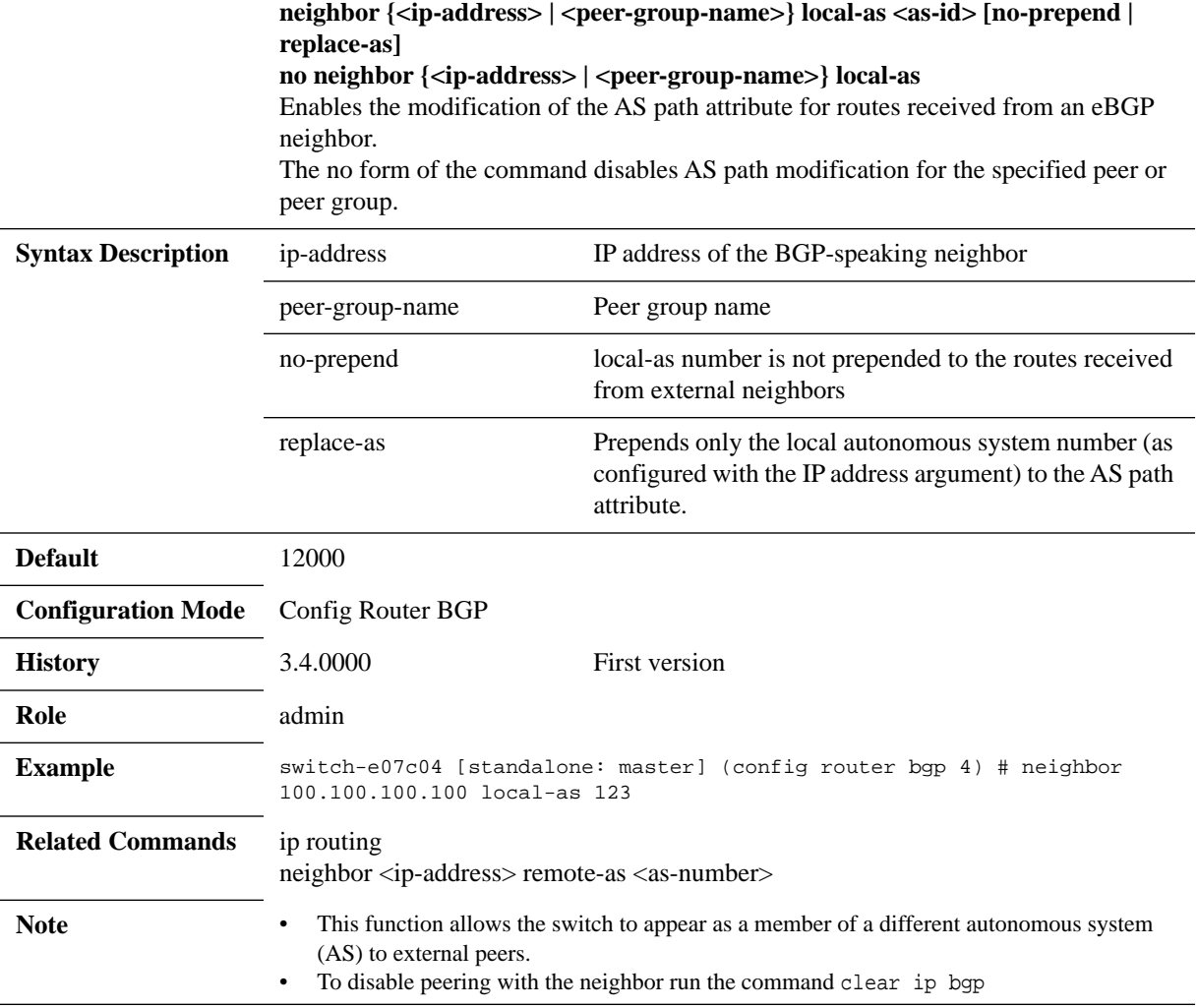

### **neighbor maximum-prefix**

**neighbor {<ip-address> | <peer-group-name>} maximum-prefix <maximum> [warning-only]**

no neighbor {<ip-address> | <peer-group-name>} maximum-prefix Configures the number of BGP routes the switch accepts from a specified neighbor and defines an action when the limit is exceeded. The no form of the command removes the limitation

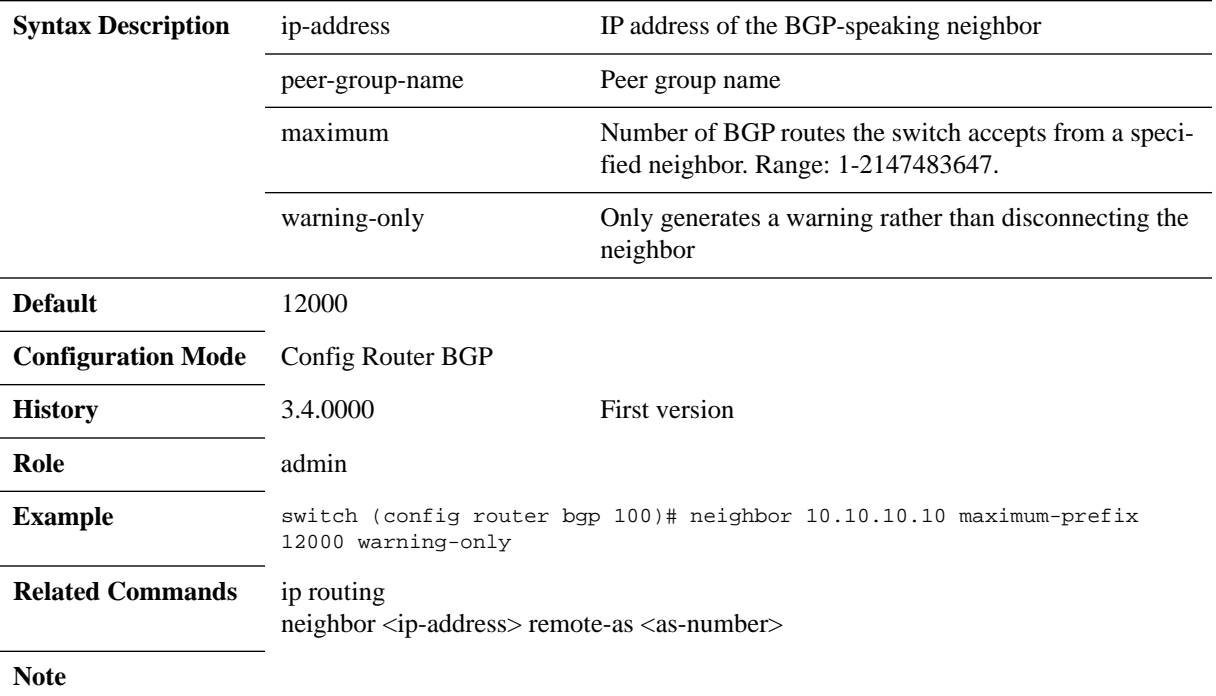

## **neighbor next-hop-peer**

#### **neighbor {<ip-address> | <peer-group-name>} next-hop-peer no neighbor {<ip-address> | <peer-group-name>} next-hop-peer**

Configures the switch to list the peer address as the next hop in routes that it receives from the specified peer BGP-speaking neighbor or members of the specified peer group.

The no form of the command disables this function.

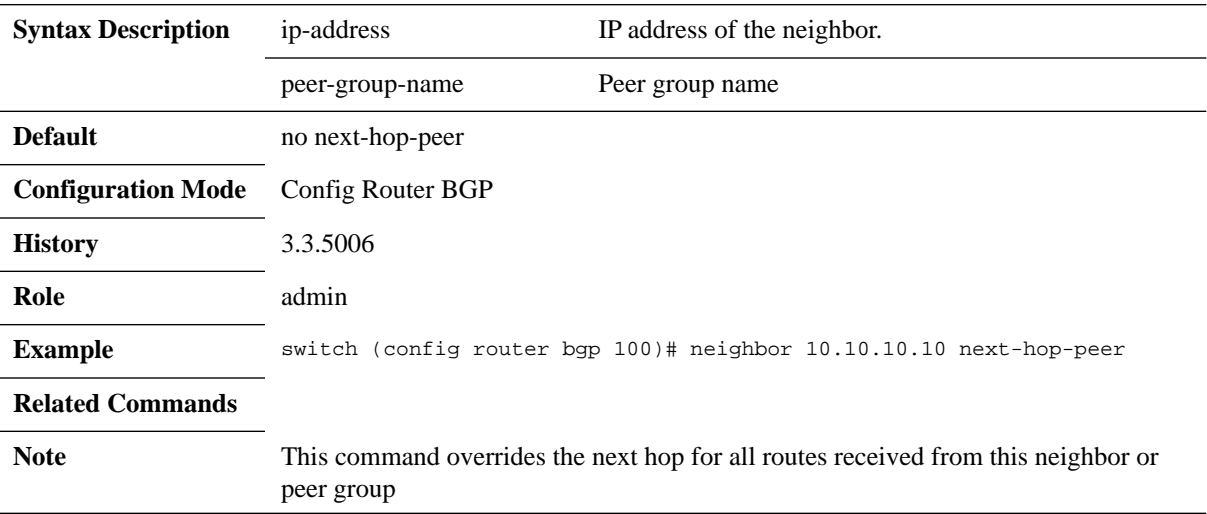

## **neighbor next-hop-self**

#### **neighbor {<ip-address> | <peer-group-name>} next-hop-self no neighbor {<ip-address> | <peer-group-name>} next-hop-self**

Configures the IP address of the router as the next hop address in routes advertises to the specific neighbor.

The no form of the command resets this parameter to its default.

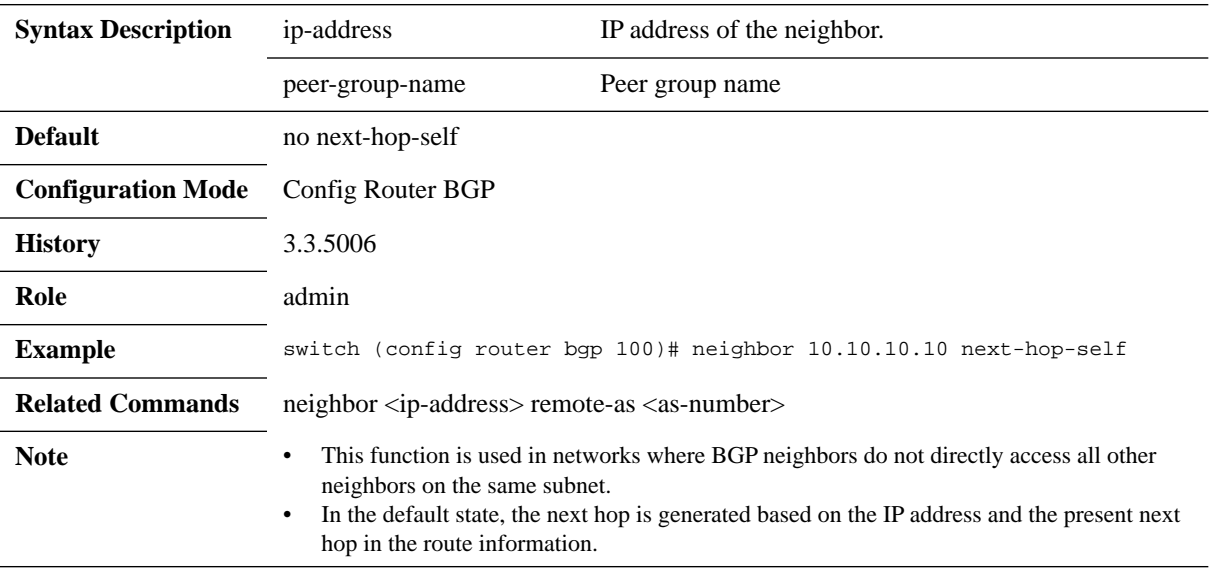

## **neighbor password**

#### **neighbor {<ip-address> | <peer-group-name>} password [<encryption>] <string>**

**no neighbor {<ip-address> | <peer-group-name>} password**

Enables authentication on a TCP connection with a BGP peer. The no form of the command resets the value to its default.

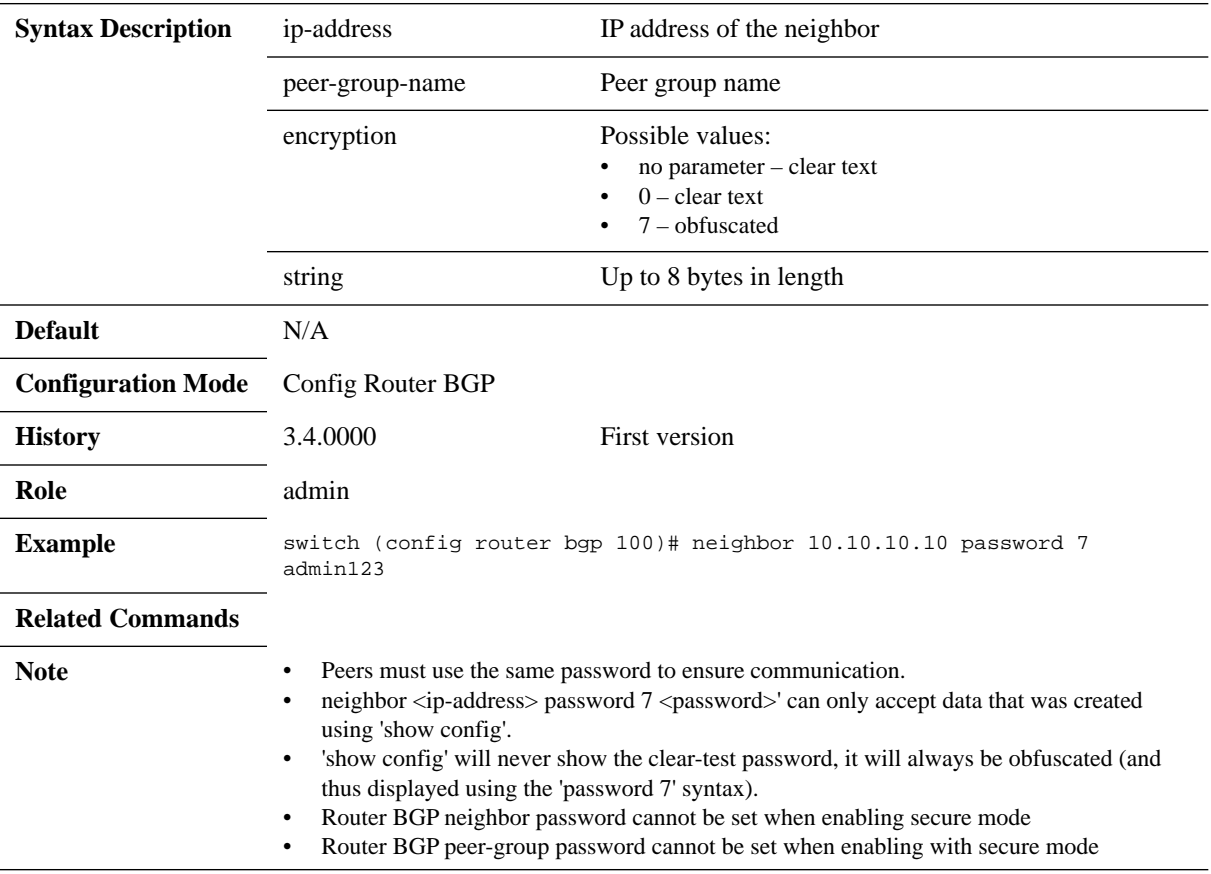

# **neighbor peer-group**

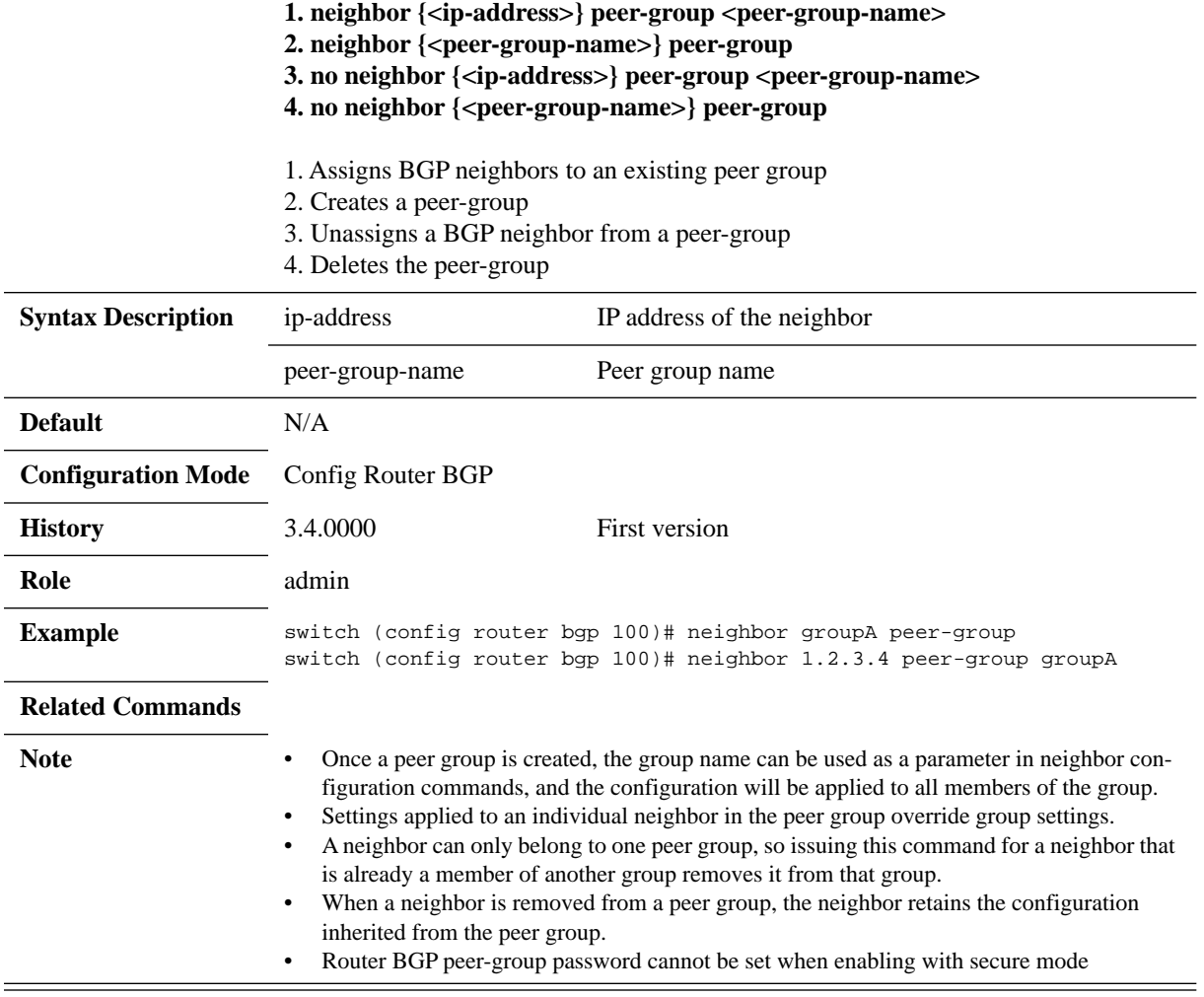

## **neighbor remote-as**

#### **neighbor {<ip-address>} remote-as <as-number> no neighbor {<ip-address>} remote-as <as-number>**

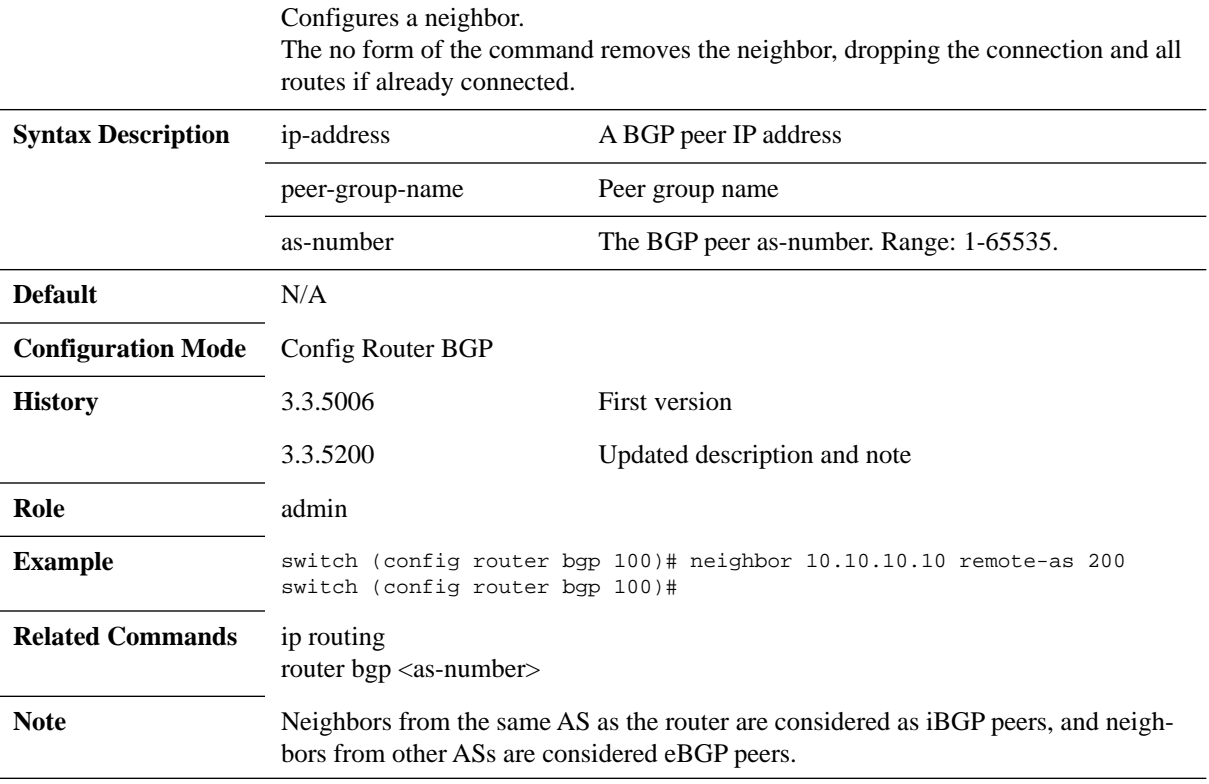

## **neighbor remove-private-as**

#### **neighbor {<ip-address> | <peer-group-name>} remove-private-as no neighbor {<ip-address> | <peer-group-name>} remove-private-as**

Removes private autonomous system numbers from outbound routing updates for external BGP (eBGP) neighbors.

The no form of the command preserves private AS numbers for the specified peer.

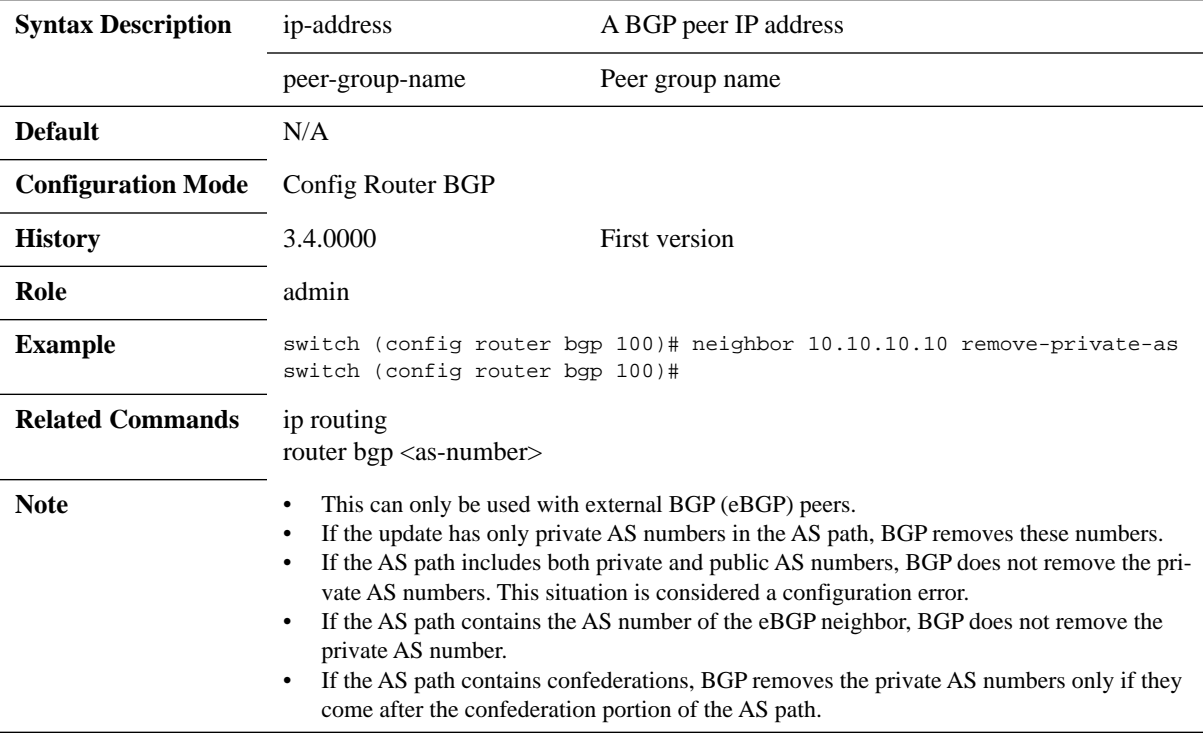

## **neighbor route-map**

**neighbor {<ip-address> | <peer-group-name>} route-map <route-map-name> [in | out] no neighbor {<ip-address> | <peer-group-name>} route-map <route-map-name> [in | out]**

Configures a route map to inbound BGP routes. The no form of the command undoes the configuration.

| <b>Syntax Description</b> | ip-address                                                                                                    | IP address of the neighbor            |
|---------------------------|----------------------------------------------------------------------------------------------------|---------------------------------------|
|                           | peer-group-name                                                                                                    | Peer group name                       |
|                           | route-map-name                                                                                                    | String. The name of the route-map     |
|                           | in                                                                                                    | Applies route map to inbound routes   |
|                           | out                                                                                                    | Applies route map to out-bound routes |
| <b>Default</b>            | N/A                                                                                                    |                                       |
| <b>Configuration Mode</b> | Config Router BGP                                                                                                    |                                       |
| <b>History</b>            | 3.3.5006                                                                                                    | First version                         |
|                           | 3.3.5200                                                                                                    | Updated notes and default             |
|                           | 3.4.1100                                                                                                    | Added "out" parameter                 |
| Role                      | admin                                                                                                    |                                       |
| <b>Example</b>            | switch (config router bgp 100)# neighbor 10.10.10.10 route-map MyRoute-<br>Map in                                                                                                    |                                       |
| <b>Related Commands</b>   | neighbor <ip-address> remote-as <as-number><br/>route-map <map-name> [deny   permit] [sequence-number]<br/>clear ip bgp <math>\{\langle ip\text{-}address \rangle   all\}</math></map-name></as-number></ip-address>                      |                                       |
| <b>Note</b>               | Only one inbound route-map can be applied to a given neighbor.<br>If a new route-map is applied to a neighbor, it replaces the previous route map.<br>Changing a route-map only takes effect on routes received or sent after the change. |                                       |

## **neighbor route-reflector-client**

#### **neighbor {<ip-address> | <peer-group-name>} route-reflector-client no neighbor {<ip-address> | <peer-group-name>} route-reflector-client**

Sets the neighbor as a client but does not set up the reflection itself. The no form of the command disables route reflection for the specific peer.

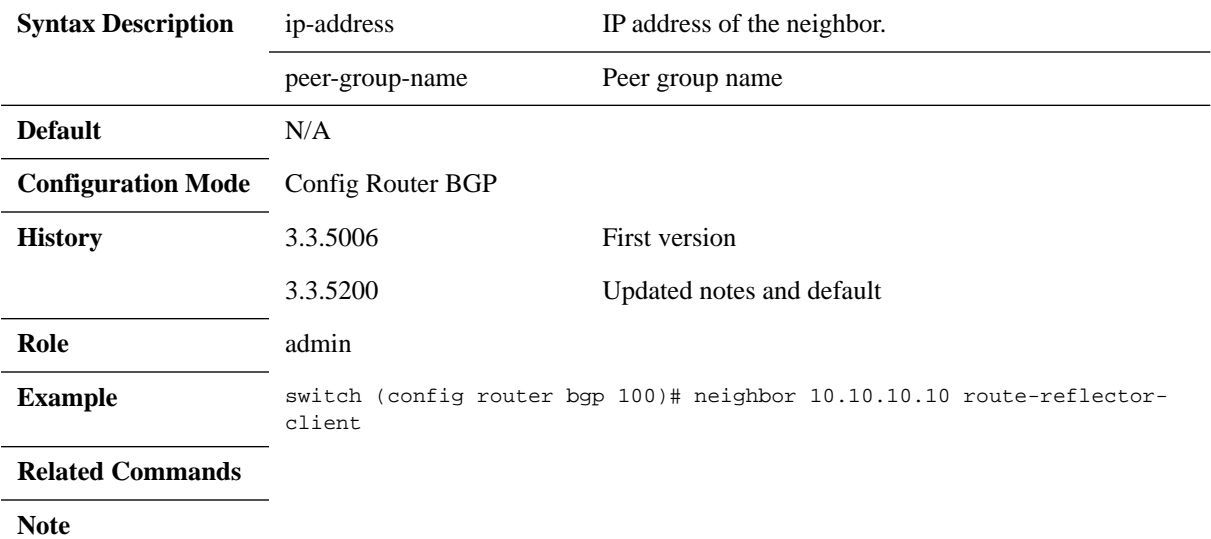

## **neighbor send-community**

**neighbor {<ip-address> | <peer-group-name>} send-community [extended] no neighbor {<ip-address> | <peer-group-name>} send-community [extended]**

Configures the switch to send community attributes to the specified BGP neighbor. The no form of the command disables sending community attributes for the specified peer.

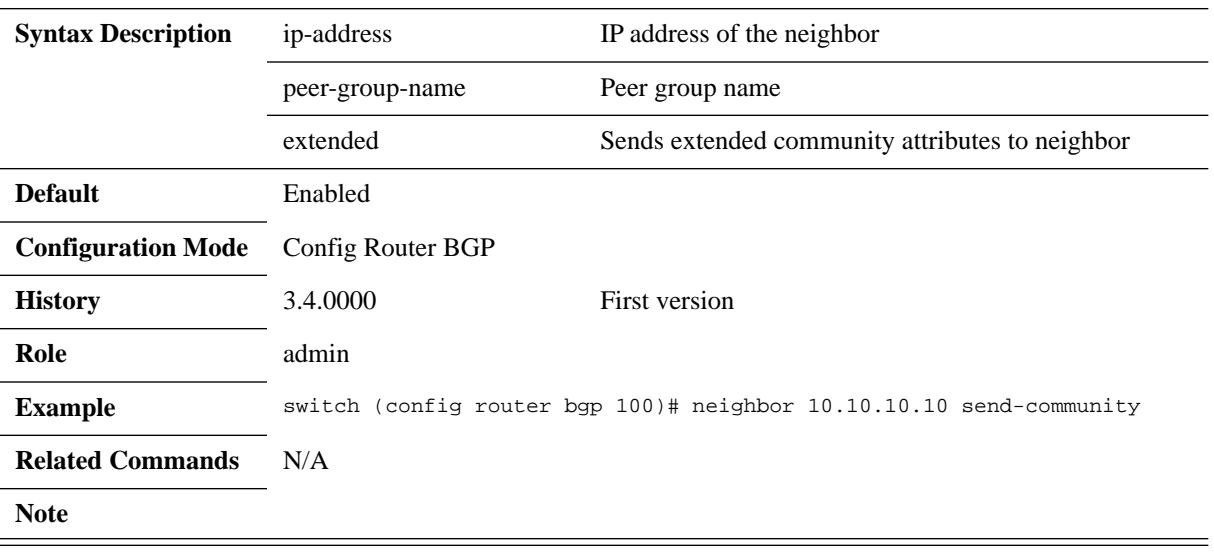

## **neighbor shutdown**

#### **neighbor {<ip-address> | <peer-group-name>} shutdown no neighbor {<ip-address> | <peer-group-name>} shutdown**

#### Disables BGP neighbor gracefully. The no form of the command enables BGP neighbor.

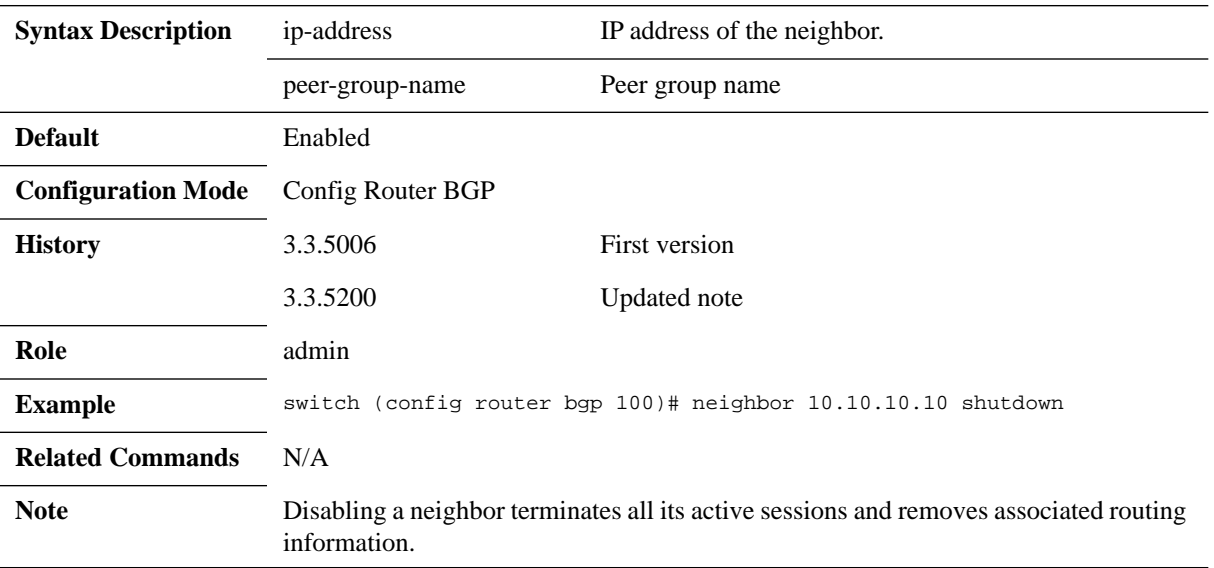

## **neighbor timers**

#### **neighbor {<ip-address> | <peer-group-name>} timers <keep-alive> <hold-time> no neighbor {<ip-address> | <peer-group-name>} timers**

Configures the keepalive and hold times for a specified peer. The no form of the command resets the parameters to their default values.

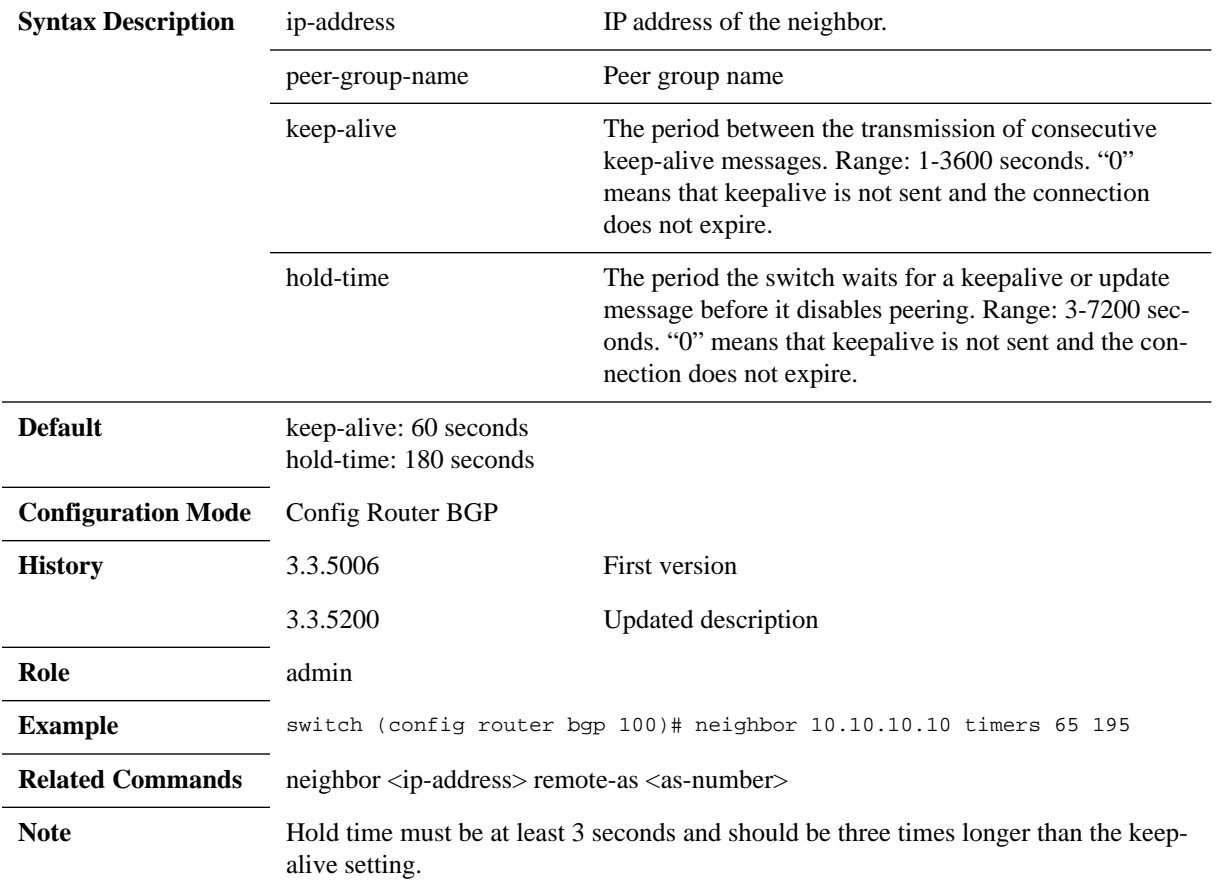

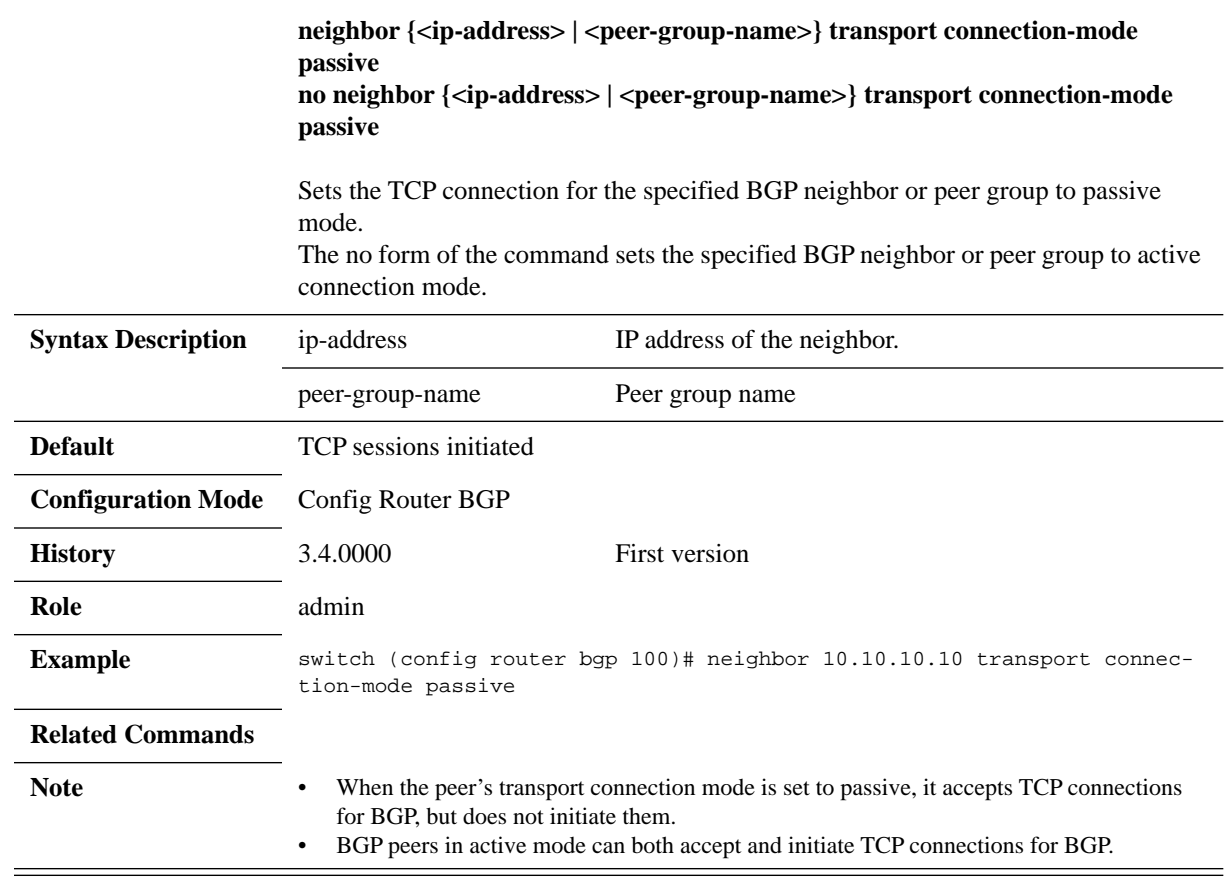

# **neighbor transport connection-mode passive**

### **neighbor update-source**

**neighbor <ip-address> update-source {ethernet <slot/port> | loopback <number> | port-channel <number> | vlan <vlan-id>} no neighbor <ip-address> update-source**

Configures the source-address for routing updates and to establish TCP connections with peers.

The no form of the command disables configured source-address for routing updates and for TCP connection establishment with a peer.

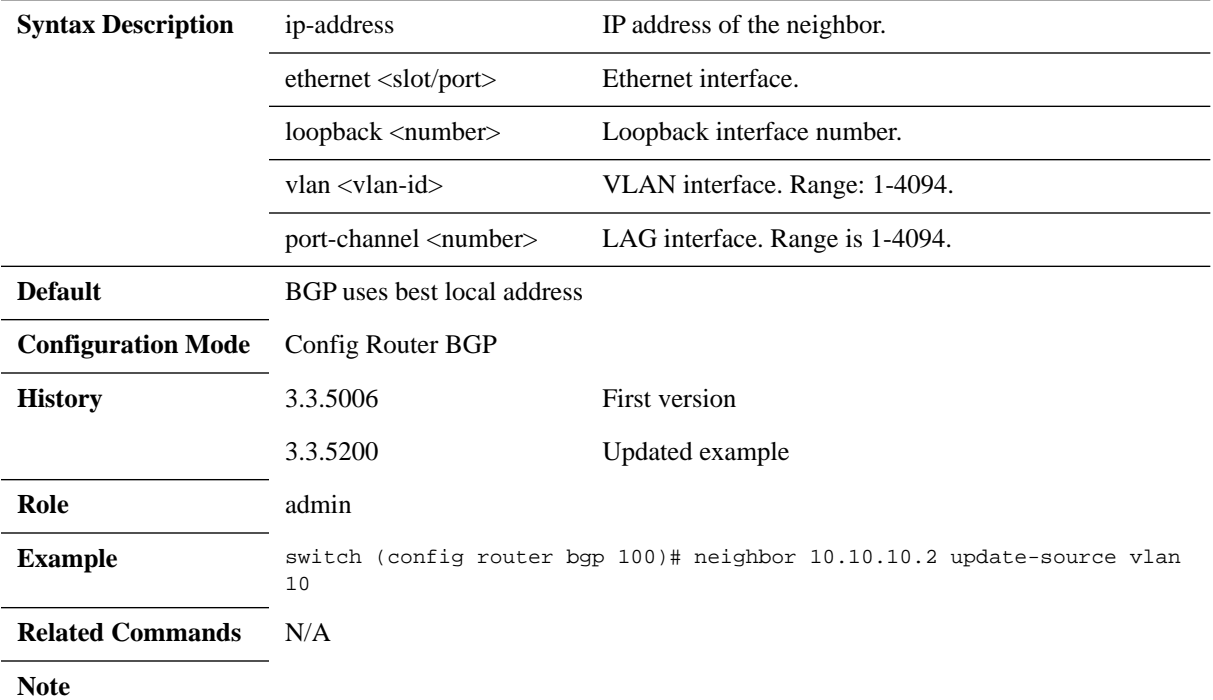

# **neighbor weight**

#### **neighbor {<ip-address> | <peer-group-name>} weight <value> no neighbor {<ip-address> | <peer-group-name>} weight**

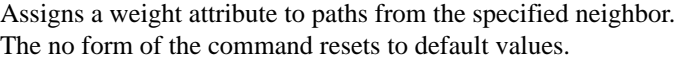

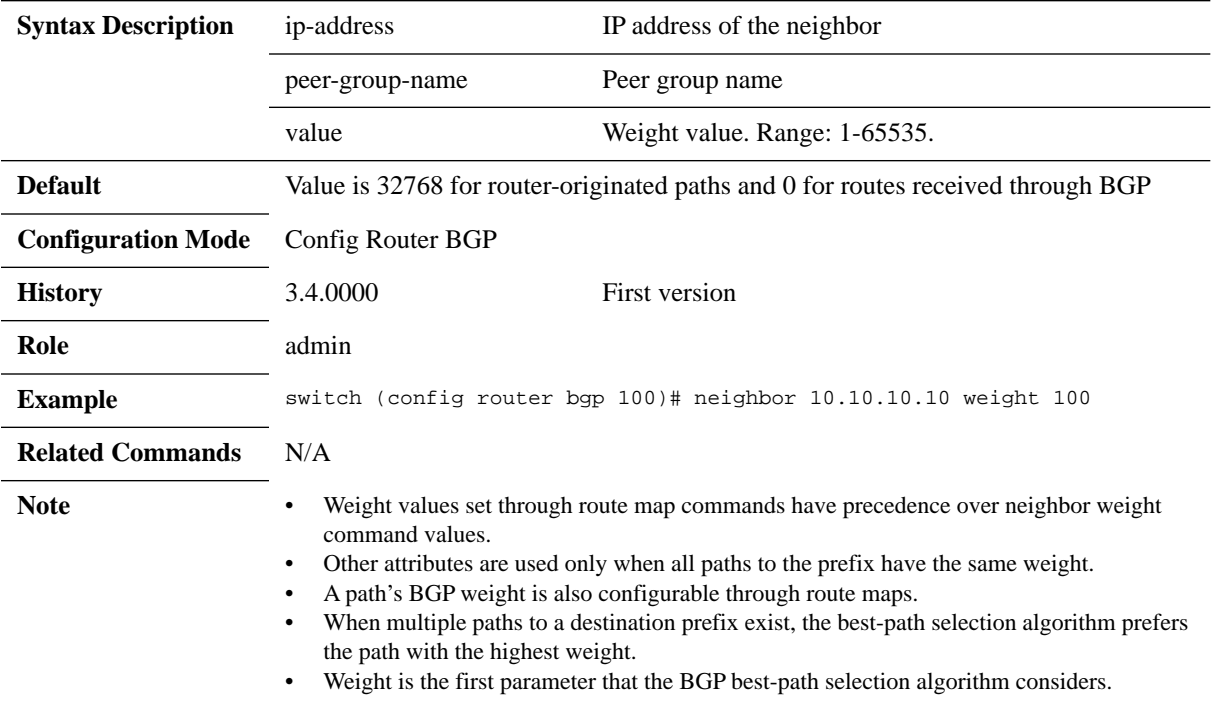

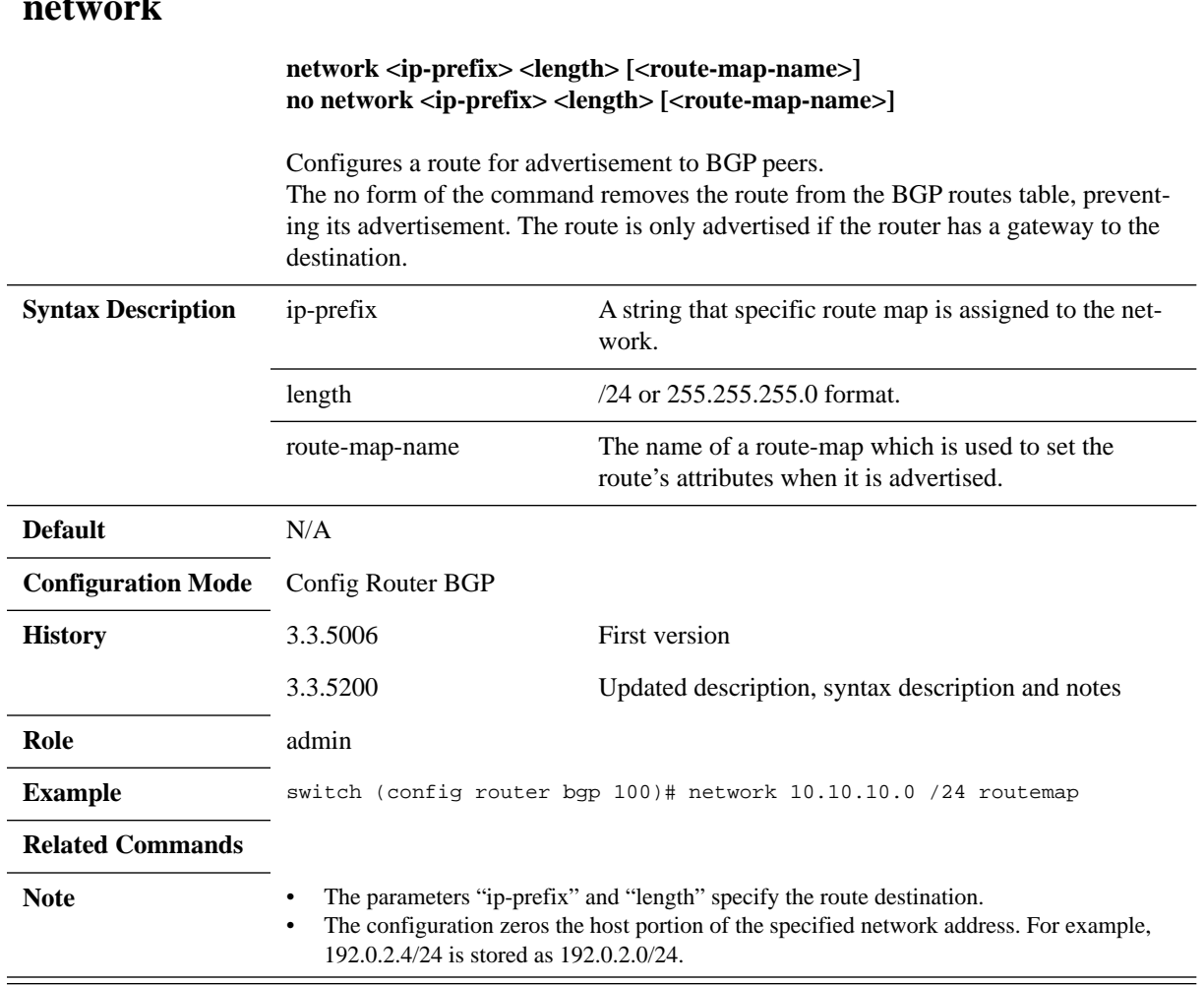

### **network**

### **redistribute**

#### **redistribute {connected | static | ospf | ospf-internal | ospf-external} [<routemap>] no redistribute {connected | static | ospf}**

Enables redistribution of specified routes to the BGP domain. The no form of the command disables route redistribution from the specified source.

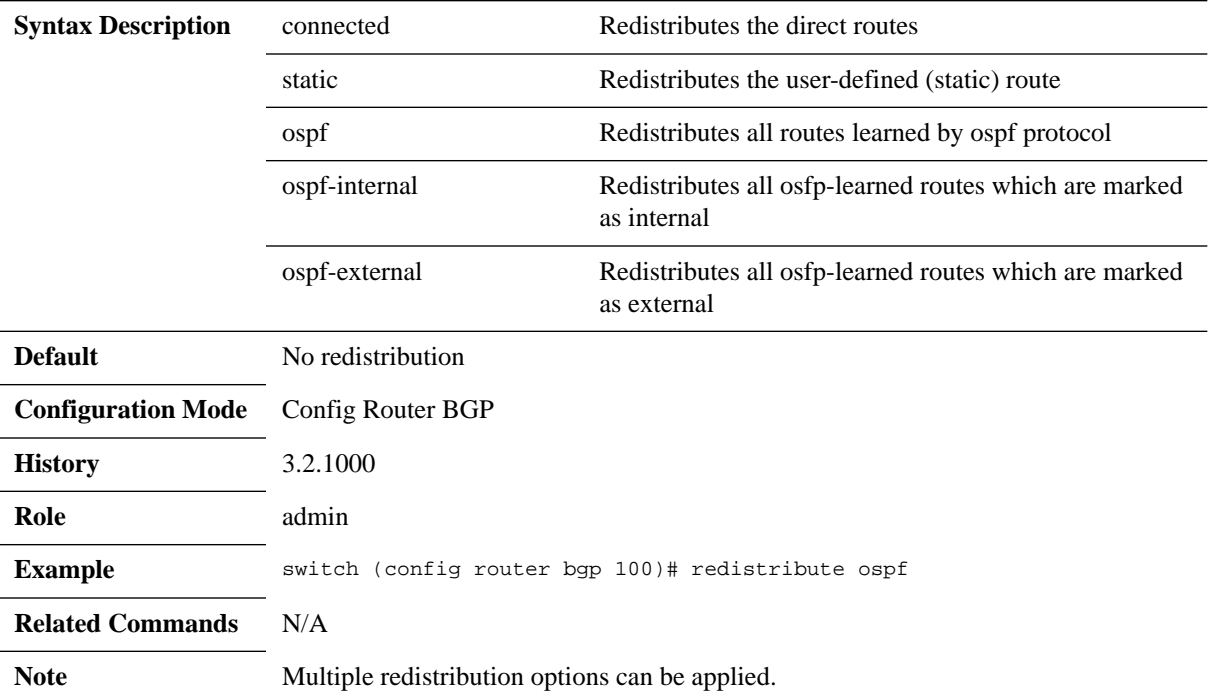

## **router-id**

#### **router-id <ip-address> no router-id**

Configures a fixed router ID for BGP.

The no form of the command removes the fixed router ID and restores the system default.

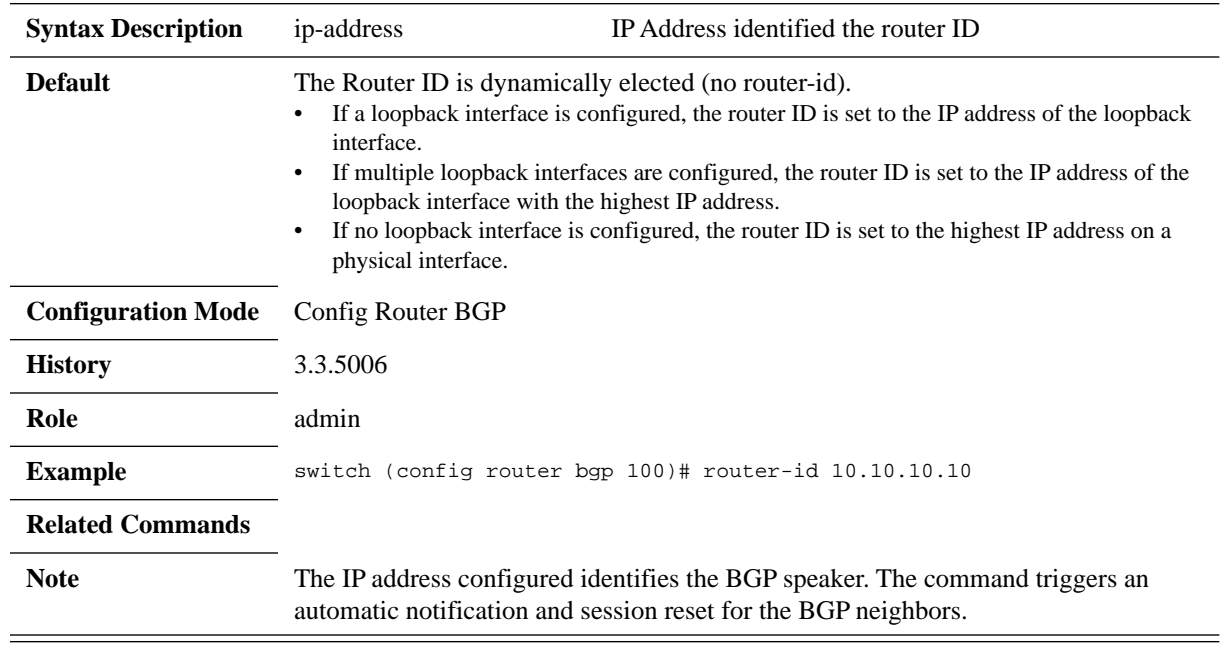

# **timers bgp**

#### **timers bgp <keep-alive> <hold> no timers bgp**

Configures the BGP keepalive and hold times. The no form of the command resets the parameters to their default settings.

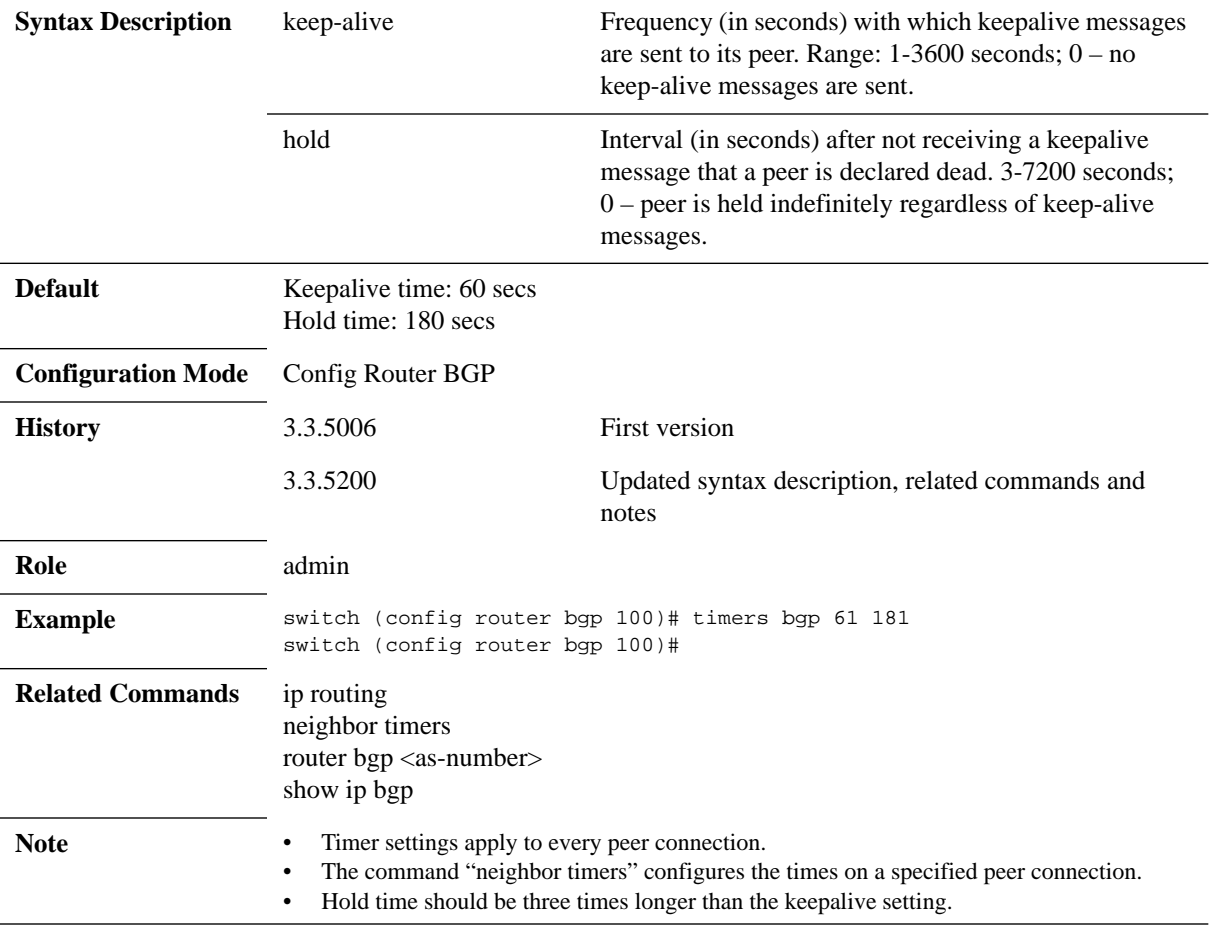

#### **6.3.4.3 Show**

## **show ip bgp**

#### **show ip bgp [<ip-address> <mask> [detail | longer-prefixes [detail]]]**

Displays information about the BGP routes table (RIB).

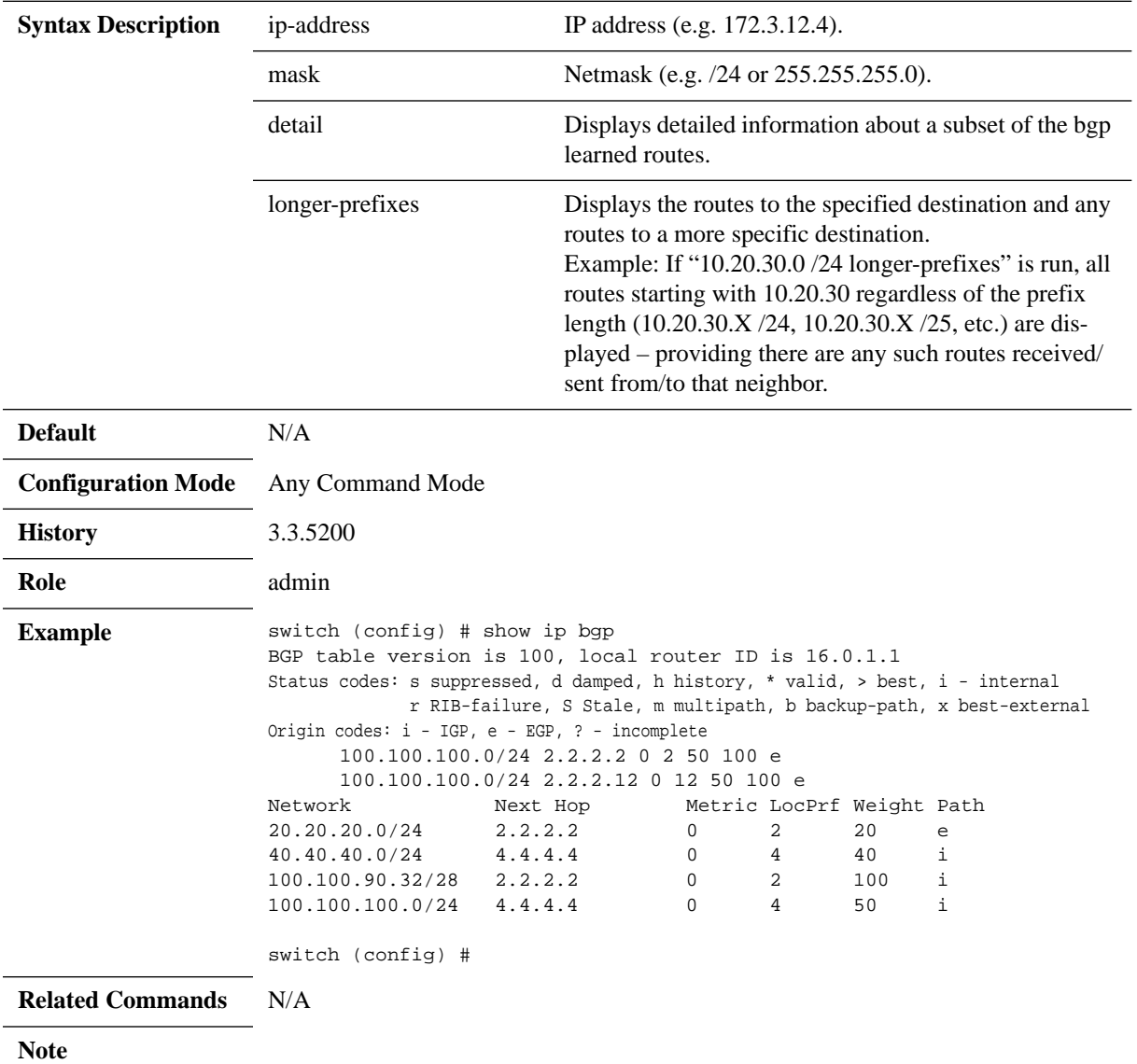

# **show ip bgp community**

#### show ip bgp community <comm<sub>1</sub>> <comm<sub>2</sub>> ... <comm<sub>n</sub>> [exact] [detail]

Displays information about the BGP routes (RIB) filtered according to communities.

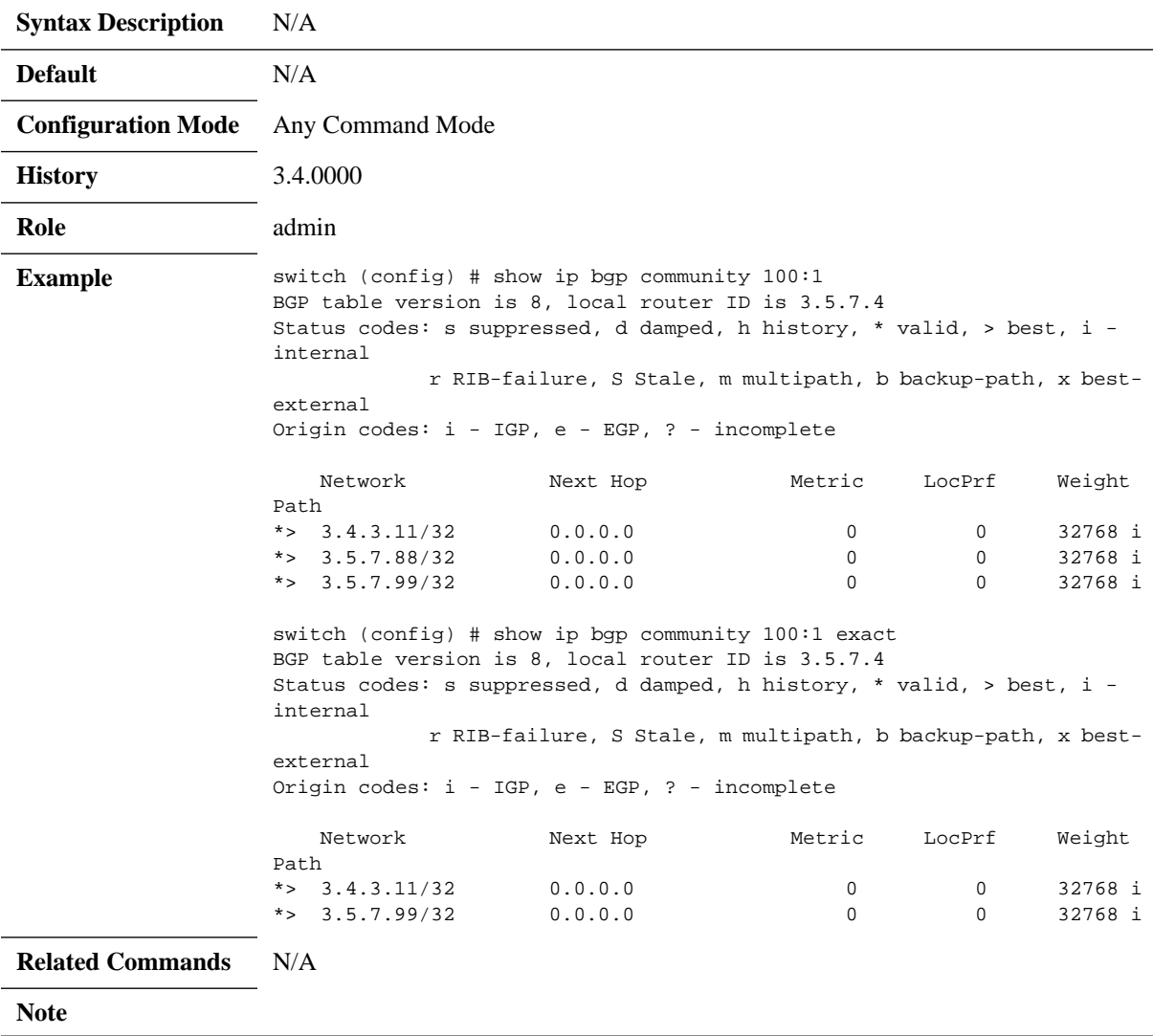

# **show ip bgp neighbors**

#### **show ip bgp neighbors**

Displays summaries information about all BGP neighbors.

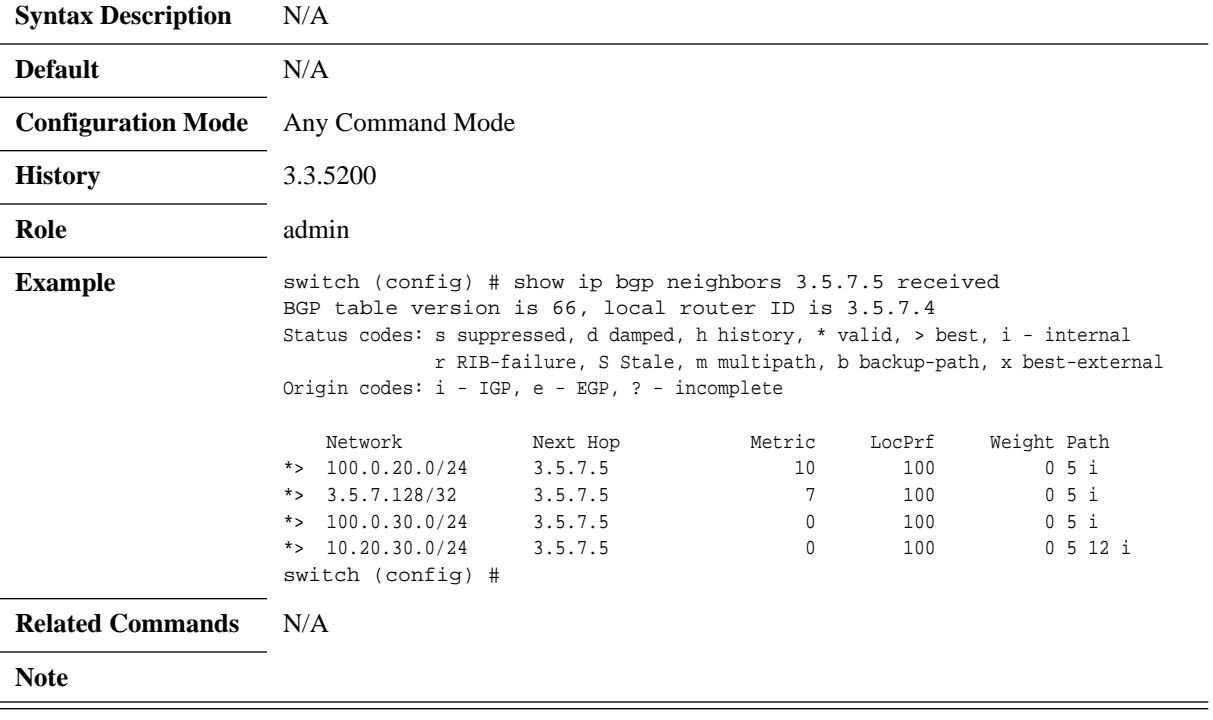

# **show ip bgp neighbors <ip>**

#### **show ip bgp neighbors <ip-address>**

Displays BGP summary information.

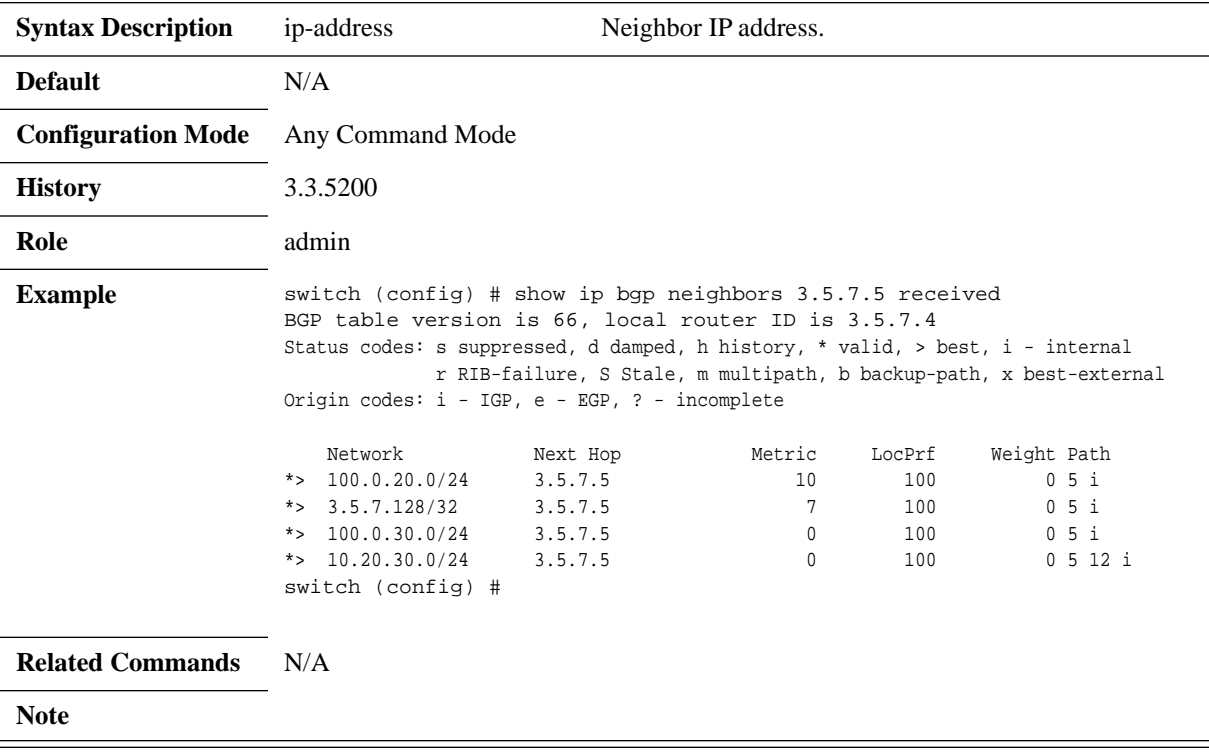

# **show ip bgp neighbors <ip> received**

**show ip bgp neighbors <ip-address> received [<ip-address> [<mask>] [longerprefixes]]**

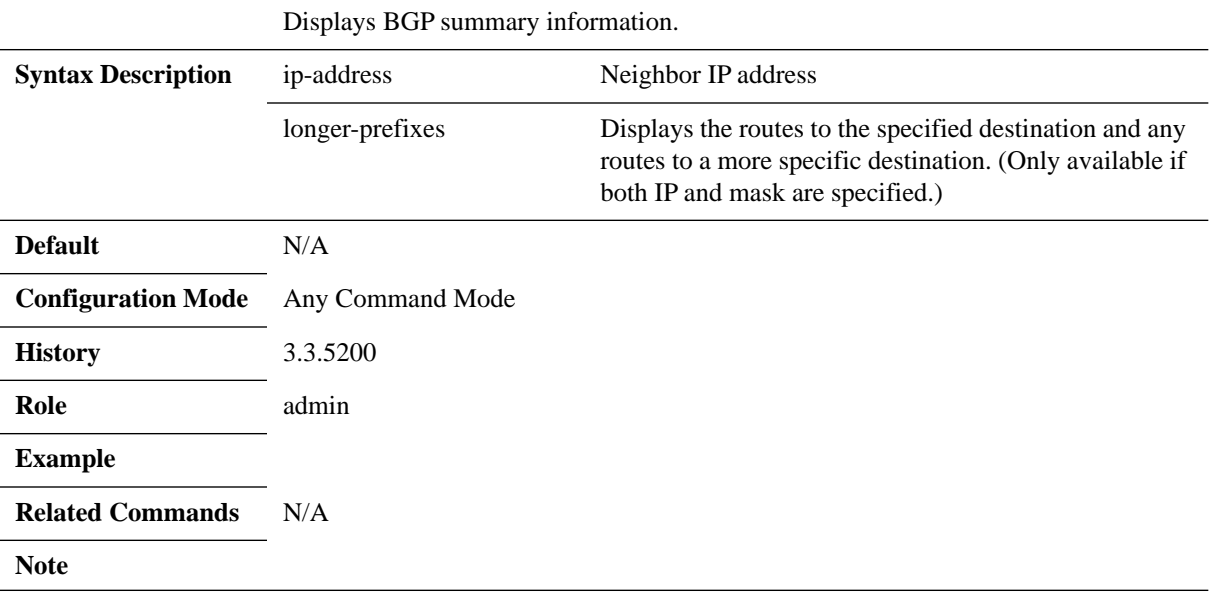

# **show ip bgp paths**

#### **show ip bgp paths**

Displays summary of all AS paths.

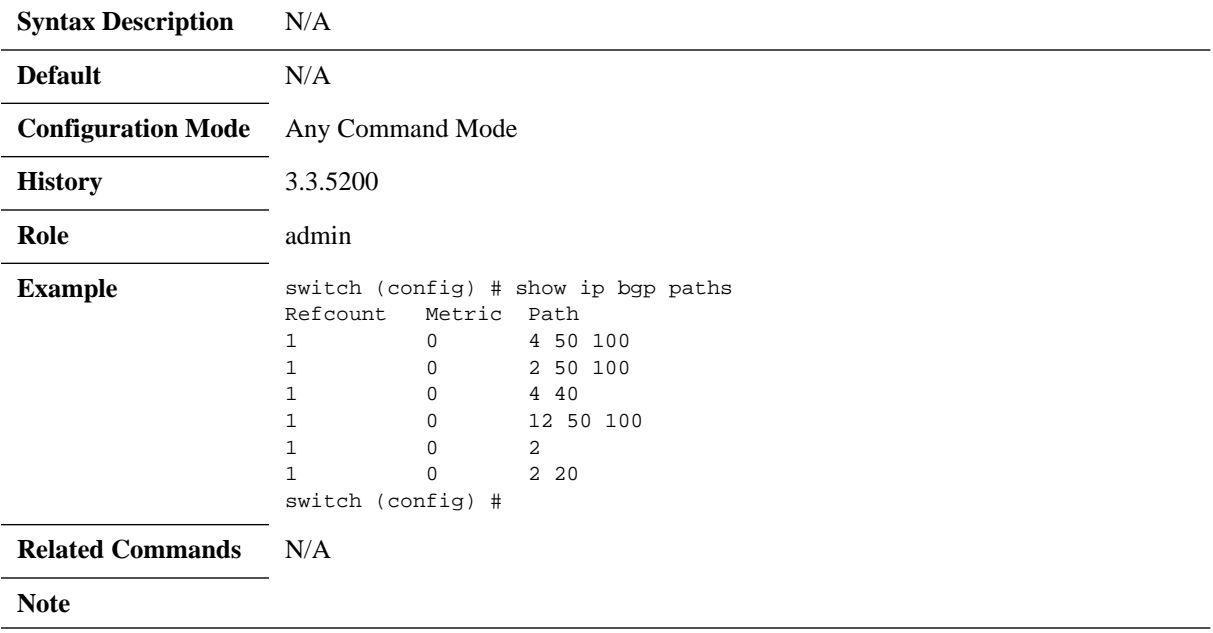

# **show ip bgp peer-group**

#### show ip bgp peer-group [<peer-group-name>]

Displays information about peer groups.

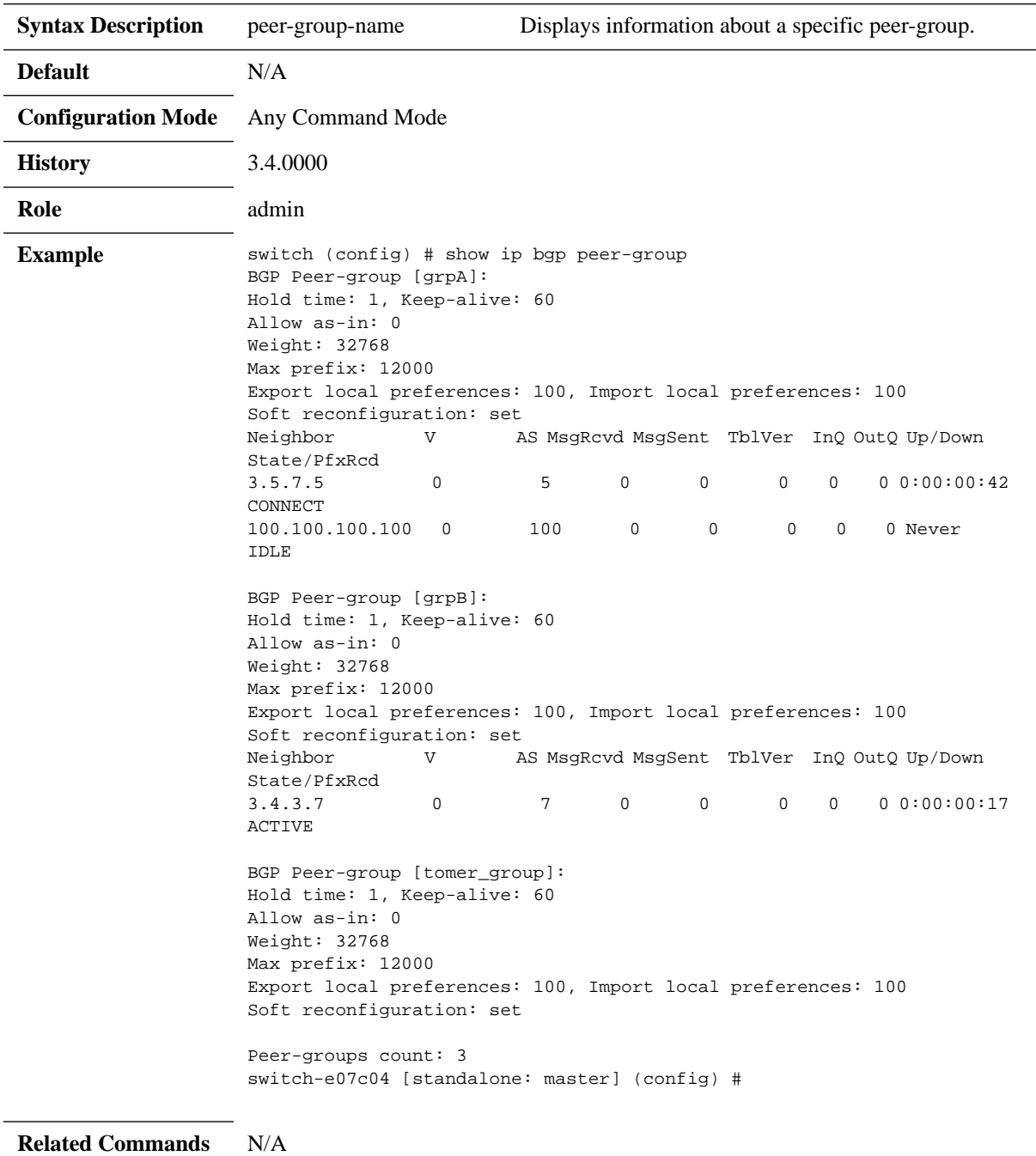

**Note**

# **show ip bgp summary**

### **show ip bgp summary**

Displays BGP summary information.

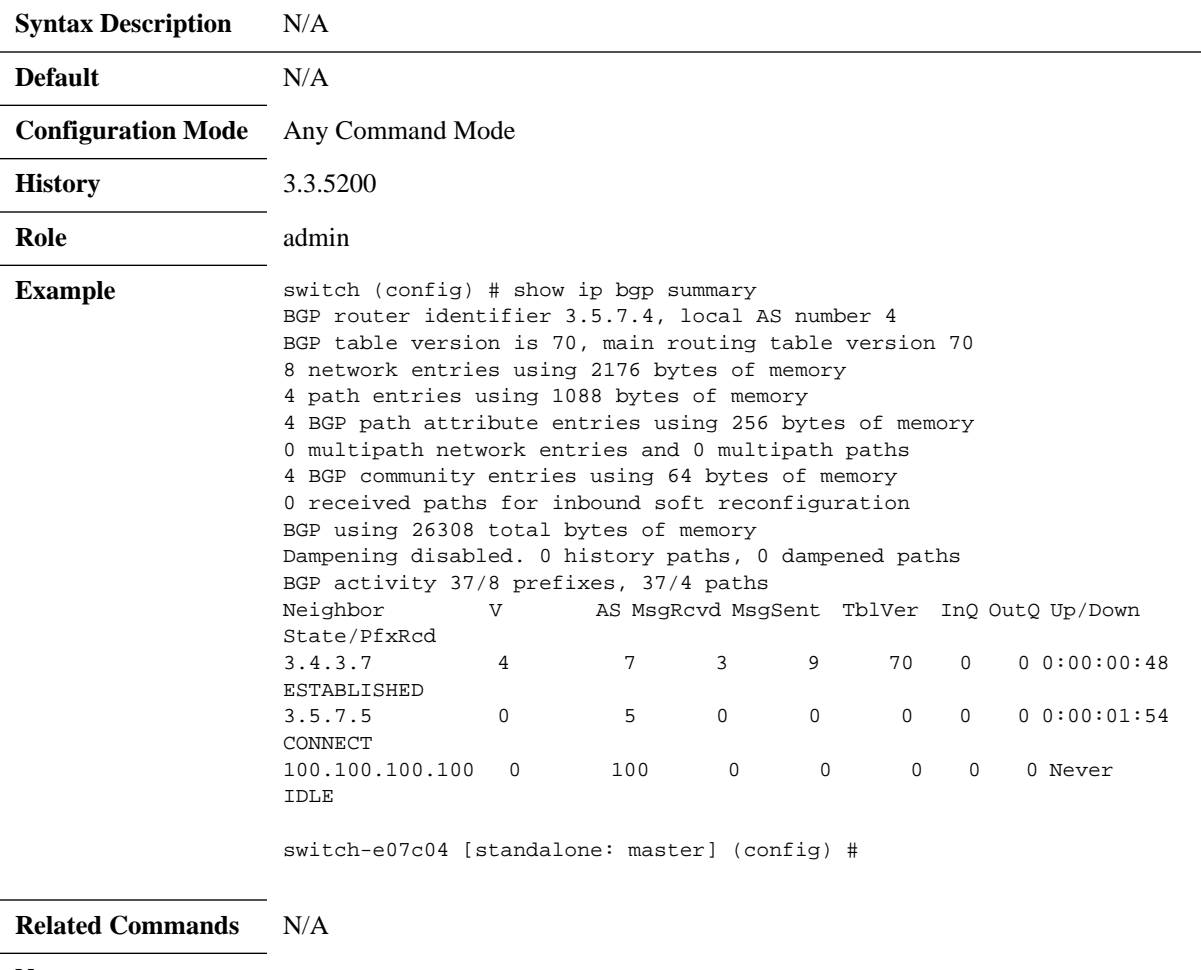

**Note**

### **6.3.5 IP AS-Path Access-List**

#### **6.3.5.1 Commands**

### **ip as-path access-list**

**ip as-path access-list <list-name> {permit | deny} <reg-exp> [any | egp | igp | incomplete] no ip as-path access-list <list-name>**

Creates an access list to filter BGP route updates. The no ip as-path access-list command deletes the named access list.

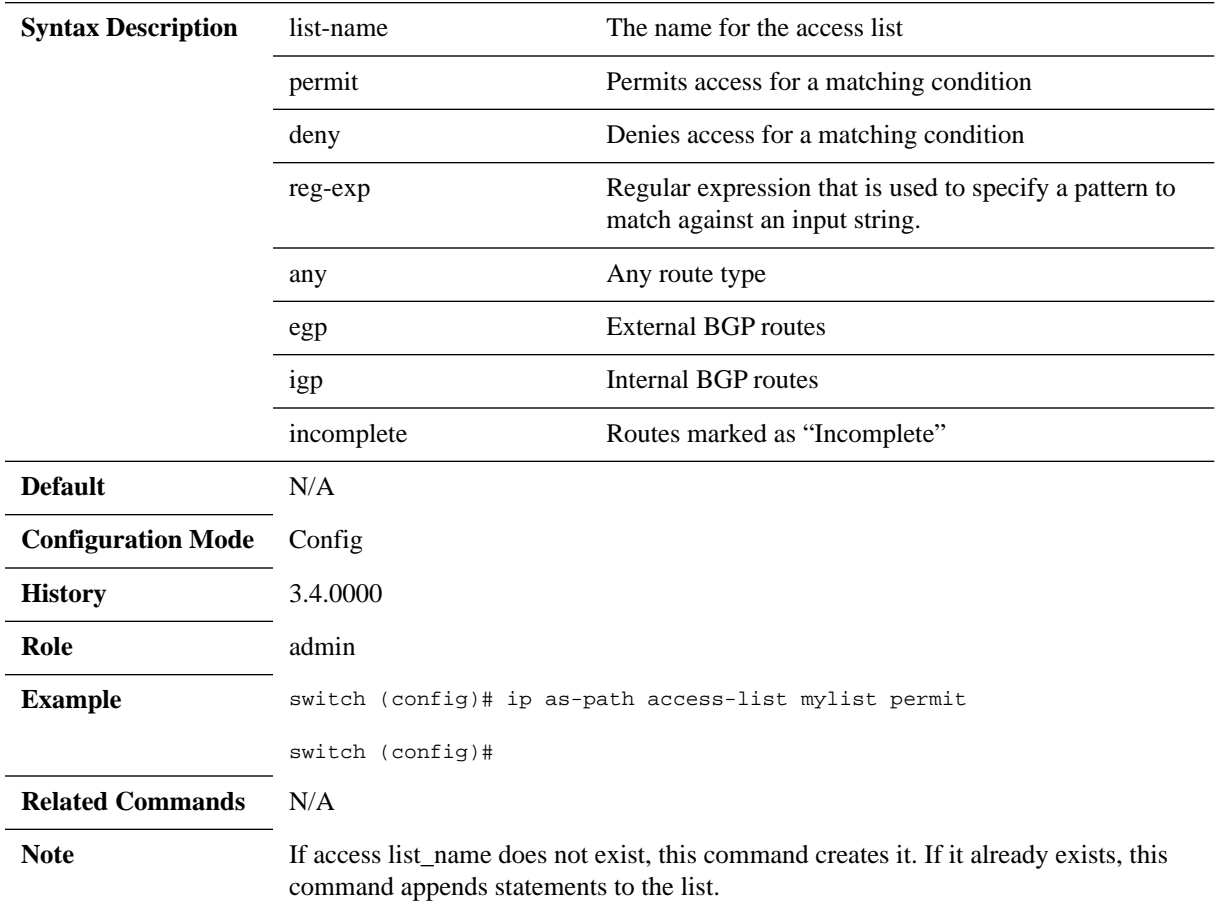

# **show ip as-path access-list**

#### **show ip as-path access-list [list-name]**

Presents defined as-path access lists

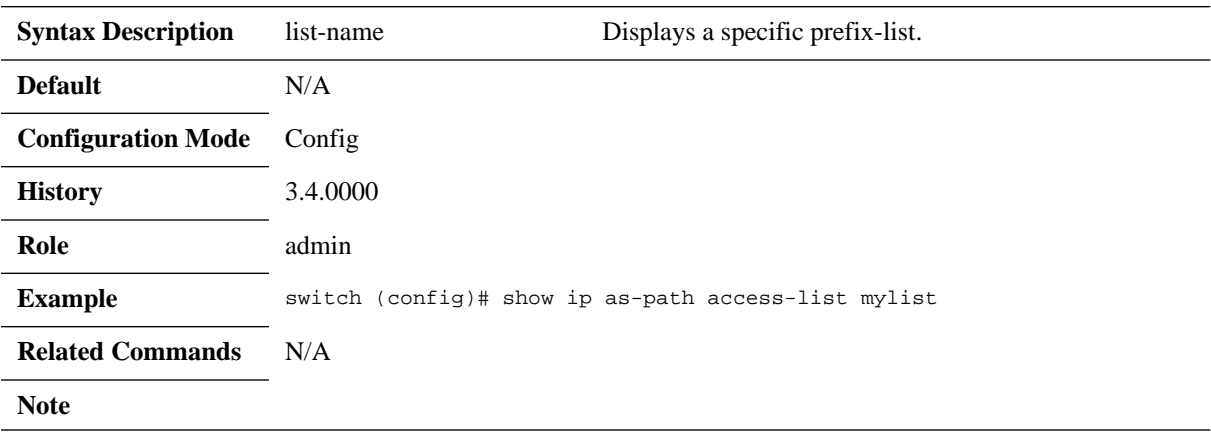

### **6.3.6 IP Community-List**

#### **6.3.6.1 Commands**

## **ip community-list standard**

**ip community-list standard <list-name> {deny | permit} <list-of-communities> no ip community-list standard <list-name>**

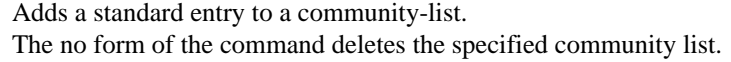

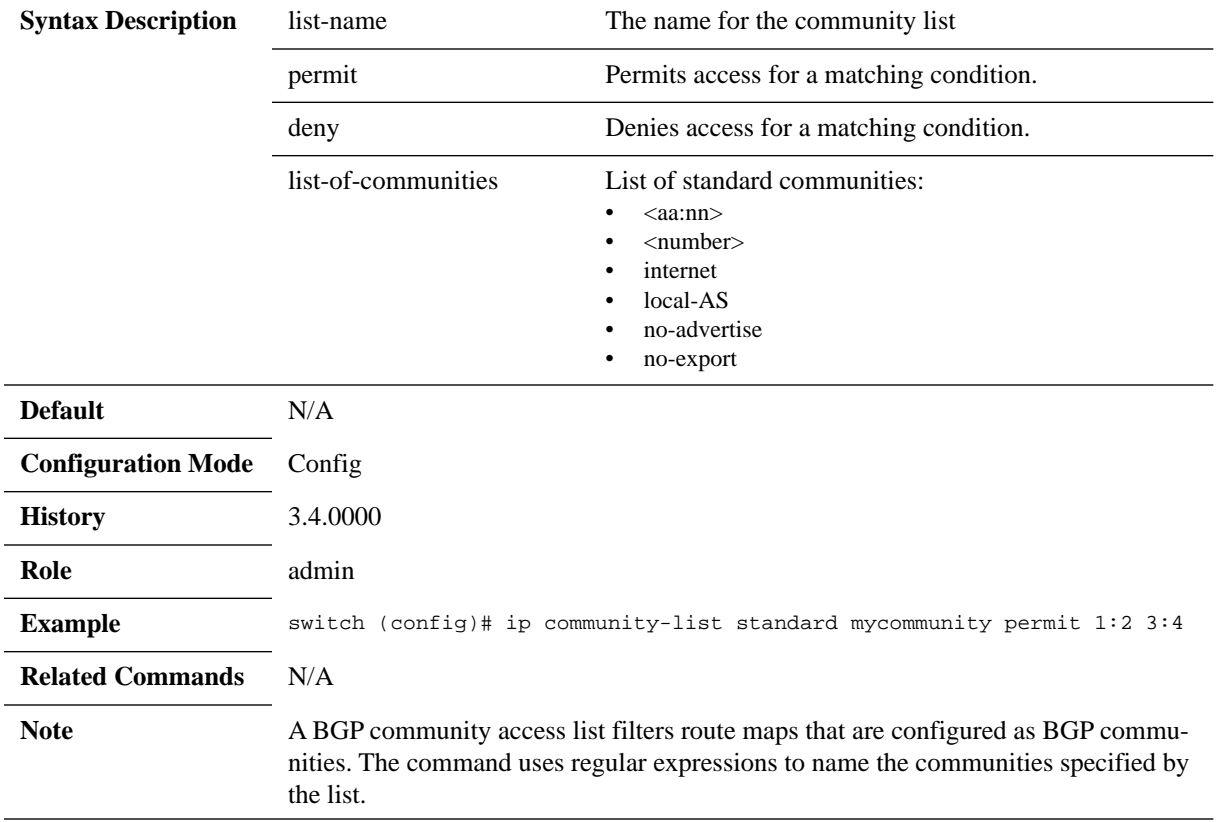

# **ip community-list expanded**

#### **ip community-list expanded <list-name> {deny | permit} <reg-exp> no ip community-list expanded <list-name>**

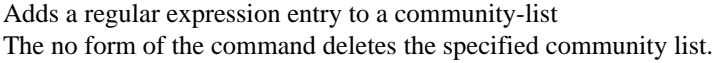

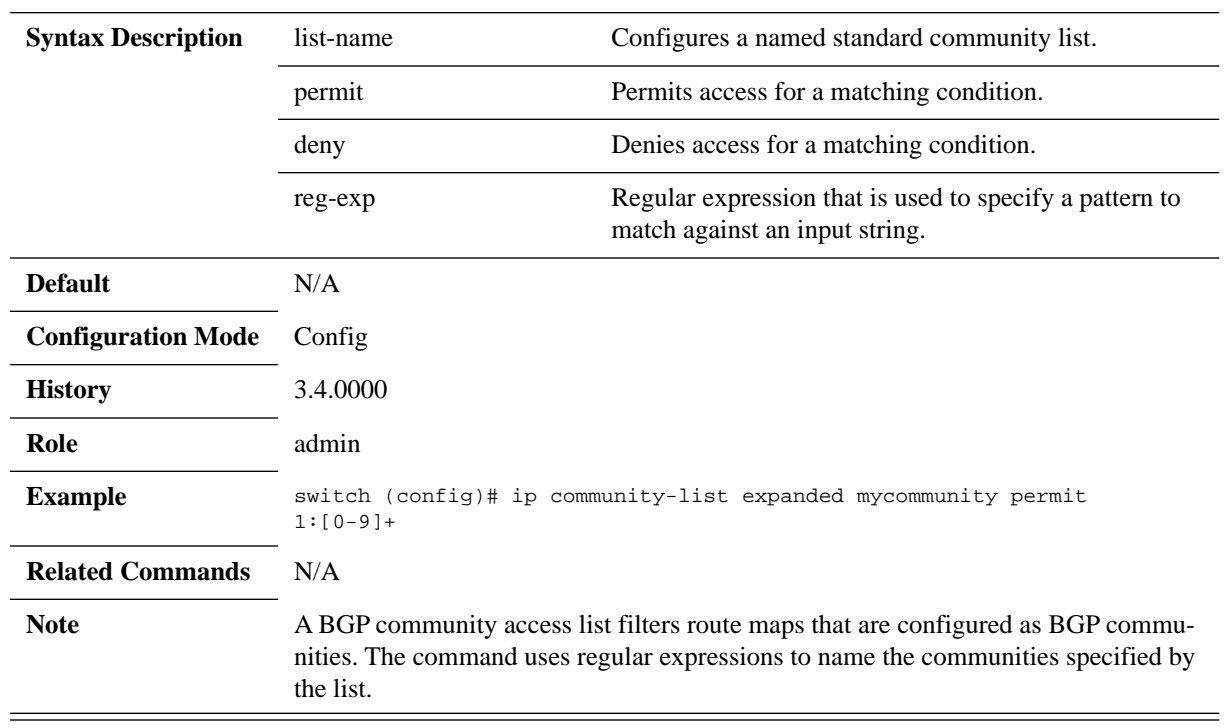

# **show ip community-list**

#### **show ip community-list [community-list-name]**

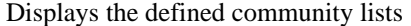

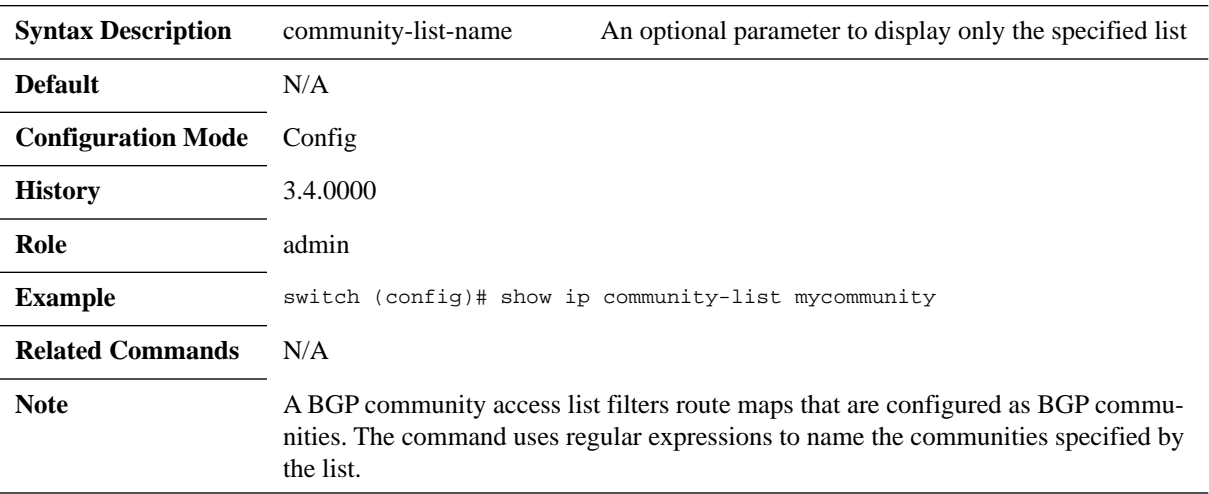

### **6.4 Policy Rules**

#### **6.4.1 Route Map**

Route maps define conditions for redistributing routes between routing protocols. A route map clause is identified by a name, filter type (permit or deny) and a sequence number. Clauses with the same name are components of a single route map; the sequence number determines the order in which the clauses are compared to a route.

#### **6.4.1.1 Commands**

### **route-map**

#### **route-map <map-name> [deny | permit] [sequence-number] no route-map <map-tag> {deny | permit} [<sequence-number>]**

Creates a route map that can be used for importing, exporting routes and applying local policies.

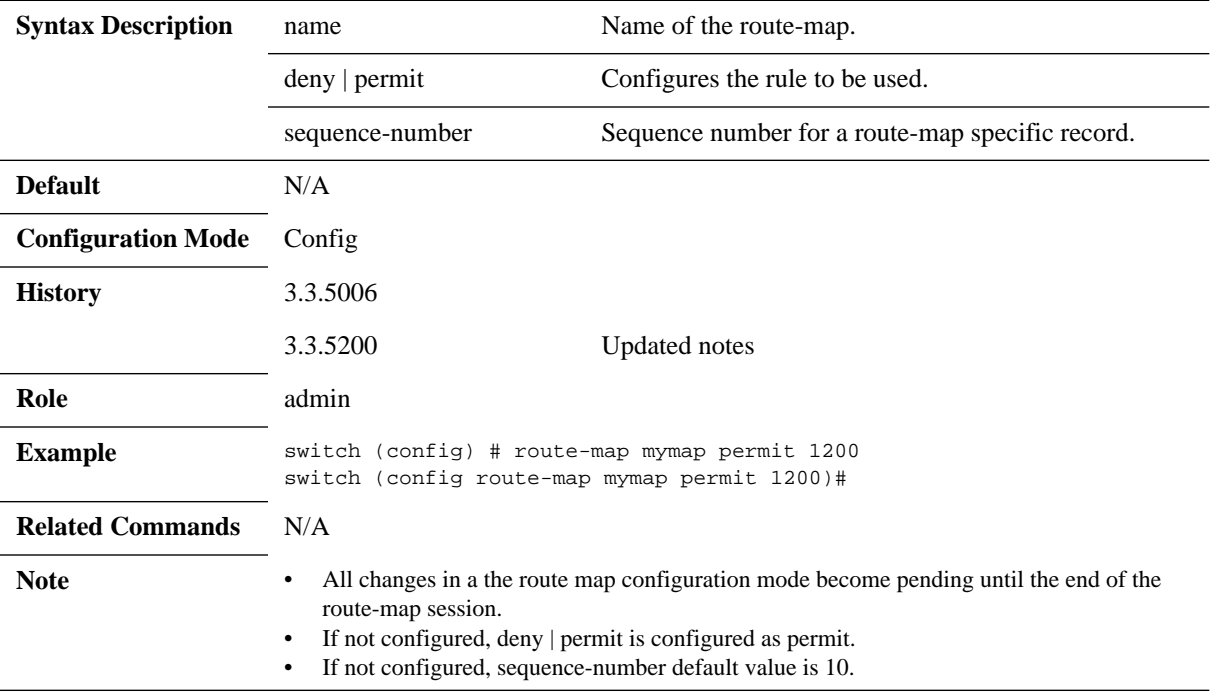
# **continue <sequence-number>**

#### **continue <sequence-number> no continue**

Enables additional route map evaluation of routes whose parameters meet the clause's matching criteria.

The no form of the command removes this configuration from the route map clause.

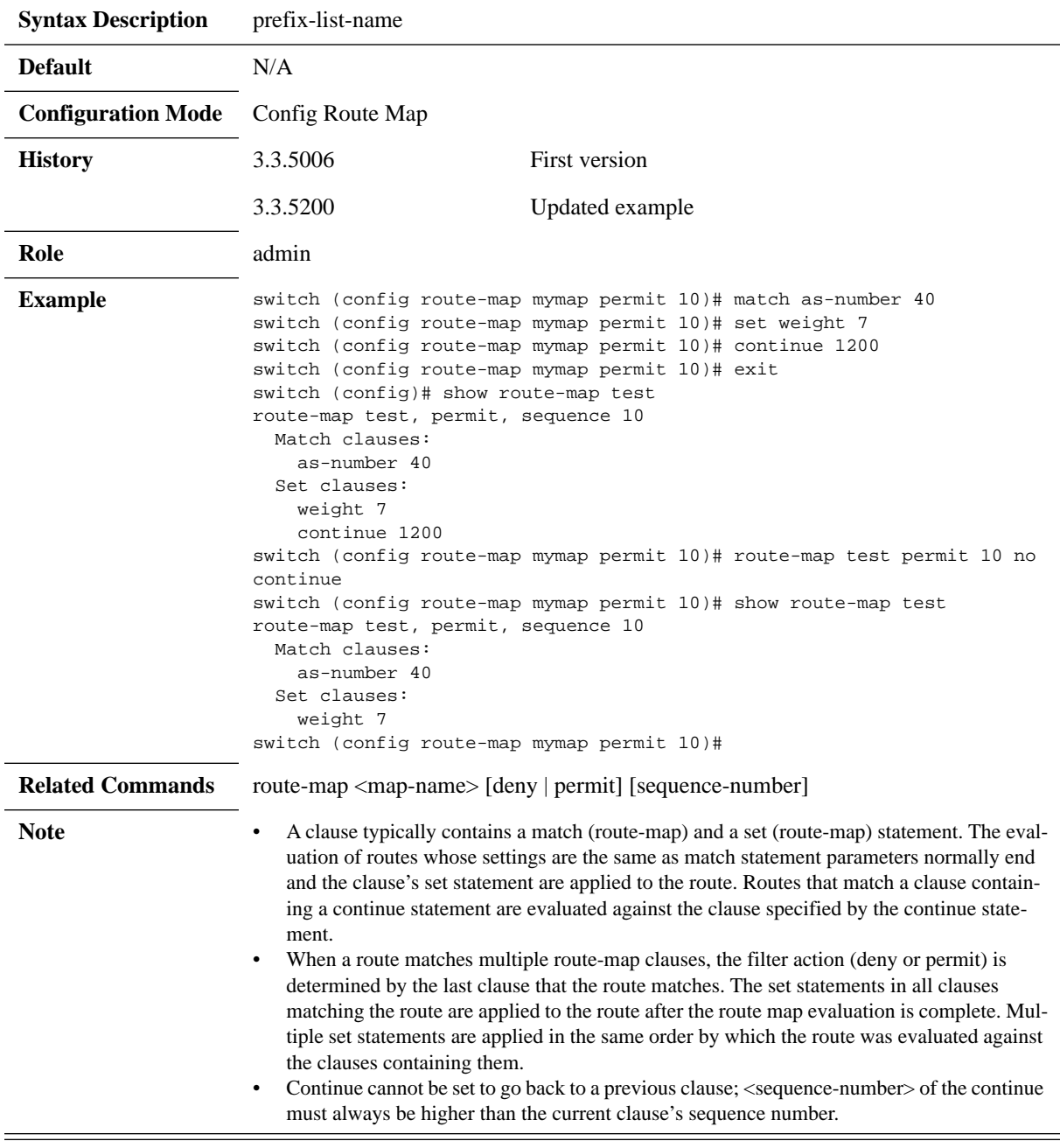

# **abort**

**abort**

Discards pending changes and returns to global configuration mode.

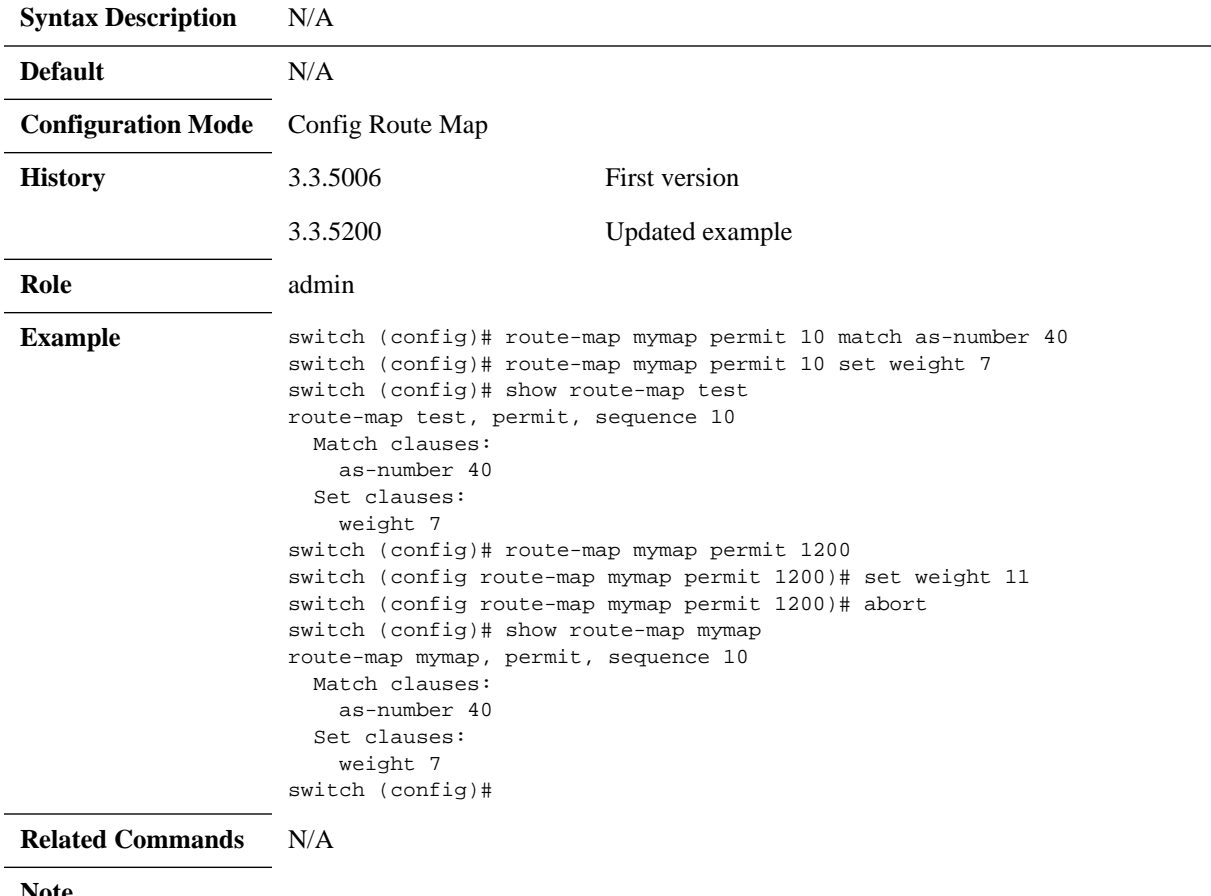

**Note**

# **exit**

### **exit**

Saves pending route map clause changes to running-config and returns to global configuration mode.

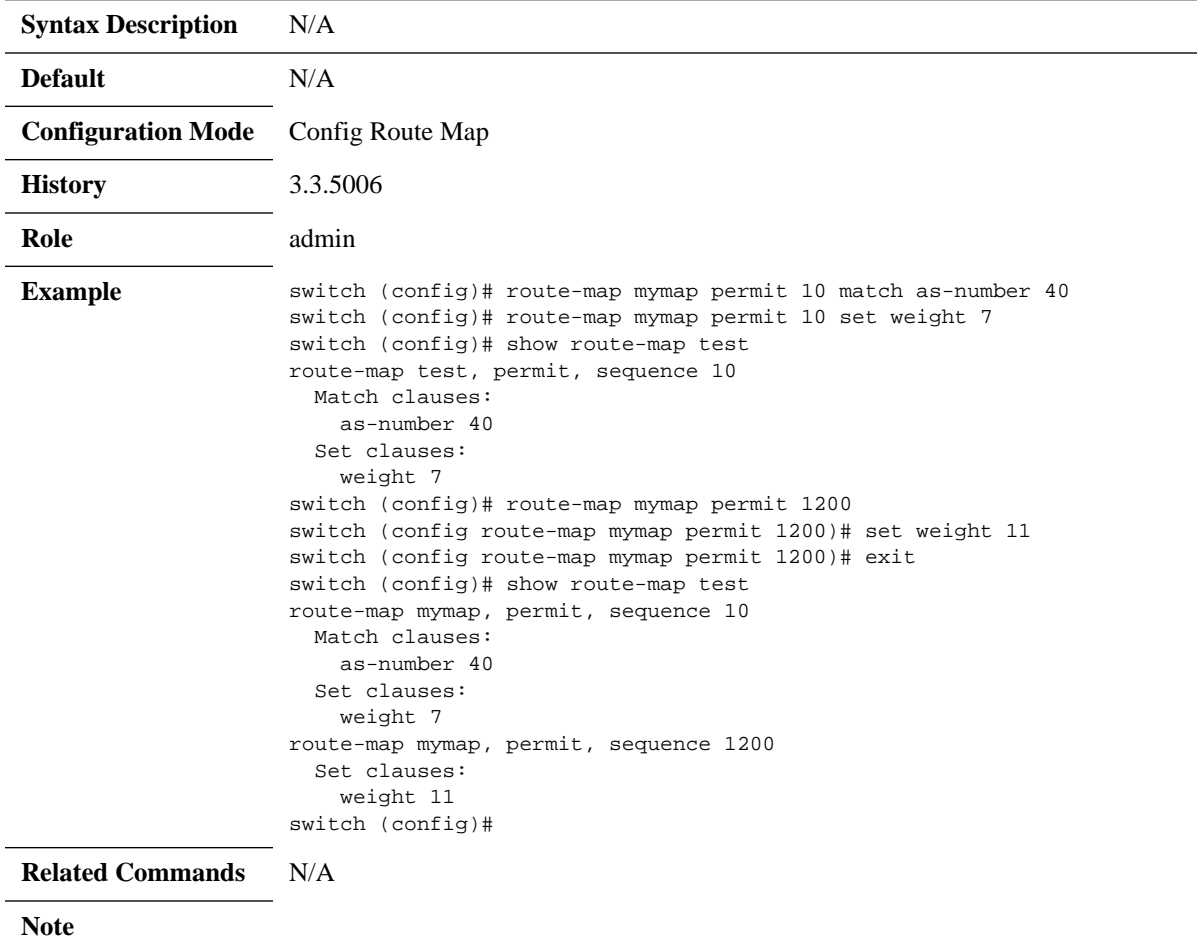

# **match as-number**

#### **match as-number <number> no match as-number**

Filters according to one of the AS numbers in the AS path of the route. The no form of the command removes this configuration from the route map clause.

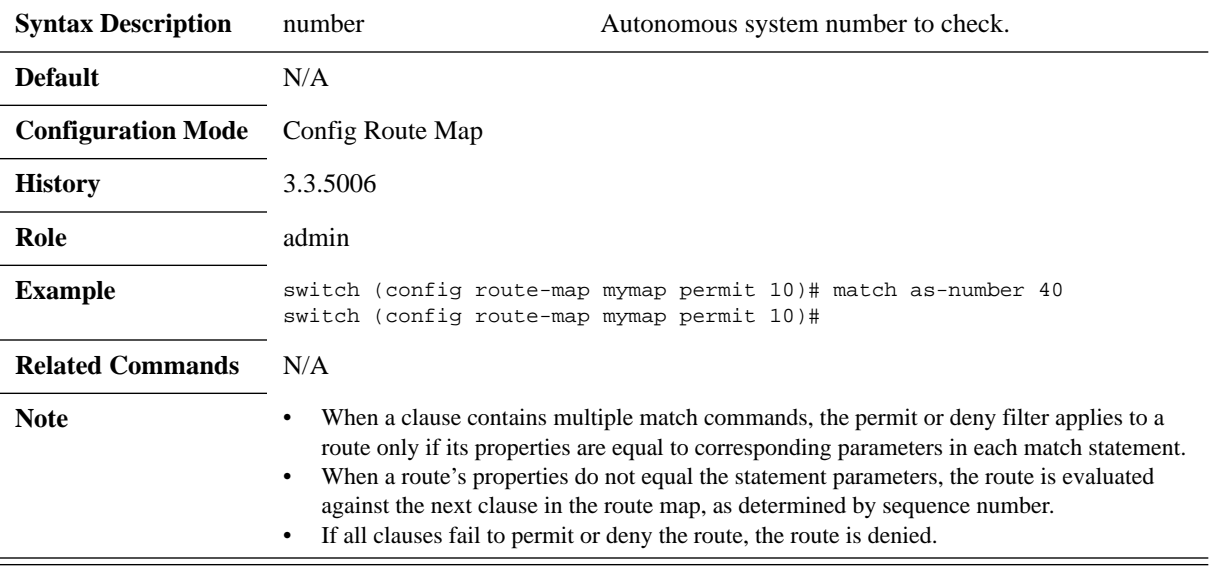

# **match as-path**

#### **match as-path <as-path-list name> no match as-path**

Creates a route map clause entry that matches the route's AS path using an as-path access-list.

The no form of the command removes the match statement from the configuration mode route map clause.

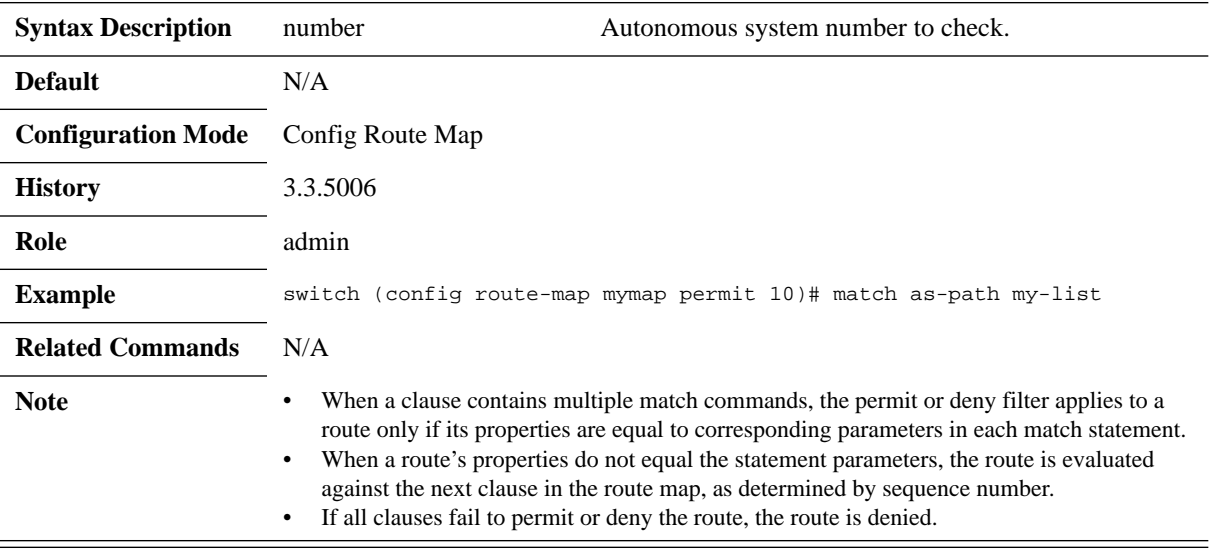

# **match community**

### **match community <list-of-communities> [exact-match] no match community <list-of-communities>**

Creates a route map clause entry that matches a route if it contains at least the specified communities.

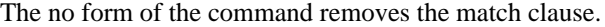

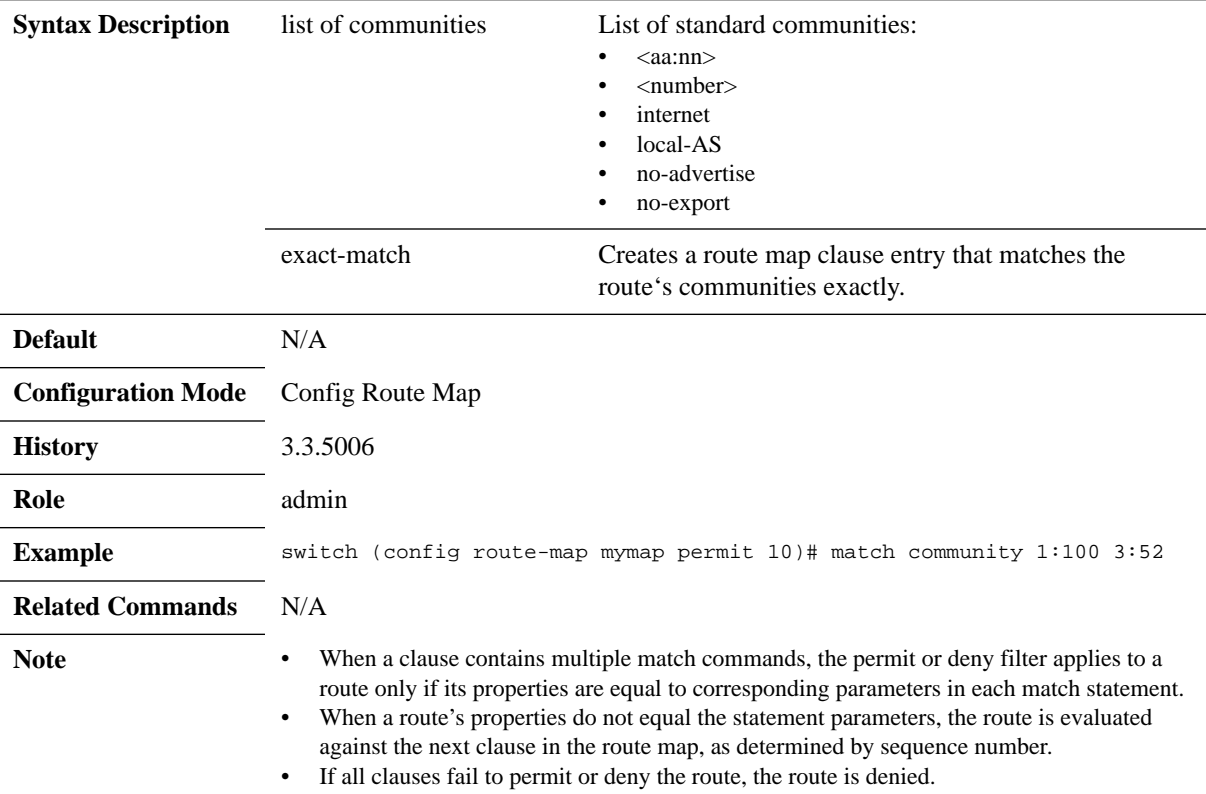

# **match community-list**

#### **match community <communities-list-name> exact-match no match community <communities-list-name> exact-match**

Creates a route map clause entry that specifies one route filtering condition The no form of the command removes the match clause.

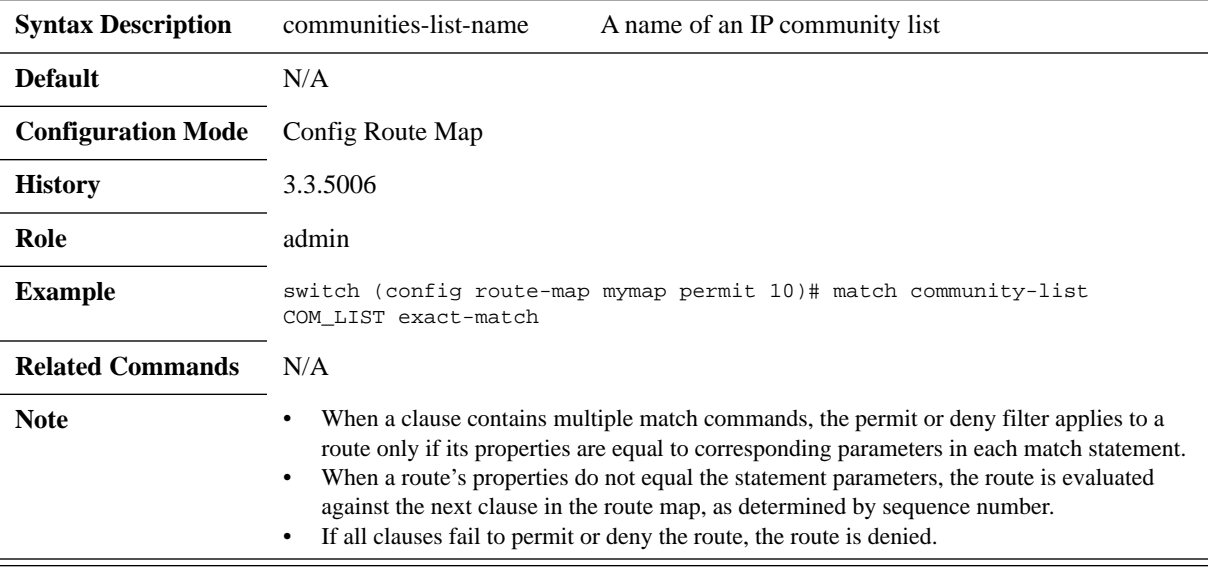

# **match interface**

### **match interface <interface-type> <number> no match interface**

Matches the route's interface The no form of the command removes the match clause.

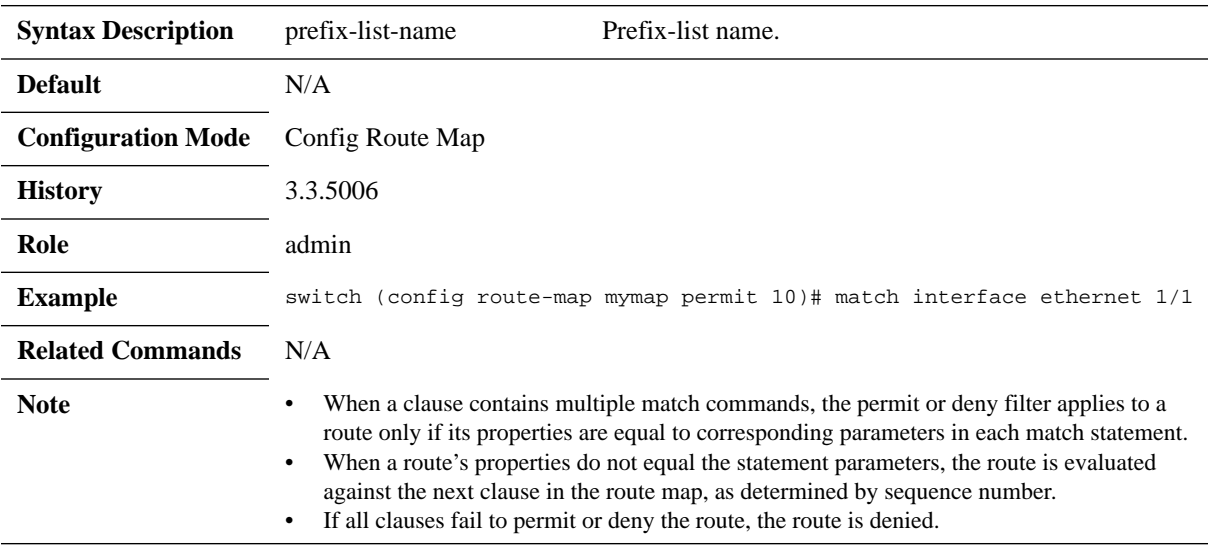

# **match ip address**

## **match ip address <prefix-list-name> no match ip address**

Filters according to IPv4 prefix list. The no form of the command removes this configuration from the route map clause.

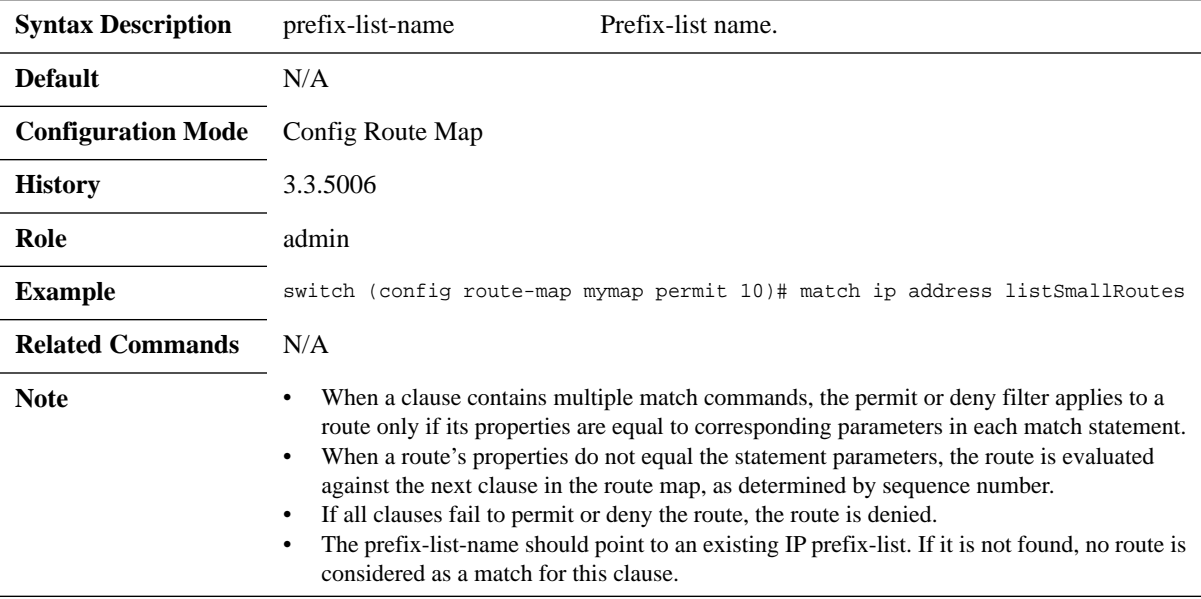

# **match ip next-hop**

### **match ip next-hop <value> no match ip next-hop**

Configures a route's entry next-hop match. The no form of the command removes a route-map's entry next-hop match.

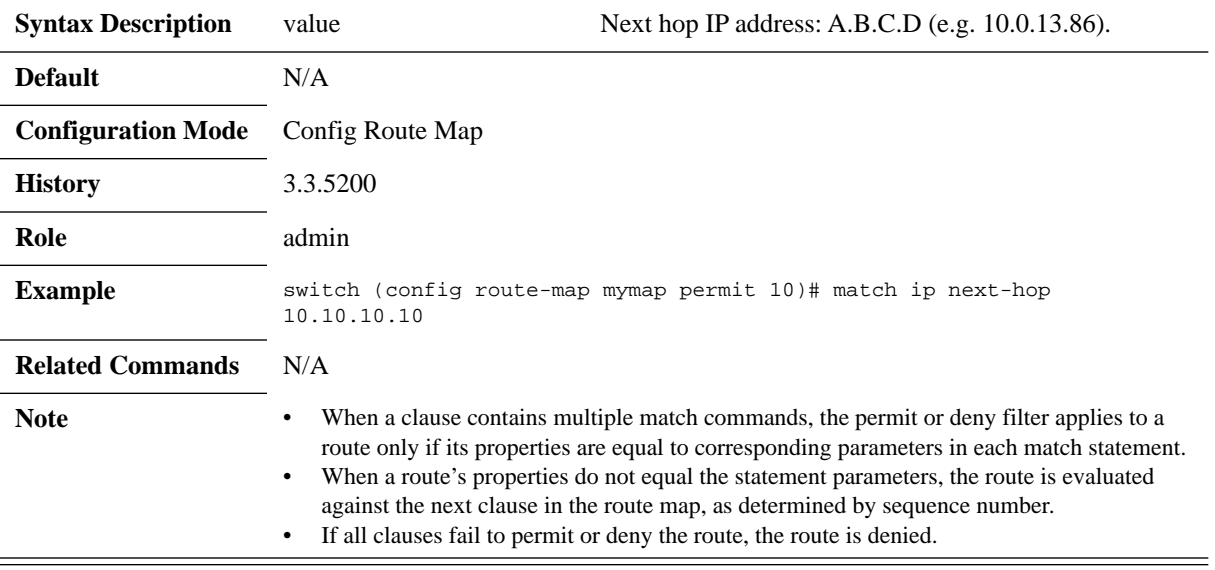

# **match local-preference**

### **match local-preference <value> no match local-preference**

Configures a route's entry local-preference match. The no form of the command removes a route-map's entry local-preference match.

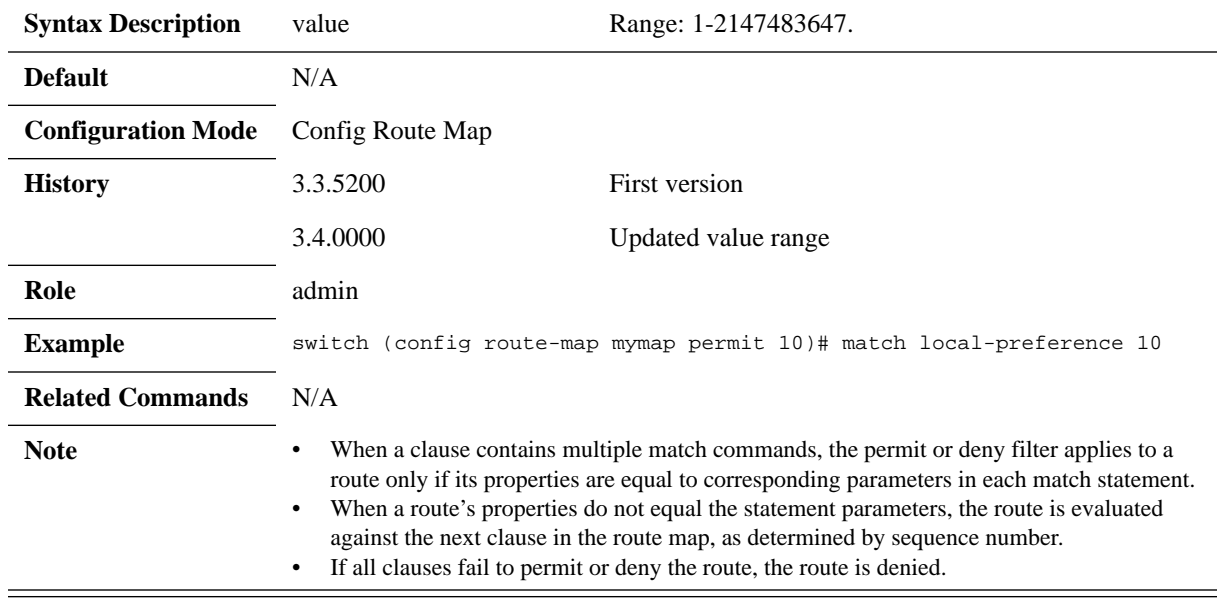

# **match metric**

#### **match metric <value> no match metric**

Configures a route's entry metric match. The no form of the command removes a route-map's entry metric match.

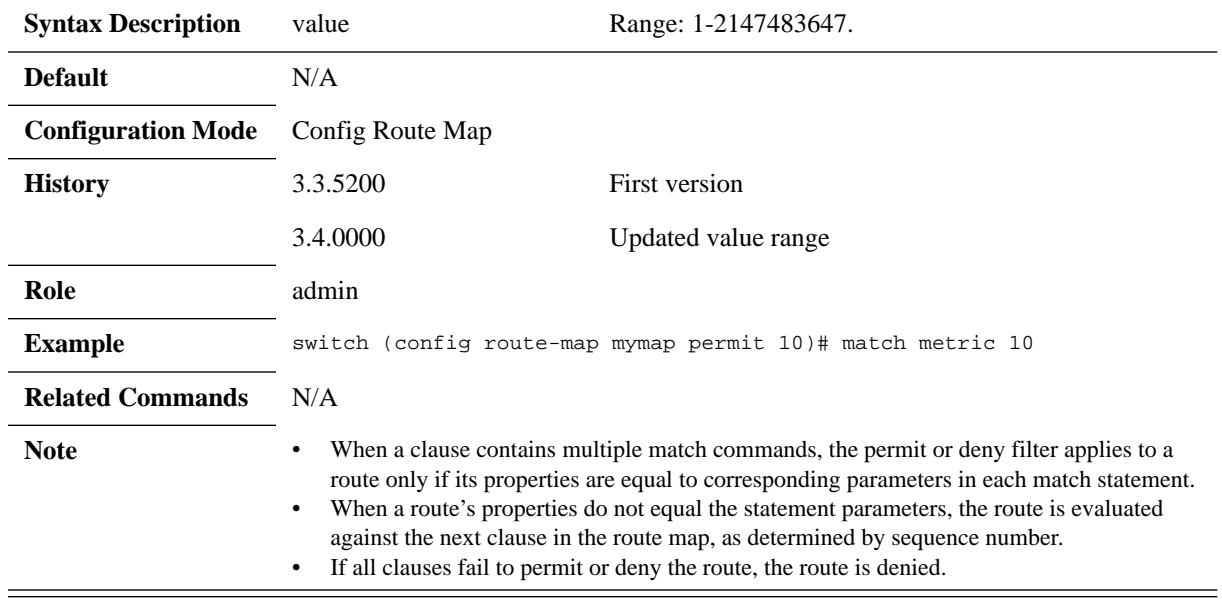

# **set as-path prepend**

set as-path prepend <value<sub>1</sub>> <value<sub>2</sub>> ... <value<sub>n</sub>> **no set as-path prepend**

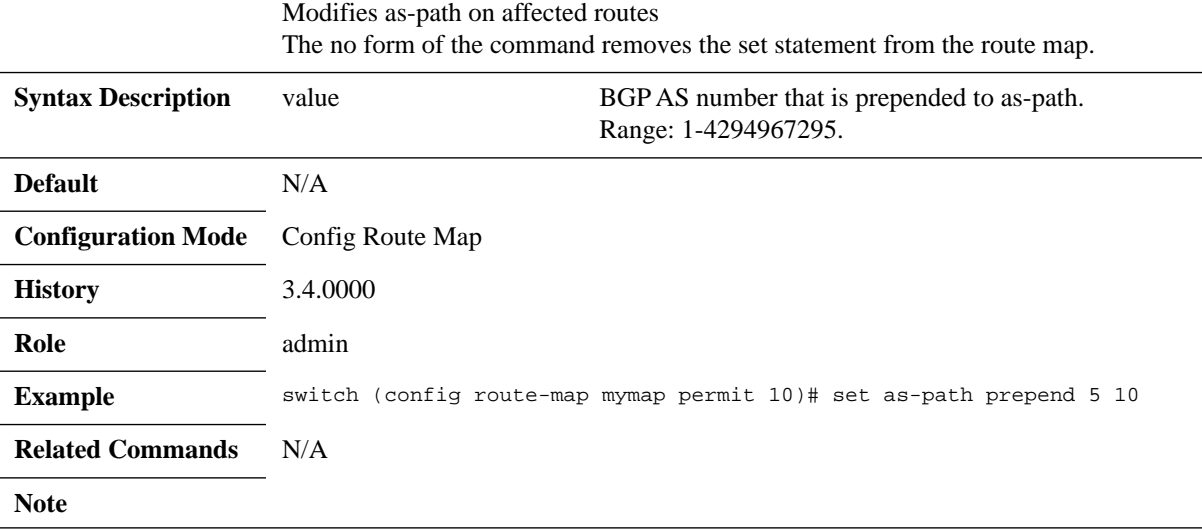

# **set as-path tag**

#### **set as-path tag <value> no set as-path tag**

Configures a route's entry AS-path tag parameter. The no form of the command removes a route-map's entry AS path tag setting.

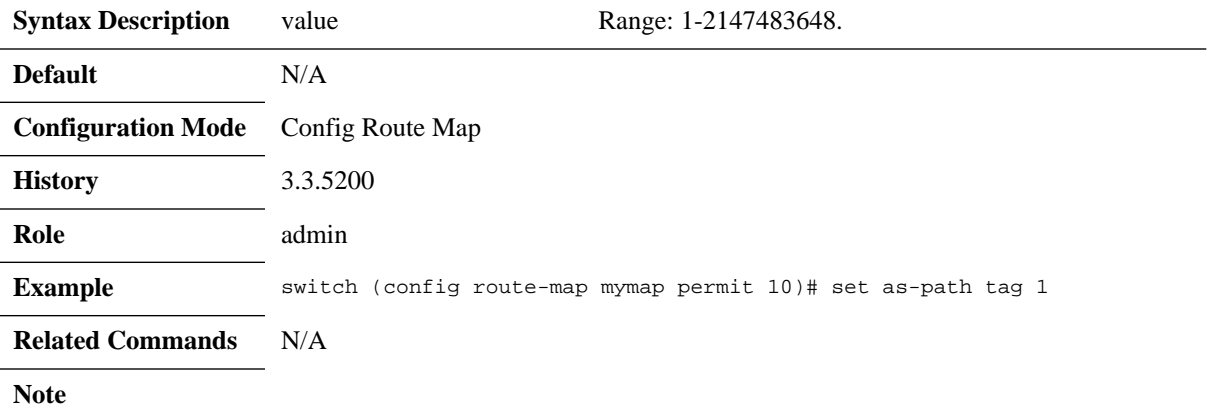

# **set community**

#### **set community {<list of communities> | none} no set community {<list of communities> | none}**

Sets the community attribute of a distributed route The no form of the command removes the set statement from the clause.

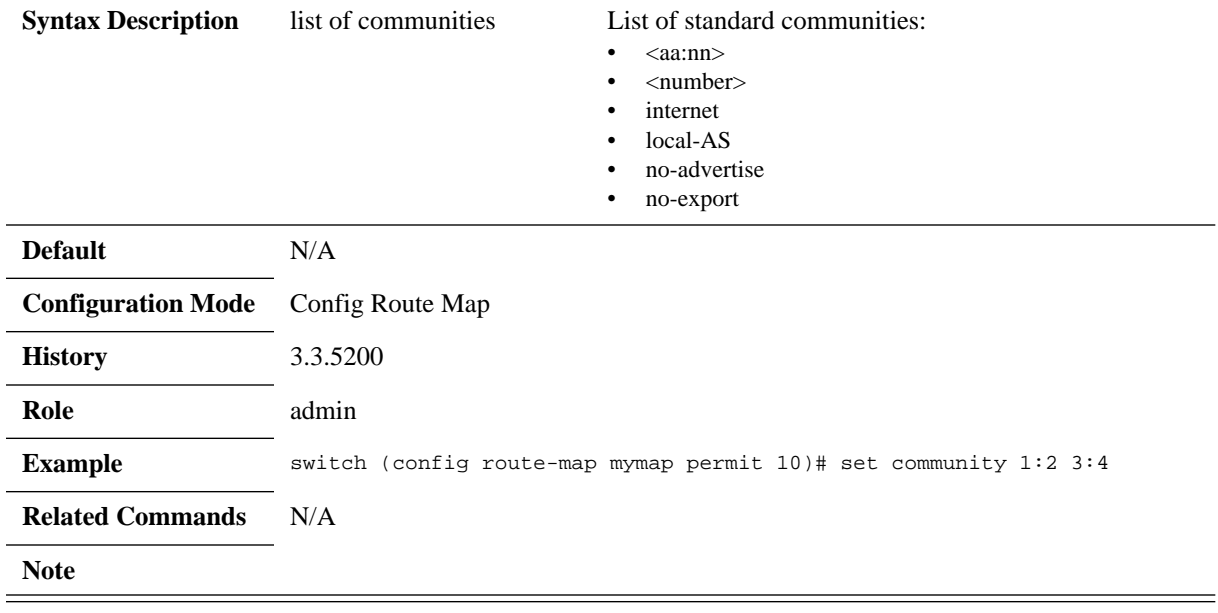

# **set community additive**

#### **set community <list-of-communities> additive no set community <list-of-communities> additive**

Adds the matching communities The no form of the command removes the set statement from the clause.

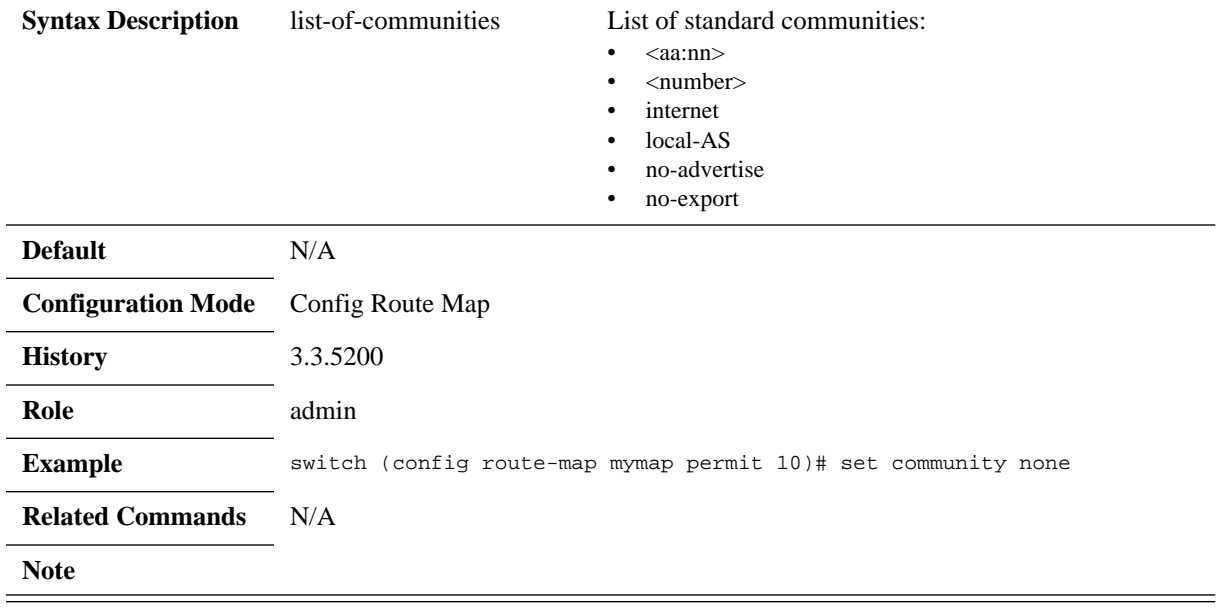

# **set community none**

#### **set community none no set community none**

Sets the community attribute of a distributed route to be empty The no form of the command removes the set statement from the clause.

**Default** N/A **Configuration Mode** Config Route Map **History** 3.3.5200 **Role** admin Example switch (config route-map mymap permit 10)# set community none **Related Commands** N/A **Note**

# **set community delete**

### **set community <list of communities> delete no set community <list of communities> delete**

Deletes matching communities. The no form of the command removes the set statement from the clause.

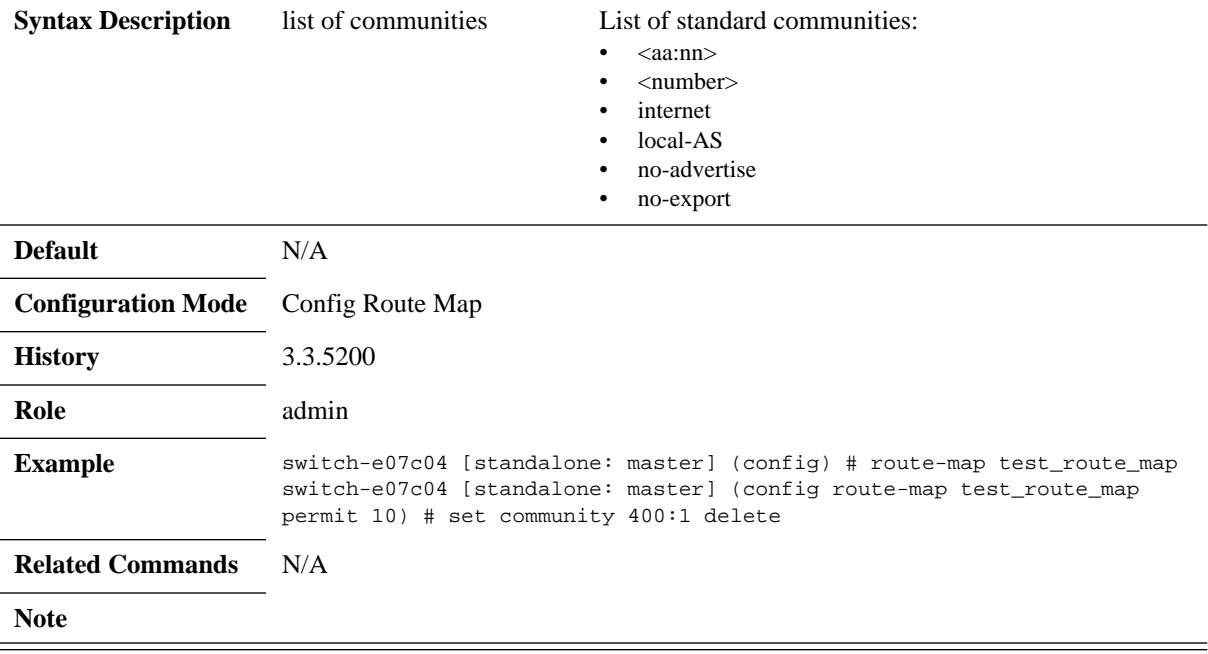

# **set community-list**

### **set community-list <community-list-name> no set community <list of communities>**

Configures a named standard community list. The no form of the command removes the set statement from the clause.

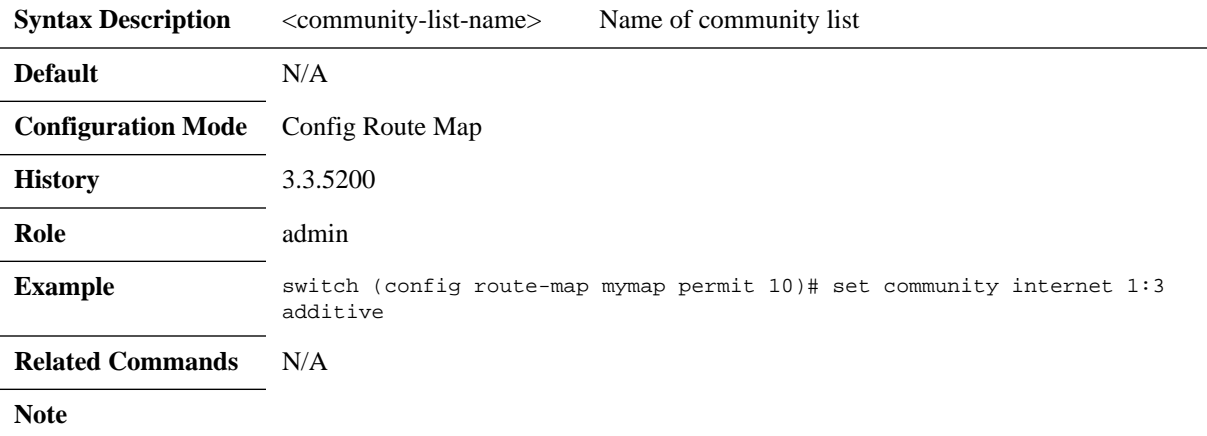

# **set community-list additive**

#### **set community-list <community-list-name> additive no set community <list of communities> additive**

Adds to existing communities using the communities found in the community list. The no form of the command removes the set statement from the clause.

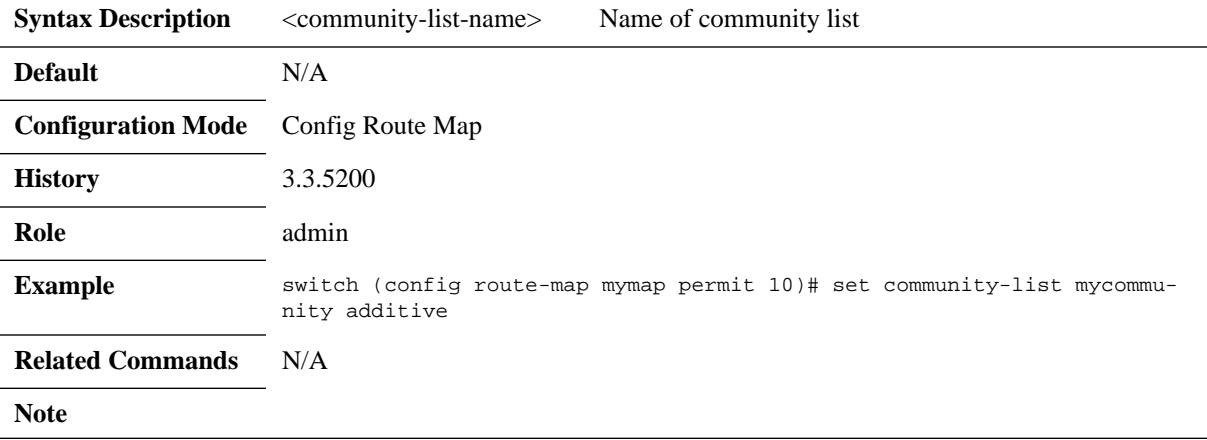

# **set community-list delete**

#### **set community-list <community-list-name> delete no set community-list**

Deletes the matching community list permit entries from the route community list The no form of the command removes the set statement from the clause.

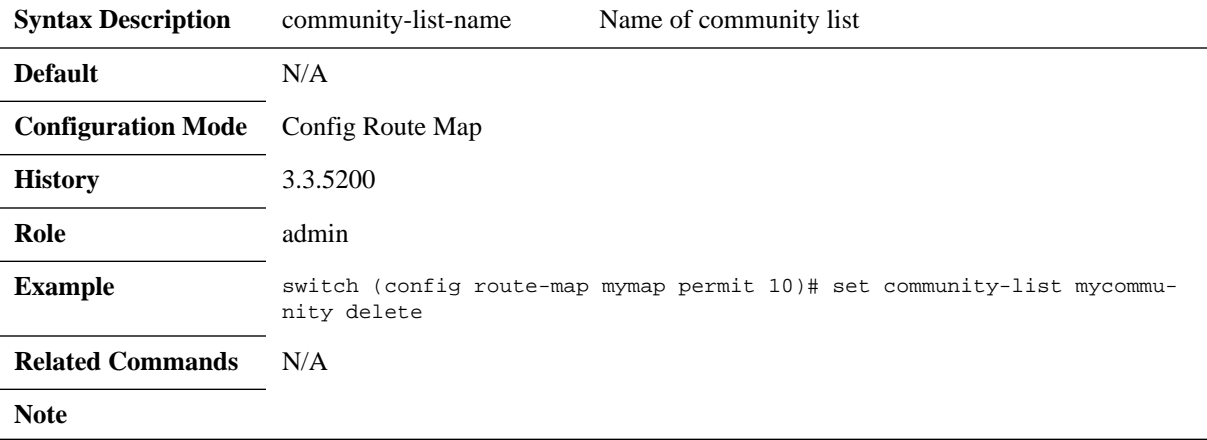

# **set ip next-hop**

#### **set ip next-hop <value> no set ip next-hop**

Configures a route's entry next-hop parameter. The no form of the command removes a route-map's entry next-hop setting.

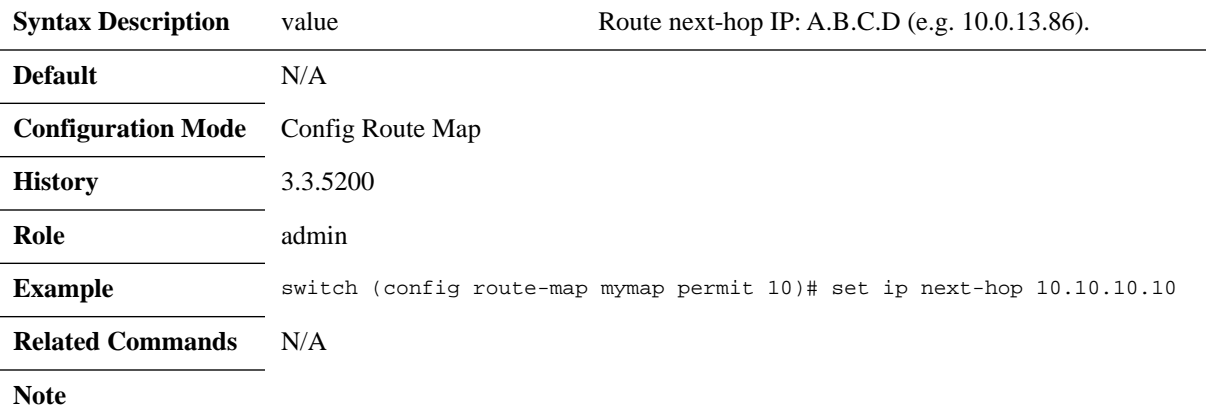

# **set local-preference**

### **set local-preference <value> no set local-preference**

Configures a route's entry local-preference parameter. The no form of the command removes a route-map's entry local-pref setting.

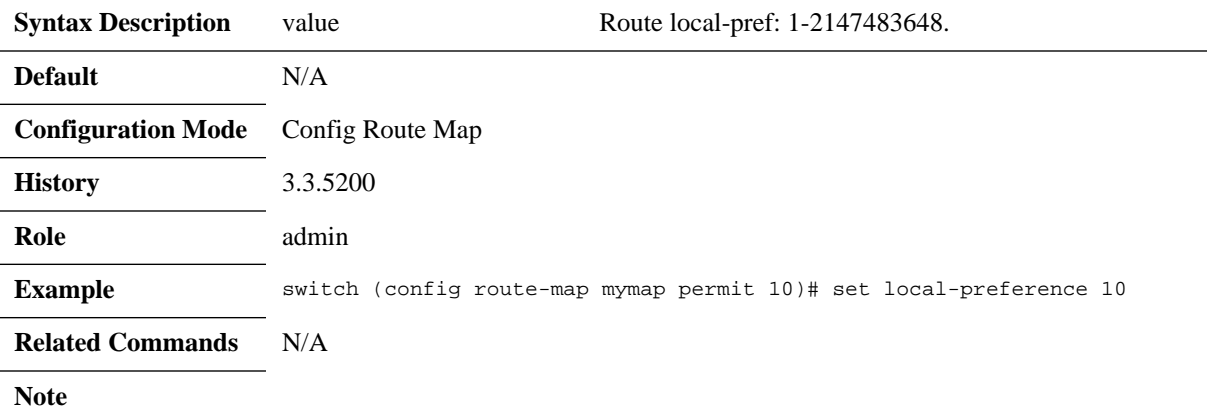

# **set metric**

#### **set metric <value> no set metric**

Configures a route's entry metric parameter. The no form of the command removes a route-map's entry metric setting.

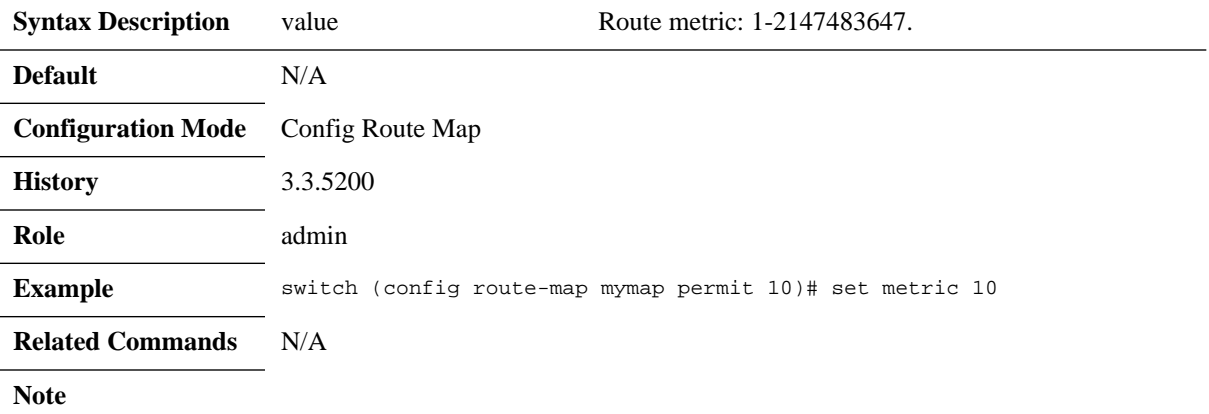

# **set origin**

### **set origin {egp | igp | incomplete} no set origin**

Configures a route's entry origin parameter. The no form of the command removes a route-map's entry origin setting.

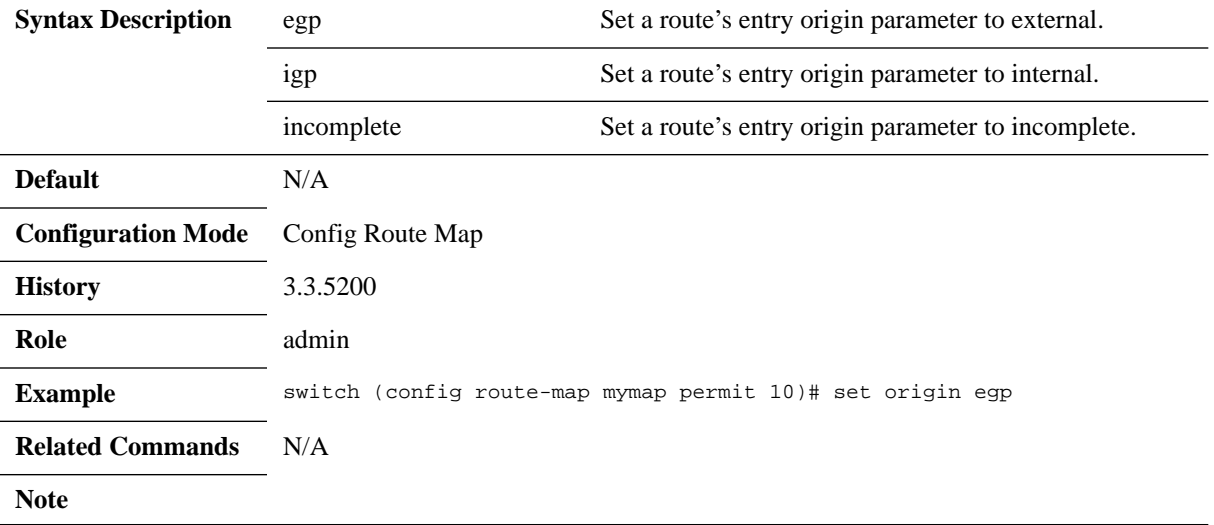

# **set tag**

#### **set tag <value> no set tag**

Configures a route's entry tag parameter. The no form of the command removes a route-map's entry tag setting.

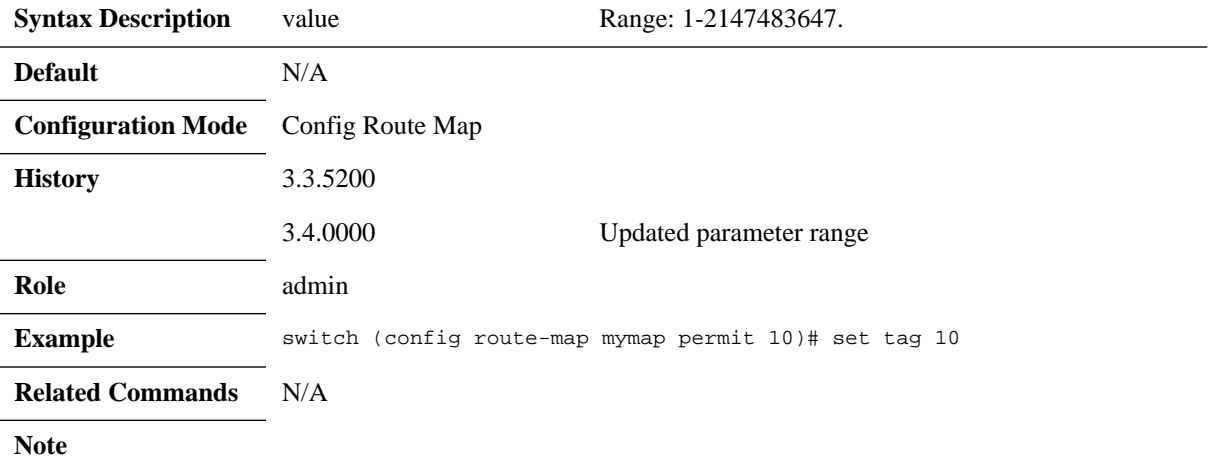

# **set weight**

#### **set weight <number> no set weight**

Configures modifications to redistributed routes. The no form of the command removes this configuration from the route map clause.

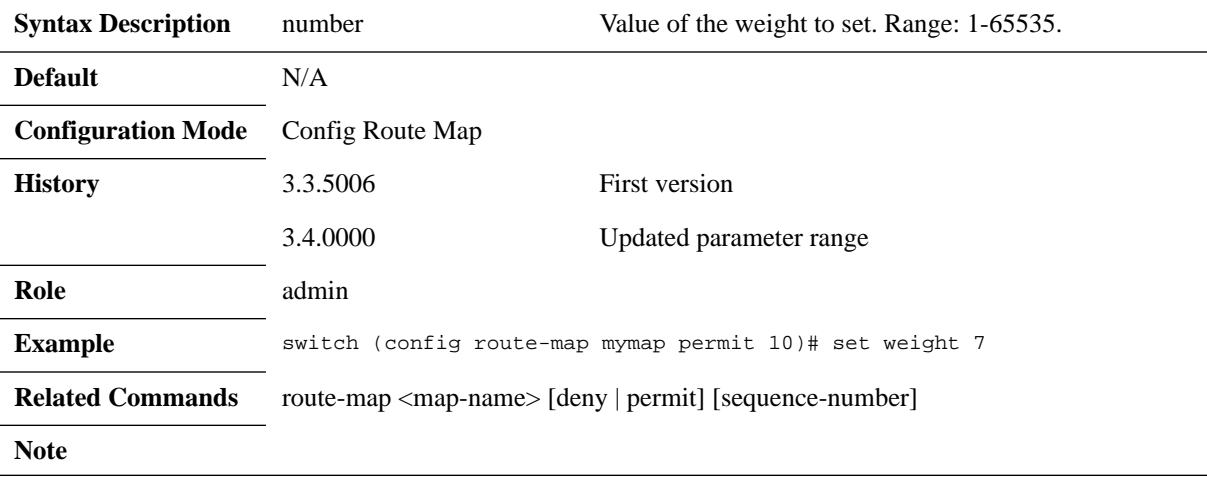

# **show route-map**

## **show route-map [<name>]**

Displays route map configuration.

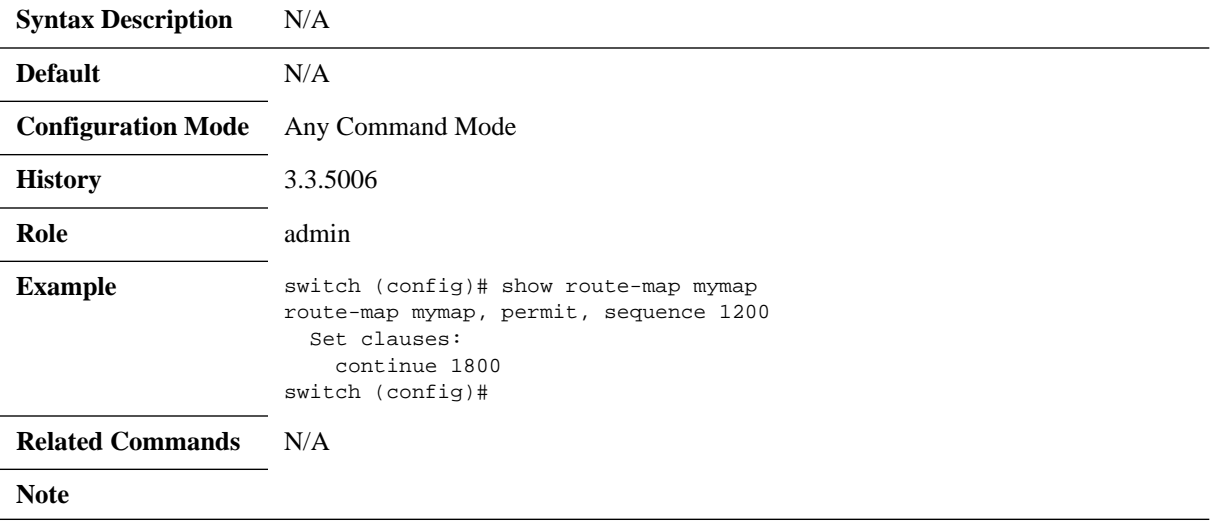

## **6.4.2 IP Prefix-List**

Prefix-list is a list of entries, each of which can match one or more IP prefixes. A prefix-list is usually used to match a specific IP prefix, mostly in relation to IP route destinations.

The prefix is considered to match the list if one of the entries match the prefix; the entry itself can be marked as a "permit" entry or a "deny" entry, which can be used by the matching code to decide if the route is to be accepted or not.

The prefix is matched to the prefix-list entries in the order of the sequence number of the entries in the list.

## **6.4.2.1 Commands**

# **ip prefix-list**

**ip prefix-list <list-name> [seq <number>] {permit | deny} <ip> [eq <length> | <prefix> [eq <length> | le <length> | ge <length> [le <length>]]] no ip prefix-list <list-name> [seq <number>]**

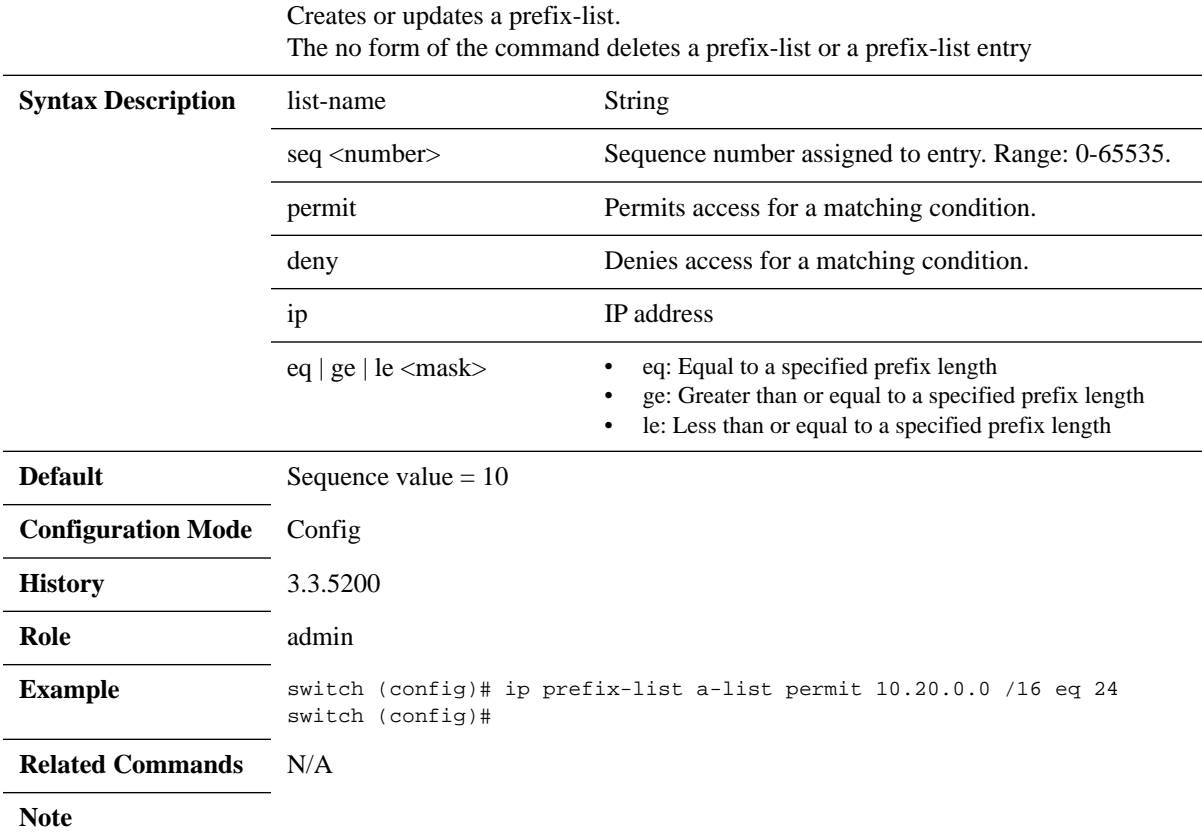

# **show ip prefix-list**

## **show ip prefix-list [<name>]**

Displays prefix-lists.

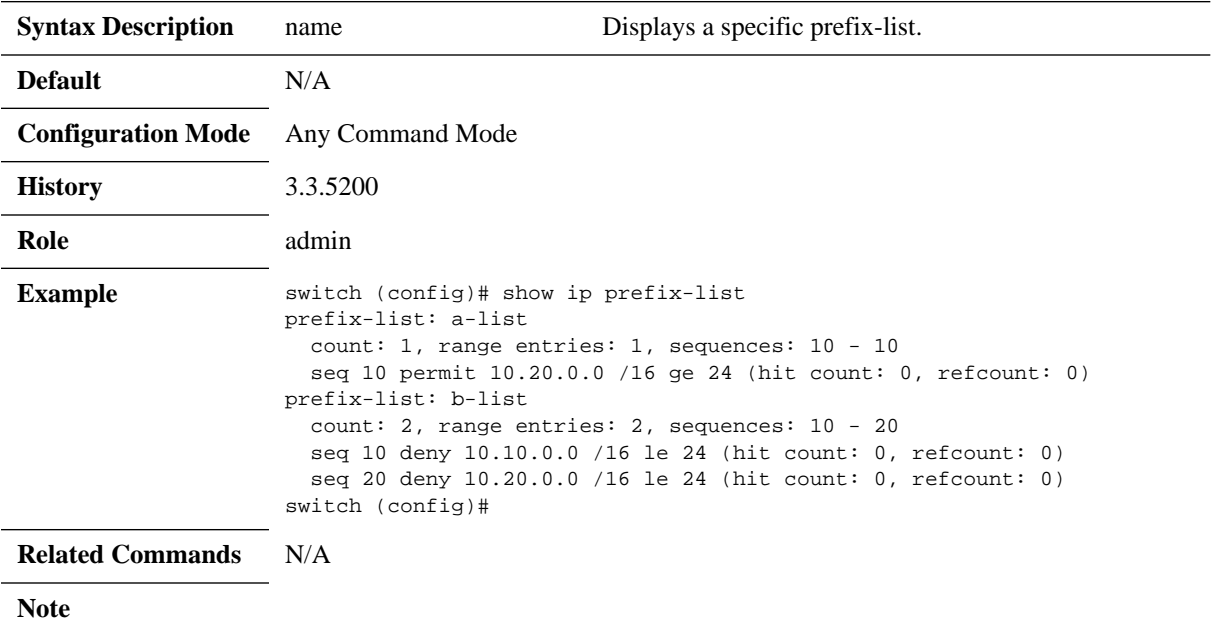

## **6.5 Multicast (IGMP and PIM)**

Protocol independent multicast (PIM) is a collection of protocols that deal with efficient delivery of IP multicast (MC) data. Those protocols are published in the series of RFCs and define different ways and aspects of multicast data distribution. PIM protocol family includes PIM dense mode (PIM-DM), PIM sparse mode (PIM-SM, which is not supported on Mellanox platforms), Bidirectional PIM (PIM-BIDIR) and Bootstrap router (BSR) protocol.

PIM builds and maintains multicast routing tables based on the unicast routing information provided by unicast routing tables that can be maintained statically or dynamically by IP routing protocols like OSPF and BGP.

## **6.5.1 Bidirectional PIM**

Bidirectional PIM (PIM-BIDIR) is a variant of PIM-SM that builds bidirectional distribution trees that connect multicast senders and receivers. It differs from PIM-SM by eliminating a need to tunnel multicast packets to RP and to keep a state for each (S,G) pair. It also eliminates a need in data driven protocol events. PIM-BIDIR achieves it by defining a new role, Designated Forwarder (DF), and by defining new forwarding rules and keeping all other PIM-SM mechanisms intact.

DF is a PIM enabled router that is the closest router to RP among all PIM routers residing on specific L2 network. It is dynamically elected by all PIM routers on that network. DF is required on each L2 multicast capable network for each RP. DF serves all multicast groups that share the same RP and has following duties:

- It is an only router that is responsible to receive and forward upstream multicast packets on that L2 segment
- It is a router that should collect all Join requests from the routers on that L2 segment
- It is an only router that will distribute downstream multicast packets on that segment.

Once Designated forwarders are elected and forwarding rules are established, PIM routers can start to issue (\*,G) Join messages and build shared distribution trees. When shared tree is created, multicast sources can start to exchange data with receivers and it doesn't require any additional maintenance of the multicast states.

Compared to PIM-SM, in bidirectional PIM:

- Each router will keep only  $(*,G)$  state and not  $(*,G)$  and  $(S,G)$  like in PIM-SM
- Multicast traffic from the beginning is forwarded naturally no need to tunnel data to RP
- Resulting multicast tree is not shortest path optimal and converges around selected Rendezvous point, but is shared among all participants in that multicast group

In BIDIR-PIM, the packet forwarding rules have been improved over PIM-SM, allowing traffic to be passed up the shared tree toward the RP. To avoid multicast packet looping, bidir-PIM introduces a new mechanism called designated forwarder (DF) election, which establishes a loop-free SPT rooted at the RP.

## **6.5.2 PIM Load-Sharing**

PIM load-sharing improves network efficiency in IP multicast applications especially in cases when we have multiple equal-cost paths to the same destination. There two methods which

enhance IP multicast bandwidth capacity consumption: rendezvous point load sharing and nexthop load sharing.

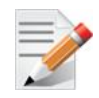

Routers should be connected via router port and not VLAN interface. Connecting two routers via VLAN interface with PIM load-sharing causes loops in the network.

## **6.5.2.1 Rendezvous Point Load-Sharing**

IP multicast routing is facilitated by use of rendezvous points (RPs) which are anchors in IP multicast distribution trees, and, in case of PIM-BIDIR, are central points that perform IP multicast packet forwarding. Therefore, they can get heavily loaded.

When multiple RPs serve the same multicast IP addresses and are located at an equal distance from a traffic source or receiver, data streams can be shared between those RPs. This enhances switching performance, improves network bandwidth consumption and increases reliability. Data packets based on the packet flow parameters are equally shared between all RPs located at an equal-distance.

### **6.5.2.2 Next Hop Load-Sharing**

Another way to improve network capacity consumption and increase the amount of IP multicast data carried by the network, is to utilize multiple equal-cost paths from RPs to IP multicast receivers. A network usually selects a single path to carry specific multicast group data packets from a source to a specific multicast destination. But when enabling next hop load-sharing, multiple paths between RP and multicast group receivers may be utilized, and based on traffic flow parameters, the data stream may be split to multiple flows that go through several equal-cost paths to the same destination.

## **6.5.3 Bootstrap Router**

For correct operation each PIM router requires a capability to map a multicast group that it needs to serve to a Rendezvous point for that group. This mapping can be done manually or the mapping can be distributed dynamically in the network. BSR protocol serves for this purpose.

This protocol introduces new role in the multicast network – Bootstrap router. That router is responsible to flood multicast group to RP mapping through the multicast routing domain. Bootstrap router is elected dynamically among bootstrap router candidates (C-BSR) and once elected will collect from Rendezvous point candidate (C-RP) mapping information and distribute it in the domain.

Bootstrap activity contains 4 steps. First each C-BSR configured in the network originates floods into the network bootstrap messages that express the router desire to become BSR and also its BSR priority. Any C-BSR that receives that information and has lower priority will suspend itself, so eventually only one router will send BSR messages and become BSR.

When BSR is elected all RP candidates start to advertise to BSR a list of groups that this RP can serve. On the next step, after BSR learns the group mapping proposals, it forms a final group to RP mapping in the domain and starts to distribute it among PIM routers in the multicast routing domain. When PIM router receives BSR message with the group to RP mapping, it installs that mapping in the router local cache and uses that information to create multicast distribution trees.

## **6.5.4 Configuring Multicast**

#### Precondition steps:

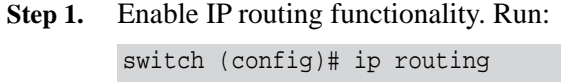

- **Step 2.** Enable the desired VLAN. Run: switch (config)# vlan 10
- **Step 3.** Add this VLAN to the desired interface. Run: switch (config)# interface ethernet 1/1 switch (config ethernet 1/1)#switchport access vlan 10
- **Step 4.** Create a VLAN interface. Run: switch (config)# interface vlan 10
- **Step 5.** Apply IP address to the VLAN interface. Run: switch (config interface vlan 10)# ip address 10.10.10.10 /24
- **Step 6.** Enable the interface. Run: switch (config interface vlan 10)# no shutdown

### **6.5.4.1 Configuring IGMP**

IGMP is enabled when IP multicast is enabled and static multicast or PIM is enabled on the interface.

### **6.5.4.2 Verifying IGMP**

 **Step 1.** Display a brief IGMP interface status. Run:

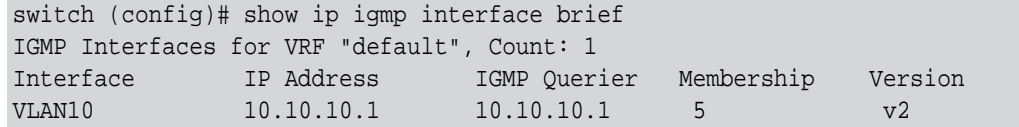

#### **Step 2.** Display detailed IGMP interface status. Run:

switch (config)#show ip igmp interface vlan 10 IGMP Interfaces for VRF "default"

#### VLAN10

```
 Interface status: protocol-up/admin-up/link-up
 IP address: 10.10.10.1, IP Subnet: 10.10.10.0/24
 Active Querier: 10.10.10.1
 Membership count: 5
 Route-queue depth: 0
 IGMP Version: 2
 IGMP query interval: 125 secs, configured value: 125 secs
 IGMP max response time: 10 secs, configured value: 10 secs
 IGMP startup query interval: 125 secs, configured value: 125 secs
```
Rev 4.60

```
 IGMP startup query count: 2
 IGMP group timeout: 260 secs, configured value: 260 secs
 IGMP querier timeout: 260 secs configured value: 260 secs
 IGMP last member mrt: 25 secs configured value: 25
IGMP robustness variable: 2
 IGMP interface immediate leave: Disabled
 IGMP interface statistics:
 General (sent/received):
 v1/v2-reports: 0/10
 v2-queries: 271/0,v2-leaves: 0/0
 v3-queries: 0/0,
 v3-reports: 0/0
switch (config)#
```
 **Step 3.** Display the list of IGMP groups and their status. Run:

```
switch (config)#show ip igmp groups
IGMP Connected Group Membership for VRF "default", - 2 total entries
Type: S - Static, D - Dynamic, L - Local, T - SSM Translated
Group Address Type Interface Uptime Expires Last
Reporter
  226.0.1.0 D vlan10 [0d 00:00:07.46] [0d 00:04:05.08] 10.10.10.2
  226.0.1.1 D vlan10 [0d 00:00:07.47] [0d 00:04:05.08] 10.10.10.2
switch (config)#
```
### **6.5.4.3 Configuring PIM**

Prerequisites:

 **Step 1.** If not enabled, enable IP routing. Run:

switch (config)# ip routing

 **Step 2.** Globally enable multicast routing. Run: switch (config)# ip multicast-routing

#### *To configure PIM:*

 **Step 1.** Enable PIM. Run:

switch (config)# protocol pim

 **Step 2.** Globally enable Bidirectional PIM (BIDIR mode). Run:

switch (config)# no ip pim bidir shutdown

## **6.5.5 Commands**

## **6.5.5.1 PIM**

# **protocol pim**

### **protocol pim no protocol pim**

Enables protocol independent multicast (PIM). The no form of the command hides all PIM commands and deletes all PIM configurations.

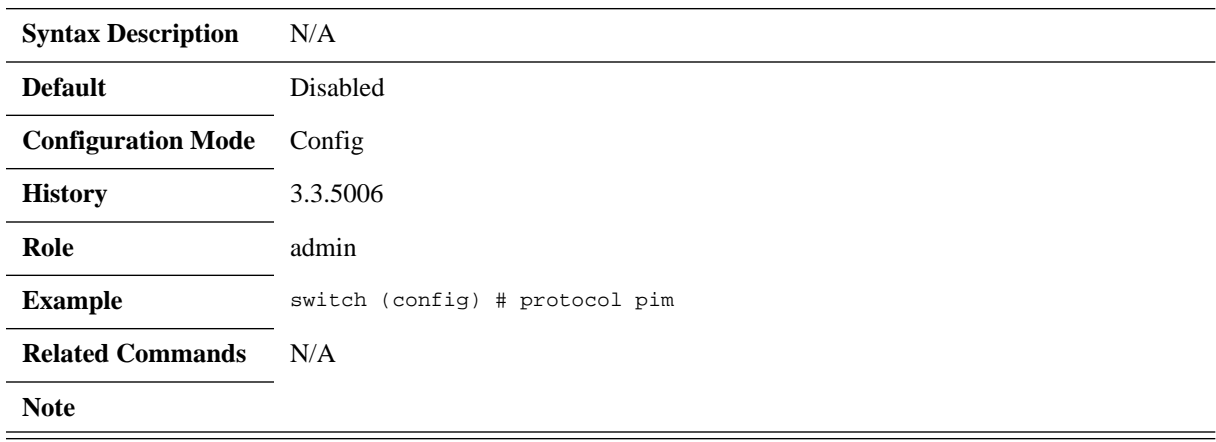
## **ip pim bidir shutdown**

#### **ip pim bidir shutdown no ip pim bidir shutdown**

Disables PIM bidir. The no form of the command enables PIM bidir.

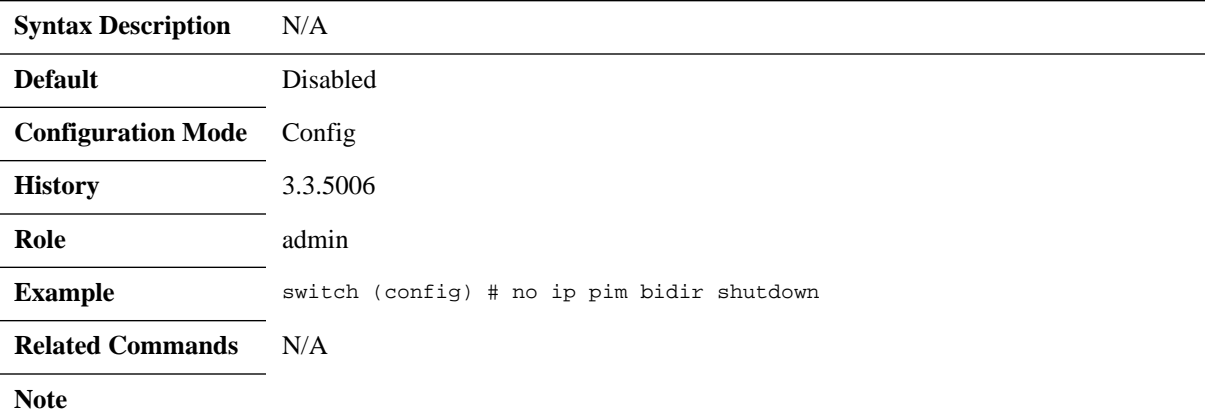

# **ip pim rp-address**

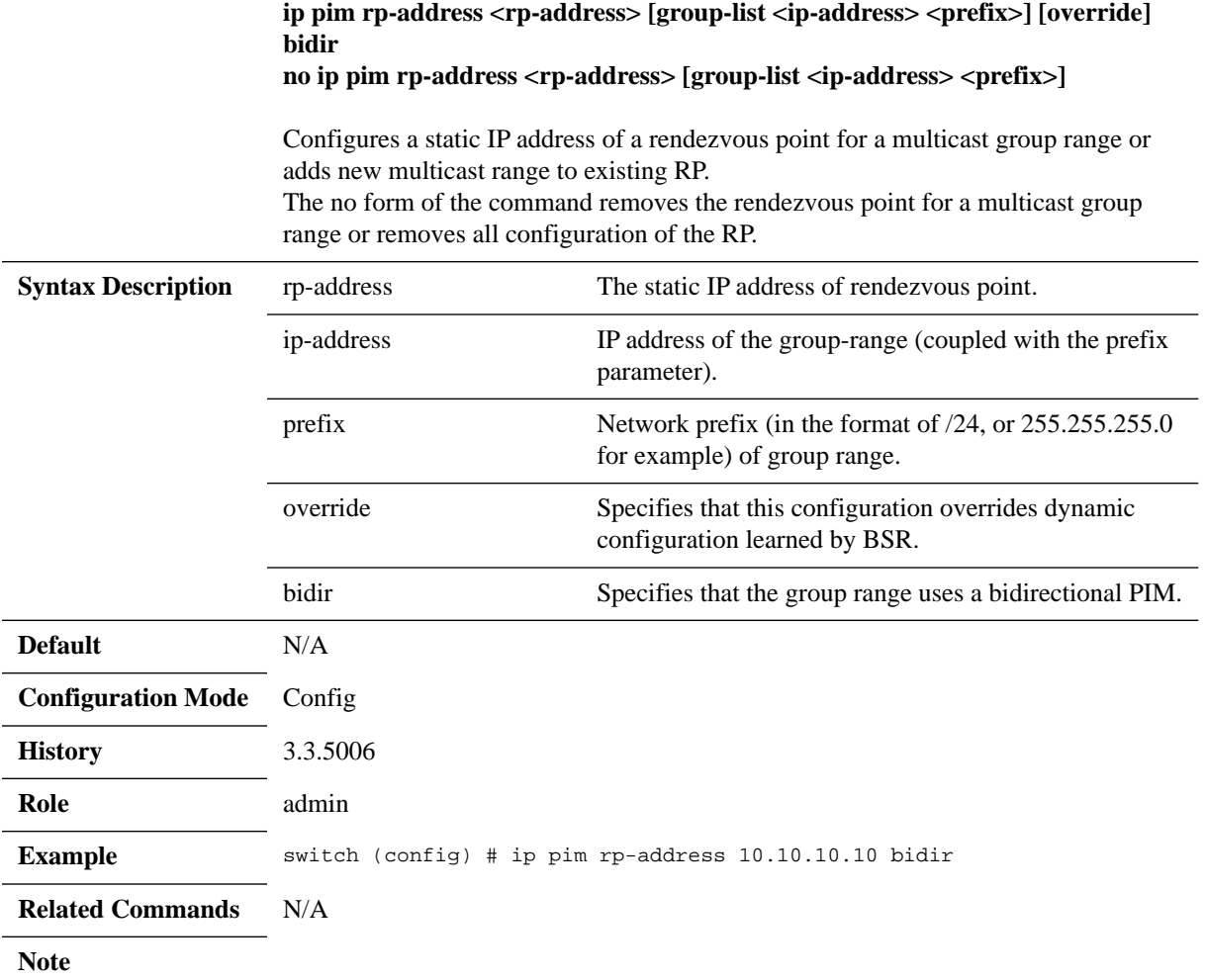

### **ip pim bsr-candidate**

**ip pim bsr-candidate {vlan <vlan-id> | loopback <number> | ethernet <port>} [hash-len <hash-length>] [priority <priority>] [interval <interval>] no ip pim bsr-candidate {vlan <vlan-id> | loopback <number> | ethernet <port>} [hash-len <hash-length>] [priority <priority>] [interval <interval>]**

Configures the switch as a candidate BSR router (C-BSR). The no form of the command removes BSR-candidate configuration or restores default parameters values.

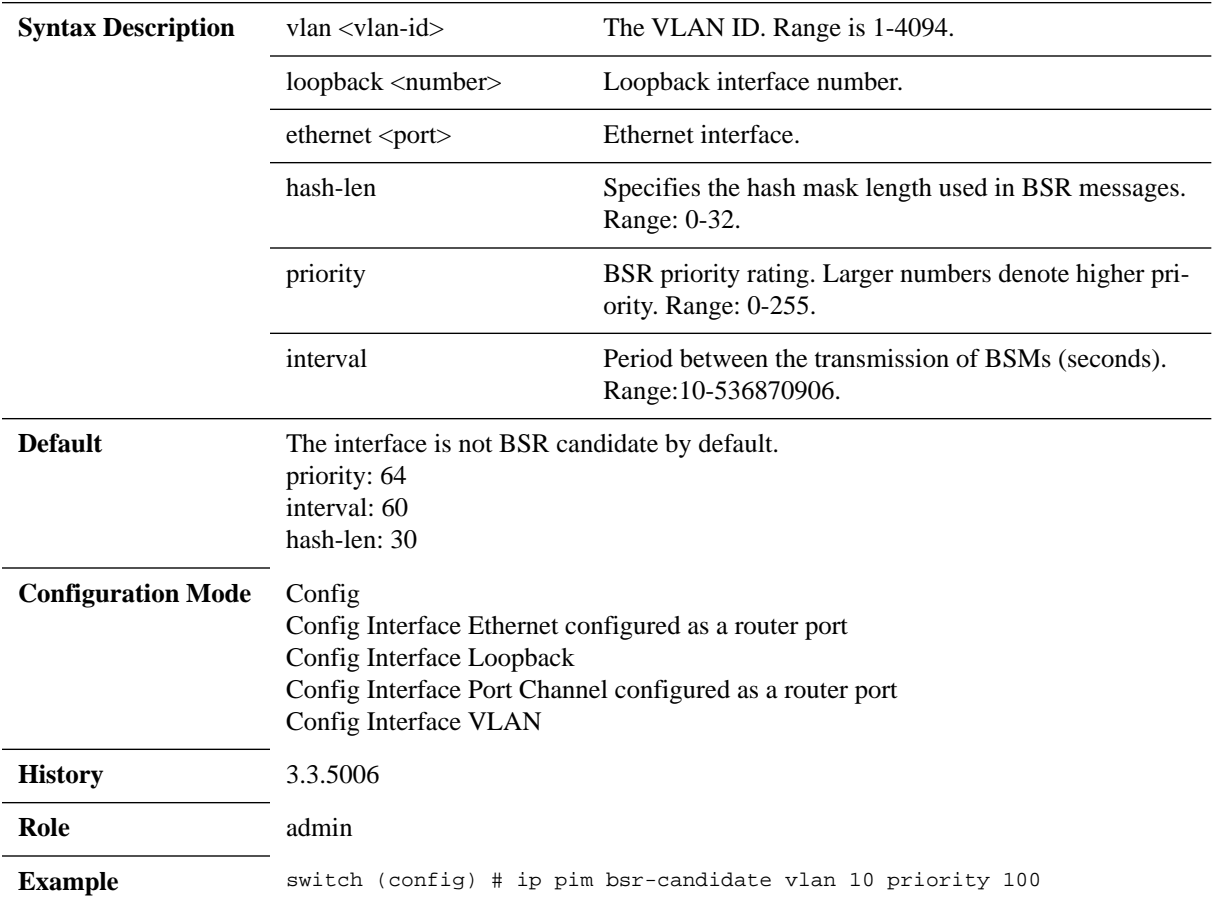

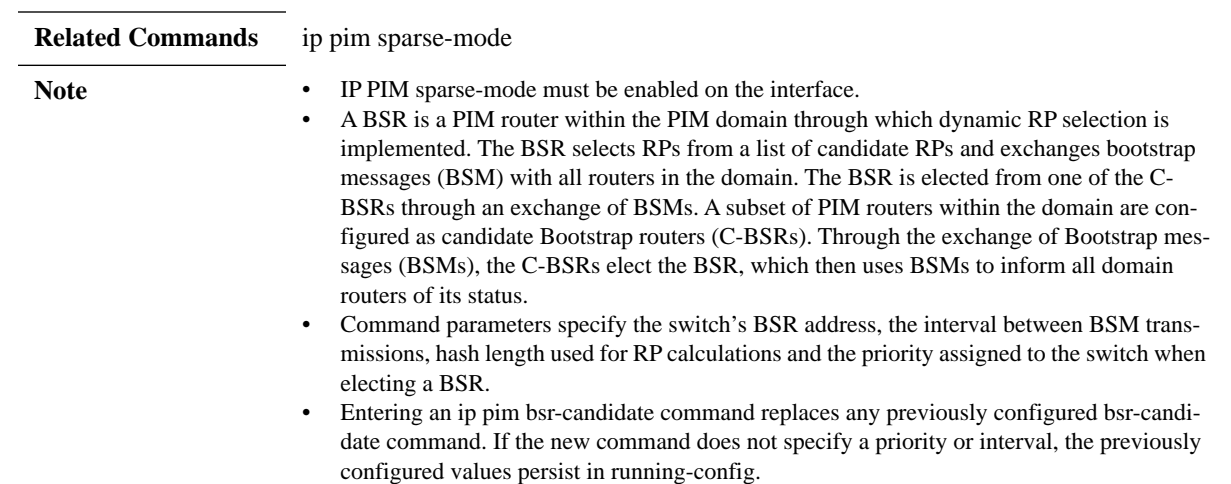

 $\frac{1}{2} \left( \frac{1}{2} \right)^2 \left( \frac{1}{2} \right)^2 \left( \frac{1}{2} \right)^2$ 

### **ip pim bsr-holdtime**

#### **ip pim bsr-holdtime <period> no ip pim bsr-holdtime**

Configures the timeout period an elected BSR remains valid after receiving a BSM. The no form of the command resets the parameters to their default.

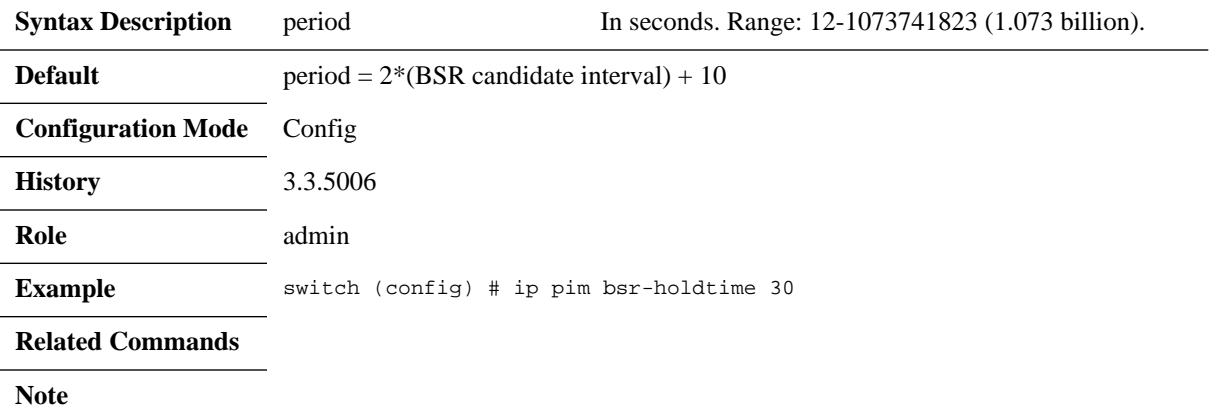

### **ip pim rp-candidate**

**ip pim rp-candidate {vlan <vlan-id> | loopback <number> | ethernet <slot/ port>} group-list <ip-address> <prefix> [bidir] [priority <priority>] [interval <interval>] no ip pim rp-candidate {vlan <vlan-id> | loopback <number> | ethernet <slot/ port>} group-list <ip-address> <prefix> [bidir] [priority <priority>] [interval <interval>]** 

Configures the switch as a candidate rendezvous point (C-RP). The no form of the command removes the ip pim rp-candidate from running-config command for the specified multicast group.

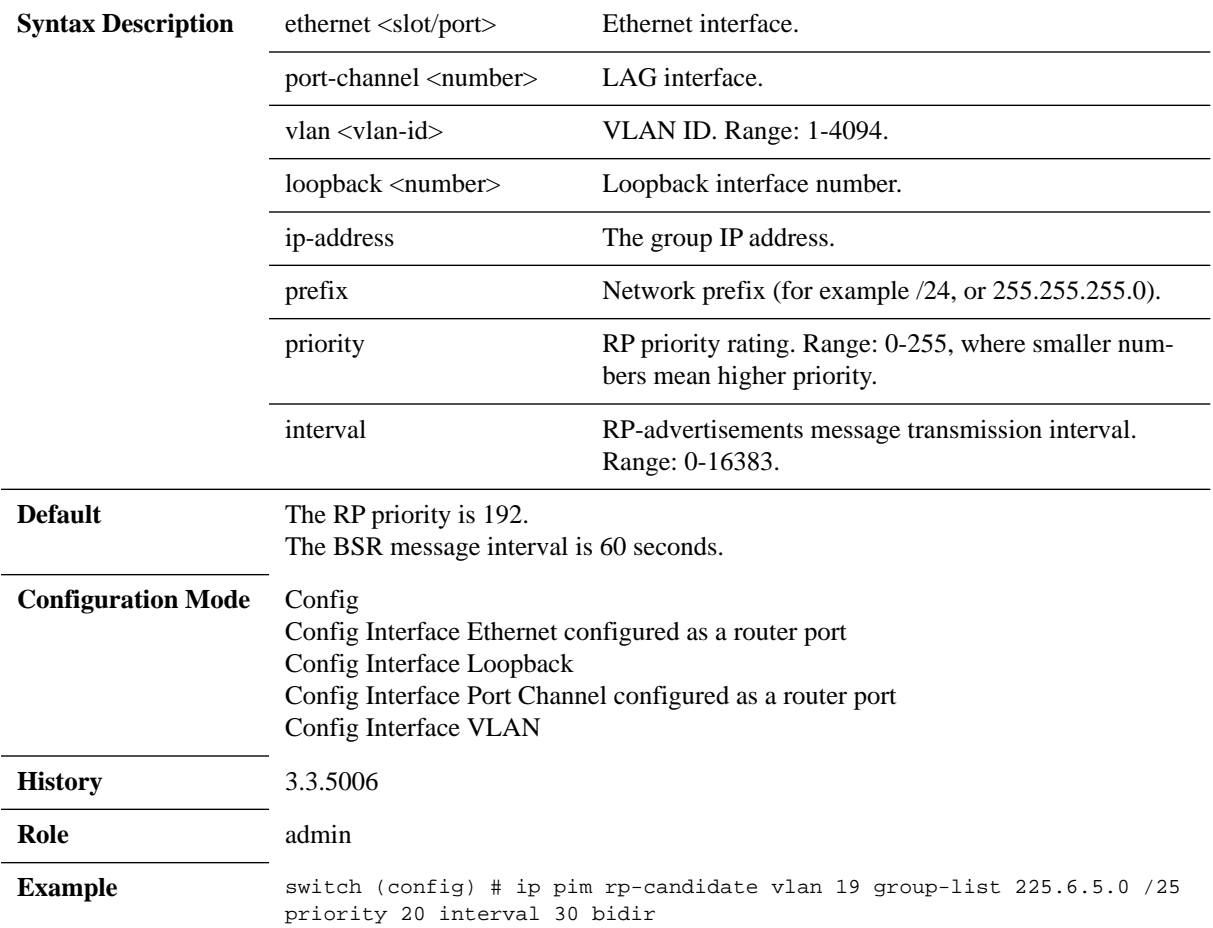

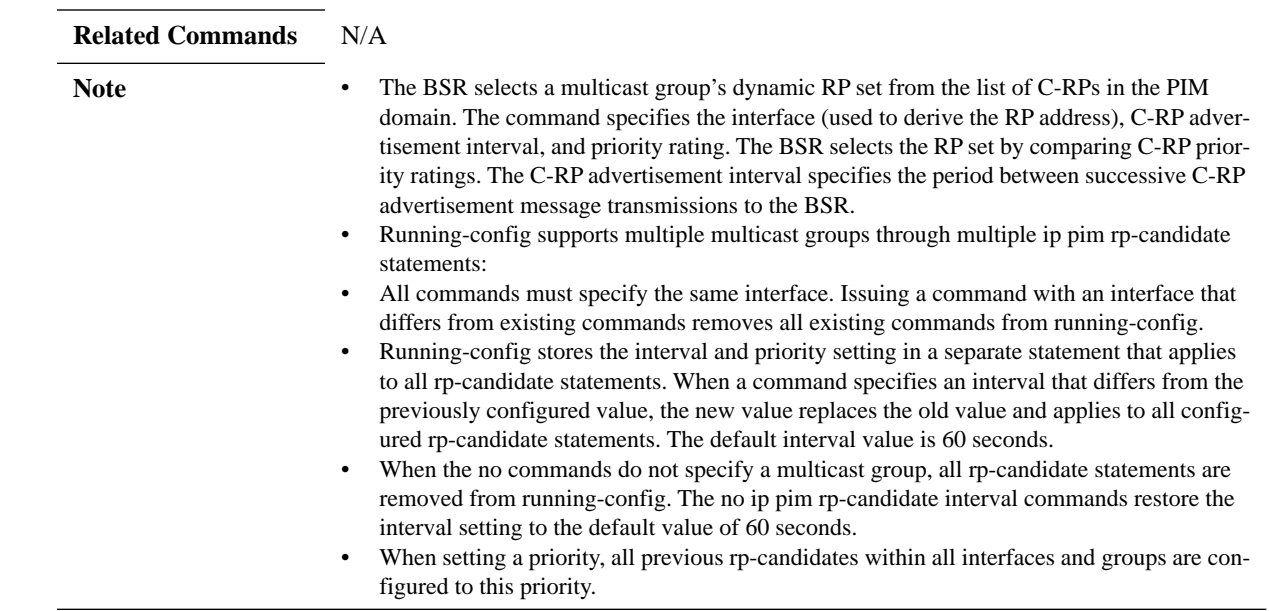

## **ip pim sparse-mode**

#### **ip pim sparse-mode no ip pim sparse-mode**

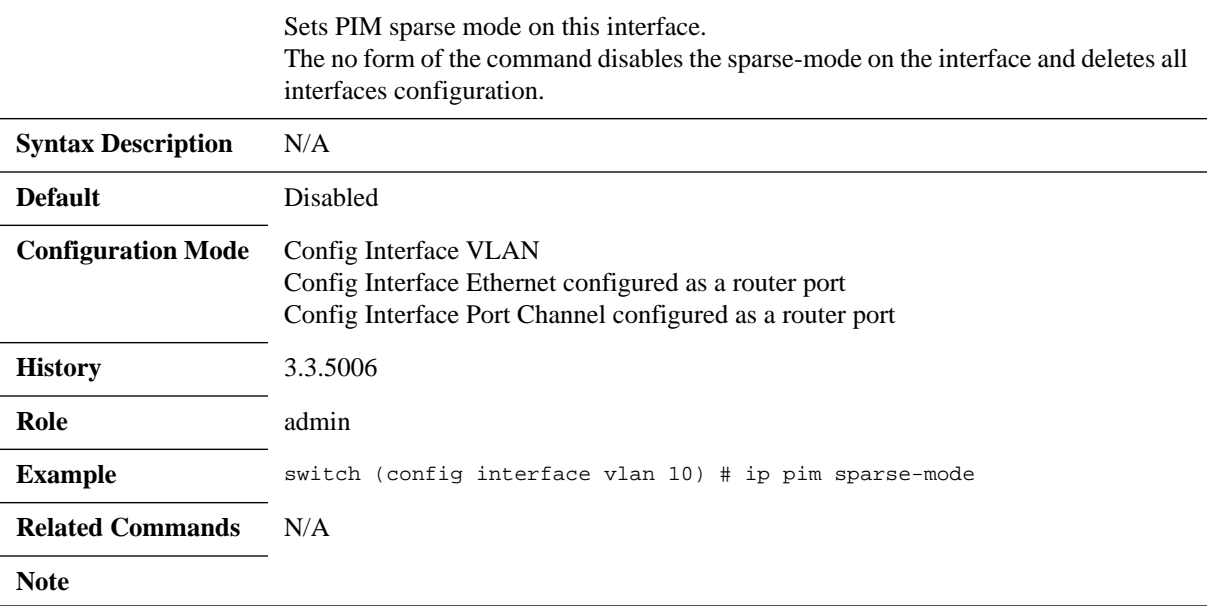

# **ip pim dr-priority**

#### **ip pim dr-priority <priority> no ip pim dr-priority**

Configures the designated router (DR) priority of PIM Hello messages. The no form of the command resets this parameter to its default.

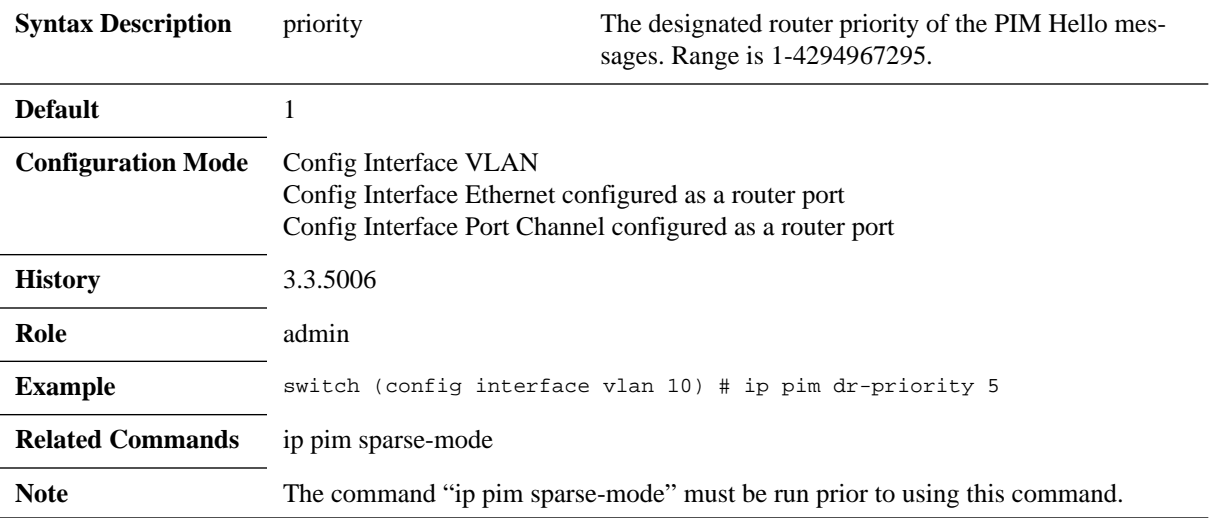

### **ip pim hello-interval**

#### **ip pim hello-interval <interval> no ip pim hello-interval**

Configures PIM Hello interval in milliseconds. The no form of the command resets this parameter to its default.

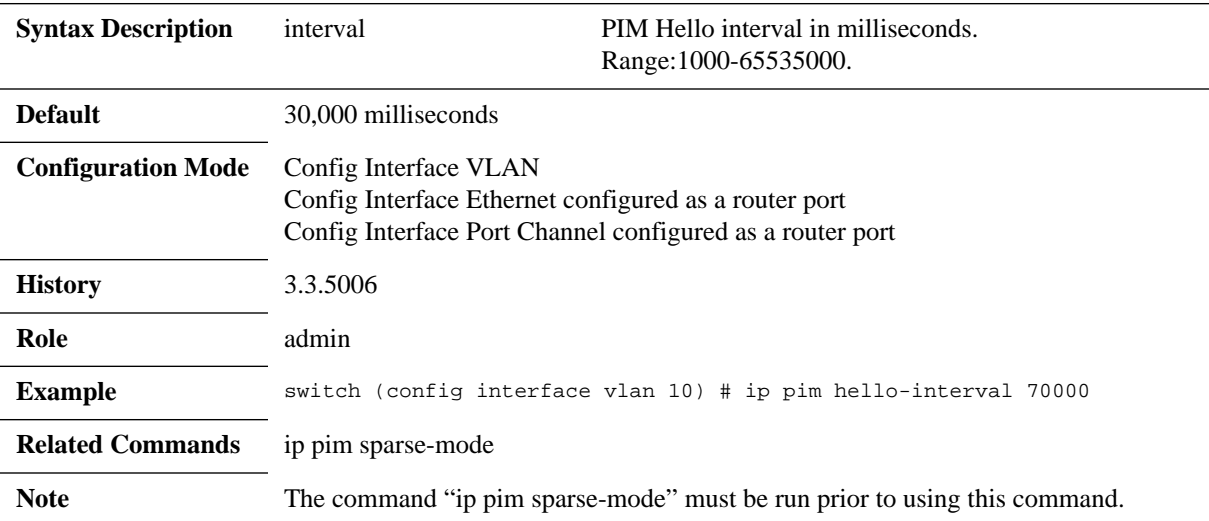

### **ip pim join-prune-interval**

#### **ip pim join-prune-interval <period> no ip pim join-prune-interval**

Configures the period between Join/Prune messages that the configuration mode interface originates and sends to the upstream RPF neighbor. The no form of the command resets this parameter to its default.

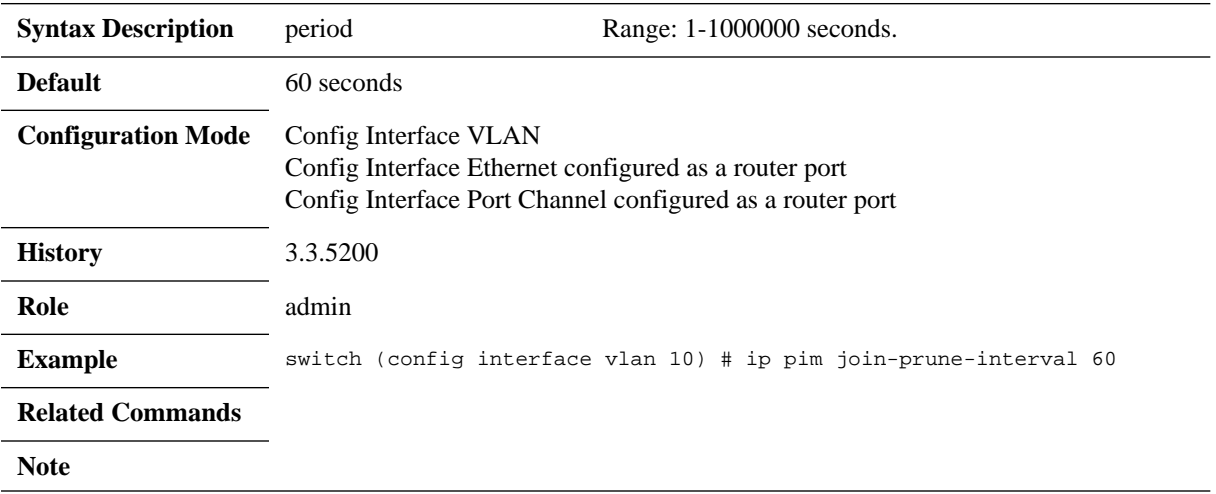

## **ip pim border**

#### **ip pim border no ip pim border**

Configures an interface on an IPv4 PIM border. The no form of the command removes the interface from being a PIM border.

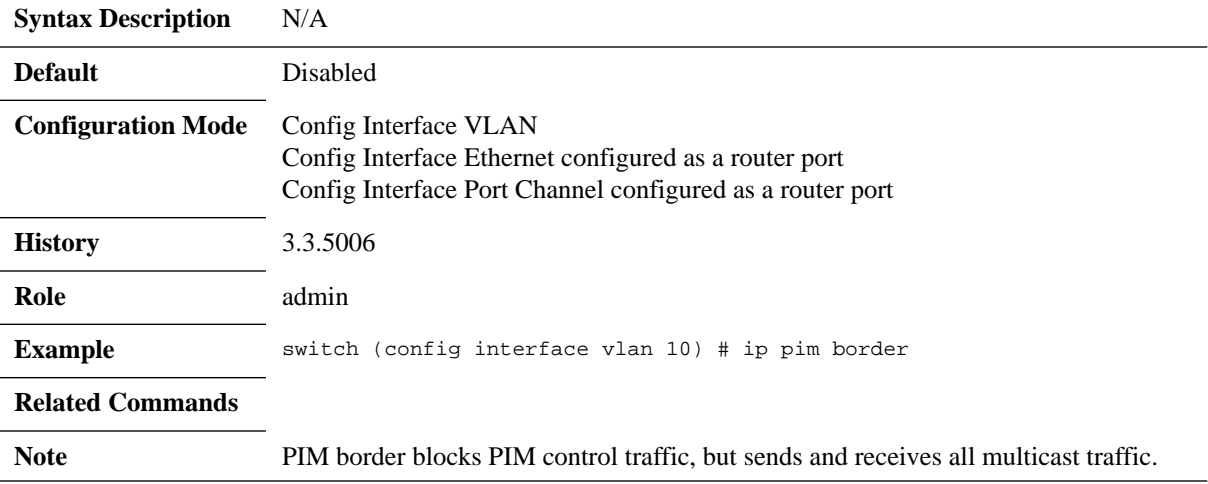

# **ip pim bsr-border**

#### **ip pim bsr-border no ip pim bsr-border**

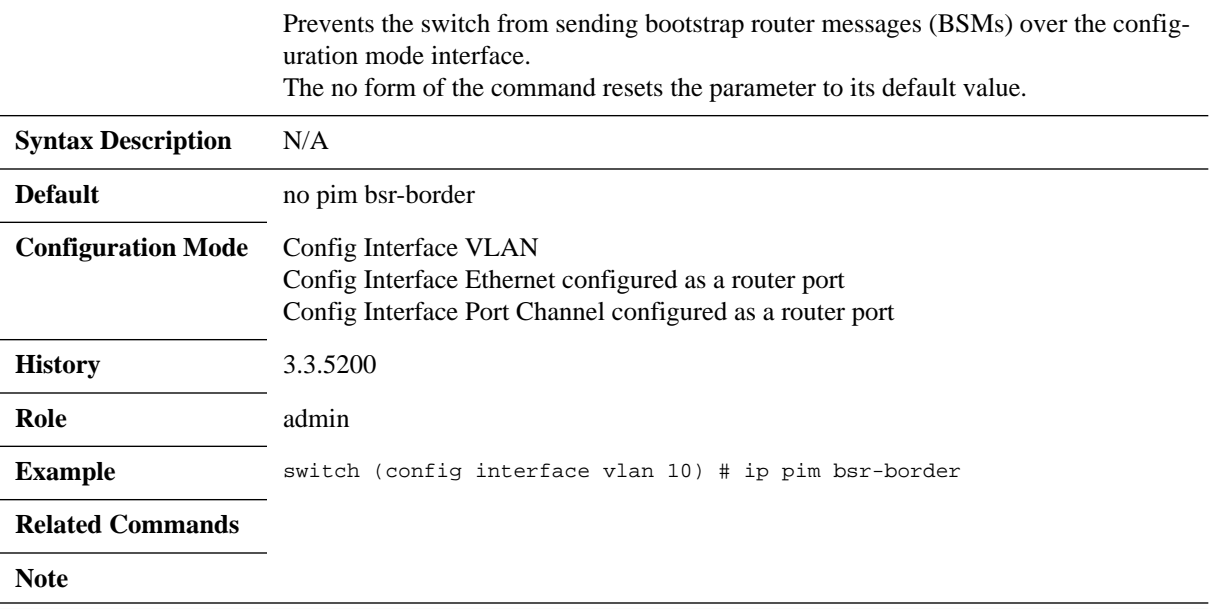

### **ip pim multipath rp**

#### **ip pim multipath rp no ip pim multipath rp**

Enables PIM load-sharing for Rendezvous Points (RPs). The no form of the command disables PIM load-sharing for RPs.

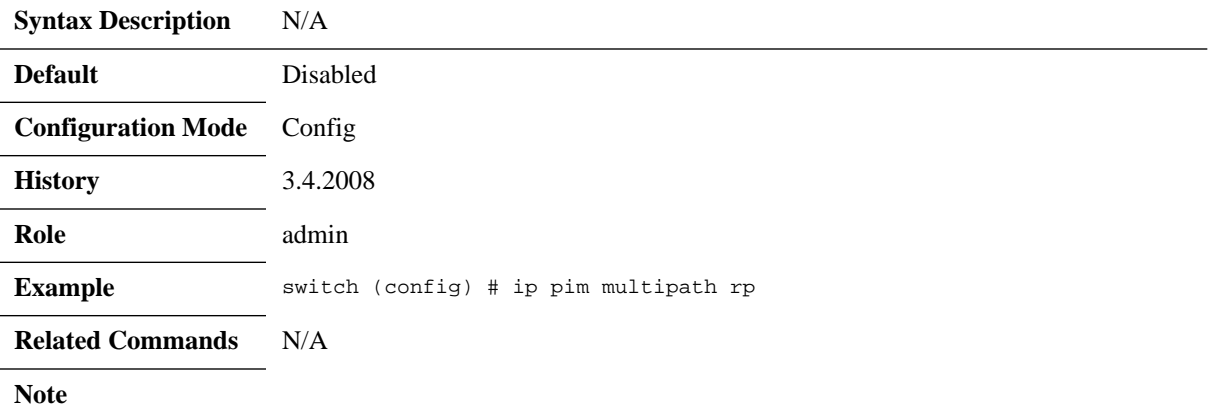

### **debug ethernet ip pim**

**debug ethernet ip pim {all | control-plane | data-path | fail-all | init-shut | management | memory | packet-dump | resources} no debug ethernet ip pim {all | control-plane | data-path | fail-all | init-shut | management | memory | packet-dump | resources}**

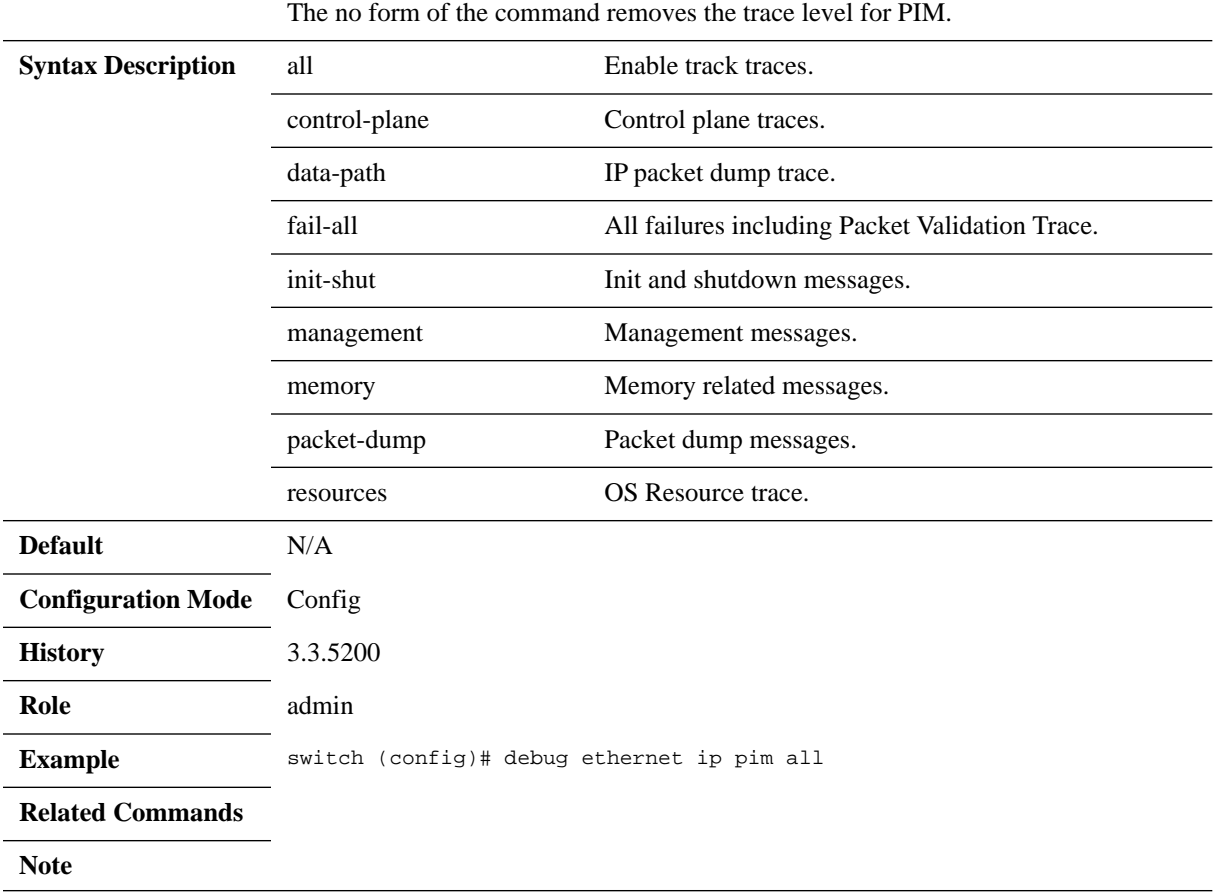

Configures the trace level for PIM.

## **show ip pim protocol**

#### **show ip pim protocol**

Displays PIM protocol information (counters).

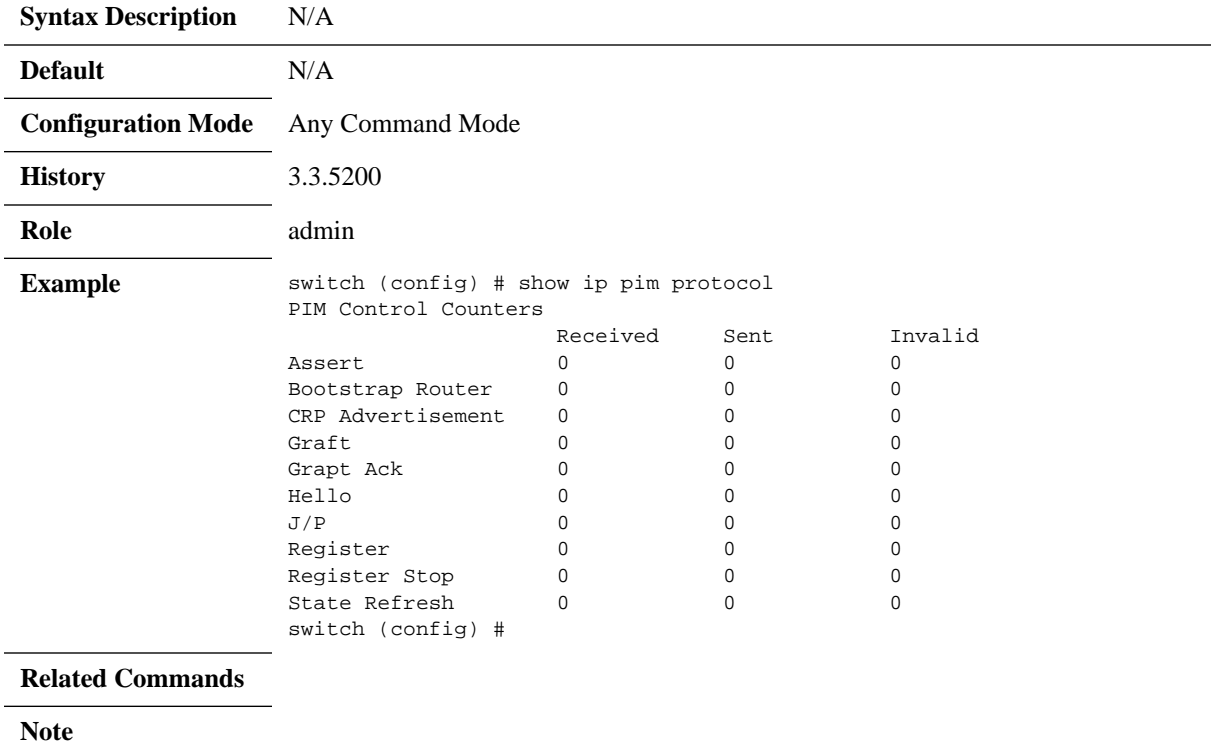

# **show ip pim bsr**

#### **show ip pim bsr**

Displays PIM BSR information.

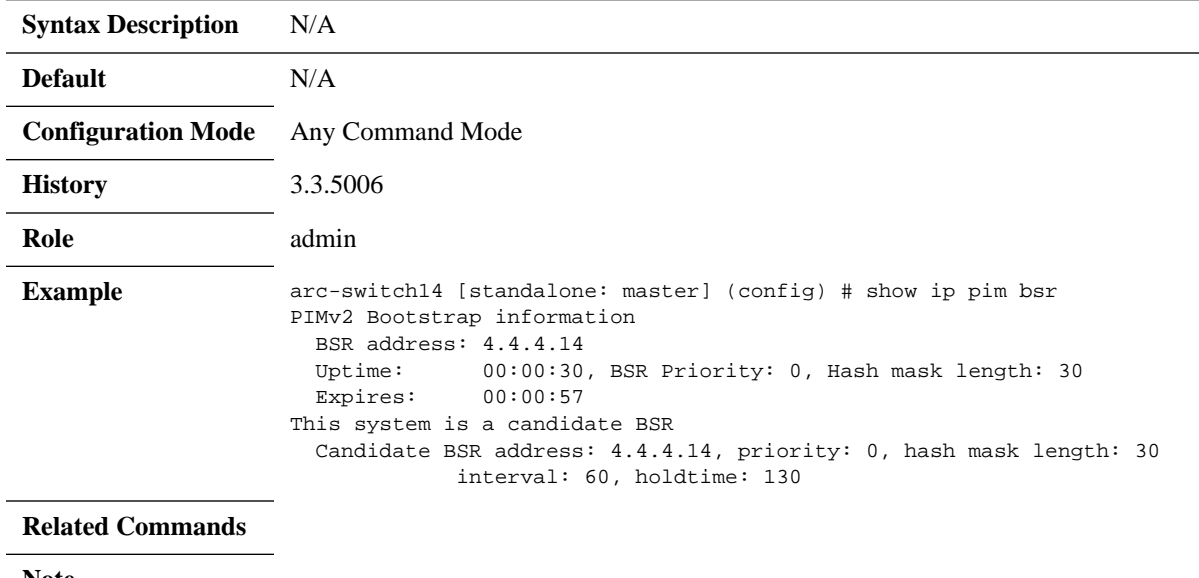

**Note**

 $=$ 

## **show ip pim neighbor**

#### **show ip pim neighbor [vlan <vlan-id> | <other interfaces> | <ip-addr>]**

Displays information about IPv4 PIM neighbors.

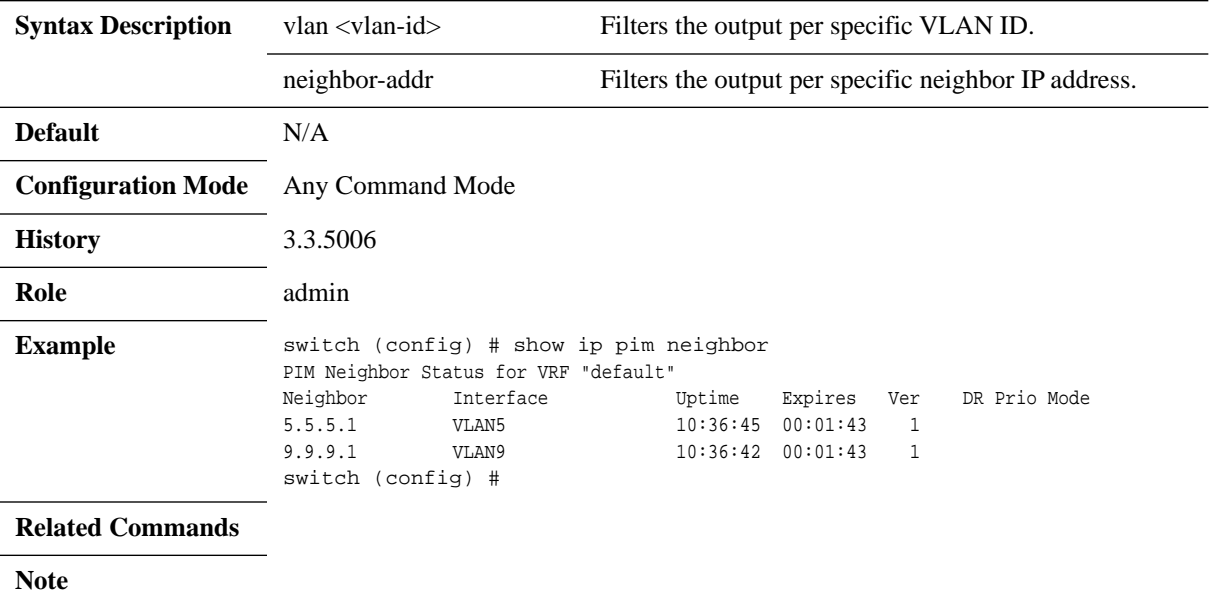

## **show ip pim rp**

#### **show ip pim rp <rp-address>**

Displays information about the rendezvous points (RPs) for PIM.

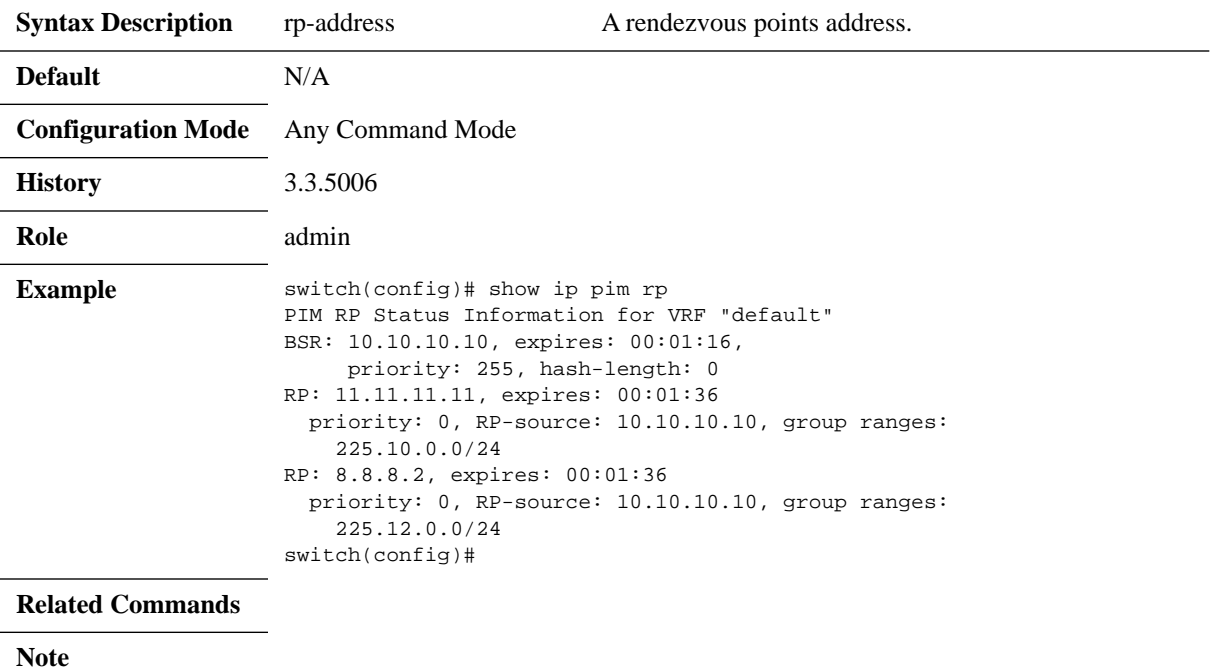

### **show ip pim rp-hash**

#### **show ip pim rp-hash <group>**

Displays the hashed value of the group (RP address according the group address).

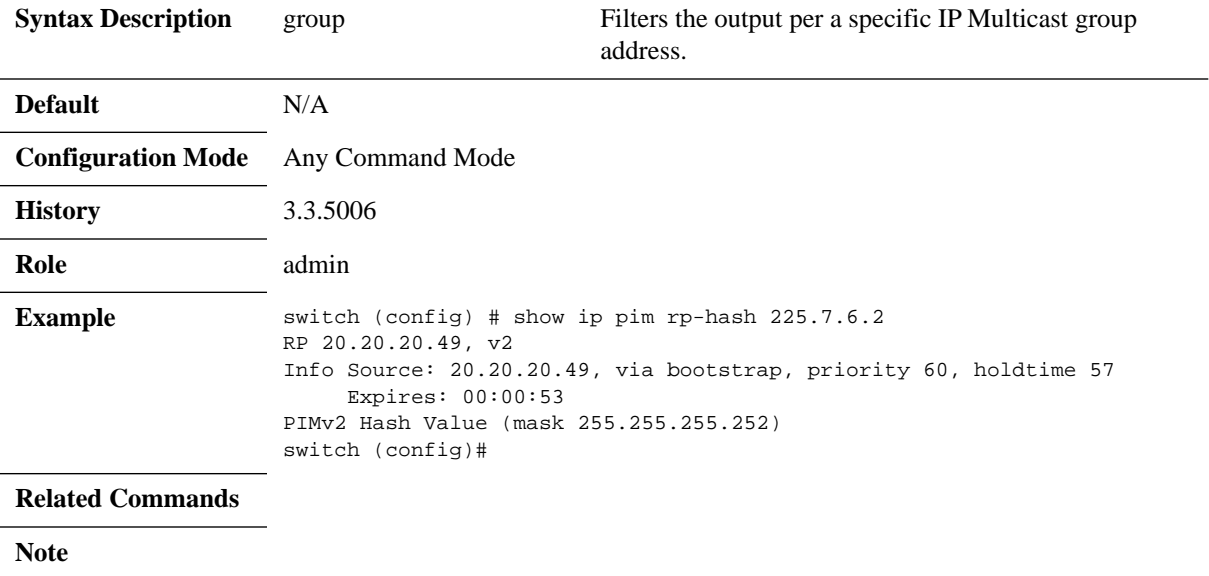

# **show ip pim rp-candidate**

#### **show ip pim rp-candidate**

Displays information about RP candidate status.

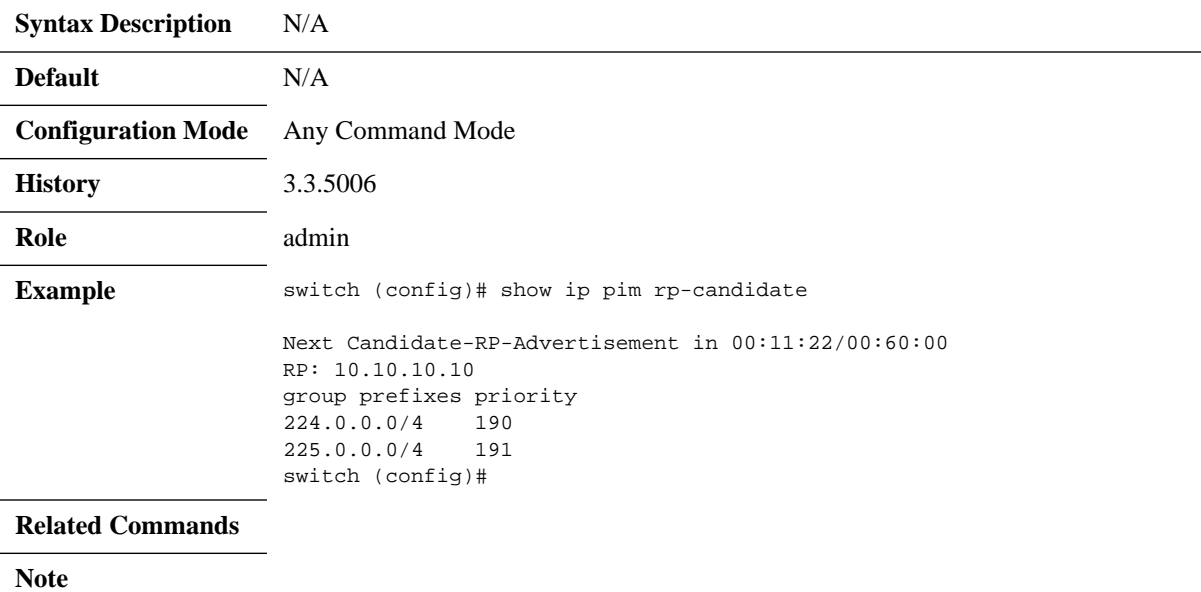

## **show ip pim interface**

#### **show ip pim interface {[vlan <vlan id> | ethernet <port>] [df] | brief}**

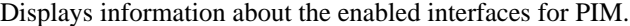

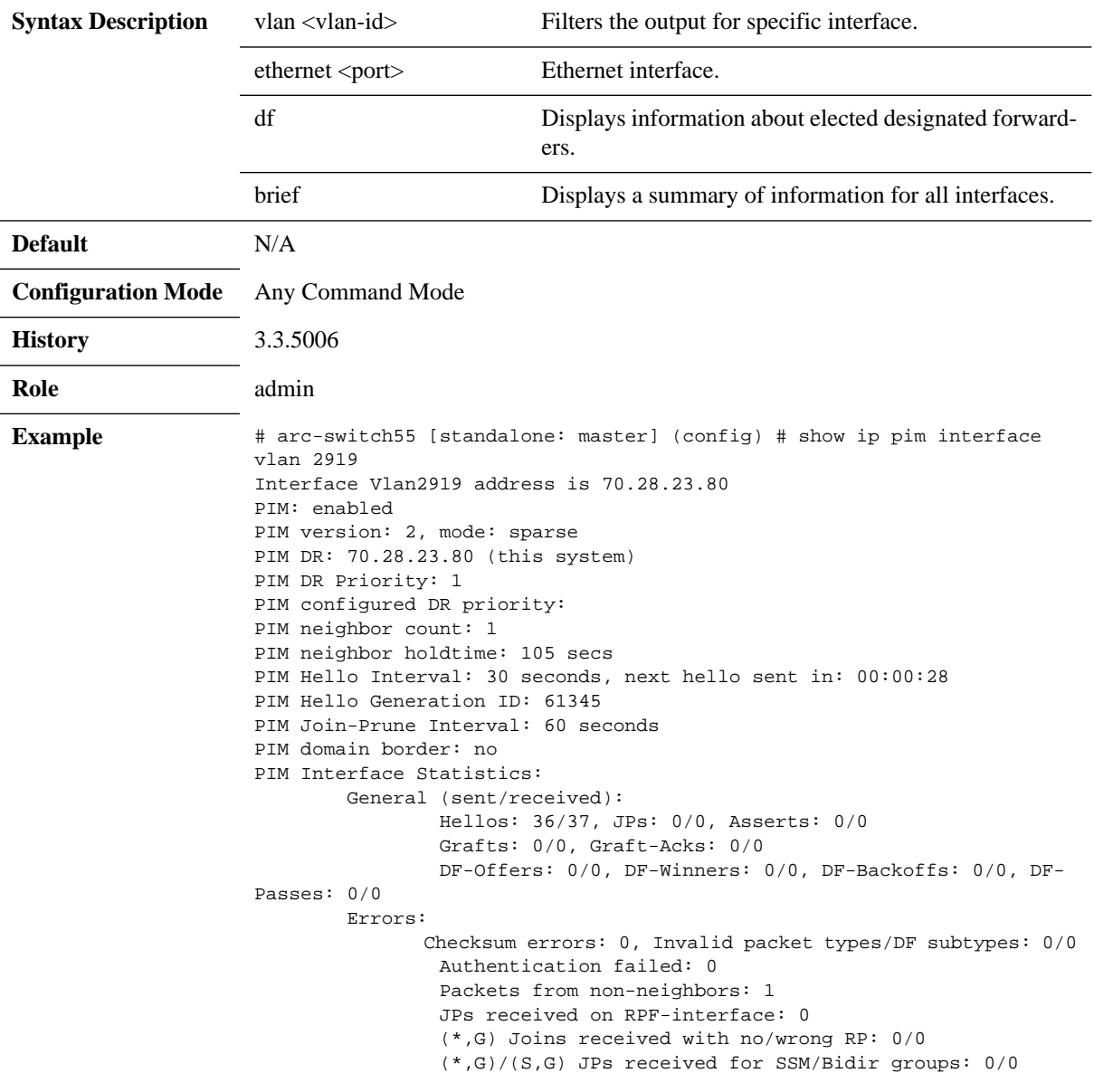

#### **Related Commands**

**Note**

## **show ip pim upstream joins**

#### **show ip pim upstream joins**

Displays information about any PIM joins/prunes which are currently being sent to upstream PIM routers

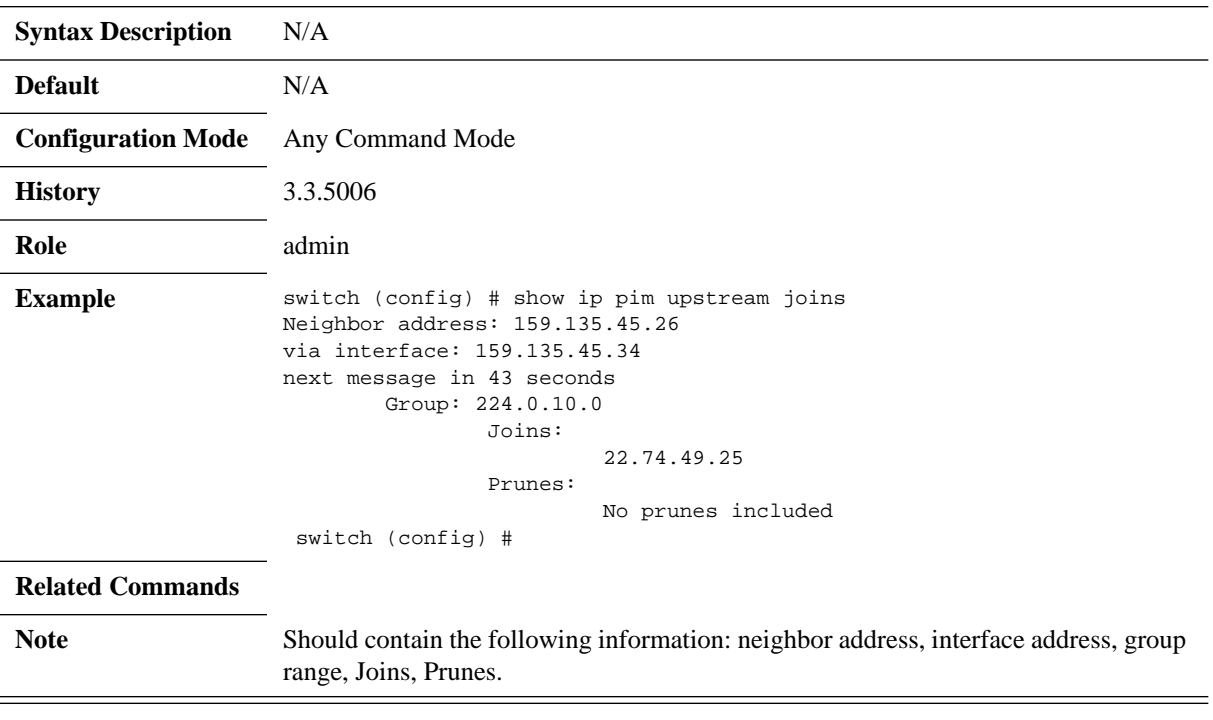

#### **6.5.5.2 Multicast**

### **ip multicast-routing**

#### **ip multicast-routing no ip multicast-routing**

Allows the switch to forward multicast packets. The no form of the command disables multicast routing.

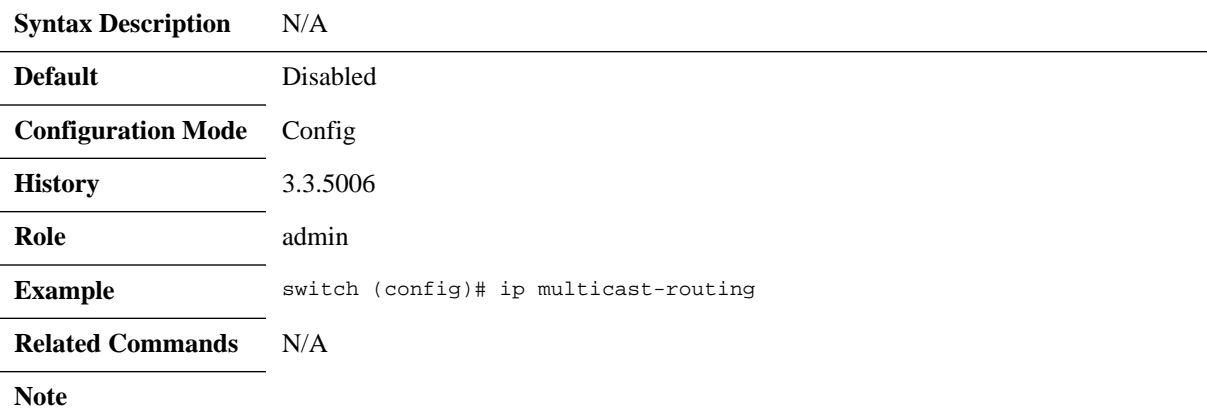

### **ip mroute**

#### **ip mroute {<ip-addr> <ip-mask> <next-hop>} [pref] no ip mroute {<ip-addr> <ip-mask>}**

Configure multicast reverse path forwarding (RPF) static routes. The no form of the command deletes the static multicast route.

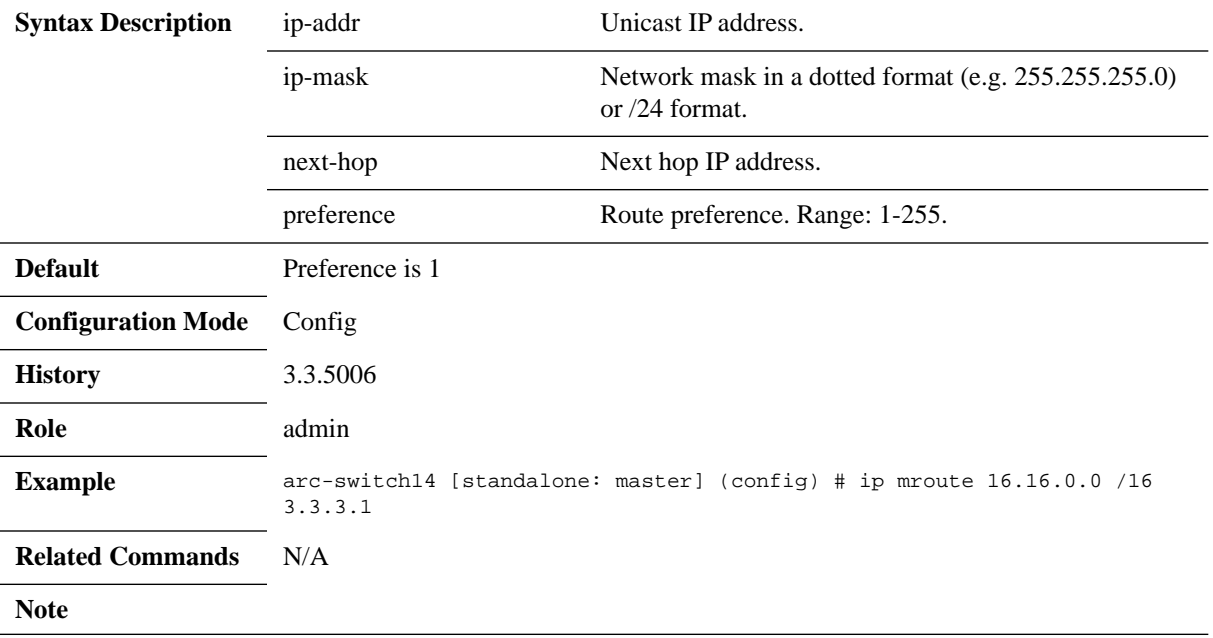

## **ip multicast ttl-threshold**

#### **ip multicast ttl-threshold <ttl-value> no ip multicast ttl-threshold**

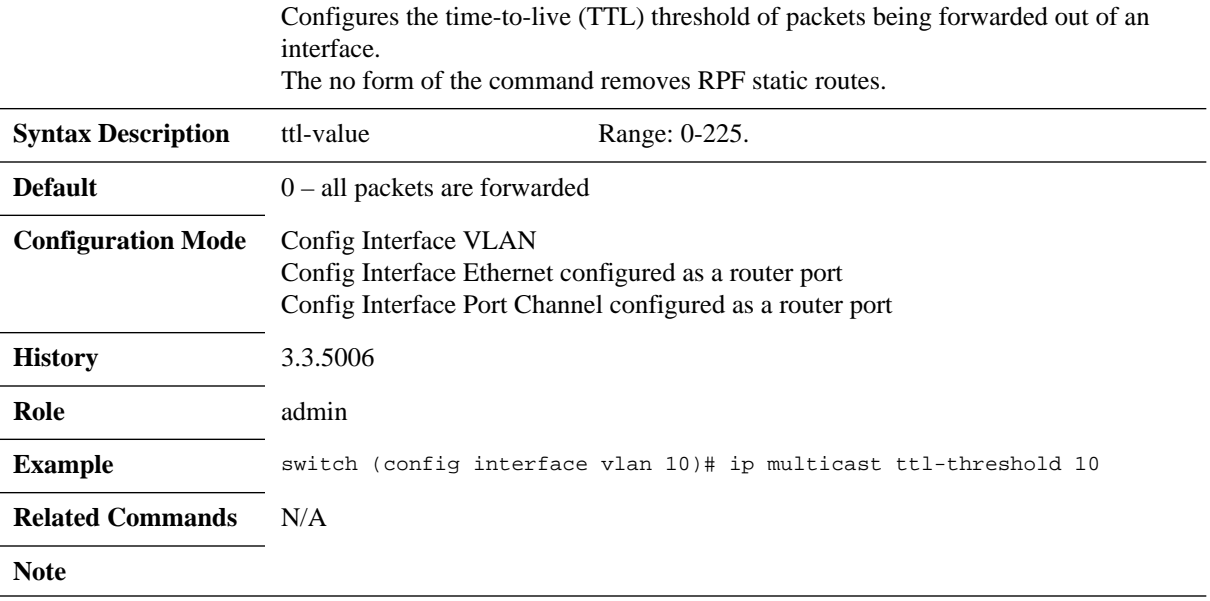

### **show ip mroute**

#### show ip mroute [summary  $|$  <group> [<prefix> [<source>]]]

Displays information about IPv4 multicast routes.

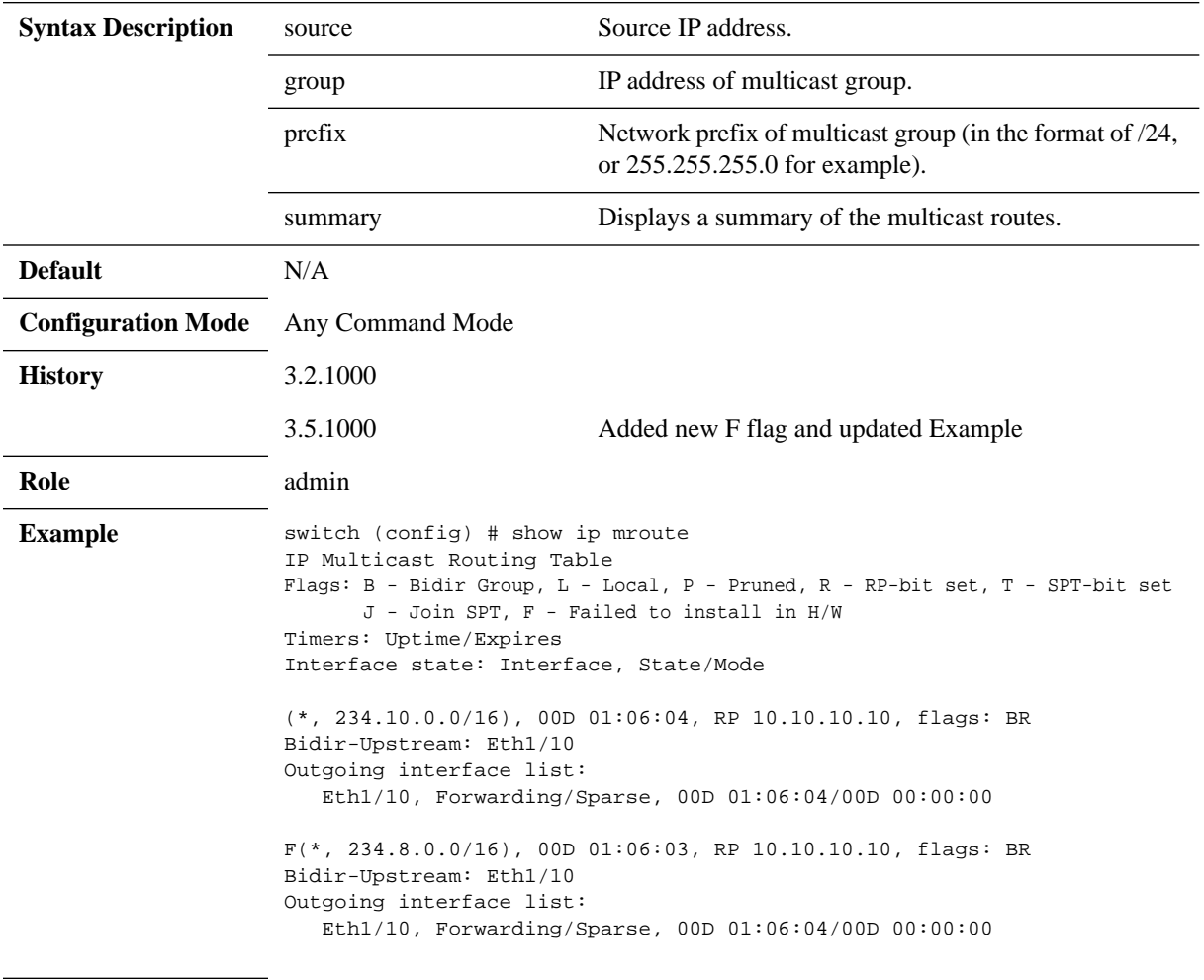

**Related Commands** N/A

**Note**

#### **6.5.5.3 IGMP**

### **ip igmp immediate-leave**

#### **ip igmp immediate-leave no ip igmp immediate-leave**

Enables the device to remove the group entry from the multicast routing table immediately upon receiving a leave message for the group. The no form of the command disables immediate-leave.

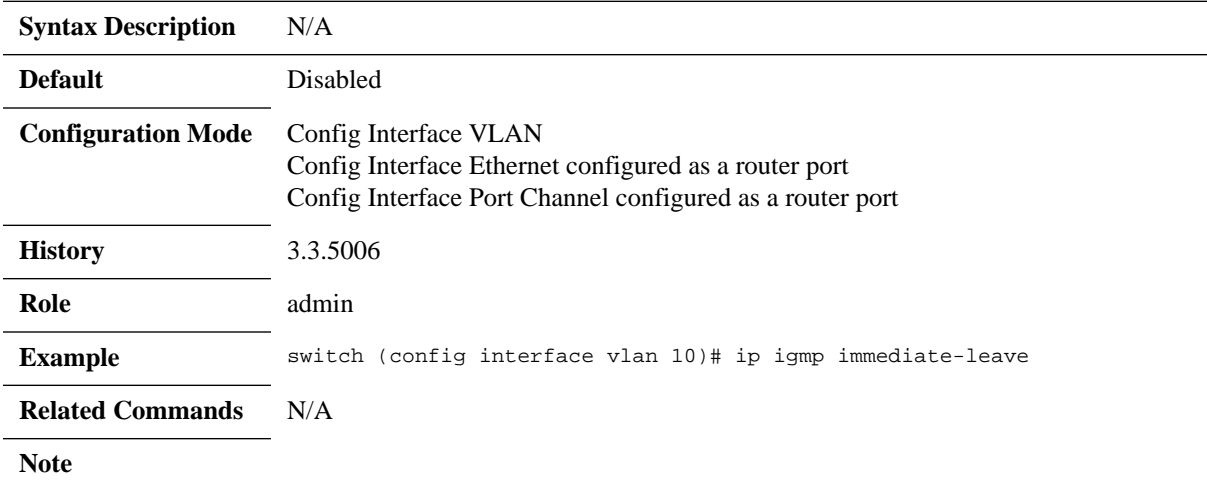

### **ip igmp last-member-query-count**

**ip igmp last-member-query-count <count> no ip igmp last-member-query-count**

Configures the number of query messages the switch sends in response to a groupspecific or group-source-specific leave message. The no form of the command resets this parameter to its default.

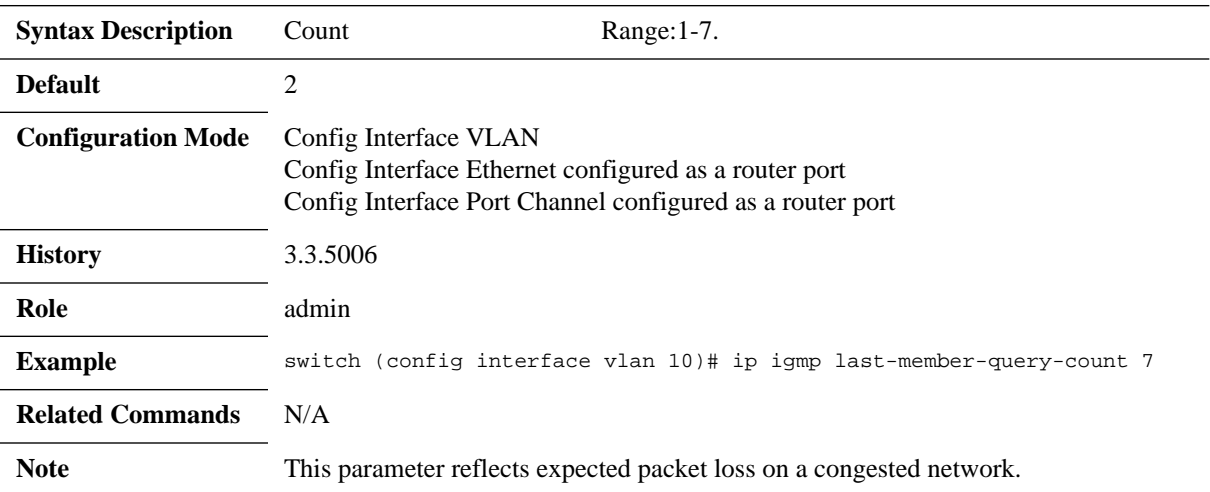

### **ip igmp last-member-query-response-time**

#### **ip igmp last-member-query-response-time <interval> no ip igmp last-member-query-response-time**

Configures the IGMP last member query response time in seconds. The no form of the command resets this parameter to its default.

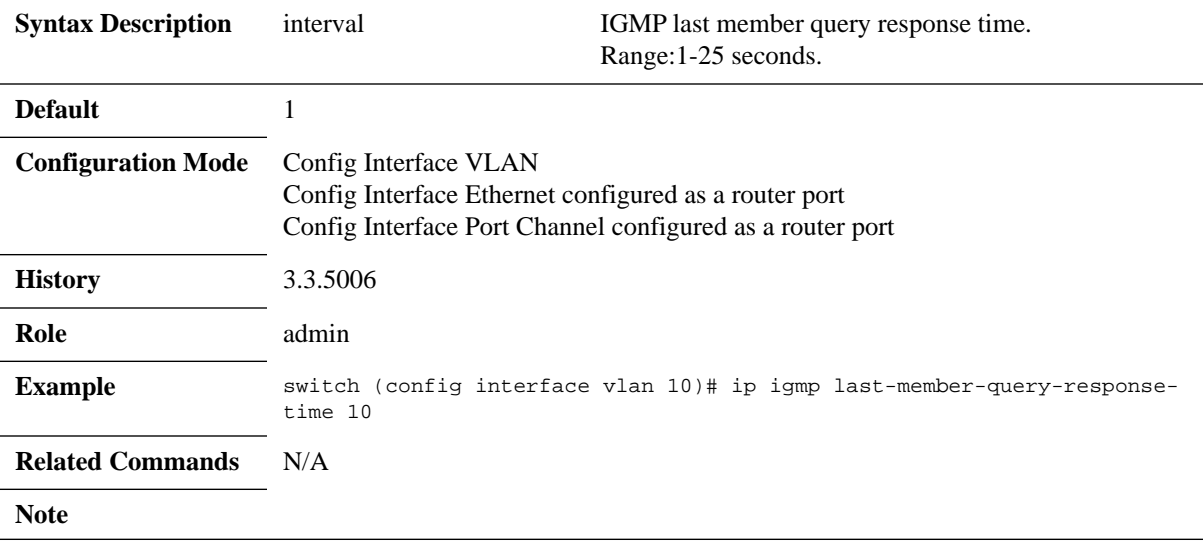

### **ip igmp startup-query-count**

**ip igmp startup-query-count <count> no ip startup-query-count**

Configures the number of query messages an interface sends during startup. The no form of the command resets this parameter to its default.

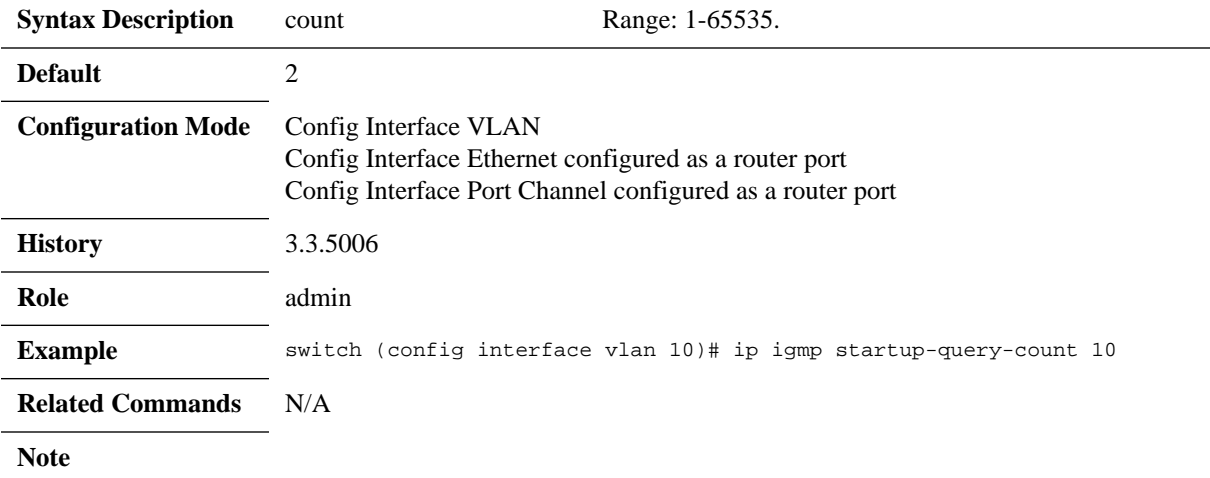

## **ip igmp startup-query-interval**

#### **ip igmp startup-query-interval <interval> no ip startup-query-interval**

Configures the IGMP startup query interval in seconds. The no form of the command resets this parameter to its default.

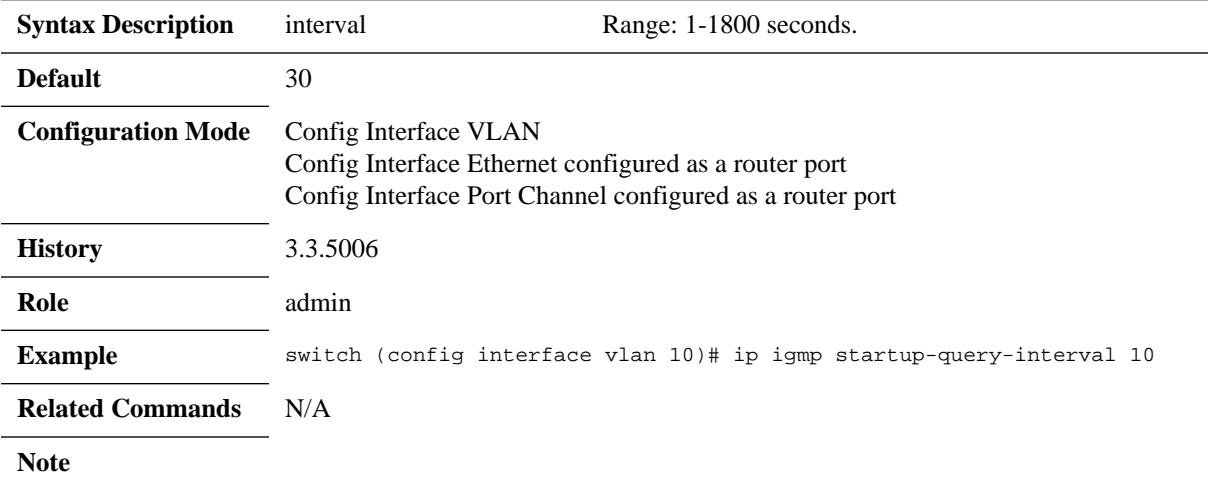

## **ip igmp query-interval**

#### **ip igmp query-interval <interval> no ip igmp query-interval**

Configures the IGMP query interval in seconds. The no form of the command resets this parameter to its default.

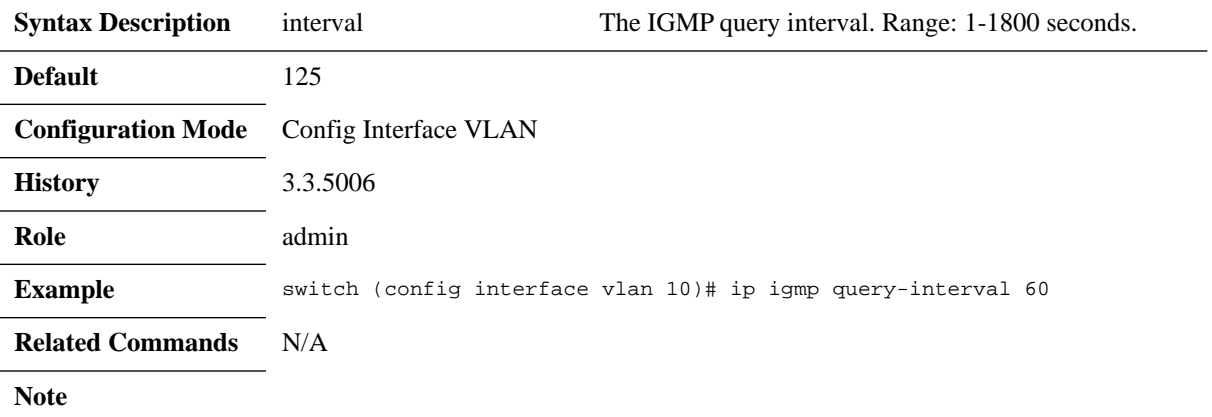

## **ip igmp query-max-response-time**

**ip igmp query-max-response-time <time> no ip igmp query-max-response-time**

Configures the IGMP max response time in seconds. The no form of the command resets this parameter to its default.

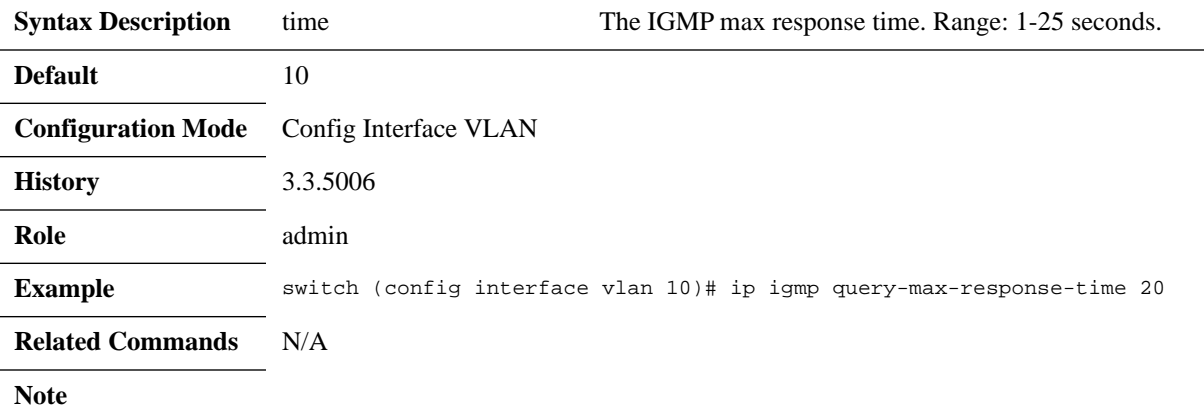

## **ip igmp robustness-variable**

#### **ip igmp robustness-variable <count> no ip igmp robustness-variable**

Configures the IGMP robustness variable. The no form of the command resets this parameter to its default.

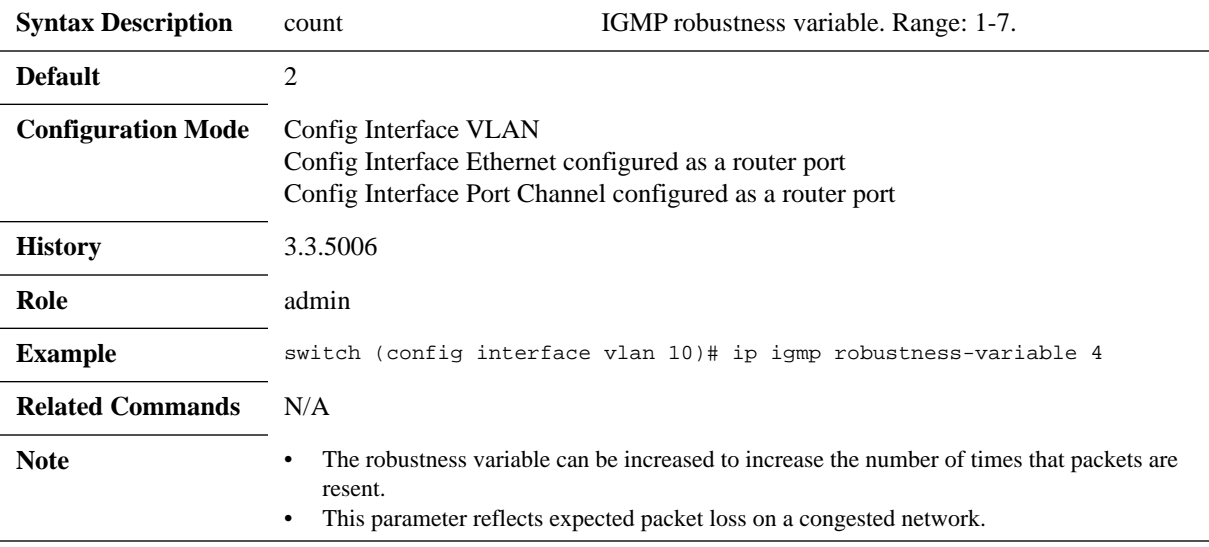

### **ip igmp static-oif**

#### **ip igmp static-oif <group> no ip igmp static-oif**

Statically binds an IP interface to a multicast group. The no form of the command deletes the static multicast address from the interface.

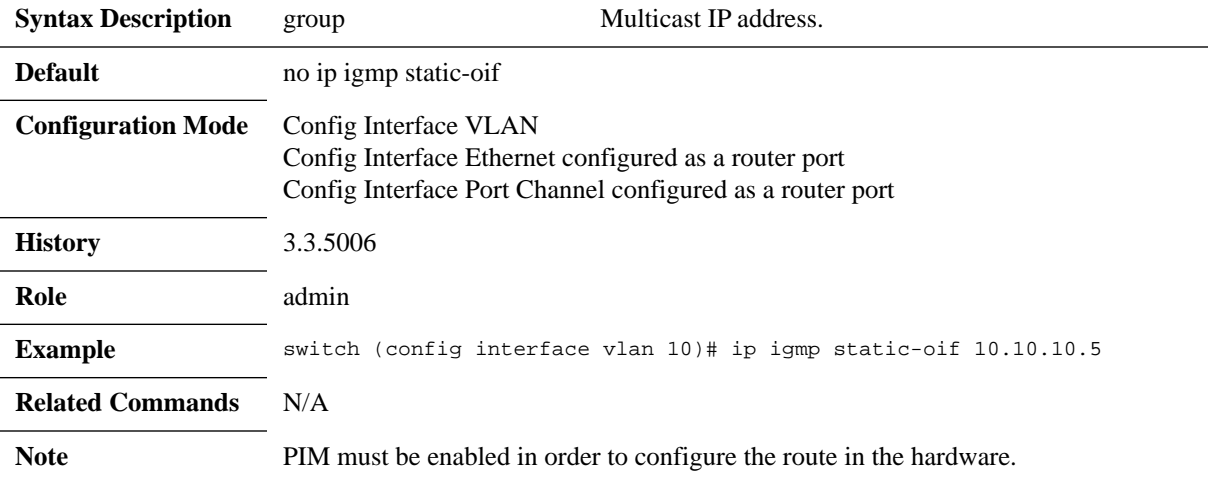
# **clear ip igmp groups**

### **clear ip igmp groups {all | <group-address> <mask>}**

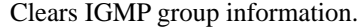

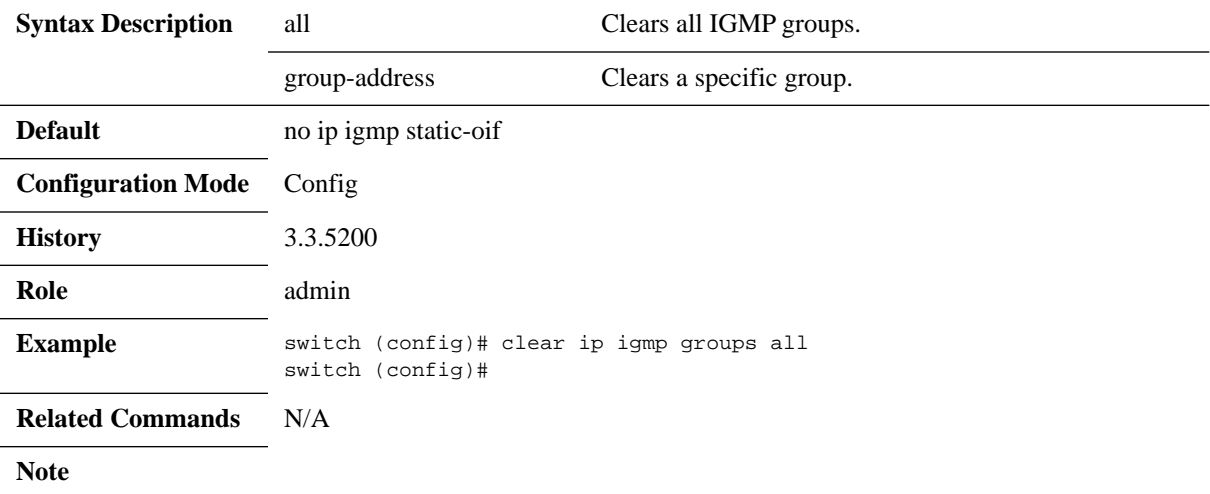

# **debug ethernet ip igmp-l3**

**debug ethernet ip igmp-l3 {all | control-plane | data-path | fail-all | init-shut | management | memory | packet-dump | resources} no debug ethernet ip igmp-l3 {all | control-plane | data-path | fail-all | init-shut | management | memory | packet-dump | resources}**

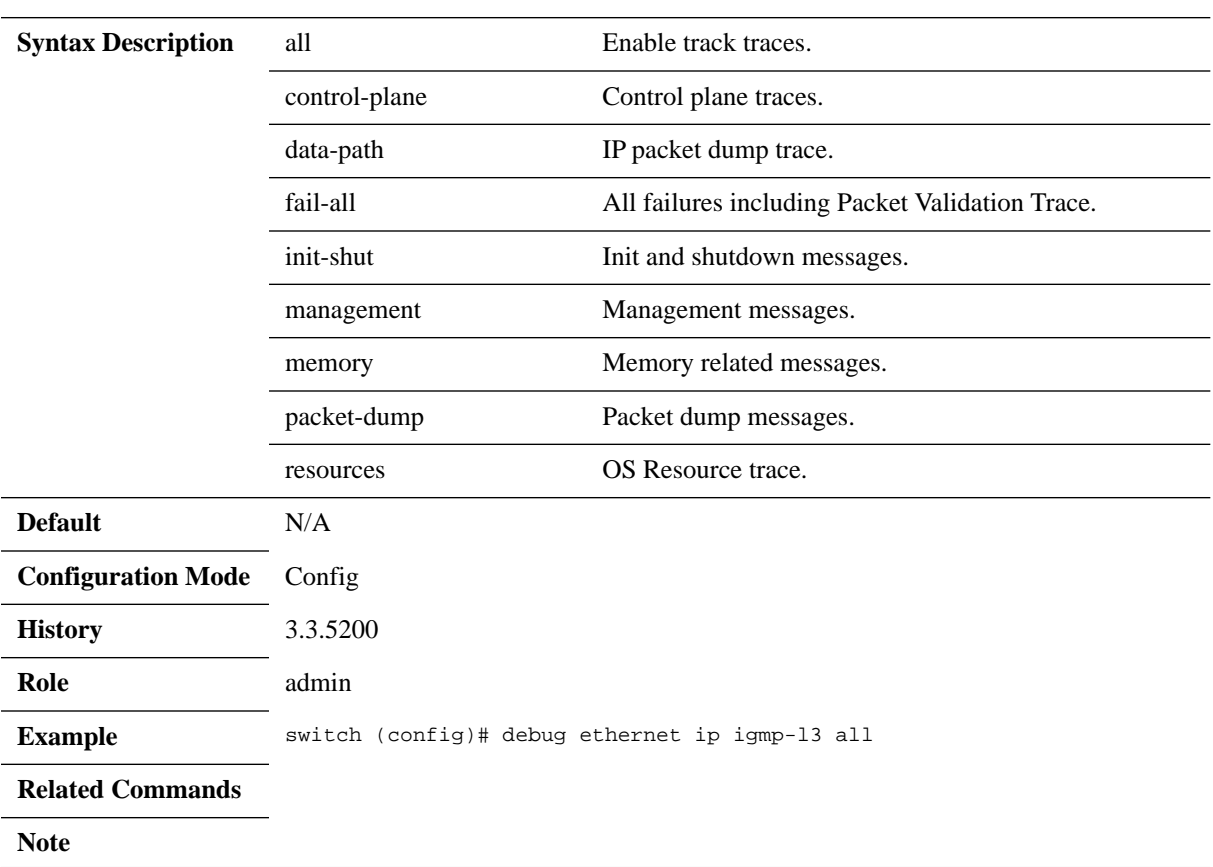

Configures the trace level for IGMP.

The no form of the command removes the trace level for IGMP.

# **show ip igmp groups**

### **show ip igmp groups [<group>] [vlan <vlan-id>]**

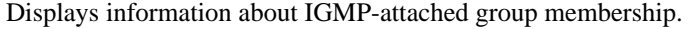

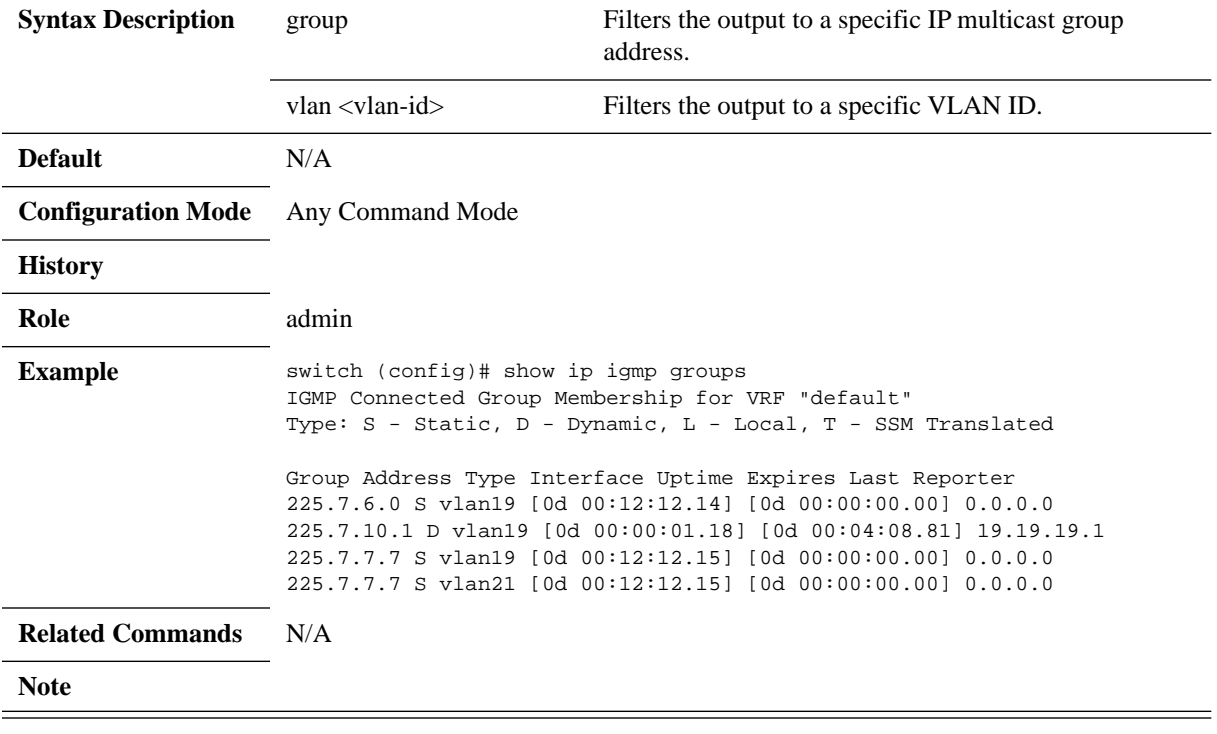

# **show ip igmp interface**

### **show ip igmp interface [vlan <vlan-id> | brief]**

Displays IGMP brief configuration and status.

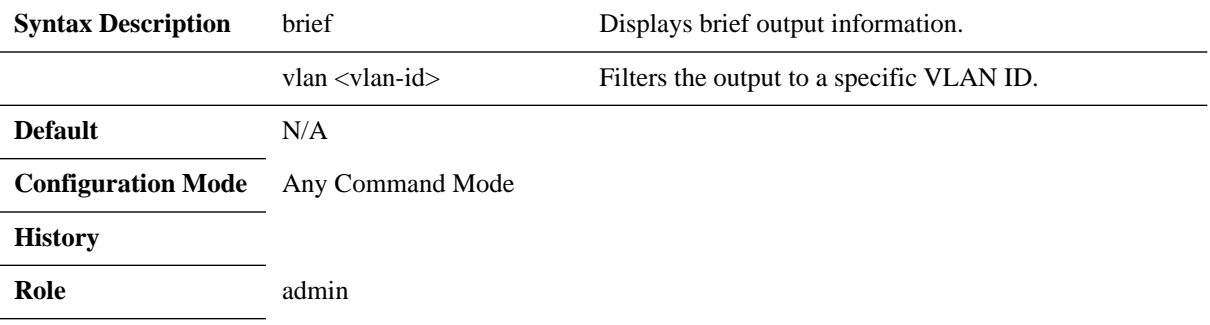

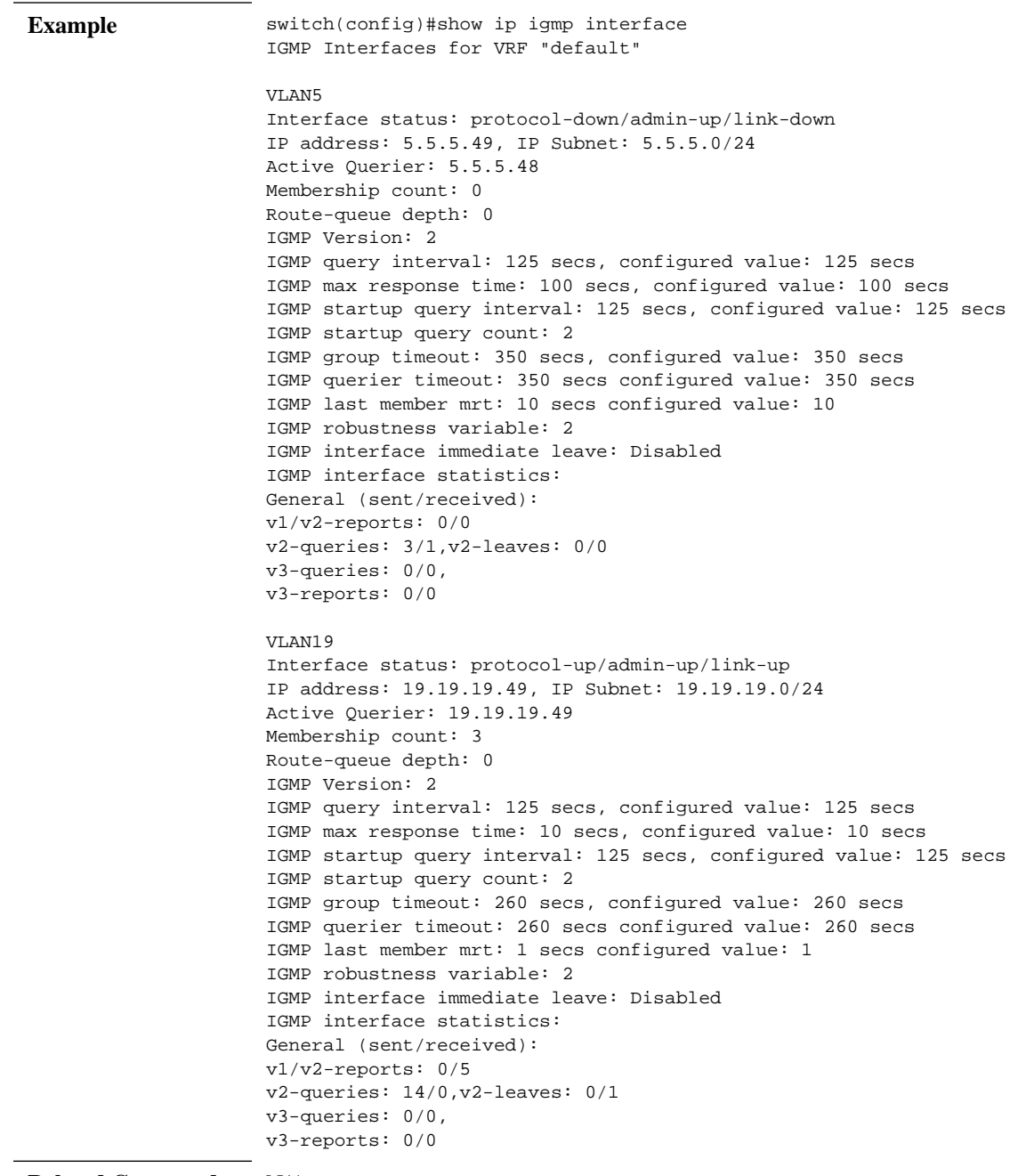

**Related Commands** N/A

**Note**

## **6.6 VRRP**

The Virtual Router Redundancy Protocol (VRRP) is a computer networking protocol that provides for automatic assignment of available IP routers to participating hosts. This increases the availability and reliability of routing paths via automatic default gateway selections on an IP subnetwork.

The protocol achieves this by creating virtual routers, which are an abstract representation of multiple routers (that is, a master and backup routers, acting as a group). The default gateway of a participating host is assigned to the virtual router instead of a physical router. If the physical router that is routing packets on behalf of the virtual router fails, another physical router is selected to automatically replace it. The physical router that is forwarding packets at any given time is called the master router.

VRRP provides information on the state of a router, not the routes processed and exchanged by that router. Each VRRP instance is limited, in scope, to a single subnet. It does not advertise IP routes beyond that subnet or affect the routing table in any way.

Routers have a priority of between 1-255 and the router with the highest priority becomes the master. The configurable priority value ranges from 1-254, the router which owns the interface IP address as one of its associated IP addresses has the priority value 255. When a planned withdrawal of a master router is to take place, its priority can be lowered, which means a backup router will preempt the master router status rather than having to wait for the hold time to expire.

### **6.6.1 Load Balancing**

To create load balancing between routers participating in the same VR, it is recommended to create 2 (or more) VRs. Each router will be a master in one of the VRs, and a backup to the other VR(s). A group of hosts should be configured with Router 1's virtual address as the default gateway, while the second group should be configured with Router 2's virtual address.

#### *Figure 35: Common VRRP Configuration with Load Balancing*

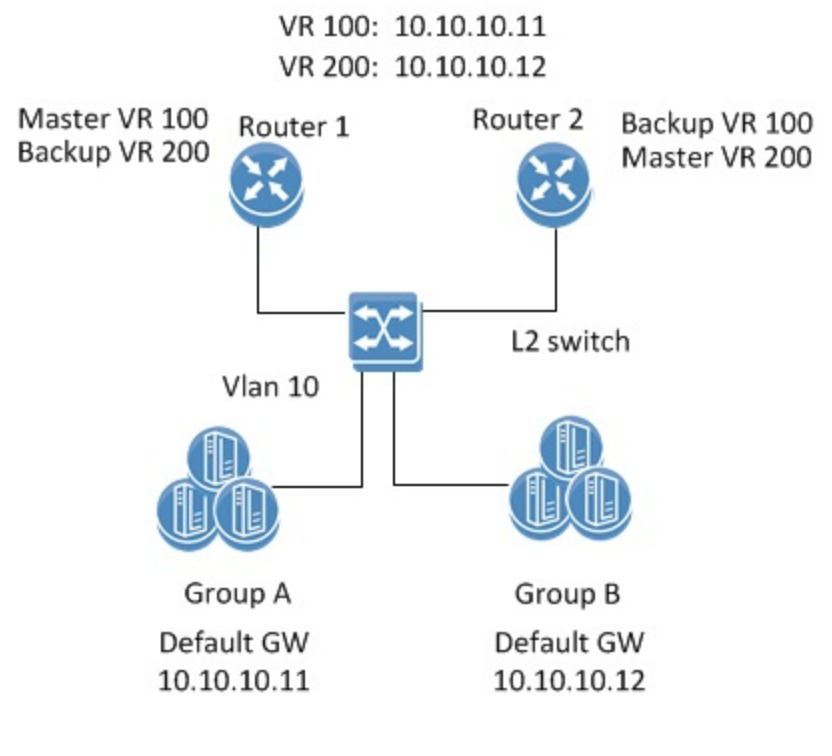

### **6.6.2 Configuring VRRP**

#### *To configure VRRP:*

Precondition steps:

- **Step 1.** Enable IP routing functionality. Run: switch (config)# ip routing
- **Step 2.** Enable the desired VLAN. Run:

switch (config)# vlan 20

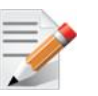

The VLAN cannot be the same one configured for the MLAG IPL, if MLAG is used.

- **Step 3.** Add this VLAN to the desired interface. Run: switch (config)# interface ethernet 1/1 switch (config ethernet 1/1)# switchport access vlan 20
- **Step 4.** Create a VLAN interface. Run: switch (config)# interface vlan 20
- **Step 5.** Apply IP address to the VLAN interface. On one of the switches, run: On the other switch, run: switch (config interface vlan 20)# ip address 20.20.20.20 /24 switch (config interface vlan 20)# ip address 20.20.20.30 /24
- **Step 6.** Enable the interface. Run:

switch (config interface vlan 20)# no shutdown

Configure VRRP:

This is the same configuration on both switches

- **Step 1.** Enable VRRP protocol globally. Run: switch (config)# protocol vrrp
- **Step 2.** Create a virtual router group for an IP interface. Up to 255 VRRP IDs are supported. Run: switch (config interface vlan 20)# vrrp 100
- **Step 3.** Set the VIP address. Run: switch (config interface vlan 20 vrrp 100)# address 20.20.20.40
- **Step 4.** Influence the election of the master in the VR cluster make sure that the priority of the desired master is the highest. Note that the higher IP address is selected in case the priority of the routers in the VR are the same. Select the priority. Run:

switch (config interface vlan 20 vrrp 100)# priority 200

 **Step 5.** The advertizement interval should be the same for all the routers within the VR. Modify the interval. Run:

switch (config interface vlan 20 vrrp 100)# advertisement-interval 2

 **Step 6.** The authentication text should be the same for all the routers within the VR. Configure the authentication text. Run:

switch (config interface vlan 20 vrrp 100)# authentication text my-password

**Step 7.** Use the preempt command to enable a high-priority backup virtual router to preempt the lowpriority master virtual router. Run:

switch (config interface vlan 20 vrrp 100)# preempt

 **Step 8.** Disable VRRP. Run:

switch (config interface vlan 20 vrrp 100)# shutdown

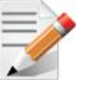

The configuration will not be deleted, only the VRRP state machine will be stopped.

### **6.6.3 Verifying VRRP**

 **Step 1.** Display VRRP brief status. Run:

```
switch(config)# show vrrp
Interface VR Pri Time Pre State VR IP addr
                   ------------------------------------------------------
Vlan20 1 200 2s Y Init 20.20.20.20
…
switch(config)#
```

```
 Step 2. Display VRRP detailed status. Run:
```
switch (config)# show vrrp detail

VRRP Admin State : Enabled

Vlan20 - Group 1 (IPV4)

Instance Admin State : Enabled State : Backup Virtual IP Address : 20.20.20.40 Priority : 200 Advertisement interval (sec) : 2 Preemption : Enabled Virtual MAC address : AA:BB:CC:DD:EE:FF switch (config)#

 **Step 3.** Display VRRP statistic counters. Run:

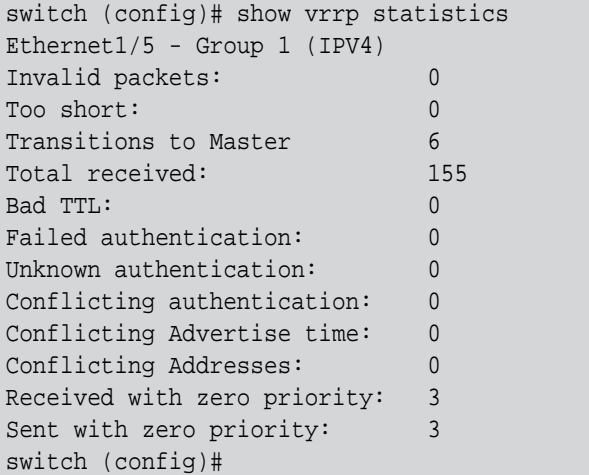

## **6.6.4 Commands**

# **protocol vrrp**

### **protocol vrrp no protocol vrrp**

Enables VRRP globally and unhides VRRP related commands. The no form of the command deletes all the VRRP configuration and hides VRRP related commands.

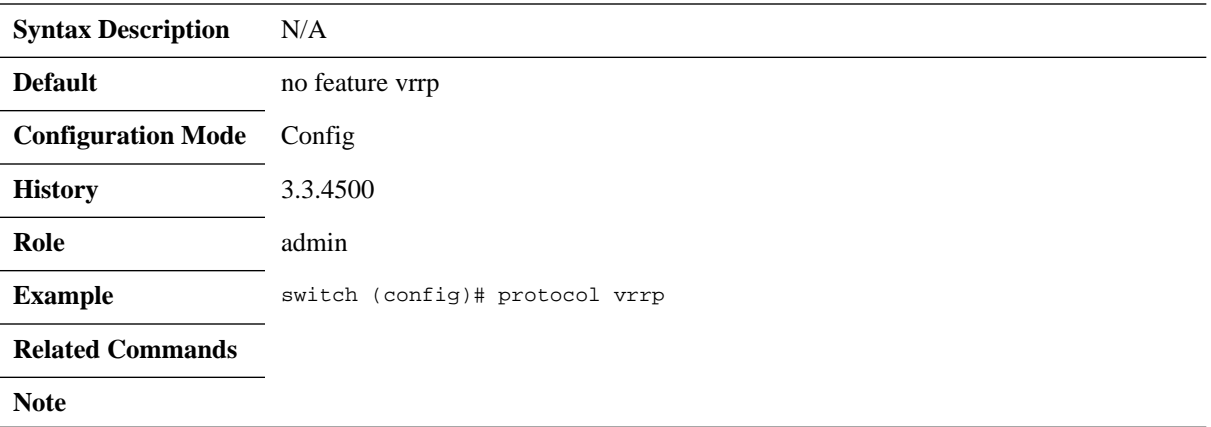

### **vrrp**

### **vrrp <number> no vrrp <number>**

Creates a virtual router group on this interface and enters a new configuration mode. The no form of the command deletes the VRRP instance and the related configuration.

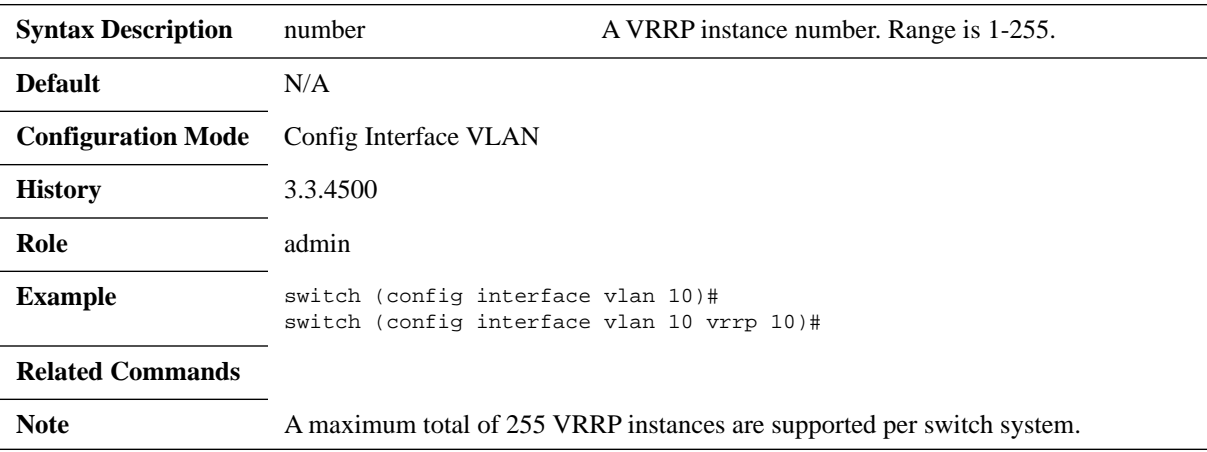

## **address**

### **address <ip-address> [secondary] no address [<ip-address> [secondary]]**

Sets virtual router IP address (primary and secondary). The no form of the command deletes the IP address from the VRRP interface.

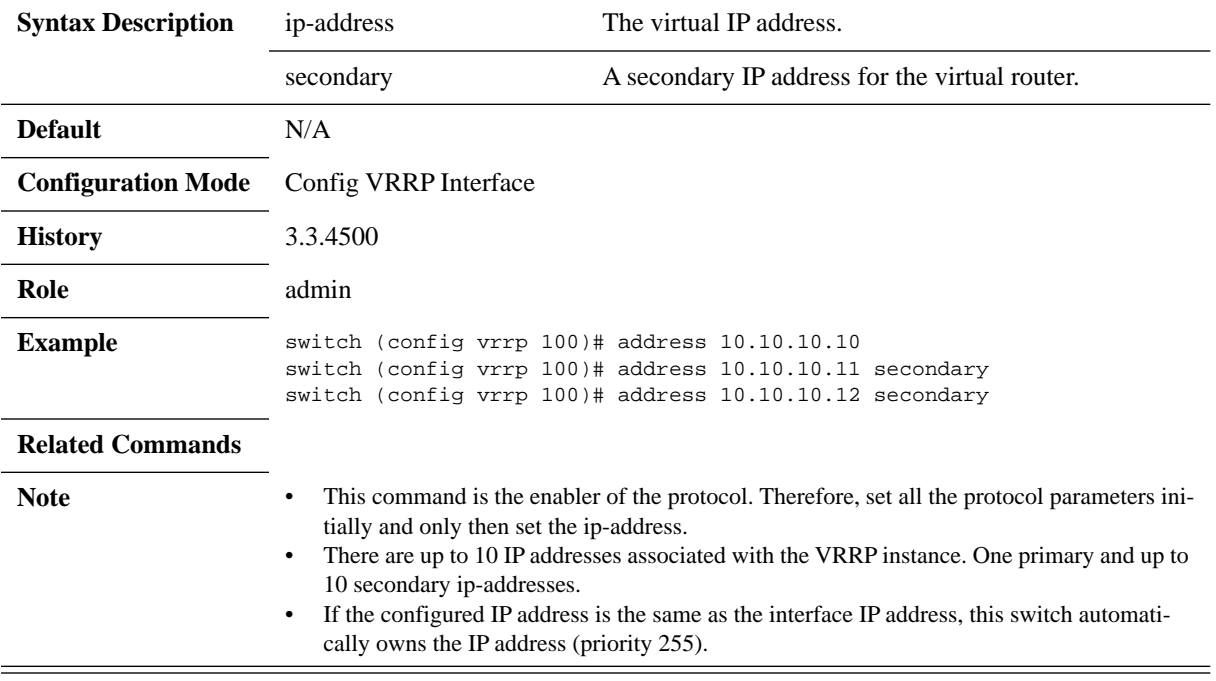

# **shutdown**

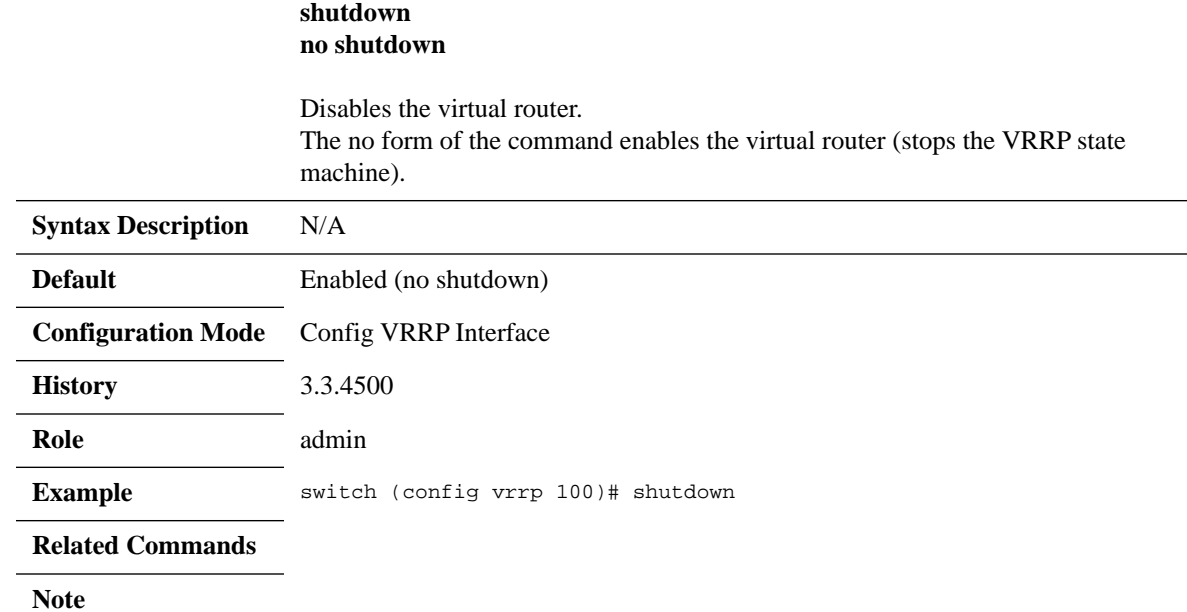

# **priority**

### **priority <level> no priority**

Sets the priority of the virtual router. The no form of the command resets the priority to its default.

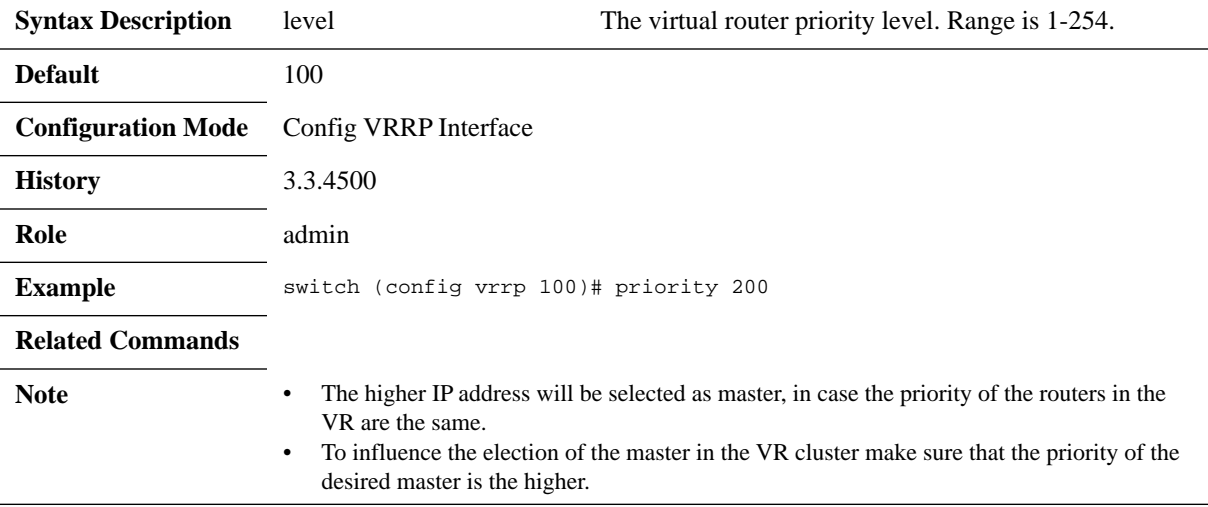

# **preempt**

#### **preempt no preempt**

Sets virtual router preemption mode. The no form of the command disables the virtual router preemption.

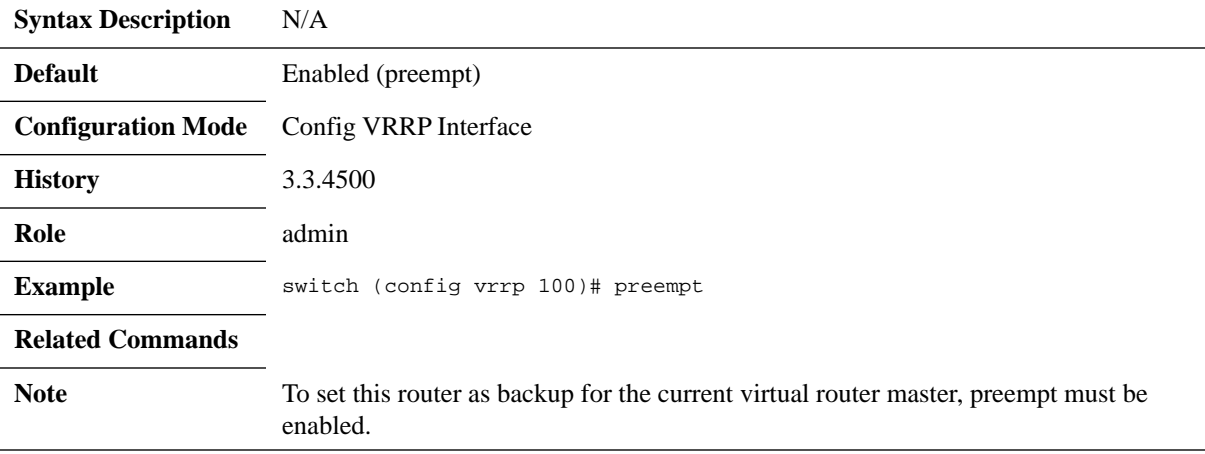

## **authentication text**

#### **authentication text <password> no authentication text**

Sets virtual router authentication password and enables authentication. The no form of the command disables the authentication mechanism.

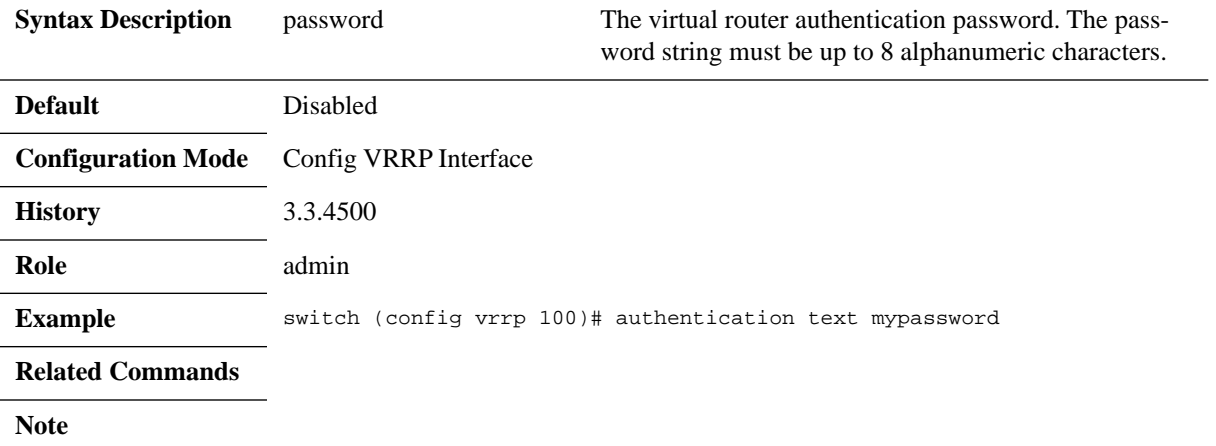

## **advertisement-interval**

### **advertisement-interval <seconds> no advertisement-interval**

Sets the virtual router advertisement-interval. The no form of the command resets the parameter to its default.

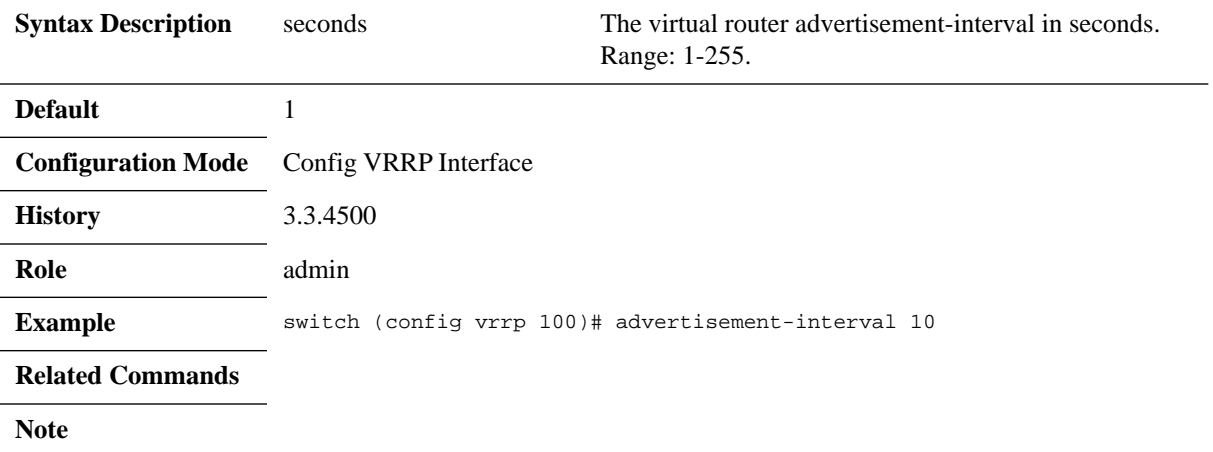

# **show vrrp**

### **show vrrp [interface <type> <number>] [vr <id>]**

Displays VRRP brief configuration and status.

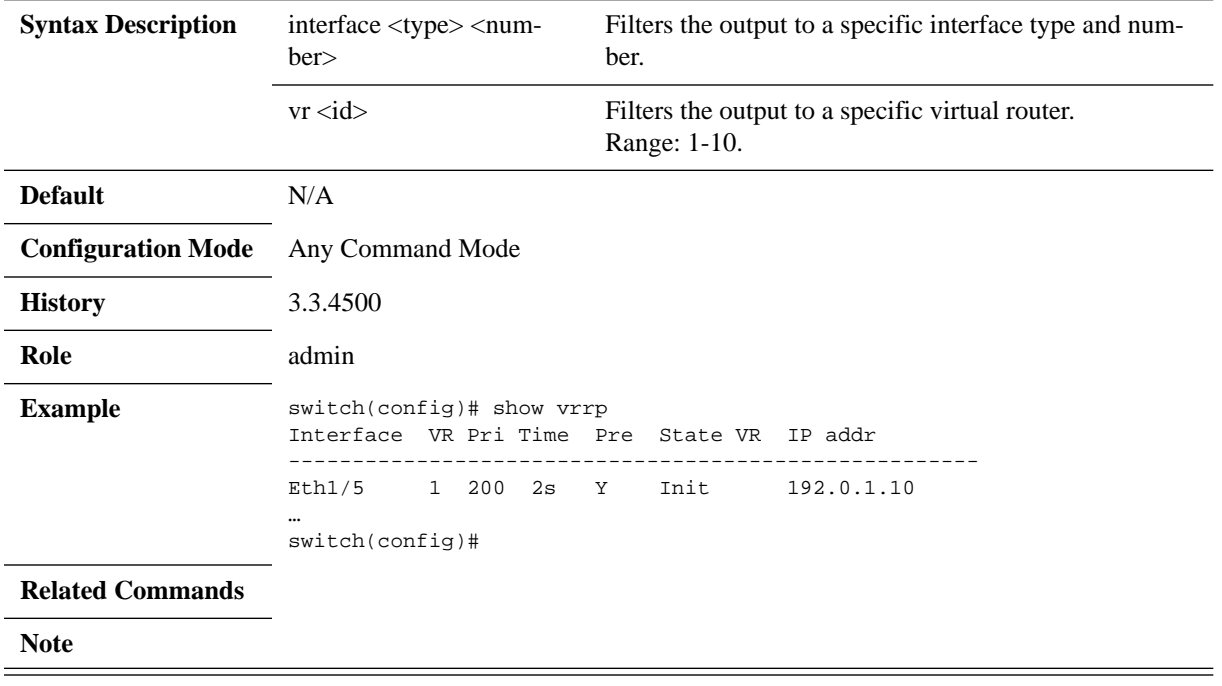

# **show vrrp detail**

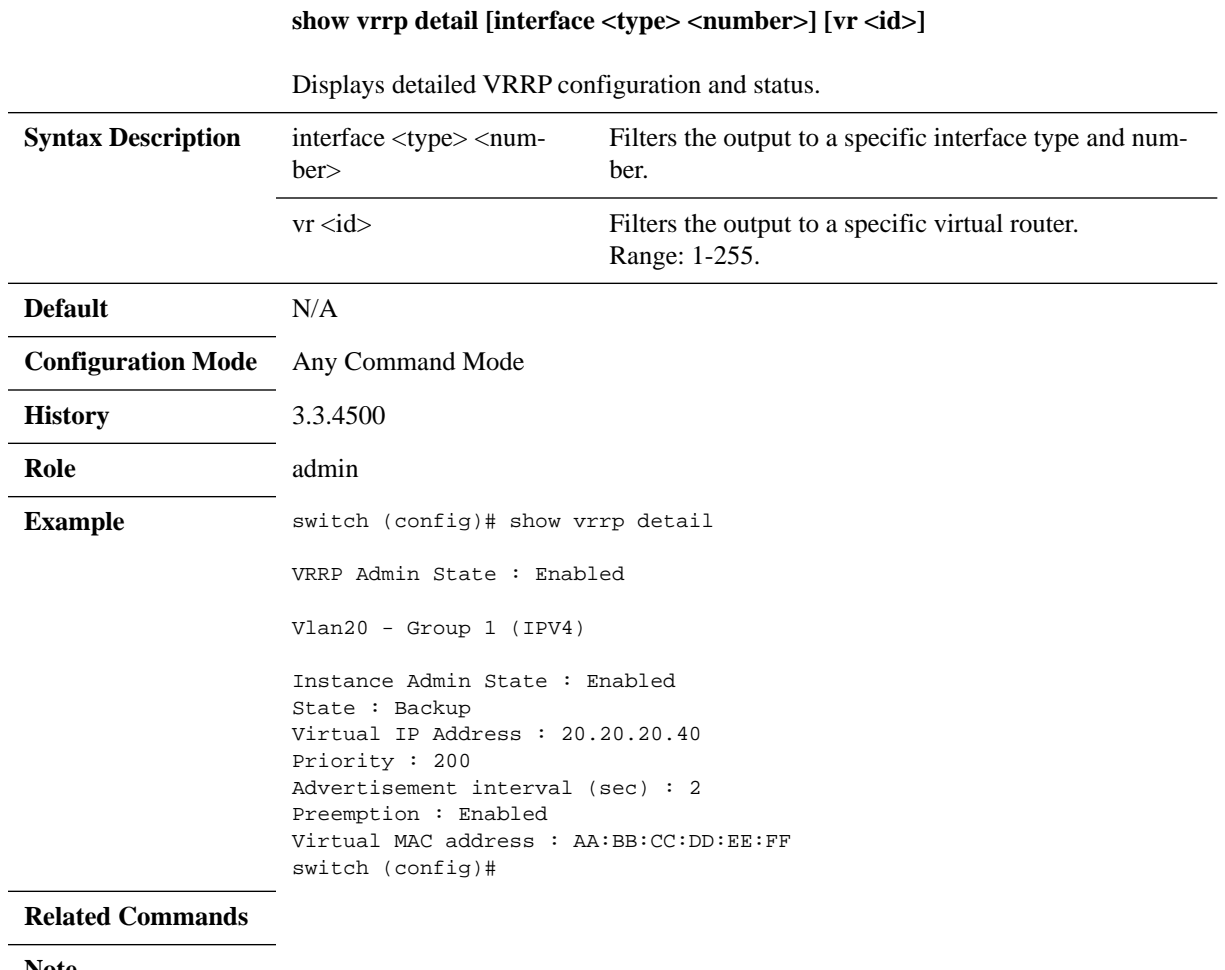

#### **Note**

# **show vrrp statistics**

### **show vrrp statistics [interface <type <number>] [vr <id>]**

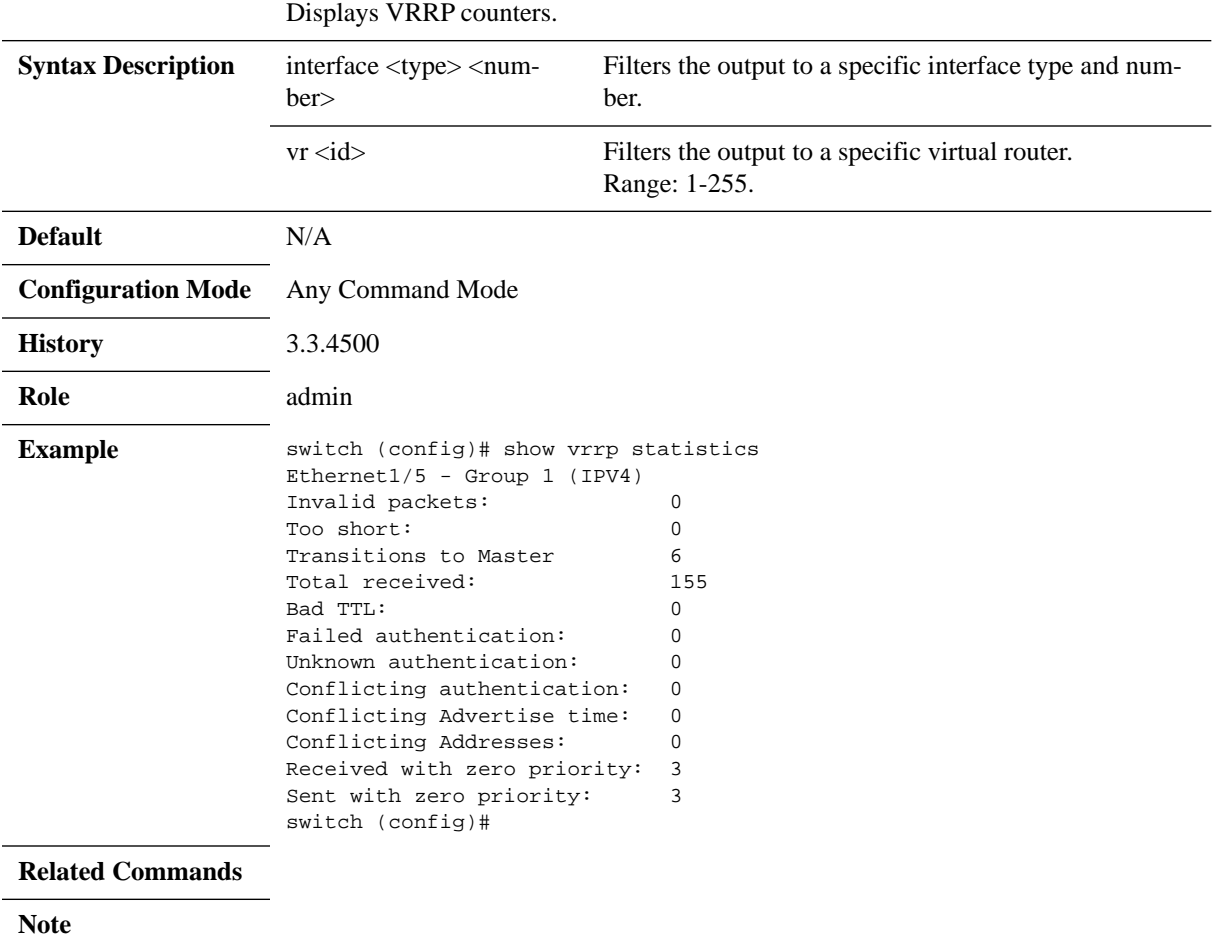

## **6.7 MAGP**

Multi-active gateway protocol (MAGP) is aimed to solve the default gateway problem when a host is connected to a set of switch routers (SRs) via MLAG.

The network functionality in that case requires that each SR is an active default gateway router to the host, thus reducing hops between the SRs and directly forwarding IP traffic to the L3 cloud regardless which SR traffic comes through.

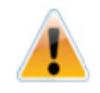

Designated traffic, such as ping to the MAGP interface is not supported. One of the two switches will be able to ping, so a ping from one switch can be done.

## **6.7.1 Configuring MAGP**

Prerequisite steps:

 **Step 1.** Enable IP routing functionality. Run:

switch (config)# ip routing

 **Step 2.** Enable the desired VLAN. Run:

switch (config)# vlan 20 switch (config vlan 20)#

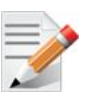

The VLAN cannot be the same one configured for the MLAG IPL, if MLAG is used.

 **Step 3.** Add this VLAN to the desired interface. Run:

switch (config)# interface ethernet 1/1 switch (config interface ethernet 1/1)# switchport access vlan 20

 **Step 4.** Create a VLAN interface. Run:

switch (config)# interface vlan 20 switch (config interface vlan 20)#

- **Step 5.** Set an IP address to the VLAN interface. Run: switch (config interface vlan 20)# ip address 11.11.11.11 /8
- **Step 6.** Enable the interface. Run: switch (config interface vlan 20)# no shutdown

### *To configure MAGP:*

- **Step 1.** Enable MAGP protocol globally. Run: switch (config)# protocol magp
- **Step 2.** Create a virtual router group for an IP interface. Run: switch (config interface vlan 20)# magp 100

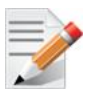

Up to 255 MAGP IDs are supported.

 **Step 3.** Set a virtual router primary IP address. Run:

```
switch (config interface vlan 20 magp 100)# ip virtual-router address 11.11.11.254
```
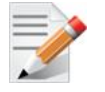

The IP address must be in the same subnet of the VLAN interface. This IP address is the default gateway for this MAGP instance. This should become the default gateway configured on the hosts connected to the relevant MLAG.

#### **Step 4.** Set a virtual router primary MAC address. Run:

```
switch (config interface vlan 20 magp 100)# ip virtual-router mac-address
AA:BB:CC:DD:EE:FF
```
#### *To verify the MAGP configuration, run:*

```
switch (config)# show magp 1
MAGP 1
   Interface vlan:1
   MAGP state: Master
  MAGP virtual IP: 11.11.11.254
  MAGP virtual MAC: AA:BB:CC:DD:EE:FF
switch (config)#
```
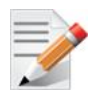

This output is to be expected in both MAGP switches.

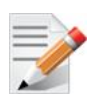

For more advanced configuration options, please refer to the following Mellanox Community post: [https://community.mellanox.com/docs/DOC-1476.](https://community.mellanox.com/docs/DOC-1476)

## **6.7.2 Commands**

# **protocol magp**

### **protocol magp no protocol magp**

Enables MAGP globally and unhides MAGP commands. The no form of the command deletes all the MAGP configuration and hides MAGP commands.

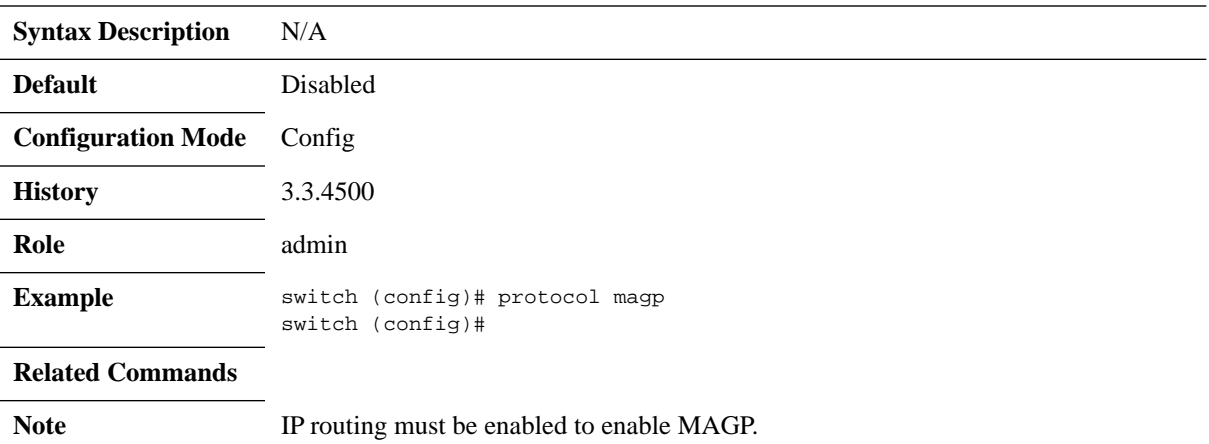

### **magp**

### **magp <instance> no magp <instance>**

Creates an MAGP instance on this interface and enters a new configuration mode. The no form of the command deletes the MAGP instance.

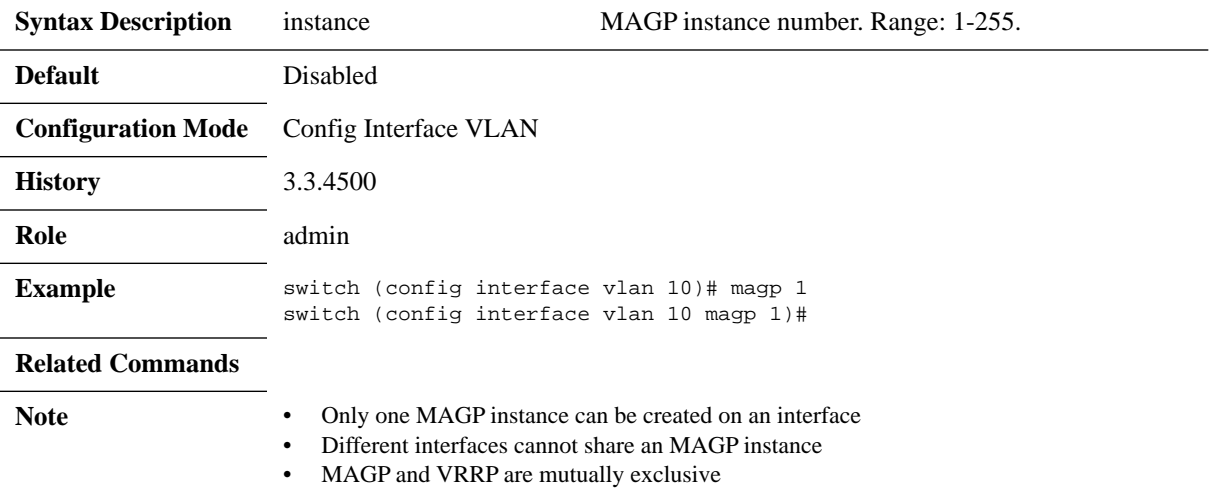

# **shutdown**

#### **shutdown no shutdown**

Enables MAGP instance. The no form of the command disables the MAGP instance.

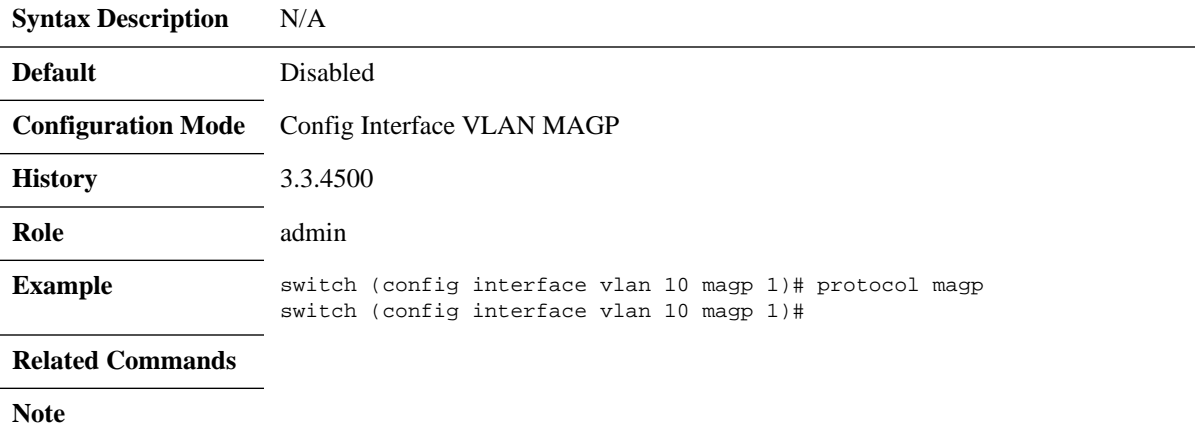

# **ip virtual-router address**

#### **ip virtual-router address <ip-address> no ip virtual-router address**

Sets MAGP virtual IP address. The no form of the command resets this parameter to its default.

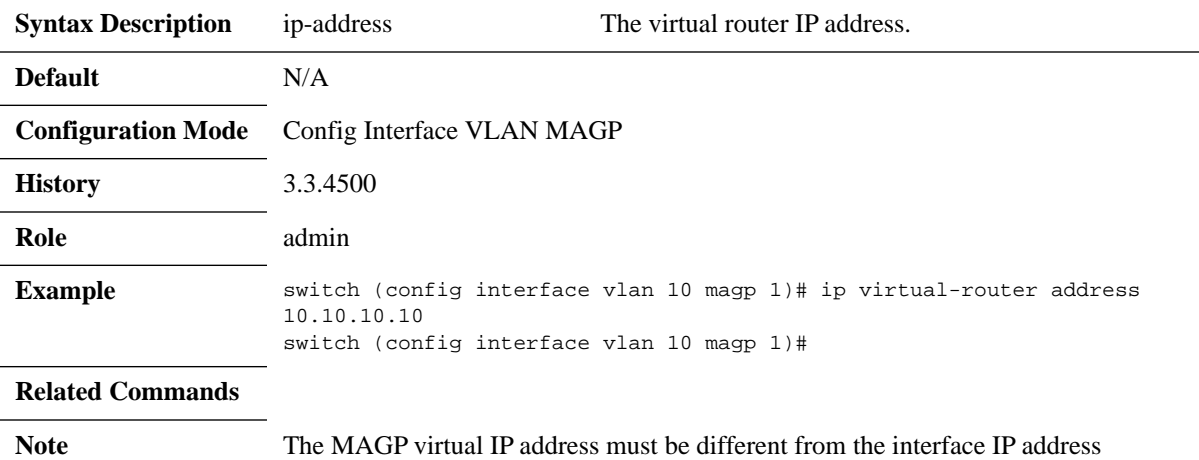

# **ip virtual-router mac-address**

### **ip virtual-router mac-address <mac-address> no ip virtual-router mac-address**

Sets MAGP virtual MAC address. The no form of the command resets the MAC address to its default.

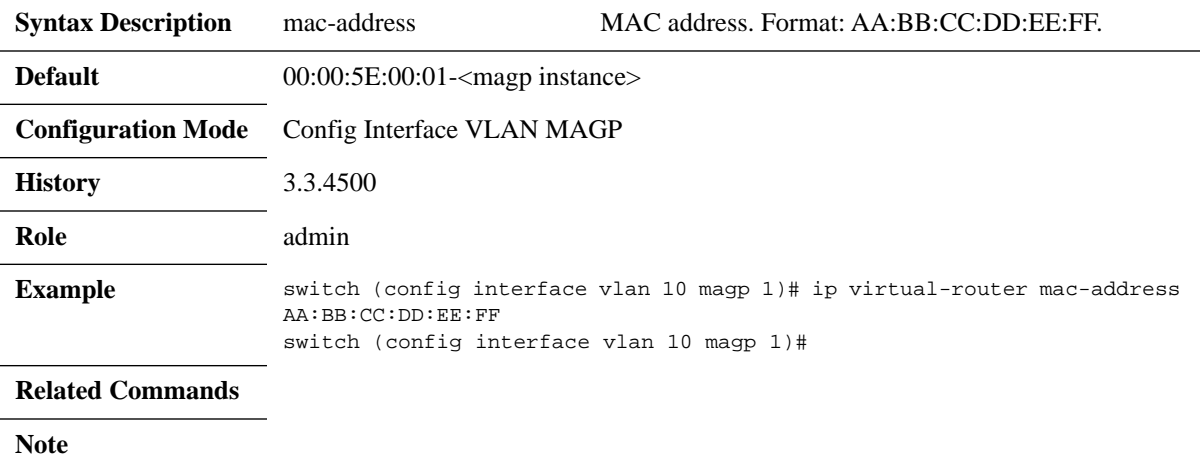

## **show magp**

### **show magp [<instance> | interface vlan <id>]**

Displays the configuration of a specific MAGP instance.

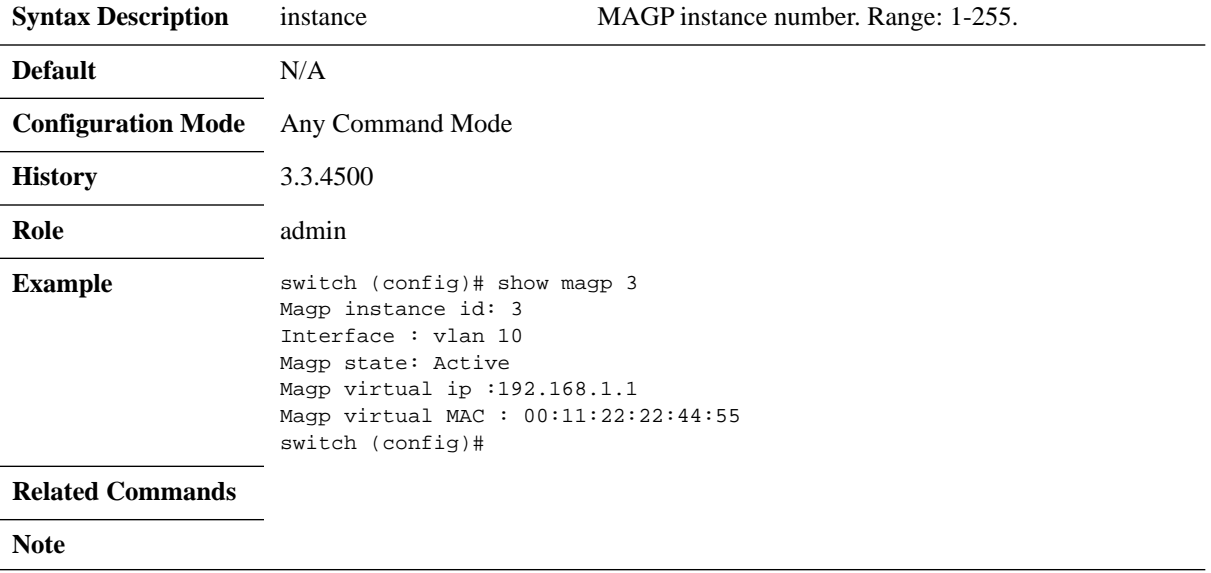

## **6.8 DHCP Relay**

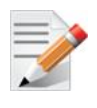

DHCP Relay is not supported on SX10xx-xxxR and SX60xx-xxxR systems.

Since Dynamic Host Configuration Protocol must work correctly even before DHCP clients have been configured, the DHCP server and DHCP client need to be connected to the same network.

In larger networks, this is not always practical because each network link contains one or more DHCP relay agents. These DHCP relay agents receive messages from DHCP clients and forward them to DHCP servers thus extending the reach of the DHCP beyond the local network.

## **6.8.1 Commands**

# **ip dhcp relay address**

### **ip dhcp relay address [vrf <vrf-name>] <ip-address> no ip dhcp relay address [vrf <vrf-name>] <ip-address>**

Configures IP address of the DHCP server to forward DHCP requests in a given VRF. The no form of the command deletes the DHCP server IP address.

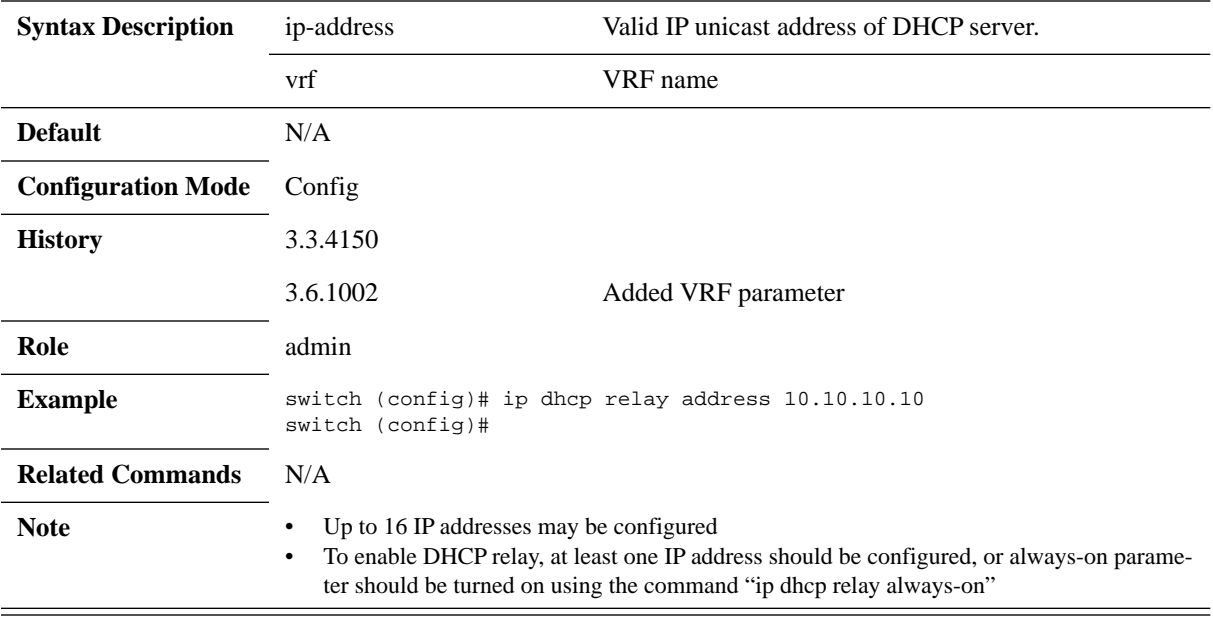

# **ip dhcp relay information option**

### **ip dhcp relay information option no ip dhcp relay information option**

Enables the DHCP relay agent to insert option 82 info on the packets. The no form of the command removes option 82 from the packets.

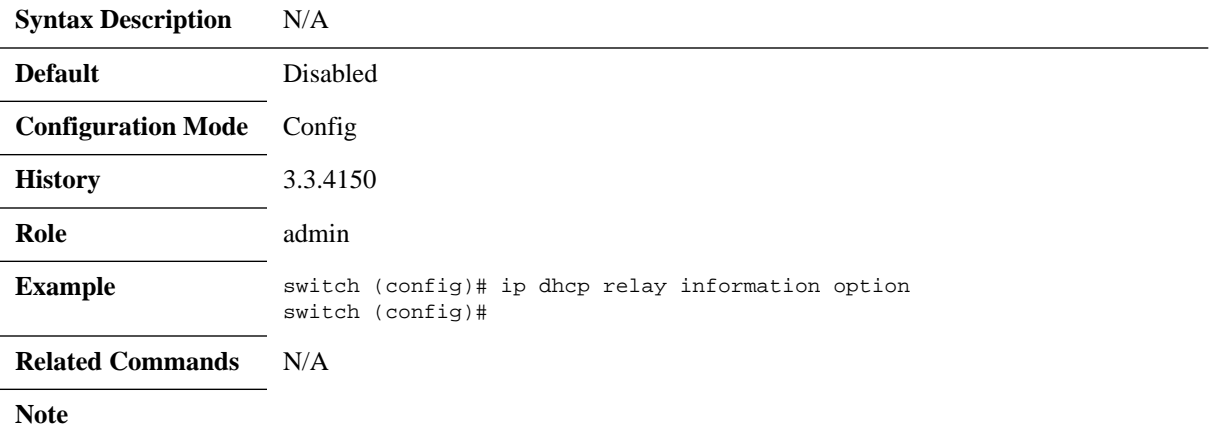

# **ip dhcp relay always-on**

### **ip dhcp relay always-on [vrf <vrf-name>] no ip dhcp relay always-on [vrf <vrf-name>]**

Broadcasts DHCP requests to all interfaces with the DHCP relay agent for given VRF. The no form of the command disables the "always-on" mode.

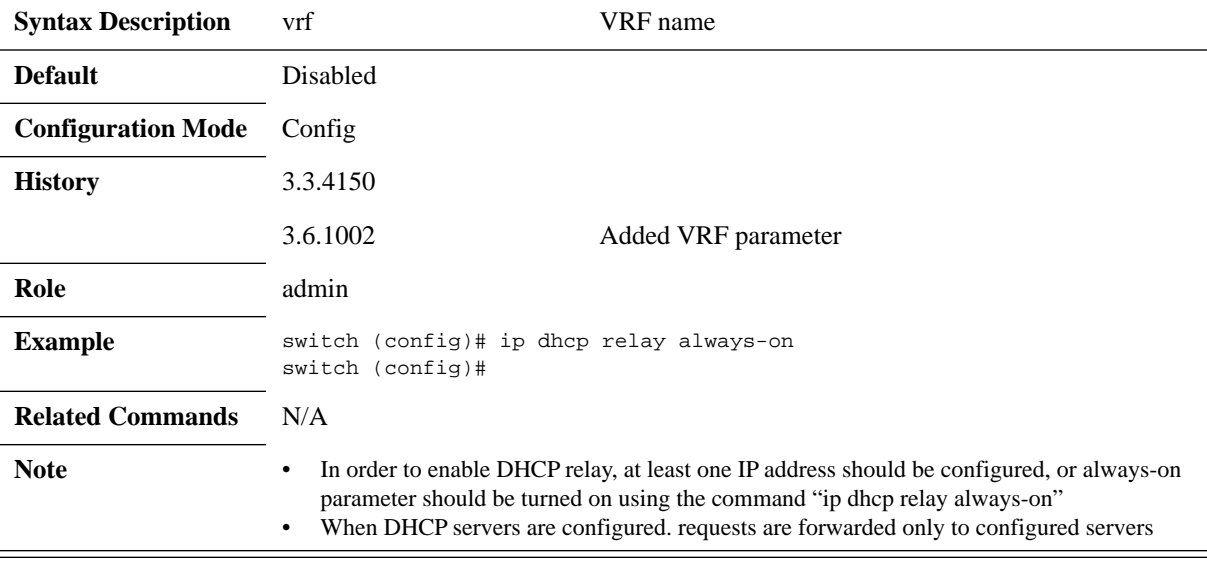

# **clear ip dhcp relay counters**

#### **clear ip dhcp relay counters [vrf <vrf-name>]**

### Clears all DHCP relay counters (all interfaces) in a given VRF.

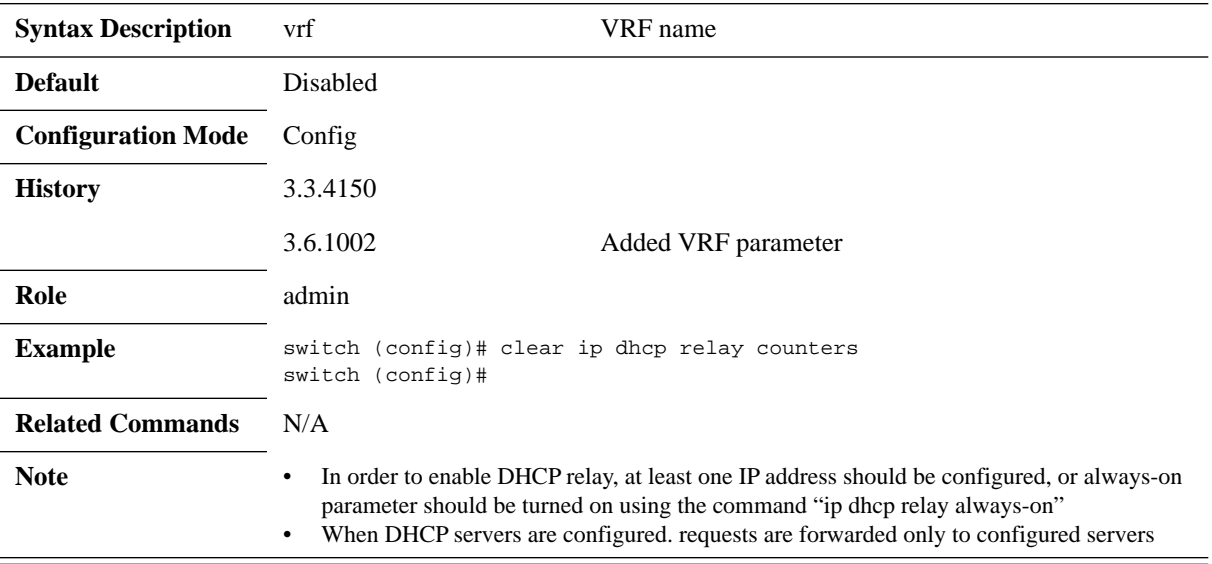

### **6.8.1.1 Interface**

## **ip dhcp relay information option circuit-id**

**ip dhcp relay information option [vrf <vrf-name>] circuit-id <label> no ip dhcp relay information option [vrf <vrf-name>] circuit-id**

Specifies the content of tags that the switch attaches to DHCP requests before they are forwarded in a given VRF. The no form of the command removes the label assigned.

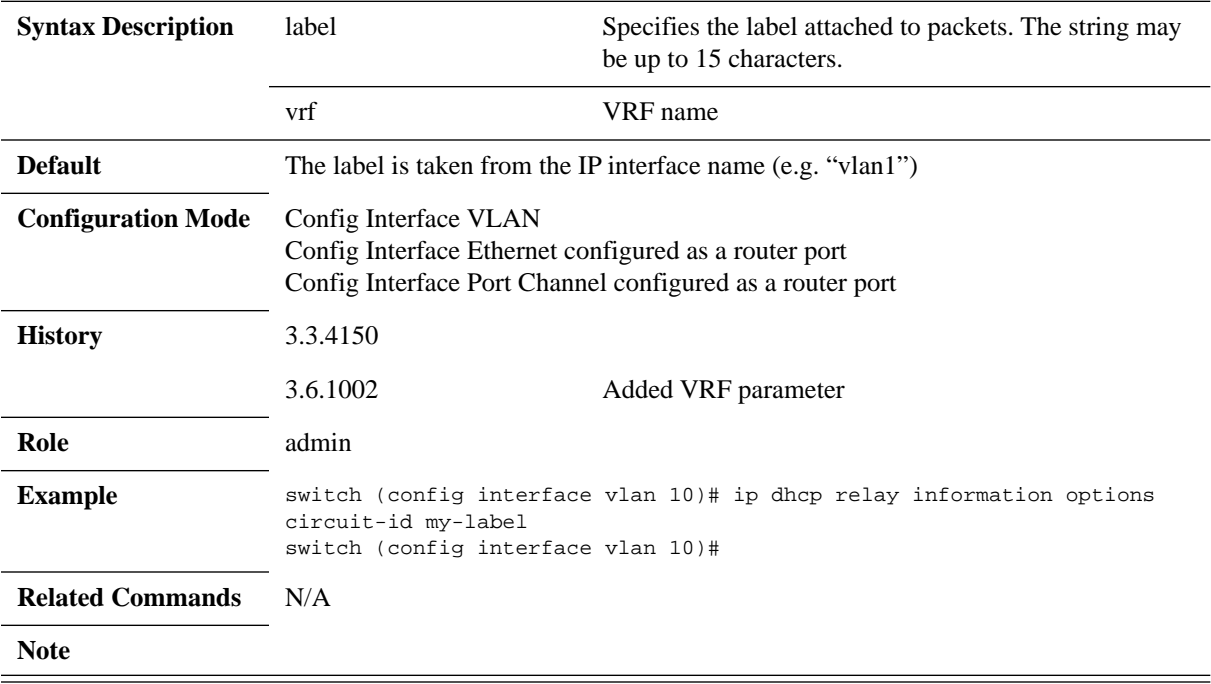

# **clear ip dhcp relay counters**

#### **ip dhcp relay counters no ip dhcp relay counters**

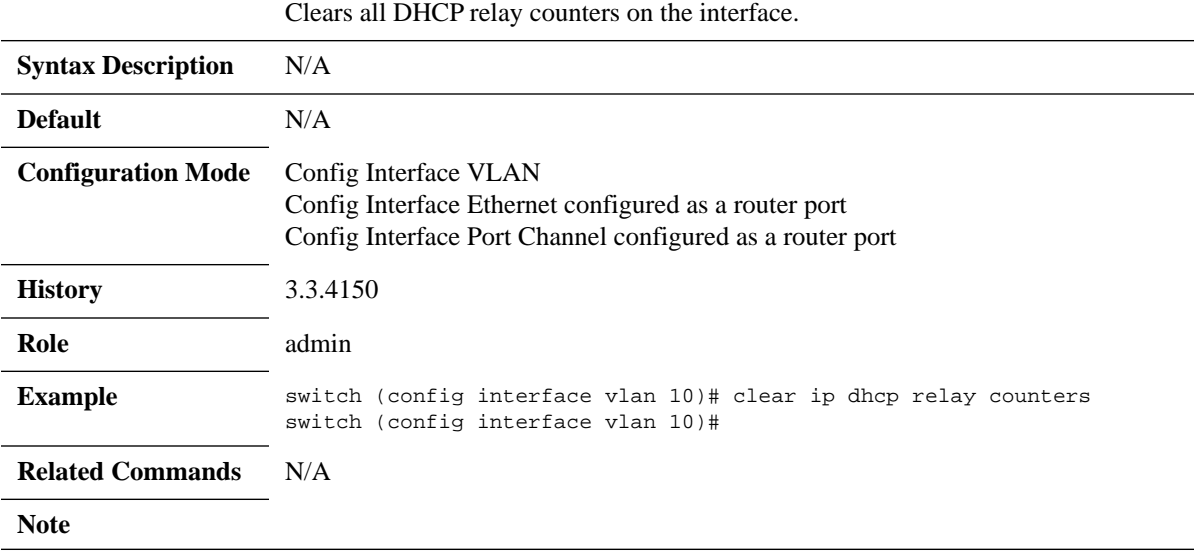

### **6.8.1.2 Show**

# **show ip dhcp relay**

### **show ip dhcp relay [vrf <vrf-name> | all]**

#### Displays DHCP relay configuration and status in a given VRF.

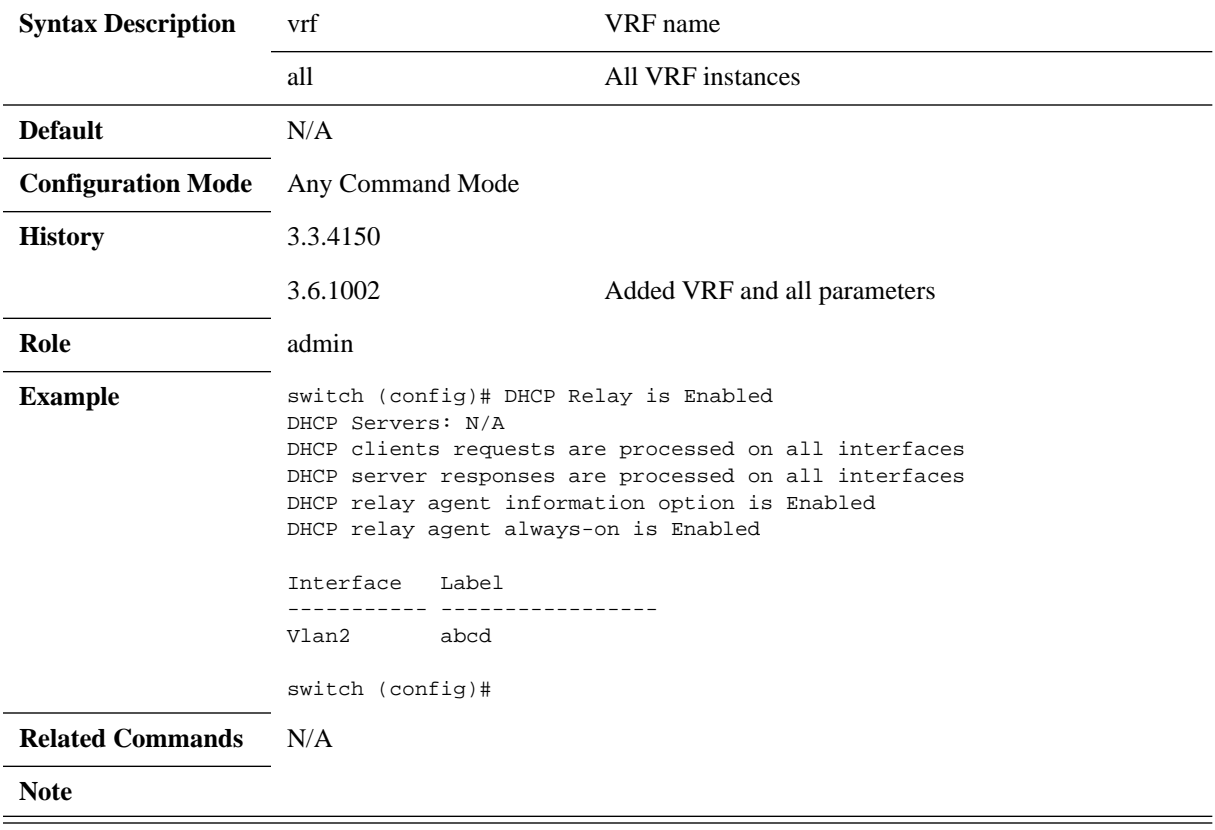
# **show ip dhcp relay counters**

#### **show ip dhcp relay counters [vrf <vrf-name> | all]**

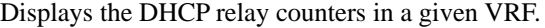

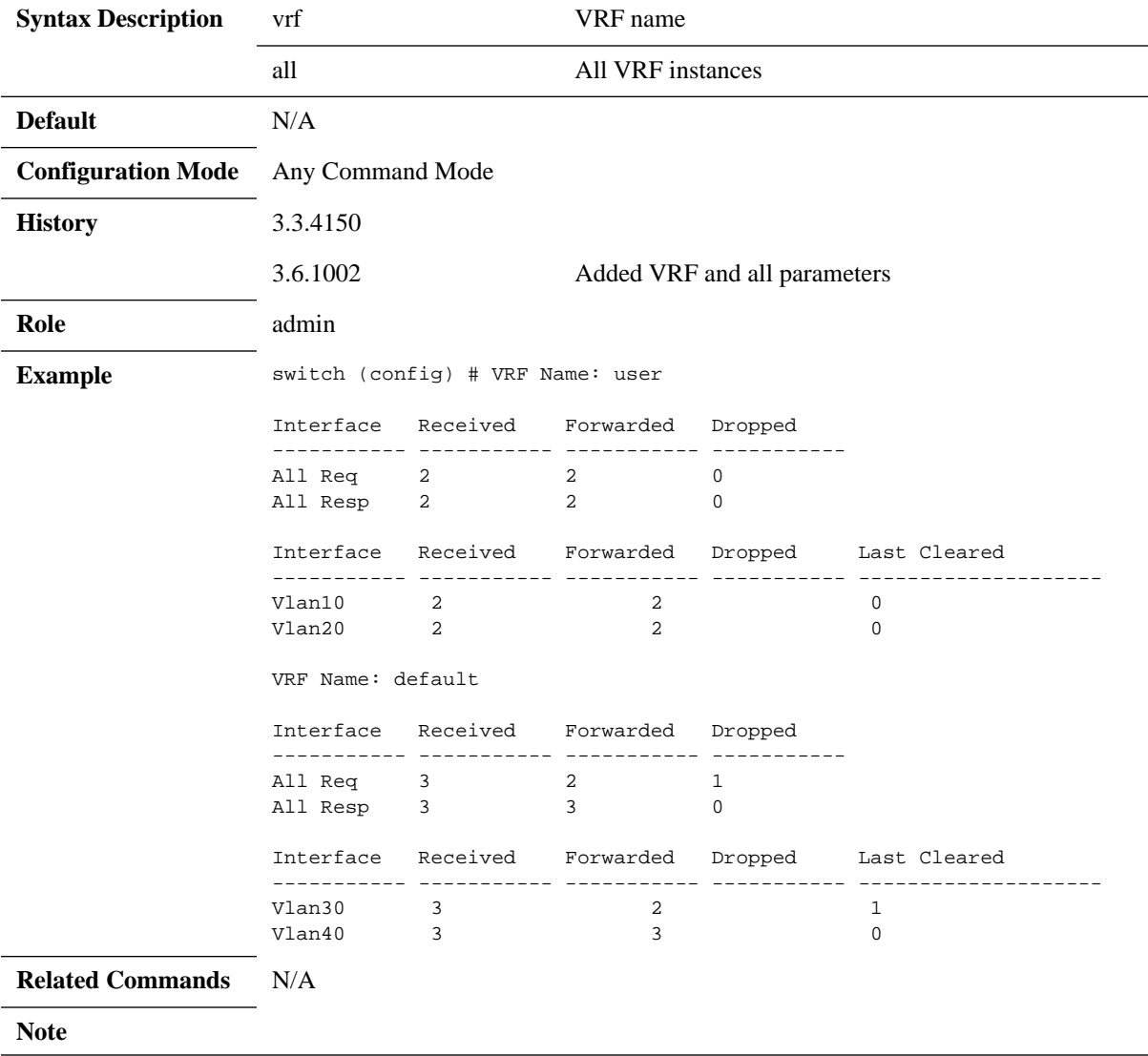

# **Appendix A: Enhancing System Security According to NIST SP 800-131A**

### **A.1 Overview**

This appendix describes how to enhance the security of a system in order to comply with the NIST SP 800-131A standard. This standard is a document which defines cryptographically "acceptable" technologies. This document explains how to protect against possible cryptographic vulnerabilities in the system by using secure methods. Because of compatibility issues, this security state is not the default of the system and it should be manually set.

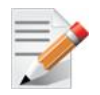

Some protocols, however, cannot be operated in a manner that complies with the NIST SP 800-131A standard.

## **A.2 Web Certificate**

Mellanox supports signature generation of sha256WithRSAEncryption, sha1WithRSAEncryption self-signed certificates, and importing certificates as text in PEM format.

#### *To configure a default certificate:*

**Step 1.** Create a new sha256 certificate. Run:

switch (config) # crypto certificate name <cert name> generate self-signed hash-algorithm sha256

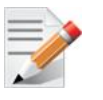

For more details and parameters refer to the command crypto certificate name in the MLNX-OS User Manual.

 **Step 2.** Show crypto certificate detail. Run: switch (config) # show crypto certificate detail

Search for "signature algorithm" in the output.

 **Step 3.** Set this certificate as the default certificate. Run: switch (config) # crypto certificate default-cert name <cert name>

#### *To configure default parameters and create a new certificate:*

**Step 1.** Define the default hash algorithm. Run:

switch (config) # crypto certificate generation default hash-algorithm sha256

 **Step 2.** Generate a new certificate with default values. Run: switch (config) # crypto certificate name <cert name> generate self-signed

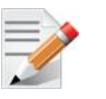

When no options are selected, the generated certificate uses the default values for each field.

To test strict mode connect to the WebUI using HTTPS and get the certificate. Search for "signature algorithm".

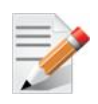

There are other ways to configure the certificate to sha256. For example, it is possible to use certificate generation default hash-algorithm and then regenerate the certificate using these default values. Please refer to the MLNX-OS User Manual for further details.

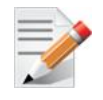

It is recommended to delete browsing data and previous certificates before retrying to connect to the WebUI.

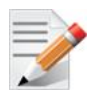

Make sure not to confuse "signature algorithm" with "Thumbprint algorithm".

### **A.3 SNMP**

SNMPv3 supports configuring username, authentication keys and privacy keys. For authentication keys it is possible to use MD5 or SHA. For privacy keys AES or DES are to be used.

*To configure strict mode, create a new user with HMAC-SHA1-96 and AES-128. Run:*

switch (config) # snmp-server user <username> v3 auth sha <password1> priv aes-128 <password2>

*To verify the user in the CLI, run:*

switch (config) # show snmp user

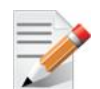

To test strict mode, configure users and check them using the CLI, then run an SNMP request with the new users.

For more information please refer to the MLNX-OS User Manual.

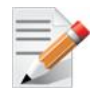

SNMPv1 and SNMPv2 are not considered to be secure. To run in strict mode, only use SNMPv3.

### **A.4 SSH**

The SSH server on the switch by default uses secure and unsecure ciphers, message authentication code (MAC), key exchange methods, and public key algorithm. When configuring SSH

server to strict mode, the aforementioned security methods only use approved algorithms as detailed in the NIST 800-181A specification and the user can connect to the switch via SSH in strict mode only.

*To enable strict security mode, run:*

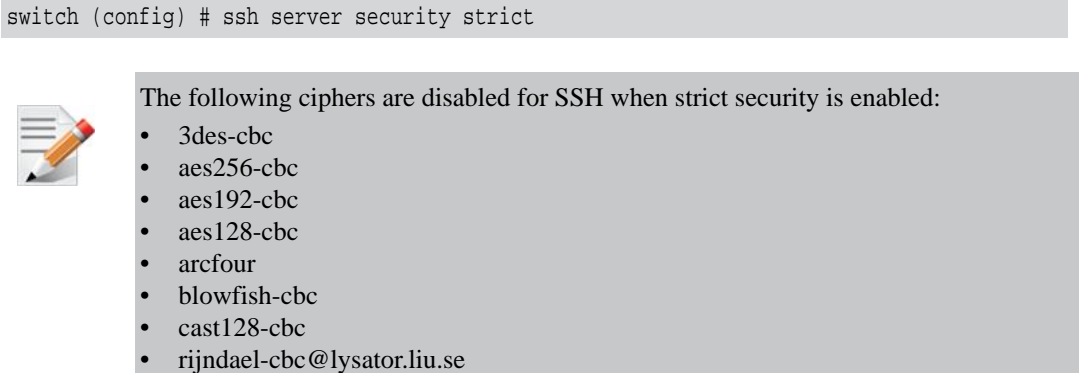

The no form of the command disables strict security mode.

Make sure to configure the SSH server to work with minimum version 2 since 1 is vulnerable to security breaches.

#### *To configure min-version to strict mode, run:*

switch (config) # ssh server min-version 2

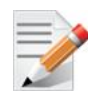

Once this is done, the user cannot revert back to minimum version 1.

### **A.5 HTTPS**

By default, Mellanox switch supports HTTPS encryption using TLS1.0 up to TLS1.2. To work in strict mode you must configure the system to use TLS1.2. Working in TLS1.2 mode also bans MD5 ciphers which are not allowed per NIST 800-131a. In strict mode, the switch supports encryption with TLS1.2 only with the following supported ciphers:

- RSA\_WITH\_AES\_128\_CBC\_SHA256
- RSA\_WITH\_AES\_256\_CBC\_SHA256
- DHE\_RSA\_WITH\_AES\_128\_CBC\_SHA256
- DHE\_RSA\_WITH\_AES\_256\_CBC\_SHA256
- TLS\_RSA\_WITH\_AES\_128\_GCM\_SHA256
- TLS\_RSA\_WITH\_AES\_256\_GCM\_SHA384
- TLS\_DHE\_RSA\_WITH\_AES\_128\_GCM\_SHA256
- TLS\_DHE\_RSA\_WITH\_AES\_256\_GCM\_SHA384
- *To enable all encryption methods, run:*

switch (config) # web https ssl ciphers all

*To enable only TLS ciphers (enabled by default), run:*

switch (config) # web https ssl ciphers TLS

*To enable HTTPS strict mode, run:*

switch (config) # web https ssl ciphers TLS1.2

*To verify which encryption methods are used, run:*

```
switch (config)# show web
Web User Interface:
 Web interface enabled: yes
 HTTP enabled: yes
 HTTP port: 80
 HTTP redirect to HTTPS: no
 HTTPS enabled: yes
 HTTPS port: 443
 HTTPS ssl-ciphers: TLS1.2
 HTTPS certificate name: default-cert
 Listen enabled: yes
 No Listen Interfaces.
 Inactivity timeout: disabled
 Session timeout: 2 hr 30 min
 Session renewal: 30 min
Web file transfer proxy:
 Proxy enabled: no
Web file transfer certificate authority:
 HTTPS server cert verify: yes
 HTTPS supplemental CA list: default-ca-list
```
On top of enabling HTTPS, to prevent security breaches HTTP must be disabled.

#### *To disable HTTP, run:*

switch (config)#

switch (config)# no web http enable

### **A.6 LDAP**

By default, Mellanox switch supports LDAP encryption SSL version 3 or TLS1.0 up to TLS1.2. The only banned algorithm is MD5 which is not allowed per NIST 800-131a. In strict mode, the switch supports encryption with TLS1.2 only with the following supported ciphers:

- DHE-DSS-AES128-SHA256
- DHE-RSA-AES128-SHA256
- DHE-DSS-AES128-GCM-SHA256
- DHE-RSA-AES128-GCM-SHA256
- DHE-DSS-AES256-SHA256
- DHE-RSA-AES256-SHA256
- DHE-DSS-AES256-GCM-SHA384

- DHE-RSA-AES256-GCM-SHA384
- ECDH-ECDSA-AES128-SHA256
- ECDH-RSA-AES128-SHA256
- ECDH-ECDSA-AES128-GCM-SHA256
- ECDH-RSA-AES128-GCM-SHA256
- ECDH-ECDSA-AES256-SHA384
- ECDH-RSA-AES256-SHA384
- ECDH-ECDSA-AES256-GCM-SHA384
- ECDH-RSA-AES256-GCM-SHA384
- ECDHE-ECDSA-AES128-SHA256
- ECDHE-RSA-AES128-SHA256
- ECDHE-ECDSA-AES128-GCM-SHA256
- ECDHE-RSA-AES128-GCM-SHA256
- ECDHE-ECDSA-AES256-SHA384
- ECDHE-RSA-AES256-SHA384
- ECDHE-ECDSA-AES256-GCM-SHA384
- ECDHE-RSA-AES256-GCM-SHA384
- AES128-SHA256
- AES128-GCM-SHA256
- AES256-SHA256
- AES256-GCM-SHA384
- *To enable LDAP strict mode, run:*

switch (config) # ldap ssl mode {start-tls | ssl}

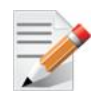

Both modes operate using SSL. The different lies in the connection initialization and the port used.

*To enable all encryption methods (enabled by default), run:*

switch (config) # ldap ssl ciphers TLS1.2

```
 To verify which encryption methods are used, run:
```

```
switch (config)# show ldap
User base DN : ou=People,dc=test,dc=com
User search scope : subtree
Login attribute : uid
Bind DN : cn=manager,dc=test,dc=com
Bind password : ********
Group base DN :
Group attribute : member
LDAP version : 3
Referrals : yes
Server port : 389 (not active)
Search Timeout : 5
Bind Timeout : 5
SSL mode : ssl
Server SSL port : 636
SSL ciphers : TLS1.2
SSL cert verify : yes
SSL ca-list : default-ca-list
LDAP servers:
```

```
1: 10.134.47.5
switch (config)#
```
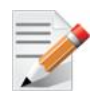

Please make sure that "(not active)" does not appear adjacent to the line "SSL ciphers".

### **A.7 Password Hashing**

To comply with NIST 800-131a, Mellanox switches support password encryption with SHA512 algorithm.

*To see the password encryption used, run:*

| switch (config)# show usernames |                            |            |                                |  |  |
|---------------------------------|----------------------------|------------|--------------------------------|--|--|
|                                 | USERNAME FULL NAME         | CAPABILITY | ACCOUNT STATUS                 |  |  |
| admin                           | System Administrator admin |            | No password required for login |  |  |
|                                 | monitor System Monitor     | monitor    | Password set (SHA512)          |  |  |
|                                 | xmladmin XML Admin User    | admin      | No password required for login |  |  |
|                                 | xmluser XML Monitor User   | monitor    | No password required for login |  |  |

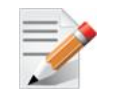

Using default usernames and passwords or using usernames without passwords is highly not recommended.

When moving to strict mode, the password of each user must be reconfigured to a non-default value using the CLI command username.

For example, if you have a user ID "myuser" whose password is hashed with MD5, this user must be recreated manually using the command "username myuser password mypassword". The password then is automatically hashed using SHA512.

The following output demonstrates the example above:

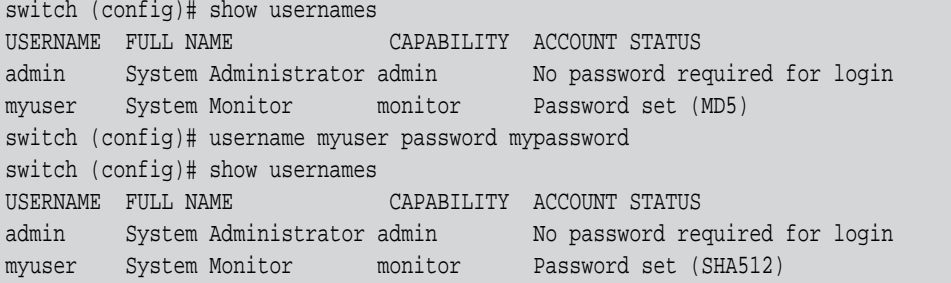

# **Appendix B: Mellanox NEO™ on Switch**

Mellanox NEO is a powerful platform for data center network orchestration and management. Mellanox NEO enables data center operators to efficiently provision, monitor and operate the modern data center fabric.

Mellanox NEO serves as interface to the fabric, thereby extending existing tools' capabilities into monitoring and provisioning the data center network. Mellanox NEO uses an extensive set of REST APIs to allow access to fabric-related data and provisioning activities.

Mellanox NEO eliminates the complexity of fabric management. It automates the configuration of devices, provides deep visibility into traffic and health, and provides early detection of errors and failures.

For more information on Mellanox NEO, please refer to the NEO product brief at: [http://](http://www.mellanox.com/related-docs/prod_management_software/PB_Mellanox_NEO.pdf) [www.mellanox.com/related-docs/prod\\_management\\_software/PB\\_Mellanox\\_NEO.pdf.](http://www.mellanox.com/related-docs/prod_management_software/PB_Mellanox_NEO.pdf)

Starting with MLNX-OS® version 3.6.2000 and NEO version 1.7, Mellanox NEO is supported on switch systems with x86 CPU architecture. Mellanox NEO is able to operate as a virtual machine directly on your switch system. Running NEO on the switch is an ideal solution for small-to-medium sized fabrics, with up to 10 Mellanox switches. Simply allocate one (or more for high-availability) of your Mellanox switches to host the Mellanox NEO virtual machine. Then follow the installation instructions in [Section B.1.](#page-1124-0)

After its deployment, NEO will automatically discover your Mellanox switches over the management interface allowing you to provision and monitor all of your Mellanox Ethernet switches from a single pain-of-glass using Mellanox NEO software.

### <span id="page-1124-0"></span>**B.1 Deploying Mellanox NEO™ on a MLNX-OS® Switch**

- **Step 1.** Obtain the NEO image and Mellanox-supplied installation script and load it on a USB drive.
- **Step 2.** Insert the USB drive into your switch system's USB port.
- **Step 3.** Log into the switch and enter config mode. Run:

switch > enable switch # config terminal switch (config) #

 **Step 4.** Enable virtual machine (VM) on the switch. Run:

switch (config) # virtual-machine enable

 **Step 5.** Create a VM. Run:

switch (config)# virtual-machine host my\_NEO switch (config virtual-machine host my\_NEO)#

 **Step 6.** Install the NEO image from the USB drive.

Step a. To obtain an IP address from the DHCP server, run:

switch (config virtual-machine host my\_NEO)# install-from-usb 100.0% [###############################################################################] **VM host my\_NEO MAC is: aa:bb:cc:dd:ee:ff** switch (config virtual-machine host my\_NEO)#

Step b. Alternatively, to configure your own MAC address, run:

```
switch (config virtual-machine host my_NEO)# install-from-usb mac aa:bb:cc:dd:ee:ff
100.0% [###############################################################################]
VM host my_NEO MAC is: aa:bb:cc:dd:ee:ff
switch (config virtual-machine host my_NEO)#
```
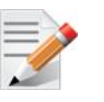

For more information on the command, please refer to "install-from-usb" on page [495](#page-494-0).

 **Step 7.** Save the VM configuration. Run:

switch (config)# configuration write

- **Step 8.** Obtain the VM's IP address from the DHCP server by using the provided MAC address.
- **Step 9.** Connect to NEO's GUI by entering this IP address into your web browser.

### **B.2 Getting Familiar with Mellanox NEO GUI**

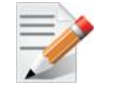

The screen captions used in this section are relevant for NEO 1.7 only. For more up-todate information, please refer to the Mellanox NEO User Manual.

The Mellanox NEO software has several main GUI views. Before exploring the different options, it is recommended to perform the following steps:

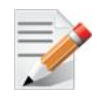

The steps below can be performed by administrators only.

- 1. Click the "Settings" tab:
	- a. Select the "Users" view to add new Mellanox NEO users, and define users' roles and credentials.
	- b. Select the "Email" view to add recipient lists. Upon user's definition, these lists could be used to distribute specific event alerts to a group of recipients.
- 2. Click the "Events" tab to activate and deactivate events, and define the severity, conditionvalue, description and notification parameters for each event.

#### **B.2.1 Account Password, General Information, User Manual and Log-out Menu**

By clicking on the small profile icon at the top right corner of the interface's frame, a drop down menu appears. Users can change their account password, read about the Mellanox NEO version used, access the User Manual, and log-out of the system.

Rev 4.60

*Figure 36: NEO GUI*

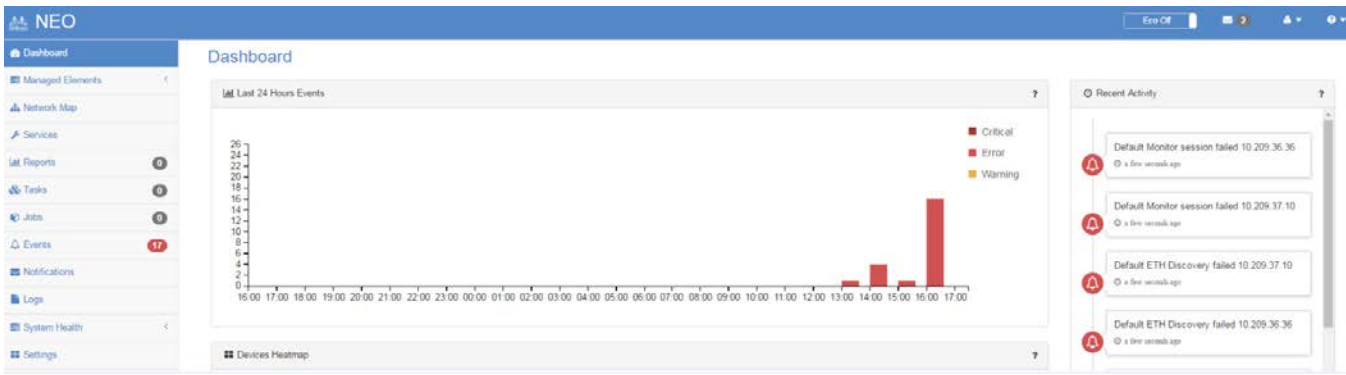

### **B.2.2 Network Notifications Icon**

Clicking on the small envelope icon on the top right corner of the interface's frame, will lead to the "Notifications" tab. The number next to the icon indicates the quantity of unread network notifications.

#### **B.2.3 Main Tabs/Categories/Navigator Buttons**

The following table describes the main Mellanox NEO™ windows and categories:

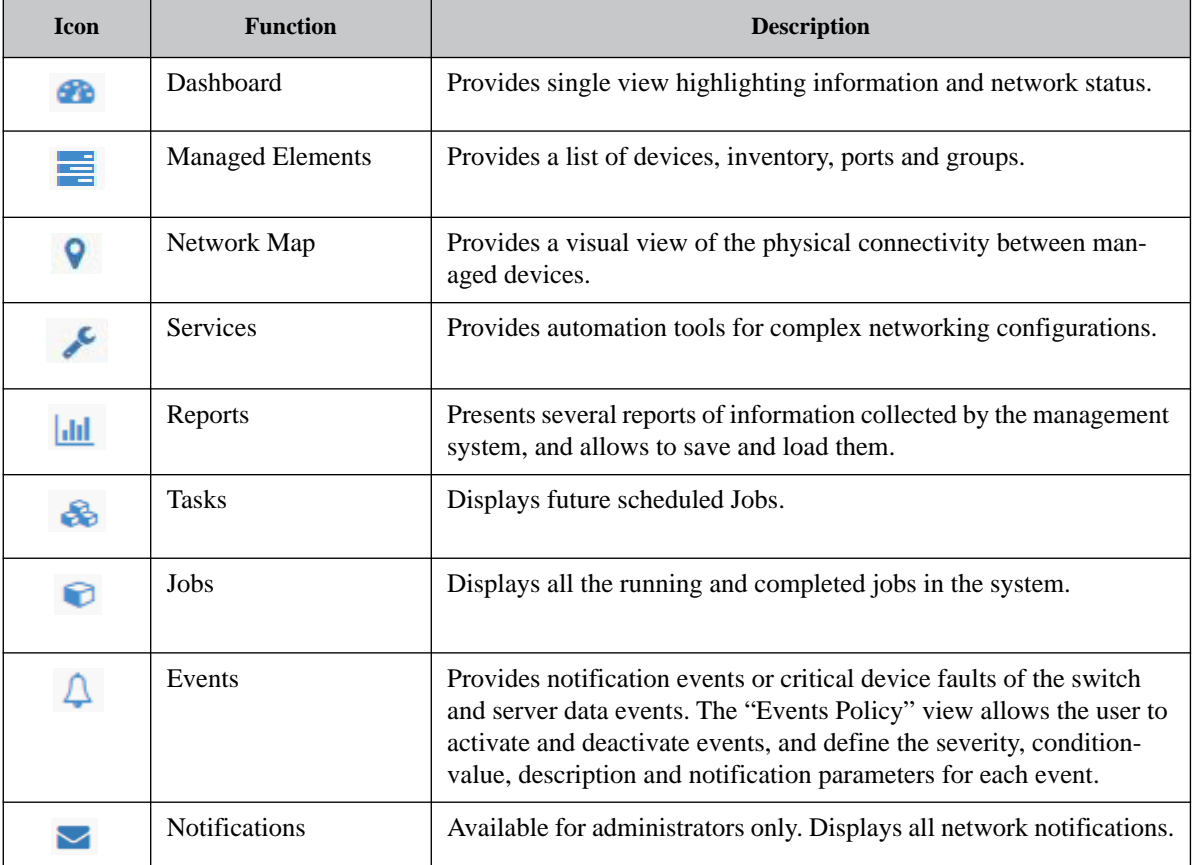

#### *Table 53 - Navigator Tabs*

*Table 53 - Navigator Tabs*

| <b>Icon</b> | <b>Function</b> | <b>Description</b>                                                                                                |
|-------------|-----------------|----------------------------------------------------------------------------------------------------|
|             | Logs            | Available for administrators only. Displays detailed logs and alarms<br>that are filtered and sorted by category. |
| 巪           | System Health   | Available for administrators only. Provides information on Mella-<br>nox NEO building blocks.                     |

#### **B.2.3.1 Dashboard Window**

The Mellanox NEO dashboard enables an efficient network view from a single screen, and serves as a starting point for event or metric exploration. The central dashboard provides single view highlighting information and network status in the following smaller dashboard windows:

- Last 24 Hours Events
- Devices Heatmap
- Fabric Utilization (pie chart which also appears in the daily report)
- Top Alerted Devices
- Recent Activity

#### **B.2.3.2 Network Map Window**

The Network Map window shows the fabric, its topology, elements and properties. NEO performs automatic fabric discovery and displays the fabric elements and the connectivity between the elements. In the Network Map window you can see how the fabric and its elements are organized (e.g., switches and servers).

#### **B.2.3.3 Services Window**

The Tools panel provides automation tools for complex networking configurations. The tools available in this panel are: Virtual Modular Switch, Lossless Fabric, MLAG, and MTU.

#### **B.2.3.4 Reports Window**

The Reports panel presents several reports of information collected by the management system. Mellanox NEO™ offers several options of reports: per ports or per devices.

#### **B.2.3.5 Tasks Window**

The Tasks panel presents user's defined tasks (future scheduled Jobs). The following tasks are supported:

- Selecting a single or multiple devices and setting an action such as software upgrade or provisioning (CLI-command) and the action setting data
- Selecting specific action on device / devices and create a task from this action and its setting data
- Adding or deleting a task
- Dynamically selecting devices using filters (wildcards) tasks

#### **B.2.3.6 Jobs Window**

The Jobs panel displays all of Mellanox NEO's running Jobs. A Job is a running task defined by a user and applied on one or more of the devices (provisioning, software upgraded, switch reboot etc.)

Mellanox NEO users can monitor the progress of a running job, as well as the time it was created, its last update description and its status. The status value can be "Running", during operation, "Pending", in case another job is already running, **"Completed with Errors"**, in case an error has occurred, and "Completed". To cancel a pending job, right-click on the relevant job, and then choose "Abort".

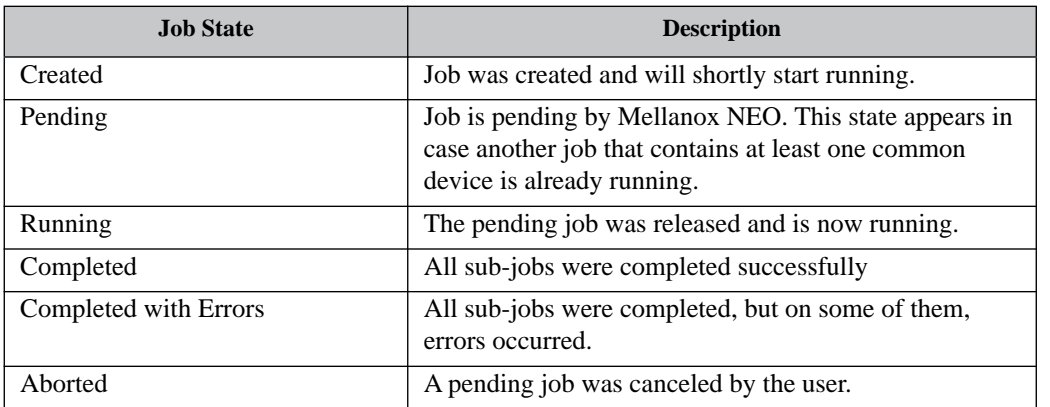

#### *Table 54 - Job States*

*Figure 37: NEO Jobs*

| $10$<br>$\bullet$ |              |                        |                     |                     |                       |              | Fiter    |  |
|-------------------|--------------|------------------------|---------------------|---------------------|-----------------------|--------------|----------|--|
| ID                | Description  | <b>Related Objects</b> | Created             | Last Update         | <b>Status</b>         | Summary      | Progress |  |
| 8                 | Provisioning | 10 209 24 102 1        | 2016-01-10 11:41:25 | 2016-01-10 11:41:34 | Completed             | View Summary |          |  |
|                   | Provisioning | 10.209.24.39.10        | 2016-01-09 23:59:00 | 2016-01-10 00:01:18 | Completed With Errors | View Summary |          |  |
| 6.                | Provisioning | 10.209.24.248.1        | 2016-01-08 23:59:00 | 2016-01-09 00:01:12 | Completed With Errors | View Summary |          |  |
| s                 | Provisioning | 10.209.24.248.1        | 2016-01-07 23:59:00 | 2016-01-08 00:01:21 | Completed With Errors | View Summary |          |  |

Jobs can also be tasks scheduled by the system. In such cases, the users can monitor the progress of these jobs but cannot control them.

#### **B.2.3.7 Events Window**

**Jobs** 

Mellanox NEO™ includes an advanced granular monitoring engine that provides real time access to switch and server data events. Network events can either be notification events or critical device faults. The events information includes severity, time.

#### **B.2.3.8 Notifications Window**

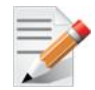

This panel is visible to administrators only.

The "Notifications" tab is Mellanox NEO's incoming messages box, providing the administrators network notifications.

#### **B.2.3.9 Logs Window**

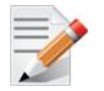

This panel is visible to administrators only.

The Logging panel presents detailed logs and alarms that are filtered and sorted by category, providing visibility into traffic and device events as well as into Mellanox NEO server activity history.

#### **B.2.3.10System Health Window**

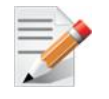

This panel is visible to administrators only.

The System Health panel is composed of two windows:

• Providers

Providers are the building blocks of Mellanox NEO. Each provider runs a specific service such as **Managing Device Access, Device Provisioning**, and **IP Discovery**. Providers are controlled by a controller. They can either run together with the controller on the same machine or separately on a different device or VM (or container in the future).

• High Availability

This window enables configures NEO high availability and is meant to grant more stability to the system.

### **B.3 Fabric Dashboard for On-Screen Status Monitoring**

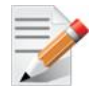

The screen captions used in this section are relevant for NEO 1.7 only. For more up-todate information, please refer to the Mellanox NEO User Manual.

The Dashboard contains a snapshot of the network view and day to day required information such as Notifications, Events and Jobs.

#### *Figure 38: Fabric Dashboard*

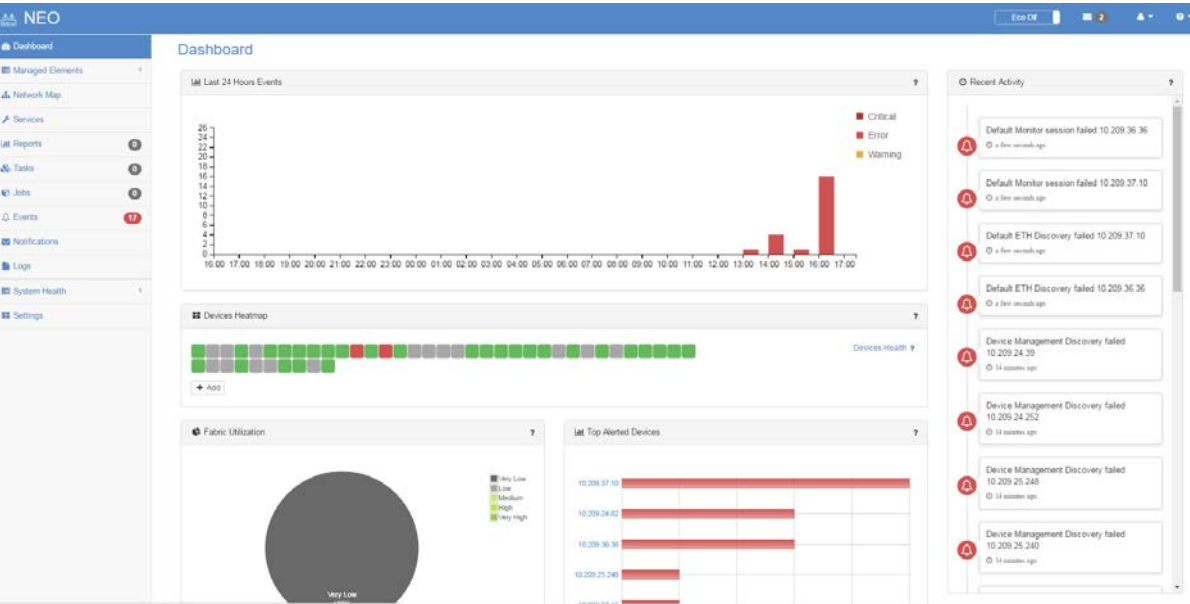

Network activities are displayed in the following manner.

#### **B.3.1 Last 24 Hours Events**

Last 24 Hours Events displays the events that occurred over the last 24 hours in an axis view where each column displays the level of severity per hour. The severity levels are grouped into one column.

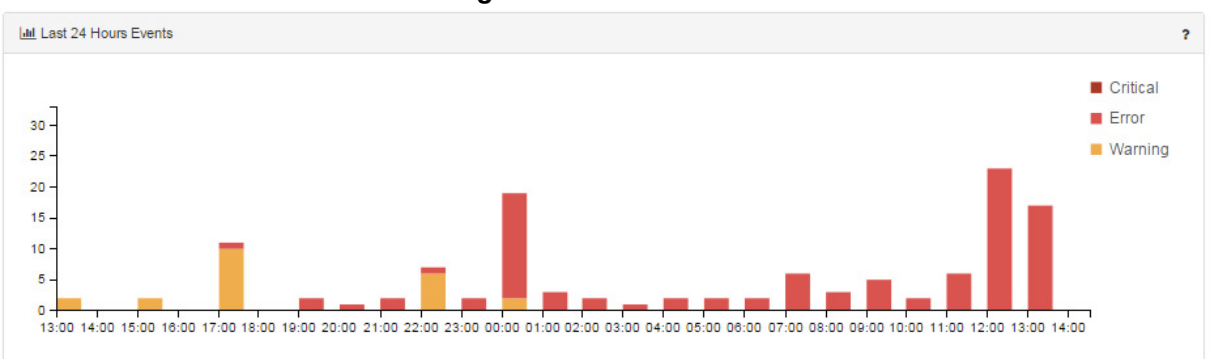

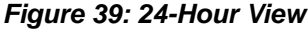

#### **6.8.2 Devices Heatmap**

Devices Heatmap displays all the devices in different colors according to the severity of their health state. Once clicked on a certain device, you will be directed to the Devices tab under Managed Elements where you can access all information about that device.

The colors imply the following health states:

- Green OK
- Grey Unknown
- Orange Degraded
- Red Major
- Dark Red Critical

Through the Devices Heatmap panel, you can apply filters by clicking the  $\frac{4 \text{ Add}}{1 \text{ Add}}$  icon [\(Figure](#page-1131-0) 40).

#### *Figure 40: Device Heatmap*

<span id="page-1131-0"></span>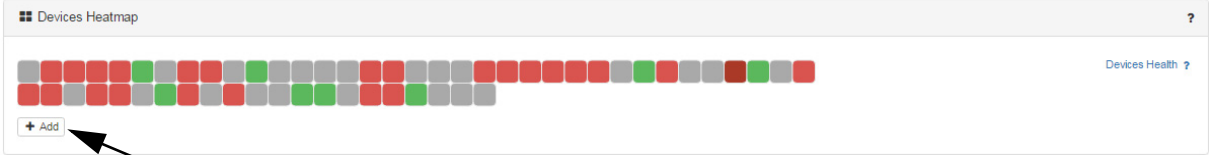

The following filter dialog will be displayed.

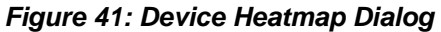

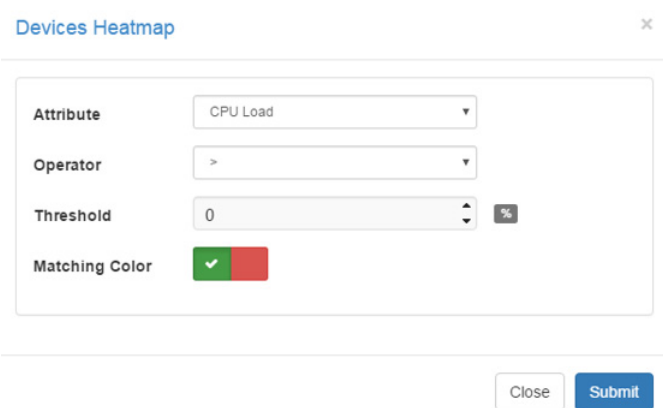

After customizing a certain filter for the devices, you can choose either the red or the green color to denote the devices that match your filter.

#### **Example**:

If you wish to filter for the devices that their CPU load is greater than 5, you need to select the "CPU Load" as the Attribute, the ">" icon as the Operator, and "5" as the Threshold. If you wish to view the devices you filtered in green, choose the green color as the Matching Color [\(Figure](#page-1132-0) 42).

*Figure 42: Device Heatmap Dialog Example*

<span id="page-1132-0"></span>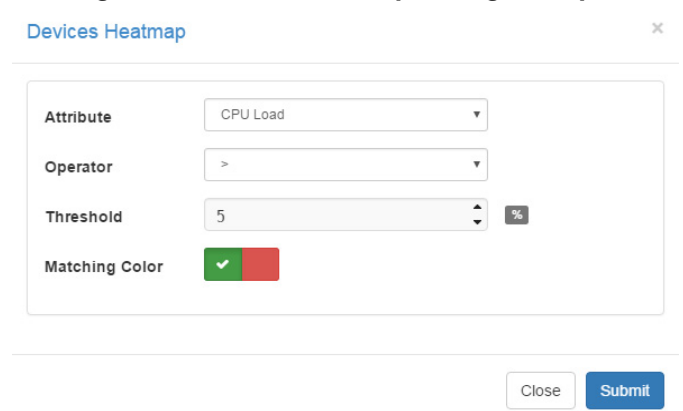

Once clicked on "Submit", the customized filter will be added to the bottom of the Devices Heatmap panel in the Dashboard (see below). The filters will be stored in the browser's local storage so on any user login or page reload, the heatmap panel will remain saved with all applied filters.

*Figure 43: Device Heatmap Example*

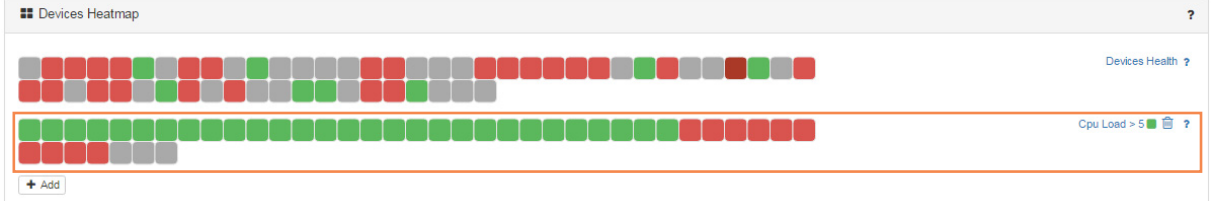

On the right side of the panel, you can find:

- Brief text that describes the filtered criterion, and a square icon colored with the Matching Color (in this example, CPU Load  $> 5$ , green). If you click on the description, you will be able to edit your current customized filter.
- Recycle bin icon  $(\blacksquare)$  that enables you to delete the filtered heatmap.
- Help icon ("?") that displays your devices' criteria according to the defined colors.

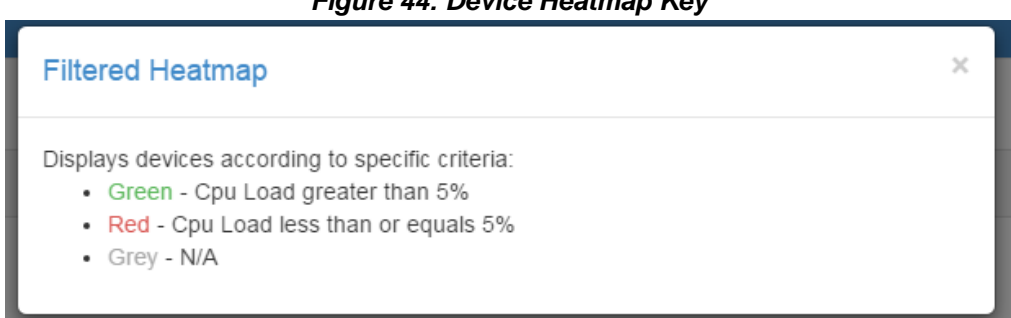

*Figure 44: Device Heatmap Key*

#### **6.8.3 Fabric Utilization**

**Fabric Utilization** displays information on groups of switches in a pie chart view where each switch belongs to a group according to its utilization status.

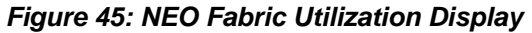

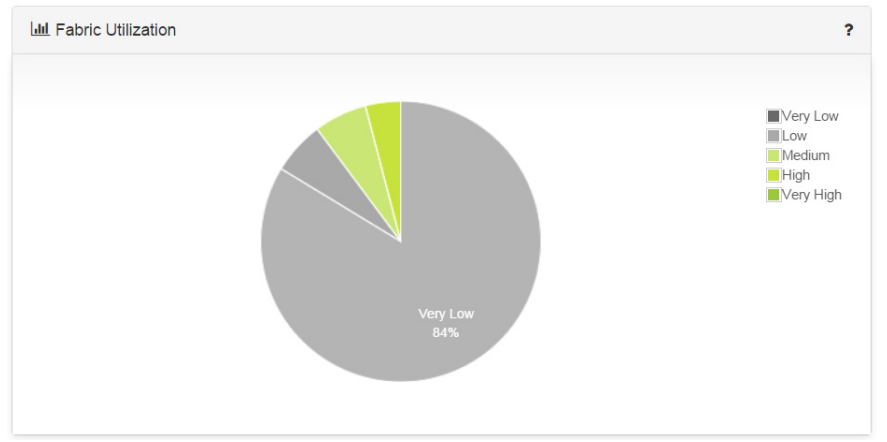

Utilization of all devices which are part of a specific category can be seen by clicking on any of the colors in the pie chart.

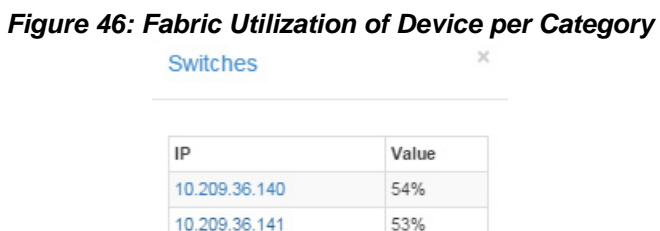

#### **6.8.4 Top Alerted Devices**

**Top Alerted Devices** displays the total amount of critical events for the selected switches.

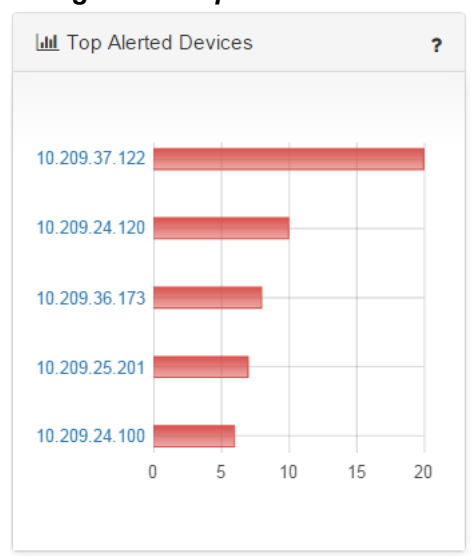

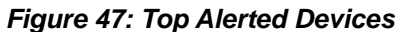

### **6.8.5 Recent Activity**

**Recent Activity** provides direct access to the most recent 20 events, jobs and notifications in a date descending order.

Once clicked on the Event icon on the left side of each activity, you will be directed to the Events tab where you can access all information about that event.

*Table 55 - Recent Activity Icon Description*

| <b>Icon</b> | <b>Description</b>   |
|-------------|----------------------|
|             | Jobs                 |
|             | Events               |
|             | <b>Notifications</b> |

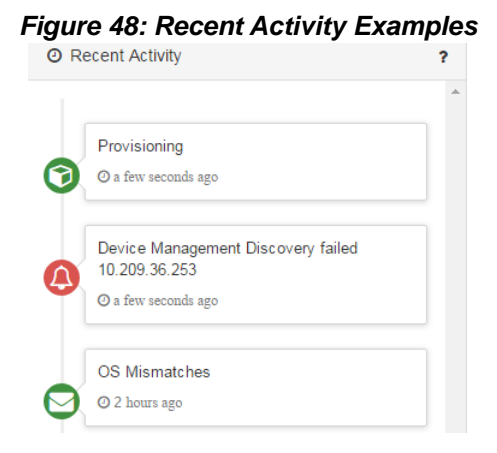